# AOS-W 6.0 Command Line Interface

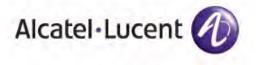

#### Copyright

© 2010 Alcatel-Lucent. All rights reserved.

Specifications in this manual are subject to change without notice.

Originated in the USA.

AOS-W, Alcatel 4308, Alcatel 4324, Alcatel 6000, Alcatel 41, Alcatel 60/61/65, Alcatel 70, and Alcatel 80 are trademarks of Alcatel-Lucent in the United States and certain other countries.

Any other trademarks appearing in this manual are the property of their respective companies.

#### Legal Notice

The use of Alcatel-Lucent switching platforms and software, by all individuals or corporations, to terminate Cisco or Nortel VPN client devices constitutes complete acceptance of liability by that individual or corporation for this action and indemnifies, in full, Alcatel-Lucent from any and all legal actions that might be taken against it with respect to infringement of copyright on behalf of Cisco Systems or Nortel Networks."

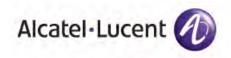

www.alcatel-lucent.com 26801 West Agoura Road Calabasas, CA 91301 The AOS-W command line interface (CLI) allows you to configure and manage your switches. The CLI is accessible from a local console connected to the serial port on the switches or through a Telnet or Secure Shell (SSH) session from a remote management console or workstation.

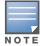

Telnet access is disabled by default. To enable Telnet access, enter the telnet cli command from a serial connection or an SSH session, or in the WebUI navigate to the Configuration > Management > General page.

## What's New In AOS-W 6.0

The following commands have been added in the AOS-W 6.0 Command Line Interface.

| Command                          | Description                                                                                                    |  |
|----------------------------------|----------------------------------------------------------------------------------------------------|--|
| aaa dns-query-<br>period         | Configure how often the switch should generate a DNS request to cache the IP address for a RADIUS server identified via its fully qualified domain name (FQDN).                                                             |  |
| ap spectrum local-<br>override   | Convert an AP or AM into a spectrum monitor by adding it to the spectrum local-override list.                                                                                                    |  |
| ipv6 enable                      | This command enables IPv6 packet processing globally. This option is disabled by default.                                                                                                    |  |
| local-userdb-<br>remote-node     | This command adds a Remote Node to the Remote Node whitelist. You can also delete the whitelist entry using this command.                                                                                                   |  |
| remote-node-localip              | This command configures the switch-IP address and preshared key for the local Remote Node on a master Remote Node.                                                                                                    |  |
| remote-node-<br>masterip         | This command configures the IP address and preshared key for the master Remote Node on a local Remote Node.                                                                                                    |  |
| remote-node-profile              | The remote-node-profile command lets you create a Remote Node profile. Once in Remote Node profile configuration mode, you can issue any of the following commands to define the values you want to assign to that profile. |  |
| rf am-scan-profile               | Configure an Air Monitor (AM) scanning profile.                                                                                                    |  |
| rf spectrum-profile              | Define the spectrum band and device ageout times used by a spectrum monitor radio.                                                                                                    |  |
| show ap debug crash-info         | Show crash log information (if it exists) for an individual AP. The stored information is cleared from the flash after the AP reboots.                                                                                      |  |
| show ap spectrum ap-list         | This command shows spectrum data seen by an access point that has been converted to a spectrum monitor.                                                                                                    |  |
| show ap spectrum channel-metrics | This command shows channel quality, availability and utilization metrics as seen by a spectrum monitor.                                                                                                    |  |
| show ap spectrum channel-summary | This command displays a summary of the 802.11a or 802.11g channels seen by a spectrum monitor.                                                                                                    |  |
| show ap spectrum client-list     | This command shows details for clients seen by a specified spectrum monitor.                                                                                                    |  |

| Command                                                            | Description                                                                                                    |  |
|--------------------------------------------------------------------|----------------------------------------------------------------------------------------------------|--|
| show ap spectrum debug monitors                                    | Show a detailed description of all spectrum monitors on the switch.                                                                      |  |
| show ap spectrum debug fft                                         | Save FFT (Fast Fourier Transform) power data to a file on the spectrum monitor.                                                          |  |
| show ap spectrum debug status                                      | This command shows detailed status and statistics for a spectrum monitor.                                                                |  |
| show ap spectrum device-history                                    | This command shows the history of the last 256 non-Wi-Fi devices.                                                                        |  |
| show ap spectrum device-summary                                    | This command shows the numbers of wi-fi and non-Wi-Fi device types on each channel monitored by a spectrum monitor.                      |  |
| show ap spectrum interference-power                                | This command shows the interference power detected by a 802.11a or 80211g radio on a spectrum monitor.                                   |  |
| show ap spectrum monitors                                          | This command shows a list of APs terminating on the switch that are currently configured as spectrum monitors.                           |  |
| show ap spectrum-<br>load-balancing                                | Show spectrum load balancing information for an AP with this feature enabled.                                                            |  |
| show master-<br>configpending                                      | Displays the list of global commands which are not saved and are not sent to the local switch.                                           |  |
| show rf am-scan-<br>profile [ <profile-<br>name&gt;]</profile-<br> | Display the AM scanning profile                                                                                                    |  |
| show remote-node                                                   | Shows configuration and other information about the remote node.                                                                         |  |
| show remote-node-<br>profile                                       | The output of this command shows Remote Node profile configuration information.                                                          |  |
| show remote-node-dhcp-pool                                         | The output of this command lists shows Remote Node DHCP pool summary information.                                                        |  |
| show voice configurations                                          | Displays the details of the voice related configurations on your switch.                                                                 |  |
| show voice logging                                                 | Displays the MAC address of the voice client that has logging enabled.                                                                   |  |
| show voice real-<br>time-analysis                                  | Displays the call quality parameters based on the call quality analysis on the RTP media streams for voice calls.                        |  |
| show voice real-<br>time-analysis-<br>config                       | Displays the status of Real Time Call Quality Analysis configuration.                                                                    |  |
| show voice sip                                                     | Displays the SIP settings on the switch.                                                                                                 |  |
| show voice sip-<br>midcall-req-timeout                             | Displays the status of the SIP mid-call request timeout configuration on the switch.                                                     |  |
| spanning-tree mode                                                 | Set the spanning tree mode to either Rapid Spanning Tree (802.1w) or PVST+ (Per VLAN Spanning Tree).                                     |  |
| spanning-tree vlan (PVST+)                                         | Configure PVST+ on a VLAN.                                                                                                    |  |
| spanning-tree vlan range (PVST+)                                   | Configure PVST+ on a VLAN.                                                                                                    |  |
| vlan-bwcontract-<br>explist                                        | Use this command to add entries to or remove entries from the MAC exception list for bandwidth contracts on broadcast/multicast traffic. |  |

| Command                    | Description                                                                                                    |
|----------------------------|----------------------------------------------------------------------------------------------------|
| voice dialplan-<br>profile | This command allows you to create a dial plan profile and configure dial plans to the profile.                 |
| voice logging              | This command allows you to enable logging for a voice client.                                                  |
| voice real-time-<br>config | This command enables the switch to analyze the call quality of the voice calls based on the RTP media streams. |
| voice sip                  | This command allows you to enable SIP session timer and associate a dial plan profile to the SIP ALG.          |

# **Modified Commands**

The following commands were modified in AOS-W 6.0.

| Command                                                                                                    | Parameter Description                                                                                                    |  |
|----------------------------------------------------------------------------------------------------|----------------------------------------------------------------------------------------------------|--|
| <pre>aaa authentication captive-portal <profile>max- authentication-failures <number></number></profile></pre> | The max-authentication-failures parameter no longer requires a license.                                                                    |  |
| <pre>aaa authentication-server radius host <ipaddr>   <fqdn></fqdn></ipaddr></pre>                             | Identify the RADIUS server either by its IP address or fully qualified domain name.                                                        |  |
| aaa authentication-server tacacs                                                                               | Enables TACACS+ authorization. Session-authorization turns on the optional authorization session for admin users.                          |  |
| <pre>ap system-profile am-scan-rf-band [a   g   all]</pre>                                                     | Added option for scanning band for multiple RF radios                                                                                      |  |
| clear aaa                                                                                                    | tacacs—to clear TACACS server statistics.                                                                                                  |  |
| interface vlan                                                                                                 | The pppoe-max-segment-site, pppoe-password, pppoe-service-name and pppoe-password parameters were introduced.                              |  |
| ip mobile domain                                                                                               | A new parameter, description is added for providing more information about a HAT entry.                                                    |  |
| netservice                                                                                                    | The list parameter for defining non-contiguous ports was introduced.                                                                       |  |
| rf dot11a-radio-profile<br>am-scan-profile <profile-<br>name&gt;</profile-<br>                                 | Configure an Air Monitor (AM) scanning profile.                                                                                            |  |
| rf dot11g-radio-profile<br>am-scan-profile <profile-<br>name&gt;</profile-<br>                                 | Configure an Air Monitor (AM) scanning profile.sss                                                                                         |  |
| shape-mcast                                                                                                    | Enables multicast optimization and provides excellent streaming quality regardless of the amount of VLANs or IP IGMP groups that are used. |  |
| show aaa authentication-<br>server tacacs                                                                      | The Statistics parameter was introduced.                                                                                                   |  |
| show ap debug system-<br>status                                                                                | Show crash information for an AP with a specified name.                                                                                    |  |
| show ip mobile                                                                                                 | Description of the HAT entry.                                                                                                    |  |
| show spanning-tree                                                                                             | Added PVST+ in the display output                                                                                                    |  |
| show spantree                                                                                                  | Added PVST+ in the display output                                                                                                    |  |

| Command                                                                                               | Parameter Description                                                                                                    |  |
|----------------------------------------------------------------------------------------------------|----------------------------------------------------------------------------------------------------|--|
| show switches                                                                                         | The version column in the output of this command was expanded to include both the version and the build number for switches running AOS-W 6.0 and later releases.                 |  |
| show voice call-cdrs                                                                                  | The cid and rtpa parameters were introduced.                                                                                                    |  |
| show voice call-quality                                                                               | The rtpa and sta parameters were introduced.                                                                                                    |  |
| show voice client-status                                                                              | The sta parameter was introduced.                                                                                                    |  |
| show voice trace                                                                                      | The trace output included the BSSID parameter.                                                                                                    |  |
| show whitelist-db cpsec-<br>local-switch-list                                                         | The cpsec-local-ctrlr-list parameter was modified to cpsec-local-switch-list                                                                                                    |  |
| show whitelist-db cpsec-<br>local-switch-list                                                         | The cpsec-master-ctrlr-list parameter was modified to cpsec-master-switch-list                                                                                                    |  |
| spanning-tree<br>(Configuration Interface)                                                            | Added support for PVST+ and VLAN range                                                                                                    |  |
| stm purge-blacklist-<br>client                                                                        | Clear the entire client blacklist.                                                                                                    |  |
| uplink                                                                                                | Set the priority of the wired uplink. Each uplink type has an associated priority; wired ports having the highest priority by default.                                            |  |
| vlan <id> wired aaa-<br/>profile <profile></profile></id>                                             | Assign an AAA profile to a VLAN to enable role-based access for wired clients connected to an untrusted VLAN or port on the switch. This parameter applies to wired clients only. |  |
| voice rtcp-inactivity                                                                                 | This was part of the $\mathtt{voip}$ command in the earlier version. $\mathtt{voip}$ command is now deprecated.                                                                   |  |
| voice sip-midcall-req-<br>timeout                                                                     | This was part of the voip command in the earlier version. voip command is now deprecated.                                                                                         |  |
| whitelist-db cpsec add                                                                                | The controller-cert parameter was modified to switch-cert.                                                                                                    |  |
| whitelist-db cpsec modify                                                                             | The cpsec-local-ctlr-list parameter was modified to cpsec-local-switch-list                                                                                                    |  |
| whitelist-db cpsec-local-<br>switch-list                                                              | The cpsec-local-ctlr-list parameter was modified to cpsec-local-switch-list                                                                                                    |  |
| whitelist-db cpsec-master-<br>switch-list                                                             | The cpsec-master-ctrlr-list parameter was modified to cpsec-master-switch-list                                                                                                    |  |
| wlan virtual-ap <profile><br/>steering-mode band-<br/>balancing force-<br/>5ghz prefer-5ghz</profile> | Band steering supports three different band steering modes.                                                                                                    |  |
| wms ap bssid mode                                                                                     | Updated the mode names and deprecated the dos mode.                                                                                                    |  |

# **Deprecated Commands**

The following commands were deprecated in AOS-W 6.0.

| Command                                              | Description                                                                                |
|------------------------------------------------------|--------------------------------------------------------------------------------------------|
| show ap debug<br>association-failure<br>(deprecated) | Display association failure information that can be used to troubleshoot problems on an AP |
| show user_session_count (deprecated)                 | Show the number of users using an ESSID for different time intervals.                      |

#### About this Guide

This guide describes the AOS-W command syntax. The commands in this guide are listed alphabetically.

The following information is provided for each command:

- Command Syntax—The complete syntax of the command.
- Description—A brief description of the command.
- Syntax—A description of the command parameters, including license requirements for specific parameters if needed. The applicable ranges and default values, if any, are also included.
- Usage Guidelines—Information to help you use the command, including: prerequisites, prohibitions, and related commands.
- Example—An example of how to use the command.
- Command History—The version of AOS-W in which the command was first introduced. Modifications and changes to the command are also noted
- Command Information—This table describes any licensing requirements, command modes and platforms for which this command is applicable. For more information about available licenses, see the "Software Licenses" chapter in the AOS-W User Guide.

# **Connecting to the Switch**

This section describes how to connect to the switch to use the CLI.

#### **Serial Port Connection**

The serial port is located on the front panel of the switch. Connect a terminal or PC/workstation running a terminal emulation program to the serial port on the switch to use the CLI. Configure your terminal or terminal emulation program to use the following communication settings.

| Baud Rate | Data Bits | Parity | Stop Bits | Flow Control |
|-----------|-----------|--------|-----------|--------------|
| 9600      | 8         | None   | 1         | None         |

#### **Telnet or SSH Connection**

Telnet or SSH access requires that you configure an IP address and a default gateway on the switch and connect the switch to your network. This is typically performed when you run the Initial Setup on the switch, as described in the Alcatel-Lucent Quick Start Guide. In certain deployments, you can also configure a loopback address for the switch; see the "Deploying a Basic Alcatel-Lucent User-Centric System" chapter in the AOS-W User Guide for more information.

## **Configuration changes on Master Switches**

Some commands can only be issued when connected to a master switch. If you make a configuration change on a master switch, all connected local switches will subsequently update their configurations as well. You can manually synchronize all of the switches at any time by saving the configuration on the master switch.

## **CLI Access**

When you connect to the switch using the CLI, the system displays its host name followed by the login prompt. Log in using the admin user account and the password you entered during the Initial Setup on the switch (the password displays as asterisks). For example:

(host)

```
User: admin
Password: *****
```

When you are logged in, the *user* mode CLI prompt displays. For example:

```
(host) >
```

User mode provides only limited access for basic operational testing such as running ping and traceroute.

Certain management functions are available in *enable* (also called "privileged") mode. To move from user mode to enable mode requires you to enter an additional password that you entered during the Initial Setup (the password displays as asterisks). For example:

```
(host) > enable
Password: *****
```

When you are in enable mode, the > prompt changes to a pound sign (#):

Configuration commands are available in *config* mode. Move from enable mode to config mode by entering **configure terminal** at the # prompt:

```
(host) # configure terminal
Enter Configuration commands, one per line. End with CNTL/Z
When you are in basic config mode, (config) appears before the # prompt:
```

```
(host) (config) #
```

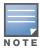

There are several other sub- command modes that allow users to configure individual interfaces, subinterfaces, loopback addresses, GRE tunnels and cellular profiles. For details on the prompts and the available commands for each of these modes, see Appendix A: Command Modes on page 1235.

#### **Command Help**

(host) > ?

traceroute

You can use the question mark (?) to view various types of command help.

When typed at the beginning of a line, the question mark lists all the commands available in your current mode or sub-mode. A brief explanation follows each command. For example:

```
enable
                  Turn on Privileged commands
                  Exit this session. Any unsaved changes are lost.
logout
ping
                  Send ICMP echo packets to a specified IP address.
```

Trace route to specified IP address.

When typed at the end of a possible command or abbreviation, the question mark lists the commands that match (if any). For example:

```
(host) > c?
                         Clear configuration
clear
clock
                         Configure the system clock
                         Configuration Commands
configure
                         Copy Files
сору
```

If more than one item is shown, type more of the keyword characters to distinguish your choice. However, if only one item is listed, the keyword or abbreviation is valid and you can press tab or the spacebar to advance to the next keyword.

When typed in place of a parameter, the question mark lists the available options. For example:

```
(host) # write ?
erase
                         Erase and start from scratch
file
                         Write to a file in the file system
                         Write to memory
memory
terminal
                         Write to terminal
<cr>
```

The <cr> indicates that the command can be entered without additional parameters. Any other parameters are optional.

#### **Command Completion**

To make command input easier, you can usually abbreviate each key word in the command. You need type only enough of each keyword to distinguish it from similar commands. For example:

```
(host) # configure terminal
could also be entered as:
(host) # con t
```

Three characters (con) represent the shortest abbreviation allowed for configure. Typing only c or co would not work because there are other commands (like **copy**) which also begin with those letters. The configure command is the only one that begins with **con**.

As you type, you can press the spacebar or tab to move to the next keyword. The system then attempts to expand the abbreviation for you. If there is only one command keyword that matches the abbreviation, it is filled in for you automatically. If the abbreviation is too vague (too few characters), the cursor does not advance and you must type more characters or use the help feature to list the matching commands.

## **Deleting Configuration Settings**

Use the **no** command to delete or negate previously-entered configurations or parameters.

• To view a list of no commands, type **no** at the enable or config prompt followed by the question mark. For example:

```
(host) (config) # no?
```

 To delete a configuration, use the no form of a configuration command. For example, the following command removes a configured user role:

```
(host) (config) # no user-role <name>
```

• To negate a specific configured parameter, use the **no** parameter within the command. For example, the following commands delete the DSCP priority map for a priority map configuration:

```
(host) (config) # priority-map <name>
(host) (config-priority-map) # no dscp priority high
```

# **Saving Configuration Changes**

Each Alcatel-Lucent switch contains two different types of configuration images.

• The running config holds the current switch configuration, including all pending changes which have yet to be saved. To view the running-config, use the following command:

```
(host) # show running-config
```

• The startup config holds the configuration which will be used the next time the switch is rebooted. It contains all the options last saved using the write memory command. To view the startup-config, use the following command:

```
(host) # show startup-config
```

When you make configuration changes via the CLI, those changes affect the current running configuration only. If the changes are not saved, they will be lost after the switch reboots. To save your configuration changes so they are retained in the startup configuration after the switch reboots, use the following command in enable mode:

```
(host) # write memory
Saving Configuration...
Saved Configuration
```

Both the startup and running configurations can also be saved to a file or sent to a TFTP server for backup or transfer to another system.

#### **Commands That Reset the Switch or AP**

If you use the CLI to modify a currently provisioned and running radio profile, those changes take place immediately; you do not reboot the switch or the AP for the changes to affect the current running configuration. Certain commands, however, automatically force the switch or AP to reboot. You may want to consider current network loads and conditions before issuing these commands, as they may cause a momentary disruption in service as the unit resets. Note also that changing the lms-ip parameter the in an AP system profile associated with an AP group will cause all APs in that AP group to reboot.

#### Commands that reset an AP

#### Commands that reset a switch

• reload

• reload-peer-sc

- ap-regroup
- ap-rename
- apboot
- apflash
- provision-ap reprovision
- ap wired-ap-profile <profile> forward-mode {bridge|splittunnel | tunnel }
- wlan virtual-ap <profile> {aaa-profile file> | forward-mode {tunnel|bridge|splittunnel|decrypt-tunnel||ssidprofile vlan <vlan>...}
- ap system-profile <profile> {bootstrap-threshold <number> | lms-ip <ipaddr> | master-ip <ipaddr>}
- wlan ssid-profile <profile> {battery-boost | denybcast essid opmode strictsvp | wepkey1 <key> | wepkey2 <key> wepkey3 <key> wepkey4 <key> weptxkey <index> wmm wmm-be-dscp <best-</pre> effort> wmm-bk-dscp <background> | wmm-ts-min-inactint <milliseconds> wmm-vi-dscp <video> wmm-vo-dscp <voice> wpa-hexkey <psk> wpapassphrase <string>}
- wlan dotllk <profile> {bcnmeasurement-mode | dot11kenable | force-dissasoc }

# **Command Line Editing**

The system records your most recently entered commands. You can review the history of your actions, or reissue a recent command easily, without having to retype it.

To view items in the command history, use the up arrow to move back through the list and the down arrow key to forward. To reissue a specific command, press Enter when the command appears in the command history. You can even use the command line editing feature to make changes to the command prior to entering it.

The command line editing feature allows you to make corrections or changes to a command without retyping. Table 1 lists the editing controls: To use key shortcuts, press and hold the **Ctrl** button while you press a letter key.

Table 1 Line Editing Keys

| Кеу                       | Effect       | Description                                                                                 |
|---------------------------|--------------|---------------------------------------------------------------------------------------------|
| Ctrl A                    | Home         | Move the cursor to the beginning of the line.                                               |
| Ctrl B or the left arrow  | Back         | Move the cursor one character left.                                                         |
| Ctrl D                    | Delete Right | Delete the character to the right of the cursor.                                            |
| Ctrl E                    | End          | Move the cursor to the end of the line.                                                     |
| Ctrl F or the right arrow | Forward      | Move the cursor one character right.                                                        |
| Ctrl K                    | Delete Right | Delete all characters to the right of the cursor.                                           |
| Ctrl N or the down arrow  | Next         | Display the next command in the command history.                                            |
| Ctrl P or up arrow        | Previous     | Display the previous command in the command history.                                        |
| Ctrl T                    | Transpose    | Swap the character to the left of the cursor with the character to the right of the cursor. |
| Ctrl U                    | Clear        | Clear the line.                                                                             |
| Ctrl W                    | Delete Word  | Delete the characters from the cursor up to and including the first space encountered.      |
| Ctrl X                    | Delete Left  | Delete all characters to the left of the cursor.                                            |

# **Typographic Conventions**

The following conventions are used throughout this manual to emphasize important concepts:

Table 2 Text Conventions

| Type Style | Description                                                                                     |
|------------|-------------------------------------------------------------------------------------------------|
| Italics    | This style is used to emphasize important terms and to mark the titles of books.                |
| Boldface   | This style is used to emphasize command names and parameter options when mentioned in the text. |
| Commands   | This fixed-width font depicts command syntax and examples of commands and command output.       |

Table 2 Text Conventions

| Type Style                                                 | Description                                                                                                    |
|------------------------------------------------------------|----------------------------------------------------------------------------------------------------|
| <angle brackets=""></angle>                                | In the command syntax, text within angle brackets represents items that you should replace with information appropriate to your specific situation. For example: ping <ipaddr> In this example, you would type "ping" at the system prompt exactly as shown, followed by the IP address of the system to which ICMP echo packets are to be sent. Do not type the angle brackets.</ipaddr> |
| [square brackets]                                          | In the command syntax, items enclosed in brackets are optional. Do not type the brackets.                                                                                                    |
| {Item_A Item_B}                                            | In the command examples, single items within curled braces and separated by a vertical bar represent the available choices. Enter only one choice. Do not type the braces or bars.                                                                                                    |
| {ap-name <ap-name>} {ipaddr <ip-addr>}</ip-addr></ap-name> | Two items within curled braces indicate that both parameters must be entered together. If two or more sets of curled braces are separated by a vertical bar, like in the example to the left, enter only one choice Do not type the braces or bars.                                                                                                    |

# **Specifying Addresses and Identifiers in Commands**

This section describes addresses and other identifiers that you can reference in CLI commands.

Table 3 Addresses and Identifiers

| Address/Identifier                      | Description                                                                                                    |
|-----------------------------------------|----------------------------------------------------------------------------------------------------|
| IP address                              | For any command that requires entry of an IP address to specify a network entity, use IPv4 network address format in the conventional dotted decimal notation (for example, 10.4.1.258). For subnetwork addresses, specify a netmask in dotted decimal notation (for example, 255.255.255.0). |
| Netmask address                         | For subnetwork addresses, specify a netmask in dotted decimal notation (for example, 255.255.255.0).                                                                                                    |
| Media Access Control<br>(MAC) address   | For any command that requires entry of a device's hardware address, use the hexadecimal format (for example, 00:05:4e:50:14:aa).                                                                                                    |
| Service Set Identifier (SSID)           | A unique character string (sometimes referred to as a network name), consisting of no more than 32 characters. The SSID is case-sensitive (for example, WLAN-01).                                                                                                    |
| Basic Service Set<br>Identifier (BSSID) | This entry is the unique hard-wireless MAC address of the AP. A unique BSSID applies to each frequency— 802.11a and 802.11g—used from the AP. Use the same format as for a MAC address.                                                                                                    |
| Extended Service Set Identifier (ESSID) | Typically the unique logical name of a wireless network. If the ESSID includes spaces, you must enclose the name in quotation marks.                                                                                                    |

Table 3 Addresses and Identifiers

| Address/Identifier                             | Description                                                                                                    |
|------------------------------------------------|----------------------------------------------------------------------------------------------------|
| Fast Ethernet or Gigabit<br>Ethernet interface | Any command that references a Fast Ethernet or Gigabit Ethernet interface requires that you specify the corresponding port on the switch in the format <slot>/<port>: <slot> is always 1 except when referring to interfaces on the OmniAccess 6000 switch. For the OmniAccess 6000 switch, the four slots are allocated as follows:  Slot 0: contains a supervisor card or OmniAccess Supervisor Card III.  Slot 1: can contain either a redundant OAS-S-1, OmniAccess Supervisor Card III, or a third line card.  Slot 2: can contain either a OmniAccess Supervisor Card III or line card (required if slot 0 contains a supervisor card).  Slot 3: can contain either a OmniAccess Supervisor Card III or second line card. <port> refers to the network interfaces that are embedded in the front panel of the OmniAccess 4302, OmniAccess 4308T, or OmniAccess 4324 switch, OmniAccess 4504/4604/4704 Multi-Service Switch, OmniAccess Supervisor Card III, or a line card installed in the OmniAccess 6000 switch. Port numbers start at 0 from the leftmost position.  Use the show port status command to obtain the interface information currently available from a switch.</port></slot></port></slot> |

# **Contacting Alcatel-Lucent**

Table 4 Alcatel-Lucent Contacts

| Contact Center Online     |                                          |  |  |
|---------------------------|------------------------------------------|--|--|
| Main Site                 | http://www.alcatel-lucent.com/enterprise |  |  |
| Support Site              | https://service.esd.alcatel-lucent.com   |  |  |
| Email                     | support@ind.alcatel.com                  |  |  |
| Service & Support Contact | Center Telephone                         |  |  |
| North America             | 1-800-995-2696                           |  |  |
| Latin America             | 1-877-919-9526                           |  |  |
| • Europe                  | +33 (0) 38 855 6929                      |  |  |
| Asia Pacific              | +65 6240 8484                            |  |  |
| Worldwide                 | 1-818-878-4507                           |  |  |

# aaa authentication captive-portal

```
aaa authentication captive-portal <profile>
  clone <source-profile>
  default-guest-role <role>
  default-role <role>
  enable-welcome-page
  guest-logon
  login-page <url>
  logon-wait {cpu-threshold <percent>}|{maximum-delay <seconds>}|{minimum-delay <secs>}
  logout-popup-window
  max-authentication-failures <number>
  no ...
  protocol-http
  redirect-pause <secs>
  server-group <group-name>
  show-acceptable-use-policy
  show-fqdn
  single-session
  switch-in-redirection-url <ipaddr>
  sygate-on-demand-agent
  use-chap
  user-logon
  welcome-page <url>
```

#### **Description**

This command configures a Captive Portal authentication profile.

# **Syntax**

| Parameter                            | Description                                                                                                    | Range                | Default              |
|--------------------------------------|----------------------------------------------------------------------------------------------------|----------------------|----------------------|
| <profile></profile>                  | Name that identifies an instance of the profile. The name must be 1-63 characters.                                                                                                    | _                    | "default"            |
| clone                                | Name of an existing Captive Portal profile from which parameter values are copied.                                                                                                    | _                    | _                    |
| default-guest-role                   | Role assigned to guest.                                                                                                    | _                    | guest                |
| default-role<br><role></role>        | Role assigned to the Captive Portal user upon login. When both user and guest logon are enabled, the default role applies to the user logon; users logging in using the guest interface are assigned the guest role. | _                    | guest                |
| enable-welcome-<br>page              | Displays the configured welcome page before the user is redirected to their original URL. If this option is disabled, redirection to the web URL happens immediately after the user logs in.                         | enabled/<br>disabled | enabled              |
| guest-logon                          | Enables Captive Portal logon without authentication.                                                                                                    | enabled/<br>disabled | disabled             |
| login-page <url></url>               | URL of the page that appears for the user logon. This can be set to any URL.                                                                                                    | _                    | /auth/index.<br>html |
| logon-wait                           | Configure parameters for the logon wait interval                                                                                                    | 1-100                | 60%                  |
| cpu-threshold<br><percent></percent> | CPU utilization percentage above which the Logon wait interval is applied when presenting the user with the logon page.                                                                                              | 1-100                | 60%                  |

| Parameter                                             | Description                                                                                                    | Range                | Default                        |
|-------------------------------------------------------|----------------------------------------------------------------------------------------------------|----------------------|--------------------------------|
| maximum-delay<br><seconds></seconds>                  | Maximum time, in seconds, the user will have to wait for the logon page to pop up if the CPU load is high. This works in conjunction with the Logon wait CPU utilization threshold parameter.                                                 | 1-10                 | 10 seconds                     |
| minimum-delay<br><secs></secs>                        | Minimum time, in seconds, the user will have to wait for the logon page to pop up if the CPU load is high. This works in conjunction with the Logon wait CPU utilization threshold parameter.                                                 | 1-10                 | 5 seconds                      |
| logout-popup-<br>window                               | Enables a pop-up window with the Logout link for the user to logout after logon. If this is disabled, the user remains logged in until the user timeout period has elapsed or the station reloads.                                            | enabled/<br>disabled | enabled                        |
| max-<br>authentication-<br>failures <number></number> | Maximum number of authentication failures before the user is blacklisted.                                                                                                    | 0-10                 | 0                              |
| no                                                    | Negates any configured parameter.                                                                                                    | _                    | _                              |
| protocol-http                                         | Use HTTP protocol on redirection to the Captive Portal page. If you use this option, modify the captive portal policy to allow HTTP traffic.                                                                                                  | enabled/<br>disabled | disabled<br>(HTTPS is<br>used) |
| redirect-pause<br><secs></secs>                       | Time, in seconds, that the system remains in the initial welcome page before redirecting the user to the final web URL. If set to 0, the welcome page displays until the user clicks on the indicated link.                                   | 1-60                 | 10 seconds                     |
| server-group<br><group-name></group-name>             | Name of the group of servers used to authenticate Captive Portal users. See "aaa server-group" on page 68.                                                                                                    | _                    | _                              |
| show-fqdn                                             | Allows the user to see and select the fully-qualified domain name (FQDN) on the login page. The FQDNs shown are specified when configuring individual servers for the server group used with captive portal authentication.                   | enabled/<br>disabled | disabled                       |
| show-acceptable-<br>use-policy                        | Show the acceptable use policy page before the logon page.                                                                                                    | enabled/<br>disabled | disabled                       |
| single-session                                        | Allows only one active user session at a time.                                                                                                    | _                    | disabled                       |
| switch-in-<br>redirection-url                         | Sends the switch's IP address in the redirection URL when external captive portal servers are used. An external captive portal server can determine the switch from which a request originated by parsing the 'switchip' variable in the URL. | enabled/<br>disabled | disabled                       |
| sygate-on-<br>demand-agent                            | Enables client remediation with Sygate-on-demandagent (SODA).  NOTE: This parameter requires the PEFNG license.                                                                                                    | enabled/<br>disabled | disabled                       |
| use-chap                                              | Use CHAP protocol. You should not use this option unless instructed to do so by an Alcatel-Lucent representative.                                                                                                    | enabled/<br>disabled | disabled (PAP is used)         |
| user-logon                                            | Enables Captive Portal with authentication of user credentials.                                                                                                    | enabled/<br>disabled | enabled                        |
| welcome-page <url></url>                              | URL of the page that appears after logon and before redirection to the web URL. This can be set to any URL.                                                                                                    | _                    | /auth/<br>welcome.html         |

#### **Usage Guidelines**

You can configure the Captive Portal authentication profile in the base operating system or with the Next Generation Policy Enforcement Firewall (PEFNG) license installed. When you configure the profile in the base operating system, the name of the profile must be entered for the initial role in the AAA profile. Also, when you configure the profile in the base operating system, you cannot define the default-role.

#### **Example**

The following example configures a Captive Portal authentication profile that authenticates users against the switch's internal database. Users who are successfully authenticated are assigned the auth-guest role.

To create the auth-guest user role shown in this example, the PEFNG license must be installed in the switch.

```
aaa authentication captive-portal guestnet
  default-role auth-guest
  user-logon
  no guest-logon
  server-group internal
```

#### **Command History**

| Version   | Description                                                             |
|-----------|-------------------------------------------------------------------------|
| AOS-W 3.0 | Command introduced.                                                     |
| AOS-W 6.0 | The max-authentication-failures parameter no longer requires a license. |

| Platforms     | Licensing                                          | Command Mode                   |
|---------------|----------------------------------------------------|--------------------------------|
| All platforms | Base operating system, except for noted parameters | Config mode on master switches |

#### aaa authentication dot1x

```
aaa authentication dot1x {countermeasures}
  ca-cert <certificate>
  clear
  clone <profile>
  eapol-logoff
  framed-mtu <mtu>
  heldstate-bypass-counter <number>
  ignore-eap-id-match
  ignore-eapolstart-afterauthentication
  machine-authentication blacklist-on-failure|{cache-timeout <hours>}|enable|
    {machine-default-role <role>} | {user-default-role <role>}
  max-authentication-failures <number>
  max-requests <number>
  multicast-keyrotation
  no ...
  opp-key-caching
  reauth-max <number>
  reauthentication
  server {server-retry <number>|server-retry-period <seconds>}
  server-cert <certificate>
  termination {eap-type <type>}|enable|enable-token-caching|{inner-eap-type (eap-
    gtc|eap-mschapv2)}|{token-caching-period <hours>}
  timer {idrequest_period <seconds>}|{mkey-rotation-period <seconds>}|{quiet-period
    <seconds>}|{reauth-period <seconds>}|{ukey-rotation-period <seconds>}|{wpa-
    groupkey-delay <seconds>}|{wpa-key-period <milliseconds>}|wpa2-key-delay
    <milliseconds>
  tls-guest-access
  tls-quest-role <role>
  unicast-keyrotation
  use-session-key
  use-static-key
  validate-pmkid
  voice-aware
  wep-key-retries <number>
  wep-key-size {40|128}
  wpa-fast-handover
  xSec-mtu <mtu>
```

## **Description**

This command configures the 802.1x authentication profile.

## **Syntax**

| Parameter                                                                                | Description                                                                                                    | Range | Default   |
|------------------------------------------------------------------------------------------|----------------------------------------------------------------------------------------------------|-------|-----------|
| <pre><pre><pre><pre><pre><pre><pre><pre></pre></pre></pre></pre></pre></pre></pre></pre> | Name that identifies an instance of the profile. The name must be 1-63 characters.                                                                                                    | _     | "default" |
| clear                                                                                    | Clear the Cached PMK, Role and VLAN entries. This command is available in enable mode only.                                                                                                    | _     | _         |
| countermeasures                                                                          | Scans for message integrity code (MIC) failures in traffic received from clients. If there are more than 2 MIC failures within 60 seconds, the AP is shut down for 60 seconds. This option is intended to slow down an attacker who is making a large number of forgery attempts in a short time. | _     | disabled  |

| Parameter                                             | Description                                                                                                    | Range    | Default             |
|-------------------------------------------------------|----------------------------------------------------------------------------------------------------|----------|---------------------|
| ca-cert<br><certificate></certificate>                | CA certificate for client authentication. The CA certificate needs to be loaded in the switch.                                                                                                    | _        | _                   |
| clone <profile></profile>                             | Name of an existing 802.1x profile from which parameter values are copied.                                                                                                    | _        | _                   |
| eapol-logoff                                          | Enables handling of EAPOL-LOGOFF messages.                                                                                                    | _        | disabled            |
| framed-mtu <mtu></mtu>                                | Sets the framed MTU attribute sent to the authentication server.                                                                                                    | 500-1500 | 1100                |
| heldstate-<br>bypass-counter<br><number></number>     | (This parameter is applicable when 802.1x authentication is terminated on the switch, also known as AAA FastConnect.) Number of consecutive authentication failures which, when reached, causes the switch to not respond to authentication requests from a client while the switch is in a held state after the authentication failure. Until this number is reached, the switch responds to authentication requests from the client even while the switch is in its held state. | 0-3      | 0                   |
| ignore-eap-id-<br>match                               | Ignore EAP ID during negotiation.                                                                                                    | _        | disabled            |
| ignore-eapol<br>start-<br>afterauthenticat<br>ion     | Ignores EAPOL-START messages after authentication.                                                                                                    | _        | disabled            |
| machine-<br>authentication                            | (For Windows environments only) These parameters set machine authentication: <b>NOTE</b> : This parameter requires the PEFNG license.                                                                                                    |          |                     |
| blacklist-on-<br>failure                              | Blacklists the client if machine authentication fails.                                                                                                    | _        | disabled            |
| cache-timeout<br><hours></hours>                      | The timeout, in hours, for machine authentication.                                                                                                    | 1-1000   | 24 hours (1<br>day) |
| enable                                                | Select this option to enforce machine authentication before user authentication. If selected, either the machine-default-role or the user-default-role is assigned to the user, depending on which authentication is successful.                                                                                                    | _        | disabled            |
| machine-<br>default-role<br><role></role>             | Default role assigned to the user after completing only machine authentication.                                                                                                    | _        | guest               |
| user-default-<br>role <role></role>                   | Default role assigned to the user after 802.1x authentication.                                                                                                    | _        | guest               |
| max-<br>authentication-<br>failures <number></number> | Number of times a user can try to login with wrong credentials after which the user is blacklisted as a security threat. Set to 0 to disable blacklisting, otherwise enter a non-zero integer to blacklist the user after the specified number of failures.  NOTE: The RF Protect license must be installed.                                                                                                    | 0-5      | 0 (disabled)        |
| max-requests <number></number>                        | Maximum number of times ID requests are sent to the client.                                                                                                    | 1-10     | 3                   |
| multicast-key rotation                                | Enables multicast key rotation                                                                                                    | _        | disabled            |
| no                                                    | Negates any configured parameter.                                                                                                    | _        | _                   |

| Parameter                                   | Description                                                                                                    | Range                        | Default          |
|---------------------------------------------|----------------------------------------------------------------------------------------------------|------------------------------|------------------|
| opp-key-caching                             | Enables a cached pairwise master key (PMK) derived with a client and an associated AP to be used when the client roams to a new AP. This allows clients faster roaming without a full 802.1x authentication.  NOTE: Make sure that the wireless client (the 802.1x supplicant) supports this feature. If the client does not support this feature, the client will attempt to renegotiate the key whenever it roams to a new AP. As a result, the key cached on the switch can be out of sync with the key used by the client.                                                                                                    | _                            | enabled          |
| reauth-max <number></number>                | Maximum number of reauthentication attempts.                                                                                                    | 1-10                         | 3                |
| reauthentication                            | Select this option to force the client to do a 802.1x reauthentication after the expiration of the default timer for reauthentication. (The default value of the timer is 24 hours.) If the user fails to reauthenticate with valid credentials, the state of the user is cleared.  If derivation rules are used to classify 802.1x-authenticated users, then the reauthentication timer per role overrides this setting.                                                                                                    | _                            | disabled         |
| reload-cert                                 | Reload Certificate for 802.1X termination. This command is available in enable mode only.                                                                                                    | _                            | _                |
| server                                      | Sets options for sending authentication requests to the authentication server group.                                                                                                    |                              |                  |
| server-retry <number></number>              | Maximum number of authentication requests that are sent to server group.                                                                                                    | 0-3                          | 2                |
| server-retry-<br>period <seconds></seconds> | Server group retry interval, in seconds.                                                                                                    | 5-65535                      | 30 seconds       |
| server-cert <certificate></certificate>     | Server certificate used by the switch to authenticate itself to the client.                                                                                                    | _                            | _                |
| termination                                 | Sets options for terminating 802.1x authentication on the switch.                                                                                                    |                              |                  |
| eap-type<br><type></type>                   | The Extensible Authentication Protocol (EAP) method, either EAP-PEAP or EAP-TLS.                                                                                                    | eap-peap/<br>eap-tls         | eap-peap         |
| enable                                      | Enables 802.1x termination on the switch.                                                                                                    | _                            | disabled         |
| enable-token<br>-caching                    | If you select EAP-GTC as the inner EAP method, you can enable the switch to cache the username and password of each authenticated user. The switch continues to reauthenticate users with the remote authentication server, however, if the authentication server is not available, the switch will inspect its cached credentials to reauthenticate users.                                                                                                    | -                            | disabled         |
| inner-eap-type<br>eap-gtc eap-<br>mschapv2  | When EAP-PEAP is the EAP method, one of the following inner EAP types is used:  EAP-Generic Token Card (GTC): Described in RFC 2284, this EAP method permits the transfer of unencrypted usernames and passwords from client to server. The main uses for EAP-GTC are one-time token cards such as SecureID and the use of LDAP or RADIUS as the user authentication server. You can also enable caching of user credentials on the switch as a backup to an external authentication server.  EAP-Microsoft Challenge Authentication Protocol version 2 (MS-CHAPv2): Described in RFC 2759, this EAP method is widely supported by Microsoft clients. | eap-gtc/<br>eap-<br>mschapv2 | eap-mschap<br>v2 |

| Parameter                                               | Description                                                                                                    | Range     | Default                     |
|---------------------------------------------------------|----------------------------------------------------------------------------------------------------|-----------|-----------------------------|
| token-caching-<br>period <hours></hours>                | If you select EAP-GTC as the inner EAP method, you can specify the timeout period, in hours, for the cached information.                                                                                                    | (any)     | 24 hours                    |
| timer                                                   | Sets timer options for 802.1x authentication:                                                                                                    |           |                             |
| idrequest-<br>period<br><seconds></seconds>             | Interval, in seconds, between identity request retries.                                                                                                    | 1-65535   | 30 seconds                  |
| mkey-rotation-<br>period<br><seconds></seconds>         | Interval, in seconds, between multicast key rotation.                                                                                                    | 60-864000 | 1800<br>seconds             |
| quiet-period<br><seconds></seconds>                     | Interval, in seconds, following failed authentication.                                                                                                    | 1-65535   | 30 seconds                  |
| reauth-period<br><seconds></seconds>                    | Interval, in seconds, between reauthentication attempts, or specify <b>server</b> to use the server-provided reauthentication period.                                                                                                    | 60-864000 | 86400<br>seconds<br>(1 day) |
| ukey-rotation-<br>period<br><seconds></seconds>         | Interval, in seconds, between unicast key rotation.                                                                                                    | 60-864000 | 900 seconds                 |
| wpa-groupkey<br>-delay<br><milliseconds></milliseconds> | Interval, in milliseconds, between unicast and multicast key exchanges.                                                                                                    | 0-2000    | 0 ms<br>(no delay)          |
| wpa-key-period <milliseconds></milliseconds>            | Interval, in milliseconds, between each WPA key exchange.                                                                                                    | 1000-5000 | 3000 ms                     |
| wpa2-key-delay<br><milliseconds></milliseconds>         | Set the delay between EAP-Success and unicast key exchange.                                                                                                    | 1-2000    | 0 ms<br>(no delay)          |
| tls-guest-access                                        | Enables guest access for EAP-TLS users with valid certificates.                                                                                                    | _         | disabled                    |
| tls-guest-role<br><role></role>                         | User role assigned to EAP-TLS guest. <b>NOTE</b> : This parameter requires the PEFNG license.                                                                                                    | _         | guest                       |
| unicast-<br>keyrotation                                 | Enables unicast key rotation.                                                                                                    | _         | disabled                    |
| use-session-key                                         | Use RADIUS session key as the unicast WEP key.                                                                                                    | _         | disabled                    |
| use-static-key                                          | Use static key as the unicast/multicast WEP key.                                                                                                    | _         | disabled                    |
| validate-pmkid                                          | This parameter instructs the switch to check the pairwise master key (PMK) ID sent by the client. When this option is enabled, the client must send a PMKID in the associate or reassociate frame to indicate that it supports OKC or PMK caching; otherwise, full 802.1x authentication takes place. (This feature is optional, since most clients that support OKC and PMK caching do not send the PMKID in their association request.) | -         | disabled                    |
| voice-aware                                             | Enables rekey and reauthentication for VoWLAN clients. <b>NOTE</b> : The Next Generation Policy Enforced Firewall license must be installed.                                                                                                    | _         | enabled                     |
| wep-key-retries<br><number></number>                    | Number of times WPA/WPA2 key messages are retried.                                                                                                    | 1-5       | 3                           |
| wep-key-size                                            | Dynamic WEP key size, either 40 or 128 bits.                                                                                                    | 40 or 128 | 128 bits                    |
| wpa-fast-hand<br>over                                   | Enables WPA-fast-handover. This is only applicable for phones that support WPA and fast handover.                                                                                                    | _         | disabled                    |

| Parameter            | Description                        | Range     | Default    |
|----------------------|------------------------------------|-----------|------------|
| xSec-mtu <mtu></mtu> | Sets the size of the MTU for xSec. | 1024-1500 | 1300 bytes |

#### **Usage Guidelines**

The 802.1x authentication profile allows you to enable and configure machine authentication and 802.1x termination on the switch (also called "AAA FastConnect").

In the AAA profile, you specify the 802.1x authentication profile, the default role for authenticated users, and the server group for the authentication.

#### **Examples**

The following example enables authentication of the user's client device before user authentication. If machine authentication fails but user authentication succeeds, the user is assigned the restricted "guest" role:

```
aaa authentication dot1x dot1x
  machine-authentication enable
  machine-authentication machine-default-role computer
  machine-authentication user-default-role guest
```

The following example configures an 802.1x profile that terminates authentication on the switch, where the user authentication is performed with the switch's internal database or to a "backend" non-802.1x server:

```
aaa authentication dot1x dot1x
  termination enable
```

#### **Command History**

This command was introduced in AOS-W 3.0.

| Platforms     | Licensing                                                                          | Command Mode                   |
|---------------|------------------------------------------------------------------------------------|--------------------------------|
| All platforms | Base operating system. The voice-<br>aware parameter requires the<br>PEFNG license | Config mode on master switches |

#### aaa authentication mac

```
aaa authentication mac <profile>
  case upper lower
  clone <profile>
  delimiter {colon|dash|none}
  max-authentication-failures <number>
```

#### **Description**

This command configures the MAC authentication profile.

## **Syntax**

| Parameter                                             | Description                                                                                                    | Range               | Default      |
|-------------------------------------------------------|----------------------------------------------------------------------------------------------------|---------------------|--------------|
| <profile></profile>                                   | Name that identifies an instance of the profile. The name must be 1-63 characters.                                                                                                    | _                   | "default"    |
| case                                                  | The case (upper or lower) used in the MAC string sent in the authentication request. If there is no delimiter configured, the MAC address in lower case is sent in the format xxxxxxxxxxxx, while the MAC address in upper case is sent in the format XXXXXXXXXXXXX. | upper lower         | lower        |
| clone <profile></profile>                             | Name of an existing MAC profile from which parameter values are copied.                                                                                                    | _                   | _            |
| delimiter                                             | Delimiter (colon, dash, or none) used in the MAC string.                                                                                                    | colon dash <br>none | none         |
| max-<br>authentication-<br>failures <number></number> | Number of times a client can fail to authenticate before it is blacklisted. A value of 0 disables blacklisting.                                                                                                    | 0-10                | 0 (disabled) |
| no                                                    | Negates any configured parameter.                                                                                                    | _                   | _            |

#### **Usage Guidelines**

MAC authentication profile configures authentication of devices based on their physical MAC address. MAC-based authentication is often used to authenticate and allow network access through certain devices while denying access to all other devices. Users may be required to authenticate themselves using other methods, depending upon the network privileges.

#### **Example**

The following example configures a MAC authentication profile to blacklist client devices that fail to authenticate.

```
aaa authentication mac mac-blacklist
  max-authentication-failures 3
```

#### **Command History:**

| Release       | Modification                                                                                                    |
|---------------|----------------------------------------------------------------------------------------------------|
| AOS-W 3.0     | Command introduced                                                                                                    |
| AOS-W 3.3.1.8 | The max-authentication-failures parameter was allowed in the base operating system. In earlier versions of AOS-W, the max-authentication-failures parameter required the Wireless Intrusion Protection license |

| Platforms     | Licensing             | Command Mode                   |
|---------------|-----------------------|--------------------------------|
| All platforms | Base operating system | Config mode on master switches |

# aaa authentication mgmt

```
aaa authentication mgmt
  default-role {guest-provisioning|location-api|network-operations|no-access|read-
  only | root }
  enable
  no ...
  server-group <group>
```

#### **Description**

This command configures authentication for administrative users.

## **Syntax**

| Parameter                       | Description                                                                                                | Range               | Default  |
|---------------------------------|----------------------------------------------------------------------------------------------------|---------------------|----------|
| default-role                    | Select a predefined management role to assign to authenticated administrative users:                       | _                   | default  |
| default                         | Default superuser role                                                                                     |                     |          |
| guest-<br>provisioning          | Guest provisioning role                                                                                    |                     |          |
| location-api                    | Location API role                                                                                          |                     |          |
| network-<br>operations          | Network operations role                                                                                    |                     |          |
| no-access                       | No commands are accessible for this role                                                                   |                     |          |
| read-only                       | Read-only role                                                                                             |                     |          |
| enable                          | Enables authentication for administrative users.                                                           | enabled<br>disabled | disabled |
| no                              | Negates any configured parameter.                                                                          | _                   | _        |
| server-group<br><group></group> | Name of the group of servers used to authenticate administrative users. See "aaa server-group" on page 68. | _                   | default  |

# **Usage Guidelines**

If you enable authentication with this command, users configured with the mgmt-user command must be authenticated using the specified server-group.

You can configure the management authentication profile in the base operating system or with the PEFNG license installed.

#### **Example**

The following example configures a management authentication profile that authenticates users against the switch's internal database. Users who are successfully authenticated are assigned the read-only role.

```
aaa authentication mgmt
  default-role read-only
  server-group internal
```

# **Command History:**

| Release   | Modification                                |
|-----------|---------------------------------------------|
| AOS-W 3.0 | Command introduced                          |
| AOS-W 3.2 | The network-operations role was introduced. |
| AOS-W 3.3 | The location-api-mgmt role was introduced.  |

| Platforms     | Licensing             | Command Mode                   |
|---------------|-----------------------|--------------------------------|
| All platforms | Base operating system | Config mode on master switches |

## aaa authentication stateful-dot1x

```
aaa authentication stateful-dot1x
  default-role <role>
  enable
  no ...
  server-group <group>
  timeout <seconds>
```

#### **Description**

This command configures 802.1x authentication for clients on non-Alcatel-Lucent APs.

## **Syntax**

| Parameter                       | Description                                                                                                    | Range | Default    |
|---------------------------------|----------------------------------------------------------------------------------------------------|-------|------------|
| default-role <role></role>      | Role assigned to the 802.1x user upon login. <b>NOTE</b> : The PEFNG license must be installed.                           | _     | guest      |
| enable                          | Enables 802.1x authentication for clients on non-Alcatel-Lucent APs. Use <b>no enable</b> to disable this authentication. | _     | enabled    |
| no                              | Negates any configured parameter.                                                                                         | _     | _          |
| server-group<br><group></group> | Name of the group of RADIUS servers used to authenticate the 802.1x users. See "aaa server-group" on page 68.             | _     | _          |
| timeout <seconds></seconds>     | Timeout period, in seconds.                                                                                               | 1-20  | 10 seconds |

## **Usage Guidelines**

This command configures 802.1x authentication for clients on non-Alcatel-Lucent APs. The switch maintains user session state information for these clients.

## **Example**

The following command assigns the employee user role to clients who successfully authenticate with the server group corp-rad:

```
aaa authentication stateful-dot1x
  default-role employee
  server-group corp-rad
```

#### **Command History**

This command was introduced in AOS-W 3.0.

| Platforms     | Licensing             | Command Mode                   |
|---------------|-----------------------|--------------------------------|
| All platforms | Base operating system | Config mode on master switches |

# aaa authentication stateful-dot1x clear

aaa authentication stateful-dot1x clear

#### **Description**

This command clears automatically-created control path entries for 802.1x users on non-Alcatel-Lucent

#### **Syntax**

No parameters.

## **Usage Guidelines**

Run this command after changing the configuration of a RADIUS server in the server group configured with the aaa authentication stateful-dot1x command. This causes entries for the users to be created in the control path with the updated configuration information.

## **Command History**

This command was introduced in AOS-W 3.0.

| Platforms     | Licensing             | Command Mode                   |
|---------------|-----------------------|--------------------------------|
| All platforms | Base operating system | Enable mode on master switches |

#### aaa authentication stateful-ntlm

```
aaa authentication stateful-ntlm
  default-role <role>
  enable
  server-group <server-group>
  timeout <timeout>
```

#### **Description**

This command configures stateful NT LAN Manager (NTLM) authentication.

#### **Syntax**

| Parameter                                  | Description                                               | Range        | Default    |
|--------------------------------------------|-----------------------------------------------------------|--------------|------------|
| default-role                               | Select an existing role to assign to authenticated users. | _            | guest      |
| no                                         | Negates any configured parameter.                         | _            | _          |
| server-group <server-group></server-group> | Name of a server group.                                   | _            | default    |
| timeout <timeout></timeout>                | NTLM authentication request, timeout period, in seconds.  | 1-20 seconds | 10 seconds |

#### **Usage Guidelines**

NT LAN Manager (NTLM) is a suite of Microsoft authentication and session security protocols. You can use a stateful NTLM authentication profile to configure an Alcatel-Lucent switch to monitor the NTLM authentication messages between clients and an authentication server. The switch can then use the information in the Server Message Block (SMB) headers to determine the client's username and IP address, the server IP address and the client's current authentication status. If the client successfully authenticates via an NTLM authentication server, the switch can recognize that the client has been authentication and assign that client a specified user role. When the user logs off or shuts down the client machine, the user will remain in the authenticated role until the user's authentication is aged out.

The Stateful NTLM Authentication profile requires that you specify a server group which includes the servers performing NTLM authentication, and a default role to be assigned to authenticated users. For details on defining a windows server used for NTLM authentication, see aaa authentication-server windows.

#### **Example**

The following example configures a stateful NTLM authentication profile that authenticates clients via the server group "Windows1." Users who are successfully authenticated are assigned the "guest2" role.

```
aaa authentication stateful-ntlm
  default-role guest2
  server-group Windows1
```

#### Command History

Command introduced in AOS-W 3.4.1

| Platforms     | Licensing             | Command Mode                   |
|---------------|-----------------------|--------------------------------|
| All platforms | Base operating system | Config mode on master switches |

# aaa authentication via auth-profile

```
aaa authentication via auth-profile <profile>
  clone <source>
  default-role <default-role>
  desc <description>
  max-authentication-failures <max-authentication-failures>
  server-group <server-group>
```

#### **Description**

This command configures the VIA authentication profile.

#### **Syntax**

| Parameter                                                                                          | Description                                                                                                    | Default |
|----------------------------------------------------------------------------------------------------|----------------------------------------------------------------------------------------------------|---------|
| clone <source/>                                                                                    |                                                                                                    |         |
| default-role <default-role></default-role>                                                         | Name of the default VIA authentication profile.                                                                                               | -       |
| desc <description></description>                                                                   | Description of this profile for reference.                                                                                                    | -       |
| max-authentication-failures <pre><max-authentication-failures></max-authentication-failures></pre> | Number of times VIA will prompt user to login due to incorrect credentials. After the maximum authentication attempts failures VIA will exit. | 3       |
| server-group <server-group></server-group>                                                         | Server group against which the user is authenticated.                                                                                         | -       |

## **Usage Guidelines**

Use this command to create VIA authentication profiles and associate user roles to the authentication profile.

## **Example**

```
(host) (config) #aaa authentication via auth-profile default
(host) (VIA Authentication Profile "default") #default-role example-via-role
(host) (VIA Authentication Profile "default") #desc "Default VIA Authentication
Profile"
(host) (VIA Authentication Profile "default") #server-group "via-server-group"
```

## **Command History**

Command introduced in 5.0

| Platforms     | Licensing             | Command Mode                            |
|---------------|-----------------------|-----------------------------------------|
| All platforms | Base operating system | Config mode on master or local switches |

# aaa authentication via connection-profile

```
aaa authentication via connection-profile <profile>
  allow-user-disconnect
  auth-profile <auth-profile>
  auto-login
  auto-upgrade
  client-logging
  client-netmask <client-netmask>
  client-wlan-profile <client-wlan-profile> position <position>
  clone
  controller addr <addr> internal-ip <internal-ip> desc <description>
  csec-gateway-url <URL>
  csec-http-ports <comma separated port numbers>
  dns-suffix-list <dns-suffix-list>
  enable-csec
  ext-download-url <ext-download-url>
  force-ssl-fallback
  ike-policy <ike-policy>
  ipsec-cryptomap map <map> number <number>
  max-reconnect-attempts <max-reconnect-attempts>
  max-timeout value <value>
  no
  save-passwords
  split-tunneling
  support-email
  tunnel
  validate-server-cert
  windows-credentials
```

## **Description**

This command configures the VIA connection profile.

#### **Syntax**

| Parameter                                                          | Description                                                                                                    | Default             |
|--------------------------------------------------------------------|----------------------------------------------------------------------------------------------------|---------------------|
| allow-user-disconnect                                              | Enable or disable users to disconnect their VIA sessions.                                                               | on                  |
| auth-profile <auth-profile></auth-profile>                         | This is the list of VIA authentication profiles that will be displayed to users in the VIA client.                      |                     |
| auto-login                                                         | Enable or disable VIA client to auto login and establish a secure connection to the switch.                             | Enabled             |
| auto-upgrade                                                       | Enable or disable VIA client to automatically upgrade when an updated version of the client is available on the switch. | Enabled             |
| client-logging                                                     | Enable or disable VIA client to auto login and establish a secure connection to the switch.                             | Enabled             |
| client-netmask <client-netmask></client-netmask>                   | The network mask that has to be set on the client after the VPN connection is established.                              | 255.255.255.25<br>5 |
| <pre>client-wlan-profile <client- wlan-profile=""></client-></pre> | pushed to the client machines that use Windows Zero                                                                     |                     |
| position <position></position>                                     | osition <position> Config (WZC) to configure or manage their wireless networks.</position>                              |                     |

| Parameter                                                             | Description                                                                                                    | Default  |
|-----------------------------------------------------------------------|----------------------------------------------------------------------------------------------------|----------|
| clone                                                                 | Create a copy of connection profile from an another VIA connection profile.                                                                                                    |          |
| controller                                                            | Address: This is the public IP address or the DNS     bestrooms of the VIA switch Lights will connect to                                                                                                    |          |
| addr <addr></addr>                                                    | hostname of the VIA switch. Users will connect to remote server using this IP address or the hostname.                                                                                                    |          |
| <pre><internal-ip <internal-ip=""></internal-ip></pre>                | <ul> <li>Internal IP Address: This is the IP address of any of<br/>the VLAN interface IP addresses belongs to this</li> </ul>                                                                                                    |          |
| desc <description></description>                                      | <ul><li>switch.</li><li>Description: This is a human-readable description of the switch.</li></ul>                                                                                                    |          |
| csec-gateway-url                                                      | Specify the content security service providers URL here. You must provide a fully qualified domain name.                                                                                                    |          |
| csec-http-ports                                                       | Specify the ports (separated by comma) that will be monitored by the content security service provider. Do not add space before or after the comma.                                                                                                    |          |
| <pre>dns-suffix-list <dns-suffix- list=""></dns-suffix-></pre>        | The DNS suffix list (comma separated) that has be set on the client once the VPN connection is established.                                                                                                    | None     |
| enable-csec                                                           | Use this option to enable the content security service.                                                                                                    |          |
| ext-download-url <ext-download-url></ext-download-url>                | End users will use this URL to download VIA on their computers.                                                                                                    |          |
| ike-policy <ike-policy></ike-policy>                                  | List of IKE policies that the VIA Client has to use to connect to the switch.                                                                                                    |          |
| ipsec-cryptomap                                                       | List of IPSec Crypto Map that the VIA client uses to connect to the switch. These IPSec Crypto Maps are                                                                                                    |          |
| map <map></map>                                                       | configured in CLI using the crypto-local ipsecmap <ipsec-map-name> command.</ipsec-map-name>                                                                                                    |          |
| number <number></number>                                              | map \ipsec-map-name> command.                                                                                                    |          |
| <pre>max-reconnect-attempts <max- reconnect-attempts=""></max-></pre> | The maximum number of re-connection attempts by the VIA client due to authentication failures.                                                                                                    | 3        |
| max-timeout value <value></value>                                     | The maximum time (minutes) allowed before the VIA session is disconnected.                                                                                                    | 1440 min |
| save-passwords                                                        | Enable or disable users to save passwords entered in VIA.                                                                                                    | Enabled  |
| split-tunneling                                                       | <ul> <li>Enable or disable split tunneling.</li> <li>If enabled, all traffic to the VIA tunneled networks will go through the switch and the rest is just bridged directly on the client.</li> <li>If disabled, all traffic will flow through the switch.</li> </ul> | off      |
| support-email                                                         | The support e-mail address to which VIA users will send client logs.                                                                                                    | None     |
| tunnel address <address></address>                                    | A list of network destination (IP address and netmask)                                                                                                    |          |
| address <address></address>                                           | that the VIA client will tunnel through the switch. All other network destinations will be reachable directly by                                                                                                    |          |
| netmask <netmask></netmask>                                           | the VIA client. Enter tunneled IP address and its netmask.                                                                                                    |          |
| validate-server-cert                                                  | Enable or disable VIA from validating the server certificate presented by the switch.                                                                                                    | Enabled  |

| Parameter           | Description                                                                                                    | Default |
|---------------------|----------------------------------------------------------------------------------------------------|---------|
| windows-credentials | Enable or disable the use of the Windows credentials to login to VIA. If enabled, the SSO (Single Sign-on) feature can be utilized by remote users to connect to internal resources. | Enabled |

#### **Usage Guidelines**

Issue this command to create a VIA connection profile. A VIA connection profile contains settings required by VIA to establish a secure connection to the switch. You can configure multiple VIA connection profiles. A VIA connection profile is always associated to a user role and all users belonging to that role will use the configured settings. If you do not assign a VIA connection profile to a user role, the default connection profile is used.

#### **Example**

The following example shows a simple VIA connection profile:

```
(host) (config) #aaa authentication via connection-profile "via"
(host) (VIA Connection Profile "via") #controller addr 202.100.10.100 internal-ip
10.11.12.13 desc "VIA Primary Controller" position 0
(host) (VIA Connection Profile "via") #auth-profile "default" position 0
(host) (VIA Connection Profile "via") #tunnel address 10.0.0.0 netmask 255.255.255.0
(host) (VIA Connection Profile "via") #split-tunneling
(host) (VIA Connection Profile "via") #windows-credentials
(host) (VIA Connection Profile "via") #client-netmask 255.0.0.0
(host) (VIA Connection Profile "via") #dns-suffix-list mycorp.com
(host) (VIA Connection Profile "via") #dns-suffix-list example.com
(host) (VIA Connection Profile "via") #support-email via-support@example.com
```

## **Command History**

Command introduced in 5.0

| Platforms     | Licensing             | Command Mode                            |
|---------------|-----------------------|-----------------------------------------|
| All platforms | Base operating system | Config mode on master or local switches |

#### aaa authentication via web-auth

```
aaa authentication via web-auth default
  auth-profile <auth-profile> position <position>
  clone <source>
```

#### **Description**

A VIA web authentication profile contains an ordered list of VIA authentication profiles. The web authentication profile is used by end users to login to the VIA download page (https://<server-IP-address>/ via) for downloading the VIA client. Only one VIA web authentication profile is available. If more than one VIA authentication profile is configured, users can view this list and select one during the client login.

## **Syntax**

| Parameter                                  | Description | Default |
|--------------------------------------------|-------------|---------|
| auth-profile <auth-profile></auth-profile> |             |         |
| position <position></position>             |             |         |
| clone <source/>                            |             |         |

## **Example**

```
(host) (config) #aaa authentication via web-auth default
(host) (VIA Web Authentication "default") #auth-profile default position 0
```

## **Command History**

Command introduced in 5.0

| Platforms     | Licensing             | Command Mode                            |
|---------------|-----------------------|-----------------------------------------|
| All platforms | Base operating system | Config mode on master or local switches |

# aaa authentication vpn

```
aaa authentication vpn  profile-name>
  clone <source>
  default-role <guest>
  max-authentication-failures <number>
  no ...
  server-group <group>
```

#### **Description**

This command configures VPN authentication settings.

## **Syntax**

| Parameter                                                                                | Description                                                                                                    | Default      |
|------------------------------------------------------------------------------------------|----------------------------------------------------------------------------------------------------|--------------|
| <pre><pre><pre><pre><pre><pre><pre><pre></pre></pre></pre></pre></pre></pre></pre></pre> | There are three VPN profiles: <b>default</b> , <b>default-rap</b> or <b>default-cap</b> . This allows users to use different AAA servers for VPN, RAP and CAP clients. <b>NOTE:</b> The <b>default</b> and <b>default-rap</b> profiles are configurable. The <b>default-cap</b> profile is not configurable and is predefined with the default settings. | _            |
| default-role<br><role></role>                                                            | Role assigned to the VPN user upon login. <b>NOTE:</b> This parameter requires the Policy Enforcement Firewall for VPN Users (PEFV) license.                                                                                                    | guest        |
| clone <source/>                                                                          | Copies data from another VPN authentication profile. Source is the profile name from which the data is copied.                                                                                                    | _            |
| max-<br>authentication-<br>failures <number></number>                                    | Maximum number of authentication failures before the user is blacklisted. A value of 0 disables blacklisting. <b>NOTE</b> : The RF Protect license must be installed.                                                                                                    | 0 (disabled) |
| no                                                                                       | Negates any configured parameter.                                                                                                    | _            |
| server-group <group></group>                                                             | Name of the group of servers used to authenticate VPN users. See "aaa server-group" on page 68.                                                                                                    | internal     |

## **Usage Guidelines**

This command configures VPN authentication settings for VPN, RAP and CAP clients.

Use the vpdn group command to enable and configure Layer-2 Tunneling Protocol and Internet Protocol Security (L2TP/IPsec) or Point-to-Point Tunneling Protocol (PPTP) VPN connection. (See "vpdn group l2tp" on page 1172.)

#### **Example**

The following command configures VPN authentication settings for the default-rap profile:

```
aaa authentication vpn default-rap
  default-role guest
  clone default
  max-authentication-failures 0
  server-group vpn-server-group
```

The following message appears when a user tries to configure the non-configurable default-cap profile:

```
(host) (config) #aaa authentication vpn default-cap
Predefined VPN Authentication Profile "default-cap" is not editable
```

# **Command History**

| Version   | Description                                                             |  |
|-----------|-------------------------------------------------------------------------|--|
| AOS-W 3.0 | Command introduced.                                                     |  |
| AOS-W 5.0 | The <b>default-cap</b> and <b>default-rap</b> profiles were introduced. |  |

| Platforms     | Licensing                                                                                                    | Command Mode                   |
|---------------|----------------------------------------------------------------------------------------------------|--------------------------------|
| All platforms | Base operating system, except for noted parameters. The <b>default-role</b> parameter requires the Policy Enforcement Firewall for VPN Users (PEFV) license. | Config mode on master switches |

### aaa authentication wired

```
aaa authentication wired
  profile <aaa-profile>
```

### **Description**

This command configures authentication for a client device that is directly connected to a port on the switch.

#### **Syntax**

| Parameter                                   | Description                                                                                                    |
|---------------------------------------------|----------------------------------------------------------------------------------------------------|
| no                                          | Negates any configured parameter.                                                                                                    |
| <pre>profile <aaa- profile=""></aaa-></pre> | Name of the AAA profile that applies to wired authentication. This profile must be configured for a Layer-2 authentication, either 802.1x or MAC. See "aaa profile" on page 61. |

### **Usage Guidelines**

This command references an AAA profile that is configured for MAC or 802.1x authentication. The port on the switch to which the device is connected must be configured as untrusted.

### **Example**

The following commands configure an AAA profile for dot1x authentication and a wired profile that references the AAA profile:

```
aaa profile sec-wired
  dot1x-default-role employee
  dot1x-server-group sec-svrs
aaa authentication wired
  profile sec-wired
```

#### **Related Commands**

| Command                                    | Description                                                                                                    |
|--------------------------------------------|----------------------------------------------------------------------------------------------------|
| vlan wired aaa-profile <profile></profile> | Assign an AAA profile to an individual VLAN to enable role-based access for wired clients connected to an untrusted VLAN or port on the switch. |

### **Command History**

This command was available in AOS-W 3.0.

| Platforms     | Licensing             | Command Mode                   |
|---------------|-----------------------|--------------------------------|
| All platforms | Base operating system | Config mode on master switches |

# aaa authentication wispr

```
aaa authentication wispr
  default-role <role>
  logon-wait {cpu-threshold|maximum-delay|minimum-delay}
  server-group <server-group>
  wispr-location-id-ac <wispr-location-id-ac>
  wispr-location-id-cc <wispr-location-id-cc>
  wispr-location-id-isocc <wispr-location-id-isocc>
  wispr-location-id-network <wispr-location-id-network>
  wispr-location-name-location <wispr-location-name-location>
  wispr-location-name-operator-name <wispr-location-name-operator>
```

#### **Description**

This command configures WISPr authentication with an ISP's WISPr RADIUS server.

#### **Syntax**

| Parameter                                                                                              | Description                                                                                                    |
|----------------------------------------------------------------------------------------------------|----------------------------------------------------------------------------------------------------|
| default-role                                                                                           | Default role assigned to users that complete WISPr authentication.                                                                                                    |
| logon-wait                                                                                             | Configure the CPU utilization threshold that will trigger logon wait maximum and minimum times                                                                                                    |
| CPU-threshold                                                                                          | Percentage of CPU utilization at which the maximum and minimum login wait times are enforced. Range: 1-100%.Default: 60%.                                                                                                    |
| maximum-wait                                                                                           | If the switch's CPU utilization has surpassed the <b>CPU-threshold</b> value, the <b>maximum-wait</b> parameter defines the minimum number of seconds a user will have to wait to retry a login attempt. Range: 1-10 seconds. Default: 10 seconds. |
| minimum-wait                                                                                           | If the switch's CPU utilization has surpassed the <b>CPU-threshold</b> value, the <b>minimum-wait</b> parameter defines the minimum number of seconds a user will have to wait to retry a login attempt. Range: 1-10 seconds. Default: 5 seconds.  |
| wispr-location-id-ac<br><wispr-location-id-ac></wispr-location-id-ac>                                  | The E.164 Area Code in the WISPr Location ID.                                                                                                    |
| wispr-location-id-cc<br><wispr-location-id-cc></wispr-location-id-cc>                                  | The 1-3 digit E.164 Country Code in the WISPr Location ID.                                                                                                    |
| wispr-location-id-isocc<br><wispr-location-id-isocc></wispr-location-id-isocc>                         | The ISO Country Code in the WISPr Location ID.                                                                                                    |
| wispr-location-id-network <wispr-location-id-network></wispr-location-id-network>                      | The SSID/network name in the WISPr Location ID.                                                                                                    |
| wispr-location-name-location <wispr-location-name-location></wispr-location-name-location>             | A name identifying the hotspot location. If no name is defined, the default ap-name is used.                                                                                                    |
| wispr-location-name-operator-<br>name<br><wispr-location-name-operator></wispr-location-name-operator> | A name identifying the hotspot operator.                                                                                                    |

#### **Usage Guidelines**

WISPr authentication allows a "smart client" to remain authenticated on the network when they roam between Wireless Internet Service Providers, even if the wireless hotspot uses an ISP for which the client may not have an account.

If you are hotstpot operator using WISPr authentication, and a client that has an account with your ISP attempts to access the Internet at your hotspot, then your ISP's WISPr AAA server authenticates that client directly, and allows the client access on the network. If, however, the client only has an account with a partner ISP, then your ISP's WISPr AAA server will forward that client's credentials to the partner ISP's WISPr AAA server for authentication. Once the client has been authenticated on the partner ISP, it will be authenticated on your hotspot's own ISP, as per their service agreements. Once your ISP sends an authentication message to the switch, the switch assigns the default WISPr user role to that client.

AOS-W supports the following smart clients, which enable client authentication and roaming between hotspots by embedding iPass Generic Interface Specification (GIS) redirect, proxy, authentication and logoff messages within HTLM messages to the switch.

- iPass
- Bongo
- Trustive
- weRoam
- AT&T

A WISPr authentication profile includes parameters to define RADIUS attributes, the default role for authenticated WISPr users, maximum numbers of authenticated failures and logon wait times. The WISPr-Location-ID sent from the switch to the WISPr RADIUS server will be the concatenation of the ISO Country Code, E.164 Country Code, E.164 Area Code and SSID/Zone parameters configured in this profile

The parameters to define WISPr RADIUS attributes are specific to the RADIUS server your ISP uses for WISPr authentication; contact your ISP to determine these values. You can find a list of ISO and ITU country and area codes at the ISO and ITU web sites (www.iso.org and http://www.itu.int.)

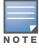

A Boingo smart client uses a NAS identifier in the format <CarrierID>\_<VenueID> for location identification. To support Boingo clients, you must also configure the NAS identifier parameter in the Radius server profile for the WISPr server

#### **Example**

The following commands configure an WISPr authentication profile:

```
aaa authentication wispr
  default-role authuser
  max-authentication-failure 5
  server-group wisprl
  wispr-location-id-ac 408
  wispr-location-id-cc 1
  wispr-location-id-isocc us
  wispr-location-id-network <wispr-location-id-network>
  wispr-location-name-location <wispr-location-name-location>
  wispr-location-name-operator-name <wispr-location-name-location>
```

### Command History

This command was available in AOS-W 3.4.1.

| Platforms     | Licensing             | Command Mode                            |
|---------------|-----------------------|-----------------------------------------|
| All platforms | Base operating system | Config mode on master or local switches |

## aaa authentication-server internal

aaa authentication-server internal use-local-switch

### **Description**

This command specifies that the internal database on a local switch be used for authenticating clients.

### **Usage Guidelines**

By default, the internal database in the master switch is used for authentication. This command directs authentication to the internal database on the *local* switch where you run the command.

### **Command History**

This command was available in AOS-W 3.0.

| Platforms     | Licensing             | Command Mode                            |
|---------------|-----------------------|-----------------------------------------|
| All platforms | Base operating system | Config mode on master or local switches |

# aaa authentication-server Idap

```
aaa authentication-server ldap <server>
  admin-dn <name>
  admin-passwd <string>
  allow-cleartext
  authport <port>
  base-dn <name>
  clone <server>
  enable
  filter
  host <ipaddr>
  key-attribute <string>
  preferred-conn-type ldap-s|start-tls|clear-text
  timeout <seconds>
```

### **Description**

This command configures an LDAP server.

### **Syntax**

| Parameter                          | Description                                                                                                    | Range               | Default             |
|------------------------------------|----------------------------------------------------------------------------------------------------|---------------------|---------------------|
| <server></server>                  | Name that identifies the server.                                                                                                    | _                   | _                   |
| admin-dn <name></name>             | Distinguished name for the admin user who has read/search privileges across all of the entries in the LDAP database (the user does not need write privileges but should be able to search the database and read attributes of other users in the database). |                     | _                   |
| admin-passwd <string></string>     | Password for the admin user.                                                                                                    | _                   | _                   |
| allow-cleartext                    | Allows clear-text (unencrypted) communication with the LDAP server.                                                                                                    | enabled<br>disabled | disabled            |
| authport <port></port>             | Port number used for authentication. Port 636 will be attempted for LDAP over SSL, while port 389 will be attempted for SSL over LDAP, Start TLS operation and clear text.                                                                                  | 1-65535             | 389                 |
| base-dn <name></name>              | Distinguished Name of the node which contains the entire user database to use.                                                                                                    | _                   | _                   |
| clone <server></server>            | Name of an existing LDAP server configuration from which parameter values are copied.                                                                                                    | _                   | _                   |
| enable                             | Enables the LDAP server.                                                                                                    | _                   |                     |
| filter                             | Filter that should be applied to search of the user in the LDAP database (default filter string is: ì(objectclass=*)î).                                                                                                    | _                   | (objectclas<br>s=)* |
| host <ip-addr></ip-addr>           | IP address of the LDAP server, in dotted-decimal format.                                                                                                    | _                   | _                   |
| key-attribute<br><string></string> | Attribute that should be used as a key in search for the LDAP server. For Active Directory, the value is sAMAccountName.                                                                                                    | _                   | sAMAccou<br>ntName  |
| no                                 | Negates any configured parameter.                                                                                                    | _                   | _                   |

| Parameter                   | Description                                                                                                    | Range                             | Default    |
|-----------------------------|----------------------------------------------------------------------------------------------------|-----------------------------------|------------|
| preferred-conn-<br>type     | Preferred connection type. The default order of connection type is:  1. Idap-s 2. start-tls 3. clear-text The switch will first try to contact the LDAP server using the preferred connection type, and will only attempt to use a lower-priority connection type if the first attempt is not successful.  NOTE: You enable the allow-cleartext option before you select clear-text as the preferred connection type. If you set clear-text as the preferred connection type but do not allow clear-text, the switch will only use Idap-s or start-tls to contact the LDAP server. | ldap-s<br>start-tis<br>clear-text | ldap-s     |
| timeout <seconds></seconds> | Timeout period of a LDAP request, in seconds.                                                                                                    | 1-30                              | 20 seconds |

### **Usage Guidelines**

You configure a server before you can add it to one or more server groups. You create a server group for a specific type of authentication (see "aaa server-group" on page 68).

### **Example**

The following command configures and enables an LDAP server:

```
aaa authentication-server ldap ldap1
  host 10.1.1.243
  base-dn cn=Users,dc=1m,dc=corp,dc=com
  admin-dn cn=corp,cn=Users,dc=1m,dc=corp,dc=com
  admin-passwd abc10
  key-attribute sAMAccountName
  filter (objectclass=*)
  enable
```

### **Command History**

This command was available in AOS-W 3.0.

| Platforms     | Licensing             | Command Mode                   |
|---------------|-----------------------|--------------------------------|
| All platforms | Base operating system | Config mode on master switches |

# aaa authentication-server radius

```
aaa authentication-server radius <server>
  acctport <port>
  authport <port>
  clone <server>
  enable
  host <ipaddr> | <FQDN>
  key <psk>
  nas-identifier <string>
  nas-ip <ipaddr>
  no ...
  retransmit <number>
  timeout <seconds>
  use-md5
```

### **Description**

This command configures a RADIUS server.

### **Syntax**

| Parameter                        | Description                                                                                                    | Range   | Default   |
|----------------------------------|----------------------------------------------------------------------------------------------------|---------|-----------|
| <server></server>                | Name that identifies the server.                                                                                                    | _       | _         |
| acctport <port></port>           | Accounting port on the server.                                                                                                    | 1-65535 | 1813      |
| authport <port></port>           | Authentication port on the server                                                                                                    | 1-65535 | 1812      |
| clone <server></server>          | Name of an existing RADIUS server configuration from which parameter values are copied.                                                                                                    | _       | _         |
| enable                           | Enables the RADIUS server.                                                                                                    |         |           |
| host                             | Identify the RADIUS server either by its IP address or fully qualified domain name.                                                                                                    | _       | _         |
| <ipaddr></ipaddr>                | IP address of the RADIUS server.                                                                                                    | _       | _         |
| <fqdn></fqdn>                    | Fully qualified domain name (FQDN) of the RADIUS server. The maximum supported length is 63 characters.                                                                                                    | _       | _         |
| key <psk></psk>                  | Shared secret between the switch and the authentication server. The maximum length is 128 characters.                                                                                                    | _       | _         |
| nas-identifier <string></string> | Network Access Server (NAS) identifier to use in RADIUS packets.                                                                                                    | _       | _         |
| nas-ip <ip-addr></ip-addr>       | NAS IP address to send in RADIUS packets. You can configure a "global" NAS IP address that the switch uses for communications with all RADIUS servers. If you do not configure a server-specific NAS IP, the global NAS IP is used. To set the global NAS IP, enter the <b>ip radius nas-ip</b> <i>ipaddr</i> command. | _       | _         |
| no                               | Negates any configured parameter.                                                                                                    | _       | _         |
| retransmit <number></number>     | Maximum number of retries sent to the server by the switch before the server is marked as down.                                                                                                    | 0-3     | 3         |
| timeout <seconds></seconds>      | Maximum time, in seconds, that the switch waits before timing out the request and resending it.                                                                                                    | 1-30    | 5 seconds |
| use-md5                          | Use MD5 hash of cleartext password.                                                                                                    | _       | disabled  |

### **Usage Guidelines**

You configure a server before you can add it to one or more server groups. You create a server group for a specific type of authentication (see "aaa server-group" on page 68).

### **Example**

The following command configures and enables a RADIUS server:

```
aaa authentication-server radius radius1
  host 10.1.1.244
  key qwERtyuIOp
  enable
```

## **Command History**

| Version   | Modification                                                         |
|-----------|----------------------------------------------------------------------|
| AOS-W 3.0 | Command introduced.                                                  |
| AOS-W 6.0 | RADIUS server can be identified by its qualified domain name (FQDN). |

| Platforms     | Licensing             | Command Mode                   |
|---------------|-----------------------|--------------------------------|
| All platforms | Base operating system | Config mode on master switches |

### aaa authentication-server tacacs

```
aaa authentication-server tacacs <server>
  clone <server>
  enable
  host <ipaddr>
  key <psk>
  no ...
  retransmit <number>
  session-authorization
  tcp-port <port>
  timeout <seconds>
```

### **Description**

This command configures a TACACS+ server.

### **Syntax**

| Parameter                    | Description                                                                                                    | Range   | Default    |
|------------------------------|----------------------------------------------------------------------------------------------------|---------|------------|
| <server></server>            | Name that identifies the server.                                                                                  | _       | _          |
| clone <server>\</server>     | Name of an existing TACACS server configuration from which parameter values are copied.                           | _       | _          |
| enable                       | Enables the TACACS server.                                                                                        | _       |            |
| host <ip-addr></ip-addr>     | IP address of the TACACS server.                                                                                  | _       | _          |
| key                          | Shared secret to authenticate communication between the TACACS+ client and server.                                | _       | _          |
| no                           | Negates any configured parameter.                                                                                 | _       | _          |
| retransmit <number></number> | Maximum number of times a request is retried.                                                                     | 0-3     | 3          |
| session-<br>authorization    | Enables TACACS+ authorization. Session-authorization turns on the optional authorization session for admin users. | _       | disabled   |
| tcp-port <port></port>       | TCP port used by the server.                                                                                      | 1-65535 | 49         |
| timeout <timeout></timeout>  | Timeout period of a TACACS request, in seconds.                                                                   | 1-30    | 20 seconds |

### **Usage Guidelines**

You configure a server before you can add it to one or more server groups. You create a server group for a specific type of authentication (see "aaa server-group" on page 68).

#### **Example**

The following command configures, enables a TACACS+ server and enables session authorization:

```
aaa authentication-server tacacs tacacs1
  clone default
  host 10.1.1.245
  key qwERtyuIOp
  session-authorization
```

# **Command History**

| Version   | Description                                     |
|-----------|-------------------------------------------------|
| AOS-W 3.0 | Command introduced.                             |
| AOS-W 6.0 | session-authorization parameter was introduced. |

| Platforms     | Licensing             | Command Mode                   |
|---------------|-----------------------|--------------------------------|
| All platforms | Base operating system | Config mode on master switches |

## aaa authentication-server windows

```
aaa authentication-server windows <windows_server_name>
  clone <source>
  enable
  host <ipaddr>
```

#### **Description**

This command configures a windows server for stateful-NTLM authentication.

#### **Syntax**

| Parameter                                   | Description                                                                                           |
|---------------------------------------------|----------------------------------------------------------------------------------------------------|
| <windows_server_name></windows_server_name> | Name of the windows server. You will use this name when you add the windows server to a server group. |
| clone <source/>                             | Name of a Windows Server from which you want to make a copy.                                          |
| enable                                      | Enables the Windows server.                                                                           |
| host <ipaddr></ipaddr>                      | IP address of the Windows server.                                                                     |

#### **Usage Guidelines**

You must define a Windows server before you can add it to one or more server groups. You create a server group for a specific type of authentication (see "aaa server-group" on page 68). Windows servers are used for stateful-NTLM authentication.

### **Example**

The following command configures and enables a windows server:

```
aaa authentication-server windows IAS_1
  host 10.1.1.245
  enable
```

#### **Command History**

This command was available in AOS-W 3.4.1

| Platforms     | Licensing             | Command Mode                   |
|---------------|-----------------------|--------------------------------|
| All platforms | Base operating system | Config mode on master switches |

#### aaa bandwidth-contract

aaa bandwidth-contract <name> {kbits <kbits>|mbits <mbits>}

#### **Description**

This command configures a bandwidth contract.

#### **Syntax**

| Parameter           | Description                                                                                      | Range       |
|---------------------|--------------------------------------------------------------------------------------------------|-------------|
| <name></name>       | Name that identifies this bandwidth contract.                                                    | _           |
| kbits <bits></bits> | Limit the traffic rate for this bandwidth contract to a specified number of kilobits per second. | 256-2000000 |
| mbits <bits></bits> | Limit the traffic rate for this bandwidth contract to a specified number of megabits per second. | 1-2000      |

### **Usage Guidelines**

You can apply a configured bandwidth contract to a user role or to a VLAN. When you apply a bandwidth contract to a user role (see "user-role" on page 1157), you specify whether the contract applies to upstream traffic (from the client to the switch) or downstream traffic (from the switch to the client). You can also specify whether the contract applies to all users in a specified user role or per-user in a user role.

When you apply a bandwidth contract to a VLAN (see "interface vlan" on page 252), the contract limits multicast traffic and does not affect other data. This is useful because an AP can only send multicast traffic at the rate of the slowest associated client. Thus excessive multicast traffic will fill the buffers of the AP, causing frame loss and poor voice quality. Generally, every system should have a bandwidth contract of 1 Mbps or even 700 Kbps and it should be applied to all VLANs with which users are associated, especially those VLANs that pass through the upstream router. The exception are VLANs that are used for high speed multicasts, where the SSID is configured without low data rates.

#### **Example**

The following command creates a bandwidth contract that limits the traffic rate to 1 Mbps:

aaa bandwidth-contract mbits 1

#### **Command History**

This command was available in AOS-W 3.0.

| Platforms     | Licensing             | Command Mode                   |
|---------------|-----------------------|--------------------------------|
| All platforms | Base operating system | Config mode on master switches |

### aaa derivation-rules

```
aaa derivation-rules user <name>
  set {role|vlan} condition <rule-type> <condition> <value> set-value {<role>|<vlan>}
  [description <rule description>][position <number>]
```

#### **Description**

This command configures rules by which the role or VLAN assigned to a client is derived from the client's association with an AP.

The PEFNG must be installed for a user role to be assigned.

#### **Syntax**

| Parameter                                | Description                                                                                                    |
|------------------------------------------|----------------------------------------------------------------------------------------------------|
| <name></name>                            | Name that identifies this set of user derivation rules.                                                                                                    |
| no                                       | Negates a configured rule.                                                                                                    |
| set {role vlan}                          | Specify whether the action of the rule is to set the role or the VLAN.                                                                                                    |
| condition                                | Condition that should be checked to derive role/VLAN                                                                                                    |
| <rule-type></rule-type>                  | Specify one of the following rule types for this user derivation rule.  • bssid: BSSID of access point.  • dhcp-option-77: Enable DHCP packet processing.  • encryption-type: Encryption method used by station.  • essid: ESSID of access point.  • location: user location (ap name).  • macaddr: MAC address of user.                                                                                            |
| <condition></condition>                  | <ul> <li>Specify one of the following conditions:</li> <li>contains: Check if attribute contains the operand value.</li> <li>ends-with: Check if attribute ends with the operand value.</li> <li>equals: Check if attribute equals the operand value.</li> <li>not-equals: Check if attribute is not equal to the operand value.</li> <li>starts-with: Check if attribute starts with the operand value.</li> </ul> |
| set-value<br><role> <vlan></vlan></role> | Specify the user role or VLAN ID to be assigned to the client if the above condition is met.                                                                                                    |
| description                              | Describes the user derivation rule. This parameter is optional and has a 128 character maximum.                                                                                                    |
| position                                 | Position of this rule relative to other rules that are configured.                                                                                                    |

### **Usage Guidelines**

The user role can be derived from attributes from the client's association with an AP. You configure the user role to be derived by specifying condition rules; when a condition is met, the specified user role is assigned to the client. You can specify more than one condition rule; the order of rules is important as the first matching condition is applied. You can also add a description of the rule.

User-derivation rules are executed before the client is authenticated.

### **Example**

The following command sets the client's user role to "guest" if the client associates to the "Guest" ESSID. The rule description indicates that is was created for special customers.

```
aaa derivation-rules user derivel
  set role condition essid equals Guest set-value guest description
  createdforspecialcustomers
```

### **Command History**

| Version   | Description                           |
|-----------|---------------------------------------|
| AOS-W 3.0 | Command introduced.                   |
| AOS-W 6.0 | Description parameter was introduced. |

| Platforms     | Licensing                                                                                  | Command Mode                   |
|---------------|--------------------------------------------------------------------------------------------|--------------------------------|
| All platforms | Base operating system. The PEFNG license must be installed for a user role to be assigned. | Config mode on master switches |

# aaa dns-query-period

aaa dns-query-period <minutes>

### Description

Configure how often the switch should generate a DNS request to cache the IP address for a RADIUS server identified via its fully qualified domain name (FQDN).

#### Syntax.

| Parameter           | Description                                                                                                    |
|---------------------|----------------------------------------------------------------------------------------------------|
| <minutes></minutes> | Specify, in minutes, the interval between DNS requests sent from the switch to the DNS server. By default, DNS requests are sent every 15 minutes.  Range: 1-1440 minutes |

### **Usage Guidelines**

If you define a RADIUS server using the FQDN of the server rather than its IP address, the the switch will periodically generate a DNS request and cache the IP address returned in the DNS response. Issue this command to configure the frequency of these requests.

### **Example**

This command configures a DNS query interval of 30 minutes.

(host) # aaa dns-query-period 30

#### **Related Commands**

To view the current DNS query interval, issue the command show aaa dns-query-period.

### **Command History**

This command was available in AOS-W 6.0.

| Platforms     | Licensing             | Command Mode                             |
|---------------|-----------------------|------------------------------------------|
| All platforms | Base operating system | Config mode on local and master switches |

### aaa inservice

aaa inservice <server-group> <server>

### **Description**

This command designates an "out of service" authentication server to be "in service".

### **Syntax**

| Parameter                                | Description                                    |
|------------------------------------------|------------------------------------------------|
| <pre><server-group></server-group></pre> | Server group to which this server is assigned. |
| <server></server>                        | Name of the configured authentication server.  |

### **Usage Guidelines**

By default, the switch marks an unresponsive authentication server as "out of service" for a period of 10 minutes (you can set a different time limit with the **aaa timers dead-time** command). The **aaa inservice** command is useful when you become aware that an "out of service" authentication server is again available before the dead-time period has elapsed. (You can use the **aaa test-server** command to test the availability and response of a configured authentication server.)

### **Example**

The following command sets an authentication server to be in service:

aaa inservice corp-rad rad1

### **Command History**

This command was available in AOS-W 3.0.

| Platforms     | Licensing             | Command Mode                   |
|---------------|-----------------------|--------------------------------|
| All platforms | Base operating system | Enable mode on master switches |

# aaa ipv6 user add

```
aaa ipv6 user add <ipv6addr> [authentication-method {dot1x|mac|stateful-
dot1x|vpn|web}][mac <macaddr>] [name <username>]
[profile <aaa-profile>] [role <role>]
```

### **Description**

This command manually assigns a user role or other values to a specified IPv6 client.

#### **Syntax**

| Parameter                           | Description                           |
|-------------------------------------|---------------------------------------|
| <ipv6addr></ipv6addr>               | IPv6 address of the user to be added. |
| authentication-method               | Authentication method for the user.   |
| dot1x                               | 802.1x authentication.                |
| mac                                 | MAC address of the user.              |
| stateful-dot1x                      | Stateful 802.1x authentication.       |
| vpn                                 | VPN authentication                    |
| web                                 | Captive Portal authentication         |
| mac <macaddr></macaddr>             | Name for the user.                    |
| name <username></username>          | Name for the user.                    |
| profile <aaa-profile></aaa-profile> | AAA profile for the user.             |
| role <role></role>                  | Role for the user.                    |

#### **Usage Guidelines**

This command should only be used for troubleshooting issues with a specific IPv6 client. This command allows you to manually assign a client to a role. For example, you can create a role "debugging" that includes a policy to mirror session packets to a specified destination for further examination, then use this command to assign the "debugging" role to a specific client. Use the aaa ipv6 user delete command to remove the client or device from the role.

Note that issuing this command does not affect ongoing sessions that the client may already have. For example, if a client is in the "employee" role when you assign them to the "debugging" role, the client continues any sessions allowed with the "employee" role. Use the aaa ipv6 user clear-sessions command to clear ongoing sessions.

#### Example

The following commands create a role that logs HTTPS traffic, then assign the role to a specific IPv6 client:

```
ipv6 access-list session ipv6-log-https
  any any svc-https permit log
user-role ipv6-web-debug
  session-acl ipv6-log-https
  In enable mode:
aaa ipv6 user add 2002:d81f:f9f0:1000:e409:9331:1d27:ef44 role ipv6-web-debug
```

### **Command History**

This command was available in AOS-W 3.3.

| Platforms     | Licensing             | Command Mode                   |
|---------------|-----------------------|--------------------------------|
| All platforms | Base operating system | Enable mode on master switches |

# aaa ipv6 user clear-sessions

aaa ipv6 user clear-sessions <ipaddr>

### **Description**

This command clears ongoing sessions for the specified IPv6 client.

### **Syntax**

| Parameter         | Description               |
|-------------------|---------------------------|
| <ipaddr></ipaddr> | IPv6 address of the user. |

### **Usage Guidelines**

This command clears any ongoing sessions that the client already had before being assigned a role with the aaa ipv6 user add command.

### **Example**

The following command clears ongoing sessions for an IPv6 client:

aaa user clear-sessions 2002:d81f:f9f0:1000:e409:9331:1d27:ef44

### **Command History**

This command was available in AOS-W 3.3.

| Platforms     | Licensing             | Command Mode                   |
|---------------|-----------------------|--------------------------------|
| All platforms | Base operating system | Enable mode on master switches |

# aaa ipv6 user delete

aaa ipv6 user delete {<ipaddr>|all|mac <macaddr>|name <username>|role <role>}

### **Description**

This command deletes IPv6 clients, users, or roles.

#### **Syntax**

| Parameter             | Description                                   |
|-----------------------|-----------------------------------------------|
| <ipv6addr></ipv6addr> | IPv6 address of the client to be deleted.     |
| all                   | Deletes all connected IPv6 clients.           |
| mac                   | MAC address of the IPv6 client to be deleted. |
| name                  | Name of the IPv6 client to be deleted.        |
| role                  | Role of the IPv6 client to be deleted.        |

### **Usage Guidelines**

This command allows you to manually delete clients, users, or roles. For example, if you used to the aaa ipv6 user add command to assign a user role to an IPv6 client, you can use this command to remove the role assignment.

### **Example**

The following command a role:

aaa ipv6 user delete role web-debug

### **Command History**

This command was available in AOS-W 3.0.

| Platforms     | Licensing             | Command Mode                   |
|---------------|-----------------------|--------------------------------|
| All platforms | Base operating system | Enable mode on master switches |

# aaa ipv6 user logout

aaa ipv6 user logout <ipaddr>

### **Description**

This command logs out an IPv6 client.

### **Syntax**

| Parameter             | Description                                  |
|-----------------------|----------------------------------------------|
| <ipv6addr></ipv6addr> | IPv6 address of the client to be logged out. |

### **Usage Guidelines**

This command logs out an authenticated IPv6 client. The client must reauthenticate.

### **Example**

The following command logs out an IPv6 client:

aaa user logout 2002:d81f:f9f0:1000:e409:9331:1d27:ef44

### **Command History**

This command was available in AOS-W 3.3.

| Platforms     | Licensing             | Command Mode                   |
|---------------|-----------------------|--------------------------------|
| All platforms | Base operating system | Enable mode on master switches |

# aaa password-policy mgmt

```
aaa password-policy mgmt
  enable
  no
  password-lock-out
  password-lock-out-time
  password-max-character-repeat.
  password-min-digit
  password-min-length
  password-min-lowercase-characters
  password-min-special-character
  password-min-uppercase-characters
  password-not-username
```

### **Description**

Define a policy for creating management user passwords.

### **Syntax**

| Parameter                     | Description                                                                                                    |
|-------------------------------|----------------------------------------------------------------------------------------------------|
| enable                        | enable the password management policy                                                                                                    |
| password-lock-out             | The number of failed attempts within a 3 minute window that causes the user to be locked out for the period of time specified by the password-lock-out-time parameter.  Range: 0-10 attempts. By default, the password lockout feature is disabled, and the default value of this parameter is 0 attempts.                                                                                                    |
| password-lock-out-time        | The number of minutes a user who has exceeded the maximum number of failed password attempts is locked out of the network. After this period has passed, the lockout is cleared without administrator intervention.  Range: 1 min to 1440 min (24 hrs). Default: 3.  NOTE: When a management user gets locked out, that event is logged in the switch log file. The management user lockout warning message can have any one of the following warning IDs.  125060 = Password policy locked out a management user created via the mgmt-user command in the serial console CLI.  125061 = Password policy locked out a management user created via the WebUI or the mgmt-user command in the Telnet/SSH CLI.  133109 = Password policy locked out a management user created via the local-userdb command in the CLI. |
| password-max-character-repeat | The maximum number of consecutive repeating characters allowed in a management user password.  Range: 0-10 characters. By default, there is no limitation on the numbers of character that can repeat within a password, and the parameter has a default value of 0 characters.                                                                                                    |
| password-min-digit            | The minimum number of numeric digits required in a management user password.  Range: 0-10 digits. By default, there is no requirement for numerical digits in a password, and the parameter has a default value of 0.                                                                                                    |
| password-min-length           | The minimum number of characters required for a management user password Range: 6-64 characters. Default: 6.                                                                                                    |

| Parameter                             | Description                                                                                                    |
|---------------------------------------|----------------------------------------------------------------------------------------------------|
| password-min-lowercase-<br>characters | The minimum number of lowercase characters required in a management user password.  Range: 0-10 characters. By default, there is no requirement for lowercase letters in a password, and the parameter has a default value of 0.                                                                                   |
| password-min-special-character        | The minimum number of special characters required in a management user password.  Range: 0-10 characters. By default, there is no requirement for special characters in a password, and the parameter has a default value of 0. See Usage Guidelines below for a list of allowed and disallowed special characters |
| password-min-uppercase-<br>characters | The minimum number of uppercase characters required in a management user password.  Range: 0-10 characters. By default, there is no requirement for uppercase letters in a password, and the parameter has a default value of 0.                                                                                   |
| password-not-username                 | Password cannot be the management users' current username or the username spelled backwards.                                                                                                    |

### **Usage Guidelines**

By default, the password for a management user has no requirements other than a minimum length of 6 alphanumeric or special characters. You do not need to configure a different management user password policy unless your company enforces a best practices password policy for management users with root access to network equipment.

The table below lists the special characters allowed and not allowed in any management user password

| Allowed Characters                 | Disallowed Characters |
|------------------------------------|-----------------------|
| exclamation point: !               | Parenthesis: ()       |
| underscore: _                      | apostrophe: '         |
| at symbol: @                       | semi-colon: ;         |
| pound sign: #                      | dash: -               |
| dollar sign: \$                    | equals sign: =        |
| percent sign: %                    | slash: /              |
| caret: ^                           | question mark: ?      |
| ampersand: &                       |                       |
| star: *                            |                       |
| greater and less than symbols: < > |                       |
| curled braces: {}                  |                       |
| straight braces: []                |                       |
| colon:                             |                       |
| period: .                          |                       |
| pipe:                              |                       |
| plus sign: +                       |                       |

| Allowed Characters | Disallowed Characters |
|--------------------|-----------------------|
| tilde: ~           |                       |
| comma: ,           |                       |
| accent mark: `     |                       |

### **Example**

The following command sets a management password policy that requires the password to have a minimum of nine characters, including one numerical digit and one special character:

```
aaa password-policy mgmt
  enable
  password-min-digit 1
  password-min-length 9
  password-min-special-characters 1
```

#### **Related Commands**

| Command                       | Description                                                                      | Mode        |
|-------------------------------|----------------------------------------------------------------------------------|-------------|
| show aaa password-policy mgmt | Use show aaa password-policy mgmt to show the current management password policy | Enable mode |

### **Command History**

This command was available in AOS-W 5.0.

| Platforms     | Licensing             | Command Mode                   |
|---------------|-----------------------|--------------------------------|
| All platforms | Base operating system | Enable mode on master switches |

# aaa profile

```
aaa profile <profile>
  authentication-dot1x <dot1x-profile>
  authentication-mac <mac-profile>
  clone file>
  dot1x-default-role <role>
  dot1x-server-group <group>
  initial-role <role>
  mac-default-role <role>
  mac-server-group <group>
  no ...
  radius-accounting <group>
  rfc-3576-server <ipaddr>
  sip-authentication-role <role>
  user-derivation-rules <profile>
  wired-to-wireless-roam
  xml-api-server <ipaddr>
```

### **Description**

This command configures the authentication for a WLAN.

### **Syntax**

| Parameter                                                                                | Description                                                                                                    | Default   |
|------------------------------------------------------------------------------------------|----------------------------------------------------------------------------------------------------|-----------|
| <pre><pre><pre><pre><pre><pre><pre><pre></pre></pre></pre></pre></pre></pre></pre></pre> | Name that identifies this instance of the profile. The name must be 1-63 characters.                                                                                                    | "default" |
| authentication-dot1x<br><dot1x-profile></dot1x-profile>                                  | Name of the 802.1x authentication profile associated with the WLAN. See "aaa authentication dot1x" on page 18.                                                                                                    | _         |
| authentication-mac <mac-<br>profile&gt;</mac-<br>                                        | Name of the MAC authentication profile associated with the WLAN. See "aaa authentication mac" on page 23.                                                                                                    | _         |
| clone <profile></profile>                                                                | Name of an existing AAA profile configuration from which parameter values are copied.                                                                                                    | _         |
| dot1x-default-role <role></role>                                                         | Configured role assigned to the client after 802.1x authentication. If derivation rules are present, the role assigned to the client through these rules take precedence over the default role.  NOTE: This parameter requires the PEFNG license.        | guest     |
| dot1x-server-group <group></group>                                                       | Name of the server group used for 802.1x authentication. See "aaa server-group" on page 68.                                                                                                    | _         |
| initial-role <role></role>                                                               | Role for unauthenticated users.                                                                                                    | logon     |
| mac-default-role <role></role>                                                           | Configured role assigned to the user when the device is MAC authenticated. If derivation rules are present, the role assigned to the client through these rules take precedence over the default role.  NOTE: This parameter requires the PEFNG license. | guest     |
| mac-server- <group> group</group>                                                        | Name of the server group used for MAC authentication. See "aaa server-group" on page 68.                                                                                                    | _         |
| no                                                                                       | Negates any configured parameter.                                                                                                    | _         |
| radius-accounting <group></group>                                                        | Name of the server group used for RADIUS accounting. See "aaa server-group" on page 68.                                                                                                    | _         |

| Parameter                                                                                                    | Description                                                                                                    | Default |
|----------------------------------------------------------------------------------------------------|----------------------------------------------------------------------------------------------------|---------|
| rfc-3576-server <ip-addr></ip-addr>                                                                            | IP address of a RADIUS server that can send user disconnect and change-of-authorization messages, as described in RFC 3576, "Dynamic Authorization Extensions to Remote Dial In User Service (RADIUS)". See "aaa rfc-3576-server" on page 67.  NOTE: This parameter requires the PEFNG license. | _       |
| sip-authentication-role <role></role>                                                                          | Configured role assigned to a session initiation protocol (SIP) client upon registration.  NOTE: This parameter requires the PEFNG license.                                                                                                    | guest   |
| user-derivation-rules <pre><pre><pre><pre><pre><pre><pre><pre></pre></pre></pre></pre></pre></pre></pre></pre> | User attribute profile from which the user role or VLAN is derived.                                                                                                    | _       |
| wire-to-wireless-roam                                                                                          | Keeps user authenticated when roaming from the wired side of the network.                                                                                                    | enabled |
| xml-api-server <ip-addr></ip-addr>                                                                             | IP address of a configured XML API server. See "aaa xml-<br>api" on page 83.<br><b>NOTE</b> : This parameter requires the PEFNG license.                                                                                                    | _       |

### **Usage Guidelines**

The AAA profile defines the user role for unauthenticated users, the default user role for MAC or 802.1xauthentication, and user derivation rules. The AAA profile contains the authentication profile and authentication server group.

There are predefined AAA profiles available: default-dot1x, default-mac-auth, and default-open, that have the parameter values shown in the following table.

| Parameter              | default-dot1x | default-mac-<br>auth | default-open |
|------------------------|---------------|----------------------|--------------|
| authentication-dot1x   | default       | N/A                  | N/A          |
| authentication-mac     | N/A           | default              | N/A          |
| dot1x-default-role     | authenticated | guest                | guest        |
| dot1x-server-group     | N/A           | N/A                  | N/A          |
| initial-role           | logon         | logon                | logon        |
| mac-default-role       | guest         | authenticated        | guest        |
| mac-server-group       | default       | default              | default      |
| radius-accounting      | N/A           | N/A                  | N/A          |
| rfc-3576-server        | N/A           | N/A                  | N/A          |
| user-derivation-rules  | N/A           | N/A                  | N/A          |
| wired-to-wireless roam | enabled       | enabled              | enabled      |

### **Example**

The following command configures an AAA profile that assigns the "employee" role to clients after they are authenticated using the 802.1x server group "radiusnet".

```
aaa profile corpnet
  dot1x-default-role employee
  dot1x-server-group radiusnet
```

# **Command History**

| Version     | Description                                                                                                    |
|-------------|----------------------------------------------------------------------------------------------------|
| AOS-W 3.0   | Command introduced.                                                                                                    |
| AOS-W 3.4.1 | License requirements changed in AOS-W 3.4.1, so the <b>sip-authentication-role</b> parameter required the Policy Enforcement Firewall license instead of the Voice Services Module license required in earlier versions. |

| Platforms     | Licensing                                          | Command Mode                   |
|---------------|----------------------------------------------------|--------------------------------|
| All platforms | Base operating system, except for noted parameters | Config mode on master switches |

#### aaa query-server

```
aaa query-server <ldap-server-name> <user-name>
```

#### **Description**

Troubleshoot an LDAP authentication failure by verifying that the user exists in the ldap server database.

#### **Syntax**

| Parameter                             | Description                                        |
|---------------------------------------|----------------------------------------------------|
| <ldap-server-name></ldap-server-name> | Name of an LDAP server.                            |
| <user-name></user-name>               | Name of a user whose LDAP record you want to view. |

#### **Usage Guidelines**

If the Admin-DN binds successfully but the wireless user fails to authenticate, issue this command to troubleshoot whether the problem is with the wireless network, the switch, or the ldap server. The **aaa query-user <ldap\_server\_name> <username>** command to makes the switch send a search query to find the user. If that search fails in spite of the user being in the LDAP database, it is most probable that the base DN where the search was started was not correct. In such case, it is advisable to make the base DN at the root of the ldap tree.

#### **Example**

The example below shows part of the output for an LDAP record for the username JDOE.

```
(host) #aaa query-user eng JDOE
objectClass: top
objectClass: person
objectClass: organizationalPerson
objectClass: user
cn: John Doe
sn: Doe
userCertificate: 0 \\ 202 \\ 205 \\ 2240 \\ 202 \\ 004 \\ | \\ 240 \\ 003 \\ \\ 002 \\ | \\ 001 \\ | \\ 002 \\ 0012 \\ | \\ 0111 \\ | \\ 33K \\ | \\ 0111 \\ | \\ 0111 \\ | \\ 0111 \\ | \\ 0111 \\ | \\ 0111 \\ | \\ 0111 \\ | \\ 0111 \\ | \\ 0111 \\ | \\ 0111 \\ | \\ 0111 \\ | \\ 0111 \\ | \\ 0111 \\ | \\ 0111 \\ | \\ 0111 \\ | \\ 0111 \\ | \\ 0111 \\ | \\ 0111 \\ | \\ 0111 \\ | \\ 0111 \\ | \\ 0111 \\ | \\ 0111 \\ | \\ 0111 \\ | \\ 0111 \\ | \\ 0111 \\ | \\ 0111 \\ | \\ 0111 \\ | \\ 0111 \\ | \\ 0111 \\ | \\ 0111 \\ | \\ 0111 \\ | \\ 0111 \\ | \\ 0111 \\ | \\ 0111 \\ | \\ 0111 \\ | \\ 0111 \\ | \\ 0111 \\ | \\ 0111 \\ | \\ 0111 \\ | \\ 0111 \\ | \\ 0111 \\ | \\ 0111 \\ | \\ 0111 \\ | \\ 0111 \\ | \\ 0111 \\ | \\ 0111 \\ | \\ 0111 \\ | \\ 0111 \\ | \\ 0111 \\ | \\ 0111 \\ | \\ 0111 \\ | \\ 0111 \\ | \\ 0111 \\ | \\ 0111 \\ | \\ 0111 \\ | \\ 0111 \\ | \\ 0111 \\ | \\ 0111 \\ | \\ 0111 \\ | \\ 0111 \\ | \\ 0111 \\ | \\ 0111 \\ | \\ 0111 \\ | \\ 0111 \\ | \\ 0111 \\ | \\ 0111 \\ | \\ 0111 \\ | \\ 0111 \\ | \\ 0111 \\ | \\ 0111 \\ | \\ 0111 \\ | \\ 0111 \\ | \\ 0111 \\ | \\ 0111 \\ | \\ 0111 \\ | \\ 0111 \\ | \\ 0111 \\ | \\ 0111 \\ | \\ 0111 \\ | \\ 0111 \\ | \\ 0111 \\ | \\ 0111 \\ | \\ 0111 \\ | \\ 0111 \\ | \\ 0111 \\ | \\ 0111 \\ | \\ 0111 \\ | \\ 0111 \\ | \\ 0111 \\ | \\ 0111 \\ | \\ 0111 \\ | \\ 0111 \\ | \\ 0111 \\ | \\ 0111 \\ | \\ 0111 \\ | \\ 0111 \\ | \\ 0111 \\ | \\ 0111 \\ | \\ 0111 \\ | \\ 0111 \\ | \\ 0111 \\ | \\ 0111 \\ | \\ 0111 \\ | \\ 0111 \\ | \\ 0111 \\ | \\ 0111 \\ | \\ 0111 \\ | \\ 0111 \\ | \\ 0111 \\ | \\ 0111 \\ | \\ 0111 \\ | \\ 0111 \\ | \\ 0111 \\ | \\ 0111 \\ | \\ 0111 \\ | \\ 0111 \\ | \\ 0111 \\ | \\ 0111 \\ | \\ 0111 \\ | \\ 0111 \\ | \\ 0111 \\ | \\ 0111 \\ | \\ 0111 \\ | \\ 0111 \\ | \\ 0111 \\ | \\ 0111 \\ | \\ 0111 \\ | \\ 0111 \\ | \\ 0111 \\ | \\ 0111 \\ | \\ 0111 \\ | \\ 0111 \\ | \\ 0111 \\ | \\ 0111 \\ | \\ 0111 \\ | \\ 0111 \\ | \\ 0111 \\ | \\ 0111 \\ | \\ 0111 \\ | \\ 0111 \\ | \\ 0111 \\ | \\ 0111 \\ | \\ 0111 \\ | \\ 0111 \\ | \\ 0111 \\ | \\ 0111 \\ | \\ 0111 \\ | \\ 0111 \\ | \\ 0111 \\ | \\ 0111 \\ | \\ 0111 \\ | \\ 0111 \\ | \\ 0111 \\ | \\ 0111 \\ | \\ 0111 \\ | \\ 0111 \\ | \\ 0111 \\ | \\ 0111 \\ | \\ 0111 \\ | \\ 0111 \\ | \\ 0111 \\ | \\ 0111 \\ | \\ 0111 \\ | \\ 0111 \\ | \\ 0111 \\ | \\ 0111 \\ | \\ 0111 \\ | \\ 0111 \\ | \\ 0111 \\ | \\ 0111 \\ | \\ 0111 \\ | \\ 0111 \\ | \\ 0111 \\ | \\ 0111 \\ | \\ 0111 \\ | \\ 01
userCertificate: 0\202\005\2240\202\004|\240\003\002\001\002\0012]\350\346F
userCertificate: 0\202\005\2240\202\004|\240\003\002\001\002\002\002\001\017\240
userCertificate: 0\202\005\2240\202\004\240\003\002\001\002\002\001\203\1\224/\030
userCertificate: 0\202\005~0\202\004f\240\003\002\001\002\002\012\031\223\246\022
userCertificate: 0\202\005\2240\202\004|\240\003\002\001\002\002\012\037\177\374\305
givenName: JDE
distinguishedName: CN=John Doe, CN=Users, DC=eng, DC=net
instanceType: 4
whenCreated: 20060516232817.0Z
whenChanged: 20081216223053.0Z
displayName: John Doe
uSNCreated: 24599
memberOf: CN=Cert_Admins,CN=Users,DC=eng,DC=net
memberOf: CN=ATAC, CN=Users, DC=eng, DC=net
uSNChanged: 377560
department: eng
name: John Doe
```

### **Command History**

This command was available in AOS-W 3.0.

| Platforms     | Licensing             | Command Mode                   |
|---------------|-----------------------|--------------------------------|
| All platforms | Base operating system | Enable mode on master switches |

### aaa radius-attributes

aaa radius-attributes add <attribute> <attribute-id> {date|integer|ipaddr|string}
[vendor <name> <vendor-id>]

### **Description**

This command configures RADIUS attributes for use with server derivation rules.

### **Syntax**

| Parameter                                                 | Description                                                                                                    |
|-----------------------------------------------------------|----------------------------------------------------------------------------------------------------|
| add <attribute> <attribute-id></attribute-id></attribute> | Adds the specified attribute name (alphanumeric string), associated attribute ID (integer), and type (date, integer, IP address, or string). |
| date                                                      | Adds a date attribute.                                                                                                    |
| integer                                                   | Adds a integer attribute.                                                                                                    |
| ipaddr                                                    | Adds a IP address attribute.                                                                                                    |
| string                                                    | Adds a string attribute.                                                                                                    |
| vendor                                                    | (Optional) Display attributes for a specific vendor name and vendor ID.                                                                      |

### **Usage Guidelines**

Add RADIUS attributes for use in server derivation rules. Use the **show aaa radius-attributes** command to display a list of the current RADIUS attributes recognized by the switch. To add a RADIUS attribute to the list, use the **aaa radius-attributes** command.

### **Example**

The following command adds the VSA "Alcatel-Lucent-User-Role":

aaa radius-attributes add Alcatel-Lucent-User-Role 1 string vendor Alcatel-Lucent 14823

### **Command History**

This command was available in AOS-W 3.0.

| Platforms     | Licensing             | Command Mode                   |
|---------------|-----------------------|--------------------------------|
| All platforms | Base operating system | Config mode on master switches |

### aaa rfc-3576-server

```
aaa rfc-3576-server <ipaddr>
  clone <server>
  key <psk>
  no ...
```

#### **Description**

This command configures a RADIUS server that can send user disconnect and change-of-authorization messages, as described in RFC 3576, "Dynamic Authorization Extensions to Remote Dial In User Service (RADIUS)".

### **Syntax**

| Parameter               | Description                                                                               |
|-------------------------|-------------------------------------------------------------------------------------------|
| <ipaddr></ipaddr>       | IP address of the server.                                                                 |
| clone <server></server> | Name of an existing RFC 3576 server configuration from which parameter values are copied. |
| key <psk></psk>         | Shared secret to authenticate communication between the RADIUS client and server.         |
| no                      | Negates any configured parameter.                                                         |

### **Usage Guidelines**

The server configured with this command is referenced in the AAA profile for the WLAN (see "aaa profile" on page 61).

### **Example**

The following command configures an RFC 3576 server:

```
aaa rfc-3576-server 10.1.1.245
  clone default
  key asdfjkl;
```

#### **Command History**

This command was introduced in AOS-W 3.0.

| Platforms     | Licensing             | Command Mode                   |
|---------------|-----------------------|--------------------------------|
| All platforms | Base operating system | Config mode on master switches |

#### aaa server-group

```
aaa server-group <group> allow-fail-through
  auth-server <name> [match-authstring contains|equals|starts-with <string>] [match-fqdn <string>] [position <number>] [trim-fqdn]
  clone <group>
  no ...
  set role|vlan condition <attribute> contains|ends-with|equals|not-equals|starts-with <string> set-value <set-value-str> [position <number>]
```

### **Description**

This command allows you to add a configured authentication server to an ordered list in a server group, and configure server rules to derive a user role, VLAN ID or VLAN name from attributes returned by the server during authentication.

### **Syntax**

| Parameter                    | Description                                                                                                    | Default  |
|------------------------------|----------------------------------------------------------------------------------------------------|----------|
| <group></group>              | Name that identifies the server group. The name must be 32 characters or less.                                                                                                    | _        |
| allow-fail-through           | When this option is configured, an authentication failure with the first server in the group causes the switch to attempt authentication with the next server in the list. The switch attempts authentication with each server in the ordered list until either there is a successful authentication or the list of servers in the group is exhausted.                                                                                                    | disabled |
| auth-server <name></name>    | Name of a configured authentication server.                                                                                                    | _        |
| match-authstring             | This option associates the authentication server with a match rule that the switch can compare with the user/client information in the authentication request. With this option, the user/client information in the authentication request can be in any of the following formats: <domain>\cuser&gt; <user>@<domain> host/<pc-name>.<domain> An authentication request is sent to the server only if there is a match between the specified match rule and the user/client information. You can configure multiple match rules for an authentication server.</domain></pc-name></domain></user></domain> |          |
| contains                     | <b>contains</b> : The rule matches if the user/client information contains the specified string.                                                                                                    |          |
| equals                       | The rule matches if the user/client information exactly matches the specified string.                                                                                                    |          |
| starts-with                  | The rule matches if the user/client information starts with the specified string.                                                                                                    |          |
| match-fqdn <string></string> | This option associates the authentication server with a specified domain. An authentication request is sent to the server only if there is an exact match between the specified domain and the <domain> portion of the user information sent in the authentication request. With this option, the user information must be in one of the following formats: <domain>\<user> (user&gt;@<domain></domain></user></domain></domain>                                                                                                    | _        |
| position <number></number>   | Position of the server in the server list. 1 is the top.                                                                                                    | (last)   |

| Parameter     | Description                                                                                                    | Default |
|---------------|----------------------------------------------------------------------------------------------------|---------|
| trim-fqdn     | This option causes the user information in an authentication request to be edited before the request is sent to the server. Specifically, this option: removes the <domain>\ portion for user information in the <domain>\cuser&gt; format removes the @<domain> portion for user information in the <user>@<domain> format</domain></user></domain></domain></domain> | _       |
| clone         | Name of an existing server group from which parameter values are copied.                                                                                                    | _       |
| no            | Negates any configured parameter.                                                                                                    | _       |
| set role vlan | Assigns the client a user role, VLAN ID or VLAN name based on attributes returned for the client by the authentication server. Rules are ordered: the first rule that matches the configured condition is applied.  VLAN IDs and VLAN names cannot be listed together.                                                                                                 | _       |
| condition     | Attribute returned by the authentication server.                                                                                                    | _       |
| contains      | The rule is applied if and only if the attribute value contains the specified string.                                                                                                    |         |
| ends-with     | The rule is applied if and only if the attribute value ends with the specified string.                                                                                                    | _       |
| equals        | The rule is applied if and only if the attribute value equals the specified string.                                                                                                    | _       |
| not-equals    | The rule is applied if and only if the attribute value is not equal to the specified string.                                                                                                    | _       |
| starts-with   | The rule is applied if and only if the attribute value begins with the specified string.                                                                                                    |         |
| set-value     | User role or VLAN applied to the client when the rule is matched.                                                                                                    |         |
| value-of      | Sets the user role or VLAN to the value of the attribute returned. The user role or VLAN ID returned as the value of the attribute must already be configured on the switch when the rule is applied.                                                                                                    | _       |

#### **Usage Guidelines**

You create a server group for a specific type of authentication or for accounting. The list of servers in a server group is an ordered list, which means that the first server in the group is always used unless it is unavailable (in which case, the next server in the list is used). You can configure servers of different types in a server group, for example, you can include the internal database as a backup to a RADIUS server. You can add the same server to multiple server groups. There is a predefined server group "internal" that contains the internal database.

#### **Example**

The following command configures a server group "corp-servers" with a RADIUS server as the main authentication server and the internal database as the backup. The command also sets the client's user role to the value of the returned "Class" attribute.

```
aaa server-group corp-servers
  auth-server radius1 position 1
  auth-server internal position 2
  set role condition Class value-of
```

# **Command History**

This command was introduced in AOS-W 3.0.

| Platforms     | Licensing             | Command Mode                   |
|---------------|-----------------------|--------------------------------|
| All platforms | Base operating system | Config mode on master switches |

# aaa sygate-on-demand

aaa sygate-on-demand remediation-failure-role <role>

### **Description**

This command configures the user role assigned to clients that fail Sygate On-Demand Agent (SODA) remediation.

### **Syntax**

| Parameter     | Description                                                          | Default |
|---------------|----------------------------------------------------------------------|---------|
| <role></role> | User role assigned to the client upon failure of client remediation. | guest   |

### **Usage Guidelines**

When you enable SODA client remediation in a captive portal profile, you can specify a user role to clients that fail the remediation. The default role for such clients is the guest role.

### **Example**

The following command assigns the logon role to users who fail remediation:

aaa sygate-on-demand remediation-failure-role logon

### **Command History**

This command was available in AOS-W 3.0.

| Platforms     | Licensing                       | Command Mode                   |
|---------------|---------------------------------|--------------------------------|
| All platforms | Client Integrity Module license | Config mode on master switches |

# aaa tacacs-accounting

aaa tacacs-accounting server-group <group> [command {action|all|configuration|show}] [mode {enable|disable}]

### **Description**

This command configures reporting of commands issued on the switch to a TACACS+ server group.

### **Syntax**

| Parameter                    | Description                                                         | Range              | Default  |
|------------------------------|---------------------------------------------------------------------|--------------------|----------|
| server-group <group></group> | The TACACS server group to which the reporting is sent.             | _                  | _        |
| command                      | The types of commands that are reported to the TACACS server group. | _                  | _        |
| action                       | Reports action commands only.                                       | _                  | _        |
| all                          | Reports all commands.                                               | _                  | _        |
| configuration                | Reports configuration commands only                                 | _                  | _        |
| show                         | Reports show commands only                                          | _                  | _        |
| mode                         | Enables accounting for the server group.                            | enable/<br>disable | disabled |

### **Usage Guidelines**

You must have previously configured the TACACS+ server and server group (see aaa authentication-server tacacs on page 45 and aaa server-group on page 68).

#### **Example**

The following command enables accounting and reporting of configuration commands to the server-group "tacacs1":

aaa tacacs-accounting server-group tacacs1 mode enable command configuration

### **Command History**

This command was available in AOS-W 3.0.

| Platforms     | Licensing             | Command Mode                   |
|---------------|-----------------------|--------------------------------|
| All platforms | Base operating system | Config mode on master switches |

#### aaa test-server

aaa test-server {mschapv2|pap} <server> <username> <passwd>

#### **Description**

This command tests a configured authentication server.

#### **Syntax**

| Parameter             | Description                                        |
|-----------------------|----------------------------------------------------|
| mschapv2              | Use MSCHAPv2 authentication protocol.              |
| pap                   | Use PAP authentication protocol.                   |
| <server></server>     | Name of the configured authentication server.      |
| <username></username> | Username to use to test the authentication server. |
| <passwd></passwd>     | Password to use to test the authentication server. |

## **Usage Guidelines**

This command allows you to check a configured RADIUS authentication server or the internal database. You can use this command to check for an "out of service" RADIUS server.

## **Example**

The following commands adds a user in the internal database and verifies the configuration:

local-userdb add kgreen lkjHGfds aaa test-server pap internal kgreen lkjHGfds

Authentication successful

## **Command History**

This command was available in AOS-W 3.0.

| Platforms     | Licensing             | Command Mode                   |
|---------------|-----------------------|--------------------------------|
| All platforms | Base operating system | Config mode on master switches |

#### aaa timers

aaa timers {dead-time <minutes>|idle-timeout <number>|logon-lifetime <0-255>}

#### **Description**

This command configures the timers that you can apply to clients and servers.

### **Syntax**

| Parameter                     | Description                                                                                                    | Range                                              | Default                 |
|-------------------------------|----------------------------------------------------------------------------------------------------|----------------------------------------------------|-------------------------|
| dead-time <minutes></minutes> | Maximum period, in minutes, that the switch considers an unresponsive authentication server to be "out of service".  This timer is only applicable if there are two or more authentication servers configured on the switch. If there is only one authentication server configured, the server is never considered out of service and all requests are sent to the server.  If one or more backup servers are configured and a server is unresponsive, it is marked as out of service for the dead time; subsequent requests are sent to the next server on the priority list for the duration of the dead time. If the server is responsive after the dead time has elapsed, it can take over servicing requests from a lower-priority server; if the server continues to be unresponsive, it is marked as down for the dead time. | 0-50                                               | 10 minutes              |
| idle-timeout<br><1-15300>     | Maximum number of minutes after which a client is considered idle if there is no user traffic from the client.  The timeout period is reset if there is a user traffic. After this timeout period has elapsed, the switch sends probe packets to the client; if the client responds to the probe, it is considered active and the User Idle Timeout is reset (an active client that is not initiating new sessions is not removed). If the client does not respond to the probe, it is removed from the system. If the keyword <b>seconds</b> is not specified, the value defaults to minutes.                                                                                                    | 1 to 255<br>minutes<br>(30 to<br>15300<br>seconds) | 5 minutes (300 seconds) |
| logon-lifetime                | Maximum time, in minutes, that unauthenticated clients are allowed to remain logged on.                                                                                                    | 0-255                                              | 5 minutes               |

# **Usage Guidelines**

These parameters can be left at their default values for most implementations.

# **Example**

The following command changes the idle time to 10 minutes:

```
aaa timers idle-timeout 10
```

#### **Related Commands**

```
(host) (config) #show aaa timers
(host) (config) #show datapath user table
```

# **Command History**

| Version    | Description                              |
|------------|------------------------------------------|
| AOS-W 3.0  | available in AOS-W 3.0                   |
| AOS-W 3.4. | Idle timeout values and defaults changed |

| Platforms     | Licensing             | Command Mode                   |
|---------------|-----------------------|--------------------------------|
| All platforms | Base operating system | Config mode on master switches |

# aaa trusted-ap

aaa trusted-ap <macaddr>

#### **Description**

This command configures a trusted non-Alcatel-Lucent AP.

# **Syntax**

| Parameter           | Description           |
|---------------------|-----------------------|
| <macaddr></macaddr> | MAC address of the AP |

# **Usage Guidelines**

This command configures a non-Alcatel-Lucent AP as a trusted AP.

## **Example**

The following configures a trusted non-Alcatel-Lucent AP:

aaa trusted-ap 00:40:96:4d:07:6e

# **Command History**

This command was available in AOS-W 3.0.

| Platforms     | Licensing             | Command Mode                   |
|---------------|-----------------------|--------------------------------|
| All platforms | Base operating system | Config mode on master switches |

#### aaa user add

aaa user add <ipaddr> [<number>] [authentication-method {dot1x|mac|stateful-dot1x|vpn| web}] [mac <macaddr>] [name <username>] [profile <aaa\_profile>] [role <role>]

#### **Description**

This command manually assigns a user role or other values to a specified client or device.

#### **Syntax**

| Parameter                           | Description                                                |
|-------------------------------------|------------------------------------------------------------|
| <ipaddr></ipaddr>                   | IP address of the user to be added.                        |
| <number></number>                   | Number of users to create starting with <ipaddr>.</ipaddr> |
| authentication-method               | Authentication method for the user.                        |
| dot1x                               | 802.1x authentication.                                     |
| mac                                 | MAC authentication.                                        |
| stateful-dot1x                      | Stateful 802.1x authentication.                            |
| vpn                                 | VPN authentication.                                        |
| web                                 | Captive portal authentication.                             |
| mac <macaddr></macaddr>             | MAC address of the user.                                   |
| name <username></username>          | Name for the user.                                         |
| profile <aaa_profile></aaa_profile> | AAA profile for the user.                                  |
| role <role></role>                  | Role for the user.                                         |

## **Usage Guidelines**

This command should only be used for troubleshooting issues with a specific client or device. This command allows you to manually assign a client or device to a role. For example, you can create a role "debugging" that includes a policy to mirror session packets to a specified destination for further examination, then use this command to assign the "debugging" role to a specific client. Use the aaa user **delete** command to remove the client or device from the role.

Note that issuing this command does not affect ongoing sessions that the client may already have. For example, if a client is in the "employee" role when you assign them to the "debugging" role, the client continues any sessions allowed with the "employee" role. Use the aaa user clear-sessions command to clear ongoing sessions.

#### **Example**

The following commands create a role that logs HTTPS traffic, then assign the role to a specific client:

```
ip access-list session log-https
  any any svc-https permit log
user-role web-debug
  session-acl log-https
```

#### In enable mode:

aaa user add 10.1.1.236 role web-debug

# **Command History**

This command was available in AOS-W 3.0.

| Platforms     | Licensing             | Command Mode                   |
|---------------|-----------------------|--------------------------------|
| All platforms | Base operating system | Enable mode on master switches |

# aaa user clear-sessions

aaa user clear-sessions <ipaddr>

#### **Description**

This command clears ongoing sessions for the specified client.

## **Syntax**

| Parameter           | Description             |
|---------------------|-------------------------|
| <ip-addr></ip-addr> | IP address of the user. |

# **Usage Guidelines**

This command clears any ongoing sessions that the client already had before being assigned a role with the aaa user add command.

#### **Example**

The following command clears ongoing sessions for a client:

aaa user clear-sessions 10.1.1.236

# **Command History**

This command was available in AOS-W 3.0.

| Platforms     | Licensing             | Command Mode                   |
|---------------|-----------------------|--------------------------------|
| All platforms | Base operating system | Enable mode on master switches |

# aaa user delete

aaa user delete {<ipaddr>|all|mac <macaddr>|name <username>|role <role>}

#### **Description**

This command deletes clients, users, or roles.

#### **Syntax**

| Parameter         | Description                              |
|-------------------|------------------------------------------|
| <ipaddr></ipaddr> | IP address of the client to be deleted.  |
| all               | Deletes all connected clients.           |
| mac               | MAC address of the client to be deleted. |
| name              | Name of the client to be deleted.        |
| role              | Role of the client to be deleted.        |

## **Usage Guidelines**

This command allows you to manually delete clients, users, or roles. For example, if you used to the aaa user add command to assign a user role to a client, you can use this command to remove the role assignment.

#### **Example**

The following command a role:

aaa user delete role web-debug

### **Command History**

This command was available in AOS-W 3.0.

| Platforms     | Licensing             | Command Mode                   |
|---------------|-----------------------|--------------------------------|
| All platforms | Base operating system | Enable mode on master switches |

# aaa user fast-age

aaa user fast-age

#### **Description**

This command enables fast aging of user table entries.

#### **Syntax**

No parameters.

## **Usage Guidelines**

When this feature is enabled, the switch actively sends probe packets to all users with the same MAC address but different IP addresses. The users that fail to respond are purged from the system. This command enables quick detection of multiple instances of the same MAC address in the user table and removal of an "old" IP address. This can occur when a client (or an AP connected to an untrusted port on the switch) changes its IP address.

#### **Command History**

This command was available in AOS-W 3.0.

| Platforms     | Licensing             | Command Mode                   |
|---------------|-----------------------|--------------------------------|
| All platforms | Base operating system | Config mode on master switches |

# aaa user logout

aaa user logout <ipaddr>

## **Description**

This command logs out a client.

# **Syntax**

| Parameter         | Description                                |
|-------------------|--------------------------------------------|
| <ipaddr></ipaddr> | IP address of the client to be logged out. |

# **Usage Guidelines**

This command logs out an authenticated client. The client must reauthenticate.

## **Example**

The following command logs out a client:

aaa user logout 10.1.1.236

# **Command History**

This command was available in AOS-W 3.0.

| Platforms     | Licensing             | Command Mode                   |
|---------------|-----------------------|--------------------------------|
| All platforms | Base operating system | Enable mode on master switches |

# aaa xml-api

```
aaa xml-api server <ipaddr>
  clone <server>
  key <key>
  no ...
```

### **Description**

This command configures an external XML API server.

#### **Syntax**

| Parameter | Description                                                                              |
|-----------|------------------------------------------------------------------------------------------|
| server    | IP address of the external XML API server.                                               |
| clone     | Name of an existing XML API server configuration from which parameter values are copied. |
| key       | Preshared key to authenticate communication between the switch and the XML API server.   |
| no        | Negates any configured parameter.                                                        |

## **Usage Guidelines**

XML API is used for authentication and subscriber management from external agents. This command configures an external XML API server. For example, an XML API server can send a blacklist request for a client to the switch. The server configured with this command is referenced in the AAA profile for the WLAN (see "aaa profile" on page 61). Contact your Alcatel-Lucent representative for more information about using the XML API.

#### **Example**

The following configures an XML API server:

```
aaa xml-api server 10.210.1.245
  key qwerTYuiOP
```

#### **Command History**

This command was available in AOS-W 3.0.

| Platforms     | Licensing     | Command Mode                   |
|---------------|---------------|--------------------------------|
| All platforms | PEFNG license | Config mode on master switches |

#### acceleration

acceleration head-end ip-address <ip-address>

#### **Description**

This command configures a RAP for the Application Acceleration module. The Application Acceleration module improves application performance.

#### **Syntax**

| Parameter                                    | Description                                                                                 | Range | Default |
|----------------------------------------------|---------------------------------------------------------------------------------------------|-------|---------|
| head-end                                     | Configures the head-end device. The head-end device is the Application Acceleration server. | _     | _       |
| <pre>ip-address <ip- address=""></ip-></pre> | The IP address of the Application Acceleration server (head-end) device.                    | _     | _       |

#### **Usage Guidelines**

Configure the head-end device on the RAP by entering the device's IP address. The head-end device is the Application Acceleration server (AAS). You need to install and configure the Application Acceleration server before you can configure the RAP.

Refer to the AOS-W Application Acceleration Server Installation and Quick Start Guide and the AOS-W Application Acceleration Module 1.0 Administration Guide for detailed information about configuring this server.

## **Example**

This example configures the RAP so that it intercepts the client request and forwards it to the head-end device (AAS).

(host)(config)# acceleration head-end ip-address 10.1.22.200

#### **Related Commands**

View acceleration statistics using the command show acceleration.

#### **Command History**

| Release   | Modification       |
|-----------|--------------------|
| AOS-W 5.0 | Command introduced |

| Platforms     | Licensing                        | Command Mode                   |
|---------------|----------------------------------|--------------------------------|
| All platforms | Application-Acceleration license | Config mode on master switches |

## adp

adp discovery {disable|enable} igmp-join {disable|enable} igmp-vlan <vlan>

#### Description

This command configures the Alcatel-Lucent Discovery Protocol (ADP).

#### **Syntax**

| Parameter | Description                                                                                               | Range                | Default                        |
|-----------|----------------------------------------------------------------------------------------------------|----------------------|--------------------------------|
| discovery | Enables or disables ADP on the switch.                                                                    | enabled/<br>disabled | enabled                        |
| igmp-join | Enables or disables sending of Internet Group Management Protocol (IGMP) join requests from the switches. | enabled/<br>disabled | enabled                        |
| igmp-vlan | VLAN to which IGMP reports are sent.                                                                      | _                    | 0 (default route<br>VLAN used) |

#### **Usage Guidelines**

Alcatel-Lucent APs send out periodic multicast and broadcast queries to locate the master switch. If the APs are in the same broadcast domain as the master switch and ADP is enabled on the switch, the switch automatically responds to the APs' queries with its IP address. If the APs are not in the same broadcast domain as the master switch, you need to enable multicast on the network. You also need to make sure that all routers are configured to listen for IGMP join requests from the switch and can route the multicast packets. Use the **show adp config** command to verify that ADP and IGMP join options are enabled on the switch.

# **Example**

The following example enables ADP and the sending of IGMP join requests on the switch:

adp discovery enable igmp-join enable

#### **Command History**

This command was available in AOS-W 3.0.

| Platforms     | Licensing             | Command Mode                   |
|---------------|-----------------------|--------------------------------|
| All platforms | Base operating system | Config mode on master switches |

#### am

```
am scan <ipaddr> <channel> [bssid <bssid>]
am test <ipaddr> {suspect-rap bssid <bssid> match-type <match-type> match-method
<method>|wired-mac {add|remove {bssid <bssid>|enet-mac <enet-mac>} mac <mac>}
```

#### **Description**

These commands enable channel scanning or testing for the specified air monitor.

#### **Syntax**

| Parameter           | Description                                                                                      | Range                          |
|---------------------|--------------------------------------------------------------------------------------------------|--------------------------------|
| scan                | IP address of the air monitor to be scanned.                                                     | _                              |
| <channel></channel> | Channel to which the scanning is tuned. Set to 0 to enable scanning of all channels.             | _                              |
| bssid               | BSSID of the air monitor.                                                                        | _                              |
| test                | IP address of the air monitor to be tested.                                                      | _                              |
| suspect-rap         | Tests suspect-rap feature.                                                                       | _                              |
| match-type          | Match type.                                                                                      | eth-wm   ap-wm   eth-gw-<br>wm |
| match-method        | Match method.                                                                                    | equal   plus-one   minus-one   |
| wired-mac           | Tests the rogue AP classification feature.<br>Specifies the Wired MAC table.                     | _                              |
| enet-mac            | Specifies the Ethernet MAC table.                                                                | _                              |
| mac                 | Specifies the MAC entry to add/remove from either the Wired MAC table or the Ethernet MAC table. | _                              |

#### **Usage Guidelines**

These commands are intended to be used with an Alcatel-Lucent AP that is configured as an air monitor. You should not use the **am test** command unless instructed to do so by an Alcatel-Lucent representative.

## **Example**

The following command sets the air monitor to scan all channels:

```
(host) (config) #am scan 10.1.1.244 0
```

#### **Command History:**

| Release     | Modification                                                        |
|-------------|---------------------------------------------------------------------|
| AOS-W 3.0   | Command introduced                                                  |
| AOS-W 3.3.1 | Support for the wired-mac and associated parameters was introduced. |

| Platforms     | Licensing             | Command Mode                              |
|---------------|-----------------------|-------------------------------------------|
| All platforms | Base operating system | Enable and Config mode on master switches |

# ap authorization-profile

ap authorization-profile <profile> authorization-group <profile>

### **Description**

This command defines a temporary configuration profile for remote APs that are not yet authorized on the network.

#### **Syntax**

| Parameter                                                                                                    | Description                                                                          | Range | Default             |
|----------------------------------------------------------------------------------------------------|--------------------------------------------------------------------------------------|-------|---------------------|
| authorization-<br>profile <profile></profile>                                                                | Name of this instance of the profile. The name must be 1-63 characters.              | _     | "default"           |
| authorization-group <pre><pre><pre><pre><pre><pre><pre><pre></pre></pre></pre></pre></pre></pre></pre></pre> | Name of a configuration profile to be assigned to the group unauthorized remote APs. | _     | "NoAuthAp<br>Group" |

## **Usage Guidelines**

The AP authorization-profile specifies which configuration should be assigned to a remote AP that has been provisioned but not yet authenticated at the remote site. By default, these yet-unauthorized APs are put into the temporary AP group authorization-group and assigned the predefined profile NoAuthApGroup. This configuration allows a user to connect to an unauthorized remote AP via a wired port then enter a corporate username and password. Once a valid user has authorized the remote AP, the AP will be permanently marked as authorized on the network and will will then download the configuration assigned to that AP by it's permanent AP group.

#### **Example**

The following command creates a new authorization profile with a non-default configuration for unauthorized remote APs:

ap authorization-profile default2 authorization-group NoAuthApGroup2

# **Command History**

| Release   | Modification       |
|-----------|--------------------|
| AOS-W 5.0 | Command introduced |

| Platforms                  | Licensing             | Command Mode                            |
|----------------------------|-----------------------|-----------------------------------------|
| Available on all platforms | Base operating system | Config mode on master or local switches |

# ap enet-link-profile

```
ap enet-link-profile cprofile>
  clone clone
  duplex {auto|full|half}
  speed {10|100|1000|auto}
```

#### **Description**

This command configures an AP Ethernet link profile.

#### **Syntax**

| Parameter                                                                                | Description                                                                                            | Range                | Default   |
|------------------------------------------------------------------------------------------|----------------------------------------------------------------------------------------------------|----------------------|-----------|
| <pre><pre><pre><pre><pre><pre><pre><pre></pre></pre></pre></pre></pre></pre></pre></pre> | Name of this instance of the profile. The name must be 1-63 characters.                                | _                    | "default" |
| clone                                                                                    | Name of an existing Ethernet Link profile from which parameter values are copied.                      | _                    | _         |
| duplex                                                                                   | The duplex mode of the Ethernet interface, either full, half, or auto-negotiated.                      | full/half/auto       | auto      |
| no                                                                                       | Negates any configured parameter.                                                                      | _                    | _         |
| speed                                                                                    | The speed of the Ethernet interface, either 10 Mbps, 100 Mbps, 1000 Mbps (1 Gbps), or auto-negotiated. | 10/100/1000/<br>auto | auto      |

### **Usage Guidelines**

This command configures the duplex and speed of the Ethernet port on the AP. The configurable speed is dependent on the port type.

## **Example**

The following command configures the Ethernet link profile for full-duplex and 100 Mbps:

```
ap enet-link-profile enet
  duplex full
  speed 100
```

## **Command History**

| Release   | Modification                                                       |
|-----------|--------------------------------------------------------------------|
| AOS-W 3.0 | Command introduced                                                 |
| AOS-W 3.3 | Support for 1000 Mbps (1 Gbps) Ethernet port speed was introduced. |

| Platforms                  | Licensing             | Command Mode                   |
|----------------------------|-----------------------|--------------------------------|
| Available on all platforms | Base operating system | Config mode on master switches |

# ap mesh-cluster-profile

```
ap mesh-cluster-profile <profile>
  clone clone
  cluster <name>
  no ...
  opmode [opensystem | wpa2-psk-aes]
  rf-band {a | g}
  wpa-hexkey <wpa-hexkey>
  wpa-passphrase <wpa-passphrase>
```

## **Description**

This command configures a mesh cluster profile used by mesh nodes.

# **Syntax**

| Parameter           | Description                                                                                                    | Range                      | Default                   |
|---------------------|----------------------------------------------------------------------------------------------------|----------------------------|---------------------------|
| <profile></profile> | Name of this instance of the profile. The name must be 1-63 characters.                                                                                                    | _                          | "default"                 |
| clone               | Name of an existing mesh cluster profile from which parameter values are copied.                                                                                                    | _                          | _                         |
| cluster             | Indicates the mesh cluster name. The name can have a maximum of 32 characters, and is used as the MSSID for the mesh cluster. When you first create a new mesh cluster profile, the profile uses the default cluster name "Alcatel-Lucent-mesh". Use the <b>cluster</b> parameter to define a new, unique MSSID before you assign APs or AP groups to the mesh cluster profile.  NOTE: If you want a mesh cluster to use WPA2-PSK-AES encryption, do not use spaces in the mesh cluster name, as this may cause errors in mesh points associated with that mesh cluster.  To view existing mesh cluster profiles, use the CLI command show ap mesh-cluster-profile. |                            | "Alcatel-<br>Lucent-mesh" |
| no                  | Negates any configured parameter.                                                                                                    | _                          | _                         |
| opmode              | Configures one of the following types of data encryption.  • opensystem—No authentication or encryption.  • wpa2-psk-aes—WPA2 with AES encryption using a pershared key.  Best practices are to select wpa2-psk-aes and use the wpa-passphrase parameter to select a passphrase. Keep the passphrase in a safe place.                                                                                                    | opensystem<br>wpa2-psk-aes | opensystem                |
| rf-band             | Configures the RF band in which multiband mesh nodes should operate:  a = 5 GHz  g = 2.4 GHz  Best practices are to use 802.11a radios for mesh deployments.                                                                                                    | a<br>g                     | a                         |
| wpa-hexkey          | Configures a WPA pre-shared key.                                                                                                    | _                          | _                         |
| wpa-passphrase      | Sets the WPA password that generates the PSK.                                                                                                    | _                          | _                         |

#### **Usage Guidelines**

Mesh cluster profiles are specific to mesh nodes (APs configured for mesh) and provide the framework of the mesh network. You must define and configure the mesh cluster profile before configuring an AP to operate as a mesh node.

You can configure multiple mesh cluster profiles to be used within a mesh cluster. You must configure different priority levels for each mesh cluster profile. See "ap-group" on page 120 or "ap-name" on page 123 for more information about priorities.

Cluster profiles, including the "default" profile, are not applied until you provision your APs for mesh.

#### Example

The following command configures a mesh cluster profile named "cluster1" for the mesh cluster "headquarters:"

```
ap mesh-cluster-profile cluster1
  cluster headquarters
```

#### **Related Commands**

To view a complete list of mesh cluster profiles and their status, use the following command:

```
show ap mesh-cluster-profile
```

To view the settings of a specific mesh cluster profile, use the following command:

```
show ap mesh-cluster-profile <name>
```

#### **Command History**

This command was introduced in AOS-W 3.2.

| Platforms     | Licensing              | Command Mode                   |
|---------------|------------------------|--------------------------------|
| All platforms | Base operating system. | Config mode on master switches |

# ap mesh-ht-ssid-profile

```
ap mesh-ht-ssid-profile <profile-name>
  clone <source>
  40MHz-enable
  high-throughput-enable
  legacy-stations
  max-rx-a-mpdu-size
  max-tx-a-mpdu-size
  min-mpdu-start-spacing
  mpdu-agg
  no
  short-guard-intvl-40Mhz
  supported-mcs-set
```

### **Description**

This command configures a mesh high-throughput SSID profile used by mesh nodes.

# **Syntax**

| Parameter                                                                                | Description                                                                                                    | Range                        | Default     |
|------------------------------------------------------------------------------------------|----------------------------------------------------------------------------------------------------|------------------------------|-------------|
| <pre><pre><pre><pre><pre><pre><pre><pre></pre></pre></pre></pre></pre></pre></pre></pre> | Enter the name of an existing mesh high-throughput SSID profile to modify that profile, or enter a new name or create a new mesh high-throughput profile. The mesh high-throughput profile can have a maximum of 32 characters.  To view existing high-throughput SSID radio profiles, use the command show ap mesh-radio-profile.                                                                       |                              | default     |
| clone <source/>                                                                          | Copy configuration information from a source profile into the currently selected profile                                                                                                    |                              |             |
| 40MHz-enable                                                                             | Enable or disable the use of 40 MHz channels. This parameter is enabled by default.                                                                                                    |                              | enabled     |
| high-throughput-<br>enable                                                               | Enable or disable high-throughput (802.11n) features on this SSID. This parameter is enabled by default.                                                                                                    |                              | enabled     |
| legacy-stations                                                                          | Allow or disallow associations from legacy (non-HT) stations. By default, this parameter is enabled (legacy stations are allowed).                                                                                                    |                              | enabled     |
| mpdu-agg                                                                                 | Enable or disable MAC protocol data unit (MPDU) aggregation. High-throughput mesh APs are able to send aggregated MAC protocol data units (MDPUs), which allow an AP to receive a single block acknowledgment instead of multiple ACK signals. This option, which is enabled by default, reduces network traffic overhead by effectively eliminating the need to initiate a new transfer for every MPDU. |                              | enabled     |
| max-tx-a-mpdu-size                                                                       | Maximum size of a transmitted aggregate MPDU, in bytes.                                                                                                    | 1576 -65535                  | 65535 bytes |
| max-rx-a-mpdu-size                                                                       | Maximum size of a received aggregate MPDU, in bytes.                                                                                                    | 8191, 16383,<br>32767, 65535 | 65535 bytes |

| Parameter                   | Description                                                                                                    | Range                                                                                              | Default |
|-----------------------------|----------------------------------------------------------------------------------------------------|----------------------------------------------------------------------------------------------------|---------|
| min-mpdu-start-<br>spacing  | Minimum time between the start of adjacent MPDUs within an aggregate MPDU, in microseconds.                                                                                                    | 0 (No restriction<br>on MDPU start<br>spacing), .25<br>μsec, .5 μsec, 1<br>μsec, 2 μsec, 4<br>μsec | 0 usec  |
| supported-mcs-set           | A list of Modulation Coding Scheme (MCS) values or ranges of values to be supported on this SSID. The MCS you choose determines the channel width (20MHz vs. 40MHz) and the number of spatial streams used by the mesh node.  The default value is 1-15; the complete set of supported values. To specify a smaller range of values, enter a hyphen between the lower and upper values. To specify a series of different values, separate each value with a comma.  Examples: 2-10 1,3,6,9,12 Range: 0-15.                                                                                                    | 1-15                                                                                               | 1-15    |
| short-guard-intvl-<br>40Mhz | Enable or disable use of short (400ns) guard interval in 40 MHz mode.  A guard interval is a period of time between transmissions that allows reflections from the previous data transmission to settle before an AP transmits data again. An AP identifies any signal content received inside this interval as unwanted inter-symbol interference, and rejects that data.  The 802.11n standard specifies two guard intervals: 400ns (short) and 800ns (long). Enabling a short guard interval can decrease network overhead by reducing unnecessary idle time on each AP. Some outdoor deployments, may, however require a longer guard interval. If the short guard interval does not allow enough time for reflections to settle in your mesh deployment, inter-symbol interference values may increase and degrade throughput.  This parameter is enabled by default. |                                                                                                    | enabled |

#### **Guidelines**

The mesh high-throughput profile defines settings unique to 802.11n-capable, high-throughput APs. If none of the APs in your mesh deployment are 802.11n-capable APs, you do not need to configure a highthroughput SSID profile.

If you modify a currently provisioned and running high-throughput SSID profile, your changes take affect immediately. You do not reboot the switch or the AP.

#### **Example**

The following command configures a mesh high-throughput SSID profile named "HT1" and sets some nondefault settings for MAC protocol data unit (MPDU) aggregation:

```
(host) (config) #ap mesh-ht-ssid-profile HT1
  max-rx-a-mpdu-size 32767
  max-tx-a-mpdu-size 32767
  min-mpdu-start-spacing .25
```

#### **Related Commands**

To view a complete list of mesh high-throughput SSID profiles and their status, use the following command:

```
(host) (config) #show ap mesh-ht-ssid-profile
```

To view the settings of a specific mesh radio profile, use the following command:

(host) (config) #show ap mesh-ht-ssid-profile <name>

#### **Command History**

This command was introduced in AOS-W 3.4.

| Platforms     | Licensing Command Mode |                                |
|---------------|------------------------|--------------------------------|
| All platforms | Base operating system  | Config mode on master switches |

# ap mesh-radio-profile

```
ap mesh-radio-profile <profile>
  a-tx rates [6|9|12|18|24|36|48|54]
  allowed-vlans <vlan-list>
  children <children>
  clone cprofile>
  g-tx rates [1|2|5|6|9|11|12|18|24|36|48|54]
  heartbeat-threshold <count>
  hop-count <hop-count>
  link-threshold <count>
  mesh-ht-ssid-profile
  max-retries <max-retries>
  mesh-mcast-opt
  metric-algorithm {best-link-rssi|distributed-tree-rssi}
  mpv <vlan-id>
  no ...
  \verb|reselection-mode| \{ \verb|reselect-never| | \verb|startup-subthreshold| |
     subthreshold-only}
  rts-threshold <rts-threshold>
```

#### **Description**

This command configures a mesh radio profile used by mesh nodes.

## **Syntax**

| Parameter                                                                                | Description                                                                                                    | Range                                           | Default                                              |
|------------------------------------------------------------------------------------------|----------------------------------------------------------------------------------------------------|-------------------------------------------------|------------------------------------------------------|
| <pre><pre><pre><pre><pre><pre><pre><pre></pre></pre></pre></pre></pre></pre></pre></pre> | Name of this instance of the profile. The name must be 1-63 characters.                                                                                                    | _                                               | "default"                                            |
| allowed-vlans                                                                            | Specify a list of VLAN IDs that can be used by a mesh link on APs associated with this mesh radio profile                                                                                                    |                                                 |                                                      |
| <vlan-list></vlan-list>                                                                  | A comma-separated list of VLAN IDs. You can also specify a range of VLAN IDs using a dash (for example, 1–4095)                                                                                                    |                                                 |                                                      |
| a-tx rates                                                                               | Indicates the transmit rates for the 802.11a radio. The AP attempts to use the highest transmission rate to establish a mesh link. If a rate is unavailable, the AP goes through the list and uses the next highest rate.   | 6, 9, 12, 18, 24,<br>36, 48, 54<br>Mbps         | 6, 9, 12, 18, 24,<br>36, 48, 54<br>Mbps              |
| children                                                                                 | Indicates the maximum number of children a mesh node can accept.                                                                                                    | 1-64                                            | 64                                                   |
| clone                                                                                    | Name of an existing mesh radio profile from which parameter values are copied.                                                                                                    | _                                               | _                                                    |
| g-tx rates                                                                               | Indicates the transmit rates for the 802.11b/g radio. The AP attempts to use the highest transmission rate to establish a mesh link. If a rate is unavailable, the AP goes through the list and uses the next highest rate. | 1, 2, 5, 6, 9, 11,<br>12, 18, 24, 36,<br>48, 54 | 1, 2, 5, 6, 9, 11,<br>12, 18, 24, 36,<br>48, 54 Mbps |
| heartbeat-<br>threshold                                                                  | Indicates the maximum number of heartbeat messages that can be lost between neighboring mesh nodes.                                                                                                    | 1-255                                           | 10                                                   |
| hop-count                                                                                | Indicates the maximum hop count from the mesh portal.                                                                                                    | 1-32                                            | 8                                                    |

| Parameter                 | Description                                                                                                    | Range                 | Default                       |
|---------------------------|----------------------------------------------------------------------------------------------------|-----------------------|-------------------------------|
| link-threshold            | Indicates the minimal RSSI value. If the RSSI value is below this threshold, the link may be considered a sub-threshold link. A sub-threshold link is a link whose average RSSI value falls below the configured threshold.  If this occurs, the mesh node may try to find a better link on the same channel and cluster (only neighbors on the same channel are considered).  The supported threshold is hardware dependent, with a practical range of 10-90.                                                                                                    | hardware<br>dependent | 12                            |
| mesh-ht-ssid-<br>profile  | High-throughput SSID Profile for the mesh feature.                                                                                                    |                       | default                       |
| max-retries               | Maximum number of times a mesh node can re-send a packet.                                                                                                    | 0-15                  | 4 times                       |
| mesh-mcast-opt            | Enables or disables scanning of all active stations currently associated to a mesh point to select the lowest transmission rate based on the slowest connected mesh child.  When enabled, this setting dynamically adjusts the multicast rate to that of the slowest connected mesh child. Multicast frames are not sent if there are no mesh children.  Best practices are to use the default value.                                                                                                    |                       | enabled                       |
| metric-<br>algorithm      | Specifies the algorithm used by a mesh node to select its parent.  Best practices are to use the default value distributed-tree-rssi.                                                                                                    | _                     | distributed-<br>tree-<br>rssi |
| best-link-<br>rssi        | Selects the parent with the strongest RSSI, regardless of the number of children a potential parent has.                                                                                                    | _                     | _                             |
| distributed-<br>tree-rssi | Selects the parent based on link-RSSI and node cost based on the number of children. This option evenly distributes the mesh points over high quality uplinks. Low quality uplinks are selected as a last resort.                                                                                                    | -                     | _                             |
| mpv                       | This parameter is experimental and reserved for future use.                                                                                                    | 0-4094                | 0 (disabled)                  |
| no                        | Negates any configured parameter.                                                                                                    | _                     | _                             |
| reselection-mode          | Specifies the method used to find a better mesh link. Best practices are to use the default value startup-subthreshold.                                                                                                    | (see below)           | startup-sub<br>threshold      |
| reselect-anytime          | Mesh points using the <b>reselect-anytime</b> reselection mode perform a single topology readjustment scan within 9 minutes of startup and 4 minutes after a link is formed. If no better parent is found, the mesh point returns to its original parent. This initial scan evaluates more distant mesh points before closer mesh points, and incurs a dropout of 5-8 seconds for each mesh point.  After the initial startup scan is completed, connected mesh nodes evaluate mesh links every 30 seconds. If a mesh node finds a better uplink, the mesh node connects to the new parent to create an improved path to the mesh portal. |                       |                               |

| Parameter                | Description                                                                                                    | Range     | Default     |
|--------------------------|----------------------------------------------------------------------------------------------------|-----------|-------------|
| reselect-never           | Connected mesh nodes do not evaluate other mesh links to create an improved path to the mesh portal.                                                                                                    | _         | _           |
| startup-<br>subthreshold | Mesh points using the <b>startup-subthreshold</b> reselection mode perform a single topology readjustment scan within 9 minutes of startup and 4 minutes after a link is formed. If no better parent is found, the mesh point returns to its original parent. This initial startup scan evaluates more distant mesh points before closer mesh points, and incurs a dropout of 5-8 seconds for each mesh point. After that time, each mesh node evaluates alternative links if the existing uplink falls below the configured threshold level (the link becomes a sub-threshold link). Best practices are to use the default <b>startup-subthreshold</b> value. <b>NOTE:</b> Starting with AOS-W 3.4.1, if a mesh point using the <b>startup-subthreshold</b> mode reselects a more distant parent because its original, closer parent falls below the acceptable threshold, then as long as that mesh point is connected to that more distant parent, it will seek to reselect a parent at the earlier distance (or less) with good link quality. For example, if a mesh point disconnects from a mesh parent 2 hops away and subsequently reconnects to a mesh parent 3 hops away, then the mesh point will continue to seek a connection to a mesh parent with both an acceptable link quality and a distance of two hops or less, even if the more distant parent also has an acceptable link quality. |           |             |
| subthreshold-only        | Connected mesh nodes evaluate alternative links only if the existing uplink becomes a sub-threshold link.  NOTE: Starting with AOS-W 3.4.1, if a mesh point using the subthreshold-only mode reselects a more distant parent because its original, closer parent falls below the acceptable threshold, then as long as that mesh point is connected to that more distant parent, it will seek to reselect a parent at the earlier distance (or less) with good link quality. For example, if a mesh point disconnects from a mesh parent 2 hops away and subsequently reconnects to a mesh parent 3 hops away, then the mesh point will continue to seek a connection to a mesh parent with both an acceptable link quality and a distance of two hops or less, even if the more distant parent also has an acceptable link quality.                                                                                                    |           | _           |
| rts-threshold            | Defines the packet size sent by mesh nodes. Mesh nodes transmitting frames larger than this threshold must issue request to send (RTS) and wait for other mesh nodes to respond with clear to send (CTS) to begin transmission. This helps prevent mid-air collisions.                                                                                                    | 256-2,346 | 2,333 bytes |

# **Usage Guidelines**

Mesh radio profiles are specific to mesh nodes (APs configured for mesh) and determine the radio frequency/channel used by mesh nodes to establish mesh links and the path to the mesh portal. You can configure multiple radio profiles; however, you select and deploy only one radio profile per mesh cluster.

Radio profiles, including the "default" profile, are not active until you provision your APs for mesh. If you modify a currently provisioned and running radio profile, your changes take place immediately. You do not reboot the switch or the AP.

#### **Example**

The following command creates a mesh radio profile named "radio2" and associates a mesh highthroughput profile named meshHT1:

```
(host) (config) #ap mesh-radio-profile radio2
  mesh-ht-ssid-profile meshHT1
```

#### **Related Commands**

To view a complete list of mesh radio profiles and their status, use the following command:

```
(host) (config) #show ap mesh-radio-profile
```

To view the settings of a specific mesh radio profile, use the following command:

(host) (config) #show ap mesh-radio-profile <name>

#### **Command History**

| Release                | Modification                                                                                                    |
|------------------------|----------------------------------------------------------------------------------------------------|
| AOS-W 3.2              | Command introduced.                                                                                                    |
| AOS-W 3.2.0.x, 3.3.1.x | The <b>tx-powe</b> r default increased from 14 to 30 dBm.                                                                                                    |
| AOS-W 3.3              | The <b>heartbeat-threshold</b> default increased from 5 to 10 heartbeat messages.                                                                                                    |
| AOS-W 3.3.2            | The mesh-mcast-opt parameter was introduced.                                                                                                    |
| AOS-W 3.4              | The mesh-ht-ssid-profile parameter was introduced The 11a-portal-channel, 11g-portal-channel, beacon-period and tx-power parameters were deprecated. These settings can now be configured via the rf dot11a-radio-profile and rf dot11g-radio-profile commands. |

| Platforms     | Licensing             | Command Mode                   |
|---------------|-----------------------|--------------------------------|
| All platforms | Base operating system | Config mode on master switches |

# ap provisioning-profile

```
ap provisioning-profile
  clone <source>
  domain-name <name>
  link-priority-cellular <link-priority-cellular>
  link-priority-ethernet <link-priority-ethernet>
  master clear | {set <masterstr>}}
  no ...
  pppoe-passwd <string>
  pppoe-service-name <name>
  pppoe-user <name>
  remote-ap
  reprovision
  usb-dev <usb-dev>
  usb-dial <usb-dial>
  usb-init <usb-init>
  usb-passwd <usb-passwd>
  usb-tty <usb-tty>
  usb-type <usb-type>
  usb-user <usb-user>
```

## **Description**

This command defines a provisioning profile for an AP or group of APs.

# **Syntax**

| Parameter                                                               | Description                                                                                                    | Range | Default |
|-------------------------------------------------------------------------|----------------------------------------------------------------------------------------------------|-------|---------|
| clone <source/>                                                         | Clone an existing ap provisioning profile                                                                                                    | _     | _       |
| domain-name                                                             | Domain name for the AP or AP group.                                                                                                    | _     | _       |
| link-priority- cellular <link- priority-cellular=""></link->            | Set the priority of the cellular uplink. By default, the cellular uplink is a lower priority than the wired uplink; making the wired link the primary link and the cellular link the secondary or backup link.  Configuring the cellular link with a higher priority than your wired link priority will set your cellular link as the primary switch link. | 0-255 | 0       |
| <pre>link-priority- ethernet <link- priority-ethernet=""></link-></pre> | Set the priority of the wired uplink. Each uplink type has an associated priority; wired ports having the highest priority by default.                                                                                                    | 0-255 | 0       |
| master                                                                  | Change the FQDN or IP address for the master switch.                                                                                                    | _     | _       |
| set <masterstr></masterstr>                                             | Specify the or IP address or FQDN for the master switch.                                                                                                    | _     | _       |
| clear                                                                   | Clear the definition for the master switch in this profile.                                                                                                    | _     | _       |
| no                                                                      | Negates any configured parameter.                                                                                                    | _     | _       |
| pppoe-passwd                                                            | Point-to-Point Protocol over Ethernet (PPPoE) password for the AP.                                                                                                    | _     | _       |
| pppoe-service-<br>name                                                  | PPPoE service name for the AP.                                                                                                    | _     | _       |

| Parameter      | Description                                                                                                    | Range | Default |
|----------------|----------------------------------------------------------------------------------------------------|-------|---------|
| pppoe-user     | PPPoE username for the AP.                                                                                                    | _     | _       |
| remote-ap      | Specifies that the profile is to be associated with a remote AP using certificates.                                                      | _     | _       |
| reprovision    | Provisions one or more APs with the values in the provisioning profile.                                                                  | _     | _       |
| reset-bootinfo | Restores factory default provisioning parameters to the specified AP. <b>NOTE:</b> This parameter can only be used on the master switch. | _     | _       |
| usb-dev        | The USB device identifier.                                                                                                    |       |         |
| usb-dial       | The dial string for the USB modem. This parameter only needs to be specified if the default string is not correct.                       |       |         |
| usb-init       | The initialization string for the USB modem. This parameter only needs to be specified if the default string is not correct.             |       |         |
| usb-passwd     | A PPP password, if provided by the cellular service provider                                                                             |       |         |
| usb-tty        | The TTY device path for the USB modem. This parameter only needs to be specified if the default path is not correct.                     |       |         |
| usb-type       | The USB driver type.                                                                                                    |       |         |
| usb-user       | The PPP username provided by the cellular service provider                                                                               |       |         |

# **Usage Guidelines**

The AP provisioning profile allows you to define a set of provisioning parameters to an AP group. These settings can be saved or assigned to an AP group via the command **ap-group <group> provisioning-profile profile>.** 

### **Related Commands**

| Command      | Description                                                                                                    |
|--------------|----------------------------------------------------------------------------------------------------|
| provision-ap | Change provisioning parameters for an individual AP. This command does not save the provisioning parameters settings in a reusable profile. |

#### **Example**

The following commands create a provisioning profile named **profile\_branch**, in which the cellular link is the primary uplink because it has a higher priority than the ethernet link:

```
(host) (config) #ap provision-profile profile_branch
  link-priority-cellular 2
  link-priority-ethernet 1
```

# **Command History**

| Release   | Modification                                                                 |
|-----------|------------------------------------------------------------------------------|
| AOS-W 3.0 | Command introduced                                                           |
| AOS-W 3.4 | The link-priority-cellular and link-priority-ethernet parameters introduced. |

| Platforms     | Licensing             | Command Mode                   |
|---------------|-----------------------|--------------------------------|
| All platforms | Base operating system | Config mode on master switches |

# ap provisioning-profile

```
ap provisioning-profile
  clone <source>
  domain-name <name>
  link-priority-cellular <link-priority-cellular>
  link-priority-ethernet <link-priority-ethernet>
  master clear | {set <masterstr>}}
  no ...
  pppoe-passwd <string>
  pppoe-service-name <name>
  pppoe-user <name>
  remote-ap
  reprovision
  usb-dev <usb-dev>
  usb-dial <usb-dial>
  usb-init <usb-init>
  usb-passwd <usb-passwd>
  usb-tty <usb-tty>
  usb-type <usb-type>
  usb-user <usb-user>
```

## **Description**

This command defines a provisioning profile for an AP or group of APs.

# **Syntax**

| Parameter                                                             | Description                                                                                                    | Range | Default |
|-----------------------------------------------------------------------|----------------------------------------------------------------------------------------------------|-------|---------|
| clone <source/>                                                       | Clone an existing ap provisioning profile                                                                                                    | _     | _       |
| domain-name                                                           | Domain name for the AP or AP group.                                                                                                    | _     | _       |
| link-priority-<br>cellular <link-<br>priority-cellular&gt;</link-<br> | Set the priority of the cellular uplink. By default, the cellular uplink is a lower priority than the wired uplink; making the wired link the primary link and the cellular link the secondary or backup link.  Configuring the cellular link with a higher priority than your wired link priority will set your cellular link as the primary switch link. | 0-255 | 0       |
| link-priority-<br>ethernet <link-<br>priority-ethernet&gt;</link-<br> | Set the priority of the wired uplink. Each uplink type has an associated priority; wired ports having the highest priority by default.                                                                                                    | 0-255 | 0       |
| master                                                                | Change the FQDN or IP address for the master switch.                                                                                                    | _     | _       |
| set <masterstr></masterstr>                                           | Specify the or IP address or FQDN for the master switch.                                                                                                    | _     | _       |
| clear                                                                 | Clear the definition for the master switch in this profile.                                                                                                    | _     | _       |
| no                                                                    | Negates any configured parameter.                                                                                                    | _     | _       |
| pppoe-passwd                                                          | Point-to-Point Protocol over Ethernet (PPPoE) password for the AP.                                                                                                    | _     | _       |
| pppoe-service-<br>name                                                | PPPoE service name for the AP.                                                                                                    | _     | _       |

| Parameter      | Description                                                                                                    | Range | Default |
|----------------|----------------------------------------------------------------------------------------------------|-------|---------|
| pppoe-user     | PPPoE username for the AP.                                                                                                    | _     | _       |
| remote-ap      | Specifies that the profile is to be associated with a remote AP using certificates.                                                      | _     | _       |
| reprovision    | Provisions one or more APs with the values in the provisioning profile.                                                                  | _     | _       |
| reset-bootinfo | Restores factory default provisioning parameters to the specified AP. <b>NOTE:</b> This parameter can only be used on the master switch. | _     | _       |
| usb-dev        | The USB device identifier.                                                                                                    |       |         |
| usb-dial       | The dial string for the USB modem. This parameter only needs to be specified if the default string is not correct.                       |       |         |
| usb-init       | The initialization string for the USB modem. This parameter only needs to be specified if the default string is not correct.             |       |         |
| usb-passwd     | A PPP password, if provided by the cellular service provider.                                                                            |       |         |
| usb-tty        | The TTY device path for the USB modem. This parameter only needs to be specified if the default path is not correct.                     |       |         |
| usb-type       | The USB driver type.                                                                                                    |       |         |
| usb-user       | The PPP username provided by the cellular service provider.                                                                              |       |         |

# **Usage Guidelines**

The AP provisioning profile allows you to define a set of provisioning parameters to an AP group. These settings can be saved or assigned to an AP group via the command ap-group <group> provisioningprofile <profile>.

### **Related Commands**

| Command      | Description                                                                                                    |
|--------------|----------------------------------------------------------------------------------------------------|
| provision-ap | Change provisioning parameters for an individual AP. This command does not save the provisioning parameters settings in a reusable profile. |

#### **Example**

The following commands create a provisioning profile named **profile\_branch**, in which the cellular link is the primary uplink because it has a higher priority than the ethernet link:

```
(host) (config) #ap provision-profile profile_branch
  link-priority-cellular 2
  link-priority-ethernet 1
```

# **Command History**

| Release   | Modification                                                                 |
|-----------|------------------------------------------------------------------------------|
| AOS-W 3.0 | Command introduced                                                           |
| AOS-W 3.4 | The link-priority-cellular and link-priority-ethernet parameters introduced. |

| Platforms     | Licensing             | Command Mode                   |
|---------------|-----------------------|--------------------------------|
| All platforms | Base operating system | Config mode on master switches |

# ap regulatory-domain-profile

```
ap regulatory-domain-profile profile>
  clone clone
  country-code <code>
  no ...
  valid-11a-40mhz-channel-pair <valid-11a-40mhz-channel-pair>
  valid-11a-channel <num>
  valid-11g-40mhz-channel-pair <valid-11g-40mhz-channel-pair>
  valid-11g-channel <num>
```

#### **Description**

This command configures an AP regulatory domain profile.

# **Syntax**

| Parameter                                                                                | Description                                                                                                    | Range                                                                                                    | Default                                                                       |
|------------------------------------------------------------------------------------------|----------------------------------------------------------------------------------------------------|----------------------------------------------------------------------------------------------------|-------------------------------------------------------------------------------|
| <pre><pre><pre><pre><pre><pre><pre><pre></pre></pre></pre></pre></pre></pre></pre></pre> | Name of this instance of the profile. The name must be 1-63 characters.                                                                                                    | _                                                                                                    | _                                                                             |
| clone                                                                                    | Name of an existing regulatory domain profile from which parameter values are copied.                                                                                                    | _                                                                                                    | _                                                                             |
| country-code                                                                             | Code that represents the country in which the APs will operate. The country code determines the 802.11 wireless transmission spectrum.  Improper country code assignment can disrupt wireless transmissions. Most countries impose penalties and sanctions for operators of wireless networks with devices set to improper country codes. | _                                                                                                    | country code<br>configured on<br>the master<br>switch during<br>initial setup |
| no                                                                                       | Negates any configured parameter.                                                                                                    | _                                                                                                    | _                                                                             |
| valid-11a-40mhz-<br>channel-pair                                                         | Specify a channel pair valid for 40 MHz operation in the 802.11a frequency band for the specified regulatory domain. The two channels must be separated by a dash.  Example: 36-40 44-48 52-56                                                                                                    | country code determines supported channel pairs  Note: Changing the country code causes the valid channel lists to be reset to the defaults for the country. |                                                                               |
| valid-11a-<br>channel                                                                    | Enter a single 802.11a channel number for 20 MHz operation within the specified regulatory domain.                                                                                                    | country code determines supported channels  Note: Changing the country code causes the valid channel lists to be reset to the defaults for the country.      |                                                                               |
| valid-11g-40mhz-<br>channel-pair                                                         | Specify a channel pair valid for 40 MHz operation in the 802.11g frequency band for the specified regulatory domain. The two channels must be separated by a dash.  Example: 1-5 2-6 7-11                                                                                                    | country code determines supported channel pairs  Note: Changing the country code causes the valid channel lists to be reset to the defaults for the country. |                                                                               |

| Parameter             | Description                                                                                        | Range                                                                                            | Default                                      |
|-----------------------|----------------------------------------------------------------------------------------------------|--------------------------------------------------------------------------------------------------|----------------------------------------------|
| valid-11g-<br>channel | Enter a single 802.11g channel number for 20 MHz operation within the specified regulatory domain. | country code de supported chanr <b>Note:</b> Changing causes the valid be reset to the docuntry. | nels<br>the country code<br>channel lists to |

#### **Usage Guidelines**

This profile configures the country code and valid channels for operation of APs. The list of valid channels only affects the channels that may be selected by ARM or by the switch when no channel is configured. Channels that are specifically configured in the AP radio settings profile (see rf dot11a-radio-profile on page 393 or rf dot11g-radio-profile on page 399) must be valid for the country and the AP model.

A switch shipped to certain countries, such as the U.S. and Israel, cannot terminate APs with regulatory domain profiles that specify different country codes from the switch. For example, if a switch is designated for the U.S., then only a regulatory domain profile with the "US" country code is valid; setting APs to a regulatory domain profile with a different country code will result in the radios not coming up. For switches in other countries, you can mix regulatory domain profiles on the same switch; for example, one switch can support APs in Japan, Taiwan, China, and Singapore.

In order for an AP to boot correctly, the country code configured in the AP regulatory domain profile must match the country code of the LMS. If none of the channels supported by the AP have received regulatory approval by the country whose country code you selected, the AP will revert to Air Monitor mode.

#### **Examples**

The following command configures the regulatory domain profile for APs in Japan:

```
(host) (config) #ap regulatory-domain-profile rd1
  country-code JP
```

The following command configures a regulatory domain profile for APs in the United States and specifies that the channel pair of 36 and 40, is allowed for 40 MHz mode of operation on the 5 GHz frequency band:

```
(host) (config) #ap regulatory-domain-profile usal
  country-code US
  valid-11a-40mhz-channel-pair 36-40
```

The following command configures a regulatory domain profile for APs in the United States and specifies that the channel pair of 5 and 1, is allowed for 40 MHz mode of operation on the 2.4 GHz frequency band:

```
(host) (config) #ap regulatory-domain-profile usal
  country-code US
  valid-11g-40mhz-channel-pair 1-5
```

#### Related Commands

To view the supported channels, use the **show ap allowed-channels** command.

AP configuration settings related to the IEEE 802.11n standard are configurable for Alcatel-Lucent's AP-120 series access points, which are IEEE 802.11n standard compliant devices.

#### Command History

| Release   | Modification       |
|-----------|--------------------|
| AOS-W 3.0 | Command introduced |

| Release   | Modification                                                                                                    |
|-----------|----------------------------------------------------------------------------------------------------|
| AOS-W 3.3 | Support for the IEEE 802.11n standard, including channel pairs for 40 MHz mode of operation, was introduced                                                                                            |
| AOS-W 5.0 | The valid-11g-40mhz-channel-pair and valid-11g-40mhz-channel-pair parameters no longer support the + and - parameters that allowed you to define a primary and backup channel within the channel pair. |

| Platforms     | Licensing             | Command Mode                   |
|---------------|-----------------------|--------------------------------|
| All platforms | Base operating system | Config mode on master switches |

# ap snmp-profile (deprecated)

# Description

This command configures an SNMP profile for APs.

# **Command History**

| Version   | Modification       |
|-----------|--------------------|
| AOS-W 3.0 | Command introduced |
| AOS-W 3.4 | Command deprecated |

# ap snmp-user-profile (deprecated)

```
ap snmp-user-profile <profile>
  auth-passwd <password>
  auth-prot {md5|none|sha}
  clone file>
  no ...
  priv-passwd <password>
  user-name <name>
```

### **Description**

This command configures an SNMPv3 user profile for APs.

## **Command History**

| Version   | Modification       |
|-----------|--------------------|
| AOS-W 3.0 | Command introduced |
| AOS-W 3.4 | Command deprecated |

# ap spectrum clear-webui-view-settings

ap spectrum clear-webui-view-settings

#### **Description**

Clear a saved spectrum dashboard view.

## **Syntax**

no parameters

## **Usage Guidelines**

If your client is unable to load a saved spectrum view in the spectrum dashboard, issue the CLI command **ap spectrum clear-webui-view-settings** to delete the saved spectrum view.

### **Command History**

Introduced in AOS-W 6.0.

| Platforms     | Licensing          | Command Mode                            |
|---------------|--------------------|-----------------------------------------|
| All platforms | RF Protect license | Config mode on master or local switches |

## ap spectrum local-override

override ap-name <ap-name> spectrum-band 2ghz|5ghz-lower|5ghz-middle|5ghz-upper

#### **Description**

Convert an AP or AM into a spectrum monitor by adding it to the spectrum local-override list.

#### **Syntax**

| Parameter                                  | Description                                                                        | Range                                                                                                    | Default |
|--------------------------------------------|------------------------------------------------------------------------------------|----------------------------------------------------------------------------------------------------|---------|
| override ap-name <ap-<br>name&gt;</ap-<br> | name of an AP whose radio should be converted to a spectrum monitor radio          | _                                                                                                    | _       |
| spectrum band                              | Spectrum band or portion of the band to be monitored by the spectrum monitor radio | 2GHz (channels 1-14) 5GHz-lower (channels 36-64) 5GHz-middle (channels 100-140) 5GHz-upper (channels 149-165). | 2Ghz    |

#### **Usage Guidelines**

There are two ways to change an AP model OAW-AP12x, OAW-AP105, OAW-RAP5WN or AP-90 Series into a spectrum monitor. You can assign that AP to a 802.11a and 802.11g radio profile that is already set to spectrum mode, or you can temporarily change the AP into a spectrum monitor using a local spectrum override profile. When you use a local spectrum override profile to override an AP's mode setting, that AP will begin to operate as a spectrum monitor, but will remain associated with its previous 802.11a and 802.11g radio profiles. If you change any parameter (other than the overridden mode parameter) in the spectrum monitor's 802.11a or 802.11 radio profiles, the spectrum monitor will immediately update with the change. When you remove the local spectrum override, the spectrum monitor will revert back to its previous mode, and remain assigned to the same 802.11a and 802.11 radio profiles as before.

#### **Related Commands**

| Command                             | Description                                                                                                    | Mode                                    |
|-------------------------------------|----------------------------------------------------------------------------------------------------|-----------------------------------------|
| show ap spectrum local-<br>override | This command shows a list of AP radios currently converted to spectrum monitors via the spectrum local-override list | Config mode on master or local switches |

#### **Command History**

Introduced in AOS-W 6.0.

| Platforms     | Licensing          | Command Mode                   |
|---------------|--------------------|--------------------------------|
| All platforms | RF Protect license | Config mode on master switches |

# ap system-profile

```
ap system-profile <profile>
  aeroscout-rtls-server ip-addr <ipaddr> port <port>
  am-scan-rf-band [a | g | all]
  bkup-lms-ip <ipaddr>
  bootstrap-threshold <number>
  clone <profile>
  dns-domain <domain>
  double-encrypt
  dump-server <server>
  heartbeat-dscp <number>
  keepalive-interval <seconds>
  led-mode normal|off
  lms-hold-down-period <seconds>
  lms-ip <ipaddr>
  lms-preemption
  maintenance-mode
  master-ip <ipaddr>
  max-request-retries <number>
  mtu <bytes>
  native-vlan-id <vlan>
  no ...
  rap-bw-total
  rap-bw-resv-1
  rap-bw-resv-2
  rap-bw-resv-3
  rap-dhcp-default-router <ipaddr>
  rap-dhcp-dns-server <ipaddr>
  rap-dhcp-lease <days>
  rap-dhcp-pool-end <ipaddr>
  rap-dhcp-pool-netmask <netmask>
  rap-dhcp-pool-start <ipaddr>
  rap-dhcp-server-id <ipaddr>
  rap-dhcp-server-vlan <vlan>
  rap-local-network-access
  request-retry-interval <seconds>
  rf-band <band>
  rfprotect-bkup-server <ipaddr>
  rfprotect-server-ip <ipaddr>
  rtls-server ip-addr <ipaddr> port <port> key <key> station-message-frequency
     <seconds>
  session-acl <acl>
  syscontact <name>
  telnet
```

## Description

This command configures an AP system profile.

### **Syntax**

| Parameter                 | Description                                                                                         | Range | Default   |
|---------------------------|----------------------------------------------------------------------------------------------------|-------|-----------|
| <profile></profile>       | Name of this instance of the profile. The name must be 1-63 characters.                             | _     | "default" |
| aeroscout-rtls-<br>server | Enables the AP to send RFID tag information to an AeroScout real-time asset location (RTLS) server. | _     | _         |

| Parameter                | Description                                                                                                    | Range     | Default     |
|--------------------------|----------------------------------------------------------------------------------------------------|-----------|-------------|
| am-scan-rf-band          | Scanning band for multiple RF radios                                                                                                    | a, g, all | all         |
| a                        | Set the scanning band to 802.11a only                                                                                                    | _         | all         |
| g                        | Set the scanning band to 802.11g only                                                                                                    | _         | all         |
| all                      | Set the scanning band to apply to all bands                                                                                                    | _         | all         |
| ip-addr                  | IP address of the AeroScout server to which location reports are sent.                                                                                                    | _         | _           |
| port                     | Port number on the AeroScout server to which location reports are sent.                                                                                                    | _         | _           |
| bkup-lms-ip              | In multi-switch networks, specifies the IP address of a <i>backup</i> to the IP address specified with the lms-ip parameter.                                                                                                    | _         | _           |
| bootstrap-<br>threshold  | Number of consecutive missed heartbeats on a GRE tunnel (heartbeats are sent once per second on each tunnel) before an AP rebootstraps. On the switch, the GRE tunnel timeout is 1.5 x bootstrap-threshold; the tunnel is torn down after this number of seconds of inactivity on the tunnel.                                                                                                    | 1-65535   | 8           |
| clone                    | Name of an existing AP system profile from which parameter values are copied.                                                                                                    | _         | _           |
| dns-domain               | Name of domain that is resolved by corporate DNS servers. Use this parameter when configuring split tunnel.                                                                                                    | _         | _           |
| double-encrypt           | This parameter applies only to remote APs. Use double encryption for traffic to and from a wireless client that is connected to a tunneled SSID. When enabled, all traffic is re-encrypted in the IPsec tunnel. When disabled, the wireless frame is only encapsulated inside the IPsec tunnel. All other types of data traffic between the switch and the AP (wired traffic and traffic from a split-tunneled SSID) are always encrypted in the IPsec tunnel. | _         | disabled    |
| dump-server              | (For debugging purposes.) Specifies the server to receive a core dump generated when an AP process crashes.                                                                                                    | _         | _           |
| heartbeat-dscp           | DSCP value of AP heartbeats.                                                                                                    | 0-63      | 0           |
| keepalive-inter          | Time, in seconds, between keepalive messages from the AP.                                                                                                    | 30-65535  | 60 seconds  |
| led-mode                 | The operating mode for the AP LEDs (AP-120, OAW-AP121, OAW-AP124 and OAW-AP125 only)                                                                                                    |           | normal      |
| normal                   | Display LEDs in normal mode.                                                                                                    |           |             |
| off                      | Turn off all LEDs.                                                                                                    |           |             |
| lms-hold-down-<br>period | Time, in seconds, that the primary LMS must be available before an AP returns to that LMS after failover.                                                                                                    | 1-3600    | 600 seconds |

| Parameter                   | Description                                                                                                    | Range     | Default        |
|-----------------------------|----------------------------------------------------------------------------------------------------|-----------|----------------|
| lms-ip                      | In multi-switch networks, specifies the IP address of the local management switch (LMS)—the Alcatel-Lucent switch—which is responsible for terminating user traffic from the APs, and processing and forwarding the traffic to the wired network. This can be the IP address of the local or master switch. When using redundant switchs as the LMS, set this parameter to be the VRRP IP address to ensure that APs always have an active IP address with which to terminate sessions. | _         | _              |
| lms-preemption              | Automatically reverts to the primary LMS IP address when it becomes available.                                                                                                    | _         | disabled       |
| maintenance-<br>mode        | Enable or disable AP maintenance mode.  This setting is useful when deploying, maintaining, or upgrading the network.  If enabled, APs stop flooding unnecessary traps and syslog messages to network management systems or network operations centers when deploying, maintaining, or upgrading the network. The switch still generates debug syslog messages if debug logging is enabled.                                                                                             |           | disabled       |
| master-ip                   | In multi-switch networks, specifies the IP address of the master switch. This address must be reachable by the APs.                                                                                                    | _         | _              |
| max-request-re<br>tries     | Maximum number of times to retry AP-generated requests, including keepalive messages. After the maximum number of retries, the AP either tries the IP address specified by the bkup-lms-ip (if configured) or reboots.                                                                                                    | 1-65535   | 10             |
| mtu                         | MTU, in bytes, on the wired link for the AP.                                                                                                    | 1024-1578 | _              |
| native-vlan-id              | Native VLAN for bridge mode virtual APs (frames on the native VLAN are not tagged with 802.1q tags).                                                                                                    | _         | 1              |
| no                          | Negates any configured parameter.                                                                                                    | _         | _              |
| rap-bw-total                | This is the total reserved uplink bandwidth (in Kilobits per second).                                                                                                    |           |                |
| rap-bw-resv-1               | Session ACLs with uplink bandwidth reservation in                                                                                                    |           |                |
| rap-bw-resv-2               | kilobits per second. You can specify up to three session ACLs to reserve uplink bandwidth. The sum                                                                                                    |           |                |
| rap-bw-resv-3               | of the three uplink bandwidths should not exceed the rap-bw-total value.                                                                                                    |           |                |
| rap-dhcp-<br>default-router | IP address for the default DHCP router.                                                                                                    |           | 192.168.11.1   |
| rap-dhcp-dns-<br>server     | IP address of the DNS server.                                                                                                    |           | 192.168.11.1   |
| rap-dhcp-lease              | The amount of days that the assigned IP address is valid for the client. Specify the lease in <days>.  0 indicates the IP address is always valid; the lease does not expire.</days>                                                                                                    | 0-30      | 0              |
| rap-dhcp-pool-<br>end       | Configures a DHCP pool for remote APs. This is the last IP address of the DHCP pool.                                                                                                    |           | 192.168.11.254 |
| rap-dhcp-pool-<br>netmask   | Configures a DHCP pool for remote APs. This is the netmask used for the DHCP pool.                                                                                                    |           | 255.255.255.0  |

| Parameter                     | Description                                                                                                    | Range   | Default      |
|-------------------------------|----------------------------------------------------------------------------------------------------|---------|--------------|
| rap-dhcp-pool-<br>start       | Configures a DHCP pool for remote APs. This is the first IP address of the DHCP pool.                                                                                                    |         | 192.168.11.2 |
| rap-dhcp-server-id            | IP address used as the DHCP server identifier.                                                                                                    |         | 192.168.11.1 |
| rap-dhcp-server-<br>vlan      | VLAN ID of the remote AP DHCP server used if the switch is unavailable. This VLAN enables the DHCP server on the AP (also known as the remote AP DHCP server VLAN). If you enter the native VLAN ID, the DHCP server is unavailable. | _       | _            |
| rap-local-network-            | Enable or disable local network access across VLANs in a Remote-AP.                                                                                                    | _       | disabled     |
| request-retry-<br>interval    | Interval, in seconds, between the first and second retries of AP-generated requests. If the configured interval is less than 30 seconds, the interval for subsequent retries is increased up to 30 seconds.                          | 1-65535 | 10 seconds   |
| rf-band                       | For APs that support both a and b/g RF bands, RF band in which the AP should operate:  g = 2.4 GHz a = 5 GHz                                                                                                    | a/g     | g            |
| rfprotect-bkup-<br>server     | IP address of the backup Alcatel-Lucent RFprotect server. The AP or AP group to which this profile applies operates as an RFprotect sensor.                                                                                          | _       | _            |
| rfprotect-ser<br>ver-ip       | IP address of the Alcatel-Lucent RFprotect server.<br>The AP or AP group to which this profile applies<br>operates as an RFprotect sensor.                                                                                           | _       | _            |
| rtls-server                   | Enables the AP to send RFID tag information to an RTLS server.                                                                                                    | _       | _            |
| ip-addr                       | IP address of the server to which location reports are sent.                                                                                                    | _       | _            |
| port                          | Port number on the server to which location reports are sent.                                                                                                    | _       | _            |
| key                           | Shared secret key.                                                                                                    | _       | _            |
| station-message-<br>frequency | Indicates how often packets are sent to the server.                                                                                                    | 5-3600  | 30 seconds   |
| session-acl                   | Session ACL configured with the ip access-list session command.  NOTE: This parameter requires the PEFNG license.                                                                                                    | _       | _            |
| syscontact                    | SNMP system contact information.                                                                                                    | _       | _            |
| telnet                        | Enable or disable telnet to the AP.                                                                                                    | _       | disabled     |

## **Usage Guidelines**

The AP system profile configures AP administrative operations, such as logging levels.

## **Example**

The following command sets the LMS IP address in an AP system profile:

```
(host) (config) #ap system-profile local1
  lms-ip 10.1.1.240
```

## **Command History**

| Release     | Modification                                                                                                    |
|-------------|----------------------------------------------------------------------------------------------------|
| AOS-W 3.0   | Command introduced                                                                                                    |
| AOS-W 3.2   | Support for additional RTLS servers, remote AP enhancements was introduced                                                                                                    |
| AOS-W 3.3.2 | <ul> <li>Maintenance-mode parameter was introduced.</li> <li>Multiple remote AP DHCP server enhancements were introduced.</li> <li>Support for RFprotect server and backup server configuration was introduced.</li> <li>The mms-rtls-server parameter was deprecated in AOS-W 3.3.2. To configure the OmniVista Mobility Manager server as an RTLS server, see "mobility-manager" on page 339.</li> </ul> |
| AOS-W 6.0   | Added support for the option to set the RF scanning band (am-scan-rf-band)                                                                                                    |

| Platforms     | Licensing                                          | Command Mode                   |
|---------------|----------------------------------------------------|--------------------------------|
| All platforms | Base operating system, except for noted parameters | Config mode on master switches |

# ap wipe out flash

```
ap wipe out flash
  ap-name <ap-name>
  ip-addr <ip-addr>
```

### **Description**

Overwrite the entire AP compact flash, destroying its contents (including the current image file).

### **Syntax**

| Parameter | Description                                                 | Range | Default |
|-----------|-------------------------------------------------------------|-------|---------|
| ap-name   | Wipe out the flash of the AP with the specified name.       | _     | _       |
| ip-addr   | Wipe out the flash of the AP with the specified IP address. | _     | _       |

## **Usage Guidelines**

Use this command only under the supervision of Alcatel-Lucent technical support. If you delete the current image in the AP's flash memory, the AP will not function until you reload another image.

## **Command History**

This command was introduced in AOS-W 3.3.2.

| Platforms                                          | Licensing             | Command Mode                   |
|----------------------------------------------------|-----------------------|--------------------------------|
| All platforms running AOS-W 3.3.2.x-FIPS or later. | Base operating system | Config mode on master switches |

# ap wired-ap-profile

```
ap wired-ap-profile clone clone clone forward-mode {bridge|split-tunnel|tunnel}
    no ...
    switchport access vlan <vlan> | {mode access|trunk} |trunk {allowed vlan <list>|
        add <list> | except <list> | remove <list>}| native vlan <vlan>
        trusted
    wired-ap-enable
```

### **Description**

This command configures a wired AP profile.

## **Syntax**

| Parameter                                                                                | Description                                                                                                    |
|------------------------------------------------------------------------------------------|----------------------------------------------------------------------------------------------------|
| <pre><pre><pre><pre><pre><pre><pre><pre></pre></pre></pre></pre></pre></pre></pre></pre> | Name of this instance of the profile. The name must be 1-63 characters.                                                                                                    |
| clone                                                                                    | Name of an existing wired AP profile from which parameter values are copied.                                                                                                    |
| forward-mode                                                                             | This parameter controls whether data is tunneled to the switch using generic routing encapsulation (GRE), bridged into the local Ethernet LAN (for remote APs), or a combination thereof depending on the destination (corporate traffic goes to the switch, and Internet access remains local). All forwarding modes support band steering, TSPEC/TCLAS enforcement, 802.11k and station blacklisting.                                                                                                    |
| tunnel                                                                                   | In this default forwarding mode, the AP handles all 802.11 association requests and responses, but sends all 802.11 data packets, action frames and EAPOL frames over a GRE tunnel to the switch for processing. The switch removes or adds the GRE headers, decrypts or encrypts 802.11 frames and applies firewall rules to the user traffic as usual.                                                                                                    |
| bridge                                                                                   | 802.11 frames are bridged into the local Ethernet LAN. When a remote AP or campus AP is in bridge mode, the AP handles all 802.11 association requests and responses, encryption/decryption processes, and firewall enforcement. The 802.11e and 802.11k action frames are also processed by the AP, which then sends out responses as needed. An AP in bridge mode supports only the 802.1x authentication type.  NOTE: Virtual APs in bridge mode using static WEP should use key slots 2-4 on the switch. Key slot 1 should only be used with Virtual APs in tunnel mode.                                                                                 |
| split-tunnel                                                                             | 802.11 frames are either tunneled or bridged, depending on the destination (corporate traffic goes to the switch, and Internet access remains local). An AP in split-tunnel mode supports only the 802.1x authentication type.  An AP in split-tunnel forwarding mode handles all 802.11 association requests and responses, encryption/decryption, and firewall enforcement. The 802.11e and 802.11k action frames are also processed by the AP, which then sends out responses as needed.  NOTE: Virtual APs in split-tunnel mode using static WEP should use key slots 2-4 on the switch. Key slot 1 should only be used with Virtual APs in tunnel mode. |
| no                                                                                       | Negates any configured parameter.                                                                                                    |
| switchport                                                                               | Configures the switching mode characteristics for the port.                                                                                                    |
| access                                                                                   | The VLAN to which the port belongs. The default is VLAN 1.                                                                                                    |
| mode                                                                                     | The mode for the port, either access or trunk mode. The default is access mode.                                                                                                    |
| trunk allowed                                                                            | Allows multiple VLANs on the port interface. You must define this parameter using VLAN IDs or VLAN names VLAN IDs and VLAN names cannot be listed together.                                                                                                    |
| trunk native                                                                             | The native VLAN for the port (frames on the native VLAN are not tagged with 802.1q tags).                                                                                                    |
| trusted                                                                                  | Sets port as either trusted or untrusted. The default setting is untrusted.                                                                                                    |

| Parameter       | Description                                                |
|-----------------|------------------------------------------------------------|
| wired-ap-enable | Enables the wired AP. The wired AP is disabled by default. |

#### **Usage Guidelines**

This command is only applicable to Alcatel-Lucent APs that support a second Ethernet port. The wired AP profile configures the second Ethernet port (enet1) on the AP.

For mesh deployments, this command is applicable to all Alcatel-Lucent APs configured as mesh nodes. If you are using mesh to join multiple Ethernet LANs, configure and enable bridging on the mesh point Ethernet port.

Mesh nodes only support bridge mode and tunnel mode on their wired ports (enet0 or enet1). Split tunnel mode is not supported.

Use the bridge mode to configure bridging on the mesh point Ethernet port. Use tunnel mode to configure secure jack operation on the mesh node Ethernet port.

When configuring the Ethernet ports on APs with multiple ethernet ports, note the following requirements:

- If configured as a mesh portal, connect enet0 to the switch to obtain an IP address. The wired AP profile controls enet1. Only enet1 supports secure jack operation.
- If configured as a mesh point, the same wired AP profile will control both enet0 and enet1.

#### Example

The following command configures the enet1 port on a multi-port AP as a trunk port:

```
(host) (config) #ap wired-ap-profile wiredap1
  switchport mode trunk
  switchport trunk allowed 4,5
```

#### **Command History**

| Release   | Modification                                              |
|-----------|-----------------------------------------------------------|
| AOS-W 3.0 | Command introduced                                        |
| AOS-W 3.2 | The <b>split-tunne</b> l forwarding mode was introduced.  |
| AOS-W 6.0 | Wired ports on campus APs support bridge forwarding mode. |

| Platforms     | Licensing                                          | Command Mode                   |
|---------------|----------------------------------------------------|--------------------------------|
| All platforms | Base operating system, except for noted parameters | Config mode on master switches |

### ap-group

```
ap-group <group>
  ap-system-profile <profile>
  clone clone
  dot11a-radio-profile <profile>
  dot11a-traffic-mgmt-profile 
  dot11g-radio-profile <profile>
  dot11g-traffic-mgmt-profile profile>
  enet0-profile <profile>
  enet1-profile <profile>
  event-thresholds-profile <profile>
  ids-profile <profile>
  mesh-cluster-profile <profile> priority <priority>
  mesh-radio-profile <profile>
  no ...
  regulatory-domain-profile <profile>
  rf-optimization-profile <profile>
  virtual-ap <profile>
  wired-ap-profile <profile>
```

### **Description**

This command configures an AP group.

## **Syntax**

| Parameter                       | Description                                                                                                    | Range | Default   |
|---------------------------------|----------------------------------------------------------------------------------------------------|-------|-----------|
| <group></group>                 | Name that identifies the AP group. The name must be 1-63 characters.  NOTE: You cannot use quotes (") in the AP group name.                 | _     | "default" |
| ap-system-profile               | Configures AP administrative operations, such as logging levels. See "ap system-profile" on page 112.                                       | _     | "default" |
| clone                           | Name of an existing AP group from which profile names are copied.                                                                           | _     | _         |
| dot11a-radio-profile            | Configures 802.11a radio settings and load balancing for the AP group; contains the ARM profile. See "rf dot11a-radio-profile" on page 393. | _     | "default" |
| dot11a-traffic-mgmt-<br>profile | Configures bandwidth allocation. See "wlan traffic-management-profile" on page 1212.                                                        | _     | _         |
| dot11g-radio-profile            | Configures 802.11g radio settings and load balancing for the AP group; contains the ARM profile. See "rf dot11a-radio-profile" on page 393. | _     | "default" |
| dot11g-traffic-mgmt-<br>profile | Configures bandwidth allocation. See "wlan traffic-management-profile" on page 1212.                                                        | _     | _         |
| enet0-profile                   | Configures the duplex and speed of the Ethernet 0 interface on the AP. See "ap enet-link-profile" on page 89.                               | _     | "default" |
| enet1-profile                   | Configures the duplex and speed of the Ethernet 1 interface on the AP. See "ap enet-link-profile" on page 89.                               | _     | "default" |

| Parameter                     | Description                                                                                                    | Range | Default   |
|-------------------------------|----------------------------------------------------------------------------------------------------|-------|-----------|
| event-thresholds-<br>profile  | Configures Received Signal Strength Indication (RSSI) metrics. See "rf event-thresholds-profile" on page 406.                                                                                                    | _     | "default" |
| ids-profile                   | Configures Alcatel-Lucent's Intrusion Detection System (IDS). See "ids profile" on page 226.                                                                                                    | _     | "default" |
| mesh-cluster-profile          | Configures the mesh cluster profile for mesh nodes that are members of the AP group. There is a "default" mesh cluster profile; however, it is not applied until you provision the mesh node. See "ap mesh-cluster-profile" on page 90. | -     | "default" |
| priority                      | Configures the priority of the mesh cluster profile. If more than two mesh cluster profiles are configured, mesh points use this number to identify primary and backup profile(s).  The lower the number, the higher the priority.      | 1-16  | 1         |
| mesh-radio-profile            | Configures the 802.11g and 802.11a radio settings for mesh nodes that are members of the AP group. See "ap mesh-ht-ssid-profile" on page 92.  Commands to configure mesh for outdoor APs require the Outdoor Mesh license.              | _     | "default" |
| no                            | Negates any configured parameter.                                                                                                    | _     | _         |
| regulatory-domain-<br>profile | Configures the country code and valid channels. See "ap regulatory-domain-profile" on page 105.                                                                                                    | _     | "default" |
| rf-optimization-<br>profile   | Configure coverage hole and interference detection.<br>See "rf optimization-profile" on page 411.                                                                                                    | _     | "default" |
| virtual-ap                    | One or more profiles, each of which configures a specified WLAN. See "wlan virtual-ap" on page 1214.                                                                                                    | _     | "default" |
| voip-cac-profile              | Configures voice over IP (VoIP) call admission control (CAC) options. See "wlan voip-cac-profile" on page 1220.  This parameter requires the PEFNG license.                                                                             | _     | "default" |
| wired-ap-profile              | Configures the second Ethernet port (enet1) on the AP. See "ap wipe out flash" on page 117.                                                                                                    | _     | "default" |

## **Usage Guidelines**

AP groups are at the top of the configuration hierarchy. An AP group collects virtual AP definitions and configuration profiles, which are applied to APs in the group.

## **Example**

The following command configures a virtual AP profile to the "default" AP group:

```
(host)(config) #ap-group default
  virtual-ap corpnet
```

#### **Related Commands**

View AP group settings using the command show ap-group.

## **Command History:**

| Release     | Modification                                              |
|-------------|-----------------------------------------------------------|
| AOS-W 3.0   | Command introduced                                        |
| AOS-W 3.2   | Support for the mesh parameters was introduced            |
| AOS-W 3.4.1 | The voip-cac-profile parameter required the PEF license.  |
| AOS-W 5.0   | The voip-cac-profile parameter requires the PEFV license. |

| Platforms     | Licensing                                          | Command Mode                   |
|---------------|----------------------------------------------------|--------------------------------|
| All platforms | Base operating system, except for noted parameters | Config mode on master switches |

### ap-name

```
ap-name <name>
  ap-system-profile <profile>
  clone clone
  dotlla-radio-profile <profile>
  dot11g-radio-profile <profile>
  dot11g-traffic-mgmt-profile profile>
  enet0-profile <profile>
  enet1-profile <profile>
  event-thresholds-profile <profile>
  exclude-mesh-cluster-profile-ap <profile>
  exclude-virtual-ap <profile>
  ids-profile <profile>
  mesh-cluster-profile <profile> priority <priority>
  mesh-radio-profile <profile>
  no ...
  regulatory-domain-profile <profile>
  rf-optimization-profile <profile>
  snmp-profile cprofile>
  virtual-ap <profile>
  voip-cac-profile profile>
  wired-ap-profile <profile>
```

### **Description**

This command configures a specific AP.

### **Syntax**

| Parameter                       | Description                                                                                                    | Default   |
|---------------------------------|----------------------------------------------------------------------------------------------------|-----------|
| <name></name>                   | Name that identifies the AP. By default, an AP's name can either be the AP's Ethernet MAC address, or if the AP has been previously provisioned with an earlier version of AOS-W, a name in the format<br><br><br>vbuilding>. <floor>.<location>. The name must be 1-63 characters.<br/> NOTE: You cannot use quotes (") in the AP name.</location></floor> | _         |
| ap-system-profile               | Configures AP administrative operations, such as logging levels. See "ap system-profile" on page 112.                                                                                                    | "default" |
| clone                           | Name of an existing AP name from which profile names are copied.                                                                                                    | _         |
| dot11a-radio-profile            | Configures 802.11a radio settings for the AP group; contains the ARM profile. See "rf dot11a-radio-profile" on page 393.                                                                                                    | "default" |
| dot11a-traffic-mgmt-<br>profile | Configures bandwidth allocation. See "wlan traffic-management-profile" on page 1212.                                                                                                    | _         |
| dot11g-radio-<br>profile        | Configures 802.11g radio settings for the AP group; contains the ARM profile. See "rf dot11a-radio-profile" on page 393.                                                                                                    | "default" |
| dot11g-traffic-<br>mgmt-profile | Configures bandwidth allocation. See "wlan traffic-management-profile" on page 1212.                                                                                                    | _         |
| enet0-profile                   | Configures the duplex and speed of the Ethernet 0 interface on the AP. See "ap enet-link-profile" on page 89.                                                                                                    | "default" |
| enet1-profile                   | Configures the duplex and speed of the Ethernet 1 interface on the AP. See "ap enet-link-profile" on page 89.                                                                                                    | "default" |

| Parameter                           | Description                                                                                                    | Default   |
|-------------------------------------|----------------------------------------------------------------------------------------------------|-----------|
| event-thresholds-<br>profile        | Configures Received Signal Strength Indication (RSSI) metrics. See "rf event-thresholds-profile" on page 406.                                                                                                    | "default" |
| exclude-mesh-<br>cluster-profile-ap | Excludes the specified mesh cluster profile from this AP. The Secure Enterprise Mesh license must be installed.                                                                                                    | _         |
| exclude-virtual-ap                  | Excludes the specified virtual AP profiles from this AP.                                                                                                    |           |
| ids-profile                         | Configures Alcatel-Lucent's Intrusion Detection System (IDS). See "ids profile" on page 226.                                                                                                    | "default" |
| mesh-cluster-profile                | Configures the mesh cluster profile for the AP (mesh node). There is a "default" mesh cluster profile; however, it is not applied until you provision the mesh node. See "ap mesh-cluster-profile" on page 90. The Secure Enterprise Mesh license must be installed.      | "default" |
| priority                            | Configures the priority of the mesh cluster profile. If more than two mesh cluster profiles are configured, mesh points use this number to identify primary and backup profile(s).  The supported range of values is 1-16. The lower the number, the higher the priority. | 1         |
| mesh-radio-profile                  | Configures the 802.11g and 802.11a radio settings for the AP (mesh node). See "ap mesh-ht-ssid-profile" on page 92.  The Secure Enterprise Mesh license must be installed.                                                                                                | "default" |
| no                                  | Negates any configured parameter.                                                                                                    | _         |
| regulatory-domain-<br>profile       | Configures the country code and valid channels. See "ap regulatory-domain-profile" on page 105.                                                                                                    | "default" |
| rf-optimization<br>-profile         | Configures load balancing and coverage hole and interference detection. See "rf optimization-profile" on page 411.                                                                                                    | "default" |
| snmp-profile                        | Configures SNMP-related parameters. See "ap snmp-profile (deprecated)" on page 108.                                                                                                    | "default" |
| virtual-ap                          | One or more profiles, each of which configures a specified WLAN. See "wlan virtual-ap" on page 1214.                                                                                                    | "default" |
| voip-cac-profile                    | Configures voice over IP (VoIP) call admission control (CAC) options. See "wlan voip-cac-profile" on page 1220. This parameter requires the PEFNG license.                                                                                                    | "default" |
| wired-ap-profile                    | Configures the ports for APs that are directly attached to the switch. See "ap wipe out flash" on page 117.                                                                                                    | "default" |

#### **Usage Guidelines**

Profiles that are applied to an AP group can be overridden on a per-AP name basis, and virtual APs can be added or excluded on a per-AP name basis. If a particular profile is overridden for an AP, all parameters from the overriding profile are used. There is no merging of individual parameters between the AP and the AP group to which the AP belongs.

#### Example

The following command excludes a virtual AP profile from a specific AP:

```
(host) (config) #ap-name 00:0b:86:c0:cf:d8
  exclude-virtual-ap corpnet
```

#### **Related Commands**

View AP settings using the command show ap-name.

# **Command History:**

| Release     | Modification                                                                                                    |
|-------------|----------------------------------------------------------------------------------------------------|
| AOS-W 3.0   | Command introduced                                                                                                    |
| AOS-W 3.2   | Support for mesh parameters was introduced.                                                                                                    |
| AOS-W 3.4.1 | License requirements changed in AOS-W 3.4.1, so the <b>voip-cac-profile</b> parameter required the PEF license instead of the Voice Services Module license required in earlier versions. |

| Platforms     | Licensing             | Command Mode                   |
|---------------|-----------------------|--------------------------------|
| All platforms | Base operating system | Config mode on master switches |

#### ap-regroup

ap-regroup {ap-name <name>|serial-num <num>|wired-mac <macaddr>} <group>

### **Description**

This command moves a specified AP into a group.

#### **Syntax**

| Parameter       | Description                                                          | Default   |
|-----------------|----------------------------------------------------------------------|-----------|
| ap-name         | Name of the AP.                                                      | _         |
| serial-num      | Serial number of the AP.                                             | _         |
| wired-mac       | MAC address of the AP.                                               | _         |
| <group></group> | Name that identifies the AP group. The name must be 1-63 characters. | "default" |

### **Usage Guidelines**

All APs discovered by the switch are assigned to the "default" AP group. An AP can belong to only one AP group at a time. You can move an AP to an AP group that you created with the **ap-group** command.

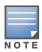

This command automatically reboots the AP.

#### **Example**

The following command moves an AP to the 'corpnet' group:

(host)(config) #ap-regroup wired-mac 00:0f:1e:11:00:00 corpnet

## **Command History**

This command was introduced in AOS-W 3.0.

| Platforms     | Licensing             | Command Mode                              |
|---------------|-----------------------|-------------------------------------------|
| All platforms | Base operating system | Enable and Config mode on master switches |

#### ap-rename

ap-rename {ap-name <name>|serial-num <num>|wired-mac <macaddr>} <new-name>

### **Description**

This command changes the name of an AP to the specified new name.

### **Syntax**

| Parameter             | Description                                                                                             |
|-----------------------|----------------------------------------------------------------------------------------------------|
| ap-name               | Current name of the AP.                                                                                 |
| serial-num            | Serial number of the AP.                                                                                |
| wired-mac             | MAC address of the AP.                                                                                  |
| <new-name></new-name> | New name for the AP. The name must be 1-63 characters.  NOTE: You cannot use quotes (") in the AP name. |

## **Usage Guidelines**

An AP name must be unique within your network.

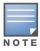

This command automatically reboots the AP.

### **Example**

The following command renames an AP:

(host) (config) #ap-rename wired-mac 00:0f:1e:11:00:00 building3-lobby

### **Command History**

This command was introduced in AOS-W 3.0.

| Platforms     | Licensing             | Command Mode                              |
|---------------|-----------------------|-------------------------------------------|
| All platforms | Base operating system | Enable and Config mode on master switches |

## apboot

apboot {all [global|local]|ap-group <group> [global|local]|ap-name <name>|ip-addr
<ipaddr>|wired-mac <macaddr>}

#### **Description**

This command reboots the specified APs.

### **Syntax**

| Parameter | Description                                                     | Default   |
|-----------|-----------------------------------------------------------------|-----------|
| all       | Reboot all APs.                                                 | all       |
| global    | Reboot APs on all switches.                                     | global    |
| local     | Reboot only APs registered on this switch. This is the default. | local     |
| ap-group  | Reboot APs in a specified group.                                | ap-group  |
| global    | Reboot APs on all switches.                                     | global    |
| local     | Reboot only APs registered on this switch. This is the default. | local     |
| ap-name   | Reboot the AP with the specified name.                          | ap-name   |
| ip-addr   | Reboot the AP at the specified IP address.                      | ip-addr   |
| wired-mac | Reboot the AP at the specified MAC address.                     | wired-mac |

## **Usage Guidelines**

You should not normally need to use this command as APs automatically reboot when you reprovision them. Use this command only when directed to do so by your Alcatel-Lucent representative.

### **Example**

The following command reboots a specific AP:

(host)(config)# apboot ap-name Building3-Lobby

## **Command History**

This command was introduced in AOS-W 3.0.

| Platforms     | Licensing             | Command Mode                              |
|---------------|-----------------------|-------------------------------------------|
| All platforms | Base operating system | Enable and Config mode on master switches |

## apflash

apflash {ap-name <name>|ip-addr <ipaddr>|wired-mac <macaddr>} [backup-partition] [server <ipaddr>]

### **Description**

This command reflashes the specified AP.

### **Syntax**

| Parameter        | Description                                  |
|------------------|----------------------------------------------|
| ap-name          | Reflash the AP with the specified name.      |
| ip-addr          | Reflash the AP at the specified IP address.  |
| wired-mac        | Reflash the AP at the specified MAC address. |
| backup-partition | (OAW-AP80M only) Reflash partition two.      |
| server           | IP address of the FTP server.                |

### **Usage Guidelines**

This command directs an AP to download its image from the switch. You should not normally need to run this command, since APs automatically download their images from a switch during bootup.

### **Example**

The following command reflashes a specific AP:

(host) (config) #apflash ap-name Building3-Lobby

## **Command History**

This command was introduced in AOS-W 3.0.

| Platforms     | Licensing             | Command Mode                               |
|---------------|-----------------------|--------------------------------------------|
| All platforms | Base operating system | Enable and Config modes on master switches |

### apconnect

apconnect {ap-name <name>|bssid <bssid>|ip-addr <ipaddr>} parent-bssid <bssid>

### **Description**

This command instructs a mesh point to disconnect from its current parent and connect to a new parent.

### **Syntax**

| Parameter                    | Description                                                                |
|------------------------------|----------------------------------------------------------------------------|
| ap-name <name></name>        | Specify the name of the mesh point to be connected to a new parent.        |
| bssid <bssid></bssid>        | Specific the BSSID of the mesh point to be connected to a new parent.      |
| ip-addr <ipaddr></ipaddr>    | Specific the IP address of the mesh point to be connected to a new parent. |
| parent-bssid <bssid></bssid> | BSSID of the parent to which the mesh point should connect.                |

### **Usage Guidelines**

To maintain a mesh topology created using the **apconnect** command, Alcatel-Lucent suggests setting the mesh reselection-mode to **reselect-never**, otherwise the normal mesh reselection mechanisms could break up the selected topology.

### **Example**

The following command connects the mesh point "meshpoint1" to a new parent with the specified BSSID.

(host) (config) #apconnect ap-name meshpoint1 parent-bssid 00:12:6d:03:1c:f1

#### **Related Commands**

| Command                                               | Description                                                       | Mode                  |
|-------------------------------------------------------|-------------------------------------------------------------------|-----------------------|
| ap mesh-radio-profile reselection-mode reselect-never | Use this command to prevent the AP from reselecting a new parent. | Enable or Config mode |

## **Command History**

This command was introduced in AOS-W 3.4.1

| Platforms     | Licensing             | Command Mode                              |
|---------------|-----------------------|-------------------------------------------|
| All platforms | Base operating system | Enable and Config mode on master switches |

## apdisconnect

apdisconnect {ap-name <name>|bssid <bssid>|ip-addr <ipaddr>}

### **Description**

This command disconnects a mesh point from its parent.

#### **Syntax**

| Parameter | Description                                |
|-----------|--------------------------------------------|
| ap-name   | Specifies the name of the parent AP.       |
| bssid     | Specifies the BSSID of the parent AP.      |
| ip-addr   | Specifies the IP address of the parent AP. |

#### **Usage Guidelines**

Each mesh point learns about the mesh portal from its parent (a mesh node that is part of the path to the mesh portal). This command directs a mesh point to disassociate from its parent. The mesh point will attempt to associate with another neighboring mesh node, if available. The old parent is not eligible for reassociation for 60 seconds after disconnection.

#### Example

The following command disconnects a specific mesh point from its parent:

(host) (config) #apdisconnect ap-name meshpoint1

#### **Related Commands**

| Command   | Description                                                   | Mode                  |
|-----------|---------------------------------------------------------------|-----------------------|
| apconnect | This command connects a mesh point to a new specified parent. | Enable or Config mode |

#### **Command History**

This command was introduced in AOS-W 3.2

| Platforms     | Licensing             | Command Mode                              |
|---------------|-----------------------|-------------------------------------------|
| All platforms | Base operating system | Enable and Config mode on master switches |

### arp

arp <ipaddr> <macaddr>

### **Description**

This command adds a static Address Resolution Protocol (ARP) entry.

### **Syntax**

| Parameter           | Description                                                               |
|---------------------|---------------------------------------------------------------------------|
| <ipaddr></ipaddr>   | IP address of the device to be added.                                     |
| <macaddr></macaddr> | Hardware address of the device to be added, in the format xx:xx:xx:xx:xx. |

### **Usage Guidelines**

If the IP address does not belong to a valid IP subnetwork, the ARP entry is not added. If the IP interface that defines the subnetwork for the static ARP entry is deleted, you will be unable to use the arp command to overwrite the entry's current values; use the no arp command to negate the entry and then enter a new arp command.

### **Example**

The following command configures an ARP entry:

(host) (config) #arp 10.152.23.237 00:0B:86:01:7A:C0

## **Command History**

This command was introduced in AOS-W 3.0.

| Platforms     | Licensing             | Command Mode                   |
|---------------|-----------------------|--------------------------------|
| All platforms | Base operating system | Config mode on master switches |

## audit-trail

audit-trail [all]

### **Description**

This command enables an audit trail.

## **Syntax**

| Parameter | Description                                                                                                    |
|-----------|----------------------------------------------------------------------------------------------------|
| all       | Enables audit trail for all commands, including enable mode commands. The <b>audit-trail</b> command without this option enables audit trail for all commands in configuration mode. |

## **Usage Guidelines**

By default, audit trail is enabled for all commands in configuration mode. Use the show audit-trail command to display the content of the audit trail.

### Example

The following command enables an audit trail:

(host) (config) #audit-trail

## **Command History**

This command was introduced in AOS-W 3.0.

| Platforms     | Licensing             | Command Mode                   |
|---------------|-----------------------|--------------------------------|
| All platforms | Base operating system | Config mode on master switches |

# backup

backup {flash|pcmcia}

### **Description**

This command backs up compressed critical files in flash.

### **Syntax**

| Parameter | Description                                                                                                    |
|-----------|----------------------------------------------------------------------------------------------------|
| flash     | Backs up flash directories to flashbackup.tar.gz file.                                                                     |
| pcmcia    | Backs up flash images to external PCMCIA flash card. This option can only be executed on switches that have a PCMCIA slot. |

## **Usage Guidelines**

Use the **restore flash** command to untar and uncompress the flashbackup.tar.gz file.

## **Example**

The following command backs up flash directories to the flashbackup.tar.gz file:

(host)(config) #backup flash

### **Command History**

This command was introduced in AOS-W 3.0.

| Platforms     | Licensing             | Command Mode                               |
|---------------|-----------------------|--------------------------------------------|
| All platforms | Base operating system | Enable and Config modes on master switches |

#### banner motd

banner motd <delimiter> <textString>

#### **Description**

This command defines a text banner to be displayed at the login prompt when a user accesses the switch.

#### Syntax 1 4 1

| Parameter                 | Description                                         | Range                 |
|---------------------------|-----------------------------------------------------|-----------------------|
| <delimiter></delimiter>   | Indicates the beginning and end of the banner text. | _                     |
| <textstring></textstring> | The text you want displayed.                        | up to 1023 characters |

#### **Usage Guidelines**

The banner you define is displayed at the login prompt to the switch. The banner is specific to the switch on which you configure it. The WebUI displays the configured banner at its login prompt, but you cannot use the WebUI to configure the banner.

The delimiter is a single character that indicates the beginning and the end of the text string in the banner. Select a delimiter that is not used in the text string you define, because the switch ends the banner when it sees the delimiter character repeated.

There are two ways of configuring the banner message:

- Enter a space between the delimiter and the beginning of the text string. The text can include any character except a quotation mark ("). Use quotation marks to enclose your text if you are including spaces (spaces are not recognized unless your text string is enclosed in quotation marks; without quotation marks, the text is truncated at the first space). You can also use the delimiter character within quotation marks.
- Press the **Enter** key after the delimiter to be placed into a mode where you can simply enter the banner text in lines of up to 255 characters, including spaces. Quotation marks are ignored.

#### **Example**

The following example configures a banner by enclosing the text within quotation marks:

(host)(config) #banner motd \* "Welcome to my switch. This switch is in the production network, so please do not save configuration changes. Maintenance will be performed at 7:30 PM, so please log off before 7:00 PM."\*

The following example configures a banner by pressing the **Enter** key after the delimiter:

```
(host)(config) #banner motd *
Enter TEXT message [maximum of 1023 characters].
Each line in the banner message should not exceed 255 characters.
End with the character '*'.
```

Welcome to my switch. This switch is in the production network, so please do not save configuration changes. Maintenance will be performed at 7:30~PM, so please log off before 7:00~PM.\*

The banner display is as follows:

Welcome to my switch. This switch is in the production network, so please do not save configuration changes. Maintenance will be performed at 7:30 PM, so please log off before 7:00 PM.

## **Command History**

This command was introduced in AOS-W 1.0

| Platforms     | Licensing             | Command Mode                   |
|---------------|-----------------------|--------------------------------|
| All platforms | Base operating system | Config mode on master switches |

#### boot

```
boot
  cf-test [fast | read-only | read-write]
  config-file <filename>
  system partition [0 | 1]
  verbose
```

#### **Description**

Configure the boot options for the switch.

#### **Syntax**

| Parameter             | Description                                                                                                    |
|-----------------------|----------------------------------------------------------------------------------------------------|
| cf-test               | Sets the type of compact flash test to run when booting the switch.                                                                                                    |
| fast                  | Performs a fast test, which does not include media testing.                                                                                                    |
| read-only             | Performs a read-only media test.                                                                                                    |
| read-write            | Performs a read-write media test.                                                                                                    |
| config-file           | Sets the configuration file to use when booting the switch.                                                                                                    |
| <filename></filename> | Specifies the name of the configuration file from which to boot the switch.                                                                                                    |
| system 0   1          | Enter the keyword <b>system</b> followed by the partition number (0 or 1) that you want the switch to use during the next boot (login) of the switch. <b>NOTE:</b> A switch reload is required before the new boot partition takes effect. |
| verbose               | Prints extra debugging information at boot.                                                                                                    |

### **Usage Guidelines**

Use the following options to control the boot behavior of the switch:

- cf-test—Test the flash during boot.
- config-file—Set the configuration file to use during boot.
- system—Specify the system partition to use during the switch's next boot (login).
- verbose—Print extra debugging information during boot. The information is sent to the screen at boot time. Printing the extra debugging information is disabled using the no boot verbose command.

#### Example

The following command uses the configuration file january-config.cfg the next time the switch boots:

```
boot config-file january-config.cfg
```

The following command uses system partition 1 the next time the switch boots:

```
boot system partition 1
```

### **Command History**

This command was introduced in AOS-W 1.0.

| Platforms     | Licensing             | Command Mode                              |
|---------------|-----------------------|-------------------------------------------|
| All platforms | Base operating system | Enable and Config mode on master switches |

# cellular profile

```
cellular profile cellular profile cellular 
                 dialer <group>
                 driver acm|hso|option|sierra
                 import <address>
                 modeswitch {eject <params>}|rezero
                 priority <1-255>
                 serial <sernum>
                 tty <ttyport>
                 user <login> password <password>
                 vendor <vend_id> product <prod_id>
```

### **Description**

Create new profiles to support new USB modems or to customize USB characteristics.

## **Syntax**

| Parameter                                           | Description                                                                                                    |
|-----------------------------------------------------|----------------------------------------------------------------------------------------------------|
| cellular profile <profile_name></profile_name>      | Enter the keywords <b>cellular profile</b> followed by your profile name. This command changes the configuration mode and the command line prompt changes to:  host (config-cellular <profile_name>)#</profile_name>                                             |
| dialer <group></group>                              | Enter the keyword <b>dialer</b> followed by a group name to specify the dialing parameters for the carrier. The parameters tend to be common between service providers on the same type of network (CDMA vs. GSM) as displayed in the show dialer group command. |
| driver acm hso option sierra                        | <ul> <li>Enter the keyword driver followed by one of the driver options:</li> <li>acm: Linux ACM driver.</li> <li>hso: Option High Speed driver.</li> <li>option: Option USB data card driver (default).</li> <li>sierra: Sierra Wireless driver.</li> </ul>     |
| import <address></address>                          | Enter the keyword <b>import</b> followed by the USB device address as displayed in the show usb command. Import retrieves the vendor/product serial numbers from the USB device list and populates them into the profile.                                        |
| modeswitch {eject <params>} rezero</params>         | Enter the keyword modeswitch followed by either:  • eject followed by the CDROM device.  • rezero: Send SCSI CDROM rezero command.  Certain cellular devices must be modeswitched before the modem switches to data mode.                                        |
| no                                                  | Enter the keyword <b>no</b> to negate the command and revert back to the defaults.                                                                                                    |
| priority <1-255>                                    | Enter the keyword <b>priority</b> to override the default cellular priority (100). Range: 1 to 255.  Default: 100                                                                                                    |
| serial <sernum></sernum>                            | Enter the keyword serial followed by the USB device serial number                                                                                                    |
| tty <ttyport></ttyport>                             | Enter the keyword <b>tty</b> followed by the Modem TTY port (i.e. ttyUSB0, ttyACM0)                                                                                                    |
| user <login> password <password></password></login> | Enter the keyword <b>user</b> followed by your login, and then enter the keyword <b>password</b> followed by your password to establish user name authentication.                                                                                                |

| Parameter                                                                           | Description                                                                                                    |
|-------------------------------------------------------------------------------------|----------------------------------------------------------------------------------------------------|
| <pre>vendor <vend_id> product <pre><pred_id> in hex</pred_id></pre></vend_id></pre> | Enter the keyword <b>vendor</b> followed by the vendor ID in hexadecimal (see show usb) and then enter the keyword <b>product</b> followed by the product ID listed in the show usb command. |

## **Usage Guidelines**

The cellular modems are plug-and-play and support most native USB modems. Cellular modems are activated only if it is the uplink with the highest priority (see show uplink). However, new profiles can be created using this command to support new data cards or to customize card characteristics.

## **Command History**

Introduced in AOS-W 3.4.

| Platforms                | Licensing             | Command Mode                                                                            |
|--------------------------|-----------------------|-----------------------------------------------------------------------------------------|
| OmniAccess 4306 switches | Base operating system | Config mode on master and local switches (config-cellular <pre>cprofile_name&gt;)</pre> |

## cfgm

cfgm {mms config {enable|disable}|set config-chunk <kbytes>|set heartbeat <seconds>|set
maximum-updates <number>|snapshot-timer <minutes>|sync-command-blocks <number>|synctypecomplete|sync-type snapshot}

#### **Description**

This command configures the configuration module on the master switch.

#### **Syntax**

| Parameter           | Description                                                                                                    | Range  | Default    |
|---------------------|----------------------------------------------------------------------------------------------------|--------|------------|
| set config-chunk    | Maximum packet size, in Kilobytes, that is sent every second to the local switch whenever the master switch sends a configuration to the local. If the connection between the master and local is slow or uneven, you can lower the size to reduce the amount of data that needs to be retransmitted. If the connection is very fast and stable, you can increase the size to make the transmission more efficient. | 1-100  | 10 Kbytes  |
| set heartbeat       | Interval, in seconds, at which heartbeats are sent. You can increase the interval to reduce traffic load.                                                                                                    | 10-300 | 10 seconds |
| set maximum-updates | Maximum number of local switches that can be updated at the same time with configuration changes. You can decrease this value if you have a busy network. You can increase this value to improve configuration synchronization.                                                                                                    | 2-25   | 5          |
| snapshot-timer      | Interval, in minutes, that the local switch waits for a configuration download from the master upon bootup or startup before loading the last snapshot configuration.                                                                                                    | 5-60   | 5 minutes  |
| sync-command-blocks | To configure the number of command-list blocks. Each block contains a list of global configuration commands for each write-mem operation.                                                                                                    | 1-3    | 3          |
| sync-type complete  | To revert to the old master/local configuration synchronization behavior in case there are issues encountered using the new behavior.                                                                                                    | _      | _          |
| sync-type snapshot  | To revert to configuration snapshot behavior, in which only the incremental updates are sent to the local.                                                                                                    | _      | Enable     |

#### **Usage Guidelines**

By default, OmniVista Mobility Manager configuration updates on the switch are disabled to prevent any alterations to the switch configuration. You need to explicitly enable OmniVista Mobility Manager configuration updates for the switch to accept configuration changes from OmniVista Mobility Manager. When OmniVista Mobility Manager configuration updates are enabled, global configuration changes can only be done from OmniVista Mobility Manager and are not available on the master switch. You can use the **cfgm mms config disable** command if the switch loses connectivity to the OmniVista Mobility Manager and you must enter a configuration change on the master switch.

#### **Example**

The following command allows configuration updates from the OmniVista Mobility Manager:

(host)(config) #cfgm mms config enable

## **Command History**

This command was introduced in AOS-W 3.1.

| Platforms     | Licensing             | Command Mode                   |
|---------------|-----------------------|--------------------------------|
| All platforms | Base operating system | Config mode on master switches |

### clear

```
clear
  aaa
  acl
  ap
  arp
  counters
  crypto
  datapath
  dot1x
  fault
  gab-db
  ip
  ipc
  ipv6
  loginsession
  master-local-entry
  master-local-session
  port
  provisioning-ap-list
  provisioning-params
  rap-wml
  update-counter
  voice
  vpdn
  wms
```

## **Description**

This command clears various user-configured values from your running configuration.

# **Syntax**

| Parameter                 | Description                                                                                                    |
|---------------------------|----------------------------------------------------------------------------------------------------|
| aaa                       | Clear all values associated with authentication profile                                                                                                    |
| authentication-<br>server | Provide authentication server details to clear values specific to an authentication server or all authentication server.  Parameters:  all—to clear all server statistics.  internal—to clear Internal server statistics.  radius—to clear RADIUS server statistics.  tacacs—to clear TACACS server statistics. |
| state                     | Clear internal status of authentication modules.  Parameters:  configuration—clear all configured objects.  debug-statistics—clear debug statistics.  messages—clear authentication messages that were sent and received.                                                                                       |
| acl                       | Clear ACL statistics.                                                                                                    |
| hits                      | Clear ACL hit statistics                                                                                                    |
| ap                        | Clear all AP related information.                                                                                                    |
| arm                       | Clear information on AP.                                                                                                    |

| Parameter       | Description                                                                                                    |
|-----------------|----------------------------------------------------------------------------------------------------|
| mesh            | Clear all mesh commands.                                                                                                    |
| port            | Toggle the link on the specified port.                                                                                                    |
| remote          | Clear all information related to remote configuration.                                                                                                    |
| arp             | Clear all ARP table information. You can either clear all information or enter the IP address of the ARP entry to clear a specific value.                                                                                                |
| counters        | Clear all interface configuration values.                                                                                                    |
| fastethernet    | Clears configuration related to fastethernet ports.                                                                                                    |
| gigabitethernet | Clears configuration related to fastethernet ports.                                                                                                    |
| tunnel          | Clears all tunnel configuration values on interface ports.                                                                                                    |
| vrrp            | Clears all VRRP configuration values on interface ports.                                                                                                    |
| datapath        | Clears all configuration values and statistics for the following datapath modules.  application bridge bwm crypto dma frame hardware ip-reassembly maintenance message-queue route route session station tunnel user wifi-reassembly wmm |
| dot1x           | Clears all 802.1x specific counters and supplicant statistics. Use the following parameters:  counters supplicant-info                                                                                                    |
| fault           | Clears all SNMP fault configuration.                                                                                                    |
| gap-db          | Clears global AP database. This command is often used to clear all stale AP records. Use the following parameters:  ap-name  Ims wired-mac                                                                                               |
| ip              | Clears all IP information from DHCP bindings, IGMP groups and IP mobility configuration. Use the following parameters:  • dhcp • igmp • mobile                                                                                           |
| ipc             | Clears all inter process communication statistics.                                                                                                    |

| Parameter            | Description                                                                                                    |
|----------------------|----------------------------------------------------------------------------------------------------|
| ipv6                 | Clears all IPv6 session and user statistics. Use the following parameters:  datapath session counters  datapath user counters                                                                                                    |
| loginsession         | Clears loginsession information for a specific login session, as identified by the session id.                                                                                                    |
| master-local-entry   | Clears local switch information from the master switch LMS list. Specify the IP address of the local switch to be removed from master switch active LMS list.                                                                                                    |
| master-local-session | Clear and reset master local TCP connection. Specify the IP address of either the master or local switch.                                                                                                    |
| port                 | Clear all port statistics that includes link-event counters or all counters. Use the following parameters:  link-event stats                                                                                                    |
| provisioning-ap-list | Clear AP entries from the provisioning list.                                                                                                    |
| provisioning-params  | Clear provisioning parameters and reset them to the default configuration values.                                                                                                    |
| rap-wml              | Clear wired MAC lookup cache for a DB server.                                                                                                    |
| update-counter       | Clear all update counter statistics.                                                                                                    |
| voice                | Clear all voice state information. Use the following parameters:  call-counters call-status statistics cac tspec-enforcement                                                                                                    |
| vpdn                 | Clear all VPDN configuration for L2TP and PPTP tunnel. Use the following parameters:  tunnel 12tp id <12tp-tunnel-id> tunnel pptp id <pptp-tunnel-id></pptp-tunnel-id>                                                                                                    |
| wms                  | Clear all WLAN management commands. Use the following parameters:  ap—clear all AP related commands. Specify the BSSID of the AP.  client—clear all wired client related commands. Specify the MAC address of the client.  probe—clear all probe information. Specify the BSSID of the probe.  wired—mac—clear all wired MAC information. You can specify MAC of APs, or name of an AP.  wired—mac <mac-address>  wired—mac ap—name <name ap="" of="" the=""></name></mac-address> |

# **Usage Guidelines**

The clear command will clear the specified parameters of their current values.

# **Example**

The following command clears all aaa counters for all authentication servers:

(host) (config) #clear aaa authentication-server all

# **Command History**

This command was introduced in AOS-W 3.0.

| Platforms     | Licensing             | Command Mode                              |
|---------------|-----------------------|-------------------------------------------|
| All platforms | Base operating system | Enable and Config mode on master switches |

# clock set

clock set <year><month><day><time>

# **Description**

This command sets the date and time.

# **Syntax**

| Parameter | Description                                                             | Range      |
|-----------|-------------------------------------------------------------------------|------------|
| year      | Sets the year. Requires all 4 digits.                                   | Numeric    |
| month     | Sets the month. Requires the first three letters of the month.          | Alphabetic |
| day       | Sets the day.                                                           | 1-31       |
| time      | Sets the time. Specify hours, minutes, and seconds separated by spaces. | Numeric    |

# **Usage Guidelines**

You can configure the year, month, day, and time. You must configure all four parameters.

Specify the time using a 24-hour clock. You must specify the seconds.

### **Example**

The following example configures the clock to January  $1^{\rm st}$  of 2007, at 1:03:52 AM.

(host)(config) #clock set 2007 jan 1 1 3 52

# **Command History**

This command was introduced in AOS-W 1.0

| Platforms     | Licensing             | Command Mode                   |
|---------------|-----------------------|--------------------------------|
| All platforms | Base operating system | Config mode on master switches |

# clock summer-time recurring

```
clock summer-time <WORD> [recurring]
  <1-4> <start day> <start month> <hh:mm>
  first <start day> <start month> <hh:mm>
  last <start day> <start month> <hh:mm>
  <1-4> <end day> <end month> <hh:mm>
  first <end day> <end month> <hh:mm>
  last <end day> <end month> <hh:mm>
  last <end day> <end month> <hh:mm>
```

### **Description**

Set the software clock to begin and end daylight savings time on a recurring basis.

### **Syntax**

| Parameter   | Description                                                                                                    | Range                |
|-------------|----------------------------------------------------------------------------------------------------|----------------------|
| WORD        | Enter the abbreviation for your time zone. For example, PDT for Pacific Daylight Time.                                                         | 3-5 characters       |
| 1-4         | Enter the week number to start/end daylight savings time. For example, enter 2 to start daylight savings time on the second week of the month. | 1-4                  |
| first       | Enter the keyword <b>first</b> to have the time change begin or end on the first week of the month.                                            | _                    |
| last        | Enter the keyword <b>last</b> to have the time change begin or end on the last week of the month.                                              | _                    |
| start day   | Enter the weekday when the time change begins or ends.                                                                                         | Sunday-<br>Saturday  |
| start month | Enter the month when the time change begins or ends.                                                                                           | January-<br>December |
| hh:mm       | Enter the time, in hours and minutes, that the time change begins or ends.                                                                     | 24 hours             |
| -23 - 23    | Hours offset from the Universal Time Clock (UTC).                                                                                              | -23 - 23             |

# **Usage Guidelines**

This command subtracts exactly 1 hour from the configured time.

The WORD can be any alphanumeric string, but cannot start with a colon (:). A WORD longer than five characters is not accepted. If you enter a WORD containing punctuation, the command is accepted, but the timezone is set to UTC.

You can configure the time to change on a recurring basis. To do so, set the week, day, month, and time when the change takes effect (daylight savings time starts). You must also set the week, day, month, and time when the time changes back (daylight savings time ends).

The start day requires the first three letters of the day. The start month requires the first three letters of the month.

You also have the option to set the number of hours by which to offset the clock from UTC. This has the same effect as the **clock timezone** command.

# **Example**

The following example sets daylight savings time to occur starting at 2:00 AM on Sunday in the second week of March, and ending at 2:00 AM on Sunday in the first week of November. The example also sets the name of the time zone to PST with an offset of UTC - 8 hours.

clock summer-time PST recurring 2 Sun Mar 2:00 first Sun Nov 3:00 -8

# **Command History**

This command was introduced in AOS-W 1.0

| Platforms     | Licensing             | Command Mode                   |
|---------------|-----------------------|--------------------------------|
| All platforms | Base operating system | Config mode on master switches |

# clock timezone

clock timezone <name> <-23 to 23>

### **Description**

This command sets the timezone on the switch.

#### **Syntax**

| Parameter     | Description            | Range          |
|---------------|------------------------|----------------|
| <name></name> | Name of the time zone. | 3-5 characters |
| -23 to 23     | Hours offset from UTC. | -23 to 23      |

## **Usage Guidelines**

The **name** parameter can be any alphanumeric string, but cannot start with a colon (:). A time zone name longer than five characters is not accepted. If you enter a time zone name containing punctuation, the command is accepted, but the timezone is set to UTC.

## **Example**

The following example configures the timezone to PST with an offset of UTC - 8 hours.

clock timezone PST -8

# **Command History**

This command was introduced in AOS-W 1.0

| Platforms     | Licensing             | Command Mode                   |
|---------------|-----------------------|--------------------------------|
| All platforms | Base operating system | Config mode on master switches |

# configure terminal

configure terminal

## **Description**

This command allows you to enter configuration commands.

# **Syntax**

No parameters.

### **Usage Guidelines**

Upon entering this command, the enable mode prompt changes to:

```
(host) (config) #
To return to enable mode, enter Ctrl-Z or exit.
```

# Example

The following command allows you to enter configuration commands:

```
(host) # configure terminal
```

### **Command History**

This command was introduced in AOS-W 3.0.

| Platforms     | Licensing             | Command Mode                   |
|---------------|-----------------------|--------------------------------|
| All platforms | Base operating system | Enable mode on master switches |

# controller-ip

```
controller-ip [loopback|vlan <VLAN ID>]
    no ...
```

### **Description**

This command sets the switch IP to the loopback interface address or a specific VLAN interface address.

# **Syntax**

| Parameter | Description                                   | Default  |
|-----------|-----------------------------------------------|----------|
| loopback  | Sets the switch IP to the loopback interface. | disabled |
| vlan      | Set the switch IP to a VLAN interface.        | _        |
| VLAN ID   | Specifies the VLAN interface ID.              | _        |

# **Usage Guidelines**

This command allows you to set the switch IP to the loopback interface address or a specific VLAN interface address. If the switch IP command is not configured then the switch IP defaults to the loopback interface address. If the loopback interface address is not configured then the first configured VLAN interface address is selected. Generally, VLAN 1 is the factory default setting and thus becomes the switch IP address.

# **Example**

The following command sets the switch IP address to VLAN interface 6.

```
(host) (config) #controller-ip vlan 6
```

#### **Related Commands**

(host) (config) #show controller-ip

## **Command History**

This command was introduced in AOS-W 3.4

| Platform                   | License               | Command Mode                   |
|----------------------------|-----------------------|--------------------------------|
| Available on all platforms | Base operating system | Config mode on master switches |

# control-plane-security

```
control-plane-security
  auto-cert-allowed-addrs <ipaddress-start> <ipaddress-end>
  auto-cert-allow-all
  auto-cert-prov
  cpsec-enable
  no ...
```

### **Description**

Configure the control plane security profile by identifying APs to receive security certificates.

# **Syntax**

| Parameter                                                                                          | Description                                                                                                    |
|----------------------------------------------------------------------------------------------------|----------------------------------------------------------------------------------------------------|
| auto-cert-allowed-addrs<br><ipaddress-start><br/><ipaddress-end></ipaddress-end></ipaddress-start> | Use this command to define a specific range of AP IP addresses. The switch will send certificates to the APs in this IP range when auto certificate provisioning is enabled. Identify a range by entering the starting IP address and the ending IP address in the range, separated by a single space. You can repeat this command as many times as necessary to define multiple IP ranges. |
| auto-cert-allow-all                                                                                | When you issue the <b>control-plane-security auto-cert-allow-all</b> command, the switch will send a certificate to all associated APs when auto certificate provisioning is enabled. When disabled, the switch sends certificates only to APs whose IP addresses are in the ranges specified by <b>auto-cert-allowed-addrs</b> .                                                           |
| auto-cert-prov                                                                                     | Issue this command to enable automatic certificate provisioning. When this feature is enabled, the switch will attempt to send certificates to associated APs. To disable this feature, use the command <b>no auto-cert-prov</b> . Automatic certificate provisioning is disabled by default                                                                                                |
| cpsec-enable                                                                                       | Issue this command to enable control plane security. To disable this feature, use the command <b>no cpsec-enable</b> . Control plane security is enabled by default.                                                                                                    |

# **Usage Guidelines**

Switches enabled with control plane security will only send certificates to APs that you have identified as valid APs on the network. If you are confident that all campus APs currently on your network are valid APs, you can configure automatic certificate provisioning to send certificates from the switch to each campus AP, or to all campus APs within a specific range of IP addresses. If you want closer control over each AP that gets certified, you can manually add individual campus APs to the secure network by adding each AP's information to a campus AP whitelist.

#### **Example**

The following command defines a range of IP addresses that should receive certificates from the switch, and enables the control plane security feature:

```
(host)(config) # control-plane-security
  auto-cert-allowed-addrs 10.21.18.10 10.21.10.90
  cpsec-enable
```

# **Related Commands**

| Command                     | Description                                                           | Mode        |
|-----------------------------|-----------------------------------------------------------------------|-------------|
| show control-plane-security | Show the current configuration of the control plane security profile. | Config mode |

# **Command History**

This command was introduced in AOS-W 5.0.

| Platforms     | Licensing              | Command Mode                            |
|---------------|------------------------|-----------------------------------------|
| All platforms | Base operating system. | Config mode on master or local switches |

#### copy

```
copy
flash: <srcfilename> {flash: <destfilename> | scp: <scphost> <username>
<destfilename> |
    tftp: <tftphost> <destfilename>} |
ftp: <ftphost> <user> <filename> system: partition {0|1} |
running-config {flash: <filename> | ftp: <ftphost> <user> <password> <filename>
    [<remote-dir>] | startup-config | tftp: <tftphost> <filename> |
scp: <scphost> <username> <filename> {flash: <destfilename> | system: partition [0|1]}|
startup-config {flash: <filename> | tftp: <tftphost> <filename>} |
system: partition {<srcpartition> 0|1} [<destpartition> 0 | 1] |
tftp: <tftphost> <filename> {flash: <destfilename> | system: partition [0|1]}
```

### **Description**

This command copies files to and from the switch.

#### **Syntax**

| Parameter      | Description                                                                                        |  |
|----------------|----------------------------------------------------------------------------------------------------|--|
| flash:         | Copy the contents of the switch's flash file system, the system image, to a specified destination. |  |
| srcfilename    | Full name of the flash file to be copied.                                                          |  |
| flash:         | Copy the file to the flash file system.                                                            |  |
| destfilename   | Specify the new name of the copied file.                                                           |  |
| tftp:          | Copy the file to a TFTP server.                                                                    |  |
| tftphost       | Specify the IP address or hostname of the TFTP server.                                             |  |
| ftp:           | Copy a file from the FTP server.                                                                   |  |
| ftphost        | Specify the IP address or hostname of the FTP server.                                              |  |
| user           | User account name required to access the FTP server.                                               |  |
| filename       | Full name of the file to be copied.                                                                |  |
| 0   1          | Specify the system partition to save the file.                                                     |  |
| running-config | Copy the active, running configuration to a specified destination.                                 |  |
| flash:         | Copy the configuration to the flash file system.                                                   |  |
| filename       | Specify the new name of the copied configuration file.                                             |  |
| ftp:           | Using FTP, copy the configuration to an FTP server.                                                |  |
| ftphost        | Specify the IP address of the FTP server.                                                          |  |
| user           | User account name required to access the FTP server.                                               |  |
| password       | Password required to access the FTP server.                                                        |  |
| remote-dir     | Specify a remote directory, if needed.                                                             |  |
| startup-config | Copy the active, running configuration to the start-up configuration.                              |  |
| tftp:          | Using TFTP, copy the configuration to a TFTP server                                                |  |
| tftphost       | Specify the IP address or hostname of the TFTP server.                                             |  |

| Parameter      | Description                                                                                                    |
|----------------|----------------------------------------------------------------------------------------------------|
| scp:           | Copy an AOS-W image file or file from the flash file system using the Secure Copy protocol. The SCP server or remote host must support SSH version 2 protocol.                                                       |
| scphost        | Specify the IP address of the SCP server or remote host.                                                                                                    |
| username       | User account name required to access the SCP server or remote host.                                                                                                    |
| filename       | Specify the absolute path of the filename to be copied.                                                                                                    |
| flash:         | Copy the file to the flash file system.                                                                                                    |
| destfilename   | Specify the new name of the copied file.                                                                                                    |
| system:        | Copy the file to the system partition.                                                                                                    |
| startup-config | Copy the startup configuration to a specified flash file or to a TFTP server.                                                                                                    |
| flash:         | Copy the file to the flash file system.                                                                                                    |
| filename       | Specify the new name of the copied startup configuration file.                                                                                                    |
| tftp:          | Using TFTP, copy the startup configuration to a TFTP server                                                                                                    |
| tftphost       | Specify the IP address or hostname of the TFTP server.                                                                                                    |
| system:        | Copy the specified system partition                                                                                                    |
| srcpartition   | Disk partition from which to copy the system data, as either 0 or 1.                                                                                                    |
| destpartition  | Disk partition to copy the system data to, as either 0 or 1.                                                                                                    |
| tftp:          | Copy a file from the specified TFTP server to either the switch or another destination. This command is typically used when performing a system restoration, or to pull a specified file name into the wms database. |
| tftphost       | Specify the IP address or hostname of the TFTP server.                                                                                                    |
| filename       | Full name of the file to be copied.                                                                                                    |
| flash:         | Copy the file to the flash file system                                                                                                    |
| destfilename   | Specify the new name of the copied file.                                                                                                    |
| system         | Copy the file to the system partition.                                                                                                    |

#### **Usage Guidelines**

Use this command to save back-up copies of the configuration file to an FTP or TFTP server, or to load a saved file from an FTP or TFTP server.

Three partitions reside on the file system flash. Totalling 256MB, the three partitions provide space to hold the system image files (in partitions 1 and 2 which are 45MB each) and user files (in partition 3, which is 165MB). System software runs on the system partitions; the database, DHCP, startup configuration, and logs are positioned on the user partition.

To restore a database, copy the database from the network server and import the database.

To restore a configuration file, copy the file from network server to the switch's flash system then copy the file from the flash system to the system configuration. This ensures that you do not accidentally overwrite your system startup configuration file.

#### **Example**

The following commands copy the configuration file named engineering from the TFTP server to the switch's flash file system and then uses that file as the startup configuration. This example assumes the startup configuration file is named default.cfg:

```
(host) (config) #copy tftp: 192.0.2.0 engineering flash: default.bak copy flash: default.bak flash: default.cfg
```

# **Command History**

This command was introduced in AOS-W 1.0.

| Platforms     | Licensing             | Command Mode                               |
|---------------|-----------------------|--------------------------------------------|
| All platforms | Base operating system | Enable and Config modes on master switches |

# cp-bandwidth-contract

cp-bandwidth-contract <name> {mbits <1..2000>}|{kbits <256..2000000>}

## **Description**

This command configures a bandwidth contract traffic rate which can then be associated with a whitelist session ACL.

### **Syntax**

| Parameter          | Description                             |
|--------------------|-----------------------------------------|
| <name></name>      | Name of a bandwidth contract.           |
| mbits <12000>      | Set a bandwidth rate inn mbits/seconds. |
| kbits <2562000000> | Set a bandwidth rate in kbits/seconds.  |

# **Example**

The following example configures a bandwidth contract named "cp-rate" with a rate of 10,000Kbps.

(host)(config) #cp-bandwidth-contract cp-rate kbits 10000

#### **Related Commands**

| Command             | Description                                                                                    | Mode                   |
|---------------------|------------------------------------------------------------------------------------------------|------------------------|
| show cp-bwcontracts | Display a list of Control Processor (CP) bandwidth contracts for whitelist ACLs.               | Enable or Config modes |
| firewall cp         | This command creates a new whitelist ACL and can associate a bandwidth contract with that ACL. | Enable or Config modes |

### **Command History**

This command was introduced in AOS-W 3.4

| Platforms     | Licensing                                | Command Mode                   |
|---------------|------------------------------------------|--------------------------------|
| All platforms | This command requires the PEFNG license. | Config mode on master switches |

# crypto dynamic-map

```
crypto dynamic-map <name> <priority>
  no ...
  set puffs {group1|group2}
  set security-association lifetime seconds <seconds>
  set transform-set <name1> [<name2>] [<name3>] [<name4>]
```

### **Description**

This command configures a new or existing dynamic map.

### **Syntax**

| Parameter                        | Description                                                                                                    | Range             | Default           |
|----------------------------------|----------------------------------------------------------------------------------------------------|-------------------|-------------------|
| <name></name>                    | Name of the map.                                                                                                    | _                 | _                 |
| <pre><priority></priority></pre> | Priority of the map.                                                                                                    | 1-10000           | 10000             |
| no                               | Negates a configured parameter.                                                                                                    | _                 | _                 |
| pfs                              | Enables Perfect Forward Secrecy (PFS) mode. Use one of the following: group1: 768-bit Diffie Hellman prime modulus group group2: 1024-bit Diffie Hellman prime modulus group | group1/<br>group2 | disabled          |
| seconds                          | Configures the lifetime, in seconds, for the security association (SA).                                                                                                    | 300-86400         | no limit          |
| transform-set                    | Name of the transform set for this dynamic map. You can specify up to four transform sets. You configure transform sets with the crypto ipsec transform-set command.         | _                 | default-transform |

### **Usage Guidelines**

Dynamic maps enable IPsec SA negotiations from dynamically addressed IPsec peers. Once you have defined a dynamic map, you can associate that map with the default global map using the command crypto map global-map.

# **Example**

The following command configures a dynamic map:

```
(host) (config)# crypto dynamic-map dmap1 100
set pfs group2
set security-association lifetime seconds 300
```

## **Command History**

This command was introduced in AOS-W 3.0.

| Platforms     | Licensing | Command Mode                   |
|---------------|-----------|--------------------------------|
| All platforms | Base OS   | Config mode on master switches |

# crypto ipsec

crypto ipsec {mtu <max-mtu>}|{transform-set <transform-set-mtu> esp-3des|espaes128|esp-aes192|esp-aes256|esp-des esp-md5-hmac|esp-sha-hmac}

# **Description**

This command configures IPsec parameters.

# **Syntax**

| Parameter                               | Description                                                  | Range     | Default |
|-----------------------------------------|--------------------------------------------------------------|-----------|---------|
| mtu                                     | Configure IPsec Maximum Transmission Unit (MTU) parameters.  | _         | _       |
| <max-mtu></max-mtu>                     | Configure IPsec MTU.                                         | 1024-1500 | 1500    |
| transform-set                           | Create or modify a transform set.                            | _         | _       |
| <transform-set-mtu></transform-set-mtu> | Name of the transform set to create or modify.               | _         | _       |
| esp-3des                                | Use ESP with 168-bit 3DES encryption.                        | _         | _       |
| esp-aes128                              | Use ESP with 128-bit AES encryption.                         | _         | _       |
| esp-aes192                              | Use ESP with 192-bit AES encryption.                         | _         | _       |
| esp-aes256                              | Use ESP with 256-bit AES encryption.                         | _         | _       |
| esp-des                                 | Use ESP with 56-bit DES encryption.                          | _         | _       |
| esp-md5-hmac                            | Use ESP with the MD5 (HMAC variant) authentication algorithm |           |         |
| esp-sha-hmac                            | Use ESP with the SHA (HMAC variant) authentication algorithm |           |         |

# **Usage Guidelines**

Define the Maximum Transmission Unit (MTU) size allowed for network transmissions using IPsec security, and create or edit transform sets that define a specific encryption and authentication type.

# **Example**

The following command configures 3DES encryption and MD5 authentication for a transform set named set1:

(host) (config)# crypto ipsec transform-set set1 esp-3des esp-md5-hmac

# **Command History**

This command was introduced in AOS-W 3.0.

| Platforms     | Licensing             | Command Mode                   |
|---------------|-----------------------|--------------------------------|
| All platforms | Base operating system | Config mode on master switches |

# crypto isakmp

```
crypto isakmp
   {address <peer-address> netmask <mask>}|enable|disable|{groupname <name>} |
   \{\texttt{key < \texttt{keystring} > address < \texttt{peer-address} > \texttt{netmask < \texttt{mask} >}}\,|\,
   {udpencap-behind-natdevice enable|disable} |
   packet-dump
```

## **Description**

This command configures Internet Key Exchange (IKE) parameters for the Internet Security Association and Key Management Protocol (ISAKMP).

# **Syntax**

| Parameter                     | Description                                                                                                    |
|-------------------------------|----------------------------------------------------------------------------------------------------|
| address                       | Configure the IP address for the global group key.                                                                                                    |
| <peer-address></peer-address> | IP address for the group key, in dotted-decimal format.                                                                                                    |
| netmask                       | Configure the IP netmask for the group key.                                                                                                    |
| <mask></mask>                 | Subnet mask for the group key.                                                                                                    |
| enable                        | Enable IKE processing.                                                                                                    |
| disable                       | Disable IKE processing.                                                                                                    |
| groupname                     | Configure the IKE Aggressive group name. Aggressive-mode IKE is a 3-packet IKE exchange that does not provide identity-protection, but is faster, because fewer messages are exchanged.                                                                                                    |
| <name></name>                 | Name of the IKE aggressive group.                                                                                                    |
| key                           | Configure the IKE preshared key.                                                                                                    |
| <keystring></keystring>       | Configure the value of the IKE PRE-SHARED key. The key must be between 6-64 characters long.                                                                                                    |
| address                       | Configure the IP address for the group key.                                                                                                    |
| <peer-address></peer-address> | An IP for the group key, in dotted-decimal format.                                                                                                    |
| netmask                       | Configure the netmask for the group key IP address.                                                                                                    |
| <mask></mask>                 | A subnet mask, in dotted-decimal format                                                                                                    |
| udpencap-behind-<br>natdevice | Configure NAT-T if switch is behind NAT device. Only for Windows VPN Dialer                                                                                                    |
| enable                        | Enable Nat-T. (This is the recommended setting if the switch is behind a NAT device.)                                                                                                    |
| disable                       | Disable Nat-T.                                                                                                    |
| packet-dump                   | Enable the packet dump feature to troubleshoot an IPsec tunnel establishment by looking at the packet exchanges between the switch and the remote AP or the other IPsec peer. The packet dump output is saved to a file named ike.pcap.  NOTE: This is a testing feature only, and should not be enabled on a production network. To disable this feature, use the command no crypto isakmp packet-dump. |

## **Usage Guidelines**

Preshared key (PSK)-refresh allows you to refresh the IKE PSK used by remote APs. By default, PSK-refresh is disabled. With PSK-refresh enabled, the switch accepts connections from remote APs using the previously configured PSK for the specified interval. After the interval elapses, that PSK expires and the switch uses the new PSK to authenticate remote APs. If you enable and then disable PSK-refresh, the remote AP attempts to authenticate with the currently configured global PSK only.

To enable PSK-refresh, you must:

- 1. Configure the amount of time in days or hours (known as the interval), to remember the previously configured PSK used in your remote AP deployment.
  - **NOTE**: Best practices is to configure a large interval to prevent remote APs from being unable to authenticate and connect to the network. Consider your existing PSK interval when configuring this feature.
- 2. Configure the global PSK using the command **crypto isakmp key**. The IP address must be 0.0.0.0, and the netmask must be 0.0.0.0.

### **Example**

The following command configures an ISAKMP peer IP address and subnet mask. After configuring an ISAKMP address and netmask, you will be prompted to enter the IKE preshared key.

```
(host)(config) #crypto isakmp address 10.3.14.21 netmask 255.255.255.0 Key:******
Re-Type Key:******
```

# **Command History**

This command was introduced in AOS-W 3.0.

| Platforms     | Licensing             | Command Mode                   |
|---------------|-----------------------|--------------------------------|
| All platforms | Base operating system | Config mode on master switches |

# crypto isakmp policy

```
crypto isakmp policy
  authentication pre-share rsa-sig
  encryption 3DES | AES128 | AES192 | AES256 | DES
  hash md5|sha
  lifetime <seconds>
```

### **Description**

This command configures Internet Key Exchange (IKE) policy parameters for the Internet Security Association and Key Management Protocol (ISAKMP).

### **Syntax**

| Parameter                        | Description                                                                                                    |
|----------------------------------|----------------------------------------------------------------------------------------------------|
| policy                           | Configure an IKE policy                                                                                                    |
| <pre><priority></priority></pre> | Specify a number from 1 to 10,000 to define a priority level for the policy. The higher the number, the higher the priority level. |
| authentication                   | Configure the IKE authentication method.                                                                                           |
| pre-share                        | Use Pre Shared Keys for IKE authentication. This is the default authentication type.                                               |
| rsa-sig                          | Use RSA Signatures for IKE authentication.                                                                                         |
| encryption                       | Configure the IKE encryption algorithm.                                                                                            |
| 3DES                             | Use 168-bit 3DES-CBC encryption algorithm. This is the default encryption value.                                                   |
| AES128                           | Use 128-bit AES-CBC encryption algorithm.                                                                                          |
| AES192                           | Use 192-bit AES-CBC encryption algorithm.                                                                                          |
| AES256                           | Use 256-bit AES-CBC encryption algorithm.                                                                                          |
| DES                              | Use 56-bit DES-CBC encryption algorithm.                                                                                           |
| group                            | Configure the IKE Diffie Hellman group.                                                                                            |
| 1                                | Use the 768-bit Diffie Hellman prime modulus group.                                                                                |
| 2                                | Use the 1024-bit Diffie Hellman prime modulus group. This is the default group setting.                                            |
| hash                             | Configure the IKE hash algorithm                                                                                                   |
| md5                              | Use MD5 (HMAC variant) as the hash algorithm.                                                                                      |
| sha                              | Use SHA-1 (HMAC variant) as the hash algorithm. This is the default policy algorithm.                                              |
| lifetime <seconds></seconds>     | Specify the lifetime of the IKE security association (SA), from 300 - 86400 seconds.                                               |

# **Usage Guidelines**

Enter. The CLI will enter config-isakmp mode, which allows you to configure the policy authentication, encryption, group, hash algorithm and lifetime values.

# **Example**

The following command configures an ISAKMP peer IP address and subnet mask. After configuring an ISAKMP address and netmask, you will be prompted to enter the IKE preshared key.

```
(host)(config) #crypto isakmp policy1
(host)(config-isakmp) #auth rsa-sig
                     lifetime 86400
```

# **Command History**

This command was introduced in AOS-W 3.0.

| Platforms     | Licensing             | Command Mode                   |
|---------------|-----------------------|--------------------------------|
| All platforms | Base operating system | Config mode on master switches |

# crypto map global-map

crypto map global-map <map-number> ipsec-isakmp {dynamic <dynamic-map-name>}|{ipsec <ipsec-map-name>}

### **Description**

This command configures the default global map.

# **Syntax**

| Parameter                              | Description              |
|----------------------------------------|--------------------------|
| <map-number></map-number>              | Priority of the map.     |
| dynamic                                | Use a dynamic map.       |
| <dynamic-map-name>}</dynamic-map-name> | Name of the dynamic map. |
| ipsec                                  | Use a IPsec map.         |
| <ipsec-map-name></ipsec-map-name>      | Name of an IPsec map.    |

### **Usage Guidelines**

This command identifies the dynamic or ipsec map used as the default global map. If you have not yet defined a dynamic or ipsec map, issue the command crypto map global-map or crypto-local ipsec-map to define map parameters.

# **Example**

The following command configures the global map with the dynamic map named dynamic\_map\_2.

(host)(config) #crypto map global-map 2 ipsec-isakmp dynamic dynamic\_map\_2

### **Command History**

This command was introduced in AOS-W 3.0

| Platforms     | Licensing             | Command Mode                   |
|---------------|-----------------------|--------------------------------|
| All platforms | Base operating system | Config mode on master switches |

# crypto pki

crypto pki csr key <key\_val> common\_name <common\_val> country <country\_val>
state\_or\_province <state> city <city\_val> organization <organization\_val> unit
<unit\_val> email <email\_val>

# **Description**

Generate a certificate signing request (CSR) for the captive portal feature.

# **Syntax**

| Parameter                                          | Description                                                 |
|----------------------------------------------------|-------------------------------------------------------------|
| key <key_val></key_val>                            | Specify the CSR key length:1024, 2048, or 4096.             |
| common_name <common_val></common_val>              | Specify a common name, e.g., www.yourcompany.com.           |
| country <country_val></country_val>                | Specify a country name, e.g., US or CA.                     |
| state_or_province <state></state>                  | Specify the name of a state or province.                    |
| city <city_val></city_val>                         | Specify the name of a city.                                 |
| organization <organization_val></organization_val> | Specify the name of an organization unit, e.g., sales.      |
| unit <unit_val></unit_val>                         | Specify a unit value, e.g. EMEA.                            |
| email <email_val></email_val>                      | Specify an email address, in the format name@mycompany.com. |

### **Usage Guidelines**

Use this command to generate a CSR for the Captive Portal feature. Display the CSR output by entering the command **show crypto pki csr**. Note that this command will only generate CSR on a switch running AOS-W 3.x or later. Earlier versions require that you generate the certificate externally.

### **Example**

The following command configures a CSR for a user with the email address jdoe@example.com.

(host)(config) #crypto pki csr key 1024 common\_name www.example.lcom country US state\_or\_province ca cit organization engineering unit pubs email jdoe@example.com

# **Command History**

This command was introduced in AOS-W 3.1

| Platforms     | Licensing             | Command Mode                   |
|---------------|-----------------------|--------------------------------|
| All platforms | Base operating system | Config mode on master switches |

# crypto pki-import

crypto pki-import {der|pem|pfx|pkcs12|pkcs7} {PublicCert|ServerCert|TrustedCA} <name>

### **Description**

Import certificates for the captive portal feature.

# **Syntax**

| Parameter     | Description                              |
|---------------|------------------------------------------|
| der           | Import a certificate in DER format.      |
| pem           | Import a certificate in x509 PEM format. |
| pfx           | Import a certificate in PFX format.      |
| pkcs12        | Import a certificate in PKCS12 format.   |
| pkcs7         | Import a certificate in PKCS7 format.    |
| PublicCert    | Import a public certificate.             |
| ServerCert    | Import a server certificate.             |
| TrustedCA     | Import a trusted CA certificate.         |
| <name></name> | Name of a certificate.                   |

# **Usage Guidelines**

Use this command to install a CSR for the Captive Portal feature.

### **Example**

The following command installs a server certificate in DER format.

(host)(config) #crypto pki-import der ServerCert cert\_20

# **Command History**

This command was introduced in AOS-W 3.0

| Platforms     | Licensing             | Command Mode                   |
|---------------|-----------------------|--------------------------------|
| All platforms | Base operating system | Config mode on master switches |

# crypto-local ipsec-map

```
crypto-local ipsec-map <map> <priority>
  dst-net <ipaddr> <mask>
  force-natt
  no ...
  local-fqdn <local_id_fqdn>
  peer-ip <ipaddr>
  pre-connect {disable|enable}
  set ca-certificate <cacert-name>
  set pfs {group1|group2}
  set security-association lifetime seconds <seconds>
  set server-certificate <cert-name>
  set transform-set <name1> [<name2>] [<name4>]
  src-net <ipaddr> <mask>
  trusted {disable|enable}
  vlan <vlan>
```

## **Description**

This command configures IPsec mapping for site-to-site VPN.

## **Syntax**

| Parameter                                         | Description                                                                                                    | Range              | Default  |
|---------------------------------------------------|----------------------------------------------------------------------------------------------------|--------------------|----------|
| <map></map>                                       | Name of the IPsec map.                                                                                                    | _                  | _        |
| <pre><priority></priority></pre>                  | Priority of the entry.                                                                                                    | 1-9998             | _        |
| dst-net                                           | IP address and netmask for the destination network.                                                                                                    | _                  | _        |
| force-natt                                        | Include this parameter to always enforce UDP 4500 for IKE and IPSEC. This option is disabled by default.                                                                                                    | _                  | _        |
| no                                                | Negates a configured parameter.                                                                                                    | _                  | _        |
| local-fqdn <local_id_fqdn></local_id_fqdn>        | If the local switch has a dynamic IP address, you must specify the fully qualified domain name (FQDN) of the switch to configure it as a initiator of IKE aggressive-mode.                                       |                    |          |
| peer-ip <ipaddr></ipaddr>                         | IP address of the peer gateway.  NOTE: If you are configuring an IPsec map for a static-ip switch with a dynamically addressed remote peer, you must leave the peer gateway set to its default value of 0.0.0.0. | -                  | _        |
| pre-connect                                       | Enables or disables pre-connection.                                                                                                    | enable/<br>disable | disabled |
| set ca-certificate<br><cacert-name></cacert-name> | User-defined name of a trusted CA certificate installed in the switch. Use the <b>show cryptolocal pki TrustedCA</b> command to display the CA certificates that have been imported into the switch.             | _                  | _        |

| Parameter                                                     | Description                                                                                                    | Range              | Default               |
|---------------------------------------------------------------|----------------------------------------------------------------------------------------------------|--------------------|-----------------------|
| set pfs                                                       | If you enable Perfect Forward Secrecy (PFS) mode, new session keys are not derived from previously used session keys. Therefore, if a key is compromised, that compromised key will not affect any previous session keys. To enable this feature, specify one of the following Perfect Forward Secrecy modes:  group1: 768-bit Diffie Hellman prime modulus group group2: 1024-bit Diffie Hellman prime modulus group | group1/<br>group2  | disabled              |
| set security-association lifetime seconds <seconds></seconds> | Configures the lifetime, in seconds, for the security association (SA).                                                                                                    | 300-86400          | 7200<br>seconds       |
| set server-certificate <cert-name></cert-name>                | User-defined name of a server certificate installed in the switch. Use the <b>show cryptolocal pki ServerCert</b> command to display the server certificates that have been imported into the switch.                                                                                                    | _                  | _                     |
| set transform-set <namel></namel>                             | Name of the transform set for this IPsec map. One transform set name is required, but you can specify up to four transform sets. Configure transform sets with the <b>crypto ipsec transform-set</b> command.                                                                                                    | _                  | default-<br>transform |
| <pre>src-net <ipaddr> <mask></mask></ipaddr></pre>            | IP address and netmask for the source network.                                                                                                    | _                  | _                     |
| trusted                                                       | Enables or disables a trusted tunnel.                                                                                                    | enable/<br>disable | disabled              |
| vlan <vlan></vlan>                                            | VLAN ID. Enter 0 for the loopback.                                                                                                    | 1-4094             | _                     |

# **Usage Guidelines**

You can use switches instead of VPN concentrators to connect sites at different physical locations.

You can configure separate CA and server certificates for each site-to-site VPN. You can also configure the same CA and server certificates for site-to-site VPN and client VPN. Use the **show crypto-local ipsec-map** command to display the certificates associated with all configured site-to-site VPN maps; use the tag <map> option to display certificates associated with a specific site-to-site VPN map.

AOS-W supports site-to-site VPNs with two statically addressed switches, or with one static and one dynamically addressed switch. By default, site-to-site VPN uses IKE Main-mode with Pre-Shared-Keys to authenticate the IKE SA. This method uses the IP address of the peer, and therefore will not work for dynamically addressed peers.

To support site-site VPN with dynamically addressed devices, you must enable IKE Aggressive-Mode with Authentication based on a Pre-Shared-Key. A switch with a dynamic IP address must be configured to be the initiator of IKE Aggressive-mode for Site-Site VPN, while the switch with a static IP address must be configured as the responder of IKE Aggressive-mode.

#### **Examples**

The following commands configures site-to-site VPN between two switches:

```
(host) (config) #crypto-local ipsec-map sf-chi-vpn 100
  src-net 101.1.1.0 255.255.255.0
  dst-net 100.1.1.0 255.255.255.0
  peer-ip 172.16.0.254
  vlan 1
```

```
(host) (config) #crypto-local ipsec-map chi-sf-vpn 100
  src-net 100.1.1.0 255.255.255.0
  dst-net 101.1.1.0 255.255.255.0
  peer-ip 172.16.100.254
  vlan 1
  trusted
```

For a dynamically addressed switch that initiates IKE Aggressive-mode for Site-Site VPN:

```
(host) (config)crypto-local ipsec-map <name> <priority>
  src-net <ipaddr> <mask>
  dst-net <ipaddr> <mask>
  peer-ip <ipaddr>
  local-fqdn <local_id_fqdn>
  vlan <id>
  pre-connect enable disable
  trusted enable
  For the Pre-shared-key:
  crypto-local isakmp key <key> address <ipaddr> netmask <mask>
```

For a static IP switch that responds to IKE Aggressive-mode for Site-Site VPN:

```
(host) (config)crypto-local ipsec-map <name2> <priority>
  src-net <ipaddr> <mask>
  dst-net <ipaddr> <mask>
  peer-ip 0.0.0.0
  peer-fqdn fqdn-id <peer_id_fqdn>
  vlan <id>
  trusted enable
  For the Pre-shared-key:
  crypto-local isakmp key <key> fqdn <fqdn-id>
```

For a static IP switch that responds to IKE Aggressive-mode for Site-Site VPN with One PSK for All FQDNs:

```
(host) (config)crypto-local ipsec-map <name2> <priority>
  src-net <ipaddr> <mask>
  peer-ip 0.0.0.0
  peer-fqdn any-fqdn
  vlan <id>
  trusted enable
  For the Pre-shared-key for All FQDNs:
  crypto-local isakmp key <key> fqdn-any
```

### **Command History**

This command was introduced in AOS-W 3.0.

| Platforms     | Licensing             | Command Mode                   |
|---------------|-----------------------|--------------------------------|
| All platforms | Base operating system | Config mode on master switches |

# crypto-local isakmp ca-certificate

crypto-local isakmp ca-certificate <cacert-name>

## **Description**

This command assigns the Certificate Authority (CA) certificate used to authenticate VPN clients.

# **Syntax**

| Parameter      | Description                                                                                                    |
|----------------|----------------------------------------------------------------------------------------------------|
| ca-certificate | User-defined name of a trusted CA certificate installed in the switch. Use the <b>show crypto-local pki TrustedCA</b> command to display the CA certificates that have been imported into the switch. |

# **Usage Guidelines**

You can assign multiple CA certificates. Use the show crypto-local isakmp ca-certificate command to view the CA certificates associated with VPN clients.

### **Example**

This command configures a CA certificate:

crypto-local isakmp ca-certificate TrustedCA1

## **Command History**

This command was introduced in AOS-W 3.2.

| Platforms     | Licensing             | Command Mode                   |
|---------------|-----------------------|--------------------------------|
| All platforms | Base operating system | Config mode on master switches |

# crypto-local isakmp dpd

crypto-local isakmp dpd idle-timeout <seconds> retry-timeout <seconds> retry-attempts <number>

# **Description**

This command configures IKE Dead Peer Detection (DPD) on the local switch.

# **Syntax**

| Parameter      | Description                 | Range   | Default    |
|----------------|-----------------------------|---------|------------|
| idle-timeout   | Idle timeout, in seconds.   | 10-3600 | 22 seconds |
| retry-timeout  | Retry interval, in seconds. | 2-60    | 2 seconds  |
| retry-attempts | Number of retry attempts.   | 3-10    | 3          |

# **Usage Guidelines**

DPD is enabled by default on the switch for site-to-site VPN.

## **Example**

This command configures DPD parameters:

crypto-local isakmp dpd idle-timeout 60 retry-timeout 3 retry-attempts 5

# **Command History**

This command was introduced in AOS-W 3.0.

| Platforms     | Licensing             | Command Mode                             |
|---------------|-----------------------|------------------------------------------|
| All platforms | Base operating system | Config mode on master and local switches |

# crypto-local isakmp key

crypto-local isakmp key <key> {address <peer-ipaddr> netmask <mask>} | {fqdn <ike-idfqdn>}|fqdn-any

### **Description**

This command configures the IKE preshared key on the local switch for site-to-site VPN.

# **Syntax**

| Parameter                           | Description                                       |
|-------------------------------------|---------------------------------------------------|
| key <key></key>                     | IKE preshared key value, between 6-64 characters. |
| address <peer-ipaddr></peer-ipaddr> | IP address for the preshared key.                 |
| netmask <mask></mask>               | Netmask for the preshared key.                    |
| fqdn <ike-id-fqdn></ike-id-fqdn>    | Configure the PSK for the specified FQDN          |
| fqdn-any                            | Configure the PSK for any FQDN                    |

# **Usage Guidelines**

This command configures the IKE preshared key.

# **Example**

The following command configures an IKE preshared key for site-to-site VPN:

crypto-local isakmp key R8nD0mK3y address 172.16.100.1 netmask 255.255.255.255

# **Command History**

| Version   | Modification                                      |
|-----------|---------------------------------------------------|
| AOS-W 3.0 | Command introduced.                               |
| AOS-W 3.4 | The fqdn and fqdn-any parameters were introduced. |

| Platforms     | Licensing             | Command Mode                             |
|---------------|-----------------------|------------------------------------------|
| All platforms | Base operating system | Config mode on master and local switches |

# crypto-local isakmp permit-invalid-cert

crypto-local isakmp permit-invalid-cert

# **Description**

This command allows invalid or expired certificates to be used for site-to-site VPN.

# **Syntax**

No parameters.

# **Usage Guidelines**

This command allows invalid or expired certificates to be used for site-to-site VPN.

# **Command History**

This command was introduced in AOS-W 3.2.

| Platforms     | Licensing             | Command Mode                             |  |
|---------------|-----------------------|------------------------------------------|--|
| All platforms | Base operating system | Config mode on master and local switches |  |

# crypto-local isakmp server-certificate

crypto-local isakmp server-certificate <cert-name>

## Description

This command assigns the server certificate used to authenticate the switch for VPN clients.

### **Syntax**

| Parameter          | Description                                                                                                    |
|--------------------|----------------------------------------------------------------------------------------------------|
| server-certificate | User-defined name of a server certificate installed in the switch. Use the <b>show crypto-local pki ServerCert</b> command to display the server certificates that have been imported into the switch. |

# **Usage Guidelines**

This certificate is only for VPN clients and not for site-to-site VPN clients. You can assign only one server certificate for use with VPN clients. Use the **show crypto-local isakmp server-certificate** command to view the server certificate associated with VPN clients. You must import and configure server certificates separately on master and local switches.

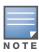

There is a default server certificate installed in the switch, however this certificate does not guarantee security for production networks. Best practices is to replace the default certificate with a custom certificate issued for your site or domain by a trusted CA. You can use the WebUI to generate a Certificate Signing Request (CSR) to submit to a CA and then import the signed certificate received from the CA into the switch. For more information, see "Managing Certificates" in the AOS-W User Guide.

## **Example**

This command configures a server certificate:

crypto-local isakmp server-certificate ServerCert1

### **Command History**

This command was introduced in AOS-W 3.2.

| Platforms     | Licensing             | Command Mode                             |
|---------------|-----------------------|------------------------------------------|
| All platforms | Base operating system | Config mode on master and local switches |

# crypto-local isakmp xauth

crypto-local isakmp xauth

### **Description**

This command enables IKE XAuth for VPN clients.

### **Syntax**

No parameters.

# **Usage Guidelines**

The **no crypto-local isakmp xauth** command disables IKE XAuth for VPN clients. This command only applies to VPN clients that use certificates for IKE authentication. If you disable XAuth, then a VPN client that uses certificates will not be authenticated using username/password. You must disable XAuth for Cisco VPN clients using CAC Smart Cards.

### **Example**

This command disables IKE XAuth for Cisco VPN clients using CAC Smart Cards:

no crypto-local isakmp xauth

### **Command History**

This command was introduced in AOS-W 3.2.

| Platforms     | Licensing             | Command Mode                             |
|---------------|-----------------------|------------------------------------------|
| All platforms | Base operating system | Config mode on master and local switches |

# crypto-local pki

crypto-local pki {PublicCert|ServerCert|TrustedCA} <name> <filename>

# **Description**

This command is saved in the configuration file when you import a certificate.

# **Syntax**

| Parameter             | Description                                                                                                    |
|-----------------------|----------------------------------------------------------------------------------------------------|
| PublicCert            | Public key of a certificate. This allows an application to identify an exact certificate.                                                                                                    |
| ServerCert            | Server certificate. This certificate must contain both a public and a private key (the public and private keys must match). You can import a server certificate in either PKCS12 or x509 PEM format; the certificate is stored in x509 PEM DES encrypted format on the switch. |
| TrustedCA             | Trusted CA certificate. This can be either a root CA or intermediate CA. Alcatel-Lucent encourages (but does not require) an intermediate CA's signing CA to be the switch itself.                                                                                             |
| <name></name>         | Name of the certificate.                                                                                                    |
| <filename></filename> | Internal directory structure in the switch in which the imported certificate is stored.                                                                                                    |

# **Usage Guidelines**

This command in the configuration file verifies the presence of the certificate in the switch's internal directory structure.

# **Command History**

This command was introduced in AOS-W 3.1.

| Platforms     | Licensing             | Command Mode                                                                  |
|---------------|-----------------------|-------------------------------------------------------------------------------|
| All platforms | Base operating system | This command appears in the configuration file after you import a certificate |

# database synchronize

database synchronize {[period <minutes>][rf-plan-data]}

## **Description**

This command manually synchronizes the database between a pair of redundant master switches and includes RF Plan data when synchronizing with standby.

### **Syntax**

| Parameter           | Description                                                     |  |
|---------------------|-----------------------------------------------------------------|--|
| period              | Configures the interval for automatic database synchronization. |  |
| <minutes></minutes> | Interval in minutes. Range is 1 — 25200 minutes.                |  |
| rf-plan-data        | Includes the RF Plan data when synchronizing with standby mode. |  |

### **Usage Guidelines**

This command takes effect immediately. If a peer is not configured, the switch displays an error message.

Use the **database synchronize period** command in config mode to configure the interval for automatic database synchronization. Use the **database synchronize rf-plan-data** command to include RF plan data when synchronizing in standby mode.

## **Example**

The following commands cause the database on the active master switch to synchronize with the standby in 25 minute intervals. The synchronization includes RF plan data.

```
(host) (config) #database synchronize period 25
(host) (config) #database synchronize rf-plan-data
```

## **Command History**

This command was introduced in AOS-W 3.0.

| Platforms     | Licensing             | Command Mode                               |
|---------------|-----------------------|--------------------------------------------|
| All platforms | Base operating system | Enable and Config modes on master switches |

#### delete

delete {filename <filename>|ssh-host-addr <ipaddr>|ssh-known-hosts}

## Description

This command deletes a file or RSA signature entry from flash.

### **Syntax**

| Parameter        | Description                                                                                                    |
|------------------|----------------------------------------------------------------------------------------------------|
| filename         | Name of the file to be deleted.                                                                                   |
| ssh-host-addr    | Deletes the entry stored in flash for the RSA host signature created when you run the <b>copy scp</b> command.    |
| ssh-known -hosts | Deletes all entries stored in flash for the RSA host signatures created when you run the <b>copy scp</b> command. |

### **Usage Guidelines**

To prevent running out of flash file space, you should delete files that you no longer need.

The copy scp command creates RSA signatures whenever it connects to a new host. These host signatures are stored in the flash file system.

### **Example**

The following command deletes a file:

(host) #delete filename december-config-backup.cfg

The following command deletes an RSA signature entry from flash:

(host) #delete ssh-host-addr 10.100.102.101

The following command deletes all RSA signature entries from flash:

(host) #delete ssh-known-hosts

### **Command History**

This command was introduced in AOS-W 3.0.

| Platforms     | Licensing             | Command Mode                   |
|---------------|-----------------------|--------------------------------|
| All platforms | Base operating system | Enable mode on master switches |

# destination

destination <STRING> <A.B.C.D> [invert]

## **Description**

This command configures the destination name and address.

# **Syntax**

| Parameter | Description                                 | Range        |
|-----------|---------------------------------------------|--------------|
| STRING    | Destination name.                           | Alphanumeric |
| A.B.C.D   | Destination IP address or subnet.           | _            |
| invert    | Specifies all destinations except this one. | _            |

# **Usage Guidelines**

You can configure the name and IP address of the destination. You can optionally configure the subnet, or invert the selection.

# **Example**

The following example configures a destination called "Home" with an IP address of 10.10.10.10.

(host) (config) #destination Home 10.10.10.10

## **Command History**

| Release   | Modification                                 |
|-----------|----------------------------------------------|
| AOS-W 1.0 | Command introduced                           |
| AOS-W 3.0 | Replaced with <b>netdestination</b> command. |

| Availability                           | License                     | Command Mode                   |
|----------------------------------------|-----------------------------|--------------------------------|
| Can be used only on the master switch. | Requires the PEF NG license | Config mode on master switches |

#### dir

dir

#### **Description**

This command displays a list of files stored in the flash file system.

#### **Syntax**

No parameters.

## **Usage Guidelines**

Use this command to view the system files associated with the switch.

Output from this command includes the following:

- The first column contains ten place holders that display the file permissions.
  - First place holder: Displays for a file or d for directory.
  - Next three place holders: Display file owner permissions: r for read access, w for write access permissions, x for executable.
  - Following three place holders: Display member permissions: r for read access or x for executable.
  - Last three place holders: Display non-member permissions: r for read access or x for executable.
- The second column displays the number of links the file has to other files or directories.
- The third column displays the file owner.
- The fourth column displays group/member information.
- The remaining columns display the file size, date and time the file was either created or last modified, and the file name.

#### **Example**

The following command displays the files currently residing on the system flash:

```
(host) #dir
```

The following is sample output from this command:

| -rw-rr | 1 root | root | 9338 Nov  | 20 | 10:33 | class_ap.csv                    |
|--------|--------|------|-----------|----|-------|---------------------------------|
| -rw-rr | 1 root | root | 1457 Nov  | 20 | 10:33 | class_sta.csv                   |
| -rw-rr | 1 root | root | 16182 Nov | 14 | 09:39 | config-backup.cfg               |
| -rw-rr | 1 root | root | 14174 Nov | 9  | 2005  | default-backup-11-8-05.cfg      |
| -rw-rr | 1 root | root | 16283 Nov | 9  | 12:25 | default.cfg                     |
| -rw-rr | 1 root | root | 22927 Oct | 25 | 12:21 | default.cfg.2006-10-25_20-21-38 |
| -rw-rr | 2 root | root | 19869 Nov | 9  | 12:20 | default.cfg.2006-11-09_12-20-22 |

#### **Command History**

Introduced in AOS-W 1.0

| Platform                   | License                                | Command Mode                                        |
|----------------------------|----------------------------------------|-----------------------------------------------------|
| Available on all platforms | Available in the base operating system | Enable and Config modes on local or master switches |

# dynamic-ip

dynamic-ip restart

## **Description**

This command restarts the PPPoE or DHCP process.

# **Syntax**

No parameters.

# **Usage Guidelines**

This command can be used to renegotiate DHCP or PPPoE parameters. This can cause new addresses to be assigned on a VLAN where the DHCP or PPPoE client is configured.

# **Command History**

This command was introduced in AOS-W 3.0

| Platform                   | License                                | Command Mode                   |
|----------------------------|----------------------------------------|--------------------------------|
| Available on all platforms | Available in the base operating system | Enable mode on master switches |

#### enable

enable

### Description

This user mode command switches the switch into enable mode. The enable mode allows you to access privileged commands.

#### **Usage Guidelines**

To enter enable mode, you are prompted for the password configured during the switch's initial setup. Passwords display as asterisks (\*) when you enter them.

To change the password, use the config mode "enable secret" command. If you lose or forget the enable mode password, resetting the default admin user password also resets the enable mode password to "enable". See the AOS-W User Guide for more information about resetting the admin and enable mode passwords.

When you are in enable mode, the CLI prompt ends with the hash (#) character.

## **Example**

The following example allows you to enter enable mode on the switch.

```
(host) >enable
Password: *****
(host) #
```

## **Command History**

Command introduced in AOS-W 1.0.

| Platform                   | License                                | Command Mode                          |
|----------------------------|----------------------------------------|---------------------------------------|
| Available on all platforms | Available in the base operating system | User mode on master or local switches |

#### enable secret

enable secret

#### **Description**

This config mode command allows you to change the password for enable mode.

# **Usage Guidelines**

Use this command to change the password for enable mode. To reset the password to the factory default of "enable", use the no enable command.

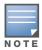

The password must not contain the space and '?' special characters.

### **Example**

The following example allows you to change the password for enable mode.

```
(host) #configure terminal
Enter Configuration commands, one per line. End with CNTL/Z
(host) (config) #enable secret
Password:*****
Re-Type password: ******
(host) (config) #
```

#### **Command History**

| Version     | Modification                                 |
|-------------|----------------------------------------------|
| AOS-W1.0    | Command introduced                           |
| AOS-W 3.3.2 | Updated with restriction of the secret phase |

| Platform                   | License                                | Command Mode                            |
|----------------------------|----------------------------------------|-----------------------------------------|
| Available on all platforms | Available in the base operating system | Config mode on master or local switches |

# enable bypass

```
enable bypass
  no enable bypass
```

#### **Description**

This config mode command allows you to bypass the enable password prompt and go directly to the privileged command mode.

## **Usage Guidelines**

Use this command when you want to access the privileged mode directly after logging in to the switch and not be prompted to enter an enable mode password.

To restore the enable mode password prompt, use the config mode command. no enable bypass.

### **Example**

The following example allows bypass the enable mode password prompt.

```
(host) #configure terminal
Enter Configuration commands, one per line. End with CNTL/Z
(host) (config) #enable bypass
(host) (config) #
```

## **Command History**

| Version   | Modification       |
|-----------|--------------------|
| AOS-W 6.0 | Command introduced |

| Platform                   | License                                | Command Mode                            |
|----------------------------|----------------------------------------|-----------------------------------------|
| Available on all platforms | Available in the base operating system | Config mode on master or local switches |

## encrypt

encrypt {disable|enable}

### **Description**

This command allows passwords and keys to be displayed in plain text or encrypted.

## **Syntax**

| Parameter | Description                                    | Default |
|-----------|------------------------------------------------|---------|
| disable   | Passwords and keys are displayed in plain text | _       |
| enable    | Passwords and keys are displayed encrypted     | enabled |

# **Usage Guidelines**

Certain commands, such as show crypto isakmp key, display configured key information. Use the encrypt command to display the key information in plain text or encrypted.

## **Example**

The following command allows passwords and keys to be displayed in plain text:

(host) #encrypt disable

# **Command History**

Introduced in AOS-W 3.0

| Platform                   | License                                | Command Mode                            |
|----------------------------|----------------------------------------|-----------------------------------------|
| Available on all platforms | Available in the base operating system | Enable mode on master or local switches |

# esi group

```
esi group <name>
  [no] |
  [ping <attributes>] |
  [server <server>]
```

### **Description**

This command configures an ESI group.

## **Syntax**

| Parameter | Description                                                                                                    |
|-----------|----------------------------------------------------------------------------------------------------|
| no        | Negates any configured parameter.                                                                                          |
| ping      | Specify the name of a set of ping checking attributes defined via the command esi ping. Only one set is allowed.           |
| server    | Specify the name of a server to be added or removed from the ESI group. You define ESI servers via the command esi server. |

# **Usage Guidelines**

Use the show esi group command to show ESI group information.

# **Example**

The following command sets up the ESI group named "fortinet."

```
(host) (config) #esi group fortinet
  ping default
  server forti_1
```

## **Command History**

Introduced in AOS-W 2.5

| Platform                   | License                    | Command Mode                            |
|----------------------------|----------------------------|-----------------------------------------|
| Available on all platforms | Requires the PEFNG license | Config mode on master or local switches |

# esi parser domain

```
esi parser domain <name>
  [no] |
  [peer <peer-ip>] |
  [server <ipaddr>]
```

#### Description

This command configures an ESI syslog parser domain.

#### **Syntax**

| Parameter | Description                                                                                                    |
|-----------|----------------------------------------------------------------------------------------------------|
| no        | Negates any configured parameter                                                                                                    |
| peer      | (Optional.) Specify the IP address of an another switch in this domain. These switches are notified when the user cannot be found locally. This command is needed only when multiple switches share a single ESI server |
| server    | Specify the IP address of the ESI server to which the switch listens.                                                                                                    |

#### **Usage Guidelines**

The ESI parser is a generic syslog parser on the switch that accepts syslog messages from external third-party appliances such as anti-virus gateways, content filters, and intrusion detection systems. It processes syslog messages according to user-defined rules and takes configurable actions on the corresponding system users.

ESI servers (see "esi server" on page 195) are configured into domains to which ESI syslog parser rules (see "esi parser rule" on page 189) are applied.

Use the show esi parser domains command to show ESI parser domain information.

#### **Example**

The following commands configure a virus syslog parser domain named "fortinet" which contains the ESI server "forti\_1" with the trusted IP address configured using the command "esi server" on page 195.

```
(host) (config) #esi parser domain fortinet
server 10.168.172.3
```

### **Command History**

Introduced in AOS-W 3.1.

| Platform                   | License                    | Command Mode                            |
|----------------------------|----------------------------|-----------------------------------------|
| Available on all platforms | Requires the PEFNG license | Config mode on master or local switches |

# esi parser rule

```
esi parser rule <rule_name>
  [condition <expression>] |
  [domain <name>]
  [enable]
  [match {ipaddr <expression> | mac <expression> | user <expression> }] |
  [no]
  [position <position>]
  [set {blacklist | role <role>} |
  [test {msg <msg> | file <filename>}]
```

## **Description**

This command creates or changes an ESI syslog parser rule.

#### **Syntax**

| Parameter | Description                                                                                                    | Range              | Default     |
|-----------|----------------------------------------------------------------------------------------------------|--------------------|-------------|
| condition | Specifies the REGEX (regular expression) pattern that uniquely identifies the syslog.                                                                                                    | _                  | _           |
| domain    | (Optional.) Specify the ESI syslog parser domain to which this rule applies. If not specified, the rule matches with all configured ESI servers.                                                                                  | _                  | _           |
| enables   | Enables this rule.  Note: The condition, user match, and set action parameters must be configured before the rule can be enabled.                                                                                                 | _                  | Not enabled |
| match     | Specifies the user identifier to match, where ipaddr, mac, and user take a REGEX pattern that uniquely identifies the user.                                                                                                    | _                  | _           |
| no        | Negates any configured parameter.                                                                                                    | _                  | _           |
| position  | Specifies the rule's priority position.                                                                                                    | 1–32; 1<br>highest | _           |
| set       | Specifies the action to take: blacklist the user or change the user role.  Note: The role entity should be configured before it is accepted by the ESI rule.                                                                      | _                  | _           |
| test      | Test the regular expression output configured in the esi parser rules command. You can test the expressions against a specified syslog message, or test the expression against a sequence of syslog messages contained in a file. | _                  | _           |

# **Usage Guidelines**

The user creates an ESI rule by using characters and special operators to specify a pattern that uniquely identifies a syslog message. This "condition" defines the type of message and the ESI domain to which this message pertains. The rule contains three major fields:

- Condition: The pattern that uniquely identifies the syslog message type.
- User: The username identifier. It can be in the form of a name, MAC address, or IP address.
- Action: The action to take when a rule match occurs.

Once a condition match occurs, no further rule-matching will be made. For the matching rule, only one action can be defined.

For more details on the character-matching operators, repetition operators, and expression anchors used to defined the search or match target, see the External Services Interface chapter in the AOS-W User Guide.

Use the show esi parser rules command to show ESI parser rule information. Use the show esi parser stats command to show ESI parser rule statistical information

#### **Examples**

The following command sets up the Fortigate virus rule named "forti\_rule." This rule parses the virus detection syslog scanning for a condition match on the log\_id value (log\_id=) and a match on the IP address (src=).

```
(host) (config) #esi parser rule forti_rule
  condition "log_id=[0-9]{10}[ ]"
  match ipaddr "src=(.*)[ ]"
  set blacklist
  domain fortinet
  enable
```

In this example, the corresponding ESI expression is:

```
< Sep 26 18:30:02 log_id=0100030101 type=virus subtype=infected src=1.2.3.4 >
```

The following example of the test command tests a rule against a specified single syslog message.

```
test msg "26 18:30:02 log_id=0100030101 type=virus subtype=infected src=1.2.3.4"

< 26 18:30:02 log_id=0100030101 type=virus subtype=infected src=1.2.3.4 >
=====
Condition: Matched with rule "forti_rule"
User: ipaddr = 1.2.3.4
=====
```

The following example of the test command tests a rule against a file named test.log, which contains several syslog messages.

```
test file test.log
< Sep 26 18:30:02 log_id=0100030101 type=virus subtype=infected src=1.2.3.4 >
========
               Matched with rule "forti_rule"
Condition:
               ipaddr = 1.2.3.4
User:
========
< Oct 18 10:43:40 cli[627]: PAPI_Send: To: 7f000001:8372 Type:0x4 Timed out. >
______
Condition:
               No matching rule condition found
========
< Oct 18 10:05:32 mobileip[499]: <500300> <DBUG> |mobileip| Station 00:40:96:a6:a1:
10.0.100.103: DHCP FSM received event: RECEIVE_BOOTP_REPLY current: PROXY_DHCP_NO_PROX
Y, next: PROXY_DHCP_NO_PROXY >
=======
Condition:
               No matching rule condition found
========
```

### **Command History**

Introduced in AOS-W 3.1

| Platform                    | License                    | Command Mode                             |
|-----------------------------|----------------------------|------------------------------------------|
| Available on all platforms. | Requires the PEFNG license | Config mode on master and local switches |

# esi parser rule-test

```
esi parser rule-test
  [file <filename>] |
  [msg <msg>]
```

#### Description

This command allows you to test all of the enabled parser rules.

#### **Syntax**

| Parameter | Description                                                             |
|-----------|-------------------------------------------------------------------------|
| file      | Tests against a specified file containing more than one syslog message. |
| msg       | Tests against a syslog message, where <msg> is the message text.</msg>  |

#### **Usage Guidelines**

You can test the enabled parser rules against a syslog message input, or run the expression through a file system composed of syslog messages. The command shows the match result as well as the user name parsed for each message.

### Example

The following command tests against a specified single syslog message.

```
(host) (config) #esi parser rule-test msg
"26 18:30:02 log_id=0100030101 type=virus subtype=infected src=1.2.3.4"

< 26 18:30:02 log_id=0100030101 type=virus subtype=infected src=1.2.3.4 >
=====
Condition: Matched with rule "forti_rule"
User: ipaddr = 1.2.3.4
=====
```

The following command tests against a file named test.log, which contains several syslog messages.

```
esi parser rule-test file test.log
< Sep 26 18:30:02 log_id=0100030101 type=virus subtype=infected src=1.2.3.4 >
_____
Condition:
               Matched with rule "forti_rule"
User:
               ipaddr = 1.2.3.4
=======
< Oct 18 10:43:40 cli[627]: PAPI_Send: To: 7f000001:8372 Type:0x4 Timed out. >
========
Condition:
               No matching rule condition found
=======
< Oct 18 10:05:32 mobileip[499]: <500300> <DBUG> |mobileip| Station 00:40:96:a6:a1:
10.0.100.103: DHCP FSM received event: RECEIVE_BOOTP_REPLY current: PROXY_DHCP_NO_PROX
Y, next: PROXY_DHCP_NO_PROXY >
               No matching rule condition found
Condition:
```

# **Command History**

Introduced in AOS-W 3.1

| Platform                   | License                    | Command Mode                             |
|----------------------------|----------------------------|------------------------------------------|
| Available on all platforms | Requires the PEFNG license | Config mode on master and local switches |

# esi ping

```
esi ping <ping-name>
   [frequency <seconds>] |
   [no] |
   [retry-count <count>] |
   [timeout <seconds>] |
```

### **Description**

This command specifies the ESI ping health check configuration.

## **Syntax**

| Parameter   | Description                              | Range   | Default |
|-------------|------------------------------------------|---------|---------|
| frequency   | Specifies the ping frequency in seconds. | 1–65536 |         |
| no          | Negates any configured parameter         | _       | _       |
| retry-count | Specifies the ping retry count           | 1–65536 | 2       |
| timeout     | Specifies the ping timeout in seconds.   | 1–65536 | 2       |

# **Usage Guidelines**

Use the show esi ping command to show ESI ping information.

## **Example**

The following command specifies the ping health check attributes.

```
(host) (config) #esi ping default
  frequency 5
  retry-count 2
  timeout 2
```

### **Command History**

Introduced in AOS-W 2.5

| Platform                   | License                    | Command Mode                             |
|----------------------------|----------------------------|------------------------------------------|
| Available on all platforms | Requires the PEFNG license | Config mode on master and local switches |

#### esi server

```
esi server <name>
  [dport <tcp-udp-port>] |
  [mode {bridge | nat | route}] |
  [no] |
  [trusted-ip-addr <ip-addr> [health-check]] |
  [trusted-port <slot/port>] |
  [untrusted-ip-port <ip-addr> [health-check]] |
  [untrusted-port <slot/port>]
```

#### **Description**

This command configures an ESI server.

### **Syntax**

| Parameter         | Description                                                                                                    |
|-------------------|----------------------------------------------------------------------------------------------------|
| dport             | Specifies the NAT destination TCP/UDP port.                                                                                         |
| mode              | Specifies the ESI server mode of operation: bridge, nat, or route                                                                   |
| no                | Negates any configured parameter.                                                                                                   |
| trusted-ip-addr   | Specifies the server IP address on the trusted network. As an option, you can also enable a health check on the specified address   |
| trusted-port      | Specifies the port connected to the trusted side of the ESI server; slot/port format.                                               |
| untrusted-ip-addr | Specifies the server IP address on the untrusted network. As an option, you can also enable a health check on the specified address |
| untrusted-port    | Specifies the port connected to the untrusted side of the ESI server.                                                               |

# **Usage Guidelines**

Use the show esi server command to show ESI server information.

## **Example**

The following command specifies the ESI server attributes.

```
(host) (config) #esi server forti_1
  mode route
  trusted-ip-addr 10.168.172.3
  untrusted-ip-addr 10.168.171.3
```

## **Command History**

Introduced in AOS-W 2.5.

| Platform                   | License                    | Command Mode                             |
|----------------------------|----------------------------|------------------------------------------|
| Available on all platforms | Requires the PEFNG license | Config mode on master and local switches |

#### exit

exit

### **Description**

This command exits the current CLI mode.

#### **Syntax**

No parameters.

#### **Usage Guidelines**

Upon entering this command in a configuration sub-mode, you are returned to the configuration mode. Upon entering this command in configuration mode, you are returned to the enable mode. Upon entering this command in enable mode, you are returned to the user mode. Upon entering this command in user mode, you are returned to the user login.

### **Example**

The following sequence of exit commands return the user from the interface configuration sub-mode to the user login:

```
(host) (config-if) #exit
(host) (config) #exit
(host) #exit
(host) >exit
User:
```

### **Command History**

Introduced in AOS-W 3.0

| Platform                   | License                                | Command Mode                                                                      |
|----------------------------|----------------------------------------|-----------------------------------------------------------------------------------|
| Available on all platforms | Available in the base operating system | Available in the following command modes:  User  Enable  Config  Config sub-modes |

### export

export gap-db <filename>

### **Description**

This command exports the global AP database to the specified file.

### **Syntax**

| Parameter             | Description                                                   |
|-----------------------|---------------------------------------------------------------|
| <filename></filename> | Name of the file to which the global AP database is exported. |

# **Usage Guidelines**

This command is intended for system troubleshooting. You should run this command only when directed to do so by an Alcatel-Lucent support representative.

The global AP database resides on a master switch and contains information about known APs on all switches in the system. You can view the contents of the global AP database with the show ap database command.

#### **Example**

The following command exports the global AP database to a file:

(host) #export gap-db global-ap-db

### **Command History**

This command was introduced in AOS-W 3.0.

| Platform                   | License                                | Command Mode                    |
|----------------------------|----------------------------------------|---------------------------------|
| Available on all platforms | Available in the base operating system | Enable mode on master switches. |

#### firewall

firewall

{allow-tri-session | attack-rate {cp <rate>|ping <number>|session <number>} | broadcast-filter-arp | cp | bwcontracts-subnet-broadcast | cp-bandwidth-contract|tcp-syn <number>| bwcontracts-subnet-broadcast | deny-inter-user-bridging | deny-inter-user-traffic | disable-ftp-server | disable-ftp-server | disable-stateful-h323 | disable-stateful-sccp-processing | disable-stateful-sip-processing | disable-stateful-ua-processing | disable-stateful-vocera-processing | drop-ip-fragments | enable-per-packet-logging | enforce-tcp-handshake | gre-call-id-processing | local-valid-users | log-icmp-error | prohibit-arp-spoofing | prohibit-rst-replay | session-idle-timeout <seconds> | session-mirror-destination {ip-address <ipaddr> | port <slot>/<port>} | shape-mcastfirew | voip-wmm-content-enforcement}

#### **Description**

This command configures firewall options on the switch.

## **Syntax**

| Parameter                            | Description                                                                                                    | Range | Default  |
|--------------------------------------|----------------------------------------------------------------------------------------------------|-------|----------|
| allow-tri-session                    | Allows three-way session when performing destination NAT. This option should be enabled when the switch is not the default gateway for wireless clients and the default gateway is behind the switch. This option is typically used for captive portal configuration.                                        | _     | disabled |
| attack-rate                          | Sets rates which, if exceeded, can indicate a denial of service attack.                                                                                                    | _     | _        |
| broadcast-filter-arp                 | If enabled, all broadcast ARP requests are converted to unicast and sent directly to the client. You can check the status of this option using the <b>show ap active</b> and the <b>show datapath tunnel</b> command. If enabled, the output will display the letter a in the flags column.                  | _     | disabled |
| bwcontracts-subnet-<br>broadcast     | Applies bw contracts to local subnet broadcast traffic                                                                                                    | _     | _        |
| ср                                   | See firewall cp on page 202                                                                                                    |       |          |
| cp-bandwidth-contract                | See firewall cp-bandwidth-contract on page 204                                                                                                    |       |          |
| deny-inter-user-bridging             | Prevents the forwarding of Layer-2 traffic between wired or wireless users. You can configure user role policies that prevent Layer-3 traffic between users or networks but this does not block Layer-2 traffic. This option can be used to prevent traffic, such as Appletalk or IPX, from being forwarded. | _     | disabled |
| deny-inter-user-traffic              | Denies traffic between untrusted users by disallowing layer2 and layer3 traffic. This parameter does not depend on the deny-inter-user-bridging parameter being enabled or disabled.                                                                                                    | _     | disabled |
| disable-ftp-server                   | Disables the FTP server on the switch. Enabling this option prevents FTP transfers.  Enabling this option could cause APs to not boot up. You should not enable this option unless instructed to do so by an Alcatel-Lucent representative.                                                                  | _     | disabled |
| disable-stateful-h323-<br>processing | Disables stateful H.323 processing.                                                                                                    | _     | disabled |

| Parameter                              | Description                                                                                                    | Range  | Default       |
|----------------------------------------|----------------------------------------------------------------------------------------------------|--------|---------------|
| disable-stateful-sccp-<br>processing   | Disables SCCP processing.                                                                                                    | _      | disabled      |
| disable-stateful-sip-<br>processing    | Disables monitoring of exchanges between a voice over IP or voice over WLAN device and a SIP server. This option should be enabled only when thee is no VoIP or VoWLAN traffic on the network.                                                                                                    | _      | disabled      |
| disable-stateful-ua-<br>processing     | Disables stateful UA processing.                                                                                                    | _      | disabled      |
| disable-stateful-vocera-<br>processing | Disables stateful VOCERA processing.                                                                                                    | _      | disabled      |
| drop-ip-fragments                      | When enabled, all IP fragments are dropped. You should not enable this option unless instructed to do so by an Alcatel-Lucent representative.                                                                                                    | _      | disabled      |
| enable-per-packet-logging              | Enables logging of every packet if logging is enabled for the corresponding session rule. Normally, one event is logged per session. If you enable this option, each packet in the session is logged. You should not enable this option unless instructed to do so by an Alcatel-Lucent representative, as doing so may create unnecessary overhead on the switch. | _      | disabled      |
| enforce-tcp-handshake                  | Prevents data from passing between two clients until the three-way TCP handshake has been performed. This option should be disabled when you have mobile clients on the network as enabling this option will cause mobility to fail. You can enable this option if there are no mobile clients on the network.                                                     | _      | disabled      |
| gre-call-id-processing                 | Creates a unique state for each PPTP tunnel. You should not enable this option unless instructed to do so by an Alcatel-Lucent representative.                                                                                                    | _      | disabled      |
| local-valid-users                      | Adds only IP addresses, which belong to a local subnet, to the user-table.                                                                                                    | _      | disabled      |
| log-icmp-error                         | Logs received ICMP errors. You should not enable this option unless instructed to do so by an Alcatel-Lucent representative.                                                                                                    | _      | disabled      |
| prohibit-arp-spoofing                  | Detects and prohibits arp spoofing. When this option is enabled, possible arp spoofing attacks are logged and an SNMP trap is sent.                                                                                                    | _      | disabled      |
| prohibit-ip-spoofing                   | Detects IP spoofing (where an intruder sends messages using the IP address of a trusted client). When this option is enabled, IP and MAC addresses are checked; possible IP spoofing attacks are logged and an SNMP trap is sent.                                                                                                    | _      | disabled      |
| prohibit-rst-replay                    | Closes a TCP connection in both directions if a TCP RST is received from either direction. You should not enable this option unless instructed to do so by an Alcatel-Lucent representative.                                                                                                    | _      | disabled      |
| session-idle-timeout                   | Time, in seconds, that a non-TCP session can be idle before it is removed from the session table. You should not modify this option unless instructed to do so by an Alcatel-Lucent representative.                                                                                                    | 16-259 | 15<br>seconds |

| Parameter                             | Description                                                                                                    | Range  | Default        |
|---------------------------------------|----------------------------------------------------------------------------------------------------|--------|----------------|
| session-mirror-destination            | Destination to which mirrored packets are sent. This option is used only for troubleshooting or debugging. Packets can be mirrored in multiple ACLs, so only a single copy is mirrored if there is a match within more than one ACL.  You can configure the following: Ethertype to be mirrored with the Ethertype ACL mirror option. See ip access-list eth on page 256.  IP flows to be mirrored with the session ACL mirror option. See ip access-list session on page 262.  MAC flows to be mirrored with the MAC ACL mirror option. See ip access-list mac on page 260.  If you configure both an IP address and a port to receive mirrored packets, the IP address takes precedence. | _      | _              |
| session-mirror-ipsec                  | Configures session mirroring of all frames that are processed by IPsec. Frames are sent to IP address specified by the session-mirror-destination option. This option is used only for troubleshooting or debugging.                                                                                                    | _      | disabled       |
| session-voip-timeout                  | Idle session timeout, in seconds, for sessions that are marked as voice sessions. If no voice packet exchange occurs over a voice session for the specified time, the voice session is removed.                                                                                                    | 16-300 | 300<br>seconds |
| shape-mcast                           | Enables multicast optimization and provides excellent streaming quality regardless of the amount of VLANs or IP IGMP groups that are used.                                                                                                    | _      | disabled       |
| voip-wmm-voip-content-<br>enforcement | If traffic to or from the user is inconsistent with the associated QoS policy for voice, the traffic is reclassified to best effort and data path counters incremented.  This parameter requires the PEFNG license.                                                                                                    | _      | disabled       |

# **Usage Guidelines**

This command configures global firewall options on the switch.

# **Example**

The following command disallows forwarding of non-IP frames between users:

firewall deny-inter-user-bridging

#### **Related Commands**

(host) (config) #show firewall

# **Command History**

| Version     | Modification                                               |
|-------------|------------------------------------------------------------|
| AOS-W 3.0   | Command introduced.                                        |
| AOS-W 3.2   | The wmm-voip-content-enforcement parameter was introduced. |
| AOS-W 3.3   | The session-mirror-destination parameter was modified.     |
| AOS-W 3.3.2 | The local-valid-users parameter was added.                 |

| Version   | Modification                                                                                                    |
|-----------|----------------------------------------------------------------------------------------------------|
| AOS-W 3.4 | The voip-proxy-arp parameter was renamed to broadcast-filter-arp and it does not require a Voice license.  The prohibit-arp-spoofing parameter was added.  The deny-inter-user-traffic parameter was added. |
| AOS-W 6.0 | The <b>shape-mcast</b> parameter was added.                                                                                                    |

| Platform                   | License                                 | Command Mode                   |
|----------------------------|-----------------------------------------|--------------------------------|
| Available on all platforms | This command requires the PEFNG license | Config mode on master switches |

# firewall cp

```
firewall cp {deny|permit} proto <IP protocol number> ports <start port number>
<last port number> [bandwidth-contract <name>]
    no ...
```

#### **Description**

This command creates whitelist session ACLs. Whitelist ACLs consist of rules that explicitly permit or deny session traffic from being forwarded or not to the switch. This prohibits traffic from being automatically forwarded to the switch if it was not specifically denied in a blacklist. The maximum number of entries allowed in the whitelist is 64.

#### **Syntax**

| Parameter                        | Description                                                                                    | Range   | Default  |
|----------------------------------|------------------------------------------------------------------------------------------------|---------|----------|
| deny                             | Specifies the entry to reject on the session ACL whitelist                                     | _       | disabled |
| proto                            | Indicates the protocol.                                                                        | _       | _        |
| IP protocol number               | Specifies the IP protocol number that is rejected.                                             | 1-255   | _        |
| ports                            | Port that the session traffic is using                                                         | _       |          |
| start port                       | Specifies the start port                                                                       | 1-65535 |          |
| last port                        | Specifies the last port                                                                        | 1-65535 |          |
| permit                           | Specifies an entry that is allowed on the session ACL whitelist                                | _       |          |
| proto                            | Protocol that the session traffic is using                                                     | _       | _        |
| IP protocol number               | Specifies the IP protocol number that is allowed                                               | 1-255   | _        |
| ports                            | Indicates the port on which session traffic is running                                         | _       |          |
| start port                       | Specifies the starting port, in the port range, on which session traffic is running.           | 1-65535 |          |
| last port                        | Specifies the last port, in the port range, on which session traffic is running.               | 1-65535 |          |
| bandwidth-contract <name></name> | Specify the name of a bandwidth contract defined via the <b>cp-bandwidth-contract</b> command. | _       |          |

### **Usage Guidelines**

This command turns the session ACL from a blacklist to a whitelist. A rule must exist that explicitly permits the session before it is forwarded to the switch and the last rule in the list denies everything else.

## **Example**

The following command creates a whitelist ACL that allows traffic using protocol 6 on ports 5000 through 6000 to be forwarded to the switch.

```
(host) (config-fw-cp) #firewall cp permit proto 6 ports 5000 6000
```

The following command creates a a whitelist ACL entry that denies traffic using protocol 2 on port 5000 from being forwarded to the switch:

```
(host) (config-fw-cp) #firewall cp deny proto 2 ports 5000 5000
```

# **Related Commands**

| Command               | Description                                                                                                    | Mode                   |
|-----------------------|----------------------------------------------------------------------------------------------------|------------------------|
| show firewall-cp      | Show Control Processor (CP) whitelist ACL info.                                                                      | Enable or Config modes |
| cp-bandwidth-contract | This command configures a bandwidth contract traffic rate which can then be associated with a whitelist session ACL. | Enable or Config modes |

# **Command History**

Introduced in AOS-W 3.4

| Platform                   | License                                 | Command Mode                   |
|----------------------------|-----------------------------------------|--------------------------------|
| Available on all platforms | This command requires the PEFNG license | Config mode on master switches |

# firewall cp-bandwidth-contract

firewall cp-bandwidth-contract {auth|route|sessmirr|trusted-mcast|trusted-ucast |untrusted-mcast|untrusted-ucast| <Rate>

## **Description**

This command configures bandwidth contract traffic rate limits to prevent denial of service attacks.

## **Syntax**

| Parameter       | Description                                                                       | Range      | Default |
|-----------------|-----------------------------------------------------------------------------------|------------|---------|
| auth            | Specifies the traffic rate limit that is forwarded to the authentication process. | 1-200 Mbps | 1       |
| route           | Specifies the traffic rate limit that needs ARP requests.                         | 1-200 Mbps | 1       |
| sessmirr        | Specifies the session mirrored traffic forwarded to the switch.                   | 1-200 Mbps | 1       |
| trusted-mcast   | Specifies the trusted multicast traffic rate limit.                               | 1-200 Mbps | 2       |
| trusted-ucast   | Specifies the trusted unicast traffic rate limit.                                 | 1-200 Mbps | 80      |
| untrusted-mcast | Specifies the untrusted multicast traffic rate limit.                             | 1-200 Mbps | 2       |
| untrusted-ucast | Specifies the untrusted unicast traffic rate limit.                               | 1-200 Mbps | 10      |

## **Usage Guidelines**

This command configures firewall bandwidth contract options on the switch.

## **Example**

The following command disallows forwarding of non-IP frames between users:

(host) (config) #firewall deny-inter-user-bridging

#### **Related Commands**

(host) (config) #show firewall

# **Command History**

Introduced in AOS-W 3.4

| Platform                   | License                                 | Command Mode                   |
|----------------------------|-----------------------------------------|--------------------------------|
| Available on all platforms | This command requires the PEFNG license | Config mode on master switches |

# gateway health-check disable

gateway health-check disable

#### **Description**

Disable the gateway health check.

# **Usage Guidelines**

The gateway health check feature can only be enabled by Alcatel-Lucent Technical Support. This command disables the gateway health check, and should only be issued under the guidance of the support staff.

#### **Related Commands**

| Command                   | Description                                                    | Mode                                                                             |
|---------------------------|----------------------------------------------------------------|----------------------------------------------------------------------------------|
| show gateway health-check | Display the current status of the gateway health-check feature | This command is available in Config and Enable mode on master and local switches |

(host) (config) #show gateway health-check

### **History**

Introduced in AOS-W 3.4

| Platforms     | Licensing             | Command Mode                             |
|---------------|-----------------------|------------------------------------------|
| All platforms | Base operating system | Config mode on master or local switches. |

## guest-access-email

```
guest-access-email
  smtp-port
  smtp-server
  no...
```

#### **Description**

This command configures the SMTP server which is used to send guest email. Guest email is generated when a guest user account is created or when the Guest Provisioning user sends guest user account email a later time.

#### **Syntax**

| Parameter                 | Description                                                            | Range   | Default |
|---------------------------|------------------------------------------------------------------------|---------|---------|
| smtp-port                 | Identifies the SMTP port through which the guest-access email is sent. | _       | _       |
| <port number=""></port>   | The SMTP port number.                                                  | 1–65535 | 25      |
| smtp-server               | The SMTP server to which the switch sends the guest-access email.      | _       | _       |
| <ip-address></ip-address> | The SMTP server's IP address.                                          | _       | _       |
| no                        | Deletes the command configuration                                      | _       | _       |

## **Usage Guidelines**

As part of the guest provisioning feature, the **guest-access-email** command allows you to set up the SMTP port and server that process guest provisioning email. This email process sends email to either the guest or the sponsor whenever a guest user account is created or when the Guest Provisioning user manually sends email from the Guest Provisioning page.

#### **Example**

The following command creates a guest-access email profile and sends guest user email through SMTP server IP address 1.1.1.1 on port 25.

```
(host) (config) #guest-access-email
(host) (Guest-access Email Profile) #
(host) (Guest-access Email Profile) #smtp-port 25
(host) (Guest-access Email Profile) #smtp-server 1.1.1.1
```

#### Related Commands

```
(host) #show guest-access-email
(host) #local-userdb-guest add
(host) #local-userdb-guest modify
(host) #show local-userdb-guest
```

## **Command History**

| Version   | Modification                   |
|-----------|--------------------------------|
| AOS-W 3.4 | Introduced for the first time. |

| Platform                   | License                                 | Command Mode                    |
|----------------------------|-----------------------------------------|---------------------------------|
| Available on all platforms | Available in the base operating system. | Config mode on master switches. |

#### halt

halt

# **Description**

This command halts all processes on the switch.

# **Syntax**

No parameters.

## **Usage Guidelines**

This command gracefully stops all processes on the switch. You should issue this command before rebooting or shutting down to avoid interrupting processes.

# **Command History**

Introduced in AOS-W 3.0

| Platform                   | License                                 | Command Mode                              |
|----------------------------|-----------------------------------------|-------------------------------------------|
| Available on all platforms | Available in the base operating system. | Enable mode on master and local switches. |

## help

help

### **Description**

This command displays help for the CLI.

#### **Syntax**

No parameters.

#### **Usage Guidelines**

This command displays keyboard editing commands that allow you to make corrections or changes to the command without retyping.

You can also enter the question mark (?) to get various types of command help:

- When typed at the beginning of a line, the question mark lists all commands available in the current mode.
- When typed at the end of a command or abbreviation, the question mark lists possible commands that match.
- When typed in place of a parameter, the question mark lists available options.

#### **Example**

The following command displays help:

(host) #help

## **Command History**

Available in AOS-W 3.0

| Platform                   | License                                | Command Mode                                                    |
|----------------------------|----------------------------------------|-----------------------------------------------------------------|
| Available on all platforms | Available in the base operating system | Available in the following command modes:  User  Enable  Config |

#### hostname

hostname <hostname>

#### **Description**

This command changes the hostname of the switch.

### **Syntax**

| Parameter | Description                | Range | Default   |
|-----------|----------------------------|-------|-----------|
| hostname  | The hostname of the switch | 1-63  | See below |

#### **Usage Guidelines**

The hostname is used as the default prompt. You can use any alphanumeric character, punctuation, or symbol character. To use spaces, plus symbols (+), question marks (?), or asterisks (\*), enclose the text in quotes.

The default names for the following switches are:

- OmniAccess 4302 WLAN Switch: OAW-4302
- OmniAccess 4306 WLAN Switch: OAW-4306
- OmniAccess 4324 WLAN Switch: OAW-4324
- OmniAccess 6000 WLAN Switch: OAW-6000
- OmniAccess 4504 WLAN Switch: OAW-4504
- OmniAccess 4604 WLAN Switch: OAW-4604
- OmniAccess 4704 WLAN Switch: OAW-4704

#### **Example**

The following example configures the switch hostname to "Switch 1".

hostname "Switch 1"

# **Command History**

Introduced in AOS-W 1.0

| Platform                   | License                                | Command Mode                             |
|----------------------------|----------------------------------------|------------------------------------------|
| Available on all platforms | Available in the base operating system | Config mode on master and local switches |

# ids ap-classification-rule

```
id-classification-rule <rule-name>
  check-min-discovered-aps
  classify-to-type [neighbor | suspected-rogue]
  clone
  conf-level-incr
  discovered-ap-cnt <discovered-ap-cnt>
  match-ssids
  nο
  snr-max <value>
  snr-min <value>
  ssid <ssid>
```

#### **Description**

Configure the AP classification rule profile.

## **Syntax**

| Parameter                                                 | Description                                                                                         | Range         | Default          |
|-----------------------------------------------------------|----------------------------------------------------------------------------------------------------|---------------|------------------|
| <rule-name></rule-name>                                   | Enter the AP classification rule profile name.                                                      | _             | _                |
| check-min-discovered-aps                                  | Have the rule check for the minimum number of APs                                                   | true<br>false | true             |
| classify-to-type [neighbor   suspected-rogue]             | Specify if the type the AP will be classified, neighbor or suspected-rogue, if the rule is matched. | _             | suspected -rogue |
| clone                                                     | Copy data from another AP classification rule profile                                               | _             | _                |
| conf-level-incr                                           | Increase the confidence level (in percentage) when the rule matches                                 | 0-100         | 5                |
| discovered-ap-cnt <discovered-ap-cnt></discovered-ap-cnt> | Enter the keyword discovered-ap-cnt followed by the number of APs to be discovered.                 | 0-100         | 0                |
| match-ssids                                               | Match SSIDs; match or do not match                                                                  | true<br>false | false            |
| no                                                        | Negates any configured parameter                                                                    | _             | _                |
| snr-max <value></value>                                   | Use the maximum SNR value                                                                           | 0-100         | 0                |
| snr-min <value></value>                                   | Use the minimum SNR value                                                                           | 0-100         | 0                |
| ssid <ssid></ssid>                                        | Enter the keyword <b>ssid</b> followed by the SSID string to be matched or excluded                 | _             | _                |

#### **Usage Guidelines**

Paragraph describing command usage

#### **Example**

The following example configures the AP Configuration Rule Profile named "rule1":

```
(host) (config) #ids ap-classification-rule rule1
(host) (IDS AP Classification Rule Profile "rule1") #check-min-discovered-aps
(host) (IDS AP Classification Rule Profile "rule1") #classify-to-type neighbor
```

# **Command History**

| Release   | Modification       |
|-----------|--------------------|
| AOS-W 6.0 | Command introduced |

| Platforms                  | Licensing                      | Command Mode                   |
|----------------------------|--------------------------------|--------------------------------|
| Available on all platforms | Requires the RFprotect license | Config mode on master switches |

# ids ap-rule-matching

rule-name

# **Description**

Configure the IDS active AP rules profile

#### **Syntax**

| Parameter | Description                          |
|-----------|--------------------------------------|
| no        | Negates any configured parameter     |
| rule-name | Enter the name of the AP to activate |

# **Usage Guidelines**

This command activates an active AP rule. You must create the rule before you can activate it.

# **Example**

(host) (IDS Active AP Rules Profile) #rule-name rule2

### **Command History**

| Release  | Modification       |
|----------|--------------------|
| AOS-W 60 | Command introduced |

| Platforms                  | Licensing                      | Command Mode                   |
|----------------------------|--------------------------------|--------------------------------|
| Available on all platforms | Requires the RFprotect license | Config mode on master switches |

# ids dos-profile

```
ids dos-profile <profile>
  ap-flood-inc-time <seconds>
  ap-flood-quiet-time <seconds>
  ap-flood-threshold <number>
  assoc-rate-thresholds <number>
  auth-rate-thresholds <number>
  block-ack-dos-quiet-time
  chopchop-quiet-time
  client-ht-40mhz-intol-quiet-time <seconds>
  client-flood-inc-time
  client-flood-quiet-time
  client-flood-threshold
  client-ht-40mhz-intolerance
  clone <profile>
  cts-rate-quiet-time
  cts-rate-threshold
  cts-rate-time-interval
  deauth-rate-thresholds <number>
  detect-ap-flood
  detect-block-ack-dos
  detect-chopchop-attack
  detect-client-flood
  detect-cts-rate-anomaly
  detect-disconnect-station
  detect-eap-rate-anomaly
  detect-fata-jack-attack
  detect-ht-40mhz-intolerance
  detect-invalid-address
  detect-malformed-association-request
  {\tt detect-malformed-auth-frame}
  detect-malformed-htie
  detect-malformed-large-duration
  detect-omerta-attack
  detect-overflow-eapol-key
  detect-overflow-ie
  detect-rate-anomalies
  detect-rts-rate-anomaly
  detect-tkip-replay-attack
  disassoc-rate-thresholds <number>
  disconnect-deauth-disassoc-threshold
  disconnect-sta-assoc-resp-threshold
  disconnect-sta-quiet-time <seconds>
  eap-rate-quiet-time <seconds>
  eap-rate-threshold <number>
  eap-rate-time-interval <seconds>
  fata-jack-quiet-time
  invalid-address-combination-quiet-time
  malformed-association-request-quiet-time
  malformed-auth-frame-quiet-time
  malformed-htie-quiet-time
  malformed-large-duration-quiet-time
  no ...
  omerta-quiet-time
  omerta-threshold
  overflow-eapol-key-quiet-time
  overflow-ie-quiet-time
```

probe-request-rate-thresholds <number> probe-response-rate-thresholds <number> rts-rate-threshold rts-rate-time-interval spoofed-deauth-blacklist tkip-replay-quiet-time

# **Description**

This command configures traffic anomalies for denial of service (DoS) attacks.

# **Syntax**

| Parameter                                                                                | Description                                                                                                    | Range                | Default         |
|------------------------------------------------------------------------------------------|----------------------------------------------------------------------------------------------------|----------------------|-----------------|
| <pre><pre><pre><pre><pre><pre><pre><pre></pre></pre></pre></pre></pre></pre></pre></pre> | Name that identifies an instance of the profile. The name must be 1-63 characters.                                                                                | _                    | "default"       |
| ap-flood-inc-time                                                                        | Time, in seconds, during which a configured number of fake AP beacons must be received to trigger an alarm.                                                       | 0-36000              | 3600<br>seconds |
| ap-flood-quiet-time                                                                      | After an alarm has been triggered by a fake AP flood, the time, in seconds, that must elapse before an identical alarm may be triggered.                          | 60-360000            | 900<br>seconds  |
| ap-flood-threshold                                                                       | Number of fake AP beacons that must be received within the flood increase time to trigger an alarm.                                                               | 0-100,000            | 50              |
| assoc-rate-thresholds                                                                    | Rate threshold for associate request frames.                                                                                                    | _                    | _               |
| auth-rate-thresholds                                                                     | Rate threshold for authenticate frames.                                                                                                    | _                    | _               |
| block-ack-dos-quiet-time                                                                 | Time to wait, in seconds, after detecting an attempt to reset the receive window using a forged block ACK add.                                                    | 60-360000<br>seconds | 900<br>seconds  |
| chopchop-quiet-time                                                                      | Time to wait, in seconds, after detecting a ChopChop attack after which the check can be resumed.                                                                 | 60-360000<br>seconds | 900<br>seconds  |
| <pre>client-ht-40mhz-intol-quiet- time <seconds></seconds></pre>                         | Controls the quiet time (when to stop reporting intolerant STAs if they have not been detected), in seconds, for detection of 802.11n 40 MHz intolerance setting. | 60-360000<br>seconds | 900<br>seconds  |
| client-flood-inc-time                                                                    | Number of consecutive seconds over which the client count is more than the threshold.                                                                             | 0-36000<br>seconds   | 3 seconds       |
| client-flood-quiet-time                                                                  | Time to wait, in seconds, after detecting a client flood before continuing the check.                                                                             | 60-360000<br>seconds | 900<br>seconds  |
| client-flood-threshold                                                                   | Threshold for the number of spurious clients in the system.                                                                                                    | 0-100000             | 150             |
| clone                                                                                    | Copy data from another IDS Denial Of Service Profile.                                                                                                    | _                    | _               |
| cts-rate-quiet-time                                                                      | Time to wait, in seconds, after detecting a CTS rate anomaly after which the check can be resumed.                                                                | 60-360000<br>seconds | 900<br>seconds  |
| cts-rate-threshold                                                                       | Number of CTS control packets over the time interval that constitutes an anomaly.                                                                                 | 0-100000             | 5000            |

| Parameter                                | Description                                                                                                    | Range            | Default   |
|------------------------------------------|----------------------------------------------------------------------------------------------------|------------------|-----------|
| cts-rate-time-interval                   | Time interval, in seconds, over which the packet count should be checked.                                                                                                    | 1-120<br>seconds | 5 seconds |
| deauth-rate-thresholds                   | Rate threshold for deauthenticate frames.                                                                                                    | _                | _         |
| detect-ap-flood                          | Enables detection of flooding with fake AP beacons to confuse legitimate users and to increase the amount of processing needed on client operating systems.                                                                                                    | true<br>false    | false     |
| detect-block-ack-dos                     | Enable/disable detection of attempts to reset traffic receive windows using forged Block ACK Add messages.                                                                                                    | true<br>false    | true      |
| detect-chopchop-attack                   | Enable/disable detection of ChopChop attack.                                                                                                    | true<br>false    | false     |
| detect-client-flood                      | Enable/disable detection of client flood attack.                                                                                                    | true<br>false    | disable   |
| detect-cts-rate-anomaly                  | Enable/disable detection of CTS rate anomaly.                                                                                                    | true<br>false    | disable   |
| detect-disconnect-station                | In a station disconnection attack, an attacker spoofs the MAC address of either an active client or an active AP. The attacker then sends deauthenticate frames to the target device, causing it to lose its active association.  Use this command to enable the detection of disconnect station attack. | true<br>false    | enable    |
| detect-eap-rate-anomaly                  | Enables Extensible Authentication Protocol (EAP) handshake analysis to detect an abnormal number of authentication procedures on a channel and generate an alarm when this condition is detected.                                                                                                    | true<br>false    | false     |
| detect-fata-jack-attack                  | Enable/disable detection of FATA-Jack attack                                                                                                    | true<br>false    | enable    |
| detect-ht-40mhz-intolerance              | Enables or disables detection of 802.11n 40 MHz intolerance setting, which controls whether stations and APs advertising 40 MHz intolerance will be reported.                                                                                                    | true<br>false    | false     |
| detect-invalid-address                   | Enable/disable detection of invalid address combinations                                                                                                    | true<br>false    | false     |
| detect-malformed-association-<br>request | Enable/disable detection of malformed association requests.                                                                                                    | true<br>false    | disable   |
| detect-malformed-auth-frame              | Enable/disable detection of malformed authentication frames                                                                                                    | true<br>false    | disable   |
| detect-malformed-htie                    | Enable/disable detection of malformed HT IE                                                                                                    | true<br>false    | false     |
| detect-malformed-large-duration          | Enable/disable detection of unusually large durations in frames                                                                                                    | true<br>false    | true      |
| detect-omerta-attack                     | Enable/disable detection of Omerta attack                                                                                                    | true<br>false    | enable    |
| detect-overflow-eapol-key                | Enable/disable detection of overflow EAPOL key requests                                                                                                    | true<br>false    | disable   |

| Parameter                                    | Description                                                                                                    | Range                | Default        |
|----------------------------------------------|----------------------------------------------------------------------------------------------------|----------------------|----------------|
| detect-overflow-ie                           | Enable/disable detection of overflow Information Elements (IE)                                                                                   | true<br>false        | disable        |
| detect-rate-anomalies                        | Enable/disable detection of rate anomalies                                                                                                    | true<br>false        | disable        |
| detect-rts-rate-anomaly                      | Enable/disable detection of RTS rate anomaly                                                                                                    | true<br>false        | disable        |
| detect-tkip-replay-attack                    | Enable/disable detection of TKIP replay attack                                                                                                   | true<br>false        | disable        |
| disassoc-rate-thresholds                     | Rate threshold for disassociate frames.                                                                                                    | _                    | _              |
| disconnect-deauth-disassoc-<br>threshold     | Rate thresholds for Disassociate frames                                                                                                    | 1-50                 | 8              |
| disconnect-sta-assoc-resp-<br>threshold      | The number of successful Association Response or Reassociation response frames seen in an interval of 10 seconds that should trigger this event. | 1-30                 | 5              |
| disconnect-sta-quiet-time                    | After a station disconnection attack is detected, the time, in seconds, that must elapse before another identical alarm can be generated.        | 60-360000<br>seconds | 900<br>seconds |
| eap-rate-quiet-time                          | After an EAP rate anomaly alarm has been triggered, the time, in seconds, that must elapse before another identical alarm may be triggered.      | 60-360000            | 900<br>seconds |
| eap-rate-threshold                           | Number of EAP handshakes that must be received within the EAP rate time interval to trigger an alarm.                                            | 0-100000             | 60             |
| eap-rate-time-interval                       | Time, in seconds, during which the configured number of EAP handshakes must be received to trigger an alarm.                                     | 1-120<br>seconds     | 3 seconds      |
| fata-jack-quiet-time                         | Time to wait, in seconds, after detecting a FATA-Jack attack after which the check can be resumed.                                               | 60-360000<br>seconds | 900<br>seconds |
| invalid-address-combination-<br>quiet-time   | Time to wait, in seconds, after detecting an invalid address combination after which the check can be resumed.                                   | 60-360000<br>seconds | 900<br>seconds |
| malformed-association-request-<br>quiet-time | Time to wait, in seconds, after detecting a malformed association request after which the check can be resumed.                                  | 60-360000<br>seconds | 900<br>seconds |
| malformed-auth-frame-quiet-time              | Time to wait, in seconds, after detecting a malformed authentication frame after which the check can be resumed.                                 | 60-360000<br>seconds | 900<br>seconds |
| malformed-htie-quiet-time                    | Time to wait, in seconds, after detecting a malformed HT IE after which the check can be resumed.                                                | 60-360000<br>seconds | 900<br>seconds |
| malformed-large-duration-quiet-<br>time      | Time to wait, in seconds, after detecting a large duration for a frame after which the check can be resumed.                                     | 60-360000<br>seconds | 900<br>seconds |
| no                                           | Negates any configured parameter.                                                                                                    | _                    | _              |

| Parameter                      | Description                                                                                                    | Range                | Default        |
|--------------------------------|----------------------------------------------------------------------------------------------------|----------------------|----------------|
| omerta-quiet-time              | Time to wait, in seconds, after detecting an<br>Omerta attack after which the check can be<br>resumed.                                                                                                    | 60-360000<br>seconds | 900<br>seconds |
| omerta-threshold               | The Disassociation packets received by a station as a percentage of the number of data packets sent, in an interval of 10 seconds.                                                                                            | 1-100                | 10%            |
| overflow-eapol-key-quiet-time  | Time to wait, in seconds, after detecting a overflow EAPOL key request after which the check can be resumed.                                                                                                    | 60-360000<br>seconds | 900<br>seconds |
| overflow-ie-quiet-time         | Time to wait, in seconds, after detecting a overflow IE after which the check can be resumed.                                                                                                    | 60-360000<br>seconds | 900<br>seconds |
| probe-request-rate-thresholds  | Rate threshold for probe request frames.                                                                                                    | _                    | _              |
| probe-response-rate-thresholds | Rate threshold for probe response frames.                                                                                                    | _                    | _              |
| rts-rate-quiet-time            | Time to wait, in seconds, after detecting an RTS rate anomaly after which the check can be resumed.                                                                                                    | 60-360000<br>seconds | 900<br>seconds |
| rts-rate-threshold             | Number of RTS control packets over the time interval that constitutes an anomaly.                                                                                                    | 0-100000             | 5000           |
| rts-rate-time-interval         | Time interval, in seconds, over which the packet count should be checked.                                                                                                    | 1-120<br>seconds     | 5 seconds      |
| spoofed-deauth-blacklist       | Enables detection of a deauth attack initiated against a client associated to an AP. When such an attack is detected, the client is quarantined from the network to prevent a man-in-the-middle attack from being successful. | true<br>false        | false          |
| tkip-replay-quiet-time         | Time to wait, in seconds, after detecting a TKIP replay attack after which the check can be resumed.                                                                                                    | 60-360000<br>seconds | 900<br>seconds |

DoS attacks are designed to prevent or inhibit legitimate clients from accessing the network. This includes blocking network access completely, degrading network service, and increasing processing load on clients and network equipment.

# **Example**

The following command enables a detection in the DoS profile named "floor2":

```
(host) (config) #ids dos-profile floor2
(host) (IDS Denial Of Service Profile "floor2") detect-ap-flood
```

### **Command History**

| Release   | Modification                                                               |
|-----------|----------------------------------------------------------------------------|
| AOS-W 3.0 | Command Introduced.                                                        |
| AOS-W 3.3 | Updated with support for high-throughput IEEE 802.11n standard.            |
| AOS-W 3.4 | detect-disconnect-sta and disconnect-sta-quiet-time parameters deprecated. |

| Release   | Modification                                                          |
|-----------|-----------------------------------------------------------------------|
| AOS-W 6.0 | Deprecated predefined profiles and added numerous DoS profile options |

# **Deprecated Predefined Profiles**

Deprecated DOS profile:

- ids-dos-disabled
- ids-dos-low-setting
- ids-dos-medium-setting
- ids-dos-high-setting

| Platform                   | License                        | Command Mode                   |
|----------------------------|--------------------------------|--------------------------------|
| Available on all platforms | Requires the RFprotect license | Config mode on master switches |

# ids general-profile

```
ids general-profile <profile-name>
  adhoc-ap-inactivity-timeout
  adhoc-ap-max-unseen-timeout
  ap-inactivity-timeout <seconds>
  ap-max-unseen-timeout
  clone <profile>
  ids-events [logs-and-traps | logs-only | none | traps-only]
  min-pot-ap-beacon-rate <percent>
  min-pot-ap-monitor-time <seconds>
  mobility-manager-rtls
  no ...
  signature-quiet-time <seconds>
  sta-inactivity-timeout <seconds>
  stats-update-interval <seconds>
  wired-containment
  wireless-containment [deauth-only | none | tarpit-all-sta | tarpit-non-valid-sta]
  wireless-containment-debug
```

# **Description**

Configure an IDS general profile.

| Parameter                                                                                | Description                                                                                                    | Range               | Default            |
|------------------------------------------------------------------------------------------|----------------------------------------------------------------------------------------------------|---------------------|--------------------|
| <pre><pre><pre><pre><pre><pre><pre><pre></pre></pre></pre></pre></pre></pre></pre></pre> | Name that identifies an instance of the profile. The name must be 1-63 characters.                                                                                                    | _                   | "default"          |
| adhoc-ap-inactivity-timeout                                                              | Ad hoc (IBSS) AP inactivity timeout in number of scans.                                                                                                    | 5-36000<br>seconds  | 5 seconds          |
| adhoc-ap-max-unseen-timeout                                                              | Ageout time in seconds since ad hoc (IBSS) AP was last seen.                                                                                                    | 5-36000<br>seconds  | 5 seconds          |
| ap-inactivity-timeout                                                                    | Time, in seconds, after which an AP is aged out.                                                                                                    | 5-36000<br>seconds  | 5 seconds          |
| ap-max-unseen-timeout                                                                    | Ageout time, in seconds, since AP was last seen.                                                                                                    | 5-36000<br>seconds  | 600<br>seconds     |
| clone                                                                                    | Name of an existing IDS general profile from which parameter values are copied.                                                                                                    | _                   | _                  |
| <pre>ids-events [logs-and-traps   logs-only   none   traps-only]</pre>                   | Enable or disable IDS event generation from<br>the AP. Event generation from the AP can be<br>enabled for syslogs, traps, or both. This<br>does not affect generation of IDS correlated<br>events on the switch. | _                   | logs-and-<br>traps |
| min-pot-ap-beacon-rate                                                                   | Minimum beacon rate acceptable from a potential AP, in percentage of the advertised beacon interval.                                                                                                    | 0-100               | 25%                |
| min-pot-ap-monitor-time                                                                  | Minimum time, in seconds, a potential AP has to be up before it is classified as a real AP.                                                                                                    | 2-36000             | 2 seconds          |
| mobility-manager-rtls                                                                    | Enable/disable RTLS communication with the configured mobility-manager                                                                                                    | enabled<br>disabled | disabled           |

| Parameter                                                                         | Description                                                                                                    | Range                | Default         |
|-----------------------------------------------------------------------------------|----------------------------------------------------------------------------------------------------|----------------------|-----------------|
| mon-stats-update-interval                                                         | Time interval, in seconds, for AP to update the switch with stats for monitored devices. Minimum is 60.                                                                                                    | 60-360000<br>seconds | 60<br>seconds   |
| no                                                                                | Negates any configured parameter.                                                                                                    | _                    | _               |
| send-adhoc-info-to-controller                                                     | Enable or disable sending Adhoc information to the switch from the AP.                                                                                                    | enable<br>disable    | disable         |
| signature-quiet-time                                                              | After a signature match is detected, the time to wait, in seconds, to resume checking.                                                                                                    | 60-360000<br>seconds | 900<br>seconds  |
| sta-inactivity-timeout                                                            | Time, in seconds, after which a station is aged out.                                                                                                    | 30-360000<br>seconds | 60<br>seconds   |
| sta-max-unseen-timeout                                                            | Ageout time, in seconds, since station was last seen. Minimum is 5.                                                                                                    | 5-36000<br>seconds   | 5 seconds       |
| stats-update-interval                                                             | Interval, in seconds, for the AP to update the switch with statistics. This setting takes effect only if the OmniVista Mobility Manager is configured. Otherwise, statistics update to the switch is disabled.                                                                                                    | 60-360000<br>seconds | 60<br>seconds   |
| wired-containment                                                                 | Enable containment from the wired side.                                                                                                    | true<br>false        | false           |
| wired-containment-ap-adj-mac                                                      | Enable/disable wired containment of MACs offset by one from APs BSSID.                                                                                                    | true<br>false        | false           |
| wireless-containment [deauth-only   none   tarpit-all-sta   tarpit-non-valid-sta] | Enable wireless containment including Tarpit Shielding. Tarpit shielding works by steering a client to a tarpit so that the client associates with it instead of the AP that is being contained.  deauth-only—Containment using deauthentication only none—Disable wireless containment tarpit-all-sta—Wireless containment by tarpit of all stations | -                    | deauth-<br>only |
|                                                                                   | tarpit-non-valid-sta — Wireless containment by tarpit of non-valid clients                                                                                                    |                      |                 |
| wireless-containment-debug                                                        | Enable/disable debug of containment from the wireless side. <b>Note</b> : Enabling this debug option will cause containment to <i>not</i> function properly.                                                                                                    | true<br>false        | false           |

This command configures general IDS profile attributes.

#### **Example**

The following command enables containments in the general IDS profile:

```
(host) (config) #ids general-profile floor7
(host) (IDS General Profile "floor7") #wired-containment
(host) (IDS General Profile "floor7") #wireless-containment tarpit-all-sta
(host) (IDS General Profile "floor7") #wireless-containment-debug
```

# **Command History**

| Version   | Description                                                               |
|-----------|---------------------------------------------------------------------------|
| AOS-W 3.0 | Command Introduced                                                        |
| AOS-W 5.0 | mobility-manager-rtls parameter introduced                                |
| AOS-W 6.0 | Deprecated predefined profiles and added numerous General profile options |

# **Deprecated Predefined Profiles**

Deprecate General profiles:

- ids-general-disabled
- ids-general-high-setting

| Platform                   | License                         | Command Mode                   |
|----------------------------|---------------------------------|--------------------------------|
| Available on all platforms | Requires the RFprotect license. | Config mode on master switches |

# ids impersonation-profile

```
ids impersonation-profile <name>
  beacon-diff-threshold <percent>
  beacon-inc-wait-time <seconds>
  beacon-wrong-channel-quiet-time
  clone file>
  detect-ap-impersonation
  detect-ap-spoofing
  detect-beacon-wrong-channel
  detect-hotspotter
  hotspotter-quiet-time
  protect-ap-impersonation
```

### **Description**

This command configures anomalies for impersonation attacks.

| Parameter                                                                                | Description                                                                                                    | Range                | Default        |
|------------------------------------------------------------------------------------------|----------------------------------------------------------------------------------------------------|----------------------|----------------|
| <pre><pre><pre><pre><pre><pre><pre><pre></pre></pre></pre></pre></pre></pre></pre></pre> | Name that identifies an instance of the profile. The name must be 1-63 characters.                                                                                                    | _                    | "default"      |
| beacon-diff-threshold                                                                    | Percentage increase in beacon rates that triggers an AP impersonation event.                                                                                                    | 0-100                | 50%            |
| beacon-inc-wait-time                                                                     | Time, in seconds, after the beacon difference threshold is crossed before an AP impersonation event is generated.                                                                                                    | _                    | 3 seconds      |
| beacon-wrong-channel-quiet-time                                                          | Time to wait, in seconds, after detecting a beacon with the wrong channel after which the check can be resumed.                                                                                                    | 60-360000<br>seconds | 900<br>seconds |
| clone                                                                                    | Name of an existing IDS impersonation profile from which parameter values are copied.                                                                                                    | _                    | _              |
| detect-ap-impersonation                                                                  | Enables detection of AP impersonation. In AP impersonation attacks, the attacker sets up an AP that assumes the BSSID and ESSID of a valid AP. AP impersonation attacks can be done for man-in-the-middle attacks, a rogue AP attempting to bypass detection, or a honeypot attack. | _                    | true           |
| detect-ap-spoofing                                                                       | Enable/disable AP Spoofing detection                                                                                                    | _                    | enable         |
| detect-beacon-wrong-channel                                                              | Enable/disable detection of beacons advertising the incorrect channel                                                                                                    | _                    | disable        |
| detect-hotspotter                                                                        | Enable/disable detection of the Hotspotter attack to lure away valid clients.                                                                                                    | _                    | disable        |
| hotspotter-quiet-time                                                                    | Time to wait in seconds after detecting an attempt to Use the Hotspotter tool against clients.                                                                                                    | 60-360000<br>seconds | 900<br>seconds |
| no                                                                                       | Negates any configured parameter.                                                                                                    | _                    | _              |

| Parameter                | Description                                                                                                    | Range | Default |
|--------------------------|----------------------------------------------------------------------------------------------------|-------|---------|
| protect-ap-impersonation | When AP impersonation is detected, both the legitimate and impersonating AP are disabled using a denial of service attack. | _     | false   |

A successful man-in-the-middle attack will insert an attacker into the data path between the client and the AP. In such a position, the attacker can delete, add, or modify data, provided he has access to the encryption keys. Such an attack also enables other attacks that can learn a client's authentication credentials. Man-in-the-middle attacks often rely on a number of different vulnerabilities.

### **Example**

The following command enables detections in the impersonation profile:

```
(host) (config) #ids impersonation-profile floor1
(host) (IDS Impersonation Profile "floor1") #detect-beacon-wrong-channel
(host) (IDS Impersonation Profile "floor1") #detect-ap-impersonation
```

# **Command History**

| Version   | Modification                                                                                                |
|-----------|----------------------------------------------------------------------------------------------------|
| AOS-W 3.0 | Command Introduced                                                                                          |
| AOS-W 3.4 | detect-sequence-anomaly, sequence-diff, sequence-quiet-time, sequence-time-tolerance parameters deprecated. |
| AOS-W 6.0 | Deprecated predefined profiles and added numerous Impersonation profile options                             |

# **Deprecated Predefined Profiles**

IDS Impersonation profile:

- ids-impersonation-disabled
- ids-impersonation-high-setting

| Platform                   | License                        | Command Mode                   |
|----------------------------|--------------------------------|--------------------------------|
| Available on all platforms | Requires the RFprotect license | Config mode on master switches |

# ids management-profile

```
event-correlation
  [logs-and-traps | logs-only | none | traps-only]
event-correlation-quiet-time <value>
```

### **Description**

Mange the event correlation.

### **Syntax**

| Parameter                                                  | Description                                                                                                    | Range                | Default            |
|------------------------------------------------------------|----------------------------------------------------------------------------------------------------|----------------------|--------------------|
| event-correlation logs-and-traps logs-only none traps-only | Correlation mode for IDS event traps and syslogs (logs). Event correlation can be enabled with generation of correlated logs, traps, or both. To disable correlation, enter the keyword <b>none</b> . |                      | logs-and-<br>traps |
| event-correlation-quiet-time <value></value>               | Time to wait, in seconds, after generating a correlated event after which the event could be raised again. This only applies to events that are repeatedly raised by an AP.                           | 30-360000<br>seconds | 900<br>seconds     |

# **Usage Guidelines**

Manage the events correlation for IDS event traps and syslogs (logs).

### **Example**

```
(host) (config) #ids management-profile
(host) (IDS Management Profile) #event-correlation-quiet-time 30
(host) (IDS Management Profile) #event-correlation logs-and-traps
```

### **Command History**

| Release   | Modification       |
|-----------|--------------------|
| AOS-W 6.0 | Command introduced |

| Platforms                  | Licensing                      | Command Mode                   |
|----------------------------|--------------------------------|--------------------------------|
| Available on all platforms | Requires the RFprotect license | Config mode on master switches |

# ids profile

```
ids profile <name>
   clone <profile>
   dos-profile <profile>
   general-profile <profile>
   impersonation-profile <profile>
   no ...
   signature-matching-profile <profile>
   unauthorized-device-profile <profile>
```

### **Description**

This command defines a set of IDS profiles.

### **Syntax**

| Parameter                                                                                | Description                                                                                                    | Default   |
|------------------------------------------------------------------------------------------|----------------------------------------------------------------------------------------------------|-----------|
| <pre><pre><pre><pre><pre><pre><pre><pre></pre></pre></pre></pre></pre></pre></pre></pre> | Name that identifies an instance of the profile. The name must be 1-63 characters.                                              | "default" |
| clone                                                                                    | Name of an existing IDS profile from which parameter values are copied.                                                         | _         |
| dos-profile                                                                              | Name of a IDS denial of service profile to be applied to the AP group/name. See ids dos-profile on page 214.                    | "default" |
| general-profile                                                                          | Name of an IDS general profile to be applied to the AP group/name. See ids general-profile on page 220.                         | "default" |
| impersonation-profile                                                                    | Name of an IDS impersonation profile to be applied to the AP group/name. See ids impersonation-profile on page 223.             | "default" |
| no                                                                                       | Negates any configured parameter.                                                                                               | _         |
| signature-matching-profile                                                               | Name of an IDS signature matching profile to be applied to the AP group/name. See ids signature-matching-profile on page 230    | "default" |
| unauthorized-device-profile                                                              | Name of an IDS unauthorized device profile to be applied to the AP group/name. See ids unauthorized-device-profile on page 233. | "default" |

# **Usage Guidelines**

This command defines a set of IDS profiles that you can then apply to an AP group (with the **ap-group** command) or to a specific AP (with the **ap-name** command).

#### **Example**

The following command defines a set of IDS profiles:

```
(host) (config) #ids profile floor2
(host) (IDS Profile "floor2") #dos-profile dos1
  general-profile general1
  impersonation-profile mitm1
  signature-matching-profile sig1
  unauthorized-device-profile unauth1
```

# **Command History**

| Version   | Modification                   |
|-----------|--------------------------------|
| AOS-W 3.0 | Command Introduced             |
| AOS-W 6.0 | Deprecated predefined profiles |

# **Deprecated Predefined Profile**

Deprecated Profile for levels: disabled, high, medium, and low

- ids-disabled
- ids-high-setting
- ids-medium-setting
- ids-high-setting

| Platform                   | License                        | Command Mode                    |
|----------------------------|--------------------------------|---------------------------------|
| Available on all platforms | Requires the RFprotect license | Config mode on master switches. |

# ids rate-thresholds-profile

```
ids rate-thresholds-profile <name>
  channel-inc-time <seconds>
  channel-quiet-time <seconds>
  channel-threshold
  clone <profile>
  node-quiet-time <seconds>
  node-threshold <number>
  node-time-interval <seconds>
```

### **Description**

This command configures thresholds that are assigned to the different frame types for rate anomaly checking.

### **Syntax**

| Parameter           | Description                                                                                                    | Range                 | Default        |
|---------------------|----------------------------------------------------------------------------------------------------|-----------------------|----------------|
| <profile></profile> | Name that identifies an instance of the profile. The name must be 1-63 characters.                                                                                                    | _                     | "default"      |
| channel-inc-time    | Time, in seconds, in which the threshold must be exceeded in order to trigger an alarm.                                                                                                    | 0 - 360000<br>seconds | 15<br>seconds  |
| channel-quiet-time  | After a channel rate anomaly alarm has been triggered, the time that must elapse before another identical alarm may be triggered. This option prevents excessive messages in the log file.           | 60-360000             | 900<br>seconds |
| channel-threshold   | Number of a specific type of frame that must be exceeded within a specific interval in an entire channel to trigger an alarm.                                                                        | any                   | 300            |
| clone               | Name of an existing IDS rate thresholds profile from which parameter values are copied.                                                                                                    | _                     | _              |
| no                  | Negates any configured parameter.                                                                                                    | _                     | _              |
| node-quiet-time     | After a node rate anomaly alarm has been triggered, the time, in seconds, that must elapse before another identical alarm may be triggered. This option prevents excessive messages in the log file. | 60-360000             | 900<br>seconds |
| node-threshold      | Number of a specific type of frame that must be exceeded within a specific interval for a particular client MAC address to trigger an alarm.                                                         | 0 -100000<br>frames   | 200            |
| node-time-interval  | Time, in seconds, in which the threshold must be exceeded in order to trigger an alarm.                                                                                                    | 1-120                 | 15<br>seconds  |

#### **Usage Guidelines**

A profile of this type is attached to each of the following 802.11 frame types in the IDS denial of service profile:

- Association frames
- Disassociation frames
- Deauthentication frames
- Probe Request frames

- Probe Response frames
- Authentication frames

# **Example**

The following command configures frame thresholds:

```
(host) (config) #ids rate-thresholds-profile Lobby
(host) (IDS Rate Thresholds Profile "Lobby") #channel-threshold 250
```

# **Command History**

| Version   | Modification                   |
|-----------|--------------------------------|
| AOS-W 3.0 | Command Introduced             |
| AOS-W 6.0 | Deprecated predefined profiles |

# **Deprecated Predefined Profiles**

Deprecated the predefined profile with probe-request-response-threshold.

| Platform                   | License                        | Command Mode                   |
|----------------------------|--------------------------------|--------------------------------|
| Available on all platforms | Requires the RFprotect license | Config mode on master switches |

# ids signature-matching-profile

```
ids signature-matching-profile <name>
  clone <profile>
  no ...
  signature <profile>
```

### **Description**

This command contains defined signature profiles.

# **Syntax**

| Parameter                                                                                | Description                                                                                | Default   |
|------------------------------------------------------------------------------------------|--------------------------------------------------------------------------------------------|-----------|
| <pre><pre><pre><pre><pre><pre><pre><pre></pre></pre></pre></pre></pre></pre></pre></pre> | Name that identifies an instance of the profile. The name must be 1-63 characters.         | "default" |
| clone                                                                                    | Name of an existing IDS signature matching profile from which parameter values are copied. | _         |
| no                                                                                       | Negates any configured parameter.                                                          | _         |
| signature                                                                                | Name of a signature profile. See <z_blue>"ids signature-profile" on page 231.</z_blue>     | _         |

### **Usage Guidelines**

You can include one or more predefined signature profiles or a user-defined signature profile in a signature matching profile.

### **Example**

The following command configures a signature matching profile:

```
(host) (config) IDS signature matching LobbyEast
(host) (IDS Signature Matching Profile "LobbyEast") #signature Null-Probe-Response
```

# **Command History**

| Version   | Modification                   |
|-----------|--------------------------------|
| AOS-W 3.0 | Command Introduced             |
| AOS-W 6.0 | Deprecated predefined profiles |

# **Deprecated Predefined Profiles**

Deprecated Signature Matching profile:

factory-default-signatures

| Platform                   | License                        | Command Mode                   |
|----------------------------|--------------------------------|--------------------------------|
| Available on all platforms | Requires the RFprotect license | Config mode on master switches |

# ids signature-profile

```
ids signature-profile <name>
                      bssid <macaddr>
                      clone cprofile>
                      dst-mac <macaddr>
                        frame-type \ \{assoc | auth | beacon | control | data | deauth | disassoc | mgmt | probe-request | leading to the control | data | deauth | disassoc | mgmt | probe-request | leading to the control | data | deauth | disassoc | mgmt | probe-request | leading to the control | data | deauth | disassoc | mgmt | probe-request | leading to the control | data | deauth | disassoc | mgmt | probe-request | leading to the control | data | deauth | disassoc | mgmt | probe-request | leading to the control | data | deauth | disassoc | mgmt | probe-request | leading to the control | data | deauth | disassoc | mgmt | probe-request | leading to the control | data | deauth | disassoc | mgmt | probe-request | leading to the control | data | deauth | disassoc | mgmt | probe-request | leading to the control | data | deauth | disassoc | mgmt | probe-request | leading to the control | data | deauth | disassoc | mgmt | probe-request | data | deauth | disassoc | mgmt | data | deauth | disassoc | mgmt | data | deauth | disassoc | mgmt | data | deauth | disassoc | mgmt | data | deauth | disassoc | mgmt | data | deauth | disassoc | mgmt | data | deauth | data | deauth | data | deauth | data | deauth | data | deauth | data | deauth | data | data | data | data | data | data | data | data | data | data | data | data | data | data | data | data | data | data | data | data | data | data | data | data | data | data | data | data | data | data | data | data | data | data | data | data | data | data | data | data | data | data | data | data | data | data | data | data | data | data | data | data | data | data | data | data | data | data | data | data | data | data | data | data | data | data | data | data | data | data | data | data | data | data | data | data | data | data | data | data | data | data | data | data | data | data | data | data | data | data | data | data | data | data | data | data | data | data | data | data | data | data | data | data | data | data | data | data | data | data | data | data | data | data | data | data | data | da
                      payload <pattern> [offset <number>]
                      seq-num <number>
                         src-mac <macaddr>
```

### **Description**

This command configures signatures for wireless intrusion detection.

| Parameter                                                                                | Description                                                                                                    | Default   |
|------------------------------------------------------------------------------------------|----------------------------------------------------------------------------------------------------|-----------|
| <pre><pre><pre><pre><pre><pre><pre><pre></pre></pre></pre></pre></pre></pre></pre></pre> | Name that identifies an instance of the profile. The name must be 1-63 characters.                                                                     | "default" |
| bssid                                                                                    | BSSID field in the 802.11 frame header.                                                                                                    | _         |
| clone                                                                                    | Name of an existing IDS signature profile from which parameter values are copied.                                                                      | _         |
| dst-mac                                                                                  | Destination MAC address in the 802.11 frame header.                                                                                                    | _         |
| frame-type                                                                               | Type of 802.11 frame. For each type of frame, further parameters can be specified to filter and detect only the required frames.                       | _         |
| assoc                                                                                    | Association frame type                                                                                                    |           |
| auth                                                                                     | Authentication frame type                                                                                                    |           |
| beacon                                                                                   | Beacon frame type                                                                                                    |           |
| control                                                                                  | All control frames                                                                                                    |           |
| data                                                                                     | All data frames                                                                                                    |           |
| deauth                                                                                   | Deauthentication frame type                                                                                                    |           |
| disassoc                                                                                 | Disassociation frame type                                                                                                    |           |
| mgmt                                                                                     | Management frame type                                                                                                    |           |
| ssid                                                                                     | For beacon, probe-request, and probe-response frame types, specify the SSID as either a string or hex pattern.                                         | _         |
| ssid-length                                                                              | For beacon, probe-request, and probe-response frame types, specify the length, in bytes, of the SSID. Maximum length is 32 bytes.                      | _         |
| no                                                                                       | Negates any configured parameter.                                                                                                    | _         |
| payload <pattern></pattern>                                                              | Pattern at a fixed offset in the payload of an 802.11 frame. Specify the pattern to be matched as a string or hex pattern. Maximum length is 32 bytes. | _         |
| offset                                                                                   | When a payload pattern is configured, specify the offset in the payload where the pattern is expected to be found in the frame.                        | _         |
| seq-num                                                                                  | Sequence number of the frame.                                                                                                    | _         |

| Parameter | Description                                    | Default |
|-----------|------------------------------------------------|---------|
| src-mac   | Source MAC address in the 802.11 frame header. | _       |

### **Example**

The following command configures a signature profile:

```
(host) (config) #ids signature-profile floor4
(host) (IDS Signature Profile "floor4") #frame-type assoc
(host) (IDS Signature Profile "floor4") #src-mac 00:00:00:00:00
```

### **Usage Guidelines**

The following describes the configuration for the predefined signature profiles:

| Signature Profile          | Parameter  | Value                          |
|----------------------------|------------|--------------------------------|
| AirJack                    | frame-type | beacon ssid = AirJack          |
| ASLEAP                     | frame-type | beacon ssid = asleap           |
| Deauth-Broadcast           | frame-type | deauth                         |
|                            | dst-mac    | ff:ff:ff:ff:ff                 |
| Netstumbler Generic        | payload    | offset=3 pattern=0x00601d      |
|                            | payload    | offset=6 pattern=0x0001        |
| Netstumbler Version 3.3.0x | payload    | offset=3 pattern=0x00601d      |
|                            | payload    | offset=12 pattern=0x000102     |
| Null-Probe-Response        | frame-type | probe-response ssid length = 0 |

# **Command History**

| Version   | Modification       |
|-----------|--------------------|
| AOS-W 3.0 | Command Introduced |

| Platform                   | License                        | Command Mode                   |
|----------------------------|--------------------------------|--------------------------------|
| Available on all platforms | Requires the RFprotect license | Config mode on master switches |

# ids unauthorized-device-profile

```
ids unauthorized-device-profile <name>
  adhoc-using-valid-ssid-quiet-time <seconds>
  allow-well-known-mac [hsrp|iana|local-mac|vmware|vmware1|vmware2|vmware3]
  cfg-valid-11a-channel <channel>
  cfg-valid-11g-channel <channel>
  classification
  clone <profile>
  detect-adhoc-network
  detect-adhoc-using-valid-ssid
  detect-bad-wep
  detect-ht-greenfield
  detect-invalid-mac-oui
  detect-misconfigured-ap
  detect-unencrypted-valid-client
  detect-valid-client-misassociation
  detect-windows-bridge
  detect-wireless-bridge
  mac-oui-quiet-time <seconds>
  no ...
  oui-classification
  overlay-classification
  privacy
  prop-wm-classification
  protect-adhoc-network
  protect-high-throughput
  protect-ht-40mhz
  protect-misconfigured-ap
  protect-ssid
  protect-valid-sta
  protect-windows-bridge
  require-wpa
  roque-containment
  suspect-rogue-conf-level <level>
  suspect-rogue-containment
  unencrypted-valid-client-quiet-time
  valid-and-protected-ssid <ssid>
  valid-oui <oui>
  valid-wired-mac <macaddr>
  wireless-bridge-quiet-time <seconds>
```

# **Description**

This command configures detection of unauthorized devices, as well as rogue AP detection and containment.

| Parameter                                    | Description                                                                                                    | Range     | Default        |
|----------------------------------------------|----------------------------------------------------------------------------------------------------|-----------|----------------|
| <pre><pre><pre><pre></pre></pre></pre></pre> | Name that identifies an instance of the profile. The name must be 1-63 characters.                                   | _         | "default"      |
| adhoc-quiet-time                             | DEPRECATED                                                                                                    |           |                |
| adhoc-using-valid-ssid-quiet -time           | Time to wait, in seconds, after detecting an adhoc network using a valid SSID, after which the check can be resumed. | 60-360000 | 900<br>seconds |

| Parameter                         | Description                                                                                                    | Range  | Default |
|-----------------------------------|----------------------------------------------------------------------------------------------------|--------|---------|
| allow-well-known-mac              | Allows devices with known MAC addresses to classify rogues APs.  Depending on your network, configure one or more of the following options for classifying rogue APs:  hsrp—Routers configured for HSRP, a Cisco-proprietary redundancy protocol, with the HSRP MAC OUI 00:00:0c.  iana—Routers using the IANA MAC OUI 00:00:5e.  local-mac—Devices with locally administered MAC addresses starting with 02.  vmware—Devices with any of the following VMWare OUIs: 00:0c:29, 00:05:69, or 00:50:56  vmware1—Devices with VMWare OUI 00:0c:29.  vmware2—Devices with VMWare OUI 00:05:69.  vmware3—Devices with VMWare OUI 00:50:56.  If you modify an existing configuration, the new configuration overrides the original configuration. For example, if you configure allow-well-known-mac hsrp and then configure allow-well-known-mac iana, the original configuration is lost. To add more options to the original configuration, include all of the required options, for example: allow-well-known-mac hsrp iana.  Use caution when configuring this command. If the neighboring network uses similar routers, those APs might be classified as rogues. If containment is enabled, clients attempting to associate to an AP classified as a rogue are disconnected through a denial of service attack. To clear the well known MACs in the system, use the following commands on all switches: clear wms wired-mac This clears all of the learned wired MAC information on the switch.  reload This reboots the switch. |        |         |
| cfg-valid-11a-channel             | List of valid 802.11a channels that third-party APs are allowed to use.                                                                                                    | 34-165 | N/A     |
| cfg-valid-11g-channel             | List of valid 802.11b/g channels that third-party APs are allowed to use.                                                                                                    | 1-14   | N/A     |
| classification                    | Enable/disable rogue AP classification. A rogue AP is one that is unauthorized and plugged into the wired side of the network. Any other AP seen in the RF environment that is not part of the valid enterprise network is considered to be interfering — it has the potential to cause RF interference but it is not connected to the wired network and thus does not represent a direct threat.                                                                                                    | _      | true    |
| clone                             | Name of an existing IDS rate thresholds profile from which parameter values are copied.                                                                                                    | _      | _       |
| detect-adhoc-network              | Enable detection of adhoc networks.                                                                                                    | _      | false   |
| detect-adhoc-using-valid-<br>ssid | Enable/disable detection of adhoc networks using valid/protected SSIDs                                                                                                    | _      | enable  |

| Parameter                              | Description                                                                                                    | Range                | Default        |
|----------------------------------------|----------------------------------------------------------------------------------------------------|----------------------|----------------|
| detect-bad-wep                         | Enables detection of WEP initialization vectors that are known to be weak and/or repeating. A primary means of cracking WEP keys is to capture 802.11 frames over an extended period of time and search for implementations that are still used by many legacy devices.                                                                                                    | _                    | false          |
| detect-ht-greenfield                   | Enables or disables detection of high-throughput devices advertising greenfield preamble capability.                                                                                                    | _                    | false          |
| detect-invalid-mac-oui                 | Enables checking of the first three bytes of a MAC address, known as the organizationally unique identifier (OUI), assigned by the IEEE to known manufacturers. Often clients using a spoofed MAC address do not use a valid OUI and instead use a randomly generated MAC address. Enabling MAC OUI checking causes an alarm to be triggered if an unrecognized MAC address is in use. | _                    | false          |
| detect-misconfigured-ap                | Enables detection of misconfigured APs. An AP is classified as misconfigured if it is classified as valid and does not meet any of the following configurable parameters:  - valid channels  - encryption type  - list of valid AP MAC OUIs  - valid SSID list                                                                                                    | _                    | false          |
| detect-unencrypted-valid-<br>client    | Enable/disable detection of unencrypted valid clients                                                                                                    | _                    | enable         |
| detect-valid-client-<br>misassociation | Enable/disable detection of misassociation between a valid client and an unsafe AP                                                                                                    | _                    | enable         |
| detect-windows-bridge                  | Enables detection of Windows station bridging.                                                                                                    | _                    | true           |
| detect-wireless-bridge                 | Enables detection of wireless bridging.                                                                                                    | _                    | false          |
| mac-oui-quiet-time                     | Time, in seconds, that must elapse after an invalid MAC OUI alarm has been triggered before another identical alarm may be triggered.                                                                                                    | 60-360000<br>seconds | 900<br>seconds |
| no                                     | Negates any configured parameter.                                                                                                    | _                    | _              |
| oui-classification                     | Enable/disable OUI based rogue AP classification                                                                                                    | _                    | enable         |
| overlay-classification                 | Enable/disable overlay rogue AP classification                                                                                                    | _                    | enable         |
| privacy                                | Enables encryption as a valid AP configuration.                                                                                                    | _                    | false          |
| prop-wm-classification                 | Enable/disable rogue AP classification through propagated wired MACs                                                                                                    | _                    | true           |
| protect-adhoc-network                  | Enables protection from adhoc networks. When adhoc networks are detected, they are disabled using a denial of service attack.                                                                                                    | _                    | false          |
| protect-high-throughput                | Enables or disables protection of high-throughput (802.11n) devices.                                                                                                    | _                    | false          |
| protect-ht-40mhz                       | Enables or disables protection of high-throughput (802.11n) devices operating in 40 MHz mode.                                                                                                    | _                    | false          |
| protect-misconfigured-ap               | Enables protection of misconfigured APs.                                                                                                    | _                    | false          |

| Parameter                               | Description                                                                                                    | Range                | Default        |
|-----------------------------------------|----------------------------------------------------------------------------------------------------|----------------------|----------------|
| protect-ssid                            | Enables use of SSID by valid APs only.                                                                                                    | _                    | false          |
| protect-valid-sta                       | When enabled (true), does not allow valid stations to connect to a non-valid AP.                                                                                                    | _                    | false          |
| protect-windows-bridge                  | Enable/disable protection of a windows station bridging                                                                                                    | _                    | disabled       |
| require-wpa                             | When enabled (true), any valid AP that is not using WPA encryption is flagged as misconfigured.                                                                                                    | _                    | false          |
| rogue-containment                       | Rogue APs can be detected (see classification) but are not automatically disabled. This option automatically shuts down rogue APs. When this option is enabled (true), clients attempting to associate to an AP classified as a rogue are disconnected through a denial of service attack.                                                                                                    | _                    | false          |
| suspect-rogue-conf-level                | Confidence level of suspected Rogue AP to trigger containment.  When an AP is classified as a suspected rogue AP, it is assigned a 50% confidence level. If multiple APs trigger the same events that classify the AP as a suspected rogue, the confidence level increases by 5% up to 95%. In combination with suspected rogue containment, this option configures the threshold by which containment should occur. Suspected rogue containment occurs only when the configured confidence level is met. | 50-100               | 60%            |
| suspect-rogue-containment               | Suspected rogue APs are treated as interfering APs, thereby the switch attempts to reclassify them as rogue APs. Suspected rogue APs are not automatically contained. In combination with the configured confidence level (see suspect-rogue-conf-level), this option contains the suspected rogue APs.                                                                                                    | _                    | false          |
| unencrypted-valid-client-<br>quiet-time | Time to wait, in seconds, after detecting an unencrypted valid client after which the check can be resumed.                                                                                                    | 60-360000<br>seconds | 900<br>seconds |
| valid-and-protected-ssid                | List of valid and protected SSIDs.                                                                                                    | _                    | _              |
| valid-oui                               | List of valid MAC OUIs.                                                                                                    | _                    | _              |
| valid-wired-mac                         | List of MAC addresses of wired devices in the network, typically gateways or servers.                                                                                                    | _                    | _              |
| wireless-bridge-quiet-time              | Time, in seconds, that must elapse after a wireless bridge alarm has been triggered before another identical alarm may be triggered.                                                                                                    | 60-360000            | 900<br>seconds |

Unauthorized device detection includes the ability to detect and disable rogue APs and other devices that can potentially disrupt network operations.

### **Example**

The following command copies the settings from the ids-unauthorized-device-disabled profile and then enables detection and protection from adhoc networks:

```
(host) (config) #ids unauthorized-device-profile floor7
(host) (IDS Unauthorized Device Profile "floor7") #unauth1
(host) (IDS Unauthorized Device Profile "floor7") #clone
ids-unauthorized-device-disable
(host) (IDS Unauthorized Device Profile "floor7") #detect-adhoc-network
(host) (IDS Unauthorized Device Profile "floor7") #protect-adhoc-network
```

### **Command History**

| Release   | Modification                                                                                                    |
|-----------|----------------------------------------------------------------------------------------------------|
| AOS-W 3.0 | Command introduced                                                                                                    |
| AOS-W 3.3 | Update with support for the high-throughput IEEE 802.11n standard. Also, introduced allow-well-known-mac, suspect-rogue-conf-level, and suspect-rogue-containment parameters. |
| AOS-W 6.0 | Deprecated predefined profiles                                                                                                    |

# **Deprecated Predefined Profiles**

IDS Unauthorized Device profile:

- ids-unauthorized-device-disabled
- ids-unauthorized-device-medium-setting
- ids-unauthorized-device-high-setting

| Platform                   | License                        | Command Mode                   |
|----------------------------|--------------------------------|--------------------------------|
| Available on all platforms | Requires the RFprotect license | Config mode on master switches |

# interface fastethernet | gigabitethernet

```
interface {fastethernet|gigabitethernet} <slot>/<port>
  description <string>
  duplex {auto|full|half}
  ip access-group <acl> {in|out|session {vlan <vlanId>}}
  poe [cisco]
  port monitor {fastethernet|gigabitethernet} <slot>/<port>
  priority-map <name>
  shutdown
  spanning-tree [cost <value>] [port-priority <value>] [portfast]
  speed {10|100|auto}
  switchport {access vlan <vlan>|mode {access|trunk}|
   trunk {allowed vlan {<vlans>|add <vlans>|all|except <vlans>|remove <vlans>}|
   native vlan <vlan>}}
  trusted {vlan <word>}
  xsec {point-to-point <macaddr> <key> allowed vlan <vlan>> [<mtu>]|vlan <vlan>}
```

# **Description**

This command configures a FastEthernet or GigabitEthernet interface on the switch.

| Parameter       | Description                                                                                                    | Range          | Default  |
|-----------------|----------------------------------------------------------------------------------------------------|----------------|----------|
| <slot></slot>   | <slot> is always 1 except for the OmniAccess 6000<br/>WLAN Switch, where the slots can be 0, 1, 2, or 3.</slot>                                                                                                    | _              | _        |
| <port></port>   | Number assigned to the network interface embedded in the switch, or for the OmniAccess 6000 WLAN Switch, in a line card or the OmniAccess Supervisor Card III. Port numbers start at 0 from the left-most position. | _              | _        |
| description     | String that describes this interface.                                                                                                    | _              | _        |
| duplex          | Transmission mode on the interface: full or half-duplex or auto to automatically adjust transmission.                                                                                                    | auto/full/half | auto     |
| ip access-group | Applies the specified access control list (ACL) to the interface. Use the <b>ip access-list</b> command to configure an ACL. <b>NOTE</b> : This parameter requires the PEFNG license.                               | _              | _        |
| in              | Applies ACL to interface's inbound traffic.                                                                                                    | _              | _        |
| out             | Applies ACL to interface's outbound traffic.                                                                                                    | _              | _        |
| session         | Applies session ACL to interface and optionally to a selected VLAN associated with this port.                                                                                                    | _              | _        |
| no              | Negates any configured parameter.                                                                                                    | _              | _        |
| poe             | Enables Power-over-Ethernet (PoE) on the interface.                                                                                                    | _              | enabled  |
| cisco           | Enables Cisco-style PoE on the interface.                                                                                                    | _              | disabled |
| port monitor    | Monitors another interface on the switch.                                                                                                    | _              | _        |
| priority-map    | Applies a priority map to the interface. Use the <b>priority-map</b> command to configure a priority map which allows you to map ToS and CoS values into high priority traffic queues.                              | _              | _        |

| Parameter          | Description                                                                                                    | Range        | Default                                          |
|--------------------|----------------------------------------------------------------------------------------------------|--------------|--------------------------------------------------|
| shutdown           | Causes a hard shutdown of the interface.                                                                                                    | _            | _                                                |
| spanning-tree      | Enables Rapid spanning tree or Per-VLAN spanning tree                                                                                                    | _            | enabled                                          |
| cost               | Administrative cost associated with the spanning tree.                                                                                                    | 1-65535      | 19 (Fast<br>Ethernet)<br>4 (Gigabit<br>Ethernet) |
| port-priority      | Spanning tree priority of the interface. A lower setting brings the port closer to root port position (favorable for forwarding traffic) than does a higher setting. This is useful if ports may contend for root position if they are connected to an identical bridge.                                                                                                    | 0-255        | 128                                              |
| portfast           | Enables forwarding of traffic from the interface.                                                                                                    | _            | disabled                                         |
| speed              | Sets the interface speed: 10 Mbps, 100 Mbps, or auto configuration.                                                                                                    | 10 100 auto  | auto                                             |
| switchport         | Sets switching mode parameters for the interface.                                                                                                    | _            | _                                                |
| access vlan        | Sets the interface as an access port for the specified VLAN. The interface carries traffic only for the specified VLAN.                                                                                                    | _            | 1                                                |
| mode               | Sets the mode of the interface to access or trunk mode only.                                                                                                    | access trunk | access                                           |
| trunk              | Sets the interface as a trunk port for the specified VLANs. A trunk port carries traffic for multiple VLANs using 802.1q tagging to mark frames for specific VLANs. You can include all VLANs configured on the switch, or add or remove specified VLANs. Specify <b>native</b> to identify the native VLAN for the trunk mode interface. Frames on the native VLAN are not 802.1q tagged.                                                                                                    | _            | -                                                |
| trusted            | Set this interface and range of VLANs to be trusted. VLANs not included in the trusted range of VLANs will be, by default, untrusted.  Trusted ports and VLANs are typically connected to internal controlled networks, while untrusted ports connect to third-party APs, public areas, or other networks to which access controls should be applied. When Alcatel-Lucent APs are attached directly to the switch, set the port to be trusted.                                                                                                    | _            | enabled                                          |
| vlan <word></word> | Sets the supplied range of VLANs as trusted. All remaining become untrusted automatically. For example, If you set a VLAN range as: vlan 1-10, 100-300, 301, 305-400, 501-4094  Then all VLANs in this range are trusted and all others become untrusted by default. You can also use the <b>no trusted vlan</b> command to explicitly make an individual VLAN untrusted. The no trusted vlan command is additive and adds given vlans to the existing untrusted vlan set.  However, if you execute the <b>trusted vlan <word></word></b> command, it overrides any earlier untrusted VLANs or a range of untrusted VLANs and creates a new set of trusted VLANs. <b>NOTE:</b> A port supports a user VLAN range from 1-4094. If you want to set all VLANs (1-4094) on a port as untrusted then mark the port itself as untrusted. By default the port and all its associated VLANs are trusted. | 1-4094       |                                                  |

| Parameter      | Description                                                                                                    | Range  | Default |
|----------------|----------------------------------------------------------------------------------------------------|--------|---------|
| xsec           | Enables and configures the Extreme Security (xSec) protocol.  NOTE: You must purchase and install the xSec software module license in the switch.                                           | _      | _       |
| point-to-point | MAC address of the switch that is the xSec tunnel termination point, and the 16-byte shared key used to authenticate the switches to each other. The key must be the same on both switches. | _      | _       |
| allowed vlan   | VLANs that are allowed on the xSec tunnel.                                                                                                    | _      | _       |
| mtu            | (Optional) MTU size for the xSec tunnel.                                                                                                    | _      | _       |
| vlan           | xSec VLAN ID. For switch-to-switch communications, both switches must belong to the same VLAN.                                                                                              | 1-4094 | _       |

Use the **show port status** command to obtain information about the interfaces available on the switch.

### **Example**

The following commands configure an interface as a trunk port for a set of VLANs:

```
(host) (config) # interface fastethernet 1/2
(host) (config-range)# switchport mode trunk
(host) (config-range)# switchport trunk native vlan 10
(host) (config-range)# switchport trunk allowed vlan 1,10,100
```

The following commands configure trunk port 1/2 with test-acl session for VLAN 2.

```
(host) (config) # interface range fastethernet 1/2
(host) (config-range)# switchport mode trunk
(host) (config-range)# ip access-group
(host) (config-range) # ip access-group test session vlan 2
```

#### **Related Commands**

```
(host) #show interface {fastethernet|gigabitethernet} <slot>/<port>
(host) #show datapath port vlan-table <slot>/<port>
```

### **Command History**

| Release     | Modification                                                                                 |
|-------------|----------------------------------------------------------------------------------------------|
| AOS-W 3.0   | Command introduced                                                                           |
| AOS-W 3.4   | The <b>trusted VLAN</b> and i <b>p access-group session vlan</b> parameters were introduced. |
| AOS-W 3.4.1 | The trusted vlan <word> parameter was added.</word>                                          |

| Platforms     | Licensing                                                                                                    | Command Mode                             |
|---------------|----------------------------------------------------------------------------------------------------|------------------------------------------|
| All platforms | This command is available in the base operating system. The <b>ip access-group</b> parameter requires the PEFNG license. The <b>xsec</b> parameter requires the xSec license. | Config mode on master and local switches |

# interface loopback

```
interface loopback
  ip address <ipaddr>
  no ...
```

# **Description**

This command configures the loopback address on the switch.

#### **Syntax**

| Parameter  | Description                                                                                           |
|------------|----------------------------------------------------------------------------------------------------|
| ip address | Host IP address in dotted-decimal format. This address should be routable from all external networks. |
| no         | Negates any configured parameter.                                                                     |

### **Usage Guidelines**

If configured, the loopback address is used as the switch's IP address. If you do not configure a loopback address for the switch, the IP address assigned to VLAN 1 is used as the switch's IP address. After you configure or modify a loopback address, you need to reboot the switch.

### **Example**

The following command configures a loopback address:

```
(host) (config) #interface loopback
  ip address 10.2.22.220
```

### **Command History**

This command was introduced in AOS-W 3.0

| Platforms     | Licensing                                              | Command Mode                             |
|---------------|--------------------------------------------------------|------------------------------------------|
| All platforms | This command is available in the base operating system | Config mode on master and local switches |

# interface mgmt

```
interface mgmt
  dhcp
  ip address <ipaddr> <netmask>
  no ...
  shutdown
```

### **Description**

This command configures the out-of-band Ethernet management port on an OmniAccess 6000 WLAN Switch.

### **Syntax**

| Parameter  | Description                                            |
|------------|--------------------------------------------------------|
| dhcp       | Enables DHCP on the interface.                         |
| ip address | Configures an IP address and netmask on the interface. |
| no         | Negates any configured parameter.                      |
| shutdown   | Causes a hard shutdown of the interface.               |

### **Usage Guidelines**

This command applies to Alcatel-Lucent Supervisor Cards (SC) and an OmniAccess Supervisor Card III (OmniAccess Supervisor Card III).

Use the **show interface mgmt** command to view the current status of the management port.

# **Example**

The following command configures an IP address on the management interface:

```
(host) (config) #interface mgmt
  ip address 10.1.1.1 255.255.255.0
```

#### Platform Availability

This command is only available on the OmniAccess 6000 WLAN Switch.

## **Command History**

This command was introduced in AOS-W 3.0

| Platforms                        | Licensing             | Command Mode                             |
|----------------------------------|-----------------------|------------------------------------------|
| OmniAccess 6000 WLAN<br>Switches | Base operating system | Config mode on master and local switches |

# interface port-channel

```
interface port-channel <id>
   add {fastethernet | gigabitethernet} < slot>/<port>
   del {fastethernet | gigabitethernet} < slot>/<port>
   ip access-group <acl> {in|out|session {vlan <vlanId>}}
   no ...
   shutdown
   spanning-tree [portfast]
   switchport {access vlan <vlan>|mode {access|trunk}|
      trunk {allowed vlan {<vlan>|add <vlans>|all|except <vlans>|remove <vlans>|
      native vlan <vlan>}
      trusted {vlan <word>}
      xsec {point-to-point <macaddr> <key> allowed vlan <vlan> [<mtu>]|vlan <<vlan>}
```

### **Description**

This command configures an Ethernet port channel.

| Parameter       | Description                                                                                                    | Range | Default |
|-----------------|----------------------------------------------------------------------------------------------------|-------|---------|
| port-channel    | ID number for this port channel.                                                                                                    | 0-7   | _       |
| add             | Adds the specified FastEthernet or GigabitEthernet interface to the port channel.  You cannot specify both FastEthernet and GigabitEthernet interfaces for the same port channel.                                                                         | _     | _       |
| del             | Deletes the specified Fastethernet or Gigabitethernet interface to the port channel.                                                                                                    | _     | _       |
| ip access-group | Applies the specified access control list (ACL) to the interface. Use the <b>ip access-list</b> command to configure an ACL. <b>NOTE:</b> This command requires the PEFNG license.                                                                        | _     | _       |
| in              | Applies ACL to interface's inbound traffic.                                                                                                    | _     | _       |
| out             | Applies ACL to interface's outbound traffic.                                                                                                    | _     | _       |
| session         | Applies session ACL to interface and optionally to a selected VLAN associated with this port.                                                                                                    | _     | _       |
| no              | Negates any configured parameter.                                                                                                    | _     | _       |
| shutdown        | Causes a hard shutdown of the interface.                                                                                                    | _     | _       |
| spanning-tree   | Enables spanning tree.                                                                                                    | _     | _       |
| portfast        | Enables forwarding of traffic from the interface.                                                                                                    | _     | _       |
| switchport      | Sets switching mode parameters for the interface.                                                                                                    | _     | _       |
| access vlan     | Sets the interface as an access port for the specified VLAN. The interface carries traffic only for the specified VLAN.                                                                                                    | _     | _       |
| mode            | Sets the mode of the interface to access or trunk mode only.                                                                                                    | _     | _       |
| trunk           | Sets the interface as a trunk port for the specified VLANs. A trunk port carries traffic for multiple VLANs using 802.1q tagging to mark frames for specific VLANs. You can include all VLANs configured on the switch, or add or remove specified VLANs. | _     | _       |

| Parameter          | Description                                                                                                    | Range  | Default  |
|--------------------|----------------------------------------------------------------------------------------------------|--------|----------|
| native             | Specifies the native VLAN for the trunk mode interface. Frames on the native VLAN are not 802.1q tagged.                                                                                                    | _      | _        |
| trusted            | Set this interface and range of VLANs to be trusted. VLANs not included in the trusted range of VLANs will be, by default, untrusted.  Trusted ports and VLANs are typically connected to internal controlled networks, while untrusted ports connect to third-party APs, public areas, or other networks to which access controls should be applied. When Alcatel-Lucent APs are attached directly to the switch, set the port to be trusted.                                                                                                    | _      | disabled |
| vlan <word></word> | Sets the supplied range of VLANs as trusted. All remaining become untrusted automatically. For example, if you set a VLAN range as: vlan 1-10, 100-300, 301, 305-400, 501-4094  Then all VLANs in this range are trusted and all others become untrusted by default. You can also use the <b>no trusted vlan</b> command to explicitly make an individual VLAN untrusted. The no trusted vlan command is additive and adds given vlans to the existing untrusted vlan set. However, if you execute the <b>trusted vlan</b> < <b>word</b> > command, it overrides any earlier untrusted VLANs or a range of untrusted VLANs and creates a new set of trusted VLANs. <b>NOTE:</b> A port supports a user VLAN range from 1-4094. If you want to set all VLANs (1-4094) on a port as untrusted then mark the port itself as untrusted. By default the port and all its associated VLANs are trusted. | 1-4094 |          |
| xsec               | Enables and configures the Extreme Security (xSec) protocol.  NOTE: You must purchase and install the xSec software module license in the switch.                                                                                                    | _      | _        |
| point-to-point     | MAC address of the switch that is the xSec tunnel termination point, and the 16-byte shared key used to authenticate the switches to each other. The key must be the same on both switches.                                                                                                    | _      | _        |
| allowed vlan       | VLANs that are allowed on the xSec tunnel.                                                                                                    | _      | _        |
| mtu                | (Optional) MTU size for the xSec tunnel.                                                                                                    | _      | _        |
| vlan               | xSec VLAN ID. For switch-to-switch communications, both switches must belong to the same VLAN.                                                                                                    | 1-4094 | _        |

A port channel allows you to aggregate ports on a switch. You can configure a maximum of 8 port channels per supported switch with a maximum of 8 interfaces per port channel.

Note the following when setting up a port channel between a switch and a Cisco switch (such as a Catalyst 6500 Series Switch):

- There must be no negotiation of the link parameters.
- The port-channel mode on the Cisco switch must be "on".

### **Example**

The following command configures a port channel:

# **Command History**

| Release     | Modification                                                                                 |
|-------------|----------------------------------------------------------------------------------------------|
| AOS-W 3.0   | Command introduced                                                                           |
| AOS-W 3.4   | The <b>trusted VLAN</b> and i <b>p access-group session vlan</b> parameters were introduced. |
| AOS-W 3.4.1 | The trusted vlan <word> parameter was added.</word>                                          |

| Platforms                                                                                                    | Licensing                                                                                                    | Command Mode                             |
|----------------------------------------------------------------------------------------------------|----------------------------------------------------------------------------------------------------|------------------------------------------|
| OmniAccess 4324 and<br>OmniAccess 6000 WLAN<br>Switches, and OmniAccess<br>4504/4604/4704 Multi-Service<br>Switch | This command is available in the base operating system. The <b>ip access-group</b> parameter requires the PEFNG license. The <b>xsec</b> parameter requires the xSec license. | Config mode on master and local switches |

# interface range

```
interface range {fastethernet|gigabitethernet} <slot>/<port>-<port>
  duplex {auto|full|half}
  ip access-group <acl> {in|out|session {vlan <vlanId>}}
  no ...
  poe [cisco]
  shutdown
  spanning-tree [cost <value>] [port-priority <value>] [portfast]
  speed {10|100|auto}
  switchport {access vlan <vlan>|mode {access|trunk}|
   trunk {allowed vlan {<vlans>|add <vlans>|all|except <vlans>|remove
   native vlan <vlan>}}
  trusted {vlan <word>}
```

### **Description**

This command configures a range of FastEthernet or GigabitEthernet interfaces on the switch.

| Parameter       | Description                                                                                                    | Range              | Default |
|-----------------|----------------------------------------------------------------------------------------------------|--------------------|---------|
| range           | Range of Ethernet ports in the format <slot>/<port>-<port></port></port></slot>                                                                                                    | _                  | _       |
| duplex          | Transmission mode on the interface: full- or half-duplex or auto to automatically adjust transmission.                                                                                                    | auto/full/<br>half | auto    |
| ip access-group | Applies the specified access control list (ACL) to the interface. Use the ip access-list command to configure an ACL.                                                                                                    | _                  | _       |
| in              | Applies ACL to interface's inbound traffic.                                                                                                    | _                  | _       |
| out             | Applies ACL to interface's outbound traffic.                                                                                                    | _                  | _       |
| session         | Applies session ACL to interface and optionally to a selected VLAN associated with this port.                                                                                                    | _                  | _       |
| no              | Negates any configured parameter.                                                                                                    | _                  | _       |
| poe             | Enables Power-over-Ethernet (PoE) on the interface.                                                                                                    | _                  | _       |
| cisco           | Enables Cisco-style PoE on the interface.                                                                                                    | _                  | _       |
| shutdown        | Causes a hard shutdown of the interface.                                                                                                    | _                  | _       |
| spanning-tree   | Enables spanning tree.                                                                                                    | _                  | _       |
| cost            | Administrative cost associated with the spanning tree.                                                                                                    | 1-65535            | _       |
| port-priority   | Spanning tree priority of the interface. A lower setting brings the port closer to root port position (favorable for forwarding traffic) than does a higher setting. This is useful if ports may contend for root position if they are connected to an identical bridge. | 0-255              |         |
| portfast        | Enables forwarding of traffic from the interface.                                                                                                    | _                  | _       |
| speed           | Sets the interface speed: 10 Mbps, 100 Mbps, or auto configuration.                                                                                                    | 10 100 aut<br>o    | auto    |
| switchport      | Sets switching mode parameters for the interface.                                                                                                    | _                  | _       |

| Parameter          | Description                                                                                                    | Range  | Default |
|--------------------|----------------------------------------------------------------------------------------------------|--------|---------|
| access vlan        | Sets the interface as an access port for the specified VLAN. The interface carries traffic only for the specified VLAN.                                                                                                    | _      | _       |
| mode               | Sets the mode of the interface to access or trunk mode only.                                                                                                    | _      | _       |
| trunk              | Sets the interface as a trunk port for the specified VLANs. A trunk port carries traffic for multiple VLANs using 802.1q tagging to mark frames for specific VLANs. You can include all VLANs configured on the switch, or add or remove specified VLANs. Specify <b>native</b> to identify the native VLAN for the trunk mode interface. Frames on the native VLAN are not 802.1q tagged.                                                                                                    | _      | _       |
| trusted            | Set this interface and range of VLANs to be trusted. VLANs not included in the trusted range of VLANs will be, by default, untrusted.  Trusted ports and VLANs are typically connected to internal controlled networks, while untrusted ports connect to third-party APs, public areas, or other networks to which access controls should be applied. When Alcatel-Lucent APs are attached directly to the switch, set the port to be trusted.                                                                                                    | _      | enabled |
| vlan <word></word> | Sets the supplied range of VLANs as trusted. All remaining become untrusted automatically. For example, If you set a VLAN range as: vlan 1-10, 100-300, 301, 305-400, 501-4094  Then all VLANs in this range are trusted and all others become untrusted by default. You can also use the <b>no trusted vlan</b> command to explicitly make an individual VLAN untrusted. The no trusted vlan command is additive and adds given vlans to the existing untrusted vlan set. However, if you execute the <b>trusted vlan</b> < <b>word</b> > command, it overrides any earlier untrusted VLANs or a range of untrusted VLANs and creates a new set of trusted VLANs. <b>NOTE:</b> A port supports a user VLAN range from 1-4094. If you want to set all VLANs (1-4094) on a port as untrusted then mark the port itself as untrusted. By default the port and all its associated VLANs are trusted. | 1-4094 |         |

Use the show port status command to obtain information about the interfaces available on the switch.

### **Example**

The following command configures a range of interface as a trunk port for a set of VLANs:

```
interface range fastethernet 1/12-15
  switchport mode trunk
  switchport trunk native vlan 10
  switchport trunk allowed vlan 1,10,100
```

# **Command History**

| Release   | Modification       |
|-----------|--------------------|
| AOS-W 3.0 | Command introduced |

| Release     | Modification                                                                                 |
|-------------|----------------------------------------------------------------------------------------------|
| AOS-W 3.4   | The <b>trusted VLAN</b> and i <b>p access-group session vlan</b> parameters were introduced. |
| AOS-W 3.4.1 | The trusted vlan <word> parameter was added.</word>                                          |

| Platforms     | Licensing             | Command Mode                             |
|---------------|-----------------------|------------------------------------------|
| All platforms | Base operating system | Config mode on master and local switches |

### interface tunnel

### **Description**

This command configures a tunnel interface.

| Parameter                 | Description                                                                                                    | Range        | Default             |
|---------------------------|----------------------------------------------------------------------------------------------------|--------------|---------------------|
| tunnel                    | Identification number for the tunnel.                                                                                                    | 1-2147483647 | _                   |
| description               | String that describes this interface.                                                                                                    | _            | Tunnel<br>Interface |
| inter-tunnel-<br>flooding | Enables inter-tunnel flooding.                                                                                                    | _            | enabled             |
| ip address                | IP address of the tunnel. This represents the entrance to the tunnel.                                                                                                    | _            | _                   |
| mtu                       | MTU size for the interface.                                                                                                    | _            | 1500                |
| no                        | Negates any configured parameter.                                                                                                    | _            | _                   |
| shutdown                  | Causes a hard shutdown of the interface.                                                                                                    | _            | _                   |
| trusted                   | Set this interface and range of VLANs to be trusted. VLANs not included in the trusted range of VLANs will be, by default, untrusted.  Trusted ports and VLANs are typically connected to internal controlled networks, while untrusted ports connect to third-party APs, public areas, or other networks to which access controls should be applied. When Alcatel-Lucent APs are attached directly to the switch, set the port to be trusted. |              | disabled            |
| tunnel                    | Configures tunneling.                                                                                                    | _            | mode gre<br>ip      |
| checksum                  | Enables end-to-end checksum of packets that pass through the tunnel.                                                                                                    | _            | disabled            |
| destination               | Destination IP address for the tunnel endpoint.                                                                                                    | _            | _                   |
| keepalive                 | Enables sending of periodic keepalive frames on the tunnel to determine the tunnel status (up or down). You can optionally set the interval at which keepalive frames are sent, and the number of times the frames are resent before a tunnel is considered to be down.                                                                                                    | _            | disabled            |
| <interval></interval>     | (Optional) Number of seconds at which keepalive frames are sent.                                                                                                    | 1-86400      | 10<br>seconds       |

| Parameter           | Description                                                                                                    | Range        | Default |
|---------------------|----------------------------------------------------------------------------------------------------|--------------|---------|
| <retries></retries> | (Optional) Number of consecutive times that the keepalives fail before the tunnel is considered to be down.                                                                                                    | 0-1024       | 3       |
| key                 | Key used to authenticate packets on the tunnel.                                                                                                    | 0-4294967295 | _       |
| mode gre            | Specifies generic route encapsulation (GRE) type. You configure either a 16-bit protocol number (for Layer-2 tunnels) or <b>ip</b> (for a Layer-3 tunnel). The 16-bit protocol number uniquely identifies a Layer-2 tunnel. The switches at both endpoints of the tunnel must be configured with the same protocol number. | _            | _       |
| source              | The local endpoint of the tunnel on the switch. This can be one of the following:  specified IP address  the loopback interface configured on the switch specified VLAN                                                                                                    | _            | _       |
| vlan                | VLANs to be included in this tunnel.                                                                                                    | _            | _       |

You can configure a GRE tunnel between an Alcatel-Lucent switch and another GRE-capable device. Layer-3 GRE tunnel type is the default (tunnel mode gre ip). You can direct traffic into the tunnel using a static route (specify the tunnel as the next hop for a static route) or a session-based access control list (ACL).

### **Example**

The following command configures a tunnel interface:

```
(host) (config) #interface tunnel 200
  ip address 10.1.1.1 255.255.2550
  tunnel source loopback
  tunnel destination 20.1.1.242
  tunnel mode gre ip
```

#### **Command History**

| Release   | Modification                                   |
|-----------|------------------------------------------------|
| AOS-W 3.0 | Command introduced                             |
| AOS-W 3.2 | The <b>keepalive</b> parameter was introduced. |

| Platforms     | Licensing             | Command Mode                             |
|---------------|-----------------------|------------------------------------------|
| All platforms | Base operating system | Config mode on master and local switches |

# interface vlan

### **Description**

This command configures a VLAN interface.

| Parameter                  | Description                                                                                                    | Range  | Default     |
|----------------------------|----------------------------------------------------------------------------------------------------|--------|-------------|
| vlan                       | VLAN ID number.                                                                                                    | 1-4094 | _           |
| bandwidth-contract         | Name of the bandwidth contract to be applied to this VLAN interface. When applied to a VLAN, the contract only limits multicast traffic and does not affect other data. Use the aaa bandwidth-contract command to configure a bandwidth contract. | _      | -           |
| bcmc-optimization          | Enables broadcast and multicast traffic optimization to prevent flooding of broadcast and multicast traffic on VLANs.                                                                                                    | _      | _           |
| description                | String that describes this interface.                                                                                                    | _      | 802.1Q VLAN |
| ip                         | Configures IPv4 for this interface.                                                                                                    |        |             |
| address                    | Configures the IP address for this interface, which can be one of the following: <ipaddr> <netmask> dhcp-client: use DHCP to obtain the IP address pppoe: use PPPoE to obtain the IP address</netmask></ipaddr>                                   | _      | _           |
| helper-address             | IP address of the DHCP server for relaying DHCP requests for this interface. If the DHCP server is on the same subnetwork as this VLAN interface, you do not need to configure this parameter.                                                    | _      | -           |
| igmp                       | Enables IGMP and/or IGMP snooping on this interface.                                                                                                    | _      | _           |
| local-proxy-arp            | Enables local proxy ARP.                                                                                                    | _      | _           |
| nat inside                 | Enables source network address translation (NAT) for all traffic routed from this VLAN.                                                                                                    | _      | _           |
| ospf                       | Define an OSPF area. See ip ospf for complete details on this command.                                                                                                    | _      | _           |
| pppoe-max-segment-<br>site | Configures the TCP maximum segment size in bytes.                                                                                                    | 128    | _           |
| pppoe-password             | Configures the PAP password on the PPPoE Access Concentrator for the switch.                                                                                                    | 1–80   | _           |

| Parameter          | Description                                                                                                    | Range         | Default   |
|--------------------|----------------------------------------------------------------------------------------------------|---------------|-----------|
| pppoe-service-name | Configures the PPPoE service name.                                                                                                    | 1–80          | _         |
| pppoe-username     | Configures the PAP username on the PPPoE Access Concentrator for the switch.                                                                                            | 1–80          | _         |
| routing            | Enables layer-3 forwarding on the VLAN interface. To disable layer-3 forwarding, you must configure the IP address for the interface and specify <b>no ip routing</b> . | _             | (enabled) |
| ipv6               | Configures IPv6 for this interface.                                                                                                    |               |           |
| mld                | Enables Multicast Listener Discovery (MLD) on this interface.                                                                                                    | _             | _         |
| snooping           | Enables MLD snooping on this interface.                                                                                                    | _             | _         |
| no                 | Negates any configured parameter.                                                                                                    | _             | _         |
| mtu                | MTU setting for the VLAN.                                                                                                    | 1024-<br>1500 | _         |
| operstate up       | Set the state of the interface to be up.                                                                                                    | _             | _         |
| shutdown           | Causes a hard shutdown of the interface.                                                                                                    | _             | _         |

# **Usage Guidelines**

All ports on the switch are assigned to VLAN 1 by default. Use the interface fastethernet|gigabitethernet command to assign a port to a configured VLAN.

# **Example**

The following command configures a VLAN interface:

```
(host) (config) #interface vlan 16
  ip address 10.26.1.1 255.255.255.0
  ip helper-address 10.4.1.22
```

# **Command History**

This command was introduced in AOS-W 3.0

| Release   | Modification                                                                                                    |
|-----------|----------------------------------------------------------------------------------------------------|
| AOS-W 3.0 | Command introduced                                                                                                    |
| AOS-W 3.3 | The <b>ipv6</b> parameters were introduced.                                                                                                    |
| AOS-W 3.4 | The <b>igmp snooping</b> parameter was deprecated. For information on configuring IGMP snooping in AOS-W 3.4 or later, see interface vlan ip igmp proxy on page 254. |
| AOS-W 6.0 | The pppoe-max-segment-site, pppoe-password, pppoe-service-name and pppoe-password parameters were introduced.                                                        |

| Platforms     | Licensing             | Command Mode                             |
|---------------|-----------------------|------------------------------------------|
| All platforms | Base operating system | Config mode on master and local switches |

# interface vlan ip igmp proxy

```
interface vlan <vlan>
  ip igmp snooping|{proxy fastethernet|gigabitethernet <slot>/<port>}
```

#### **Description**

This command enables IGMP and/or IGMP snooping on this interface, or configures a VLAN interface for uninterrupted streaming of multicast traffic.

#### **Syntax**

| Parameter                   | Description                                                                                                    |
|-----------------------------|----------------------------------------------------------------------------------------------------|
| snooping                    | Enable IGMP snooping.  The IGMP protocol enables an router to discover the presence of multicast listeners on directly-attached links. Enable IGMP snooping to limit the sending of multicast frames to only those nodes that need to receive them.                                                                                                    |
| proxy                       | Enable IGMP on this interface.                                                                                                    |
| fastethernet                | Enable IGMP proxy on the FastEthernet (IEEE 802.3) interface.                                                                                                    |
| gigabitethernet             | Enable IGMP proxy on the GigabitEthernet (IEEE 802.3) interface.                                                                                                    |
| <slot>/<port></port></slot> | <ul> <li>Any command that references a Fast Ethernet or Gigabit Ethernet interface requires that you specify the corresponding port on the switch in the format <slot>/<port>.</port></slot></li> <li>The <slot> parameter is always 1 except when referring to interfaces on the OmniAccess 6000 switch. For the OmniAccess 6000 switch, the four slots are allocated as follows:</slot></li> <li>0: This slot contains a supervisor card or a OmniAccess Supervisor Card III.</li> <li>1: This slot can contain either a redundant supervisor card, OmniAccess Supervisor Card III, or a third line card.</li> <li>2: This slot can contain either a OmniAccess Supervisor Card III or a line card (required if slot 0 contains a supervisor card).</li> <li>3: This slot can contain either a OmniAccess Supervisor Card III or a second line card.</li> <li>The <port> parameter refers to the network interfaces that are embedded in the front panel of the OmniAccess 4302, OmniAccess 4308T or OmniAccess 4324 switch, OmniAccess 4504/4604/4704 Multi-Service Switch, OmniAccess Supervisor Card III, or a line card installed in the OmniAccess 6000 switch. Port numbers start at 0, from the left-most position.</port></li> </ul> |

#### **Usage Guidelines**

The newer IGMP proxy feature and the older IGMP snooping feature cannot be enabled at the same time, as both features add membership information to multicast group table. For most multicast deployments, you should enable the IGMP Proxy feature on all VLAN interfaces to manage all the multicast membership requirements on the switch. If IGMP snooping is configured on some of the interfaces, there is a greater chance that multicast information transfers may be interrupted.

#### **Example**

The following example configures IGMP proxy for vlan 2. IGMP reports from the switch would be sent to the upstream router on fastethernet port 1/3.

```
(host) (conf)# interface vlan 2
  (conf-subif)# ip igmp proxy fastethernet 1/3
```

#### **Related Commands**

This release of AOS-W supports version 1 of the Multicast Listener Discovery (MLD) protocol (MLDv1). MLDv1, defined in RFC 2710, is derived from version 2 of the IPv4 Internet Group Management Protocol (IGMPv2)

Issue the command interface vlan <vlan> ipv6 mld to enable the MLD protocol and allow an IPv6 router to discover the presence of multicast listeners on directly-attached links. Use the CLI command interface vlan <vlan> ipv6 mld snooping, and the IPv6 router will send multicast frames to only those nodes that need to receive them.

# **Command History**

This command was introduced in AOS-W 3.4

| Platforms     | Licensing             | Command Mode                   |
|---------------|-----------------------|--------------------------------|
| All platforms | Base operating system | Config mode on master switches |

# ip access-list eth

```
ip access-list eth {<number>|<name>}
  deny {<ethtype> [<bits>]|any} [mirror]
  no ...
  permit {<ethtype> [<bits>]|any} [mirror]
```

# **Description**

This command configures an Ethertype access control list (ACL).

### **Syntax**

| Parameter | Description                                                                                                    | Range   |
|-----------|----------------------------------------------------------------------------------------------------|---------|
| eth       | Enter a name, or a number in the specified range.                                                                                                    | 200-299 |
| deny      | Reject the specified packets, which can be one of the following:  Ethertype in decimal or hexadecimal (0-65535) and optional wildcard (0-65535) any: match any Ethertype  Optionally, you can configure the mirror parameter, which mirrors packets to a datapath or remote destination. | _       |
| no        | Negates any configured parameter.                                                                                                    | _       |
| permit    | Allow the specified packets, which can be one of the following:  Ethertype in decimal or hexadecimal (0-65535) and optional wildcard (0-65535) any: match any Ethertype  Optionally, you can configure the mirror parameter, which mirrors packets to a datapath or remote destination.  | _       |

# **Usage Guidelines**

The Ethertype field in an Ethernet frame indicates the protocol being transported in the frame. This type of ACL filters on the Ethertype field in the Ethernet frame header, and is useful when filtering non-IP traffic on a physical port. This ACL can be used to permit IP frames while blocking other non-IP protocols such as IPX or Appletalk.

If you configure the mirror option, define the destination to which mirrored packets are sent in the firewall policy. For more information, see "firewall" on page 198.

## **Example**

The following command configures an Ethertype ACL:

```
(host) (config) #ip access-list eth 200
  deny 809b
```

# **Command History**

| Release   | Modification                                |
|-----------|---------------------------------------------|
| AOS-W 3.0 | Command introduced                          |
| AOS-W 3.3 | The <b>mirror</b> parameter was introduced. |

| Platform                   | License                     | Command Mode                   |
|----------------------------|-----------------------------|--------------------------------|
| Available on all platforms | Requires the PEFNG license. | Config mode on master switches |

# ip access-list extended

```
ip access-list extended {<number>|<name>}
  deny <protocol> <source> <dest>
  ipv6
  no ...
  permit <protocol> <source> <dest>
```

## **Description**

This command configures an extended access control list (ACL). To configure IPv6 specific rules, use the <code>ipv6</code> keyword for each rule.

# **Syntax**

| Parameter                                                          | Description                                                                                                    | Range                  |
|--------------------------------------------------------------------|----------------------------------------------------------------------------------------------------|------------------------|
| extended                                                           | Enter a name, or a number in the specified range.                                                                                                    | 100-199, 2000-<br>2699 |
| ipv6                                                               | Use the ipv6 keyword to add IPv6 specific rules.                                                                                                    |                        |
| deny                                                               | Reject the specified packets.                                                                                                    |                        |
| <pre><pre><pre><pre></pre></pre></pre></pre>                       | Protocol, which can be one of the following:  Protocol number between 0-255  any: any protocol  icmp: Internet Control Message Protocol  igmp: Internet Gateway Message Protocol  tcp: Transmission Control Protocol  udp: User Datagram Protocol | _                      |
| <source/>                                                          | Source, which can be one of the following:  Source address (IPv4 or IPv6) and wildcard  any: any source  host: specify a single host IP address                                                                                                   | _                      |
| <dest></dest>                                                      | Destination, which can be one of the following:  Destination address (IPv4 or IPv6) and wildcard  any: any destination  host: specify a single host IP address                                                                                    | _                      |
| no                                                                 | Negates any configured parameter.                                                                                                    | _                      |
| permit                                                             | Allow the specified packets.                                                                                                    |                        |
| <pre><pre><pre><pre><pre><pre></pre></pre></pre></pre></pre></pre> | Protocol, which can be one of the following:  Protocol number between 0-255  any: any protocol  icmp: Internet Control Message Protocol  igmp: Internet Gateway Message Protocol  tcp: Transmission Control Protocol  udp: User Datagram Protocol | _                      |
| <source/>                                                          | Source, which can be one of the following:<br>Source address (IPv4 or IPv6) and wildcard<br>any: any source<br>host: specify a single host IP address                                                                                             | _                      |

| Parameter     | Description                                                                                                    | Range |
|---------------|----------------------------------------------------------------------------------------------------|-------|
| <dest></dest> | Destination, which can be one of the following: Destination address (IPv4 or IPv6) and wildcard any: any destination host: specify a single host IP address | _     |

# **Usage Guidelines**

Extended ACLs are supported for compatibility with router software from other vendors. This ACL permits or denies traffic based on the source or destination IP address or IP protocol.

# **Example**

The following command configures an extended ACL:

```
(host) (config) #ip access-list extended 100
  deny any host 1.1.21.245 any
```

## **Command History**

This command was available in AOS-W 3.0.

| Platform                   | License                    | Command Mode                   |
|----------------------------|----------------------------|--------------------------------|
| Available on all platforms | Requires the PEFNG license | Config mode on master switches |

# ip access-list mac

```
ip access-list mac {<number>|<name>}
  deny {<macaddr>[<wildcard>]|any|host <macaddr>} [mirror]
  no ...
  permit {<macaddr>[<wildcard>]|any|host <macaddr>} [mirror]
```

### **Description**

This command configures a MAC access control list (ACL).

### **Syntax**

| Parameter | Description                                                                                                    | Range              |
|-----------|----------------------------------------------------------------------------------------------------|--------------------|
| mac       | Configures a MAC access list. Enter a name, or a number in the specified range.                                                                                                    | 700-799, 1200-1299 |
| deny      | Reject the specified packets, which can be the following: MAC address and optional wildcard any: any packets host: specify a MAC address Optionally, you can configure the mirror parameter, which mirrors packets to a datapath or remote destination. | _                  |
| no        | Negates any configured parameter.                                                                                                    | _                  |
| permit    | Allow the specified packets, which can be the following: MAC address and optional wildcard any: any packets host: specify a MAC address Optionally, you can configure the mirror parameter, which mirrors packets to a datapath or remote destination.  | _                  |

# **Usage Guidelines**

 $MAC\ ACLs$  allow filtering of non-IP traffic. This ACL filters on a specific source MAC address or range of MAC addresses.

If you configure the mirror option, define the destination to which mirrored packets are sent in the firewall policy. For more information, see "firewall" on page 198.

### **Example**

The following command configures a MAC ACL:

```
(host) (config) #ip access-list mac 700
  deny 11:11:11:00:00:00
```

# **Command History**

| Release   | Modification                                |
|-----------|---------------------------------------------|
| AOS-W 3.0 | Command introduced                          |
| AOS-W 3.3 | The <b>mirror</b> parameter was introduced. |

| Platform                   | License                    | Command Mode |
|----------------------------|----------------------------|--------------|
| Available on all platforms | Requires the PEFNG license | Config       |

# ip access-list session

```
ip access-list session <accname>
    <source> <dest> <service> <action> [<extended action>]
    ipv6 [alias | any | host | network | user]
    no ...
```

# **Description**

This command configures an access control list (ACL) session. To create IPv6 specific rules, use the ipv6 keyword.

# **Syntax**

| Parameter           | Description                                                                                                    |
|---------------------|----------------------------------------------------------------------------------------------------|
| <accname></accname> | Enter a name for this ACL                                                                                                    |
| ipv6                | Use the ipv6 keyword to create IPv6 specific rules.                                                                                                    |
| <source/>           | The traffic source, which can be one of the following:  alias: specify the network resource (use the netdestination command to configure aliases; use the show netdestination command to see configured aliases)  any: match any traffic  host: specify a single host IP address  localip: specify the local IP address to match traffic  network: specify the IP address and netmask  user: represents the IP address of the user                                                                                                    |
| <dest></dest>       | The traffic destination, which can be one of the following:  alias: specify the network resource (use the netdestination command to configure aliases; use the show netdestination command to see configured aliases)  any: match any traffic host: specify a single host IP address localip: specify the local IP address to match traffic network: specify the IP address and netmask user: represents the IP address of the user                                                                                                    |
| <service></service> | Network service, which can be one of the following: IP protocol number (0-255) name of a network service (use the show netservice command to see configured services) any: match any traffic tcp: specify the TCP port number (0-65535) udp: specify the UDP port number (0-65535)                                                                                                    |
| <action></action>   | Action if rule is applied, which can be one of the following:  deny: reject packets dst-nat: perform destination NAT on packets dual-nat: perform both source and destination NAT on packets permit: forward packets redirect: specify the location to which packets are redirected, which can be one of the following:  datapath destination ID (0-65535) esi-group: specify the ESI server group configured with the esi group command opcode: specify the datapath destination ID (0x33, 0x34, or 0x82). Do not use this parameter without proper guidance from Alcatel-Lucent, Inc. tunnel: specify the ID of the tunnel configured with the interface tunnel command src-nat: perform source NAT on packets |

| Parameter                           | Description                                                                                                    |
|-------------------------------------|----------------------------------------------------------------------------------------------------|
| <extended ac="" tion=""></extended> | Optional action if rule is applied, which can be one of the following:  blacklist: blacklist user  disable-scanning: pause ARM scanning while traffic is present. Note that you must enable  "Voice Aware Scanning" in the ARM profile for this feature to work.  dot1p-priority: specify 802.1p priority (0-7)  log: generate a log message  mirror: mirror all session packets to datapath or remote destination  If you configure the mirror option, define the destination to which mirrored packets are sent in the firewall policy. For more information, see "firewall" on page 198.  position: specify the position of the rule (1 is first, default is last) queue: assign flow to priority queue (high/low) send-deny-response: if <action> is deny, send an ICMP notification to the source time-range: specify time range for this rule (configured with time-range command) tos: specify ToS value (0-63)</action> |
| no                                  | Negates any configured parameter.                                                                                                    |

### **Usage Guidelines**

Session ACLs define traffic and firewall policies on the switch. You can configure multiple rules for each policy, with rules evaluated from top (1 is first) to bottom. The first match terminates further evaluation. Generally, you should order more specific rules at the top of the list and place less specific rules at the bottom of the list. The ACL ends with an implicit deny all. To configure IPv6 rules, use the ipv6 keyword followed by the regular ACL keywords.

### **Example**

The following command configures a session ACL that drops any traffic from 10.0.0.0 subnetwork:

```
ip access-list session drop-from10
  network 10.0.0.0 255.0.0.0 any any
```

The following command configures a session ACL with IPv4 and IPv6 address:

```
(host) (config)#ip access-list session common
   (host) (config-sess-common) #host 10.12.13.14 any any permit
   (host) (config-sess-common)#ipv6 host 11:12:11:11::2 any any permit
   (host) (config-sess-common) #show ip access-list common
ip access-list session common
```

#### common

| Priority | Source         | Destination | Service | Action | <br>Queue | TOS | 8021b | <br>ClassifyMedia | IPV4/6 |
|----------|----------------|-------------|---------|--------|-----------|-----|-------|-------------------|--------|
|          |                |             |         |        | <br>      |     |       | <br>              |        |
| 1        | 1.2.3.4        | any         | any     | permit | <br>Low   |     |       |                   | 4      |
| 2        | 11:12:11:11::2 | any         | any     | permit | <br>Low   |     |       |                   | 6      |

# **Command History**

Introduced in AOS-W 3.0

| Platform                   | License                    | Command Mode                   |
|----------------------------|----------------------------|--------------------------------|
| Available on all platforms | Requires the PEFNG license | Config mode on master switches |

# ip access-list standard

```
ip access-list standard {<number>|<name>}
  deny {<ipaddr> <wildcard>|any|host <ipaddr>}
  no ...
  permit {<ipaddr> <wildcard>|any|host <ipaddr>}
```

## **Description**

This command configures a standard access control list (ACL).

### **Syntax**

| Parameter | Description                                                                                                    | Range           |
|-----------|----------------------------------------------------------------------------------------------------|-----------------|
| standard  | Enter a name, or a number in the specified range.                                                                                           | 1-99, 1300-1399 |
| ipv6      | Use the ipv6 keyword to create IPv6 specific standard rules.                                                                                |                 |
| deny      | Reject the specified packets, which can be the following: IP address and optional wildcard any: any packets host: specify a host IP address | -               |
| no        | Negates any configured parameter.                                                                                                    | _               |
| permit    | Allow the specified packets, which can be the following: IP address and optional wildcard any: any packets host: specify a host IP address  | _               |

# **Usage Guidelines**

Standard ACLs are supported for compatibility with router software from other vendors. This ACL permits or denies traffic based on the source address of the packet.

#### **Example**

The following command configures a standard ACL:

```
(host) (config) #ip access-list standard 1
  permit host 10.1.1.244
```

## **Command History**

Introduced in AOS-W 3.0

| Platform                   | License                    | Command Mode                   |
|----------------------------|----------------------------|--------------------------------|
| Available on all platforms | Requires the PEFNG license | Config mode on master switches |

# ip cp-redirect-address

ip cp-redirect-address <ipaddr> | disable

## **Description**

This command configures a redirect address for captive portal.

### **Syntax**

| Parameter         | Description                                                                                     |
|-------------------|-------------------------------------------------------------------------------------------------|
| <ipaddr></ipaddr> | Host address with a 32-bit netmask. This address should be routable from all external networks. |
| disable           | Disables automatic DNS resolution for captive portal.                                           |

# **Usage Guidelines**

This command redirects wireless clients that are on different VLANs (from the switch's IP address) to the captive portal on the switch.

If you have the Next Generation Policy Enforcement Firewall (PEFNG) license installed in the switch, modify the captive portal session ACL to permit HTTP/S traffic to the destination cp-redirect-address <ipaddr> instead of mswitch. If you do not have the PEFNG license installed in the switch, the implicit captive-portal-profile ACL is automatically modified when you issue this command.

### **Example**

The following command configures a captive portal redirect address:

(host) (config) #ip cp-redirect-address

# **Command History**

Introduced in AOS-W 3.0

| Platform                   | License                                | Command Mode                   |
|----------------------------|----------------------------------------|--------------------------------|
| Available on all platforms | Available in the base operating system | Config mode on master switches |

# ip default-gateway

ip default-gateway <ipaddr>|{import cell|dhcp|pppoe}|{ipsec <name>} <cost>

## **Description**

This command configures the default gateway for the switch.

### **Syntax**

| Parameter           | Description                                                                                                    |
|---------------------|----------------------------------------------------------------------------------------------------|
| <ipaddr></ipaddr>   | IP address of the default gateway.                                                                                                    |
| import              | Use a gateway IP address obtained through the cell interface, DHCP or PPPoE. The default gateway is imported into the routing table and removed when the uplink is no longer active. |
| cell                | Use Cell interface when available to obtain default gateway.                                                                                                    |
| dhcp                | Use DHCP when available to obtain default gateway.                                                                                                    |
| pppoe               | Use PPPOE when available to obtain default gateway.                                                                                                    |
| ipsec <name></name> | Define a static route using an ipsec map.                                                                                                    |
| <cost></cost>       | Distance metric for this route.                                                                                                    |

## **Usage Guidelines**

You can use this command to set the default gateway to the IP address of the interface on the upstream router or switch to which you connect the switch. If you define more than one dynamic gateway type, you must also define a cost for the route to each gateway. The switch will first attempt to obtain a gateway IP address using the option with the lowest cost. If the switch is unable to obtain a gateway IP address, it will then attempt to obtain a gateway IP address using the option with the next-lowest path cost.

## **Example**

The following command configures the default gateway for the switch:

(host) (config) #ip default-gateway 10.1.1.1

## **Command History**

Introduced in AOS-W 3.0

| Platform                   | License                                | Command Mode                   |
|----------------------------|----------------------------------------|--------------------------------|
| Available on all platforms | Available in the base operating system | Config mode on master switches |

# ip dhcp excluded-address

ip dhcp excluded-address <low-ipaddr> [<high-ipaddr>]

## **Description**

This command configures an excluded address range for the DHCP server on the switch.

## **Syntax**

| Parameter                   | Description                                                                                                    |
|-----------------------------|----------------------------------------------------------------------------------------------------|
| <low-ipaddr></low-ipaddr>   | Low end of range of IP addresses. For example, you can enter the IP address of the switch so that this address is not assigned. |
| <high-ipaddr></high-ipaddr> | High end of the range of IP addresses.                                                                                          |

### **Usage Guidelines**

Use this command to specifically exclude certain addresses from being assigned by the DHCP server. It is good practice to exclude any statically assigned addresses.

## **Example**

The following command configures an excluded address range:

ip dhcp excluded-address 192.168.1.1 192.168.1.255

# **Command History**

Introduced in AOS-W 3.0

| Platform                   | License                            | Command Mode                   |
|----------------------------|------------------------------------|--------------------------------|
| Available on all platforms | Available in base operating system | Config mode on master switches |

# ip dhcp pool

```
ip dhcp pool <name>
  default-router <ipaddr> ...
  dns-server {<ipaddr> ... |import}
  domain-name <name>
  lease <days> <hours> <minutes>
  netbios-name-server {<ipaddr> ... |import}
  network <ipaddr> {<netmask>|<prefix>}
  no ...
  option <code> ip <ipaddr>
```

#### **Description**

This command configures a DHCP pool on the switch.

### **Syntax**

| Parameter               | Description                                                                                                    |
|-------------------------|----------------------------------------------------------------------------------------------------|
| default-router          | IP address of the default router for the DHCP client. The client should be on the same subnetwork as the default router. You can specify up to eight IP addresses.      |
| dns-server              | IP address of the DNS server, which can be one of the following:                                                                                                    |
| <address></address>     | IP address of the DNS server. You can specify up to eight IP addresses.                                                                                                 |
| import                  | Use the DNS server address obtained through PPPoE or DHCP.                                                                                                    |
| domain-name             | Domain name to which the client belongs.                                                                                                    |
| lease                   | The amount of time that the assigned IP address is valid for the client. Specify the lease in <days> <hours> <minutes>.</minutes></hours></days>                        |
| netbios-name-<br>server | IP address of the NetBIOS Windows Internet Naming Service (WINS) server, which can be one of the following:                                                             |
| <address></address>     | IP address of the WINS server. You can specify up to eight IP addresses.                                                                                                |
| import                  | Use the NetBIOS name server address obtained through PPPoE or DHCP.                                                                                                    |
| network                 | Range of addresses that the DHCP server may assign to clients, in the form of <ipaddr> and <netmask> or <ipaddr> and <pre><pre></pre></pre></ipaddr></netmask></ipaddr> |
| no                      | Negates any configured parameter.                                                                                                    |
| option                  | Client-specific option code and IP address. See RFC 2132, "DHCP Options and BOOTP Vendor Extensions".                                                                   |

# **Usage Guidelines**

A DHCP pool should be created for each IP subnetwork for which DHCP services should be provided. DHCP pools are not specifically tied to VLANs, as the DHCP server exists on every VLAN. When the switch receives a DHCP request from a client, it examines the origin of the request to determine if it should respond. If the IP address of the VLAN matches a configured DHCP pool, the switch answers the request.

#### **Example**

The following command configures a DHCP pool:

```
(host) (config) #ip dhcp pool floor1
  default-router 10.26.1.1
  dns-server 192.168.1.10
  domain-name floor1.test.com
```

# **Command History**

Introduced in AOS-W 3.0

| Platform                   | License                                | Command Mode                   |
|----------------------------|----------------------------------------|--------------------------------|
| Available on all platforms | Available in the base operating system | Config mode on master switches |

# ip domain lookup

ip domain lookup

## **Description**

This command enables Domain Name System (DNS) hostname to address translation.

# **Syntax**

There are no parameters for this command.

### **Usage Guidelines**

This command is enabled by default. Use the **no** form of this command to disable.

# **Example**

The following command enables DNS hostname translation:

(host)(config) #ip domain lookup

### **Command History**

This command was available in AOS-W 3.0.

| Platform                   | License                                | Command Mode                   |
|----------------------------|----------------------------------------|--------------------------------|
| Available on all platforms | Available in the base operating system | Config mode on master switches |

# ip domain-name

ip domain-name <name>

## **Description**

This command configures the default domain name.

# **Syntax**

| Parameter   | Description                                                                       |
|-------------|-----------------------------------------------------------------------------------|
| domain-name | Name used to complete unqualified host names. Do not specify the leading dot (.). |

# **Usage Guidelines**

The switch uses the default domain name to complete hostnames that do not contain domain names. You must have at least one domain name server configured on the switch (see "ip name-server" on page 285).

### **Example**

The following command configures the default domain name:

(host) (config) #ip domain-name yourdomain.com

### **Command History**

This command was available in AOS-W 3.0.

| Platform                   | License                                | Command Mode                   |
|----------------------------|----------------------------------------|--------------------------------|
| Available on all platforms | Available in the base operating system | Config mode on master switches |

# ip igmp

```
ip igmp
  last-member-query-count <number>
  last-member-query-interval <seconds>
  query-interval <seconds>
  query-response-interval <.1 seconds>
  robustness-variable <2-10>
  startup-query-count <number>
  startup-query-interval <seconds>
  version-1-router-present-timeout <seconds>
```

#### **Description**

This command configures Internet Group Management Protocol (IGMP) timers and counters.

### **Syntax**

| Parameter                                | Description                                                                                                    | Range  | Default             |
|------------------------------------------|----------------------------------------------------------------------------------------------------|--------|---------------------|
| last-member-<br>query-count              | Number of group-specific queries that the switch sends before assuming that there are no local group members.                                                               | _      | 2                   |
| last-member-que ry-interval              | Maximum time, in seconds, that can elapse between group-specific query messages.                                                                                            | _      | 10 seconds          |
| query-interval                           | Interval, in seconds, at which the switch sends host-query messages to the multicast group address 224.0.0.1 to solicit group membership information.                       | 1-1024 | 125 seconds         |
| query-response-<br>interval              | Maximum time, in .1 seconds, that can elapse between when the switch sends a host-query message and when it receives a response. This must be less than the query-interval. | 1-1024 | 100 (10<br>seconds) |
| robustness-vari<br>able                  | Increase this value to allow for expected packet loss on a subnetwork.                                                                                                    | 2-10   | 2                   |
| startup-query-<br>count                  | Number of queries that the switch sends out on startup, separated by startup-query-interval. The default is the robustness-variable value.                                  | _      | 2                   |
| startup-query-<br>interval               | Interval, in seconds, at which the switch sends general queries on startup. The default is 1/4 of the query-interval.                                                       | _      | 31 seconds          |
| version-1-rou<br>ter-present-<br>timeout | Timeout, in seconds, if a version 1 IGM router is detected.                                                                                                    | _      | 400 seconds         |

## **Usage Guidelines**

IGMP is used to establish and manage IP multicast group membership. See RFC 3376, "Internet Group Management Protocol, version 3" for more information.

#### **Example**

The following command configures IGMP:

```
(host) (config) #ip igmp
  query-interval 130
```

# **Command History**

This command was available in AOS-W 3.0.

| Platform                   | License                                | Command Mode                   |
|----------------------------|----------------------------------------|--------------------------------|
| Available on all platforms | Available in the base operating system | Config mode on master switches |

# ip local

ip local pool <name> <start-ipaddr> [<end-ipaddr>]

## **Description**

This command configures a local IP pool for Layer-2 Tunnel Protocol (L2TP).

# **Syntax**

| Parameter                     | Description                                |
|-------------------------------|--------------------------------------------|
| pool                          | Name for the address pool.                 |
| <start-ipaddr></start-ipaddr> | Starting IP address for the pool.          |
| <end-ipaddr></end-ipaddr>     | (Optional) Ending IP address for the pool. |

# **Usage Guidelines**

VPN clients can be assigned IP addresses from the L2TP pool.

# **Example**

The following command configures an L2TP pool:

(host) (config) #ip local pool 10.1.1.1 10.1.1.99

# **Command History**

This command was available in AOS-W 3.0.

| Platform                   | License                                | Command Mode                   |
|----------------------------|----------------------------------------|--------------------------------|
| Available on all platforms | Available in the base operating system | Config mode on master switches |

# ip mobile active-domain

ip mobile active-domain <name>

### **Description**

This command configures the mobility domain that is active on the switch.

### **Syntax**

| Parameter     | Description                  |
|---------------|------------------------------|
| active-domain | Name of the mobility domain. |

### **Usage Guidelines**

All switches are initially part of the "default" mobility domain. If you use the "default" mobility domain, you do not need to specify this domain as the active domain on the switch. However, once you assign a switch to a user-defined domain, the "default" mobility domain is no longer an active domain on the switch.

#### **Example**

The following command assigns the switch to a user-defined mobility domain:

(host) (config) #ip mobile active-domain campus1

## **Command History**

This command was available in AOS-W 3.0.

| Platform                   | License                                | Command Mode                   |
|----------------------------|----------------------------------------|--------------------------------|
| Available on all platforms | Available in the base operating system | Config mode on master switches |

# ip mobile domain

```
ip mobile domain <name>
   hat <subnetwork> <mask> <vlan> <ha-ipaddr> <desc>
   no ...
```

## Description

This command configures the mobility domain on the switch.

#### **Syntax**

| Parameter                 | Description                                                                                       | Range  |
|---------------------------|---------------------------------------------------------------------------------------------------|--------|
| domain                    | Name of the mobility domain.                                                                      | _      |
| hat                       | Configures a home agent table (HAT) entry.                                                        | _      |
| <subnetwork></subnetwork> | Subnet that requires mobility service.                                                            | _      |
| <mask></mask>             | Netmask for the IP address.                                                                       | _      |
| <vlan></vlan>             | VLAN ID. The VLAN ID must be the VLAN number on the home agent switch.                            | 1-4094 |
| <ha-ipaddr></ha-ipaddr>   | IP address of the home agent.                                                                     | _      |
| <desc></desc>             | Description of a HAT entry. The description can be a maximum of 30 characters (including spaces). |        |
| no                        | Negates any configured parameter.                                                                 | _      |

## **Usage Guidelines**

You configure the HAT on a master switch; the mobility domain information is pushed to all local switches that are managed by the same master.

HAT entries map subnetworks or VLANs and the home agents. The home agent is typically the switch's IP address. The home agent's IP address must be routable; that is, all switches that belong to the same mobility domain must be able to reach the home agent's IP address.

The switch looks up information in the HAT to obtain the IP address of the home agent for a mobile client. Because there can be multiple home agents on a subnetwork, the HAT can contain more than one entry for the same subnetwork.

#### **Example**

The following command configures HAT entries:

# **Command History**

| Release     | Modification                                                                                   |
|-------------|------------------------------------------------------------------------------------------------|
| AOS-W 3.0   | Command available.                                                                             |
| AOS-W 6.0   | A new parameter, <b>description</b> is added for providing more information about a HAT entry. |
| AOS-W 3.4.1 | vlan range parameter introduced.                                                               |
| AOS-W 6.0   | wired aaa-profile parameter introduced.                                                        |

| Platform                   | License                                | Command Mode                   |
|----------------------------|----------------------------------------|--------------------------------|
| Available on all platforms | Available in the base operating system | Config mode on master switches |

# ip mobile foreign-agent

```
ip mobile foreign-agent {lifetime <seconds> | max-visitors <number> |
registrations {interval <msecs> | retransmits <number>}}
```

## **Description**

This command configures the foreign agent for IP mobility.

## **Syntax**

| Parameter     | Description                                                                                                   | Range     | Default              |
|---------------|----------------------------------------------------------------------------------------------------|-----------|----------------------|
| lifetime      | Requested lifetime, in seconds, as per RFC 3344, "IP Mobility Support for IPv4".                              | 10-65534  | 180 seconds          |
| max-visitors  | Maximum number of active visitors.                                                                            | 0-5000    | 5000                 |
| registrations | Frequency at which re-registration messages are sent to the home agent:                                       |           |                      |
| interval      | Retransmission interval, in milliseconds                                                                      | 100-10000 | 1000<br>milliseconds |
| retransmits   | Maximum number of times the foreign agent attempts mobile IP registration message exchanges before giving up. | 0-5       | 3                    |

## **Usage Guidelines**

A foreign agent is the switch which handles all mobile IP communication with a home agent on behalf of a roaming client.

# Example

The following command configures the foreign agent:

(host) (config) #ip mobile foreign-agent registration interval 10000

## **Command History**

This command was available in AOS-W 3.0.

| Platform                   | License                                | Command Mode                   |
|----------------------------|----------------------------------------|--------------------------------|
| Available on all platforms | Available in the base operating system | Config mode on master switches |

# ip mobile home-agent

ip mobile home-agent {max-bindings <number>|replay <seconds>}

## **Description**

This command configures the home agent for IP mobility.

## **Syntax**

| Parameter    | Description                                                                                                    | Range  | Default   |
|--------------|----------------------------------------------------------------------------------------------------|--------|-----------|
| max-bindings | Maximum number of mobile IP bindings. This option is an additional limitation to control the maximum number of roaming users. When the limit is reached, registration requests from the foreign agent fail which causes a mobile client to set a new session on the visited switch, which will become its home switch. | 0-5000 | 5000      |
| replay       | Time difference, in seconds, for timestamp-based replay protection, as described by RFC 3344, "IP Mobility Support for IPv4". 0 disables replay.                                                                                                    | 0-300  | 7 seconds |

## **Usage Guidelines**

A home agent for a mobile client is the switch where the client first appears when it joins the mobility domain. The home agent is the single point of contact for the client when it roams.

## **Example**

The following command configures the home agent:

(host) (config) #ip mobile home-agent replay 100

# **Command History**

This command was available in AOS-W 3.0.

| Platform                   | License                                | Command Mode                   |
|----------------------------|----------------------------------------|--------------------------------|
| Available on all platforms | Available in the base operating system | Config mode on master switches |

# ip mobile proxy

ip mobile proxy auth-sta-roam-only | block-dhcp-release | dhcp {max-requests <number>|
transaction-hold <seconds>|transaction-timeout <seconds>| event-threshold <number> |
log-trail | no-service-timeout <seconds> | on-association | re-home |
stale-timeout <seconds> | stand-alone-AP | trail-length <number> | trail-timeout
<seconds>

# **Description**

This command configures the proxy mobile IP module in a mobility-enabled switch.

### **Syntax**

| Parameter                  | Description                                                                                                    | Range    | Default        |
|----------------------------|----------------------------------------------------------------------------------------------------|----------|----------------|
| auth-sta-roam-<br>only     | Allows a client to roam only if has been authenticated. If a client has not been authenticated, no mobility service is offered if it roams to a different VLAN or switch.                                                                                                    | _        | enabled        |
| block-dhcp-re<br>lease     | Determines whether DHCP release packets generated from the client should be dropped or forwarded to the DHCP server. Blocking the packets prevents the DHCP server from assigning the same IP address to another client until the lease has expired.                                                                                                    |          | disabled       |
| dhcp                       | Configures proxy DHCP                                                                                                    |          |                |
| aggressive-<br>transaction | Terminate Proxy DHCP on aggressive Transaction ID change. <b>NOTE:</b> Best practices is to keep this parameter at the default setting                                                                                                    | 0-65534  | 25             |
| max-requests               | Maximum number of BOOTP packets that are allowed to be handled during one DHCP session.                                                                                                    | 0-65534  | 25             |
| transaction-<br>hold       | Hold time, in seconds, on proxy DHCP state after completion of DHCP transaction (DHCP ACK) was forwarded to the client. This option ensures that late BOOTP replies reach the station and that a retransmitted BOOTP request does not trigger a new proxy DHCP session.                                                                                                    | 1-600    | 5 seconds      |
| transaction-<br>timeout    | Maximum time allowed for a proxy DHCP session to complete.                                                                                                    | 10-600   | 60 seconds     |
| event-threshold            | Maximum number of mobility events (events that can trigger mobility) handled per second. Mobility events above this threshold are ignored. This helps to control frequent mobility state changes when the client bounces back and forth on APs before settling down.                                                                                                    | 1-65535  | 25             |
| log-trail                  | Enables logging at the notification level for mobile client moves.                                                                                                    | _        | enabled        |
| no-service-time out        | Time, in seconds, after which mobility service expires. If nothing has changed from the previous state, the client is given another bridge entry but it will have limited connectivity.                                                                                                    | 30-60000 | 180<br>seconds |
| on-association             | Mobility move detection is performed when the client associates with the switch instead of when the client sends packets. Enabled by default. Mobility on association can speed up roaming and improve connectivity for devices that do not send many uplink packets out that can trigger mobility. Downside is security; an association is all it takes to trigger mobility. This is irrelevant unless layer-2 security is enforced. | _        | enabled        |

| re-home        | Allows on-hook phones to be assigned a new home agent. This is to load balance voice client home agents across switches in a mobility domain.  This parameter requires that you install the PEFNG license in the switch.                                                                                                    | _         | disabled        |
|----------------|----------------------------------------------------------------------------------------------------|-----------|-----------------|
| stale-timeout  | Number of seconds the mobility state is retained after the loss of connectivity. This allows authentication state and mobility information to be preserved on the home agent switch. The default is 60 seconds but can be safely increased. Note that in many case a station state is deleted without waiting for the stale timeout; user delete from management, foreign agent to foreign agent handoff, etc. (This is different from the noservice-timeout; no-service-timeout occurs up front while the stale-timeout begins when mobility service is provided but the connection is disrupted for some reason.) | 30-3600   | 60 seconds      |
| stand-alone-AP | Enables support for third party or standalone APs. When this is enabled, broadcast packets are not used to trigger mobility and packets from untrusted interfaces are accepted.  If mobility is enabled, you must also enable standalone AP for the client to connect to the switch's untrusted port. If the switch learns wired users via the following methods, enable standalone AP:  Third party AP connected to the switch through the untrusted port.  Clients connected to ENET1 on APs with two ethernet ports.  Wired user connected directly to the switch's untrusted port.                              | _         | disabled        |
| trail-length   | Specifies the maximum number of entries (client moves) stored in the user mobility trail.                                                                                                    | 1-100     | 30              |
| trail-timeout  | Specifies the maximum interval, in seconds, an inactive mobility trail is held.                                                                                                    | 120-86400 | 3600<br>seconds |

#### **Usage Guidelines**

The proxy mobile IP module in a mobility-enabled switch detects when a mobile client has moved to a foreign network and determines the home agent for a roaming client. The proxy mobile IP module performs the following functions:

- Derives the address of the home agent for a mobile client from the HAT using the mobile client's IP address. If there is more than one possible home agent for a mobile client in the HAT, the proxy mobile IP module uses a discovery mechanism to find the current home agent for the client.
- Detects when a mobile client has moved. Client moves are detected based on ingress port and VLAN changes and mobility is triggered accordingly. For faster roaming convergence between AP(s) on the same switch, it is recommended that you keep the "on-association" option enabled. This helps trigger mobility as soon as 802.11 association packets are received from the mobile client.

## **Example**

The following command enables re-home for voice clients:

(host) (config) #ip mobile proxy re-home

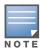

The re-home parameter requires the PEFNG license.

# **Command History**

This command was available in AOS-W 3.0.

| Platform                   | License                                                                                   | Command Mode                   |
|----------------------------|-------------------------------------------------------------------------------------------|--------------------------------|
| Available on all platforms | Available in the base operating system. The re-home parameter requires the PEFNG license. | Config mode on master switches |

# ip mobile revocation

ip mobile revocation {interval <msec> | retransmits <number>

## Description

This command configures the frequency at which registration revocation messages are sent.

## **Syntax**

| Parameter   | Description                                                                                                    | Range           | Default |
|-------------|----------------------------------------------------------------------------------------------------|-----------------|---------|
| interval    | Retransmission interval, in milliseconds.                                                                                              | 100-10000<br>ms | 1000 ms |
| retransmits | Maximum number of times the home agent or foreign agent attempts mobile IP registration/revocation message exchanges before giving up. | 0-5             | 3       |

## **Usage Guidelines**

A home agent or foreign agent can send a registration revocation message, which revokes registration service for the mobile client. For example, when a mobile client roams from one foreign agent to another, the home agent can send a registration revocation message to the first foreign agent so that the foreign agent can free any resources held for the client.

### **Example**

The following command configures registration revocation messages:

(host) (config) #ip mobile revocation interval 2000

# **Command History**

This command was available in AOS-W 3.0.

| Platform                   | License                                 | Command Mode                   |
|----------------------------|-----------------------------------------|--------------------------------|
| Available on all platforms | Available in the base operating system. | Config mode on master switches |

# ip mobile trail

ip mobile trail {host IP address | host MAC address}

# **Description**

This command configures the capture of association trail for all devices.

## **Syntax**

| Parameter        | Description                                                                | Default  |
|------------------|----------------------------------------------------------------------------|----------|
| Host IP address  | The IP address of the client for which the association trail is captured.  | disabled |
| Host MAC address | The MAC address of the client for which the association trail is captured. | disabled |

# **Usage Guidelines**

A device can move from one home agent to another or between home agents. When the client makes an association, the agent can store information about the client and registration time. The association trail can be captured for devices even when mobility is disabled.

### **Example**

The following command configures trail capture for a client using its IP address:

(host) (config) #ip mobile trail 1.2.3.4

## **Command History**

This command was available in AOS-W 3.0.

| Platform                   | License                                 | Command Mode                   |
|----------------------------|-----------------------------------------|--------------------------------|
| Available on all platforms | Available in the base operating system. | Config mode on master switches |

# ip name-server

ip name-server <ipaddr>

## **Description**

This command configures servers for name and address resolution.

## **Syntax**

| Parameter           | Description               |
|---------------------|---------------------------|
| <ip-addr></ip-addr> | IP address of the server. |

# **Usage Guidelines**

You can configure up to six servers using separate commands. Specify one or more servers when you configure a default domain name (see "ip domain-name" on page 271).

### **Example**

The following command configures a name server:

ip name-server 10.1.1.245

# **Command History**

This command was available in AOS-W 3.0.

| Platform                   | License                                 | Command Mode                   |
|----------------------------|-----------------------------------------|--------------------------------|
| Available on all platforms | Available in the base operating system. | Config mode on master switches |

# ip nat

ip nat pool <name> <start-ipaddr> <end-ipaddr> [<dest-ipaddr>]

## **Description**

This command configures a pool of IP addresses for network address translation (NAT).

# **Syntax**

| Parameter                     | Description                                                                             |
|-------------------------------|-----------------------------------------------------------------------------------------|
| pool                          | Name of the NAT pool.                                                                   |
| <start-ipaddr></start-ipaddr> | IP address that defines the beginning of the range of source NAT addresses in the pool. |
| <end-ipaddr></end-ipaddr>     | IP address that defines the end of the range of source NAT addresses in the pool.       |
| <dest-ipaddr></dest-ipaddr>   | Destination NAT IP address.                                                             |

### **Usage Guidelines**

This command configures a NAT pool which you can reference in a session ACL rule (see "ip access-list session" on page 262).

## **Example**

The following command configures a NAT pool:

(host) (config) #ip nat pool 2net 2.1.1.1 2.1.1.125

## **Command History**

This command was available in AOS-W 3.0.

| Platform                   | License                                  | Command Mode                             |
|----------------------------|------------------------------------------|------------------------------------------|
| Available on all platforms | This command requires the PEFNG license. | Config mode on master and local switches |

# ip ospf

ip ospf area|{authentication message-digest | cost <cost> | dead-interval <seconds> |
hello-interval <seconds> | message-digest-key <keyid> <passwd> | priority <number> |
retransmit-interval <seconds> | transmit-delay <seconds>

### **Description**

Configure OSPF on the VLAN interface.

### **Syntax**

| Parameter                                               | Description                                                                                                    | Range                      | Default    |
|---------------------------------------------------------|----------------------------------------------------------------------------------------------------|----------------------------|------------|
| area                                                    | Enable OSPF on a specific interface by entering the IP address of the router that will use OSPF.                                                                                           |                            |            |
| authentication<br>message-digest                        | Set the OSPF authentication mode to message digest.                                                                                                    |                            | disabled   |
| cost <cost></cost>                                      | Set the cost associated with the OSPF traffic on an interface.                                                                                                    | 1 to 65535                 | 1          |
| dead-interval <seconds></seconds>                       | Set the elapse interval (seconds) since the last<br>hello-packet was received from the router. After<br>the interval elapses, the neighboring routers<br>declare the router dead.          | 1 to 65535<br>seconds      | 40         |
| hello-interval <pre><seconds></seconds></pre>           | Set the elapse interval (seconds) between hello packets sent on the interface.                                                                                                    | 1 to 65535<br>seconds      | 10         |
| message-digest-key<br><keyid> <passwd></passwd></keyid> | Enable OSPF MD5 authentication and set the key identification and a character string password.                                                                                             | <keyid> = 1 to 256</keyid> | No default |
| priority <number></number>                              | Set the priority number of the interface to determine the DR.                                                                                                    | 0 to 255                   | 1          |
| retransmit-interval <seconds></seconds>                 | Set the retransmission time between link state advertisements for adjacencies belonging to the interface.  NOTE: Set the time interval long enough to prevent unnecessary retransmissions. | 1 to 65535<br>seconds      | 5          |
| transmit-delay <seconds></seconds>                      | Set the elapse time before retransmitting link state update packets on the interface.                                                                                                    | 1 to 65535<br>seconds      | 1          |

# **Usage Guidelines**

When configuring OSPF over multiple vendors, use this **ip ospf cost** command to ensure that all routers use the same cost. Otherwise, OSPF may route improperly.

# **Related Commands**

| Command      | Description                 |
|--------------|-----------------------------|
| show ip ospf | View the OSPF configuration |

# **Command History**

| Release   | Modification       |
|-----------|--------------------|
| AOS-W 3.4 | Command introduced |

| Platforms     | Licensing             | Command Mode                                |  |
|---------------|-----------------------|---------------------------------------------|--|
| All Platforms | Base operating system | Configuration Interface Mode (config-subif) |  |

# ip pppoe-max-segment-size

ip pppoe-max-segment-size <mss>

### **Description**

This command configures the maximum TCP segment size (mss), in bytes, for Point-to-Point Protocol over Ethernet (PPPoE) data.

### **Syntax**

| Parameter   | Description                                                                                           | Range    | Default |
|-------------|----------------------------------------------------------------------------------------------------|----------|---------|
| <mss></mss> | Enter the keywords <b>pppoe-max-segment-size</b> followed by the TCP max segment size (mss) in bytes. | 128-1452 | 1452    |

### **Usage Guidelines**

The maximum segment size for PPPoE is smaller than the normal Ethernet encapsulation size because of the PPPoE overhead.

### **Example**

The following command configures the PPPoE maximum TCP segment size:

(host) (config) #ip pppoe-max-segment-size 1412

### **Command History**

This command was available in AOS-W 3.0.

| Platform                   | License                                 | Command Mode                                      |
|----------------------------|-----------------------------------------|---------------------------------------------------|
| Available on all platforms | Available in the base operating system. | Config mode (config) on master and local switches |

# ip pppoe-password

ip pppoe-password <password>

#### **Description**

This command configures the PPP over Ethernet (PPPoE) password.

### **Syntax**

| Parameter             | Description                                                                                                    |
|-----------------------|----------------------------------------------------------------------------------------------------|
| <password></password> | Enter the keyword <b>ip-pppoe-password</b> followed by the PAP password configured on the PPPoE Access Concentrator for the switch. |

### **Usage Guidelines**

Note the following about enabling the PPPoE client on the switch:

- You cannot enable both the DHCP and PPPoE client on the switch at the same time.
- You can enable the PPPoE client on only one VLAN on the switch (the VLAN cannot be VLAN 1).
- You can connect only one port in the VLAN to the uplink switch.
- At least one interface in the VLAN must be in the up state before the PPPoE client requests an IP address from the server.

### **Example**

The following commands configure the PPPoE client on the switch:

```
(host) (config) #ip pppoe-service-name ppp2056
ip pppoe-username rudolph123
ip pppoe-password 1234567890
vlan 22
interface vlan 22
  ip address pppoe
```

#### **Command History**

This command was available in AOS-W 3.0.

| Platform                   | License                                 | Command Mode                                     |
|----------------------------|-----------------------------------------|--------------------------------------------------|
| Available on all platforms | Available in the base operating system. | Config mode (config) on master or local switches |

# ip pppoe-service-name

ip pppoe-service-name <service\_name>

### Description

This command configures the PPP over Ethernet (PPPoE) service name.

#### **Syntax**

| Parameter                                | Description                                                                        |
|------------------------------------------|------------------------------------------------------------------------------------|
| <pre><service_name></service_name></pre> | Enter the keyword <b>ip-pppoe-service-name</b> followed by the PPPoE service name. |

#### **Usage Guidelines**

Note the following about enabling the PPPoE client on the switch:

- You cannot enable both the DHCP and PPPoE client on the switch at the same time.
- You can enable the PPPoE client on only one VLAN on the switch (the VLAN cannot be VLAN 1).
- You can connect only one port in the VLAN to the uplink switch.
- At least one interface in the VLAN must be in the up state before the PPPoE client requests an IP address from the server.

### **Example**

The following commands configure the PPPoE client on the switch:

```
(host) (config) #ip pppoe-service-name ppp2056
ip pppoe-username rudolph123
ip pppoe-password 1234567890
vlan 22
interface vlan 22
  ip address pppoe
```

#### **Command History**

This command was available in AOS-W 3.0.

| Platform                   | License                                 | Command Mode                                      |
|----------------------------|-----------------------------------------|---------------------------------------------------|
| Available on all platforms | Available in the base operating system. | Config mode (config) on master and local switches |

## ip pppoe-username

ip pppoe-username <username>

### **Description**

This command configures the PPP over Ethernet (PPPoE) username.

### **Syntax**

| Parameter             | Description                                                                                                    |
|-----------------------|----------------------------------------------------------------------------------------------------|
| <username></username> | Enter the keywords <b>ip pppoe-username</b> followed by the PAP user name configured on the PPPoE Access Concentrator for the switch. |

### **Usage Guidelines**

Note the following about enabling the PPPoE client on the switch:

- You cannot enable both the DHCP and PPPoE client on the switch at the same time.
- You can enable the PPPoE client on only one VLAN on the switch (the VLAN cannot be VLAN 1).
- You can connect only one port in the VLAN to the uplink switch.
- At least one interface in the VLAN must be in the up state before the PPPoE client requests an IP address from the server.

### **Example**

The following commands configure the PPPoE client on the switch:

```
(host) (config) #ip pppoe-service-name ppp2056
ip pppoe-username rudolph123
ip pppoe-password 1234567890
vlan 22
interface vlan 22
  ip address pppoe
```

#### **Command History**

This command was available in AOS-W 3.0.

| Platform                   | License                                 | Command Mode                                      |
|----------------------------|-----------------------------------------|---------------------------------------------------|
| Available on all platforms | Available in the base operating system. | Config mode (config) on master and local switches |

# ip radius

ip radius {nas-ip <ipaddr>|rfc-3576-server udp-port <port>|source-interface {loopback|vlan <vlan>}

### **Description**

This command configures global parameters for configured RADIUS servers.

### **Syntax**

| Parameter            | Description                                                                                                    | Range   | Default |
|----------------------|----------------------------------------------------------------------------------------------------|---------|---------|
| nas-ip               | NAS IP address to send in RADIUS packets. A server-specific NAS IP configured with the aaa authentication-server radius command supersedes this configuration.                                                                                                    | _       | _       |
| rfc-3576-server      | Configures the UDP port to receive requests from a RADIUS server that can send user disconnect and change-of-authorization messages, as described in RFC 3576, "Dynamic Authorization Extensions to Remote Dial In User Service (RADIUS)". See the aaa rfc-3576-server command to configure the server.  NOTE: This parameter can only be used on the master switch. |         |         |
| udp-port             | UDP port to receive server requests.                                                                                                    | 0-65535 | 3799    |
| source-inter<br>face | Interface for all outgoing RADIUS packets. The IP address of the specified interface is included in the IP header of RADIUS packets. The interface can be one of the following:                                                                                                    |         |         |
| loopback             | The loopback interface.                                                                                                    | _       | _       |
| vlan                 | The specified VLAN.                                                                                                    | _       | _       |

### **Usage Guidelines**

This command configures global RADIUS server parameters. If the aaa authentication-server radius command configures a server-specific NAS IP, the server-specific IP address is used instead.

#### **Example**

The following command configures a global NAS IP address sent in RADIUS packets:

(host) (config) #ip radius nas-ip 192.168.1.245

### **Command History**

This command was available in AOS-W 3.0.

| Platform                   | License                                                                                                    | Command Mode                             |
|----------------------------|----------------------------------------------------------------------------------------------------|------------------------------------------|
| Available on all platforms | The ip radius rfc-3576-server udp-port command requires the PEFNG license. Other commands are available in the base operating system. | Config mode on master and local switches |

# ip route

ip route <destip> <destmask> {<nexthop> [<cost>]|ipsec <name>|null 0}

### **Description**

This command configures a static route on the switch.

### **Syntax**

| Parameter                           | Description                                                                                                    |
|-------------------------------------|----------------------------------------------------------------------------------------------------|
| <destip></destip>                   | Enter the destination prefix address in dotted decimal format (A.B.C.D).                                                                                                    |
| <destmask></destmask>               | Enter the destination prefix mask address in dotted decimal format (A.B.C.D).                                                                                                    |
| <nexthop> [<cost>]</cost></nexthop> | Enter the forwarding router address in dotted decimal format (A.B.C.D). Optionally, enter the distance metric (cost) for this route. The cost prioritizes routing to the destination. The lower the cost, the higher the priority. |
| ipsec <name></name>                 | Enter the keyword <b>ipsec</b> followed by the ipsec map name to use a static ipsec route map.                                                                                                    |
| null 0                              | Enter the key word <b>null 0</b> to designate a null interface.                                                                                                    |

### **Usage Guidelines**

This command configures a static route on the switch other than the default gateway. Use the **ip default-gateway** command to set the default gateway to the IP address of the interface on the upstream router or switch to which you connect the switch.

### **Example**

The following command configures a static route:

(host) (config) #ip route 172.16.0.0 255.255.0.0 10.1.1.1

### **Command History**

This command was available in AOS-W 3.0.

| Platform                   | License                                | Command Mode                             |
|----------------------------|----------------------------------------|------------------------------------------|
| Available on all platforms | Available in the base operating system | Config mode on master and local switches |

# ipv6 enable

ipv6 enable

### **Description**

This command enables IPv6 packet processing globally. This option is disabled by default.

# **Syntax**

No parameters.

### **Usage Guidelines**

This command enables IPv6 packet processing globally.

# **Command History**

This command was introduced in AOS-W 6.0.

| Platform                   | License                                | Command Mode                   |
|----------------------------|----------------------------------------|--------------------------------|
| Available on all platforms | Available in the base operating system | Config mode on master switches |

# ipv6 firewall

```
ipv6 firewall
  attack-rate {ping <number>|session <number>|tcp-syn <number>}
  deny-inter-user-bridging |
  drop-ip-fragments |
  enable |
  enable-per-packet-logging |
  enforce-tcp-handshake |
  prohibit-ip-spoofing |
  prohibit-rst-replay |
  session-idle-timeout <seconds> |
  session-mirror-destination {ip-address <ipaddr>}|{port <slot/<port>}
```

### **Description**

This command configures firewall options on the switch for IPv6 traffic.

## **Syntax**

| Parameter                     | Description                                                                                                    | Range | Default  |
|-------------------------------|----------------------------------------------------------------------------------------------------|-------|----------|
| attack-rate                   | Sets rates which, if exceeded, can indicate a denial of service attack.                                                                                                    |       |          |
| ping                          | Number of ICMP pings per second, which if exceeded, can indicate a denial of service attack. Recommended value is 4                                                                                                    | 1-255 | _        |
| session                       | Number of TCP or UDP connection requests per second, which if exceeded, can indicate a denial of service attack. Recommended value is 32.                                                                                                    | 1-255 | _        |
| tcp-syn                       | Number of TCP SYN messages per second, which if exceeded, can indicate a denial of service attack. Recommended value is 32.                                                                                                    | 1-255 | _        |
| deny-inter-user-<br>bridging  | Prevents the forwarding of Layer-2 traffic between wired or wireless users. You can configure user role policies that prevent Layer-3 traffic between users or networks but this does not block Layer-2 traffic. This option can be used to prevent Appletalk or IPX traffic from being forwarded.                                                                 | _     | disabled |
| drop-ip-frag<br>ments         | When enabled, all IP fragments are dropped. You should not enable this option unless instructed to do so by an Alcatel-Lucent representative.                                                                                                    | _     | disabled |
| enable                        | This command enables firewall functions for IPv6 packet forwarding. If IPv6 firewall is not enabled the IPv6 packets are forwarded without session management.                                                                                                    | _     | disabled |
| enable-per-pac<br>ket-logging | Enables logging of every packet if logging is enabled for the corresponding session rule. Normally, one event is logged per session. If you enable this option, each packet in the session is logged. You should not enable this option unless instructed to do so by an Alcatel-Lucent representative, as doing so may create unnecessary overhead on the switch. | _     | disabled |
| enforce-tcp-<br>handshake     | Prevents data from passing between two clients until the three-way TCP handshake has been performed. This option should be disabled when you have mobile clients on the network as enabling this option will cause mobility to fail. You can enable this option if there are no mobile clients on the network.                                                     | _     | disabled |
| prohibit-ip-<br>spoofing      | Detects IP spoofing (where an intruder sends messages using<br>the IP address of a trusted client). When this option is enabled,<br>IP and MAC addresses are checked; possible IP spoofing<br>attacks are logged and an SNMP trap is sent.                                                                                                    | _     | disabled |

| Parameter                             | Description                                                                                                    | Range  | Default       |
|---------------------------------------|----------------------------------------------------------------------------------------------------|--------|---------------|
| prohibit-rst-re play                  | Closes a TCP connection in both directions if a TCP RST is received from either direction. You should not enable this option unless instructed to do so by an Alcatel-Lucent representative.                                                                                                    | _      | disabled      |
| session-idle-<br>timeout              | Time, in seconds, that a non-TCP session can be idle before it is removed from the session table. You should not modify this option unless instructed to do so by an Alcatel-Lucent representative.                                                                                                  | 16-259 | 15<br>seconds |
| session-mirror-destination            | Destination to which mirrored session packets are sent. The destination can be either an IPv4 address or a switch port. You configure IPv6 flows to be mirrored with the <b>mirror</b> option of the <b>ipv6 access-list session</b> command. Use this option only for troubleshooting or debugging. | _      | _             |
| ip-address<br><ipaddr></ipaddr>       | Send mirrored session packets to the specified IP address                                                                                                    |        |               |
| port <slot>/<br/><port></port></slot> | Send mirrored session packets to the specified switch port.                                                                                                    |        |               |

# **Usage Guidelines**

This command configures global firewall options on the switch for IPv6 traffic.

### **Example**

The following command disallows forwarding of non-IP frames between IPv6 clients:

(host) (config) #ipv6 firewall deny-inter-user-bridging

# **Command History**

Introduced in AOS-W 3.3

| Platform                   | License                                                             | Command Mode                   |
|----------------------------|---------------------------------------------------------------------|--------------------------------|
| Available on all platforms | Available in the base operating system, except for noted parameters | Config mode on master switches |

# lacp group

lacp group <group\_number> mode {active | passive}

### **Description**

Enable Link Aggregation Control Protocol (LACP) and configure LACP on the interface.

### **Syntax**

| Parameter                                | Description                                                                                                    |
|------------------------------------------|----------------------------------------------------------------------------------------------------|
| <pre><group_number></group_number></pre> | Enter the link aggregation group (LAG) number.<br>Range: 0-7                                                                                                    |
| mode {active   passive}                  | <ul> <li>Enter the keyword mode followed by either the keyword active or passive.</li> <li>Active mode—the interface is in active negotiating state. LACP runs on any link that is configured to be in the active state. The port in an active mode also automatically initiates negotiations with other ports by initiating LACP packets.</li> <li>Passive mode—the interface is not in an active negotiating state. LACP runs on any link that is configured in a passive state. The port in a passive mode responds to negotiations requests from other ports that are in an active state. Ports in passive state respond to LACP packets.</li> </ul> |

### **Usage Guidelines**

LACP is disabled by default; this command enables LACP. If the group number assigned contains static port members, the command is rejected.

#### **Related Command**

| Command                     | Description                                            |
|-----------------------------|--------------------------------------------------------|
| show lacp                   | View the LACP configuration status                     |
| show lacp sys-id            | View the LACP system ID information                    |
| show interface port-channel | View information on a specified port channel interface |

### **Command History**

| Release     | Modification       |
|-------------|--------------------|
| AOS-W 3.4.1 | Command introduced |

| Platform      | Licensing             | Command Mode                                                           |
|---------------|-----------------------|------------------------------------------------------------------------|
| All Platforms | Base operating system | Configuration Interface Mode (config-if) for Master and Local switches |

# lacp port-priority

lacp port-priority <priority\_value>

### **Description**

Configure the LACP port priority.

# **Syntax**

| Parameter                                    | Description                                                                                                    |
|----------------------------------------------|----------------------------------------------------------------------------------------------------|
| <pre><priority_value></priority_value></pre> | Enter the port-priority value. The higher the value number the lower the priority.  Range: 1 to 65535  Default: 255 |

# **Usage Guidelines**

Set the port priority for LACP.

### **Related Command**

| Command                     | Description                                            |  |
|-----------------------------|--------------------------------------------------------|--|
| lacp group                  | Enable LACP and configure on the interface             |  |
| lacp system-priority        | Set the LACP system priority                           |  |
| show lacp                   | View the LACP configuration status                     |  |
| show lacp sys-id            | View the LACP system ID information                    |  |
| show interface port-channel | View information on a specified port channel interface |  |

### **Command History**

| Release     | Modification       |
|-------------|--------------------|
| AOS-W 3.4.1 | Command introduced |

| Platform      | Licensing             | Command Mode                                                           |
|---------------|-----------------------|------------------------------------------------------------------------|
| All Platforms | Base operating system | Configuration Interface Mode (config-if) for Master and Local switches |

# lacp system-priority

lacp system-priority <pri>ority\_value>

### **Description**

Configure the LACP system priority.

# **Syntax**

| Parameter                                    | Description                                                                                                    |
|----------------------------------------------|----------------------------------------------------------------------------------------------------|
| <pre><priority_value></priority_value></pre> | Enter the system priority value. The higher the value number the lower the priority. Range: 1 to 65535  Default: 32768 |

# **Usage Guidelines**

Set the LACP system priority.

#### **Related Command**

| Command                     | Description                                            |
|-----------------------------|--------------------------------------------------------|
| lacp group                  | Enable LACP and configure on the interface             |
| lacp port-priority          | Set the LACP port priority                             |
| show lacp                   | View the LACP configuration status                     |
| show lacp sys-id            | View the LACP system ID information                    |
| show interface port-channel | View information on a specified port channel interface |

### **Command History**

| Release     | Modification       |
|-------------|--------------------|
| AOS-W 3.4.1 | Command introduced |

| Platforms     | Licensing             | Command Mode                                              |
|---------------|-----------------------|-----------------------------------------------------------|
| All Platforms | Base operating system | Configuration Mode (config) for Master and Local switches |

# lacp timeout

lacp timeout {long | short}

### **Description**

Configure the timeout period for the LACP session.

### **Syntax**

| Parameter | Description                                                                               |
|-----------|-------------------------------------------------------------------------------------------|
| long      | Enter the keyword <b>long</b> to set the LACP session to 90 seconds. This is the default. |
| short     | Enter the keyword <b>short</b> to set the LACP session to 3 seconds.                      |

# **Usage Guidelines**

The timeout value is the amount of time that a port-channel interface waits for a LACPDU (Link Aggregation Control Protocol data unit) from the remote system before terminating the LACP session. The default time out value is 90 seconds (long).

#### **Related Command**

| Command                     | Description                                            |  |
|-----------------------------|--------------------------------------------------------|--|
| lacp group                  | Enable LACP and configure on the interface             |  |
| show lacp                   | View the LACP configuration status                     |  |
| show lacp sys-id            | View the LACP system ID information                    |  |
| show interface port-channel | View information on a specified port channel interface |  |

### **Command History**

| Release     | Modification       |
|-------------|--------------------|
| AOS-W 3.4.1 | Command introduced |

| Platforms     | Licensing             | Command Mode                                                           |
|---------------|-----------------------|------------------------------------------------------------------------|
| All Platforms | Base operating system | Configuration Interface Mode (config-if) for Master and Local switches |

### license

license {add <key>|del <key>|export <filename>|import <filename>|report <filename>}

### **Description**

This command allows you to install, delete, and manage software licenses on the switch.

#### **Syntax**

| Parameter | Description                                                                                                    |
|-----------|----------------------------------------------------------------------------------------------------|
| add       | Installs the software license key in the switch. The key is normally sent to you via email.                                                                                    |
| del       | Removes the software license key from the switch. The key is normally sent to you via email.                                                                                   |
| export    | Exports the license database on the switch to the specified file in flash.                                                                                                    |
| import    | Replaces the license database on the switch with the specified file in flash.  The system serial numbers referenced in the imported file must match the numbers on the switch. |
| report    | Saves a license report to the specified file in flash.                                                                                                    |

### **Usage Guidelines**

Obtain an Alcatel-Lucent software license certificate from your Alcatel-Lucent sales representative or authorized reseller. Use the certificate ID and the system serial number to obtain a software license key which you install in the switch.

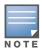

Users that are not very familiar with this procedure may wish to use the License Management page in the WebUI to install and manage licenses on the switch.

#### **Example**

The following command adds a license key on the switch:

license add 890BobXs-cVPCb3aJ-7FbCijhZ-BuQPtuI4-RjLJW6Pl-n5K

### **Command History**

Introduced in AOS-W 3.0

| Platform                   | License                                | Command Mode                             |
|----------------------------|----------------------------------------|------------------------------------------|
| Available on all platforms | Available in the base operating system | Enable mode on master and local switches |

# localip

localip <ipaddr> ipsec <key>

### **Description**

This command configures the IP address and preshared key for the local switch on a master switch.

### **Syntax**

| Parameter         | Description                                                                                                    |
|-------------------|----------------------------------------------------------------------------------------------------|
| <ipaddr></ipaddr> | IP address of the local switch. Use the 0.0.0.0 address to configure a global preshared key for all inter-switch communications. |
| ipsec             | Preshared key, which must be between 6-64 characters.                                                                            |

### **Usage Guidelines**

Use this command on a master switch to configure the IP address and preshared key for communication with a local switch. On the local switch, use the masterip command to configure the IP address and preshared key for the master switch.

### **Example**

The following command configures the local switch on a master switch:

(host) (config) #localip 0.0.0.0 ipsec gw1234xyz

### **Command History**

Introduced in AOS-W 3.0

| Platform                   | License                                | Command Mode                   |
|----------------------------|----------------------------------------|--------------------------------|
| Available on all platforms | Available in the base operating system | Config mode on master switches |

### local-userdb add

local-userdb add {generate-username | username < name>} {generate-password | password <passwd>} [comment <g\_comments>][email <email>] [expiry {duration <minutes>|time <hh/</pre> <g-phone>][mode disable][opt-field-1 <opt1>][opt-field-2 <opt2>][opt-field-3 <opt3>][opt-field-4 <opt4>][role <role>][sponsor-dept <sp\_dept>][sponsor-mail <sp\_email>][sponsor-fullname <sp\_fullname>][sponsor-name <sp\_name>] [start-time <mm/dd/yyyy> <hh.mm>]

#### **Description**

This command creates a user account entry in the switch's internal database.

#### **Syntax**

| Parameter         | Description                                                                                                    | Range                 | Default          |
|-------------------|----------------------------------------------------------------------------------------------------|-----------------------|------------------|
| generate-username | Automatically generate and add a username.                                                                                                    | _                     | _                |
| username          | Add the specified username.                                                                                                    | 1 – 64<br>characters  | _                |
| generate-password | Automatically generate a password for the username.                                                                                                    | _                     | _                |
| password          | Add the specified password for the username.                                                                                                    | 6 – 128<br>characters | _                |
| comments          | Comments added to the user account.                                                                                                    | _                     | _                |
| email             | Email address for the user account.                                                                                                    | _                     | _                |
| expiry            | Expiration for the user account. If this is not set, the account does not expire.                                                                                                    | _                     | no<br>expiration |
| duration          | Duration, in minutes, for the user account.                                                                                                    | 1-<br>2147483647      | _                |
| time              | Date and time, in mm/dd/yyy and hh:mm format, that the user account expires.                                                                                                    | _                     | _                |
| guest-company     | Name of the guest's company.  NOTE: A guest is the person who needs guest access to the company's Alcatel-Lucent wireless network.                                                                                                    |                       |                  |
| guest-fullname    | The guest's full name.                                                                                                    |                       |                  |
| guest-phone       | The guest's phone number.                                                                                                    |                       |                  |
| mode              | Enables or disables the user account,                                                                                                    | _                     | Disable          |
| opt-field-1       | This category can be used for some other purpose. For example, the optional category fields can be used for another person, such as a "Supervisor." You can enter username, full name, department and Email information into the optional fields. | _                     | _                |
| opt-field-2       | Same as opt-field-1.                                                                                                    | _                     | _                |
| opt-field-3       | Same as opt-field-1.                                                                                                    | _                     | _                |
| opt-field-4       | Same as opt-field-1.                                                                                                    | _                     | _                |

| Parameter        | Description                                                                                                    | Range | Default |
|------------------|----------------------------------------------------------------------------------------------------|-------|---------|
| role             | Role for the user. This role takes effect when the internal database is specified in a server group profile with a server derivation rule. If there is no server derivation rule configured, then the user is assigned the default role for the authentication method. | _     | guest   |
| sponsor-dept     | The guest sponsor's department name <b>NOTE:</b> A sponsor is the guest's primary contact for the visit.                                                                                                    | _     | _       |
| sponsor-email    | The sponsor's email address.                                                                                                    | _     | _       |
| sponsor-fullname | The sponsor's full name.                                                                                                    | _     | _       |
| sponsor-name     | The sponsor's name.                                                                                                    | _     | _       |
| start-time       | Date and time, in mm/dd/yyy and hh:mm format, the guest account begins.                                                                                                    | _     | _       |

### **Usage Guidelines**

When you specify the internal database as an authentication server, client information is checked against the user accounts in the internal database. You can modify an existing user account in the internal database with the local-userdb modify command, or delete an account with the local-userdb del command.

By default, the internal database in the master switch is used for authentication. Issue the aaa authentication-server internal use-local-switch command to use the internal database in a local switch; you then need to add user accounts to the internal database in the local switch.

### **Example**

The following command adds a user account in the internal database with an automatically-generated username and password:

(host) #local-userdb add generate-username generate-password expiry duration 480

The following information is displayed when you enter the command:

GuestConnect

Username: guest4157 Password: cDFD1675 Expiration: 480 minutes

#### **Related Commands**

| Command                     | Description                                                                                            | Mode                    |
|-----------------------------|----------------------------------------------------------------------------------------------------|-------------------------|
| show local-userdb           | Use this command to show the parameters displayed in the output of this command.                       | Enable and Config modes |
| show local-userdb-<br>guest | Use this command to show the parameters displayed in the output of the local-userdb-guest add command. | Enable and Config modes |

| Command   | Description                                                                                                    | Mode        |
|-----------|----------------------------------------------------------------------------------------------------|-------------|
| mgmt-user | Use the webui-cacert <certificate name=""> command if you want an external authentication server to derive the management user role. This is helpful if there are a large number of users who need to be authenticated. Use the mgmt-user webui-cacert <certificate_name> serial <number> <username> <role> command if you want the authentication process to use previously configured certificate name and serial number to derive the user role.</role></username></number></certificate_name></certificate> | Config mode |

# **Command History**

| Version   | Modification                                                 |
|-----------|--------------------------------------------------------------|
| AOS-W 3.0 | Introduced for the first time.                               |
| AOS-W 3.4 | The guest, sponsor and optional field parameters were added. |

| Platform                   | License                                                                                       | Command Mode                    |
|----------------------------|-----------------------------------------------------------------------------------------------|---------------------------------|
| Available on all platforms | Available in the base operating system. The <b>role</b> parameter requires the PEFNG license. | Enable mode on master switches. |

# local-userdb del

local-userdb {del username <name>|del-all}

### **Description**

This command deletes entries in the switch's internal database.

### **Syntax**

| Parameter    | Description                                          |
|--------------|------------------------------------------------------|
| del username | Deletes the user account for the specified username. |
| del-all      | Deletes all entries in the internal database.        |

### **Usage Guidelines**

User account entries created with expirations are automatically deleted from the internal database at the specified expiration. Use this command to delete an entry before its expiration or to delete an entry that was created without an expiration.

### **Example**

The following command deletes a specific user account entry:

(host)#local-userdb del username guest4157

### **Command History**

Introduced in AOS-W 3.0.

| Platform                   | License                                | Command Mode                    |
|----------------------------|----------------------------------------|---------------------------------|
| Available on all platforms | Available in the base operating system | Enable mode on master switches. |

# local-userdb export

local-userdb export <filename>

### **Description**

This command exports the internal database to a file.

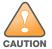

Use this command with caution. It replaces the existing users with user entries from the imported file.

### **Syntax**

| Parameter | Description                                                 |
|-----------|-------------------------------------------------------------|
| export    | Saves the internal database to the specified file in flash. |

### **Usage Guidelines**

After using this command, you can use the copy command to transfer the file from flash to another location.

### **Example**

The following command saves the internal database to a file:

(host)#local-userdb export jan-userdb

### **Command History**

Introduced in AOS-W 3.0.

| Platform                   | License                                | Command Mode                    |
|----------------------------|----------------------------------------|---------------------------------|
| Available on all platforms | Available in the base operating system | Enable mode on master switches. |

# local-userdb fix-database

local-userdb fix-database

### **Description**

This command deletes and reinitializes the internal database.

### **Syntax**

No parameters.

### **Usage Guidelines**

Before using this command, you can save the internal database with the **local-userdb export** command.

# **Command History**

Introduced in AOS-W 3.0.

| Platform                   | License                                | Command Mode                    |
|----------------------------|----------------------------------------|---------------------------------|
| Available on all platforms | Available in the base operating system | Enable mode on master switches. |

# local-userdb import

local-userdb import <filename>

### **Description**

This command replaces the internal database with the specified file from flash.

### **Syntax**

| Parameter | Description                                             |
|-----------|---------------------------------------------------------|
| import    | Replaces the internal database with the specified file. |

### **Usage Guidelines**

This command replaces the contents of the internal database with the contents in the specified file. The file must be a valid internal database file saved with the local-userdb export command.

### **Example**

The following command imports the specified file into the internal database:

(host)#local-userdb import jan-userdb

### **Command History**

Introduced in AOS-W 3.0.

| Platform                   | License                                | Command Mode                    |
|----------------------------|----------------------------------------|---------------------------------|
| Available on all platforms | Available in the base operating system | Enable mode on master switches. |

# local-userdb maximum-expiration

local-userdb maximum-expiration <minutes>

### **Description**

This command configures the maximum time, in minutes, that a guest account in the internal database can remain valid.

#### **Syntax**

| Parameter          | Description                                                                               | Range        |
|--------------------|-------------------------------------------------------------------------------------------|--------------|
| maximum-expiration | Maximum time, in minutes, that a guest account in the internal database can remain valid. | 1-2147483647 |

### **Usage Guidelines**

The user in the guest-provisioning role cannot create guest accounts that expire beyond the configured maximum time. This command is not available to the user in the guest-provisioning role.

### Example

The following command sets the maximum time for guest accounts in the internal database to 8 hours (480 minutes):

(host)#local-userdb maximum-expiration 480

### **Command History**

Introduced in AOS-W 3.0.

| Platform                   | License                                | Command Mode                           |
|----------------------------|----------------------------------------|----------------------------------------|
| Available on all platforms | Available in the base operating system | Configuration mode on master switches. |

# local-userdb modify

local-userdb modify username <name> [comments <g\_comments>][email <email>] [expiry {duration <minutes>|time <hh/mm/yyy> <hh:mm>}] [guest-company <g\_company>][guestfullname <g\_fullname>][guest-phone <g-phone>][mode disable][opt-field-1 <opt1>][optfield-2 <opt2>][opt-field-3 <opt3>][opt-field-4 <opt4>][role <role>][sponsor-dept <sp\_dept>][sponsor-mail <sp\_email>][sponsor-fullname <sp\_fullname>][sponsor-name <sp\_name>][start-time <mm/dd/yyyy> <hh.mm>]

#### **Description**

This command modifies an existing user account entry in the switch's internal database.

### **Syntax**

| Parameter        | Description                                                                                                    | Range                | Default          |
|------------------|----------------------------------------------------------------------------------------------------|----------------------|------------------|
| username         | Name of the existing user account entry.                                                                                                    | 1 – 64<br>characters | _                |
| comments         | Comments added to the user account.                                                                                                    | _                    | _                |
| email            | Email address for the use account.                                                                                                    | _                    | _                |
| expiry           | Expiration for the user account. If this is not set, the account does not expire.                                                                                                    | _                    | no<br>expiration |
| duration         | Duration, in minutes, for the user account.                                                                                                    | 1-<br>214748364<br>7 | _                |
| time             | Date and time, in mm/dd/yyy and hh:mm format, that the user account expires.                                                                                                    | _                    | _                |
| guest-company    | Name of the guest's company.  NOTE: A guest is the person who needs guest access to the company's Alcatel-Lucent wireless network.                                                                                                    |                      |                  |
| guest-fullname   | The guest's full name.                                                                                                    |                      |                  |
| guest-phone      | The guest's phone number.                                                                                                    |                      |                  |
| mode             | Enables or disables the user account,                                                                                                    | _                    | Disable          |
| opt-field-1      | This category can be used for some other purpose. For example, the optional category fields can be used for another person, such as a "Supervisor." You can enter username, full name, department and Email information into the optional fields. | _                    | _                |
| opt-field-2      | Same as opt-field-1.                                                                                                    | _                    | _                |
| opt-field-3      | Same as opt-field-1.                                                                                                    | _                    | _                |
| opt-field-4      | Same as opt-field-1.                                                                                                    | _                    | _                |
| role             | Role for the user. This parameter requires the PEFNG license.                                                                                                    | _                    | guest            |
| sponsor-dept     | The guest sponsor's department name <b>NOTE:</b> A sponsor is the guest's primary contact for the visit.                                                                                                    | _                    | _                |
| sponsor-email    | The sponsor's email address.                                                                                                    | _                    | _                |
| sponsor-fullname | The sponsor's full name.                                                                                                    | _                    | _                |
| sponsor-name     | The sponsor's name.                                                                                                    | _                    | _                |

| Parameter  | Description                                                             | Range | Default |
|------------|-------------------------------------------------------------------------|-------|---------|
| start-time | Date and time, in mm/dd/yyy and hh:mm format, the guest account begins. | _     | _       |

### **Usage Guidelines**

Use the **show local-userdb** command to view the current user account entries in the internal database.

# **Example**

The following command disables an existing user account in the internal database:

(host)# local-userdb modify username guest4157 mode disable

### **Command History**

| Version   | Modification                                           |
|-----------|--------------------------------------------------------|
| AOS-W 3.0 | Introduced for the first time.                         |
| AOS-W 3.4 | The guest, sponsor and optional parameters were added. |

| Platform                   | License                                | Command Mode                    |
|----------------------------|----------------------------------------|---------------------------------|
| Available on all platforms | Available in the base operating system | Enable mode on master switches. |

# local-userdb send-to-guest

local-userdb send-to-guest

### **Description**

This command automatically sends email to the guest when the guest user is created.

#### **Syntax**

No parameters.

### **Usage Guidelines**

A guest is the person who needs guest access to the company's Alcatel-Lucent wireless network. Email is sent directly to the guest after the guest user is created. When configuring the guest provisioning feature, the guest user is generally created by Guest Provisioning user. This is the person who is responsible for signing in guests at your company.

### **Example**

(host)(config) #local-userdb send-to-guest

### **Command History**

Introduced in AOS-W 3.4.

| Platform                   | License                                | Command Mode                           |
|----------------------------|----------------------------------------|----------------------------------------|
| Available on all platforms | Available in the base operating system | Configuration mode on master switches. |

# local-userdb send-to-sponsor

local-userdb send-to-sponsor

### **Description**

This command automatically sends email to the guest's sponsor when the guest user is created.

### **Syntax**

No parameters.

### **Usage Guidelines**

The sponsor is the guest's primary contact. Email is sent directly to the guest's sponsor after the guest user is created. When configuring the guest provisioning feature, the sponsor is generally created by the Guest Provisioning user. This is the person who responsible for signing in guests at your company.

#### Example

(host)(config)#local-userdb send-to-sponsor

#### **Command History**

Introduced in AOS-W 3.4.

| Platform                   | License                                | Command Mode                           |
|----------------------------|----------------------------------------|----------------------------------------|
| Available on all platforms | Available in the base operating system | Configuration mode on master switches. |

# local-userdb-guest add

local-userdb-guest add {generate-username|username <name>} {generate-password|password
<passwd>} [comment <g\_comments>][email <email>] [expiry {duration <minutes>|time <hh/
mm/yyy> <hh:mm>}] [guest-company <g\_company>][guest-fullname <g\_fullname>][guest-phone
<g-phone>][mode disable][opt-field-1 <opt1>][opt-field-2 <opt2>][opt-field-3
<opt3>][opt-field-4 <opt4>][sponsor-dept <sp\_dept>][sponsor-mail <sp\_email>][sponsorfullname <sp\_fullname>][sponsor-name <sp\_name>]
[start-time <mm/dd/yyyy> <hh.mm>]

### **Description**

This command creates a guest user in a local user database.

#### **Syntax**

| Parameter         | Description                                                                                                    | Range                 | Default          |
|-------------------|----------------------------------------------------------------------------------------------------|-----------------------|------------------|
| generate-username | Automatically generate and add a guest username.                                                                                                    | _                     | _                |
| username          | Add the specified guest username.                                                                                                    | 1 – 64<br>characters  | _                |
| generate-password | Automatically generate a password for the username.                                                                                                    | _                     | _                |
| password          | Add the specified password for the username.                                                                                                    | 6 – 128<br>characters | _                |
| comments          | Comments added to the guest user account.                                                                                                    | _                     | _                |
| email             | Email address for the guest user account.                                                                                                    | _                     | _                |
| expiry            | Expiration for the user account. If this is not set, the account does not expire.                                                                                                    | _                     | no<br>expiration |
| duration          | Duration, in minutes, for the user account.                                                                                                    | 1-<br>2147483647      | _                |
| time              | Date and time, in mm/dd/yyy and hh:mm format, that the user account expires.                                                                                                    | _                     | _                |
| guest-company     | Name of the guest's company.  NOTE: A guest is the person who needs guest access to the company's Alcatel-Lucent wireless network.                                                                                                    |                       |                  |
| guest-fullname    | The guest's full name.                                                                                                    |                       |                  |
| guest-phone       | The guest's phone number.                                                                                                    |                       |                  |
| mode              | Enables or disables the user account,                                                                                                    | _                     | Disable          |
| opt-field-1       | This category can be used for some other purpose. For example, the optional category fields can be used for another person, such as a "Supervisor." You can enter username, full name, department and Email information into the optional fields. | _                     | _                |
| opt-field-2       | Same as opt-field-1.                                                                                                    | _                     | _                |
| opt-field-3       | Same as opt-field-1.                                                                                                    | _                     | _                |
| opt-field-4       | Same as opt-field-1.                                                                                                    | _                     | _                |
| sponsor-dept      | The guest sponsor's department name. <b>NOTE:</b> A sponsor is the guest's primary contact for the visit.                                                                                                    | _                     | _                |

| Parameter        | Description                                                             | Range | Default |
|------------------|-------------------------------------------------------------------------|-------|---------|
| sponsor-email    | The sponsor's email address.                                            | _     | _       |
| sponsor-fullname | The sponsor's full name.                                                | _     | _       |
| sponsor-name     | The sponsor's name.                                                     | _     | _       |
| start-time       | Date and time, in mm/dd/yyy and hh:mm format, the guest account begins. | _     | _       |

### **Usage Guidelines**

When you specify the internal database as an authentication server, client information is checked against the user accounts in the internal database. You can modify an existing user account in the internal database with the local-userdb-guest modify command, or delete an account with the local-userdb-guest del command.

By default, the internal database in the master switch is used for authentication. Issue the aaa authentication-server internal use-local-switch command to use the internal database in a local switch; you then need to add user accounts to the internal database in the local switch.

#### **Example**

The following command adds a guest user in the internal database with an automatically-generated username and password:

(host) #local-userdb-guest add generate-username generate-password expiry none The following information is displayed when you enter the command:

GuestConnect

Username: guest-5433352 Password: mBgJ6764 Expiration: none

#### Related Commands

| Command                     | Description                                                                      | Mode                    |
|-----------------------------|----------------------------------------------------------------------------------|-------------------------|
| show local-userdb-<br>guest | Use this command to show the parameters displayed in the output of this command. | Enable and Config modes |
| show local-userdb           | Use this command to show the parameters displayed in the local-userdb command.   | Enable and Config modes |

#### **Command History**

Introduced in AOS-W 3.4.

| Platform                   | License                                                                                       | Command Mode                                |
|----------------------------|-----------------------------------------------------------------------------------------------|---------------------------------------------|
| Available on all platforms | Available in the base operating system. The <b>role</b> parameter requires the PEFNG license. | Enable and config modes on master switches. |

# local-userdb-guest del

local-userdb-guest {del username <name>|del-all}

### **Description**

This command deletes entries in the switch's internal database.

#### **Syntax**

| Parameter    | Description                                          |
|--------------|------------------------------------------------------|
| del username | Deletes the user account for the specified username. |
| del-all      | Deletes all entries in the internal database.        |

### **Usage Guidelines**

User account entries created with expirations are automatically deleted from the internal database at the specified expiration. Use this command to delete an entry before its expiration or to delete an entry that was created without an expiration.

### **Example**

The following command deletes a specific user account entry:

(host) #local-userdb-guest del username guest4157

### **Command History**

Introduced in AOS-W 3.4.

| Platform                   | License                                | Command Mode                                |
|----------------------------|----------------------------------------|---------------------------------------------|
| Available on all platforms | Available in the base operating system | Enable and config modes on master switches. |

# local-userdb-guest modify

local-userd-guest modify username <name> [comments <g\_comments>][email <email>] [expiry {duration <minutes>|time <hh/mm/yyy> <hh:mm>}] [guest-company <g\_company>][guestfullname <g\_fullname>][guest-phone <g-phone>][mode disable][opt-field-1 <opt1>][optfield-2 <opt2>][opt-field-3 <opt3>][opt-field-4 <opt4>][password <passwd][sponsor-dept <sp\_dept>][sponsor-mail <sp\_email>][sponsor-fullname <sp\_fullname>][sponsor-name <sp\_name>][start-time <mm/dd/yyyy> <hh.mm>]

### **Description**

This command modifies an existing guest user entry in the switch's internal database.

### **Syntax**

| Parameter        | Description                                                                                                    | Range                | Default          |
|------------------|----------------------------------------------------------------------------------------------------|----------------------|------------------|
| username         | Name of the existing user account entry.                                                                                                    | 1 – 64<br>characters | _                |
| comments         | Comments added to the user account.                                                                                                    | _                    | _                |
| email            | Email address for the use account.                                                                                                    | _                    | _                |
| expiry           | Expiration for the user account. If this is not set, the account does not expire.                                                                                                    | _                    | no<br>expiration |
| duration         | Duration, in minutes, for the user account.                                                                                                    | 1-<br>214748364<br>7 | _                |
| time             | Date and time, in mm/dd/yyy and hh:mm format, that the user account expires.                                                                                                    | _                    | _                |
| guest-company    | Name of the guest's company.  NOTE: A guest is the person who needs guest access to the company's Alcatel-Lucent wireless network.                                                                                                    |                      |                  |
| guest-fullname   | The guest's full name.                                                                                                    |                      |                  |
| guest-phone      | The guest's phone number.                                                                                                    |                      |                  |
| mode             | Enables or disables the user account,                                                                                                    | _                    | Disable          |
| opt-field-1      | This category can be used for some other purpose. For example, the optional category fields can be used for another person, such as a "Supervisor." You can enter username, full name, department and Email information into the optional fields. | _                    | _                |
| opt-field-2      | Same as opt-field-1.                                                                                                    | _                    | _                |
| opt-field-3      | Same as opt-field-1.                                                                                                    | _                    | _                |
| opt-field-4      | Same as opt-field-1.                                                                                                    | _                    | _                |
| password         | User's password                                                                                                    | 1-6<br>characters    | _                |
| sponsor-dept     | The guest sponsor's department name <b>NOTE:</b> A sponsor is the guest's primary contact for the visit.                                                                                                    | _                    | _                |
| sponsor-email    | The sponsor's email address.                                                                                                    | _                    | _                |
| sponsor-fullname | The sponsor's full name.                                                                                                    | _                    | _                |
| sponsor-name     | The sponsor's name.                                                                                                    | _                    | _                |

| Parameter  | Description                                                             | Range | Default |
|------------|-------------------------------------------------------------------------|-------|---------|
| start-time | Date and time, in mm/dd/yyy and hh:mm format, the guest account begins. | _     | _       |

### **Usage Guidelines**

Use the **show local-userdb-guest** command to view the current user account entries in the internal database.

### **Example**

The following command disables an guest user account in the internal database:

(host)local-userdb-guest modify username guest4157 mode disable

### **Command History**

Introduced in AOS-W 3.4.

| Platform                   | License                                | Command Mode                                |
|----------------------------|----------------------------------------|---------------------------------------------|
| Available on all platforms | Available in the base operating system | Enable and config modes on master switches. |

# local-userdb-guest send-email

local-userdb-guest send-email <username> [to-guest][to-sponsor]

### **Description**

This command causes the switch to send email to the guest and/or sponsor any time a guest user is created.

### **Syntax**

| Parameter             | Description                                              | Range                | Default |
|-----------------------|----------------------------------------------------------|----------------------|---------|
| <username></username> | Name of the guest                                        | 1 – 64<br>characters | _       |
| to-guest              | Allows you to send email to the guest user's address.    | _                    | _       |
| to-sponsor            | Allows you to send email to the sponsor's email address. | _                    | _       |

### **Usage Guidelines**

This command allows the guest provisioning user or network administrator to causes the switch to send email to the guest and/or sponsor any time a guest user is created.

### **Example**

The following command causes the switch to send an email to the sponsor alerting them that the guest user "Laura" was just created.

(host)# local-userdb-guest send-email Laura to-sponsor

### **Command History**

Introduced in AOS-W 3.4.

| Platform                   | License                                | Command Mode                   |
|----------------------------|----------------------------------------|--------------------------------|
| Available on all platforms | Available in the base operating system | Enable mode on master switches |

### local-userdb-remote-node

local-userdb-remote-node add mac-address <mac-address> remote-node-profile <remote-node-profile>

del mac-address <mac-address>

### **Description**

This command adds a Remote Node to the Remote Node whitelist. You can also delete the whitelist entry using this command.

#### **Syntax**

| Parameter                                                       | Description                                                               | Range                | Default |
|-----------------------------------------------------------------|---------------------------------------------------------------------------|----------------------|---------|
| mac-address <mac-<br>address&gt;</mac-<br>                      | MAC address of the Remote Node in colon-separated six-octet format.       | _                    | _       |
| remote-node-profile <remote-node-profile></remote-node-profile> | The Remote Node configuration profile to be assigned to that Remote Node. | 1 – 64<br>characters | _       |

#### **Usage Guidelines**

A Remote Node-master can only assign a configuration profile to a Remote Node in its Remote Node whitelist. To assign a different configuration to an unprovisioned Remote Node, you must delete the whitelist entry and create a new Remote Node whitelist entry with the correct Remote Node configuration profile. A remote-node profile has to be validated before it is configured and pushed to a Remote Node.

### **Example**

This example adds the Remote Node profile named Location-1 to the Remote Node whitelist.

(remote-node-master) #local-userdb-remote-node add mac-address 00:16:CF:AF:3E:E1 remote-node-profile Location\_1

This example removes a Remote Node from the Remote Node whitelist.

(remote-node-master)(config) #local-userdb-remote-node del mac-address 00:16:CF:AF:3E:E1

#### **Related Commands**

| Command                    | Description                                                                                          | Mode                   |
|----------------------------|----------------------------------------------------------------------------------------------------|------------------------|
| remote-node-localip        | Configures security for all Remote Node and Remote Switch control traffic                            | Config modes           |
| remote-node-masterip       | Configures security for the Remote Node master IP address.                                           | Config mode            |
| remote-node-profile        | The remote-node-profile command lets you create a Remote Node profile.                               | Config mode            |
| show remote-node           | Shows Remote Node configuration, dhcp instance, license usage and running configuration information. | Enable and Config mode |
| show remote-node-dhcp-pool | Shows Remote Node dhcp pool configuration information.                                               | Enable and Config mode |

| Command                           | Description                                                                                                    | Mode                   |
|-----------------------------------|----------------------------------------------------------------------------------------------------|------------------------|
| show remote-node-<br>profile      | Shows Remote Node profile status information.                                                                                                    | Enable and Config mode |
| show local-userdb-<br>remote-node | The output of this command lists the MAC address and assigned Remote Node-profile for of each Remote Node associated with that Remote Node master. | Enable and Config mode |

# **Command History**

| Version   | Modification                   |
|-----------|--------------------------------|
| AOS-W 6.0 | Introduced for the first time. |

| Platform                   | License                                 | Command Mode                    |
|----------------------------|-----------------------------------------|---------------------------------|
| Available on all platforms | Available in the base operating system. | Enable mode on master switches. |

### location

location <string>

### **Description**

This command configures the location of the switch.

### **Syntax**

| Parameter | Description                                       |
|-----------|---------------------------------------------------|
| location  | A text string that specifies the system location. |

### **Usage Guidelines**

Use this command to indicate the location of the switch. You can use a combination of numbers, letters, characters, and spaces to create the name. To include a space in the name, use quotation marks to enclose the text string.

To change the existing name, enter the command with a different string. To unconfigure the location, enter "" at the prompt.

### **Example**

The following command configures the location:

(host) (config) #location "Building 10, second floor, room 21E"

### **Command History**

Introduced in AOS-W 3.0

| Platform                   | License                                | Command Mode                   |
|----------------------------|----------------------------------------|--------------------------------|
| Available on all platforms | Available in the base operating system | Config mode on master switches |

## logging

```
logging <ipaddr>
  [facility] |
  [severity] |
  [type>]
```

### **Description**

Use this command to specify the IP address of the remote logging server, facility, severity, and the type.

### **Syntax**

| Parameter | Description                                    | Range                | Default |
|-----------|------------------------------------------------|----------------------|---------|
| facility  | To set the remote logging server facility.     | local 0 to<br>local7 | _       |
| severity  | To set the remote logging server severity.     | _                    | _       |
| type      | To set the remote logging server message type. | _                    | _       |

### **Usage Guidelines**

The local use facilities (local0, local1, local2, local3, local4, local5, local6, and local7) are not reserved for specific message-generating sources, and can be used for sending syslog messages. Use the show logging command to verify that the device sends logging messages.

### **Example**

The following command adds the remote logging server with the IP address 10.1.2.3 with a user log type using local4.

```
(host) (config) #logging 1.1.1.1 user facility local4
```

### **Command History**

Introduced in AOS-W 6.0

| Platform                   | License                                | Command Mode                   |
|----------------------------|----------------------------------------|--------------------------------|
| Available on all platforms | Available in the base operating system | Config mode on master switches |

# logging facility

logging facility <facility>

### **Description**

Use this command to set the facility to use when logging to the remote syslog server.

### **Syntax**

| Parameter             | Description                                                 | Range            |
|-----------------------|-------------------------------------------------------------|------------------|
| <facility></facility> | The facility to use when logging to a remote syslog server. | local0 to local7 |

## **Usage Guidelines**

The local use facilities (local0, local1, local2, local3, local4, local5, local6, and local7) are not reserved for specific message-generating sources, and can be used for sending syslog messages.

### **Example**

The following command sets the facility to local4.

(host) (config) #logging facility local4

## **Command History**

Introduced in AOS-W 2.5

| Platform                   | License                                | Command Mode                   |
|----------------------------|----------------------------------------|--------------------------------|
| Available on all platforms | Available in the base operating system | Config mode on master switches |

# logging level

### **Description**

Use this command to set the categories or subcategories and the severity levels of messages that are logged.

## **Syntax**

| Parameter             | Description                                                                                 |
|-----------------------|---------------------------------------------------------------------------------------------|
| <level></level>       | The message severity level, which can be one of the following (in order of severity level): |
| emergencies           | (0) Panic conditions that occur when the system becomes unstable.                           |
| alerts                | (1) Any condition requiring immediate attention and correction.                             |
| critical              | (2) Any critical conditions, such as hard drive errors.                                     |
| errors                | (3) Error conditions.                                                                       |
| warnings              | (4) Warning messages.                                                                       |
| notifications         | (5) Significant events of a non-critical and normal nature.                                 |
| informational         | (6) Messages of general interest to system users.                                           |
| debugging             | (7) Messages containing information for debugging purposes.                                 |
| <category></category> | Message category, which can be one of the following:                                        |
| ap-debug              | AP troubleshooting messages. You must specify a debug value.                                |
| network               | Network messages.                                                                           |
| security              | Security messages.                                                                          |
| system                | System messages.                                                                            |
| user                  | User messages.                                                                              |
| user-debug            | User troubleshooting messages. You must specify a MAC address.                              |
| wireless              | Wireless messages.                                                                          |
| process               | Switch process, which can be one of the following:                                          |
| aaa                   | AAA logging                                                                                 |
| ads                   | Anomaly detection                                                                           |
| approc                | AP processes                                                                                |
| authmgr               | User authentication                                                                         |
| cfgm                  | Configuration Manager                                                                       |
| crypto                | VPN (IKE/IPsec)                                                                             |
| cts                   | Transport service                                                                           |
| dbsync                | Database synchronization                                                                    |
| dhcpd                 | DHCP packets                                                                                |
| esi                   | External Services Interface                                                                 |
| fpapps                | Layer 2 and 3 control                                                                       |

| Parameter    | Description                                                                                                    |
|--------------|----------------------------------------------------------------------------------------------------|
| httpd        | Apache                                                                                                    |
| 12tp         | L2TP                                                                                                    |
| licensemgr   | License manager                                                                                                    |
| localdb      | Local database                                                                                                    |
| mobileip     | Mobile IP                                                                                                    |
| packetfilter | Packet filtering of messaging and control frames                                                                                                    |
| pim          | Protocol Independent Multicast                                                                                                    |
| pppoed       | PPPoE                                                                                                    |
| pptp         | PPTP                                                                                                    |
| processes    | Run-time processes                                                                                                    |
| profmgr      | Profile Manager                                                                                                    |
| publisher    | Publish subscribe service                                                                                                    |
| rfm          | RF Troubleshooting Manager                                                                                                    |
| snmp         | SNMP                                                                                                    |
| stm          | Station management                                                                                                    |
| syslogdwrap  | Syslogd wrap                                                                                                    |
| traffic      | Traffic                                                                                                    |
| vrrpd        | VRRP                                                                                                    |
| wms          | Wireless management (master switch only)                                                                                                    |
| subcat       | Message subcategory, which depends upon the message category specified. The following lists the subcategories available for each message category:  ap-debug: all  network: all, dhcp, mobility, packet-dump  security: aaa, all, dot1x, firewall, ike, mobility, packet-trace, vpn, webserver  system: all, configuration, messages, snmp, webserver  user: all, captive-portal, dot1x, radius, vpn  user-debug: all, configuration  wireless: all |

### **Usage Guidelines**

There are eight logging severity levels, each with its associated types of messages. Each level also includes the levels below it. For example, if you set the logging level to informational (6), all messages from level 0 through level 5 (from emergencies through notifications) are also logged. The warnings severity level is set by default for all message categories and subcategories.

## **Example**

The following command logs critical system messages.

logging level critical system

### **Command History**

| Platform                   | License                                | Command Mode                             |
|----------------------------|----------------------------------------|------------------------------------------|
| Available on all platforms | Available in the base operating system | Config mode on master and local switches |

# loginsession

loginsession timeout <minutes>

### **Description**

This command configures the time management session (via Telnet or SSH) remains active without user activity.

### **Syntax**

| Parameter | Description                                                                                      | Range                                                    | Default    |
|-----------|--------------------------------------------------------------------------------------------------|----------------------------------------------------------|------------|
| timeout   | Number of seconds or minutes that a management session remains active without any user activity. | 5-60<br>minutes or<br>1-3600<br>seconds, 0<br>to disable | 15 minutes |

## **Usage Guidelines**

The management user must re-login to the switch after a Telnet or SSH session times out. If you set the timeout value to 0, sessions do not time out.

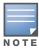

The TCP session timeout for wireless and wired user sessions through the switch is 15 minutes; this timeout for user sessions is not configurable.

### **Example**

The following command configures management sessions on the switch to not time out:

(host) (config) #loginsession timeout 0

### **Command History**

This command was available in AOS-W 3.0

| Platform                   | License                    | Command Mode                   |
|----------------------------|----------------------------|--------------------------------|
| Available on all platforms | Requires the PEFNG license | Config mode on master switches |

## logout

logout

### **Description**

This command exits the current CLI session.

## **Syntax**

No parameters.

## **Usage Guidelines**

Use this command to leave the current CLI session and return to the user login.

### **Example**

The following command exits the CLI session:

(host) >logout User:

### **Command History**

This command was available in AOS-W 3.0.

| Platforms     | Licensing             | Command Mode                          |
|---------------|-----------------------|---------------------------------------|
| All platforms | Base operating system | User mode on local or master switches |

### mac-address-table

mac-address-table static <macaddr> {fastethernet|gigabitethernet} <slot>/<port> vlan <vlan>

### **Description**

This command adds a static entry to the MAC address table.

### **Syntax**

| Parameter           | Description                                                                                                    | Range  |
|---------------------|----------------------------------------------------------------------------------------------------|--------|
| <macaddr></macaddr> | Media Access Control (MAC) address, in the format xx:xx:xx:xx:xx:xx.                                                                                                    | _      |
| <slot></slot>       | <slot> is always 1 except for the OmniAccess 6000 Switch, where the slots can be 1, 2, or 3.</slot>                                                                               | _      |
| <port></port>       | Number assigned to the network interface embedded in the switch or in the line card installed in the OmniAccess 6000 Switch. Port numbers start at 0 from the left-most position. |        |
| vlan                | ID number of the VLAN.                                                                                                    | 1-4094 |

## **Usage Guidelines**

The MAC address table is used to forward traffic between ports on the switch. The table includes addresses learned by the switch. This command allows you to manually enter static addresses that are bound to specific ports and VLANs.

## **Example**

The following command configures a MAC address table entry:

(host) (config) #mac-address-table static 00:0b:86:f0:05:60 fastethernet 1/12 vlan 22

### **Command History**

Available in AOS-W 3.0

| Platform                   | License                                | Command Mode                             |
|----------------------------|----------------------------------------|------------------------------------------|
| Available on all platforms | Available in the base operating system | Config mode on master and local switches |

## masterip

masterip <ipaddr> ipsec <key> [fqdn <fqdn>][uplink][vlan <id>]

### **Description**

This command configures the IP address and preshared key for the master switch on a local switch.

### **Syntax**

| Parameter          | Description                                                                                      |
|--------------------|--------------------------------------------------------------------------------------------------|
| <ipaddr></ipaddr>  | IP address of the master switch.                                                                 |
| ipsec <key></key>  | Preshared key, which must be between 6-64 characters.                                            |
| fqdn <fqdn></fqdn> | The local switch's Fully Qualified Domain Name (FQDN) used in IKE.                               |
| uplink             | Use the current active uplink to initiate IKE.                                                   |
| vlan <id></id>     | VLAN interface to initiate IKE. The switch IP address will be used if the VLAN is not specified. |

## **Usage Guidelines**

Use this command on a local switch to configure the IP address and preshared key for communication with the master switch. On the master switch, use the localip command to configure the IP address and preshared key for a local switch.

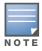

Changing the IP address of the master on a local switch requires a reboot of the local switch

### **Example**

The following command configures the master switch on a local switch:

(host) (config) #masterip 10.1.1.250 ipsec gw1234567

### **Command History**

Available in AOS-W 3.0

| Platform                   | License                                | Command Mode                                          |
|----------------------------|----------------------------------------|-------------------------------------------------------|
| Available on all platforms | Available in the base operating system | Available in Config mode on master and local switches |

# master-redundancy

```
master-redundancy
  master-vrrp <id>
  no ...
  peer-ip-address <ipaddr> ipsec <key>
```

### Description

This command associates a VRRP instance with master switch redundancy.

### **Syntax**

| Parameter       | Description                                                                                                    | Range |
|-----------------|----------------------------------------------------------------------------------------------------|-------|
| master-vrrp     | The virtual router ID for the VRRP instance configured with the <b>vrrp</b> command.                                | 1-255 |
| no              | Negates any configured parameter.                                                                                   | _     |
| peer-ip-address | IP address of the peer switch for master redundancy.                                                                | _     |
| ipsec           | Preshared key used to secure communications between the master switches. Specify a key of up to 64 bytes in length. | _     |

### **Usage Guidelines**

To maintain a highly redundant network, you can use a switch as a standby for the master switch. The underlying protocol used is VRRP which you configure using the **vrrp** command.

### **Example**

The following command configures VRRP for the initially preferred master switch:

```
(host) (config) #vrrp 22
  vlan 22
  ip address 10.200.22.254
  priority 110
  preempt
  description Preferred-Master
  tracking master-up-time 30 add 20
  no shutdown
master-redundancy
  master-vrrp 22
  peer-ip-address 192.168.2.1 ipsec qwerTY012
```

The following shows the corresponding VRRP configuration for the peer switch.

```
(host) (config) #vrrp 22
  vlan 22
  ip address 10.200.22.254
  priority 100
  preempt
  description Backup-Master
  tracking master-up-time 30 add 20
  no shutdown
master-redundancy
  master-vrrp 22
peer-ip-address 192.168.22.1 ipsec qwerTY012
```

## **Command History**

This command was introduced in AOS-W 3.0.

| Platforms     | Licensing             | Command Mode                   |
|---------------|-----------------------|--------------------------------|
| All platforms | Base operating system | Config mode on master switches |

## mgmt-server

mgmt-server type {amp|other} primary-server <ip-addr> secondary-server <ip-addr>

### **Description**

Register a management server with the switch by specifying the IP address of an AirWave Management Server or any other server that should receive messages from the switch using the Application Monitoring (AMON) protocol.

### **Syntax**

| Parameter                            | Description                                    |
|--------------------------------------|------------------------------------------------|
| amp                                  | Define an AirWave Management Server.           |
| other                                | Define any other type of management server.    |
| primary-server <ip-addr></ip-addr>   | IP address of the primary management server.   |
| secondary-server <ip-addr></ip-addr> | IP address of the secondary management server. |

### **Example**

The following command defines a primary and secondary Airwave Management server.

(host) (config) #mgmt-server type amp primary-server 192.168.6.2 secondary-server 192.168.14.38

### **Command History**

This command was introduced in AOS-W 3.4.

| Platforms     | Licensing              | Command Mode                   |
|---------------|------------------------|--------------------------------|
| All platforms | Base operating system. | Config mode on master switches |

## mgmt-user

```
mgmt-user <username> <role> <password>
mgmt-user localauth-disable
mgmt-user ssh-pubkey client-cert <certificate> <username> <role>
mgmt-user webui-cacert <certificate_name> serial <number> <username> <role>
```

## **Description**

This command configures an administrative user.

## **Syntax**

| Parameter             | Description                                                                                                    | Default |
|-----------------------|----------------------------------------------------------------------------------------------------|---------|
| <username></username> | Name of the user. You can create a maximum of 10 management users.  NOTE: If you configure a root management user, you can use special characters except for double-byte characters.                                                                                                    | _       |
| <role></role>         | <ul> <li>Role assigned to the user. Predefined roles include:</li> <li>guest-provisioning: Allows the user to create guest accounts on a special WebUI page.</li> <li>location-api-mgmt: Permits access to location API information. You can log into the CLI; however, you cannot use any CLI commands.</li> <li>network-operations: Permits access to Monitoring, Reports, and Events pages in the WebUI. You can log into the CLI; however, you can only use a subset of CLI commands to monitor the switch.</li> <li>read-only: Permits access to CLI show commands or WebUI monitoring pages only.</li> <li>root: Permits access to all management functions on the switch.</li> </ul> | _       |
| <password></password> | NOTE: You are prompted for the <password> for this user after you type in <role> and press Enter.  The password must have a minimum of six characters. You can use special characters in the management user password. The restrictions are as follows:  You cannot use double-byte characters You cannot use the question mark (?) You cannot use white space <space></space></role></password>                                                                                                    | _       |
| localauth-disable     | Disables authentication of management users based on the results returned by the authentication server.  To cancel this setting, use the no form of the command: no mgmt-user localauth-disable  To verify if authentication of local management user accounts is enabled or disabled, use the following command: show mgmt-user local-authentication-mode                                                                                                    | Enabled |
| ssh-pubkey            | Configures certificate authentication of administrative users using the CLI through SSH.                                                                                                    | _       |
| client-cert           | Name of the X.509 client certificate for authenticating administrative users using SSH.                                                                                                    | _       |
| <username></username> | Name of the user.                                                                                                    | _       |
| <role></role>         | Role assigned to the authenticated user.                                                                                                    | _       |
| webui-cacert          | The client certificate for authenticating administrative users using the WebUI.                                                                                                    | _       |

| Parameter                                        | Description                                                                                                    | Default |
|--------------------------------------------------|----------------------------------------------------------------------------------------------------|---------|
| <pre><certificate_name></certificate_name></pre> | The CA certificate. If configured, certificate authentication and authorization are automatically completed using an authentication server. | _       |
| serial                                           | Serial number of the client certificate.                                                                                                    | _       |
| <username></username>                            | Name of the user.                                                                                                    | _       |
| <role></role>                                    | Role assigned to the authenticated user.                                                                                                    | _       |

### **Usage Guidelines**

You can configure client certificate authentication of WebUI or SSH management users (by default, only username/password is used). To configure certificate authentication for the WebUI or SSH, use the webserver mgmt-auth certificate or ssh mgmt-auth public-key commands, respectively.

Use **webui-cacert <certificate name>** command if you want an external authentication server to derive the management user role. This is helpful if there are a large number of users who need to be authenticated.

Or, use the if the **mgmt-user webui-cacert <certificate\_name> serial <number> <username> <role> if you want the authentication process to use previously configured certificate name and serial number to derive the user role.** 

### **Example**

See the web-server and ssh command descriptions for examples of certificate and public key authentication. The following command configures a management user and role:

```
(host) (config) #mgmt-user kgreen root
Password: *****
Re-Type password: *****
```

### **Command History**

| Release   | Modification                                                                                                   |
|-----------|----------------------------------------------------------------------------------------------------|
| AOS-W 3.0 | Command introduced                                                                                             |
| AOS-W 3.1 | The ssh-pubkey and webui-cacert parameters were introduced.                                                    |
| AOS-W 3.2 | The <b>network-operations</b> role was introduced.                                                             |
| AOS-W 3.3 | The location-api-mgmt role and localauth-disable parameters were introduced.                                   |
| AOS-W 3.4 | The <b>webui-cacert <certificate name=""></certificate></b> parameter had additional functionality introduced. |

| Platforms     | Licensing             | Command Mode                   |
|---------------|-----------------------|--------------------------------|
| All platforms | Base operating system | Config mode on master switches |

## mobility-manager

mobility-manager <ipaddr> user <username> <password> [interval <secs>] [retrycount <number>] [udp-port <port>] [rtls <rtls-udp-port>] trap-version {1|2c|3}

### **Description**

This command allows the switch to communicate with an OmniVista Mobility Manager server.

### **Syntax**

| Parameter         | Description                                                                  | Range       | Default    |
|-------------------|------------------------------------------------------------------------------|-------------|------------|
| <ipaddr></ipaddr> | IP address of the OmniVista Mobility Manager server.                         | _           | _          |
| user              | Name and SNMP password for the OmniVista Mobility Manager server user.       | _           | _          |
| interval          | Round-trip time, in seconds, to trap server.                                 | 1-65535     | 60 seconds |
| retrycount        | Number of retries to the OmniVista Mobility Manager server before giving up. | 1-65535     | 3          |
| udp-port          | UDP port number for trap server.                                             | 0-65535     | 162        |
| rtls              | UDP port number on which RSSI location data should be received from APs.     | 0-65535     | 8000       |
| trap-version      | Allows the you to specify the SNMP trap version by the remote trap receiver. | 1, 2c, or 3 | 3          |

### **Usage Guidelines**

This command needs to be configured before the switch can communicate with the OmniVista Mobility Manager server. This command performs three tasks:

- Configures the IP address of the OmniVista Mobility Manager server. In previous AOS-W releases, this was done with the mobility-server command.
- Creates an SNMP version 3 user profile with the configured <username> and <password>. This allows SNMP SETs from the OmniVista Mobility Manager server to be received by the switch. The authentication protocol is Secure Hash Algorithm (SHA) and Data Encryption Standard (DES) is used for encryption. If <username> and <password> match an existing SNMP v3 user profile, the existing one is used. Otherwise, a new profile is created.
  - This username and password must be used when adding this switch to the OmniVista Mobility Manager server in the OmniVista Mobility Manager Dashboard.
- Allows SNMP traps and notifications to be sent to the OmniVista Mobility Manager server IP address, by adding this OmniVista Mobility Manager server as a trap receiver.
- Optionally enables the OmniVista Mobility Manager server to function as a Real Time Location System (RTLS) server to receive location information via APs from RTLS tags or other devices.

Use the **show mobility-manager** command to check the current status of the configured OmniVista Mobility Manager servers.

### **Example**

The following command configures the IP address and SNMP user profile for the OmniVista Mobility Manager server:

(host) (config)# mobility-manager 10.2.1.245 user mms-user my-password.

## **Command History**

This command was introduced in AOS-W 3.1.

| Platforms     | Licensing             | Command Mode                   |
|---------------|-----------------------|--------------------------------|
| All platforms | Base operating system | Config mode on master switches |

### netdestination

```
netdestination <name>
  host <ipaddr> [position <number>]
  invert
  network <ipaddr> <netmask> [position <number>]
  no ...
  range <start-ipaddr> <end-ipaddr> [position <number>]
```

### **Description**

This command configures an alias for a network host, subnetwork, or range of addresses.

### **Syntax**

| Parameter     | Description                                                                                                    | Default |
|---------------|----------------------------------------------------------------------------------------------------|---------|
| <name></name> | Name for this alias.                                                                                                    | _       |
| host          | Configure a single host                                                                                                    | _       |
| invert        | Specifies that the inverse of the network addresses configured are used. For example, if a network of 172.16.0.0 255.255.0.0 is configured, this parameter specifies that the alias matches everything except this subnetwork.                            | _       |
| network       | An IP subnetwork consisting of an IP address and netmask.                                                                                                    | _       |
| no            | Negates any configured parameter.                                                                                                    | _       |
| position      | Specifies the position of this network specification relative to other specifications (1 is first, default is the last position). To view current position settings for network destinations, use the command <b>show netdestination network</b> .        | (last)  |
| range         | A range of IP addresses consisting of sequential addresses between a lower and an upper value. The maximum number of addresses in the range is 16. If larger ranges are needed, convert the range into a subnetwork and use the <b>network</b> parameter. | _       |

## **Usage Guidelines**

Aliases can simplify configuration of session ACLs, as you can use an alias when specifying the traffic source and/or destination. Once you configure an alias, you can use it in multiple session ACLs.

When using the invert option, use caution when defining multiple aliases, as entries are processed one at a time. As an example, consider a netdestination configured with the following two network hosts:

```
netdestination dest1 invert
network 1.0.0.0 255.0.0.0
network 2.0.0.0 255.0.0.0
```

A frame from http://1.0.0.1 would match the first alias entry, (which allows everything except for 1.0.0.0/8) so the frame would be rejected. However, it would then be compared against the second alias, which allows everything except for 2.0.0.0/8, and the frame would be permitted.

### **Example**

The following command configures an alias for an internal network:

```
(host) (config) #netdestination Internal
  network 10.1.0.0 255.255.0.0
```

## **Command History**

This command was introduced in AOS-W 3.0.

| Platforms     | Licensing                                         | Command Mode                   |
|---------------|---------------------------------------------------|--------------------------------|
| All platforms | Requires the Policy Enforcement Firewall license. | Config mode on master switches |

### netservice

netservice <name> <protocol>|tcp|udp {list <port>,<port>}|{<port>]}
[ALG <service>]

### **Description**

This command configures an alias for network protocols.

### **Syntax**

| Parameter                                                                                | Description                                                                                                    | Range   |
|------------------------------------------------------------------------------------------|----------------------------------------------------------------------------------------------------|---------|
| netservice                                                                               | Name for this alias.                                                                                                    | _       |
| <pre><pre><pre><pre><pre><pre><pre><pre></pre></pre></pre></pre></pre></pre></pre></pre> | IP protocol number.                                                                                                    | 0-255   |
| tcp                                                                                      | Configure an alias for a TCP protocol                                                                                                    |         |
| udp                                                                                      | Configure an alias for a UDP protocol                                                                                                    |         |
| list <port>,<port></port></port>                                                         | Specify a list of non-contiguous port numbers, by entering up to six port numbers, separated by commas.                                                                                                    | 0-65535 |
| <port> [<port>]</port></port>                                                            | TCP or UDP port number. You can specify a single port number, or define a port range by specifying both the lower and upper port numbers.                                                                                                    | 0-65535 |
| ALG                                                                                      | Application-level gateway (ALG) for this alias.                                                                                                    | _       |
| <service></service>                                                                      | Specify one of the following service types:  dhcp: Service is DHCP  dns: Service is DNS  ftp: Service is FTP  h323: Service is H323  noe: Service is Alcatel NOE  rtsp: Service is RTSP  sccp: Service is SCCP  sip: Service is SIP  sips: Service is Secure SIP  svp: Service is SVP  tftp: Service is TFTP  vocera: Service is VOCERA |         |

### **Usage Guidelines**

Aliases can simplify configuration of session ACLs, as you can use an alias when specifying the network service. Once you configure an alias, you can use it in multiple session ACLs.

## **Example**

The following command configures an alias for a network service:

(host) (config) #netservice HTTP tcp 80

### **Command History**

| Version   | Modification                                                         |
|-----------|----------------------------------------------------------------------|
| AOS-W 3.0 | Command introduced.                                                  |
| AOS-W 6.0 | The list parameter for defining non-contiguous ports was introduced. |

| Platforms     | Licensing             | Command Mode                   |
|---------------|-----------------------|--------------------------------|
| All platforms | Base operating system | Config mode on master switches |

## network-printer

```
network-printer [max-clients <2-20> |
  max-clients-per-host <1-20>
  max-jobs <1-1000>]
```

## **Description**

This command allows you to configure client and print job for the USB printer connected to a OmniAccess 4306 series switch.

### **Syntax**

| Parameter            | Description                                                                                                    |
|----------------------|----------------------------------------------------------------------------------------------------|
| max-clients          | Specify the maximum number of clients that can use the printer. Currently, the OmniAccess 4306 series supports a maximum of 20 concurrent clients.     |
| max-clients-per-host | Specify the maximum number of concurrent clients for a single host. Currently, the OmniAccess 4306 series supports a maximum of 20 concurrent clients. |
| max-jobs             | Specify the maximum number of jobs that can be saved in the memory Currently, the OmniAccess 4306 series switch will support a storage of 1000 jobs.   |

## **Usage Guidelines**

Use this command in the config mode.

In the enable mode, you can use the network-printer delete <printer-name> job < job-id> command to delete print jobs in specific printer.

### **Command History**

This command was introduced in AOS-W 3.4.

| Platforms              | Licensing             | Command Mode           |
|------------------------|-----------------------|------------------------|
| OmniAccess 4306 series | Base operating system | Config or enable mode. |

## network-storage

```
network-storage [share <share-name>]
  share [usb: disk <disk-name> <filesystem-path> mode {read-only | read-write}
  no share
```

### **Description**

This command allows you to perform the following operation on a network share:

- Configure a file system path for the share–This allows users to access the share from their computer.
- Remove the share access using the no share command.

### **Syntax**

| Parameter | Description                                                                                                    |
|-----------|----------------------------------------------------------------------------------------------------|
| share     | Enter a name for the share on the switch. After you enter this command, the CLI mode will shift to operations on that share. |

### **Usage Guidelines**

To access the share, you must create a filesystem path to the share. enter:

(host) (config-network-storage share)# share usb: disk <disk name> <filesystem path> mode

Where,

disk name is the name of the disk. You can also specify the disk alias instead of the disk name.

filesystem path is the path to access the share. This path contains the partition name and the shared folder name.

*mode* is the permission settings. You can either specify read-only or read-write modes.

### **Example**

The following command associates a share to a file system path and configures the access mode.

(host) (config-network-storage share) #share usb: disk Maxtor1TB Maxtor-Basics\_Desktop-2HBADMJ4\_p1/documents mode read-write (host) (config-network-storage share) #show network-storage shares NAS Shares

| Disk Name | Partition Name | Folder Name | Share Name | Share Path                                  | Share Mode | Status |
|-----------|----------------|-------------|------------|---------------------------------------------|------------|--------|
|           |                |             |            |                                             |            |        |
| Maxtor1TB | MxDocs         | documents   | Documents  | Maxtor-Basics Desktop-2HBADMJ4 pl/documents | Read-Write | Active |

### **Command History**

This command was introduced in AOS-W 3.4.

| Platforms    | Licensing             | Command Mode |
|--------------|-----------------------|--------------|
| OAW-4306G/GW | Base operating system | Enable mode. |

## ntp server

ntp server <ipaddr> [iburst]

### **Description**

This command configures a Network Time Protocol (NTP) server.

## **Syntax**

| Parameter         | Description                                                                                                    | Default  |
|-------------------|----------------------------------------------------------------------------------------------------|----------|
| <ipaddr></ipaddr> | IP address of the NTP server, in dotted-decimal format.                                                                                                    | _        |
| iburst            | (Optional) This parameter causes the switch to send up to ten queries within the first minute to the NTP server. This option is considered "aggressive" by some public NTP servers. | disabled |

## **Usage Guidelines**

You can configure the switch to set its system clock using NTP by specifying one or more NTP servers.

### **Example**

The following command configures an NTP server:

(host) (config) #ntp server 10.1.1.245

## **Command History**

| Release   | Modification                               |
|-----------|--------------------------------------------|
| AOS-W 1.0 | Command introduced                         |
| AOS-W 3.0 | The <b>iburst</b> parameter was introduced |

| Platforms     | Licensing             | Command Mode                   |
|---------------|-----------------------|--------------------------------|
| All platforms | Base operating system | Config mode on master switches |

## packet-capture

```
packet-capture [other {disable | enable}] [sysmsg {all | disable | <opcodes>]
[tcp {all | disable | <ports>}] [udp {all | disable | <ports>]]
```

### **Description**

Use this command to enable or disable packet capturing and set packet capturing options for a single packet capture session.

### **Syntax**

| Parameter | Description                                                                                                    | Default  |
|-----------|----------------------------------------------------------------------------------------------------|----------|
| other     | Enable or disable all other types of packets. Specify up to ten comma-separated opcodes to capture; use all to sniff all opcodes; use disable to bypass the all setting. All CLI ports are always skipped.     | Enabled  |
| sysmsg    | Enable or disable internal messaging packets.                                                                                                    | Disabled |
| tcp ports | Enable or disable TCP packet capturing. Specify up to ten comma-<br>separated ports to capture; use all to sniff all TCP ports; use<br>disable to bypass the all setting. All CLI ports are always<br>skipped. | Disabled |
| udp ports | Enable or disable UDP packet capturing. Specify up to ten comma-separated ports to capture; use all to sniff all UDP ports; use disable to bypass the all setting. All CLI ports are always skipped.           | Disabled |

### **Usage Guidelines**

This command applies to control path packets; not datapath packets. Packets can be retrieved through the **tar log** command; look for the filter.pcap file. This command activates packet capture options on the current switch. They are not saved and applied across switches.

If you do want to enable a packet capture session without setting values that can be saved and used for another session, use the command **packet-capture**. The related command **packet-capture-defaults** lets you define a set of packet capture options that will run every time you enable the packet capture feature.

#### Example

The following command enables packet capturing for debugging a wireless WEP station doing VPN. This example uses the following parameters and values:

- Station up/down: sysmsg opcode 30
- WEP key plumbing: sysmsg opcode 29
- DHCP: sysmsg opcode 90
- IKE: UDP port 500 and 4500
- Layer 2 Tunneling Protocol (L2TP): UDP port 1701

(host) #packet-capture sysmsg 30,29,90 udp 500,4500,1701,1812,1645

### **Command History**

This command was introduced in AOS-W 2.3.

| Platforms     | Licensing             | Command Mode                   |
|---------------|-----------------------|--------------------------------|
| All platforms | Base operating system | Enable mode on master switches |

## packet-capture-defaults

```
packet-capture-defaults [other {disable | enable}]
[sysmsg {all | disable | <opcodes>] [tcp {all | disable | <ports>}]
[udp {all | disable | <ports>]]
```

### **Description**

Use this command to enable or disable packet capturing and define a set of default packet capturing options on the control path for debugging purposes.

### **Syntax**

| Parameter | Description                                                                                                    | Default  |
|-----------|----------------------------------------------------------------------------------------------------|----------|
| other     | Enable or disable all other types of packets. Specify up to ten comma-separated opcodes to capture; use all to sniff all opcodes; use disable to bypass the all setting. All CLI ports are always skipped.     | Enabled  |
| sysmsg    | Enable or disable internal messaging packets.                                                                                                    | Disabled |
| tcp ports | Enable or disable TCP packet capturing. Specify up to ten comma-<br>separated ports to capture; use all to sniff all TCP ports; use<br>disable to bypass the all setting. All CLI ports are always<br>skipped. | Disabled |
| udp ports | Enable or disable UDP packet capturing. Specify up to ten comma-separated ports to capture; use all to sniff all UDP ports; use disable to bypass the all setting. All CLI ports are always skipped.           | Disabled |

### **Usage Guidelines**

This command applies to control path packets; not datapath packets. Packets can be retrieved through the tar log command; look for the filter peap file. This command activates packet capture options on the current switch. They are not saved and applied across switches.

### **Example**

The following command sets the default packet capture values to debug a wireless WEP station doing VPN. Once these default settings are defined, you can use the packet-capture command to enable packet capturing with these values. This example uses the following parameters and values:

- Station up/down: sysmsg opcode 30
- WEP key plumbing: sysmsg opcode 29
- DHCP: sysmsg opcode 90
- IKE: UDP port 500 and 4500
- Layer 2 Tunneling Protocol (L2TP): UDP port 1701

packet-capture-defaults sysmsg 30,29,90 udp 500,4500,1701,1812,1645

Use the show packet-capture command to show the current action and the default values.

```
(host) show packet-capture
Current Active Packet Capture Actions(current switch)
______
Packet filtering TCP with 2 port(s) enabled:
 1
Packet filtering UDP with 1 port(s) enabled:
Packet filtering for internal messaging opcodes disabled.
Packet filtering for all other packets disabled.
Packet Capture Defaults(across switches and reboots if saved)
Packet filtering TCP with 2 port(s) enabled:
 1
Packet filtering UDP with 1 port(s) enabled:
```

## **Command History**

This command was introduced in AOS-W 2.3.

| Platforms     | Licensing             | Command Mode                   |
|---------------|-----------------------|--------------------------------|
| All platforms | Base operating system | Config mode on master switches |

page <length>

### **Description**

This command sets the number of lines of text the terminal will display when paging is enabled.

### **Syntax**

| Parameter | Description                                      | Range    |
|-----------|--------------------------------------------------|----------|
| length    | Specifies the number of lines of text displayed. | 24 - 100 |

## **Usage Guidelines**

Use this command in conjunction with the **paging** command to specify the number of lines of text to display. For more information on the pause mechanism that stops the command output from printing continuously to the terminal, refer to the command "paging" on page 353.

If you need to adjust the screen size, use your terminal application to do so.

### **Example**

The following command sets 80 as the number of lines of text displayed:

(host) (config) #page 80

### **Command History**

This command was introduced in AOS-W 1.0.

| Platforms     | Licensing             | Command Mode                              |
|---------------|-----------------------|-------------------------------------------|
| All platforms | Base operating system | Config and Enable mode on master switches |

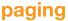

paging

### **Description**

This command stops the command output from printing continuously to the terminal.

### **Syntax**

No parameters

### **Usage Guidelines**

By default, paging is enabled.

With paging enabled, there is a pause mechanism that stops the command output from printing continuously to the terminal. If paging is disabled, the output prints continuously to the terminal. To disable paging, use the **no paging** command. You must be in enable mode to disable paging.

The paging setting is active on a per-user session. For example, if you disable paging from the CLI, it only affects that session. For new or existing sessions, paging is enabled by default.

You can also configure the number of lines of text displayed when paging is enabled. For more information, refer to the command "page" on page 352.

If you need to adjust the screen size, use your terminal application to do so.

#### **Example**

The following command enables paging:

(host) (config) #paging

### **Command History**

This command was introduced in AOS-W 1.0.

| Platforms     | Licensing             | Command Mode                              |
|---------------|-----------------------|-------------------------------------------|
| All platforms | Base operating system | Config and Enable mode on master switches |

## panic

panic {clear | info {file <filename> <symbolfile> | nvram <symbolfile>} | list {file <filename> | nvram} | save <filename>}

### **Description**

This command manages information created during a system crash.

### **Syntax**

| Parameter | Description                                                               |
|-----------|---------------------------------------------------------------------------|
| clear     | Removes panic information from non-volatile random access memory (NVRAM). |
| info      | Displays the content of specified panic files.                            |
| list      | Lists panic information in the specified file in flash or in NVRAM.       |
| save      | Saves panic information from NVRAM into the specified file in flash.      |

## **Usage Guidelines**

To troubleshoot system crashes, use the **panic save** command to save information from NVRAM into the specified file, then use the **panic clear** command to clear the information from NVRAM.

### **Example**

The following command lists panic information in NVRAM:

(host) #panic list nvram

## **Command History**

This command was introduced in AOS-W 3.0.

| Platforms     | Licensing             | Command Mode                   |
|---------------|-----------------------|--------------------------------|
| All platforms | Base operating system | Enable mode on master switches |

## papi-security

```
papi-security
  key <key>
  [enhanced-security]
```

### **Description**

The papi-security command enforces advanced security options and provides an enhanced level of security.

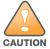

The best practice is to refrain from modifying these settings unless advised to do so by Alcatel-Lucent technical support.

## **Syntax**

| Parameter         | Description                                                                                                    | Default                 |
|-------------------|----------------------------------------------------------------------------------------------------|-------------------------|
| key               | The key authenticates the messages between systems.                                                                         | _                       |
| key               | The key string.                                                                                                    | Range: 10-64 characters |
| enhanced-security | Allows you to use the enhanced security mode. This mode causes the system to reject messages when an incorrect key is used. | disabled                |
| no key            | Reverts to the default key.                                                                                                 | _                       |

### **Usage Guidelines**

This command allows you to use advanced options which regulate the switch and AP communication. One way PAPI messages are authenticated is through a shared secret key. The papi-security command lets you configure a key on the master switch which then distributes it to other switches and APs, thus allowing each site to have a unique key. If no key is configured, then the switch uses the default key.

When enhanced-security mode is disabled, any AP can obtain the current shared secret key.

When enhanced-security mode is enabled, an AP is not updated with the new shared secret key unless the AP knows the previous key and the AP is updated with the new key within one hour of the key creation.

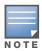

Make sure that the enhanced-security mode is disabled before installing new APs.

If an AP cannot be authenticated because it has the wrong key, the show ap database command displays a "Bad key" status.

#### **Example**

This example sets a unique shared secret key called "testkey123" on the master switch.

```
(host) (config) #papi-security
(host) (PAPI Security Profile) #
(host) (PAPI Security Profile) #key testkey123
(host) (PAPI Security Profile) #exit
```

### **Related Commands**

(host)(config) #show papi-security
(host)(config) #show ap database

## **Command History**

This command was introduced in AOS-W 3.4

| Platform                   | License               | Command Mode                   |
|----------------------------|-----------------------|--------------------------------|
| Available on all platforms | Base operating system | Config mode on master switches |

### pcap

pcap {raw-start <ipaddr> <target-ipaddr> <target-port> <format> [bssid <bssid>]
[channel <number>] [maxlen <maxlen>]}|{interactive <am-ip> <filter> <target-ipaddr>
<target-port> [bssid <bssid>][channel <number>]}|{clear|pause|resume|stop <am-ip> <id>[bssid <bssid>]}

## **Description**

These commands manage packet capture (PCAP) on Alcatel-Lucent air monitors.

## **Syntax**

| Parameter                       | Description                                                                                                    |  |
|---------------------------------|----------------------------------------------------------------------------------------------------|--|
| raw-start                       | Stream raw packets to an external viewer.                                                                                                    |  |
| <ipaddr></ipaddr>               | IP address of the air monitor collecting packets.                                                                                                  |  |
| <target-ipaddr></target-ipaddr> | IP address of the client station running Wildpacket's AiroPeek monitoring application.                                                             |  |
| <target-port></target-port>     | UDP port number on the client station where the captured packets are sent.                                                                         |  |
| <format></format>               | Specify a number to indicate one of the following formats for captured packets:  0 : pcap  1 : peek  2 : airmagnet  3 : pcap+radio header  4 : ppi |  |
| bssid                           | (Optional) BSSID of the Air Monitor interface for the PCAP session.                                                                                |  |
| <bssid></bssid>                 | BSSID of the Air Monitor Interface, which is usually its MAC address.                                                                              |  |
| channel                         | (Optional) Number of a radio channel to tune into to capture packets                                                                               |  |
| maxlen                          | (Optional) Limit the length of 802.11 frames to include in the capture to a specified maximum.                                                     |  |
| <maxlen></maxlen>               | (Optional) Maximum number of packets to be captured.                                                                                               |  |
| interactive                     | Start an interactive packet capture session.                                                                                                    |  |
| <am-ip></am-ip>                 | IP address of the air monitor collecting packets.                                                                                                  |  |
| <filter-spec></filter-spec>     | Packet Capture filter specification.                                                                                                    |  |
| <target-ipaddr></target-ipaddr> | IP Address of host to which the frames should be sent                                                                                              |  |
| <target-port></target-port>     | UDP Port Number to which the frames should be sent                                                                                                 |  |
| bssid                           | (Optional) Specify the BSSID of the Air Monitor interface for the PCAP session.                                                                    |  |
| <bssid></bssid>                 | BSSID of the Air Monitor Interface, which is usually its MAC address.                                                                              |  |
| channel                         | (Optional) Number of a radio channel to tune into to capture packets                                                                               |  |
| clear                           | Clears the packet capture session.                                                                                                    |  |
| pause                           | Pause a packet capture session.                                                                                                    |  |
| resume                          | Resume a packet capture session.                                                                                                    |  |
| start                           | Start a new packet capture session.                                                                                                    |  |
| stop                            | Stop a packet capture session.                                                                                                    |  |
| <am-ip></am-ip>                 | IP address of the air monitor collecting packets.                                                                                                  |  |

| Parameter       | Description                                                                     |
|-----------------|---------------------------------------------------------------------------------|
| <id></id>       | ID of the PCAP session.                                                         |
| bssid           | (Optional) Specify the BSSID of the Air Monitor interface for the PCAP session. |
| <bssid></bssid> | BSSID of the Air Monitor Interface, which is usually its MAC address.           |

### **Usage Guidelines**

These commands direct an Alcatel-Lucent air monitor to send packet captures to the Wildpacket's AiroPeek monitoring application on a remote client. The AiroPeek application listens for packets sent by the air monitor.

The following pcap commands are available:

| Command | Description                         |
|---------|-------------------------------------|
| clear   | Clears the packet capture session.  |
| pause   | Pause a packet capture session.     |
| resume  | Resume a packet capture session.    |
| start   | Start a new packet capture session. |
| stop    | Stop a packet capture session.      |

Before using these commands, you need to start the AiroPeek application on the client and open a capture window for the air monitor. The AiroPeek application cannot be used to control the flow or type of packets sent from Alcatel-Lucent air monitors.

The AiroPeek application processes all packets, however, you can apply display filters on the capture window to control the number and type of packets being displayed. In the capture window, the time stamp displayed corresponds to the time that the packet is received by the client and is not synchronized with the time on the Alcatel-Lucent air monitor.

### **Example**

The following command starts a raw packet capture session for the air monitor at 10.100.100.1 and sends the packets to the client at 192.168.22.44 on port 604 with pcap format:

(host) (config) #pcap raw-start 10.100.100.1 192.168.22.44 604 0

## **Command History**

| Version  | Change                                                                                    |
|----------|-------------------------------------------------------------------------------------------|
| AOS-W3.0 | Command Introduced                                                                        |
| AOS-W3.4 | The <b>maxlen</b> parameter was introduced, and the <b>pcap start</b> command deprecated. |

| Platforms     | Licensing             | Command Mode                   |
|---------------|-----------------------|--------------------------------|
| All platforms | Base operating system | Enable mode on master switches |

## ping

ping <ipaddress>

### **Description**

This command sends five ICMP echo packets to the specified ip address.

### Syntax<

| Parameter               | Description            |
|-------------------------|------------------------|
| <ipaddress></ipaddress> | Destination IP Address |

## **Usage Guidelines**

You can send five ICMP echo packets to a specified IP address. The switch times out after two seconds.

## **Example**

The following example pings 10.10.10.5.

```
(host) >ping 10.10.10.5
```

The sample switch output is:

```
Press 'q' to abort.

Sending 5, 100-byte ICMP Echos to 10.10.10.5, timeout is 2 seconds:!!!!!

Success rate is 100 percent (5/5), round-trip min/avg/max = 0.408/0.5434/1.073 ms
```

### **Command History**

This command was introduced in AOS-W 1.0.

| Platforms     | Licensing             | Command Mode                                      |
|---------------|-----------------------|---------------------------------------------------|
| All platforms | Base operating system | User, Enable, and Config modes on master switches |

# pkt-trace

pkt-trace acl <acl-name> {enable|disable} [trace {cptrace|pktrace} [trace-mask <tmask>]]]

### **Description**

Enable packet tracing in the datapath. Use this feature only under the supervision of Alcatel-Lucent technical support.

### **Syntax**

| Parameter                 | Description                                                                              |
|---------------------------|------------------------------------------------------------------------------------------|
| <acl-name></acl-name>     | Enable packet tracing for the specified access-control list.                             |
| enable                    | Enable packet tracing for the ACL.                                                       |
| disable                   | Disable packet tracing for the ACL.                                                      |
| cptrace                   | Send packet trace data into the Control Processor.                                       |
| pktrace                   | Write packet trace data in the packet.                                                   |
| tracemask <tmask></tmask> | Specify the trace mask. This value will be provided by Alcatel-Lucent technical support. |

## **Example**

The following example enables packet tracing for the traffic matching the acl  ${\bf stateful\text{-}dot1x}$ .

(host) #pkt-trace acl stateful-dot1x enable trace cptrace trace-mask <val>

## **Command History**

This command was introduced in AOS-W 3.4.

| Platforms     | Licensing             | Command Mode                   |
|---------------|-----------------------|--------------------------------|
| All platforms | Base operating system | Enable mode on master switches |

# pkt-trace-global

pkt-trace-global {enable|disable} [trace-mask <tmask>]

### **Description**

Enable global packet tracing in the datapath. Use this feature only under the supervision of Alcatel-Lucent technical support.

### **Syntax**

| Parameter                 | Description                                                                                            |
|---------------------------|----------------------------------------------------------------------------------------------------|
| <acl-name></acl-name>     | Enable packet tracing for the specified access-control list.                                           |
| enable                    | Enable global packet tracing for the ACL.                                                              |
| disable                   | Disable global packet tracing for the ACL.                                                             |
| tracemask <tmask></tmask> | Specify a trace mask. Use this feature only under the supervision of Alcatel-Lucent technical support. |

## **Example**

The following command enables the global packet tracing for all traffic.

(host) (config) #pkt-trace-global enable

## **Command History**

This command was introduced in AOS-W 3.4.

| Platforms     | Licensing             | Command Mode                   |
|---------------|-----------------------|--------------------------------|
| All platforms | Base operating system | Enable mode on master switches |

# pptp ip local pool

pptp ip local pool <pool> <ipaddr> [<end-ipaddr>]

### Description

This command configures an IP address pool for VPN users using Point-to-Point Tunneling Protocol

### **Syntax**

| Parameter                 | Description                             |
|---------------------------|-----------------------------------------|
| <pool></pool>             | User-defined name for the address pool. |
| <ipaddr></ipaddr>         | Starting IP address for the pool.       |
| <end-ipaddr></end-ipaddr> | Ending IP address for the pool.         |

### **Usage Guidelines**

If VPN is used as an access method, you specify the pool from which the user's IP address is assigned when the user negotiates a PPTP session. Use the **show vpdn pptp local** command to see the used and free addresses in the pool.

PPTP is an alternative to IPsec that is supported by various hardware platforms. PPTP is considered to be less secure than IPsec but also requires less configuration. You configure PPTP with the **vpdn** command.

### **Example**

The following command configures an IP address pool for PPTP VPN users:

(host) (config) #pptp ip local pool pptp-pool1 172.16.18.1 172.16.18.24

### **Command History**

This command was introduced in AOS-W 3.0.

| Platforms     | Licensing             | Command Mode                   |
|---------------|-----------------------|--------------------------------|
| All platforms | Base operating system | Config mode on master switches |

# priority-map

```
priority-map <name>
  dot1p <priority> high
  dscp <priority> high
  no ...
```

### **Description**

This command configures the Type of Service (ToS) and Class of Service (CoS) values used to map traffic into high priority queues.

### **Syntax**

| Parameter     | Description                                                                                             | Range |
|---------------|----------------------------------------------------------------------------------------------------|-------|
| <name></name> | User-defined name of the priority map.                                                                  | _     |
| dot1p         | IEEE 802.1p priority value, or a range of values separated by a dash (-).                               | 0-7   |
| dscp          | Differentiated Services Code Point (DSCP) priority value, or a range of values separated by a dash (-). | 0-63  |
| no            | Negates any configured parameter.                                                                       | _     |

### **Usage Guidelines**

This command allows you to prioritize inbound traffic that is already tagged with 802.1p and/or IP ToS in hardware queues. You apply configured priority maps to ports on the switch (using the **interface fastethernet** or **interface gigbitethernet** command). This causes the switch to inspect inbound traffic on the port; when a matching QoS tag is found, the packet or flow is mapped to the specified queue.

### **Example**

The following commands configure a priority map and apply it to a port:

```
(host) (config) #priority-map pri1
  dscp 4-20 high
  dscp 60 high
  dotlp 4-7 high
interface gigabitethernet 1/24
  priority-map pri1
```

### **Command History**

This command was introduced in AOS-W 3.0.

| Platforms     | Licensing             | Command Mode                   |
|---------------|-----------------------|--------------------------------|
| All platforms | Base operating system | Config mode on master switches |

# process monitor

process monitor log|restart|

### Description

The process monitor validates the integrity of processes every 120 seconds. If a process does not respond during three consecutive 120-second timeout intervals, that process is flagged as nonresponsive and the process monitor will create a log message, restart the process or reboot the switch

### **Syntax**

| Parameter | Description                                                                                                    |
|-----------|----------------------------------------------------------------------------------------------------|
| log       | The process monitor creates a log message when a process fails to responding properly. This is the default behavior for the process monitor                              |
| restart   | This parameter enables strict behavior for runtime processes.  When you enable this option, the process monitor will restart processes that fail to responding properly. |

### **Usage Guidelines**

The CLI command **process monitor log** enables logging for process monitoring. By default, whenever a process does not update a required file or send a heartbeat pulse within the required time limit, the process monitor records a critical log message, but does not restart any process. If you want the configure watchdog to restart a process once it fails to respond, use the CLI command process monitor restart.

### **Example**

The following changes the default process monitor behavior, so the process monitor restarts nonresponsive processes.

(host) #process monitor restart

#### **Related Commands**

The show process monitor statistics command displays the current status of all the processes running under the process monitor watchdog. A partial example of the output of this command is show below:

(host) (config) #show process monitor statistics

Process Monitor Statistics

| Name                         | State           | Restarts | Timeout Value | Timeout<br>Chances |
|------------------------------|-----------------|----------|---------------|--------------------|
|                              |                 |          |               |                    |
| /mswitch/bin/arci-cli-helper | PROCESS_RUNNING | 0        | 120           | 3                  |
| /mswitch/bin/fpcli           | PROCESS_RUNNING | 0        | 120           | 3                  |
| /mswitch/bin/packet_filter   | PROCESS_RUNNING | 0        | 120           | 3                  |
| /mswitch/bin/certmgr         | PROCESS_RUNNING | 0        | 120           | 3                  |
| /mswitch/bin/dbstart         | PROCESS_RUNNING | 0        | 120           | 3                  |
| /mswitch/bin/cryptoPOST      | PROCESS_RUNNING | 0        | 120           | 3                  |
| /mswitch/bin/sbConsoled      | PROCESS_RUNNING | 0        | 120           | 3                  |
| /mswitch/bin/pubsub          | PROCESS_RUNNING | 0        | 120           | 3                  |
| /mswitch/bin/cfgm            | PROCESS_RUNNING | 0        | 120           | 3                  |
| /mswitch/bin/syslogdwrap     | PROCESS_RUNNING | 0        | 120           | 3                  |
| /mswitch/bin/aaa             | PROCESS_RUNNING | 0        | 120           | 3                  |
| /mswitch/bin/fpapps          | PROCESS_RUNNING | 0        | 120           | 3                  |

# **Command History**

| Release   | Modification                                |  |
|-----------|---------------------------------------------|--|
| AOS-W 3.4 | Command introduced                          |  |
| AOS-W 3.4 | The process restart command was deprecated. |  |

| Platforms     | Licensing             | Command Mode                   |
|---------------|-----------------------|--------------------------------|
| All platforms | Base operating system | Enable mode on master switches |

## prompt

prompt prompt>

### **Description**

This command changes the prompt text.

## Syntax.

| Parameter | Description                              | Range | Default               |
|-----------|------------------------------------------|-------|-----------------------|
| prompt    | The prompt text displayed by the switch. | 1–64  | <hostname></hostname> |

# **Usage Guidelines**

You can use any alphanumeric character, punctuation, or symbol character. To use spaces, plus symbols (+), question marks (?), or asterisks (\*), enclose the text in quotes.

You cannot alter the parentheses that surround the prompt text, or the greater-than (>) or hash (#) symbols that indicate user or enable CLI mode.

### **Example**

The following example changes the prompt text to "It's a new day!".

```
(host) (config) #prompt "It's a new day!"
(It's a new day!) (config) #
```

### **Command History**

This command was introduced in AOS-W 1.0.

| Platforms     | Licensing             | Command Mode                   |
|---------------|-----------------------|--------------------------------|
| All platforms | Base operating system | Config mode on master switches |

# provision-ap

```
provision-ap
  a-ant-bearing <bearing>
  a-ant-gain <gain>
  a-ant-tilt-angle <angle>
  a-antenna \{1|2|both\}
  altitude <altitude>
  ap-group <group>
  ap-name <name>
  copy-provisioning-params {ap-name <name> | ip-addr <ipaddr>}
  dns-server-ip <ipaddr>
  domain-name <name>
  external-antenna
  fqln <name>
  g-ant-bearing <bearing>
  g-ant-gain <gain>
  g-ant-tilt-angle <angle>
  g-antenna {1|2|both}
  gateway <ipaddr>
  ikepsk <key>
  installation default | indoor | outdoor
  ipaddr <ipaddr>
  latitude <location>
  longitude <location>
  master {<name>|<ipaddr>}
  mesh-role {mesh-point|mesh-portal|none|remote-mesh-portal}
  mesh-sae {sae-disable|sae-enable}
  netmask <netmask>
  no ...
  pap-passwd <string>
  pap-user <name>
  pppoe-passwd <string>
  pppoe-service-name <name>
  pppoe-user <name>
  read-bootinfo {ap-name <name>|ip-addr <ipaddr>|wired-mac <macaddr>}
  reprovision {all|ap-name <name>|ip-addr <ipaddr>|serial-num <string>|
   wired-mac <macaddr>}
  reset-bootinfo {ap-name <name>|ip-addr <ipaddr>|wired-mac <macaddr>}
  server-ip <ipaddr>
  server-name <name>
  set-ikepsk-by-addr <ip-addr>
  syslocation <string>
  uplink-vlan <uplink-vlan>
  usb-dev <usb-dev>
  usb-dial <usb-dial>
  usb-init <usb-init>
  usb-passwd <usb-passwd>
  usb-tty <usb-tty>
  usb-type <usb-type>
  usb-user <usb-user>
```

### **Description**

This command provisions or reprovisions an AP.

# **Syntax**

| Parameter                    | Description                                                                                                    | Range                            | Default   |
|------------------------------|----------------------------------------------------------------------------------------------------|----------------------------------|-----------|
| a-ant-bearing                | Determines the horizontal coverage distance of the 802.11a (5GHz) antenna from True North.  From a planning perspective, the horizontal coverage pattern does not consider the elevation or vertical antenna pattern.  NOTE: This parameter is supported on outdoor APs only. If you use this parameter to configure an indoor AP, an error message is displayed.   | 0-360 Decimal<br>Degrees         | _         |
| a-ant-gain                   | Antenna gain for 802.11a (5GHz) antenna.                                                                                                    | _                                | _         |
| a-ant-tilt-angle             | Directs the angle of the 802.11a (5GHz) antenna for optimum coverage.  Use a - (negative) value for downtilt and a + (positive) value for uptilt.  NOTE: This parameter is supported on outdoor APs only. If you use this parameter to configure an indoor AP, an error message is displayed.                                                                       | -90 to +90<br>Decimal<br>Degrees | _         |
| a-antenna                    | Antenna use for 5 GHz (802.11a) frequency band.  1: Use antenna 1 2: Use antenna 2 both: Use both antennas                                                                                                    | 1, 2, both                       | both      |
| altitude                     | Altitude, in meters, of the AP. <b>NOTE:</b> This parameter is supported on outdoor APs only. If you use this parameter to configure an indoor AP, an error message is displayed.                                                                                                    | _                                | _         |
| ap-group                     | Name of the AP group to which the AP belongs.                                                                                                    | _                                | "default" |
| ap-name                      | Name for this AP.                                                                                                    | _                                | _         |
| copy-provisioning-<br>params | Initializes the provisioning-params workspace with the current provisioning parameters of the specified AP, The provisioning parameters of the AP must have previously been retrieved with the <b>read-bootinfo</b> option. <b>NOTE:</b> This parameter can only be used on the master switch.                                                                      | _                                | _         |
| dns-server-ip                | IP address of the DNS server for the AP.                                                                                                    | _                                | _         |
| domain-name                  | Domain name for the AP.                                                                                                    | _                                | _         |
| external-anten<br>na         | Use an external antenna with the AP.                                                                                                    | _                                | _         |
| fqln                         | Fully-qualified location name (FQLN) for the AP, in the format <apname.floor.building.campus>.</apname.floor.building.campus>                                                                                                    | _                                | _         |
| g-ant-bearing                | Determines the horizontal coverage distance of the 802.11g (2.4GHz) antenna from True North.  From a planning perspective, the horizontal coverage pattern does not consider the elevation or vertical antenna pattern.  NOTE: This parameter is supported on outdoor APs only. If you use this parameter to configure an indoor AP, an error message is displayed. | 0-360 decimal degrees            | _         |
| g-ant-gain                   | Antenna gain for 802.11g (2.4GHz) antenna.                                                                                                    | _                                | _         |

| Parameter        | Description                                                                                                    | Range                                                       | Default     |
|------------------|----------------------------------------------------------------------------------------------------|-------------------------------------------------------------|-------------|
| g-ant-tilt-angle | Directs the angle of the 802.11g (2.4GHz) antenna for optimum coverage.  Use a - (negative) value for downtilt and a + (positive) value for uptilt.  NOTE: This parameter is supported on outdoor APs only. If you use this parameter to configure an indoor AP, an error message is displayed.                                                    | -90 to +90<br>Decimal<br>Degrees                            | _           |
| g-antenna        | Antenna use for 2.4 GHz (802.11g) frequency band.  1: Use antenna 1 2: Use antenna 2 both: Use both antennas                                                                                                    | 1, 2, both                                                  | both        |
| gateway          | IP address of the default gateway for the AP.                                                                                                    | _                                                           | _           |
| ikepsk           | IKE preshared key for the AP.                                                                                                    | _                                                           | _           |
| installation     | Specify the type of installation (indoor or outdoor). The default parameter automatically selects an installation mode based upon the AP model type.                                                                                                    | default<br>indoor<br>outdoor                                | default     |
| ipaddr           | Static IP address for the AP.                                                                                                    | _                                                           | _           |
| latitude         | Latitude coordinates of the AP. Use the format:<br>Degrees, Minutes, Seconds (DMS). For example: 37<br>22 00 N                                                                                                    | _                                                           | _           |
| longitude        | Longitude coordinates of the AP. Use the DMS format. For example: 122 02 00 W                                                                                                    | _                                                           | _           |
| master           | Name or IP address of the master switch.                                                                                                    | _                                                           | _           |
| mesh-role        | Configure the AP to operate as a mesh node. You assign one of three roles: <b>mesh portal</b> , <b>mesh point</b> or <b>remote mesh point</b> . If you select "none," the AP operates as a thin AP.                                                                                                    | mesh-portal<br>mesh-point<br>remote-mesh-<br>portal<br>none | -           |
| mesh-sae         | Enable or disable Secure Attribute Exchange (SAE) on a mesh network. To use the SAE feature, you must enable this parameter on all mesh nodes (points and portals) in the network, to prevents mesh link connectivity issues.  NOTE: This is a Beta feature only. This parameter should be kept "disabled" for this release.                       | sae-disable<br>sae-enable                                   | sae-disable |
| netmask          | Netmask for the IP address.                                                                                                    | _                                                           | _           |
| no               | Negates any configured parameter.                                                                                                    | _                                                           | _           |
| pap-passwd       | Password Authentication Protocol (PAP) password for the AP.  You can use special characters in the PAP password. Following are the restrictions:  You cannot use double-byte characters  You cannot use a tilde (~)  You cannot use a tick (')  If you use quotes (single or double), you must use the backslash (\) before and after the password | _                                                           | _           |
| pap-user         | PAP username for the AP.                                                                                                    | _                                                           | _           |
| pppoe-passwd     | Point-to-Point Protocol over Ethernet (PPPoE) password for the AP.                                                                                                    | _                                                           | _           |

| Parameter                                     | Description                                                                                                    | Range                    | Default |
|-----------------------------------------------|----------------------------------------------------------------------------------------------------|--------------------------|---------|
| pppoe-service-<br>name                        | PPPoE service name for the AP.                                                                                                    | _                        | _       |
| pppoe-user                                    | PPPoE username for the AP.                                                                                                    | _                        | _       |
| read-bootinfo                                 | Retrieves current provisioning parameters of the specified AP. <b>NOTE:</b> This parameter can only be used on the master switch.                                                                                                    | _                        | _       |
| reprovision                                   | Provisions one or more APs with the values in the provisioning-params workspace. To use <b>reprovision</b> , you must use <b>read-bootinfo</b> to retrieve the current values of the APs into the provisioning-ap-list. <b>NOTE:</b> This parameter can only be used on the master switch.                                                                           | _                        | _       |
| reset-bootinfo                                | Restores factory default provisioning parameters to the specified AP. <b>NOTE:</b> This parameter can only be used on the master switch.                                                                                                    | _                        | _       |
| server-ip                                     | IP address of the switch from which the AP boots.                                                                                                    | _                        | _       |
| server-name                                   | DNS name of the switch from which the AP boots.                                                                                                    | _                        | _       |
| set-ikepsk-by-addr                            | Set a IKE preshared key to correspond to a specific IP address.                                                                                                    |                          |         |
| syslocation                                   | User-defined description of the location of the AP.                                                                                                    | _                        | _       |
| uplink-vlan <uplink-<br>vlan&gt;</uplink-<br> | If you configure an uplink VLAN on an AP connected to a port in trunk mode, the AP sends and receives frames tagged with this VLAN on its Ethernet uplink. By default, an AP has an uplink vlan of 0, which disables this feature.  NOTE: If an AP is provisioned with an uplink VLAN, it must be connected to a trunk mode port or the AP's frames will be dropped. | 0 ( disabled) to<br>4095 | 0       |
| usb-dev                                       | The USB device identifier.                                                                                                    |                          |         |
| usb-dial                                      | The dial string for the USB modem. This parameter only needs to be specified if the default string is not correct.                                                                                                    |                          |         |
| usb-init                                      | The initialization string for the USB modem. This parameter only needs to be specified if the default string is not correct.                                                                                                    |                          |         |
| usb-passwd                                    | A PPP password, if provided by the cellular service provider                                                                                                    |                          |         |
| usb-tty                                       | The TTY device path for the USB modem. This parameter only needs to be specified if the default path is not correct.                                                                                                    |                          |         |
| usb-type                                      | The USB driver type.                                                                                                    |                          |         |
| usb-user                                      | The PPP username provided by the cellular service provider                                                                                                    |                          |         |

# **Usage Guidelines**

You do not need to provision APs before installing and using them.

The exceptions are:

- The OAW-AP80M and OAW-AP60, which have antenna gains that you must provision before they can be used.
- APs configured for mesh. You must provision the AP before you install it as a mesh node in a mesh deployment.

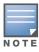

Users less familiar with this process may prefer to use the **Provisioning** page in the WebUI to provision an AP.

Provisioned or reprovisioned values do not take effect until the AP is rebooted. APs reboot automatically after they are successfully reprovisioned.

#### Provisioning a Single AP

To provision a single AP:

- 1. Use the **read-bootinfo** option to read the current information from the deployed AP you wish to reprovision.
- 2. Use the **show provisioning-ap-list** command to see the AP to be provisioned.
- 3. Use the **copy-provisioning-params** option to copy the AP's parameter values to the provisioningparams workspace.
- 4. Use the provision-ap options to set new values. Use the **show provisioning-params** command to display parameters and values in the provisioning-params workspace. Use the **clear provisioning**params command to reset the workspace to default values.
- 5. Use the **reprovision** option to provision the AP with the values in provisioning-params workspace. The AP automatically reboots.

#### **Provisioning Multiple APs at a Time**

You can change parameter values for multiple APs at a time, however, note the following:

- You cannot provision the following AP-specific options on multiple APs:
  - ap-name
  - ipaddr
  - pap-user
  - pap-passwd
  - ikepsk
    - If any of these options are already provisioned on the AP, their values are retained when the AP is reprovisioned.
- The values of the server-name, a-ant-gain, or g-ant-gain options are retained if they are not reprovisioned.
- All other values in the provisioning-params workspace are copied to the APs.

To provision multiple APs at the same time:

1. Use the **read-bootinfo** to read the current information from each deployed AP that you wish to provision.

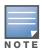

The AP parameter values are written to the provisioning-ap-list. To reprovision multiple APs, the APs must be present in the provisioning-ap-list. Use the show provisioning-ap-list command to see the APs that will be provisioned. Use the clear provisioning-ap-list command to clear the provisioning-ap-list.

2. Use the **copy-provisioning-params** option to copy an AP's parameter values to the provisioningparams workspace.

- 3. Use the provision-ap options to set new values. Use the **show provisioning-params** command to display parameters and values in the provisioning-params workspace. Use the **clear provisioning-params** command to reset the workspace to default values.
- 4. Use the **reprovision all** option to provision the APs in the provisioning-ap-list with the values in provisioning-params workspace. All APs in the provisioning-ap-list automatically reboot.

The following are useful commands when provisioning one or more APs:

- **showlclear provisioning-ap-list** displays or clears the APs that will be provisioned.
- **showlclear provisioning-params** displays or resets values in the provisioning-params workspace.
- show ap provisioning shows the provisioning parameters an AP is currently using.

### Example

The following commands change the IP address of the master switch on the AP:

```
(host) (config) #provision-ap
  read-bootinfo ap-name lab103
  show provisioning-ap-list
  copy-provisioning-params ap-name lab103
  master 10.100.102.210
  reprovision ap-name lab103
```

### **Command History**

| Release   | Modification                                                                                                    |
|-----------|----------------------------------------------------------------------------------------------------|
| AOS-W 3.0 | Command introduced                                                                                                    |
| AOS-W 3.2 | Introduced support for the mesh parameters, additional antenna parameters, and AP location parameters.                                                             |
| AOS-W 3.4 | Introduced support for the following parameters:  installation  mesh-sae  set-ikepsk-by-addr  usb-dev  usb-dial  usb-init  usb-passwd  usb-tty  usb-type  usb-user |
| AOS-W 5.0 | The mesh-sae parameter no longer has the <b>sae-default</b> option. Use the <b>sae-disable</b> option to return this parameter to its default disabled setting.    |
| AOS-W 6.0 | The <b>uplink-vlan</b> parameter was introduced.                                                                                                    |

| Platforms                                                           | Licensing                                                                   | Command Mode                   |
|---------------------------------------------------------------------|-----------------------------------------------------------------------------|--------------------------------|
| All platforms, except for the parameters noted in the Syntax table. | Base operating system, except for the parameters noted in the Syntax table. | Config mode on master switches |

### rap-wml

```
rap-wml <server-name> [ageout <period>] [cache {disable|enable}] [db-name <name>]
[ip-addr <ipaddr>] [password <password>] [type {mssql|mysql}] [user <name>]
```

### **Description**

Use this command to specify the name and attributes of a MySQL or an MSSQL server.

### **Syntax**

| Parameter | Description                                                     | Default  |
|-----------|-----------------------------------------------------------------|----------|
| ageout    | (Optional) Specifies the cache ageout period, in seconds.       | 0        |
| cache     | (Optional) Enables the cache, or disables the cache.            | Disabled |
| db-name   | (Optional) Specifies the name of the MySQL or MSSQL database.   | _        |
| ip-addr   | (Optional) Specifies the IP address of the named MSSQL server.  | 0.0.0.0  |
| no        | Negates any configured parameter.                               | _        |
| password  | (Optional) Specifies the password required for database login.  | _        |
| type      | (Optional) Specifies the server type.                           | _        |
| user      | (Optional) Specifies the user name required for database login. | _        |

### **Usage Guidelines**

Use the **show rap-wml cache** command to show the cache of all lookups for a database server. Use the **show rap-wml servers** command to show the database server state. Use the **show rap-wml wired-mac** command to show wired MAC discovered on traffic through the AP.

#### Example

This example configures a MySQL server and sets up associated rap-wml table attributes.

```
(host) (config) #rap-wml mysqlserver type mysql ip-addr 10.4.11.10 db-name automatedtestdatabase user sa password sa rap-wml table mysqlserver mactest_undelimited mac timestamp-column time 600 rap-wml table mysqlserver mactest_delimited mac delimiter : timestamp-column time 600
```

This example configures an MSSQL server and sets up associated rap-wml table attributes.

```
(host) (config) #rap-wml mssqlserver type mssql ip-addr 10.4.11.11 db-name automatedtestdatabase user sa password sa rap-wml table mssqlserver mactest_undelimited mac timestamp-column time 600 rap-wml table mssqlserver mactest_delimited mac delimiter : timestamp-column time 600
```

### **Command History**

This command was introduced in AOS-W 2.0.

| Platforms     | Licensing                        | Command Mode                   |
|---------------|----------------------------------|--------------------------------|
| All platforms | Requires the RF Protect license. | Config mode on master switches |

## rap-wml table

```
rap-wml table <server-name> <table-name> <column-name> {[delimiter <char>] |
[timestamp-column <timestamp-column-name> <lookup-time>]}
```

### **Description**

Use this command to specify the name and attributes of the database table to be used for lookup.

### **Syntax**

| Parameter            | Description                                                                                               | Default      |
|----------------------|----------------------------------------------------------------------------------------------------|--------------|
| server-name          | Specifies the database server name (created using the <b>rap-wml <server-name></server-name></b> command. | _            |
| table-name           | Specifies the database table name.                                                                        | _            |
| column-name          | Specifies the database column name with the MAC address.                                                  | _            |
| delimiter            | Specifies the optional delimiter character for the MAC address in the database.                           | No delimiter |
| no                   | Negates the rap-wml table for the named server.                                                           | _            |
| timestamp-column     | Specify the database column name with the timestamp last seen.                                            | _            |
| timestamp-column-nam | Specify the database column name with the timestamp last seen.                                            | _            |
| lookup-time          | Specifies how far back—in seconds—to look for the MAC address. Use 0 seconds to lookup everything.        | 0            |

### **Usage Guidelines**

Use the rap-wml <servername> command to configure a MySQL or an MSSQL server, then use the rapwml table command to configure the associated database table for the server.

#### Example

This example configures a MySQL server and sets up associated rap-wml table attributes for that server.

```
(host) (config) #rap-wml mysqlserver type mysql ip-addr 10.4.11.10 db-name
automatedtestdatabase user sa password sa
rap-wml table mysqlserver mactest_undelimited mac timestamp-column time 600
rap-wml table mysqlserver mactest_delimited mac delimiter : timestamp-column time 600
```

This example configures an MSSQL server and sets up associated rap-wml table attributes for that server.

```
(host) (config) # rap-wml mssqlserver type mssql ip-addr 10.4.11.11 db-name
automatedtestdatabase user sa password sa
rap-wml table mssqlserver mactest_undelimited mac timestamp-column time 600
rap-wml table mssqlserver mactest_delimited mac delimiter : timestamp-column time 600
```

### Command History

This commands was introduced in AOS-W 2.0.

| Platforms     | Licensing                        | Command Mode                   |
|---------------|----------------------------------|--------------------------------|
| All platforms | Requires the RF Protect license. | Config mode on master switches |

#### reload

reload

### **Description**

This command performs a reboot of the switch.

#### Syntax 1 4 1

No parameters.

### **Usage Guidelines**

Use this command to reboot the switch if required after making configuration changes or under the guidance of Alcatel-Lucent Networks customer support. The **reload** command powers down the switch, making it unavailable for configuration. After the switch reboots, you can access it via a local console connected to the serial port, or through an SSH, Telnet, or WebUI session. If you need to troubleshoot the switch during a reboot, use a local console connection.

After you use the **reload** command, the switch prompts you for confirmation of this action. If you have not saved your configuration, the switch returns the following message:

```
Do you want to save the configuration (y/n):
```

- Enter **y** to save the configuration.
- Enter **n** to not save the configuration.
- Press [Enter] to exit the command without saving changes or rebooting the switch.

If your configuration has already been saved, the switch returns the following message:

```
Do you really want to reset the system(y/n):
```

- Enter **y** to reboot the switch.
- Enter **n** to cancel this action.

The command will timeout if you do not enter y or n.

#### **Example**

The following command assumes you have already saved your configuration and you must reboot the switch:

```
(host) (config) #reload
```

The switch returns the following messages:

```
Do you really want to reset the \operatorname{system}(y/n): y System will now restart! ... Restarting system.
```

### **Command History**

This command was introduced in AOS-W 1.0.

| Platforms     | Licensing             | Command Mode                               |
|---------------|-----------------------|--------------------------------------------|
| All platforms | Base operating system | Enable and Config modes on master switches |

# reload-peer-sc

reload-peer-sc

#### **Description**

This command performs a reboot of the Supervisor Card in OmniAccess 6000 Mobility switches.

### Syntax 1 4 1

No parameters.

### **Usage Guidelines**

This command is supported only on switches that require the Supervisor Card (SC). The SC processes all traffic from the line cards (LCs) and performs all management functions.

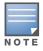

This command is not applicable to the OmniAccess Supervisor Card III

The reload-peer-sc command allows one SC to reset the other SC in a dual SC configuration. This does not affect the SC on which the command is executed and the LCs which it controls.

After you use the reload-peer-sc command, the switch prompts you for confirmation of this action and returns the following message:

Do you really want to reset the peer Supervisor Card(y/n):

- Enter y to reboot the peer SC.
- Enter **n** to cancel this action.

The command will timeout if you do not enter y or n.

### **Example**

The following command reboots the peer SC:

reload-peer-sc

The switch returns the following messages:

Do you really want to reset the peer Supervisor Card(y/n): Peer Supervisor Card will now restart.

### **Command History**

This command was introduced in AOS-W 1.0.

| Platforms                                                   | Licensing             | Command Mode                               |
|-------------------------------------------------------------|-----------------------|--------------------------------------------|
| Available only on the<br>OmniAccess 6000 Mobility<br>Switch | Base operating system | Enable and Config modes on master switches |

# remote-node-localip

remote-node-localip <remote-node-switch-ip> ipsec KEY <keyword>

### **Description**

This command configures the switch-IP address and preshared key for the local Remote Node on a master Remote Node.

### **Syntax**

| Parameter                                                    | Description                                                                                                    |
|--------------------------------------------------------------|----------------------------------------------------------------------------------------------------|
| <pre><remote-node-switch- ip=""></remote-node-switch-></pre> | Switch-IP address of the local remote node. Use the 0.0.0.0 address to configure a global preshared key for all inter-switch communications. |
| ipsec <keyword></keyword>                                    | Preshared key, which must be between 6-64 characters.                                                                                        |

### **Usage Guidelines**

Use this command on a master remote node to configure the switch-IP address and preshared key for communication with a local remote node. On the local remote node, the pre-shared key is configured in the setup wizard during the initial boot. The pre-shared keys for both the master and local switches must match.

On the local remote node, use the **remote-node-masterid** command to configure the switch-IP address and preshared key for the master remote node.

### **Example**

The following command configures the local remote node on a master remote node:

(host) (config) remote-node-localip 172.16.0.254 ipsec rhyopevs

## **Command History**

Introduced in AOS-W 6.0

| Platform                   | License                                | Command Mode                   |
|----------------------------|----------------------------------------|--------------------------------|
| Available on all platforms | Available in the base operating system | Config mode on master switches |

# remote-node-masterip

remote-node-masterip <masterip> ipsec KEY <pre-shared key>

### Description

This command configures the IP address and preshared key for the master Remote Node on a local Remote Node.

### **Syntax**

| Parameter             | Description                                           |
|-----------------------|-------------------------------------------------------|
| <masterip></masterip> | IP address of the master Remote Node.                 |
| ipsec <key></key>     | Preshared key, which must be between 6-64 characters. |

### **Usage Guidelines**

Use this command on a local Remote Node to configure the IP address and preshared key for communication with the master Remote Node. On the master switch, use the remote-node-localip command to configure the IP address and preshared key for a local Remote Node.

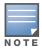

Changing the IP address of the master on a local Remote Node requires a reboot of the local Remote Switch.

### **Example**

The following command configures the master Remote Node on a local Remote Node:

(host) (config) #remote-node-masterip 172.16.0.254 ipsec rhyopevs

### **Command History**

Introduced in AOS-W6.0

| Platform                   | License                                | Command Mode                                           |
|----------------------------|----------------------------------------|--------------------------------------------------------|
| Available on all platforms | Available in the base operating system | Available in Config mode on master and local switches. |

# remote-node-profile

```
remote-node-profile <remote-node-profile-name>
  aaa
  cellular
  clone
  controller-ip
  dialer
  instance
  interface
  ip
  logging
  mgmt-user
  model
  no
  priority-map
  remote-node-dhcp-pool
  router ospf {area <area-id>|redistribute vlan [<vlan-ids>|add <vlan-ids>|remove
  <vlan-ids>] |router-id <rtr-id> |subnet exclude <addr>}
  spanning-tree
  uplink
  validate
  vlan
  vrrp
```

## **Description**

The remote-node-profile command lets you create a Remote Node profile. Once in Remote Node profile configuration mode, you can issue any of the following commands to define the values you want to assign to that profile.

# **Syntax**

| Parameter                               | Description                                                                                                    |
|-----------------------------------------|----------------------------------------------------------------------------------------------------|
| aaa                                     | Configure authentication server using an internal server. For details, see aaa authentication-server internal on page 40                                                                                                    |
| cellular profile <name></name>          | Cellular interface profile associated with this Remote Node profile. For details, see cellular profile on page 139.                                                                                                    |
| clone <profile-name></profile-name>     | Use this command to copy a Remote Node profile to this profile.                                                                                                    |
| controller-ip loopback                  | Configure the switch IP. For details on using this command, see controller-ip on page 152.                                                                                                    |
| controller-ip vlan <id> ip address</id> | Select one of the following parameters for the VLAN interface dhcp-client: The remote node will use DHCP to obtain IP address internal: Then remote node IP will be derived from the remote node DHCP pool.  pppoe: Use PPPoE to obtain IP address |
| dialer group <name></name>              | Dialer group profile associated with this Remote Node profile.                                                                                                    |
| instance                                | Configure the Remote Node MAC address to associate the Remote Node to this profile. When you create a new Remote Node profile, enter the <b>remote-node profile instance</b> command first.                                                        |

| Parameter    | Description                                                                                                    |
|--------------|----------------------------------------------------------------------------------------------------|
| interface    | Configure the Remote Node interface  cellular—Configure the cellular Interface.  fastethernet—Configure the FastEthernet (IEEE 802.3) interface.  gigabitethernet—Configure the GigabitEthernet Interface.  loopback—Configure the Loopback Interface.  port-channel—Configure the Ethernet channel of interfaces.  tunnel—Configure the Tunnel interface.  vlan—Configure the Switch VLAN Virtual Interface.  NOTE: The VLAN ID mapped using the "interface vlan <id> ip address" command can use the following parameters to define how the controller-ip is derived:  dhcp-client: The remote node will use DHCP to obtain IP address  internal: Then remote node IP will be derived from the remote node DHCP pool.  pppoe: Use PPPoE to obtain IP address  For details on using this command, see interface fastethernet   gigabitethernet on page 238</id> |
| ip           | Configure the Interface Internet Protocol configuration commands  default-gateway  domain  domain-name  name-server  radius  route                                                                                                    |
| logging      | Set the logging level up to which messages are logged.  alerts critical debugging emergencies errors informational notifications warnings For details on using this command, see logging on page 325                                                                                                    |
| mgmt-user    | Configure a management user. For details on using this command, see mgmt-user on page 337.                                                                                                    |
| model        | Switch model associated to the Remote Node profile, where <model-type> is one of the following switch model types:  M3 3200 3400 3600 620 650</model-type>                                                                                                    |
| no           | Delete a remote node profile.                                                                                                    |
| priority-map | Priority Map specification, used to prioritize the incoming packets on an interface. For details on using this command, see priority-map on page 364.                                                                                                    |

| Parameter             | Description                                                                                                    |
|-----------------------|----------------------------------------------------------------------------------------------------|
| remote-node-dhcp-pool | Define a remote node address pool.                                                                                                    |
| router ospf           | Enables and configures OSPF. Configure an OSP area, control distribution of default information, redistribute the route, configure the Router ID and specific the subnet.                                                                                                    |
| spanning-tree         | Create a Spanning Tree Subsystem. For details on using this command, see spanning-tree (Global Configuration) on page 1134.                                                                                                    |
| uplink                | Define an uplink manager configuration. For details on using this command, see uplink on page 1154.                                                                                                    |
| validate              | After you have defined configuration settings for a Remote Node profile, you must activate that profile by issuing the command remote-node-profile <pre>profile-name&gt; validate</pre> to validate that the configuration has a correctly defined uplink, model type, and an interface type supported by the Remote Node model. You cannot assign a Remote Node configuration profile to a Remote Node until that profile has been activated. |
| vlan                  | Create a Remote Node VLAN Virtual Interface vlan. For details on using this command, see vlan on page 1161.                                                                                                    |
| vrrp                  | Define a Virtual Router Redundancy Protocol (VRRP) configuration. For details on using this command, see vrrp on page 1178.                                                                                                    |

# **Usage Guidelines**

Use the **remote-node-profile** command to create a Remote Node profile. You define configuration settings for each Remote Node through a Remote Node profile on the Remote Node-master, which can be either a local switch or a master switch.

### **Related Commands**

| Command                            | Description                                                                                                    | Mode                   |
|------------------------------------|----------------------------------------------------------------------------------------------------|------------------------|
| remote-node-localip                | Configures security for all Remote Node and Remote Switch control traffic                                                                           | Enable and Config mode |
| remote-node-masterip               | Configures security for the Remote Node master IP address.                                                                                          | Enable and Config mode |
| local-userdb-remote-<br>node       | This command adds a Remote Node to the Remote Node whitelist. You can also delete the whitelist entry using this command.                           | Enable and Config mode |
| show remote-node                   | Shows Remote Node configuration, dhcp instance, license usage and running configuration information.                                                | Enable and Config mode |
| show remote-node-dhcp-pool         | Shows Remote Node dhcp pool configuration information.                                                                                              | Enable and Config mode |
| show remote-node-<br>profile       | Shows Remote Node profile status information.                                                                                                    | Enable and Config mode |
| show local-userdb-<br>remote-nodee | The output of this command lists the MAC address and assigned remote-node-profile for each Remote Switch associated with that Remote Switch master. | Enable and Config mode |

# **Command History**

| Version   | Modification                   |
|-----------|--------------------------------|
| AOS-W 6.0 | Introduced for the first time. |

| Platform                   | License                                 | Command Mode                                |
|----------------------------|-----------------------------------------|---------------------------------------------|
| Available on all platforms | Available in the base operating system. | Enable and Config modes on master switches. |

#### rename

rename <filename> <newfilename>

#### **Description**

This command renames an existing system file.

### **Syntax**

| Parameter   | Description                                                                       |
|-------------|-----------------------------------------------------------------------------------|
| filename    | An alphanumeric string that specifies the current name of the file on the system. |
| newfilename | An alphanumeric string that specifies the new name of the file on the system.     |

### **Usage Guidelines**

Use this command to rename an existing system file on the switch. You can use a combination of numbers, letters, and punctuation (periods, underscores, and dashes) to rename a file. The new name takes affect immediately.

Make sure the renamed file uses the same file extension as the original file. If you change the file extension, the file may be unrecognized by the system. For example, if you have an existing file named upgrade.log, the new file must include the .log file extension.

You cannot rename the active configuration currently selected to boot the switch. If you attempt to rename the active configuration file, the switch returns the following message:

Cannot rename active configuration file

To view a list of system files, and for more information about the directory contents, see "dir" on page 181.

#### Example

The following command changes the file named **test\_configuration** to **deployed\_configuration**:

(host) (config) #rename test\_configuration deployed\_configuration

### **Command History**

This command was introduced in AOS-W 1.0.

| Platforms     | Licensing             | Command Mode                               |
|---------------|-----------------------|--------------------------------------------|
| All platforms | Base operating system | Eanble and Config modes on master switches |

### restore

restore flash

### **Description**

This command restores flash directories backed up to the flashbackup.tar.gz file.

# **Syntax**

| Parameter | Description                                                  |
|-----------|--------------------------------------------------------------|
| flash     | Restores flash directories from the flashbackup.tar.gz file. |

# **Usage Guidelines**

Use the backup flash command to tar and compress flash directories to the flashbackup.tar.gz file.

## **Example**

The following command restores flash directories from the flashbackup.tar.gz file:

(host) #restore flash

### **Command History**

This command was introduced in AOS-W 3.0.

| Platforms     | Licensing             | Command Mode                   |
|---------------|-----------------------|--------------------------------|
| All platforms | Base operating system | Enable mode on master switches |

# rf am-scan-profile

```
ofile-name>
  clone file>
  dwell-time-active-channel
  dwell-time-other-reg-domain-channel
  dwell-time-other-reg-domain-channel
  scan-mode
```

### **Description**

Configure an Air Monitor (AM) scanning profile.

# **Syntax**

| Parameter                                                                                | Description                                                       | Range           | Default |
|------------------------------------------------------------------------------------------|-------------------------------------------------------------------|-----------------|---------|
| <pre><pre><pre><pre><pre><pre><pre><pre></pre></pre></pre></pre></pre></pre></pre></pre> | Name of this instance of the profile.                             | 1-63 characters | _       |
| clone <profile></profile>                                                                | Copy data from another AM scanning profile                        | _               | _       |
| dwell-time-active-<br>channel                                                            | Dwell time (in ms) for channels where there is wireless activity. | 100-32768 ms    | 500 ms  |
| dwell-time-other-reg-domain-channel                                                      | Dwell time (in ms) for channels not in the APs regulatory domain. | 100-32768 ms    | 250 ms  |
| dwell-time-rare-reg-domain-channel                                                       | Dwell time (in ms) for rare channels.                             | 100-32768 ms    | 100 ms  |
| dwell-time-reg-domain-<br>channel                                                        | Dwell time (in ms ) for AP's Regulatory domain channels           | 100-32768 ms    | 250 ms  |
| no                                                                                       | Delete the command                                                | _               | _       |
| scan-mode                                                                                | Set the scanning mode for the radio.                              | _               | _       |
| all-reg-domain                                                                           | Scan channels in all regulatory domain                            | _               | _       |
| rare                                                                                     | Scan all channels (all regulatory domains and rare channels)      | _               | _       |
| reg-domain                                                                               | Scan channels in the APs regulatory domain                        | _               | _       |

# **Command History**

| Release   | Modification       |
|-----------|--------------------|
| AOS-W 6.0 | Command introduced |

| Platforms     | Licensing | Command Mode                |
|---------------|-----------|-----------------------------|
| All Platforms | RFProtect | Configuration Mode (config) |

# rf arm-profile

```
rf arm-profile <profile>
  40MHz-allowed-bands {All|None|a-only|g-only}
  acceptable-coverage-index <number>
  active-scan (not intended for use)
  assignment {disable|maintain|multi-band|single-band}
  backoff-time <seconds>
  client-aware
  clone file>
  error-rate-threshold <percent>
  error-rate-wait-time <seconds>
  free-channel-index <number>
  ideal-coverage-index <number>
  load-aware-scan-threshold
  max-tx-power <dBm>
  min-scan-time <# of scans>
  min-tx-power <dBm>
  mode-aware
  multi-band-scan
  no ...
  noise-threshold <number>
  noise-wait-time <seconds>
  ps-aware-scan
  rogue-ap-aware
  scan-interval <seconds>
  scan mode all-reg-domain reg-domain
  scan-time <milliseconds>
  scanning
  video-aware-scan
  voip-aware-scan
```

# **Description**

This command configures the Adaptive Radio Management (ARM) profile.

### **Syntax**

| Parameter                                                                                | Description                                                                                                    | Range                      | Default   |
|------------------------------------------------------------------------------------------|----------------------------------------------------------------------------------------------------|----------------------------|-----------|
| <pre><pre><pre><pre><pre><pre><pre><pre></pre></pre></pre></pre></pre></pre></pre></pre> | Name of this instance of the profile. The name must be 1-63 characters.                                                                                                    | _                          | "default" |
| 40MHz-allowed- bands                                                                     | The specified setting allows ARM to determine if 40 MHz mode of operation is allowed on the 5 GHz or 2.4 GHz frequency band only, on both frequency bands, or on neither frequency band. | All/None/<br>a-only/g-only | a-only    |
| All                                                                                      | Allows 40 MHz channels on both the 5 GHZ (802.11a) and 2.4 GHZ (802.11b/g) frequency bands.                                                                                              |                            |           |
| None                                                                                     | Disallows use of 40 MHz channels.                                                                                                    |                            |           |
| a-only                                                                                   | Allows use of 40 MHz channels on the 5 GHZ (802.11a) frequency band only.                                                                                                    |                            |           |
| g-only                                                                                   | Allows use of 40 MHz channels on the 2.4 GHZ (802.11b/g) frequency band only.                                                                                                    |                            |           |

| Parameter                     | Description                                                                                                    | Range                                               | Default                                       |
|-------------------------------|----------------------------------------------------------------------------------------------------|-----------------------------------------------------|-----------------------------------------------|
| acceptable-cov<br>erage-index | The minimal coverage that the AP should try to achieve on its channel. The denser the AP deployment, the lower this value should be. This setting applies to multi-band implementations only.                                                                                                    | 1-6                                                 | 4                                             |
| active-scan                   | When the <b>Active Scan</b> checkbox is selected, an AP initiates active scanning via probe request. This option elicits more information from nearby APs, but also creates additional management traffic on the network. <b>Active Scan</b> is disabled by default, and should <i>not be enabled</i> except under the direct supervision of Alcatel-Lucent Support.  Default: disabled |                                                     | disabled                                      |
| assignment                    | Activates one of four ARM channel/power assignment modes.                                                                                                    | _                                                   | single-band<br>(new<br>installations<br>only) |
| disable                       | Disables ARM channel/power assignments.                                                                                                    |                                                     |                                               |
| maintain                      | Maintains existing channel assignments.                                                                                                    |                                                     |                                               |
| multi-band                    | Computes ARM assignments for both 5 GHZ (802.11a) and 2.4 GHZ (802.11b/g) frequency bands.                                                                                                    |                                                     |                                               |
| single-band                   | Computes ARM assignments for a single band.                                                                                                    |                                                     |                                               |
| backoff-time                  | Time, in seconds, an AP backs off after requesting a new channel or power.                                                                                                    | 120-3600                                            | 240<br>seconds                                |
| client-aware                  | If the Client Aware option is enabled, the AP does not change channels if there is active client traffic on that AP. If Client Aware is disabled, the AP may change to a more optimal channel, but this change may also disrupt current client traffic.                                                                                                    | _                                                   | enabled                                       |
| clone                         | Name of an existing ARM profile from which parameter values are copied.                                                                                                    | _                                                   | _                                             |
| error-rate-<br>threshold      | The percentage of errors in the channel that triggers a channel change. Recommended value is 50%.                                                                                                    | 0-100                                               | 50%                                           |
| error-rate-wait<br>-time      | Time, in seconds, that the error rate has to be at least the error rate threshold to trigger a channel change.                                                                                                    | 1-<br>2,147,483,647<br>Recommended<br>Values: 1-100 | 30 seconds                                    |
| free-channel-index            | The difference in the interference index between the new channel and current channel must exceed this value for the AP to move to a new channel. The higher this value, the lower the chance an AP will move to the new channel. Recommended value is 25.                                                                                                    | 10-40                                               | 25                                            |
| ideal-coverage-<br>index      | The coverage that the AP should try to achieve on its channel. The denser the AP deployment, the lower this value should be. Recommended value is 10.                                                                                                    | 2-20                                                | 10                                            |

| Parameter                     | Description                                                                                                    | Range                                                      | Default                     |
|-------------------------------|----------------------------------------------------------------------------------------------------|------------------------------------------------------------|-----------------------------|
| load-aware-scan-<br>threshold | Load aware ARM preserves network resources during periods of high traffic by temporarily halting ARM scanning if the load for the AP gets too high. The Load Aware Scan Threshold is the traffic throughput level an AP must reach before it stops scanning. The supported range for this setting is 0-20000000 bytes/second. (Specify 0 to disable this feature.)                                                       |                                                            | 1250000<br>bytes/<br>second |
| max-tx-power                  | Maximum effective isotropic radiated power (EIRP) from 3 to 33 dBm in 3 dBm increments. You may also specify a special value of 127 dBm for regulatory maximum to disable power adjustments for environments such as outdoor mesh links. This value takes into account both radio transmit power and antenna gain.  Higher power level settings may be constrained by local regulatory requirements and AP capabilities. | 3, 6, 9, 12, 15,<br>18, 21, 24, 27,<br>30, 33, 127         | 127 dBm                     |
| min-scan-time                 | Minimum number of times a channel must be scanned before it is considered for assignment. The supported range for this setting is 0-2,147,483,647 scans. Best practices are to configure a Minimum Scan Time between 1-20 scans.  Default: 8 scans                                                                                                    | 1-<br>2,147,483,647<br>Recommended<br>Values: 1-20         | 8 scans                     |
| min-tx-power                  | Minimum effective isotropic radiated power (EIRP) from 3 to 33 dBm in 3 dBm increments. You may also specify a special value of 127 dBm for regulatory minimum. This value takes into account both radio transmit power and antenna gain.  Higher power level settings may be constrained by local regulatory requirements and AP capabilities.                                                                          | 3, 6, 9, 12, 15,<br>18, 21, 24, 27,<br>30, 33, 127         | 9 dBm                       |
| mode-aware                    | If enabled, ARM will turn APs into Air Monitors (AMs) if it detects higher coverage levels than necessary. This helps avoid higher levels of interference on the WLAN. Although this setting is disabled by default, you may want to enable this feature if your APs are deployed in close proximity (e.g. less than 60 feet apart).                                                                                     | _                                                          | disabled                    |
| multi-band-scan               | When enabled, single-radio APs try to scan across bands for rogue AP detection.                                                                                                    | _                                                          | enabled                     |
| no                            | Negates any configured parameter.                                                                                                    | _                                                          | _                           |
| noise-threshold               | Maximum level of noise in a channel that triggers a channel change (-dBm).                                                                                                    | 0-<br>2,147,483,647<br>Recommended<br>Values:<br>0-80 -dBm | 75 -dBm                     |
| noise-wait-time               | Minimum time in seconds the noise level has to exceed the Noise Threshold before it triggers a channel change.                                                                                                    | 1-3600<br>seconds                                          | 120<br>seconds              |
| ps-aware-scan                 | When enabled, the AP will not scan if Power Save is active.                                                                                                    | _                                                          | enabled                     |
| rogue-ap-aware                | When enabled, the AP will try to contain off-channel rogue APs.                                                                                                    | _                                                          | disabled                    |

| Parameter        | Description                                                                                                    | Range                                                 | Default                 |
|------------------|----------------------------------------------------------------------------------------------------|-------------------------------------------------------|-------------------------|
| scan-interval    | If Scanning is enabled, the Scan Interval defines how often the AP will leave its current channel to scan other channels in the band.  Off-channel scanning can impact client performance. Typically, the shorter the scan interval, the higher the impact on performance. If you are deploying a large number of new APs on the network, you may want to lower the Scan Interval to help those APs find their optimal settings more quickly. Raise the Scan Interval back to its default setting after the APs are functioning as desired. | 0-<br>2,147,483,647<br>Recommended<br>Values: 0-30    | 10 seconds              |
| scan-mode        | <ul> <li>Select the scan mode for the AP.</li> <li>all-reg-domain: The AP scans channels within all regulatory domains. This is the default setting.</li> <li>reg-domain:Limit the AP scans to just the regulatory domain for that AP.</li> </ul>                                                                                                    |                                                       | all-reg-<br>domain      |
| scan-time        | The amount of time, in milliseconds, an AP will drift out of the current channel to scan another channel.                                                                                                    | 50-2,147,<br>483,647<br>Recommended<br>Values: 50-200 | 110<br>millisecond<br>s |
| scanning         | The Scanning checkbox enables or disables AP scanning across multiple channels. Disabling this option also disables the following scanning features:  Multi Band Scan  Rogue AP Aware  Voip Aware Scan  Power Save Scan  Do not disable Scanning unless you want to disable ARM and manually configure AP channel and transmission power.                                                                                                    | _                                                     | enabled                 |
| video-aware-scan | As long as there is at least one video frame every 100 mSec the AP will reject an ARM scanning request. Note that for each radio interface, video frames must be defined in one of two ways:  Classify the frame as video traffic via a session ACL.  Enable WMM on the WLAN's SSID profile and define a specific DSCP value as a video stream. Next, create a session ACL to tag the video traffic with the that DSCP value.                                                                                                    | _                                                     | enabled                 |
| voip-aware-scan  | Alcatel-Lucent's VoIP Call Admission Control (CAC) prevents any single AP from becoming congested with voice calls. When you enable CAC, you should also enable <b>voip-aware-scan</b> parameter in the ARM profile, so the AP will not attempt to scan a different channel if one of its clients has an active VoIP call. This option requires that <b>scanning</b> is also enabled.                                                                                                    | _                                                     | disabled                |

## **Usage Guidelines**

Adaptive Radio Management (ARM) is a radio frequency (RF) resource allocation algorithm that allows each AP to determine the optimum channel selection and transmit power setting to minimize interference and maximize coverage and throughput. This command configures an ARM profile that you apply to a radio profile for the 5 GHz or 2.4 GHz frequency band (see "rf dot11a-radio-profile" on page 393 or "rf dot11g-radio-profile" on page 399).

If you were running an earlier version of AOS-W with ARM disabled, ARM remains disabled when you upgrade to the current release.

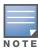

AP configuration settings related to the IEEE 802.11n standard are configurable for OAW-AP12x access points, which are IEEE 802.11n standard compliant devices.

#### Using Adaptive Radio Management (ARM) in a Remote Network

Starting in AOS-W 3.4.1.x-rn 4.0, the ARM feature can be used by remote APs in bridge mode. Earlier versions of AOS-W supported ARM on campus APs only.

#### Using Adaptive Radio Management (ARM) in a Mesh Network

When a mesh portal operates on a mesh network, the mesh portal determines the channel used by the mesh feature. When a mesh point locates an upstream mesh portal, it will scan the regulatory domain channels list to determine the channel assigned to it, for a mesh point always uses the channel selected by its mesh portal. However, if a mesh portal uses an ARM profile enabled with a single-band or multi-band channel/ power assignment and the scanning feature, the mesh portal will scan the configured channel lists and the ARM algorithm will assign the proper channel to the mesh portal.

If you are using ARM in your network, is important to note that mesh points, unlike mesh portals, do not scan channels. This means that once a mesh point has selected a mesh portal or an upstream mesh point, it will tune to this channel, form the link, and will not scan again unless the mesh link gets broken. This provides good mesh link stability, but may adversely affect system throughput in networks with mesh portals and mesh points. When ARM assigns optimal channels to mesh portals, those portals use different channels, and once the mesh network has formed and all the mesh points have selected a portal (or upstream mesh point), those mesh points will not be able to detect other portals on other channels that could offer better throughput. This type of suboptimal mesh network may form if, for example, two or three mesh points select the same mesh portal after booting, form the mesh network, and leave a nearby mesh portal without any mesh points. Again, this will not affect mesh functionality, but may affect total system throughput.

#### **Example**

The following command configures VoIP-aware scanning for the arm-profile named "voice-arm:"

```
(config) (host) #rf arm-profile voice-arm
  voip-aware-scan
```

### Command History

| Release     | Modification                                                                                        |  |
|-------------|----------------------------------------------------------------------------------------------------|--|
| AOS-W 3.0   | Command introduced                                                                                  |  |
| AOS-W 3.3.  | Support for the high-throughput IEEE 802.11n standard was introduced                                |  |
| AOS-W 3.3.2 | Support for the wait-time parameter was removed.                                                    |  |
| AOS-W 3.4.1 | The <b>voip-aware-scan</b> parameter no longer requires a license, and is available in the base OS. |  |

| Platforms     | Licensing             | Command Mode                             |
|---------------|-----------------------|------------------------------------------|
| All platforms | Base operating system | Enable or Config mode on master switches |

# rf dot11a-radio-profile

```
rf dot11a-radio-profile <profile>
  am-scan-profile <profile-name>
  arm-profile <profile>
  beacon-period <milliseconds>
  beacon-regulate
  cap-reg-eirp <cap-reg-eirp>
  channel <num | num + | num ->
  channel-reuse {static|dynamic|disable}
  channel-reuse-threshold
  clone clone
  csa-count <number>
  disable-arm-wids-function
  dot.11h
  high-throughput-enable
  ht-radio-profile <profile>
  maximum-distance <maximum-distance>
  mgmt-frame-throttle-interval <seconds>
  mgmt-frame-throttle-limit <number>
  mode {ap-mode|am-mode|spectrum-mode}
  no ...
  radio-enable
  slb-mode channel radio
  slb-update-interval <secs>
  spectrum-load-bal-domain
  spectrum-load-balancing
  tpc-power <tpc-power>
   tx-power <dBm>
```

### **Description**

This command configures AP radio settings for the 5 GHz frequency band, including the Adaptive Radio Management (ARM) profile and the high-throughput (802.11n) radio profile.

# **Syntax**

| Parameter                                                                                | Description                                                                                                    | Range        | Default             |
|------------------------------------------------------------------------------------------|----------------------------------------------------------------------------------------------------|--------------|---------------------|
| <pre><pre><pre><pre><pre><pre><pre><pre></pre></pre></pre></pre></pre></pre></pre></pre> | Name of this instance of the profile. The name must be 1-63 characters.                                                                                                    | _            | "default"           |
| am-scan-profile <name></name>                                                            | Configure an Air Monitor (AM) scanning profile                                                                                                    | _            | "default"           |
| arm-profile                                                                              | Configures Adaptive Radio Management (ARM) feature. See "rf arm-profile" on page 387.                                                                                                    | _            | "default"           |
| beacon-period                                                                            | Time, in milliseconds, between successive beacon transmissions. The beacon advertises the AP's presence, identity, and radio characteristics to wireless clients.                         | 60 (minimum) | 100<br>milliseconds |
| beacon-regulate                                                                          | Enabling this setting introduces randomness in the beacon generation so that multiple APs on the same channel do not send beacons at the same time, which causes collisions over the air. | _            | disabled            |

| Parameter                                    | Description                                                                                                    | Range                        | Default |
|----------------------------------------------|----------------------------------------------------------------------------------------------------|------------------------------|---------|
| cap-reg-eirp <cap-<br>reg-eirp&gt;</cap-<br> | Work around a known issue on Cisco 7921G telephones by specfying a cap for an radio's maximum equivalent isotropic radiated power (EIRP). When you enable this parameter, even if the regulatory approved maximum for a given channel is higher than this EIRP cap, the AP radio using this profile will advertise onlythis capped maximum EIRP in its radio beacons.                                                                                                    | 1–31 dBm.                    |         |
| channel                                      | Channel number for the AP 802.11a/802.11n physical layer. The available channels depend on the regulatory domain (country). Channel number configuration options for 20 MHz and 40 MHz modes:  • num: Entering a channel number disables 40 MHz mode and activates 20 MHz mode for the entered channel.  • num+: Entering a channel number with a plus (+) sign selects a primary and secondary channel for 40 MHz mode. The number entered becomes the primary channel and the secondary channel is determined by increasing the primary channel number by 4. Example: 157+ represents 157 as the primary channel and 161 as the secondary channel.  • num-: Entering a channel number with a minus (-) sign selects a primary and secondary channel for 40 MHz mode. The number entered becomes the primary channel and the secondary channel is determined by decreasing the primary channel number by 4. Example: 157- represents 157 as the primary channel and 153 as the secondary channel.  NOTE: 20 MHz clients are allowed to associate when a primary and secondary channel are configured; however, the client will only use the primary channel. | Depends on regulatory domain |         |
| channel-reuse                                | <ul> <li>When you enable the channel reuse feature, it can operate in either of the following three modes; static, dynamic or disable. (This feature is disabled by default.)</li> <li>Static mode: This mode of operation is a coverage-based adaptation of the Clear Channel Assessment (CCA) thresholds. In the static mode of operation, the CCA is adjusted according to the configured transmission power level on the AP, so as the AP transmit power decreases as the CCA threshold increases, and vice versa.</li> <li>Dynamic mode: In this mode, the Clear Channel Assessment (CCA) thresholds are based on channel loads, and take into account the location of the associated clients. When you set the Channel Reuse This feature is automatically enabled when the wireless medium around the AP is busy greater than half the time. When this mode is enabled, the CCA threshold adjusts to accommodate transmissions between the AP its most distant associated client.</li> <li>Disable mode: This mode does not support the tuning of the CCA Detect Threshold.</li> </ul>                                                                 | enabled<br>disabled          | enabled |

| Parameter                     | Description                                                                                                    | Range                                            | Default     |
|-------------------------------|----------------------------------------------------------------------------------------------------|--------------------------------------------------|-------------|
| channel-reuse-<br>threshold   | RX Sensitivity Tuning Based Channel Reuse Threshold, in - dBm.  If the Rx Sensitivity Tuning Based Channel reuse feature is set to static mode, this parameter manually sets the AP's Rx sensitivity threshold (in -dBm). The AP will filter out and ignore weak signals that are below the channel threshold signal strength.  If the value is set to zero, the feature will automatically determine an appropriate threshold.                                                                                                    | Depends on<br>regulatory<br>domain               | _           |
| clone                         | Name of an existing radio profile from which parameter values are copied.                                                                                                    | _                                                | _           |
| csa                           | Channel Switch Announcement (CSA), as defined by IEEE 802.11h, allows an AP to announce that it is switching to a new channel before it begins transmitting on that channel.  Clients must support CSA in order to track the channel change without experiencing disruption.                                                                                                    | -                                                | disabled    |
| csa-count                     | Number of CSA announcements that are sent before the AP begins transmitting on the new channel.                                                                                                    | 1-16                                             | 4           |
| disable-arm-wids-<br>function | Disables Adaptive Radio Management (ARM) and Wireless IDS functions. These can be disabled if a small increase in packet processing performance is desired. If a radio is configured to operate in Air Monitor mode, then these functions are always enabled irrespective of this option. CAUTION: Use carefully, since this effectively disables ARM and WIDS                                                                                                    | 1-16                                             | 4           |
| dot11h                        | Enable advertisement of 802.11d (Country Information) and 802.11h (TPC or Transmit Power Control) capabilities This parameter is enabled by default.                                                                                                    | _                                                | enabled     |
| high-throughput-<br>enable    | Enables high-throughput (802.11n) features on a radio using the 5 GHz frequency band.                                                                                                    | _                                                | enabled     |
| ht-radio-profile              | Name of high-throughput radio profile to use for configuring high-throughput support on the 5 GHz frequency band. See "rf ht-radio-profile" on page 409.                                                                                                    | _                                                | "default-a" |
| maximum-distance              | Maximum distance between a client and an AP or between a mesh point and a mesh portal, in meters. This value is used to derive ACK and CTS timeout times. A value of 0 specifies default settings for this parameter, where timeouts are only modified for outdoor mesh radios which use a distance of 16km.  The upper limit for this parameter varies, depending on the 20/40 MHz mode for a 5 GHz frequency band radio:  20MHz mode: 58km  40MHz mode: 27km  Note that if you configure a value above the supported maximum, the maximum supported value will be used instead. Values below 600m will use default settings. | 0-57km<br>(40MHz mode)<br>0-27km<br>(20MHz mode) | 0 meters    |

| Parameter                         | Description                                                                                                    | Range                   | Default                   |
|-----------------------------------|----------------------------------------------------------------------------------------------------|-------------------------|---------------------------|
| mgmt-frame-throttle-<br>interval  | Averaging interval for rate limiting management frames in seconds. Zero disables rate limiting.  Note: This parameter only applies to AUTH and ASSOC/RE-ASSOC management frames.                                                                                                    | 0-60                    | 1 second interval         |
| mgmt-frame-throttle-<br>limit     | Maximum number of management frames allowed in each throttle interval. <b>NOTE:</b> This parameter only applies to AUTH and ASSOC/RE-ASSOC management frames.                                                                                                    | 0-999999                | 20 frames<br>per interval |
| mode                              | One of the operating modes for the AP.                                                                                                    |                         | ap-mode                   |
| ap-mode                           | Device provides transparent, secure, high-speed data communications between wireless network devices and the wired LAN.                                                                                                    |                         |                           |
| am-mode                           | Device behaves as an air monitor to collect statistics, monitor traffic, detect intrusions, enforce security policies, balance traffic load, self-heal coverage gaps, etc.                                                                                                    |                         |                           |
| spectrum-mode                     | Device operates as an spectrum monitor, and can send spectrum analysis data to a desktop or laptop client.                                                                                                    |                         |                           |
| no                                | Negates any configured parameter.                                                                                                    | _                       | _                         |
| radio-enable                      | Enables or disables radio configuration.                                                                                                    | _                       | enabled                   |
| slb-mode<br>channel radio         | SLB Mode allows control over how to balance clients. Slect one of the following optoins  channel: Channel-based load-balancing balances clients across channels. This is the default load-balancing mode  radio: Radio-based load-balancing balances clients across APs                                                                                                    |                         | channel                   |
| slb-update-interval <secs></secs> | Specify how often spectrum load balancing calculations are made (in seconds). The default value is 30 seconds.                                                                                                    | 1-2147483647<br>seconds | 30 seconds                |
| spectrum-load-bal-domain          | Define a spectrum load balancing domain to manually create RF neighborhoods.  Use this option to create RF neighborhood information for networks that have disabled Adaptive Radio Management (ARM) scanning and channel assignment.  If spectrum load balancing is enabled in a 802.11a radio profile but the spectrum load balancing domain is <i>not</i> defined, AOS-W uses the ARM feature to calculate RF neighborhoods.  If spectrum load balancing is enabled in a 802.11a radio profile and a spectrum load balancing domain <i>is also</i> defined, AP radios belonging to the same spectrum load balancing domain will be considered part of the same RF neighborhood for load balancing, and will not recognize RF neighborhoods defined by the ARM feature. |                         |                           |

| Parameter               | Description                                                                                                    | Range                | Default  |
|-------------------------|----------------------------------------------------------------------------------------------------|----------------------|----------|
| spectrum-load-balancing | The Spectrum Load Balancing feature helps optimize network resources by balancing clients across channels, regardless of whether the AP or the switch is responding to the wireless clients' probe requests.  If enabled, the switch compares whether or not an AP has more clients than its neighboring APs on other channels. If an AP's client load is at or over a predetermined threshold as compared to its immediate neighbors, or if a neighboring Alcatel-Lucent AP on another channel does not have any clients, load balancing will be enabled on that AP. This feature is disabled by default.  NOTE: The spectrum load balancing feature available in AOS-W 3.4.x and later releases completely replaces the AP load balancing feature available in earlier versions of AOS-W. When you upgrade to AOS-W 3.4.x or later, you must manually configure the spectrum load balancing settings, as the AP load balancing feature can no longer be used, and any previous AP load balancing settings will not be preserved. |                      | disabled |
| tpc-power               | The transmit power advertised in the TPC IE of beacons and probe responses. Range: 0-51 dBm                                                                                                    | 0-51 dBm             | 15 dBm   |
| tx-power                | Sets the initial transmit power (dBm) on which the AP operates, unless a better choice is available through either calibration or from RF Plan.  This parameter can be set from 0 to 51 in .5 dBm increments, or set to the regulatory maximum value of 127 dBm.  Transmission power may be further limited by regulatory domain constraints and AP capabilities.                                                                                                    | 0-51 dBm, 127<br>dBm | 14 dBm   |

## **Usage Guidelines**

This command configures radios that operate in the 5 GHz frequency band, which includes radios utilizing the IEEE 802.11a or IEEE 802.11n standard. Channels must be valid for the country configured in the AP regulatory domain profile (see "ap regulatory-domain-profile" on page 105).

To view the supported channels, use the **show ap allowed-channels** command.

#### **Examples**

The following command configures APs to operate in AM mode for the selected dot11a-radio-profile named "samplea:"

```
(host) (config) #rf dot11a-radio-profile samplea mode am-mode
```

The following command configures APs to operate in high-throughput (802.11n) mode on the 5 Ghz frequency band for the selected dot11a-radio profile named "samplea" and assigns a high-throughout radio profile named "default-a:"

```
(host) (config) #rf dot11a-radio-profile samplea
  high-throughput-enable
  ht-radio-profile default-a
```

The following command configures a primary channel number of 157 and a secondary channel number of 161 for 40 MHz mode of operation for the selected dot11a-radio profile named "samplea:"

```
(host) (config) #rf dot11a-radio-profile samplea
  channel <157+>
```

# **Command History**

| Release     | Modification                                                                                                    |
|-------------|----------------------------------------------------------------------------------------------------|
| AOS-W 3.0   | Command introduced                                                                                                    |
| AOS-W 3.3.2 | Introduced support for the high-throughput IEEE 802.11n standard.                                                                                                    |
| AOS-W 3.4   | Support for the following parameters:  Spectrum load balancing  Spectrum load balancing domain  RX Sensitivity Tuning Based Channel Reuse  RX Sensitivity Threshold  ARM/WIDS Override |
| AOS-W 3.4.1 | The maximum-distance parameter was introduced.                                                                                                    |
| AOS-W 3.4.2 | The <b>beacon-regulate</b> parameter was introduced.                                                                                                    |
| AOS-W 6.0   | Support for the following parameters:  am-scan-profile  cap-reg-eirp  slb-mode  slb-update-interval                                                                                    |

| Platforms     | Licensing             | Command Mode                   |
|---------------|-----------------------|--------------------------------|
| All platforms | Base operating system | Config mode on master switches |

# rf dot11g-radio-profile

```
rf dot11g-radio-profile <profile>
  am-scan-profile <profile-name>
  arm-profile <profile>
  beacon-period <milliseconds>
  beacon-regulate
  cap-reg-eirp <cap-reg-eirp>
  channel <num | num + | num ->
  channel-reuse {static|dynamic|disable}
  channel-reuse-threshold
  clone file>
  csa-count <number>
  disable-arm-wids-function
  dot11b-protection
  high-throughput-enable
  ht-radio-profile <profile>
  interference-immunity
  maximum-distance <maximum-distance>
  mgmt-frame-throttle-interval <seconds>
  mgmt-frame-throttle-limit <number>
  mode {ap-mode|am-mode|spectrum-mode}
  no ...
  radio-enable
  slb-mode channel radio
  slb-update-interval <secs>
  spectrum-load-bal-domain
  spectrum-load-balancing
  tpc-power <tpc-power>
   tx-power <dBm>
```

## **Description**

This command configures AP radio settings for the 2.4 GHz frequency band, including the Adaptive Radio Management (ARM) profile and the high-throughput (802.11n) radio profile.

#### **Syntax**

| Parameter                                                                                | Description                                                                                                    | Range        | Default                 |
|------------------------------------------------------------------------------------------|----------------------------------------------------------------------------------------------------|--------------|-------------------------|
| <pre><pre><pre><pre><pre><pre><pre><pre></pre></pre></pre></pre></pre></pre></pre></pre> | Name of this instance of the profile. The name must be 1-63 characters.                                                                                                    | _            | "default"               |
| am-scan-profile <profile-name></profile-name>                                            | Configure an Air Monitor (AM) scanning profile.                                                                                                    | _            | _                       |
| arm-profile                                                                              | Configures Adaptive Radio Management (ARM) feature. See "rf arm-profile" on page 387.                                                                                                    | _            | "default"               |
| beacon-period                                                                            | Time, in milliseconds, between successive beacon transmissions. The beacon advertises the AP's presence, identity, and radio characteristics to wireless clients.                         | 60 (minimum) | 100<br>millisecon<br>ds |
| beacon-regulate                                                                          | Enabling this setting introduces randomness in the beacon generation so that multiple APs on the same channel do not send beacons at the same time, which causes collisions over the air. | _            | disabled                |

| Parameter                                    | Description                                                                                                    | Range                        | Default  |
|----------------------------------------------|----------------------------------------------------------------------------------------------------|------------------------------|----------|
| cap-reg-eirp <cap-<br>reg-eirp&gt;</cap-<br> | Work around a known issue on Cisco 7921G telephones by specfying a cap for an radio's maximum equivalent isotropic radiated power (EIRP). When you enable this parameter, even if the regulatory approved maximum for a given channel is higher than this EIRP cap, the AP radio using this profile will advertise onlythis capped maximum EIRP in its radio beacons.                                                                                                    | 1–31 dBm.                    |          |
| clone                                        | Name of an existing radio profile from which parameter values are copied.                                                                                                    | _                            | _        |
| csa                                          | Channel Switch Announcement (CSA), as defined by IEEE 802.11h, allows an AP to announce that it is switching to a new channel before it begins transmitting on that channel.  Clients must support CSA in order to track the channel change without experiencing disruption.                                                                                                    | _                            | disabled |
| csa-count                                    | Number of CSA announcements that are sent before the AP begins transmitting on the new channel.                                                                                                    | 1-16                         | 4        |
| channel                                      | Channel number for the AP 802.11a/802.11n physical layer. The available channels depend on the regulatory domain (country). Channel number configuration options for 20 MHz and 40 MHz modes:  • num: Entering a channel number disables 40 MHz mode and activates 20 MHz mode for the entered channel.  • num+: Entering a channel number with a plus (+) sign selects a primary and secondary channel for 40 MHz mode. The number entered becomes the primary channel and the secondary channel is determined by increasing the primary channel number by 4. Example: 157+ represents 157 as the primary channel and 161 as the secondary channel.  • num-: Entering a channel number with a minus (-) sign selects a primary and secondary channel for 40 MHz mode. The number entered becomes the primary channel and the secondary channel is determined by decreasing the primary channel number by 4. Example: 157- represents 157 as the primary channel and 153 as the secondary channel.  NOTE: 20 MHz clients are allowed to associate when a primary and secondary channel are configured; however, the client will only use the primary channel. | Depends on regulatory domain |          |

| Parameter                     | Description                                                                                                    | Range                              | Default     |
|-------------------------------|----------------------------------------------------------------------------------------------------|------------------------------------|-------------|
| channel-reuse                 | <ul> <li>When you enable the channel reuse feature, it can operate in either of the following three modes; static, dynamic or disable. (This feature is disabled by default.)</li> <li>Static mode: This mode of operation is a coverage-based adaptation of the Clear Channel Assessment (CCA) thresholds. In the static mode of operation, the CCA is adjusted according to the configured transmission power level on the AP, so as the AP transmit power decreases as the CCA threshold increases, and vice versa.</li> <li>Dynamic mode: In this mode, the Clear Channel Assessment (CCA) thresholds are based on channel loads, and take into account the location of the associated clients. When you set the Channel Reuse This feature is automatically enabled when the wireless medium around the AP is busy greater than half the time. When this mode is enabled, the CCA threshold adjusts to accommodate transmissions between the AP its most distant associated client.</li> <li>Disable mode: This mode does not support the tuning of the CCA Detect Threshold.</li> </ul> | enabled<br>disabled                | enabled     |
| channel-reuse-<br>threshold   | RX Sensitivity Tuning Based Channel Reuse Threshold, in -dBm.  If the Rx Sensitivity Tuning Based Channel reuse feature is set to static mode, this parameter manually sets the AP's Rx sensitivity threshold (in -dBm). The AP will filter out and ignore weak signals that are below the channel threshold signal strength.  If the value is set to zero, the feature will automatically determine an appropriate threshold.                                                                                                    | Depends on<br>regulatory<br>domain | _           |
| disable-arm-wids-<br>function | Disables Adaptive Radio Management (ARM) and Wireless IDS functions. These can be disabled if a small increase in packet processing performance is desired. If a radio is configured to operate in Air Monitor mode, then these functions are always enabled irrespective of this option. CAUTION: Use carefully, since this effectively disables ARM and WIDS                                                                                                    | 1-16                               | 4           |
| dot11b-protection             | Enable or disable protection for 802.11b clients. This parameter is enabled by default. Disabling this feature may improve performance if there are no 802.11b clients on the WLAN.  WARNING: Disabling protection violates the 802.11 standard and may cause interoperability issues. If this feature is disabled on a WLAN with 802.11b clients, the 802.11b clients will not detect an 802.11g client talking and can potentially transmit at the same time, thus garbling both frames.                                                                                                    | _                                  | enabled     |
| dot11h                        | Enable advertisement of 802.11d (Country Information) and 802.11h (TPC or Transmit Power Control) capabilities This parameter is enabled by default.                                                                                                    | _                                  | enabled     |
| high-throughput-<br>enable    | Enables high-throughput (802.11n) features on a radio using the 2.4 GHz frequency band.                                                                                                    | _                                  | enabled     |
| ht-radio-profile              | Name of high-throughput radio profile to use for configuring high-throughput support on the 5 GHz frequency band. See "rf ht-radio-profile" on page 409.                                                                                                    | _                                  | "default-a" |

| Parameter                     | Description                                                                                                    | Range                                            | Default                   |
|-------------------------------|----------------------------------------------------------------------------------------------------|--------------------------------------------------|---------------------------|
| interference-<br>immunity     | Set a value for 802.11 Interference Immunity. This parameter sets the interference immunity on the 2.4 Ghz band.  The default setting for this parameter is level 2. When performance drops due to interference from non-802.11 interferers (such as DECT or Bluetooth devices), the level can be increased up to level 5 for improved performance. However, increasing the level makes the AP slightly "deaf" to its surroundings, causing the AP to lose a small amount of range.  The levels for this parameter are:  Level-0: no ANI adaptation.  Level-1: noise immunity only.  Level-2: noise and spur immunity. This is the default setting  Level-3: level 2 and weak OFDM immunity.  Level-4: level 3 and FIR immunity.  NOTE: Do not raise the noise immunity feature's default setting if the channel-reuse-threshold feature is also enabled. A level-3 to level-5 Noise Immunity setting is not compatible with the Channel Reuse feature. | Level-0 - Level-5                                | Level-2                   |
| maximum-distance              | Maximum distance between a client and an AP or between a mesh point and a mesh portal, in meters. This value is used to derive ACK and CTS timeout times. A value of 0 specifies default settings for this parameter, where timeouts are only modified for outdoor mesh radios which use a distance of 16km.  The upper limit for this parameter varies, depending on the 20/40 MHz mode for a 2.4GHz frequency band radio:  20MHz mode: 54km  40MHz mode: 24km  Note that if you configure a value above the supported maximum, the maximum supported value will be used instead. Values below 600m will use default settings.                                                                                                    | 0-24km<br>(40MHz mode)<br>0-54km<br>(20MHz mode) | 0 meters                  |
| mgmt-frame-throttle-interval  | Averaging interval for rate limiting management frames in seconds. Zero disables rate limiting.  Note: This parameter only applies to AUTH and ASSOC/RE-ASSOC management frames.                                                                                                    | 0-60                                             | 1 second interval         |
| mgmt-frame-throttle-<br>limit | Maximum number of management frames allowed in each throttle interval.  NOTE: This parameter only applies to AUTH and ASSOC/RE-ASSOC management frames.                                                                                                    | 0-999999                                         | 20 frames<br>per interval |
| mode                          | One of the operating modes for the AP.                                                                                                    |                                                  | ap-mode                   |
| ap-mode                       | Device provides transparent, secure, high-speed data communications between wireless network devices and the wired LAN.                                                                                                    |                                                  |                           |
| am-mode                       | Device behaves as an air monitor to collect statistics, monitor traffic, detect intrusions, enforce security policies, balance traffic load, self-heal coverage gaps, etc.                                                                                                    |                                                  |                           |

| Parameter                         | Description                                                                                                    | Range                   | Default       |
|-----------------------------------|----------------------------------------------------------------------------------------------------|-------------------------|---------------|
| spectrum-mode                     | Device operates as an spectrum monitor, and can send spectrum analysis data to a desktop or laptop client.                                                                                                    |                         |               |
| no                                | Negates any configured parameter.                                                                                                    | _                       | _             |
| radio-enable                      | Enables or disables radio configuration.                                                                                                    | _                       | enabled       |
| slb-mode<br>channel radio         | SLB Mode allows control over how to balance clients. Slect one of the following optoins  channel: Channel-based load-balancing balances clients across channels. This is the default load-balancing mode  radio: Radio-based load-balancing balances clients across APs                                                                                                    |                         | channel       |
| slb-update-interval <secs></secs> | Specify how often spectrum load balancing calculations are made (in seconds). The default value is 30 seconds.                                                                                                    | 1-2147483647<br>seconds | 30<br>seconds |
| spectrum-load-bal-domain          | Define a spectrum load balancing domain to manually create RF neighborhoods.  Use this option to create RF neighborhood information for networks that have disabled Adaptive Radio Management (ARM) scanning and channel assignment.  If spectrum load balancing is enabled in a 802.11g radio profile but the spectrum load balancing domain is not defined, AOS-W uses the ARM feature to calculate RF neighborhoods.  If spectrum load balancing is enabled in a 802.11g radio profile and a spectrum load balancing domain is also defined, AP radios belonging to the same spectrum load balancing domain will be considered part of the same RF neighborhood for load balancing, and will not recognize RF neighborhoods defined by the ARM feature.                                                                                                    |                         |               |
| spectrum-load-<br>balancing       | The Spectrum Load Balancing feature helps optimize network resources by balancing clients across channels, regardless of whether the AP or the switch is responding to the wireless clients' probe requests. If enabled, the switch compares whether or not an AP has more clients than its neighboring APs on other channels. If an AP's client load is at or over a predetermined threshold as compared to its immediate neighbors, or if a neighboring Alcatel-Lucent AP on another channel does not have any clients, load balancing will be enabled on that AP. This feature is disabled by default.  NOTE: The spectrum load balancing feature available in AOS-W 3.4.x and later releases completely replaces the AP load balancing feature available in earlier versions of AOS-W. When you upgrade to AOS-W 3.4.x or later, you must manually configure the spectrum load balancing settings, as the AP load balancing feature can no longer be used, and any previous AP load balancing settings will not be preserved. |                         | disabled      |
| tpc-power                         | The transmit power advertised in the TPC IE of beacons and probe responses. Range: 0-51 dBm                                                                                                    | 0-51 dBm                | 15 dBm        |

| Parameter | Description                                                                                                    | Range                | Default |
|-----------|----------------------------------------------------------------------------------------------------|----------------------|---------|
| tx-power  | Sets the initial transmit power (dBm) on which the AP operates, unless a better choice is available through either calibration or from RF Plan.  This parameter can be set from 0 to 51 in .5 dBm | 0-51 dBm, 127<br>dBm | 14 dBm  |
|           | increments, or set to the regulatory maximum value of 127 dBm.                                                                                                    |                      |         |
|           | Transmission power may be further limited by regulatory domain constraints and AP capabilities.                                                                                                   |                      |         |

### **Usage Guidelines**

This command configures radios that operate in the 2.4 GHz frequency band, which includes radios utilizing the IEEE 802.11b/g or IEEE 802.11n standard. Channels must be valid for the country configured in the AP regulatory domain profile (see "ap regulatory-domain-profile" on page 105).

To view the supported channels, use the **show ap allowed-channels** command.

#### **Examples**

The following command configures APs to operate in AM mode for the selected dot11g-radio-profile named "sampleg:"

```
rf dot11g-radio-profile sampleg
  mode am-mode
```

The following command configures APs to operate in high-throughput (802.11n) mode on the 2.4 Ghz frequency band for the selected dot11g-radio profile named "sampleg" and assigns a high-throughout radio profile named "default-g:"

```
rf dot11g-radio-profile sampleg
  high-throughput-enable
  ht-radio-profile default-g
```

The following command configures a primary channel number of 1 and a secondary channel number of 5 for  $40~\mathrm{MHz}$  mode of operation for the selected dot11g-radio profile named "sampleg:"

```
rf dot11g-radio-profile sampleg
  channel <1+>
```

### **Command History**

| Release     | Modification                                                                                                    |  |
|-------------|----------------------------------------------------------------------------------------------------|--|
| AOS-W 3.0   | Command introduced                                                                                                    |  |
| AOS-W 3.3.2 | Introduced protection for 802.11b clients and support for the high-throughput IEEE 802.11n standard.                                                                               |  |
| AOS-W 3.4   | Support for the following parameters:  Spectrum load balancing Spectrum load balancing domain RX Sensitivity Tuning Based Channel Reuse RX Sensitivity Threshold ARM/WIDS Override |  |
| AOS-W 3.4.1 | The maximum-distance parameter was introduced.                                                                                                    |  |
| AOS-W 3.4.2 | The <b>beacon-regulate</b> parameter was introduced.                                                                                                    |  |

| Release   | Modification                                                                                        |
|-----------|----------------------------------------------------------------------------------------------------|
| AOS-W 6.0 | Support for the following parameters:  am-scan-profile  cap-reg-eirp  slb-mode  slb-update-interval |

| Platforms     | Licensing             | Command Mode                   |
|---------------|-----------------------|--------------------------------|
| All platforms | Base operating system | Config mode on master switches |

# rf event-thresholds-profile

```
rf event-thresholds-profile <profile>
  bwr-high-wm <percent>
  bwr-low-wm <percent>
  clone file>
  detect-frame-rate-anomalies
  fer-high-wm <percent>
  fer-low-wm <percent>
  ffr-high-wm <percent>
  ffr-low-wm <percent>
  flsr-high-wm <percent>
  flsr-low-wm <percent>
  fnur-high-wm <percent>
  fnur-low-wm <percent>
  frer-high-wm <percent>
  frer-low-wm <percent>
  frr-high-wm <percent>
  frr-low-wm <percent>
  no ...
```

### **Description**

This command configures the event thresholds profile.

# **Syntax**

| Parameter                                                                                | Description                                                                                                    | Range | Default   |
|------------------------------------------------------------------------------------------|----------------------------------------------------------------------------------------------------|-------|-----------|
| <pre><pre><pre><pre><pre><pre><pre><pre></pre></pre></pre></pre></pre></pre></pre></pre> | Name of this instance of the profile. The name must be 1-63 characters.                                                                                                    | _     | "default" |
| bwr-high-wm                                                                              | If bandwidth in an AP exceeds this value, a bandwidth exceeded condition exists. The value represents the percentage of maximum for a given radio. (For 802.11b, the maximum bandwidth is 7 Mbps. For 802.11 a and g, the maximum is 30 Mbps.) The recommended value is 85%. | 0-100 | 0%        |
| bwr-low-wm                                                                               | After a bandwidth exceeded condition exists, the condition persists until bandwidth drops below this value. The recommended value is 70%.                                                                                                    | 0-100 | 0%        |
| clone                                                                                    | Name of an existing radio profile from which parameter values are copied.                                                                                                    | _     | _         |
| detect-frame-<br>rate-anomalies                                                          | Enable or disables detection of frame rate anomalies.                                                                                                    | _     | disabled  |
| fer-high-wm                                                                              | If the frame error rate (as a percentage of total frames in an AP) exceeds this value, a frame error rate exceeded condition exists. The recommended value is 16%.                                                                                                    | 0-100 | 0%        |
| fer-low-wm                                                                               | After a frame error rate exceeded condition exists, the condition persists until the frame error rate drops below this value. The recommended value is 8%.                                                                                                    | 0-100 | 0%        |
| ffr-high-wm                                                                              | If the frame fragmentation rate (as a percentage of total frames in an AP) exceeds this value, a frame fragmentation rate exceeded condition exists. The recommended value is 16%.                                                                                           | 0-100 | 16%       |

| Parameter    | Description                                                                                                    | Range | Default |
|--------------|----------------------------------------------------------------------------------------------------|-------|---------|
| ffr-low-wm   | After a frame fragmentation rate exceeded condition exists, the condition persists until the frame fragmentation rate drops below this value. The recommended value is 8%.                                    | 0-100 | 8%      |
| flsr-high-wm | If the rate of low-speed frames (as a percentage of total frames in an AP) exceeds this value, a low-speed rate exceeded condition exists. This could indicate a coverage hole. The recommended value is 16%. | 0-100 | 16%     |
| flsr-low-wm  | After a low-speed rate exceeded condition exists, the condition persists until the percentage of low-speed frames drops below this value. The recommended value is 8%.                                        | 0-100 | 8%      |
| fnur-high-wm | If the non-unicast rate (as a percentage of total frames in an AP) exceeds this value, a non-unicast rate exceeded condition exists. This value depends upon the applications used on the network.            | 0-100 | 0%      |
| fnur-low-wm  | After a non-unicast rate exceeded condition exists, the condition persists until the non-unicast rate drops below this value.                                                                                 | 0-100 | 0%      |
| frer-high-wm | If the frame receive error rate (as a percentage of total frames in an AP) exceeds this value, a frame receive error rate exceeded condition exists. The recommended value is 16%.                            | 0-100 | 16%     |
| frer-low-wm  | After a frame receive error rate exceeded condition exists, the condition persists until the frame receive error rate drops below this value. The recommended value is 8%.                                    | 0-100 | 8%      |
| frr-high-wm  | If the frame retry rate (as a percentage of total frames in an AP) exceeds this value, a frame retry rate exceeded condition exists. The recommended value is 16%.                                            | 0-100 | 16%     |
| frr-low-wm   | After a frame retry rate exceeded condition exists, the condition persists until the frame retry rate drops below this value. The recommended value is 8%.                                                    | 0-100 | 8%      |
| no           | Negates any configured parameter.                                                                                                    | _     | _       |

# **Usage Guidelines**

The event threshold profile configures Received Signal Strength Indication (RSSI) metrics. When certain RF parameters are exceeded, these events can signal excessive load on the network, excessive interference, or faulty equipment. This profile and many of the detection parameters are disabled (value is 0) by default.

### **Example**

The following command configures an event threshold profile:

```
(host) (config) #rf event-thresholds-profile et1
  detect-frame-rate-anomalies
```

### **Command History**

This command was introduced in AOS-W 3.0

| Platforms     | Licensing             | Command Mode                   |
|---------------|-----------------------|--------------------------------|
| All platforms | Base operating system | Config mode on master switches |

# rf ht-radio-profile

rf ht-radio-profile <profile> 40MHz-intolerance clone file> honor-40MHz-intolerance single-chain-legacy

#### **Description**

This command configures high-throughput AP radio settings. High-throughput features use the IEEE 802.11n standard.

# **Syntax**

| Parameter                                    | Description                                                                                                    | Range | Default                           |
|----------------------------------------------|----------------------------------------------------------------------------------------------------|-------|-----------------------------------|
| <pre><pre><pre><pre></pre></pre></pre></pre> | <ul> <li>Name of this instance of the profile. The name must be 1-63 characters.</li> <li>Default Options:</li> <li>"Default-a" is generally used in association with high-throughput devices running on the 5 GHz frequency band, see "rf dot11a-radio-profile" on page 393.</li> <li>"Default-g" is generally used in association with high-throughput devices running on the 2.4 GHz frequency band, see "rf dot11g-radio-profile" on page 399.</li> <li>"Default" is generally used when the same htradio-profile is desired for use with both frequency bands.</li> </ul> | _     | default-a<br>default-g<br>default |
| 40MHz-<br>intolerance                        | Controls whether or not APs using this radio profile will advertise intolerance of 40 MHz operation. By default, 40 MHz operation is allowed.                                                                                                    | _     | disabled                          |
| clone                                        | Name of an existing high-throughput radio profile from which parameter values are copied.                                                                                                    | _     | _                                 |
| honor-40MHz-<br>intolerance                  | When enabled, the radio will stop using the 40 MHz channels if the 40 MHz intolerance indication is received from another AP or station.                                                                                                    | _     | enabled                           |
| no                                           | Negates any configured parameter.                                                                                                    | _     | _                                 |
| single-chain-legacy                          | Interoperability for misbehaving legacy stations (keep disabled unless necessary)                                                                                                    |       | disabled                          |

# **Usage Guidelines**

The ht-radio-profile configures high-throughput settings for networks utilizing the IEEE 802.11n standard, which supports 40 MHZ channels and operates in both the 2.4 GHZ and 5 GHZ frequency bands.

The ht-radio-profile you wish to use must be assigned to a dot11a and/or dot11g-radio-profile. You can assign the same profile or different profiles to the 2.4 GHZ and 5 GHZ frequency bands. See "rf dot11a-radioprofile" on page 393 and "rf dot11g-radio-profile" on page 399.

#### **Example**

The following command configures an ht-radio-profile named "default-g" and enables 40MHz-intolerance:

(host) (config) #rf ht-radio-profile default-g

# **Command History**

| Release     | Modification                                     |
|-------------|--------------------------------------------------|
| AOS-W 3.0   | Command introduced                               |
| AOS-W 3.3.2 | Support for the dsss-cck-40mhz parameter removed |
| AOS-W 3.4   | Introduced the single-chain-legacy parameter.    |

| Platforms                                                            | Licensing             | Command Mode                   |
|----------------------------------------------------------------------|-----------------------|--------------------------------|
| All platforms, but operates with IEEE 802.11n compliant devices only | Base operating system | Config mode on master switches |

# rf optimization-profile

```
rf optimization-profile <profile-name>
  clone <profile>
  handoff-assist
  low-rssi-threshold <number>
  rssi-check-frequency <number>
  rssi-falloff-wait-time <seconds>
```

# **Description**

This command configures the RF optimization profile.

# **Syntax**

| Parameter                                                                                | Description                                                                                                    | Range | Default   |
|------------------------------------------------------------------------------------------|----------------------------------------------------------------------------------------------------|-------|-----------|
| <pre><pre><pre><pre><pre><pre><pre><pre></pre></pre></pre></pre></pre></pre></pre></pre> | Name of this instance of the profile. The name must be 1-63 characters.                                             | _     | "default" |
| clone                                                                                    | Name of an existing optimization profile from which parameter values are copied.                                    | _     | _         |
| handoff-assist                                                                           | Allows the switch to force a client off an AP when the RSSI drops below a defined minimum threshold.                | _     | disabled  |
| low-rssi-threshold                                                                       | Minimum RSSI, above which deauth should never be sent.                                                              | 1-255 | 0         |
| no                                                                                       | Negates any configured parameter.                                                                                   | _     | _         |
| rssi-check-frequency                                                                     | Interval, in seconds, to sample RSSI.                                                                               | 9-255 | 0 seconds |
| rssi-falloff-wait-<br>time <seconds></seconds>                                           | Time, in seconds, to wait with decreasing RSSI before deauth is sent to the client. The maximum value is 8 seconds. | 0-8   | 0 seconds |

# **Example**

The following command configures an RF optimization profile:

```
(host) (config) #rf optimization-profile Helen1
(host) (RF Optimization Profile "Helen1") #rssi-falloff-wait-time 3
(host) (RF Optimization Profile "Helen1") #rssi-check-frequency 2
```

# **Command History**

| Version   | Modification       |
|-----------|--------------------|
| AOS-W 3.0 | Command introduced |

| Version   | Modification                                                                                                    |
|-----------|----------------------------------------------------------------------------------------------------|
| AOS-W 3.4 | The following parameters were deprecated:  ap-lb-max-retries <number> ap-lb-user-high-wm <percent> ap-lb-user-low-wm <percent> ap-lb-util-high-wm <percent> ap-lb-util-low-wm <percent> ap-lb-util-wait-time <seconds and="" ap-load-balancing="" balanncing="" command="" dot11a-radio-profile="" dot11g-radio-profile="" enable="" feature.<="" load="" rf="" spectrum="" spectrum-load-balancing="" td="" the="" to="" use=""></seconds></percent></percent></percent></percent></number> |
| AOS-W 5.0 | The following parameters were deprecated:                                                                                                    |
| AOS-W 6,0 | <ul> <li>detect-association-failure</li> <li>detect-interference</li> <li>hole-detection-interval</li> <li>hole-good-rssi-threshold</li> <li>hole-good-sta-ageout</li> <li>hole-idle-sta-ageout</li> <li>hole-poor-rssi-threshold</li> <li>interference-baseline</li> <li>interference-exceed-time</li> <li>interference-threshold</li> </ul>                                                                                                    |

| Platforms     | Licensing             | Command Mode                   |
|---------------|-----------------------|--------------------------------|
| All platforms | Base operating system | Config mode on master switches |

# rf spectrum-profile

```
rf spectrum-profile <profile-name>
   age-out audio|bluetooth|cordless-ff-phone|cordless-fh-base|cordless-fh-
   network | generic-ff | generic-fh | microwave | microwave-inverter | unknown | video | wifi | xbox
   clone <source>
   \verb|spectrum-band| 2ghz | 5ghz-lower| 5ghz-middle| 5ghz-upper|
```

### **Description**

Define the spectrum band and device ageout times used by a spectrum monitor radio.

# **Syntax**

| Parameter           | Description                                                                                                    | Range           | Default |
|---------------------|----------------------------------------------------------------------------------------------------|-----------------|---------|
| age-out             | Use the <b>age-out</b> parameter to define the number of seconds for which a specific device type must stop sending a signal before the spectrum monitor considers that device no longer active on the network. |                 |         |
| audio               | Audio devices.                                                                                                    | 5-65535 seconds | 10 sec  |
| bluetooth           | Bluetooth devices. Note that this setting is applicable to 2.4GHz spectrum monitor radios only.                                                                                                    | 5-65535 seconds | 25 sec  |
| cordless-ff-phone   | Cordless phone fixed frequency devices.                                                                                                    | 5-65535 seconds | 10 sec  |
| cordless-fh-base    | Cordless base frequency hopper devices.                                                                                                    | 5-65535 seconds | 25 sec  |
| cordless-fh-network | Cordless network frequency hopper devices.                                                                                                    | 5-65535 seconds | 25 sec  |
| generic-ff          | Generic fixed frequency devices.                                                                                                    | 5-65535 seconds | 10 sec  |
| generic-fh          | Generic frequency hopper devices.                                                                                                    | 5-65535 seconds | 25 sec  |
| generic-interferer  | Unknown device type.                                                                                                    | 5-65535 seconds | 25 sec  |
| microwave           | Microwaves. Note that this setting is applicable to 2.4GHz spectrum monitor radios only.                                                                                                    | 5-65535 seconds | 15 sec  |
| microwave-inverter  | Inverter-type microwaves. Note that this setting is applicable to 2.4GHz spectrum monitor radios only.                                                                                                    | 5-65535 seconds | 15 sec  |
|                     |                                                                                                    |                 |         |
| video               | Video devices.                                                                                                    | 5-65535 seconds | 10 sec  |
| wifi                | WIFI devices.                                                                                                    | 5-65535 seconds |         |
| xbox                | Xbox consoles. Note that this setting is applicable to 2.4GHz spectrum monitor radios only.                                                                                                    | 5-65535 seconds | 600 sec |
| clone <source/>     | Make a copy of an existing spectrum profile.                                                                                                    |                 | 600 sec |
| no                  | Remove a spectrum profile or negate a configured parameter.                                                                                                    |                 |         |

| Parameter     | Description                                                                                                    | Range                                                                            | Default |
|---------------|----------------------------------------------------------------------------------------------------|----------------------------------------------------------------------------------|---------|
| spectrum-band | Define one of the following spectrum bands for the spectrum profile. If you do not select a spectrum band, the profile will use a default setting of 2Ghz.  • 2ghz: Scan 2GHz channels  • 5ghz-lower: Scan 5GHz channels 36-64  • 5ghz-middle: Scan 5GHz channels 100-140  • 5ghz-upper: Scan 5GHz channels 149-165 | <ul><li>2ghz</li><li>5ghz-lower</li><li>5ghz-middle</li><li>5ghz-upper</li></ul> |         |

#### **Usage Guidelines**

The Spectrum Analysis software module provides visibility into RF coverage, allowing you to troubleshoot RF interference and identify the 802.11 devices on the network. APs that gather spectrum data are called Spectrum Monitors, or SMs, and reference a spectrum profile that determines the band monitored by that SM radio. Note that you can only convert a radio on an AP model OAW-AP105, OAW-AP12x, AP-90 Series or OAW-RAP5WN to a spectrum monitor. The spectrum analysis feature is not supported by any other AP model.

#### **Example**

The following command creates the spectrum profile **spectrum5**, and configures it to use the upper portion of the 5 Ghz radio band

```
(host) (config) #rf spectrum-profile spectrum5
5ghz-upper
```

#### **Related Commands**

show rf spectrum-profile

# **Command History**

Introduced in AOS-W 6.0

| Platforms     | Licensing          | Command Mode                             |
|---------------|--------------------|------------------------------------------|
| All platforms | RF Protect license | Config mode on master and local switches |

#### rft

```
rft test profile antenna-connectivity ap-name <name> [dest-mac <macaddr> [phy \{a|g\}| radio \{0|1\}]]

rft test profile link-quality \{ap-name < name> dest-mac < macaddr> [phy <math>\{a|g\}| radio \{0|1\}] | bssid <bssid> dest-mac <macaddr> | ip-addr <ipaddr> dest-mac <macaddr> [phy \{a|g\}| radio \{0|1\}]}

rft test profile raw \{ap-name < name> dest-mac < macaddr> [phy <math>\{a|g\}| radio \{0|1\}] | bssid <bssid> dest-mac <macaddr> | ip-addr <ipaddr> dest-mac <macaddr> [phy \{a|g\}| radio \{0|1\}]}
```

#### **Description**

This command is used for RF troubleshooting.

#### **Syntax**

| Parameter | Description                                  | Range |
|-----------|----------------------------------------------|-------|
| ap-name   | Name of the AP that performs the test.       | _     |
| dest-mac  | MAC address of the client to be tested.      | _     |
| phy       | 802.11 type, either a or g.                  | a g   |
| radio     | Radio ID, either 0 or 1.                     | 0   1 |
| bssid     | BSSID of the AP that performs the test.      | _     |
| ip-addr   | IP address of the AP that performs the test. |       |

# **Usage Guidelines**

This command can run predefined test profiles for antenna connectivity, link quality, or raw testing. You should only run these commands when directed to do so by an Alcatel-Lucent support representative.

#### **Command History**

This command was introduced in AOS-W 3.0.

| Platforms     | Licensing             | Command Mode                   |
|---------------|-----------------------|--------------------------------|
| All platforms | Base operating system | Config mode on master switches |

### router mobile

router mobile

#### **Description**

This command enables Layer-3 (IP) mobility.

### **Syntax**

No parameters.

### **Usage Guidelines**

IP mobility is disabled by default on the switch. You need to use this command to enable IP mobility. This command must be executed on all switches (master and local) that need to provide support for layer-3 roaming in a mobility domain.

You can disable IP mobility in a virtual AP profile with the **wlan virtual-ap** command (IP mobility is enabled by default in a virtual AP profile).

#### **Example**

This command enables IP mobility:

(host) (config) #router mobile

# **Command History**

| Release   | Modification       |
|-----------|--------------------|
| AOS-W 3.0 | Command introduced |

| Platforms     | Licensing             | Command Mode                   |
|---------------|-----------------------|--------------------------------|
| All platforms | Base operating system | Config mode on master switches |

# router ospf

```
router ospf
  area <area-id>
     default-cost <cost>
     nssa [default-information no-redistribution | no-summary]
     stub [no-summary]
  default-information originate always
  redistribute vlan [<vlan-ids> | add <vlan-ids> | remove <vlan-ids>]
  router-id <rtr-id>
  subnet exclude <addr> <mask>
```

#### **Description**

Global OSPF configuration for the upstream router.

### **Syntax**

| Parameter                                  | Description                                                                                                    |
|--------------------------------------------|----------------------------------------------------------------------------------------------------|
| area <area-id></area-id>                   | Enter the keyword area followed by the area identification, in dotted decimal format, to configure an OSPF area.              |
| default-cost <cost></cost>                 | Set the summary cost of a NSSA/stub area (in route metric) Range: 0 to 16777215                                               |
| nssa                                       | Set an area as a NSSA                                                                                                    |
| default-information-originate              | Originate Type 7 default into the NSSA area                                                                                   |
| no-redistribution                          | Set the NSSA area for no distribution into this NSSA area                                                                     |
| no-summary                                 | Do not send summary LSA into this NSSA area                                                                                   |
| stub [no-summary]                          | Set an area as a Total Stub Area and optionally do not send summary LSA into this area                                        |
| default-information originate always       | Control distribution of default information by distributing a default route.                                                  |
| redistribute vlan <vlan-ids></vlan-ids>    | Redistribute the vlan user subnet.                                                                                            |
| add <vlan-ids></vlan-ids>                  | Add the user VLANs to the list                                                                                                |
| remove <vlan-ids></vlan-ids>               | Remove user VLANs to the list.                                                                                                |
| router-id <rtr-id></rtr-id>                | Enter the router ID in IP address format.                                                                                     |
| subnet exclude <addr> <mask></mask></addr> | Specify the subnet that OSPF will <i>not</i> advertise. Enter the subnet and mask address in dotted decimal format (A.B.C.D). |

### **Usage Guidelines**

OSPFv2 is a dynamic Interior Gateway routing Protocol (IGP) based on IETF RFC 2328. The AOS-W implementation of OSPF allows switches to deploy effectively in a Layer 3 topology. For more detailed information, refer to the OSPF Chapter in the AOS-W User Guide.

#### **Example**

By default OSPF will advertise all the user VLAN subnet addresses in the router LSA (Link-State Advertisement). To control the OSPF advertisement, execute the following command:

```
(host) (config) # router ospf subnet exclude 75.1.1.0 255.255.0.0
```

With the above command, any user VLAN subnet matching 75.1/16 will not be advertised in the router LSA. To return to the default advertisement, execute the command:

(host) (config) # no router ospf subnet exclude 75.1.1.0 255.255.0.0

### **Related Commands**

| Command      | Description             |
|--------------|-------------------------|
| show ip ospf | View OSPF configuration |

# **Command History**

| Release   | Modification                                                                          |
|-----------|---------------------------------------------------------------------------------------|
| AOS-W 3.4 | Command introduced                                                                    |
| AOS-W 6.0 | Added the options: area, default-cost, nssa, and default-information originate always |

| Platforms     | Licensing             | Command Mode                |
|---------------|-----------------------|-----------------------------|
| All Platforms | Base operating system | Configuration Mode (config) |

#### service

service [dhcp] [network-storage] [print-server]

#### **Description**

This command enables the DHCP server on the switch.

#### **Syntax**

| Parameter       | Description                 | Default  |
|-----------------|-----------------------------|----------|
| dhcp            | Enables the DHCP server     | disabled |
| network-storage | Enables the NAS service     | disabled |
| print-server    | Enables the printer service | disabled |

### **Usage Guidelines**

You can enable and configure DHCP, network-storage or print server in the switch to provide the following:

- DHCP: IP addresses to wireless clients if an external DHCP server is not available.
- Network-storage: To provide access to the storage devices attached to the switch.
- Printer-server: To provide access to printers attached to the switch.

#### **Example**

The following command enables the DHCP server in the switch:

```
(host) (config) #service dhcp
```

The following command enables the NAS services in the switch:

```
(host) (config) #service network-storage
```

The following command enables the printer services in the switch:

```
(host) (config) #service print-server
```

#### **Command History**

The DHCP command was introduced in AOS-W 3.0.

The network-storage and print-server options was introduced in AOS-W 3.4

| Platforms     | Licensing             | Command Mode                   |
|---------------|-----------------------|--------------------------------|
| All platforms | Base operating system | Config mode on master switches |

### show aga authentication all

show aaa authentication all

#### **Description**

Show authentication statistics for your switch, including authentication methods, successes and failures.

### **Usage Guidelines**

This command displays a general overview of authentication statistics. To view authentication information for specific profiles such as a captive-portal, MAC or 801.x authentication profile, issue the commands specific to those features.

## Example

The output of this command displays an authentication overview for your switch, including the authentication methods used, and the numbers of successes or failures for each method. This example shows the numbers of authentication successes and failures for a switch using TACACS+ and RADIUS authentication methods.

```
(host) #show aaa authentication all

Auth Method Statistics
-----
Method Success Failures
-----
tacacs 12 2
Radius 9 1
```

### **Command History**

This command was introduced in AOS-W 3.0.

| Platforms     | Licensing             | Command Mode                                       |
|---------------|-----------------------|----------------------------------------------------|
| All platforms | Base operating system | Enable or Config mode on master and local switches |

# show aaa authentication captive-portal

show aaa authentication captive-portal [<profile-name>]

### Description

This command shows configuration information for captive portal authentication profiles.

#### **Syntax**

| Parameter                                                                                | Description                                                    |
|------------------------------------------------------------------------------------------|----------------------------------------------------------------|
| <pre><pre><pre><pre><pre><pre><pre><pre></pre></pre></pre></pre></pre></pre></pre></pre> | The name of an existing captive portal authentication profile. |

#### **Usage Guidelines**

Issue this command without the **<profile-name>** parameter to display the entire Captive Portal Authentication profile list, including profile status and the number of references to each profile. Include a profile name to display detailed configuration information for that profile.

If you do not yet have any captive portal authentication profiles defined, use the command aaa authentication captive-portal to configure your captive portal profiles.

### **Examples**

This first example shows that there are three configured captive portal profiles in the Captive Profile Authentication Profile List. The **References** column lists the number of other profiles with references to a captive portal authentication profile, and the **Profile Status** column indicates whether the profile is predefined. User-defined profiles will not have an entry in the **Profile Status** column.

```
(host) #show aaa authentication captive-portal
Captive Portal Authentication Profile List
     References Profile Status
Name
c-portal
remoteuser
             1
portal1
Total: 4
```

Include a captive portal profile name to display a complete list of configuration settings for that profile. The example below shows settings for the captive portal profile portal1.

Captive Portal Authentication Profile "portall" Value \_\_\_\_ Default Role guest Server Group default 10 sec Redirect Pause User Login Enabled Guest Login Disabled Logout popup window Enabled Use HTTP for authentication Disabled Logon wait minimum wait 5 sec Logon wait maximum wait 10 sec logon wait CPU utilization threshold 60% Max Authentication failures 0 Show FODN Disabled Use CHAP (non-standard) Disabled Sygate-on-demand-agent Disabled Login page /auth/index.html Welcome page /auth/welcome.html Show Welcome Page Yes Adding switch ip address in redirection URL Disabled Allow only one active user session Disabled

The output of this command includes the following parameters:

| Parameter                            | Description                                                                                                    |
|--------------------------------------|----------------------------------------------------------------------------------------------------|
| Default Role                         | Role assigned to the captive portal user upon login.                                                                                                    |
| Server Group                         | Name of the group of servers used to authenticate captive portal users.                                                                                                    |
| Redirect Pause                       | Time, in seconds, that the system remains in the initial welcome page before redirecting the user to the final web URL. If set to 0, the welcome page displays until the user clicks on the indicated link.       |
| User Login                           | Shows whether the profile has enabled or disabled captive portal with authentication of user credentials.                                                                                                    |
| Guest Login                          | Shows whether the profile has enabled or disabled captive portal guest login without authentication.                                                                                                    |
| Logout popup window                  | Shows whether the profile has enabled or disabled a pop-up window that allows a user to log out. If this is disabled, the user remains logged in until the user timeout period has elapsed or the station resets. |
| Use HTTP for authentication          | Shows whether the profile has enabled or disabled the ability to use the HTTP protocol to redirect users to the captive portal page.                                                                              |
| Login wait minimum time              | Minimum time, in seconds, the user will have to wait for the logon page to pop up if the CPU load is high.                                                                                                    |
| logon wait CPU utilization threshold | CPU utilization percentage above which the logon wait interval is applied when directing a captive portal user with the logon page.                                                                               |
| Max Authentication failures          | Maximum number of authentication failures before the user is blacklisted.                                                                                                    |
| Show FQDN                            | If enabled, the user can see and select the fully-qualified domain name (FQDN) on the captive portal login page.                                                                                                  |
| Use CHAP (non-<br>standard)          | If enabled, the captive portal profile can use the CHAP protocol.                                                                                                    |

| Parameter                  | Description                                                                                      |
|----------------------------|--------------------------------------------------------------------------------------------------|
| Sygate-on-demand-<br>agent | Shows whether the switch has enabled or disabled client remediation with Sygate-on-demand-agent. |
| Login page                 | URL of the page that appears for the user logon.                                                 |
| Welcome page               | URL of the page that appears after logon and before the user is redirected to the web URL.       |

# **Related Commands**

| Command                           | Description                                                                                                    | Mode        |
|-----------------------------------|----------------------------------------------------------------------------------------------------|-------------|
| aaa authentication captive-portal | Use aaa authentication captive-portal to configure the parameters displayed in the output of this show command. | Config mode |

# **Command History**

This command was introduced in AOS-W 3.0.

| Platforms     | Licensing             | Command Mode                                      |
|---------------|-----------------------|---------------------------------------------------|
| All platforms | Base operating system | Enable or Config mode on master or local switches |

# show aaa authentication captive-portal customization

show aaa authentication captive-portal customization <profile-name>

#### **Description**

Display customization settings for a captive portal profile

#### **Syntax**

| Parameter                                                                                | Description                                                    |
|------------------------------------------------------------------------------------------|----------------------------------------------------------------|
| <pre><pre><pre><pre><pre><pre><pre><pre></pre></pre></pre></pre></pre></pre></pre></pre> | The name of an existing captive portal authentication profile. |

#### **Usage Guidelines**

The this command shows how a captive portal profile has been customized with non-default configuration settings. If you do not yet have any captive portal authentication profiles defined, use the command aaa authentication captive-portal to configure your captive portal profiles

### Example

The output of the following command shows how the captive portal profile c-portal has been customized. If an individual parameter has not been changed from its default settings, its value entry will be blank.

```
(host) #show aaa authentication captive-portal customization c-portal
Captive-Portal Customization
Parameter Value
Login page design theme 3
Login page logo image
Login page text URL/flash/upload/custom/ssu-guest-cp/logintext.html
Login policy text URL/upload/custom/ssu-guest-cp/acceptableusepolicy.html
Custom page background color
Custom page background image /upload/custom/default/auth-slider-1.gif
```

The output of this command includes the following parameters:

| Parameters                   | Description                                                                                                    |
|------------------------------|----------------------------------------------------------------------------------------------------|
| Login page design theme      | Indicates whether the switch is using one of the two predefined login page designs (1 or 2) or has a custom background (3).                            |
| Login page logo image        | Path and filename for a custom captive portal logo. This option is only available if the switch has a predefined login design.                         |
| Login page text              | Path and filename of the page that appears for the user logon.                                                                                         |
| Login policy text            | Path and filename of the page that displays user policy text.                                                                                          |
| Custom page background color | Hexadecimal value for a custom background color. This option is only available if the switch has a custom login page design theme.                     |
| Custom page background image | Path and filename for a custom JPEG captive portal background image. This option is only available if the switch has a custom login page design theme. |

# **Related Commands**

| Command                           | Description                                                                                                    | Mode        |
|-----------------------------------|----------------------------------------------------------------------------------------------------|-------------|
| aaa authentication captive-portal | If you do not yet have any captive portal profiles defined, use the command aaa authentication captive-portal to configure your captive portal profiles. | Config mode |

# **Command History**

This command was introduced in AOS-W 3.0.

| Platforms     | Licensing             | Command Mode                                      |
|---------------|-----------------------|---------------------------------------------------|
| All platforms | Base operating system | Enable or Config mode on master or local switches |

### show aga authentication dot1x

show aaa authentication dot1x [<profile-name>|countermeasures]

#### **Description**

This command shows information for 802.1x authentication profiles.

#### **Syntax**

| Parameter                                                                                | Description                                                                                                    |
|------------------------------------------------------------------------------------------|----------------------------------------------------------------------------------------------------|
| <pre><pre><pre><pre><pre><pre><pre><pre></pre></pre></pre></pre></pre></pre></pre></pre> | The name of an existing 802.1x authentication profile.                                                                                                    |
| countermeasures                                                                          | Reports if WPA/WPA2 Countermeasures have been enabled for 802.1x profiles. If enabled, the AP scans for message integrity code (MIC) failures in traffic received from clients. |

#### **Usage Guidelines**

Issue this command without the  **or countermeasures options to display the entire 802.1x** Authentication profile list, including profile status and the number of references to each profile. Include a profile name to display detailed dot1x authentication configuration information for that profile. The countermeasures option indicates whether the 802.1x profiles have been configured for WPA/WPS2 countermeasures. If countermeasures have not been configured, the output for this command will be blank.

#### **Examples**

The following example lists all dot1x authentication profiles. The **References** column lists the number of other profiles with references to a 802.1x authentication profile, and the **Profile Status** column indicates whether the profile is predefined. User-defined 802.1x profiles will not have an entry in the **Profile Status** column.

```
(host) #show aaa authentication dot1x
802.1X Authentication Profile List
         References Profile Status
         -----
default
         2
                   Predefined (editable)
default-psk 1
dot1x
dot1xtest 0
Total:4
```

To display a complete list of parameters for an individual profile, include the cprofile parameter. The example below displays some of the profile details for the authentication profile **pDotix**.

(host) #show aaa authentication dot1x pDot1x 802.1X Authentication Profile "pDot1x" Parameter Value Max authentication failures Enforce Machine Authentication Disabled Machine Authentication: Default Machine Role guest Machine Authentication Cache Timeout 24 hrs Blacklist on Machine Authentication Failure Disabled Machine Authentication: Default User Role guest Interval between Identity Requests 30 sec Quiet Period after Failed Authentication 30 sec Reauthentication Interval 86400 sec Use Server provided Reauthentication Interval Disabled Multicast Key Rotation Time Interval 1800 sec Unicast Key Rotation Time Interval 900 sec

The output of the **show aaa authentication dot1x** command includes the following parameters:

| Parameter                                       | Value                                                                                                    |
|-------------------------------------------------|----------------------------------------------------------------------------------------------------|
| Max authentication failures                     | Number of times a user can try to login with wrong credentials after which the user is blacklisted as a security threat. Blacklisting is disabled if this parameter is set to 0.                                                            |
| Enforce Machine Authentication                  | Shows if machine authentication is enabled or disabled for Windows environments. If enabled, If enabled, either the machine-default-role or the user-default-role is assigned to the user, depending on which authentication is successful. |
| Machine Authentication: Default<br>Machine Role | Default role assigned to the user after completing only machine authentication.                                                                                                    |
| Machine Authentication Cache Timeout            | The timeout period, in hours, for machine authentication. After this period passes, the use will have to re-authenticate.                                                                                                    |
| Blacklist on Machine Authentication<br>Failure  | If enabled, the client is blacklisted if machine authentication fails.                                                                                                    |
| Machine Authentication: Default User<br>Role    | Default role assigned to the user after 802.1x authentication.                                                                                                    |
| Interval between Identity Requests              | Interval, in seconds, between identity request retries                                                                                                    |
| Quiet Period after Failed<br>Authentication     | Interval, in seconds, following failed authentication.                                                                                                    |
| Reauthentication Interval                       | Interval, in seconds, between reauthentication attempts.                                                                                                    |
| Use Server provided Reauthentication Interval   | If enabled, 802.1x authentication will use the server-provided reauthentication period.                                                                                                    |
| Multicast Key Rotation Time Interval            | Interval, in seconds, between multicast key rotations.                                                                                                    |
| Unicast Key Rotation Time Interval              | Interval, in seconds, between unicast key rotations.                                                                                                    |
| Authentication Server Retry Interval            | Server group retry interval, in seconds.                                                                                                    |
| Authentication Server Retry Count               | The number of server group retries.                                                                                                    |
| Framed MTU                                      | Shows the framed MTU attribute sent to the authentication server.                                                                                                    |

| Parameter                                                 | Value                                                                                                    |
|-----------------------------------------------------------|----------------------------------------------------------------------------------------------------|
| Number of times ID-Requests are retried                   | Maximum number of times ID requests are sent to the client.                                                                                                    |
| Maximum Number of Reauthentication Attempts               | Maximum number of reauthentication attempts.                                                                                                    |
| Maximum number of times Held State can be bypassed        | Number of consecutive authentication failures which, when reached, causes the switch to not respond to authentication requests from a client while the switch is in a held state after the authentication failure.                                                                                                    |
| Dynamic WEP Key Message Retry Count                       | Number of times unicast/multicast EAPOL key messages are sent to the client.                                                                                                    |
| Dynamic WEP Key Size                                      | Dynamic WEP key size, either 40 or 128 bits.                                                                                                    |
| Interval between WPA/WPA2 Key<br>Messages                 | Interval, in milliseconds, between each WPA key exchange.                                                                                                    |
| Delay between WPA/WPA2 Unicast Key and Group Key Exchange | Interval, in milliseconds, between unicast and multicast key exchanges.                                                                                                    |
| WPA/WPA2 Key Message Retry Count                          | Number of times WPA/WPA2 key messages are retried.                                                                                                    |
| Multicast Key Rotation                                    | Shows if multicast key rotation is enabled or disabled.                                                                                                    |
| Unicast Key Rotation                                      | Shows if unicast key rotation is enabled or disabled.                                                                                                    |
| Reauthentication                                          | If enabled, this option forces the client to do a 802.1x reauthentication after the expiration of the default timer for reauthentication. (The default value of the timer is 24 hours.)                                                                                                    |
| Opportunistic Key Caching                                 | If enabled, a cached pairwise master key (PMK) is derived with a client and an associated AP and used when the client roams to a new AP.                                                                                                    |
| Validate PMKID                                            | Shows if the <b>Validate PMKID</b> feature is enabled or disabled. When this option is enabled, the client must send a PMKID in the associate or reassociate frame to indicate that it supports OKC; otherwise, full 802.1x authentication takes place. (This feature is optional, since most clients that support OKC do not send the PMKID in their association request.) |
| Use Session Key                                           | If enabled, the switch will use a RADIUS session key as the unicast WEP key.                                                                                                    |
| Use Static Key                                            | If enabled, the switch will use a static key as the unicast/multicast WEP key.                                                                                                    |
| xSec MTU                                                  | Shows the size of the MTU for xSec.                                                                                                    |
| Termination                                               | Shows if 802.1x termination is enabled or disabled on the switch.                                                                                                    |
| Termination EAP-Type                                      | Shows the current Extensible Authentication Protocol (EAP) method, either EAP-PEAP or EAP-TLS.                                                                                                    |
| Termination Inner EAP-Type                                | When EAP-PEAP is the EAP method, this parameter displays the inner EAP type.                                                                                                    |
| Token Caching                                             | If this feature enabled (and EAP-GTC is configured as the inner EAP method), token caching allows the switch to cache the username and password of each authenticated user.                                                                                                    |
| Token Caching Period                                      | Timeout period, in hours, for the cached information.                                                                                                    |
| CA-Certificate                                            | Name of the CA certificate for client authentication loaded in the switch.                                                                                                    |

| Parameter                                              | Value                                                                                                    |
|--------------------------------------------------------|----------------------------------------------------------------------------------------------------|
| Server-Certificate                                     | Name of the Server certificate used by the switch to authenticate itself to the client.                         |
| TLS Guest Access                                       | Shows if guest access for valid EAP-TLS users is enabled or disabled.                                           |
| TLS Guest Role                                         | User role assigned to EAP-TLS guest.                                                                            |
| Ignore EAPOL-START after authentication                | If enabled, the switch ignores EAPOL-START messages after authentication.                                       |
| Handle EAPOL-Logoff                                    | Shows if handling of EAPOL-LOGOFF messages is enabled or disabled.                                              |
| Ignore EAP ID during negotiation                       | If enabled, the switch will Ignore EAP IDs during negotiation.                                                  |
| WPA-Fast-Handover                                      | Shows if WPA-fast-handover is enabled or disabled. This feature is only applicable for phones that support WPA. |
| Disable rekey and reauthentication for clients on call | Shows if the rekey and reauthentication features for voice-over-WLAN clients has been enabled or disabled.      |

# **Related Commands**

| Command                  | Description                                                                                                    | Mode        |
|--------------------------|----------------------------------------------------------------------------------------------------|-------------|
| aaa authentication dot1x | If you do not yet have any 802.1x authentication profiles defined, use the command aaa authentication dot1x to configure your 802.1x profiles. | Config mode |

# **Command History**

This command was introduced in AOS-W 3.0.

| Platforms     | Licensing             | Command Mode                                      |
|---------------|-----------------------|---------------------------------------------------|
| All platforms | Base operating system | Enable or Config mode on master or local switches |

### show aga authentication mac

show aaa authentication mac [<profile-name>]

#### **Description**

This command shows information for MAC authentication profiles. Issue this command without the the number of references to each profile. Include a profile name to display detailed MAC authentication configuration information for that profile.

| Parameter                                                                                | Description                                         |
|------------------------------------------------------------------------------------------|-----------------------------------------------------|
| <pre><pre><pre><pre><pre><pre><pre><pre></pre></pre></pre></pre></pre></pre></pre></pre> | The name of an existing MAC authentication profile. |

# **Examples**

The output of the example below shows two MAC authentication profiles, **default** and **macProfile1**, which are referenced three times by other profiles. the **Profile Status** columns are blank, indicating that these profiles are both user-defined. (If a profile is predefined, the value **Predefined** appears in the Profile Status

```
(host) #show aaa authentication mac
MAC Authentication Profile List
Name
          References Profile Status
default
MacProfile1 3
Total:2
```

#### column.)

The following example displays configuration details for the MAC authentication profile "MacProfile1," including the delimiter and case used in the authentication request, and the maximum number of times a client can fail to authenticate before it is blacklisted.

```
(host) #show aaa authentication mac MacProfile1
MAC Authentication Profile "MacProfile1"
Parameter
                       Value
Delimiter
                       colon
                       upper
Max Authentication failures
```

#### Related Commands

| Command                | Description                                         | Mode        |
|------------------------|-----------------------------------------------------|-------------|
| aaa authentication mac | Configure MAC authentication values on your switch. | Config mode |

# Command History

This command was introduced in AOS-W 3.0.

| Platforms     | Licensing             | Command Mode                                      |
|---------------|-----------------------|---------------------------------------------------|
| All platforms | Base operating system | Enable or Config mode on master or local switches |

# show aaa authentication mgmt

show aaa authentication mgmt

### Description

This command displays administrative user authentication information, including management authentication roles and servers.

#### **Usage Guidelines**

Issue this command to identify the default management role assigned to authenticated administrative users, and the name of the group of servers used to authenticate these users.

### **Example**

The output of the following example displays management authentication information for your switch.

(host) #show aaa authentication mgmt Management Authentication Profile Parameter Value Default Role root Server Group ServerGroup1 Enabled

The output of the **show aaa authentication mgmt** command includes the following parameters:

| Parameter    | Description                                                                                                    |
|--------------|----------------------------------------------------------------------------------------------------|
| Default Role | This parameter shows which of the following roles the switch uses for authentication management.  root, the super user role (default).  guest-provisioning, guest provisioning role.  network-operations, network operator role.  read-only, read only role.  location-api-mgmt, location API management role.  no-access, no commands are accessible. |
| Server Group | The name of a server group.                                                                                                    |
| Mode         | The <b>Mode</b> parameter indicates whether or not this feature is enabled or disabled.                                                                                                    |

#### **Related Commands**

| Command                 | Description                                   | Mode        |
|-------------------------|-----------------------------------------------|-------------|
| aaa authentication mgmt | Configure management authentication settings. | Config mode |

# **Command History**

This command was introduced in AOS-W 3.0.

| Platforms     | Licensing             | Command Mode                                      |
|---------------|-----------------------|---------------------------------------------------|
| All platforms | Base operating system | Enable or Config mode on master or local switches |

### show aga authentication stateful-dot1x

show aaa authentication stateful-dot1x [config-entries]

### **Description**

This command displays configuration settings for 802.1x authentication for clients on non-Alcatel-Lucent

### **Syntax**

| Parameter      | Description                                           |
|----------------|-------------------------------------------------------|
| config-entries | Display details for the AP Server configuration list. |

#### **Usage Guidelines**

Issue this command to identify the default role assigned to the 802.1x user group, name of the group of RADIUS servers used to authenticate the 802.1x users, and the 802.1x authentication timeout period, in seconds.

#### **Example**

The output of the following example displays 802.1x authentication information for your switch.

```
(host) #show aaa authentication stateful-dot1x
Stateful 802.1X Authentication Profile
Parameter
           Value
Default Role quest
Server Group newgroup2
Timeout 10 sec
Mode
           Enabled
```

The output of this command includes the following parameters:

| Parameter    | Description                                                                             |
|--------------|-----------------------------------------------------------------------------------------|
| Default Role | This parameter shows which role the switch uses for 802.1x authentication management.   |
| Server Group | The name of a server group.                                                             |
| Timeout      | Timeout period for an authentication request, in seconds.                               |
| Mode         | The <b>Mode</b> parameter indicates whether or not this feature is enabled or disabled. |

When you include the **config-entries** parameter, the output shows the AP - Server Configuration List.

(host) #show aaa authentication stateful-dot1x config-entries

AP-Server Configuration List 
 Cfg-Name
 AP-IP
 Server
 Shared-Secret

 ---- ---- ---- cfg22 10.3.14.6 RADIUS1 secret-pwd

The output of this command includes the following parameters:

| Parameter     | Description                        |
|---------------|------------------------------------|
| Cfg-Name      | is a auto-generated name           |
| AP-IP         | IP address of the AP.              |
| Server        | Name of the authentication server. |
| Shared-Secret | Shared authentication secret.      |

#### **Related Commands**

| Command                          | Description                                                                                                    | Mode        |
|----------------------------------|----------------------------------------------------------------------------------------------------|-------------|
| aaa authentication statefuldot1x | Use the command aaa authentication stateful-dot1x to configure the settings displayed in the output of this show command. | Config mode |

# **Command History**

This command was introduced in AOS-W 3.0.

| Platforms     | Licensing             | Command Mode                                      |
|---------------|-----------------------|---------------------------------------------------|
| All platforms | Base operating system | Enable or Config mode on master or local switches |

#### show aga authentication stateful-ntlm

show aaa authentication stateful-ntlm

#### **Description**

This command displays configuration settings for the Stateful NTLM Authentication profile. Issue this command without the **rofile-nameoption to display the entire Stateful NTLM Authentication profile** list, including profile status and the number of references to each profile. Include a profile name to display detailed Stateful NTLM authentication configuration information for that profile.

### **Syntax**

| Parameter                                                                                | Description                                                   |
|------------------------------------------------------------------------------------------|---------------------------------------------------------------|
| <pre><pre><pre><pre><pre><pre><pre><pre></pre></pre></pre></pre></pre></pre></pre></pre> | The name of an existing Stateful NTLM authentication profile. |

### **Usage Guidelines**

Issue this command to identify the default role assigned to users who have successfully authenticated the using NT Lan Manager (NTLM) authentication protocol, the name of the group of windows servers used to authenticate these users, and the NTLM authentication timeout period, in seconds.

#### **Examples**

The output of the example below shows two stateful NTLM authentication profiles, default and NTLMprofile1, which are each referenced one time by other profiles. the **Profile Status** columns are blank, indicating that these profiles are both user-defined. (If a profile is predefined, the value Predefined appears in the Profile Status column.)

```
(host) #show aaa authentication stateful-ntlm
Stateful NTLM Authentication Profile List
                  References Profile Status
Name
default 1
NTLMprofile1 1
                 1
Total:2
```

The following example displays configuration details for the stateful NTLM authentication profile "default".

```
(host) #show aaa authentication stateful-ntlm default
Stateful NTLM Authentication Profile "default"
Parameter Value
Default Role guest
Server Group default
Mode Disabled Timeout 10 sec
```

The output of this command includes the following parameters:

| Parameter    | Description                                                                                            |
|--------------|----------------------------------------------------------------------------------------------------|
| Default Role | This parameter shows the role assigned to NTLM authenticated users.                                    |
| Server Group | The name of a windows server group.                                                                    |
| Mode         | The <b>Mode</b> parameter indicates whether or not this authentication profile is enabled or disabled. |
| Timeout      | Timeout period for an authentication request, in seconds.                                              |

#### **Related Commands**

| Command                          | Description                                                                                                    |
|----------------------------------|----------------------------------------------------------------------------------------------------|
| aaa authentication stateful-ntlm | Use the command aaa authentication stateful-ntlm to configure the settings displayed in the output of this show command. |

### **Command History**

This command was introduced in AOS-W 3.4.1.

| Platforms     | Licensing             | Command Mode                                      |
|---------------|-----------------------|---------------------------------------------------|
| All platforms | Base operating system | Enable or Config mode on master or local switches |

# show aaa authentication via auth-profile

show aaa authentication via auth-profile [<profile-name>]

#### **Description**

This command displays configuration settings for the VIA Authentication profile. Issue this command without the **<profile-name>** option to display the entire VIA Authentication profile list, including profile status and the number of references to each profile. Include a profile name to display detailed VIA authentication configuration information for that profile.

#### **Syntax**

| Parameter                                                                                | Description                                         |
|------------------------------------------------------------------------------------------|-----------------------------------------------------|
| <pre><pre><pre><pre><pre><pre><pre><pre></pre></pre></pre></pre></pre></pre></pre></pre> | The name of an existing VIA authentication profile. |

#### **Usage Guidelines**

Issue this command without the **rprofile-name parameter to display the entire VIA Authentication profile** list, including profile status and the number of references to each profile. Include a profile name to display detailed configuration information for that profile.

If you do not yet have any VIA authentication profiles defined, use the command aaa authentication via **auth-profile** to configure your VIA authentication profiles.

### **Examples**

This first example shows that there are three configured captive portal profiles in the Captive Profile Authentication Profile List. The References column lists the number of other profiles with references to a VIA authentication profile, and the **Profile Status** column indicates whether the profile is predefined. User-defined profiles will not have an entry in the **Profile Status** column.

```
(host) #show aaa authentication via auth-profile
VIA Authentication Profile List
______
    References Profile Status
Name
default 0
vial 2
via2
Total:3
```

Include a VIA authentication profile name to display a complete list of configuration settings for that profile. The example below shows settings for the VIA authentication profile via1.

```
VIA Authentication Profile "vial"
_____
Parameter
                        Value
Default Role
                       default-via-role
Server Group
                        internal
Max Authentication failures 2
Description
                       VIA config for the MV office
```

The output of this command includes the following parameters:

| Parameter                   | Description                                                               |
|-----------------------------|---------------------------------------------------------------------------|
| Default Role                | Role assigned to the captive portal user upon login.                      |
| Server Group                | Name of the group of servers used to authenticate captive portal users.   |
| Max Authentication failures | Maximum number of authentication failures before the user is blacklisted. |
| Description                 | Description of the VIA authentication profile.                            |

#### **Related Commands**

| Command                             | Description                                                                                                    | Mode        |
|-------------------------------------|----------------------------------------------------------------------------------------------------|-------------|
| aaa authentication via auth-profile | Use aaa authentication via auth-profile to configure the parameters displayed in the output of this show command. | Config mode |

# **Command History**

This command was introduced in AOS-W 5.0.

| Platforms     | Licensing             | Command Mode                                      |
|---------------|-----------------------|---------------------------------------------------|
| All platforms | Base operating system | Enable or Config mode on master or local switches |

# show aaa authentication via connection-profile

show aaa authentication via connection-profile [<profile-name>]

#### **Description**

This command displays configuration settings for the VIA connection profile. Issue this command without the **cprofile-name option to display the entire VIA Connection profile list, including profile status and the** number of references to each profile. Include a profile name to display detailed VIA connection configuration information for that profile.

### **Syntax**

| Parameter                                                                                | Description                                     |
|------------------------------------------------------------------------------------------|-------------------------------------------------|
| <pre><pre><pre><pre><pre><pre><pre><pre></pre></pre></pre></pre></pre></pre></pre></pre> | The name of an existing VIA connection profile. |

#### **Usage Guidelines**

Issue this command without the cprofile-name parameter to display the entire VIA connection profile list, including profile status and the number of references to each profile. Include a profile name to display detailed configuration information for that profile.

If you do not yet have any VIA connection profiles defined, use the command aaa authentication via **connection-profile** to configure your VIA connection profiles.

### **Examples**

This first example shows that there are three configured connection profiles in the Captive Profile Authentication Profile List. The References column lists the number of other profiles with references to a VIA connection profile, and the **Profile Status** column indicates whether the profile is predefined. Userdefined profiles will not have an entry in the **Profile Status** column.

```
(host) #show aaa authentication via connection-profile
VIA Connection Profile List
           References Profile Status
Name
connection_1 3
connection_2 1
default
Total:3
```

Include a connection profile name to display a complete list of configuration settings for that profile. The example below shows settings for the captive portal profile *connection\_1*.

(host)# show aaa authentication via connection-profile connection\_1

VIA Connection Profile "connection\_1" Parameter Value VIA controllers N/A Client Auto-Login Enabled VIA Authentication Profiles to provision N/A Allow client to auto-upgrade Enabled VIA tunneled networks N/A Disabled Enable split tunneling VIA Client WLAN profiles N/A Allow client side logging Enabled VIA IKE Policy Default Enabled Use Windows Credentials VIA IPSec Crypto Map default-dynamicmap/10000 Allow user to save passwords Enabled VIA Client Network Mask 255.255.255.255 Validate Server Certificate Enabled VIA Client DNS Suffix List N/A 1440 min VIA max session timeout VIA Support E-Mail Address N/A Maximum reconnection attempts 3 VIA external download URL N/A Allow user to disconnect VIA Enabled

The output of this command includes the following parameters:

| Configuration Option                     | Description                                                                                                    |
|------------------------------------------|----------------------------------------------------------------------------------------------------|
| VIA Switch                               | <ul> <li>Displays the following information about the VIA switch:</li> <li>Switch Hostname/IP Address: This is the public IP address or the DNS hostname of the VIA switch. Users will connect to remote server using this IP address or the hostname.</li> <li>Switch Internal IP Address: This is the IP address of any of the VLAN interface IP addresses belongs to this switch.</li> <li>Switch Description: This is a human-readable description of the switch.</li> </ul> |
| Client Auto-Login                        | Enable or disable VIA client to auto login and establish a secure connection to the switch.  Default: Enabled                                                                                                    |
| VIA Authentication Profiles to provision | This is the list of VIA authentication profiles that will be displayed to users in the VIA client.                                                                                                    |
| Allow client to auto-upgrade             | Enable or disable VIA client to automatically upgrade when an updated version of the client is available on the switch.  Default: Enabled                                                                                                    |
| VIA tunneled networks                    | A list of network destination (IP address and netmask) that the VIA client will tunnel through the switch. All other network destinations will be reachable directly by the VIA client.                                                                                                    |
| Enable split-tunneling                   | <ul> <li>Enable or disable split tunneling.</li> <li>If enabled, all traffic to the VIA tunneled networks will go through the switch and the rest is just bridged directly on the client.</li> <li>If disabled, all traffic will flow through the switch.</li> <li>Default: off</li> </ul>                                                                                                    |
| Allow client-side logging                | Enable or disable client side logging. If enabled, VIA client will collect logs that can be sent to the support email-address for troubleshooting.  Default: Enabled                                                                                                    |

| Configuration Option          | Description                                                                                                    |
|-------------------------------|----------------------------------------------------------------------------------------------------|
| VIA Client WLAN profiles      | A list of VIA client WLAN profiles that needs to be pushed to the client machines that use Windows Zero Config (WZC) to configure or manage their wireless networks.                                   |
| VIA IKE Policy                | List of IKE policies that the VIA Client has to use to connect to the switch.                                                                                                    |
| Use Windows Credentials       | Enable or disable the use of the Windows credentials to login to VIA. If enabled, the SSO (Single Sign-on) feature can be utilized by remote users to connect to internal resources.  Default: Enabled |
| VIA IPSec Crypto Map          | List of IPSec Crypto Map that the VIA client uses to connect to the switch. These IPSec Crypto Maps are configured in CLI using the crypto-local ipsec-map <ipsec-map-name> command.</ipsec-map-name>  |
| Allow user to save passwords  | Enable or disable users to save passwords entered in VIA. Default: Enabled                                                                                                    |
| VIA Client Network Mask       | The network mask that has to be set on the client after the VPN connection is established.  Default: 255.255.255.255                                                                                   |
| Validate Server Certificate   | Enable or disable VIA from validating the server certificate presented by the switch. Default: Enabled                                                                                                 |
| VIA Client DNS Suffix List    | The DNS suffix list (comma separated) that has be set on the client once the VPN connection is established.  Default: None.                                                                            |
| VIA max session timeout       | The maximum time (minutes) allowed before the VIA session is disconnected. Default: 1440 min                                                                                                    |
| VIA Support E-mail Address    | The support e-mail address to which VIA users will send client logs. Default: None.                                                                                                    |
| Maximum reconnection attempts | The maximum number of re-connection attempts by the VIA client due to authentication failures.  Default: 3                                                                                             |
| VIA external download URL     | End users will use this URL to download VIA on their computers.                                                                                                    |
| Allow user to disconnect VIA  | Enable or disable users to disconnect their VIA sessions.  Default: on                                                                                                    |

# **Related Commands**

| Command                                   | Description                                                                                                    | Mode        |
|-------------------------------------------|----------------------------------------------------------------------------------------------------|-------------|
| aaa authentication via connection-profile | Use aaa authentication via connection-profile to configure the parameters displayed in the output of this show command. | Config mode |

# **Command History**

This command was introduced in AOS-W 5.0.

| Platforms     | Licensing             | Command Mode                                      |
|---------------|-----------------------|---------------------------------------------------|
| All platforms | Base operating system | Enable or Config mode on master or local switches |

### show aga authentication via web-auth

show aaa authentication via web-auth [default]

### Description

A VIA web authentication profile contains an ordered list of VIA authentication profiles. The web authentication profile is used by end users to login to the VIA download page (https://<server-IP-address>/ via) for downloading the VIA client. Only one VIA web authentication profile is available. If more than one VIA authentication profile is configured, users can view this list and select one during the client login.

#### **Syntax**

No parameters.

### **Usage Guidelines**

Issue this command to view the authentication profiles associated with the default web authentication profile. Use it without the profile name to see the list of authentication profiles.

#### **Examples**

```
(host) #show aaa authentication via web-auth
VIA Web Authentication List
Name
     References Profile Status
       -----
default 2
Total:1
(host) #show aaa authentication via web-auth default
VIA Web Authentication "default"
Parameter
                         Value
VIA Authentication Profiles vial
```

The output of this command includes the following parameters:

| Parameter                      | Description                                                                                                    |
|--------------------------------|----------------------------------------------------------------------------------------------------|
| VIA Authentication<br>Profiles | This is the name of the VIA authentication profile. The value column displays the order of priority in which the profiles are displayed in the VIA client login. |

#### **Related Commands**

| Command                         | Description                                                                                                   | Mode        |
|---------------------------------|----------------------------------------------------------------------------------------------------|-------------|
| aaa authentication via web-auth | Use aaa authentication via web-auth to configure the parameters displayed in the output of this show command. | Config mode |

#### **Command History**

This command was introduced in AOS-W 5.0.

| Platforms     | Licensing             | Command Mode                                      |
|---------------|-----------------------|---------------------------------------------------|
| All platforms | Base operating system | Enable or Config mode on master or local switches |

## show aaa authentication vpn

show aaa authentication vpn [default|default-cap|default-rap]

### **Description**

This command displays VPN authentication settings, including authentication roles and servers.

### **Usage Guidelines**

Issue this command to identify the default role assigned to VPN users, the name of the group of servers used to authenticate the VPN users, and the maximum number of authentication failures allowed before the user is blacklisted.

#### **Example**

The following example displays configuration details for VPN authentication default, default-cap and default-rap.

```
(host) #show aaa authentication vpn default
VPN Authentication Profile "default"
_____
Parameter
                      Value
Default Role default-vpn-role
Server Group default
Max Authentication failures 2
(TechPubs) #show aaa authentication vpn default-cap
VPN Authentication Profile "default-cap" (Predefined)
______
Parameter
                     Value
Default Role
                     ap-role
Server Group
                      internal
Max Authentication failures 0
(TechPubs) #show aaa authentication vpn default-rap
VPN Authentication Profile "default-rap" (Predefined (changed))
______
                      Value
Parameter
Default Role
                     default-vpn-role
Server Group
                      default
Max Authentication failures 0
```

The output of this command includes the following parameters:

| Parameter                   | Description                                                    |
|-----------------------------|----------------------------------------------------------------|
| Default Role                | The default role to be assigned to VPN users.                  |
| Server Group                | The name of the server group that performs the authentication. |
| Max Authentication failures | Number of times a user attempted to authenticate, but failed.  |

### **Related Commands**

| Command                                 | Description                                                                                                    | Mode        |
|-----------------------------------------|----------------------------------------------------------------------------------------------------|-------------|
| aaa authentication via auth-<br>profile | Use the command aaa authentication via auth-<br>profile to configure the settings displayed in the<br>output of this show command. | Config mode |

# **Command History**

| Version   | Description                                                             |
|-----------|-------------------------------------------------------------------------|
| AOS-W 3.0 | Command introduced.                                                     |
| AOS-W 5.0 | The <b>default-cap</b> and <b>default-rap</b> profiles were introduced. |

| Platforms     | Licensing                                       | Command Mode                                      |
|---------------|-------------------------------------------------|---------------------------------------------------|
| All platforms | The PEFV license and the base operating system. | Enable or Config mode on master or local switches |

# show aga authentication wired

show aaa authentication wired

#### **Description**

View wired authentication settings for a client device that is directly connected to a port on he switch.

### **Usage Guidelines**

This command displays the name of the AAA profile currently used for wired authentication.

#### **Example**

The following example shows the current wired profile for the switch is a profile named "secure\_profile\_3."

```
(host) #show aaa authentication wired
Wired Authentication Profile
Parameter Value
_____
           ----
AAA Profile Secure_profile_3
```

#### **Related Commands**

| Command                  | Description                                                                                                    | Mode        |
|--------------------------|----------------------------------------------------------------------------------------------------|-------------|
| aaa authentication wired | Use the command aaa authentication wired to configure the settings displayed in the output of this show command. | Config mode |

#### **Command History**

This command was introduced in AOS-W 3.0.

| Platforms     | Licensing             | Command Mode                                      |
|---------------|-----------------------|---------------------------------------------------|
| All platforms | Base operating system | Enable or Config mode on master or local switches |

# show aaa authentication wispr

show aaa authentication wispr profile-name)

#### **Description**

This command shows information for a WISPr authentication profiles. Issue this command without the the number of references to each profile. Include a profile name to display detailed WISPr authentication configuration information for that profile.

| Parameter                                                                                | Description                                         |
|------------------------------------------------------------------------------------------|-----------------------------------------------------|
| <pre><pre><pre><pre><pre><pre><pre><pre></pre></pre></pre></pre></pre></pre></pre></pre> | The name of an existing MAC authentication profile. |

### **Examples**

The output of the example below shows two WISPr authentication profiles, default and WISPR1, which are referenced two times by other profiles. the Profile Status columns are blank, indicating that these profiles are both user-defined. (If a profile is predefined, the value **Predefined** appears in the Profile Status column.)

```
(host) #show aaa authentication wispr
WISPr Authentication Profile List
          References Profile Status
default 2
WISPr1 2
Total:2
```

The following example displays configuration details for the WISPr authentication profile "WISPr1".

```
(host) #show aaa authentication wispr WISPr1
WISPr Authentication Profile "WISPr1"
Parameter
                                    Value
Default Role
                                    quest
Server Group
                                    default
Logon wait minimum wait
                                   5 sec
                                   10 sec
Logon wait maximum wait
logon wait CPU utilization threshold 60 %
WISPr Location-ID ISO Country Code US
WISPr Location-ID E.164 Country Code 1
WISPr Location-ID E.164 Area Code 408
WISPr Location-ID SSID/Zone
                                    Corp1
WISPr Operator Name
                                    MyCompany
WISPr Location Name
                                    Sunnyvale
```

The output of this command includes the following parameters:

| Parameter    | Description                                                                        |
|--------------|------------------------------------------------------------------------------------|
| Default Role | The default role to be assigned to users that have completed WISPr authentication. |
| Server Group | The name of the server group that performs the authentication.                     |

| Parameter                                 | Description                                                                                                    |
|-------------------------------------------|----------------------------------------------------------------------------------------------------|
| Logon wait minimum wait                   | If the switch's CPU utilization has surpassed the <b>Login wait CPU utilization threshold value</b> , the <b>Logon wait minimum wait</b> parameter defines the minimum number of seconds a user will have to wait to retry a login attempt. Range: 1-10 seconds. Default: 5 seconds. |
| Logon wait maximum wait                   | If the switch's CPU utilization has surpassed the logon wait CPU utilization threshold value, the Logon wait maximum wait parameter defines the maximum number of seconds a user will have to wait to retry a login attempt. Range: 1-10 seconds. Default: 10 seconds.               |
| WISPr Location-ID E.164 Area<br>Code      | The E.164 Area Code in the WISPr Location ID.                                                                                                    |
| WISPr Location-ID E.164 Country<br>Code 1 | The 1-3 digit E.164 Country Code in the WISPr Location ID.                                                                                                    |
| WISPr Location-ID ISO Country<br>Code     | The ISO Country Code in the WISPr Location ID.                                                                                                    |
| WISPr Location-ID SSID/Zone               | The SSID/network name in the WISPr Location ID.                                                                                                    |
| WISPr Location Name                       | A name identifying the hotspot location. If no name is defined, the default ap-name is used.                                                                                                    |
| WISPr Operator Name                       | A name identifying the hotspot operator.                                                                                                    |

#### **Related Commands**

| Command                  | Description                                           | Mode                                     |
|--------------------------|-------------------------------------------------------|------------------------------------------|
| aaa authentication wispr | Configure WISPr authentication values on your switch. | Config mode on master or local switches. |

# **Command History**

This command was introduced in AOS-W 3.4.1.

| Platforms     | Licensing             | Command Mode                                      |
|---------------|-----------------------|---------------------------------------------------|
| All platforms | Base operating system | Enable or Config mode on master or local switches |

### show aga authentication-server all

show aaa authentication-server all

### Description

View authentication server settings for both external authentication servers and the internal switch database.

#### **Usage Guidelines**

The output of this command displays statistics for the Authentication Server Table, including the name and address of each server, server type and configured authorization and accounting ports.

#### **Examples**

The following command shows information for the internal Authentication server, and another RADIUS server named RADIUS-1.

```
(host) #show aaa authentication-server all
Auth Server Table
Name Type IP addr AuthPort AcctPort Status Requests

        Internal
        Local
        10.168.254.221
        n/a
        n/a
        Enabled
        5

        SMOKERAD
        Radius
        10.4.101.123
        5555
        5556
        Enabled
        1
```

The following data columns appear in the output of this command:

| Parameter | Description                                                                                                    |
|-----------|----------------------------------------------------------------------------------------------------|
| Name      | Name of the authentication server.                                                                                                    |
| Туре      | The type of authentication server. AOS-W supports LDAP, RADIUS and TACACS+ servers, in addition to its own local, internal authentication server.                                                             |
| IP addr   | IP address of the server, in dotted-decimal format.                                                                                                    |
| AuthPort  | Port number used for authentication. An LDAP server uses port 636 for LDAP over SSL, and port 389 for SSL over LDAP, Start TLS operation and clear text. The default RADIUS authentication port is port 1812. |
| AcctPort  | Accounting port on the server. The default RADIUS accounting port is port 1813.                                                                                                    |
| AcctPort  | Accounting port on the server.                                                                                                    |
| Status    | Shows whether the Authentication server is enable or disabled.                                                                                                    |
| Requests  | Number of authentication requests received by the server.                                                                                                    |

### **Command History**

This command was introduced in AOS-W 3.0.

| Platforms     | Licensing             | Command Mode                                      |
|---------------|-----------------------|---------------------------------------------------|
| All platforms | Base operating system | Enable or Config mode on master or local switches |

### show aga authentication-server internal

show aaa authentication-server internal [statistics]

#### Description

View authentication server settings for the internal switch database.

#### **Examples**

The output of the command below shows that the internal authentication server has been disabled.

```
(host) #show aaa authentication-server internal
Internal Server
             Retries Timeout Status
Host
     IP addr
----
       -----
                   _____
Internal 10.168.254.221 3 5 Disabled
```

The following data columns appear in the output of this command:

| Parameter | Description                                                                             |
|-----------|-----------------------------------------------------------------------------------------|
| Host      | Name of the internal authentication server.                                             |
| IP addr   | Address of the internal server, in dotted-decimal format.                               |
| Retries   | Number of retries allowed before the server stops attempting to authenticate a request. |
| timeout   | Timeout period, in seconds.                                                             |

Include the **statistics** parameter to display additional details for the internal server.

```
(host) #show aaa authentication-server internal statistics
Internal Database Server Statistics
PAP Requests 8
PAP Accepts
                   8
                    0
0
0
PAP Rejects
MSCHAPv2 Requests
MSCHAPv2 Accepts
                    0
MSCHAPv2 Rejects
                    0
Mismatch Response
Users Expired
Unknown Response
                    0
Timeouts
                    1
AvgRespTime (ms) 0
Uptime (d:h:m) 4:
                    4:3:32
SEQ first/last/free 1,255,255
```

The following data columns appear in the output of this command:

| Parameter    | Description                                             |  |
|--------------|---------------------------------------------------------|--|
| PAP Requests | Number of PAP requests received by the internal server. |  |
| PAP Accepts  | Number of PAP requests accepted by the internal server. |  |
| PAP Rejects  | Number of PAP requests rejected by the internal server. |  |

| Parameter           | Description                                                                                                    |  |
|---------------------|----------------------------------------------------------------------------------------------------|--|
| MSCHAPv2 Requests   | Number of MSCHAPv2 requests received by the internal server.                                                     |  |
| MSCHAPv2 Accepts    | Number of MSCHAPv2 requests accepted by the internal server.                                                     |  |
| MSCHAPv2 Rejects    | Number of MSCHAPv2 requests rejected by the internal server.                                                     |  |
| Mismatch Response   | Number of times the server received an authentication response to a request after another request had been sent. |  |
| Users Expired       | Number of users that were deauthenticated because they stopped responding.                                       |  |
| Unknown Response    | Number of times the server did not recognize the response, possibly due to internal errors.                      |  |
| Timeouts            | Number of times that the switch timed out an authentication request.                                             |  |
| AvgRespTime (ms)    | Time it takes the server to respond to an authentication request, in seconds.                                    |  |
| Uptime (d:h:m)      | Time elapsed since the last server reboot.                                                                       |  |
| SEQ first/last/free | This internal buffer counter keeps track of the requests to the authentication server.                           |  |

# **Related Commands**

| Command                            | Description                                                                                                    | Mode        |
|------------------------------------|----------------------------------------------------------------------------------------------------|-------------|
| aaa authentication-server internal | Issue the command aaa authentication-server internal to use the internal database on a local switch for authenticating clients. | Config mode |

# **Command History**

This command was introduced in AOS-W 3.0.

| Platforms     | Licensing             | Command Mode                                      |
|---------------|-----------------------|---------------------------------------------------|
| All platforms | Base operating system | Enable or Config mode on master or local switches |

# show aaa authentication-server Idap

show aaa authentication-server ldap [<ldap\_server\_name>]

#### **Description**

Display configuration settings for your LDAP servers.

#### **Syntax**

| Parameter                             | Description                          |
|---------------------------------------|--------------------------------------|
| <ldap_server_name></ldap_server_name> | Name that identifies an LDAP server. |

#### **Examples**

The output of the example below displays the LDAP server list with the names of all the LDAP servers. The References column lists the number of other profiles that reference an LDAP server, and the Profile Status column indicates whether the profile is predefined. User-defined profiles will not have an entry in the **Profile Status** column.

```
(host) #aaa authentication-server ldap
LDAP Server List
-----
Name References Profile Status
ldap1 5
ldap2 3
ldap3 1
Total:3
```

Include the **<ldap\_server\_name>** parameter to display additional details for an individual server.

```
(host) #show aaa authentication-server ldap ldap1
LDAP Server "ldap1"
                         Value
Parameter
Host
                         10.1.1.234
Admin-DN
                         cn=corp,cn=Users,dc=1m,dc=corp,dc=com
Admin-Passwd
Allow Clear-Text Disabled
Auth Port 389
Base-DN
                       cn=Users,dc=1m,dc=corp,dc=com
                        (objectclass=*)
Filter
Key Attribute
                       sAMAccountName
                         20 sec
Mode
                         Enabled
Preferred Connection Type ldap-s
```

The output of this command includes the following parameters:

| Parameter | Description                                                                                                    |
|-----------|----------------------------------------------------------------------------------------------------|
| host      | IP address of the LDAP server                                                                                        |
| Admin-DN  | Distinguished name for the admin user who has read/search privileges across all of the entries in the LDAP database. |

| Parameter                    | Description                                                                                                    |  |
|------------------------------|----------------------------------------------------------------------------------------------------|--|
| Admin Passwd                 | Password for the admin user.                                                                                                    |  |
| Allow Clear-Text             | If enabled, this parameter allows clear-text (unencrypted) communication with the LDAP server.                                                                             |  |
| Auth Port                    | Port number used for authentication. Port 636 will be attempted for LDAP over SSL, while port 389 will be attempted for SSL over LDAP, Start TLS operation and clear text. |  |
| Base-DN                      | Distinguished Name of the node which contains the required user database.                                                                                                  |  |
| Filter                       | Filter that should be applied to search of the user in the LDAP database (default filter string is: ì(objectclass=*)î).                                                    |  |
| Key attribute                | Attribute that should be used as a key in search for the LDAP server.                                                                                                    |  |
| Timeout                      | Timeout period of a LDAP request, in seconds.                                                                                                    |  |
| Mode                         | Shows whether this server is <b>Enabled</b> or <b>Disabled</b> .                                                                                                    |  |
| Preferred Connection<br>Type | Preferred type of connection to the server. Possible values are  Clear text  LDAP-S  START-TLS                                                                             |  |

# **Command History**

This command was introduced in AOS-W 3.0.

| Platforms     | Licensing             | Command Mode                                      |
|---------------|-----------------------|---------------------------------------------------|
| All platforms | Base operating system | Enable or Config mode on master or local switches |

### show aga authentication-server radius

show aaa authentication-server radius [<rad\_server\_name>|statistics]

#### **Description**

Display configuration settings for your RADIUS servers.

#### **Syntax**

| Parameter                           | Description                           |
|-------------------------------------|---------------------------------------|
| <rad_server_name></rad_server_name> | Name that identifies a RADIUS server. |

#### **Examples**

The output of the example below displays the RADIUS server list with the names of all the RADIUS servers. The **References** column lists the number of other profiles that reference a RADIUS server, and the **Profile Status** column indicates whether the profile is predefined. User-defined servers will not have an entry in the Profile Status column. To view additional statistics for all RADIUS servers, include the statistics

```
(host) #aaa authentication-server radius
RADIUS Server List

        Name
        References
        Profile St

        ---
        ---
        ---

        IAS1
        5

                      References Profile Status
SMOKERAD 3
Total:2
```

#### parameter.

Include the <rad\_server\_name> parameter to display additional details for an individual server.

```
(host) #show aaa authentication-server radius SMOKERAD
RADIUS Server "SMOKERAD"
-----
Parameter Value
           10.4.101.123
Key
Auth Port 5555
Acct Port 5556
Retransmits 3
Timeout 5 sec
NAS ID
         SMOKETEST
NAS IP N/A
Use MD5 Disabled
          Enabled
Mode
```

The output of this command includes the following parameters:

| Parameter | Description                     |
|-----------|---------------------------------|
| host      | IP address of the RADIUS server |

| Parameter   | Description                                                                                                    |  |
|-------------|----------------------------------------------------------------------------------------------------|--|
| Key         | Shared secret between the switch and the authentication server.                                                        |  |
| Acct Port   | Accounting port on the server.                                                                                         |  |
| auth port   | Authentication port on the server.                                                                                     |  |
| Retransmits | Maximum number of retries sent to the server by the switch before the server is marked as down.                        |  |
| Timeout     | Maximum time, in seconds, that the switch waits before timing out the request and resending it.                        |  |
| NAS ID      | Network Access Server (NAS) identifier to use in RADIUS packets.                                                       |  |
| NAS IP      | NAS IP address to send in RADIUS packets. If you do not configure a server-specific NAS IP, the global NAS IP is used. |  |
| Use MD5     | If enabled, the RADIUS server will use a MD5 hash of cleartext password.                                               |  |
| Mode        | Shows whether this server is <b>Enabled</b> or <b>Disabled</b> .                                                       |  |

# **Command History**

This command was introduced in AOS-W 3.0.

| Platforms     | Licensing             | Command Mode                                      |
|---------------|-----------------------|---------------------------------------------------|
| All platforms | Base operating system | Enable or Config mode on master or local switches |

### show aga authentication-server tacacs

show aaa authentication-server tacacs [<tacacs\_server\_name>]|statistics

### Description

Display configuration settings for your TACACS+ servers.

#### **Syntax**

| Parameter                                            | Description                                                                                                   |
|------------------------------------------------------|----------------------------------------------------------------------------------------------------|
| <pre><tacacs_server_name></tacacs_server_name></pre> | Name that identifies an TACACS+ server.                                                                       |
| statistics                                           | Displays accounting, authorization, and authentication request and response statistics for the TACACS server. |

#### **Examples**

The output of the example below displays the TACACS+ server list with the names of all the TACACS+ servers. The References column lists the number of other profiles that reference a TACACS+ server, and the Profile Status column indicates whether the profile is predefined. User-defined profiles will not have an entry in the **Profile Status** column.

```
(host) #aaa authentication-server tacacs
TACACS Server List
Name
             References Profile Status
LabAuth 5
TACACS1 3
             3
Total:2
```

Include the <tacacs\_server\_name> parameter to display additional details for an individual server.

```
(host) #show aaa authentication-server tacacs tacacs1
TACACS Server "tacacs1"
Parameter Value
Host 10.1.1.16
          *****
Key
TCP Port 49
Retransmits 3
Timeout 20 sec
Mode
         Enabled
```

The output of this command includes the following parameters:

| Parameter | Description                                                     |
|-----------|-----------------------------------------------------------------|
| host      | IP address of the TACACS+ server                                |
| Key       | Shared secret between the switch and the authentication server. |

| Parameter   | Description                                                                                     |
|-------------|-------------------------------------------------------------------------------------------------|
| TCP Port    | TCP port used by the server.                                                                    |
| Retransmits | Maximum number of retries sent to the server by the switch before the server is marked as down. |
| Timeout     | Maximum time, in seconds, that the switch waits before timing out the request and resending it. |
| Mode        | Shows whether this server is <b>Enabled</b> or <b>Disabled</b> .                                |

# **Command History**

| Release   | Modification                                    |
|-----------|-------------------------------------------------|
| AOS-W 3.0 | Command introduced                              |
| AOS-W 6.0 | The <b>Statistics</b> parameter was introduced. |

| Platforms     | Licensing             | Command Mode                                      |
|---------------|-----------------------|---------------------------------------------------|
| All platforms | Base operating system | Enable or Config mode on master or local switches |

### show aga authentication-server windows

show aaa authentication-server windows [<windows\_server\_name>]

#### **Description**

Display configuration settings for your Windows servers.

#### **Syntax**

| Parameter                                              | Description                            |
|--------------------------------------------------------|----------------------------------------|
| <pre><windows_server_name></windows_server_name></pre> | Name that identifies a Windows server. |

#### **Examples**

The output of the example below displays the Windows server list with the names of all the Windows servers used for NTLM authentication. The References column lists the number of other profiles that reference a Windows server, and the **Profile Status** column indicates whether the profile is predefined. User-defined profiles will not have an entry in the **Profile Status** column.

```
(host) #aaa authentication-server tacacs
Windows Server List
Name
           References Profile Status
NTLM
           1
Windows2 1
Total:2
```

Include the <windows\_server\_name> parameter to display additional details for an individual server.

```
(host) #show aaa authentication-server windows Windows2
Windows Server "windows"
-----
Host
          Enabled
Windows Domain MyCompanyDomain
```

The output of this command includes the following parameters:

| Parameter      | Description                                                      |
|----------------|------------------------------------------------------------------|
| host           | IP address of the Windows server                                 |
| Mode           | Shows whether this server is <b>Enabled</b> or <b>Disabled</b> . |
| Windows Domain | Name of the Windows domain to which this server is assigned.     |

### **Command History**

This command was introduced in AOS-W 3.4.1.

| Platforms     | Licensing             | Command Mode                                      |
|---------------|-----------------------|---------------------------------------------------|
| All platforms | Base operating system | Enable or Config mode on master or local switches |

# show aaa tacacs-accounting

show aaa tacacs-accounting

#### Description

Show configuration information for TACACS+ accounting servers.

### **Usage Guidelines**

This command displays TACACS+ data for your switch if you have previously configured a TACACS+ server and server group. The output includes the current TACACS+ accounting mode (enabled or disabled), and the name of the TACACS+ server group.

### **Example**

The output of the **show aaa accounting tacacs** command displays configuration information for a TACACS+ accounting server. The output of this command includes the following parameters:

```
(host) #show aaa accounting tacacs
TACACS Accounting Configuration
Parameter
             Value
            Enabled
Mode
Commands
            configuration
```

Server-Group tacacs1

| Parameter    | Description                                                                                                    |
|--------------|----------------------------------------------------------------------------------------------------|
| Mode         | Shows whether this server group is <b>Enabled</b> or <b>Disabled</b> .                                                                                                    |
| Commands     | Displays the types of commands that are reported to the TACACS server group.  action reports action commands only.  all reports all commands.  configuration reports configuration commands only  show reports show commands only |
| Server-Group | Shows whether this server is <b>Enabled</b> or <b>Disabled</b> .                                                                                                    |

#### **Related Commands**

| Command                          | Description                                                                                                    | Mode           |
|----------------------------------|----------------------------------------------------------------------------------------------------|----------------|
| aaa authentication-server tacacs | Configure the TACACCS+ accounting feature.                                                                                                    | Config<br>mode |
| aaa server-group                 | Add a configured authentication server to an ordered list in a server group, and configure server rules to derive a user role, VLAN ID or VLAN name from attributes returned by the server during authentication | Config<br>mode |

#### **Command History**

This command was introduced in AOS-W 3.0.

| Platforms     | Licensing             | Command Mode                                      |
|---------------|-----------------------|---------------------------------------------------|
| All platforms | Base operating system | Enable or Config mode on master or local switches |

### show aaa bandwidth-contracts

show aaa bandwidth-contracts

### **Description**

This command shows the contract names, ID numbers and Rate limits for your bandwidth contracts.

### **Example**

The output of the following command shows that the bandwidth contract **VLAN** has a configured rate of 6 Mbps, and the contract **User** has a rate of 2048 Kbps.

```
(host) #show aaa bandwidth-contracts

Bandwidth Contracts

-----
Contract Id Rate (bits/second)

-----
VLAN 1 6000000
User 2 2048000

Total contracts = 2
Per-user contract total = 4096
Per-user contract usage = 0
```

#### **Related Commands**

| Command                | Description                                                               | Mode        |
|------------------------|---------------------------------------------------------------------------|-------------|
| aaa bandwidth-contract | Use this command to define contracts to limit traffic for a user or VLAN. | Config mode |

# **Command History**

This command was introduced in AOS-W 3.0.

| Platforms     | Licensing             | Command Mode                                      |
|---------------|-----------------------|---------------------------------------------------|
| All platforms | Base operating system | Enable or Config mode on master or local switches |

### show aga derivation-rules

show aaa derivation-rules [server-group <group-name>|user <name>]

### **Syntax**

| Parameter                            | Description               |
|--------------------------------------|---------------------------|
| <pre><group-name></group-name></pre> | Name of a server group    |
| <name></name>                        | Name of a user rule group |

### **Description**

Show derivation rules based on user information or configured for server groups.

### **Example**

The output of the following command shows that the server group group 1 has the internal database configured as its authentication server, and that there is a single rule assigned to that group. You can omit the **<group-name>** parameter to show a table of all your server groups.

```
(host) #show aaa derivation-rules server-group group1
Server Group
Name Inservice trim-FQDN match-FQDN
Internal Yes
           No
Server Rule Table
Rule Entries: 1
```

The following data columns appear in the output of this command:

| Parameter  | Description                                                                                                    |
|------------|----------------------------------------------------------------------------------------------------|
| Name       | Name of the authentication server assigned to this server group                                                            |
| Inservice  | Specifies if the server is in service or out-of-service.                                                                   |
| trim-FDQN  | If enabled, user information in an authentication request is edited before the request is sent to the server.              |
| match-FDQN | If enabled, the authentication server is associated with a specified domain.                                               |
| Priority   | The priority in which the rules are applied. Rules at the top of the list are applied before rules at the bottom.          |
| Attribute  | This is the attribute returned by the authentication server that is examined for <b>Operation</b> and <b>Operand</b> match |

| Parameter  | Description                                                                                                    |
|------------|----------------------------------------------------------------------------------------------------|
| Operation  | <ul> <li>This is the match method by which the string in Operand is matched with the attribute value returned by the authentication server.</li> <li>contains – The rule is applied if and only if the attribute value contains the string in parameter Operand.</li> <li>starts-with – The rule is applied if and only if the attribute value returned starts with the string in parameter Operand.</li> <li>ends-with – The rule is applied if and only if the attribute value returned ends with the string in parameter Operand.</li> <li>equals – The rule is applied if and only if the attribute value returned equals the string in parameter Operand.</li> <li>not-equals – The rule is applied if and only if the attribute value returned is not equal to the string in parameter Operand.</li> <li>value-of – This is a special condition. What this implies is that the role or VLAN is set to the value of the attribute returned. For this to be successful, the role and the VLAN ID returned as the value of the attribute selected must be already configured on the switch when the rule is applied.</li> </ul> |
| Operand    | This is the string to which the value of the returned attribute is matched.                                                                                                    |
| Action     | This parameter identifies whether the rule sets a server group role ( <b>set role</b> ) or a VLAN ( <b>set vlan</b> ).                                                                                                    |
| Value      | Sets the user role or VLAN ID to be assigned to the client if the condition is met.                                                                                                    |
| Total Hits | Number of times the rule has been applied since the last server reboot.                                                                                                    |
| New Hits   | Number of times the rule has been applied since the <b>show aaa derivation-rules</b> command was last issued.                                                                                                    |

To display derivation rules for a user group, include the **user <name>** parameter. You can also display a table of all user rules by including the **user** parameter, but omitting the **<name>** parameter.

The following data columns appear in the output of this command:

| Parameter | Description                                                                                                    |
|-----------|----------------------------------------------------------------------------------------------------|
| Priority  | The priority in which the rules are applied. Rules at the top of the list are applied before rules at the bottom.           |
| Attribute | This is the attribute returned by the authentication server that is examined for <b>Operation</b> and <b>Operand</b> match. |

| Parameter   | Description                                                                                                    |
|-------------|----------------------------------------------------------------------------------------------------|
| Operation   | <ul> <li>This is the match method by which the string in Operand is matched with the attribute value returned by the authentication server.</li> <li>contains – The rule is applied if and only if the attribute value contains the string in parameter Operand.</li> <li>starts-with – The rule is applied if and only if the attribute value returned starts with the string in parameter Operand.</li> <li>ends-with – The rule is applied if and only if the attribute value returned ends with the string in parameter Operand.</li> <li>equals – The rule is applied if and only if the attribute value returned equals the string in parameter Operand.</li> <li>not-equals – The rule is applied if and only if the attribute value returned is not equal to the string in parameter Operand.</li> <li>value-of – This is a special condition. What this implies is that the role or VLAN is set to the value of the attribute returned. For this to be successful, the role and the VLAN ID returned as the value of the attribute selected must be already configured on the switch when the rule is applied.</li> </ul> |
| Operand     | This is the string to which the value of the returned attribute is matched.                                                                                                    |
| Action      | This parameter identifies whether the rule sets a server group role (set role) or a VLAN (set vlan).                                                                                                    |
| Value       | Sets the user role or VLAN ID to be assigned to the client if the condition is met.                                                                                                    |
| Total Hits  | Number of times the rule has been applied since the last server reboot.                                                                                                    |
| New Hits    | Number of times the rule has been applied since the <b>show aaa derivation-rules</b> command was last issued.                                                                                                    |
| Description | This optional parameter describes the rule. If no description was configured then it does not appear when you view the User Table.                                                                                                    |

### **Related Commands**

| Command              | Description                                                                                     | Mode        |
|----------------------|-------------------------------------------------------------------------------------------------|-------------|
| aaa derivation-rules | Use aaa derivation-rules to define the parameters displayed in the output of this show command. | Config mode |

# **Command History**

This command was introduced in AOS-W 3.0.

| Platforms     | Licensing             | Command Mode                                      |
|---------------|-----------------------|---------------------------------------------------|
| All platforms | Base operating system | Enable or Config mode on master or local switches |

# show aaa dns-query-period

show aaa dns-query-period <minutes>

#### Description

View the configured interval between DNS requests sent from the switch to the DNS server.

### **Syntax**

No parameters

### **Usage Guidelines**

If you define a RADIUS server using the FQDN of the server rather than its IP address, the the switch will periodically generate a DNS request and cache the IP address returned in the DNS response. By default, DNS requests are sent every 15 minute, but the interval can be changed using the aaa dns-query-period command. Issue the **show aaa dns-query-period** command to view the current DNS query interval.

#### **Example**

This command shows that the switch will send a DNS query every 30 minutes.

```
(host) # show aaa dns-query-period
DNS Query Interval = 30 minutes
```

#### **Related Commands**

To configure the DNS query interval, issue the command aaa dns-query-period.

### **Command History**

This command was available in AOS-W 6.0.

| Platforms     | Licensing             | Command Mode                                        |
|---------------|-----------------------|-----------------------------------------------------|
| All platforms | Base operating system | Enable and Config mode on local and master switches |

## show aaa fqdn-server-names

show aaa fqdn-server-names

### Description

Show a table of IP addresses that have been mapped to fully qualified domain names (FQDNs).

#### **Syntax**

No parameters.

### **Usage Guidelines**

If you define a RADIUS server using the FQDN of the server rather than its IP address, the the switch will periodically generate a DNS request and cache the IP address returned in the DNS response. Issue this command to view the IP addreses that currently correlate to each RADIUS server FQDN.

#### **Example**

The output of this command shows the IP addresses for two RADIUS servers.

```
(host) #show aaa fqdn-server-names
Auth Server FQDN names
FQDN
                  IP Address
                                  Refcount
                                  -----
myhost1.example.com 192.0.2.3
myhost2.example.com 192.0.2.5
```

#### **Related Commands**

To configure a RADIUS authentication server using that server's fully qualified domain name, use the command aaa authentication-server radius.

#### **Command History**

This command was available in AOS-W 6.0.

| Platforms     | Licensing             | Command Mode                                        |
|---------------|-----------------------|-----------------------------------------------------|
| All platforms | Base operating system | Enable and Config mode on local and master switches |

## show aaa main-profile

show aaa main-profile summary

### **Description**

Show a summary of all AAA profiles.

#### **Example**

The output of the **show aaa main-profile summary** command shows roles, server group settings, and wire-to-wireless-roaming statistics for each AAA profile.

The following data columns appear in the output of this command:

| Parameter  | Description                                                                                                    |
|------------|----------------------------------------------------------------------------------------------------|
| Name       | Name of the AAA profile.                                                                                                    |
| role       | Role for unauthenticated users.                                                                                             |
| mac-auth   | Name of the server group used for MAC authentication.                                                                       |
| dot1x-auth | Name of the server group used for dot1x authentication.                                                                     |
| rad-act    | Name of the server group used for RADIUS authentication.                                                                    |
| XML-api    | IP address of a configured XML API server.                                                                                  |
| RFC3576    | IP address of a RADIUS server that can send user disconnect and change-of-authorization messages, as described in RFC 3576. |
| UDR-group  | Name of the user derivation rule profile.                                                                                   |
| ww-roam    | Shows if wired-to-wireless roaming is enabled or disabled.                                                                  |

#### **Related Commands**

| Command     | Description                                                                         | Mode        |
|-------------|-------------------------------------------------------------------------------------|-------------|
| aaa profile | Use aaa profile define the parameters displayed in the output of this show command. | Config mode |

## **Command History**

This command was introduced in AOS-W 3.0.

| Platforms     | Licensing             | Command Mode                                      |
|---------------|-----------------------|---------------------------------------------------|
| All platforms | Base operating system | Enable or Config mode on master or local switches |

## show aaa password-policy mgmt

show aaa password-policy mgmt [statistics]

### **Description**

Show the current password policy for management users.

#### **Syntax**

| Parameter  | Description                                                                                                    |
|------------|----------------------------------------------------------------------------------------------------|
| statistics | Include this optional parameter to show the numbers of failed login attempts and any lockout periods for management user accounts. |

#### **Examples**

The output of the **show aaa password-policy mgmt** command below shows that the current password policy requires a management user to have a password with a minimum of 9 characters, including one numeric character and one special character.

```
(host) #show aaa password-policy mgmt
Mgmt Password Policy
______
Parameter Value
                                                                                                  Yes
Enable password policy
Minimum password length required
Minimum number of Upper Case characters
                                                                                                  Ω
Minimum number of Lower Case characters
Minimum number of Digits
Minimum number of Special characters (!, @, #, $, %, ^, &, *, <, >, {, }, [, ], :, ., comma, |, +, ~, `) 1
Username or Reverse of username NOT in Password
Maximum Number of failed attempts in 3 minute window to lockout user
                                                                                                  0
Time duration to lockout the user upon crossing the "lock-out" threshold
                                                                                                  3
Maximum consecutive character repeats
                                                                                                  0
```

The following data columns appear in the output of this command:

| Parameter                                  | Description                                                                                                    |
|--------------------------------------------|----------------------------------------------------------------------------------------------------|
| Enable password policy                     | Shows if the defined policy has been enabled                                                                                                    |
| Minimum password length required           | Minimum number of characters required for a management user password. The default setting is 6 characters.                                                                                            |
| Minimum number of Upper<br>Case characters | The maximum number of uppercase letters required for a management user password. By default, there is no requirement for uppercase letters in a password, and the parameter has a default value of 0. |
| Minimum number of Lower Case characters    | The maximum number of lowercase letters required for a management user password. By default, there is no requirement for lowercase letters in a password, and the parameter has a default value of 0. |
| Minimum number of Digits                   | Minimum number of numeric digits required in a management user password. By default, there is no requirement for digits in a password, and the parameter has a default value of 0.                    |
| Minimum number of Special characters       | Minimum number of special characters required in a management user password. By default, there is no requirement for special characters in a password, and the parameter has a default value of 0.    |

| Parameter                                                                | Description                                                                                                    |
|--------------------------------------------------------------------------|----------------------------------------------------------------------------------------------------|
| Username or Reverse of username NOT in Password                          | If <b>Yes</b> , a management user's password cannot be the user's username or the username spelled backwards. If <b>No</b> , the password can be the username or username spelled backwards.                                                                                                  |
| Maximum Number of failed attempts in 3 minute window to lockout user     | Number of times a user can unsuccessfully attempt to log in to the switch before that user gets locked out for the time period specified by the <b>lock-out threshold</b> below. By default, the password lockout feature is disabled, and the default value of this parameter is 0 attempts. |
| Time duration to lockout the user upon crossing the "lock-out" threshold | Amount of time a management user will be "locked out" and prevented from logging into the switch after exceeding the maximum number of failed attempts setting show above. The default lockout time is 3 minutes.                                                                             |
| Maximum consecutive character repeats                                    | The maximum number of consecutive repeating characters allowed in a management user password.  By default, there is no limitation on the numbers of character that can repeat within a password, and the parameter has a default value of 0 characters.                                       |

Include the optional statistics parameter to show failed login statistics in the Management User table. The example below shows that a single failed login attempt locked out the root user admin14, and displays the time when that user can attempt to login to the switch again.

```
(host) #show aaa password-policy mgmt statistics
Management User Table
USER ROLE FAILED_ATTEMPTS STATUS
                          Locked until 12/1/2009 22:28
admin14 root 1
```

#### **Related Commands**

| Command     | Description                                                                         | Mode        |
|-------------|-------------------------------------------------------------------------------------|-------------|
| aaa profile | Use aaa profile define the parameters displayed in the output of this show command. | Config mode |

### **Command History**

This command was introduced in AOS-W 3.4.2.

| Platforms     | Licensing             | Command Mode                                      |
|---------------|-----------------------|---------------------------------------------------|
| All platforms | Base operating system | Enable or Config mode on master or local switches |

## show aaa profile

show aaa profile <profile-name>

#### **Description**

Show configuration details for an individual AAA profile.

### **Example**

The output of the following command shows roles, servers and server group settings, and wire-to-wireless-roaming statistics for each AAA profile.

(host) #show ap profile aaa\_dot1x AAA Profile "aaa\_dot1x" \_\_\_\_\_ Parameter Value \_\_\_\_\_ Initial role logon MAC Authentication Profile macprof2
MAC Authentication Default Role guest
MAC Authentication Server Group syrgrp dot1x 802.1X Authentication Profile 802.1X Authentication Default Role guest 802.1% Authentication Server Group Internal RADIUS Accounting Server Group RADIUS XML API server 10.3.1.15 RFC 3576 server 10.3.15.2 User derivation rules Usrl Wired to Wireless Roaming Enabled SIP authentication role N/A

The following data columns appear in the output of this command:

| Parameter                          | Description                                                                                                    |
|------------------------------------|----------------------------------------------------------------------------------------------------|
| Name                               | The name of the AAA profile.                                                                                                |
| Initial Role                       | Role for unauthenticated users.                                                                                             |
| MAC Authentication Profile         | Name of the MAC authentication profile.                                                                                     |
| MAC Authentication Default Role    | Configured role assigned to the user after MAC authentication.                                                              |
| MAC Authentication Server Group    | Name of the server group used for MAC authentication.                                                                       |
| 8021.X Authentication Profile      | Name of the 802.1x authentication profile.                                                                                  |
| 8021.X Authentication Default Role | Configured role assigned to the user after 802.1x authentication.                                                           |
| 8021.X Authentication Server Group | Name of the server group used for 802.1x authentication.                                                                    |
| RADIUS Accounting Server Group     | Name of the server group used for RADIUS authentication.                                                                    |
| XML API server                     | IP address of a configured XML API server.                                                                                  |
| RFC 3576 server                    | IP address of a RADIUS server that can send user disconnect and change-of-authorization messages, as described in RFC 3576. |
| User derivation rules              | Name of the user derivation rule profile.                                                                                   |

| Parameter                 | Description                                                                                                    |
|---------------------------|----------------------------------------------------------------------------------------------------|
| Wired to Wireless Roaming | Shows whether Wired to Wireless Roaming is <b>Enabled</b> or <b>Disabled</b> .                                                                                     |
| SIP authentication role   | For switchs with an installed PEFNG license, this parameter displays the configured role assigned to a session initiation protocol (SIP) client upon registration. |

### **Related Commands**

| Command     | Description                                         | Mode        |
|-------------|-----------------------------------------------------|-------------|
| aaa profile | Use the command aaa profile to define AAA profiles. | Config mode |

## **Command History**

This command was introduced in AOS-W 3.0.

| Platforms     | Licensing             | Command Mode                                      |
|---------------|-----------------------|---------------------------------------------------|
| All platforms | Base operating system | Enable or Config mode on master or local switches |

## show aaa radius-attributes

show aaa radius-attributes

### **Description**

Show RADIUS attributes recognized by the switch.

### **Example**

The output of the following command shows the name, currently configured value, type, vendor and RADIUS ID for each attribute.

(host) #show aaa radius-attributes

| Dictionary               |       |         |           |       |
|--------------------------|-------|---------|-----------|-------|
|                          |       |         |           |       |
| Attribute                | Value | Type    | Vendor    | Id    |
|                          |       |         |           |       |
| MS-CHAP-NT-Enc-PW        | 6     | String  | Microsoft | 311   |
| Suffix                   | 1004  | String  |           |       |
| Menu                     | 1001  | String  |           |       |
| Acct-Session-Time        | 46    | Integer |           |       |
| Framed-AppleTalk-Zone    | 39    | String  |           |       |
| Connect-Info             | 77    | String  |           |       |
| Acct-Ouput-Packets       | 48    | Integer |           |       |
| Aruba-Location-Id        | 6     | String  | Aruba     | 14823 |
| Service-Type             | 6     | Integer |           |       |
| Rad-Length               | 310   | Integer |           |       |
| CHAP-Password            | 3     | String  |           |       |
| Aruba-Template-User      | 8     | String  | Aruba     | 14823 |
| Event-Timestamp          | 55    | Date    |           |       |
| Login-Service            | 15    | Integer |           |       |
| Exec-Program-Wait        | 1039  | String  |           |       |
| Tunnel-Password          | 69    | String  |           |       |
| Framed-IP-Netmask        | 9     | IP Addr |           |       |
| Acct-Output-Gigawords    | 53    | Integer |           |       |
| MS-CHAP-CPW-2            | 4     | String  | Microsoft | 311   |
| Acct-Tunnel-Packets-Lost | 86    | Integer |           |       |
|                          |       |         |           |       |

### **Related Commands**

| Command     | Description                                         | Mode        |
|-------------|-----------------------------------------------------|-------------|
| aaa profile | Use the command aaa profile to define AAA profiles. | Config mode |

### **Command History**

This command was introduced in AOS-W 3.0.

| Platforms     | Licensing             | Command Mode                                      |
|---------------|-----------------------|---------------------------------------------------|
| All platforms | Base operating system | Enable or Config mode on master or local switches |

### show aga rfc-3576-server

show aaa rfc-3576-server [statistics|<udp-port>]

#### **Description**

Show configuration details for an RFC-3576 server, which is a RADIUS server that can send user disconnect and change-of-authorization (CoA) messages, as described in RFC 3576.

#### **Example**

This first example shows that there are two configured servers in the RFC 3567 Server List. The References column lists the number of other profiles with references to the RFC 3567 server, and the **Profile Status** column indicates whether the server is predefined. User-defined servers will not have an entry in the **Profile Status** column.

```
(host) #show aaa rfc-3567-server
RFC 3576 Server List
     References Profile Status
Name
       -----
10.2.14.6 2
```

To view details for all RFC 3576 servers, include the **statistics** parameter.

```
(host) #show aaa rfc-3576-server statistics
RADIUS RFC 3576 Statistics
Statistics
                10.1.2.3 10.1.2.34
Disconnect Requests 13
                         3
                         3
Disconnect Accepts 12
Disconnect Rejects 1
                         0
No Secret 0
No Session ID 0
                         0
Bad Authenticator 0
                         0
                0
                         0
Invalid Request
Packets Dropped 0
Unknown service 0
CoA Requests 1
                        0
CoA Accepts
                        0
                1
                0
                        0
CoA Rejects
No permission
                0
Packets received from unknown clients: 0
Packets received with unknown request: 0
Total RFC3576 packets Received : 0
```

The output of the **show aaa rfc-3576-server statistics** command includes the following parameters:

| Parameter           | Description                                                                      |
|---------------------|----------------------------------------------------------------------------------|
| Disconnect Requests | Number of disconnect requests sent by the server.                                |
| Disconnect Accepts  | Number of disconnect requests sent by the server that were accepted by the user. |
| Disconnect Rejects  | Number of disconnect requests sent by the server that were rejected by the user. |
| No Secret           | Number of authentication requests that did not contain a RADIUS secret.          |
| No Session ID       | Number of authentication requests that did not contain a session ID.             |

| Parameter         | Description                                                                                              |
|-------------------|----------------------------------------------------------------------------------------------------|
| Bad Authenticator | Number of authentication requests that contained a missing or invalid authenticator field in the packet. |
| Invalid Request   | Number of invalid requests.                                                                              |
| Packets Dropped   | Number of packets dropped.                                                                               |
| Unknown service   | Number of requests for an unknown service type.                                                          |
| CoA Requests      | Number of requests for a Change of Authorization (CoA).                                                  |
| CoA Accepts       | Number of times a CoA request was accepted.                                                              |
| CoA Rejects       | Number of times a CoA request was rejected.                                                              |
| No permission     | Number of requests for a service that has been defined, but has not been administratively enabled.       |

## **Related Commands**

| Command             | Description                      | Mode        |
|---------------------|----------------------------------|-------------|
| aaa rfc-3576-server | Define RFC 3576 server profiles. | Config mode |

## **Command History**

This command was introduced in AOS-W 3.0.

| Platforms     | Licensing             | Command Mode                                      |
|---------------|-----------------------|---------------------------------------------------|
| All platforms | Base operating system | Enable or Config mode on master or local switches |

## show aaa server-group

show aaa server-group [<group-name>|summary]

#### **Description**

Show configuration details for your AAA server groups.

#### **Syntax**

| Parameter                            | Description                               |
|--------------------------------------|-------------------------------------------|
| <pre><group-name></group-name></pre> | The name of an existing AAA server group. |

#### **Usage Guidelines**

Issue this command without the **<group-name**> or **summary** options to display the entire server group list, including profile status and the number of references to each profile. The References column lists the number of other profiles that reference a server group, and the **Profile Status** column indicates whether the server group is predefined. User-defined server groups will not have an entry in the Profile Status column. Examples

This first example shows that there are five configured server groups

```
(host) #show aaa server-group summary
Server Group List
                   References Profile Status
Name
auth-profile-2 1
coltrane-server-group 1
                    25
default
                   0
group1
                            Predefined
internal
Total:5
```

.To view additional statistics for all server groups, include the **statistics** parameter.

```
(host) #show aaa server-group summary
Server Groups
-----
                 Servers Rules hits Out-of-service
Name
auth-profile-2 1 0 0 0 coltrane-server-group 1 0 0 0 group1 1 1 0 0 internal 1 1 0 0
```

The output of the show aaa server-group summary command includes the following parameters:

| Parameter | Description                           |
|-----------|---------------------------------------|
| name      | Name of an existing AAA server group. |
| Servers   | Number of servers in the group.       |

| Parameter      | Description                                                                                                    |
|----------------|----------------------------------------------------------------------------------------------------|
| Rules          | Number of rules configured for the server group.                                                                              |
| hits           | Number of hits for the server's rules.                                                                                        |
| Out-of-Service | Indicates whether the server is active, or out of service. Active servers may not have an entry in the Out-of-Service column. |

To display detailed authorization, role and vlan statistics for an individual server group, include the name of the group for which you want more information.

```
(host) #show aaa server-group summary group1
Fail Through:No
Auth Servers
Name Server-Type trim-FQDN Match-Type Match-Op Match-Str
       -----
radl Radius No authstring equals company_eng
rad3 Radius No authstring equals company_qa
Role/VLAN derivation rules
_____
Priority Attribute Operation Operand Action Value
1 class contains admin set role root
```

The output of the **show aaa server-group <group-name>** command includes the following parameters:

| Parameter   | Description                                                                                                    |
|-------------|----------------------------------------------------------------------------------------------------|
| Name        | Specifies if the server is in service or out-of-service.                                                                                                    |
| Server-Type | If enabled, user information in an authentication request is edited before the request is sent to the server.                                                                                                    |
| trim-FDQN   | If enabled, user information in an authentication request is edited before the request is sent to the server.                                                                                                    |
| Match-Type  | If the match type is <b>authstring</b> he authentication server associates with a match rule that the switch can compare with the user/client information in the authentication request.  A <b>fdqn</b> match type associates the authentication server with a specified domain. An authentication request is sent to the server only if there is an exact match between the specified domain and the <domain> portion of the user information sent in the authentication request.</domain> |

| Parameter | Description                                                                                                    |
|-----------|----------------------------------------------------------------------------------------------------|
| Match-Op  | <ul> <li>This is the match method by which the string in Match-Str is matched with the attribute value returned by the authentication server.</li> <li>contains – The rule is applied if and only if the attribute value contains the string in parameter Operand.</li> <li>starts-with – The rule is applied if and only if the attribute value returned starts with the string in parameter Operand.</li> <li>ends-with – The rule is applied if and only if the attribute value returned ends with the string in parameter Operand.</li> <li>equals – The rule is applied if and only if the attribute value returned equals the string in parameter Operand.</li> <li>not-equals – The rule is applied if and only if the attribute value returned is not equal to the string in parameter Operand.</li> <li>value-of – This is a special condition. What this implies is that the role or VLAN is set to the value of the attribute returned. For this to be successful, the role and the VLAN ID returned as the value of the attribute selected must be already configured on the switch when the rule is applied</li> </ul>                                   |
| Match-Str | This is the string to which the value of the returned attribute is matched.                                                                                                    |
| Priority  | The priority in which role or VLAN derivation rules are applied. Rules at the top of the list are applied before rules at the bottom.                                                                                                    |
| Attribute | For role or VLAN derivation rules, this is the attribute returned by the authentication server that is examined for <b>Operation</b> and <b>Operand</b> match.                                                                                                    |
| Operation | <ul> <li>For role or VLAN derivation rules, this is the match method by which the string in Operand is matched with the attribute value returned by the authentication server.</li> <li>contains – The rule is applied if and only if the attribute value contains the string in parameter Operand.</li> <li>starts-with – The rule is applied if and only if the attribute value returned starts with the string in parameter Operand.</li> <li>ends-with – The rule is applied if and only if the attribute value returned ends with the string in parameter Operand.</li> <li>equals – The rule is applied if and only if the attribute value returned equals the string in parameter Operand.</li> <li>not-equals – The rule is applied if and only if the attribute value returned is not equal to the string in parameter Operand.</li> <li>value-of – This is a special condition. What this implies is that the role or VLAN is set to the value of the attribute returned. For this to be successful, the role and the VLAN ID returned as the value of the attribute selected must be already configured on the switch when the rule is applied.</li> </ul> |
| Operand   | For role or VLAN derivation rules, this is the string to which the value of the returned attribute is matched.                                                                                                    |
| Action    | This parameter identifies whether the derivation rule sets a server group role ( <b>set role</b> ) or a VLAN ( <b>set vlan</b> ).                                                                                                    |
| Value     | Sets the user role or VLAN ID to be assigned to the client if the rule condition is met.                                                                                                    |

### **Related Commands**

| Command          | Description                                                                                  | Mode        |
|------------------|----------------------------------------------------------------------------------------------|-------------|
| aaa server-group | Use aaa server-group to configure the settings displayed in the output of this show command. | Config mode |

# **Command History**

This command was introduced in AOS-W 3.0.

| Platforms     | Licensing             | Command Mode                                      |
|---------------|-----------------------|---------------------------------------------------|
| All platforms | Base operating system | Enable or Config mode on master or local switches |

## show aaa state ap-group

show aaa state ap-group

### **Description**

Show the names and ID numbers of your AP groups

### **Example**

This first example shows that the selected switch has two defined AP groups.

```
(host) #show aaa state ap-group
AP Group Table
Name ID
ap1 1
ap2 2
```

#### **Related Commands**

| Command          | Description                                                                               | Mode        |
|------------------|-------------------------------------------------------------------------------------------|-------------|
| aaa server-group | Use aaa server-group to define the AP groups displayed in the output of this show command | Config mode |

### **Command History**

This command was introduced in AOS-W 3.0.

| Platforms     | Licensing             | Command Mode                                      |
|---------------|-----------------------|---------------------------------------------------|
| All platforms | Base operating system | Enable or Config mode on master or local switches |

## show aaa state configuration

show aaa state configuration

### Description

Display authentication state configuration information, including the numbers of successful and failed authentications.

#### **Example**

This example shows authentication settings and values for a switch with no current users.

```
(host) #show aaa state configuration
Authentication State
Name
                      Value
Switch IP
Master IP
                     10.6.2.253
                     10.100.103.253
                     local
Switch Role
Current/Max/Total Users 129/234/4058
Current/Max/Total Stations 121/190/367550
Captive Portal Users 4
                   119
802.1x Users
                      0
VPN Users
MAC Users
                     0
Stateful 802.1x Users
Tunneled users
Configured user roles
Configured session ACL
Configured destinations 32
Configured services
Configured Auth servers 9
Auth server in service 9
Radius server timeouts 70
Successful authentications
-----
Web MAC VPN 802.1x Krb RadAcct SecureID Stateful-802.1x Management
138 0 0 10117 0 0 0 0
Failed authentications
Web MAC VPN 802.1x Krb RadAcct SecureID Stateful-802.1x Management
48 0 0 32235 0 0
                             0
Idled users = 3366
Mobility = Enabled
fast age = Disabled
                  = Disabled
Bandwidth contracts = 2/1 IP takeovers = 21
Ping/SYN/Session attacks = 0/0/0
```

The output of the **show aaa state configuration** command includes the following parameters:

| Parameter                  | Description                                                                                                    |
|----------------------------|----------------------------------------------------------------------------------------------------|
| Switch IP                  | IP address of the local switch.                                                                                                    |
| Master IP                  | IP address of the master switch.                                                                                                    |
| Switch Role                | Role assigned to the switch on which you issued the <b>show aaa state</b> command.                                                                                                    |
| Current/Max/Total Users    | Current number of users on the switch/Maximum number of users that can be assigned to the switch at any time/Total number of users that have been assigned to the switch since the last switch reboot.                     |
| Current/Max/Total Stations | Current number of stations registered with the switch/Maximum number of stations that can be registered with the switch at any time/Total number of stations that have registered the switch since the last switch reboot. |
| Captive Portal Users       | Number of current users authenticated via captive portal.                                                                                                    |
| 802.1x Users               | Number of current users authenticated via 802.1x authentication.                                                                                                    |
| VPN Users                  | Number of current users authenticated via VPN authentication.                                                                                                    |
| MAC Users                  | Number of current users authenticated via MAC authentication.                                                                                                    |
| Stateful 802.1x Users      | Number of current users authenticated via stateful 802.1x authentication.                                                                                                    |
| Tunneled users             | Number of stations in tunneled forwarding mode, where 802.11 frames are tunneled to the switch using generic routing encapsulation (GRE).                                                                                  |
| Configured user roles      | Number of configured user roles.                                                                                                    |
| Configured session ACL     | Number of configured session ACLs.                                                                                                    |
| Configured destinations    | Number of destinations configured using the netdestination command.                                                                                                    |
| Configured services        | Number of service aliases configured using the netservice command.                                                                                                    |
| Configured Auth servers    | Number of configured authentication servers.                                                                                                    |
| Auth server in service     | Number of authentication servers currently in service.                                                                                                    |
| Radius server timeouts     | Number of times the RADIUS server did not respond to the authentication request.                                                                                                    |
| Web                        | Total number of captive portal authentications or authentication failures since the last switch reset.                                                                                                    |
| MAC                        | Total number of MAC authentications or authentication failures since the last switch reset.                                                                                                    |
| VPN                        | Total number of VPN authentications or authentication failures since the last switch reset.                                                                                                    |
| 802.1x                     | Total number of 802.1x authentications or authentication failures since the last switch reset.                                                                                                    |
| Krb                        | Total number of Kerberos authentications or authentication failures since the last switch reset.                                                                                                    |
| RadAcct                    | Total number of RADIUS accounting verifications or accounting failures since the last switch reset.                                                                                                    |
| SecureID                   | Number of authentication verifications or failures using methods which use one-time passwords. (For example, EAP-GTC being used as the inner EAP protocol of EAP-PEAP.)                                                    |
| Stateful-802.1x            | Total number of Stateful 802.1x authentications or authentication failures since the last switch reset.                                                                                                    |

| Parameter                | Description                                                                                                    |
|--------------------------|----------------------------------------------------------------------------------------------------|
| Management               | Total number of Management user authentications or authentication failures since the last switch reset.                                                                                                    |
| Idled users              | Total number of users that are not broadcasting data to an AP.                                                                                                    |
| Mobility                 | Shows whether the IP mobility feature has been enabled or disabled on the switch.                                                                                                    |
| fast age                 | When the <b>fast age</b> feature allows the switch actively sends probe packets to all users with the same MAC address but different IP addresses. The users that fail to respond are purged from the system. This parameter shows if fast aging of user table entries has been enabled or disabled. |
| Bandwidth contracts      | Number of configured bandwidth contracts on the switch.                                                                                                    |
| IP takeovers             | Number of times a two different stations have attempted to use the same IP address (IP spoofing).                                                                                                    |
| Ping/SYN/Session attacks | Number of reported ping, SYN and session attacks.                                                                                                    |

# **Command History**

This command was introduced in AOS-W 3.0.

| Platforms     | Licensing             | Command Mode                                      |
|---------------|-----------------------|---------------------------------------------------|
| All platforms | Base operating system | Enable or Config mode on master or local switches |

## show aaa state debug-statistics

show aaa state debug statistics

### **Description**

show debug statistics for switch authentication, authorization and accounting.

### **Syntax**

No parameters.

### **Example**

The following example displays debug statistics for a variety of authentication errors.

```
(host) #show aaa state debug-statistics
user miss: ARP=47, 8021Q=5216, non-IP=0, zero-IP=0, loopback=0
user miss: mac mismatch=0, spoof=269 (74), drop=390, ncfg=0
Idled users = 3376
Idled users due to MAC mismatch = 0
Logon lifetime iterations = 4501, entries deleted = 121
SIP authentication messages received 29227, dropped 29227
Missing auth user deletes: 0
```

The output of this command includes the following parameters:

| Parameter                       | Description                                                                                                    |
|---------------------------------|----------------------------------------------------------------------------------------------------|
| ARP                             | Number of ARP packets sent between the datapath and the controlpath.                                                                                                    |
| 8021q                           | Number of 802.1q (VLAN tag) packets sent between the datapath and the controlpath.                                                                                                    |
| non-ip                          | Number of non-ip type packets sent between the datapath and the controlpath.                                                                                                    |
| zero-ip                         | Number packets sent without an internet protocol (IP).                                                                                                    |
| loopback                        | If 1, the switch has a defined loopback address. If 0, a loopback address has not yet been configured.                                                                                                    |
| mac mismatch                    | Number of users that were not authenticated due to MAC mismatches.                                                                                                    |
| spoof                           | Number of users that were not authenticated due to spoofed IP addresses.                                                                                                    |
| drop                            | Number of user authentication attempts that were dropped.                                                                                                    |
| ncfg                            | Number of packets sent between datapath and controlpath, where the authentication module has not completed the initialization required to process the traffic.                                                   |
| idled users                     | Number of inactive stations that are not broadcasting data to an AP.                                                                                                    |
| idled users due to MAC mismatch | For internal use only.                                                                                                    |
| Logon lifetime iteration        | Number of users deleted for lack of activity.                                                                                                    |
| SIP authentication message      | Number of session initiation protocol (SIP) authentication messages received.                                                                                                    |
| Missing auth user deletes       | Number of users removed from the datapath by the auth module, even without a mapping entry in control path. This counter can help identify problems with messages sent between the controlpath and the datapath. |

## **Command History**

This command was introduced in AOS-W 3.0.

| Platforms     | Licensing             | Command Mode                                               |
|---------------|-----------------------|------------------------------------------------------------|
| All platforms | Base operating system | Enable or Config mode on master or local or local switches |

## show aaa state messages

### **Description**

Display numbers of authentication messages sent and received.

### **Syntax**

No parameters.

### **Usage Guidelines**

This command displays a general overview of authentication statistics. To view authentication information for specific profiles such as a captive-portal, MAC or 801.x authentication profile, issue the commands specific to those features.

### **Example**

The output of this command displays tables of statistics for PAPI, RAW socket and Sibyte messages.

(host) #show aaa state messages PAPI Messages

| <br> | _ | <br>. ~ | ~ | ~ | ~ | J | _ | ~ |  |
|------|---|---------|---|---|---|---|---|---|--|
| <br> |   | <br>_   | _ | _ | _ | _ | _ | _ |  |

| Msg ID | Name                   | Since last Read | Total |
|--------|------------------------|-----------------|-------|
|        |                        |                 |       |
| 5004   | set master ip          | 2               | 2     |
| 7005   | Set switch ip          | 1               | 1     |
| 7007   | Set VLAN ip            | 5               | 5     |
| 66     | delete xauth vpn users | 1               | 1     |

### RAW socket Messages

|  |  | _ |  |  |  |  |  |  |  |  |
|--|--|---|--|--|--|--|--|--|--|--|
|  |  |   |  |  |  |  |  |  |  |  |
|  |  |   |  |  |  |  |  |  |  |  |
|  |  |   |  |  |  |  |  |  |  |  |
|  |  |   |  |  |  |  |  |  |  |  |

| Msg ID | Name                       | Since last Read | Total |
|--------|----------------------------|-----------------|-------|
|        |                            |                 |       |
| 1      | raw PAP req                | 188             | 188   |
| 33     | captive portal config      | 11113           | 11113 |
| 59     | TACACS ACCT config for cli | 1               | 1     |
| 60     | TACACS ACCT config for web | 1               | 1     |

#### Sibyte Messages

|  |  |  | _ |  |  |  |  |
|--|--|--|---|--|--|--|--|
|  |  |  |   |  |  |  |  |

| Opcode | Name       | Sent Since Last Read |         | Recv Since Last Read | Recv Total |
|--------|------------|----------------------|---------|----------------------|------------|
|        |            |                      |         |                      |            |
| 2      | bridge     | 21                   | 21      | 0                    | 0          |
| 4      | session    | 4877                 | 4877    | 0                    | 0          |
| 11     | ping       | 768                  | 768     | 768                  | 768        |
| 13     | 8021x      | 114563               | 114563  | 229126               | 229126     |
| 15     | acl        | 803                  | 803     | 0                    | 0          |
| 16     | ace        | 5519                 | 5519    | 0                    | 0          |
| 17     | user       | 781821               | 781821  | 0                    | 0          |
| 27     | bwm        | 3                    | 3       | 0                    | 0          |
| 29     | wkey       | 27109                | 27109   | 4                    | 4          |
| 42     | nat        | 1                    | 1       | 0                    | 0          |
| 43     | user tmout | 4164                 | 4164    | 4160                 | 4160       |
| 56     | forw unenc | 1787103              | 1787103 | 0                    | 0          |
| 64     | auth       | 5268                 | 5268    | 5267                 | 5267       |
| 94     | aesccm key | 17885                | 17885   | 0                    | 0          |
| 111    | dot1x term | 196813               | 196813  | 151161               | 151161     |
| 114    | rand       | 1614                 | 1614    | 1612                 | 1612       |
| 126    | eapkey     | 1316231              | 1316231 | 2632462              | 2632462    |
| 114    | rand       | 2                    | 2       | 0                    | 0          |
|        |            |                      |         |                      |            |

The output of this command contains the following parameters:

| Parameter            | Description                                                       |
|----------------------|-------------------------------------------------------------------|
| Msg ID               | ID number for the message type                                    |
| Name                 | Message name                                                      |
| Since last Read      | Number of messages received since the buffer was last read.       |
| Total                | Total number of message received since the switch was last reset. |
| opcode               | Code number of the message type.                                  |
| Sent Since last Read | Number of messages sent since the buffer was last read.           |
| Sent Total           | Total number of message sent since the switch was last reset.     |
| Recv Since last Read | Number of messages received since the buffer was last read.       |
| Recv Total           | Total number of message received since the switch was last reset. |

## **Command History**

This command was introduced in AOS-W 3.0.

| Platforms     | Licensing             | Command Mode                                      |
|---------------|-----------------------|---------------------------------------------------|
| All platforms | Base operating system | Enable or Config mode on master or local switches |

#### show aga state station

show aaa state station <A:B:C:D:E:F>

### Description

Display AAA statistics for a station.

### **Syntax**

| Parameter                   | Description               |
|-----------------------------|---------------------------|
| <a:b:c:d:e:f></a:b:c:d:e:f> | MAC address of a station/ |

#### **Example**

The example below shows statistics for a station with four associated user IP addresses. The output of this command shows station data, the AAA profiles assigned to the station, and the station's authentication method.

```
(host) #show aaa state station 00:21:5c:85:d0:4b
Association count = 1, User count = 4
User list = 10.1.10.10 10.6.5.168 192.168.229.1 192.168.244.1
essid: ethersphere-wpa2, bssid: 00:la:le:8d:5b:31 AP name/group: AL40/corp1344 PHY: a, ingress=0x10e8
vlan default: 65, assigned: 0, current: 65 cached: 0, user derived: 0, vlan-how: 0
name: MYCOMPANY\tgonzales, role:employee (default:logon, cached:employee, dot1x:), role-how: 1, acl:51/0,
age: 00:02:50
Authentication: Yes, status: successful, method: 802.1x, protocol: EAP-MD5, server: vortex
dot1xctx:1 sap:1
Flags: mba=0
AAA prof: default-corp1344, Auth dotlx prof: default, AAA mac prof:, def role: logon
ncfg flags udr 1, mac 0, dot1x 1
Born: 1233767066 (Wed Feb 4 09:04:26 2009
```

### **Command History**

This command was introduced in AOS-W 3.0.

| Platforms     | Licensing             | Command Mode                                       |
|---------------|-----------------------|----------------------------------------------------|
| All platforms | Base operating system | Enable or Config mode on master and local switches |

#### show aga state user

show aaa state user <A.B.C.D>

#### **Description**

Display statistics for an authenticated user.

#### **Syntax**

| Parameter           | Description           |
|---------------------|-----------------------|
| <a.b.c.d></a.b.c.d> | IP address of a user. |

### **Example**

The example below shows statics for a user with the IP address 10.1.10.11. The output of this command shows user data, the user's authentication method. and statistics for assigned roles, timers and flags.

```
(host) #show aaa state user 10.1.10.11
Name: MYCOMPANY\tsenter, IP: 10.1.10.11, MAC: 00:21:5c:85:d0:4a, Role:employee, ACL:51/0, Age: 00:01:46
Authentication: Yes, status: successful, method: 802.1x, protocol: EAP-MD5, server: vortex
Bandwidth = No Limit
Bandwidth = No Limit
Role Derivation: Default
VLAN Derivation: Matched user rule
Idle timeouts: 0, ICMP requests sent: 0, replies received: 0, Valid ARP: 0
Mobility state: Associated, HA: Yes, Proxy ARP: No, Roaming: No Tunnel ID: 0 L3 Mob: 0
Flags: internal=0, trusted_ap=0, delete=0, 13auth=0, 12=1 mba=0
Flags: innerip=0, outerip=0, guest=0, station=0, download=1, nodatapath=0
Auth fails: 0, phy_type: a-HT, reauth: 0, BW Contract: up:0 down:0, user-how: 1
Vlan default: 65, Assigned: 0, Current: 65 vlan-how: 0
Mobility Messages: L2=0, Move=0, Inter=0, Intra=0, ProxyArp=0, Flags=0x0
Tunnel=0, SlotPort=0x1018, Port=0x10e2 (tunnel 130)
Role assigned: n/a, VPN: n/a, Dot1x: Name: employee role-how: 0
Essid: ethersphere-wpa2, Bssid: 00:1a:1e:11:6b:91 AP name/group: AL31/corp1344 Phy-type: a-HT
RadAcct sessionID:n/a
RadAcct Traffic In 0/0 Out 0/0 (0:0/0:0:0:0,0:0/0:0:0:0)
Timers: arp_reply 0, spoof reply 0, reauth 0
Profiles AAA:default-corp1344, dot1x:default, mac: CP: def-role:'logon' sip-role:''
ncfg flags udr 0, mac 0, dot1x 0
Born: 1233772328 (Wed Feb 4 10:32:08 2009)
```

#### **Command History**

This command was introduced in AOS-W 3.0.

| Platforms     | Licensing             | Command Mode                                       |
|---------------|-----------------------|----------------------------------------------------|
| All platforms | Base operating system | Enable or Config mode on master and local switches |

# show aaa sygate-on-demand (deprecated)

show aaa sysgate-on-demand

### **Syntax**

No parameters.

## **Command History**

| Release   | Modification        |
|-----------|---------------------|
| AOS-W 3.0 | Command introduced. |
| AOS-W 3.4 | Command deprecated. |

# show aaa tacacs-accounting

### **Description**

Show TACACS accounting configuration.

### **Syntax**

No parameters.

### **Example**

The example below shows that TACACS accounting has been enabled, and that the TACACS server is in the server group acct-server.

```
(host) #show aaa tacacs-accounting
TACACS Accounting Configuration
Parameter Value
Mode Enabled
Mode
Server-Group acct-server
```

The output of this command includes the following parameters:

| Parameter    | Description                                                  |
|--------------|--------------------------------------------------------------|
| Mode         | Shows if the TACACS accounting feature is enabled or disable |
| Server-Group | The server group that contains the active TACACS server.     |

## **Command History**

This command was introduced in AOS-W 3.0.

| Platforms     | Licensing             | Command Mode                                       |
|---------------|-----------------------|----------------------------------------------------|
| All platforms | Base operating system | Enable or Config mode on master and local switches |

### show aga timers

## **Description**

Show AAA timer values.

## **Syntax**

No parameters

### **Example**

The example below shows that the switch has all default timer values:

```
(host) #show aaa timers
User idle timeout = 6 minutes
Auth Server dead time = 10 minutes
Logon user lifetime = 5 minutes
```

#### **Related Commands**

| Command    | Description                                                                         | Mode        |
|------------|-------------------------------------------------------------------------------------|-------------|
| aaa timers | Use aaa timers to define the settings displayed in the output of this show command. | Config mode |

## **Command History**

This command was introduced in AOS-W 3.0.

| Platforms     | Licensing             | Command Mode                                       |
|---------------|-----------------------|----------------------------------------------------|
| All platforms | Base operating system | Enable or Config mode on master and local switches |

## show aaa xml-api server

show aaa xml-api server [<server\_ip>]

### **Description**

Show a list of XML servers used for authentication, authorization and accounting.

### **Syntax**

| Parameter               | Description                                                                                                    |
|-------------------------|----------------------------------------------------------------------------------------------------|
| <server_ip></server_ip> | IP address of an XML API server. Include this parameter to see if a secret key is configured for the specified server. |

### **Example**

The output of this command shows that the switch has two configured XML API servers that are each referenced by two different AAA profiles. Note that user-defined servers will not have an entry in the **Profile Status** column.

### **Command History**

This command was introduced in AOS-W 3.0.

| Platforms     | Licensing             | Command Mode                                       |
|---------------|-----------------------|----------------------------------------------------|
| All platforms | Base operating system | Enable or Config mode on master and local switches |

# show aaa web admin-port

show aaa web admin-port

### **Description**

Show the port numbers of HTTP and HTTPS ports used for web administration.

### **Syntax**

No parameters.

### **Example**

The example below shows that the switch is configured to use HTTPS on port 4343, and HTTP on port 8888.

```
(host) #show aaa web admin-port
https port = 4343
http port = 8888
```

### **Command History**

This command was introduced in AOS-W 3.0.

| Platforms     | Licensing             | Command Mode                                       |
|---------------|-----------------------|----------------------------------------------------|
| All platforms | Base operating system | Enable or Config mode on master and local switches |

## show aaa xml-api statistics

show aaa xml-api statistics

#### **Description**

Display statistics for an external XML API server.

#### **Syntax**

| Parameter               | Description                   |
|-------------------------|-------------------------------|
| <server_ip></server_ip> | IP address of XML API server. |

### **Usage Guidelines**

Issue this command to troubleshoot AAA problems and monitor usage on an XML server.

### **Example**

The example below shows AAA statistics for an external XML server with the IP address 10.1.2.3. This command shows the number of times that a particular event has occurred per client. The first number is the total number of times that this event has occurred is displayed firs. The number of new events since the last time the counters were displayed is shown in parentheses.

| (host) #show aaa xml-api statistics    |               |
|----------------------------------------|---------------|
| Statistics                             | 10.1.2.3      |
|                                        |               |
| user_authenticate                      | 0 (0)         |
| user_add                               | 0 (0)         |
| user_delete                            | 0 (0)         |
| user_blacklist                         | 0 (0)         |
| user_query                             | 0 (0)         |
| unknown user                           | 0 (0)         |
| unknown role                           | 0 (0)         |
| unknown external agent                 | 0 (0)         |
| authentication failed                  | 0 (0)         |
| invalid command                        | 0 (0)         |
| invalid message authentication method  | 0 (0)         |
| invalid message digest                 | 0 (0)         |
| missing message authentication         | 0 (0)         |
| missing or invalid version number      | 0 (0)         |
| internal error                         | 0 (0)         |
| client not authorized                  | 0 (0)         |
| Cant use VLAN IP                       | 0 (0)         |
| Invalid IP                             | 0 (0)         |
| Cant use Switch IP                     | 0 (0)         |
| missing MAC address                    | 0 (0)         |
| Packets received from unknown clients: | 0 (0)         |
| Packets received with unknown request: | 0 (0)         |
| Requests Received/Success/Failed :     | 0/0/0 (0/0/0) |

The output of this command includes the following parameters:

| Parameter         | Description                                                                   |
|-------------------|-------------------------------------------------------------------------------|
| user_authenticate | Number of users authenticated on the XML server since the last switch reboot. |
| user_add          | Number of users added to the switch's user table.                             |
| user_delete       | Number of users removed from the switch's user table.                         |

| Parameter                                | Description                                                                                            |  |
|------------------------------------------|----------------------------------------------------------------------------------------------------|--|
| user_blacklist                           | Number of denied user association requests.                                                            |  |
| user_query                               | Number of user queries performed.                                                                      |  |
| unknown user                             | Number of unknown users.                                                                               |  |
| unknown role                             | Number of unknown user roles.                                                                          |  |
| unknown external agent                   | Number of requests by an unknown external agent.                                                       |  |
| authentication failed                    | Number of failed authentication requests.                                                              |  |
| invalid command                          | Number of invalid XML commands                                                                         |  |
| invalid message<br>authentication method | Number of XML commands with an invalid authentication method (when a key is configured on the switch). |  |
| invalid message digest                   | Number of XML commands with an invalid digest type (when a key is configured on the switch).           |  |
| missing message authentication           | Number of XML commands with an missing authentication method (when a key is configured on the switch). |  |
| missing or invalid version number        | Number of commands with a missing or invalid version number. The version number should always be 1.0.  |  |
| internal error                           | Number of internal server errors                                                                       |  |
| client not authorized                    | Number of unauthorized clients                                                                         |  |
| Cant use VLAN IP                         | Number of time a user IP is same as the VLAN IP.                                                       |  |
| Invalid IP                               | Number of XML commands with an invalid IP address.                                                     |  |
| Cant use Switch IP                       | Redirection to a IP failed, possibly because the source IP has been NATted.                            |  |
| missing MAC address                      | Number of XML commands with a missing MAC address.                                                     |  |
| Packets received from unknown clients    | Number of packets received from unknown clients.                                                       |  |
| Packets received with unknown request    | Number of packets received with unknown request                                                        |  |
| Requests Received/<br>Success/Failed     | Total number of requests received / number of successful requests / number of failed requests          |  |

## **Command History**

This command was introduced in AOS-W 3.0.

| Platforms     | Licensing             | Command Mode                                       |
|---------------|-----------------------|----------------------------------------------------|
| All platforms | Base operating system | Enable or Config mode on master and local switches |

### show acceleration

```
show acceleration
  cifs {ap-name <ap-name>}|{ipaddr <ip-addr>}
  configuration {ap-name <ap-name>}|{ipaddr <ip-addr>}
  connections {ap-name <ap-name>}|{ipaddr <ip-addr>}
  counters all {ap-name <ap-name>}|{ipaddr <ip-addr>}
  debug {buffers|heap|trace-buffer}|{ap-name <ap-name>}|{ipaddr <ip-addr>}
  mapi {ap-name <ap-name>}|{ipaddr <ip-addr>}
  protocol{cifs|http|mapi}|{acceleration|bandwidth {ap-name <ap-name>}|{ipaddr <ip-addr>}}
  proxy {ap-name <ap-name>}|{ipaddr <ip-addr>}
```

#### **Description**

This command shows the Application Acceleration Service feature statistics.

#### **Syntax**

| Parameter                   | Description                                                                           |
|-----------------------------|---------------------------------------------------------------------------------------|
| cifs                        | The Cached File Information system for the AP.                                        |
| configuration               | Application acceleration configuration information for the AP.                        |
| connections                 | Active connections for the AP.                                                        |
| counters all                | Non-zero statistics for the AP.                                                       |
| debug                       | Shows acceleration application statistics for troubleshooting purposes.               |
| buffers                     | Buffer allocation histogram statistics for the AP.                                    |
| heap                        | Heap allocation histogram statistics for the AP.                                      |
| trace-buffer                | Trace buffer statistics. for the AP.                                                  |
| mapi                        | Shows the messaging API state for AP.                                                 |
| protocol                    | Shows protocol acceleration and bandwidth counter statistics for CIFS, HTTP and MAPI. |
| proxy                       | Shows active proxied requests for AP.                                                 |
| ap-name <ap-name></ap-name> | Name of the AP.                                                                       |
| ipaddr <ip-addr></ip-addr>  | IP address.                                                                           |

### **Usage Guidelines**

Use the **show application acceleration** command to display various application acceleration AP statistics for troubleshooting purposes. Use the command acceleration to configure a RAP to use the Application Acceleration Service feature to increase application performance. Refer to chapter titled, "Application Acceleration Module," in the *AOS-W 5.0 User Guide* for detailed information about using this feature.

#### **Example**

This example displays all acceleration counters for the AP "ap123."

(A3200) #show acceleration counters all ap-name ap123

| All Non-Zero Counters |       |                  |         |
|-----------------------|-------|------------------|---------|
| Heap Statistics:      |       |                  |         |
| Current Entries:      | 3     | Maximum Entries: | 25088   |
| High Water Mark:      | 3     | Total Entries:   | 3       |
| Current Bytes:        | 12324 | Maximum Bytes:   | 8388608 |
| Socket Statistics:    |       |                  |         |
| Current Entries:      | 1     | Maximum Entries: | 256     |
| High Water Mark:      | 1     | Total Entries:   | 12204   |
| Buffer Statistics:    |       |                  |         |
| Current Entries:      | 2     | Maximum Entries: | 512     |
| High Water Mark:      | 3     | Total Entries:   | 4       |
| Request Statistics:   |       |                  |         |
| Current Entries:      | 1     | Maximum Entries: | 256     |
| High Water Mark:      | 1     | Total Entries:   | 12204   |
| RxQ High Water:       | 1     | TxQ High Water:  | 0       |
| Peer Statistics:      |       |                  |         |
| Updates:              | 0     | Update Errors:   | 12204   |

### **Related Commands**

| Command      | Description                                                                                                    | Mode        |
|--------------|----------------------------------------------------------------------------------------------------|-------------|
| acceleration | Use the acceleration command to configure the Application Acceleration Service. This feature improves application performance. | Config mode |

# **Command History**

This command was introduced in AOS-W 5.0.

| Platforms     | Licensing                        | Command Mode                                      |
|---------------|----------------------------------|---------------------------------------------------|
| All platforms | Application-Acceleration license | Enable or Config mode on master or local switches |

### show acl ace-table

```
show acl ace-table {ace <0-1999>}|{acl <1-2700>}
```

#### **Description**

Show an access list entry (ACE) table for an access control list (ACL).

### **Syntax**

| Parameter    | Description                            |
|--------------|----------------------------------------|
| ace <0-1999> | Show a single ACE entry.               |
| acl <1-2700> | Show all ACE entries for a single ACL. |

### **Example**

The following example shows that there are eighteen access control entries for ACL 1.

```
(host) #show acl ace-table acl 1
 1020: any any 1 0-65535 0-65535 f80001:permit
 1021: any any 17 0-65535 53-53 f80001:permit
 1022: any any 17 0-65535 8211-8211 f80001:permit
 1023: any any 17 0-65535 8200-8200 f80001:permit
 1024: any any 17 0-65535 69-69 f80001:permit
 1025: any any 17 0-65535 67-68 f80001:permit
 1026: any any 17 0-65535 137-137 f80001:permit
 1027: any any 17 0-65535 138-138 f80001:permit
 1028: any any 17 0-65535 123-123 f80001:permit
 1029: user 10.6.2.253 255.255.255.255 6 0-65535 443-443 f80001:permit
 1030: user any 6 0-65535 80-80 d1f90,0000 f80021:permit dnat
 1031: user any 6 0-65535 443-443 d1f91,0000 f80021:permit dnat
 1032: any any 17 0-65535 500-500 f80001:permit
 1033: any any 50 0-65535 0-65535 f80001:permit
 1034: any any 17 0-65535 1701-1701 f80001:permit
 1035: any any 6 0-65535 1723-1723 f80001:permit
 1036: any any 47 0-65535 0-65535 f80001:permit
 1037: any any 0 0-0 0-0 f180000:deny
```

#### **Related Commands**

Configure ACLs using the command ip access-list session.

## **Command History**

This command was available in AOS-W 3.0.

| Platforms     | Licensing             | Command Mode                              |
|---------------|-----------------------|-------------------------------------------|
| All platforms | Base operating system | Enable and Config mode on master switches |

### show acl acl-table

show acl acl-table <1-2700>

#### **Description**

Display information for a specified access control list (ACL).

### **Syntax**

| Parameter          | Description                                                           |
|--------------------|-----------------------------------------------------------------------|
| acl-table <1-2700> | Specify the number of the ACL for which you want to view information. |

### **Example**

The following example displays the ACL table for the switch.

```
(host) #show acl acl-table acl 1
AclTable
_____
ACL Type ACE Index Ace Count Name Applied
--- ---- ------
1 role 1459 18 logon 0
Total free ACE entries = 3591
Free ACE entries at the bottom = 2552
Next ACE entry to use = 1480 (table 1)
Ace entries reused 622 times
ACL count 64, tunnel acl 0
Ace entries reused 373 times
ACL count 64, tunnel acl 0
```

The output of this command displays the following parameters:

| Parameter              | Description                                                                                                    |
|------------------------|----------------------------------------------------------------------------------------------------|
| ACL                    | Number of the specified ACL                                                                                                    |
| Туре                   | <ul> <li>Shows the ACL type:</li> <li>role: Access list is used to define a user role.</li> <li>mac: MAC ACLs allow filtering of non-IP traffic. This ACL filters on a specific source MAC address or range of MAC addresses.</li> <li>session: Session ACLs define traffic and firewall policies on the switch.</li> <li>ether-type: This type of ACL filters on the Ethertype field in the Ethernet frame header, and is useful when filtering non-IP traffic on a physical port.</li> <li>standard: Standard ACLs are supported for compatibility with router software from other vendors. This ACL permits or denies traffic based on the source address of the packet.</li> </ul> |
| ACE Index              | Starting index entry for the ACL's access control entries                                                                                                    |
| ACE count              | Number of access control entries in the ACL                                                                                                    |
| Name                   | Name of the access control list                                                                                                    |
| Applied                | Number of times the ACL was applied to a role.                                                                                                    |
| Total free ACE entries | The total number of free ACE entries. This includes available ACE entries at the bottom of the list, as well as free ACE entries in the middle of the table from previous access list entries that were later removed.                                                                                                    |

| Parameter                      | Description                                                     |
|--------------------------------|-----------------------------------------------------------------|
| Free ACE entries at the bottom | The total number of free ACE entries at the bottom of the list. |
| Next ACE entry to use          | Ace number of the first free entry at the bottom of the list.   |
| ACE entries reused             | For internal use only.                                          |
| ACL count                      | Total number of defined ACLs                                    |
| Tunnel ACL                     | Total number of defined tunnel ACLs.                            |

The following example displays the ACL table for ACL 1.

#### **Related Commands**

Configure ACLs using the command ip access-list session.

#### **Command History**

This command was available in AOS-W 3.0.

| Platforms     | Licensing             | Command Mode                              |
|---------------|-----------------------|-------------------------------------------|
| All platforms | Base operating system | Enable and Config mode on master switches |

# show acl hits

show acl hits

#### **Description**

Show internal ACL hit counters.

# **Syntax**

No parameters.

### **Usage Guidelines**

Issue this command to see the number of times an access control list defined a user's role, or traffic and firewall policies for a user session.

#### **Example**

In the example below, the output of the User Role ACL Hits table is shown in two separate tables to allow the output to fit on a single page of this document. In the actual switch command-line interface, the User Role ACL Hits table is shown in a single, wide table.

| Role                    | Policy  |             |        | rc<br> |      | Dst<br> |              |          |            |       |
|-------------------------|---------|-------------|--------|--------|------|---------|--------------|----------|------------|-------|
| logon                   |         |             |        | ny     |      | any     |              |          |            |       |
| logon                   |         |             |        | ny     |      | any     |              |          |            |       |
| logon                   | COILCEO | _           |        | ny     |      | any     |              |          |            |       |
| visitor                 | vp-cont | trol        |        | ny     |      | any     |              |          |            |       |
| visitor                 | _       |             |        | ny     |      | any     |              |          |            |       |
| visitor                 | _       |             |        | ny     |      | any     |              |          |            |       |
| visitor                 |         |             |        | ser    |      | _       | tch-master   |          |            |       |
| visitor                 |         |             |        | ny     |      | any     |              |          |            |       |
| User Role ACL H         |         |             |        |        |      |         |              |          |            |       |
| Service A               | ction   | Dest/Opcode |        |        |      |         |              |          |            |       |
|                         |         |             |        |        |      |         |              |          |            |       |
| svc-icmp p              |         |             |        |        |      |         |              |          |            |       |
| svc-dhcp p              |         |             | 0      |        |      |         | 5057         |          |            |       |
| 0 d<br>svc-dns p        |         |             | 0      |        |      |         | 5069         |          |            |       |
| svc-ans p<br>svc-dhcp p |         |             | 9<br>0 |        |      |         | 4885<br>4886 |          |            |       |
| svc-icmp p              |         |             | -      |        |      |         | 4887         |          |            |       |
| svc-lemp p              |         |             | 0      |        |      |         | 4889         |          |            |       |
| 6 9100-9100 p           |         |             | 0      |        |      |         |              |          |            |       |
| Port Based Sess         |         |             | U      |        | 31   |         | 1002         |          |            |       |
| Policy Src              |         |             | Dst    | Servic | e Ac | tion    | Dest/Opcode  | New Hits | Total Hits | Index |
|                         |         |             |        |        |      |         |              |          |            |       |
| validuser 10.1          | .1.0 25 | 5.255.255.0 | _      | _      |      | ny .    |              | 0        | 214        | 4655  |
| validuser any           |         |             | any    | any    | pe   | rmit    |              | 6        | 2502       | 4656  |
| Port ACL Hits           |         |             |        |        |      |         |              |          |            |       |

The output of this command includes the following information:

| Parameter   | Description                                                                                                    |
|-------------|----------------------------------------------------------------------------------------------------|
| Role        | Name of the role assigned by the ACL.                                                                                                    |
| Policy      | Name of the policy used by the ACL                                                                                                    |
| Src         | <ul> <li>The traffic source, which can be one of the following:</li> <li><alias>: Name of a user-defined alias for a network host, subnetwork, or range of addresses.</alias></li> <li>any: match any traffic.</li> <li>host: specify a single host IP address.</li> <li>network: specify the IP address and netmask.</li> <li>user: represents the IP address of the user.</li> </ul>      |
| Dst         | <ul> <li>The traffic destination, which can be one of the following:</li> <li><alias>: Name of a user-defined alias for a network host, subnetwork, or range of addresses.</alias></li> <li>any: match any traffic.</li> <li>host: specify a single host IP address.</li> <li>network: specify the IP address and netmask.</li> <li>user: represents the IP address of the user.</li> </ul> |
| Service     | Network service, which can be one of the following:  IP protocol number (0-255)  name of a network service (use the show netservice command to see configured services)  any: match any traffic  tcp: specify the TCP port number (0-65535)  udp: specify the UDP port number (0-65535)                                                                                                    |
| Action      | Action if rule is applied, which can be one of the following:  deny: reject packets  dst-nat: perform destination NAT on packets  dual-nat: perform both source and destination NAT on packets  permit: forward packets  redirect: specify the location to which packets are redirected  src-nat: perform source NAT on packets                                                             |
| Dest/Opcode | The datapath destination ID.                                                                                                    |
| New Hits    | Number of ACL hits that occurred since this command was last issued.                                                                                                    |
| Total Hits  | Total number of ACL hits recorded since the switch last reset.                                                                                                    |
| Index       | Index number of the ACL.                                                                                                    |
| ACL         | ACL number                                                                                                    |
| ACE         | ACE number                                                                                                    |
| New Hits    | Number of times the ACL was applied since this command was last issued.                                                                                                    |
| Total Hits  | Number of times the ACL was applied since the switch was last reset.                                                                                                    |
| Index       | Index number of the ACL.                                                                                                    |

# **Command History**

This command was available in AOS-W 3.0.

| Platforms     | Licensing             | Command Mode                              |
|---------------|-----------------------|-------------------------------------------|
| All platforms | Base operating system | Enable and Config mode on master switches |

# show adp config

show adp config

#### **Description**

Show Alcatel-Lucent Discovery Protocol (ADP) configuration settings.

# **Syntax**

No parameters.

#### **Example**

The following example shows that the switch has all default settings for ADP.

The output of this command includes the following parameters:

| Parameter | Description                                                                                                    |
|-----------|----------------------------------------------------------------------------------------------------|
| discovery | Alcatel-Lucent APs send out periodic multicast and broadcast queries to locate the master switch. If the APs are in the same broadcast domain as the master switch and ADP is enabled on the switch, the switch automatically responds to the APs' queries with its IP address.  This command shows whether ADP is enabled or disabled on the switch. |
| igmp-join | Shows whether the switch has enabled or disabled the sending of Internet Group Management Protocol (IGMP) join requests.                                                                                                    |
| igmp-vlan | ID of the VLAN to which IGMP reports are sent. If this value is set to 0, the switch will use the default route VLAN used.                                                                                                    |

#### **Command History**

This command was available in AOS-W 3.0.

| Platforms     | Licensing             | Command Mode                             |
|---------------|-----------------------|------------------------------------------|
| All platforms | Base operating system | Enable or Config mode on master switches |

# show adp counters

show adp counters

#### **Description**

Show Alcatel-Lucent Discovery Protocol (ADP) counters.

# **Syntax**

No parameters.

#### **Example**

The following example shows the ADP counter table for the switch.

```
(host) #show adp counters
ADP Counters
    value
key
IGMP Join Tx 1
IGMP Drop Tx 0
      0 0
ADP Tx
ADP Rx
```

The output of this command includes the following parameters:

| Parameter    | Description                                                                                     |
|--------------|-------------------------------------------------------------------------------------------------|
| IGMP Join Tx | Number of Internet Group Management Protocol (IGMP) join requests sent by the switch.           |
| IGMP Drop Tx | Number of Internet Group Management Protocol (IGMP) drop requests sent by the switch.           |
| ADP Tx       | Number of ADP responses sent to APs.                                                            |
| ADP Rx       | Number of multicast and broadcast queries received from APs trying to locate the master switch. |

### **Command History**

This command was available in AOS-W 3.0.

| Platforms     | Licensing             | Command Mode                             |
|---------------|-----------------------|------------------------------------------|
| All platforms | Base operating system | Enable or Config mode on master switches |

# show ap active

show ap active [ap-name <ap-name>|{arm-edge dot11a|dot11g|voip-only}|dot11a|dot11g|essid <essid>|ip-addr <ip-addr>|{type access-point|air-monitor|(sensor dot11a|dot11g|voip-only)}|voip-only

#### **Description**

Show all active APs registered to a switch.

#### **Syntax**

| Parameter                   | Description                                                                                                    |  |
|-----------------------------|----------------------------------------------------------------------------------------------------|--|
| ap-name <ap-name></ap-name> | View data for an AP with a specified name.                                                                                                    |  |
| arm-edge                    | Show the state of ARM edge APs.                                                                                                    |  |
| dot11a                      | Show 802.11a radio information.                                                                                                    |  |
| dot11g                      | Show 802.11g radio information.                                                                                                    |  |
| voip-only                   | Show AP information filtered by associated/active VoIP clients.                                                                                                    |  |
| essid <essid></essid>       | View data for a specific ESSID (Extended Service Set Identifier). An Extended Service Set Identifier (ESSID) is a alphanumeric name that uniquely identifies a wireless network. If the name includes spaces, you must enclose the ESSID in quotation marks. |  |
| ip-addr <ip-addr></ip-addr> | View data for an AP with a specified IP address by entering an I address in dotted-decimal format.                                                                                                    |  |
| type                        | Show AP information filtered by type of AP.                                                                                                    |  |
| access-point                | Show information for Access Points only.                                                                                                    |  |
| air-monitor                 | Show information for Air Monitors only.                                                                                                    |  |
| sensor                      | Show only RFprotect Sensor information.                                                                                                    |  |
| voip-only                   | Show AP information filtered by associated/active VoIP clients.                                                                                                    |  |

#### **Usage Guidelines**

This command displays details for all active APs on the switch. If an AP on your network *does not* appear in this table, it may have been classified as an inactive AP for any of the following reasons:

- The AP is configured with a missing or incorrect VLAN. (For example, the AP is configured to use a tunneled SSID of VLAN 2 but the switch doesn't have a VLAN 2.)
- The AP has an unknown AP group.
- The AP has a duplicate AP name.
- An AP with an external antenna is not provisioned with external antenna gain settings.
- Both radios on the AP are disabled.
- No virtual APs are defined on the AP.
- The AP has profile errors. Issue the command `show profile errors" for details.
- The GRE tunnel between the AP and the switch was blocked by a firewall after the AP became active.
- The AP is temporarily down while it is upgrading its software. The AP will become active again after upgrading.

- An AP has conflicting configuration settings. For example, if the AP system profile on a single radio dual-band AP configures the radio uses 802.11g, but the virtual AP profile on the AP is set to use 802.11a, the AP might not appear to be active.
- A remote AP model 5WN or 2WG attempted to connect to a switch without using IPSec.

# **Example**

The output of the command in the example below shows that the switch sees six active APs.

(host)# show ap active

| Active AP | Table         |            |                |                     |                    |                  |         |     |                 |
|-----------|---------------|------------|----------------|---------------------|--------------------|------------------|---------|-----|-----------------|
| Name      | Group         | IP Address | 11g<br>Clients | 11g Ch/EIRP/MaxEIRP | 11a 11a<br>Clients |                  | AP Type | Fla | gs Uptime       |
|           |               |            |                |                     |                    |                  |         |     |                 |
| AL31      | corp1344      | 10.6.1.202 | 0              | AP:HT:1/8.5/33      | 0                  | AP:HT:149+/19/36 | 125     | A   | 14d:11h:39m:33s |
| AL30      | corp1344      | 10.6.1.203 | 0              | AP:HT:11/8.5/33     | 0                  | AP:HT:153-/19/36 | 125     | Α   | 14d:11h:49m:41s |
| Corp1344  | corp1344-AP85 | 10.6.14.73 | 0              | AP:11/12.5/33       | 0                  | AP:153/12.5/36   | 85      |     | 14d:11h:48m:30s |
| AL29      | corp1344      | 10.6.1.204 | 2              | AP:HT:11/8.5/33     | 0                  | AP:HT:149+/19/36 | 125     | A   | 14d:11h:50m:24s |
| AL33      | corp1344      | 10.6.1.205 | 0              | AP:HT:1/8.5/33      | 2                  | AP:HT:36+/16/23  | 125     | A   | 14d:11h:49m:39s |
| AL39      | corp1344      | 10.6.1.206 | 1              | AP:HT:1/8.5/33      | 0                  | AP:HT:149+/19/36 | 125     | Α   | 14d:11h:42m:56s |

The output of this command includes the following information:

| Column              | Description                                                                                                    |  |  |  |
|---------------------|----------------------------------------------------------------------------------------------------|--|--|--|
| Name                | Name of an AP                                                                                                    |  |  |  |
| Group               | The AP is associated with this AP group.                                                                                                    |  |  |  |
| IP address          | P address of the AP, in dotted decimal format.                                                                                                    |  |  |  |
| 11g Clients         | Number of 802.11g clients using the AP.                                                                                                    |  |  |  |
| 11g Ch/EIRP/MaxEIRP | 802.11g radio channel used by the AP/current effective Isotropic Radiated Power (EIRP) /maximum EIRP.                                                                                                    |  |  |  |
| 11a Clients         | Number of 802.11a clients using the AP.                                                                                                    |  |  |  |
| 11a Ch/EIRP/MaxEIRP | 802.11a radio channel used by the AP/current EIRP/maximum EIRP.                                                                                                    |  |  |  |
| AP Type             | AP model type.                                                                                                    |  |  |  |
| Flags               | This column displays any flags for this AP. The list of flag abbreviations is also included in the output of the <b>show ap active</b> command.  a = Reduce ARP packets in the air  A = Enet1 in active/standby mode  B = Battery Boost On  d = Drop Mcast/Bcast On or Disconnected Sensor  D = Disconn. Extra Calls On  E = Wired AP enabled  K = 802.11K Enabled  L = Client Balancing Enabled  M = Mesh  N = 802.11b protection disabled  P = PPPOE  R = Remote AP  R- = The remote AP requires captive portal authentication. Once this authentication is successfully completed, the <b>R</b> - flag changes to <b>R</b> .  S = RFprotect Sensor  U = USB modem  X = Maintenance Mode |  |  |  |

| Column | Description                                                                                                    |
|--------|----------------------------------------------------------------------------------------------------|
| Uptime | Number of hours, minutes and seconds since the last switch reboot or bootstrap, in the format <i>hours:minutes:seconds</i> . |

# **Command History**

Introduced in AOS-W 3.0.

| Platforms     | Licensing             | Command Mode                             |
|---------------|-----------------------|------------------------------------------|
| All platforms | Base operating system | Enable or Config mode on master switches |

# show ap allowed-channels

show ap allowed-channels [<ap-name>|<country-code>|<ip-addr>]

#### Description

This command shows configuration information for Captive portal authentication profiles.

#### **Syntax**

| Parameter                     | Description                                                          |  |
|-------------------------------|----------------------------------------------------------------------|--|
| <ap-name></ap-name>           | Name of an AP.                                                       |  |
| <country-code></country-code> | Specify a country code to display allowed channels for that country. |  |
| <ip-addr></ip-addr>           | IP address of an AP, in dotted-decimal format.                       |  |

#### **Usage Guidelines**

Specify the country code for your switch during initial setup. Changing the country code causes the valid channel lists to be reset to the defaults for that country.

### **Examples**

The output of this example shows all allowed channels for the country code US.

```
(host) # show ap allowed-channels US
Allowed Channels for Country Code "US"
_____
PHY Type
            Allowed Channels
                      -----
802.11g (indoor) 1 2 3 4 5 6 7 8 9 10 11
802.11a (indoor) 36 40 44 48 149 153 157 161 165
                      1 2 3 4 5 6 7 8 9 10 11
802.11g (outdoor)
802.11a (outdoor)
                      149 153 157 161 165
802.11g 40MHz (indoor) 1-5 2-6 3-7 4-8 5-9 6-10 7-11
802.11a 40MHz (indoor) 36-40 44-48 149-153 157-161
802.11g 40MHz (outdoor) 1-5 2-6 3-7 4-8 5-9 6-10 7-11
802.11a 40MHz (outdoor) 149-153 157-161
```

# **Command History**

Introduced in AOS-W 3.0.

| Platforms     | Licensing             | Command Mode                             |
|---------------|-----------------------|------------------------------------------|
| All platforms | Base operating system | Enable or Config mode on master switches |

# show ap ap-group

show ap ap-group {ap-name <ap-name>|bssid <bssid>|ip-addr <ip-addr>}

#### **Description**

Show the AP group settings for an individual AP.

#### **Syntax**

| Parameter                   | Description                                                                                                   |
|-----------------------------|----------------------------------------------------------------------------------------------------|
| ap-name <ap-name></ap-name> | Show data for an AP with a specific name.                                                                     |
| bssid <bssid></bssid>       | Show data for a specific Basic Service Set Identifier (BSSID). An AP's BSSID is usually the AP's MAC address. |
| ip-addr <ip-addr></ip-addr> | Show data for an AP with a specific IP address. Enter the IP address in dotted-decimal format.                |

### **Usage Guidelines**

Use this command to display the contents of an AP's group profile. If you know the name of the group whose profile settings you want to view, use the command **show ap-group profile-name>. To view a list of all configured AP groups on your switch, use the command <b>show ap-group**.

#### **Examples**

In the example below, the output of this command lists the profiles associated with the AP group Corp13.

```
(host) #show ap ap-group AP2
AP group "corp13"
Parameter
                                   Value
                                   ----
Virtual AP
                                  corp13-quest
Virtual AP
                                   corp13-ether-wpa2
Virtual AP
                                  corp13-ether-voip
                                  corp13-ether-comm
Virtual AP
802.11a radio profile
                                  default
802.11g radio profile
                                 default
Wired AP profile
                                  default
Ethernet interface 0 link profile default
Ethernet interface 1 link profile default
AP system profile
                                  corp13
VoIP Call Admission Control profile default
802.11a Traffic Management profile N/A
802.11g Traffic Management profile N/A
Regulatory Domain profile
                                  corp13-channel-profile
SNMP profile
                                  default
RF Optimization profile
                                 handoff-aggressive
RF Event Thresholds profile
                                  default
```

### **Related Commands**

| Command  | Description                                     | Mode        |
|----------|-------------------------------------------------|-------------|
| ap-group | Configure your AP groups and AP group profiles. | Config mode |

# **Command History**

Introduced in AOS-W 3.0.

| Platforms     | Licensing             | Command Mode                             |  |  |
|---------------|-----------------------|------------------------------------------|--|--|
| All platforms | Base operating system | Enable or Config mode on master switches |  |  |

# show ap arm history

show ap arm history {ap-name <ap-name>}|{bssid <bssid>}|{ip-addr <ip-addr>}

#### **Description**

For each interface on an AP, show the history of channel and power changes due to Adaptive Radio Management (ARM).

#### **Syntax**

| Parameter                   | Description                                                                                                    |
|-----------------------------|----------------------------------------------------------------------------------------------------|
| ap-name <ap-name></ap-name> | Show ARM history for an AP with a specific name.                                                                              |
| bssid <bssid></bssid>       | Show ARM history for a specific Basic Service Set Identifier (BSSID) on an AP. An AP's BSSID is usually the AP's MAC address. |
| ip-addr <ip-addr></ip-addr> | Show ARM history for an AP with a specific IP address. Enter the IP address in dotted-decimal format.                         |

#### **Examples**

Adaptive Radio Management (ARM) can automatically change channel and power levels based on a number of factors such as noise levels and radio interference. The output of the **show ap arm history** command shows you an AP's channel and power changes over time, and the reason why those changes took place.

```
(host)# #(ethersphere-lms3) #show ap arm history ap-name AP-16
Interface :wifi0
ARM History
```

| Reason | Old channel | New channel | Old Power | New Power | Last change    |
|--------|-------------|-------------|-----------|-----------|----------------|
|        |             |             |           |           |                |
| P-     | 153-        | 153-        | 12        | 9         | 3d:14h:56m:48s |
| P+     | 153-        | 153-        | 9         | 12        | 3d:13h:44m:7s  |
| P+     | 153-        | 153-        | 12        | 15        | 3d:13h:23m:5s  |
| P+     | 153-        | 153-        | 15        | 18        | 3d:13h:16m:32s |
| P+     | 153-        | 153-        | 18        | 21        | 3d:11h:42m:42s |
| P-     | 153-        | 153-        | 21        | 15        | 3d:8h:16m:12s  |

Interface :wifi1
ARM History

| Reason | Old channel | New channel | Old Power | New Power | Last change    |
|--------|-------------|-------------|-----------|-----------|----------------|
|        |             |             |           |           |                |
| P-     | 11          | 11          | 15        | 12        | 3d:18h:22m:28s |
| P+     | 11          | 11          | 12        | 15        | 3d:18h:17m:27s |
| P-     | 11          | 11          | 15        | 12        | 3d:18h:9m:9s   |
| P+     | 11          | 11          | 12        | 15        | 3d:17h:48m:41s |
| P+     | 11          | 11          | 15        | 18        | 3d:17h:44m:34s |
| P-     | 11          | 11          | 18        | 15        | 3d:17h:39m:11s |
| P-     | 11          | 11          | 15        | 12        | 3d:17h:32m:39s |
| P+     | 11          | 11          | 12        | 15        | 3d:17h:26m:15s |
|        |             |             |           |           |                |

I: Interference, R: Radar detection, N: Noise exceeded, E: Error threshold exceeded, INV: Invalid Channe Containment, M: Empty Channel, P+: Increase Power, P-: Decrease Power, OFF: Turn off Radio, ON: Turn on

The output of this command includes the following information:

| Parameter   | Description                                                                                                    |  |  |
|-------------|----------------------------------------------------------------------------------------------------|--|--|
| Reason      | This column displays one of the following code to indicate why the channel or power change was made.  I: Interference R: Radar detected N: Noise exceeded E: Error threshold exceeded INV: Invalid Channel G: Rogue AP Containment M: Empty Channel P+: Increase Power P-: Decrease Power OFF: Turn off Radio ON: Turn on Radio The Reason key appears at the bottom of the ARM History table. |  |  |
| Old Channel | Channel number used by the AP interface before the ARM change.                                                                                                    |  |  |
| New Channel | Channel number used by the AP interface after the ARM change.                                                                                                    |  |  |
| Old Power   | Power level of the AP interface before the ARM change.                                                                                                    |  |  |
| New Power   | Power level of the AP interface after the ARM change.                                                                                                    |  |  |
| Last Change | Time elapsed since the change, in the format days:hours:minutes:seconds.                                                                                                    |  |  |

# **Command History**

Introduced in AOS-W 3.0.

| Platforms     | Licensing             | Command Mode                                      |
|---------------|-----------------------|---------------------------------------------------|
| All platforms | Base operating system | Enable or Config mode on master or local switches |

# show ap arm neighbors

show ap arm neighbors {ap-name <ap-name>}|{bssid <bssid>}|{ip-addr <ip-addr>}

#### Description

Show the ARM settings for an AP's neighbors.

#### **Syntax**

| Parameter                   | Description                                                                                                   |
|-----------------------------|----------------------------------------------------------------------------------------------------|
| ap-name <ap-name></ap-name> | Show data for an AP with a specific name.                                                                     |
| bssid <bssid></bssid>       | Show data for a specific Basic Service Set Identifier (BSSID). An AP's BSSID is usually the AP's MAC address. |
| ip-addr <ip-addr></ip-addr> | Show data for an AP with a specific IP address. Enter the IP address in dotted-decimal format.                |

### **Examples**

The output of this command shows ARM neighbor information for both the wifi1 and wifi0 interfaces on AP ap70\_1.

```
(host)# show ap arm neighbors ap70_1
Interface:wifil
00:1b:2f:e6:1c:d0:known-interfering/SNR-1/CH-1
00:19:e3:31:55:f2:known-interfering/SNR-7/CH-1
00:1f:f3:01:4d:3f:known-interfering/SNR-1/CH-1
00:18:39:96:b4:16:known-interfering/SNR-0/CH-1
00:11:24:ec:49:05:known-interfering/SNR-0/CH-1
Interface:wifi0
00:19:7e:4d:8a:1d:known-interfering/SNR-0/CH-1
00:19:a9:ce:13:90:interfering/SNR-0/CH-4
00:19:7e:4d:80:df:known-interfering/SNR-0/CH-1
00:11:24:90:17:d4:known-interfering/SNR-0/CH-1
00:16:b6:f4:59:94:known-interfering/SNR-0/CH-1
00:14:51:6d:d1:d5:known-interfering/SNR-0/CH-1
```

### **Command History**

Introduced in AOS-W 3.0.

| Platforms     | Licensing             | Command Mode                             |
|---------------|-----------------------|------------------------------------------|
| All platforms | Base operating system | Enable or Config mode on master switches |

# show ap arm rf-summary

show ap arm rf-summary {ap-name <ap-name>}|{bssid <bssid>}|{ip-addr <ip-addr>}

#### Description

Show the state and statistics for all channels being monitored by an individual AP.

#### **Syntax**

| Parameter                   | Description                                                                                                    |
|-----------------------------|----------------------------------------------------------------------------------------------------|
| ap-name <ap-name></ap-name> | Show channel data for an AP with a specific name.                                                                              |
| bssid <bssid></bssid>       | Show channel data for a specific Basic Service Set Identifier (BSSID) on an AP. An AP's BSSID is usually the AP's MAC address. |
| ip-addr <ip-addr></ip-addr> | Show channel data for an AP with a specific IP address. Enter the IP address in dotted-decimal format.                         |

### **Examples**

The output of this command shows detailed information for the individual channels being monitored and statistics for each AP interface. Use this command verify an AP's RF health, or to determine why multiple APs in the same area are on the same channel.

(host)# show ap arm rf-summary ap-name ap21 Channel Summary

|  | - |  |  |  |  |  |  |  |
|--|---|--|--|--|--|--|--|--|
|  |   |  |  |  |  |  |  |  |

| channel | retry | low-speed | non-unicast | frag | bwidth | phy-err | mac-err | noise | cov-idx | intf_idx    |
|---------|-------|-----------|-------------|------|--------|---------|---------|-------|---------|-------------|
|         |       |           |             |      |        |         |         |       |         |             |
| 1       | 0     | 0         | 0           | 0    | 0      | 0       | 0       | 0     | 1/1     | 27/12//12/0 |
| 48      | 0     | 0         | 0           | 0    | 0      | 0       | 0       | 0     | 0/0     | 0/0//4/1    |
| 165     | 5     | 3         | 3           | 42   | 720    | 0       | 1       | 112   | 10/0    | 41/0//0/1   |
| 6       | 0     | 100       | 50          | 0    | 0      | 0       | 12      | 100   | 10/0    | 60/10//0/4  |
| 11      | 0     | 0         | 0           | 0    | 0      | 0       | 0       | 0     | 4/2     | 29/13//17/0 |
| 149     | 0     | 0         | 0           | 0    | 0      | 0       | 0       | 0     | 0/0     | 0/0//5/0    |
| 36      | 0     | 0         | 0           | 0    | 0      | 0       | 0       | 0     | 0/0     | 0/0//20/1   |
| 153     | 0     | 0         | 0           | 0    | 0      | 0       | 0       | 0     | 0/0     | 0/0//0/2    |
| 40      | 0     | 0         | 0           | 0    | 0      | 0       | 0       | 0     | 0/0     | 0/0//2/7    |
| 44      | 0     | 0         | 0           | 0    | 0      | 0       | 0       | 0     | 0/0     | 0/0//4/2    |

Interface Name :wifi0 Current ARM Assignment :165/21 :10 Target Coverage Index Covered channels a/g :0/0 Free channels a/g :7/0 ARM Edge State :enable Last check channel/pwr :22m:12s/9m:17s Last change channel/pwr :22m:12s/16m:55s Next Check channel/pwr :0s/2m:41s :wifi1 Interface Name Current ARM Assignment :6/6

The output of this command includes the following information:

| Parameter | Description                               |
|-----------|-------------------------------------------|
| channel   | Number of a radio channel used by the AP. |

| Parameter                   | Description                                                                                                    |
|-----------------------------|----------------------------------------------------------------------------------------------------|
| retry                       | Number of 802.11 retry frames sent because a client failed to send an ACK.                                                                                                    |
| low-speed                   | Number of frames sent at a data rate of 18 Mbps or slower.                                                                                                    |
| non-unicast                 | The number of non-unicast frames sent on the channel.                                                                                                    |
| frag                        | Number of fragmented packets                                                                                                    |
| bwidth                      | Current bandwidth, in kbps.                                                                                                    |
| phy-err                     | Number of PHY errors on the channel.                                                                                                    |
| mac-err                     | Number of MAC errors on the channel.                                                                                                    |
| noise                       | Current noise level, in -dBm.                                                                                                    |
| cov-idx                     | The AP uses this metric to measure RF coverage. The coverage index is calculated as x/y, where "x" is the AP's weighted calculation of the Signal-to-Noise Ratio (SNR) on all valid APs on a specified 802.11 channel, and "y" is the weighted calculation of the Alcatel-Lucent APs SNR the neighboring APs see on that channel.                                                                                                    |
| intf_idx                    | <ul> <li>The AP uses this metric to measure co-channel and adjacent channel interference.</li> <li>The Interference Index is calculated as a/b//c/d, where:</li> <li>Metric value "a" is the channel interference the AP sees on its selected channel.</li> <li>Metric value "b" is the interference the AP sees on the adjacent channel.</li> <li>Metric value "c" is the channel interference the AP's neighbors see on the selected channel.</li> <li>Metric value "d" is the interference the AP's neighbors see on the adjacent channel</li> <li>To calculate the total Interference Index for a channel add "a+b+c+d".</li> </ul> |
| Interface Name              | Name of the fastethernet or gigabit ethernet interface                                                                                                    |
| Current ARM<br>Assignment   | Current channels assigned by the AP's ARM profile.                                                                                                    |
| Target Coverage Index       | Ideal value of coverage index an AP tries to achieve on its channel.                                                                                                    |
| Covered channels a/g        | Number of channels that are currently being used by an AP's BSSIDs.                                                                                                    |
| Free channels a/g           | Number of channels that are available to an AP because that channel has a lower interference index.                                                                                                    |
| ARM Edge State              | If enabled, ARM-enabled APs on the network edge will not become Air Monitors.                                                                                                    |
| Last check channel/<br>pwr  | Time elapsed since the AP checked its channel and power settings, in hour:minute:second format.                                                                                                    |
| Last change channel/<br>pwr | Time elapsed since the AP changed its channel and power settings, in hour:minute:second format.                                                                                                    |

# **Command History**

Introduced in AOS-W 3.0.

| Platforms     | Licensing             | Command Mode                             |
|---------------|-----------------------|------------------------------------------|
| All platforms | Base operating system | Enable or Config mode on master switches |

# show ap arm scan-times

show ap arm scan-times {ap-name <ap-name>|bssid <bssid>|ip-addr <ip-addr>}

### **Description**

Show AM channel scan times for an individual AP.

# **Syntax**

| Parameter                   | Description                                                                                                    |
|-----------------------------|----------------------------------------------------------------------------------------------------|
| ap-name <ap-name></ap-name> | Show channel scan data for an AP with a specific name.                                                                              |
| bssid <bssid></bssid>       | Show channel scan data for a specific Basic Service Set Identifier (BSSID) on an AP. An AP's BSSID is usually the AP's MAC address. |
| ip-addr <ip-addr></ip-addr> | Show channel scan data for an AP with a specific IP address. Enter the IP address in dotted-decimal format.                         |

### **Examples**

The output of this command shows scan times for every channel on an AP with the IP address 10.15.10.37.

(host)# show ap arm scan-times ip-addr 10.15.10.37

| channel | assign-time                    | scans-attempted                                  | scans-rejected | dos-scans | flags | timer-tick |
|---------|--------------------------------|--------------------------------------------------|----------------|-----------|-------|------------|
| 36      | 8579                           | 349                                              | 0              | 0         | DVACT | 50598      |
| 40      | 2365                           | 349                                              | 0              | 0         | DVACT | 50610      |
| 44      | 2495                           | 349                                              | 0              | 0         | DVACT | 50621      |
| 48      | 9714                           | 349                                              | 0              | 0         | DVACT | 50656      |
| 52      | 0                              | 349                                              | 0              | 0         | DA    | 50643      |
| 56      | 0                              | 349                                              | 0              | 0         | DA    | 50655      |
| 60      | 0                              | 348                                              | 0              | 0         | DA    | 50519      |
| 64      | 0                              | 348                                              | 0              | 0         | DA    | 50530      |
| 149     | 5546                           | 348                                              | 0              | 0         | DVACT | 50542      |
| 153     | 2310                           | 348                                              | 0              | 0         | DVACT | 50553      |
| 157     | 6094                           | 348                                              | 0              | 0         | DVACT | 50565      |
| 161     | 3014                           | 348                                              | 0              | 0         | DVACT | 50576      |
| 165     | 10538                          | 348                                              | 0              | 0         | DVACT | 50587      |
| 1       | 4194                           | 97                                               | 0              | 0         | DVACT | 50594      |
| 2       | 0                              | 97                                               | 0              | 0         | DAC   | 50604      |
| 3       | 0                              | 97                                               | 0              | 0         | DAC   | 50615      |
| 4       | 0                              | 97                                               | 0              | 0         | DAC   | 50627      |
| 5       | 0                              | 97                                               | 0              | 0         | DC    | 50638      |
| 6       | 4076                           | 97                                               | 0              | 0         | DVACT | 50656      |
| 7       | 0                              | 96                                               | 0              | 0         | DAC   | 50538      |
| 8       | 0                              | 97                                               | 0              | 0         | DC    | 50549      |
| 9       | 0                              | 97                                               | 0              | 0         | DC    | 50561      |
| 10      | 0                              | 97                                               | 0              | 0         | DAC   | 50572      |
| 11      | 3710                           | 97                                               | 0              | 0         | DVACT | 50583      |
| T:20MHZ | Channel, F: 4<br>ain 40MHz cha | A: AP Present, C<br>OMHz Channel, L:<br>nnel (U) |                |           |       |            |

56/50655 48 56 0 6/50649 0

The output of this command includes the following parameters:

| Parameter            | Description                                                                                                    |
|----------------------|----------------------------------------------------------------------------------------------------|
| channel              | A radio channel on the specified AP.                                                                                                    |
| Assign-time          | The amount of time that an AP has been on a channel.                                                                                                    |
| scans-attempted      | The number of times an AP has attempted to scan another channel                                                                                                    |
| scans-rejected       | The number of times an AP attempted to scan a channel, but was unable to scan because the scan was halted by the power save, voice aware or load aware ARM features. |
| dos-scans            | The number of times an AP enabled with the rogue aware scanning feature had to contain a rogue device on a channel.                                                  |
| flags                | The flags column displays additional relevant information about the channel. The flags key appears at the bottom of the Channel Scan Time table.                     |
| timer tick           | Timer tick at which the last scan was attempted.                                                                                                    |
| last-scan-channel    | The last channel scanned by the AP                                                                                                    |
| current-scan-channel | The AP's current channel.                                                                                                    |
| last-dos-channel     | The last channel that had to be contained because a rogue device was detected on that channel.                                                                       |

# **Command History**

Introduced in AOS-W 3.0.

| Platforms     | Licensing             | Command Mode                             |
|---------------|-----------------------|------------------------------------------|
| All platforms | Base operating system | Enable or Config mode on master switches |

# show ap arm state

```
show ap arm state [ap-name <ap-name>|dot11a|dot11g|ip-addr <ip-addr>]
```

#### Description

Display Adaptive Radio Management (ARM) information for an individual AP's neighbors, or show all available data for any neighboring AP using an 802.11a or 802.11g radio type.

#### **Syntax**

| Parameter                   | Description                                                                                                    |
|-----------------------------|----------------------------------------------------------------------------------------------------|
| ap-name <ap-name></ap-name> | Show aggregate ARM Neighbor Information for a specific AP.                                                                       |
| dot11a                      | Show aggregate ARM Neighbor Information for all APs using an 802.11a radio.                                                      |
| dot11g                      | Show aggregate ARM Neighbor Information for all APs using an 802.11g radio.                                                      |
| ip-addr <ip-addr></ip-addr> | Show aggregate ARM Neighbor Information for a AP with a specific IP address by entering its IP address in dotted-decimal format. |

#### **Usage Guidelines**

The output of the show ap arm state command shows 802.11a and 802.11g information for all APs. Include an AP name or IP address to show data for just a single AP, or use the dot11a or dot11g keywords to show data for all APs using that radio type.

#### **Examples**

The output of this command shows 802.11a information for all neighboring APs.

```
(host)# show ap arm state
AP-AL39:10.6.1.206:48:19:23-Edge:enable
Neighbor Data
-----
Name IP Address SNR Assignment
AL33 10.6.1.205 32 48/10
AP-AL33:10.6.1.205:48:10:23-Edge:disable
Neighbor Data
Name IP Address SNR Assignment
---- ------
AL39 10.6.1.206 42 48/19
AL19 10.6.1.212 29 161/19
AL31 10.6.1.202 25 153/16
AL25 10.6.1.196 13 153/16
AL29 10.6.1.204 26 153/19
```

The output of this command includes the following information

| Column     | Description          |
|------------|----------------------|
| Name       | Name of an AP.       |
| IP address | IP address of an AP. |

| Column     | Description                                                                                                    |
|------------|----------------------------------------------------------------------------------------------------|
| SNR        | Signal-to-noise (SNR) ratio. SNR is the power ratio between an information signal and the level of background noise. |
| Assignment | The AP's current channel assignment.                                                                                 |

# **Command History**

Introduced in AOS-W 3.0.

| Platforms     | Licensing             | Command Mode                             |
|---------------|-----------------------|------------------------------------------|
| All platforms | Base operating system | Enable or Config mode on master switches |

# show ap association

show ap association [ap-name <ap-name>|ap-group <ap-group>|bssid <bssid>|channel <channel>|client-mac <client-mac>|essid <essid>|ip-addr <ip-addr>|phy {a|b|g}|voiponly]

#### **Description**

Show the association table for an AP group or for an individual AP.

#### **Syntax**

| Parameter                            | Description                                                                                                    |  |
|--------------------------------------|----------------------------------------------------------------------------------------------------|--|
| ap-group <ap-group></ap-group>       | Show AP associations for a specific AP group. You can also include the <b>channel</b> , <b>essid</b> or <b>voip-only</b> keywords to further filter the output of this command.                                                                                 |  |
| ap-name <ap-name></ap-name>          | Show AP associations for a specific AP. You can also include the <b>essid</b> , <b>phy</b> or <b>voip-only</b> keywords to further filter the output of this command.                                                                                           |  |
| bssid <bssid></bssid>                | Show the AP associations for an specific AP Basic Service Set Identifier (BSSID). The Basic Service Set Identifier (BSSID) is usually the AP's MAC address.                                                                                                    |  |
| channel <channel></channel>          | Show AP associations for an individual channel by specifying the channel for which you want to view information.                                                                                                    |  |
| client-mac <client-mac></client-mac> | Show the AP associations for a specific MAC address by entering the MAC address of a client for which you want to view association information.                                                                                                    |  |
| essid <essid></essid>                | Show AP associations for an Extended Service Set Identifier (ESSID). An Extended Service Set Identifier (ESSID) is a alphanumeric name that uniquely identifies a wireless network. If the name includes spaces, you must enclose the ESSID in quotation marks. |  |
| ip-addr <ip-addr></ip-addr>          | Show AP associations for a specific AP by entering an IP address in dotted-decimal format. You can also include the <b>essid</b> , <b>phy</b> or <b>voip-only</b> keywords to further filter the output of this command.                                        |  |
| phy                                  | Include the <b>phy</b> [a b g] keywords to show associations for a specific 802.11 radio type, either 802.11a, 802.11b or 802.11g.                                                                                                    |  |
| voip-only                            | Show VoIP client information only.                                                                                                    |  |

#### **Usage Guidelines**

Use this command to check if user is connected to an AP. This command validates whether the client is associated and indicates the last AP to which it was connected. If the flags column shows an 'A', the client is currently associated with that AP. Alternately, if the client is not currently associated, the AP with the smallest value of association time is the last AP used by the client.

#### **Example**

Use the **show ap association client-mac** command to verify that a user has associated with an AP, or to determine last AP to which the client was connected. The output of this command in the example below shows the association table for the client with the MAC address 00:13:fd:5c:7c:59. If the flags column in the output of this command shows an 'A', the client associated last to that AP. Alternately, the AP with the smallest value of association time is the last AP to which the client had associated.

In the example below, the output of this command has been broken into two separate tables to better fit this page. In the actual output of the command, this information is shown in a single, wide table.

```
(host) #show ap association client-mac 00:13:fd:5c:7c:59
Flags: W: WMM client, A: Active, R: RRM client PHY Details: HT: High throughput; 20: 20MHz; 40: 40MHz
                   ss: spatial streams
Association Table
Association Table
_____
Name bssid mac auth assoc aid l-int essid
--- --- --- --- --- --- --- --- ---
AL12 00:la:le:11:5f:11 00:21:5c:50:b1:ed y y 12 10 ethersphere-wpa2
AL5 00:la:le:88:88:31 00:19:7d:d6:74:93 y y 6 10 ethersphere-wpa2

    vlan-id
    tunnel-id
    phy
    assoc. time
    num assoc
    Flags

    -----
    -----
    -----
    -----

65 0x10c4 a-HT-40sgi-2ss 35m:41s 1
65 0x1072 a 24m:29s 1
```

#### The output of this command includes the following information:

| Column      | Description                                                                                                    |  |
|-------------|----------------------------------------------------------------------------------------------------|--|
| Name        | Name of an AP                                                                                                    |  |
| bssid       | The AP Basic Service Set Identifier (BSSID)                                                                                                    |  |
| mac         | MAC address of the AP                                                                                                    |  |
| auth        | This column displays a ${\bf y}$ if the AP has been configured for 802.11 authorization frame types. Otherwise, it displays an ${\bf n}$ .                            |  |
| assoc       | This column displays a ${\bf y}$ if the AP has been configured for 802.11 association frame types. Otherwise, it displays an ${\bf n}$ .                              |  |
| aid         | 802.11 association ID. A client receives a unique 802.11 association ID when it associates to an AP.                                                                  |  |
| 1-int       | Number of beacons in the 802.11 listen interval. There are ten beacons sent per second, so a ten-beacon listen interval indicates a listen interval time of 1 second. |  |
| essid       | Name that uniquely identifies the AP's Extended Service Set Identifier (ESSID).                                                                                       |  |
| vlan-id     | Identification number of the AP's VLAN.                                                                                                    |  |
| tunnel-id   | Identification number of the AP's tunnel.                                                                                                    |  |
| assoc. time | Amount of time the client has associated with the AP, in the format hours:minutes:seconds.                                                                            |  |
| num assoc   | Number of clients associated with the AP.                                                                                                    |  |
| flags       | This column displays any flags for this AP. The list of flag abbreviations is included in the output of the <b>show ap association</b> command.                       |  |

WA

# **Related Commands**

| Command                                            | Description                                                                                                    | Mode        |
|----------------------------------------------------|----------------------------------------------------------------------------------------------------|-------------|
| show ap debug association-<br>failure (deprecated) | If the output of this show command indicates that a client is not associating with an AP, use show ap debug association-failure (deprecated) to determine why a client is not associated with an AP. | Config mode |
| show ap debug mgmt-frames (deprecated)             | If the output of this show command indicates that a client is not associating with an AP, use show ap debug mgmt-frames (deprecated) to determine why a client is not associated with an AP.         | Config mode |

# **Command History**

Introduced in AOS-W 3.0.

| Platforms     | Licensing             | Command Mode                             |
|---------------|-----------------------|------------------------------------------|
| All platforms | Base operating system | Enable or Config mode on master switches |

# show ap association remote

show ap association remote [ap-name <ap-name>|ap-group <ap-group>|bssid <bssid>|channel <channel>|essid <essid>

#### **Description**

Display the association table for an individual AP or group of APs in bridge mode.

#### **Syntax**

| Parameter                      | Description                                                                                                    |  |
|--------------------------------|----------------------------------------------------------------------------------------------------|--|
| ap-name <ap-name></ap-name>    | Show AP associations for a specific remote AP.                                                                                                    |  |
| ap-group <ap-group></ap-group> | Show AP associations for a specific group of remote APs.                                                                                                    |  |
| bssid <bssid></bssid>          | Show the AP associations for an specific AP Basic Service Set Identifier (BSSID). The Basic Service Set Identifier (BSSID) is usually the AP's MAC address.                                                                                                    |  |
| channel <channel></channel>    | Show remote AP associations for a specific channel.                                                                                                    |  |
| essid <essid></essid>          | Show remote AP associations for an Extended Service Set Identifier (ESSID). An Extended Service Set Identifier (ESSID) is a alphanumeric name that uniquely identifies a wireless network. If the name includes spaces, you must enclose the ESSID in quotation marks. |  |

#### **Examples**

The output of the command below shows the association table for clients in the AP group **group1**.

The output of this command includes the following information:

| Column | Description                                                                                                    |
|--------|----------------------------------------------------------------------------------------------------|
| Name   | Name of an AP                                                                                                    |
| bssid  | The AP Basic Service Set Identifier (BSSID)                                                                                                    |
| mac    | MAC address of the AP                                                                                                    |
| auth   | This column displays a $\bf y$ if the AP has been configured for 802.11 authorization frame types. Otherwise, it displays an $\bf n$ .                                |
| assoc  | This column displays a ${\bf y}$ if the AP has been configured for 802.11 association frame types. Otherwise, it displays an ${\bf n}$ .                              |
| aid    | 802.11 association ID. A client receives a unique 802.11 association ID when it associates to an AP.                                                                  |
| 1-int  | Number of beacons in the 802.11 listen interval. There are ten beacons sent per second, so a ten-beacon listen interval indicates a listen interval time of 1 second. |

| Column      | Description                                                                                                    |  |
|-------------|----------------------------------------------------------------------------------------------------|--|
| essid       | Name that uniquely identifies the AP's Extended Service Set Identifier (ESSID).                                                                        |  |
| vlan-id     | Identification number of the AP's VLAN.                                                                                                    |  |
| tunnel-id   | Identification number of the AP's tunnel.                                                                                                    |  |
| phy         | The RF band in which the AP should operate: $\mathbf{g} = 2.4 \text{ GHz}$ $\mathbf{a} = 5 \text{ GHz}$                                                |  |
| assoc. time | Amount of time the client has associated with the AP, in the format hours:minutes:seconds.                                                             |  |
| num assoc   | Number of clients associated with the AP.                                                                                                    |  |
| flags       | This column displays any flags for this AP. The list of flag abbreviations is included in the output of the <b>show ap association remote</b> command. |  |

# **Command History**

Introduced in AOS-W 3.0.

| Platforms     | Licensing             | Command Mode                             |
|---------------|-----------------------|------------------------------------------|
| All platforms | Base operating system | Enable or Config mode on master switches |

# show ap authorization-profile

show ap authorization-profile [<profile-name>]

#### **Description**

This command shows information for AP authorization profiles.

#### **Syntax**

| Parameter                                                                                | Description                                          |  |
|------------------------------------------------------------------------------------------|------------------------------------------------------|--|
| <pre><pre><pre><pre><pre><pre><pre><pre></pre></pre></pre></pre></pre></pre></pre></pre> | The name of an an existing AP authorization profile. |  |

#### **Usage Guidelines**

The AP authorization profile specifies which configuration should be assigned to a remote AP that has been provisioned but not yet authenticated at the remote site. By default, these yet-unauthorized APs are put into the temporary AP group **authorization-group** and assigned the predefined profile **NoAuthApGroup**. This configuration allows the user to connect to an unauthorized remote AP via a wired port then enter a corporate username and password. Once a valid user has authorized the AP and the remote AP will be marked as authorized on the network. The remote AP will then download the configuration assigned to that AP by it's permanent AP group.

Issue this command without the **<profile-name**> option to display the entire AP authorization profile list, including profile status and the number of references to each profile. Include a profile name to display the authorization group defined for that profile.

#### **Examples**

The following example lists all AP authorization profiles. The **References** column lists the number of other profiles with references to that authorization profile, and the **Profile Status** column indicates whether the profile is predefined. User-defined AP authorization profiles will not have an entry in the **Profile Status** column.

To display the authentication group for an individual profile, include the <profile> parameter. The example below shows the profile details for the AP authorization profile **Default**.

```
(host) #show ap authorization-profile default

AP Authorization profile "default" (Predefined (editable))
------
Parameter Value
-----
AP authorization group NoAuthApGroup
```

The output of the **show ap authorization** command includes the following parameters:

| Parameter              | Value                                                                                |  |  |  |
|------------------------|--------------------------------------------------------------------------------------|--|--|--|
| AP authorization group | Name of a configuration profile to be assigned to the group unauthorized remote APs. |  |  |  |

### **Related Commands**

| Command                      | Description                                                                                                    | Mode        |  |
|------------------------------|----------------------------------------------------------------------------------------------------|-------------|--|
| ap authorization-<br>profile | This command defines a temporary configuration profile for remote APs that are not yet authorized on the network. | Config mode |  |

# **Command History**

This command was introduced in AOS-W 3.0.

| Platforms     | Licensing             | Command Mode                                      |  |  |  |  |
|---------------|-----------------------|---------------------------------------------------|--|--|--|--|
| All platforms | Base operating system | Enable or Config mode on master or local switches |  |  |  |  |

# show ap blacklist-clients

(host)# show ap blacklist-clients

show ap blacklist-clients

#### **Description**

Show a list of clients that have been denied access.

# **Usage Guidelines**

Use the **stm** CLI command to add or remove users from a blacklist. Additionally, the **dot1x** authentication, VPN authentication and MAC authentication profiles allow you to automatically blacklist a client if machine authentication fails.

#### **Examples**

The output of this command shows that the switch has a single user-defined blacklisted client.

```
Blacklisted Clients
_____
              reason block-time(sec) remaining time(sec)
00:1E:37:CB:D4:52 user-defined 2480
                                      Permanent
```

The output of this command includes the following information:

| Column              | Description                                                                                                    |  |  |  |  |
|---------------------|----------------------------------------------------------------------------------------------------|--|--|--|--|
| STA                 | MAC address of the blacklisted client.                                                                                                    |  |  |  |  |
| reason              | <ul> <li>The reason that the user was blacklisted.</li> <li>user-defined: User was blacklisted due to blacklist criteria were defined by the network administrator</li> <li>mitm-attack: Blacklisted for a man in the middle (MITM) attack; impersonating a valid enterprise AP.</li> <li>ping-flood: Blacklisted for a ping flood attack.</li> <li>session-flood: Blacklisted for a session flood attack.</li> <li>syn-flood: Blacklisted for a syn flood attack.</li> <li>session-blacklist: User session was blacklisted</li> <li>IP spoofing: Blacklisted for sending messages using the IP address of a trusted client.</li> <li>ESI-blacklist: An external virus detection or intrusion detection application or appliance blacklisted the client.</li> <li>CP-flood: Blacklisting for flooding with fake AP beacons.</li> <li>UNKNOWN: Blacklist reason unknown.</li> </ul> |  |  |  |  |
| block-time (sec)    | Amount of time the client has been blocked, in seconds.                                                                                                    |  |  |  |  |
| remaining time(sec) | Amount of time remaining before the client will be allowed access to the network again.                                                                                                    |  |  |  |  |

# **Related Commands**

| Command                                                                      | Description                                      | Mode        |
|------------------------------------------------------------------------------|--------------------------------------------------|-------------|
| stmadd-blacklist-client<br>stmremove-blacklist-client<br><macaddr></macaddr> | Manually add or remove clients from a blacklist. | Config mode |

# **Command History**

Introduced in AOS-W 3.0.

| Platforms     | Licensing             | Command Mode                             |
|---------------|-----------------------|------------------------------------------|
| All platforms | Base operating system | Enable or Config mode on master switches |

# show ap bss-table

show ap bss-table [ap-name <ap-name>|bssid <bssid>|essid <essid>|ip-addr <ip-addr>|port <port>\<slot>]

#### **Description**

Show an AP's Basic Service Set (BSS).

#### **Syntax**

| Parameter                        | Description                                                                                                    |
|----------------------------------|----------------------------------------------------------------------------------------------------|
| ap-name <ap-name></ap-name>      | Show the BSS table for a specific AP.                                                                                                    |
| bssid <bssid></bssid>            | Show the BSS table for an specific AP Basic Service Set Identifier (BSSID). The Basic Service Set Identifier (BSSID) is usually the AP's MAC address.                                                                                                    |
| essid <essid></essid>            | Show the BSS table for an Extended Service Set Identifier (ESSID). An Extended Service Set Identifier (ESSID) is a alphanumeric name that uniquely identifies a wireless network. If the name includes spaces, you must enclose the ESSID in quotation marks. |
| ip-addr <ip-addr></ip-addr>      | Show the BSS table for a specific AP by entering an IP address in dotted-decimal format.                                                                                                    |
| port <port>/<slot></slot></port> | Show the BSS table for a specific port and slot on an AP. The slot and port numbers should be separated by a forward slash (/).                                                                                                    |

#### **Usage Guidelines**

The output of the show ap bss-table command shows the Alcatel-Lucent AP BSS table for all APs. To filter this information and view BSS table data for an individual AP or a specific port and slot number, include the ap-name, bssid, essid, ip-addr or port keywords.

#### **Example**

The output of this command shows the BSS table for the seven active APs using the switch.

show ap bss-table

Alcatel-Lucent AP BSS Table

| bss               | ess      | s/p | ip         | phy  | type | ch/EIRP/max-EIRP | cur-cl | ap name i | in-t(s) | tot-t  | mtu a | cl-state |
|-------------------|----------|-----|------------|------|------|------------------|--------|-----------|---------|--------|-------|----------|
|                   |          |     |            |      |      |                  |        |           |         |        |       |          |
| 00:0b:86:cc:d8:40 | corp-ap  | 1/3 | 192.0.2.0  | g    | ap   | 11/16.5/33       | 0      | 3.70.17   | 0       | 50s    | 1500  | -        |
| 00:0b:86:cc:d8:41 | testbed1 | 1/3 | 192.0.2.10 | g    | ap   | 11/16.5/33       | 1      | 3.70.17   | 0       | 50s    | 1500  | -        |
| 00:0b:86:9b:49:c8 | corp-ap  | 1/0 | 192.0.2.11 | a    | ap   | 165/15.5/36      | 0      | 3.85.15   | 0       | 2m:0s  | 1578  | -        |
| 00:1a:1e:81:aa:50 | corp-ap  | 1/0 | 192.0.2.12 | a-HT | ap   | 44+/19/23        | 0      | 3.125.14  | 0       | 14m:0s | 1578  | -        |
| 00:1a:1e:81:aa:40 | corp-ap  | 1/0 | 192.0.2.12 | g-HT | ap   | 6/17.5/33        | 0      | 3.125.1   | 0       | 3m:55s | 1578  | -        |
| 00:0b:86:cc:d8:50 | corp-ap  | 1/3 | 192.0.2.14 | a    | ap   | 165/19/36        | 0      | 3.70.17   | 0       | 50s    | 1500  | -        |
| 00:0b:86:9b:49:c0 | corp-ap  | 1/0 | 192.0.2.15 | g    | ap   | 11/16.5/33       | 0      | 3.85.12   | 0       | 2m:0s  | 1578  | -        |
|                   |          |     |            |      |      |                  |        |           |         |        |       |          |

Channel followed by "\*" indicates channel selected due to unsupported configured channel. Num APs:7 Num Associations:1

The output of this command includes the following information:

| Column | Description                                                                            |
|--------|----------------------------------------------------------------------------------------|
| bss    | The AP Basic Service Set Identifier (BSSID). This is usually the MAC address of the AP |
| ess    | The AP Extended Service Set Identifier (ESSID).                                        |

| Column           | Description                                                                                                    |
|------------------|----------------------------------------------------------------------------------------------------|
| s/p              | <ul> <li>The switch port used by the AP, in the format <slot>/<port>.</port></slot></li> <li>The <slot> number is always 1 except when referring to interfaces on the OmniAccess 6000 switch. For the OmniAccess 6000 switch, the four slots are allocated as follows:</slot></li> <li>Slot 0: contains a supervisor card or an OmniAccess Supervisor Card III.</li> <li>Slot 1: can contain either a redundant supervisor card, OmniAccess Supervisor Card III, or a third line card.</li> <li>Slot 2: can contain either a OmniAccess Supervisor Card III or line card (required if slot 0 contains a supervisor card).</li> <li>Slot 3: can contain either a OmniAccess Supervisor Card III or second line card.</li> <li>The <port> parameter refers to the network interfaces that are embedded in the front panel of the OmniAccess 4302, OmniAccess 4308T or OmniAccess 4324 switch, OmniAccess 4504/4604/4704 Multi-Service Switch, OmniAccess Supervisor Card III, or a line card installed in the OmniAccess 6000 switch. Port numbers start at 0, from the leftmost position.</port></li> </ul> |
| ip               | IP address of an AP.                                                                                                    |
| phy              | An AP radio type. Possible values are:  a -802.11a  a-HT-802.11a high throughput  g-802.11g  g-HT-802.11g high throughput                                                                                                    |
| type             | Shows whether the AP is working as an access point (AP) or air monitor (AM).                                                                                                    |
| ch/EIRP/max-EIRP | Radio channel used by the AP/current effective Isotropic Radiated Power (EIRP) / maximum EIRP.                                                                                                    |
| cur-cl           | Current number of clients on the AP.                                                                                                    |
| ap name          | Name of the AP.                                                                                                    |
| in-t(s)          | Number of seconds that an AP has been inactive.                                                                                                    |
| tot-t            | An AP's total active time, in seconds.                                                                                                    |
| mtu              | Maximum Transmission Unit (MTU) size, in bytes. This value describes the greatest amount of data that can be transferred in one physical frame.                                                                                                    |
| acl-state        | <ul> <li>An access control list (ACL) can enable or disable an AP during specific time ranges.</li> <li>Disabled: An ACL with time restrictions is currently disabled (so the AP is enabled).</li> <li>Enabled: An ACL with time restrictions is currently enabled (so the AP is disabled).</li> <li>This data column will display a dash (-) if no ACLs are currently configured for the AP.</li> </ul>                                                                                                    |

# **Command History**

Introduced in AOS-W 3.0.

| Platforms     | Licensing             | Command Mode                             |  |  |  |  |
|---------------|-----------------------|------------------------------------------|--|--|--|--|
| All platforms | Base operating system | Enable or Config mode on master switches |  |  |  |  |

# show ap bw-report

show ap bw-report {ap-name <ap-name>|bssid <bssid>|ip-addr <ip-addr>}

#### **Description**

Show the bandwidth reporting table for a specific AP.

#### **Syntax**

| Parameter                   | Description                                                                                                    |  |
|-----------------------------|----------------------------------------------------------------------------------------------------|--|
| ap-name <ap-name></ap-name> | Show bandwidth data for an AP with a specific name.                                                                                                    |  |
| bssid <bssid></bssid>       | Show bandwidth data for a specific Basic Service Set Identifier (BSSID) on an AP. The Basic Service Set Identifier (BSSID) is usually the AP's MAC address. |  |
| ip-addr <ip-addr></ip-addr> | Show bandwidth data for an AP with a specific IP address by entering an IP address in dotted-decimal format.                                                |  |

#### **Examples**

Average Throughput: 0 kbps

The output of the following command shows the Alcatel-Lucent AP bandwidth table for an AP with the IP address 192.0.2.170.

The output of this command includes the following information for all radios on the AP:

| Column             | Description                                                                                                    |  |
|--------------------|----------------------------------------------------------------------------------------------------|--|
| Virtual AP         | Name of a Virtual AP                                                                                                    |  |
| Allocated Share    | Maximum percentage of total bandwidth available to that Virtual AP.                                                                                 |  |
| Actual Share       | Actual percentage of total bandwidth used by a Virtual AP.                                                                                          |  |
| Offered Load       | Attempted throughput for the Virtual AP, in kbps.                                                                                                   |  |
| Delivered Load     | Actual throughput for the Virtual AP, in kbps. This value may be less than the offered load if the Virtual AP has used all its allocated bandwidth. |  |
| Average Throughput | Average throughput for the virtual AP, in kbps.                                                                                                    |  |

# **Command History**

Introduced in AOS-W 3.0.

| Platforms     | Licensing             | Command Mode                             |
|---------------|-----------------------|------------------------------------------|
| All platforms | Base operating system | Enable or Config mode on master switches |

# show ap client status

show ap client status <client-mac>

#### **Description**

Show the current status of a specific client.

#### **Syntax**

| Parameter              | Description             |
|------------------------|-------------------------|
| <cli>ent-mac&gt;</cli> | MAC address of a client |

# **Examples**

The output of the command shows the status of an individual client in the STA (station) table.

```
(host) #show ap client status 00:13:fd:42:32:38
STA Table
-----
             auth assoc aid l-int essid vlan-id tunnel-id
bssid
00:la:le:a3:02:c9 y y 7 10 corp-wpa2 65 0x10c0
State Hash Table
              state reason
bssid
00:1a:1e:a3:02:c9 auth-assoc 0
```

The output of this command includes the following information:

| Column    | Description                                                                                                    |  |
|-----------|----------------------------------------------------------------------------------------------------|--|
| bssid     | Basic Service Set ID (BSSID) of the client.                                                                                                    |  |
| auth      | This column displays a $\bf y$ if the AP has been configured for 802.11 authorization frame types. Otherwise, it displays an $\bf n$ .                                                       |  |
| assoc     | This column displays a ${\bf y}$ if the AP has been configured for 802.11 association frame types. Otherwise, it displays an ${\bf n}$ .                                                     |  |
| aid       | Number of beacons in the 802.11 listen interval. There are ten beacons sent per second, so a ten-beacon listen interval indicates a listen interval time of 1 second.                        |  |
| 1-int     | Number of beacons in the 802.11 listen interval. There are ten beacons sent per second, so a ten-beacon listen interval indicates a listen interval time of 1 second.                        |  |
| essid     | Extended Service Set ID (ESSID) of the client.                                                                                                    |  |
| vlan-id   | VLAN ID of the VLAN used by the client                                                                                                    |  |
| tunnel-id | Identification number for the tunnel                                                                                                    |  |
| state     | If the client has been both authorized and associated, this data column will display <b>auth-assoc</b> . If the client has only been authorized, this data column will display <b>auth</b> . |  |
| Reason    | If the client failed to authenticate, this data column lists the reason code for 802.11 authentication failure                                                                               |  |

# **Command History**

Introduced in AOS-W 3.0.

| Platforms     | Licensing             | Command Mode                             |
|---------------|-----------------------|------------------------------------------|
| All platforms | Base operating system | Enable or Config mode on master switches |

# show ap config

show ap config {ap-group <ap-group>}|{ap-name <ap-name>}|{essid <essid>}

### **Description**

Show a large list of configuration settings for an ap-group or an individual AP.

# **Syntax**

| Parameter                      | Description                                                                                                    |  |  |
|--------------------------------|----------------------------------------------------------------------------------------------------|--|--|
| ap-group <ap-group></ap-group> | Display configuration settings for an AP group.                                                                                                    |  |  |
| ap-name <ap-name></ap-name>    | Display configuration settings for an AP with a specific name.                                                                                                    |  |  |
| essid <essid></essid>          | Display configuration settings for an AP with a specific Extended Service Set Identifier (ESSID). An Extended Service Set Identifier (ESSID) is a alphanumeric name that uniquely identifies a wireless network. If the name includes spaces, you must enclose the ESSID in quotation marks. |  |  |

# **Examples**

The example output below shows just some of the configuration settings displayed in the output of this command.

| show ap config ap-group apgroup14 |                |               |                             |
|-----------------------------------|----------------|---------------|-----------------------------|
| Parameter                         | 802.11g        | 802.11a       | Source                      |
| LMS IP                            | N/A            | N/A           | ap system-profile "default" |
| Backup LMS IP                     | N/A            | N/A           | ap system-profile "default" |
| LMS Preemption                    | Disabled       | Disabled      | ap system-profile "default" |
| LMS Hold-down Period              | 600 sec        | 600 sec       | ap system-profile "default" |
| Master switch IP address          | N/A N/         |               | system-profile "default"    |
| RF Band                           | g ===,         | g             | ap system-profile "default" |
| Double Encrypt                    | Disabled       | Disabled      | ap system-profile "default" |
| Native VLAN ID                    | 1              | 1             | ap system-profile "default" |
| SAP MTU                           | N/A            | N/A           | ap system-profile "default" |
| Bootstrap threshold               | 8              | 8             | ap system-profile "default" |
| Request Retry Interval            | 10 sec         | 10 sec        | ap system-profile "default" |
| Maximum Request Retries           | 10             | 10            | ap system-profile "default" |
| Keepalive Interval                | 60 sec         | 60 sec        | ap system-profile "default" |
| Dump Server                       | N/A            | N/A           | ap system-profile "default" |
| Telnet                            | Disabled       | Disabled      | ap system-profile "default" |
| FIPS enable                       | Disabled       | Disabled      | ap system-profile "default" |
| SNMP sysContact                   | N/A            | N/A           | ap system-profile "default" |
| RFprotect Server IP               | N/A            | N/A           | ap system-profile "default" |
| RFprotect Backup Server IP        | N/A            | N/A           | ap system-profile "default" |
| AeroScout RTLS Server             | N/A            | N/A           | ap system-profile "default" |
| RTLS Server configuration         | N/A            | N/A           | ap system-profile "default" |
| Remote-AP DHCP Server VLAN        | N/A            | N/A           | ap system-profile "default" |
| Remote-AP DHCP Server Id          | 192.168.11.1   | 192.168.11.1  | ap system-profile "default" |
| Remote-AP DHCP Default Router     | 192.168.11.1   | 192.168.11.1  | ap system-profile "default" |
| Remote-AP DHCP Pool Start         | 192.168.11.2   | 192.168.11.2  | ap system-profile "default" |
| Remote-AP DHCP Pool End           | 192.168.11.254 |               | ap system-profile "default" |
| Remote-AP DHCP Pool Netmask       | 255.255.255.0  | 255.255.255.0 | ap system-profile "default" |
| Remote-AP DHCP Lease Time         | 0 days         | 0 days        | ap system-profile "default" |
| Heartbeat DSCP                    | 0              | 0             | ap system-profile "default" |
| Session ACL                       | N/A            | N/A           | ap system-profile "default" |
| Image URL                         | N/A            | N/A           | ap system-profile "default" |
| Maintenance Mode                  | Disabled       | Disabled      | ap system-profile "default" |

. . .

The output of this command includes the following parameters.

| Parameter                 | Description                                                                                                    |  |
|---------------------------|----------------------------------------------------------------------------------------------------|--|
| LMS IP                    | The IP address of the local management switch (LMS)—the Alcatel-Lucent switch which is responsible for terminating user traffic from the APs, and processing and forwarding the traffic to the wired network.                                                                                       |  |
| Backup LMS IP             | For multi-switch networks, this parameter displays the IP address of a backup to the IP address specified with the Ims-ip parameter.                                                                                                    |  |
| LMS Preemption            | When this parameter is enabled, the local management switch automatically reverts to the primary LMS IP address when it becomes available.                                                                                                    |  |
| LMS Hold-down Period      | Time, in seconds, that the primary LMS must be available before an AP returns to that LMS after failover.                                                                                                    |  |
| Master switch IP address  | For multi-switch networks, this parameter displays the IP address of the master switch.                                                                                                    |  |
| RF Band                   | For dual-band radios, this parameter displays the RF band in which the AP should operate:  • g = 2.4 GHz • a = 5 GHz                                                                                                    |  |
| Double Encrypt            | This parameter applies only to remote APs. Double encryption is used for traffic to and from a wireless client that is connected to a tunneled SSID. When enabled, all traffic is re-encrypted in the IPsec tunnel. When disabled, the wireless frame is only encapsulated inside the IPsec tunnel. |  |
| Native VLAN ID            | Native VLAN for bridge mode virtual APs (frames on the native VLAN are not tagged with 802.1q tags).                                                                                                    |  |
| SAP MTU                   | Maximum Transmission Unit (MTU) size, in bytes. This value describes the greatest amount of data that can be transferred in one physical frame.                                                                                                    |  |
| Bootstrap threshold       | Number of consecutive missed heartbeats on a GRE tunnel (heartbeats are sent once per second on each tunnel) before an AP rebootstraps. On the switch, the GRE tunnel timeout is 1.5 x bootstrap-threshold; the tunnel is torn down after this number of seconds of inactivity on the tunnel.       |  |
| Request Retry Interval    | Interval, in seconds, between the first and second retries of AP-generated requests. If the configured interval is less than 30 seconds, the interval for subsequent retries is increased up to 30 seconds.                                                                                         |  |
| Maximum Request Retries   | Maximum number of times to retry AP-generated requests, including keepalive messages. After the maximum number of retries, the AP either reboots or tries the IP address specified by the backup LMS IP address (if configured).                                                                    |  |
| Keepalive Interval        | Time, in seconds, between keepalive messages from the AP                                                                                                    |  |
| Dump Server               | (For debugging purposes.) Displays the server to receive the core dump generated if an AP process crashes.                                                                                                    |  |
| Telnet                    | Reports whether telnet access the AP is enabled or disabled.                                                                                                    |  |
| SNMP sysContact           | SNMP system contact information.                                                                                                    |  |
| RFprotect Server IP       | The IP address of the RFprotect server for this AP or group                                                                                                    |  |
| RFprotect Backup Server   | The IP address of the RFprotect backup server for this AP or group                                                                                                    |  |
| AeroScout RTLS Server     | Displays whether or not the AP will send RFID tag information to an AeroScout real-time asset location (RTLS) server.                                                                                                    |  |
| RTLS Server configuration | Displays whether or not the AP will send RFID tag information to an RTLS server.                                                                                                    |  |

| Parameter                                  | Description                                                                                                    |  |
|--------------------------------------------|----------------------------------------------------------------------------------------------------|--|
| Remote-AP DHCP Server<br>VLAN              | Shows the VLAN ID of the remote-AP DHCP server used when switch is unreachable.                                                                                                    |  |
| Remote-AP DHCP Server Id                   | Shows the IP Address of the DHCP DNS Server.                                                                                                    |  |
| Remote-AP DHCP Default<br>Router           | Shows the IP Address of the DHCP Default Router.                                                                                                    |  |
| Remote-AP DHCP Pool Start                  | Shows the IP Address used as start of DHCP Pool.                                                                                                    |  |
| Remote-AP DHCP Pool End                    | Shows the IP Address used as end of DHCP Pool.                                                                                                    |  |
| Remote-AP DHCP Pool<br>Netmask             | Shows the netmask of DHCP Pool.                                                                                                    |  |
| Remote-AP DHCP Lease Time                  | Shows the length of leases, in days (0 means infinite).                                                                                                    |  |
| Heartbeat DSCP                             | DSCP value of AP heartbeats (0-63).                                                                                                    |  |
| Session ACL                                | Shows the access control list (ACL) applied on the uplink of a remote AP.                                                                                                    |  |
| Maintenance Mode                           | Shows if Maintenance mode is enabled or disabled. If enabled, APs stop flooding unnecessary traps and syslog messages to network management systems or network operations centers when deploying, maintaining, or upgrading the network. The switch still generates debug syslog messages if debug logging is enabled.                                                                           |  |
| Radio enable                               | Shows if the AP's radio is enabled or disabled.                                                                                                    |  |
| Mode                                       | <ul> <li>Shows the operating modes for the AP.</li> <li>ap-mode: Device provides transparent, secure, high-speed data communications between wireless network devices and the wired LAN.</li> <li>am-mode: Device behaves as an air monitor to collect statistics, monitor traffic, detect intrusions, enforce security policies, balance traffic load, self-heal coverage gaps, etc.</li> </ul> |  |
| High throughput enable (radio)             | Shows if high-throughput (802.11n) features on the 2.4 GHz frequency band are enabled or disabled.                                                                                                    |  |
| Channel                                    | Shows the channel number for the AP's 802.11a/802.11n physical layer.                                                                                                    |  |
| Beacon Period                              | Shows the time, in milliseconds, between successive beacon transmissions. The beacon advertises the AP's presence, identity, and radio characteristics to wireless clients.                                                                                                    |  |
| Transmit Power                             | Shows the current transmission power level.                                                                                                    |  |
| Advertise 802.11d and 802.11h Capabilities | This column reports whether or not the AP will advertise its 802.11d (Country Information) and 802.11h (TPC or Transmit Power Control) capabilities                                                                                                    |  |
| Enable CSA                                 | Displays whether or not the AP has enabled channel switch announcements (CSAs) for 802.11h.                                                                                                    |  |
| CSA Count                                  | Number of channel switch announcements that must be sent before the AP will switch to a new channel.                                                                                                    |  |
| Management Frame Throttle interval         | Average interval that rate limiting management frames are sent from this radio, in seconds. If this column displays a zero (0) rate limiting is disabled for this AP.                                                                                                    |  |
| Management Frame Throttle<br>Limit         | Maximum number of management frames that can come from this radio in each throttle interval.                                                                                                    |  |
| ARM/WIDS Override                          | Shows if Adaptive Radio Management (ARM) and Wireless IDS functions are enabled or disabled. If a radio is configured to operate in Air Monitor mode, then these functions are always enabled, regardless of this option.                                                                                                    |  |

| Parameter                         | Description                                                                                                    |  |
|-----------------------------------|----------------------------------------------------------------------------------------------------|--|
| Protection for 802.11b<br>Clients | Displays whether or not protection for 802.11b clients is enabled or disabled.                                                                                                    |  |
| Assignment                        | Displays whether or not ARM channel and power assignment has been enabled or disabled.                                                                                                    |  |
| Allowed bands for 40MHz channels  | Forty MHz channels may be used on the specified radio bands (802.11a or 802.11g).                                                                                                    |  |
| Client Aware                      | Shows if the client aware feature has been enabled or disabled for this AP. If enabled, AP will not change channels when there are active clients.                                                                                                    |  |
| Max Tx Power                      | Maximum transmission power for this AP, in dBm.                                                                                                    |  |
| Min Tx Power                      | Minimum transmission power for this AP, in dBm.                                                                                                    |  |
| Multi Band Scan                   | Shows if the multi-band scan feature has been enabled or disabled on this AP. If enabled, single-radio APs will try to scan across bands for Rogue AP detection                                                                                                    |  |
| Rogue AP Aware                    | Shows if the rogue AP awareness feature has been enabled or disabled on this AP. If enabled, the AP will try to contain off-channel Rogue APs                                                                                                    |  |
| Scan Interval                     | This column indicates, in seconds, how often the AP will leave its current channel to scan other channels in the band if scanning is enabled                                                                                                    |  |
| Active Scan                       | Displays whether or not the active scan feature is enabled. <b>NOTE:</b> This option elicits more information from nearby APs, but also creates additional management traffic on the network. <b>Active Scan</b> is disabled by default, and should <i>not be enabled</i> except under the direct supervision of Alcatel-Lucent Support.       |  |
| Scanning                          | Shows if scanning is enabled or disabled for this AP. If this option is disabled, the following other options will also be disabled:  Multi Band Scan  Rogue AP Aware  Voip Aware Scan  Power Save Scan                                                                                                    |  |
| Scan Time                         | The amount of time, in milliseconds, an AP will drift out of the current channel to scan another channel. The supported range for this setting is 0-2,147,483,647 seconds. Best practices are to configure a scan time between 50-200 msec.                                                                                                    |  |
| VoIP Aware Scan                   | Shows if VoIP aware scanning is enabled or disabled. If you use voice handsets in the WLAN, <b>VoIP Aware Scan</b> should be enabled in the ARM profile so the AP will not attempt to scan a different channel if one of its clients has an active VoIP call. This option requires that <b>Scanning</b> is also enabled.                       |  |
| Power Save Aware Scan             | Shows if the power save aware scan is enabled or disabled. If enabled, the AP will not scan a different channel if it has one or more clients and is in power save mode.  Default: enabled                                                                                                    |  |
| Ideal Coverage Index              | The Alcatel-Lucent coverage index metric is a weighted calculation based on the RF coverage for all Alcatel-Lucent APs and neighboring APs on a specified channel. The <b>Ideal Coverage Index</b> specifies the ideal coverage that an AP should try to achieve on its channel. The denser the AP deployment, the lower this value should be. |  |
| Acceptable Coverage Index         | For multi-band implementations, the <b>Acceptable Coverage Index</b> specifies the minimal coverage an AP it should achieve on its channel. The denser the AP deployment, the lower this value should be.                                                                                                    |  |

| Parameter                 | Description                                                                                                    |  |
|---------------------------|----------------------------------------------------------------------------------------------------|--|
| Free Channel Index        | The current free channel index value. The Alcatel-Lucent Interference index metric measures interference for a specified channel and its surrounding channels. This value is calculated and weighted for all APs on those channels (including 3rd-party APs).  An AP will only move to a new channel if the new channel has a lower interference index value than the current channel. Free Channel Index specifies the required difference between the two interference index values before the AP moves to the new channel. The lower this value, the more likely it is that the AP will move to the new channel. |  |
| Backoff Time              | After an AP changes channel or power settings, it waits for this backoff time interval before it asks for a new channel/power setting.                                                                                                    |  |
| Error Rate Threshold      | The minimum percentage of PHY errors and MAC errors in the channel that will trigger a channel change.                                                                                                    |  |
| Error Rate Wait Time      | Minimum time in seconds the error rate on the AP has to exceed its defined error rate threshold before it triggers a channel change.                                                                                                    |  |
| Noise Threshold           | Maximum level of noise in a channel that triggers a channel change.                                                                                                    |  |
| Noise Wait Time           | Minimum time in seconds the noise level has to exceed the Noise Threshold before it triggers a channel change on the AP.                                                                                                    |  |
| Minimum Scan Time         | Minimum number of times a channel must be scanned before it is considered for assignment. Best practices are to configure a <b>Minimum Scan Time</b> between 1-20 scans.                                                                                                    |  |
| Load aware Scan Threshold | The <b>Load Aware Scan Threshold</b> is the traffic throughput level an AP must reach before it stops scanning. Load aware ARM preserves network resources during periods of high traffic by temporarily halting ARM scanning if the load for the AP gets too high.                                                                                                    |  |
| Mode Aware Arm            | Shows if the mode-aware ARM feature has been enabled or disabled for this AP. If enabled, ARM will turn the AP into an Air Monitors (AMs) if it detects higher coverage levels than necessary. This helps avoid higher levels of interference on the WLAN. Although this setting is disabled by default, you may want to enable this feature if your APs are deployed in close proximity (e.g. less than 60 feet apart).                                                                                                    |  |
| 40 MHz intolerance        | The specified setting allows ARM to determine if 40 MHz mode of operation is allowed on the 5 GHz or 2.4 GHz frequency band only, on both frequency bands, or on neither frequency band.                                                                                                    |  |
| Honor 40 MHz intolerance  | Shows if 40 MHz intolerance is enabled or disabled. If enabled, the radio will stop using the 40 MHz channels if the 40 MHz intolerance indication is received from another AP or station.                                                                                                    |  |
| Legacy station workaround | Shows if interoperability for misbehaving legacy stations is enabled or disabled.                                                                                                    |  |
| ESSID                     | Name that uniquely identifies the Extended Service Set Identifier (SSID).                                                                                                    |  |
| Encryption                | Encryption type used on this AP.                                                                                                    |  |
| DTIM Interval             | Shows the interval, in milliseconds, between the sending of Delivery Traffic Indication Messages (DTIMs) in the beacon. This is the maximum number of beacon cycles before unacknowledged network broadcasts are flushed.                                                                                                    |  |
| Basic Rates               | Lists supported 802.11a rates, in Mbps, that are advertised in beacon frames and probe responses from this AP.                                                                                                    |  |
| Transmit Rates            | Lists 802.11a rates at which the AP is allowed to send data. The actual transmit rate depends on what the client is able to handle, based on information sent at the time of association and on the current error/loss rate of the client.                                                                                                    |  |
|                           | the time of association and on the current error/loss rate of the client.                                                                                                    |  |
| Station Ageout Time       | the time of association and on the current error/loss rate of the client.  Time, in seconds, that a client is allowed to remain idle before being aged out.                                                                                                    |  |

| Parameter                              | Description                                                                                                    |  |
|----------------------------------------|----------------------------------------------------------------------------------------------------|--|
| RTS Threshold                          | Wireless clients transmitting frames larger than this threshold must issue Request to Send (RTS) and wait for the AP to respond with Clear to Send (CTS). This helps prevent mid-air collisions for wireless clients that are not within wireless peer range and cannot detect when other wireless clients are transmitting.                                                                                                    |  |
| Short Preamble                         | Shows if a short preamble for 802.11b/g radios is enabled or disabled for this AP. Network performance may be higher when short preamble is enabled. In mixed radio environments, some 802.11b wireless client stations may experience difficulty associating with the AP using short preamble. To use only long preamble, disable short preamble. Legacy client devices that use only long preamble generally can be updated to support short preamble. |  |
| Max Associations                       | Maximum number of wireless clients allowed to associate to the AP                                                                                                    |  |
| Wireless Multimedia (WMM)              | Shows if Wireless Multimedia (WMM) is enabled or disabled for this AP. WMM provides prioritization of specific traffic relative to other traffic in the network                                                                                                    |  |
| WMM TSPEC Min Inactivity Interval      | Displays the minimum inactivity time-out threshold of WMM traffic for this AP.                                                                                                    |  |
| DSCP mapping for WMM voice AC          | Displays the DSCP value used to map WMM video traffic.                                                                                                    |  |
| DSCP mapping for WMM video AC          | Displays the DSCP value used to map WMM voice traffic.                                                                                                    |  |
| DSCP mapping for WMM<br>best-effort AC | Displays the DSCP value used to map WMM best-effort traffic                                                                                                    |  |
| DSCP mapping for WMM background AC     | Displays the DSCP value used to map WMM background traffic.                                                                                                    |  |
| 902il Compatibility Mode               | Shows if 902 il compatibility mode is enabled or disabled. (This parameter only needs to be enabled for APs with associated clients using NTT DoCoMo 902iL phones.)                                                                                                    |  |
| Hide SSID                              | Shows if the feature to hide a SSID name in beacon frames is enabled or disabled.                                                                                                    |  |
| Deny_Broadcast Probes                  | When a client sends a broadcast probe request frame to search for all available SSIDs, this option controls whether or not the system responds for this SSID. When enabled, no response is sent and clients have to know the SSID in order to associate to the SSID. When disabled, a probe response frame is sent for this SSID.                                                                                                    |  |
| Local Probe Response                   | Shows if local probe response is enabled or disabled on the AP. If this option is enabled, the AP is responsible for sending 802.11 probe responses to wireless clients' probe requests. If this option is disabled, then the switch sends the 802.11 probe responses                                                                                                    |  |
| Disable Probe Retry                    | If disabled, the AP will not resend probes if it does not get a response.                                                                                                    |  |
| Battery Boost                          | Shows if the battery boost feature is enabled or disabled for the AP. If enabled, this feature converts multicast traffic to unicast before delivery to the client, thus allowing you to set a longer DTIM interval. The longer interval keeps associated wireless clients from activating their radios for multicast indication and delivery, leaving them in power-save mode longer and thus lengthening battery life                                  |  |
| Drop Broadcast and<br>Multicast        | If this feature is enabled on an AP, it drops all downstream broadcast or multicast traffic to increase battery life.                                                                                                    |  |
| WEP Key 1                              | Displays the static WEP key (1 of 4).                                                                                                    |  |
| WEP Key 2                              | Displays the static WEP key (2 of 4).                                                                                                    |  |
| WEP Key 3                              | Displays the static WEP key (3 of 4).                                                                                                    |  |

| Parameter                           | Description                                                                                                    |  |
|-------------------------------------|----------------------------------------------------------------------------------------------------|--|
| WEP Key 4                           | Displays the static WEP key (4 of 4).                                                                                                    |  |
| WEP Transmit Key Index              | Displays the key index that specifies which static WEP key is to be used.                                                                                                    |  |
| WPA Hexkey                          | Displays the WPA pre-shared key (PSK).                                                                                                    |  |
| WPA Passphrase                      | Displays the WPA passphrase with which the AP generates a pre-shared key (PSK).                                                                                                    |  |
| Maximum Transmit Failures           | Display the maximum number of transmission failures allowed before the client gives up.                                                                                                    |  |
| BC/MC Rate Optimization             | Shows if the AP has enabled or disabled scanning of all active stations currently associated to that AP to select the lowest transmission rate for broadcast and multicast frames. This option only applies to broadcast and multicast data frames; 802.11 management frames are transmitted at the lowest configured rate. |  |
| High throughput enable (SSID)       | Shows if the AP has enabled or disabled the use of its high-throughput SSID in 40 MHz mode.                                                                                                    |  |
| 40 MHz channel usage                | Determines if this high-throughput SSID allows high-throughput (802.11n) stations to associate.                                                                                                    |  |
| MPDU Aggregation                    | Shows if the AP has enabled or disabled MAC protocol data unit (MDPU) aggregation.                                                                                                    |  |
| Max transmitted A-MPDU size         | Shows the maximum size, in bytes, of an A-MPDU that can be sent on the AP's high-throughput SSID.                                                                                                    |  |
| Max received A-MPDU size            | Shows the maximum size, in bytes, of an Aggregated-MAC Packet Data Unit (A-MPDU) that can be received on the AP's high-throughput SSID.                                                                                                    |  |
| Min MPDU start spacing              | Displays the minimum time between the start of adjacent MDPUs within an aggregate MDPU, in microseconds.                                                                                                    |  |
| Supported MCS set                   | Comma-separated list of Modulation Coding Scheme (MCS) values or ranges of values to be supported on this high-throughput SSID.                                                                                                    |  |
| Short guard interval in 40 MHz mode | Shows if the AP has enabled or disabled use of short guard interval in 40 MHz mode of operation.                                                                                                    |  |
| Legacy stations                     | Shows if the AP has enabled or disabled the legacy stations option, which controls whether or not legacy (non-HT) stations are allowed to associate with the AP's SSID. By default, legacy stations are allowed to associate.  NOTE: This setting has no effect on a BSS in which HT support is not available.              |  |
| Allow weak encryption               | Shows if the AP has enabled or disabled the weak encryption option.  The use of TKIP or WEP for unicast traffic forces the use of legacy transmissions rates. Disabling this mode prevents the association of stations using TKIP or WEP for unicast traffic. This mode is disabled by default.                             |  |
| Virtual AP enable                   | Wireless LAN profiles configure WLANs in the form of virtual AP profiles. This parameter shows if the AP has enabled or disabled virtual APs.                                                                                                    |  |
| Allowed band                        | Shows the band(s) on which to use the virtual AP:  a —802.11a band only (5 GHz)  g —802.11b/g band only (2.4 GHz)  all—both 802.11a and 802.11b/g bands (5 GHz and 2.4 GHz)                                                                                                    |  |
| VLAN                                | Shows the VLAN(s) into which users are placed in order to obtain an IP address.                                                                                                    |  |

| Parameter                                 | Description                                                                                                    |  |
|-------------------------------------------|----------------------------------------------------------------------------------------------------|--|
| Forward mode                              | Shows the current forward mode (tunnel, bridge, split-tunnel, or decrypt-tunnel) for the virtual AP.  This parameter controls whether 802.11 frames are tunneled to the switch using generic routing encapsulation (GRE), bridged into the local Ethernet LAN (for remote APs), or a combination thereof depending on the destination (corporate traffic goes to the switch, and Internet access remains local).  When an AP is configured to use the decrypt-tunnel forwarding mode, that AP decrypts and decapsulates all 802.11 frames from a client and sends the 802.3 frames through the GRE tunnel to the switch, which then applies firewall policies to the user traffic. When the switch sends traffic to a client, the switch sends 802.3 traffic through the GRE tunnel to the AP, which then converts it to encrypted 802.11 and forwards to the client.  Only 802.1x authentication is supported when configuring bridge or split tunnel mode. |  |
| Deny time range                           | Shows the time range for which the AP will deny access for a virtual AP.                                                                                                    |  |
| Mobile IP                                 | Shows if IP mobility has been enabled or disabled for the virtual AP.                                                                                                    |  |
| HA Discovery on-<br>association           | If enabled, all clients of a virtual-ap will received mobility service on association.                                                                                                    |  |
| DoS Prevention                            | Shows the status of the Dos Prevention option. If enabled, virtual APs ignore deauthentication frames from clients. This prevents a successful deauth attack from being carried out against the AP. This does not affect third-party APs.                                                                                                    |  |
| Station Blacklisting                      | Shows if the virtual AP has enabled or disabled detection of denial of service (DoS) attacks, such as ping or SYN floods, that are not spoofed deauth attacks.                                                                                                    |  |
| Blacklist Time                            | Shows the number of seconds that a client will be quarantined from the network after being blacklisted.                                                                                                    |  |
| Authentication Failure<br>Blacklist Time  | Shows the time, in seconds, a client is blocked if it fails repeated authentication. If the virtual AP shows a value of 0, a blacklisted client is blocked indefinitely.                                                                                                    |  |
| Fast Roaming                              | Shows if the AP has enabled or disabled fast roaming.                                                                                                    |  |
| Strict Compliance                         | If enabled, the virtual AP denies client association requests if the AP and client station have no common rates defined. Some legacy client stations which are not fully 802.11-compliant may not include their configured rates in their association requests. Such non-compliant stations may have difficulty associating with APs unless strict compliance is disabled.                                                                                                    |  |
| VLAN Mobility                             | Shows if a virtual AP has enabled or disabled VLAN (Layer-2) mobility                                                                                                    |  |
| Remote-AP Operation                       | Shows when the virtual AP operates on a remote AP:  always—Permanently enables the virtual AP.  backup—Enables the virtual AP if the remote AP cannot connect to the switch.  persistent—Permanently enables the virtual AP after the remote AP initially connects to the switch.  standard—Enables the virtual AP when the remote AP connects to the switch.  A remote AP should use always and backup for bridge SSIDs, and use persistent and standard for 802.1x, tunneled, and split-tunneled SSIDs.                                                                                                    |  |
| Convert Broadcast ARP requests to unicast | If this option is enabled, all broadcast ARP requests are converted to unicast and sent directly to the client. You can check the status of this option using the <b>show ap active</b> and the <b>show datapath</b> tunnel command. If enabled, the output will display the letter <b>a</b> in the flags column.                                                                                                    |  |

| Parameter                                          | Description                                                                                                    |
|----------------------------------------------------|----------------------------------------------------------------------------------------------------|
| Band Steering                                      | Shows if band-steering has been enabled or disabled for a virtual AP.  ARM's band steering feature encourages dual-band capable clients to stay on the 5GHz band on dual-band APs. This frees up resources on the 2.4GHz band for single band clients like VoIP phones.  Band steering reduces co-channel interference and increases available bandwidth for dual-band clients, because there are more channels on the 5GHz band than on the 2.4GHz band. Dual-band 802.11n-capable clients may see even greater bandwidth improvements, because the band steering feature will automatically select between 40MHz or 20MHz channels in 802.11n networks. This feature is disabled by default, and must be enabled in a Virtual AP profile. |
| VoIP Call Admission<br>Control                     | Shows if WiFi VoIP Call Admission Control features are enabled or disabled.                                                                                                    |
| VoIP Bandwidth based CAC                           | Shows the maximum bandwidth that can be handled by one radio, in kbps.                                                                                                    |
| VoIP Call Capacity                                 | Show the number of simultaneous calls that can be handled by one radio.                                                                                                    |
| VoIP Bandwidth Capacity (kbps)                     | Shows the maximum bandwidth that can be handled by one radio, in kbps.                                                                                                    |
| VoIP Call Handoff<br>Reservation                   | Shows the percentage of call capacity reserved for mobile VoIP clients on call.                                                                                                    |
| VoIP Send SIP 100 Trying                           | If enabled, the AP sends SIP 100 - trying messages to a call originator to indicate that the call is proceeding. This is useful when the SIP invite may be redirected through a number of servers before reaching the switch.                                                                                                    |
| VoIP Disconnect Extra Call                         | If enabled, the AP disconnects calls that exceed the high capacity threshold by sending a deauthentication frame.                                                                                                    |
| VOIP TSPEC Enforcement                             | Shows if validation of TSPEC requests for call admission controls is enabled or disabled.                                                                                                    |
| VOIP TSPEC Enforcement<br>Period                   | Displays the maximum time for the station to start a call after the TSPEC request.                                                                                                    |
| VoIP Drop SIP Invite and send status code (client) | Displays the status code sent to the client when a SIP Invite is dropped.  • 480: Temporary Unavailable  • 486: Busy Here  • 503: Service Unavailable  • none: Don't send SIP status code                                                                                                    |
| VoIP Drop SIP Invite and send status code (server) | Displays the status code sent to the server when a SIP Invite is dropped.  480: Temporary Unavailable  486: Busy Here  503: Service Unavailable  none: Don't send SIP status code                                                                                                    |

### **Related Commands**

| Command                                                                                                    | Description                                                                                                    | Mode                       |
|----------------------------------------------------------------------------------------------------|----------------------------------------------------------------------------------------------------|----------------------------|
| ap system-profile rf dot11g-radio-profile rf arm-profile rf ht-radio-profile wlan ht-ssid-profile wlan virtual-ap wlan voip-cac-profile | The output of the <b>show ap config</b> command displays the content of the profile settings for an individual AP or AP group. Use the commands displayed in the column to the left to configure these parameters. | Enable and Config<br>modes |

# **Command History**

Introduced in AOS-W 3.0.

| Platforms     | Licensing             | Command Mode                             |
|---------------|-----------------------|------------------------------------------|
| All platforms | Base operating system | Enable or Config mode on master switches |

# show ap coverage-holes

show ap coverage holes

### **Description**

Show information for APs that have detected coverage holes in the wireless network.

#### **Usage Guidelines**

This command will only display coverage hole information if you have enabled coverage hole detection using the command rf optimization-profile coverage-hole-detection. The coverage hole detection feature requires the RF Protect license.

#### **Examples**

The output of this command

```
(host) #show ap coverage-holes
  Coverage Holes Detected
                                                    RSSI
  Name BSSID
                        Radio STA
  ap12 00:1a:1e:c0:7f:fc a 00:0b:86:c7:49:94
                                                    15
```

The output of this command includes the following information:

| Column | Description                                                                                                    |  |
|--------|----------------------------------------------------------------------------------------------------|--|
| Name   | Name of an AP that detected a coverage hole.                                                                                                    |  |
| BSSID  | Basic Service Set Identifier (BSSID) of an AP that detected a coverage hole.                                                                                                    |  |
| Radio  | The coverage hole is for this radio PHY type (a or g).                                                                                                    |  |
| STA    | MAC address of the station.                                                                                                    |  |
| RSSI   | The Receive Signal Strength Indicator (RSSI) value displayed in the output of this command represents signal strength as a signal to noise ratio. For example, a value of 30 would indicate that the power of the received signal is 30 dBm above the signal noise threshold. |  |

## **Command History**

Introduced in AOS-W 2.0.

| Platforms     | Licensing          | Command Mode                             |
|---------------|--------------------|------------------------------------------|
| All platforms | RF Protect license | Enable or Config mode on master switches |

# show ap database

 $\verb|show| ap database {group>|inactive|indoor|local|long|outdoor|page <page>|sensors||}$ [disconnected]|sort-by [ap-group|ap-ip|ap-type|fqln|provisioned|status {up|down}|switch-ip]|sort-direction[ascending|descending]|start <start> |status {up|down]|switch <switch-ip-addr>|unprovisioned}

### **Description**

Show the list of access points in the switch's database.

# **Syntax**

| Parameter                                | Description                                                                                                    |
|------------------------------------------|----------------------------------------------------------------------------------------------------|
| group <group></group>                    | Show data for a specified AP group.                                                                                                    |
| inactive                                 | Show only local APs with no active BSSIDs or wired AP interfaces.                                                                                                    |
| indoor                                   | Show only APs that have an installation mode set to "indoor."                                                                                                    |
| local                                    | Show only APs on this switch.                                                                                                    |
| long                                     | Display the following additional data columns:  Wired MAC Address,  Serial #  Slot/Port  FQLN                                                                                                    |
| outdoor                                  | Show only APs that have an installation mode set to "outdoor."                                                                                                    |
| page <page></page>                       | Display a limited number of APs by entering the number of APs to be displayed in the output of this command.                                                                                                    |
| sensors                                  | Show only RFprotect sensors.                                                                                                    |
| disconnected                             | Show only disconnected RFprotect sensors.                                                                                                    |
| sort-by                                  | Sort the output of this command by a specific data column.                                                                                                    |
| ap-group                                 | Sort by AP group name.                                                                                                    |
| ap-ip                                    | Sort by AP group name.                                                                                                    |
| ap-type                                  | Sort by AP model.                                                                                                    |
| fqln                                     | Sort by Fully Qualified Location Name (FQLN).                                                                                                    |
| provisioned                              | Sort by provisioning statistics.                                                                                                    |
| status up down                           | If used with the <b>sort-by</b> keyword, <b>status</b> sorts the output of the command by status type ( <b>up</b> or <b>down</b> .) Otherwise, use the <b>status</b> keyword to display APs with the specified status. |
| switch-ip                                | Sort by switch IP address.                                                                                                    |
| sort-direction                           | Choose sort direction of AP list:.                                                                                                    |
| ascending                                | Sort AP list in ascending order by name.                                                                                                    |
| descending                               | Sort AP list in descending order by name.                                                                                                    |
| start <start></start>                    | Start showing the AP index at the specified index number.                                                                                                    |
| status                                   | Show only APS with a given status as active or inactive.                                                                                                    |
| down                                     | Show only APs that are inactive.                                                                                                    |
| up                                       | Show only APs that are active.                                                                                                    |
| switch <switch-ip-addr></switch-ip-addr> | Show only APs registered with a specified switch by entering a switch IP address.                                                                                                    |
| unprovisioned                            | Show only unprovisioned APs (using modifiers).                                                                                                    |

### **Usage Guidelines**

Many of the parameters in this command can be used together to filter a large database of information down to just the AP data you want to see. For example, you can issue the command show ap database group <group > local status up to view a list of local APs within a specific AP group that are reporting an **up** status. Include the **sort-by** and **sort-direction** keywords to specify how the data is sorted in the output of this command.

### **Examples**

The output of the command show ap database shows the switch's database of information for APs in the group default. The output also includes a description of the flag types that may appear in the Flags

show ap database group default AP Database

| Name          | Group     | AP Type    | IP Address    | Status           | Flags   | Switch IP     |
|---------------|-----------|------------|---------------|------------------|---------|---------------|
|               |           |            |               |                  |         |               |
| 3.125.141112  | default   | 125        | 192.0.2.12    | Up 1h:48m:27s    |         | 10.4.97.4     |
| 3.125.142113  | default   | 125        | 192.0.2.12    | Up 1h:43m:6s     |         | 10.4.97.6     |
| 3.125.242115  | default   | 125        | 192.0.2.13    | Up 1h:41m:18s    |         | 10.4.97.10    |
| 3.60.161112   | default   | 60         | 192.0.2.14    | Up 1h:43m:20s    |         | 10.4.97.4     |
| 3.60.202108   | default   | 60         | 192.0.2.15    | Up 8h:7m:4s      | R       | 10.4.97.4     |
| 3.61.101100   | default   | 61         | 192.0.2.16    | Up 7h:32m:13s    | R       | 10.4.97.4     |
| 3.61.161113   | default   | 61         | 192.0.2.17    | Up 1h:43m:20s    |         | 10.4.97.4     |
| 3.65.101117   | default   | 65         | 192.0.2.18    | Up 8h:39m:7s     | R       | 10.4.97.4     |
| 3.65.121108   | default   | 65         | 192.0.2.29    | Up 1h:55m:14s    |         | 10.4.97.4     |
| 3.65.292112   | default   | 65         | 192.0.2.32    | Up 1h:43m:42s    |         | 10.4.97.10    |
| 3.70.102116   | default   | 70         | 192.0.2.43    | Up 8h:23m:17s    | R       | 10.4.97.4     |
| 3.70.131107   | default   | 70         | 192.0.2.44    | Up 1h:55m:10s    |         | 10.4.97.4     |
| 3.70.172103   | default   | 70         | 192.0.2.56    | Up 1h:42m:24s    |         | 10.4.97.6     |
| 3.85.152116   | default   | 85         | 192.0.2.57    | Up 1h:42m:56s    |         | 10.4.97.6     |
| 3.85.252117   | default   | 85         | 192.0.2.58    | Up 1h:43m:18s    |         | 10.4.97.10    |
| AP-61-20      | default   | 61         | 192.0.2.59    | Up 21m:36s       | 0       | 10.3.47.189   |
| Flags: U = Un | provision | .ed; N = D | uplicate name | e; G = No such g | roup; L | = Unlicensed  |
| R = Re        | mote AP;  | I = Inact  | ive; X = Mair | ntenance Mode; P | = PPPo  | E AP          |
| S = RF        | protect S | ensor; d   | = Disconnecte | ed Sensor; H = U | sing 80 | 2.11n license |
| M = Me        | sh node;  | Y = Mesh   | Recovery i =  | Indoor; o = Out  | door    |               |
| Total APs:15  |           |            |               |                  |         |               |

#### **Related Commands**

| Command                  | Description                                                                                                    | Mode                    |
|--------------------------|----------------------------------------------------------------------------------------------------|-------------------------|
| show ap database-summary | To display a more general summary overview of the AP registered to a switch, use the command show ap database-summary. | Enable and Config modes |

### **Command History**

Introduced in AOS-W 3.0.

| Platforms     | Licensing             | Command Mode                             |
|---------------|-----------------------|------------------------------------------|
| All platforms | Base operating system | Enable or Config mode on master switches |

# show ap database-summary

show ap database-summary

#### **Description**

Show a general summary of access point information for this switch.

#### **Usage Guidelines**

Use this command to show the current number of active APs and Air Monitors. This command is also useful for determining how many unprovisioned APs or duplicate APs are on the network. For full details on each AP registered to a switch, use the command show ap database.

#### **Examples**

0

The output of this command shows that this switch can detect a total of five APs, four up, and one down.

show ap database-summary

(host) #show ap database-summary

AP Database Summary

RFprotect Sensors

| AP Mode             | Total Up | Total Down | Total Upgrading* | Total Rebooting* | RAP Up | RAP Down | RAP<br>Upgrading* | RAP<br>Rebooting* |
|---------------------|----------|------------|------------------|------------------|--------|----------|-------------------|-------------------|
|                     |          |            |                  |                  |        |          |                   |                   |
| Access Points       | 0        | 0          | 0                | 0                | 0      | 0        | 0                 | 0                 |
| Air Monitors        | 0        | 0          | 0                | 0                | 0      | 0        | 0                 | 0                 |
| Wired Access Points | 0        | 0          | 0                | 0                | 0      | 0        | 0                 | 0                 |
| Mesh Portals        | 0        | 0          | 0                | 0                | 0      | 0        | 0                 | 0                 |
| Mesh Points         | 0        | 0          | 0                | 0                | 0      | 0        | 0                 | 0                 |

0

0

The output of this command includes the following information:

0

| Column     | Description                                               |
|------------|-----------------------------------------------------------|
| Total Up   | Total number of APs with an <i>up</i> status.             |
| Total Down | Total number of APs with a down status.                   |
| IPSEC Up   | Total number of APs with an active (up) IPSEC tunnel.     |
| IPSEC Down | Total number of APs with an inactive (down) IPSEC tunnel. |

0

### **Command History**

Introduced in AOS-W 3.0.

#### **Command Information**

| Platforms     | Licensing             | Command Mode                             |
|---------------|-----------------------|------------------------------------------|
| All platforms | Base operating system | Enable or Config mode on master switches |

0

<sup>\*</sup>Upgrading and Rebooting counts only reflect APs registered on this switch.

# show ap debug association-failure (deprecated)

 $\verb|show| ap debug association-failure [{ap-name < ap-name >}] | {bssid < bssid >} | {client-mac | client-mac | client-mac | client-mac | client-mac | client-mac | client-mac | client-mac | client-mac | client-mac | client-mac | client-mac | client-mac | client-mac | client-mac | client-mac | client-mac | client-mac | client-mac | client-mac | client-mac | client-mac | client-mac | client-mac | client-mac | client-mac | client-mac | client-mac | client-mac | client-mac | client-mac | client-mac | client-mac | client-mac | client-mac | client-mac | client-mac | client-mac | client-mac | client-mac | client-mac | client-mac | client-mac | client-mac | client-mac | client-mac | client-mac | client-mac | client-mac | client-mac | client-mac | client-mac | client-mac | client-mac | client-mac | client-mac | client-mac | client-mac | client-mac | client-mac | client-mac | client-mac | client-mac | client-mac | client-mac | client-mac | client-mac | client-mac | client-mac | client-mac | client-mac | client-mac | client-mac | client-mac | client-mac | client-mac | client-mac | client-mac | client-mac | client-mac | client-mac | client-mac | client-mac | client-mac | client-mac | client-mac | client-mac | client-mac | client-mac | client-mac | client-mac | client-mac | client-mac | client-mac | client-mac | client-mac | client-mac | client-mac | client-mac | client-mac | client-mac | client-mac | client-mac | client-mac | client-mac | client-mac | client-mac | client-mac | client-mac | client-mac | client-mac | client-mac | client-mac | client-mac | client-mac | client-mac | client-mac | client-mac | client-mac | client-mac | client-mac | client-mac | client-mac | client-mac | client-mac | client-mac | client-mac | client-mac | client-mac | client-mac | client-mac | client-mac | client-mac | client-mac | client-mac | client-mac | client-mac | client-mac | client-mac | client-mac | client-mac | client-mac | client-mac | client-mac | client-mac | client-mac | client-mac | client-mac | client-mac | client-mac | client-ma$ <client-mac>}|{essid <essid>}|{ip-addr <ip-addr>}]

#### **Description**

Display association failure information that can be used to troubleshoot problems on an AP.

# **Command History**

| Platforms | Licensing          |
|-----------|--------------------|
| AOS-W 3.0 | Command introduced |
| AOS-W 5.0 | Command deprecated |

# show ap debug bss-config

show ap debug bss-config [ap-name <ap-name>|bssid <bssid>||essid <essid>|ip-addr <ipaddr>|port <port>/<slot>]

#### **Description**

Show the configuration for each BSSID of an AP. This information can be used to troubleshoot problems on an AP.

#### **Syntax**

| Parameter                        | Description                                                                                                    |
|----------------------------------|----------------------------------------------------------------------------------------------------|
| ap-name <ap-name></ap-name>      | Filter the AP Config Table by AP name.                                                                                                    |
| bssid <bssid></bssid>            | Filter the AP Config Table by BSSID. The Basic Service Set Identifier (BSSID) is usually the AP's MAC address.                                                                                                    |
| essid <essid></essid>            | Filter the AP Config Table by ESSID. An Extended Service Set Identifier (ESSID) is a alphanumeric name that uniquely identifies a wireless network. If the name includes spaces, you must enclose the ESSID in quotation marks. |
| ip-addr <ip-addr></ip-addr>      | Filter the AP Config Table by IP address by entering an IP address in dotted-decimal format.                                                                                                    |
| port <port>/<slot></slot></port> | Filter the AP Config Table by port and slot numbers. The slot and port numbers should be separated by a forward slash (/).                                                                                                    |

## **Examples**

The output of this command shows the AP configuration table for a specific BSSID.

(host) #show ap debug bss-config Alcatel-Lucent AP Config Table

| bss               | ess   | vlan | ip         | phy  | type | fw-mode | max-cl | rates | tx-rates | preamble | mtu | status | wmm    |
|-------------------|-------|------|------------|------|------|---------|--------|-------|----------|----------|-----|--------|--------|
|                   |       |      |            |      |      |         |        |       |          |          |     |        |        |
| 00:1a:1e:11:24:c2 | cera2 | 66   | 10.6.1.203 | g-HT | ap   | tunnel  | 64     | 0x3   | 0xfff    | enable   | 0   | enable | enable |
| 00:1a:1e:8d:5b:11 | wpa2  | 65   | 10.6.1.198 | a-HT | ap   | tunnel  | 20     | 0x150 | 0xff0    | -        | 0   | enable | enable |
| 00:0b:86:9b:e5:60 | guest | 63   | 10.6.14.79 | g    | ap   | tunnel  | 20     | 0x2   | 0x3fe    | enable   | 0   | enable | enable |
| 00:1a:1e:97:e5:41 | voip  | 66   | 10.6.1.199 | g-HT | ap   | tunnel  | 20     | 0xc   | 0x14c    | enable   | 0   | enable | enable |
| 00:1a:1e:11:74:a1 | voip  | 66   | 10.6.1.197 | g-HT | ap   | tunnel  | 20     | 0xc   | 0x14c    | enable   | 0   | enable | enable |
| 00:1a:1e:11:5f:11 | wpa2  | 65   | 10.6.1.200 | a-HT | ap   | tunnel  | 20     | 0x150 | 0xff0    | -        | 0   | enable | enable |

| Column | Description                                                                             |
|--------|-----------------------------------------------------------------------------------------|
| bss    | Basic Service Set (BSS) identifier, which is usually the AP's MAC address.              |
| ess    | Extended Service Set (ESS) identifier; a user-defined name for a wireless network.      |
| vlan   | The BSSID's VLAN number.                                                                |
| IP     | The AP's IP address.                                                                    |
| phy    | One of the following 802.11 types  a  a-HT (high-throughput)  g  g-HT (high-throughput) |
| type   | This column shows if the BSSID is for an access point (ap) or an air monitor (am).      |

| Column   | Description                                                                                                    |
|----------|----------------------------------------------------------------------------------------------------|
| fw-mode  | The configured forward mode for the AP's virtual AP profile.  • bridge: Bridge locally  • split-tunnel: Tunnel to switch or NAT locally  • tunnel: Tunnel to switch                                                                                                    |
| max-cl   | The maximum number of clients allowed for this BSSID.                                                                                                    |
| preamble | Shows if short preambles are enabled for 802.11b/g radios. Network performance may be higher when short preamble is enabled. In mixed radio environments, some 802.11b wireless client stations may experience difficulty associating with the AP using a short preamble. |
| МТИ      | Maximum Transmission Unit (MTU) size, in bytes. This value describes the greatest amount of data that can be transferred in one physical frame.                                                                                                    |
| status   | Shows if this BSSID is enabled or disabled.                                                                                                    |
| wmm      | Shows if the BSSID has enabled or disabled WMM, also known as IEEE 802.11e Enhanced Distribution Coordination Function (EDCF) WMM provides prioritization of specific traffic relative to other traffic in the network.                                                   |

Introduced in AOS-W 3.0.

| Platforms     | Licensing             | Command Mode                             |
|---------------|-----------------------|------------------------------------------|
| All platforms | Base operating system | Enable or Config mode on master switches |

# show ap debug bss-stats

show ap debug bss-stats [bssid <bssid>]

### Description

Show debug and troubleshooting statistics from a specific BSSID of an AP.

#### **Syntax**

| Parameter             | Description                                                                                                    |
|-----------------------|----------------------------------------------------------------------------------------------------|
| bssid <bssid></bssid> | Show data for a specific Basic Service Set Identifier (BSSID) on an AP. An AP's BSSID is usually the AP's MAC address. |

#### **Examples**

The example below shows part of the output of the command show ap debug bss-stats bssid <br/>bssid>.

```
(host) #show ap debug bss-stats bssid 00:1a:1e:11:5f:11
  BSSID Stats
  Parameter
                      Value
  ----- General Per-radio Statistics
  ----- Transmit specific Statistics
  Frames Rcvd For TX 4263
  Tx Frames Dropped 613
Frames Transmitted 3650
Success With Retry 0
Tx Momt Frames 4510
  Tx Mgmt Frames
                      451975
  Beacons Transmitted 447712
  Tx Probe Responses 4263
  Tx Data Frames
                     0
  Multicast Data
  Tx CTS Frames
  Dropped After Retry 613
  Dropped No Buffer 0
                  613
  Missed ACKs
  Long Preamble
                      4263
  Short Preamble
  Tx EAPOL Frames
  Tx 6 Mbps
                      3650
                     4263
  Tx WMM [VO]
  UAPSD OverflowDrop 0
     ----- Receive specific Statistics
  Last SNR
  Last ACK SNR
  Last ACK SNR CTL0 15
                      2.2
  Last ACK SNR CTL1
  Last ACK SNR CTL2
                      15
```

| Parameter           | Description                                                 |
|---------------------|-------------------------------------------------------------|
| Frames Rcvd For TX  | Number of frames received for transmission.                 |
| Tx Frames Dropped   | Number of transmission frames that were dropped.            |
| Frames Transmitted  | Number of frames successfully transmitted.                  |
| Success With Retry  | Number of frames that were transmitted after being retried. |
| Tx Mgmt Frames      | Number of management frames transmitted.                    |
| Beacons Transmitted | Number of beacons transmitted.                              |

| Parameter           | Description                                                                                                    |
|---------------------|----------------------------------------------------------------------------------------------------|
| Tx Probe Responses  | Number of transmitted probe responses.                                                                                                    |
| Tx Data Frames      | Number of transmitted data frames.                                                                                                    |
| Multicast Data      | Number of multicast and broadcast frames transmitted.                                                                                                    |
| Tx CTS Frames       | Number of clear-to-sent (CTS) frames transmitted.                                                                                                    |
| Dropped After Retry | Number of frames dropped after an attempted retry.                                                                                                    |
| Dropped No Buffer   | Number of frames dropped because the AP's buffer was full.                                                                                                    |
| Missed ACKs         | Number of missed acknowledgements (ACKs).                                                                                                    |
| Long Preamble       | Number of frames sent with a long preamble.                                                                                                    |
| Short Preamble      | Number of frames sent with a short preamble.                                                                                                    |
| Tx EAPOL Frames     | Number of Extensible Authentication Protocol over LAN (EAPOL) frames transmitted.                                                                                                    |
| Tx 6 Mbps           | Number of frames transmitted at 6 Mbps.                                                                                                    |
| Tx 9 Mbps           | Number of frames transmitted at 9 Mbps.                                                                                                    |
| Tx 12 Mbps          | Number of frames transmitted at 12 Mbps.                                                                                                    |
| Tx 18 Mbps          | Number of frames transmitted at 18 Mbps.                                                                                                    |
| Tx 24 Mbps          | Number of frames transmitted at 24 Mbps.                                                                                                    |
| Tx 36 Mbps          | Number of frames transmitted at 36 Mbps.                                                                                                    |
| Tx 48 Mbps          | Number of frames transmitted at 48 Mbps.                                                                                                    |
| Tx 54 Mbps          | Number of frames transmitted at 54 Mbps.                                                                                                    |
| Tx HT 108 Mbps      | Number of frames transmitted at 108 Mbps.                                                                                                    |
| Tx HT 120 Mbps      | Number of frames transmitted at 120 Mbps.                                                                                                    |
| Tx HT 162 Mbps      | Number of frames transmitted at 162 Mbps.                                                                                                    |
| Tx HT 180 Mbps      | Number of frames transmitted at 180 Mbps.                                                                                                    |
| Tx HT 216 Mbps      | Number of frames transmitted at 216 Mbps.                                                                                                    |
| Tx HT 240 Mbps      | Number of frames transmitted at 240 Mbps.                                                                                                    |
| Tx HT 243 Mbps      | Number of frames transmitted at 243 Mbps.                                                                                                    |
| Tx HT 270 Mbps      | Number of frames transmitted at 270 Mbps.                                                                                                    |
| Tx HT 300 Mbps      | Number of frames transmitted at 300 Mbps.                                                                                                    |
| Tx WMM              | Number of Wifi Multimedia (WMM) packets transmitted for the following access categories. If the AP has not transmitted packets in a category type, this data row will not appear in the output of the command.  Tx WMM [BE]: Best Effort  Tx WMM [BK]: Background  Tx WMM [VO]: VolP  Tx WMM [VI]: Video |
| UAPSD OverflowDrop  | Number of Wifi Multimedia (WMM) VoIP packets transmitted.  Number of packets dropped due to Unscheduled Automatic Power Save Delivery (U-APSD) overflow.                                                                                                    |
| Last SNR            | The last recorded signal-to-noise ratio.                                                                                                    |

| Parameter         | Description                                                                                                    |
|-------------------|----------------------------------------------------------------------------------------------------|
| Last SNR CTL0     | The signal-to-noise ratio for the last received data packet on the primary (control) channel 0. This parameter is only displayed for APs operating in 40 Mhz mode.   |
| Last SNR CTL1     | The signal-to-noise ratio for the last received data packet on the secondary (control) channel 1. This parameter is only displayed for APs operating in 40 Mhz mode. |
| Last SNR CTL2     | The signal-to-noise ratio for the last received data packet on the secondary (control) channel 2. This parameter is only displayed for APs operating in 40 Mhz mode. |
| Last ACK SNR      | Signal-to-noise ratio for the last received ACK packet.                                                                                                    |
| Last ACK SNR CTL0 | Signal-to-noise ratio for the last received ACK packet on the primary (control) channel 0. This parameter is only displayed for APs operating in 40 Mhz mode.        |
| Last ACK SNR CTL1 | Signal-to-noise ratio for the last received ACK packet on the primary (control) channel 1. This parameter is only displayed for APs operating in 40 Mhz mode.        |
| Last ACK SNR CTL2 | Signal-to-noise ratio for the last received ACK packet on the primary (control) channel 2. This parameter is only displayed for APs operating in 40 Mhz mode.        |
| Last ACK SNR EXT0 | Signal-to-noise ratio for the last received ACK packet on the secondary (extension) channel 0. This parameter is only displayed for APs operating in 40 Mhz mode.    |
| Last ACK SNR EXT1 | Signal-to-noise ratio for the last received ACK packet on the secondary (extension) channel 1. This parameter is only displayed for APs operating in 40 Mhz mode.    |
| Last ACK SNR EXT2 | Signal-to-noise ratio for the last received ACK packet on the secondary (extension) channel 2. This parameter is only displayed for APs operating in 40 Mhz mode.    |
| Frames Received   | Number of frames received.                                                                                                    |
| Rx Data Frames    | Number of data frames received.                                                                                                    |
| Null Data Frames  | Number of null data frames received.                                                                                                    |
| Rx Mgmt Frames    | Number of management frames received.                                                                                                    |
| Control Frames    | Number of control frames received.                                                                                                    |
| Frames To Me      | Number of wireless frames received that are addressed to the specified BSSID.                                                                                        |
| Probe Requests    | Number of probe requests.                                                                                                    |
| PS Poll Frames    | Number of Power Save poll frames                                                                                                    |
| Rx 6 Mbps         | Number of frames received at 6 Mbps.                                                                                                    |
| Rx 9 Mbps         | Number of frames received at 9 Mbps.                                                                                                    |
| Rx 12 Mbps        | Number of frames received at 12 Mbps.                                                                                                    |
| Rx 18 Mbps        | Number of frames received at 18 Mbps.                                                                                                    |
| Rx 24 Mbps        | Number of frames received at 24 Mbps.                                                                                                    |
| Rx 36 Mbps        | Number of frames received at 36 Mbps.                                                                                                    |
| Rx 48 Mbps        | Number of frames received at 48 Mbps.                                                                                                    |
| Rx 54 Mbps        | Number of frames received at 54 Mbps.                                                                                                    |

Introduced in AOS-W 3.0.

| Platforms     | Licensing             | Command Mode                             |
|---------------|-----------------------|------------------------------------------|
| All platforms | Base operating system | Enable or Config mode on master switches |

# show ap debug client-mgmt-counters

show ap debug client-mgmt-counters

### Description

Show the numbers of each type of message from an AP's clients. This information can be used to troubleshoot problems on an AP.

#### **Examples**

#### The output of the command

```
(host) #show ap debug client-mgmt-counters
  Counters
  Name
                                Value
  Validate Client
                                512
                                557750
  AP Stats Update Message
  Tunnel VLAN Membership
                                4493
  Update STA Tunnel Request
                                229
  Update STA Tunnel Response
                                229
  ARM Update
                                808921
  ARM Propagate
                                590567
                                55396
  ARM Neighbor Assigned
  STM SAP Down
                                19
  AP Message
                               192
  STA On Call Message
                                12164
  STA Message
                                19750
  STA SIP authenticate Message 10919
  STA Deauthenticate
                                707
  Stat Update V3
                                441447
  VoIP CAC State Announcement
                                37185
  Remote AP State
                                371330
                               164
  AP Message Response
  assoc-req
                                4358
                                4358
  assoc-resp
  reassoc-req
                                950
                                950
  reassoc-resp
                                452
  disassoc
  deauth
                                5117
                                351131
  sapcp
```

| Parameter                     | Description                                                                     |
|-------------------------------|---------------------------------------------------------------------------------|
| Validate Client               | Number of times a client was validated.                                         |
| AP Stats Update<br>Message    | Number of times an AP updated its statistics with the switch.                   |
| 3087                          | (For internal use only)                                                         |
| Tunnel VLAN<br>Membership     | (For internal use only)                                                         |
| Update STA Tunnel<br>Request  | (For internal use only)                                                         |
| Update STA Tunnel<br>Response | (For internal use only)                                                         |
| ARM Update                    | Number of times an AP has changed its adaptive radio management (ARM) settings. |
| ARM Propagate                 | (For internal use only)                                                         |
| ARM Neighbor Assigned         | (For internal use only)                                                         |

| Parameter                       | Description                                                                                                    |
|---------------------------------|----------------------------------------------------------------------------------------------------|
| STM SAP Down                    | (For internal use only)                                                                                                    |
| AP Message                      | (For internal use only)                                                                                                    |
| STA On Call Message             | Number of counters indicating that a station has an active phone call                                                                                                    |
| STA Message                     | (For internal use only)                                                                                                    |
| STA SIP authenticate<br>Message | Number of messages indicating that a telephone has completed SIP registration and authentication.                                                                                                    |
| STA Deauthenticate              | Number of times a station sent a message to an AP to deauthenticate a client.                                                                                                    |
| Stat Update V3                  | (For internal use only)                                                                                                    |
| VoIP CAC State<br>Announcement  | Number of times a switch announces a call admission control (CAC) state change to the AP. Changes in CAC state could include the ability of call admission controls to accept more or fewer calls than previously configured. |
| Remote AP State                 | (For internal use only)                                                                                                    |
| AP Message Response             | (For internal use only)                                                                                                    |
| assoc-req                       | Number of 802.11 association request management frames from the switch.                                                                                                    |
| assoc-resp                      | Number of 802.11 association responses to the switch.                                                                                                    |
| reassoc-req                     | Number of 802.11 reassociation requests to the switch.                                                                                                    |
| reassoc-resp                    | Number of 802.11 reassociation responses from the switch.                                                                                                    |
| disassoc                        | Number of 802.11 disassociation messages to the switch.                                                                                                    |
| deauth                          | Number of 802.11 deauthorization messages from the switch.                                                                                                    |
| sapcp                           | (For internal use only)                                                                                                    |

Introduced in AOS-W 3.0.

| Platforms     | Licensing             | Command Mode                             |
|---------------|-----------------------|------------------------------------------|
| All platforms | Base operating system | Enable or Config mode on master switches |

# show ap debug client-stats

show ap debug client-stats <client-mac)</pre>

### **Description**

Show detailed statistics about a client.

## **Example**

The command below displays statistics for packets both received from and transmitted to the specified client

(host) #show ap debug client-stats 00:19:7e:89:fa:e7

| Station Stats       |                              |
|---------------------|------------------------------|
| Parameter           | Value                        |
|                     | General Per-radio Statistics |
|                     | Transmit specific Statistics |
| Frames Rcvd For TX  | 22                           |
| Tx Frames Dropped   | 0                            |
| Frames Transmitted  | 22                           |
| Success With Retry  | 1                            |
| Tx Mgmt Frames      | 2                            |
| Tx Probe Responses  | 0                            |
| Tx Data Frames      | 20                           |
| Tx CTS Frames       | 0                            |
| Dropped After Retry | 0                            |
| Dropped No Buffer   | 0                            |
| Missed ACKs         | 1                            |
| Long Preamble       | 22                           |
| Short Preamble      | 0                            |
| Tx EAPOL Frames     | 13                           |
| Tx 6 Mbps           | 15                           |
| Tx 48 Mbps          | 5                            |
| Tx 54 Mbps          | 2                            |
| Tx WMM [VO]         | 15<br>0                      |
| UAPSD OverflowDrop  | Receive specific Statistics  |
| Last SNR            | 31                           |
| Last SNR CTL0       | 28                           |
| Last SNR CTL1       | 25                           |
| Last SNR CTL2       | 22                           |
| Last ACK SNR        | 32                           |
| Last ACK SNR CTL0   | 30                           |
| Last ACK SNR CTL1   | 28                           |
| Last ACK SNR CTL2   | 21                           |
| Last ACK SNR EXTO   | 5                            |
| Last ACK SNR EXT1   | 4                            |
| Frames Received     | 2932                         |
| Rx Data Frames      | 2930                         |
| Null Data Frames    | 2879                         |
| Rx Mgmt Frames      | 1                            |
| PS Poll Frames      | 0                            |
| Rx 6 Mbps           | 14                           |
| Rx 12 Mbps          | 6                            |
| Rx 18 Mbps          | 5                            |
| Rx 24 Mbps          | 2                            |
| Rx 36 Mbps          | 13                           |
| Rx 48 Mbps          | 1162                         |
| Rx 54 Mbps          | 1730                         |
| Rx WMM [BE]         | 39                           |
|                     |                              |

| Parameter          | Description                                      |
|--------------------|--------------------------------------------------|
| Frames Rcvd For TX | Number of frames received for transmission.      |
| Tx Frames Dropped  | Number of transmission frames that were dropped. |

| Parameter           | Description                                                                                                    |
|---------------------|----------------------------------------------------------------------------------------------------|
| Frames Transmitted  | Number of frames successfully transmitted.                                                                                                    |
| Success With Retry  | Number of frames that were transmitted after being retried.                                                                                                    |
| Tx Mgmt Frames      | Number of management frames transmitted.                                                                                                    |
| Tx Probe Responses  | Number of transmitted probe responses.                                                                                                    |
| Tx Data Frames      | Number of transmitted data frames.                                                                                                    |
| Tx CTS Frames       | Number of clear-to-sent (CTS) frames transmitted.                                                                                                    |
| Dropped After Retry | Number of frames dropped after an attempted retry.                                                                                                    |
| Dropped No Buffer   | Number of frames dropped because the AP's buffer was full.                                                                                                    |
| Missed ACKs         | Number of missed acknowledgements (ACKs)                                                                                                    |
| Long Preamble       | Number of frames sent with a long preamble.                                                                                                    |
| Short Preamble      | Number of frames sent with a short preamble.                                                                                                    |
| Tx EAPOL Frames     | Number of Extensible Authentication Protocol over LAN (EAPOL) frames transmitted.                                                                                                    |
| Tx <n> Mbps</n>     | Number of frames transmitted at <n> Mbps, where <n> is a value between 6 and 300.</n></n>                                                                                                    |
| Tx WMM              | Number of Wifi Multimedia (WMM) packets transmitted for the following access categories. If the AP has not transmitted packets in a category type, this data row will not appear in the output of the command.  Tx WMM [BE]: Best Effort  Tx WMM [BK]: Background  Tx WMM [VO]: VolP  Tx WMM [VI]: Video |
| UAPSD OverflowDrop  | Number of packets dropped due to Unscheduled Automatic Power Save Delivery (U-APSD) overflow.                                                                                                    |
| Last SNR            | The last recorded signal-to-noise ratio.                                                                                                    |
| Last SNR CTL0       | The signal-to-noise ratio for the last received data packet on the primary (control) channel 0. This parameter is only displayed for APs operating in 40 Mhz mode.                                                                                                    |
| Last SNR CTL1       | The signal-to-noise ratio for the last received data packet on the secondary (control) channel 1. This parameter is only displayed for APs operating in 40 Mhz mode.                                                                                                    |
| Last SNR CTL2       | The signal-to-noise ratio for the last received data packet on the secondary (control) channel 2. This parameter is only displayed for APs operating in 40 Mhz mode.                                                                                                    |
| Last ACK SNR        | Signal-to-noise ratio for the last received ACK packet.                                                                                                    |
| Last ACK SNR CTL0   | Signal-to-noise ratio for the last received ACK packet on the primary (control) channel 0. This parameter is only displayed for APs operating in 40 Mhz mode.                                                                                                    |
| Last ACK SNR CTL1   | Signal-to-noise ratio for the last received ACK packet on the primary (control) channel 1. This parameter is only displayed for APs operating in 40 Mhz mode.                                                                                                    |
| Last ACK SNR CTL2   | Signal-to-noise ratio for the last received ACK packet on the primary (control) channel 2. This parameter is only displayed for APs operating in 40 Mhz mode.                                                                                                    |
| Last ACK SNR EXT0   | Signal-to-noise ratio for the last received ACK packet on the secondary (extension) channel 0. This parameter is only displayed for APs operating in 40 Mhz mode.                                                                                                    |
| Last ACK SNR EXT1   | Signal-to-noise ratio for the last received ACK packet on the secondary (extension)                                                                                                    |
|                     | channel 1. This parameter is only displayed for APs operating in 40 Mhz mode.                                                                                                    |

| Parameter        | Description                                                                                                    |  |
|------------------|----------------------------------------------------------------------------------------------------|--|
| Rx Data Frames   | Number of data frames received.                                                                                                    |  |
| Null Data Frames | Number of null data frames received.                                                                                                    |  |
| Rx Mgmt Frames   | Number of management frames received.                                                                                                    |  |
| PS Poll Frames   | Number of power save poll frames received.                                                                                                    |  |
| Rx <n> Mbps</n>  | Number of frames received at <n> Mbps, where <n> is a value between 6 and 300.</n></n>                                                                                                    |  |
| Tx WMM           | Number of Wifi Multimedia (WMM) packets transmitted for the following access categories. If the AP has not transmitted packets in a category type, this data row will not appear in the output of the command.  Tx WMM [BE]: Best Effort  Tx WMM [BK]: Background  Tx WMM [VO]: VolP  Tx WMM [VI]: Video |  |

Introduced in AOS-W 3.0.

| Platforms     | Licensing             | Command Mode                             |  |
|---------------|-----------------------|------------------------------------------|--|
| All platforms | Base operating system | Enable or Config mode on master switches |  |

# show ap debug client-table

show ap debug client-table [ap-name <ap-name>|bssid <bssid>|ip-addr <ip-addr>]

#### **Description**

Show clients associated to an AP.

#### **Syntax**

| Parameter                                                          | Description                                                                                                    |
|--------------------------------------------------------------------|----------------------------------------------------------------------------------------------------|
| ap-name <ap-name> Filter the AP Config Table by AP name.</ap-name> |                                                                                                    |
| bssid <bssid></bssid>                                              | Filter the AP Config Table by BSSID. The Basic Service Set Identifier (BSSID) is usually the AP's MAC address. |
| ip-addr <ip-addr></ip-addr>                                        | Filter the AP Config Table by IP address by entering an IP address in dotted-decimal format.                   |

#### **Usage Guidelines**

The Tx\_Rate, Rx\_Rate, Last\_ACK\_SNR, and Last\_Rx\_SNR columns shown in the output of this command display valuable troubleshooting information for clients trying to connect to a specific AP. Use this command to verify that the transmit (Tx\_Rate) and receive (Rx\_Rate) rates are not too low, and that the signal-to-noise (SNR) ratio is acceptable.

#### **Examples**

The example below shows part of the AP configuration table for a specific BSSID. Additional parameters not displayed are described in the table below.

```
(host) #show ap debug client-table ap-name AP12
MAC
                 ESSID BSSID
                                       Assoc_State HT_State AID PS_State UAPSD
                                                                                            Tx_Pkts
                                                                                                      Rx_Pkts PS_Qlen Tx_Retr
00:17:f2:4d:01:e2 wpa2 00:1a:1e:11:5f:11 Associated
                                                                0x1 Awake
                                                                              (0.0.0.0.N/A.0) 31463
                                                                                                       22821
                                                                                                                Ω
                                                                                                                         4289
                                                       None
00:14:a4:25:72:6d wpa2 00:1a:1e:11:5f:11 Associated
                                                        None
                                                                0x2 Awake
                                                                              (0,0,0,0,N/A,0) 24691
                                                                                                       45215
                                                                                                                Ω
                                                                                                                         944
00:19:7e:66:89:38 wpa2 00:1a:1e:11:5f:11 Associated
                                                        None
                                                                0x4 Awake
                                                                              (0,0,0,0,N/A,0) 7031
                                                                                                       24739
                                                                                                                Ω
                                                                                                                         671
00:16:cf:bc:0e:ce wpa2 00:1a:1e:11:5f:11 Associated
                                                        None
                                                                0x5 Awake
                                                                              (0,0,0,0,N/A,0) 3920
                                                                                                       14797
                                                                                                                0
                                                                                                                         286
00:19:7d:d6:74:93 wpa2 00:1a:1e:11:5f:11 Associated None
                                                                0x7 Awake
                                                                            (0,0,0,0,N/A,0) 2530
                                                                                                       8034
                                                                                                                0
                                                                                                                         365
UAPSD: (VO, VI, BK, BE, Max SP, Q Len)
HT Flags: A - LDPC Coding; W - 40Mhz; S - Short GI; M - Max A-MSDU D - Delayed BA; G - Greenfield; R - Dynamic SM PS
         Q - Static SM PS; N - A-MPDU disabled
```

| Parameter   | Description                                                                                                    |
|-------------|----------------------------------------------------------------------------------------------------|
| MAC         | MAC address of a client.                                                                                                    |
| ESSID       | Extended Service Set identifier (ESSID) used by the client. An ESSID is a user-defined name for a wireless network.                                                                                                    |
| BSSID       | Basic Service Set identifier for the client.                                                                                                    |
| Assoc_State | Shows whether or not the client is currently authorized and/or associated with the AP.                                                                                                    |
| HT_State    | Shows the client's high-throughput (802.11n) transmission type:  none: AP is a legacy AP that does not support the 802.11n standard.  20Mhz: A high-throughput APs using a single 20 Mhz channel.  40Mhz: A high-throughput APs using two 20 Mhz channels. |

| Parameter  | Description                                                                                                    |  |
|------------|----------------------------------------------------------------------------------------------------|--|
| AID        | 802.11 association ID. A client receives a unique 802.11 association ID when it associates to an AP.                                                                                                    |  |
| UAPSD      | <ul> <li>This parameter shows the following values for Unscheduled Automatic Power Save Delivery (UAPSD) in comma-separated format: VO, VI, BK, BE, Max SP, Q Len.</li> <li>VO: If 1, UAPSD is enabled for the VoIP access category. If UAPSD is disabled for this access category, this value is 0.</li> <li>VI: If 1, UAPSD is enabled for the Video access category. If UAPSD is disabled for this access category, this value is 0.</li> <li>BK: If 1, UAPSD is enabled for the Background access category. If UAPSD is disabled for this access category, this value is 0.</li> <li>BE: If 1, UAPSD is enabled for the Best Effort access category. If UAPSD is disabled for this access category, this value is 0.</li> <li>Max SP: The maximum service period is the number of frame sent per trigger packet. This value is value can be 0, 2, 4 or 8.</li> <li>Q Len: The number of frames currently queued for the client, from 0 to 16 frames.</li> </ul> |  |
| Tx_Pkts    | Number of packets transmitted by the client.                                                                                                    |  |
| Rx_Pkts    | Number of packets received by the client.                                                                                                    |  |
| PS-Qlen    | Power save queue length, in bytes.                                                                                                    |  |
| Tx_Retries | Number of packets that the client had to resend due to an initial transmission failure.                                                                                                    |  |

Introduced in AOS-W 3.0.

| Platforms     | Licensing             | Command Mode                             |  |
|---------------|-----------------------|------------------------------------------|--|
| All platforms | Base operating system | Enable or Config mode on master switches |  |

# show ap debug counters

show ap debug counters {ap-name <ap-name>|bssid <bssid>|group <group>|ip-addr <ipaddr>}

### **Description**

Show AP message and reboot/bootstrap counters for an individual AP or AP group.

### **Syntax**

| Parameter                   | Description                                                                                                    |  |
|-----------------------------|----------------------------------------------------------------------------------------------------|--|
| ap-name <ap-name></ap-name> | Show debug counters for an AP with a specified name.                                                                                               |  |
| bssid <bssid></bssid>       | Show debug counters for a specific Basic Service Set Identifier (BSSID). The Basic Service Set Identifier (BSSID) is usually the AP's MAC address. |  |
| group <group></group>       | Show debug counters for an AP group.                                                                                                    |  |
| ip-addr <ip-addr></ip-addr> | Show debug counters for an AP with a specified IP address by entering an IP address in dotted-decimal format.                                      |  |

# **Example**

The output of this command can you how many times each AP has rebooted (a hard boot) or bootstrapped (a soft boot), the number of times configuration changes were sent from the switch, and the number of configuration changes acknowledged by that AP.

| _      |             | _           |          |           |          |          |            |         |
|--------|-------------|-------------|----------|-----------|----------|----------|------------|---------|
| (host  | ) #show     | ap debug co | unters g | roup corp | 1        |          |            |         |
| AP Cou | AP Counters |             |          |           |          |          |            |         |
|        |             |             |          |           |          |          |            |         |
| Name   | Group       | IP Address  | Configs  | Configs   | AP Boots | AP Boots | Bootstraps | Reboots |
|        |             |             | Sent     | Acked     | Sent     | Acked    |            |         |
|        |             |             |          |           |          |          |            |         |
| AL1    | corp1       | 10.6.1.209  | 1597     | 1597      | 0        | 0        | 1          | 0       |
| AL10   | corp1       | 10.6.1.198  | 165      | 165       | 0        | 0        | 2          | 1       |
| AL12   | corp1       | 10.6.1.200  | 195      | 195       | 0        | 0        | 1          | 0       |
| AL15   | corp1       | 10.6.1.197  | 1580     | 1580      | 0        | 0        | 1          | 0       |
| AL16   | corp1       | 10.6.1.199  | 73       | 73        | 0        | 0        | 1          | 0       |
| AL19   | corp1       | 10.6.1.212  | 8        | 8         | 0        | 0        | 1          | 0       |
| Total  | APs :6      |             |          |           |          |          |            |         |
|        |             |             |          |           |          |          |            |         |

| Column        | Description                                                                                          |  |
|---------------|----------------------------------------------------------------------------------------------------|--|
| Name          | Name of the AP.                                                                                      |  |
| Group         | Name of the AP's group.                                                                              |  |
| IP Address    | IP address of the AP.                                                                                |  |
| Configs sent  | Number of times configuration changes have been sent to the AP.                                      |  |
| Configs Acked | Number of times that the AP has acknowledged receiving a configuration change.                       |  |
| Bootstraps    | Number of times the AP restarted. Bootstraps are also known as "soft" restarts.                      |  |
| Reboots       | Number of times power to the AP cycled off and then on again. Reboots also known as "hard" restarts. |  |

Introduced in AOS-W 3.0.

| Platforms     | Licensing             | Command Mode                             |
|---------------|-----------------------|------------------------------------------|
| All platforms | Base operating system | Enable or Config mode on master switches |

# show ap debug crash-info

show ap debug crash-info {ap-name <ap-name>|ip-addr <ip-addr>}

#### **Description**

Show crash log information (if it exists) for an individual AP. The stored information is cleared from the flash after the AP reboots.

#### **Syntax**

| Parameter                   | Description                                                                                                    |  |
|-----------------------------|----------------------------------------------------------------------------------------------------|--|
| ap-name <ap-name></ap-name> | Show crash information for an AP with a specified name.                                                          |  |
| ip-addr <ip-addr></ip-addr> | Show crash information for an AP with a specified IP address by entering an IP address in dotted-decimal format. |  |

### **Example**

The output of this command shows a partial sample crash log information for an AP named MyAP

```
(host) #show ap debug crash-info ap-name MyAP
<4>Aruba Networks
<4>ArubaOS Version x.x.x.x (build xxxx / label #xxxx)
<4>Built by p4build@cartman on 2010-07-29 at 14:44:06 PST (gcc version x.x.x
Cav
ium Networks Version: 1.4.0, build 58)
<4>CVMSEG size: 2 cache lines (256 bytes)
<4>Setting flash physical map for 16MB flash at 0x1ec00000
<4>Determined physical RAM map:
<7>On node 0 totalpages: 16384
<7> DMA zone: 16384 pages, LIFO batch:3
<7> DMA32 zone: 0 pages, LIFO batch:0
<7> Normal zone: 0 pages, LIFO batch:0
<7> HighMem zone: 0 pages, LIFO batch:0
<4>Primary instruction cache 32kB, virtually tagged, 4 way, 64 sets, linesize
12
8 bytes.
<4>Primary data cache 16kB, 64-way, 2 sets, linesize 128 bytes.
<4>Using 500.000 MHz high precision timer. cycles_per_jiffy=1000000
<6>Memory: 56636k/65536k available (1925k kernel code, 8840k reserved, 575k
, 2716k init, 0k highmem)
<4>Calibrating delay using timer specific routine.. 1000.32 BogoMIPS
(lpj=100032
<4> available.
<4>Checking for the multiply/shift bug... no.
<4>Checking for the daddi bug... no.
<4>Checking for the daddiu bug... no.
<5>detected lzma initramfs
<5>initramfs: LZMA lc=3,lp=0,pb=2,dictSize=8388608,origSize=15217664
<5>LZMA initramfs
```

Introduced in AOS-W 5.0.

| Platforms     | Licensing             | Command Mode                             |  |
|---------------|-----------------------|------------------------------------------|--|
| All platforms | Base operating system | Enable or Config mode on master switches |  |

# show ap debug datapath

show ap debug datapath {ap-group <ap-group>|ap-name <ap-name>|bssid <bssid>|ip-addr <ip-addr>}

#### **Description**

Show datapath tunnel parameters of an AP or AP group.

### **Syntax**

| Parameter                      | Description                                                                                                    |
|--------------------------------|----------------------------------------------------------------------------------------------------|
| ap-group <ap-group></ap-group> | Show data path information for a specific AP group.                                                                                                    |
| ap-name <ap-name></ap-name>    | Show data path information for an AP with a specific name.                                                                                                |
| bssid <bssid></bssid>          | Show data path information for a specific Basic Service Set Identifier (BSSID). The Basic Service Set Identifier (BSSID) is usually the AP's MAC address. |
| ip-addr <ip-addr></ip-addr>    | Show data path information for an AP with a specific IP address by entering an IP address in dotted-decimal format.                                       |

## **Example**

The output of the following command shows datapath tunnel parameters for an AP with the IP address 192.0.2.32.

(host) #show ap debug datapath 192.0.2.32

Datapath Parameters Table

| essid    | encr-alg       | client-vlan-id | tunnel-id | gre-type | deny-bcast | num-clients |
|----------|----------------|----------------|-----------|----------|------------|-------------|
|          |                |                |           |          |            |             |
| guest    | Open           | 63             | 0x10f6    | 0x8300   | disable    | 0           |
| voip     | WPA2 8021X AES | 66             | 0x1103    | 0x8310   | disable    | 7           |
| corpWPA2 | PSK AES        | 66             | 0x10f1    | 0x8320   | disable    | 0           |
| guest    | Open           | 63             | 0x10f7    | 0x8200   | disable    | 1           |
| wpa2     | WPA2 8021X AES | 65             | 0x10be    | 0x8210   | enable     | 15          |

The output of this command includes the following information:

| Column         | Description                                                                                                    |
|----------------|----------------------------------------------------------------------------------------------------|
| ESSID          | The Extended Service Set Identifier is a unique name that identifies a wireless network                                              |
| encr-alg       | Encryption algorithm used by the network                                                                                             |
| client-vlan-id | ID of the network VLAN                                                                                                    |
| tunnel-id      | Identification number of the AP's tunnel.                                                                                            |
| gre-type       | GRE tunnel type.                                                                                                    |
| deny-bcast     | If <b>enabled</b> , the AP will respond to broadcast probe requests. If <b>disabled</b> , the AP will not respond to these requests. |
| num-clients    | Number of clients currently using the network.                                                                                       |

### **Command History**

Introduced in AOS-W 3.0.

| Platforms     | Licensing             | Command Mode                             |
|---------------|-----------------------|------------------------------------------|
| All platforms | Base operating system | Enable or Config mode on master switches |

# show ap debug driver-log

show ap debug driver-log {ap-name <ap-name>|bssid <bssid>|ip-addr <ip-addr>}

### **Description**

Show an AP's driver logs.

# **Syntax**

| Parameter                   | Description                                                                                                    |
|-----------------------------|----------------------------------------------------------------------------------------------------|
| ap-name <ap-name></ap-name> | Show log information for an AP with a specific name.                                                                                                |
| bssid <bssid></bssid>       | Show log information for a specific Basic Service Set Identifier (BSSID). The Basic Service Set Identifier (BSSID) is usually the AP's MAC address. |
| ip-addr <ip-addr></ip-addr> | Show log information for an AP with a specific IP address by entering an IP address in dotted-decimal format.                                       |

### **Usage Guidelines**

Use this command to review configuration changes made since the AP was last reset.

# **Command History**

Introduced in AOS-W 3.0.

| Platforms     | Licensing             | Command Mode                             |
|---------------|-----------------------|------------------------------------------|
| All platforms | Base operating system | Enable or Config mode on master switches |

# show ap debug log

show ap debug log {ap-group <ap-group>|ap-name <ap-name>|bssid <bssid>|ip-addr <ip-addr>}

## **Description**

Show an AP's debug log.

## **Syntax**

| Parameter                   | Description                                                                                                    |
|-----------------------------|----------------------------------------------------------------------------------------------------|
| ap-name <ap-name></ap-name> | Show log information for an AP with a specific name.                                                                                                |
| bssid <bssid></bssid>       | Show log information for a specific Basic Service Set Identifier (BSSID). The Basic Service Set Identifier (BSSID) is usually the AP's MAC address. |
| ip-addr <ip-addr></ip-addr> | Show log information for an AP with a specific IP address by entering an IP address in dotted-decimal format.                                       |

## **Usage Guidelines**

An AP's log files show configuration changes since the AP was last reset.

## **Command History**

Introduced in AOS-W 3.0.

| Platforms     | Licensing             | Command Mode                             |
|---------------|-----------------------|------------------------------------------|
| All platforms | Base operating system | Enable or Config mode on master switches |

# show ap debug mgmt-frames (deprecated)

# Description

Show traced 802.11 management frames.

# **Command History**

| Version   | Modification       |
|-----------|--------------------|
| AOS-W 3.0 | Command Introduced |
| AOS-W 5.0 | Command deprecated |

# show ap debug radio-stats

show ap debug radio-stats {ap-name <ap-name>|ip-addr <ip-addr>} radio {0|1} [advanced]

#### Description

Show aggregate radio debug statistics of an AP.

#### **Syntax**

| Parameter                   | Description                                                                                                    |
|-----------------------------|----------------------------------------------------------------------------------------------------|
| ap-name <ap-name></ap-name> | Show log information for an AP with a specific name.                                                           |
| ip-addr <ip-addr></ip-addr> | Show log information for an AP with a specific IP address by entering its IP address in dotted-decimal format. |
| radio {0 1}                 | Specify the ID number of the radio for which you want to view statistics.                                      |
| advanced                    | Include this parameter to display additional radio statistics.                                                 |

### **Example**

The output of this command displays general statistics for the radio, as well as statistics for transmitted and received frames.

```
(host) \#show ap debug radio-stats ap-name AP12 radio 1
RADIO Stats
-----
Parameter
                 Value
----- General Per-radio Statistics
Total Radio Resets 0
Resets Beacon Fail 0
TX Power Changes
                 5
Channel Changes
Radio Band Changes 0
Current Noise Floor 95
11g Protection 0
----- Transmit specific Statistics
Frames Rcvd For TX 2452151
Tx Frames Dropped 1736429
Frames Transmitted 4247212
```

If you include the advanced option at the end of the show ap debug radio-stats command, the output of this command will include all the following parameters. If you omit the advanced option, the output will include less information, and the data will be displayed in a different order.

| Parameter          | Description                                                                                                    |
|--------------------|----------------------------------------------------------------------------------------------------|
| Total Radio Resets | Total number of times the radio reset.                                                                                                    |
| Resets Beacon Fail | Number of times the radio reset due to beacon failure.                                                                                                    |
| Resets BeacQ Stuck | An AP's radio typically sends a beacon every 100 milliseconds. If beacons are not sent at a regular interval or the radio experiences excessive noise, the beacon queue will reset. This parameter indicates the number of queue resets. |
| Resets Fatal Intr  | Number of time the radio was reset because the AP hardware was unresponsive.                                                                                                    |
| Resets RX Overrun  | The number of radio resets due to Receive FIFO overruns.                                                                                                    |

| Parameter                   | Description                                                                                                    |
|-----------------------------|----------------------------------------------------------------------------------------------------|
| Resets RF Gain              | Number of radio resets due to gain changes.                                                                                                    |
| Resets MTU Change           | Number of times the radio reset due to a change in the Maximum Transmission Unit (MTU) value.                                                                                                    |
| Resets TX Timeouts          | Number of radio resets due to transmission timeouts (the radio doesn't transmit a signal within the required time frame.)                                                                                                    |
| POE-Related Resets          | If the radio power profile drops, an OAW-AP125 may not be able to support three transmit chains, and may drop to two chains only. This parameter displays the number of resets due to this type of power change.                                                                                                    |
| External Reset              | Number of times the AP has been reset because it was unplugged or its reset button was pressed.                                                                                                    |
| TX Power Changes            | Number of times the radio's transmission power changed.                                                                                                    |
| Channel Changes             | Number of times the radio's channel changed.                                                                                                    |
| Radio Band Changes          | Number of time the radio's band changed.                                                                                                    |
| Current Noise Floor         | The residual background noise detected by an AP. <b>NOTE:</b> Noise seen by an AP is reported as -dBm. Therefore, a noise floor of -100 dBm is smaller (lower) than a noise floor of -50 dBm. For most environments, the noise floor should be no greater than -80 dBm. Anything larger may indicate an interference problem which is drowning out good signals (data) in background noise. |
| Avail TX Buffers            | An AP has a set number of buffers which it can use to buffer frames for nonresponsive power save clients. The total number of buffer frames depends upon the AP model type.                                                                                                    |
| 11g Protection              | This parameter shows whether 802.11g protection has been enabled or disabled.                                                                                                    |
| Last TX Antenna             | This parameter indicates whether the last frame transmitted was sent on antenna 1 or antenna 0. This parameter can be useful for troubleshooting external antennas.                                                                                                    |
| Last RX Antenna             | This parameter indicates whether the last frame received was via antenna 1 or antenna 0. This parameter can be useful for troubleshooting external antennas.                                                                                                    |
| Scan Requests               | Total number of scan requests received by the AP.                                                                                                    |
| Scan Rejects                | Total number of scan rejected by the AP.                                                                                                    |
| Load aware Scan<br>Rejects  | Load aware ARM preserves network resources during periods of high traffic by temporarily halting scanning if the load for the AP gets too high. The <b>load aware Scan Rejects</b> parameter shows the number of times the AP has rejected a scan because of the load aware scan feature.                                                                                                   |
| PS aware Scan Rejects       | If the ARM power-save aware scan feature is enabled, the AP will not scan a different channel if it has one or more clients and is in power save mode. The ps aware Scan Rejects parameter shows the number of times the AP has rejected a scan because of the power-save aware scan feature.                                                                                               |
| Voice aware Scan<br>Rejects | If you enable the VoIP Aware Scan feature in the AP's ARM profile, the AP will not attempt to scan a different channel if one of its clients has an active VoIP call. This <b>Voice aware scan Rejects</b> parameter shows the number of times the AP has rejected a scan because of the Voip aware scan feature.                                                                           |
| Scan Success                | Number of successful scans. To view scan details, use the command show ap arm scan-times.                                                                                                    |
| EIRP                        | The value of this parameter is the transmission power level (in dBm) + the antenna gain value.                                                                                                    |
| MAX EIRP                    | The max EIRP depends on AP capability and the regulatory domain constraint for the channel of operation. For example, in the US, Channels 36-48 have max EIRP of 23dBm                                                                                                    |

| Parameter               | Description                                                                                                    |
|-------------------------|----------------------------------------------------------------------------------------------------|
| UAPSD Flush STA Wake    | Number of times a client wakes from power-save mode and flushes the UAPSD queue.                                                                              |
| UAPSD SP Set            | The number of unique UAPSD Scheduled Period is started in response to UAPSD trigger frames.                                                                   |
| UASPD Dup Trig          | The number of times duplicate UAPSD trigger frames are received (i.e., retried UAPSD triggers that were received by the AP more than once).                   |
| UAPSD Recv frame for TX | The number of frames received for transmission over the air interface using UAPSD                                                                             |
| UAPSD Ageout Drain      | The number of time UAPSD queue is drained (i.e. frames are dropped) due to ageout.                                                                            |
| UAPSD TX proc comp      | The number of UAPSD frames that were successfully transmitted                                                                                                 |
| UAPSD SP In prog        | The number of times a trigger frame was received while a Scheduled Period (SP) was already in progress based on an earlier trigger frame.                     |
| UAPSD QOS NULL TX       | The number of times the AP had to respond with a QoS Null Data frame in response to a UAPSD trigger because AP did not have Data frame queued for that client |
| UAPSD TX HW Queued      | The number of frames (Data and Null Data) that were transferred to the radio HW for transmission, in response to UAPSD triggers.                              |
| UAPSD SP Reset          | The number of times the UAPSD Scheduled Period (SP) in progress is reset or cancelled.                                                                        |
| Frames Rcvd For TX      | Number of frames received for transmission.                                                                                                    |
| Tx Frames Dropped       | Number of transmission frames that were dropped.                                                                                                    |
| Frames Transmitted      | Number of frames successfully transmitted.                                                                                                    |
| PS Unicast              | Number of power save unicast frames                                                                                                    |
| DTIM Broadcast          | Number of broadcast frames with DTIM values.                                                                                                    |
| Success With Retry      | Number of frames that were transmitted after being retried.                                                                                                   |
| Tx Mgmt Frames          | Number of management frames transmitted.                                                                                                    |
| Beacons Transmitted     | Number of beacons transmitted.                                                                                                    |
| Tx Probe Responses      | Number of transmitted probe responses.                                                                                                    |
| Tx Data Frames          | Number of transmitted data frames.                                                                                                    |
| Multicast Data          | Number of multicast and broadcast frames transmitted.                                                                                                    |
| Tx CTS Frames           | Number of clear-to-sent (CTS) frames transmitted.                                                                                                    |
| DTIM Timeouts           | Number of broadcast frames with DTIM data that were not answered by a client.                                                                                 |
| Dropped After Retry     | Number of frames dropped after an attempted retry.                                                                                                    |
| Dropped No Buffer       | Number of frames dropped because the AP's buffer was full.                                                                                                    |
| Dropped UAPSD           | Number of dropped Unscheduled Automatic Power Save Delivery (UAPSD) frames.                                                                                   |
| Missed ACKs             | Number of missed acknowledgement frames.                                                                                                    |
| Failed Beacons          | Number of times a radio failed to transmit a beacon at the scheduled interval (100ms).                                                                        |
| Multi-Beacon Fail       | Number of times multiple consecutive beacons failed to transmit.                                                                                              |
| Long Preamble           | Number of frames sent with a long preamble.                                                                                                    |

| Parameter                         | Description                                                                                                    |
|-----------------------------------|----------------------------------------------------------------------------------------------------|
| Short Preamble                    | Number of frames sent with a short preamble.                                                                                                    |
| Beacon Interrupts                 | Number of broadcast beacons that were interrupted.                                                                                                    |
| TX Interrupts                     | Number of transmission interrupts.                                                                                                    |
| FIFO Underrun                     | The number of Receive FIFO overruns.                                                                                                    |
| Allocated Desc                    | Number of allocated transmit descriptors.                                                                                                    |
| Freed Desc                        | Number of freed transmit descriptors.                                                                                                    |
| Tx EAPOL Frames                   | Number of Extensible Authentication Protocol over LAN (EAPOL) frames transmitted                                                                                                    |
| Tx AGGR Good                      | Number of aggregated frames successfully transmitted.                                                                                                    |
| Tx AGGR Unaggr                    | Number of non-aggregate frames transmitted due to unavailability of additional frames for aggregation at the time of transmission.                                                                                                    |
| Tx <number> Mbps</number>         | Number of frames transmitted at the specified rate (in Mbps).                                                                                                    |
| Tx <number> Mbps [Long]</number>  | Number of frames with a long preamble transmitted at the specified rate.                                                                                                    |
| Tx <number> Mbps [Short]</number> | Number of frames with a short preamble transmitted at the specified rate.                                                                                                    |
| Tx HT <number> Mbps</number>      | Number of high-throughput frames transmitted at the specified rate.                                                                                                    |
| Tx WMM                            | Number of Wifi Multimedia (WMM) packets transmitted for the following access categories. If the AP has not transmitted packets in a category type, this data row will not appear in the output of the command.  Tx wmm [BE]: Best Effort  Tx wmm [BK]: Background  Tx wmm [VO]: VolP  Tx wmm [VI]: Video |
| UAPSD OverflowDrop                | Number of packets dropped due to Unscheduled Automatic Power Save Delivery (U-APSD) overflow.                                                                                                    |
| TX Timeouts                       | Number of transmission timeouts                                                                                                    |
| Lost Carrier Events               | Number of carrier sense timeouts.                                                                                                    |
| Last SNR                          | The last recorded signal-to-noise ratio.                                                                                                    |
| Last SNR CTL0                     | The signal-to-noise ratio for the last received data packet on the primary (control) channel 0. This parameter is only displayed for APs operating in 40 Mhz mode.                                                                                                    |
| Last SNR CTL1                     | The signal-to-noise ratio for the last received data packet on the secondary (control) channel 1. This parameter is only displayed for APs operating in 40 Mhz mode.                                                                                                    |
| Last SNR CTL2                     | The signal-to-noise ratio for the last received data packet on the secondary (control) channel 2. This parameter is only displayed for APs operating in 40 Mhz mode.                                                                                                    |
| Last SNR EXTO                     | Signal-to-noise ratio for the last received ACK packet on the secondary (extension) channel 0. This parameter is only displayed for APs operating in 40 Mhz mode.                                                                                                    |
| Last SNR EXT1                     | Signal-to-noise ratio for the last received ACK packet on the secondary (extension) channel 1. This parameter is only displayed for APs operating in 40 Mhz mode.                                                                                                    |
| Last SNR EXT2                     | Signal-to-noise ratio for the last received ACK packet on the secondary (extension) channel 2. This parameter is only displayed for APs operating in 40 Mhz mode.                                                                                                    |
| Last ACK SNR                      | Signal-to-noise ratio for the last received ACK packet.                                                                                                    |
| Last ACK SNR CTL0                 | Signal-to-noise ratio for the last received ACK packet on the primary (control) channel 0. This parameter is only displayed for APs operating in 40 Mhz mode.                                                                                                    |

| Parameter          | Description                                                                                                    |
|--------------------|----------------------------------------------------------------------------------------------------|
| Last ACK SNR CTL1  | Signal-to-noise ratio for the last received ACK packet on the primary (control) channel 1. This parameter is only displayed for APs operating in 40 Mhz mode.                                 |
| Last ACK SNR CTL2  | Signal-to-noise ratio for the last received ACK packet on the primary (control) channel 2. This parameter is only displayed for APs operating in 40 Mhz mode.                                 |
| Last ACK SNR EXT0  | Signal-to-noise ratio for the last received ACK packet on the secondary (extension) channel 0. This parameter is only displayed for APs operating in 40 Mhz mode.                             |
| Last ACK SNR EXT1  | Signal-to-noise ratio for the last received ACK packet on the secondary (extension) channel 1. This parameter is only displayed for APs operating in 40 Mhz mode.                             |
| Last ACK SNR EXT2  | Signal-to-noise ratio for the last received ACK packet on the secondary (extension) channel 2. This parameter is only displayed for APs operating in 40 Mhz mode.                             |
| Frames Received    | Number of frames received.                                                                                                    |
| Good Frames        | Number of frames received with no errors.                                                                                                    |
| Bad Frames         | Number of bad or error frames received.                                                                                                    |
| Rx Clear 1s        | The percentage of time no activity was seen on the air in the last 1 second.                                                                                                    |
| Rx Clear 4s        | The percentage of time no activity was seen on the air in the last 4 seconds.                                                                                                    |
| Rx Clear 64s       | The percentage of time no activity was seen on the air in the last 64 seconds.                                                                                                    |
| Discarded Events   | Number of non-802.11 events that were detected and discarded during normal operation.                                                                                                    |
| ARM Scan Frames    | Number of scan frames sent for the adaptive radio management (ARM) feature.                                                                                                    |
| Rx Data Frames     | Data frames received                                                                                                    |
| Null Data Frames   | Null data frames received                                                                                                    |
| Rx Mgmt Frames     | Management frames received                                                                                                    |
| Control Frames     | Control frames received.                                                                                                    |
| Frames To Me       | Number of wireless frames received that are addressed to the specified BSSID.                                                                                                    |
| Broadcast Frames   | Number of broadcast frames received.                                                                                                    |
| Beacons Received   | Number of beacons received                                                                                                    |
| Probe Requests     | Number of Probe requests received.                                                                                                    |
| Rx Probe Responses | Number of Probe responses received.                                                                                                    |
| Rx RTS Frames      | Ready To Send (RTS) frames received. These frames are sent when a computer has data to transmit.                                                                                              |
| Rx CTS Frames      | Clear To Send (CTS) frames received. This type of frame are used to verify that a client is ready to receive information.                                                                     |
| ACK Frames         | Number of acknowledgement frames received.                                                                                                    |
| PS Poll Frames     | Power-Save Poll (PS-Poll) frames received. When a client exits a power-saving mode, it transmits a PS-Poll frame to the AP to retrieve any frames buffered while it was in power-saving mode. |

| Parameter                         | Description                                                                                                    |
|-----------------------------------|----------------------------------------------------------------------------------------------------|
| CRC Errors                        | Cyclic Redundancy Check (CRC) is a data sequence that is sent with a frame to help verify if all the data received correctly. Possible CRC error causes include:  Hardware malfunction  Loose or unconnected cables  RF interference, such as overlapping access point coverage on a channel or interfering 2.4-GHz signals from devices like microwave ovens  and wireless handset phones |
| PLCP Errors                       | Physical Layer Convergence Protocol (PLCP) errors.                                                                                                    |
| Rx Frames Dropped                 | Number of received frames that were dropped.                                                                                                    |
| PHY Events                        | The number of Physical Layer Events, that are not 802.11 packets, detected by radio as part of its normal receive operation.                                                                                                    |
| RADAR Events                      | Number of times an AP detects a radar signature. Alcatel-Lucent APs are DFS-compliant detects a radar signature, it will change its channel.                                                                                                    |
| RX Interrupts                     | The number of receive interrupts received by the CPU from the radio.                                                                                                    |
| RX Overrun                        | The number of Receive FIFO overruns.                                                                                                    |
| Rx <number> Mbps</number>         | Packets received at the specified rate (in Mbps).                                                                                                    |
| Rx <number> Mbps (Long)</number>  | Packets with a long preamble received at the specified rate.                                                                                                    |
| Rx <number> Mbps (Short)</number> | Packets with a short preamble received at the specified rate.                                                                                                    |
| Rx HT <number> Mbps</number>      | Number of high-throughput packets received at the specified rate.                                                                                                    |
| Rx WMM [BE]                       | Number of Wifi Multimedia (WMM) packets received for the following access categories. If the AP has not transmitted packets in a category type, this data row will not appear in the output of the command.  Rx WMM [BE]: Best Effort  Rx WMM [BK]: Background  Rx WMM [VO]: VolP  Rx WMM [VI]: Video                                                                                      |

Introduced in AOS-W 3.0.

| Platforms     | Licensing             | Command Mode                             |
|---------------|-----------------------|------------------------------------------|
| All platforms | Base operating system | Enable or Config mode on master switches |

# show ap debug received-config

show ap debug received-config {ap-group <ap-group>|ap-name <ap-name>|bssid <bssid>|ip-addr <ip-addr>}

#### **Description**

Show the configuration the AP downloaded from the switch.

#### **Syntax**

| Parameter                   | Description                                                                                                    |
|-----------------------------|----------------------------------------------------------------------------------------------------|
| ap-name <ap-name></ap-name> | Show log information for an AP with a specific name.                                                                                                |
| bssid <bssid></bssid>       | Show log information for a specific Basic Service Set Identifier (BSSID). The Basic Service Set Identifier (BSSID) is usually the AP's MAC address. |
| ip-addr <ip-addr></ip-addr> | Show log information for an AP with a specific IP address by entering an IP address in dotted-decimal format.                                       |

#### **Example**

The output of this command displays configuration information for each interface. The example below shows only part of the output for this command. Additional parameters not displayed are described in the table below.

(host) #show ap debug received-config ap-name AP12 Downloaded Config for WIFI 0 \_\_\_\_\_ Item Value BSSID 00:1a:1e:11:5f:10 LMS IP 10.6.2.250 10.100.103.2 Master IP Mode AP Mode QBSS Probe Response Allow Access Native VLAN ID 1 SAP MTU 1500 bytes Heartbeat DSCP High throughput enable (radio) Enabled Channel Beacon Period 100 msec 15 dBm Transmit Power Advertise TPC Capability Disabled Enable CSA Disabled CSA Count Management Frame Throttle interval Management Frame Throttle Limit Active Scan Disabled VoIP Aware Scan Enabled Enabled Power Save Aware Scan Load aware Scan Threshold 1250000 Bps 40 MHz intolerance Disabled Enabled Honor 40 MHz intolerance Legacy station workaround Disabled Country Code US ESSID guest

. . .

| Parameter                             | Description                                                                                                    |
|---------------------------------------|----------------------------------------------------------------------------------------------------|
| BSSID                                 | The BSSID of the AP.                                                                                                    |
| LMS IP                                | The LMS IP is the IP address of the local switch used by the AP for client data processing.                                                                                                    |
| Master IP                             | For environments with multiple switches, the master switch is the central configuration and management point for all local switches.                                                                                                    |
| Mode                                  | Shows the operating modes for the AP. ap-mode: Device provides transparent, secure, high-speed data communications between wireless network devices and the wired LAN. am-mode: Device behaves as an air monitor to collect statistics, monitor traffic, detect intrusions, enforce security policies, balance traffic load, self-heal coverage gaps, etc. |
| QBSS Probe Response                   | Quality-of-service BSS (QBSS).                                                                                                    |
| Native VLAN ID                        | The ID number of the Native VLAN.                                                                                                    |
| SAP MTU                               | The Maximum Transmission Unit (MTU) for the GRE tunnel.                                                                                                    |
| Heartbeat DSCP                        | DSCP value for the heartbeat traffic between the AP and the switch.                                                                                                    |
| High throughput enable (radio)        | Shows if high-throughput (802.11n) features on tare enabled or disabled on the radio.                                                                                                    |
| Channel                               | Shows the channel number for the AP's 802.11a/802.11n physical layer.                                                                                                    |
| Beacon Period                         | Shows the time, in milliseconds, between successive beacon transmissions. The beacon advertises the AP's presence, identity, and radio characteristics to wireless clients.                                                                                                    |
| Transmit Power                        | Shows the current transmission power level.                                                                                                    |
| Advertise TPC<br>Capability           | If enabled, the AP will advertise its Transmit Power Control (TPC) capability.                                                                                                    |
| Enable CSA                            | Displays whether or not the AP has enabled channel switch announcements (CSAs) for 802.11h.                                                                                                    |
| CSA Count                             | Number of channel switch announcements that must be sent before the AP will switch to a new channel.                                                                                                    |
| Management Frame<br>Throttle interval | Average interval that rate limiting management frames are sent from this radio, in seconds. If this column displays a zero (0), rate limiting is disabled for this AP.                                                                                                    |
| Management Frame<br>Throttle Limit    | Maximum number of management frames that can come from this radio in each throttle interval.                                                                                                    |
| Active Scan                           | Displays whether or not the active scan feature is enabled.  This option elicits more information from nearby APs, but also creates additional management traffic on the network. <b>Active Scan</b> is disabled by default, and should not be enabled except under the direct supervision of Alcatel-Lucent Support.                                      |
| VoIP Aware Scan                       | Shows if VoIP aware scanning is enabled or disabled. If you use voice handsets in the WLAN, <b>VoIP Aware Scan</b> should be enabled in the ARM profile so the AP will not attempt to scan a different channel if one of its clients has an active VoIP call. This option requires that <b>Scanning</b> is also enabled.                                   |
| Power Save Aware Scan                 | Shows if the power save aware scan is enabled or disabled. If enabled, the AP will not scan a different channel if it has one or more clients and is in power save mode.                                                                                                    |
| Load aware Scan<br>Threshold          | The <b>Load Aware Scan Threshold</b> is the traffic throughput level an AP must reach before it stops scanning. Load aware ARM preserves network resources during periods of high traffic by temporarily halting ARM scanning if the load for the AP gets too high.                                                                                        |

| Parameter                            | Description                                                                                                    |
|--------------------------------------|----------------------------------------------------------------------------------------------------|
| 40 MHz intolerance                   | The specified setting allows ARM to determine if 40 MHz mode of operation is allowed on the 5 GHz or 2.4 GHz frequency band only, on both frequency bands, or on neither frequency band.                                                                                                    |
| Honor 40 MHz<br>intolerance          | Shows if 40 MHz intolerance is enabled or disabled. If enabled, the radio will stop using the 40 MHz channels if the 40 MHz intolerance indication is received from another AP or station.                                                                                                    |
| Legacy station workaround            | Shows if interoperability for misbehaving legacy stations is enabled or disabled.                                                                                                    |
| Country Code                         | Display the country code for the AP. The country code specifies allowed channels for that country.                                                                                                    |
| ESSID                                | An Extended Service Set Identifier (ESSID), for the AP.                                                                                                    |
| Encryption                           | Encryption type used on this AP.                                                                                                    |
| WPA2 Pre-Auth                        | 802.11x settings are <b>enabled</b> or <b>disabled</b> .                                                                                                    |
| DTIM Interval                        | Number of beacons that should elapse before an AP sends beacon broadcasts for power save clients.                                                                                                    |
| 802.11a Basic Rates                  | Minimum data rate required for a client to associate with the AP. For an 802.11a radio, this value can be 6, 12 and 24 802.11 data rates. 802.11b/g radios will report a value of 1 and 2 802.11 data rates.                                                                                                    |
| 802.11a Transmit<br>Rates            | 802.11 data rate at which the AP will transmit data to its clients. This value can be 6-54 for 802.11a radios, and 1-54 for 802.11b/g radios.                                                                                                    |
| Station Ageout Time                  | Number of seconds a station may be idle before it is deauthorized from an AP.                                                                                                    |
| Max Transmit Attempts                | maximum number of times the AP will attempt to retransmit data.                                                                                                    |
| RTS Threshold                        | The minimum packet size at which the AP will issue a request-to-send (RTS) before sending the packet.                                                                                                    |
| Max Associations                     | The maximum number of clients allowed to associated with the AP                                                                                                    |
| Wireless Multimedia (WMM)            | Shows if Wireless Multimedia (WMM) is enabled or disabled for this AP. WMM provides prioritization of specific traffic relative to other traffic in the network.                                                                                                    |
| WMM TSPEC Min<br>Inactivity Interval | Displays the minimum inactivity time-out threshold of WMM traffic for this AP.                                                                                                    |
| DSCP mapping for WMM voice AC        | Displays the DSCP value used to map WMM video traffic.                                                                                                    |
| DSCP mapping for WMM video AC        | Displays the DSCP value used to map WMM voice traffic.                                                                                                    |
| DSCP mapping for WMM best-effort AC  | Displays the DSCP value used to map WMM best-effort traffic                                                                                                    |
| DSCP mapping for WMM background AC   | Displays the DSCP value used to map WMM background traffic.                                                                                                    |
| Hide SSID                            | Shows if the feature to hide a SSID name in beacon frames is <b>enabled</b> or <b>disabled</b> .                                                                                                    |
| Deny_Broadcast Probes                | When a client sends a broadcast probe request frame to search for all available SSIDs, this option controls whether or not the system responds for this SSID. When enabled, no response is sent and clients have to know the SSID in order to associate to the SSID. When disabled, a probe response frame is sent for this SSID. |
| Local Probe Response                 | Shows if local probe response is enabled or disabled on the AP. If this option is enabled, the AP is responsible for sending 802.11 probe responses to wireless clients' probe requests. If this option is disabled, then the switch sends the 802.11 probe responses                                                             |

| Parameter                           | Description                                                                                                    |  |
|-------------------------------------|----------------------------------------------------------------------------------------------------|--|
| Disable Probe Retry                 | Shows if the AP has enabled or disabled MAC-level retries for probe response frames. By default this parameter is enabled, which mean that MAC level retries for probe response frames is disabled.                                                                                                    |  |
| Maximum Transmit<br>Failures        | Display the maximum number of transmission failures allowed before the client gives up.                                                                                                    |  |
| BC/MC Rate<br>Optimization          | Shows if the AP has enabled or disabled scanning of all active stations currently associated to that AP to select the lowest transmission rate for broadcast and multicast frames. This option only applies to broadcast and multicast data frames; 802.11 management frames are transmitted at the lowest configured rate.                                                                                                    |  |
| High throughput enable (SSID)       | Shows if the AP has enabled or disabled the use of its high-throughput SSID in 40 MHz mode.                                                                                                    |  |
| 40 MHz channel usage                | Determines if this high-throughput SSID allows high-throughput (802.11n) stations to associate.                                                                                                    |  |
| MPDU Aggregation                    | Shows if the AP has enabled or disabled MAC protocol data unit (MDPU) aggregation.                                                                                                    |  |
| Max transmitted A-MPDU size         | Shows the maximum size, in bytes, of an A-MPDU that can be sent on the AP's high-throughput SSID.                                                                                                    |  |
| Max received A-MPDU size            | Shows the maximum size, in bytes, of an Aggregated-MAC Packet Data Unit (A-MPDU) that can be received on the AP's high-throughput SSID.                                                                                                    |  |
| Min MPDU start spacing              | Displays the minimum time between the start of adjacent MDPUs within an aggregate MDPU, in microseconds.                                                                                                    |  |
| Supported MCS set                   | Comma-separated list of Modulation Coding Scheme (MCS) values or ranges of values to be supported on this high-throughput SSID.                                                                                                    |  |
| Short guard interval in 40 MHz mode | Shows if the AP has enabled or disabled use of short guard interval in 40 MHz mo of operation.                                                                                                    |  |
| VLAN                                | VLAN ID used by the SSID.                                                                                                    |  |
| Forward mode                        | Shows the current forward mode (bridge, split-tunnel, or tunnel) for the virtual AP. This parameter controls whether 802.11 frames are tunneled to the switch using generic routing encapsulation (GRE), bridged into the local Ethernet LAN (for remote APs), or a combination thereof depending on the destination (corporate traffic goes to the switch, and Internet access remains local).  Only 802.1x authentication is supported when configuring bridge or split tunnel mode.                                                                                                    |  |
| Band Steering                       | Shows if band-steering has been enabled or disabled for a virtual AP. ARM's band steering feature encourages dual-band capable clients to stay on the 5GHz band on dual-band APs. This frees up resources on the 2.4GHz band for single band clients like VoIP phones.  Band steering reduces co-channel interference and increases available bandwidth for dual-band clients, because there are more channels on the 5GHz band than on the 2.4GHz band. Dual-band 802.11n-capable clients may see even greater bandwidth improvements, because the band steering feature will automatically select between 40MHz or 20MHz channels in 802.11n networks. This feature is disabled by default, and must be enabled in a Virtual AP profile. |  |

Introduced in AOS-W 3.0.

| Platforms     | Licensing             | Command Mode                             |
|---------------|-----------------------|------------------------------------------|
| All platforms | Base operating system | Enable or Config mode on master switches |

# show ap debug remote association

show ap debug remote association [ap-name <ap-name>|bssid <bssid>|ip-addr <ip-addr>]

#### Description

Show the AP association table to identify the remote clients associated to each AP.

#### **Syntax**

| Parameter                      | Description                                                                                                    |  |
|--------------------------------|----------------------------------------------------------------------------------------------------|--|
| ap-group <ap-group></ap-group> | Show remote client associations for a specific AP group.                                                                                                    |  |
| ap-name <ap-name></ap-name>    | Show remote client associations for a specific AP.                                                                                                    |  |
| bssid <bssid></bssid>          | Show remote client associations for an specific AP Basic Service Set Identifier (BSSID). The Basic Service Set Identifier (BSSID) is usually the AP's MAC address. |  |

#### **Usage Guidelines**

Use this command to verify if a remote user is connected to an AP, and to validate the AP to which is connected.

#### **Example**

The output of this command displays information about the remote clients associated with an AP with the IP address 192.0.2.32.

```
(host) #show ap debug remote association ip-addr 192.0.2.32
Flags: W: WMM client, A: Active, R: RRM client
PHY Details: HT: High throughput; 20: 20MHz; 40: 40MHz
          <n>ss: <n> spatial streams
Association Table
_____
                               auth assoc aid l-int essid vlan-id tunnel-id phy assoc. num Flags
Name bssid
                                                                            time assoc
-----
AP71 00:0a:23:c1:d4:11 00:16:6d:08:1s:f1 y y
                                      1 10
                                                t-lab 111
                                                             0x108e a
                                                                            23s
Num Clients:1
```

| Column | Description                                                                                                    |
|--------|----------------------------------------------------------------------------------------------------|
| Name   | Name of an AP.                                                                                                    |
| bssid  | The AP Basic Service Set Identifier (BSSID).                                                                                             |
| mac    | MAC address of the AP.                                                                                                    |
| auth   | This column displays a $\bf y$ if the AP has been configured for 802.11 authorization frame types. Otherwise, it displays an $\bf n$ .   |
| assoc  | This column displays a ${\bf y}$ if the AP has been configured for 802.11 association frame types. Otherwise, it displays an ${\bf n}$ . |

| Column      | Description                                                                                                    |
|-------------|----------------------------------------------------------------------------------------------------|
| aid         | 802.11 association ID. A client receives a unique 802.11 association ID when it associates to an AP.                                                                  |
| 1-int       | Number of beacons in the 802.11 listen interval. There are ten beacons sent per second, so a ten-beacon listen interval indicates a listen interval time of 1 second. |
| essid       | Name that uniquely identifies the AP's Extended Service Set Identifier (ESSID).                                                                                       |
| vlan-id     | Identification number of the AP's VLAN.                                                                                                    |
| tunnel-id   | Identification number of the AP's tunnel.                                                                                                    |
| assoc. time | Amount of time the client has associated with the AP, in the format hours:minutes:seconds.                                                                            |
| num assoc   | Number of clients associated with the AP.                                                                                                    |
| flags       | This column displays any flags for this AP. The list of flag abbreviations is included in the output of the <b>show ap association</b> command.                       |

Introduced in AOS-W 3.0.

| Platforms     | Licensing             | Command Mode                             |  |  |
|---------------|-----------------------|------------------------------------------|--|--|
| All platforms | Base operating system | Enable or Config mode on master switches |  |  |

# show ap debug shaping-table

show ap debug shaping-table {ap-name <ap-name>|ip-addr <ip-addr>}

#### **Description**

Show shaping information for clients associated to an AP.

### **Syntax**

| Parameter                   | Description                                                                                                    |  |
|-----------------------------|----------------------------------------------------------------------------------------------------|--|
| ap-name <ap-name></ap-name> | Show shaping table information for a specific AP.                                                                |  |
| ip-addr <ip-addr></ip-addr> | Show shaping table information for a specific AP IP address by entering its IP address in dotted-decimal format. |  |

#### **Example**

The following command shows the shaping table the an AP named ap22.

(host) #show ap debug shaping-table ap-name ap22

| VAP stat | cion000 |         |       |           |      |           |       |       |        |      |
|----------|---------|---------|-------|-----------|------|-----------|-------|-------|--------|------|
| pktin    | pktout  | pktdrop | pktqd | cmn[C:0   | :H]  | drop      | Numcl | TotCl | BWmgmt |      |
| 0        | 0       | 0       | 0     | 0 - 0 - 0 | 0-0  | 0 - 0 - 0 | 0     | 0     |        |      |
|          |         |         |       |           |      |           |       |       |        |      |
| d1       | d2      | d3      | d4    | d5        | d6   | d7        | d8    | d9    |        |      |
| 0        | 0       | 0       | 0     | 0         | 0    | 0         | 0     | 0     |        |      |
|          |         |         |       |           |      |           |       |       |        |      |
| idx      | tokens  | last-t  | in    | out       | drop | q         | tx-t  | rx-t  | al-t   | rate |
|          |         |         |       |           |      |           |       |       |        |      |
| idx      | d1      | d2      | d3    | d4        | d5   | d6        | d7    | d8    | d9     |      |
| 0        | 0       | 0       | 0     | 0         | 0    | 0         | 0     | 0     | 0      |      |
|          |         |         |       |           |      |           |       |       |        |      |
| VAP stat | cion001 |         |       |           |      |           |       |       |        |      |
| pktin    | pktout  | pktdrop | pktqd | cmn[C:O   | :H]  | drop      | Numcl | TotCl | BWmgmt |      |
| 0        | 8144    | 0       | 0     | 0 - 0 - 0 | 0-0  | 0-2-0     | 2     | 0     |        |      |
|          |         |         |       |           |      |           |       |       |        |      |
| d1       | d2      | d3      | d4    | d5        | d6   | d7        | d8    | d9    |        |      |
| 0        | 0       | 0       | 0     | 0         | 0    | 0         | 0     | 0     |        |      |
|          |         |         |       |           |      |           |       |       |        |      |
| idx      | tokens  | last-t  | in    | out       | drop | q         | tx-t  | rx-t  | al-t   | rate |
| 1        | 0       | 0       | 0     | 2966      | 0    | 0         | 716   | 0     | 0      | 0    |
| 3        | 0       | 0       | 0     | 31        | 0    | 0         | 8     | 0     | 0      | 0    |
|          |         |         |       |           |      |           |       |       |        |      |
| idx      | d1      | d2      | d3    | d4        | d5   | d6        | d7    | d8    | d9     |      |
| 0        | 0       | 0       | 0     | 0         | 0    | 0         | 0     | 0     | 0      |      |
| 1        | 0       | 0       | 0     | 0         | 0    | 0         | 0     | 0     | 0      |      |
| 3        | 0       | 0       | 0     | 0         | 0    | 0         | 0     | 0     | 0      |      |
|          |         |         |       |           |      |           |       |       |        |      |

| Column  | Description                           |
|---------|---------------------------------------|
| pktin   | Number of packets received by the AP. |
| pktout  | Number of packets sent by the AP.     |
| pktdrop | Number of packets dropped by the AP.  |

| Column      | Description                                                                                                    |  |
|-------------|----------------------------------------------------------------------------------------------------|--|
| pktqd       | Number of packets queued.                                                                                       |  |
| cmn [C:O:H] | (For internal use only.)                                                                                        |  |
| drop        | Number of CCK (802.11b) and OFDM (802.11a/g) packets dropped.                                                   |  |
| Numcl       | Number of CCK (802.11b) and OFDM (802.11a/g) packets dropped.                                                   |  |
| TotCl       | Total number of clients associated with the AP                                                                  |  |
| Bwmgmt      | This data column displays a 1 if the bandwidth management feature has been enabled. Otherwise, it displays a 0. |  |
| d <n></n>   | (For internal use only.)                                                                                        |  |
| idx         | Association ID.                                                                                                 |  |
| tokens      | This value represents the credits the station has to transmit tokens.                                           |  |
| last-t      | Number of tokens that were allocated to the station last time token allocation algorithm ran.                   |  |
| in          | Number of packets received.                                                                                     |  |
| out         | Number of packets sent.                                                                                         |  |
| drop        | Number of dropped packets.                                                                                      |  |
| q           | Number of queued packets                                                                                        |  |
| tx-t        | Total time spent transmitting data.                                                                             |  |
| rx-t        | Total time spent receiving data.                                                                                |  |
| al-t        | Total time allocated for transmitting data to this station.                                                     |  |
| rate        | (For internal use only.)                                                                                        |  |

Introduced in AOS-W 3.0.

| Platforms     | Licensing             | Command Mode                             |
|---------------|-----------------------|------------------------------------------|
| All platforms | Base operating system | Enable or Config mode on master switches |

# show ap debug system-status

show ap debug system-status {ap-name <ap-name>|bssid <bssid>|ip-addr <ip-addr>}

#### **Description**

Show detailed system status information for an AP.

### **Syntax**

| Parameter                   | Description                                                                                                    |  |
|-----------------------------|----------------------------------------------------------------------------------------------------|--|
| ap-name <ap-name></ap-name> | Show system status data for an AP with a specific name.                                                                                                    |  |
| bssid <bssid></bssid>       | Show system status data for a specific Basic Service Set Identifier (BSSID) on an AP. The Basic Service Set Identifier (BSSID) is usually the AP's MAC address. |  |
| ip-addr <ip-addr></ip-addr> | Show system status data for an AP with a specific IP address by entering an IP address in dotted-decimal format.                                                |  |

### **Usage Guidelines**

The output of this command displays the following types of information (if it exists) for the selected AP:

| • | Bootstrap information | • | Per-radio statistics   | • | Ethernet duplex/speed settings |
|---|-----------------------|---|------------------------|---|--------------------------------|
| • | Descriptor Usage      | • | Encryption statistics  | • | Tunnel heartbeat stats         |
| • | Interface counters    | • | AP uptime              | • | Boot version                   |
| • | MTU discovery         | • | memory usage           | • | LMS information                |
| • | ARP cache             | • | Kernel slab statistics | • | Power status                   |
| • | Route table           | • | Interrupts             | • | CPU type                       |
| • | Interface Information | • | Crash Information      |   |                                |

The following parameters are included in the output of this command, and can help troubleshoot problems on an AP or wireless network.

| Parameter                                                | Description                                                                                                    |
|----------------------------------------------------------|----------------------------------------------------------------------------------------------------|
| The Failed column in the Descriptor Usage section        | This parameter can tell you if the AP is dropping packets.                                                                         |
| Interface Information table                              | This parameter can tell you if the ethernet network is working properly. This table should not show an excessive number of errors. |
| AP Uptime table                                          | Low values in this table can indicate problems with the wired network, or with the AP itself.                                      |
| Tunnel Heartbeat table                                   | This table can indicate the health of the underlying wired network.                                                                |
| Rebootstrap Information table / Reboot Information table | A large number of reboots can mean that the AP has hardware problems.                                                              |

| Release   | Modification                                |
|-----------|---------------------------------------------|
| AOS-W 5.0 | Crash information parameter was introduced. |
| AOS-W 3.0 | Command introduced                          |

| Platforms     | Licensing             | Command Mode                             |
|---------------|-----------------------|------------------------------------------|
| All platforms | Base operating system | Enable or Config mode on master switches |

# show ap debug trace-addr

show ap debug trace-addr

#### **Description**

Show MAC addresses in the trace buffer.

#### **Usage Guidelines**

Use this command to troubleshoot wireless clients that are being traced for 802.11 communication

#### **Examples**

The output of the command shows the Trace List table. If no wireless clients are being traced, this table will be empty.

```
(host) #show ap debug trace-addr
Trace List
MAC Address
_____
00:1a:1e:c5:ca:b4
00:1a:1e:c5:d6:46
00:1a:1e:c5:d7:40
00:1a:1e:c5:d7:64
00:1a:1e:c5:d9:56
00:1a:1e:c5:d9:b0
```

### **Command History**

Introduced in AOS-W 3.0.

| Platforms     | Licensing             | Command Mode                             |
|---------------|-----------------------|------------------------------------------|
| All platforms | Base operating system | Enable or Config mode on master switches |

### show ap details

show ap details [advanced]{ap-name <ap-name>|bssid <bssid>|ip-addr <ip-addr>|installation}

#### **Description**

Show detailed provisioning parameters and hardware and operating information and for a specific AP.

#### **Syntax**

| Parameter                   | Description                                                                                                    |
|-----------------------------|----------------------------------------------------------------------------------------------------|
| advanced                    | Include the following additional data in the output of this command:  switch message counts  AP group information  Virtual AP operating information |
| ap-name <ap-name></ap-name> | Show data for a specific AP by entering the name of the AP for which you want to display information.                                               |
| bssid <bssid></bssid>       | Show data for an AP with the specified BSSID. The Basic Service Set Identifier (BSSID) is usually the AP's MAC address.                             |
| ip-addr <ip-addr></ip-addr> | Show data for an AP with the specified IP address.                                                                                                  |

#### **Examples**

The example below shows part of the output for the command show ap details ap-name <ap-name>.

```
(host) # show ap details ap-name AP32
   AP "AL39" Basic Information
   Ttem
                      Value
   AP IP Address 10.6.1.206
LMS IP Address 10.6.2.253
   Group corp1344
   Location Name N/A
   Status Up
Up time 4d:12h:47m:32s
   AP "AL39" Hardware Information
   ______
                   Value
  AP Type 125
Serial # AD0054972
Wired MAC Address 00:la:le:c9:17:38
Radio 0 BSSID 00:la:le:11:73:90
Radio 1 BSSID 00:la:le:11:73:80
   Enet 1 MAC Address 00:1a:1e:c9:17:39
   AP "AL39" Operating Information
  AP State Running
Entry created 2008-10-23 20:04:53
Last activity 2008-10-28 08:07:48
Reboots 0
Bootstraps 1
Bootstrap "
   Ttem
               Value
   Bootstrap Threshold 7
Slot/Port 2/24
   Slot/Port
```

| Column              | Description                                                                                                    |  |
|---------------------|----------------------------------------------------------------------------------------------------|--|
| AP IP Address       | IP address of the AP                                                                                                    |  |
| LMS IP Address      | The IP address of the local management switch (LMS)—the Alcatel-Lucent switch which is responsible for terminating user traffic from the APs, and processing and forwarding the traffic to the wired network.                                                                                 |  |
| Group               | Name of the AP's AP group.                                                                                                    |  |
| Location Name       | Location of the AP.                                                                                                    |  |
| Status              | Current status of the AP, either <b>Up</b> or <b>Down</b> .                                                                                                    |  |
| Up time             | Number of hours, minutes and seconds since the last switch reboot or bootstrap, in the format <i>hours:minutes:seconds</i> .                                                                                                    |  |
| Installation        | AP Installation mode. The AP can be default (the factory set AP installation type, indoor or outdoor.                                                                                                    |  |
| AP Type             | AP model                                                                                                    |  |
| Serial #            | Serial number for the AP                                                                                                    |  |
| Wired MAC address   | MAC address of the wired interface.                                                                                                    |  |
| Radio 0 BSSID       | Basic Service Set Identifier (BSSID) of the AP's radio 0. This is usually the radio's MAC address.                                                                                                    |  |
| Radio 1 BSSID       | Basic Service Set Identifier (BSSID) of the AP's radio 1. This is usually the radio's MAC address.                                                                                                    |  |
| Enet 1 MAC address  | MAC address of the AP's ethernet port.                                                                                                    |  |
| AP State            | Displays the AP's current operational state.                                                                                                    |  |
| Entry created       | Timestamp showing the time the AP registered with the switch.                                                                                                    |  |
| Last activity       | Timestamp showing the last time the AP communicated with the switch. An AP typically sends keepalive messages every minute.                                                                                                    |  |
| Reboots             | Number of times power to the AP cycled off and then on again. Reboots also known as "hard" restarts.                                                                                                    |  |
| Bootstraps          | Number of times the AP restarted. Bootstraps are also known as "soft" restarts.                                                                                                    |  |
| Bootstrap threshold | Number of consecutive missed heartbeats on a GRE tunnel (heartbeats are sent once per second on each tunnel) before an AP rebootstraps. On the switch, the GRE tunnel timeout is 1.5 x bootstrap-threshold; the tunnel is torn down after this number of seconds of inactivity on the tunnel. |  |

| Column                                                      | Description                                                                                                    |  |
|-------------------------------------------------------------|----------------------------------------------------------------------------------------------------|--|
| Slot/Port                                                   | <ul> <li>The switch port used by the AP, in the format <slot>/<port>.</port></slot></li> <li>The <slot> number is always 1 except when referring to interfaces on the OmniAccess 6000 switch. For the OmniAccess 6000 switch, the four slots are allocated as follows:</slot></li> <li>Slot 0: contains a supervisor card or an OmniAccess Supervisor Card III.</li> <li>Slot 1: can contain either a redundant supervisor card, OmniAccess Supervisor Card IIII, or a third line card.</li> <li>Slot 2: can contain either a OmniAccess Supervisor Card IIII or line card (required if</li> <li>slot 0 contains a supervisor card).</li> <li>Slot 3: can contain either a OmniAccess Supervisor Card III or second line card.</li> <li>The <port> parameter refers to the network interfaces that are embedded in the front panel of the OmniAccess 4302, OmniAccess 4308T or OmniAccess 4324 switch, OmniAccess 4504/4604/4704 Multi-Service Switch, OmniAccess Supervisor Card III, or a line card installed in the OmniAccess 6000 switch. Port numbers start at 0, from the left-most position.</port></li> </ul> |  |
| High throughput                                             | Shows if high-throughput (802.11n) features are <b>enabled</b> or <b>disabled</b> .                                                                                                    |  |
| Mode                                                        | <ul> <li>Shows the operating modes for the AP.</li> <li>AP: Device provides transparent, secure, high-speed data communications between wireless network devices and the wired LAN.</li> <li>AM: Device behaves as an air monitor to collect statistics, monitor traffic, detect intrusions, enforce security policies, balance traffic load, self-heal coverage gaps, etc.</li> </ul>                                                                                                    |  |
| Band                                                        | The RF band in which the AP should operate:  802.11g = 2.4 GHz  802.11a = 5 GHz                                                                                                    |  |
| Channel                                                     | Channel number for the AP 802.11a/802.11n physical layer. The available channels depend on the regulatory domain (country).                                                                                                    |  |
| Secondary Channel                                           | The secondary channel number for the AP. The secondary channel is a 20 MHz channel used in conjunction with the primary channel to create a 40 MHz channel for high-throughput clients.  High-throughput capable APs use only the primary channel to communicate with 20 MHz clients. The secondary channel is used for transmissions with 40 MHz capable high-throughput clients.                                                                                                    |  |
| EIRP                                                        | Current effective Isotropic Radiated Power (EIRP).                                                                                                    |  |
| AP Name                                                     | Name of the AP.                                                                                                    |  |
| AP Group                                                    | AP group to which the AP belongs.                                                                                                    |  |
| Location name  SNMP sysLocation                             | Fully-qualified location name (FQLN) for the AP.  User-defined description of the location of the AP, as defined with the command provision-ap syslocation.                                                                                                    |  |
| Master                                                      | Name or IP address for the master switch.                                                                                                    |  |
| Gateway                                                     | IP address of the default gateway for the AP.                                                                                                    |  |
| Netmask                                                     | Netmask for the AP's IP address.                                                                                                    |  |
| IP Addr                                                     | IP address for the AP.                                                                                                    |  |
| Dns IP                                                      | IP address of the DNS server.                                                                                                    |  |
| Domain Name Domain name used by the AP.                     |                                                                                                    |  |
| Server Name DNS name of the switch from which the AP boots. |                                                                                                    |  |

| Column                         | Description                                                                                                    |  |
|--------------------------------|----------------------------------------------------------------------------------------------------|--|
| Server IP                      | IP address of the switch from which the AP boots                                                                                                    |  |
| Antenna gain for 802.11a       | Antenna gain for 802.11a (5GHz) antenna.                                                                                                    |  |
| Antenna gain for 802.11g       | Antenna gain for 802.11g (2.4GHz) antenna.                                                                                                    |  |
| Antenna for 802.11a            | Antenna use for 5 GHz (802.11a) frequency band.  1: AP uses antenna 1  2: AP uses antenna 2  both: AP uses both antennas                                                                                                    |  |
| Antenna for 802.11g            | Antenna use for 2.4 GHz (802.11g) frequency band.  1: AP uses antenna 1 2: AP uses antenna 2 both: AP uses both antennas                                                                                                    |  |
| IKE PSK                        | The IKE pre-shared key.                                                                                                    |  |
| PPPOE User Name                | Point-to-Point Protocol over Ethernet (PPPoE) user name for the AP.                                                                                                    |  |
| PPPOE Password                 | PPPoE password for the AP.                                                                                                    |  |
| PPPOE Service Name             | PPPoE service name for the AP.                                                                                                    |  |
| USB User Name                  | The PPP username provided by the cellular service provider.                                                                                                    |  |
| USB Password                   | A PPP password, if provided by the cellular service provider.                                                                                                    |  |
| USB Device Type                | The USB driver type.                                                                                                    |  |
| USB Device Identifier          | The USB device identifier.                                                                                                    |  |
| USB Dial String                | The dial string for the USB modem.                                                                                                    |  |
| USB Initialization String      | The initialization string for the USB modem.                                                                                                    |  |
| USB TTY device path            | The TTY device path for the USB modem.                                                                                                    |  |
| Mesh Role                      | If the mesh role is "none," the AP is operating as a thin AP. An AP operating as a mesh node can have one of two roles: mesh portal or mesh point.                                                                                                    |  |
| Installation                   | The type of installation ( <b>indoor</b> or <b>outdoor</b> ). The <b>default</b> parameter indicates that the AOS-W automatically selects an installation mode based upon the AP's model type.                                                         |  |
| Latitude                       | Latitude coordinates of the AP, in the format Degrees Minutes Seconds (DMS).                                                                                                    |  |
| Longitude                      | Longitude coordinates of the AP, in the format <i>Degrees Minutes Seconds</i> (DMS).                                                                                                    |  |
| Altitude                       | Altitude, in meters, of the AP. This parameter is supported on outdoor APs only.                                                                                                    |  |
| Antenna bearing for 802.11a    | Horizontal coverage distance of the 802.11a (5GHz) antenna from true north, from 0-360 degrees.  NOTE: This parameter is supported on outdoor APs only. The horizontal coverage pattern does not consider the elevation or vertical antenna pattern.   |  |
| Antenna bearing for 802.11g    | Horizontal coverage distance of the 802.11g (2.4GHz) antenna from true north, from 0-360 degrees.  NOTE: This parameter is supported on outdoor APs only. The horizontal coverage pattern does not consider the elevation or vertical antenna pattern. |  |
| Antenna tilt angle for 802.11a | The angle of the 802.11a (5GHz) antenna. This parameter can range from between -90 degrees and 0 degrees for downtilt, and between +90 degrees and 0 degrees for uptilt.                                                                               |  |

| Column                         | Description                                                                                                    |  |
|--------------------------------|----------------------------------------------------------------------------------------------------|--|
| Antenna tilt angle for 802.11g | The angle of the 802.11g (2.4GHz) antenna. This parameter can range from between -90 degrees and 0 degrees for downtilt, and between +90 degrees and 0 degrees for uptilt. |  |
| Mesh SAE                       | Shows if the AP has enabled or disabled Secure Attribute Exchange (SAE) on a mesh network. This setting is disabled by default.                                            |  |

| Release   | Modification                                                                                                    |  |
|-----------|----------------------------------------------------------------------------------------------------|--|
| AOS-W 3.0 | Command introduced                                                                                                    |  |
| AOS-W 3.2 | Introduced support for mesh parameters, additional antenna parameters, and AP location parameters.                                                                                                    |  |
| AOS-W 3.4 | Introduced support for the following parameters:  installation mesh-sae set-ikepsk-by-addr usb-dev usb-dial usb-init usb-passwd usb-tty usb-type usb-user                                                                  |  |
| AOS-W 5.0 | The <b>mesh-sae</b> parameter no longer displays the <b>sae-default</b> setting if the parameter is disabled. Only the <b>sae-disable</b> option indicates that this parameter is currently in its default disabled state. |  |

| Platforms     | Licensing             | Command Mode                             |
|---------------|-----------------------|------------------------------------------|
| All platforms | Base operating system | Enable or Config mode on master switches |

# show ap enet-link-profile

show ap enet-link-profile [<profile>]

#### **Description**

Show a list of all Ethernet Link profiles.

#### **Usage Guidelines**

Include a profile name to display details for the specified Ethernet Link Profile, or omit the cprofile> parameter to display a list of all Ethernet Link profiles.

#### **Example**

This command shows the speed of the Ethernet interface and the current duplex mode for the ethernet link profile "default":

```
(host) #show ap enet-link-profile default
AP Ethernet Link profile "default"
Parameter Value
Speed
         auto
Duplex
          auto
```

The output of this command includes the following parameters:

| Parameter | Description                                                                                                    |
|-----------|----------------------------------------------------------------------------------------------------|
| Speed     | The speed of the Ethernet interface. This value can be either <b>10 Mbps</b> , <b>100 Mbps</b> , <b>1000 Mbps</b> (1 Gbps), or <b>auto</b> (auto-negotiated). |
| Duplex    | The duplex mode of the AP's Ethernet interface. This value can be either <b>full</b> , <b>half</b> , or <b>auto</b> (auto-negotiated).                        |

#### **Related Commands**

| Command              | Description                                          | Mode        |
|----------------------|------------------------------------------------------|-------------|
| ap enet-link-profile | This command configures an AP Ethernet link profile. | Config mode |

### **Command History**

Introduced in AOS-W 3.0.

| Platforms     | Licensing             | Command Mode                             |
|---------------|-----------------------|------------------------------------------|
| All platforms | Base operating system | Enable or Config mode on master switches |

# show ap essid

show ap essid

#### **Description**

Show a Extended Service Set Identifier (ESSID) summary for the switch, including the numbers of APs and clients associated with each ESSID.

#### **Examples**

The output of the command in the example below shows statistics for four configured ESSIDs.

The output of this command includes the following information:

| Column     | Description                                                                                                    |
|------------|----------------------------------------------------------------------------------------------------|
| ESSID      | An Extended Service Set Identifier (ESSID) is the identifying name of an 802.11 wireless network.                                                      |
| APs        | Number of APs associated with the ESSID.                                                                                                    |
| VLAN(s)    | VLAN IDs of the VLANs for the ESSID.                                                                                                    |
| Encryption | The layer-2 authentication and encryption used on this ESSID to protect access and ensure the privacy of the data transmitted to and from the network. |

#### **Command History**

Introduced in AOS-W 3.0.

| Platfo  | orms    | Licensing             | Command Mode                             |
|---------|---------|-----------------------|------------------------------------------|
| All pla | atforms | Base operating system | Enable or Config mode on master switches |

# show ap ht-rates

show ap ht-rates bssid <bssid>

#### **Description**

Show high-throughput rate information for a basic service set (BSS).

### **Syntax**

| Parameter             | Description                                                                                                    |
|-----------------------|----------------------------------------------------------------------------------------------------|
| bssid <bssid></bssid> | Show data for a specific Basic Service Set Identifier (BSSID) on an AP. An AP's BSSID is usually the AP's MAC address. |

#### **Examples**

The output of this command shows high-throughput rates for each supported MCS value. These values are applicable to high-throughput (802.11n-capable) APs only.

Host) #show ap ht-rates bssid 00:1a:1e:1e:5a:10

AP "AL12" Radio 0 BSSID 00:la:le:le:5a:10 High-throughput Rates (Mbps)

| MCS | Streams | 20 MHz | 40 MHz | 40 MHz SGI |
|-----|---------|--------|--------|------------|
|     |         |        |        |            |
| 0   | 1       | 6.5    | 13.5   | 15.0       |
| 1   | 1       | 13.0   | 27.0   | 30.0       |
| 2   | 1       | 19.5   | 40.5   | 45.0       |
| 3   | 1       | 26.0   | 54.0   | 60.0       |
| 4   | 1       | 39.0   | 81.0   | 90.0       |
| 5   | 1       | 52.0   | 108.0  | 120.0      |
| 6   | 1       | 58.5   | 121.5  | 135.0      |
| 7   | 1       | 65.0   | 135.0  | 150.0      |
| 8   | 2       | 13.0   | 27.0   | 30.0       |
| 9   | 2       | 26.0   | 54.0   | 60.0       |
| 10  | 2       | 39.0   | 81.0   | 90.0       |
| 11  | 2       | 52.0   | 108.0  | 120.0      |
| 12  | 2       | 78.0   | 162.0  | 180.0      |
| 13  | 2       | 104.0  | 216.0  | 240.0      |
| 14  | 2       | 117.0  | 243.0  | 270.0      |
| 15  | 2       | 130.0  | 270.0  | 300.0      |

The output of this command includes the following information:

| Column     | Description                                                                           |
|------------|---------------------------------------------------------------------------------------|
| MCS        | A Modulation Coding Scheme (MCS) values supported on this high-throughput SSID.       |
| Streams    | Number of spatial streams used by the MCS index value.                                |
| 20 MHz     | 802.11n data rates for the MCS for 20 Mhz transmissions.                              |
| 40 MHz     | 802.11n data rates for the MCS for 40 Mhz transmissions.                              |
| 40 MHz SGI | 802.11n data rates for the MCS for 40 Mhz transmissions using a short guard interval. |

### **Command History**

Introduced in AOS-W 3.3.

| Platforms     | Licensing             | Command Mode                             |
|---------------|-----------------------|------------------------------------------|
| All platforms | Base operating system | Enable or Config mode on master switches |

# show ap image version

show ap image version [ap-name <ap-name>|ip-addr <ip-addr>]

#### Description

Display an AP's image version information.

#### **Syntax**

| Parameter                   | Description                                                                                                    |
|-----------------------------|----------------------------------------------------------------------------------------------------|
| ap-name <ap-name></ap-name> | View image version information for an AP with a specific name.                                                             |
| ip-addr <ip-addr></ip-addr> | View image version information for an AP with a specific IP address. Enter the address of the AP in dotted-decimal format. |

#### **Usage Guidelines**

By default, this command displays image version information for all APs associated with the switch. To view image version information for a single AP, specify an AP using the ap-name or ip-addr parameters

#### **Example**

The output in the example below shows the current running image version as well as the image version stored in the switch's flash memory.

```
(host) #show ap image version ip-addr 192.0.2.45
Access Points Image Version
        Running Image Version String
ΑP
         -----
10.6.1.200 3.3.2.5 Wed Oct 22 10:46:42 PDT 2008
                      Matches Num Matches Num Mismatches Bad Checksums Image Load Status
Flash Image Version String
3.3.2.5 Wed Oct 22 10:46:42 PDT 2008 Yes
                             3
                                                            Done
```

| Column                          | Description                                                                                                    |
|---------------------------------|----------------------------------------------------------------------------------------------------|
| AP                              | Name or IP address of an AP                                                                                                    |
| Running Image Version<br>String | String identifying the number of the image version currently running on the AP, as well as the date on which that version was created.                              |
| Flash Image Version<br>String   | String identifying the number of the image version in the AP's flash memory, as well as the date on which that version was created.                                 |
| Matches                         | If <b>yes</b> , the running image version matches the image version currently in the AP's flash memory. If <b>no</b> , the two image versions do not match.         |
| Num Matches                     | Number of times the running image version matched the flash image version after a reboot.                                                                           |
| Num Mismatches                  | Number of times the running image version did not match the flash image version after a reboot. If the images do not match, the AP will upgrade to the flash image. |
| Bad Checksums                   | Number of bad checksum calculations due to an invalid or corrupted image file.                                                                                      |

| Column            | Description                                                                                                    |
|-------------------|----------------------------------------------------------------------------------------------------|
| Image Load Status | Current status of the AP following an upgrade.  Done: This status indicates that the switch reset after the upgrade was performed, or the upgrade was performed after the AP first registered with the switch.  Completed: The AP was updated after it was registered to the switch, and after the switch's last reset. If AP shows a status of completed, it will also display the time it took it update that AP.  In progress: The AP is currently updating its image. |

Introduced in AOS-W 3.0.

| Platforms     | Licensing             | Command Mode                             |  |
|---------------|-----------------------|------------------------------------------|--|
| All platforms | Base operating system | Enable or Config mode on master switches |  |

### show ap license-usage

show ap license-usage

#### Description

Show AP license usage information.

#### **Examples**

The output of the command below shows that switch has 82 remaining unused AP licenses.

```
(host) #show ap license-usage
Total AP Licenses
                                   : 128
                                   : 3
AP Licenses Used
Unused AP Licenses
Licenses used for Campus AP's
                                  : 3
Available Campus AP's
                                  : 29
Licenses used for Remote AP's
                                  : 0
                                  : 116
Available Remote AP's
Total Indoor Mesh AP's Supported : 128
Indoor Mesh AP's Active
                                   : 0
Total Outdoor Mesh AP's supported : 128
Outdoor Mesh AP's Active
                                  : 0
Total RF Protect Licenses
                                  : 128
RF Protect Licenses Used
                                   : 3
Total 802.11n-120abg Licenses : 128
802.11n-120abg Licenses Used : 0
Total 802.11n-121abg Licenses : 128
802.11n-121abg Licenses Used : 0
Total 802.11n-124abg Licenses : 128
802.11n-124abg Licenses Used : 0
Total 802.11n-125abg Licenses : 128
802.11n-125abg Licenses Used : 0
```

| Parameter                         | Description                                                                                                    |  |
|-----------------------------------|----------------------------------------------------------------------------------------------------|--|
| Total AP Licenses                 | Total number of AP licenses currently available on the switch.                                                                                                    |  |
| AP licenses used                  | Number of AP licenses used by individual APs.                                                                                                    |  |
| Unused AP Licenses                | Number of AP licenses unused and currently available.                                                                                                    |  |
| Total RAP Licenses                | Total number of Remote AP (RAP) licenses currently available on the switch.                                                                                                    |  |
| RAP licenses used                 | Number of RAP licenses currently used by Remote APs.                                                                                                    |  |
| Total Indoor Mesh AP<br>Licenses  | Total number of Indoor Mesh AP (IMP) licenses currently available on the switch. The output of this command shows information for indoor mesh licenses, even though these licenses are not required in this version of AOS-W. |  |
| Indoor Mesh AP<br>Licenses Used   | Number of IMP licenses currently used by Indoor Mesh APs. The output of this command shows information for indoor mesh licenses, even though these licenses are not required in this version of AOS-W.                        |  |
| Total Outdoor Mesh AP<br>Licenses | Total number of Outdoor Mesh AP (MAP) licenses currently available on the switch.                                                                                                    |  |

| Parameter                        | Description                                                                          |
|----------------------------------|--------------------------------------------------------------------------------------|
| Outdoor Mesh AP<br>Licenses Used | Number of MAP licenses currently used by Outdoor Mesh APs.                           |
| Total 802.11n-120abg<br>Licenses | Total number of high-throughput (802.11n-capable) licenses available for 120abg APs. |
| 802.11n-120abg<br>Licenses Used  | Number of high-throughput (802.11n-capable) licenses currently used by 120abg APs    |
| Total 802.11n-121abg<br>Licenses | Total number of high-throughput (802.11n-capable) licenses available for 121abg APs. |
| 802.11n-121abg<br>Licenses Used  | Number of high-throughput (802.11n-capable) licenses currently used by 121abg APs    |
| Total 802.11n-124abg<br>Licenses | Total number of high-throughput (802.11n-capable) licenses available for 124abg APs. |
| 802.11n-124abg<br>Licenses Used  | Number of high-throughput (802.11n-capable) licenses currently used by 124abg APs    |
| Total 802.11n-125abg<br>Licenses | Total number of high-throughput (802.11n-capable) licenses available for 125abg APs. |
| 802.11n-125abg<br>Licenses Used  | Number of high-throughput (802.11n-capable) licenses currently used by 125abg APs    |

| Release   | Modification                                                                                                    |  |
|-----------|----------------------------------------------------------------------------------------------------|--|
| AOS-W 3.0 | Command Introduced.                                                                                                    |  |
| AOS-W 3.3 | The following parameters were introduced:  Total 802.11n-120abg Licenses 802.11n-120abg Licenses Used Total 802.11n-121abg Licenses 802.11n-121abg Licenses Used Total 802.11n-124abg Licenses 802.11n-125abg Licenses Used Total 802.11n-125abg Licenses 802.11n-125abg Licenses |  |

| Platforms     | Licensing                                                                                                    | Command Mode                             |
|---------------|----------------------------------------------------------------------------------------------------|------------------------------------------|
| All platforms | Base operating system. The output of this command varies, according to the licenses currently installed on the switch. | Enable or Config mode on master switches |

# show ap load-balancing

show ap load balancing

#### **Description**

Show the load-balancing information for each AP with load balancing enabled.

### **Examples**

The output of the command in the example below shows details for a single AP enabled with the loadbalancing feature.

```
(host) #show ap load-balancing
Load Balance Enabled Access Point Table
_____
      ess name s/p ip phy chan cur-cl util(kbps)
00:0b:86:cc:8e:4e Wireless_1 mp22 2/24 10.3.148.12 a-HT 413 3 14
```

| Column      | Description                                                                                                    |  |
|-------------|----------------------------------------------------------------------------------------------------|--|
| BSS         | The Basic Service Set (BSS) Identifier for the AP. This is usually the APs MAC address.                                                                                                    |  |
| ESS         | The Extended Service Set (ESS) Identifier is the user-defined name of an 802.11 wireless network.                                                                                                    |  |
| s/p         | <ul> <li>The switch slot and port used by the AP, in the format <slot>/<port>.</port></slot></li> <li>The <slot> number is always 1 except when referring to interfaces on the OmniAccess 6000 switch. For the OmniAccess 6000 switch, the four slots are allocated as follows:</slot></li> <li>Slot 0: contains a supervisor card or an OmniAccess Supervisor Card III.</li> <li>Slot 1: can contain either a redundant supervisor card, OmniAccess Supervisor Card III, or a third line card.</li> <li>Slot 2: can contain either an OmniAccess Supervisor Card III or line card (required if slot 0 contains a supervisor card).</li> <li>Slot 3: can contain either an OmniAccess Supervisor Card IIIor second line card. The <port> parameter refers to the network interfaces that are embedded in the front panel of the OmniAccess 4302, OmniAccess 4308T or OmniAccess 4324 switch, OmniAccess 4504/4604/4704 Multi-Service Switch, OmniAccess Supervisor Card III, or a line card installed in the OmniAccess 6000 switch. Port numbers start at 0, from the left-most position.</port></li> </ul> |  |
| ip          | IP address of the AP                                                                                                    |  |
| phy         | One of the following 802.11 types  a a-HT (high-throughput)  g g-HT (high-throughput)  Channel number for the AP 802.11a/802.11n physical layer. The available channels depend on the AP's regulatory domain (country).                                                                                                    |  |
| chan        |                                                                                                    |  |
| cur-cl      | Current number of clients on the AP.                                                                                                    |  |
| util (kbps) | Current bandwidth utilization, in kbps.                                                                                                    |  |

Introduced in AOS-W 3.0.

| Platforms     | Licensing             | Command Mode                             |
|---------------|-----------------------|------------------------------------------|
| All platforms | Base operating system | Enable or Config mode on master switches |

# show ap mesh active

show ap mesh active [<mesh-cluster>|{page <page>}|{start <start>}]

#### Description

Show active mesh cluster APs currently registered on this switch.

#### **Syntax**

| Parameter                     | Description                                                                                                    |  |
|-------------------------------|----------------------------------------------------------------------------------------------------|--|
| <mesh-cluster></mesh-cluster> | Name of a mesh cluster profile.                                                                                                    |  |
| page <page></page>            | Limit the output of this command to a specific number of entries by entering the number of entries you want to display.                      |  |
| start <start></start>         | Start displaying the index of mesh APs at a chosen index number by entering the index number of the AP at which command output should start. |  |

#### **Examples**

The output of this command displays a list of all active mesh points and mesh portals.

```
(host) #show ap mesh active
Mesh Cluster Name: meshprofile1
_____
Name Group IP Address BSSID
                                                    Band/Ch/EIRP/MaxEIRP MTU Enet 0/1
                                                                                                    Mesh Role
     mp1 10.3.148.245 00:la:le:85:c0:30 802.11a/157/19/36
                                                                                     Off/Off
                                                                                                    Point
mp1
mp2 mp2 10.3.148.250 00:la:le:88:11:f0 802.1la/157/19/36 Bridge/Bridge Point mp3 mp3 10.3.148.253 00:la:le:88:01:f0 802.1la/157/19/36 Bridge/Bridge Point
mpp mpp125 10.3.148.252 00:1a:1e:88:05:50 802.11a/157/19/36 1578 -/Bridge Portal
Parent #Children AP Type Uptime
 -----

    mp3
    0
    125
    13d:2h:25m:19s

    mpp
    1
    125
    14d:21h:23m:49s

    mp2
    1
    125
    14d:21h:14m:55s

    -
    1
    125
    14d:19h:5m:3s
```

| Column               | Description                                                                                                    |
|----------------------|----------------------------------------------------------------------------------------------------|
| Name                 | Name of an AP.                                                                                                    |
| Group                | AP group which includes the specified AP.                                                                                                    |
| IP Address           | IP address of the AP.                                                                                                    |
| BSSID                | Basic Service Set Identifier (BSSID) for the AP. This is usually the AP's MAC address.                                                             |
| Band/Ch/EIRP/MaxEIRP | The RF band in which the AP should operate (a or g)/ Radio channel used by the AP/ Current effective Isotropic Radiated Power (EIRP) /maximum EIRP |
| MTU                  | Maximum Transmission Unit (MTU) size, in bytes. This value describes the greatest amount of data that can be transferred in one physical frame.    |

| Column    | Description                                                                                                    |  |
|-----------|----------------------------------------------------------------------------------------------------|--|
| Enet 0/1  | <ul> <li>Shows the current mode of each wired interface.</li> <li>Bridge: 802.11 frames are bridged into the local Ethernet LAN.</li> <li>Tunnel: 802.11 frames are tunneled to the switch using generic routing encapsulation (GRE).</li> <li>Split-tunnel: 802.11 frames are either bridged into the local Ethernet LAN or tunneled to the switch, depending upon their destination.</li> <li>Off: Interface is not available for serving clients.</li> <li>If an AP has only one wired interface, the output of this command will display a dash (-) for the unavailable port.</li> </ul> |  |
| Mesh Role | An AP operating as a mesh node can have one of two roles: mesh portal or mesh point.                                                                                                    |  |
| Parent    | If the AP is operating as a mesh point, this parameter displays the name of its parent mesh portal. Mesh portals will display a dash (-).                                                                                                    |  |
| #Children | If the AP is operating as a mesh portal, this parameter shows the number of mesh point children associated with that mesh portal.                                                                                                    |  |
| AP type   | The AP model type.  Number of hours, minutes and seconds since the last switch reboot or bootstrap, in the format <i>hours:minutes:seconds</i> .                                                                                                    |  |
| Uptime    |                                                                                                    |  |

Introduced in AOS-W 3.0.

| Platforms     | Licensing                                                                                                    | Command Mode                             |
|---------------|----------------------------------------------------------------------------------------------------|------------------------------------------|
| All platforms | This show command is available in the base operating system. Commands to configure the secure enterprise mesh solution for outdoor APs require the Outdoor Mesh license. | Enable or Config mode on master switches |

## show ap mesh debug counters

show ap mesh debug counters {ap-name <ap-name>}|{bssid <bssid>}|{ip-addr <ip-addr>}

#### Description

Show counters statistics for a mesh node.

#### **Syntax**

| Parameter                   | Description                                                                                                    |  |  |
|-----------------------------|----------------------------------------------------------------------------------------------------|--|--|
| ap-name <ap-name></ap-name> | Show counter statistics for an AP with a specific name.                                                                              |  |  |
| bssid <bssid></bssid>       | Show counter statistics for a specific Basic Service Set Identifier (BSSID) on an AP. An AP's BSSID is usually the AP's MAC address. |  |  |
| ip-addr <ip-addr></ip-addr> | View counter statistics for an AP with a specific IP address. Enter the IP address of the AP in dotted-decimal format.               |  |  |

#### **Example**

The example below shows the Mesh Packet Counters table for an AP named meshpoint 1. The **Probe Resp**, Assoc Req, and Assoc Resp data columns show both the total number of counters and, in parenthesis, the number of requests or responses with high-throughput information elements (HE IEs).

(host) #show ap mesh debug counters ap-name meshpoint1 Mesh Packet Counters

| Interface | Echo Sent | Echo Recv | Probe Req | Probe Resp | Assoc Req | Assoc Resp | Assoc Fail | Link up/down | Resel. | Switch | Other<br>Mgmt |
|-----------|-----------|-----------|-----------|------------|-----------|------------|------------|--------------|--------|--------|---------------|
|           |           |           |           |            |           |            |            |              |        |        |               |
| Parent    | 68865     | 68755     | 24        | 8(8 HT)    | 3(1 HT)   | 3(1 HT)    | 1          | 1            | -      | -      | 0             |
| Child     | 68913     | 67373     | 6         | 8          | 2         | 2          | 0          | 1            | 2      | 0      | 2618886       |

Received Packet Statistics: Total 2890717, Mgmt 2618946 (dropped non-mesh 0), Data 271771 (dropped unassociated 1)HT: pns=8 ans=1 pnr=0 ars=0 arr=1 anr=0

Recovery Profile Usage Counters Item Value

Enter recovery mode 0 Exit recovery mode 0 Total connections to switch 0

Mesh loop-prevention Sequence No.:1256947

Mesh timer ticks:68930

The output of this command includes the following information:

| Column     | Description                                                                                                    |
|------------|----------------------------------------------------------------------------------------------------|
| Interface  | Indicates whether the mesh interface connects to a <b>Parent</b> AP or a <b>Child</b> AP. Each row of data in the <i>Mesh Packet Counters</i> table shows counter values for an individual interface. |
| Echo Sent  | Number of echo packets sent.                                                                                                    |
| Echo Recv  | Number of echo packets received.                                                                                                    |
| Probe Req  | Number of probe request packets sent from the interface specified in the <b>Mesh-IF</b> parameter.                                                                                                    |
| Probe Resp | Number of probe response packets sent to the interface specified in the <b>Interface</b> parameter.                                                                                                   |

| Column       | Description                                                                                                    |
|--------------|----------------------------------------------------------------------------------------------------|
| Assoc Req    | Number of association request packets from the interface specified in the <b>Interface</b> parameter.                                                           |
| Assoc Resp   | Number of association response packets from the interface specified in the <b>Interface</b> parameter. This number includes valid responses and fail responses. |
| Assoc Fail   | Number of fail responses received from the interface specified in the <b>Interface</b> parameter.                                                               |
| Link up/down | Number of times the link up or link down state has changed.                                                                                                    |
| Resel.       | Number of times a mesh point attempted to reselect a different mesh portal.                                                                                     |
| Switch       | Number of times a mesh point successfully switched to a different mesh portal.                                                                                  |
| Other Mgmt   | Management frames of any type other than association and probe frames, either received on child interface, or sent on parent interface.                         |

Introduced in AOS-W 3.0.

| Platforms     | Licensing                                                                                                    | Command Mode                              |
|---------------|----------------------------------------------------------------------------------------------------|-------------------------------------------|
| All platforms | This show command is available in the base operating system. Commands to configure the mesh feature require the Mesh license. | Enable or Config mode on master switches. |

## show ap mesh debug current-cluster

show ap mesh debug current-cluster {ap-name <ap-name>}|{bssid <bssid>}|{ip-addr <ipaddr>}

#### **Description**

Display information for the mesh cluster currently used by a mesh point or mesh portal.

#### **Syntax**

| Parameter                   | Description                                                                                                    |  |
|-----------------------------|----------------------------------------------------------------------------------------------------|--|
| ap-name <ap-name></ap-name> | Show mesh cluster data for an AP with a specific name.                                                                              |  |
| bssid <bssid></bssid>       | Show mesh cluster data for a specific Basic Service Set Identifier (BSSID) on an AP. An AP's BSSID is usually the AP's MAC address. |  |
| ip-addr <ip-addr></ip-addr> | Show mesh cluster data for an AP with a specific IP address. Enter the IP address in dotted-decimal format.                         |  |

#### **Examples**

The output of the command below shows mesh cluster profile configuration parameters for the mesh cluster currently used by an AP named "mp2."

```
(host) #show ap mesh debug current-cluster ap-name mp2
AP "mp2" Current Cluster Profile: default
Item
              Value
            ----
Cluster Name smettu-mesh
RF Band
            opensystem
Encryption
WPA Hexkey
            N/A
WPA Passphrase ******
```

The output of this command includes the following information:

| Column         | Description                                                                                                    |  |  |
|----------------|----------------------------------------------------------------------------------------------------|--|--|
| Cluster Name   | Name of the mesh cluster using this profile                                                                                                    |  |  |
| RF band        | The RF band in which the mesh point or mesh portal operates:  g = 2.4 GHz  a = 5 GHz                                                                              |  |  |
| Encryption     | Data encryption setting for the mesh cluster profile.  opensystem—No authentication and encryption.  wpa2-psk-aes—WPA2 with AES encryption using a preshared key. |  |  |
| WPA Hexkey     | The WPA pre-shared key (only for mesh cluster profiles using WPA2 with AES encryption).                                                                           |  |  |
| WPA Passphrase | The WPA password that generates the preshared key (only for mesh cluster profiles using WPA2 with AES encryption).                                                |  |  |

### **Command History**

Introduced in AOS-W 3.0.

| Platforms     | Licensing                                                                                                    | Command Mode                             |
|---------------|----------------------------------------------------------------------------------------------------|------------------------------------------|
| All platforms | This show command is available in the base operating system. Commands to configure the mesh feature require the Mesh license. | Enable or Config mode on master switches |

# show ap mesh debug forwarding-table

show ap mesh forwarding-table {ap-name <ap-name>}|{ip-addr <ip-addr>}

#### **Description**

Show the forwarding table for a remote mesh point or remote mesh portal.

#### **Syntax**

| Parameter                   | Description                                                                                                    |  |
|-----------------------------|----------------------------------------------------------------------------------------------------|--|
| ap-name <ap-name></ap-name> | Show data for a remote mesh node with a specific name.                                                           |  |
| ip-addr <ip-addr></ip-addr> | Show data for a remote mesh node with a specific IP address by entering its IP address in dotted-decimal format. |  |

### **Usage Guidelines**

This is an internal technical support command. Alcatel-Lucent technical support may request that you issue this command to help analyze and troubleshoot problems with your mesh network.

#### **Command History**

Introduced in AOS-W 3.0.

| Platforms     | Licensing                                                                                                    | Command Mode                             |
|---------------|----------------------------------------------------------------------------------------------------|------------------------------------------|
| All platforms | This show command is available in the base operating system. Commands to configure the mesh feature require the Mesh license. | Enable or Config mode on master switches |

# show ap mesh debug hostapd-log

show ap mesh debug hostapd-log {ap-name <ap-name>}|{bssid <bssid>}|{ip-addr <ip-addr>}

#### **Description**

Show the debug log messages for the **hostapd** process.

### **Syntax**

| Parameter                   | Description                                                                                                    |
|-----------------------------|----------------------------------------------------------------------------------------------------|
| ap-name <ap-name></ap-name> | Show data for an AP with a specific name.                                                                                                    |
| bssid <bssid></bssid>       | Show data for a specific Basic Service Set Identifier (BSSID) on an AP. The Basic Service Set Identifier (BSSID) is usually the AP's MAC address. |
| ip-addr <ip-addr></ip-addr> | Show data for an AP with a specific IP address by entering an IP address in dotted-decimal format.                                                |

#### **Usage Guidelines**

This is an internal technical support command. Alcatel-Lucent technical support may request that you issue this command to help analyze and troubleshoot problems with the **hostapd** process or your mesh network.

#### **Command History**

Introduced in AOS-W 3.0.

| Platforms     | Licensing                                                                                                    | Command Mode                             |
|---------------|----------------------------------------------------------------------------------------------------|------------------------------------------|
| All platforms | This show command is available in<br>the base operating system.<br>Commands to configure the mesh<br>feature require the Mesh license. | Enable or Config mode on master switches |

# show ap mesh debug meshd-log

show ap mesh debug meshd-log {ap-name <ap-name>}|{bssid <bssid>}|{ip-addr <ip-addr>} [<page>]

#### **Description**

Show the debug log messages for the **meshd** process.

#### **Syntax**

| Parameter                   | Description                                                                                                    |
|-----------------------------|----------------------------------------------------------------------------------------------------|
| ap-name <ap-name></ap-name> | Show data for an AP with a specific name.                                                                                                    |
| bssid <bssid></bssid>       | Show data for a specific Basic Service Set Identifier (BSSID) on an AP. The Basic Service Set Identifier (BSSID) is usually the AP's MAC address.                                                  |
| ip-addr <ip-addr></ip-addr> | Show data for an AP with a specific IP address by entering an IP address in dotted-decimal format.                                                                                                 |
| <page></page>               | Display page number 0, 1 or 2, where page 0 has the newest information and page 2 has the oldest. If this parameter is omitted, this command will display all meshd log information, oldest first. |

### **Usage Guidelines**

This is an internal technical support command. Alcatel-Lucent technical support may request that you issue this command to help analyze and troubleshoot problems with the **meshd** process or your mesh network.

#### **Command History**

| Release   | Modification                              |
|-----------|-------------------------------------------|
| AOS-W 3.0 | Command introduced.                       |
| AOS-W 3.4 | The <b>page</b> parameter was introduced. |

| Platforms     | Licensing                                                                                                    | Command Mode                             |
|---------------|----------------------------------------------------------------------------------------------------|------------------------------------------|
| All platforms | This show command is available in the base operating system. Commands to configure the mesh feature require the Mesh license. | Enable or Config mode on master switches |

## show ap mesh debug provisioned-clusters

show ap mesh debug provisioned-clusters {ap-name <ap-name>}|{bssid <bssid>}|{ip-addr <ip-addr>}

#### **Description**

Show cluster profiles provisioned on a mesh portal or mesh point.

### **Syntax**

| Parameter                   | Description                                                                                                    |
|-----------------------------|----------------------------------------------------------------------------------------------------|
| ap-name <ap-name></ap-name> | Show data for a mesh node with a specific name.                                                                                                    |
| bssid <bssid></bssid>       | Show data for a mesh node with a specific Basic Service Set Identifier (BSSID). The Basic Service Set Identifier (BSSID) is usually the AP's MAC address. |
| ip-addr <ip-addr></ip-addr> | Show data for a mesh node with a specific IP address by entering an IP address in dotted-decimal format.                                                  |

#### **Example**

The output of the command below shows statistics for the AP's mesh cluster profile and recovery cluster profile.

```
(host) #show ap mesh debug provisioned-clusters ap-name portal2
AP Portal Cluster Profile: mesh-cluster-profile
_____
Parameter Value
            ----
Cluster Name sw-ad-GB32
RF Band
           a
Encryption
           opensystem
WPA Hexkey N/A
WPA Passphrase ******
AP "Portal" Cluster Profile: Recovery Cluster Profile
Item
            Value
Cluster Name Recovery-ZF-xAP15z-g15VN
RF Band a
          pa2-psk-aes
Encryption
WPA Hexkey
            ******
```

The output of this command displays the following information for the AP's mesh cluster profile and recovery cluster profiles:

| Column       | Description                                                             |  |
|--------------|-------------------------------------------------------------------------|--|
| Cluster Name | Name of the mesh cluster using this profile                             |  |
| RF band      | The RF band in which the AP should operate:  • g = 2.4 GHz  • a = 5 GHz |  |

WPA Passphrase N/A

| Column         | Description                                                                                                    |
|----------------|----------------------------------------------------------------------------------------------------|
| Encryption     | Data encryption setting for the mesh cluster profile.  opensystem—No authentication and encryption.  wpa2-psk-aes—WPA2 with AES encryption using a preshared key. |
| WPA Hexkey     | The WPA pre-shared key (only for mesh cluster profiles using WPA2 with AES encryption).                                                                           |
| WPA Passphrase | The WPA password that generates the preshared key (only for mesh cluster profiles using WPA2 with AES encryption).                                                |

Introduced in AOS-W 3.0.

| Platforms     | Licensing                                                                                                    | Command Mode                             |
|---------------|----------------------------------------------------------------------------------------------------|------------------------------------------|
| All platforms | This show command is available in<br>the base operating system.<br>Commands to configure the mesh<br>feature require the Mesh license. | Enable or Config mode on master switches |

## show ap mesh neighbors

show ap mesh neighbors {ap-name <ap-name>}|{bssid <bssid>}|{ip-addr <ip-addr>} [names]

#### **Description**

Show all mesh neighbors for an AP.

#### **Syntax**

| Parameter                   | Description                                                                                                    |
|-----------------------------|----------------------------------------------------------------------------------------------------|
| ap-name <ap-name></ap-name> | Show mesh neighbors for an AP with a specific name.                                                                                                    |
| bssid <bssid></bssid>       | Show mesh neighbors for a specific Basic Service Set Identifier (BSSID) on an AP. The Basic Service Set Identifier (BSSID) is usually the AP's MAC address.                          |
| ip-addr <ip-addr></ip-addr> | Show mesh neighbors for an AP with a specific IP address by entering its IP address in dotted-decimal format.                                                                        |
| names                       | If you include this optional parameter, the <b>Portal</b> column in the output of this command will translate the BSSIDs of mesh parent and child APs to AP names (where available). |

### **Example**

In the example below, the output has been split into two tables to better fit on the page. In the actual command-line interface, the output appears in a single, wide table. The **Flags** column the output of this command indicates the high-throughput (HT) properties of the mesh node. In the example below, the string "HT-40MHzsgi-2ss" indicates that the node uses a 40MHz channel with a short guard interval (sgi) and sends 2 spatial streams (ss).

(host) #show ap mesh neighbors ap-name portal

```
Neighbor list
```

-----

| MAC               | Portal            | Channel | Age | Hops | Cost  | Relation     | Flags | RSSI | Rate Tx/Rx |
|-------------------|-------------------|---------|-----|------|-------|--------------|-------|------|------------|
|                   |                   |         |     |      |       |              |       |      |            |
| 00:0b:86:e8:09:d1 | 00:1a:1e:88:01:f0 | 157     | 0   | 1    | 11.00 | C 3h:15m:42s | -     | 65   | 54/54      |
| 00:la:1e:88:02:91 | 00:1a:1e:88:01:f0 | 157     | 0   | 1    | 4.00  | C 3h:35m:30s | HL    | 59   | 300/300    |
| 00:0b:86:9b:27:78 | Yes               | 157     | 0   | 0    | 12.00 | N 3h:22m:46s | -     | 26   | -          |
| 00:0b:86:e8:09:d0 | 00:1a:1e:88:01:f0 | 157     | 0   | 1    | 11.00 | N 3h:15m:36s | -     | 65   | -          |
| 00:1a:1e:88:02:90 | 00:1a:1e:88:01:f0 | 157+    | 0   | 1    | 2.00  | N 3h:35m:6s  | HL    | 59   | -          |

| A-Req | A-Resp | A-Fail | HT-Details      | Cluster ID  |
|-------|--------|--------|-----------------|-------------|
|       |        |        |                 |             |
| 1     | 1      | 0      | Unsupported     | sw-ad-GB32  |
| 1     | 1      | 0      | HT-40MHzsgi-2ss | sw-ad-GB322 |
| 0     | 0      | 0      | Unsupported     | mc1         |
| 0     | 0      | 0      | Unsupported     | sw-ad-GB32  |
| 0     | 0      | 0      | HT-40MHzsgi-2ss | sw-ad-GB32  |

```
Total count: 5, Children: 2
```

Relation: P = Parent; C = Child; N = Neighbor; B = Blacklisted-neighbor

Flags: R = Recovery-mode; S = Sub-threshold link; D = Reselection backoff; F = Auth-failure; H = High Throughput; L =

The output of this command includes the following information:

| Column     | Description                                                                                                    |
|------------|----------------------------------------------------------------------------------------------------|
| MAC        | MAC address of the mesh node.                                                                                                    |
| Portal     | By default, this column displays the BSSID of the mesh point. If you include the optional <b>names</b> parameter, this column will display AP names, if available. The AP names will include <b>[p]</b> (parent), or <b>[c]</b> (child) suffixes to indicate the role of the mesh BSSID.                                                                                             |
| Channel    | Number of a radio channel used by the AP.                                                                                                    |
| Age        | Number of seconds elapsed since the AP heard from the neighbor.                                                                                                    |
| Hops       | Indicates the number of hops it takes traffic from the mesh node to get to the mesh portal.  The mesh portal advertises a hop count of 0, while all other mesh nodes advertise a cumulative count based on the parent mesh node                                                                                                    |
| Cost       | A relative measure of the quality of the path from the AP to the switch. A lower number indicates a better quality path, where a higher number indicates a less favorable path (e.g, a path which may be longer or more congested than a path with a lower value.)  For a mesh point, the path cost is the sum of the (parent path cost) + (the parent node cost) + (the link cost). |
| Relation   | Shows the relationship between the specified AP and the AP on the neighbor list and the amount of time that relationship has existed.  • P = Parent • C = Child • N = Neighbor • B = Blacklisted-neighbor                                                                                                    |
| Flags      | This parameter shows additional information about the mesh neighbor. The key describing each flag appears at the bottom of the neighbor list.                                                                                                    |
| RSSI       | The Receive Signal Strength Indicator (RSSI) value displayed in the output of this command represents signal strength as a signal to noise ratio. For example, a value of 30 would indicate that the power of the received signal is 30 dBm above the signal noise threshold.                                                                                                    |
| Rate Tx/Rx | The rate, in Mbps, that a neighbor transmits data to or receives data from the mesh-<br>node specified by the command.                                                                                                    |
| A-Req      | Number of association requests from clients                                                                                                    |
| A-Resp     | Number of association responses from the mesh node                                                                                                    |
| A-Fail     | Number of association failures                                                                                                    |
| Cluster    | Name of the Mesh cluster that includes the specified AP or BSSID.                                                                                                    |

| Version     | Modification                                                                                                    |
|-------------|----------------------------------------------------------------------------------------------------|
| AOS-W 3.0   | Command introduced                                                                                                    |
| AOS-W 3.4.1 | The names <b>parameter</b> was introduced. The output of this command was also modified to include the <b>Rate Tx/Rx</b> column. |

| Platforms     | Licensing                                                                                                    | Command Mode                             |
|---------------|----------------------------------------------------------------------------------------------------|------------------------------------------|
| All platforms | This show command is available in the base operating system. Commands to configure the mesh feature require the Mesh license. | Enable or Config mode on master switches |

## show ap mesh tech-support

show ap mesh tech-support ap-name <ap-name> <filename>

#### Description

Display all information for an AP, and save that information in a file on the switch

#### **Syntax**

| Parameter             | Description                                                                                                    |
|-----------------------|----------------------------------------------------------------------------------------------------|
| <ap-name></ap-name>   | Name of an AP for which you want to create a report                                                                                                    |
| <filename></filename> | Filename for the report created by this command. The file can only be saved in the flash directory. If desired, you can use FTP or TFTP to copy the file to another destination. |

### **Usage Guidelines**

This command displays the output of the multiple mesh and debug CLI commands, then saves that data into a report file on the switch's flash drive, where it can be analyzed for debugging purposes. The information in this report includes the output of the following commands:

- show ap mesh neighbors
- show ap mesh debug current-cluster
- show ap mesh debug provisioned-clusters
- show ap mesh debug counters
- show ap mesh debug forwarding-table
- show ap mesh debug meshd-log
- show ap mesh debug hostapd-log

#### **Command History**

Introduced in AOS-W 3.0.

| Platforms     | Licensing                                                                                                    | Command Mode                   |
|---------------|----------------------------------------------------------------------------------------------------|--------------------------------|
| All platforms | This show command is available in the base operating system. Commands to configure the mesh feature require the Mesh license. | Config mode on master switches |

# show ap mesh topology

show ap mesh topology [long] [page <page>] [start <start>]

#### **Description**

Show the mesh topology tree.

### **Syntax**

| Parameter             | Description                                                                                                    |
|-----------------------|----------------------------------------------------------------------------------------------------|
| long                  | Include the names of a mesh portal's children in the output of this command                                                                   |
| page <page></page>    | Limit the output of this command to a specific number of entries by entering the number of entries you want to display.                       |
| start <start></start> | Start displaying the mesh topology tree at a chosen index number by entering the index number of the AP at which command output should start. |

#### **Example**

An (N) in the Mesh Role column indicates the node is 11N capable. An (N) beside the parent name in the Parent column indicates that the mesh node's the parent is also 11N capable.

(host) #show ap mesh topology

Mesh Cluster Name: sw-ad-GB32

| Name Mesh Role  | Parent | Path Cost | Node Cost | Link Cost | Hop Count | RSSI | Rate Tx/Rx | Last Update | Uplink Age | #Children |  |
|-----------------|--------|-----------|-----------|-----------|-----------|------|------------|-------------|------------|-----------|--|
|                 |        |           |           |           |           |      |            |             |            |           |  |
| ad-ap Point (N) | mp3    | 2         | 0         | 0         | 1         | 61   | 300/270    | 6m:12s      | 3h:8m:7s   | 0         |  |
| msc-1 Point     | mp3    | 2         | 0         | 0         | 1         | 64   | 54/54      | 6m:36s      | 2h:48m:12s | s 0       |  |

Total APs :2

(R): Recovery AP. (N): 11N Enabled. For Portals 'Uplink Age' equals uptime.

The output of this command includes the following information:

| Column    | Description                                                                                                    |
|-----------|----------------------------------------------------------------------------------------------------|
| Name      | Name of the mesh node.                                                                                                    |
| Mesh Role | An AP operating as a mesh node can have one of two roles: mesh portal or mesh point.                                                                                                    |
| Parent    | If the AP is operating as a mesh point, this parameter displays the name of its parent mesh portal.                                                                                                    |
| Path Cost | A relative measure of the quality of the path from the AP to the switch. A lower number indicates a better quality path, where a higher number indicates a less favorable path (e.g, a path which may be longer or more congested than a path with a lower value.) |
|           | For a mesh point, the path cost is the sum of the (parent path cost) + (the parent node cost) + (the link cost).                                                                                                    |
| Node Cost | A relative measure of the quality of the node, where a lower number of is more favorable than a higher number. This cost is related to the number of children on the specified node.                                                                               |
| Link Cost | A relative measure of the quality of the link. For example, a more congested link will have a higher link cost than a similar, less-congested link.                                                                                                    |

| Column      | Description                                                                                                    |
|-------------|----------------------------------------------------------------------------------------------------|
| Hop Count   | Number of hops to the mesh portal.                                                                                                    |
| RSSI        | The Receive Signal Strength Indicator (RSSI) value displayed in the output of this command represents signal strength as a signal to noise ratio. For example, a value of 30 would indicate that the power of the received signal is 30 dBm above the signal noise threshold. |
| Rate Tx/Rx  | The rate, in Mbps, that a mesh point transmits and receives at on its uplink. Note that the rate information is only as current as indicated in the <b>Last Update</b> column.                                                                                                |
| Last Update | Time elapsed since the mesh node last updated its statistics.                                                                                                    |
| Uplink Age  | Time elapsed since the mesh node became active in the mesh topology.                                                                                                    |
| #Children   | Number of children associated with a parent mesh point.                                                                                                    |

| Version     | Modification                                                                   |
|-------------|--------------------------------------------------------------------------------|
| AOS-W 3.0   | Command introduced                                                             |
| AOS-W 3.4.1 | The output of this command was also modified to include the Rate Tx/Rx column. |

| Platforms     | Licensing                                                                                                    | Command Mode                             |
|---------------|----------------------------------------------------------------------------------------------------|------------------------------------------|
| All platforms | This show command is available in<br>the base operating system.<br>Commands to configure the mesh<br>feature require the Mesh license. | Enable or Config mode on master switches |

## show ap mesh-cluster-profile

show ap mesh-cluster-profile [<profile>]

#### Description

Show configuration settings for a mesh cluster profile.

#### **Syntax**

| Parameter                                                                                | Description                    |
|------------------------------------------------------------------------------------------|--------------------------------|
| <pre><pre><pre><pre><pre><pre><pre><pre></pre></pre></pre></pre></pre></pre></pre></pre> | Name of a mesh cluster profile |

#### **Usage Guidelines**

The command **show ap mesh-cluster-profile** displays a list of all mesh cluster profiles configured on the switch, including the number of references to each profile and each profile's status. Include the optional 

#### **Examples**

The example below shows the configuration settings for the mesh cluster profile "meshcluster2".

(host) #show ap mesh-cluster-profile meshcluster2

Mesh Cluster profile "meshcluster2" Parameter Value ----Cluster Name company-mesh RF Band a Encryption opensystem WPA Hexkey N/A WPA Passphrase N/A

The output of this command includes the following information:

| Parameter      | Description                                                                                                    |
|----------------|----------------------------------------------------------------------------------------------------|
| Cluster Name   | Name of the mesh cluster using this profile                                                                                                    |
| RF band        | The RF band in which the AP should operate:  • g = 2.4 GHz  • a = 5 GHz                                                                                               |
| Encryption     | Data encryption setting for the mesh cluster profile.  • opensystem—No authentication and encryption.  • wpa2-psk-aes—WPA2 with AES encryption using a preshared key. |
| WPA Hexkey     | The WPA pre-shared key (only for mesh cluster profiles using WPA2 with AES encryption).                                                                               |
| WPA Passphrase | The WPA password that generates the preshared key (only for mesh cluster profiles using WPA2 with AES encryption).                                                    |

### **Command History**

Introduced in AOS-W 3.2.

| Platforms     | Licensing                                                                                                    | Command Mode                             |
|---------------|----------------------------------------------------------------------------------------------------|------------------------------------------|
| All platforms | This show command is available in the base operating system. Commands to configure the mesh feature require the Mesh license. | Enable or Config mode on master switches |

## show ap mesh-ht-ssid-profile

show ap mesh-ht-ssid-profile [<profile>]

#### Description

Show configuration settings for a mesh high-throughput Service Set Identifier (SSID) profile.

#### **Syntax**

| Parameter                                                                                | Description                                  |
|------------------------------------------------------------------------------------------|----------------------------------------------|
| <pre><pre><pre><pre><pre><pre><pre><pre></pre></pre></pre></pre></pre></pre></pre></pre> | Name of a mesh high-throughput SSID profile. |

#### **Usage Guidelines**

High-throughput APs support additional settings not available in legacy APs. A mesh high-throughput SSID profile can enable or disable high-throughput (802.11n) features and 40 Mhz channel usage, and define values for aggregated MAC protocol data units (MDPUs) and Modulation and Coding Scheme (MCS) ranges.

The command show ap mesh-ht-ssid-profile displays a list of all mesh high-throughput SSID profiles configured on the switch, including the number of references to each profile and each profile's status. Include the optional **<profile>** parameter to show detailed settings for an individual mesh high-throughput SSID profile.

#### **Examples**

The example below shows the configuration settings for the mesh high-throughput radio profile "default".

(host) #show ap mesh-ht-ssid-profile default

| Mesh High-throughput SSID profile "de | efault"     |
|---------------------------------------|-------------|
| Parameter                             | Value       |
|                                       |             |
| High throughput enable (SSID)         | Enabled     |
| 40 MHz channel usage                  | Enabled     |
| MPDU Aggregation                      | Enabled     |
| Max transmitted A-MPDU size           | 65535 bytes |
| Max received A-MPDU size              | 65535 bytes |
| Min MPDU start spacing                | 0 usec      |
| Supported MCS set                     | 1-14        |
| Short guard interval in 40 MHz mode   | Enabled     |
| Legacy stations                       | Allowed     |
| Allow weak encryption                 | Disabled    |
|                                       |             |

The output of this command includes the following information:

| Column                        | Description                                                                                                    |
|-------------------------------|----------------------------------------------------------------------------------------------------|
| High throughput enable (SSID) | Shows if 802.11n high-throughput features are enabled or disabled for this profile. By default, high-throughput features are enabled. |
| 40 MHz channel usage          | This parameter shows if the profile enables or disables the use of 40 MHz channels.                                                   |

| Column                              | Description                                                                                                    |
|-------------------------------------|----------------------------------------------------------------------------------------------------|
| MPDU Aggregation                    | This parameter shows if the profile enables or disables MAC protocol data unit (MPDU) aggregation.  High-throughput mesh APs are able to send aggregated MAC protocol data units (MDPUs), which allow an AP to receive a single block acknowledgment instead of multiple ACK signals. This option, which is enabled by default, reduces network traffic overhead by effectively eliminating the need to initiate a new transfer for every MPDU. |
| Max transmitted A-MPDU size         | Maximum size of a transmitted aggregate MPDU, in bytes.                                                                                                    |
| Max received A-MPDU size            | Maximum size of a received aggregate MPDU, in bytes.                                                                                                    |
| Min MPDU start spacing              | Minimum time between the start of adjacent MPDUs within an aggregate MPDU, in microseconds.                                                                                                    |
| Supported MCS set                   | A list of Modulation Coding Scheme (MCS) values or ranges of values to be supported on this SSID. The MCS you choose determines the channel width (20MHz vs. 40MHz) and the number of spatial streams used by the mesh node.                                                                                                    |
| Short guard interval in 40 MHz mode | This parameter shows if the profile enables or disables use of short (400ns) guard interval in 40 MHz mode.  A guard interval is a period of time between transmissions that allows reflections from the previous data transmission to settle before an AP transmits data again. An AP identifies any signal content received inside this interval as unwanted inter-symbol interference, and rejects that data.                                |
| Legacy stations                     | This parameter shows if the profile allows or disallows associations from legacy (non-HT) stations.                                                                                                    |
| Allow weak encryption               | Using TKIP or WEP encryption for unicast traffic forces legacy transmission rates on high-throughput APs. This option is disabled by default, preventing clients using TKIP or WEP for unicast traffic from associating with the mesh node.                                                                                                    |

Introduced in AOS-W 3.4.

| Platforms     | Licensing             | Command Mode                             |
|---------------|-----------------------|------------------------------------------|
| All platforms | Base operating system | Enable or Config mode on master switches |

### show ap mesh-radio-profile

show ap mesh-radio-profile [<profile>]

#### **Description**

Show configuration settings for a mesh radio profile.

#### **Syntax**

| Parameter                                                                                | Description                   |
|------------------------------------------------------------------------------------------|-------------------------------|
| <pre><pre><pre><pre><pre><pre><pre><pre></pre></pre></pre></pre></pre></pre></pre></pre> | Name of a mesh radio profile. |

#### **Usage Guidelines**

The radio profile determines the radio frequency/channel used only by mesh nodes to establish mesh links. Mesh nodes operating in different cluster profiles can share the same radio profile. Conversely, mesh portals using the same cluster profile can be assigned different mesh radio profiles to achieve frequency separation.

The command show ap mesh-radio-profile displays a list of all mesh radio profiles configured on the switch, including the number of references to each profile and each profile's status. Include the optional rofile> parameter to show detailed settings for an individual mesh radio profile.

#### **Example**

The example below shows the configuration settings for the mesh cluster profile "default".

```
(host) #show ap mesh-radio-profile default
Mesh Radio profile "default"
_____
Parameter
                               Value
-----
                               ----
Maximum Children
Maximum Hop Count
                               10
Heartbeat threshold
Link Threshold
                               12
Reselection mode
                               reselect-anytime
Metric algorithm
                               distributed-tree-rssi
Retry Limit
RTS Threshold
                               2333 bytes
                              6 9 12 18 24 36 48 54
802.11a Transmit Rates
                             1 2 5 6 9 11 12 18 24 36 48 54
802.11g Transmit Rates
Mesh Private Vlan
Allowed VLANs on mesh link
                               1
BC/MC Rate Optimization
                               Enabled
Mesh High-throughput SSID Profile default
```

The output of this command includes the following information:

| Parameter           | Description                                                                                                    |
|---------------------|----------------------------------------------------------------------------------------------------|
| Maximum Children    | The maximum number of children a mesh portal can accept.                                                                                                    |
| Maximum Hop Count   | The maximum number of hops allowed between a mesh point and a mesh portal.                                                                                                    |
| Heartbeat Threshold | Indicates the maximum number of heartbeat messages that can be lost between neighboring mesh nodes before the mesh node is considered inactive and is dropped as a mesh neighbor. |

| Parameter                            | Description                                                                                                    |
|--------------------------------------|----------------------------------------------------------------------------------------------------|
| Link Threshold                       | Indicates the threshold for the lowest acceptable Receive Signal Strength Indicator (RSSI) value. Links that drop below this threshold will have an increased link cost. Default: 12.                                                                                                    |
| Reselection Mode                     | Specifies the one of the following methods used to find a better mesh link.  startup-sub-threshold: When bringing up the mesh network, mesh nodes have 3 minutes to find a better uplink. After that time, each mesh node evaluates alternative links only if the existing uplink falls below the configured threshold level (the link becomes a sub-threshold link). The reselection process is canceled if the average RSSI rises on the existing uplink rises above the configured link threshold.  reselect-any-time: Connected mesh nodes evaluate alternative mesh links every 30 seconds. If a mesh node finds a better uplink, the mesh node connects to the new parent to create an improved path to the mesh portal.  reselect-never: Connected mesh nodes do not evaluate other mesh links to create an improved path to the mesh portal.  subthreshold-only: Connected mesh nodes evaluate alternative links only if the existing uplink becomes a sub-threshold link. |
| Metric algorithm                     | Algorithm used by a mesh node to select its parent.                                                                                                    |
| Retry Limit                          | Maximum number of times a mesh node can re-send a packet.                                                                                                    |
| RTS Threshold                        | The packet size sent by mesh nodes. Mesh nodes transmitting frames larger than this threshold must issue request to send (RTS) and wait for other mesh nodes to respond with clear to send (CTS) to begin transmission. This helps prevent mid-air collisions.                                                                                                    |
| 802.11a Transmit Rates               | Indicates the transmit rates for the 802.11a radio. The AP attempts to use the highest transmission rate to establish a mesh link. If a rate is unavailable, the AP goes through the list and uses the next highest rate.                                                                                                    |
| 802.11g Transmit Rates               | Indicates the transmit rates for the 802.11g radio. The AP attempts to use the highest transmission rate to establish a mesh link. If a rate is unavailable, the AP goes through the list and uses the next highest rate.                                                                                                    |
| Mesh Private Vlan                    | A VLAN ID for control traffic between an RMP and mesh nodes.                                                                                                    |
| BC/MC Rate<br>Optimization           | If enabled, the mesh node will use the slowest associated mesh-point rate for broadcast/multicast data (rather than minimum).                                                                                                    |
| Mesh High-throughput<br>SSID Profile | The High-throughput SSID Profile associated with this mesh radio profile.                                                                                                    |

| Release   | Modification                                                                                                    |
|-----------|----------------------------------------------------------------------------------------------------|
| AOS-W 3.2 | Command Introduced.                                                                                                    |
| AOS-W 3.4 | The <b>802.11g Portal channel</b> and <b>802.11a Portal channel</b> parameters were deprecated, and the <b>Mesh High-throughput SSID Profile</b> parameter was introduced. |

| Platforms     | Licensing             | Command Mode                             |
|---------------|-----------------------|------------------------------------------|
| All platforms | Base operating system | Enable or Config mode on master switches |

# show ap monitor

show ap monitor active-laser-beams|ap-list|channel|client-list|ids-state|mesh-list|potap-list|pot-client-list|routers|wired-mac {ap-name <ap-name>}|{bssid <bssid>}|{ip-addr <ip-addr>} {ap-bssid <ap-bssid>}|{enet-mac <enet-mac>}

### **Description**

Show information for Alcatel-Lucent Air Monitors.

### **Syntax**

| Parameter                           | Description                                                                                                    |
|-------------------------------------|----------------------------------------------------------------------------------------------------|
| active-laser-beams                  | Show active laser beam generators.  The output of this command shows a list of all APs that are actively performing policy enforcement containment such as rogue containment. This command can tell us which AP is sending out deauthorization frames, although it does not specify which AP is being contained.                                                                                                    |
| ap-list                             | Show list of APs being monitored.                                                                                                    |
| arp-cache                           | Show ARP Cache of learned IP to MAC binding                                                                                                    |
| channel                             | Show state and stats of a specific channel.                                                                                                    |
| client-list                         | Show list of client being monitored.                                                                                                    |
| ids-state                           | Show IDS State.                                                                                                    |
| mesh-list                           | Show list of Mesh APs being monitored.                                                                                                    |
| pot-ap-list                         | <ul> <li>Display the Potential AP table. The Potential AP table shows the following data:</li> <li>bssid: the AP's Basic Service Set Identifier.</li> <li>channel: The AP's current radio channel</li> <li>phy type: The radio's PHY type. Possible values are 802.11a, 802.11a-HT-40, 802.11b/g, 802.11b/g-HT-20.</li> <li>num-beacons: Number of beacons seen during a 10-second scan</li> <li>tot-beacons: Total number of beacons seen since the last reset.</li> <li>num-frames: Total number of frames seen since the last rest.</li> <li>mt: Monitor time; the number of timer ticks elapsed since the switch first recognized the AP.</li> <li>at: Active time, in timer ticks.</li> <li>ibss: Shows if ad-hoc BSS is enabled or disabled. It will be enabled if the bssid has detected an ad-hoc BSS (an ibss bit in an 802.11 frame).</li> <li>rssi: The Receive Signal Strength Indicator (RSSI) value displayed in the output of this command represents signal strength as a signal to noise ratio. For example, a value of 30 would indicate that the power of the received signal is 30 dBm above the signal noise threshold.</li> </ul> |
| pot-client-list                     | Display the Potential client table. The Potential Client table shows the following values:  last-bssid: the Last BSSID to which the client associated.  from-bssid,  to-bssid  mt: Monitor time; the number of timer ticks elapsed since the switch first recognized the client.  it: Client Idle time, expressed as a number of timer ticks.  Show Router MAC Addresses learned. The output of this command includes the                                                                                                    |
| routers                             | router's MAC address, IP address and uptime.                                                                                                    |
| wired-mac                           | Show Wired MAC Addresses learned.                                                                                                    |
| ap-name <ap-name></ap-name>         | Show data for an AP with a specific name.                                                                                                    |
| bssid <bssid></bssid>               | Show data for a specific Basic Service Set Identifier (BSSID) on an AP. The Basic Service Set Identifier (BSSID) is usually the AP's MAC address.                                                                                                    |
| ip-addr <ip-addr></ip-addr>         | Show data for an AP with a specific IP address by entering its IP address in dotted-decimal format.                                                                                                    |
| ap-bssid <ap-<br>bssid&gt;</ap-<br> | Include the optional <b>ap-bssid <ap-bssid></ap-bssid></b> parameters to show how the AP is monitoring information for another AP with a specific BSSID.                                                                                                    |

| Parameter                             | Description                                                                                                    |
|---------------------------------------|----------------------------------------------------------------------------------------------------|
| enet-mac <enet-<br>mac&gt;</enet-<br> | Include the optional enet-mac <enet-mac> parameters to show how the AP is monitoring information for an interface with a specific ethernet MAC address.</enet-mac> |

### **Examples**

The output of the command displays the Monitored AP Table, which lists all the APs monitored by a specified AP or BSSID.

(host) #show ap monitor ap-list ap-name all2

| Monitored AP Table |                    |      |         |                |         |        |    |              |  |
|--------------------|--------------------|------|---------|----------------|---------|--------|----|--------------|--|
| bssid              | essid              | chan | ap-type | phy-type       | dos     | mt     | it | load-balance |  |
|                    |                    |      |         |                |         |        |    |              |  |
| 00:1a:1e:11:5f:02  | ethersphere-vocera | 6    | valid   | 80211b/g-HT-20 | disable | 787272 | 0  | disable      |  |
| 00:1a:1e:11:5f:00  | guest              | 6    | valid   | 80211b/g-HT-20 | disable | 787272 | 0  | disable      |  |
| 00:1a:1e:11:5f:11  | ethersphere-wpa2   | 48   | valid   | 80211a-HT-40   | disable | 786835 | 0  | disable      |  |
| 00:1a:1e:11:5f:10  | guest              | 48   | valid   | 80211a-HT-40   | disable | 786835 | 0  | disable      |  |
| 00:1a:1e:11:5f:01  | ethersphere-voip   | 6    | valid   | 80211b/g-HT-20 | disable | 787272 | 0  | disable      |  |
| 00:1a:1e:11:6e:70  | guest              | 48   | valid   | 80211a-HT-40   | disable | 18543  | 0  | disable      |  |
| 00:1a:1e:11:6e:71  | ethersphere-wpa2   | 48   | valid   | 80211a-HT-40   | disable | 18543  | 0  | disable      |  |
| 00:1a:1e:88:90:42  | employee4a         | 6    | unknown | 80211b/g       | disable | 3160   | 0  | disable      |  |
| 00:1a:1e:88:90:41  | guest4             | 6    | unknown | 80211b/g-HT-20 | disable | 3160   | 0  | disable      |  |
| 00:1a:1e:88:90:40  | employee4          | 6    | unknown | 80211b/g-HT-20 | disable | 3159   | 0  | disable      |  |
| 00:1a:1e:8e:73:e1  | guest10            | 6    | unknown | 80211b/g-HT-20 | disable | 941    | 0  | disable      |  |
| 00:1a:1e:8e:73:e0  | emplyee10          | 6    | unknown | 80211b/g-HT-20 | disable | 910    | 0  | disable      |  |
| 00:1a:1e:8e:73:f0  | emplyee10          | 48   | unknown | 80211a-HT-40   | disable | 252    | 0  | disable      |  |
| 00:1a:1e:8e:73:f1  | guest10            | 48   | unknown | 80211a-HT-40   | disable | 252    | 0  | disable      |  |
| 00:1a:1e:8d:5b:30  | guest              | 48   | valid   | 80211a-HT-40   | disable | 189    | 0  | disable      |  |
| 00:1a:1e:8d:5b:31  | ethersphere-wpa2   | 48   | valid   | 80211a-HT-40   | disable | 189    | 0  | disable      |  |

The output of this command includes the following information:

| Column       | Description                                                                                     |
|--------------|-------------------------------------------------------------------------------------------------|
| bssid        | Basic Service Set Identifier for an AP. This is usually the AP's MAC address.                   |
| essid        | Extended service set identifier that names a wireless network.                                  |
| chan         | Radio channel used by the BSSID                                                                 |
| phy-type     | Radio phy type. Possible types include:  802.11a  802.11a-HT-40  802.11b/g  802.11b/g-HT-20     |
| dos          | Shows if the feature to contain DoS attacks has been enabled or disabled.                       |
| mt           | Monitor time; the number of elapsed timer ticks since the AP first recognized the monitored AP. |
| it           | AP idle time, the number of timer-ticks since the AP last saw any frames from the monitored AP. |
| load-balance | Shows if the load-balancing feature has been enabled on the AP.                                 |

| Version    | Modification                                                                              |
|------------|-------------------------------------------------------------------------------------------|
| AOS-W 3.0. | Command introduced                                                                        |
| AOS-W 3.4. | The ap-bssid and enet-mac parameters were added to the show ap monitor wired-mac command. |

| Platforms     | Licensing             | Command Mode                             |
|---------------|-----------------------|------------------------------------------|
| All platforms | Base operating system | Enable or Config mode on master switches |

# show ap monitor association

show ap monitor association {ap-name <ap-name>}|{bssid <bssid>}|{ip-addr <ip-addr>} <ap-bssid>

#### **Description**

Show the association table for an Air Monitor (AM).

### **Syntax**

| Parameter                   | Description                                                                                                    |
|-----------------------------|----------------------------------------------------------------------------------------------------|
| ap-name <ap-name></ap-name> | Show data for an AM with a specific name.                                                                                                    |
| bssid <bssid></bssid>       | Show data for an AM with a specific Basic Service Set Identifier (BSSID). The Basic Service Set Identifier (BSSID) is usually the AM's MAC address. |
| ip-addr <ip-addr></ip-addr> | Show data for an AM with a specific IP address by entering its IP address in dotted-decimal format.                                                 |
| <ap-bssid></ap-bssid>       | BSSID of an AP.                                                                                                    |

### **Examples**

The output of the command lists the MAC addresses associated with the Air Monitor BSSID.

(host) #show ap monitor association ap-name ap9 00:la:le:11:74:al Association Table

| mac               | rsta-type | auth | phy-type |
|-------------------|-----------|------|----------|
|                   |           |      |          |
| 00:1d:d9:01:c4:50 | valid     | yes  | 80211a   |
| 00:17:f2:4d:01:e2 | valid     | yes  | 80211a   |
| 00:1f:3b:8c:28:89 | valid     | yes  | 80211a   |
| 00:1d:d9:05:05:d0 | valid     | yes  | 80211a   |
| 00:14:a4:25:72:6d | valid     | yes  | 80211a   |
| 00:19:7d:d6:74:8d | valid     | yes  | 80211a   |

The output of this command includes the following information:

| Column    | Description                                                                                                    |  |  |  |  |
|-----------|----------------------------------------------------------------------------------------------------|--|--|--|--|
| mac       | MAC address associated with the Air Monitor BSSID                                                                                             |  |  |  |  |
| rsta-type | Rogue station type:  interfering: Interfering station.  valid: Station is not a rogue station.  DoS: Station may have attempted a DoS attack. |  |  |  |  |
| auth      | Displays a <b>yes</b> if the client has been authenticated.                                                                                   |  |  |  |  |
| phy-type  | The RF band in which the AP should operate:  802.11g = 2.4 GHz  802.11a = 5 GHz                                                               |  |  |  |  |

### **Command History**

Introduced in AOS-W 3.0.

| Platforms     | Licensing             | Command Mode                             |
|---------------|-----------------------|------------------------------------------|
| All platforms | Base operating system | Enable or Config mode on master switches |

# show ap monitor debug

show ap monitor debug counters|status {ap-name <ap-name>}|{bssid <bssid>}|{ip-addr <ip-addr>}

show ap monitor debug profile-config {ap-name <ap-name>}|{bssid <bssid>}|{ip-addr <ip-addr>} ap-radio|ap-system|arm|event-thresholds|ids-dos|ids-general|ids-impersonation|ids-signature-matching|ids-unauthorized-device|interference|regulatory-domain|rf-behavior

### **Description**

Show information for an Air Monitor's current status, message counters, or profile settings.

### **Syntax**

| Parameter                   | Description                                                                                                    |
|-----------------------------|----------------------------------------------------------------------------------------------------|
| counters                    | Show Air Monitor (AM) message counters.                                                                                                    |
| status                      | Show the status of an Air Monitor.                                                                                                    |
| ap-name <ap-name></ap-name> | Show data for an AM with a specific name.                                                                                                    |
| bssid <bssid></bssid>       | Show data for an AM with a specific Basic Service Set Identifier (BSSID). The Basic Service Set Identifier (BSSID) is usually the AP's MAC address. |
| ip-addr <ip-addr></ip-addr> | Show data for an AM with a specific IP address by entering its IP address in dotted-decimal format.                                                 |
| profile-config              | Show an Air Monitor profile configuration.                                                                                                    |
| ap-radio                    | Show the Air Monitor radio configuration parameters, as defined in the AM's 802.11a, 802.11b, or high-throughput radio profiles.                    |
| ap-system                   | Show an Air Monitor's system configuration settings, as defined in it's AP System profile.                                                          |
| arm                         | Show an Air Monitor's Adaptive Radio Management (ARM) settings, as defined in its current ARM profile                                               |
| event-thresholds            | Show an Air Monitor Event Thresholds settings, as defined in its current RF Event Thresholds profile                                                |
| ids-dos                     | Show an Air Monitor IDS DoS settings, as defined in its current IDS DoS profile.                                                                    |
| ids-general                 | Show an Air Monitor IDS General Configuration settings, as defined in its IDS General profile.                                                      |
| ids-impersonation           | Show an Air Monitor IDS Impersonation Configuration settings, as defined in its IDS Impersonation profile.                                          |
| ids-signature-matching      | Show an Air Monitor IDS Signature Matching configuration settings, as defined in its IDS Signature Matching profile                                 |
| ids-unauthorized-device     | Show an Air Monitor IDS Unauthorized Device configuration settings, as defined in its IDS Unauthorized Device profile.                              |
| interference                | Show an Air Monitor's interference configuration settings, as defined in its current RF Optimization profile.                                       |
| regulatory-domain           | Show an Air Monitor's Regulatory Domain configuration settings, as defined in its Regulatory Domain profile.                                        |
| rf-behavior                 | Show an Air Monitor RF Behavior Configuration                                                                                                    |

## **Examples**

 ${\it The output of the following command includes the {\it WLAN Interface}, {\it Data Structures, WLAN Interface}}$  $Switch\ Status\ {\it and}\ RTLS\ Configuration\ {\it tables}\ {\it for}\ {\it the}\ {\it specified}\ {\it AP}.$ 

#### (host) #show ap monitor debug status ap-name ap12

#### WLAN Interface

|  |  |  |  |  | _ |  |  |  |
|--|--|--|--|--|---|--|--|--|
|  |  |  |  |  |   |  |  |  |

| bssid             | scan   | monitor | probe-type | phy-type       | task  | channel | pkts      |
|-------------------|--------|---------|------------|----------------|-------|---------|-----------|
|                   |        |         |            |                |       |         |           |
| 00:1a:1e:11:5f:10 | enable | enable  | sap        | 80211a-HT-40   | tuned | 153     | 496970814 |
| 00:1a:1e:11:5f:00 | enable | enable  | sap        | 80211b/g-HT-20 | tuned | 6       | 391278179 |

#### Wired Interface

Global Counters

value key Packets Read 888248993 2819670134 Bytes Read Num Interrupts 681037971 Num Buffer Overflows 591393 Max PPS 16239 Cur PPS 1130 Max PPI 20 Cur PPI 3323085 Uptime AL12 AP Name LMS IP 192.0.2.250 Master IP 192.0.2.253 AP Type 125 Country Code

Data Structures

\_\_\_\_\_

ap sta pap psta ch msg-hash ap-1
-- -- -- -- -- -- -- --20 40 17 55 24 21 20

#### Other Parameters

-----

key value
--WMS on Master disabled
Stats Update Interval 60
Poll Interval 174000
Num Switches 1
Collect Stats enabled

#### WLAN Interface Switch Status

-----

| Bssid             | Type  | Status | Last-reg | N-reg | Last-update | Next-update | N-updates | Last-ack |
|-------------------|-------|--------|----------|-------|-------------|-------------|-----------|----------|
|                   |       |        |          |       |             |             |           |          |
| 00:1a:1e:11:5f:10 | local | up     | 3321891  | 3821  | 3322965     | 197         | 10368     | 3322965  |
| 00:la:le:11:5f:00 | local | up     | 3321891  | 3821  | 3322917     | 187         | 10378     | 3322965  |

#### RTLS configuration

\_\_\_\_\_

| Type      | Server IP   | Port | Frequency | Active |
|-----------|-------------|------|-----------|--------|
|           |             |      |           |        |
| MMS       | 102.0.2.19  | 8000 | N/A       |        |
| Aeroscout | 192.0.2.199 | 1144 | N/A       |        |
| RTLS      | 192.0.2.19  | 5050 | 30        | *      |

The output of this command includes the following information:

| Column               | Description                                                                                                    |
|----------------------|----------------------------------------------------------------------------------------------------|
| bssid                | The Basic Service Set Identifier (BSSID) for the AP. This is usually the AP's MAC address.                                                                                                    |
| scan                 | Indicates whether or not if active scanning is enabled on this AP.                                                                                                    |
| monitor              | Indicates whether the AP radio is currently enabled or disabled.                                                                                                    |
| probe-type           | <ul> <li>This parameter displays one of the following options to show the AP is configured.</li> <li>sap: Default AP setting.</li> <li>am: AP is configured as an Air Monitor.</li> <li>m-portal: AP is configured as a Mesh portal.</li> <li>m-point: AP is configured as a Mesh point.</li> </ul> |
| task                 | This parameter displays one of the following options to show the radio's current task:  scan: AP is scanning other channels.  tuned: AP is tuned on one channel.  locate: AP has been asked to locate a specific AP or client.  pcap: The AP is enabled with the Packet Capture feature.            |
| channel              | The radio channel currently used by an AP's WLAN interface.                                                                                                    |
| pkts                 | Number of packets seen on the interface.                                                                                                    |
| mac                  | MAC address for the AP's wired interface.                                                                                                    |
| ip                   | The AP's IP address.                                                                                                    |
| gw-ip                | IP address for the AP's gateway.                                                                                                    |
| gw-mac               | MAC address for the AP's gateway.                                                                                                    |
| status               | Shows if the interface is currently enabled or disabled.                                                                                                    |
| pkts                 | Number of packets seen on the AP's wired interface.                                                                                                    |
| macs                 | Number of MAC addresses in the Wired MAC table for that interface.                                                                                                    |
| gw-macs              | Number of MAC addresses in the Wired MAC table for that interface.                                                                                                    |
| tagged-pkts          | Number VLAN-tagged packets sent to that interface.                                                                                                    |
| vlan                 | The VLAN ID for the packets sent to that interface.                                                                                                    |
| Packets read         | Number of packets read by the AP since it was last reset.                                                                                                    |
| Bytes read           | Number of bytes read by the AP since it was last reset.                                                                                                    |
| Num Intercepts       | Number of interrupts from the AP's driver.                                                                                                    |
| Num Buffer Overflows | Number of times excessive traffic has filled the AP's buffers.                                                                                                    |
| Max PPS              | Maximum throughput rate seen on the interface, in packets per second.                                                                                                    |
| Cur PPS              | Current throughput rate seen on the interface, in packets per second.                                                                                                    |
| Max PPI              | Maximum interrupt rate seen on the interface, in interrupts per second.                                                                                                    |
| Cur PPI              | Current interrupt rate seen on the interface, in interrupts per second.                                                                                                    |
| Uptime               | Number of seconds since the AP was last reset.                                                                                                    |
| LMS IP               | IP address of the AP's local switch.                                                                                                    |
| Master IP            | IP address of the AP's master switch.                                                                                                    |

| Column                | Description                                                                                                    |
|-----------------------|----------------------------------------------------------------------------------------------------|
| AP type               | AP model type.                                                                                                    |
| Country Code          | The AP's country code. Valid radio channels for your wireless network are based on your country code. If you change the AP's country code, the valid channels will be reset to the defaults for the new country. |
| ap                    | Number of other APs monitored by this AP.                                                                                                    |
| sta                   | Number of clients and APs seen by this AP.                                                                                                    |
| pap                   | Number of potential APs; APs which have transmitted a beacon, but have not yet been registered.                                                                                                    |
| psta                  | Number of potential stations; AP has seen a MAC address from the station but hasn't yet received traffic from it.                                                                                                |
| ch                    | Number of channel entries in the channel table.                                                                                                    |
| msg-hash              | Number of different message types seen on the interface.                                                                                                    |
| ap-l                  | (For internal use only)                                                                                                    |
| WMS on Master         | Indicates if the AP communicates to the wms process on a master or local switch.  enabled: Communicates with a master switch.  disabled: Communicates with a local switch only.                                  |
| Stats Update Interval | If the AP is collecting statistics, this value is the interval in seconds in which the AP sends statistics to the WMS process on a switch.                                                                       |
| Poll Interval         | Interval, in milliseconds, that the AP sends RSSI updates to the WMS process on a switch.                                                                                                    |
| Num Switches          | Number of switches to which this AP has access. If the value is 1, the AP has access to a master <i>or</i> a local switch. If the value is 2, the AP has access to a master <i>and</i> a local switch.           |
| Collect Stats         | If enabled, the AP will collect statistics to send the WMS process on its switch.                                                                                                    |
| Bssid                 | BSSID of the radio.                                                                                                    |
| Туре                  | Indicates whether the switch type is <b>master</b> or <b>local</b> .                                                                                                    |
| Status                | If <b>up</b> , the AP can reach the switch. If <b>down</b> , the AP cannot reach the switch.                                                                                                    |
| Last-reg              | The time the AP last registered with the WMS process.                                                                                                    |
| N-reg                 | Number of times the AP has registered with the WMS process.                                                                                                    |
| Last-update           | The last timer tick time the AP updated the WMS process.                                                                                                    |
| Next-update           | Interval between the last update and the next scheduled update.                                                                                                    |
| N-updates             | Number of updates sent to the WMS process.                                                                                                    |
| Last-ack              | Number of timer ticks since the AP received an acknowledgement from the WMS process.                                                                                                    |
| Туре                  | Type of RTLS server used by the AP, such as MMS or Aeroscout.                                                                                                    |
| Server IP             | IP address of the RTLS server.                                                                                                    |
| Port                  | Port used by the RTLS server.                                                                                                    |
| Frequency             | Rate, in seconds, at which RTLS messages are sent to the server.                                                                                                    |
| Active                | Indicates if the server is active on the AP.                                                                                                    |

| Version    | Modification                                                                                                    |
|------------|----------------------------------------------------------------------------------------------------|
| AOS-W 3.0. | Command introduced                                                                                                    |
| AOS-W 3.4. | The <b>tagged-pkts</b> and <b>vlan</b> parameters were added to the Wired Interface table in the output of the <b>show ap monitor debug status</b> command. |

| Platforms     | Licensing             | Command Mode                             |
|---------------|-----------------------|------------------------------------------|
| All platforms | Base operating system | Enable or Config mode on master switches |

# show ap monitor stats

 $show\ ap\ monitor\ stats\ advanced\ \{ap-name < ap-name >\}\,|\,\{bssid\ < bssid>\}\,|\,\{ip-addr\ < ip-addr>\}$ client-mac <client-mac>

#### **Description**

Show packet, signal and channel statistics for an AP or a client.

#### **Syntax**

| Parameter                            | Description                                                                                                    |
|--------------------------------------|----------------------------------------------------------------------------------------------------|
| advanced                             | Show advanced statistics for an AP or client.                                                                                                    |
| ap-name <ap-name></ap-name>          | Show statistics for an AP with a specific name.                                                                                                   |
| bssid <bssid></bssid>                | Show data for a specific Basic Service Set Identifier (BSSID) on an AP. The Basic Service Set Identifier (BSSID) is usually the AP's MAC address. |
| ip-addr <ip-addr></ip-addr>          | Show data for an AP with a specific IP address by entering its IP address in dotted-decimal format.                                               |
| mac <mac></mac>                      | Show data for a specific MAC address by entering the MAC address of a client or AP.                                                               |
| client-mac <client-mac></client-mac> | Show data for a specific client MAC address by entering the MAC address of a client.                                                              |

#### **Example**

The output of the following command shows monitoring statistics for the AP al12, and a client with the MAC address 00:03:2a:02:6a:d7.

```
(host) #show ap monitor stats ap-name all2 mac 00:03:2a:02:6a:d7
Aggregate Stats
_____
retry low-speed non-unicast recv-error frag bwidth
---- ----- ------
                    0
RSSI
avg-signal low-signal high-signal count duration (sec)
-----
51 51 51 4 50
Monitored Time:6626
Last Packet Time:585500
Uptime:585502
Dos Frames
-----
tx old-tx rx old-rx
-- -----
0 0 0 0
Interference Baseline
_____
FRR FRER
---
17 4
Handoff Assist
-----
rssi-index cur-signal old-cur-signal
0 51
High Throughput Parameters
ht-type primary-channel sec-channel gf-supported 40mhz-intolerance
none 0
                          0
```

The output of this command includes the following information:

| Column            | Description                                                                                                    |
|-------------------|----------------------------------------------------------------------------------------------------|
| retry             | Percent of 802.11 retry frames sent because a client failed to send an ACK.                                                                                                    |
| Low-speed         | Percent of frames sent at a data rate of 18 Mbps or slower.                                                                                                    |
| non-unicast       | Percent of non-unicast frames                                                                                                    |
| recev-error       | Percent of error frames of all frames seen in the last second.                                                                                                    |
| frag              | Rate of fragmented packets, in frames per second                                                                                                    |
| bwth              | Current bandwidth, in bps.                                                                                                    |
| avg-signal        | Average signal-to-noise ratio over the interval since the AP's last reset.                                                                                                    |
| Low-signal        | Lowest signal-to-noise ratio over the interval since the AP's last reset.                                                                                                    |
| high-signal       | Highest signal-to-noise ratio over the interval since the AP's last reset.                                                                                                    |
| count             | Number of packets seen on the AP over the interval since the AP's last reset.                                                                                                    |
| Duration          | Time over which the AP has measured RSSI values.                                                                                                    |
| tx                | The total number of deauthorization frames sent to this MAC address for containment in the interval from the AP's last reset until the current timer tick.                                                                                                    |
| old-tx            | The total number of deauthorization frames sent to this MAC address for containment until the previous timer tick.                                                                                                    |
| rx                | The total number of deauthorization frames spoofing the MAC address in the interval from the AP's last reset until the current timer tick.                                                                                                    |
| old-rx            | The total number of deauthorization frames sent to this MAC address for containment until the previous timer tick.                                                                                                    |
| FRR               | Frame retry rate, in frames per second.                                                                                                    |
| FRER              | Frame error retry rate, in frames per second.                                                                                                    |
| rssi-index        | This value indicates the number of consecutive timer ticks over which the value of the Receive Signal Strength Indicator (RSSI) of the client has reduced by more than 3 units.  NOTE: This value is updated only if 'handoff-assist' is enabled in the AP's RF Optimization profile. |
| cur-signal        | The Receive Signal Strength Indicator (RSSI) of the most recent frame received from the specified MAC address.                                                                                                    |
| old-cur-signal    | The most recent Receive Signal Strength Indicator (RSSI) of the MAC which is 3 lower or 5 higher than the current RSSI. <b>NOTE:</b> This value is updated only if 'handoff-assist' is enabled in the AP's RF Optimization profile                                                    |
| ht-type           | This parameter indicates support for the following HT types:  no: No support for high-throughput.  HT-20: Support for 20 Mhz high-throughput only.  HT-40: Support for 40 Mhz high-throughput.                                                                                        |
| primary-channel   | Primary radio channel.                                                                                                    |
| sec-channel       | Secondary radio channel                                                                                                    |
| gf-supported      | If 1, this AP supports greenfield mode. If 0, greenfield is not supported.                                                                                                    |
| 40mhz-intolerance | Indicates whether the specified MAC address is 40 Mhz intolerant.                                                                                                    |

## **Command History**

Introduced in AOS-W 3.0.

| Platforms     | Licensing             | Command Mode                             |
|---------------|-----------------------|------------------------------------------|
| All platforms | Base operating system | Enable or Config mode on master switches |

## show ap pcap status

show ap pcap status {ap-name <ap-name>}|{bssid <bssid>}|{ip-addr <ip-addr>}

#### **Description**

Show the status of outstanding packet capture (pcap) sessions.

#### **Syntax**

| Parameter                   | Description                                                                                                    |  |
|-----------------------------|----------------------------------------------------------------------------------------------------|--|
| ap-name <ap-name></ap-name> | Show data for an AP with a specific name.                                                                                                    |  |
| bssid <bssid></bssid>       | Show data for a specific Basic Service Set Identifier (BSSID) on an AP. The Basic Service Set Identifier (BSSID) is usually the AP's MAC address. |  |
| ip-addr <ip-addr></ip-addr> | Show data for an AP with a specific IP address by entering its IP address in dotted-decimal format.                                               |  |

### **Usage Guidelines**

The Packet Capture (pcap) feature copies control path packets from the Alcatel-Lucent Control Processor, providing visibility for packets to or from the switch. This provides a useful troubleshooting tool for diagnosing communication problems with elements such as a Radius server. You can retrieve these packets by issuing the command **tar logs**, and then viewing the file filter.pcap on the switch's flash drive.

#### **Example**

The example below shows the Packet Capture Sessions table for an AP named AP16.

The output of this command includes the following information:

| Column                                                                                       | Description                                                                                                |  |
|----------------------------------------------------------------------------------------------|----------------------------------------------------------------------------------------------------|--|
| pcap-id                                                                                      | ID number of the packet capture session.                                                                   |  |
| filter                                                                                       | Packet Capture filter specification.                                                                       |  |
| type                                                                                         | A <b>raw</b> packet capture type indicates that the switch is streaming raw packets to an external viewer. |  |
| intf                                                                                         | BSSID of the interface for the PCAP session.                                                               |  |
| channel                                                                                      | Channel used by AP to capture packets.                                                                     |  |
| max-pkt-size                                                                                 | Maximum size of all captured packets.                                                                      |  |
| num-pkts                                                                                     | Number of packets captured during the session.                                                             |  |
| status                                                                                       | Shows the current status of the packet-capture session.                                                    |  |
| url Packet capture data can be downloaded to this URL                                        |                                                                                                    |  |
| target IP address of the client station running Wildpacket's AiroPeek monitoring application |                                                                                                    |  |

## **Command History**

Introduced in AOS-W 3.0.

| Platforms     | Licensing             | Command Mode                             |
|---------------|-----------------------|------------------------------------------|
| All platforms | Base operating system | Enable or Config mode on master switches |

# show ap profile-usage

show ap profile-usage {ap-name <ap-name>|bssid <bssid>|ip-addr <ip-addr>}

#### **Description**

Show a complete list of all profiles referenced by an individual AP or an AP BSSID.

#### **Syntax**

| Parameter                   | Description                                                                                                    |  |
|-----------------------------|----------------------------------------------------------------------------------------------------|--|
| ap-name <ap-name></ap-name> | Show data for an AP with a specific name.                                                                                                    |  |
| bssid <bssid></bssid>       | Show data for a specific Basic Service Set Identifier (BSSID) on an AP. The Basic Service Set Identifier (BSSID) is usually the AP's MAC address. |  |
| ip-addr <ip-addr></ip-addr> | Show data for an AP with a specific IP address by entering its IP address in dotted-decimal format.                                               |  |

### **Usage Guidelines**

Use this command to monitor the configuration profiles in use by an AP or a specific BSSID. The output of this command shows the name of each profile type that is associated with the AP or BSSID, as well as the source that associates the profile with the AP.

#### **Command History**

Introduced in AOS-W 3.0.

| Platforms     | Licensing             | Command Mode                             |
|---------------|-----------------------|------------------------------------------|
| All platforms | Base operating system | Enable or Config mode on master switches |

## show ap provisioning

show ap provisioning {ap-name <ap-name>}|{bssid <bssid>}|{ip-addr <ip-addr>}

#### **Description**

Show provisioning parameters currently used by an AP

### **Syntax**

| Parameter                                                             | Description                                                                                                    |  |
|-----------------------------------------------------------------------|----------------------------------------------------------------------------------------------------|--|
| ap-name <ap-name> Show data for an AP with a specific name.</ap-name> |                                                                                                    |  |
| bssid <bssid></bssid>                                                 | Show data for a specific Basic Service Set Identifier (BSSID) on an AP. An AP's BSSID is usually the AP's MAC address. |  |
| ip-addr <ip-addr></ip-addr>                                           | Show data for an AP with a specific IP address.                                                                        |  |

#### **Example**

The output of this command shows that the AP named AP8 has mostly default parameters. These appear with the value N/A.

```
(host) #show ap provisioning ap-name AP8
  AP "mp2" Provisioning Parameters
                                 Value
  AP Name
                                mp2
  AP Group
                                 mpp1
  Location name
                                 N/A
  SNMP sysLocation
                                N/A
  Master
                                N/A
  Gateway
                                N/A
  Netmask
                                N/A
  IP Addr
                                N/A
  DNS IP
                                N/A
                               N/A
  Domain Name
  Server Name
                                Alcatel-Lucent-master
  Server IP
                               N/A
                              N/A
  Antenna gain for 802.11a
  Antenna gain for 802.11g
                                N/A
  Antenna for 802.11a
  Antenna for 802.11g
                                both
  IKE PSK
                                N/A
  PAP User Name
                               N/A
  PAP Password
                               N/A
  PPPOE User Name
                                N/A
  PPPOE Password
                                N/A
  PPPOE Service Name
                                N/A
  USB User Name
                               N/A
  USB Password
                               N/A
  USB Device Type
                                any
  USB Device Identifier
                                N/A
  USB Dial String
                                N/A
  USB Initialization String
                                 N/A
  USB TTY device path
                                N/A
  Mesh Role
                                mesh-point
  Installation
                                default
  Latitude
                                N/A
  Longitude
                                N/A
  Altitude
                                 N/A
  Antenna bearing for 802.11a
                                N/A
  Antenna bearing for 802.11g
                                N/A
  Antenna tilt angle for 802.11a N/A
  Antenna tilt angle for 802.11g N/A
  Mesh SAE
                                 sae-disable
```

The output of this command includes the following information:

| Column                      | Description                                                                                                    |  |
|-----------------------------|----------------------------------------------------------------------------------------------------|--|
| AP Name                     | Name of the AP.                                                                                                    |  |
| AP Group                    | AP group to which the AP belongs.                                                                                                    |  |
| Location name               | Fully-qualified location name (FQLN) for the AP.                                                                                                    |  |
| SNMP sysLocation            | User-defined description of the location of the AP, as defined with the command <b>provision-ap syslocation</b> .                                                                                                    |  |
| Master                      | Name or IP address for the master switch.                                                                                                    |  |
| Gateway                     | IP address of the default gateway for the AP.                                                                                                    |  |
| Netmask                     | Netmask for the AP's IP address.                                                                                                    |  |
| IP Addr                     | IP address for the AP.                                                                                                    |  |
| Dns IP                      | IP address of the DNS server.                                                                                                    |  |
| Domain Name                 | Domain name used by the AP.                                                                                                    |  |
| Server Name                 | DNS name of the switch from which the AP boots.                                                                                                    |  |
| Server IP                   | IP address of the switch from which the AP boots                                                                                                    |  |
| Antenna gain for 802.11a    | Antenna gain for 802.11a (5GHz) antenna.                                                                                                    |  |
| Antenna gain for 802.11g    | Antenna gain for 802.11g (2.4GHz) antenna.                                                                                                    |  |
| Antenna for 802.11a         | Antenna use for 5 GHz (802.11a) frequency band.  1: AP uses antenna 1  2: AP uses antenna 2  both: AP uses both antennas                                                                                                    |  |
| Antenna for 802.11g         | Antenna use for 2.4 GHz (802.11g) frequency band.  1: AP uses antenna 1  2: AP uses antenna 2  both: AP uses both antennas                                                                                                    |  |
| IKE PSK                     | IKE PSK The IKE pre-shared key.                                                                                                    |  |
| PPPOE User Name             | Point-to-Point Protocol over Ethernet (PPPoE) user name for the AP.                                                                                                    |  |
| PPPOE Password              | PPPoE password for the AP.                                                                                                    |  |
| PPPOE Service Name          | PPPoE service name for the AP.                                                                                                    |  |
| Mesh Role                   | If the mesh role is "none," the AP is operating as a thin AP. An AP operating as a mesh node can have one of two roles: mesh portal or mesh point.                                                                                                   |  |
| Latitude                    | Latitude coordinates of the AP, in the format Degrees Minutes Seconds (DMS).                                                                                                    |  |
| Longitude                   | Longitude coordinates of the AP, in the format Degrees Minutes Seconds (DMS).                                                                                                    |  |
| Altitude                    | Altitude, in meters, of the AP. This parameter is supported on outdoor APs only.                                                                                                    |  |
| Antenna bearing for 802.11a | Horizontal coverage distance of the 802.11a (5GHz) antenna from true north, from 0-360 degrees.  NOTE: This parameter is supported on outdoor APs only. The horizontal coverage pattern does not consider the elevation or vertical antenna pattern. |  |

| Column                         | Description                                                                                                    |
|--------------------------------|----------------------------------------------------------------------------------------------------|
| Antenna bearing for 802.11g    | Horizontal coverage distance of the 802.11g (2.4GHz) antenna from true north, from 0-360 degrees.  NOTE: This parameter is supported on outdoor APs only. The horizontal coverage pattern does not consider the elevation or vertical antenna pattern. |
| Antenna tilt angle for 802.11a | The angle of the 802.11a (5GHz) antenna. This parameter can range from between - 90 degrees and 0 degrees for downtilt, and between +90 degrees and 0 degrees for uptilt.                                                                              |
| Antenna tilt angle for 802.11g | The angle of the 802.11g (2.4GHz) antenna. This parameter can range from between -90 degrees and 0 degrees for downtilt, and between +90 degrees and 0 degrees for uptilt.                                                                             |
| Mesh SAE                       | Shows if the AP has enabled or disabled Secure Attribute Exchange (SAE) on a mesh network.                                                                                                    |

# **Command History**

| Release   | Modification                                                                                                    |  |
|-----------|----------------------------------------------------------------------------------------------------|--|
| AOS-W 3.0 | Command introduced                                                                                                    |  |
| AOS-W 3.2 | Introduced support for mesh parameters, additional antenna parameters, and AP location parameters.                                                                                                    |  |
| AOS-W 3.4 | Introduced support for the following parameters:  Installation  Mesh SAE  USB User Name  USB Password  USB Device Type  USB Device Identifier  USB Dial String  USB Initialization String  USB TTY device path             |  |
| AOS-W 5.0 | The <b>mesh-sae</b> parameter no longer displays the <b>sae-default</b> setting if the parameter is disabled. Only the <b>sae-disable</b> option indicates that this parameter is currently in its default disabled state. |  |

| Platforms     | Licensing             | Command Mode                             |
|---------------|-----------------------|------------------------------------------|
| All platforms | Base operating system | Enable or Config mode on master switches |

# show ap radio-database

show ap radio-database [band a|g] [group <group>] [mode access-point|airmonitor|disabled|ht|ht-40mhz|legacy|sap-monitor] [sort-by ap-group|ap-ip|ap-name|aptype|switch-ip] [sort-direction ascending|descending] [start <start>] [switch <switchip-addr>]

### **Description**

Show radio information for Access Points visible to this switch.

#### **Syntax**

| Parameter                                | Description                                                                                                    |
|------------------------------------------|----------------------------------------------------------------------------------------------------|
| band                                     | Show only APs with a radio operating in the specified band.                                                                                       |
| a                                        | Show only APs with a radio operating in the 802.11a band (5 GHz).                                                                                 |
| g                                        | Show only APs with a radio operating in the 802.11g band (2.4 GHz).                                                                               |
| group <group></group>                    | Show only APs associated with the specified AP group                                                                                              |
| mode                                     | Show only APs with a radio operating in the specified mode.                                                                                       |
| access-point                             | Show only APs operating as access points                                                                                                    |
| air-monitor                              | Show only APs operating as air monitors.                                                                                                    |
| disabled                                 | Show only disabled APs.                                                                                                    |
| ht                                       | Show only high-throughput APs.                                                                                                    |
| ht-40mhz                                 | Show only 40 Mhz high-throughput APs                                                                                                    |
| legacy                                   | Show only legacy (not high-throughput) APs.                                                                                                    |
| sap-monitor                              | Show only APs operating as SAP monitors                                                                                                    |
| sort-by                                  | Sort the output of this command by a specific data column                                                                                         |
| ap-group                                 | Sort the output of this command by AP group name                                                                                                  |
| ap-ip                                    | Sort the output of this command by AP IP address                                                                                                  |
| ap-name                                  | Sort the output of this command by AP name                                                                                                    |
| ap-type                                  | Sort the output of this command by AP model type.                                                                                                 |
| switch-ip                                | Sort the output of this command by switch ip address                                                                                              |
| sort-direction                           | Select a sort direction for the output of this command                                                                                            |
| ascending                                | Sort the output in ascending order.                                                                                                    |
| descending                               | Sort the output in descending order.                                                                                                    |
| start                                    | Start displaying the output of this command at a chosen index number by entering the index number of the AP at which command output should start. |
| switch <switch-ip-addr></switch-ip-addr> | Display information for APs associated with a specific switch by entering the IP address of that switch.                                          |

## **Example**

The output of the command shows that the AP is aware of five other access points, three of which are

(host) #show ap radio-database

#### AP Radio Database

| Name           | Group   | AP Type | IP Address  | Status        | Flags | Switch IP    | 11g Mode/Chan/EIRP/Cli | 11a Mode/Chan/EIRP/Cli |
|----------------|---------|---------|-------------|---------------|-------|--------------|------------------------|------------------------|
|                |         |         |             |               |       |              |                        |                        |
| mp3            | default | 125     | 10.3.129.96 | Up 14h:45m:0s | M     | 10.3.129.232 | AP(HT)/10/0/0          | AP(HT)/100/4/0         |
| sw-ad-ap124-11 | default | 124     | 10.3.129.99 | Up 14h:43m:18 | s M   | 10.3.129.232 | AP(HT)/10/0/0          | AP(HT)/100+/2/0        |
| sw-ad-ap125-13 | default | 125     | 10.3.129.98 | Up 14h:49m:36 | s M   | 10.3.129.232 | AP(HT)/10/2.5/0        | AP(HT)/100/4/0         |
| sw-ad-ap65-19  | default | 65      | 10.3.129.95 | Down          |       | 10.3.129.232 | !                      |                        |

Flags: U = Unprovisioned; N = Duplicate name; G = No such group; L = Unlicensed R = Remote AP; I = Inactive; X = Maintenance Mode; P = PPPoE AP; B = Built-in AP S = RFprotect Sensor; d = Disconnected Sensor; H = Using 802.11n license M = Mesh node; Y = Mesh Recovery

The output of this command includes the following information:

| Column                 | Description                                                                                                    |  |
|------------------------|----------------------------------------------------------------------------------------------------|--|
| Name                   | Name of the AP.                                                                                                    |  |
| Group                  | AP group to which the AP is associated.                                                                                                    |  |
| AP Type                | AP model type.                                                                                                    |  |
| IP address             | IP address of the AP.                                                                                                    |  |
| Status                 | Current AP status. If the AP is currently up, this data column also shows the amount of time for which the AP has been active.                                                               |  |
| Flags                  | This column displays a letter that corresponds to some type of additional information for the AP. The key to the list of possible flags appears at the bottom of the output of this command. |  |
| Switch IP              | IP address of the AP's switch.                                                                                                    |  |
| 11g Mode/Chan/EIRP/Cli | 802.1g radio type and mode/802.11g radio channel used by the AP/current Effective Isotropic Radiated Power (EIRP)/Number of Clients associated with the radio                                |  |
| 11a Mode/Chan/EIRP/Cli | 802.1a radio type and mode/802.11a radio channel used by the AP/current Effective Isotropic Radiated Power (EIRP)/Number of Clients associated with the radio.                               |  |

## **Command History**

Introduced in AOS-W 3.0.

| Platforms     | Licensing             | Command Mode                             |
|---------------|-----------------------|------------------------------------------|
| All platforms | Base operating system | Enable or Config mode on master switches |

## show ap regulatory-domain-profile

show ap regulatory-domain-profile [<profile-name>]

#### **Description**

Show the list of regulatory domain profiles, or the settings in an individual regulatory domain profile

#### Syntax 5 4 1

| Parameter                                                                                | Description                                        |
|------------------------------------------------------------------------------------------|----------------------------------------------------|
| <pre><pre><pre><pre><pre><pre><pre><pre></pre></pre></pre></pre></pre></pre></pre></pre> | Show data for a specific regulatory domain profile |

#### **Usage Guidelines**

Issue this command without the **<profile>** parameter to display the entire regulatory domain profile list, including profile status and the number of references to each profile. Include a profile name to display detailed configuration information for that profile.

#### **Examples**

The example below shows that the switch has three regulatory domain profiles. The **References** column lists the number of other profiles with references to the regulatory domain profile, and the **Profile Status** column indicates whether the profile is predefined. User-defined profiles will not have an entry in the Profile Status column.

```
(host) # show ap regulatory-domain-profile
Regulatory Domain profile List
_____
                          References Profile Status
corp-channel-profile
                           10
default.
channel-test
Total:3
```

This example displays the configuration settings for the profile **corp-channel-profile**. The output of this command shows the profile's country code and the valid channel and channel pairs for that profile.

```
(host) #show ap regulatory-domain-profile corp-channel-profile
Regulatory Domain profile "corp-channel-profile"
______
Parameter
                            Value
-----
Country Code
                            US
Valid 802.11g channel
                             1
Valid 802.11g channel
                            6
Valid 802.11a channel
                           36
Valid 802.11a channel
                            40
Valid 802.11a channel
                            44
Valid 802.11a channel
                             48
                             149
Valid 802.11a channel
Valid 802.11a channel
Valid 802.11g 40MHz channel pair N/A
Valid 802.11a 40MHz channel pair 36-40
```

Valid 802.11a 40MHz channel pair 44-48

The output of this command includes the following information:

| Column                              | Description                                                                                                    |
|-------------------------------------|----------------------------------------------------------------------------------------------------|
| Country Code                        | Code that represents the country in which the APs will operate. The country code determines the 802.11 wireless transmission spectrum.                                          |
| Valid 802.11g channel               | Selected 802.11b/g channel available for use by an AP using the specified regulatory domain profile. These channels are limited to those valid for the profile's country code.  |
| Valid 802.11a channel               | Selected 802.11a channel available for use by an AP using the specified regulatory domain profile. These channels are limited to those valid for the country code.              |
| Valid 802.11g 40MHz channel pair    | Selected 802.11b/g 40 MHz channel pair available for use by an AP using the specified domain profile. These channels are limited to those valid for the profile's country code. |
| Valid 802.11a 40MHz<br>channel pair | Selected 802.11a 40 MHz channel pair available for use by an AP using the specified domain profile. These channels are limited to those valid for the profile's country code.   |

## **Command History**

Introduced in AOS-W 3.0.

| Platforms     | Licensing             | Command Mode                             |
|---------------|-----------------------|------------------------------------------|
| All platforms | Base operating system | Enable or Config mode on master switches |

## show ap remote counters

show ap remote counters {ap-name <ap-name>}|{bssid <bssid>}|{ip-addr <ip-addr>}

#### **Description**

Show the numbers of message counters for Remote APs

#### **Syntax**

| Parameter                   | Description                                                                                                    |  |
|-----------------------------|----------------------------------------------------------------------------------------------------|--|
| ap-name <ap-name></ap-name> | Show data for an AP with a specific name.                                                                                                    |  |
| bssid <bssid></bssid>       | Show data for a specific Basic Service Set Identifier (BSSID) on an AP. You must specify an AP's BSSID, which is usually the AP's MAC address |  |
| ip-addr <ip-addr></ip-addr> | Show data for an AP with a specific IP address.                                                                                               |  |

### **Examples**

Use this command to determine the number of message counters recorded for each counter type seen by the remote AP. The output of the command in the example below shows counters for Remote AP State and VoIP CAC State Announcements.

```
(host) #show ap remote counters ap-name al22
Counters
_____
                            Value
Name
                            ____
Remote AP State
                            62851
VoIP CAC State Announcement 13605
```

The output of this command includes the following information:

| Column | Description                                              |  |
|--------|----------------------------------------------------------|--|
| Name   | Name of the counter type.                                |  |
| Value  | Number of counters recorded since the AP was last reset. |  |

### **Command History**

Introduced in AOS-W 3.0.

| Platforms     | Licensing             | Command Mode                             |
|---------------|-----------------------|------------------------------------------|
| All platforms | Base operating system | Enable or Config mode on master switches |

## show ap remote debug flash-config

show ap remote debug flash-config {ap-name <ap-name>|bssid <bssid>|ip-addr <ip-addr>} acls|{vap <vap>|vaps

#### Description

Show the remote AP configuration stored in flash memory.

#### **Syntax**

| Parameter                                                                                                    | Description                                                                                         |  |
|----------------------------------------------------------------------------------------------------|----------------------------------------------------------------------------------------------------|--|
| ap-name <ap-name></ap-name>                                                                                                    | Show debugging data for an AP with a specific name.                                                 |  |
| bssid <bssid> Show data for a specific Basic Service Set Identifier (BSSID) on an AP. The Service Set Identifier (BSSID) is usually the AP's MAC address.</bssid> |                                                                                                    |  |
| ip-addr <ip-addr></ip-addr>                                                                                                    | Show data for an AP with a specific IP address by entering its IP address in dotted-decimal format. |  |
| acls                                                                                                    | Display ACLs of offline Virtual APs (VAPs).                                                         |  |
| vap <vap></vap>                                                                                                    | Display the configuration of a specific offline VAP by entering the name of an VAP.                 |  |
| vaps                                                                                                    | Display the current number of offline VAPs.                                                         |  |

#### **Example**

The output of this command can be used to debug problems with a remote AP. The command below shows statistics for an AP with the IP address 192.0.2.64.

```
(host) #show ap remote debug flash-config ip-addr 192.0.2.64 acls
Offline ACLs
_____
Item
                Value
Native VLAN
               1
DHCP VLAN
               N/A
              192.168.11.1
DHCP ADDR
DHCP POOL NETMASK 255.255.255.0
DHCP POOL START 192.168.11.2
DHCP POOL END 192.168.11.254
DHCP DNS SERVER 0.0.0.0
DHCP ROUTER
              192.168.11.1
DHCP DNS DOMAIN mycompany
DHCP LEASE
Session ACL
               N/A
Session ACL Name N/A
Session ACL Count N/A
Session Aces
              N/A
ACL 1
                1
ACL 1 Name
               logon
               21
ACL 1 Count
Aces 1
               16 1 4294
. . .
```

The output of this command includes the following information:

| Column            | Description                                                                                                    |  |
|-------------------|----------------------------------------------------------------------------------------------------|--|
| Native VLAN       | VLAN ID of the native VLAN.                                                                                    |  |
| DHCP VLAN         | VLAN ID of Remote AP DHCP server used when the switch is unreachable.                                          |  |
| DHCP ADDR         | IP Address used as DHCP Server Identifier.                                                                     |  |
| DHCP POOL NETMASK | Netmask of the DHCP server pool.                                                                               |  |
| DHCP POOL START   | IP Address used as the start of a range of addresses for a DHCP pool.                                          |  |
| DHCP POOL END     | IP Address used as the end of a range of addresses for a DHCP pool.                                            |  |
| DHCP DNS SERVER   | IP Address for the DHCP DNS server.                                                                            |  |
| DHCP ROUTER       | IP Address for the DHCP default router.                                                                        |  |
| DHCP DNS DOMAIN   | Domain name for the DHCP DNS server.                                                                           |  |
| DHCP LEASE        | Length of DHCP DNS leases in days. If this parameter displays a zero (0) the DHCP lease is has no defined end. |  |
| Session ACL       | Name of the ACL applied to the user session.                                                                   |  |
| Session ACL name  | Name of the ACL applied to the user session.                                                                   |  |
| Session ACL count | Number of rules in the applied to the user session.                                                            |  |
| Session Aces      | A list of the individual rules in the session ACL.                                                             |  |
| ACL 1             | This parameter shows the position of an individual ACL.                                                        |  |
| ACL1 Name         | Name of the ACL in the first position.                                                                         |  |
| ACL1 Count        | Number of rules in the specified ACL.                                                                          |  |
| ACL1 Aces         | A list of the individual rules in the specified ACL.                                                           |  |

## **Command History**

Introduced in AOS-W 3.0.

| Platforms     | Licensing             | Command Mode                             |
|---------------|-----------------------|------------------------------------------|
| All platforms | Base operating system | Enable or Config mode on master switches |

# show ap remote debug mgmt-frames

show ap remote debug mgmt-frames {ap-name <ap-name>}|{bssid <br/>bssid>|{ip-addr <ip-addr>} [client-mac <client-mac>] [count <count>]

### **Description**

Show traced 802.11 management frames for a remote AP.

### **Syntax**

| Parameter                   | Description                                                                                                    |
|-----------------------------|----------------------------------------------------------------------------------------------------|
| ap-name <ap-name></ap-name> | Show debugging information for a specific AP.                                                                                                    |
| bssid <bssid></bssid>       | Show debugging information for a specific Basic Service Set Identifier (BSSID). The Basic Service Set Identifier (BSSID) is usually the AP's MAC address |
| ip-addr                     | Show debugging information for an AP with a specific IP address by entering its IP address in dotted-decimal format.                                     |
| client-mac                  | Show the AP associations for a specific MAC address by entering the MAC address of the client.                                                           |
| count <count></count>       | Limit the amount of information displayed by specifying number of frames to appear in the output of this command.                                        |

## **Examples**

Use this command to debug 802,1 authentication on a remote AP. The example below shows that a client successfully associated with the remote AP, then was later deauthenticated.

(host) #show ap remote debug mgmt-frames ap-name AP32

| Traced 802.11 Management Frames |            |                   |                   |                   |        |                                     |
|---------------------------------|------------|-------------------|-------------------|-------------------|--------|-------------------------------------|
| Timestamp                       | stype      | SA                | DA                | BSS               | signal | Misc                                |
|                                 |            |                   |                   |                   |        |                                     |
| Oct 30 11:20:19                 | deauth     | 00:23:6c:2f:9a:85 | 00:1a:1e:11:56:40 | 00:1a:1e:11:56:40 | 0      | STA has left and is deauthenticated |
| Oct 30 11:04:39                 | assoc-resp | 00:1a:1e:11:56:40 | 00:23:6c:2f:9a:85 | 00:1a:1e:11:56:40 | 15     | Success                             |
| Oct 30 11:04:39                 | assoc-req  | 00:23:6c:2f:9a:85 | 00:1a:1e:11:56:40 | 00:1a:1e:11:56:40 | 0      | -                                   |

The output of this command includes the following information:

| Column    | Description                                                                                                    |
|-----------|----------------------------------------------------------------------------------------------------|
| Timestamp | The time the management frame was sent                                                                                                    |
| stype     | One of the following 802.11 frame types: auth: Authorization frame deauth: Deauthorization frame assoc-resp: Association response assoc-req: Association request        |
| SA        | Source MAC address.                                                                                                    |
| DA        | Destination MAC address.                                                                                                    |
| BSS       | Basic Service Set Identifier (BSSID) of the AP                                                                                                    |
| signal    | Signal strength as a signal to noise ratio. For example, a value of 30 would indicate that the power of the received signal is 30 dBm above the signal noise threshold. |
| Misc      | Additional information describing the client's action.                                                                                                    |

## **Command History**

Introduced in AOS-W 3.0.

| Platforms     | Licensing             | Command Mode                             |
|---------------|-----------------------|------------------------------------------|
| All platforms | Base operating system | Enable or Config mode on master switches |

## show ap spectrum ap-list

```
show ap spectrum ap-list {ap-name <ap-name>}|{ip-addr <ip-addr>}
  ap-bssid <bssid>
  channel <channel>
  essid <essid>
  limit <number>
  page <number>
  freq-band 2.4ghz | 5ghz
  sort <sort>
  start <index>
```

#### **Description**

This command shows spectrum data seen by an access point that has been converted to a spectrum monitor.

#### **Syntax**

| Parameter                   | Description                                                                                                    |
|-----------------------------|----------------------------------------------------------------------------------------------------|
| ap-name <ap-name></ap-name> | Name of the spectrum monitor for which you want to view spectrum information.                                                                                                    |
| ip-addr <ip-addr></ip-addr> | IP address of the spectrum monitor for which you want to view spectrum information.                                                                                                    |
| channel <channel></channel> | View spectrum information for a specific radio channel.                                                                                                    |
| essid <essid></essid>       | View spectrum information for a specific ESSID.                                                                                                    |
| limit <number></number>     | Limit the displayed output to the specified number of entries                                                                                                    |
| or                          | Use this parameter to display information that meets either of two criteria, such as a specified ESSID or channel.                                                                                                    |
| page <number></number>      | Enter a number from 10-100 (inclusive) to specify the number of entries that should appear in each page of the output for this command. For example, if the output of this command has 100 entries and you select a page value of 20, the output will appear in 5 pages each with 20 entries. If you selected a page value of 10, the output would appear in 10 pages with 10 entries. |
| freq-band<br>2.4ghz 5ghz    | View information for a specific radio type, either 2.4 GHz or 5 Ghz.                                                                                                    |
| sort <sort></sort>          | Sort the output by the specified data column                                                                                                    |
| start <index></index>       | Start displaying the output at specific spectrum index value.                                                                                                    |

### **Usage Guidelines**

The Spectrum Analysis feature provides visibility into RF coverage, allowing you to troubleshoot RF interference and identify 802.11 devices on the network. Issue this command to display and sort APs seen by a specific spectrum monitor.

## **Examples**

The output of this example shows spectrum data seen by spectrum monitor ap 123. The output in the example below has been divided into two tables to better fit this document. In the AOS-W CLI, the output appears as a single, long table.

(host)# show ap spectrum ap-list ap-name ap123

| Spectrum AP Tabl | 0               |               |         |               |             |
|------------------|-----------------|---------------|---------|---------------|-------------|
| spectrum AP Tabi |                 |               |         |               |             |
|                  | _               |               |         |               |             |
| bssid            | essid           | spectrum-id   | chan    | phy-type      | signal(dBm) |
|                  |                 |               |         |               |             |
| 00:0b:86:cd:22:d | 0 ECSD Wireless | 3 2           | 161     | 80211a        | 62          |
| 00:0b:86:cb:cf:3 | 0 ECSD Wireless | 3             | 157     | 80211a        | 68          |
| 00:0b:86:f6:f6:a | .0 osuwireless  | 3             | 1       | 80211b/g      | 48          |
| 00:0b:86:f6:f6:a | 1 osuvoice      | 4             | 1       | 80211b/g      | 47          |
| 00:0b:86:f6:f6:a | .2 osuguest     | 5             | 1       | 80211b/g      | 45          |
|                  |                 |               |         |               |             |
| avg-rssi(dB) cur | r-rssi(dB) ibss | add-time      |         | last-seen     |             |
|                  |                 |               |         |               |             |
| 29 31            | no              | 2010-05-16 17 | 7:41:36 | 2010-05-18 13 | :39:38      |
| 24 25            | no              | 2010-05-16 17 | 7:41:36 | 2010-05-18 14 | :19:03      |
| 37 38            | no              | 2010-05-16 17 | 7:41:36 | 2010-05-18 15 | :06:02      |
| 38 38            | no              | 2010-05-16 17 | 7:41:36 | 2010-05-18 15 | :04:23      |
| 37 40            | no              | 2010-05-16 17 | 7:41:36 | 2010-05-18 15 | :07:32      |

The output of this command includes the following information:

| Column       | Description                                                                                                    |
|--------------|----------------------------------------------------------------------------------------------------|
| bssid        | Basic Service Set Identifier for an AP. This is usually the AP's MAC address.                                                            |
| essid        | Extended service set identifier that names a wireless network.                                                                           |
| spectrum-id  | Identifier assigned to the device by the spectrum monitor                                                                                |
| chan         | Radio channel used by the BSSID                                                                                                    |
| freq-band    | Radio phy type. Possible types include:  2.4 GHz  5 GHz                                                                                  |
| signal (dBm) | Strength of the signal received by the device, in dBm.                                                                                   |
| avg-rssi     | The average signal-to-noise ratio seen by the AP.                                                                                        |
| curr-rssi    | Most recent signal-to-noise ratio seen by the AP.                                                                                        |
| ibss         | Shows if ad-hoc BSS is enabled or disabled. It will be enabled if the bssid has detected an ad-hoc BSS (an ibss bit in an 802.11 frame). |
| add-time     | Time when the AP was first detected by the spectrum monitor.                                                                             |
| last-seen    | Time when the AP was last seen by the spectrum monitor.                                                                                  |

## **Related Commands**

| Command                    | Description                                                                                   | Mode                                    |
|----------------------------|-----------------------------------------------------------------------------------------------|-----------------------------------------|
| ap spectrum local-override | Convert an AP or AM into a spectrum monitor by adding it to the spectrum local-override list. | Config mode on master or local switches |

| Command                                       | Description                                                                                                    | Mode                                    |
|-----------------------------------------------|----------------------------------------------------------------------------------------------------|-----------------------------------------|
| rf dotlla-radio-profile<br>mode spectrum-mode | Set a 802.11a radio so the device operates as an spectrum monitor, and can send spectrum analysis data to a desktop or laptop client. | Config mode on master or local switches |
| rf dot11g-radio-profile<br>mode spectrum-mode | Set a 802.11g radio so the device operates as an spectrum monitor, and can send spectrum analysis data to a desktop or laptop client. | Config mode on master or local switches |

# **Command History**

Introduced in AOS-W 6.0.

| Platforms     | Licensing             | Command Mode                                      |
|---------------|-----------------------|---------------------------------------------------|
| All platforms | Base operating system | Enable or Config mode on master or local switches |

## show ap spectrum channel-metrics

show ap spectrum channel-metrics {ap-name <ap-name>}|{ip-addr <ip-addr>} freq-band 2.4ghz|5ghz

#### **Description**

This command shows channel quality, availability and utilization metrics as seen by a spectrum monitor.

#### **Syntax**

| Parameter                   | Description                                                                   |
|-----------------------------|-------------------------------------------------------------------------------|
| ap-name <ap-name></ap-name> | Name of the spectrum monitor for which you want to view spectrum information. |
| ip-addr <ip-addr></ip-addr> | IP address of the spectrum monitor.                                           |
| freq-band 2.4ghz 5ghz       | View information for a specific radio type, either 2.4 GHz or 5 GHz.          |

#### **Usage Guideline**

This chart displays channel utilization data, showing the percentage of each channel that is currently being used by Wi-Fi devices, and the percentage of each channel being used by non-Wi-Fi devices and 802.11 adjacent channel interference (ACI).

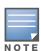

ACI refers to the interference on a channel created by a transmitter operating in an adjacent channel. A transmitter on a nonadjacent or partially overlapping channel may also cause interference, depending on the transmit power of the interfering transmitter and/or the distance between the devices. In general, ACI may be caused by a Wi-Fi transmitter or a non-Wi-Fi interferer. However, whenever the term ACI appears in Spectrum Analysis graphs, it refers to the ACI caused by Wi-Fi transmitters. The channel utilization option in the Channel Metrics Chart shows the percentage of the channel utilization due to both ACI and non-Wi-Fi interfering devices. Unlike the ACI shown in the show ap spectrum interference-power output, the ACI shown in this graph indicates the percentage of channel time that is occupied by ACI or unavailable for Wi-Fi communication due to ACI.

.The Channel Metrics table can also show channel availability, the percentage of each channel that is available for use, or display the current relative quality of selected channels in the 2.4 GHz or 5 GHz radio bands. In the spectrum analysis feature, channel quality is a relative measure that indicates the ability of the channel to support reliable Wi-Fi communication. Channel quality, which is represented as a percentage in this chart, is a weighted metric derived from key parameters that can affect the communication quality of a wireless channel, including noise, non-Wi-Fi (interferer) utilization and duty-cycles, and certain types of retries. Note that channel quality is not directly related to Wi-Fi channel utilization, as a higher quality channel may or may not be highly utilized.

### **Examples**

The output of this example shows part of the channel metrics table for channels seen by the spectrum monitor ap 123,.

(host)# show ap spectrum channel-metrics ap-name ap123 freq-band 2.4GHz

Channel Metrics Table

-----Channel Quality(%) Availability(%) Utilization(%) WiFi Util(%) Interference Util(%) 63 1+/5- 63 2+/6- 63 3+/7- 63 4+/8-5+/9-

The output of this command includes the following information:

6+/10- 30

| Column               | Description                                                                                                    |
|----------------------|----------------------------------------------------------------------------------------------------|
| channel              | An 802.11a or 82.11g radio channel.                                                                                                    |
| Quality(%)           | Current relative quality of selected channels in the 802.11a or 802.11g radio bands, as determined by the percentage of packet retries, the current noise floor, and the duty cycle for non-Wi-Fi devices on that channel. |
| Availability(%)      | The percentage of the channel currently available for use.                                                                                                    |
| Utilization(%)       | The percentage of the channel being used.                                                                                                    |
| WiFi Util(%)         | The percentage of the channel currently being used by wifi devices.                                                                                                    |
| Interference Util(%) | The percentage of the channel currently being used by non-Wi-Fi interference + wifi ACI (Adjacent Channel Interference)                                                                                                    |

#### **Related Commands**

| Command                                       | Description                                                                                                    | Mode                                    |
|-----------------------------------------------|----------------------------------------------------------------------------------------------------|-----------------------------------------|
| ap spectrum local-override                    | Convert an AP or AM into a spectrum monitor by adding it to the spectrum local-override list.                                         | Config mode on master or local switches |
| rf dotlla-radio-profile<br>mode spectrum-mode | Set a 802.11a radio so the device operates as an spectrum monitor, and can send spectrum analysis data to a desktop or laptop client. | Config mode on master or local switches |

| Command                                    | Description                                                                                                    | Mode                                    |
|--------------------------------------------|----------------------------------------------------------------------------------------------------|-----------------------------------------|
| rf dot11g-radio-profile mode spectrum-mode | Set a 802.11g radio so the device operates as an spectrum monitor, and can send spectrum analysis data to a desktop or laptop client. | Config mode on master or local switches |

# **Command History**

Introduced in AOS-W 6.0.

| Platforms     | Licensing             | Command Mode                                      |  |
|---------------|-----------------------|---------------------------------------------------|--|
| All platforms | Base operating system | Enable or Config mode on master or local switches |  |

## show ap spectrum channel-summary

show ap spectrum channel-summary {ap-name <ap-name>}|{ip-addr <ip-addr>} freq-band 2.4ghz|5ghz

#### **Description**

This command displays a summary of the 802.11a or 802.11g channels seen by a spectrum monitor.

### **Syntax**

| Parameter                   | Description                                                                         |
|-----------------------------|-------------------------------------------------------------------------------------|
| ap-name <ap-name></ap-name> | Name of the spectrum monitor for which you want to view spectrum information.       |
| ip-addr <ip-addr></ip-addr> | IP address of the spectrum monitor for which you want to view spectrum information. |
| freq-band 2.4ghz 5ghz       | View information for a specific radio type, either 2.4 GHz or 5 GHz.                |

### **Usage Guidelines**

This table can display data aggregate data for each channel seen by the spectrum monitor radio, including the maximum AP power, interference and the signal-to-noise-and-interference Ratio (SNIR).

SNIR is the ratio of signal strength to the combined levels of interference and noise on that channel. This value is calculated by determining the maximum noise-floor and interference-signal levels, and then calculating how strong the desired signal is above this maximum.

#### **Examples**

The output of the example below shows information for 802.11a radio channels seen by the spectrum monitor ap999.

(host)# show ap spectrum channel-summary ap-name ap999 freq-band 5ghz

Channel Summary Table -----

| Channel | KnownAPs | UnknownAPs | Util(%) | MaxAPSignal(dBm) | MaxInterference(dBm) | SNIR(dB) |
|---------|----------|------------|---------|------------------|----------------------|----------|
|         |          |            |         |                  |                      |          |
| 149     | 69       | 0          | 5       | -39              | -69                  | 30       |
| 153     | 20       | 0          | 100     | -42              | -60                  | 18       |
| 157     | 56       | 0          | 6       | -53              | -59                  | 6        |
| 161     | 54       | 0          | 4       | -43              | -71                  | 28       |
| 165     | 32       | 0          | 3       | -27              | -70                  | 43       |
| 149+    | 69       | 0          | 100     | -39              | -60                  | 21       |
| 157+    | 20       | 0          | 6       | -43              | -59                  | 16       |

The output of this command includes the following information:

| Column           | Description                                                     |
|------------------|-----------------------------------------------------------------|
| Channel          | An 802.11a or 802.11g radio channel.                            |
| Known APs        | Number of valid APs identified on the radio channel.            |
| UnKnown APs      | Number of invalid or rogue APs identified on the radio channel. |
| Channel Util (%) | Percentage of the channel currently in use.                     |

| Column                | Description                                                                                                    |
|-----------------------|----------------------------------------------------------------------------------------------------|
| Max AP Signal (dBm)   | Signal strength of the AP that has the maximum signal strength on a channel.                                                                                                    |
| Max Interference(dBm) | Signal strength of the non-Wi-Fi device that has the highest signal strength.                                                                                                    |
| SNIR (db)             | The ratio of signal strength to the combined levels of interference and noise on that channel. This value is calculated by determining the maximum noise-floor and interference-signal levels, and then calculating how strong the desired signal is above this maximum. |

## **Related Commands**

| Command                                    | Description                                                                                                    | Mode                                    |
|--------------------------------------------|----------------------------------------------------------------------------------------------------|-----------------------------------------|
| ap spectrum local-override                 | Convert an AP or AM into a spectrum monitor by adding it to the spectrum local-override list.                                         | Config mode on master or local switches |
| rf dotlla-radio-profile mode spectrum-mode | Set a 802.11a radio so the device operates as an spectrum monitor, and can send spectrum analysis data to a desktop or laptop client. | Config mode on master or local switches |
| rf dot11g-radio-profile mode spectrum-mode | Set a 802.11g radio so the device operates as an spectrum monitor, and can send spectrum analysis data to a desktop or laptop client. | Config mode on master or local switches |

## **Command History**

Introduced in AOS-W 6.0.

| Platforms     | Licensing             | Command Mode                                      |
|---------------|-----------------------|---------------------------------------------------|
| All platforms | Base operating system | Enable or Config mode on master or local switches |

# show ap spectrum client-list

```
show ap spectrum client-list {ap-name <ap-name>}|{ip-addr <ip-addr>}
  ap-bssid <bssid>
  channel <channel>
  essid <essid>
  limit <limit>
  mac <mac-addr>
  or
  page <page>
  freq-band 2.4ghz | 5ghz
  start <start>
```

## **Description**

This command shows details for clients seen by a specified spectrum monitor.

### **Syntax**

| Parameter                   | Description                                                                                                    |
|-----------------------------|----------------------------------------------------------------------------------------------------|
| ap-name <ap-name></ap-name> | Name of the spectrum monitor for which you want to view spectrum information.                                                                                                    |
| ip-addr <ip-addr></ip-addr> | IP address of the spectrum monitor for which you want to view spectrum information.                                                                                                    |
| ap-bssid <bssid></bssid>    | View information for a client with a specific BSSID.                                                                                                    |
| channel <channel></channel> | view information for clients on a specific radio channel.                                                                                                    |
| essid <essid></essid>       | View information for clients using a specific ESSID.                                                                                                    |
| limit <limit></limit>       | Limit the output of this command to the specified number of clients.                                                                                                    |
| mac <mac-addr></mac-addr>   | View information for a client with a specific MAC address.                                                                                                    |
| start <start></start>       | Limit the output of this command to clients that with the specified index number or lower.                                                                                                    |
| limit <number></number>     | Limit the displayed output to the specified number of entries                                                                                                    |
| or                          | Use this parameter to display information that meets either or two criteria, such as a specified ESSID or channel.                                                                                                    |
| page <number></number>      | Enter a number from 10-100 (inclusive) to specify the number of entries that should appear in each page of the output for this command. For example, if the output of this command has 100 entries and you select a page value of 20, the output will appear in 5 pages each with 20 entries. If you selected a page value of 10, the output would appear in 10 pages with 10 entries. |
| freq-band 2.4ghz 5ghz       | View information for a specific radio type, either 2.4 GHz or 5 GHz.                                                                                                    |

## **Usage Guidelines**

Use this command to view channel and signal information for wireless clients seen by the spectrum monitor.

## **Examples**

The example shows that the spectrum monitor ap999 sees eight different clients on channel 149. The output in the example below has been divided into two tables to better fit this document. In the AOS-W CLI, the output appears as a single, long table.

(host)# show ap spectrum client-list ap-name ap999 channel 149

| Spectrum Client Table |                     |                   |             |      |                  |
|-----------------------|---------------------|-------------------|-------------|------|------------------|
|                       |                     | . ,               |             | 1. 1 | 1                |
| mac<br>               | bssid               | essid             | spectrum-id |      | pny-type         |
|                       | 00:24:6c:80:48:79   |                   | 14          | 149  | 80211a           |
|                       | 00:24:6c:80:7b:c9   | ethersphere-wpa2  | 198         | 149  | 80211a<br>80211a |
|                       |                     |                   |             |      |                  |
| 00:16:cf:af:3e:e1     |                     | ethersphere-wpa2  | 80          | 149  | 80211a           |
| 00:1c:26:5b:a7:ac     |                     | ethersphere-wpa2  | 125         | 149  | 80211a           |
| 00:21:6b:c6:b2:12     |                     | ethersphere-wpa2  | 118         | 149  | 80211a-HT-40     |
| 00:21:6a:9c:0e:36     |                     | ethersphere-wpa2  | 121         | 149  | 80211a           |
| 00:21:6a:51:e4:30     | 00:1a:1e:87:c1:91   |                   | 164         | 149  | 80211a-HT-40     |
| 00:24:d6:65:a9:e6     | 00:24:6c:80:48:7a   | ethersphere-voip  | 222         | 149  | 80211a-HT-40     |
|                       |                     |                   |             |      |                  |
| signal(dBm)           | add-time            | last-seen         |             |      |                  |
|                       |                     |                   |             |      |                  |
| -71                   | 2010-05-17 09:53:47 | 2010-05-17 12:36: | 54          |      |                  |
| -66                   | 2010-05-17 12:01:01 | 2010-05-17 12:36: | 42          |      |                  |
| -74                   | 2010-05-17 09:54:59 | 2010-05-17 12:35: | 55          |      |                  |
| -79                   | 2010-05-17 10:23:29 | 2010-05-17 12:37: | 28          |      |                  |
| -66                   | 2010-05-17 10:17:05 | 2010-05-17 12:31: | 58          |      |                  |
| -72                   | 2010-05-17 10:20:05 | 2010-05-17 12:37: | 30          |      |                  |
| -63                   | 2010-05-17 11:07:21 | 2010-05-17 12:29: | 01          |      |                  |
| -69                   | 2010-05-17 12:37:25 | 2010-05-17 12:37: | 25          |      |                  |
|                       |                     |                   |             |      |                  |
| start:0               |                     |                   |             |      |                  |
| Length:8              |                     |                   |             |      |                  |
| Total:8               |                     |                   |             |      |                  |
|                       |                     |                   |             |      |                  |

The output of this command includes the following information:

| Column      | Description                                                                                 |  |
|-------------|---------------------------------------------------------------------------------------------|--|
| mac         | MAC address of the client.                                                                  |  |
| bssid       | Basic Service Set Identifier for a client. This is usually the device's MAC address.        |  |
| essid       | Extended service set identifier that names a wireless network.                              |  |
| spectrum-id | Identifier assigned to the client by the spectrum monitor.                                  |  |
| chan        | Radio channel used by the BSSID                                                             |  |
| phy-type    | Radio phy type. Possible types include:  802.11a  802.11a-HT-40  802.11b/g  802.11b/g-HT-20 |  |
| signal(dBm) | Client signal strength, in dBm.                                                             |  |
| add-time    | Time when the client was first detected by the spectrum monitor.                            |  |
| last-seen   | Time when the spectrum monitor last detected that the client was active.                    |  |

## **Related Commands**

| Command                                    | Description                                                                                                    | Mode                                    |
|--------------------------------------------|----------------------------------------------------------------------------------------------------|-----------------------------------------|
| ap spectrum local-override                 | Convert an AP or AM into a spectrum monitor by adding it to the spectrum local-override list.                                         | Config mode on master or local switches |
| rf dotlla-radio-profile mode spectrum-mode | Set a 802.11a radio so the device operates as an spectrum monitor, and can send spectrum analysis data to a desktop or laptop client. | Config mode on master or local switches |
| rf dot11g-radio-profile mode spectrum-mode | Set a 802.11g radio so the device operates as an spectrum monitor, and can send spectrum analysis data to a desktop or laptop client. | Config mode on master or local switches |

## **Command History**

Introduced in AOS-W 6.0.

| Platforms     | Licensing             | Command Mode                                      |
|---------------|-----------------------|---------------------------------------------------|
| All platforms | Base operating system | Enable or Config mode on master or local switches |

# show ap spectrum debug

show ap spectrum debug {channel-info|channel-quality|classify|classify-fft|device-details|device-info|devices-seen} {ap-name <ap-name>}|{ip-addr <ip-addr>} freq-band {2.4ghz|5ghz}

#### **Description**

This command saves spectrum analysis channel information to a file on the spectrum monitor.

#### **Syntax**

| Parameter                   | Description                                                                         |
|-----------------------------|-------------------------------------------------------------------------------------|
| channel-info                | Save channel information for later analysis.                                        |
| channel-quality             | Save channel quality information for later analysis                                 |
| classify                    | Save information on classification for later analysis.                              |
| classify-fft                | Save information on classification and FFT data for later analysis.                 |
| device-details              | Save device details for later analysis.                                             |
| device-info                 | Save device information for later analysis.                                         |
| devices-seen                | Save information on devices seen by the spectrum monitor.                           |
| ap-name <ap-name></ap-name> | Name of the spectrum monitor for which you want to view spectrum information.       |
| ip-addr <ip-addr></ip-addr> | IP address of the spectrum monitor for which you want to view spectrum information. |
| freq-band 2.4ghz 5ghz       | Save information for a specific radio type, either <b>2.4 GHz</b> or <b>5 GHz</b> . |

### **Usage Guidelines**

Use this command under the supervision of your Alcatel-Lucent technical support representative to troubleshoot spectrum analysis issues or errors.

#### **Related Commands**

| Command                                       | Description                                                                                                    | Mode                                    |
|-----------------------------------------------|----------------------------------------------------------------------------------------------------|-----------------------------------------|
| ap spectrum local-override                    | Convert an AP or AM into a spectrum monitor by adding it to the spectrum local-override list.                                         | Config mode on master or local switches |
| rf dot11a-radio-profile<br>mode spectrum-mode | Set a 802.11a radio so the device operates as an spectrum monitor, and can send spectrum analysis data to a desktop or laptop client. | Config mode on master or local switches |
| rf dot11g-radio-profile mode spectrum-mode    | Set a 802.11g radio so the device operates as an spectrum monitor, and can send spectrum analysis data to a desktop or laptop client. | Config mode on master or local switches |

### **Command History**

Introduced in AOS-W 6.0.

| Platforms     | Licensing             | Command Mode                                      |
|---------------|-----------------------|---------------------------------------------------|
| All platforms | Base operating system | Enable or Config mode on master or local switches |

## show ap spectrum debug fft

```
show ap spectrum debug fft {ap-name <ap-name>}|{ip-addr <ip-addr>} freq-band
{2.4ghz|5ghz}
   avg
   duty-cycle
   fft-to-controller
   max
   normalized
   raw
   raw-normalized
```

#### **Description**

Save FFT (Fast Fourier Transform) power data to a file on the spectrum monitor.

### **Syntax**

| Parameter                   | Description                                                                     |
|-----------------------------|---------------------------------------------------------------------------------|
| ap-name <ap-name></ap-name> | Name of the spectrum monitor for which you want to view spectrum information.   |
| ip-addr <ip-addr></ip-addr> | IP address of the spectrum monitor.                                             |
| freq-band 2.4ghz 5ghz       | Save information for a specific radio type, either 2.4 GHz or 5 GHz.            |
| avg                         | Save FFT average information.                                                   |
| duty-cycle                  | Save FFT duty-cycle data                                                        |
| fft-to-controller           | Save the FFT max, average and duty-cycle data                                   |
| max                         | Save the maximum FFT power measured for all samples taken over the last second. |
| normalized                  | Save normalized FFT information                                                 |
| raw                         | Save the raw FFT information received from driver                               |
| raw-normalized              | Save FFT information received from driver and its normalized FFT                |

## **Usage Guidelines**

Use this command under the guidance of an Alcatel-Lucent technical support representative to troubleshoot FFT power issues seen on an OAW-AP105 or AP-90 Series.

#### **Related Commands**

| Command                                    | Description                                                                                                    | Mode                                    |
|--------------------------------------------|----------------------------------------------------------------------------------------------------|-----------------------------------------|
| ap spectrum local-override                 | Convert an AP or AM into a spectrum monitor by adding it to the spectrum local-override list.                                         | Config mode on master or local switches |
| rf dotlla-radio-profile mode spectrum-mode | Set a 802.11a radio so the device operates as an spectrum monitor, and can send spectrum analysis data to a desktop or laptop client. | Config mode on master or local switches |
| rf dot11g-radio-profile mode spectrum-mode | Set a 802.11g radio so the device operates as an spectrum monitor, and can send spectrum analysis data to a desktop or laptop client. | Config mode on master or local switches |

## **Command History**

Introduced in AOS-W 6.0.

| Platforms     | Licensing             | Command Mode                                      |
|---------------|-----------------------|---------------------------------------------------|
| All platforms | Base operating system | Enable or Config mode on master or local switches |

## show ap spectrum debug monitors

show ap spectrum debug monitors

#### **Description**

Show a detailed description of all spectrum monitors on the switch.

#### **Syntax**

No parameters

### **Examples**

The output of this command shows a list of available spectrum monitors, a list of spectrum monitors currently subscribed to a spectrum client, message counters for subscribed spectrum monitors and the subscription history.

```
(host)# show ap spectrum debug monitors
List of Available Spectrum Monitors
_____
AP name Phy Band
ap999 G 2GHz
ap999 A 5GHz-lower
Total: 2
List of Subscriptions
-----
AP name Band Client IP Subscribe Time HTTPD pid Last Data Sent Send Failed
ap123 2GHz 10.100.100.67 2010-05-18 03:49:44 PM 1711 1s
                                                              Ω
ap123 5GHz-upper 10.100.100.67 2010-05-18 03:49:51 PM 1711
                                                  1s
Num Subscriptions: 2
Current Time: 2010-05-18 03:49:54 PM
Message Counters
-----
AP name Band FFT Data FFT Duty Cycle Device Info Device Details Devices Seen Channel Info
              -----
ap123 2GHz 4 4
ap123 5GHz-upper 0 0
                                1 194
0 0
                                                     1
                                                                1
                                                      0
                                                                 0
Subscription History
-----
           AP/Radio/Band Client IP HTTPD Timestamp
                                                             Result
Message
                                       pid
         "ap123"/1/2GHz 10.240.16.165 1701 2010-05-17 01:29:16 PM Success
Subscribe
Re-subscribe "ap123"/0/5GHz-upper 10.240.16.165 1700 2010-05-17 01:29:16 PM Success
Unsubscribe-All "ap123"/-/- 10.240.16.165 1701 2010-05-17 02:44:18 PM Client Not found
           "ap123"/1/2GHz 10.100.100.67 1716 2010-05-18 03:44:28 PM Success
Subscribe
```

#### **Usage Guidelines**

Use this command under the guidance of an Alcatel-Lucent technical support representative to troubleshoot spectrum analysis errors.

## **Related Commands**

| Command                                    | Description                                                                                                    | Mode                                    |
|--------------------------------------------|----------------------------------------------------------------------------------------------------|-----------------------------------------|
| ap spectrum local-override                 | Convert an AP or AM into a spectrum monitor by adding it to the spectrum local-override list.                                         | Config mode on master or local switches |
| rf dotlla-radio-profile mode spectrum-mode | Set a 802.11a radio so the device operates as an spectrum monitor, and can send spectrum analysis data to a desktop or laptop client. | Config mode on master or local switches |
| rf dot11g-radio-profile mode spectrum-mode | Set a 802.11g radio so the device operates as an spectrum monitor, and can send spectrum analysis data to a desktop or laptop client. | Config mode on master or local switches |

## **Command History**

Introduced in AOS-W 6.0.

| Platforms     | Licensing             | Command Mode                                      |
|---------------|-----------------------|---------------------------------------------------|
| All platforms | Base operating system | Enable or Config mode on master or local switches |

# show ap spectrum debug status

show ap spectrum debug status {ap-name <ap-name>}|{ip-addr <ip-addr>} freq-band 2.4ghz | 5ghz

### **Description**

This command shows detailed status and statistics for a spectrum monitor.

### **Syntax**

| Parameter                   | Description                                                                       |
|-----------------------------|-----------------------------------------------------------------------------------|
| ap-name <ap-name></ap-name> | Name of the spectrum monitor for which you want to view status information.       |
| ip-addr <ip-addr></ip-addr> | IP address of the spectrum monitor for which you want to view status information. |
| freq-band 2.4ghz 5ghz       | View information for a specific radio type, either 2.4 GHz or 5 GHz.              |

## **Usage Guidelines**

Use this command under the guidance of an Alcatel-Lucent technical support representative to troubleshoot spectrum analysis errors.

#### **Related Commands**

| Command                                       | Description                                                                                                    | Mode                                    |
|-----------------------------------------------|----------------------------------------------------------------------------------------------------|-----------------------------------------|
| ap spectrum local-override                    | Convert an AP or AM into a spectrum monitor by adding it to the spectrum local-override list.                                         | Config mode on master or local switches |
| rf dot11a-radio-profile<br>mode spectrum-mode | Set a 802.11a radio so the device operates as an spectrum monitor, and can send spectrum analysis data to a desktop or laptop client. | Config mode on master or local switches |
| rf dot11g-radio-profile<br>mode spectrum-mode | Set a 802.11g radio so the device operates as an spectrum monitor, and can send spectrum analysis data to a desktop or laptop client. | Config mode on master or local switches |

#### **Command History**

Introduced in AOS-W 6.0.

| Platforms     | Licensing             | Command Mode                                      |
|---------------|-----------------------|---------------------------------------------------|
| All platforms | Base operating system | Enable or Config mode on master or local switches |

## show ap spectrum device-duty-cycle

show ap spectrum device-duty-cycle {ap-name <ap-name>}|{ip-addr <ip-addr>} freq-band 2.4ghz|5ghz

#### **Description**

Shows the current duty cycle for devices on all channels being monitored by the spectrum monitor radio.

### **Syntax**

| Parameter                   | Description                                                                         |  |
|-----------------------------|-------------------------------------------------------------------------------------|--|
| ap-name <ap-name></ap-name> | Name of the spectrum monitor for which you want to view spectrum information.       |  |
| ip-addr <ip-addr></ip-addr> | IP address of the spectrum monitor for which you want to view spectrum information. |  |
| freq-band 2.4ghz 5ghz       | View information for a specific radio type, either 2.4 GHz or 5 GHz.                |  |

### **Usage Guidelines**

The FFT Duty Cycle table in the output of this command shows the duty cycle for each radio channel. The duty cycle is the percentage of time each device type operates or transmits on that channel. For additional details about non-Wi-Fi device types shown in this table, see Non-Wi-Fi Interferers on page 686.

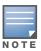

This chart is only available for AP models OAW-AP105 and the AP-90 Series.

#### **Examples**

The output of this command shows that video devices sent a signal on channels 153 and 157 during 99% of the last sample interval.

| Device Duty Cycle Table (in %) |     |     |     |     |     |      |      |
|--------------------------------|-----|-----|-----|-----|-----|------|------|
| Device Type                    | 149 | 153 | 157 | 161 | 165 | 149+ | 157+ |
|                                |     |     |     |     |     |      |      |
| Generic Interferer             | 0   | 0   | 0   | 0   | 0   | 0    | 0    |
| WIFI                           | 5   | 0   | 5   | 12  | 8   | 0    | 12   |
| Microwave                      | 0   | 0   | 0   | 0   | 0   | 0    | 0    |
| Bluetooth                      | 0   | 0   | 0   | 0   | 0   | 0    | 0    |
| Generic Fixed Freq             | 0   | 0   | 0   | 0   | 0   | 0    | 0    |
| Cordless Phone FF              | 0   | 0   | 0   | 0   | 0   | 0    | 0    |
| Video                          | 0   | 99  | 99  | 0   | 0   | 0    | 0    |
| Audio                          | 0   | 0   | 0   | 0   | 0   | 0    | 0    |
| Generic Freq Hopper            | 0   | 0   | 0   | 0   | 0   | 0    | 0    |
| Cordless Network FH            | 0   | 0   | 0   | 0   | 0   | 0    | 0    |
| Xbox                           | 0   | 0   | 0   | 0   | 0   | 0    | 0    |
| Microwave Inverter             | 0   | 0   | 0   | 0   | 0   | 0    | 0    |
| Cordless Base FH               | 5   | 5   | 5   | 5   | 5   | 0    | 0    |

Total:7

### **Related Commands**

| Command                                    | Description                                                                                                    | Mode                                    |
|--------------------------------------------|----------------------------------------------------------------------------------------------------|-----------------------------------------|
| ap spectrum local-override                 | Convert an AP or AM into a spectrum monitor by adding it to the spectrum local-override list.                                         | Config mode on master or local switches |
| rf dotlla-radio-profile mode spectrum-mode | Set a 802.11a radio so the device operates as an spectrum monitor, and can send spectrum analysis data to a desktop or laptop client. | Config mode on master or local switches |
| rf dot11g-radio-profile mode spectrum-mode | Set a 802.11g radio so the device operates as an spectrum monitor, and can send spectrum analysis data to a desktop or laptop client. | Config mode on master or local switches |

## **Command History**

Introduced in AOS-W 6.0.

| Platforms     | Licensing             | Command Mode                                      |
|---------------|-----------------------|---------------------------------------------------|
| All platforms | Base operating system | Enable or Config mode on master or local switches |

# show ap spectrum device-history

```
show ap spectrum device-history {ap-name <ap-name>}|{ip-addr <ip-addr>}
                       freq-band 2.4ghz | 5ghz
                       [\verb|type| audio-ff|| bluetooth|| cordless-base-fh|| cordless-network-fh|| cordless-phone-phone-
                       ff generic-ff generic-interferer microwave microwave-inverter video xbox
```

#### **Description**

This command shows the history of the last 256 non-Wi-Fi devices.

#### **Syntax**

| Parameter                   | Description                                                                                                    |
|-----------------------------|----------------------------------------------------------------------------------------------------|
| ap-name <ap-name></ap-name> | Name of the spectrum monitor for which you want to view spectrum information.                                                                                 |
| ip-addr <ip-addr></ip-addr> | IP address of the spectrum monitor for which you want to view spectrum information.                                                                           |
| freq-band 2.4ghz 5ghz       | View information for a specific radio type, either 2.4 GHz or 5 GHz.                                                                                          |
| type                        | Show information for one type of device only by specifying a non-Wi-Fi device.                                                                                |
| audio-ff                    | View information for audio devices seen by the spectrum monitor.                                                                                              |
| bluetooth                   | View information for bluetooth devices seen by the spectrum monitor. <b>NOTE:</b> This option is available only for 2.4 GHz spectrum monitor radios.          |
| cordless-base-fh            | View information for frequency-hopping cordless phone bases seen by the spectrum monitor.                                                                     |
| cordless-phone-ff           | View information for frequency-hopping cordless phones seen by the spectrum monitor.                                                                          |
| cordless-network-<br>fh     | View information for frequency-hopping cordless network devices seen by the spectrum monitor.                                                                 |
| generic-ff                  | View information for generic fixed-frequency devices seen by the spectrum monitor.                                                                            |
| generic-fh                  | View information for generic frequency-hopping devices seen by the spectrum monitor.                                                                          |
| generic-interferer          | Show only generic interfering devices.                                                                                                    |
| microwave                   | View information for microwave-emitting devices seen by the spectrum monitor. <b>NOTE:</b> This option is available only for 2.4 GHz spectrum monitor radios. |
| microwave-inverter          | View information for inverter microwave devices seen by the spectrum monitor. <b>NOTE:</b> This option is available only for 2.4 GHz spectrum monitor radios. |
| video                       | View information for video devices seen by the spectrum monitor.                                                                                              |
| xbox                        | View information for Xbox devices seen by the spectrum monitor. <b>NOTE:</b> This option is available only for 2.4 GHz spectrum monitor radios.               |

#### **Usage Guidelines**

Use this command to view channel, signal and duty-cycle information and add/delete times for the last 256 devices seen by the spectrum monitor.

### **Non-Wi-Fi Interferers**

The following table describes each type of of non-Wi-Fi interferer detected by a spectrum monitor.

| Non-Wi-Fi<br>Interferer Type              | Description                                                                                                    |
|-------------------------------------------|----------------------------------------------------------------------------------------------------|
| Bluetooth                                 | Any device that uses the Bluetooth protocol to communicate in the 2.4 GHz band is classified as a <i>Bluetooth</i> device. Bluetooth uses a frequency hopping protocol.                                                                                                    |
| Fixed Frequency<br>(Audio)                | Some audio devices such as wireless speakers and microphones also use fixed frequency to continuously transmit audio. These devices are classified as <i>Fixed Frequency (Audio)</i> .                                                                                                    |
| Fixed Frequency<br>(Cordless Phones)      | Some cordless phones use a fixed frequency to transmit data (much like the fixed frequency video devices). These devices are classified as <i>Fixed Frequency (Cordless Phones)</i> .                                                                                                    |
| Fixed Frequency<br>(Video)                | Video transmitters that continuously transmit video on a single frequency are classified as <i>Fixed Frequency (Video</i> ). These devices typically have close to a 100% duty cycle. These types of devices may be used for video surveillance, TV or other video distribution, and similar applications.                                                                                                    |
| Fixed Frequency<br>(Other)                | All other fixed frequency devices that do not fall into one of the above categories are classified as <i>Fixed Frequency (Other)</i> . Note that the RF signatures of the fixed frequency audio, video and cordless phone devices are very similar and that some of these devices may be occasionally classified as Fixed Frequency (Other).                                                                                                    |
| Frequency<br>Hopper (Cordless<br>Base)    | Frequency hopping cordless phone base units transmit periodic beacon-like frames at all times. When the handsets are not transmitting (i.e., no active phone calls), the cordless base is classified as <i>Frequency Hopper (Cordless Base</i> ).                                                                                                    |
| Frequency<br>Hopper (Cordless<br>Network) | When there is an active phone call and one or more handsets are part of the phone conversation, the device is classified as <i>Frequency Hopper (Cordless Network</i> ). Cordless phones may operate in 2.4 GHz or 5 GHz bands. Some phones use both 2.4 GHz and 5 GHz bands (for example, 5 GHz for Base-to-handset and 2.4 GHz for Handset-to-base). These phones may be classified as unique Frequency Hopper devices on both bands.                                                                                                    |
| Frequency<br>Hopper (Xbox)                | The Microsoft Xbox device uses a frequency hopping protocol in the 2.4 GHz band. These devices are classified as <i>Frequency Hopper (Xbox)</i> .                                                                                                    |
| Frequency<br>Hopper (Other)               | When the classifier detects a frequency hopper that does not fall into one of the above categories, it is classified as Frequency Hopper (Other). Some examples include IEEE 802.11 FHSS devices, game consoles and cordless/hands-free devices that do not use one of the known cordless phone protocols.                                                                                                    |
| Microwave                                 | Common residential microwave ovens with a single magnetron are classified as a <i>Microwave</i> . These types of microwave ovens may be used in cafeterias, break rooms, dormitories and similar environments. Some industrial, healthcare or manufacturing environments may also have other equipment that behave like a microwave and may also be classified as a Microwave device.                                                                                                    |
| Microwave<br>(Inverter)                   | Some newer-model microwave ovens have the inverter technology to control the power output and these microwave ovens may have a duty cycle close to 100%. These microwave ovens are classified as <i>Microwave (Inverter)</i> . Dual-magnetron industrial microwave ovens with higher duty cycle may also be classified as Microwave (Inverter). As in the the Microwave category described above, there may be other equipment that behave like inverter microwaves in some industrial, healthcare or manufacturing environments. Those devices may also be classified as Microwave (Inverter). |
| Generic Interferer                        | Any non-frequency hopping device that does not fall into one of the other categories described in this table is classified as a <i>Generic Interferer</i> . For example a Microwave-like device that does not operate in the known operating frequencies used by the Microwave ovens may be classified as a Generic Interferer. Similarly wide-band interfering devices may be classified as Generic Interferers.                                                                                                    |

### **Example**

The output of this example shows details for fixed-frequency video devices seen by the spectrum monitor.

(host)# show ap spectrum device-history ap-name ap123 freq-band 5ghz type video

Non-Wifi Device History Table

| Type  | ID | Cfreq(Khz) | Bandwidth(KHz | )Channels-affected | d Signal-strength | Duty-cycle | e Add-time          | Delete-time         |
|-------|----|------------|---------------|--------------------|-------------------|------------|---------------------|---------------------|
|       |    |            |               |                    |                   |            |                     |                     |
| Video | 1  | 5745312    | 6000          | 149                | 76                | 99         | 2010-05-16 20:07:08 | -                   |
| Video | 2  | 5745312    | 6000          | 149                | 75                | 99         | 2010-05-16 20:07:39 | 2010-05-17 16:50:24 |
| Video | 3  | 5745312    | 6000          | 149                | 74                | 99         | 2010-05-16 20:20:25 | 2010-05-16 20:20:36 |
| Video | 4  | 5745312    | 6000          | 149                | 76                | 99         | 2010-05-16 20:32:44 | 2010-05-16 20:33:07 |
| Video | 5  | 5742031    | 6000          | 149                | 79                | 99         | 2010-05-16 20:33:43 | 2010-05-16 20:33:53 |

The output of this command includes the following information:

| Column            | Description                                                                                                    |
|-------------------|----------------------------------------------------------------------------------------------------|
| Туре              | Device type. This parameter can be any of the following:  audio FF (fixed frequency)  bluetooth  cordless base FH (frequency hopper)  cordless phone FF (fixed frequency  cordless network FH (frequency hopper)  generic FF (fixed frequency  generic FH (frequency hopper)  generic interferer  microwave  microwave inverter  video  xbox  NOTE: For additional details about non-Wi-Fi device types shown in this table, see Non-Wi-Fi Interferers on page 686 |
| ID                | ID number assigned to the device by the spectrum monitor. A spectrum monitor assigns a unique spectrum ID per device type.                                                                                                    |
| Cfreq             | Center frequency of the signal sent from the device.                                                                                                    |
| Bandwidth         | Channel bandwidth used by the device, in Kilohertz.                                                                                                    |
| Channels-affected | Radio channels affected by the wireless device, in Kilohertz.                                                                                                    |
| Signal-strength   | Strength of the signal sent from the device, in dBm.                                                                                                    |
| Duty-cycle        | Device duty cycle. This value represents the percent of time a the device broadcasts on the specified channel or frequency.                                                                                                    |
| Add-time          | Time at which the device was first detected.                                                                                                    |
| Delete-time       | Time at which the device was aged out.                                                                                                    |

#### **Related Commands**

| Command                    | Description                                                                                   | Mode                                    |
|----------------------------|-----------------------------------------------------------------------------------------------|-----------------------------------------|
| ap spectrum local-override | Convert an AP or AM into a spectrum monitor by adding it to the spectrum local-override list. | Config mode on master or local switches |

| Command                                       | Description                                                                                                    | Mode                                    |
|-----------------------------------------------|----------------------------------------------------------------------------------------------------|-----------------------------------------|
| rf dotlla-radio-profile<br>mode spectrum-mode | Set a 802.11a radio so the device operates as an spectrum monitor, and can send spectrum analysis data to a desktop or laptop client. | Config mode on master or local switches |
| rf dot11g-radio-profile<br>mode spectrum-mode | Set a 802.11g radio so the device operates as an spectrum monitor, and can send spectrum analysis data to a desktop or laptop client. | Config mode on master or local switches |

# **Command History**

Introduced in AOS-W 6.0.

| Platforms     | Licensing             | Command Mode                                      |
|---------------|-----------------------|---------------------------------------------------|
| All platforms | Base operating system | Enable or Config mode on master or local switches |

# show ap spectrum device-list

```
show ap spectrum device-list {ap-name <ap-name>}|{ip-addr <ip-addr>}
  freq-band 2.4ghz | 5ghz
  [type audio-ff|bluetooth|cordless-base-fh|cordless-network-fh|cordless-phone-
  ff|generic-ff|generic-fh|generic-interferer|microwave|microwave-inverter|video|xbox]
```

#### **Description**

Show a device summary table and channel information for non-Wi-Fi devices currently seen by the spectrum monitor.

#### **Syntax**

| Parameter                   | Description                                                                                                    |
|-----------------------------|----------------------------------------------------------------------------------------------------|
| ap-name <ap-name></ap-name> | Name of the spectrum monitor for which you want to view spectrum information.                                            |
| ip-addr <ip-addr></ip-addr> | IP address of the spectrum monitor for which you want to view spectrum information.                                      |
| freq-band 2.4ghz 5ghz       | View information for a specific radio type, either 2.4 GHz or 5 GHz.                                                     |
| type                        | Show data for a specific device type only.                                                                               |
| audio-ff                    | Show only audio fixed frequency devices.                                                                                 |
| bluetooth                   | Show only bluetooth devices.  NOTE: This option is available only for 2.4 GHz spectrum monitor radios.                   |
| cordless-base-fh            | View information for frequency-hopping cordless phone bases seen by the spectrum monitor.                                |
| cordless-phone-ff           | View information for frequency-hopping cordless phones seen by the spectrum monitor.                                     |
| cordless-network-<br>fh     | View information for frequency-hopping cordless network devices seen by the spectrum monitor.                            |
| generic-ff                  | View information for generic fixed-frequency devices seen by the spectrum monitor.                                       |
| generic-fh                  | View information for generic frequency-hopping devices seen by the spectrum monitor.                                     |
| generic-interferer          | Show only generic interfering devices.                                                                                   |
| microwave                   | Show only microwave devices.  NOTE: This option is available only for 2.4 GHz spectrum monitor radios.                   |
| microwave-inverter          | Show only microwave inverter devices. <b>NOTE:</b> This option is available only for 2.4 GHz spectrum monitor radios.    |
| video                       | Show only video fixed frequency devices.                                                                                 |
| xbox                        | Show only xbox frequency hopper devices. <b>NOTE:</b> This option is available only for 2.4 GHz spectrum monitor radios. |

#### **Usage Guidelines**

Issue this command to view detailed information about currently active non-Wi-Fi devices on the network. Use the optional **type** parameter to display data for one specific device type only. For additional details about non-Wi-Fi device types shown in this table, see Non-Wi-Fi Interferers on page 686.

#### **Examples**

The output of this example shows that the spectrum monitor ap123 is able to see data for a single non-Wi-Fi device on its 802.11a radio. Note that the output below is divided into two sections to better fit on the page of this document. In the AOS-W CLI, this information is displayed in a single long table.

```
(host) \#show ap spectrum device-list ap-name ap123 freq-band 5 ghz
Non-Wifi Device List Table
               ID Cfreq Bandwidth Channels-affected Signal-strength
Cordless Phone FH 3 5826093 80000 149 157 161 165 49
Duty-cycle Add-time Update-time
5 2010-05-17 10:04:53 2010-05-17 10:04:55
Total:1
Current Time:2010-05-17 10:04:56
```

The output of this command includes the following information:

| Column            | Description                                                                                                    |
|-------------------|----------------------------------------------------------------------------------------------------|
| Туре              | Device type. This parameter can be any of the following:  audio FF (fixed frequency)  bluetooth  cordless base FH (frequency hopper)  cordless phone FF (fixed frequency  cordless network FH (frequency hopper)  generic FF (fixed frequency  generic FH (frequency hopper)  generic interferer  microwave  microwave  microwave inverter  video  xbox  NOTE: For additional details about non-Wi-Fi device types shown in this table, see Non-Wi-Fi Interferers on page 686 |
| ID                | ID number assigned to the device by the spectrum monitor. A spectrum monitor assigns a unique spectrum ID per device type.                                                                                                    |
| Cfreq             | Center frequency of the signal sent from the device.                                                                                                    |
| Bandwidth         | Channel bandwidth used by the device.                                                                                                    |
| Channels-affected | Radio channels affected by the wireless device.                                                                                                    |
| Signal-strength   | Strength of the signal sent from the device, in dBm.                                                                                                    |
| Duty-cycle        | Device duty cycle. This value represents the percent of time the device broadcasts a signal.                                                                                                    |
| Add-time          | Time at which the device was first detected.                                                                                                    |
| Update-time       | Time at which the device's status was updated.                                                                                                    |

# **Related Commands**

| Command                                    | Description                                                                                                    | Mode                                    |
|--------------------------------------------|----------------------------------------------------------------------------------------------------|-----------------------------------------|
| ap spectrum local-override                 | Convert an AP or AM into a spectrum monitor by adding it to the spectrum local-override list.                                         | Config mode on master or local switches |
| rf dotlla-radio-profile mode spectrum-mode | Set a 802.11a radio so the device operates as an spectrum monitor, and can send spectrum analysis data to a desktop or laptop client. | Config mode on master or local switches |
| rf dot11g-radio-profile mode spectrum-mode | Set a 802.11g radio so the device operates as an spectrum monitor, and can send spectrum analysis data to a desktop or laptop client. | Config mode on master or local switches |

# **Command History**

Introduced in AOS-W 6.0.

| Platforms     | Licensing             | Command Mode                                      |
|---------------|-----------------------|---------------------------------------------------|
| All platforms | Base operating system | Enable or Config mode on master or local switches |

# show ap spectrum device-log

```
show ap spectrum device-log {ap-name <ap-name>}|{ip-addr <ip-addr>}
  freq-band 2.4ghz|5ghz
  [type audio-ff|bluetooth|cordless-phone-ff|cordless-phone-fh|
  generic-ff|generic-fh|generic-interferer|microwave|microwave-inverter|video|xbox]
```

### **Description**

This command shows a time log of add and delete events for non-Wi-Fi devices.

#### **Syntax**

| Parameter                   | Description                                                                                                    |
|-----------------------------|----------------------------------------------------------------------------------------------------|
| ap-name <ap-name></ap-name> | Name of the spectrum monitor for which you want to view spectrum information.                                            |
| ip-addr <ip-addr></ip-addr> | IP address of the spectrum monitor for which you want to view spectrum information.                                      |
| freq-band 2.4ghz 5ghz       | View information for a specific radio type, either 2.4 GHz or 5 GHz.                                                     |
| type                        | Show data for a specific device type only.                                                                               |
| audio-ff                    | Show only audio fixed frequency devices.                                                                                 |
| bluetooth                   | Show only bluetooth devices.  NOTE: This option is available only for 2.4 GHz spectrum monitor radios.                   |
| cordless-base-fh            | View information for frequency-hopping cordless phone bases seen by the spectrum monitor.                                |
| cordless-phone-ff           | View information for frequency-hopping cordless phones seen by the spectrum monitor.                                     |
| cordless-network-<br>fh     | View information for frequency-hopping cordless network devices seen by the spectrum monitor.                            |
| generic-ff                  | View information for generic fixed-frequency devices seen by the spectrum monitor.                                       |
| generic-fh                  | View information for generic frequency-hopping devices seen by the spectrum monitor.                                     |
| generic-interferer          | Show only generic interfering devices.                                                                                   |
| microwave                   | Show only microwave devices.  NOTE: This option is available only for 2.4 GHz spectrum monitor radios.                   |
| microwave-inverter          | Show only microwave inverter devices.  NOTE: This option is available only for 2.4 GHz spectrum monitor radios.          |
| video                       | Show only video fixed frequency devices.                                                                                 |
| xbox                        | Show only xbox frequency hopper devices. <b>NOTE:</b> This option is available only for 2.4 GHz spectrum monitor radios. |

#### **Usage Guidelines**

Use this table to show a time log of when non-Wi-Fi devices were added to and deleted from the Wi-Fi Device log table. For additional details about non-Wi-Fi device types shown in this table, see Non-Wi-Fi Interferers on page 686.

### **Examples**

The output of this example shows that the spectrum monitor ap123 logged data for four frequency-hopping cordless base devices seen by its 802.11g radio. Note that the output below is divided into two sections to better fit on the page of this document. In the AOS-W CLI, this information is displayed in a single long table.

 $(host) \ \# show \ ap \ spectrum \ device-log \ ap-name \ ap123 \ freq-band \ 5ghz \ cordless-base-fh$ 

| Non-Wifi Device Lo | _   |                 |        |           |            |             |
|--------------------|-----|-----------------|--------|-----------|------------|-------------|
| Device Type        | ID  | Added/Deleted   | Signal | Strength  | Duty Cycle | Center Freq |
|                    |     |                 |        |           |            |             |
| Cordless Base FH   | 1   | Added           | 78     |           | 5          | 5773281     |
| Cordless Base FH   | 1   | Deleted         | 78     |           | 5          | 5747343     |
| Cordless Base FH   | 2   | Added           | 78     |           | 5          | 5757656     |
| Cordless Base FH   | 2   | Deleted         | 78     |           | 5          | 5760469     |
| Cordless Base FH   | 3   | Added           | 80     |           | 5          | 5802813     |
| Cordless Base FH   | 3   | Deleted         | 80     |           | 5          | 5802813     |
| Cordless Base FH   | 4   | Added           | 80     |           | 5          | 5770781     |
| Start Freq End Fr  | eq. | Channels Affect | ted    | Bandwidth |            |             |
| 5733281 581328     | 1   | 153             |        | 80000     |            |             |
| 5707343 578734     | 3   | 149 153 157 163 | 1 165  | 80000     |            |             |
| 5717656 579765     | 6   | 153             |        | 80000     |            |             |
| 5720469 580046     | 9   | 153 157 161 169 | 5      | 80000     |            |             |
| 5762813 584281     | .3  | 161             |        | 80000     |            |             |
| 5762813 584281     | .3  | 161             |        | 80000     |            |             |
| 5730781 581078     | 1   | 153             |        | 80000     |            |             |

Total:7

Current Time:2010-05-17 12:04:54

The output of this command includes the following information:

| Column            | Description                                                                                                    |  |
|-------------------|----------------------------------------------------------------------------------------------------|--|
| Device Type       | Type of non-Wi-Fi device detected by the spectrum monitor.                                                                 |  |
| ID                | The spectrum ID number assigned to that device. A spectrum monitor assigns a unique spectrum ID per device type.           |  |
| Added/Deleted     | The non-Wi-Fi Device Log Table can show signal data for a device when that device was added or removed from the log table. |  |
| Signal Strength   | Strength of the signal sent by the device.                                                                                 |  |
| Duty Cycle        | Device duty cycle. This value represents the percent of time a signal is broadcast on a specific channel or frequency.     |  |
| Center Freq       | Center frequency of the signal sent by the device.                                                                         |  |
| Start Freq        | Lowest signal frequency sent by the device.                                                                                |  |
| End Freq          | Highest signal frequency sent by the device.                                                                               |  |
| Channels affected | Radio channels affected by the device signal.                                                                              |  |
| Bandwidth         | Amount of signal bandwidth used by the device, in kilohertz.                                                               |  |

### **Related Commands**

| Command                                       | Description                                                                                                    | Mode                                    |
|-----------------------------------------------|----------------------------------------------------------------------------------------------------|-----------------------------------------|
| ap spectrum local-override                    | Convert an AP or AM into a spectrum monitor by adding it to the spectrum local-override list.                                         | Config mode on master or local switches |
| rf dotlla-radio-profile<br>mode spectrum-mode | Set a 802.11a radio so the device operates as an spectrum monitor, and can send spectrum analysis data to a desktop or laptop client. | Config mode on master or local switches |
| rf dot11g-radio-profile mode spectrum-mode    | Set a 802.11g radio so the device operates as an spectrum monitor, and can send spectrum analysis data to a desktop or laptop client. | Config mode on master or local switches |

# **Command History**

Introduced in AOS-W 6.0.

| Platforms     | Licensing             | Command Mode                                      |
|---------------|-----------------------|---------------------------------------------------|
| All platforms | Base operating system | Enable or Config mode on master or local switches |

# show ap spectrum device-summary

show ap spectrum device-summary {ap-name <ap-name>}|{ip-addr <ip-addr>} freq-band 2.4ghz | 5ghz

#### **Description**

This command shows the numbers of wi-fi and non-Wi-Fi device types on each channel monitored by a spectrum monitor.

#### **Syntax**

| Parameter                   | Description                                                                         |  |
|-----------------------------|-------------------------------------------------------------------------------------|--|
| ap-name <ap-name></ap-name> | Name of the spectrum monitor for which you want to view spectrum information.       |  |
| ip-addr <ip-addr></ip-addr> | IP address of the spectrum monitor for which you want to view spectrum information. |  |
| freq-band 2.4ghz 5ghz       | View information for a specific radio type, either 2.4 GHz or 5 GHz.                |  |

#### **Usage Guidelines**

Use this command to show the types of devices that the spectrum monitor can detect on each channel it monitors. For additional details about non-Wi-Fi device types shown in this table, see Non-Wi-Fi Interferers on page 686.

### **Examples**

The output of this example shows that the spectrum monitor ap123 is able to detect 61wi-fi devices on channel 149g.

(host) #show ap spectrum device-summary ap-name ap123 freq-band 5qhz

| Device Summary Table |     |     |     |     |     |
|----------------------|-----|-----|-----|-----|-----|
|                      |     |     |     |     |     |
| Device               | 149 | 153 | 157 | 161 | 165 |
|                      |     |     |     |     |     |
| Unknown              | 0   | 0   | 0   | 0   | 0   |
| WIFI                 | 61  | 6   | 14  | 29  | 9   |
| Microwave            | 0   | 0   | 0   | 0   | 0   |
| Bluetooth            | 0   | 0   | 0   | 0   | 0   |
| Generic Fixed Freq   | 0   | 0   | 0   | 0   | 0   |
| Cordless Phone FF    | 0   | 0   | 0   | 0   | 0   |
| Video                | 0   | 0   | 0   | 0   | 0   |
| Audio                | 0   | 0   | 0   | 0   | 0   |
| Generic Freq Hopper  | 0   | 0   | 0   | 0   | 0   |
| Cordless Phone FH    | 0   | 0   | 0   | 0   | 0   |
| Xbox                 | 0   | 0   | 0   | 0   | 0   |
| Microwave Inverter   | 0   | 0   | 0   | 0   | 0   |
| Total:12             |     |     |     |     |     |

### **Related Commands**

| Command                                       | Description                                                                                                    | Mode                                    |
|-----------------------------------------------|----------------------------------------------------------------------------------------------------|-----------------------------------------|
| ap spectrum local-override                    | Convert an AP or AM into a spectrum monitor by adding it to the spectrum local-override list.                                         | Config mode on master or local switches |
| rf dotlla-radio-profile<br>mode spectrum-mode | Set a 802.11a radio so the device operates as an spectrum monitor, and can send spectrum analysis data to a desktop or laptop client. | Config mode on master or local switches |
| rf dot11g-radio-profile<br>mode spectrum-mode | Set a 802.11g radio so the device operates as an spectrum monitor, and can send spectrum analysis data to a desktop or laptop client. | Config mode on master or local switches |

# **Command History**

Introduced in AOS-W 6.0.

| Platforms     | Licensing             | Command Mode                                      |
|---------------|-----------------------|---------------------------------------------------|
| All platforms | Base operating system | Enable or Config mode on master or local switches |

## show ap spectrum interference-power

show ap spectrum interference-power {ap-name <ap-name>}|{ip-addr <ip-addr>} freq-band 2.4ghz|5ghz [<chan-width>]

#### **Description**

This command shows the interference power detected by a 802.11a or 80211g radio on a spectrum monitor.

#### **Syntax**

| Parameter                   | Description                                                                                                    |
|-----------------------------|----------------------------------------------------------------------------------------------------|
| ap-name <ap-name></ap-name> | Name of the spectrum monitor for which you want to view spectrum information.                                                                                                    |
| ip-addr <ip-addr></ip-addr> | IP address of the spectrum monitor for which you want to view spectrum information.                                                                                                    |
| freq-band 2.4ghz 5ghz       | View information for a specific radio type, either 2.4 GHz or 5 GHz.                                                                                                    |
| <chan-width></chan-width>   | Specify <b>20MHz</b> or <b>40MHz</b> to select the channel width for which you want to view information. If you do not specify a channel width, the output of this command will display the default 20MHz setting. |

#### **Usage Guidelines**

This table displays information about AP power levels, channel noise and adjacent channel interference seen on each channel by a spectrum monitor radio.

The output of this command displays the noise floor of each selected channel in dBm. The noise floor of a channel depends on the noise figure of the RF components used in the radio, temperature, presence of certain types of interferers or noise, and the width of the channel. For example, in a clean environment, the noise floor of a 20 MHz channel will be around -95 dBm and that of a 40 MHz channel will be around -92 dBm. Certain types of fixed frequency continuous transmitters such as video bridges, fixed frequency phones, and wireless cameras typically elevate the noise floor as seen by the Wi-Fi radio. Other interferers such as the frequency hopping phones, Bluetooth and Xbox devices may not affect the noise floor of the radio. A Wi-Fi radio can only reliably decode Wi-Fi signals that are a certain dB above the noise floor and therefore estimating and understanding the actual noise floor of the radio is critical to understanding the reliability of the RF environment.

The ACI column displayed in the Interference Power Chart displays adjacent-channel interference (ACI) power levels based on the signal strength(s) of the Wi-Fi APs on adjacent channels. A higher ACI value in Interference Power Chart does not necessarily mean higher interference since the AP that is contributing to the maximum ACI may or may not be very actively transmitting data to other clients at all times. The ACI power levels are derived from the signal strength of the beacons.

### **Examples**

The output of this example shows interference power levels for each channel seen by the spectrum monitor  $\mathbf{r}$ 

 $\verb|(host)# show ap spectrum interference-power ap-name ap123 freq-band 5ghz|\\$ 

Interference Power Table

| Channel | Noise Floor(dBm) | Max AP Signal(dBm) | Max AP SSID       | Max AP BSSID      | ACI(dBm) | Max Interference(dBm) |
|---------|------------------|--------------------|-------------------|-------------------|----------|-----------------------|
|         |                  |                    |                   |                   |          |                       |
| 149     | -91              | -40                | ethersphere-wpa2  | 00:24:6c:80:7b:c9 | -77      | -71                   |
| 153     | -63              | -42                | guest             | 00:1a:1e:87:c1:90 | -63      | -58                   |
| 157     | -92              | -48                | alpha             | 00:1a:1e:50:01:30 | -74      | -60                   |
| 161     | -94              | -39                | 00:24:6C:C0:15:EB | 00:24:6c:81:57:c8 | -61      | -70                   |
| 165     | -93              | -26                | sw-jfb-attack     | 00:1a:1e:9b:1d:c8 | -74      | -69                   |
| 149+    | -60              | -40                | ethersphere-wpa2  | 00:24:6c:80:7b:c9 | -0       | -58                   |
| 157+    | -89              | -39                | 00:24:6C:C0:15:EB | 00:24:6c:81:57:c8 | -0       | -60                   |

The output of this command includes the following information:

| Column                       | Description                                                                   |
|------------------------------|-------------------------------------------------------------------------------|
| Channel                      | An 802.11a or 802.11g radio channel.                                          |
| Noise Floor (dBm)            | Current noise floor recorded on the channel.                                  |
| Max AP Signal (dBm)          | Power level of the AP on the channel with the highest signal power.           |
| Max AP SSID                  | SSID of the AP on the channel with the highest signal power.                  |
| Max AP BSSID                 | BSSID of the AP on the channel with the highest signal power.                 |
| ACI (dBm)                    | Adjacent channel interference level detected by the spectrum monitor.         |
| Max Interference Power (dBm) | Signal strength of the non-Wi-Fi device that has the highest signal strength. |

# **Command History**

Introduced in AOS-W 6.0.

| Platforms     | Licensing             | Command Mode                                      |
|---------------|-----------------------|---------------------------------------------------|
| All platforms | Base operating system | Enable or Config mode on master or local switches |

# show ap spectrum local-override

show ap spectrum local-override

#### **Description**

This command shows a list of AP radios currently converted to spectrum monitors via the spectrum localoverride list

#### **Syntax**

No parameters

#### **Examples**

The output of this example shows that three APs each have two radios defined as spectrum monitors.

```
(host)# show ap spectrum debug monitors
Spectrum Local Override Profile
_____
Parameter
              Value
             ----
Override Entry AP ap125 band 2ghz
Override Entry AP ap125 band 5ghz-upper
Override Entry \ AP \ ap105 \ band \ 2ghz
Override Entry AP ap105 band 5ghz-upper
Override Entry AP apcorp1 band 2ghz
Override Entry AP APcorp1 band 5ghz-middle
```

The Value column in the output of this command includes the following information:

| Parameter | Description                                                                                                    |
|-----------|----------------------------------------------------------------------------------------------------|
| AP        | Name of an AP configured as a spectrum monitor.                                                                                        |
| band      | Spectrum band that the spectrum monitor radio is currently monitoring. Possible values are:  2GHz  5GHz-lower  5GHz-middle  5GHz-upper |

#### **Related Commands**

| Command                                       | Description                                                                                                    | Mode                                    |
|-----------------------------------------------|----------------------------------------------------------------------------------------------------|-----------------------------------------|
| ap spectrum local-override                    | Convert an AP or AM into a spectrum monitor by adding it to the spectrum local-override list.                                         | Config mode on master or local switches |
| rf dotlla-radio-profile<br>mode spectrum-mode | Set a 802.11a radio so the device operates as an spectrum monitor, and can send spectrum analysis data to a desktop or laptop client. | Config mode on master or local switches |

| Command                                       | Description                                                                                                    | Mode                                    |
|-----------------------------------------------|----------------------------------------------------------------------------------------------------|-----------------------------------------|
| rf dot11g-radio-profile<br>mode spectrum-mode | Set a 802.11g radio so the device operates as an spectrum monitor, and can send spectrum analysis data to a desktop or laptop client. | Config mode on master or local switches |

# **Command History**

Introduced in AOS-W 6.0.

| Platforms     | Licensing             | Command Mode                                      |
|---------------|-----------------------|---------------------------------------------------|
| All platforms | Base operating system | Enable or Config mode on master or local switches |

## show ap spectrum monitors

show ap spectrum monitors

#### **Description**

This command shows a list of APs terminating on the switch that are currently configured as spectrum monitors.

#### **Syntax**

No parameters

#### **Examples**

Num Sensors:2

The output of this example shows that the 802.11a radio on a spectrum monitor named ap123 is sending spectrum analysis data to a client with the IP address 10.240.16.177.

```
(host)# show ap spectrum debug monitors
List of Sensors
-----
AP name Phy Band Client IP Subscribe Time
ap123 G 2GHz 10.240.16.177 2010-06-09 04:51:38 PM
ap123 A 5GHz-upper 10.240.16.177 2010-06-09 04:51:34 PM
```

The output of this command includes the following information:

| Column         | Description                                                                                                    |
|----------------|----------------------------------------------------------------------------------------------------|
| AP name        | Name of an AP configured as a spectrum monitor                                                                                         |
| Phy            | The radio's PHY type. Possible values are <b>A</b> for 802.11a and <b>G</b> for 802.11b/g,                                             |
| Band           | Spectrum band that the spectrum monitor radio is currently monitoring. Possible values are:  2GHz  5GHz-lower  5GHz-middle  5GHz-upper |
| Client IP      | IP address of the client to which the spectrum monitor is sending data.                                                                |
| Subscribe time | Time at which the spectrum monitor was connected to the client.                                                                        |

#### **Command History**

Introduced in AOS-W 6.0.

| Platforms     | Licensing             | Command Mode                                      |
|---------------|-----------------------|---------------------------------------------------|
| All platforms | Base operating system | Enable or Config mode on master or local switches |

# show ap spectrum technical-support

show ap spectrum technical-support ap-name <ap-name> <filename>

#### **Description**

Save spectrum data for later analysis by technical support.

#### **Syntax**

| Parameter             | Description                                                                                                    |
|-----------------------|----------------------------------------------------------------------------------------------------|
| <ap-name></ap-name>   | Save technical support information for a specific spectrum monitor.                                                                                                    |
| <filename></filename> | Name of the file to which this data should be saved. This file does not have to already exist on the switch, the <b>show ap spectrum technical-support</b> command will create this file. |

## **Usage Guidelines**

Use this command under the supervision of your Alcatel-Lucent technical support representative to troubleshoot spectrum analysis issues or errors.

#### **Command History**

Introduced in AOS-W 6.0.

| Platforms     | Licensing             | Command Mode                             |
|---------------|-----------------------|------------------------------------------|
| All platforms | Base operating system | Enable or Config mode on master switches |

# show ap spectrum-load-balancing

show ap spectrum-load-balancing [group <group>]

#### **Description**

Show spectrum load balancing information for an AP with this feature enabled.

### **Syntax**

| Parameter             | Description                                                                                 |
|-----------------------|---------------------------------------------------------------------------------------------|
| group <group></group> | Filter this information to show only data for the specified spectrum load balancing domain. |

### **Examples**

The output of the command below shows the APs currently using the spectrum load-balancing domain default-1.

```
(host) #show ap spectrum-load-balancing group default-1
```

Spectrum Load Balancing Group

| Name    | IP Address      | Domain    | Assignment | Clients |
|---------|-----------------|-----------|------------|---------|
|         |                 |           |            |         |
| ap121-1 | 192.168.151.253 | default-1 | 149/21     | 3       |
| ap124-1 | 192.168.151.254 | default-1 | 48/15      | 3       |
| ap125-1 | 192.168.151.251 | default-1 | 44/15      | 2       |

The output of this command includes the following information:

| Column     | Description                                                   |
|------------|---------------------------------------------------------------|
| Name       | Name of an AP                                                 |
| IP address | AP IP address                                                 |
| Domain     | Name of the spectrum load balancing domain assigned to the AP |
| Assignment | Current channel and power assignment for the AP.              |
| Clients    | Number of clients currently using the AP.                     |

## **Command History**

Introduced in AOS-W 3.3.2.14.

| Platforms     | Licensing             | Command Mode                             |
|---------------|-----------------------|------------------------------------------|
| All platforms | Base operating system | Enable or Config mode on master switches |

## show ap system-profile

show ap system-profile <profile>

#### Description

Show an AP's system profile settings.

#### **Syntax**

| Parameter                                                                                | Description               |
|------------------------------------------------------------------------------------------|---------------------------|
| <pre><pre><pre><pre><pre><pre><pre><pre></pre></pre></pre></pre></pre></pre></pre></pre> | Name of a system profile. |

#### **Examples**

The output of the command below shows the current configuration settings for the default system profile.

(host) #show ap system profile default

```
AP system profile "default"
Parameter
                                     Value
LMS IP
                                     192.0.2.90
Backup LMS IP
                                    N/A
LMS Preemption
                                   Disabled
LMS Hold-down Period

Master switch IP address N/A
                                     600 sec
LED operating mode (AP-12x only) normal
RF Band
Double Encrypt
                                    Disabled
Native VLAN ID
                                    N/A
SAP MTU
Bootstrap threshold
Request Retry Interval
Maximum Request Retries
                                 10 sec
                                   10
Dump Server
                                   192.0.2.41
Enabled
Telnet
SNMP sysContact
                                    N/A
RFprotect Server IP
RFprotect Server IP N/A
RFprotect Backup Server IP N/A
AeroScout RTLS Server 192.
RTLS Server configuration N/A
                                    192.0.2.32.104:1411
N/A
Heartbeat DSCP
Session ACL
                                    N/A
Corporate DNS Domain
                                   N/A
Maintenance Mode
                                     Disabled
Remote-AP Local Network Access Disabled
```

The output of this command includes the following information:

| Column         | Description                                                                                                    |
|----------------|----------------------------------------------------------------------------------------------------|
| LMS IP         | The IP address of the local management switch (LMS)—the Alcatel-Lucent switch which is responsible for terminating user traffic from the APs, and processing and forwarding the traffic to the wired network. |
| Backup LMS IP  | For multi-switch networks, this parameter displays the IP address of a backup to the IP address specified with the Ims-ip parameter.                                                                          |
| LMS Preemption | When this parameter is enabled, the local management switch automatically reverts to the primary LMS IP address when it becomes available.                                                                    |

| Column                            | Description                                                                                                    |  |
|-----------------------------------|----------------------------------------------------------------------------------------------------|--|
| LMS Hold-down Period              | Time, in seconds, that the primary LMS must be available before an AP returns to that LMS after failover.                                                                                                    |  |
| Master switch IP address          | For multi-switch networks, this parameter displays the IP address of the master switch.                                                                                                    |  |
| LED operating mode (AP-12x only)  | Displays the LED operating mode for OAW-AP12x APs. LEDs display as usual in the default <b>normal</b> operating mode, but are all turned off in <b>off</b> mode.                                                                                                    |  |
| RF Band                           | For dual-band radios, this parameter displays the RF band in which the AP should operate:  • g = 2.4 GHz  • a = 5 GHz                                                                                                    |  |
| Double Encrypt                    | This parameter applies only to remote APs. Double encryption is used for traffic to and from a wireless client that is connected to a tunneled SSID. When enabled, all traffic is re-encrypted in the IPsec tunnel. When disabled, the wireless frame is only encapsulated inside the IPsec tunnel.                    |  |
| Native VLAN ID                    | Native VLAN for bridge mode virtual APs (frames on the native VLAN are not tagged with 802.1q tags).                                                                                                    |  |
| SAP MTU                           | Maximum Transmission Unit (MTU) size, in bytes. This value describes the greatest amount of data that can be transferred in one physical frame.                                                                                                    |  |
| Bootstrap threshold               | Number of consecutive missed heartbeats on a GRE tunnel (heartbeats are sent once per second on each tunnel) before an AP rebootstraps. On the switch, the GRE tunnel timeout is 1.5 x bootstrap-threshold; the tunnel is torn down after this number of seconds of inactivity on the tunnel.                          |  |
| Dump Server                       | (For debugging purposes.) Displays the server to receive the core dump generated if an AP process crashes.                                                                                                    |  |
| Telnet                            | Reports whether telnet access the AP is enabled or disabled.                                                                                                    |  |
| SNMP sysContact                   | SNMP system contact information.                                                                                                    |  |
| RFprotect Server IP               | The IP address of the RFprotect server for this AP or group                                                                                                    |  |
| RFprotect Backup<br>Server IP     | The IP address of the RFprotect backup server for this AP or group                                                                                                    |  |
| AeroScout RTLS Server             | IP address of an AeroScout real-time asset location (RTLS) server.                                                                                                    |  |
| Heartbeat DSCP                    | DSCP value of AP heartbeats (0-63).                                                                                                    |  |
| Session ACL                       | Shows the access control list (ACL) applied on the uplink of a remote AP.                                                                                                    |  |
| Corporate DNS Domain              | DNS name used by the corporate network.                                                                                                    |  |
| Maintenance Mode                  | Shows if Maintenance mode is enabled or disabled. If enabled, APs stop flooding unnecessary traps and syslog messages to network management systems or network operations centers when deploying, maintaining, or upgrading the network. The switch still generates debug syslog messages if debug logging is enabled. |  |
| Remote-AP Local<br>Network Access | Shows if Remote-AP Local Network Access is enabled or disabled. By enabling this option, the clients that are connected to a RAP can communicate.                                                                                                    |  |
|                                   | Note: By default, the Remote-AP Local Network Access will be disabled.                                                                                                    |  |

# **Command History**

Introduced in AOS-W 3.0.

| Platforms     | Licensing             | Command Mode                             |
|---------------|-----------------------|------------------------------------------|
| All platforms | Base operating system | Enable or Config mode on master switches |

# show ap tech-support

show ap tech-support ap-name <name> [<filename>]

#### **Description**

Display all information for an AP, or save that information to a file on the switch. This information can be used by Alcatel-Lucent technical support to diagnose a problem with an AP.

#### **Syntax**

| Parameter             | Description                                                                            |
|-----------------------|----------------------------------------------------------------------------------------|
| <name></name>         | Name of the AP for which you want to view tech support data.                           |
| <filename></filename> | Save the output of this command into a file on the switch with the specified filename. |

### **Usage Guidelines**

This is an internal technical support command. Alcatel-Lucent technical support may request that you issue this command to help analyze and troubleshoot problems with an AP or your wireless network.

### **Command History**

Introduced in AOS-W 3.0.

| Platforms     | Licensing             | Command Mode                             |
|---------------|-----------------------|------------------------------------------|
| All platforms | Base operating system | Enable or Config mode on master switches |

# show ap vlan-usage

show ap vlan-usage [{ap-name <ap-name>}|{bssid <bssid>|{essid>|{ip-addr <ip-addr>}}|

#### **Description**

Show the numbers of clients on each vlan.

#### **Syntax**

| Parameter                   | Description                                                                                                    |
|-----------------------------|----------------------------------------------------------------------------------------------------|
| ap-name <ap-name></ap-name> | Show VLAN data for an AP with a specific name.                                                                                                    |
| bssid <bssid></bssid>       | Show VLAN data for a specific Basic Service Set Identifier (BSSID) on an AP. The Basic Service Set Identifier (BSSID) is usually the AP's MAC address.                                                                                                    |
| essid <essid></essid>       | Show VLAN data for a specific Extended Service Set Identifier (ESSID). An Extended Service Set Identifier (ESSID) is a alphanumeric name that uniquely identifies a wireless network. If the name includes spaces, you must enclose the ESSID in quotation marks. |
| ip-addr <ip-addr></ip-addr> | Show VLAN data for an AP with a specific IP address by entering an IP address in dotted-decimal format.                                                                                                    |

#### **Examples**

The output of this command displays the VLAN Usage table.

The output of this command includes the following information:

| Column  | Description                                           |
|---------|-------------------------------------------------------|
| VLAN ID | ID number of the wireless VLAN                        |
| Clients | Number of clients currently using the specified VLAN. |

## **Command History**

Introduced in AOS-W 3.0.

| Platforms     | Licensing             | Command Mode                             |
|---------------|-----------------------|------------------------------------------|
| All platforms | Base operating system | Enable or Config mode on master switches |

# show ap wired stats

show ap wired stats {ap-name <ap-name>} | {ip-addr <ip-addr>}|{client-ip <client-ip>} | {client-mac <client-mac>}

#### **Description**

Shows statistics for RAP wired clients.

### **Syntax**

| Parameter                            | Description                                                                                      |
|--------------------------------------|--------------------------------------------------------------------------------------------------|
| ap-name <ap-name></ap-name>          | Show wired RAP statistics for a specified AP name.                                               |
| ip-addr <ip-addr></ip-addr>          | Show wired RAP statistics for a specified AP by entering an IP address in dotted-decimal format. |
| client-ip <client-ip></client-ip>    | Show wired RAP statistics for a specified client IP address.                                     |
| client-mac <client-mac></client-mac> | Show wired RAP statistics for a specified client MAC address                                     |

## **Example**

(host) #show ap wired stats ap-name rap5wn client-mac 00:14:d1:19:3c:0b

| RAP Wired User  | Statistics |
|-----------------|------------|
|                 |            |
| Counter         | Value      |
|                 |            |
| Slot            | 0          |
| Port            | 1          |
| VLAN            | 1          |
| TX Packets      | 78         |
| TX Bytes        | 7894       |
| RX Packets      | 37         |
| RX Bytes        | 5352       |
| TX Broadcast Pa | ackets 36  |
| TX Broadcast By | ytes 4410  |
| TX Multicast Pa | ackets 22  |
| TX Multicast By | ytes 1990  |
|                 |            |

The output of this command includes the following information:

| Column     | Description                |
|------------|----------------------------|
| Slot       | Slot number                |
| Port       | Port number                |
| VLAN       | Associated VLAN number     |
| TX Packets | Number of packets sent     |
| TX Bytes   | Number of bytes sent       |
| RX Packets | Number of packets received |
| RX Bytes   | Number of bytes received   |

| Column               | Description                      |
|----------------------|----------------------------------|
| TX Broadcast Packets | Number of broadcast packets sent |
| TX Broadcast Bytes   | Number of broadcast bytes sent   |
| TX Multicast Packets | Number of multicast packets sent |
| TX Multicast Bytes   | Number of multicast bytes sent   |

# **Command History**

Introduced in AOS-W 5.0.

| Platforms     | Licensing             | Command Mode                             |
|---------------|-----------------------|------------------------------------------|
| All platforms | Base operating system | Enable or Config mode on master switches |

# show ap wired-ap-profile

show ap wired-ap-profile [<profile>]

#### Description

Show a list of all wired AP profiles, or display the configuration parameters in a specific wired AP profile.

#### **Syntax**

| Parameter                                                                                | Description                 |
|------------------------------------------------------------------------------------------|-----------------------------|
| <pre><pre><pre><pre><pre><pre><pre><pre></pre></pre></pre></pre></pre></pre></pre></pre> | Name of a wired AP profile. |

#### **Usage Guidelines**

The command show ap wired-ap-profile displays a list of all wired AP profiles, including the number of references to each profile and the profile status. If you include the optional profile parameter, the command will display detailed information for that one profile.

#### **Example**

The output of this command shows the configuration parameters for the wired AP profile "default".

(host) #show ap wired-ap-profile default

Wired AP profile "default" Parameter Value Wired AP enable Disabled Forward mode tunnel Switchport mode access Access mode VLAN 1 Trunk mode native VLAN 1 Trunk mode allowed VLANs 1-4094 Trusted Not Trusted Broadcast Broadcast

The output of this command includes the following information:

| Column                   | Description                                                                                                    |
|--------------------------|----------------------------------------------------------------------------------------------------|
| Wired AP enable          | Indicates whether the wired AP profile is <b>enabled</b> or <b>disabled</b> .                                                                                                    |
| Forward mode             | The configured forward mode for the profile.  bridge: Bridge locally split-tunnel: Tunnel to switch or NAT locally tunnel: Tunnel to switch                                                  |
| Switchport mode          | The profile's switching mode.  access: Set access mode characteristics of the interface.  mode: Set trunking mode of the interface.  trunk: Set trunk mode characteristics of the interface. |
| Access mode VLAN         | VLAN ID of the access mode VLAN.                                                                                                    |
| Trunk mode native VLAN   | VLAN ID of the native VLAN.                                                                                                    |
| Trunk mode allowed VLANs | Range of allowed VLAN IDs for the native VLAN.                                                                                                    |

| Column    | Description                                                                                                    |
|-----------|----------------------------------------------------------------------------------------------------|
| Trusted   | Shows if the wired port on an AP using this profile is a trusted port. Possible values are <b>Trusted</b> or <b>Not Trusted</b> .                                           |
| Broadcast | If set to <b>broadcast</b> , the wired AP port will forward broadcast traffic. If the parameter displays <b>Do Not Broadcast</b> , broadcast traffic will not be forwarded. |

# **Command History**

Introduced in AOS-W 3.0.

| Platforms     | Licensing             | Command Mode                             |
|---------------|-----------------------|------------------------------------------|
| All platforms | Base operating system | Enable or Config mode on master switches |

# show ap wired-port-profile

show ap wired-port-profile

#### **Description**

Shows all AP wired port profiles and their status.

### **Syntax**

No parameters.

#### **Example**

#### The output of this show command shows the

```
(host) (config) #show ap wired-port-profile
AP wired port profile List
             References Profile Status
Name
             -----
default 3
NoAuthWiredPort 4 Predefined (editable) shutdown 3 Predefined
Total:3
```

The output of this command includes the following information:

| Column         | Description                           |
|----------------|---------------------------------------|
| Name           | Name of the listed wired port profile |
| References     | Number of references                  |
| Profile Status | Status of the listed profile          |

## **Command History**

This command was introduced in AOS-W 5.0.

| Platforms     | Licensing             | Command Mode                             |
|---------------|-----------------------|------------------------------------------|
| All platforms | Base operating system | Enable or Config mode on master switches |

# show ap wmm-flow

show ap wmm-flow [{ap-name <ap-name>}|{bssid <bssid>}|{essid <essid>}|{ip-addr <ipaddr>}] dotlla|dotllg

#### **Description**

Show the Wireless Multimedia (WMM) flow table.

#### **Syntax**

| Parameter                   | Description                                                                                                    |
|-----------------------------|----------------------------------------------------------------------------------------------------|
| ap-name <ap-name></ap-name> | View an AP with a specified name.                                                                                                    |
| bssid <bssid></bssid>       | View data for an AP with a specific BSSID (Basic Service Set Identifier). The Basic Service Set Identifier (BSSID) is usually the AP's MAC address.                                                                                                    |
| essid <essid></essid>       | View data for a specific ESSID (Extended Service Set Identifier). An Extended Service Set Identifier (ESSID) is a alphanumeric name that uniquely identifies a wireless network. If the name includes spaces, you must enclose the ESSID in quotation marks. |
| ip-addr <ip-addr></ip-addr> | View an AP with a specified IP address by entering an IP address in dotted-decimal format.                                                                                                    |
| dot11a                      | Show the WMM flow table for a 802.11a radio.                                                                                                    |
| dot11g                      | Show the WMM flow table for a 802.11g radio.                                                                                                    |

#### **Usage Guidelines**

WMM, or Wireless Multimedia Extensions, are a subset of the 802.11e standard. WMM provides for four different types of traffic classification: voice, video, best effort, and background, with voice having the highest priority and background the lowest. Issue the show ap wmm-flow command to view WMM flow data for all APs. Include any of the optional parameters described in the table above to filter the table by a specific AP, radio channel (a or g), or both an ap and radio type.

#### **Example**

The example below shows WMM flow data for all APs.

```
(host) #show ap wmm-flow
WMM Flow Table
        ESSID Client
                                  Description
AP Name
AP125-srk NOE 00:90:7a:06:1f:5b tsid 6:prio 6:inactivity 2157352960 us:bidir:apsd:normalack:tclas prio 6 ip DIP-
192.168.101.194 DP-32514 DSCP-48:one-match
AP125-srk NOE 00:90:7a:06:1f:5b tsid 0:prio 0:inactivity 100000000 us:bidir:apsd:normalack:no-match
Num Flows:0
```

The output of this command includes the following parameters:

| Column  | Description                                                    |
|---------|----------------------------------------------------------------|
| AP name | Name of an AP with recorded WMM flows                          |
| ESSID   | Extended Service Set Identifier (ESSID) of a wireless network. |

| Column      | Description                                                                                                    |  |
|-------------|----------------------------------------------------------------------------------------------------|--|
| Client      | MAC address of the client.                                                                                                    |  |
| Description | The description is a long string that includes the following information.  TSID: The transmitting subscriber identification number. The TSID should match the priority level for each flow.  Priority: One of the following IEEE 802.1p priority values:  0-1 = Best Effort  2-3 = Background  4-5 = Video  6-7 = Voice  Inactivity: Tspec inactivity threshold, in microseconds.  country code>: AP country code, e.g. US.  bdir: flow is bidirectional.  apsd: flow has enabled auto power save delivery.  cack>: Displays the ack policy negotiated for the flow. Possible values are:  normalack  noack  blockack  resack (reserved ack)  DIP: Destination IP address for the flow.  DP: Destination IP Port specified in the TCLAS for flow negotiation.  DCSP: The Differentiated Services Code Point (DSCP) priority value that matches the flows 802.1p priority. |  |

# **Command History**

Introduced in AOS-W 3.0.

| Platforms     | Licensing             | Command Mode                             |
|---------------|-----------------------|------------------------------------------|
| All platforms | Base operating system | Enable or Config mode on master switches |

# show ap-group

```
show ap-group [<ap-group>]
```

#### **Description**

Show settings for an AP group.

#### **Syntax**

| Parameter             | Description              |
|-----------------------|--------------------------|
| <ap-group></ap-group> | The name of an AP group. |

#### **Usage Guidelines**

Issue this command without the optional **<ap-group>** parameter to display the entire AP group list, including profile status for each profile. Include an AP group name to display detailed configuration information for that AP group profile.

#### **Example**

This first example shows that the switch has nine configured AP groups. The **Name** column lists the names of all configured AP groups. the **Profile Status** column indicates whether the AP group is predefined. (User-defined profiles will not have an entry in the **Profile Status** column.)

```
(host) #show ap-group
AP group List
-----
Name Profile Status
--- corp-office
branch-office-am
corp
corp1
Corp1-AM
Corp1-AM-Ch11
Corp1-AM-Ch6
corp1-AP85
corp1-lab
Total: 9
```

Include an AP group name to display a complete list of configuration settings for that profile. The example below shows settings for the AP group corp1.

(host) #show ap-group corp1 AP group "corp1" \_\_\_\_\_ Parameter Value Virtual AP corp1-guest Virtual AP corp1-wpa2 802.11a radio profile default 802.11g radio profile profile1-g Wired AP profile default Ethernet interface 0 link profile default Ethernet interface 1 link profile default AP system profile corp1344 VoIP Call Admission Control profile default 802.11a Traffic Management profile N/A 802.11g Traffic Management profile N/A Regulatory Domain profile corp1344-channel-profile SNMP profile default SNMP profile RF Optimization profile handoff-aggressive RF Event Thresholds profile default IDS profile ids-low-setting Mesh Radio profile default Mesh Cluster profile N/A

The output of this command includes the following parameters:

| Parameter                           | Description                                                                      |
|-------------------------------------|----------------------------------------------------------------------------------|
| Virtual AP                          | Virtual AP profile that which configures a specified WLAN.                       |
| 802.11a radio profile               | Profile that defines 802.11a radio settings for the AP group.                    |
| 802.11g radio profile               | Profile that defines 802.11g radio settings for the AP group.                    |
| Wired AP profile                    | Profile that defines wired port settings for APs assigned to the AP group.       |
| Ethernet interface 0 link profile   | Profile that defines the duplex and speed of the Ethernet 0 interface on the AP. |
| Ethernet interface 1 link profile   | Profile that defines the duplex and speed of the Ethernet 0 interface on the AP. |
| AP system profile                   | Name of the AP system profile for the AP group.                                  |
| VoIP Call Admission Control profile | Name of the AP system profile for the AP group.                                  |
| 802.11a Traffic Management profile  | Name of the 802.11a WLAN traffic management profile for the AP group.            |
| 802.11g Traffic Management profile  | Name of the 802.11g WLAN traffic management profile for the AP group.            |
| Regulatory Domain profile           | Name of the regulatory domain profile for the AP group.                          |
| SNMP profile                        | Name of the SNMP profile for the AP group.                                       |
| RF Optimization profile             | Name of the RF optimization profile for the AP group.                            |
| RF Event Thresholds profile         | Name of the RF event thresholds profile for the AP group.                        |
| IDS profile                         | IDS profile for the AP group.                                                    |
| Mesh Radio profile                  | Mesh radio profile assigned to the AP group.                                     |
| Mesh Cluster profile                | Mesh cluster profile assigned to the AP group.                                   |

#### **Related Commands**

Configure AP group settings using the command ap-group.

# **Command History**

This command was available in AOS-W 3.0.

| Platforms     | Licensing             | Command Mode                             |
|---------------|-----------------------|------------------------------------------|
| All platforms | Base operating system | Enable or Config mode on master switches |

# show ap-name

```
show ap-name [<ap-name>]
```

#### **Description**

Show a list of AP names. Include the <ap-name> parameter to display detailed configuration information for that AP.

#### **Syntax**

| Parameter           | Description        |
|---------------------|--------------------|
| <ap-name></ap-name> | The name of an AP. |

### **Example**

This first example shows that the switch has eight registered APs. The Name column lists the names of each registered AP. Note that APs are all user-defined, so they will not have an entry in the Profile Status column.

```
(host) #show ap-group
AP name List
Name
               Profile Status
mp3
sw-ad-ap124-11
sw-ad-ap125-13
sw-ad-ap125-15
sw-ad-ap125-17
sw-ad-ap125-18
sw-ad-ap125-19
sw-ad-ap125-3
Total: 8
```

Include an AP name to display a complete list of configuration settings for that AP. If the AP has default settings, the value may appear as N/A. The AP in the example below has all default profile settings

(host) #show ap-group corp1 AP name "mp3" \_\_\_\_\_ Parameter Value Virtual AP N/A Excluded Virtual AP N/A 802.11a radio profile N/A802.11g radio profile N/A Wired AP profile N/A Ethernet interface 0 link profile N/A Ethernet interface 1 link profile N/A AP system profile N/AVoIP Call Admission Control profile N/A 802.11a Traffic Management profile N/A 802.11g Traffic Management profile Regulatory Domain profile N/ARF Optimization profile N/A RF Event Thresholds profile N/A IDS profile N/A Mesh Radio profile N/A Mesh Cluster profile N/A Excluded Mesh Cluster profile N/A

The output of this command includes the following parameters:

| Parameter                           | Description                                                                      |
|-------------------------------------|----------------------------------------------------------------------------------|
| Virtual AP                          | Virtual AP profile that which configures a specified WLAN.                       |
| Excluded Virtual AP                 | Excludes the specified mesh cluster profile from this AP.                        |
| 802.11a radio profile               | Profile that defines 802.11a radio settings for the AP.                          |
| 802.11g radio profile               | Profile that defines 802.11g radio settings for the AP.                          |
| Wired AP profile                    | Profile that defines wired port settings for APs assigned to the AP.             |
| Ethernet interface 0 link profile   | Profile that defines the duplex and speed of the Ethernet 0 interface on the AP. |
| Ethernet interface 1 link profile   | Profile that defines the duplex and speed of the Ethernet 0 interface on the AP. |
| AP system profile                   | Name of the AP system profile for the AP.                                        |
| VoIP Call Admission Control profile | Name of the AP system profile for the AP.                                        |
| 802.11a Traffic Management profile  | Name of the 802.11a WLAN traffic management profile for the AP group.            |
| 802.11g Traffic Management profile  | Name of the 802.11g WLAN traffic management profile for the AP.                  |
| Regulatory Domain profile           | Name of the regulatory domain profile for the AP.                                |
| RF Optimization profile             | Name of the RF optimization profile for the AP.                                  |
| RF Event Thresholds profile         | Name of the RF event thresholds profile for the AP.                              |
| IDS profile                         | IDS profile for the AP.                                                          |
| Mesh Radio profile                  | Mesh radio profile assigned to the AP.                                           |

| Parameter                     | Description                                               |
|-------------------------------|-----------------------------------------------------------|
| Mesh Cluster profile          | Mesh cluster profile assigned to the AP.                  |
| Excluded Mesh Cluster profile | Excludes the specified mesh cluster profile from this AP. |

## **Related Commands**

Configure AP settings using the command **ap-name**.

# **Command History**

This command was available in AOS-W 3.0.

| Platforms     | Licensing             | Command Mode                                       |
|---------------|-----------------------|----------------------------------------------------|
| All platforms | Base operating system | Enable or Config mode on master and local switches |

# show arp

show arp

### **Description**

Show Address Resolution Protocol (ARP) entries for the switch.

## **Syntax**

No parameters

### **Example**

This example shows configured static ARP entries for the switch.

| (host) #show | arp          |                   |           |
|--------------|--------------|-------------------|-----------|
| Protocol     | Address      | Hardware Address  | Interface |
| Internet     | 10.3.129.98  | 00:1A:1E:C0:80:28 | vlan1     |
| Internet     | 10.3.129.253 | 00:0B:86:42:35:80 | vlan1     |
| Internet     | 10.3.129.250 | 00:1A:92:45:DB:00 | vlan1     |
| Internet     | 10.3.129.99  | 00:1A:1E:C0:1C:60 | vlan65    |
| Internet     | 10.3.129.96  | 00:1A:1E:C0:80:1E | vlan65    |
| Internet     | 10.3.129.254 | 00:0B:86:02:EE:00 | vlan1     |

The output of this command includes the following parameters:

| Parameter        | Description                                                                                                    |
|------------------|----------------------------------------------------------------------------------------------------|
| Protocol         | Protocol using ARP. Although the switch will most often use ARP to translate IP addresses to Ethernet MAC addresses, ARP may also be used for other protocols, such as Token Ring, FDDI, or IEEE 802.11, and for IP over ATM. |
| Address          | IP address of the device.                                                                                                    |
| Hardware Address | MAC address of the device.                                                                                                    |
| Interface        | Interface used to send ARP requests and replies.                                                                                                    |

#### **Related Commands**

Add a static Address Resolution Protocol (ARP) entry using the command show arp.

## **Command History**

This command was available in AOS-W 3.0.

| Platforms     | Licensing             | Command Mode                                        |
|---------------|-----------------------|-----------------------------------------------------|
| All platforms | Base operating system | Enable and Config mode on master and local switches |

### show audit-trail

show audit-trail {<number>]

### **Description**

Show the switch's audit trail log.

### **Syntax**

| Parameter         | Description                                                                                 |
|-------------------|---------------------------------------------------------------------------------------------|
| <number></number> | Start displaying the log output from the specified number of lines from the end of the log. |

### **Example**

By default, the audit trail feature is enabled for all commands in configuration mode. The example below shows the most recent ten audit log entries for the switch.

```
(host) # show audit-trail 10
Feb 5 06:13:17 cli[1239]: USER: admin has logged in from 10.240.16.118.
Feb 5 06:20:13 cli[1239]: USER: admin connected from 10.240.16.118 has logged out.
Feb 5 06:24:37 cli[1239]: USER: admin has logged in from 10.240.16.118.
Feb 5 06:37:01 cli[1239]: USER:admin@10.3.129.250 COMMAND:<wlan virtual-ap "mp-only" no vap-enable > -- command
executed successfully
Feb 5 06:37:14 cli[1239]: USER:admin@10.3.129.250 COMMAND:<wlan virtual-ap "mp-a-only" no vap-enable > -- command
executed successfully
Feb 5 06:37:20 cli[1239]: USER:admin@10.3.129.250 COMMAND:<wlan virtual-ap "default" no vap-enable > -- command
executed successfully
Feb 5 06:37:29 cli[1239]: USER:admin@10.3.129.250 COMMAND:<wlan virtual-ap "mpp-a-only" no vap-enable > -- command
executed successfully
Feb 5 06:46:10 cli[1239]: USER:admin@10.3.129.250 COMMAND:<interface gigabitethernet "1/2" port monitor
igigabitethernet "1/1" > -- command executed successfully
Feb 5 06:57:44 cli[1239]: USER:admin@10.3.129.250 COMMAND:<ap system-profile "default" heartbeat-dscp 12 > -- command
executed successfully
Feb 5 07:05:48 cli[1239]: USER:admin@10.3.129.250 COMMAND:<wlan virtual-ap "mp-a-only" vap-enable > -- command executed
successfully
```

#### Related Commands

Enable or disable the audit trail feature using the command audit-trail.

#### **Command History**

This command was available in AOS-W 3.0.

| Platforms     | Licensing             | Command Mode                                                                                    |
|---------------|-----------------------|-------------------------------------------------------------------------------------------------|
| All platforms | Base operating system | Available in Enable and Config modes.<br>Audit trails can only be enabled on master<br>switches |

### show auth-tracebuf

```
show auth-tracebuf [count <1-250] [failures] [mac <address>]
```

### **Description**

Show the trace buffer for authentication events.

#### Syntax 5 4 1

| Parameter               | Description                                                                                |
|-------------------------|--------------------------------------------------------------------------------------------|
| count <1-250>           | limit the output of the command to the specified number of packets.                        |
| failures                | Filter the output of this command to display only authentication failures                  |
| mac <address></address> | Filter the output of this command to display only information for a specified MAC address. |

### **Usage Guidelines**

Use the output of this command to troubleshoot 802.1x authentication errors. Include the <address> parameter to filter data by the MAC address of the client which is experiencing errors. This command can tell you, for example, when 802.1x authentication completed and when keys were plumbed correctly.

#### Example

The example below shows the most recent ten trace buffer entries for the switch. Each row includes the following information:

```
(host) # show auth-tracebuf count 10
Auth Trace Buffer
                                                -> 00:09:ef:05:1e:b2 00:1a:1e:97:e5:42 - 119 mic failure
Feb 5 08:08:29 wpa2-key2
Feb 5 08:08:30 wpa2-key1
                                                <- 00:09:ef:05:1e:b2 00:1a:1e:97:e5:42 - 117

        Feb
        5 08:08:30
        wpa2-key2
        -> 00:09:ef:05:1e:b2
        00:1a:1e:97:e5:42
        -

        Feb
        5 08:08:31
        wpa2-key1
        <- 00:09:ef:05:1e:b2</td>
        00:1a:1e:97:e5:42
        -

        Feb
        5 08:08:31
        station-down
        * 00:09:ef:05:1e:b2
        00:1a:1e:97:e5:42
        -

        Feb
        5 08:08:31
        station-up
        * 00:09:ef:05:1e:b2
        00:1a:1e:97:e5:42
        -

                                                -> 00:09:ef:05:1e:b2 00:1a:1e:97:e5:42 - 119 mic failure
                                                                                                            117
                                                                                                                    wpa2 psk aes
Feb 5 08:08:31 station-data-ready * 00:09:ef:05:le:b2 00:00:00:00:00:00 66 -
Feb 5 08:08:31 wpa2-key1
     wpa2-key2
wpa2-key1
wpa2-key1
sei08:33 wpa2-key2
5 08:08:34 wpa2-key1
5 08:08:34 wpa2-key2
5 08:08:35 wpa2-key1
5 08:08:35 station-down

win the output

nestar
                                                  <- 00:09:ef:05:1e:b2 00:1a:1e:97:e5:42 -
                                                                                                              117
Feb 5 08:08:31 wpa2-key2
                                                  -> 00:09:ef:05:1e:b2 00:1a:1e:97:e5:42 - 119 mic failure
Feb 5 08:08:32 wpa2-key1
                                                <- 00:09:ef:05:1e:b2 00:1a:1e:97:e5:42 - 117
Feb 5 08:08:32 wpa2-key2
                                                -> 00:09:ef:05:1e:b2 00:1a:1e:97:e5:42 - 119 mic failure
Feb 5 08:08:33 wpa2-key1
                                                <- 00:09:ef:05:1e:b2 00:1a:1e:97:e5:42 - 117
Feb 5 08:08:33 wpa2-key2
                                                 -> 00:09:ef:05:1e:b2 00:1a:1e:97:e5:42 - 119 mic failure
Feb 5 08:08:34 wpa2-key1
                                                <- 00:09:ef:05:1e:b2 00:1a:1e:97:e5:42 -
                                                                                                            117
                                                  -> 00:09:ef:05:1e:b2 00:1a:1e:97:e5:42 -
                                                                                                             119 mic failure
Feb 5 08:08:35 wpa2-key1
                                                  <- 00:09:ef:05:1e:b2 00:1a:1e:97:e5:42 -
                                                                                                             117
Feb 5 08:08:35 station-down
                                                   * 00:09:ef:05:1e:b2 00:1a:1e:97:e5:42 -
```

Each row in the output of this table may include some or all of the following information:

- A timestamp that indicates when the entry was created.
- The type of exchange that was made.
- The direction the packet was sent.
- The source MAC address.
- The destination MAC address.
- BSSID/Server Name.
- The packet number.

- The packet length.
- Additional information (if available), e.g. username, encryption and WPA type, or reason for failure.

# **Command History**

This command was available in AOS-W 3.0.

| Platforms     | Licensing             | Command Mode                                                    |
|---------------|-----------------------|-----------------------------------------------------------------|
| All platforms | Base operating system | Available in Enable or Config modes on master or local switches |

### show banner

show banner

### **Description**

Show the current login banner

## **Syntax**

No parameters

### **Usage Guidelines**

Issue this command to review the banner message that appears when you first log in to the switch's command-line or browser interfaces.

### **Example**

```
(host) \# show banner This testlab switch is scheduled for maintenance starting Saturday night at 11 p.m.
```

#### **Related Commands**

Configure a banner message using the command banner motd.

### **Command History**

This command was available in AOS-W 3.0.

| Platforms     | Licensing             | Command Mode                                      |
|---------------|-----------------------|---------------------------------------------------|
| All platforms | Base operating system | Config or Enable mode on master or local switches |

### show boot

show boot

### **Description**

Display boot parameters, including the boot partition and the configuration file to use when booting the switch.

### **Syntax**

No parameters.

## **Example**

(host) # show boot Config File: default.cfg Boot Partition: PARTITION 1

#### **Related Commands**

Configure boot parameters using the command **boot**.

### **Command History**

This command was available in AOS-W 1.0.

| Platforms     | Licensing             | Command Mode                                      |
|---------------|-----------------------|---------------------------------------------------|
| All platforms | Base operating system | Config or Enable mode on master or local switches |

# show cellular profile

show cellular profile [<name>] | [factory]

### **Description**

Display the cellular profiles and profile settings.

### **Syntax**

| Parameter     | Description                                            |  |
|---------------|--------------------------------------------------------|--|
| <name></name> | Enter the name of an existing cellular profile         |  |
| factory       | Display a list of factory supported cellular profiles. |  |

### **Usage Guidelines**

Issue this command without the <name> parameter to display configuration parameters for the entire list of available cellular profiles. Include a profile name to display configuration information for that one profile.

### **Example**

The output of this command displays the Cellular Profile Table. The example below shows eight preconfigured cellular profiles.

(host) #show cellular profile

Cellular Profile Table

|                       | -     |      |        |         |         |        |          |            |
|-----------------------|-------|------|--------|---------|---------|--------|----------|------------|
| Name                  | Vend  | Prod | Serial | Dialer  | Tty     | Driver | Priority | Modeswitch |
|                       |       |      |        |         |         |        |          |            |
| Novatel_U720          | 1410  | 2110 |        | evdo_us | ttyUSB0 | option | default  |            |
| Novatel_U727          | 1410  | 4100 |        | evdo_us | ttyUSB0 | option | default  |            |
| Kyocera_KPC680        | 0c88  | 180a |        | evdo_us | ttyUSB0 | option | default  |            |
| Sierra_Compass_597    | 1199  | 0023 |        | evdo_us | ttyUSB0 | sierra | default  |            |
| Pantech_UM175         | 106c  | 3714 |        | evdo_us | ttyUSB1 | option | default  |            |
| Sierra_USBConn_881    | 1199  | 6856 |        | gsm_us  | ttyUSB0 | option | default  |            |
| USBConn_Mercury_C885  | 1199  | 6880 |        | gsm_us  | ttyUSB3 | option | default  |            |
| Globetrotter_Icon322  | 0af0  | d033 |        | gsm_us  | ttyHS3  | hso    | default  |            |
| Default cellular pric | rity: | 100  |        |         |         |        |          |            |

The output of this command includes the following parameters:

| Parameters | Description                     |
|------------|---------------------------------|
| Name       | Name of a cellular profile.     |
| Vend       | Vendor ID in hexadecimal        |
| Prod       | USB product ID in hexadecimal   |
| Serial     | USB device serial number.       |
| Dialer     | Name of a dialer group profile. |
| ΠΥ         | Modem TTY port.                 |

| Parameters | Description                                                                                                    |  |
|------------|----------------------------------------------------------------------------------------------------|--|
| Driver     | One of the following cellular modem drivers:  acm: Linux ACM driver.  hso: Option High Speed driver.  option: Option USB data card driver (default).  sierra: Sierra Wireless driver. |  |
| Priority   | Displays the cellular profile priority; profiles with the default priority of 100 widisplay the word <b>default</b> in the Priority column Range: 1 to 255. Default: 100              |  |
| Modeswitch | One of two USB device modeswitch settings:  eject: Eject the CDROM device.  rezero: Send SCSI CDROM rezero command.                                                                   |  |

# **Command History**

Introduced in AOS-W 3.4.

| Platforms  | Licensing             | Command Mode                                      |
|------------|-----------------------|---------------------------------------------------|
| 600 Series | Base operating system | Config or Enable mode on master or local switches |

### show clock

show clock [summer-time|timezone]

### **Description**

Display the system clock.

### **Syntax**

| Parameter   | Description                                   |
|-------------|-----------------------------------------------|
| summer-time | Show summer (daylight savings) time settings. |
| timezone    | Show the configured timezone for the switch.  |

### **Usage Guidelines**

Include the optional summer-time parameter to display configured daylight savings time settings. The timezone parameter shows the current timezone, with its time offset from Greenwich Mean Time.

### **Example**

The output below shows the current time on the switch clock.

```
(host) # show clock
Thu Feb 5 16:52:28 PST 2009
```

#### **Related Commands**

Configure clock settings using the commands clock set, clock summer-time recurring, and clock timezone.

# **Command History**

This command was available in AOS-W 1.0.

| Platforms     | Licensing             | Command Mode                                      |
|---------------|-----------------------|---------------------------------------------------|
| All platforms | Base operating system | Config or Enable mode on master or local switches |

# show command-mapping

show command-mapping [reverse]

### **Description**

Show the mapping new commands to deprecated commands.

### **Syntax**

| Parameter | Description                                                                                                    |
|-----------|----------------------------------------------------------------------------------------------------|
| reverse   | Sort the command map by deprecated command syntax. This command is useful to find the current command syntax for a deprecated command. |

### **Usage Guidelines**

The syntax of many commands changed after the release of AOS-W 3.0. Use this command to display a list of current commands and their deprecated command equivalents. Include the reverse parameter sort the output of this table by the deprecated command syntax.

### **Example**

The example below shows part of the output for this command. Note that a single new command may have replaced several older commands.

```
(host) # show command-mapping
Command Map
New Command
                                 Old Command
                                show wlan ap
show ap active
                                show ap arm-neighbors
show ap arm neighbors
                                show am rf-summary
show ap arm rf-summary
show ap arm scan-times
                                show am scan-times
show ap arm state
                                show wlan arm
                                show stm association
show ap association
                                show wlan client
show ap blacklist-clients show stm dos-sta show stm connectivity
                                 show wlan remote-client
                                show stm state
show ap client status
                             show rfsm coverage-holes
show ap coverage-holes
show ap database
                                show ap global-list
                                 show sapm ap search
                                 show ap registered
show ap debug association-failure show wlan association-failure
```

### Command History

This command was available in AOS-W 3.0.

| Platforms     | Licensing             | Command Mode                                      |
|---------------|-----------------------|---------------------------------------------------|
| All platforms | Base operating system | Config or Enable mode on master or local switches |

# show configuration

show configuration

### **Description**

Show the saved configuration on the switch.

### **Syntax**

No parameters.

### **Usage Guidelines**

Issue this command to view the entire configuration saved on the switch, including all profiles, ACLs, and interface settings.

### **Example**

The example below shows part of the output for this command.

```
(host) # show configuration
version 3.4
enable secret "0078b61601db950378d3d27a33c0b4d61f95b653ce9480a229"
telnet cli
prompt Lab12-800
loginsession timeout 0
hostname "sampleHost"
clock timezone PST -8
banner motd:
This switch is in Lab 12.
location "Building1.floor1"
mms config 0
switch config 1173
ip access-list eth 200
```

### **Command History**

This command was available in AOS-W 1.0.

| Platforms     | Licensing             | Command Mode                                      |
|---------------|-----------------------|---------------------------------------------------|
| All platforms | Base operating system | Config or Enable mode on master or local switches |

# show controller-ip

show controller-ip

### **Description**

Show switch's country and domain upgrade trail.

## **Syntax**

No parameters.

### **Example**

The output of this command shows the switch's IP address and VLAN interface ID.

```
(host) # show controller-ip
Switch IP Address: 10.168.254.221
Switch IP is configured to be Vlan Interface: 1
```

### **Command History**

This command was available in AOS-W 3.4

| Platforms     | Licensing             | Command Mode                                      |
|---------------|-----------------------|---------------------------------------------------|
| All platforms | Base operating system | Config or Enable mode on master or local switches |

# show country

show country [trail]

### **Description**

Show switch's country and domain upgrade trail.

### **Syntax**

| Parameter | Description                                                                                                    |
|-----------|----------------------------------------------------------------------------------------------------|
| trail     | Display the record showing how the switch was reconfigured for it's current country domain when the switch hardware was upgraded. |

### **Usage Guidelines**

A switch's country code sets the regulatory domain for the radio frequencies that the APs use. This value is typically set during the switch's initial setup procedure. Use this command to determine the country code specified during setup.

### **Example**

The output of this command shows the switch's country, model and hardware types.

```
(host) # show country
Country:US
Model:OAW-4306GW-US
Hardware:Restricted US
```

### **Command History**

This command was available in AOS-W 1.0.

| Platforms     | Licensing             | Command Mode                                      |
|---------------|-----------------------|---------------------------------------------------|
| All platforms | Base operating system | Config or Enable mode on master or local switches |

# show cp-bwcontracts

show cp-bwcontract

### **Description**

Display a list of Control Processor (CP) bandwidth contracts for whitelist ACLs.

### **Syntax**

No parameters.

### **Example**

The CP bw contracts table lists the contract names, the ID number assigned to each contract, and its defined traffic rate in bits per second.

```
(host) #show cp-bwcontracts
CP bw contracts
Contract Id Rate (bits/second)
limit 4098 200000000
newcontract 4097 1000000000
```

#### **Related Commands**

| Command               | Description                                                                                                    | Mode                   |
|-----------------------|----------------------------------------------------------------------------------------------------|------------------------|
| cp-bandwidth-contract | This command configures a bandwidth contract traffic rate which can then be associated with a whitelist session ACL. | Enable or Config modes |
| firewall cp           | This command creates a new whitelist ACL and can associate a bandwidth contract with that ACL.                       | Enable or Config modes |

### **Command History**

This command was introduced in AOS-W 3.4

| Platforms     | Licensing                                | Command Mode                   |
|---------------|------------------------------------------|--------------------------------|
| All platforms | This command requires the PEFNG license. | Config mode on master switches |

# show cpuload

show cpuload [current]

### **Description**

Display the switch CPU load for application and system processes.

## **Syntax**

| Parameter | Description                                                                                                    |
|-----------|----------------------------------------------------------------------------------------------------|
| current   | Include this optional parameter at the request of Alcatel-Lucent technical support to display additional CPU troubleshooting statistics. |

## **Example**

This example shows that the majority of the switch's CPU resources are not being used by either application (user) or system processes.

```
(host) #show cpuload
user 6.9%, system 7.7%, idle 85.4%
```

The output of this command includes the following parameters:

| Parameter | Description                                                       |
|-----------|-------------------------------------------------------------------|
| user      | Percentage of switch CPU resources used by application processes. |
| system    | Percentage of switch CPU resources used by system processes.      |
| idle      | Percentage of unused switch CPU resources.                        |

### **Command History**

This command was available in AOS-W 1.0.

| Platforms     | Licensing             | Command Mode                                       |
|---------------|-----------------------|----------------------------------------------------|
| All platforms | Base operating system | Enable or Config mode on master and local switches |

# show crypto dp

show crypto dp [peer <source-ip>]

### **Descriptions**

Displays crypto data packets.

### **Syntax**

| Parameter                    | Description                                                              |
|------------------------------|--------------------------------------------------------------------------|
| dp                           | Shows crypto latest datapath packets. The output is sent to crypto logs. |
| peer <source-ip></source-ip> | Clears crypto ISAKMP state for this IP.                                  |

## **Usage Guidelines**

Use this command to send crypto data packet information to the switch log files, or to clear a crypto ISAKMP state associated with a specific IP address.

### **Examples**

The command show crypto dp sends debug information to CRYTPO logs.

```
(host) # show crypto
Datapath debug output sent to CRYPTO logs.
```

### **Related Commands**

| Command       | Description                                                                                                    | Mode                    |
|---------------|----------------------------------------------------------------------------------------------------|-------------------------|
| crypto isakmp | Use this command to configure Internet Key Exchange (IKE) parameters for the Internet Security Association and Key Management Protocol (ISAKMP) | Enable and Config modes |

## **Command History**

This command was introduced in AOS-W 3.0.

| Platforms     | Licensing             | Command Mode                                      |
|---------------|-----------------------|---------------------------------------------------|
| All platforms | Base operating system | Enable or Config mode on master or local switches |

# show crypto dynamic-map

show crypto dynamic-map [tag <dynamic-map-name>]

### **Descriptions**

Displays IPsec dynamic map configurations.

### **Syntax**

| Parameter                                       | Description                       |
|-------------------------------------------------|-----------------------------------|
| dynamic-map                                     | IPsec dynamic maps configuration. |
| tag <dynamic-map-<br>name&gt;</dynamic-map-<br> | A specific dynamic map.           |

### **Usage Guidelines**

Dynamic maps enable IPsec SA negotiations from dynamically addressed IPsec peers. Once you have defined a dynamic map, you can associate that map with the default global map using the command **crypto** map global-map.

### **Examples**

The command **show crypto dynamic-map** shows IPsec dynamic map configuration.

#### **Related Commands**

| Command            | Description                                  | Mode        |
|--------------------|----------------------------------------------|-------------|
| crypto dynamic-map | Use this command to configure a dynamic map. | Config mode |

### **Command History**

This command was introduced in AOS-W 3.0.

| Platforms     | Licensing             | Command Mode                                      |
|---------------|-----------------------|---------------------------------------------------|
| All platforms | Base operating system | Enable or Config mode on master or local switches |

# show crypto ipsec

show crypto ipsec {mtu|sa[peer <peer-ip>]|transform-set [tag <transform-set-name>]}

### **Descriptions**

Displays the current IPsec configuration on the switch.

### **Syntax**

| Parameter                                           | Description                             |
|-----------------------------------------------------|-----------------------------------------|
| mtu                                                 | IPsec maximum mtu.                      |
| sa                                                  | Security associations.                  |
| peer <peer-ip></peer-ip>                            | IPsec security associations for a peer. |
| transform-set                                       | IPsec transform sets.                   |
| tag <transform-set-<br>name&gt;</transform-set-<br> | A specific transform set.               |

### **Usage Guidelines**

The command **show crypto ipsec** displays the Maximum Transmission Unit (MTU) size allowed for network transmissions using IPsec security. It also displays the transform sets that define a specific encryption and authentication type.

### **Examples**

The command show crypto transform-set shows the transform sets default-transform and default-mltransform.

```
(host) #show crypto ipsec transform-set
Transform set default-transform: { esp-3des esp-sha-hmac }
        will negotiate = { Transport, Tunnel }
Transform set default-ml-transform: { esp-3des esp-sha-hmac }
        will negotiate = { Transport, Tunnel }
```

### **Related Commands**

| Command      | Description                                     | Mode        |
|--------------|-------------------------------------------------|-------------|
| crypto ipsec | Use this command to configure IPsec parameters. | Config mode |

### **Command History**

This command was introduced in AOS-W 3.0.

| Platforms     | Licensing             | Command Mode                                      |
|---------------|-----------------------|---------------------------------------------------|
| All platforms | Base operating system | Enable or Config mode on master or local switches |

# show crypto isakmp

```
show crypto isakmp {groupname}|{key}|{policy}|{sa[peer <peer-ip>]|stats}
```

### **Descriptions**

This command displays Internet Key Exchange (IKE) parameters for the Internet Security Association and Key Management Protocol (ISAKMP).

### Syntax 1 4 1

| Parameter                | Description                                            |
|--------------------------|--------------------------------------------------------|
| groupname                | Show the IKE Aggressive group name.                    |
| key                      | Show the IKE pre-shared keys.                          |
| policy                   | Show the IKE configured policies.                      |
| sa                       | Show the security associations                         |
| peer <peer-ip></peer-ip> | Shows crypto isakmp security associations for this IP. |
| stats                    | Show the IKE statistics.                               |

### **Usage Guidelines**

(host) #show crypto isakmp stats

Use the show crypto key command to view the IKE pre-shared keys.

### **Examples**

The command **show crypto isakmp stats** shows the IKE statistics.

```
= 0/0
Main Mode Initiator exchanges started/completed
Main Mode Responder exchanges started/completed = 0/0
Aggr Mode Initiator exchanges started/completed = 0/0
Aggr Mode Responder exchanges started/completed
                                                   = 0/0
Quick Mode Initiator exchanges started/completed = 0/0
Quick Mode Responder exchanges started/completed = 0/0
XAuth Type2 Responder exchanges started/completed = 0/0
Mode-Config Responder exchanges started/completed = 0/0
                                                    = 0/0/0
Phasel SAs Current/Max/Total
Phase2 SAs Current/Max/Total
                                                   = 0/0/0
VPN Sessions Total/RAPs/Master-Local/Redundancy = 0/0/0/0
VPN License Limits Total/Platform/Current/Violation = 16777215/16777215/0/0
Switch Role:
                                                     Master
CFGM triggers: Master/Local/Redund/Failed/Total
                                                   = 74682/0/0/0/74682
Redundancy changes: Master->Standby/Standby->Master = 0/0
FPAPPS TX messages: Tunnel-Up/Tunnel-Down
                                                   = 0/0
FPAPPS TX messages: cfg-map-add/cfg-map-del
                                                   = 0/0
FPAPPS TX messages: Peer-map-add/Peer-map-del = 0/0
FPAPPS TX messages: SwitchIP-mapadd/SwitchIP-mapdel = 0/0
FPAPPS TX messages: New-SwitchIP-map-adds = 0
Datapath To Control DPD Triggers Received
                                                   = 0
DPD Initiate Reqs-Sent/Re-Sent/Replies-Rcvd/Dropped = 0/0/0/0
```

# **Related Commands**

| Command       | Description                                                                                                    | Mode        |
|---------------|----------------------------------------------------------------------------------------------------|-------------|
| crypto isakmp | Use this command to configure Internet Key Exchange (IKE) parameters for the Internet Security Association and Key Management Protocol (ISAKMP). | Config mode |

# **Command History**

This command was introduced in AOS-W 3.0.

| Platforms     | Licensing             | Command Mode                                      |
|---------------|-----------------------|---------------------------------------------------|
| All platforms | Base operating system | Enable or Config mode on master or local switches |

## show crypto map

show crypto ipsec map

### **Descriptions**

This command displays the IPsec map configurations.

### **Syntax**

| Parameter | Description                         |
|-----------|-------------------------------------|
| map       | Show the IKE Aggressive group name. |

### **Usage Guidelines**

Use the show crypto map command to view configuration for global, dynamic and default map configurations.

### **Examples**

The command **show crypto map** shows statistics for the global, dynamic and default maps.

```
(host) #show crypto map
Crypto Map "GLOBAL-MAP" 10000 ipsec-isakmp
Crypto Map Template"default-dynamicmap" 10000
        lifetime: [300 - 86400] seconds, no volume limit
        PFS (Y/N): N
        Transform sets={ default-transform }
Crypto Map "default-local-master-ipsecmap" 9999 ipsec-isakmp
Crypto Map Template"default-local-master-ipsecmap" 9999
        lifetime: [300 - 86400] seconds, no volume limit
        PFS (Y/N): N
        Transform sets={ default-ml-transform }
        Peer gateway: 0.0.0.0
        Interface: VLAN 0
        Source network: 0.0.0.0/0.0.0.0
        Destination network: 0.0.0.0/0.0.0.0
        Pre-Connect (Y/N): N
        Tunnel Trusted (Y/N): Y
```

#### **Related Commands**

| Command               | Description                                            | Mode        |
|-----------------------|--------------------------------------------------------|-------------|
| crypto map global-map | Use this command to configure the default global map.  | Config mode |
| crypto dynamic-map    | Use this command to configure an existing dynamic map. | Config mode |
| crypto map global-map | Use this command to configure the default global map.  | Config mode |

### **Command History**

This command was introduced in AOS-W 3.0.

| Platforms     | Licensing             | Command Mode                                      |
|---------------|-----------------------|---------------------------------------------------|
| All platforms | Base operating system | Enable or Config mode on master or local switches |

# show crypto pki

show crypto pki csr

### **Descriptions**

This command displays the certificate signing request (CSR) for the captive portal feature.

# **Syntax**

| Parameter | Description                      |
|-----------|----------------------------------|
| csr       | The certificate signing request. |

# **Usage Guidelines**

Use the **show crypto pki** command to view the CSR output.

## **Examples**

#### The command **show crypto pki** shows output from the **crypto pki csr** command.

```
(host) #show crypto pki csr
Certificate Request:
                          Version: 0 (0x0)
                          Subject: C=US, ST=CA, L=Sunnyvale, O=sales, OU=EMEA,
CN=www.mycompany.com/emailAddress=myname@mycompany.com
                          Subject Public Key Info:
                                       Public Key Algorithm: rsaEncryption
                                       RSA Public Key: (1024 bit)
                                                    Modulus (1024 bit):
                                                                 00:e6:b0:f2:95:37:d0:18:c4:ee:f7:bd:5d:96:85:
                                                                 49:a3:56:63:76:ee:99:82:fe:4b:31:6c:80:25:c4:
                                                                 ed:c7:9e:8e:5e:3e:a2:1f:90:62:b7:91:69:75:27:
                                                                 e8:29:ba:d1:76:3c:0b:14:dd:83:3a:0c:62:f2:2f:
                                                                  49:90:47:f5:2f:e6:4e:dc:c3:06:7e:d2:51:29:ec:
                                                                 52:8c:40:26:de:ae:c6:a0:21:1b:ee:46:b1:7a:9b:
                                                                 dd:0b:67:44:48:66:19:ec:c7:f4:24:bd:28:98:a2:
                                                                 c7:6b:fb:b6:8e:43:aa:c7:22:3a:b8:ec:9a:0a:50:
                                                                  c0:29:b7:84:46:70:a5:3f:09
                                                     Exponent: 65537 (0x10001)
                          Attributes:
                                      a0:00
             Signature Algorithm: shalWithRSAEncryption
                          25:ce:0f:29:91:73:e9:cd:28:85:ea:74:7c:44:ba:b7:d0:5d:
                          2d:53:64:dc:ad:07:fd:ed:09:af:b7:4a:7f:14:9a:5f:c3:0a:
                          8a:f8:ff:40:25:9c:f4:97:73:5b:53:cd:0e:9c:d2:63:b8:55:
                          a5:bd:20:74:58:f8:70:be:b9:82:4a:d0:1e:fc:8d:71:a0:33:
                          bb:9b:f9:a1:ee:d9:e8:62:e4:34:e4:f7:8b:7f:6d:3c:70:4c:
                          4c:18:e0:7f:fe:8b:f2:01:a2:0f:00:49:81:f7:de:42:b9:05:
                          59:7c:e4:89:ed:8f:e1:3b:50:5a:7e:91:3b:9c:09:8f:b7:6b:
                          98:80
----BEGIN CERTIFICATE REQUEST----
MIIB1DCCAT0CAQAwgZMxCzAJBgNVBAYTA1VTMQswCQYDVQQIEwJDQTESMBAGA1UE
BxMJU3Vubn12YWx1MQ4wDAYDVQQKEwVzYWx1czENMAsGA1UECxMERU1FQTEaMBgG
\verb|A1UEAxMRd3d3Lm15Y29tcGFueS5jb20xKDAmBgkqhkiG9w0BCQEWGXB3cmVkZHlAmbgkqhkiG9w0BCQEWGXB3cmVkZHlAmbgkqhkiG9w0BcQEWGXB3cmVkZHlAmbgkqhkiG9w0BcQEWGXB3cmVkZHlAmbgkqhkiG9w0BcQEWGXB3cmVkZHlAmbgkqhkiG9w0BcQEWGXB3cmVkZHlAmbgkqhkiG9w0BcQEWGXB3cmVkZHlAmbgkqhkiG9w0BcQEWGXB3cmVkZHlAmbgkqhkiG9w0BcQEWGXB3cmVkZHlAmbgkqhkiG9w0BcQEWGXB3cmVkZHlAmbgkqhkiG9w0BcQEWGXB3cmVkZHlAmbgkqhkiG9w0BcQEWGXB3cmVkZHlAmbgkqhkiG9w0BcQEWGXB3cmVkZHlAmbgkqhkiG9w0BcQEWGXB3cmVkZHlAmbgkqhkiG9w0BcQEWgXB3cmVkZHlAmbgkqhkiG9w0BcQEWGXB3cmVkZHlAmbgkqhkiG9w0BcQEWGXB3cmVkZHlAmbgkqhkqhkiG9w0BcQEWGXB3cmVkZHlAmbgkqhkqhkiG9w0BcQeWgXB3cmVkZHlAmbgkqhkqhkiG9w0BcQeWgXB3cmVkZHlAmbgkqhkqhkiG9w0BcQeWgXB3cmVkZHlAmbgkqhkqhkiG9w0AmbgkqhkqhkiG9w0AmbgkqhkiG9w0AmbgkqhkiG9w0AmbgkqhkiG9w0AmbgkqhkiG9w0AmbgkqhkiG9w0AmbgkqhkiG9w0AmbgkqhkiG9w0AmbgkqhkiG9w0AmbgkqhkiG9w0AmbgkqhkiG9w0AmbgkqhkiG9w0AmbgkqhkiG9w0AmbgkqhkiG9w0AmbgkqhkiG9w0AmbgkqhkiG9w0AmbgkqhkiG9w0AmbgkqhkiG9w0Amb
\verb|YXJ1YmFuZXR3b3Jrcy5jb20wgZ8wDQYJKoZIhvcNAQEBBQADgY0AMIGJAoGBAOaw| \\
8pU30BjE7ve9XZaFSaNWY3bumYL+SzFsgCXE7ceej14+oh+QYreRaXUn6Cm60XY8
{\tt CxTdgzoMYvIvSZBH9S/mTtzDBn7SUSnsUoxAJt6uxqAhG+5GsXqb3QtnREhmGezHamGezHamGezhamGezhamGezhamGezhamGezhamGezhamGezhamGezhamG
\verb|9CS9KJiix| 2v7to5DqsciOrjsmgpQwCm3hEZwpT8JAgMBAAGgADANBgkqhkiG9w0B| \\
AQUFAAOBgQAlzg8pkXPpzSiF6nR8RLq30F0tU2TcrQf97Qmvt0p/FJpfwwqK+P9A
JZz013NbU800nNJjuFWlvSB0WPhwvrmCStAe/I1xoD07m/mh7tnoYu005PeLf208
```

cExMGOB//ovyAaIPAEmB995CuQVZfOSJ7Y/hO1BafpE7nAmPt2uYgA== ----END CERTIFICATE REQUEST----

#### **Related Commands**

| Command           | Description                                                                                      | Mode        |
|-------------------|--------------------------------------------------------------------------------------------------|-------------|
| crypto pki        | Use this command to generate a certificate signing request (CSR) for the captive portal feature. | Enable mode |
| crypto pki-import | Use this command to import certificates for the captive portal feature.                          | Enable mode |

### **Command History**

This command was introduced in AOS-W 3.0.

| Platforms     | Licensing             | Command Mode                                      |
|---------------|-----------------------|---------------------------------------------------|
| All platforms | Base operating system | Enable or Config mode on master or local switches |

# show crypto-local ipsec-map

```
show crypto-local ipsec [tag <ipsec-map-name>]
```

### **Description**

Displays the current IPsec map configuration on the switch.

### **Syntax**

| Parameter                             | Description                   |
|---------------------------------------|-------------------------------|
| tag <ipsec-map-name></ipsec-map-name> | Display a specific IPsec map. |

### **Usage Guidelines**

The command **show crypto-local ipsec** displays the current IPsec configuration on the switch.

### **Examples**

The command **show crypto-local ipsec-map** shows the default map configuration along with any specific IPsec map configurations.

```
(host) #show crypto-local ipsec-map
Crypto Map Template"default-local-master-ipsecmap" 9999
        lifetime: [300 - 86400] seconds, no volume limit
        Transform sets={ default-ml-transform }
        Peer gateway: 0.0.0.0
        Interface: VLAN 0
        Source network: 0.0.0.0/0.0.0.0
        Destination network: 0.0.0.0/0.0.0.0
        Pre-Connect (Y/N): N
        Tunnel Trusted (Y/N): Y
        Forced NAT-T (Y/N): N
Crypto Map Template"testmap" 3
        lifetime: [300 - 86400] seconds, no volume limit
        PFS (Y/N): N
        Transform sets={ default-transform }
        Peer gateway: 0.0.0.0
         Interface: VLAN 0
         Source network: 0.0.0.0/0.0.0.0
        Destination network: 0.0.0.0/0.0.0.0
        Pre-Connect (Y/N): N
        Tunnel Trusted (Y/N): N
        Forced NAT-T (Y/N): N
```

### **Related Commands**

| Command                | Description                                                       | Mode        |
|------------------------|-------------------------------------------------------------------|-------------|
| crypto-local ipsec-map | Use this command to configure IPsec mapping for site-to-site VPN. | Config mode |

#### **Command History**

This command was introduced in AOS-W 3.4.

| Platforms     | Licensing             | Command Mode                                      |
|---------------|-----------------------|---------------------------------------------------|
| All platforms | Base operating system | Enable or Config mode on master or local switches |

# show crypto-local isakmp

 $show\ crypto\ isakmp\ \{ca-certificates\}\,|\,\{dpd\}\,|\,\{key\}\,|\,\{server-certificate\}\,|\,\{xauth\}$ 

### **Descriptions**

This command displays Internet Key Exchange (IKE) parameters for the Internet Security Association and Key Management Protocol (ISAKMP).

### **Syntax**

| Parameter          | Description                                                                                                    |
|--------------------|----------------------------------------------------------------------------------------------------|
| ca-certificates    | Shows all the Certificate Authority (CA) certificate associated with VPN clients.                                                                                                    |
| dpd                | Shows the IKE Dead Peer Detection (DPD) configuration on the local switch.                                                                                                    |
| key                | Shows the IKE preshared key on the local switch for site-to-site VPN. This is includes keys configured by Fully Qualified Domain Name (FQDN) and local and global keys configured by address. |
| server-certificate | Shows all the IKE server certificates used to authenticate the switch for VPN clients.                                                                                                    |
| xauth              | Shows the IKE XAuth configuration for VPN clients.                                                                                                    |

## **Usage Guidelines**

Use the  ${\bf show}$   ${\bf crypto{-}local}$   ${\bf isakmp}$  command to view IKE parameters.

### **Examples**

This example shows sample output for the show crypto-local ca-certificate, show crypto-local dpd, show crypto-local key, show crypto-local server-certificate and show crypto-local xauth commands

(host) #show crypto-local isakmp ca-certificate ISAKMP CA Certificates CA certificate name Client-VPN # of Site-Site-Maps -----(host) #show crypto-local isakmp dpd DPD is Enabled: Idle-timeout = 22 seconds, Retry-timeout = 2 seconds, Retry-attempts = 3 (host) #show crypto-local isakmp key ISAKMP Local Pre-Shared keys configured by FQDN \_\_\_\_\_\_ FQDN of the host Key ISAKMP Local Pre-Shared keys configured by FQDN \_\_\_\_\_ FQDN of the host Key ISAKMP Local Pre-Shared keys configured by Address IP address of the host Subnet Mask Length Key  ${\tt ISAKMP~Global~Pre-Shared~keys~configured~by~Address}$ IP address of the host Subnet Mask Length Key (OAW-4324) #show crypto-local isakmp server-certificate ISAKMP Server Certificates -----Server certificate name Client-VPN # of Site-Site-Maps (host) #show crypto-local isakmp xauth IKE XAuth Enabled

#### Related Commands

| Command                                | Description                                                                                             | Mode        |
|----------------------------------------|----------------------------------------------------------------------------------------------------|-------------|
| crypto-local isakmp ca-<br>certificate | Use this command to assign the Certificate Authority (CA) certificate used to authenticate VPN clients. | Config mode |
| crypto-local isakmp dpd                | Use this command to configure IKE Dead Peer Detection (DPD) on the local switch.                        | Config mode |
| crypto-local isakmp key                | Use this command to configure the IKE preshared key on the local switch for site-to-site VPN.           | Config mode |

| Command                                | Description                                                                                        | Mode        |
|----------------------------------------|----------------------------------------------------------------------------------------------------|-------------|
| crypto-local isakmp server-certificate | Use this command to assign the server certificate used to authenticate the switch for VPN clients. | Config mode |
| crypto-local isakmp xauth              | Use this command to enable the IKE XAuth for VPN clients.                                          | Config mode |

# **Command History**

This command was introduced in AOS-W 3.4.

| Platforms     | Licensing             | Command Mode                                      |
|---------------|-----------------------|---------------------------------------------------|
| All platforms | Base operating system | Enable or Config mode on master or local switches |

# show crypto-local pki

show crypto pki {PublicCert|ServerCert|TrustedCA} <name> <filename>

### **Descriptions**

This command displays imported certificate information.

### **Syntax**

| Parameter                | Description                                                                                                    |
|--------------------------|----------------------------------------------------------------------------------------------------|
| PublicCert <name></name> | Shows Public key information of a certificate. This certificate allows an application to identify an exact certificate.                                                                                                    |
| ServerCert <name></name> | Shows Server certificate information. This certificate must contain both a public and a private key (the public and private keys must match). You can import a server certificate in either PKCS12 or x509 PEM format; the certificate is stored in x509 PEM DES encrypted format on the switch. |
| TrustedCA <name></name>  | Shows trusted CA certificate information. This certificate can be either a root CA or intermediate CA. Alcatel-Lucent encourages (but does not require) an intermediate CA's signing CA to be the switch itself.                                                                                 |

### **Usage Guidelines**

Use the **show crypto-local pki** command to view the name, original filename and reference count for an imported public, server or trusted CA certificates.

### **Example**

This example displays information about an imported Server certificate. Both the Public and Trusted Ca certificate parameters display similar information.

#### **Related Commands**

| Command          | Description                                                                                                    | Mode        |
|------------------|----------------------------------------------------------------------------------------------------|-------------|
| crypto-local pki | This command is saved in the configuration file and verifies the presence of the certificate in the switch's internal directory structure. | Enable mode |

## **Command History**

This command was introduced in AOS-W 3.1.

| Platforms     | Licensing             | Command Mode |
|---------------|-----------------------|--------------|
| All platforms | Base operating system | Enable mode. |

### show database

show database synchronization

### **Description**

Shows database synchronization status.

## **Syntax**

No parameters.

### **Usage Guidelines**

Issue this command to show the status database synchronization status.

### **Example**

This example shows a database synchronization status.

(host) #show database synchronize

Last synchronization time: Not synchronized since last reboot

Periodic synchronization is enabled and runs every 25 minutes Synchronization includes RF plan data

#### **Related Commands**

| Command              | Description                                          | Mode                    |
|----------------------|------------------------------------------------------|-------------------------|
| database synchronize | Show the output of the database synchronize command. | Enable and Config modes |

## **Command History**

| Release   | Modification       |
|-----------|--------------------|
| AOS-W 3.0 | Command introduced |

| Platforms     | Licensing             | Command Mode                                       |
|---------------|-----------------------|----------------------------------------------------|
| All platforms | Base operating system | Enable or config mode on master and local switches |

# show datapath

```
acl id <id-name> {ap-name <ap-name>}|{ip-addr <ip-address>}
application {ap-name <ap-name>|counters|ip-addr <ip-address>}
bridge {ap-name <ap-name>|counters|ip-addr <ip-address>|table}
bwm table
crypto counters
debug {dma counters|trace-buffers}
esi table
frame {ap-name <ap-name>|counters|ip-addr <ip-address>}
hardware {counters|statistics}
ip-reassembly {ap-name <ap-name>|counters|ip-addr <ip-address>}
lag table
maintenance counters
message-queue counters
nat {ap-name <ap-name>|counters|ip-addr <ip-address>}
port table
route {ap-name <ap-name>|counters|ip-addr <ip-address>][table]}
route-cache {ap-name <ap-name>|counters|ip-addr <ip-address>|table}
services
session {ap-name <ap-name>|counters}|{ip-addr <ip-address>|table}
station [counters|mac <macaddr>|table]
tcp {app <app>|counters|tunnel}
tunnel [counters|table]
user {ap-name <ap-name>|counters|ip-addr <ip-address>|table}
utilization
vlan {ap-name <ap-name>}|{ip-addr <ip-address>|table}
wifi-reassembly counters
wmm counters
```

### **Descriptions**

Displays system statistics for your switch.

### **Syntax**

| Parameter                         | Description                                                                                                    |
|-----------------------------------|----------------------------------------------------------------------------------------------------|
| acl id <id-name></id-name>        | Displays datapath statistics associated with a specified ACL. The ACL index is found in the <b>show rights</b> command.                                   |
| ap-name <ap-name></ap-name>       | Name of the AP.                                                                                                    |
| ip-addr <ip-address></ip-address> | IP address of the AP                                                                                                    |
| application counters              | Shows application counters and errors generated by applications running on a particular AP. These include stateful firewall application layer statistics. |
| ap-name <ap-name></ap-name>       | Name of the AP.                                                                                                    |
| ip-addr <ip-address></ip-address> | IP address of the AP.                                                                                                    |
| bridge                            | Shows bridge table entry statistics including MAC address, VLAN, assigned VLAN, Destination and flag information for an AP.                               |
| ap-name <ap-name></ap-name>       | Name of the AP. Shows MAC address, VLAN, assigned VLANs, destination and flags information.                                                               |
| counters                          | Shows datapath bridge table statistics such as current entries, high water mark, maximum entries, total entries, allocation failures and max link length. |

| Parameter                               | Description                                                                                                    |
|-----------------------------------------|----------------------------------------------------------------------------------------------------|
| ip-addr <ip-address></ip-address>       | IP address of the AP. Shows MAC address, VLAN, assigned VLANs, destination and flags information.                                                                   |
| table <macaddr></macaddr>               | Displays the current high, maximum, and total number of bridge table entries for the Alcatel-Lucent switch.                                                         |
| bwm table                               | Shows bandwidth management table entry statistics such as CPU, contract, Bits/sec, policed, available bytes, queued bytes and packets.                              |
| crypto counters                         | Displays crypto parameter statistics including crypto, IPSEC, PPTP, WEP, TKIP, AESCCM, WEP CRC, crypto hardware , XSEC, DOT1X and L2TP information.                 |
| debug                                   | Displays datapath debug details. These are low-level datapath details.                                                                                              |
| dma counters                            | DMA counters are displayed.                                                                                                    |
| trace-buffers                           | Debug trace-buffer tables are displayed.                                                                                                    |
| esi table                               | Displays the contents of the datapath ESI server table entries including server, IP, MAC, destination, VLAN, type, session and flag information.                    |
| frame counters                          | Displays frame statistics that are received and transmitted from the datapath of the switch.                                                                        |
| ap-name <ap-name></ap-name>             | Name of the AP.                                                                                                    |
| ip-addr <ip-address></ip-address>       | IP address of the AP.                                                                                                    |
| hardware                                | Displays datapath hardware counters and hardware packet statistics information.                                                                                     |
| counters                                | Hardware counters.                                                                                                    |
| statistics                              | Hardware packet statistics.                                                                                                    |
| ip-reassembly                           | Displays the contents of the IP Reassembly statistics table.                                                                                                    |
| ap-name <ap-name></ap-name>             | Name of the AP.                                                                                                    |
| counters                                | IP reassembly counters.                                                                                                    |
| ip-addr <ip-address></ip-address>       | IP address of the AP                                                                                                    |
| lag table                               | Displays contents of the datapath link aggregation group (LAG) or port channel table.                                                                               |
| maintenance counters                    | Displays datapath maintenance statistics.                                                                                                    |
| message-queue counters                  | Displays statistics of messages received by a CPU from other datapath CPUs (only CPUs that receive messages and non-zero statistics are shown).                     |
| nat                                     | Displays the contents of the datapath NAT entries table. It displays NAT pools as configured in the datapath. Statistics include pool, SITP start, SIP end and DIP. |
| ap-name <ap-name></ap-name>             | Name of AP.                                                                                                    |
| counters                                | Nat counters.                                                                                                    |
| ip-addr <ip-address></ip-address>       | IP address of the AP.                                                                                                    |
| port table                              | Displays the datapath port-vlan untrusted status and table session entries.                                                                                         |
| untrusted-vlan <slot port=""></slot>    | Show if there are untrusted vlan entries for the indicated slot and port.                                                                                           |
| vlan-table <slot <br="">port&gt;</slot> | Displays the VLAN and its corresponding Session ACL for a particular slot and port.                                                                                 |
| route                                   | Displays datapath route table statistics.                                                                                                    |

| Parameter                         | Description                                                                                                    |
|-----------------------------------|----------------------------------------------------------------------------------------------------|
| ap-name <ap-name></ap-name>       | Name of the AP.                                                                                                    |
| counters                          | Displays route table statistics such as current entries, high water mark, maximum entries, total entries, allocation failures and max link length.                                                                                                    |
| ip-addr <ip-address></ip-address> | Address of IP.                                                                                                    |
| table                             | Displays route table entries such as IP, mask, gateway, cost, VLAN and flags.                                                                                                    |
| verbose                           | Displays all detailed route table entries including IP, mask, gateway, cost, VLAN, flags, Internal VerNum Index.                                                                                                    |
| route-cache                       | Displays datapath route cache table statistics.                                                                                                    |
| ap-name <ap-name></ap-name>       | Name of the AP.                                                                                                    |
| counters                          | Displays route cache table statistics such as current entries, high water mark, maximum entries, total entries, allocation failures and max link length.                                                                                                    |
| ip-addr <ip-address></ip-address> | Address of IP.                                                                                                    |
| table                             | Displays route cache table entries such as IP, mask, gateway, cost, VLAN and flags.                                                                                                    |
| verbose                           | Displays all detailed route cache table entries including IP, mask, gateway, cost, VLAN, flags, Internal VerNum Index.                                                                                                    |
| services                          | Displays the datapath services table statistics including protocol, port and service.                                                                                                    |
| session                           | Displays datapath session statistics                                                                                                    |
| ap-name <ap-name></ap-name>       | Name of AP                                                                                                    |
| counters                          | Displays counters statistics including current entries, high water mark, maximum entries, total entries, allocation failures, duplicate entries, cross linked entries, number of reverse entries and maximum link length.                                                                                                 |
| ip-addr <ip-address></ip-address> | Address of IP                                                                                                    |
| table                             | Displays all the IP flows of a wireless device or Alcatel-Lucent AP. Statistics include table entries including source IP, destination IP, protocol, SPort, DPort, Cntr, priority, ToS, age, destination, TAge and flags.                                                                                                 |
| station                           | Displays datapath station association table statistics.                                                                                                    |
| counters                          | Display the current and high water mark amount of 802.11 associated wireless devices on an Alcatel-Lucent switch. Values output from this command represent the water-marks since the last boot of the switch. This is the same value obtainable from the Num Associations output from the show stm connectivity command. |
| mac <macaddr></macaddr>           | Hardware address, in hexadecimal format.                                                                                                    |
| tcp                               | Displays contents of the tcp tunnel table. This command displays all tcp tunnels that are terminated by the switch,                                                                                                    |
| app <app></app>                   | Name of the application.                                                                                                    |
| counters                          | Displays the tcp tunnel statistics.                                                                                                    |
| tunnel                            | Displays the tcp tunnel table.                                                                                                    |

| Parameter                         | Description                                                                                                    |
|-----------------------------------|----------------------------------------------------------------------------------------------------|
| table                             | This command displays the Datapath Station Table Statistics detail.  Display all associated wireless devices on the Alcatel-Lucent switch with their corresponding AP BSSID and VLAN ID.  Displays the wireless device is associated with the correct encryption type (if the device is associated to an AP BSSID that has encryption enabled and verifies whether the Alcatel-Lucent switch is having a problem in decrypting the wireless device's frames. |
| tunnel                            | Displays contents of the datapath tunnel table. This command displays all the tunnels that are terminated by the switch, including Alcatel-Lucent APs' GRE tunnels. For example, a GRE tunnel is created and terminated on the Alcatel-Lucent switch for every SSID/BSSID configured on the Alcatel-Lucent AP.                                                                                                    |
| counters                          | Tunnel counters.                                                                                                    |
| table                             | Tunnel table statistics.                                                                                                    |
| user                              | Displays datapath user statistics such as current entries, pending deletes, high water mark, maximum entries, total entries, allocation failures, invalid users and maximum link length.                                                                                                    |
| ap-name <ap-name></ap-name>       | Name of AP.                                                                                                    |
| counters                          | User counters.                                                                                                    |
| ip-addr <ip-address></ip-address> | IP address of the AP.                                                                                                    |
| table                             | User table statistics.                                                                                                    |
| utilization                       | Displays the current CPU utilization of all datapath CPUs.                                                                                                    |
| vlan                              | Displays VLAN table information such as VLAN memberships inside the datapath including L@ tunnels which tunnel L2 traffic.                                                                                                    |
| ap-name <ap-name></ap-name>       | Name of the AP.                                                                                                    |
| ip-addr <ip-address></ip-address> | IP address of AP.                                                                                                    |
| table                             | Displays VLAN number, flag, port and datapath VLAN multicast entries.                                                                                                    |
| wifi-reassembly counters          | Displays wifi reassembly counters including CPU, current entries, high watermark, maximum entries, total entries and allocation failures.                                                                                                    |
| wmm counters                      | Displays VOIP statistics including the number of uplink and downlink resets.                                                                                                    |

## **Usage Guidelines**

Use the **show datapath** command to display various datapath statistics for debugging purposes.

### **Example**

In this example, the show datapath user counters command displays datapath user table statistics. .

(host) #show datapath user counters Datapath User Table Statistics Current Entries 2
Pending Deletes 0
High Water Mark 2 Maximum Entries 8191
Total Entries 143 Allocation Failures 0 Invalid Users 0 Max link length

## **Command History**

| Version   | Description                              |
|-----------|------------------------------------------|
| AOS-W 3.0 | Command introduced                       |
| AOS-W 5.0 | The <b>tcp</b> parameter was introduced. |

| Platforms     | Licensing             | Command Mode                                      |  |  |
|---------------|-----------------------|---------------------------------------------------|--|--|
| All platforms | Base operating system | Enable or Config mode on master or local switches |  |  |

## show destination

show destination <string>

#### **Description**

Display the aliases for default and user-defined network destinations.

#### **Syntax**

| Parameter | Description                                                         |
|-----------|---------------------------------------------------------------------|
| string    | Optional parameter to view details of a specific destination alias. |

#### **Example**

This example displays the network destinations configured in the switch.

```
(host) #show destination
switch
Position Type IP addr Mask/Range
      host 10.16.15.1
____
Position Type IP addr Mask/Range
1 network 255.255.255 0.0.0.0
mswitch
Position Type IP addr Mask/Range
      host 10.16.15.1
any
Position Type IP addr Mask/Range
1 network 0.0.0.0 0.0.0.0
```

The output of this command includes the following parameters:

| Parameter  | Description                                                                                     |
|------------|-------------------------------------------------------------------------------------------------|
| Position   | Displays the priority position of the alias.                                                    |
| Туре       | The rule type of the destination alias.                                                         |
| IP addr    | The IP address configured in the alias. This can be a network address, host address or a range. |
| Mask/Range | Network mark or the IP address range.                                                           |

#### **Command History**

This command was available in AOS-W 1.0.

Replaced with netdestination in 3.0.

| Platforms     | Licensing                                                         | Command Mode                                       |
|---------------|-------------------------------------------------------------------|----------------------------------------------------|
| All platforms | You must have a PEFNG license to configure or view a destination. | Enable or Config mode on master and local switches |

# show dialer group

show dialer group

#### **Description**

Display dialer group information.

#### **Syntax**

No parameters.

### **Usage Guidelines**

Displays the Dialer Group Table with the current dialing parameters.

#### Example.

```
(host) #show dialer group
Dialer Group Table
Name Init String
                                      Dial String
      -----
evdo_us ATQ0V1E0
                                      ATDT#777
gsm_us AT+CGDCONT=1,"IP","ISP.CINGULAR" ATD*99#
```

## **Command History**

Introduced in AOS-W 3.4.

| Platforms                | Licensing             | Command Mode                             |
|--------------------------|-----------------------|------------------------------------------|
| OmniAccess 4306 switches | Base operating system | Config mode on master and local switches |

## show dir

show dir usb: disk <disk-name><filesystem-path>

#### **Description**

Display the list of directories in the specified disk and the filesystem path.

#### **Syntax**

| Parameter                           | Description                                                                                                    |
|-------------------------------------|----------------------------------------------------------------------------------------------------|
| <disk-name></disk-name>             | Name of the USB device. If you do not know the name of the USB disk, issue the command <b>show usb-storage</b> to view a list of device names. |
| <filesystem-path></filesystem-path> | The USB file system path.                                                                                                    |

### **Example**

The command below displays the USB directory list for a device named **SEGATE-HJ1235\_p1**.

The output of this command includes the following parameters:

| Parameter      | Description                                            |
|----------------|--------------------------------------------------------|
| Permission     | Read, write and execute permissions for the directory. |
| Size           | Size of the directory.                                 |
| Time Stamp     | Date and time that the directory was last modified.    |
| Directory Name | Name of the directory on the USB device.               |

## **Command History**

This command was introduced in AOS-W 3.4.

| Platforms                | Licensing             | Command Mode                             |
|--------------------------|-----------------------|------------------------------------------|
| OmniAccess 4306 switches | Base operating system | Config mode on master and local switches |

# show dot1x ap-table

show dot1x ap-table

### **Description**

Shows the 802.1x AP table.

## **Syntax**

No parameters.

### **Example**

Issue this command to display details from the AP table.

| AP Table    |                |               |        |              |          |            |          |                      |              |        |
|-------------|----------------|---------------|--------|--------------|----------|------------|----------|----------------------|--------------|--------|
| MAC         | IP             | Essid         | Type   | AP name      | Vlan     | Enc        | Stations | Forwarding-Mode      | Profile      | Acl    |
|             |                |               |        |              |          |            |          |                      |              |        |
| 00:1a:1e:87 | 7:ff:c0 10.3.9 | .242          | AP     | 00:1a:1e:c0: | 7f:fc 0  | -          | 0        | FORWARD_TUNNEL_80211 | default/     | 1      |
| 00:1a:1e:87 | 7:ff:d0 10.3.9 | .242 sw-pn-nc | kia AP | 00:1a:1e:c0: | :7f:fc 0 | WPA2-AES   | 0        | FORWARD_TUNNEL_80211 | default/defa | ault 1 |
| 00:1a:1e:82 | 2:ab:a0 10.3.9 | .220          | AP     | monitor-124  | 0        | -          | 0        | FORWARD_TUNNEL_80211 | default/     | 1      |
| 00:1a:1e:82 | 2:ab:b0 10.3.9 | .220          | AP     | monitor-124  | 0        | -          | 0        | FORWARD_TUNNEL_80211 | default/     | 1      |
| 00:1a:1e:87 | 7:ff:d1 10.3.9 | .242 sw-pn-t2 | AP     | 00:1a:1e:c0: | 7f:fc 0  | WPA2-PSK-A | ES 0     | FORWARD_TUNNEL_80211 | default/defa | ault 1 |
| Num APs: 5  |                |               |        |              |          |            |          |                      |              |        |

The output of this command includes the following parameters:

| Parameter       | Description                                         |
|-----------------|-----------------------------------------------------|
| MAC             | The MAC address of the AP                           |
| IP              | The IP address of the AP                            |
| Essid           | The AP's ESSID                                      |
| Туре            | Device type                                         |
| AP name         | Name of the AP                                      |
| Vlan            | Number of VLANs associated with the specified AP    |
| Enc             | AP's encryption method                              |
| Stations        | Number of stations associated with the specified AP |
| Forwarding Mode | Forwarding mode used by the specified AP            |
| Profile         | AP profile                                          |
| Acl             | Number of ACLs this AP belongs to                   |

## **Command History**

This command was introduced in AOS-W 3.0.

| Platforms     | Licensing             | Command Mode                             |
|---------------|-----------------------|------------------------------------------|
| All platforms | Base operating system | Enable or config mode on master switches |

# show dot1x ap-table aes

show dot1x ap-table aes

#### **Description**

Shows the AES keys of all APs.

## **Syntax**

No parameters.

#### **Example**

Issue this command to display AES keys of all APs.

```
AP Table Showing AES Keys
------
AP-MAC GTK/Size/Slot
-----
00:la:le:87:ff:d0 * * * * * * * * */128-Bit/1
00:la:le:87:ff:d1 * * * * * * * */128-Bit/1
```

The output of this command includes the following parameters:

| Parameter     | Description                                                             |
|---------------|-------------------------------------------------------------------------|
| AP-MAC        | AP MAC address                                                          |
| GTK/Size/Slot | GTK: The group temporal key Size: Size of the AES key Slot: Slot number |

## **Command History**

This command was introduced in AOS-W 3.0.

| Platforms     | Licensing             | Command Mode                             |
|---------------|-----------------------|------------------------------------------|
| All platforms | Base operating system | Enable or config mode on master switches |

# show dot1x ap-table dynamic-wep

show dot1x ap-table dynamic-wep

#### **Description**

Shows the dynamic WEP keys of all APs.

## **Syntax**

No parameters.

#### **Example**

Issue this command to display dynamic keys of all APs.

```
Dynamic-WEP Key Information
AP-MAC Key1/Size/Slot Key2/Size/Slot
-----
Num APs: 0
```

The output of this command includes the following parameters:

| Parameter       | Description                                                   |
|-----------------|---------------------------------------------------------------|
| AP-MAC          | AP MAC address                                                |
| Keyl/Size/Slot  | Key1: The WEP key Size: Size of the WEP key Slot: Slot number |
| Key12/Size/Slot | Key2: The WEP key Size: Size of the WEP key Slot: Slot number |

## **Command History**

This command was introduced in AOS-W 3.0.

| Platforms     | Licensing             | Command Mode                             |
|---------------|-----------------------|------------------------------------------|
| All platforms | Base operating system | Enable or config mode on master switches |

# show dot1x ap-table static-wep

show dot1x ap-table static-wep

#### **Description**

Shows the static WEP keys of all APs.

## **Syntax**

No parameters.

#### **Example**

Issue this command to display the static WEP keys of all APs

The output of this command includes the following parameters:

| Parameter | Description            |
|-----------|------------------------|
| AP-MAC    | AP's MAC address       |
| Key1/Size | WEP key 1 and its size |
| Key2/Size | WEP key 2 and its size |
| Key3/Size | WEP key 3 and its size |
| Key3/Size | WEP key 3 and its size |

## **Command History**

This command was introduced in AOS-W 3.0.

| Platforms     | Licensing             | Command Mode                             |
|---------------|-----------------------|------------------------------------------|
| All platforms | Base operating system | Enable or config mode on master switches |

# show dot1x ap-table tkip

show dot1x ap-table tkip

#### **Description**

Displays a table of TKIP keys on the switch.

## **Syntax**

No parameters.

#### **Example**

Issue this command to display all TKIP keys.

```
AP Table Showing TKIP Keys
_____
AP-MAC
              GTK/Size/Slot
00:1a:1e:6f:e5:10 * * * * * * * */256-Bit/1
Num APs: 1
```

The output of this command includes the following parameters:

| Parameter     | Description                                                             |
|---------------|-------------------------------------------------------------------------|
| AP-MAC        | AP MAC Address                                                          |
| GTK/Size/Slot | GTK: The group temporal key Size: Size of the AES key Slot: Slot number |

### **Command History**

This command was introduced in AOS-W 3.0.

| Platforms     | Licensing             | Command Mode                             |
|---------------|-----------------------|------------------------------------------|
| All platforms | Base operating system | Enable or config mode on master switches |

## show dot1x counters

show dot1x counters

### **Description**

Displays a table of dot1x counters.

## **Example**

Issue this command to display all dot1x count information.

802.1x Counters

| AP                       |
|--------------------------|
| Sync Request4            |
| Sync Response3           |
| Up4                      |
| Down1                    |
| Resps4                   |
| Acl53                    |
| Station                  |
| Sync Request9            |
| Sync Response9           |
| Up2321                   |
| Down2272                 |
| Unknown72                |
| EAP                      |
| RX Pkts4811              |
| Dropped Pkts4497         |
| TX Pkts5253              |
| WPA                      |
| Message-12484            |
| Message-263              |
| Message-363              |
| Message-463              |
| Group Message-163        |
| Group Message-263        |
| Rx Failed2418            |
| IE Mismatches4836        |
| Key Exchange Failures602 |
| WPA2                     |
| Message-12630            |
| Message-213              |
| Message-313              |
| Message-413              |
| Rx Failed2079            |
| IE Mismatches4158        |
| Key Exchange Failures549 |
| Radius                   |
|                          |

The output of this command includes the following parameters:

| Parameter                                       | Description                                                                                                    |
|-------------------------------------------------|----------------------------------------------------------------------------------------------------|
| AP Sync Request Sync Response Up Down Resps Acl | <ul> <li>Number of sync requests sent</li> <li>Number of sync responses sent</li> <li>Number of times an AP has come up</li> <li>Number of times an has gone down</li> <li>Number of response messages sent to the AP due to an AP up message</li> <li>Number of access control lists</li> </ul> |

| Parameter                                                                                                    | Description                                                                                                    |
|----------------------------------------------------------------------------------------------------|----------------------------------------------------------------------------------------------------|
| Station Sync Request Sync Response Up Down Unknown                                                                                  | <ul> <li>Number of sync requests sent to find all APs and stations that are connected</li> <li>Number of sync responses received</li> <li>Number of times a station (any station) connected to the AP</li> <li>Number of times a station (any station) disconnected from the AP</li> <li>Number of times a station attempted to start an EAP exchange before associating to an AP. In other words, the number of times the auth module saw the start of an EAP exchange before auth was notified that a station has associated an AP</li> </ul> |
| EAP RX Pkts Dropped Pkts TX Pkts                                                                                                    | <ul> <li>Number of EAP packets received</li> <li>Number of EAP packets dropped (ignored) for any reason, such as bad packet, length, EAP ID mismatch, etc.</li> <li>Number of EAP packets sent</li> </ul>                                                                                                    |
| WPA  Message-1  Message-2  Message-3  Message-4  Group Message-1  Group Message-2  Rx Failed  IE Mismatches  Key Exchange  Failures | <ul> <li>Number of WPA message-1s sent</li> <li>Number of WPA message-2s sent</li> <li>Number of WPA message-3s sent</li> <li>Number of WPA message-4s sent</li> <li>Number of WPA group message-1s sent</li> <li>Number of WPA group message-2s sent</li> <li>Number of WPA related EAP packets dropped for any reason</li> <li>Number of WPA related EAP packets dropped because the station and switch have a different perception of what the connection details are</li> <li>Number of key exchange failures</li> </ul>                    |
| WPA2  Message-1  Message-2  Message-3  Message-4  Rx Failed  IE Mismatches  Key Exchange  Failures                                  | <ul> <li>Number of WPA2 message-1s sent</li> <li>Number of WPA2 message-2s sent</li> <li>Number of WPA2 message-3s sent</li> <li>Number of WPA2 message-4s sent</li> <li>Number of WPA2 related EAP packets dropped for any reason</li> <li>Number of WPA2 related EAP packets dropped because the station and switch have a different perception of what the connection details are</li> <li>Number of key exchange failures</li> </ul>                                                                                                    |
| Radius  Accept                                                                                                    | Number of RADIUS accepts                                                                                                    |
| Station Deauths                                                                                                    | Number of stations deaths                                                                                                    |

## **Command History**

This command was introduced in AOS-W 3.0.

| Platforms     | Licensing             | Command Mode                             |
|---------------|-----------------------|------------------------------------------|
| All platforms | Base operating system | Enable or config mode on master switches |

# show dot1x supplicant-info

show dot1x supplicant-info <supplicant-mac> <ap-mac>

### **Description**

Shows the details about a specific supplicant.

## Example

Issue this command to display the details about a supplicant

| Name                              | MYCORPNETWORKS\ccutler |
|-----------------------------------|------------------------|
| MAC Address                       | 00:19:7e:a9:8e:b0      |
| AP MAC Address                    | 00:13:7e:a3:0e:B0      |
| Status                            | Authentication Success |
| Unicast Cipher                    | WPA2-AES               |
| Multicast Cipher                  | WPA2-AES               |
| EAP-Type                          | EAP-PEAP               |
| EAP-1ype                          | LAP-PLAP               |
| Packet Statistics:                |                        |
| EAPOL Starts                      | 0                      |
| EAP ID Requests                   | 0                      |
| EAP ID Responses                  | 0                      |
| EAPOL Logoffs from station        | 0                      |
| EAP pkts to the station           | 2                      |
| EAP pkts from station             | 2                      |
| Unknown EAP pkts from station     | 0                      |
| EAP Successes sent                | 0                      |
| EAP Failures sent                 | 0                      |
| Station failed to respond         | 0                      |
| Station NAKs                      | 0                      |
| Radius pkts to the server         | 0                      |
| Radius pkts from the server       | 0                      |
| Server failed to respond          | 0                      |
| Server rejects                    | 0                      |
| WPA/WPA2-Key Message1             | 1                      |
| WPA/WPA2-Key Message2             | 1                      |
| WPA/WPA2-Key Message3             | 1                      |
| WPA/WPA2-Key Message4             | 1                      |
| WPA-GKey Message1                 | 0                      |
| WPA-GKey Message2                 | 0                      |
| ID of the last EAP request        | 0                      |
| Length of the last EAP request    | 151                    |
| ID of the last EAP response       | 0                      |
| Length of the last EAP response   | 0                      |
| ID of the last radius request     | 0                      |
| Length of the last radius request | 0                      |
| ID of the last radius response    | 0                      |
|                                   |                        |

The output of this command includes the following parameters:

| Parameter        | Description                    |
|------------------|--------------------------------|
| Name             | Supplicant name.               |
| MAC Address      | Supplicant MAC address.        |
| AP MAC Address   | AP MAC address.                |
| Status           | Supplicant's status.           |
| Unicast Cipher   | Supplicant's unicast cipher.   |
| Multicast Cipher | Supplicant's multicast cipher. |

| Parameter                          | Description                                               |
|------------------------------------|-----------------------------------------------------------|
| EAP-Type                           | Supplicant's EAP-Type.                                    |
| EAPOL Starts                       | Number of EAPOL starts.                                   |
| EAP ID Requests                    | Number of EAP ID requests.                                |
| EAP ID Responses                   | Number of EAP ID responses.                               |
| EAPOL Logoffs from station         | Number of EAPOL logoffs from the station.                 |
| EAP pkts to the station            | Number of EAP packets sent to the station.                |
| EAP pkts from station              | Number of EAP packets sent from the station.              |
| Unknown EAP pkts from station      | Number of unknown EAP packets sent from the station.      |
| EAP Successes sent                 | Number of EAP successes sent.                             |
| EAP Failures sent                  | Number of EAP failures sent.                              |
| Station failed to respond          | Number of times the station failed to respond.            |
| Station NAKs                       | Number of station negative-acknowledgement characters.    |
| Radius pkts to the server          | Number of radius packets set to the server.               |
| Radius pkts from the server        | Number of radius packets sent from the server.            |
| Server failed to respond           | Number of times the server failed to respond.             |
| Server rejects                     | Number of times ac connection was rejected by the server. |
| WPA/WPA2-Key Message1              | Number of WPA message-1s sent.                            |
| WPA/WPA2-Key Message2              | Number of WPA message-2s sent.                            |
| WPA/WPA2-Key Message3              | Number of WPA message-3s sent.                            |
| WPA/WPA2-Key Message4              | Number of WPA message-4s sent.                            |
| WPA-GKey Message1                  | Number of WPA group message-1s sent.                      |
| WPA-GKey Message2                  | Number of WPA group message-2s sent.                      |
| ID of the last EAP request         | The ID of the last EAP request.                           |
| Length of the last<br>EAP request  | The length of the last EAP request.                       |
| ID of the last EAP response        | The ID of the last EAP response.                          |
| Length of the last<br>EAP response | The length of the last EAP response.                      |
| ID of the last radius request      | The ID of the last radius request.                        |
| Length of the last radius request  | The length of the last radius request.                    |

| Parameter                          | Description                             |
|------------------------------------|-----------------------------------------|
| ID of the last radius response     | The ID of the last radius response.     |
| Length of the last radius response | The length of the last radius response. |

## **Command History**

This command was introduced in AOS-W 3.0.

| Platforms     | Licensing             | Command Mode                             |
|---------------|-----------------------|------------------------------------------|
| All platforms | Base operating system | Enable or config mode on master switches |

# show dot1x supplicant-info list-all

show dot1x supplicant-info list all

#### **Description**

Shows all 802.1x supplicants.

## **Syntax**

No parameters.

#### **Example**

Issue this command to display all 802.1x supplicants as well as additional relevant information.

802.1x User Information

| MAC                | Name  | Auth | AP-MAC            | Enc-Key/Type               | Auth-Mode     | EAP-Type | Remote |
|--------------------|-------|------|-------------------|----------------------------|---------------|----------|--------|
|                    |       |      |                   |                            |               |          |        |
| 00:15:00:26:f8:f5  | user1 | Yes  | 00:0b:86:8b:68:68 | * * * * * * * * */WPA2-AES | Explicit Mode | EAP-PEAP | No     |
| Station Entries: 1 |       |      |                   |                            |               |          |        |

The output of this command includes the following parameters:

| Parameter    | Description                                                                       |
|--------------|-----------------------------------------------------------------------------------|
| MAC          | Supplicant MAC address                                                            |
| Name         | Supplicant name                                                                   |
| Auth         | Shows if the supplicant authenticated successfully                                |
| AP-MAC       | AP MAC address                                                                    |
| Enc-Key/Type | Enc-Key: Supplicant's encryption key Type: Encryption type used by the supplicant |
| Auth-Mode    | Authentication mode                                                               |
| EAP-Type     | EAP type                                                                          |
| Remote       | Is the supplicant remote                                                          |

## **Command History**

This command was introduced in AOS-W 3.0.

| Platforms     | Licensing             | Command Mode                             |
|---------------|-----------------------|------------------------------------------|
| All platforms | Base operating system | Enable or config mode on master switches |

## show dot1x supplicant-info pmkid

show dot1x supplicant-info pmkid <supplicant-mac>

#### **Description**

Shows the PMKIDs of the various stations on the switch.

### **Syntax**

No parameters.

### **Example**

Issue this command to display the PMKIDs of the various stations on the switch.

```
PMKID Table
Mac
                  Name
                                  AΡ
                                                     PMKID
00:03:7f:bf:12:ac zoobar22 00:0b:86:a0:57:60 c2:7d:12:1a:1c:5b:40:f8:89:46:22:a5:ec:9b:fb:a6
00:03:7f:bf:12:ac zoobar22 00:0b:86:c0:04:88 bb:2d:e1:57:e1:b8:9b:a2:71:f5:98:ad:61:db:47:e7
```

The output of this command includes the following parameters:

| Parameter | Description            |
|-----------|------------------------|
| MAC       | Supplicant MAC address |
| Name      | Supplicant name        |
| AP        | AP MAC address         |
| PMKID     | Station PMKID          |

## **Command History**

This command was introduces in AOS-W 3.0.

| Platforms     | Licensing             | Command Mode                             |
|---------------|-----------------------|------------------------------------------|
| All platforms | Base operating system | Enable or config mode on master switches |

# show dot1x supplicant-info statistics

show dot1x supplicant-info statistics

### **Description**

Shows the 802.1x statistics of the users.

## **Syntax**

No parameters.

#### **Example**

Issue this command to display the 802.1x statistics of the users.

802.1x Statistics

| Mac               | Name  | AP                | Auth-Succs | Auth-Fails | Auth-Tmout | Re-Auths | Supp-Naks | UKeyRotations | MKeyRotations |
|-------------------|-------|-------------------|------------|------------|------------|----------|-----------|---------------|---------------|
|                   |       |                   |            |            |            |          |           |               |               |
| 00:15:00:26:f8:f5 | user1 | 00:0b:86:8b:68:68 | 1          | 0          | 0          | 0        | 0         | 0             | 0             |
| Total:            |       |                   | 2          | 0          | 0          | 0        | 0         | 0             | 0             |
|                   |       |                   |            |            |            |          |           |               |               |

Station Entries: 1

The output of this command includes the following parameters:

| Parameter     | Description                                                           |  |
|---------------|-----------------------------------------------------------------------|--|
| MAC           | Supplicant MAC address.                                               |  |
| Name          | Supplicant name.                                                      |  |
| AP            | AP MAC address.                                                       |  |
| Auth-Succs    | Number of successful authentications.                                 |  |
| Auth-Fails    | Number of authentication failures.                                    |  |
| Auth-Tmout    | Number of authentication timeouts.                                    |  |
| Re-Auths      | Number of reauthentications.                                          |  |
| Supp-Naks     | Number of negative-acknowledgement characters sent by the supplicant. |  |
| UKeyRotations | Number of unicast key rotations.                                      |  |
| MKeyRotations | Number of multicast key rotations.                                    |  |

### **Command History**

This command was introduced in AOS-W 3.0.

| Platforms     | Licensing             | Command Mode                             |
|---------------|-----------------------|------------------------------------------|
| All platforms | Base operating system | Enable or config mode on master switches |

## show esi groups

show esi groups [{group-name <groupname>| {ping-name <ping-name>}]

#### **Description**

Show ESI group information.

#### **Syntax**

| Parameter                          | Description                                                                                                    |  |
|------------------------------------|----------------------------------------------------------------------------------------------------|--|
| group-name <groupname></groupname> | View the facility used when logging messages into the remote syslog server.                                                                                          |  |
| ping-name <ping-name></ping-name>  | Enter the name of a set of ping values to how the names of ESI groups using that set of ping attributes. Define a set of ESI ping values using the command esi ping. |  |
| server                             | Show the IP address of a remote logging server.                                                                                                    |  |

#### **Usage Guidelines**

The ESI parser is a mechanism for interpreting syslog messages from third party appliances such as antivirus gateways. Use this command to view configured ESI server groups.

#### **Example**

This example below displays the name of each configured ESI group, including its ping definitions and ESI server.

#### **Related Commands**

| Platforms  | Licensing                                                       | Command Mode                             |
|------------|-----------------------------------------------------------------|------------------------------------------|
| esi group  | This command configures an ESI group.                           | Config mode on master or local switches. |
| esi ping   | This command specifies the ESI ping health check configuration. | Config mode on master or local switches. |
| esi server | This command configures an ESI server.                          | Config mode on master or local switches. |

### **Command History**

This command was introduced in AOS-W 2.5.

| Platforms     | Licensing             | Command Mode                                        |
|---------------|-----------------------|-----------------------------------------------------|
| All platforms | Base operating system | Enable and Config mode on master or local switches. |

## show esi parser

show esi parser domains | rules | stats

#### **Description**

Show ESI parser information.

#### **Syntax**

| Parameter | Description                         |  |
|-----------|-------------------------------------|--|
| domains   | Show ESI parser domain information. |  |
| rules     | Show ESI parser rule information.   |  |
| stats     | Show ESI parser rule stats.         |  |

#### **Usage Guidelines**

The ESI parser is a generic syslog parser on the switch that accepts syslog messages from external third-party appliances such as anti-virus gateways, content filters, and intrusion detection systems. It processes syslog messages according to user-defined rules and takes configurable actions on the corresponding system users.

ESI servers are configured into domains to which ESI syslog parser rules are applied.

Use the show esi parser domains command to show ESI parser domain information.

#### **Example**

The ESI Parser Domain Table in the example below shows that the switch has two ESI domains and two ESI servers.

```
(host) #show esi parser domains

ESI Parser Domain Table
------

Domain ESI Servers Peer Switches
-----

corp_domain 172.21.5.50 10.3.132.14
remote_domain 192.84.66.30

Total number of servers configured: 2
```

#### **Related Commands**

| Platforms            | Licensing                                                        | Command Mode                             |
|----------------------|------------------------------------------------------------------|------------------------------------------|
| esi parser domain    | This command configures an ESI syslog parser domain.             | Config mode on master or local switches. |
| esi parser rule      | This command creates or changes an ESI syslog parser rule.       | Config mode on master or local switches. |
| esi parser rule-test | This command allows you to test all of the enabled parser rules. | Config mode on master or local switches. |

### **Command History**

This command was introduced in AOS-W 3.1.

| Platforms     | Licensing             | Command Mode                                        |
|---------------|-----------------------|-----------------------------------------------------|
| All platforms | Base operating system | Enable and Config mode on master or local switches. |

## show esi ping

show esi ping [ping-name <ping-name>]

#### **Description**

Show settings for ESI ping health check attributes.

#### **Syntax**

| Parameter                         | Description                                                                                                    |
|-----------------------------------|----------------------------------------------------------------------------------------------------|
| ping-name <ping-name></ping-name> | Include the optional <b>ping-name <ping-name></ping-name></b> parameters to display settings for one specified set of ping settings. |

#### **Example**

This example below shows that the switch has three defined sets of ping attributes.

The output of this command includes the following information:

| Column      | Description                                                                        |  |
|-------------|------------------------------------------------------------------------------------|--|
| Name        | Name of a group of ping settings.                                                  |  |
| frequency   | Specifies the ping frequency in seconds.                                           |  |
| timeout     | Specifies the ping timeout in seconds.                                             |  |
| retry-count | Specifies the ping retry count                                                     |  |
| ID          | ID number assigned to the ping attributes when that set of attributes was defined. |  |
| Num Groups  | Number of ESI groups to which this set of ping attributes is assigned.             |  |

#### **Related Commands**

| Platforms | Licensing                                                       | Command Mode                             |
|-----------|-----------------------------------------------------------------|------------------------------------------|
| esi ping  | This command specifies the ESI ping health check configuration. | Config mode on master or local switches. |

### **Command History**

This command was introduced in AOS-W 2.5.

| Platforms     | Licensing             | Command Mode                                        |
|---------------|-----------------------|-----------------------------------------------------|
| All platforms | Base operating system | Enable and Config mode on master or local switches. |

#### show esi servers

show esi servers [{group-name <groupname>|{server-name <server-name>}]

#### **Description**

Show configuration information for ESI servers.

#### **Syntax**

| Parameter                               | Description                                                                                                  |  |
|-----------------------------------------|----------------------------------------------------------------------------------------------------|--|
| group-name <groupname></groupname>      | Include this optional parameter to display information for all ESI servers assigned to a specific ESI group. |  |
| server-name <server-name></server-name> | Specify an ESI server name to view configuration information for just that server.                           |  |

### **Usage Guidelines**

By default, this command displays configuration settings for all ESI servers. You can include the name of an ESI group to view servers assigned to just that group, or specify a server name to view information for that server only.

#### **Example**

This example below displays configuration details for the ESI server name **forti\_1**.

```
(host) #show esi servers server-name forti_1
ESI Server Table
    Trusted IP
                Untrusted IP Trusted s/p Untrusted s/p Group Mode NAT Port ID Flags
      -----
                 _____
forti_1 10.168.173.2 10.168.171.3 -/-
                                      -/- default route 0
Flags:
 C : Datapath Download complete
 U :Server Up
 D :Server Down
 PT:Trusted Ping response outstanding
 PU: Untrusted Ping response outstanding
 HT: Health Check Trusted IP
 HU: Health Check Untrusted IP
 FT:Trusted Ping failed
 FU: Untrusted Ping failed
```

The output of this command includes the following information:

| Column        | Description                                                                                                    |
|---------------|----------------------------------------------------------------------------------------------------|
| Name          | Name of the ESI server.                                                                                                    |
| Trusted IP    | Displays the server IP address on the trusted network. As an option, you can also enable a health check on the specified address       |
| Untrusted IP  | Displays the server IP address on the untrusted network. As an option, you can also enable a health check on the specified address     |
| Trusted s/p   | Shows the slot and port connected to the trusted side of the ESI server; slot/port format.                                             |
| Untrusted s/p | Shows the slot and port connected to the untrusted side of the ESI server.                                                             |
| Group         | Name of the ESI group to which this server is assigned. If the server has not yet been assigned to a group, this column will be blank. |

| Column   | Description                                                                                                    |  |
|----------|----------------------------------------------------------------------------------------------------|--|
| Mode     | Specifies the ESI server mode of operation: bridge, nat, or route                                                 |  |
| Nat Port | Displays the NAT destination TCP/UDP port.                                                                        |  |
| ID       | ID number assigned to the server when it was first defined.                                                       |  |
| Flags    | This data column displays any flags associated with this server. The flag key appears below the ESI Server Table. |  |

### **Related Commands**

| Platforms  | Licensing                              | Command Mode                             |
|------------|----------------------------------------|------------------------------------------|
| esi server | This command configures an ESI server. | Config mode on master or local switches. |

## **Command History**

This command was introduced in AOS-W 2.5.

| Platforms     | Licensing             | Command Mode                                        |
|---------------|-----------------------|-----------------------------------------------------|
| All platforms | Base operating system | Enable and Config mode on master or local switches. |

#### show faults

show fault [history]

#### **Description**

Display a list of faults, which are any problematic conditions of the AOS-W software or hardware.

#### **Syntax**

| Parameter | Description                                                                                  |
|-----------|----------------------------------------------------------------------------------------------|
| history   | Include this parameter to display a history of faults cleared by the switch or the operator. |

## **Usage Guidelines**

A switch can maintain a list of up to 100 faults. Once 100 faults have been logged, any faults arising after that are dropped. The switch maintains a history of the last 100 faults that have cleared. Every time a new fault clears clear, the oldest fault in the fault history is purged from the list.

#### **Example**

This example below shows all active faults the switch, including the time the fault occurred, the fault ID number, and a description of the problem.

(host) #show firewall

```
Active Faults
```

| Time                                     | Number | Description                                                                      |  |
|------------------------------------------|--------|----------------------------------------------------------------------------------|--|
| 2009-03-02 18:13:08                      | 93     | Authentication Server vortex is down.                                            |  |
| 2009-03-02 18:13:08                      | 94     | Authentication Server vortex is down.                                            |  |
| 2009-03-02 18:13:08                      | 95     | Authentication Server vortex is down.                                            |  |
| 2009-03-02 18:13:08                      | 96     | Authentication Server vortex is down.                                            |  |
| 2009-03-02 18:13:08                      | 97     | Authentication Server corpl-supersvr is down.                                    |  |
| 2009-03-02 18:13:08                      | 98     | All authentication servers in server group sg-auth2 are brought back in service. |  |
| 2009-03-02 18:13:08                      | 99     | Authentication Server corpl-supersvr is down.                                    |  |
| 2009-03-02 18:13:08                      | 100    | All authentication servers in server group sg-auth2 are brought back in service. |  |
| 2009-03-02 18:13:08                      | 101    | Authentication Server corpl-supersvr is down.                                    |  |
| 2009-03-02 18:13:08                      | 102    | All authentication servers in server group sg-auth2 are brought back in service. |  |
| 2009-03-02 18:13:08                      | 103    | Authentication Server corpl-supersvr is down.                                    |  |
| 2009-03-02 18:13:08                      | 104    | All authentication servers in server group sg-auth2 are brought back in service. |  |
| 2009-03-02 18:13:08                      | 105    | Authentication Server corpl-supersvr is down.                                    |  |
| 2009-03-02 18:13:08                      | 106    | All authentication servers in server group sg-auth2 are brought back in service. |  |
| 2009-03-02 18:13:09                      | 107    | Authentication Server corpl-supersvr is down.                                    |  |
| 2009-03-02 18:13:09                      | 108    | All authentication servers in server group sg-auth2 are brought back in service. |  |
| 2009-03-02 18:13:09                      | 109    | Authentication Server corpl-supersvr is down.                                    |  |
| 2009-03-02 18:13:09                      | 110    | All authentication servers in server group sg-auth2 are brought back in service. |  |
| 2009-03-02 18:13:09                      | 111    | Authentication Server corpl-supersvr is down.                                    |  |
| 2009-03-02 18:13:09                      | 112    | All authentication servers in server group sg-auth2 are brought back in service. |  |
| 2009-03-02 18:13:09                      | 113    | Authentication Server corpl-supersvr is down.                                    |  |
| 2009-03-02 18:13:09                      | 114    | All authentication servers in server group sg-auth2 are brought back in service. |  |
| 2009-03-02 18:13:09                      | 115    | Authentication Server corpl-supersvr is down.                                    |  |
| Total number of entries in the queue :23 |        |                                                                                  |  |

## **Related Commands**

| Command                   | Description                                                                                                    | Mode        |
|---------------------------|----------------------------------------------------------------------------------------------------|-------------|
| clear fault <id> all</id> | Manually clear a single fault by specifying the fault ID number, or clear all faults by including the <b>all</b> parameter. | Config mode |

## **Command History**

This command was introduced in AOS-W 3.0.

| Platforms     | Licensing             | Command Mode                                        |
|---------------|-----------------------|-----------------------------------------------------|
| All platforms | Base operating system | Enable and Config mode on master or local switches. |

## show firewall

show firewall

## **Description**

Display a list of global firewall policies.

## **Syntax**

No parameters

## **Example**

This example below shows all firewall policies currently configured on the switch.

| (host) #show firewall                      |          |         |           |
|--------------------------------------------|----------|---------|-----------|
| Global firewall policies                   |          |         |           |
| Policy                                     | Action   | Rate    | Slot/Port |
|                                            |          |         |           |
| Enforce TCP handshake before allowing data | Enabled  |         |           |
| Prohibit RST replay attack                 | Enabled  |         |           |
| Deny all IP fragments                      | Enabled  |         |           |
| Prohibit IP Spoofing                       | Enabled  |         |           |
| Monitor ping attack                        | Enabled  | 20/sec  |           |
| Monitor TCP SYN attack                     | Disabled |         |           |
| Monitor IP sessions attack                 | Disabled |         |           |
| Deny inter user bridging                   | Disabled |         |           |
| Log all received ICMP errors               | Disabled |         |           |
| Per-packet logging                         | Disabled |         |           |
| Session mirror destination                 | Disabled |         |           |
| Stateful SIP Processing                    | Enabled  |         |           |
| Allow tri-session with DNAT                | Enabled  |         |           |
| Disable FTP server                         | No       |         |           |
| GRE call id processing                     | Disabled |         |           |
| Session Idle Timeout                       | Disabled |         |           |
| Broadcast-filter ARP                       | Disabled |         |           |
| WMM content enforcement                    | Disabled |         |           |
| Session VOIP Timeout                       | Disabled |         |           |
| Stateful H.323 Processing                  | Enabled  |         |           |
| Stateful SCCP Processing                   | Enabled  |         |           |
| Only allow local subnets in user table     | Enabled  |         |           |
| Monitor/police CP attacks                  | Enabled  | 255/sec |           |
| Rate limit CP untrusted ucast traffic      | Enabled  | 10 Mbps |           |
| Rate limit CP untrusted mcast traffic      | Enabled  | 2 Mbps  |           |
| Rate limit CP trusted ucast traffic        | Enabled  | 80 Mbps |           |
| Rate limit CP trusted mcast traffic        | Enabled  | 2 Mbps  |           |
| Rate limit CP route traffic                | Enabled  | 1 Mbps  |           |
| Rate limit CP session mirror traffic       | Enabled  | 1 Mbps  |           |
| Rate limit CP auth process traffic         | Enabled  | 1 Mbps  |           |
| Deny inter user traffic                    | Disabled |         |           |
| Session mirror IPSEC                       | Disabled |         |           |

The output of this command includes the following information:

| Parameter                                  | Description                                                                                                    |
|--------------------------------------------|----------------------------------------------------------------------------------------------------|
| Enforce TCP handshake before allowing data | If enabled, this feature prevents data from passing between two clients until the three-way TCP handshake has been performed. This option should be disabled when you have mobile clients on the network as enabling this option will cause mobility to fail. You can enable this option if there are no mobile clients on the network. |

| Parameter                              | Description                                                                                                    |
|----------------------------------------|----------------------------------------------------------------------------------------------------|
| Prohibit RST replay<br>attack          | If enabled, this setting closes a TCP connection in both directions if a TCP RST is received from either direction.                                                                                                    |
| DenyallIPfragments                     | If enabled, all IP fragments are dropped.                                                                                                    |
| ProhibitIPSpoofing                     | When this option is enabled, IP and MAC addresses are checked; possible IP spoofing attacks are logged and an SNMP trap is sent.                                                                                                    |
| Monitorpingattack                      | If enabled, the switch monitors the number of ICMP pings per second. If this value exceeds the maximum configured rate, the switch will register a denial of service attack.                                                                                                    |
| MonitorTCPSYNattack                    | If enabled, the switch monitors the number of TCP SYN messages per second. If this value exceeds the maximum configured rate, the switch will register a denial of service attack.                                                                                                    |
| Monitor IP sessions attack             | If enabled, the switch monitors the number of TCP sessions requests per second. If this value exceeds the maximum configured rate, the switch will register a denial of service attack sessions.                                                                                                    |
| Deny inter user bridging               | If enabled this setting prevents the forwarding of Layer-2 traffic between wired or wireless users. You can configure user role policies that prevent Layer-3 traffic between users or networks but this does not block Layer-2 traffic. This option can be used to prevent traffic, such as Appletalk or IPX, from being forwarded. |
| Log all received ICMP errors           | Shows if the switch will log received ICMP errors.                                                                                                    |
| Per-packet logging                     | If active, and logging is enabled for the corresponding session rule, this feature logs every packet.                                                                                                    |
| Session mirror destination             | Destination to which mirrored packets are sent.                                                                                                    |
| StatefulSIPProcessing                  | Shows if the switch has enabled or disabled monitoring of exchanges between a voice over IP or voice over WLAN device and a SIP server. This option should be enabled only when thee is no VoIP or VoWLAN traffic on the network                                                                                                    |
| Allow tri-session with DNAT            | Shows if the switch allows three-way session when performing destination NAT.                                                                                                    |
| Disable FTP server                     | If active, this feature disables the FTP server on the switch.                                                                                                    |
| GREcallidprocessing                    | If active the switch creates a unique state for each PPTP tunnel.                                                                                                    |
| Session Idle Timeout                   | Shows if a session idle timeout interval has been defined.                                                                                                    |
| Broadcast-filterARP                    | If enabled, this feature reduces the number of broadcast packets sent to VoIP clients, thereby improving the battery life of voice handsets.                                                                                                    |
| WMMcontentenforcement                  | If traffic to or from the user is inconsistent with the associated QoS policy for voice, this feature reclassifies traffic to best effort and data path counters are incremented.                                                                                                    |
| SessionVOIPTimeout                     | If enabled, a idle session timeout is defined for sessions that are marked as voice sessions.                                                                                                    |
| Stateful H.323<br>Processing           | Shows if the switch has enabled or disabled stateful H.323 processing.                                                                                                    |
| Stateful SCCP<br>Processing            | Shows if the switch has enabled or disabled stateful SCCP processing.                                                                                                    |
| Only allow local subnets in user table | If enabled, the switch only adds IP addresses which belong to a local subnet to the user table.                                                                                                    |
| Monitor/police CP attacks              | If enabled, the switch monitors a misbehaving user's inbound traffic rate. If this rate is exceeded, the switch can register a denial of service attack.                                                                                                    |

| Parameter                             | Description                                                                                                    |  |
|---------------------------------------|----------------------------------------------------------------------------------------------------|--|
| Rate limit CP untrusted ucast traffic | Shows the inbound traffic rate                                                                                                    |  |
| Rate limit CP untrusted mcast traffic | Displays the untrusted multicast traffic rate limit.                                                                                                    |  |
| Rate limit CP trusted ucast traffic   | Displays the trusted unicast traffic rate limit.                                                                                                    |  |
| Rate limit CP trusted mcast traffic   | Displays the trusted multicast traffic rate limit.                                                                                                    |  |
| Rate limit CP route traffic           | Displays the traffic rate limit for traffic that needs generated ARP requests.                                                                                                    |  |
| Rate limit CP session mirror traffic  | Displays the traffic rate limit for session mirrored traffic forwarded to the switch.                                                                                                    |  |
| Rate limit CP auth process traffic    | Displays the traffic rate limit for traffic forwarded to the authentication process.                                                                                                    |  |
| Denyinterusertraffic                  | If enabled this setting denies traffic between untrusted users by disallowing layer2 and layer3 traffic. This parameter does not depend on the deny-inter-user-bridging parameter being enabled or disabled. |  |
| Session mirror IPSEC                  | If enabled, rrames are sent to IP address specified by the <b>session-mirror-destination</b> option.                                                                                                    |  |

#### **Related Commands**

| Command                            | Description                                                                                          | Mode        |
|------------------------------------|----------------------------------------------------------------------------------------------------|-------------|
| firewall                           | This command configures firewall options on the switch.                                              | Config mode |
| firewall cp                        | This command creates whitelist session ACLs                                                          | Config mode |
| firewall cp-bandwidth-<br>contract | This command configures bandwidth contract traffic rate limits to prevent denial of service attacks. | Config mode |

## **Command History**

This command was introduced in AOS-W 3.4.

| Platforms     | Licensing             | Command Mode                                       |
|---------------|-----------------------|----------------------------------------------------|
| All platforms | Base operating system | Enable and Config mode on master or local switches |

## show firewall-cp

show firewall-cp [internal]

#### **Description**

Displays the captive-portal (CP) firewall policies on the switch.

#### **Syntax**

No Parameters

#### **Example**

The output of this command shows the CP firewall policies.

(host) # show firewall-cp CP firewall policies Protocol Start Port End Port Permit/Deny hits contract 22 22 22 Permit
8081 8081 Permit
8082 8082 Permit
8083 8083 Permit
1812 1812 Permit
1813 1813 Permit 22 Permit 0 6 0 0 0 6 17 0 17 0 17 67 67 Permit 68 Permit 65535 Permit 17 68 Permit 0 47 1 0

### **Command History**

This command was available in AOS-W 3.0

| Platforms     | Licensing             | Command Mode                                      |
|---------------|-----------------------|---------------------------------------------------|
| All platforms | Base operating system | Config or Enable mode on master or local switches |

# show gateway health-check

show gateway health-check

#### **Description**

Display the current status of the gateway health-check feature.

### **Syntax**

No parameters.

### **Usage Guidelines**

The gateway health check feature can only be enabled by Alcatel-Lucent Technical Support.

### **Example**

This example below shows that the gateway health-check feature has not been enabled on the switch.

(host) #show gateway health-check Gateway health check not enabled

#### **Related Commands**

| Command                      | Description                      | Mode        |
|------------------------------|----------------------------------|-------------|
| gateway health-check disable | Disable the gateway health check | Config mode |

#### **Command History**

This command was introduced in AOS-W 3.4.

| Platforms     | Licensing             | Command Mode                                       |
|---------------|-----------------------|----------------------------------------------------|
| All platforms | Base operating system | Enable and Config mode on master or local switches |

## show global-user-table count

```
show global-user-table count
  [current-switch] <IP address>
  [authentication-method] {dot1x | mac | stateful-dot1x | vpn | web}
  [role] <role name>
  [bssid] <bssid MAC>
  [essid] <essid>
  [ap-name] <AP name>
  [phy-type] {a | b | g}
  [age] <starting time dd:hh:mm> <ending time dd:hh:mm>
```

#### **Description**

This command displays a count of global user based on the specified criteria.

#### **Syntax**

| Parameter             | Description                                                                                                    |  |
|-----------------------|----------------------------------------------------------------------------------------------------|--|
| current-switch        | Match IP address of the switch where the user is currently associated                                           |  |
| authentication-method | Count users matching the specified authentication method                                                        |  |
| role                  | Count users matching the specified role                                                                         |  |
| bssid                 | Count users matching the specified BSSID                                                                        |  |
| essid                 | Count users matching the specified ESSID. If the ESSID includes spaces, you must enclose it in quotation marks. |  |
| ap-name               | Count users matching the specified AP name                                                                      |  |
| phy-type              | Count users matching the specified Phy type                                                                     |  |
| age                   | Count users matching the specified age                                                                          |  |

#### **Example**

Issue this command to display a global user count. The output shown below is a result of the command show global-user-table count current-switch <ip-address>.

```
Complete results.
The number of global users : 2
```

The output includes the following parameters:

| Parameter                   | Description                                                  |
|-----------------------------|--------------------------------------------------------------|
| The number of global users: | Total number of global users meeting the specified criteria. |

### **Command History**

This command was introduced in AOS-W 3.4.

| Platforms                           | Licensing             | Command Mode                             |
|-------------------------------------|-----------------------|------------------------------------------|
| All platforms<br>Master switch only | Base operating system | Enable or config mode on master switches |

# show-global-user-table list

```
show global-user-table list
   [current-switch] <IP address>
   [authentication-method] {dotlx | mac | stateful-dotlx | vpn | web}
   [role] <role name>
   [bssid] <bssid MAC>
   [essid] <essid>
   [ap-name] <AP name>
   [phy-type] {a | b | g}
   [age] <starting time dd:hh:mm> <ending time dd:hh:mm>
   [not]
   [or]
   [rows]
   [sort] {sort_by_ap-name | sort_by_authtype | sort_by_bssid | sort_by_current-switch
| sort_by_essid | sort_by_ip | sort_by_mac | sort_by_name | sort_by_phy-type |
   sort_by_role \{ asc | desc \}
   [start]
```

#### **Description**

This command displays a list of current users on a specified switch.

#### **Syntax**

| Parameter             | Description                                                                                                    |
|-----------------------|----------------------------------------------------------------------------------------------------|
| current-switch        | Match IP address of the switch where the user is currently associated                                           |
| authentication-method | Count users matching the specified authentication method                                                        |
| role                  | Count users matching the specified role                                                                         |
| bssid                 | Count users matching the specified BSSID                                                                        |
| essid                 | Count users matching the specified ESSID. If the ESSID includes spaces, you must enclose it in quotation marks. |
| ap-name               | Count users matching the specified AP name                                                                      |
| phy-type              | Count users matching the specified Phy type                                                                     |
| age                   | Count users matching the specified age                                                                          |
| current-switch        | Match IP address of the switch where the user is currently associated                                           |
| authentication-method | Count users matching the specified authentication method                                                        |
| role                  | Count users matching the specified role                                                                         |
| not                   | Show users that do not satisfy the given criteria                                                               |
| or                    | Show users that satisfy any of the given criteria                                                               |
| rows                  | Number of rows to show                                                                                          |
| sort                  | Sort the list based on a specified criteria, in ascending or descending order                                   |
| start                 | Show user table starting from a specific row                                                                    |

### **Example**

Issue this command to display a global user count. The output shown below is a result of the command show global-user-table list current-switch <ip-address>

| Global Users      |                                        |      |                |                           |            |               |                  |                |                         |
|-------------------|----------------------------------------|------|----------------|---------------------------|------------|---------------|------------------|----------------|-------------------------|
| IP                | MAC                                    | Name | Current switch | Role                      | Age(d:h:m) | Auth          | VPN link AP name | Roaming        | Essid Bssid Phy Profile |
| 1.1.1.1 1 1.1.1.2 | 7f:ff:f8:60:30:11<br>7f:ff:f8:60:30:16 |      |                | pre-employee<br>pre-guest | 00:00:00   | 802.1x<br>MAC | vlan 0<br>vlan 0 | Wired<br>Wired |                         |
| Complete r        | esults.<br>of global users : 2         | 2    |                |                           |            |               |                  |                |                         |

The output includes the following parameters:

| Parameter      | Description                                                      |  |
|----------------|------------------------------------------------------------------|--|
| IP             | IP address of user.                                              |  |
| MAC            | MAC address of user.                                             |  |
| Name           | User name.                                                       |  |
| Current Switch | IP address of the switch where the user is currently associated. |  |
| Role           | User role.                                                       |  |
| Age            | User age, displayed as days:hours:minutes.                       |  |
| Auth           | Authentication method used by user.                              |  |
| VPN Link       | IP address of the client VPN gateway.                            |  |
| AP name        | AP name.                                                         |  |
| Roaming        | Roaming status.                                                  |  |
| Essid          | User's extended service set identifier (ESSID).                  |  |
| Bssid          | User's basic service set identifier (BSSID).                     |  |
| Phy            | User Phy type (a, b or g).                                       |  |
| Profile        | Profile name                                                     |  |

# **Command History**

This command was introduced in AOS-W 3.4.

| Platforms                           | Licensing             | Command Mode                             |
|-------------------------------------|-----------------------|------------------------------------------|
| All platforms<br>Master switch only | Base operating system | Enable or config mode on master switches |

# show guest-access-email

show guest-access-email

#### **Description**

This command shows a guest access email profile configuration. The guest access email process sends email to either the guest or the sponsor whenever a guest user account is created or when the Guest Provisioning user manually sends email from the Guest Provisioning page.

#### **Syntax**

No parameters.

# **Usage Guidelines**

Issue this command to show the current guest access email profile parameters. The Parameter and Value columns show the configured SMTP server and SMTP ports. that process guest email.

```
(host) #show guest-access-email
Guest-access Email Profile
-----
Parameter
         Value
-----
SMTP Server 10.1.1.4
SMTP Port
        25
```

#### **Related Commands**

| Command                   | Description                                                    | Mode                   |
|---------------------------|----------------------------------------------------------------|------------------------|
| guest-access-email        | This command shows a guest access email profile configuration. | Enable or Config modes |
| local-userdb-guest<br>add | This command creates a guest user in a local user database.    | Enable or Config modes |

## **Command History**

This command was introduced in AOS-W 3.4.

| Platforms     | Licensing             | Command Mode                                      |
|---------------|-----------------------|---------------------------------------------------|
| All platforms | Base operating system | Enable or Config mode on master or local switches |

#### show hostname

show hostname

#### **Description**

Show the hostname of the switch.

### **Syntax**

No parameters.

#### **Example**

The output of this command shows the hostname configured for the switch. A hostname can contain alphanumeric characters, spaces, punctuation, and symbol characters.

```
(host) # show hostname
hostname is SampleHost.
```

#### **Related Commands**

Configure the switch's hostname using the command hostname.

### **Command History**

This command was available in AOS-W 1.0.

| Platforms     | Licensing             | Command Mode                          |
|---------------|-----------------------|---------------------------------------|
| All platforms | Base operating system | Available on master or local switches |

# show ids ap-classification-rule

id-classification-rule <rule-name>

#### **Description**

Display the IDS AP classification rule profile.

#### **Syntax**

| Parameter               | Description                                    |
|-------------------------|------------------------------------------------|
| <rule-name></rule-name> | Enter the AP classification rule profile name. |

#### **Usage Guidelines**

Issue this command without the **<rule-name>** option to view the AP Classification Rule Profile list. Add the rule name option to display values for the rule.

#### **Example**

Below is the show command without the rule name option.:

In the example above, the **Reference** column indicates the number of references to the rule named in the **Name** column. The **Profile Status** column is blank unless the rule is predefined.

Optionally, you can enter a rule name to view the parameter for that rule. For example:

#### **Command History**

| Release   | Modification       |
|-----------|--------------------|
| AOS-W 6.0 | Command introduced |

| Platforms                  | Licensing                      | Command Mode                   |
|----------------------------|--------------------------------|--------------------------------|
| Available on all platforms | Requires the RFprotect license | Config mode on master switches |

# show ids ap-rule-matching

# **Description**

Display the IDS active AP rules profile.

# **Example**

```
(host) (config) #show ids ap-rule-matching
IDS Active AP Rules Profile
_____
Parameter Value
AP Rule name snr0
AP Rule name rule1
AP Rule name rule2
AP Rule name exclude-ssid-rule
```

In the above example, the rule names in the Value column have been activated by the ids ap-rulematching command.

### **Command History**

| Release   | Modification       |
|-----------|--------------------|
| AOS-W 6.0 | Command introduced |

| Platforms                  | Licensing                      | Command Mode                   |
|----------------------------|--------------------------------|--------------------------------|
| Available on all platforms | Requires the RFprotect license | Config mode on master switches |

# show ids dos-profile

show ids dos-profile <profile-name>

#### **Description**

Show an IDS Denial Of Service (DoS) Profile

#### **Syntax**

| Parameter                                                                                | Description                 |
|------------------------------------------------------------------------------------------|-----------------------------|
| <pre><pre><pre><pre><pre><pre><pre><pre></pre></pre></pre></pre></pre></pre></pre></pre> | Name of an IDS DoS profile. |

### **Usage Guidelines**

Issue this command without the **<profile-name>** parameter to display an IDS DoS profile.

#### **Examples**

The example below shows that the switch has four configured DoS profiles.

```
((host) (config) #show ids dos-profile
IDS Denial Of Service Profile List
        References Profile Status
Name
default 4 test 0
           1
test1
Wizard-test 1
Wizard-test2 1
```

Total:5

In the example above, the **Reference** column indicates the number of references to the profile named in the Name column. The **Profile Status** column is blank unless the rule is predefined.

The example below displays a partial output for the profile "test1".

| (host) (config) #show ids dos-profile test1 |          |
|---------------------------------------------|----------|
| Parameter                                   | Value    |
|                                             |          |
| Detect Disconnect Station Attack            | true     |
| Disconnect STA Assoc Response Theshold      | 5        |
| Disconnect STA Deauth and Disassoc Theshold | 8        |
| Disconnect STA Detection Quiet Time         | 900 sec  |
| Spoofed Deauth Blacklist                    | Disabled |
| Detect AP Flood Attack                      | false    |
| AP Flood Threshold                          | 50       |
| AP Flood Increase Time                      | 3 sec    |
| AP Flood Detection Quiet Time               | 900 sec  |
| Detect Client Flood Attack                  | false    |
| Client Flood Threshold                      | 150      |
| Client Flood Increase Time                  | 3 sec    |
| Client Flood Detection Quiet Time           | 900 sec  |
| Detect EAP Rate Anomaly                     | false    |
| EAP Rate Threshold                          | 60       |
| EAP Rate Time Interval                      | 3 sec    |
| EAP Rate Quiet Time                         | 900 sec  |
| Detect CTS Rate Anomaly                     | false    |
| CTS Rate Threshold                          | 5000     |
| CTS Rate Time Interval                      | 5 sec    |
| CTS Rate Quiet Time                         | 900 sec  |
| Detect RTS Rate Anomaly                     | false    |
| RTS Rate Threshold                          | 5000     |
| RTS Rate Time Interval                      | 5 sec    |
| RTS Rate Quiet Time                         | 900 sec  |
| Detect Rate Anomalies                       | false    |
| Rate Thresholds for Assoc Frames            | default  |
| Rate Thresholds for Disassoc Frames         | default  |
| Rate Thresholds for Deauth Frames           | default  |
| •••                                         |          |

For a detailed explanation of the output shown above, see the **ids dos-profile** command.

#### **Related Commands**

Configure IDS DoS profiles using the command ids dos-profile.

### **Command History**

| Release   | Modification       |
|-----------|--------------------|
| AOS-W 6.0 | Command introduced |

| Platforms                  | Licensing                      | Command Mode                   |
|----------------------------|--------------------------------|--------------------------------|
| Available on all platforms | Requires the RFprotect license | Config mode on master switches |

# show ids general-profile

show ids general-profile <profile-name>

#### **Description**

Display an IDS General profile.

#### **Syntax**

| Parameter                                                                                | Description                     |
|------------------------------------------------------------------------------------------|---------------------------------|
| <pre><pre><pre><pre><pre><pre><pre><pre></pre></pre></pre></pre></pre></pre></pre></pre> | Name of an IDS General profile. |

#### **Usage Guidelines**

Issue this command without the **<profile-name>** parameter to display the IDS General profile list. Include a profile name to display detailed configuration information for that profile.

#### **Examples**

The example below shows that the switch has four configured General profiles.

```
((host) (config) # show ids general-profile
IDS General Profile List
Name References Profile Status
default 2
wired-lb 1
Wizard-test2 1
Total:4
```

In the example above, the **Reference** column indicates the number of references to the profile named in the Name column. The Profile Status column is blank unless the rule is predefined.

The example below displays the settings for the profile **helen**.

```
(host) (config) #show ids general-profile helen
IDS General Profile "helen"
Parameter
                                              Value
Stats Update Interval
                                              60 sec
Monitored Device Stats Update Interval 0 sec
AP Inactivity Timeout
                              20 sec
Adhoc (IBSS) AP Inactivity Timeout 5 sec
Adhoc (IBSS) AF Inactivity
AP Max Unseen Timeout 600 sec
Adhoc AP Max Unseen Timeout 180 sec
60 sec
STA Inactivity Timeout
STA Max Unseen Timeout
                                            600 sec
Min Potential AP Beacon Rate 25 %
Min Potential AP Monitor Time 2 sec
Signature Quiet Time 900 sec
                                            deauth-only
Wireless Containment
Debug Wireless Containment
                                              false
Wired Containment
Wired Containment of AP's Adj MACs false
Mobility Manager RTLS false
                                            none
IDS Event Generation on AP
Send Adhoc Info to Controller
                                              true
```

The output of this command includes the following parameters:

| Parameter                                 | Description                                                                                                    |  |
|-------------------------------------------|----------------------------------------------------------------------------------------------------|--|
| Stats Update Interval                     | Interval, in seconds, for the AP to update the switch with statistics. This setting takes effect only if the Alcatel-Lucent Mobility Manager is configured. Otherwise, statistics update to the switch is disabled. |  |
| Monitored Device Stats<br>Update Interval | Time interval, in seconds, for AP to update the switch with stats for monitored devices. Minimum is 60.                                                                                                    |  |
| AP Inactivity Timeout                     | Time, in seconds, after which an AP is aged out.                                                                                                    |  |
| Adhoc (IBSS) AP<br>Inactivity Timeout     | Ad hoc (IBSS) AP inactivity timeout in number of scans.                                                                                                    |  |
| AP Max Unseen Timeout                     | Ageout time, in seconds, since AP was last seen.                                                                                                    |  |
| STA Inactivity Timeout                    | Time, in seconds, after which a station is aged out.                                                                                                    |  |
| STA Max Unseen Timeout                    | Time, in seconds, after which an AP is aged out.                                                                                                    |  |
| Min Potential AP Beacon<br>Rate           | Minimum beacon rate acceptable from a potential AP, in percentage of the advertised beacon interval.                                                                                                    |  |
| Min Potential AP<br>Monitor Time          | Minimum time, in seconds, a potential AP has to be up before it is classified as a real AP.                                                                                                    |  |
| Signature Quiet Time                      | After a signature match is detected, the time to wait, in seconds, to resume checking.                                                                                                    |  |
| Wireless Containment                      | Shows if the profile has enabled or disabled containment from the wireless side.                                                                                                    |  |
| Debug Wireless<br>Containment             | Shows if the profile has enabled or disable debugging of containment from the wireless side.                                                                                                    |  |
| Wired Containment                         | Shows if the profile has enabled or disable containment from the wired side.                                                                                                    |  |
| Wired Containment of<br>AP's Adj MACs     | Enable/disable wired containment of MACs offset by one from APs BSSID.                                                                                                    |  |
| Mobility Manager RTLS                     | Shows if RTLS communication with the configured mobility-manager is enabled or disabled.                                                                                                    |  |
| IDS Event Generation on AP                | Enable or disable IDS event generation from the AP. Event generation from the AP can be enabled for syslogs, traps, or both. This does not affect generation of IDS correlated events on the switch                 |  |
| Send Adhoc Info to<br>Controller          | Enable or disable sending Adhoc information to the switch from the AP                                                                                                    |  |

### **Related Commands**

Configure IDS General profiles using the command ids general-profile.

# **Command History**

| Version   | Description                                |
|-----------|--------------------------------------------|
| AOS-W 3.0 | Command Introduced                         |
| AOS-W 5.0 | Mobility Manager RTLS parameter introduced |
| AOS-W 6.0 | Refreshed show output                      |

| Platforms                  | Licensing                      | Command Mode                   |
|----------------------------|--------------------------------|--------------------------------|
| Available on all platforms | Requires the RFprotect license | Config mode on master switches |

# show ids impersonation-profile

show ids impersonation-profile <profile-name>

#### **Description**

Display an IDS Impersonation Profile.

#### **Syntax**

| Parameter                                                                                | Description                           |
|------------------------------------------------------------------------------------------|---------------------------------------|
| <pre><pre><pre><pre><pre><pre><pre><pre></pre></pre></pre></pre></pre></pre></pre></pre> | Name of an IDS Impersonation profile. |

#### **Usage Guidelines**

Issue this command without the **cprofile-name parameter to display the IDS Impersonation profile list.** Include a profile name to display detailed configuration information for that profile.

#### **Examples**

The example below displays that the switch has five configured Impersonation profiles.

```
(host) (config) #show ids impersonation-profile
IDS Impersonation Profile List
Name References Profile Status
default 4
test1
          1
Wizard-test 1
Wizard-test2 1
Total:5
```

In the example above, the **Reference** column indicates the number of references to the profile named in the Name column. The Profile Status column is blank unless the rule is predefined.

The example below displays the configuration settings for the profile **test1**.

```
((host) (config) #show ids impersonation-profile test1
IDS Impersonation Profile "test1"
                                            Value
Parameter
                                            ____
Detect AP Impersonation
Protect from AP Impersonation
                                           false
Protect from AP Impelson.

Beacon Diff Threshold

Transpe Wait Time
                                       false
                                          50 %
3 sec
Detect AP Spoofing
Detect Beacon Wrong Channel
                                           false
Beacon Wrong Channel Detection Quiet Time 900 sec
Detect Hotspotter Attack
                                            true
                                             900 sec
Hotspotter Quiet Time
```

The output of this command includes the following parameters:

| Parameter                                    | Description                                                                                                    |
|----------------------------------------------|----------------------------------------------------------------------------------------------------|
| Detect AP Impersonation                      | Shows of the profile has enabled or disabled detection of AP impersonation.                                                                                                    |
| Protect from AP<br>Impersonation             | Shows if AP impersonation is enabled or disabled for the profile. When AP impersonation is detected, both the legitimate and impersonating AP are disabled using a denial of service attack. |
| Beacon Diff Threshold                        | Percentage increase in beacon rates that triggers an AP impersonation event.                                                                                                    |
| Beacon Increase Wait<br>Time                 | Time, in seconds, after the beacon difference threshold is crossed before an AP impersonation event is generated.                                                                            |
| Detect AP Spoofing                           | AP Spoofing detection is enabled                                                                                                    |
| Detect Beacon Wrong<br>Channel               | Disable detection of beacons advertising the incorrect channel                                                                                                    |
| Beacon Wrong Channel<br>Detection Quiet Time | Wait 90 seconds after detecting a beacon with the wrong channel after which the check can be resumed.                                                                                        |
| Detect Hotspotter<br>Attack                  | Enable detection of the Hotspotter attack to lure away valid clients.                                                                                                    |
| Hotspotter Quiet Time                        | Wait 90 seconds after detecting an attempt to Use the Hotspotter tool against clients.                                                                                                    |

#### **Related Commands**

Configure IDS impersonation profiles using the command ids impersonation-profile.

### **Command History**

| Version   | Description           |
|-----------|-----------------------|
| AOS-W 3.0 | Command Introduced    |
| AOS-W 6.0 | Refreshed show output |

| Platforms                  | Licensing                      | Command Mode                   |
|----------------------------|--------------------------------|--------------------------------|
| Available on all platforms | Requires the RFprotect license | Config mode on master switches |

# show ids management-profile

## **Description**

Displays the management event correlation for IDS event traps and sylogs (logs).

### **Example**

The following example displays the current management status.

```
(host) (config) #show ids management-profile

IDS Management Profile
------
Parameter Value
----
IDS Event Correlation logs-and-traps
Event Correlation Quiet Time 900 sec
```

The display output of the above command includes:

| Parameter                    | Description                                                          |
|------------------------------|----------------------------------------------------------------------|
| IDS Event Correlation        | Management profile is set for logs-and-traps.                        |
| Event Correlation Quiet Time | The time to wait, 900 seconds, before the event can be raised again. |

## **Command History**

| Version   | Description        |
|-----------|--------------------|
| AOS-W 6.0 | Command Introduced |

| Platforms                  | Licensing                      | Command Mode                   |
|----------------------------|--------------------------------|--------------------------------|
| Available on all platforms | Requires the RFprotect license | Config mode on master switches |

# show ids profile

show ids profile <profile-name>

#### **Description**

Display all ids profiles or display a specific profile name.

#### **Syntax**

| Parameter                                                                                | Description             |
|------------------------------------------------------------------------------------------|-------------------------|
| <pre><pre><pre><pre><pre><pre><pre><pre></pre></pre></pre></pre></pre></pre></pre></pre> | Name of an IDS profile. |

#### **Usage Guidelines**

Issue this command without the cprofile-name parameter to display the a list of IDS profiles. Include a profile name to display detailed information for that profile.

#### **Examples**

The example below shows that the switch has seven configured IDS Profiles.

```
(host) (config) #show ids profile
IDS Profile List
           References Profile Status
Name
default
           0
test
test-tarpit 1
test-wired-lb 0
test1
Wizard-test 0
Wizard-test2 0
Total:7
```

In the example above, the **Reference** column indicates the number of references to the profile named in the Name column. The **Profile Status** column is blank unless the rule is predefined.

This example displays the configuration settings for the profile **test1**.

```
(host) (config) #show ids profile test1
IDS Profile "test1"
-----
Parameter
                             Value
IDS General profile
                            test1
IDS Signature Matching profile test1
                      test1
e test1
IDS DOS profile
IDS Impersonation profile
IDS Unauthorized Device profile test1
```

The output of this command includes the following parameters:

| Parameter           | Description                                                       |
|---------------------|-------------------------------------------------------------------|
| IDS General profile | Name of a IDS General profile to be applied to an AP or AP group. |

| Parameter                       | Description                                                                   |
|---------------------------------|-------------------------------------------------------------------------------|
| IDS Signature Matching profile  | Name of a IDS Signature Matching profile to be applied to an AP or AP group.  |
| IDS DOS profile                 | Name of a IDS Denial of Service profile to be applied to an AP or AP group.   |
| IDS Impersonation profile       | Name of a IDS Impersonation profile to be applied to an AP or AP group.       |
| IDS Unauthorized Device profile | Name of a IDS Unauthorized Device profile to be applied to an AP or AP group. |

# **Related Commands**

Configure the IDS profile using the command ids profile.

# **Command History**

| Version   | Description           |
|-----------|-----------------------|
| AOS-W 3.0 | Command Introduced    |
| AOS-W 6.0 | Refreshed show output |

| Platforms                  | Licensing                      | Command Mode                   |
|----------------------------|--------------------------------|--------------------------------|
| Available on all platforms | Requires the RFprotect license | Config mode on master switches |

# show ids rate-thresholds-profile

show ids rate-thresholds-profile <profile-name>

#### **Description**

Show an IDS Rate Thresholds profile.

#### **Syntax**

| Parameter                                                                                | Description                            |
|------------------------------------------------------------------------------------------|----------------------------------------|
| <pre><pre><pre><pre><pre><pre><pre><pre></pre></pre></pre></pre></pre></pre></pre></pre> | Name of an IDS Rate Threshold profile. |

#### **Usage Guidelines**

Issue this command without the **<profile-name>** parameter to display the IDS Rate Threshold profile list. Include a profile name to display detailed configuration information for that profile.

#### **Examples**

The example below shows that the switch has three configured IDS Rate Threshold profiles.

```
((host) (config) #show ids rate-thresholds-profile
IDS Rate Thresholds Profile List
                                 References Profile Status
Name
default
                                 2.0
probe-request-response-thresholds 10 Predefined
t.est.
Total:3
```

In the example above, the **Reference** column indicates the number of references to the profile named in the Name column. The Profile Status column is blank unless the rule is predefined.

This example displays the configuration settings for the profile **test**.

```
(host) (config) #show ids rate-thresholds-profile test
IDS Rate Thresholds Profile "test"
_____
             Value
Parameter
Channel Increase Time 15 sec
Channel Quiet Time
Channel Threshold
                      300
Node Time Interval 15 sec
Node Time Interval
Node Quiet Time 900 sec
Node Threshold 200
```

The output of this command includes the following parameters:.

| Parameter             | Description                                                                                                    |
|-----------------------|----------------------------------------------------------------------------------------------------|
| Channel Increase Time | Time, in seconds, in which the threshold must be exceeded in order to trigger an alarm.                                                                        |
| Channel Quiet Time    | The time that must elapse after a channel rate alarm before another identical alarm may be triggered. This option prevents excessive messages in the log file. |

| Parameter          | Description                                                                                                    |
|--------------------|----------------------------------------------------------------------------------------------------|
| Channel Threshold  | Number of a specific type of frame that must be exceeded within a specific interval in an entire channel to trigger an alarm.                               |
| Node Time Interval | Time, in seconds, in which the threshold must be exceeded in order to trigger an alarm.                                                                     |
| Node Quiet Time    | The time that must elapse after a node rate alarm before another identical alarm may be triggered. This option prevents excessive messages in the log file. |
| Node Threshold     | Number of a specific type of frame that must be exceeded within a specific interval for a particular client MAC address to trigger an alarm.                |

### **Related Commands**

Configure the IDS Rate Threshold profile using the command ids rate-thresholds-profile.

# **Command History**

| Version   | Description           |
|-----------|-----------------------|
| AOS-W 3.0 | Command Introduced    |
| AOS-W 6.0 | Refreshed show output |

| Platforms                  | Licensing                      | Command Mode                   |
|----------------------------|--------------------------------|--------------------------------|
| Available on all platforms | Requires the RFprotect license | Config mode on master switches |

# show ids signature-matching-profile

show ids signature-matching-profile <profile-name>

#### **Description**

Show an IDS Signature Matching profile.

#### **Syntax**

| Parameter                                                                                | Description                                |
|------------------------------------------------------------------------------------------|--------------------------------------------|
| <pre><pre><pre><pre><pre><pre><pre><pre></pre></pre></pre></pre></pre></pre></pre></pre> | Name of an IDS Signature Matching profile. |

#### **Usage Guidelines**

Issue this command without the **cprofile-name parameter to display the entire IDS Signature Matching** profile list. Include a profile name to display detailed configuration information for that profile.

#### **Examples**

The example below shows that the switch has four configured Signature Matching profiles.

```
(host) (config) #show ids signature-matching-profile
IDS Signature Matching Profile List
       References Profile Status
Name
default 4
Wizard-test 1
Wizard-test2 1
Total:4
```

In the example above, the **Reference** column indicates the number of references to the profile named in the Name column. The **Profile Status** column is blank unless the rule is predefined.

This example displays the configuration settings for the profile **test1**.

```
(host) (config) #show ids signature-matching-profile test1
IDS Signature Matching Profile "test1"
Parameter
             Value
IDS Signature Deauth-Broadcast
IDS Signature Disassoc-Broadcast
```

The output of this command includes the following parameters:

| Parameter     | Value                       |
|---------------|-----------------------------|
| IDS Signature | Broadcast is not authorized |
| IDS Signature | Disassociate broadcast      |

#### **Related Commands**

Configure the Signature Matching profile using the command ids signature-matching-profile.

# **Command History**

| Version   | Description           |
|-----------|-----------------------|
| AOS-W 3.0 | Command Introduced    |
| AOS-W 6.0 | Refreshed show output |

| Platforms                  | Licensing                      | Command Mode                   |
|----------------------------|--------------------------------|--------------------------------|
| Available on all platforms | Requires the RFprotect license | Config mode on master switches |

# show ids signature-profile

show ids signature-profile <profile-name>

#### Description

Show an IDS signature profile.

#### **Syntax**

| Parameter                                                                                | Description                       |
|------------------------------------------------------------------------------------------|-----------------------------------|
| <pre><pre><pre><pre><pre><pre><pre><pre></pre></pre></pre></pre></pre></pre></pre></pre> | Name of an IDS Signature profile. |

#### **Usage Guidelines**

Issue this command without the **<profile>** parameter to display the entire IDS Signature profile list, including profile status and the number of references to each profile. Include a profile name to display detailed configuration information for that profile.

#### **Examples**

The example below shows that the switch has eight configured Signature profiles.

```
(host) # show ids signature-profile
IDS Signature Profile List
Name
                                   References Profile Status
                                    -----
AITUACK 1 Predefined ASLEAP 1 Predefined Deauth-Broadcast 1 Predefined default
default 1
Netstumbler Generic 1 Predefined
Netstumbler Version 3.3.0x 1 Predefined
Null-Probe-Response 1 Predefined
sample
Total:8
```

This example displays the configuration settings for the profile AirJack.

```
(host) # show ids signature-profile
IDS Signature Profile "AirJack" (predefined)
Parameter Value
-----
Frame Type beacon SSID = AirJack
```

The output of this command includes the following parameters:

| Parameter       | Description                                                                                                    |
|-----------------|----------------------------------------------------------------------------------------------------|
| Frame Type      | Type of 802.11 frame. For each type of frame, further parameters may be included to filter and detect only the required frames.  assoc: Association frame type.  auth: Authentication frame type.  beacon: Beacon frame type.  control: All control frames.  data: All data frames.  deauth: Deauthentication frame type.  disassoc: Disassociation frame type.  mgmt: Management frame type.  probe-request: Probe request frame type.  probe-response: Probe response frame type.  ssid: For beacon, probe-request, and probe-response frame types, the SSID as either a string or hex pattern.  ssid-length: For beacon, probe-request, and probe-response frame types, the length, in bytes, of the SSID. |
| payload         | Pattern at a fixed offset in the payload of an 802.11 frame.                                                                                                    |
| sequence number | Sequence number of the frame.                                                                                                    |
| src- mac        | Source MAC address in the 802.11 frame header.                                                                                                    |
| dst- mac        | Source MAC address in the 802.11 frame header.                                                                                                    |
| bssid           | BSSID field in the 802.11 frame header.                                                                                                    |

#### **Related Commands**

Configure the Signature profile using the command ids signature-profile.

# **Command History**

This command was available in AOS-W 3.0.

| Platforms     | Licensing             | Command Mode                                                    |
|---------------|-----------------------|-----------------------------------------------------------------|
| All platforms | Base operating system | Available in Enable and Config mode on master or local switches |

# show ids unauthorized-device-profile

show ids unauthorized-device-profile <profile-name>

#### Description

Show an IDS Unauthorized Device Profile.

#### **Syntax**

| Parameter                                                                                | Description                                |
|------------------------------------------------------------------------------------------|--------------------------------------------|
| <pre><pre><pre><pre><pre><pre><pre><pre></pre></pre></pre></pre></pre></pre></pre></pre> | Name of an IDS Unauthorized Device profile |

#### **Usage Guidelines**

Issue this command without the **profile-name> parameter to display the IDS Unauthorized Device profile** list. Include a profile name to display detailed configuration information for that profile.

#### **Examples**

The example below shows that the switch has five configured Unauthorized Device profiles.

```
((host) (config) #show ids unauthorized-device-profile
IDS Unauthorized Device Profile List
Name
            References Profile Status
default 4
test
test1
           1
Wizard-test 1
Wizard-test2 1
Total:5
```

In the example above, the **Reference** column indicates the number of references to the profile named in the Name column. The Profile Status column is blank unless the rule is predefined.

#### This example displays the configuration settings for the profile **test1**.

(host) (config) #show ids unauthorized-device-profile test1 IDS Unauthorized Device Profile "test1" Parameter Value \_\_\_\_ Detect Adhoc Networks false Protect from Adhoc Networks false Detect Windows Bridge true Protect Windows Bridge false Detect Wireless Bridge false Detect Devices with an Invalid MAC OUI false MAC OUI detection Quiet Time 900 sec Wireless Bridge detection Quiet Time 900 sec Rogue AP Classification true Overlay Rogue AP Classification OUI-based Rogue AP Classification true Propagated Wired MAC based Rogue AP Classification true Valid Wired MACs N/A Allow Well Known MAC Rogue Containment false Suspected Rogue Containment false Suspected Rogue Containment Confidence Level 60 Protect Valid Stations false Detect Station Association To Rogue AP Detect Bad WEP false Detect Misconfigured AP true Protect Misconfigured AP false Detect Valid SSID Misuse false Protect SSID false Privacy false Require WPA false Detect Unencrypted Valid Clients true Unencrypted Valid Client Detection Quiet Time 900 sec Valid 802.11g channel for policy enforcement N/A Valid 802.11a channel for policy enforcement N/A Valid MAC OUIs N/A Valid and Protected SSIDs N/A Protect 802.11n High Throughput Devices false Protect 40MHz 802.11n High Throughput Devices false Detect Active 802.11n Greenfield Mode false Detect Adhoc Network Using Valid SSID true Adhoc Network Using Valid SSID Quiet Time 900 sec

#### The output of this command includes the following parameters:

Detect Valid Client Misassociation

| Parameter                              | Description                                                                                                    |
|----------------------------------------|----------------------------------------------------------------------------------------------------|
| Detect AdHoc Networks                  | Shows if the profile has enabled or disabled detection of adhoc networks.                                                                                                    |
| Protect from Adhoc<br>Networks         | Shows if the profile has enabled or disabled protection from adhoc networks.                                                                                                    |
| Detect Windows Bridge                  | Shows if the profile has enabled or disabled detection of Windows station bridging.                                                                                                    |
| Protect Windows Bridge                 |                                                                                                    |
| Detect Wireless Bridge                 | Shows if the profile has enabled or disabled detection of wireless bridging.                                                                                                    |
| Detect Devices with an Invalid MAC OUI | Shows if the profile has enabled or disabled checking of the first three bytes of a MAC address, known as the organizationally unique identifier (OUI), assigned by the IEEE to known manufacturers. |

true

| Parameter                                          | Description                                                                                                    |
|----------------------------------------------------|----------------------------------------------------------------------------------------------------|
| MAC OUI detection Quiet Time                       | Time, in seconds, that must elapse after an invalid MAC OUI alarm has been triggered before another identical alarm may be triggered.        |
| Wireless Bridge<br>detection Quiet Time            | Time, in seconds, that must elapse after a wireless bridge alarm has been triggered before another identical alarm may be triggered.         |
| Rogue AP Classification                            | Shows if the profile has enabled or disabled rogue AP classification.                                                                        |
| Overlay Rogue AP<br>Classification                 | Shows if the switch allows APs that are plugged into the wired side of the network to be classified as "suspected rogue" instead of "rogue". |
| Valid Wired MACs                                   | List of valid and protected SSIDs.                                                                                                    |
| Allow Well Known MAC                               | Shows if the profile allows devices with known MAC addresses to classify rogue APs.                                                          |
| Rogue Containment                                  | Shows if the switch will automatically shut down rogue APs.                                                                                  |
| Suspected Rogue<br>Containment                     | Shows if the switch will automatically treat suspected rogue APs as interfering APs.                                                         |
| Suspected Rogue<br>Containment Confidence<br>Level | Confidence level of suspected Rogue AP to trigger containment, expressed as a percentage.                                                    |
| Protect Valid Stations                             | Shows if the switch will allow valid stations to connect to a non-valid AP.                                                                  |
| Detect Bad WEP                                     | Shows if the profile has enabled or disabled detection of WEP initialization vectors that are known to be weak and/or repeating.             |
| Detect Misconfigured AP                            | Shows if the profile has enabled or disabled detection of misconfigured APs.                                                                 |
| Protect Misconfigured AP                           | Shows if the profile has enabled or disabled protection of misconfigured APs.                                                                |
| Protect SSID                                       | Shows if the profile has enabled or disabled use of SSID by valid APs only.                                                                  |
| Privacy                                            | Shows if the profile has enabled or disabled encryption as a valid AP configuration.                                                         |
| Require WPA                                        | Shows if the switch will flag any valid AP not using WPA as a misconfigured AP.                                                              |
| Valid 802.11g channel for policy enforcement       | A list of valid 802.1b/g channels that third-party APs are allowed to use.                                                                   |
| Valid 802.11a channel for policy enforcement       | A list of valid 802.11a channels that third-party APs are allowed to use.                                                                    |
| Valid MAC OUIs                                     | A list of valid MAC Organizationally Unique Identifiers (OUIs).                                                                              |
| Valid and Protected<br>SSIDs                       | A list of valid and protected SSIDs.                                                                                                    |
| Protect 802.11n High<br>Throughput Devices         | Shows if the profile enables or disables protection of high-throughput (802.11n) devices.                                                    |
| Protect 40MHz 802.11n<br>High Throughput Devices   | Shows if the profile enables or disables protection of high-throughput (802.11n) devices operating in 40 MHz mode.                           |
| Detect Active 802.11n<br>Greenfield Mode           | Shows if the profile enables or disables detection of high-throughput devices advertising greenfield preamble capability.                    |

### **Related Commands**

Configure the Unauthorized Device profile using the command ids unauthorized-device-profile.

# **Command History**

| Version   | Description           |
|-----------|-----------------------|
| AOS-W 3.0 | Command Introduced    |
| AOS-W 6.0 | Refreshed show output |

| Platforms                  | Licensing                      | Command Mode                   |
|----------------------------|--------------------------------|--------------------------------|
| Available on all platforms | Requires the RFprotect license | Config mode on master switches |

# show image version

### **Description**

Display the current system image version on both partition 0 and 1.

### **Syntax**

No parameters.

#### **Example**

The following example shows that the switch is running AOS-W 3.4 and booting off partition 0:0.

```
(host) #show image version
_____
Partition : 0:0 (/dev/hda1) **Default boot**
Software Version : AOS-W 3.3.2.0
Build number : 18661
Label : 18661
Built on
                         : 2008-06-12 04:24:34 PDT
Partition : 0:0 (/dev/hdal)
Software Version : AOS-W 3.3.2.0
Build number : 18661
Label
                         : 18661
Built on
                          : 2008-06-12 04:24:34 PDT
```

The output of this command includes the following parameters:

| Parameter        | Description                                                                                                    |
|------------------|----------------------------------------------------------------------------------------------------|
| Partition        | Partition number and name. The default boot partition will display a **Default boot** notice by the partition name.        |
| Software Version | Version of AOS-W software running on the partition.                                                                        |
| Build number     | Build number for the software version.                                                                                     |
| Label            | The label parameter can display additional information for the build. By default, this value is the software build number. |
| Built on         | Date the software build was created.                                                                                       |

# **Command History**

This command was available in AOS-W 1.0.

| Platforms     | Licensing             | Command Mode                                        |
|---------------|-----------------------|-----------------------------------------------------|
| All platforms | Base operating system | Enable and Config mode on local and master switches |

# show interface counters

show interface counters

#### **Description**

Displays a table of L2 interfaces counters.

### **Syntax**

No parameters

#### **Example**

The example below shows the output of **show interface counters** on an OAW-4306G/GW switch.

| Port  | InOctets    | InUcastPkts  | InMcastPkts  | InBcastPkts  |
|-------|-------------|--------------|--------------|--------------|
| GE1/0 | 250559459   | 1664878      | 0            | 16           |
| GE1/1 | 1615683022  | 1230973      | 0            | 16           |
| GE1/2 | 204909      | 1511         | 0            | 16           |
| GE1/3 | 2964355     | 22155        | 0            | 17           |
| GE1/4 | 1612815178  | 12509415     | 0            | 228          |
| GE1/6 | 23571170611 | 15545404     | 0            | 4            |
| GE1/7 | 23562566444 | 15530432     | 8236         | 146          |
|       |             |              |              |              |
| Port  | OutOctets   | OutUcastPkts | OutMcastPkts | OutBcastPkts |
| GE1/0 | 2504472376  | 2645877      | 8243         | 16770        |
| GE1/1 | 169128719   | 820198       | 8243         | 17083        |
| GE1/2 | 1881584     | 25785        | 8243         | 16771        |
| GE1/3 | 5247669     | 47718        | 8245         | 16813        |
| GE1/4 | 26893373267 | 20838930     | 8243         | 16561        |
| GE1/6 | 539935348   | 8160008      | 8139         | 461          |
| GE1/7 |             |              | _            | 226          |
| GEI// | 23563612641 | 15531317     | -/           | 336          |

The output of this command includes the following parameters:

| Parameter    | Description                                            |
|--------------|--------------------------------------------------------|
| Port         | Port number.                                           |
| InOctets     | Number of octets received through the port.            |
| InUcastPkts  | Number of unicast packets received through the port.   |
| InMcastPkts  | Number of multicast packets received through the port. |
| InBcastPkts  | Number of broadcast packets received through the port. |
| OutOctets    | Number of octets sent through the port.                |
| OutUcastPkts | Number of unicast packets sent through the port.       |
| OutMcastPkts | Number of multicast packets sent through the port.     |
| OutBcastPkts | Number of broadcast packets sent through the port.     |

## **Command History**

This command was introduced in AOS-W 3.0.

| Platforms     | Licensing             | Command Mode                             |
|---------------|-----------------------|------------------------------------------|
| All platforms | Base operating system | Enable or config mode on master switches |

# show interface gigabitethernet

show interface gigabitethernet <slot/port>

#### Description

Displays information about a specified Gigabit ethernet port.

#### **Syntax**

| Parameter      | Description                                                 |
|----------------|-------------------------------------------------------------|
| counters       | Displays L2 interface counters for the specified interface. |
| switchport     | Displays L2 interface information.                          |
| untrusted-vlan | Displays port member vlan untrusted status.                 |
| xsec           | Displays xsec configuration.                                |

#### **Examples**

The example below shows the output of **show interface gigabitethernet 1/0**.

```
#show interface gigabitethernet 1/0
GE 1/0 is up, line protocol is up
Hardware is Gigabit Ethernet, address is 00:0B:86:F0:33:E1 (bia 00:0B:86:F0:33:E1)
Description: GE1/0 (RJ45 Connector)
Encapsulation ARPA, loopback not set
Configured: Duplex ( AUTO ), speed ( AUTO )
Negotiated: Duplex (Full), speed (100 Mbps)
MTU 1500 bytes, BW is 100 Mbit
Last clearing of "show interface" counters 23 day 4 hr 27 min 54 sec
link status last changed 15 day 3 hr 15 min 21 sec
    2049219 packets input, 112651020 bytes
    Received 911909 broadcasts, 0 runts, 0 giants, 0 throttles
    26 input error bytes, 0 CRC, 0 frame
    906926 multicast, 1137310 unicast
    185897 packets output, 58327172 bytes
    0 output errors bytes, 0 deferred
    O collisions, O late collisions, O throttles
This port is TRUSTED
POE Status of the port is ON
```

The output of this command includes the following parameters:

| Parameter        | Description                                                     |
|------------------|-----------------------------------------------------------------|
| GE 1/0 is        | Displays the status of the specified port.                      |
| line protocol is | Displays the status of the line protocol on the specified port. |
| Hardware is      | Describes the hardware interface type.                          |
| address is       | Displays the MAC address of the hardware interface.             |
| Description      | The port type, name, and connector type.                        |
| Encapsulation    | Encapsulation method assigned to this port.                     |
| loopback         | Displays whether or not loopback is set.                        |
| Configured       | Configured transfer operation and speed.                        |
| Negotiated       | Negotiated transfer operation and speed.                        |
| MTU bytes        | MTU size of the specified port in bytes.                        |

| Parameter                                  | Description                                                                    |
|--------------------------------------------|--------------------------------------------------------------------------------|
| BW is                                      | Bandwidth of the link.                                                         |
| Last clearing of "show interface counters" | Time since "show interface counters" was cleared.                              |
| link status last changed                   | Time since "show interface counters" was cleared.                              |
|                                            | Below the time, all current counters related to the specified port are listed. |
| This port is                               | Whether or not this port is trusted.                                           |
| POE status of the port is                  | The POE status of the specified port.                                          |

#show interface gigabitethernet 1/0

| Port  | InOctets  | InUcastPkts  | InMcastPkts  | InBcastPkts  |
|-------|-----------|--------------|--------------|--------------|
| GE1/0 | 112670646 | 1137507      | 907019       | 4983         |
| Port  | OutOctets | OutUcastPkts | OutMcastPkts | OutBcastPkts |
| GE1/0 | 58342401  | 170490       |              | 15373        |

#### The output of this command includes the following parameters:

| Parameter    | Description                                            |
|--------------|--------------------------------------------------------|
| Port         | Port number.                                           |
| InOctets     | Number of octets received through the port.            |
| InUcastPkts  | Number of unicast packets received through the port.   |
| InMcastPkts  | Number of multicast packets received through the port. |
| InBcastPkts  | Number of broadcast packets received through the port. |
| OutOctets    | Number of octets sent through the port.                |
| OutUcastPkts | Number of unicast packets sent through the port.       |
| OutMcastPkts | Number of multicast packets sent through the port.     |
| OutBcastPkts | Number of broadcast packets sent through the port.     |

#show interface gigabitethernet 1/0 switchport

Name: GE1/0

Switchport: Enabled

Administrative mode: static access Operational mode: static access

Administrative Trunking Encapsulation: dot1q Operational Trunking Encapsulation: dot1q

Access Mode VLAN: 62 (VLAN0062)

Trunking Native Mode VLAN: 1 (Default)

Trunking Vlans Enabled: NONE Trunking Vlans Active: NONE

The output of this command includes the following parameters:

| Parameter                                   | Description                                            |
|---------------------------------------------|--------------------------------------------------------|
| Name                                        | Port name.                                             |
| Switchport                                  | Whether or not switchport is enabled.                  |
| Administrative mode                         | Administrative mode .                                  |
| Operational mode                            | Operational mode.                                      |
| Administrative<br>Trunking<br>Encapsulation | Encapsulation method used for administrative trunking. |
| Operational Trunking<br>Encapsulation       | Encapsulation method used for operational trunking.    |
| Access Mode VLAN                            | The access mode VLAN for the specified port.           |
| Trunking Native Mode VLAN                   | The trunking native mode VLAN for the specified port.  |
| Trunking Vlans<br>Enabled                   | Number of trunking VLANs currently enabled.            |
| Trunking Vlans Active                       | Number of trunking VLANs currently active.             |

#show interface gigabitethernet 1/0 untrusted-vlan

Name: GE1/0 Untrusted Vlan(s)

The output of this command includes the following parameters:

| Parameter         | Description                 |
|-------------------|-----------------------------|
| Name              | Name of the specified port. |
| Untrusted Vlan(s) | List of untrusted VLANs.    |

#show interface gigabitethernet 1/1 xsec xsec vlan 7 is ACTIVE

The output of this command includes the following parameters:

| Parameter             | Description                                                                           |
|-----------------------|---------------------------------------------------------------------------------------|
| xsec vlan 7 is ACTIVE | This states that xsec is active on the specified port as well as the associated VLAN. |

### **Command History**

This command was introduced in AOS-W 3.0.

| Platforms     | Licensing             | Command Mode                             |
|---------------|-----------------------|------------------------------------------|
| All platforms | Base operating system | Enable or config mode on master switches |

#### show interface fastethernet

show interface fastethernet <slot/port>

#### Description

Displays information about a specified fast ethernet port.

#### **Syntax**

| Parameter      | Description                                                 |
|----------------|-------------------------------------------------------------|
| access-group   | Displays access groups configured on this interface.        |
| counters       | Displays L2 interface counters for the specified interface. |
| switchport     | Displays L2 interface information.                          |
| untrusted-vlan | Displays port member vlan untrusted status.                 |
| xsec           | Displays xsec configuration.                                |

#### **Examples**

The example below shows the output of **show interface fastethernet 1/0**.

```
FE 1/0 is up, line protocol is up
Hardware is FastEthernet, address is 00:0B:86:51:14:D1 (bia 00:0B:86:51:14:D1)
Description: fe1/0
Encapsulation ARPA, loopback not set
Configured: Duplex ( AUTO ), speed ( AUTO )
Negotiated: Duplex (Full), speed (100 Mbps)
MTU 1500 bytes, BW is 100 Mbit
Last clearing of "show interface" counters 15 day 21 hr 34 min 53 sec
link status last changed 15 day 21 hr 32 min 16 sec
    1122463 packets input, 196293018 bytes
    Received 661896 broadcasts, 0 runts, 0 giants, 0 throttles
    0 input error bytes, 0 CRC, 0 frame
    661881 multicast, 460567 unicast
    191428 packets output, 97063150 bytes
    0 output errors bytes, 0 deferred
    O collisions, O late collisions, O throttles
This port is TRUSTED
POE Status of the port is OFF
```

The output of this command includes the following parameters:

| Parameter        | Description                                                     |
|------------------|-----------------------------------------------------------------|
| FE 1/0 is        | Displays the status of the specified port.                      |
| line protocol is | Displays the status of the line protocol on the specified port. |
| Hardware is      | Describes the hardware interface type.                          |
| address is       | Displays the MAC address of the hardware interface.             |
| Description      | The port type, name, and connector type.                        |
| Encapsulation    | Encapsulation method assigned to this port.                     |
| loopback         | Displays whether or not loopback is set.                        |
| Configured       | Configured transfer operation and speed.                        |
| Negotiated       | Negotiated transfer operation and speed.                        |
| MTU bytes        | MTU size of the specified port in bytes.                        |

| Parameter                                  | Description                                                                                                    |
|--------------------------------------------|----------------------------------------------------------------------------------------------------|
| BW is                                      | Bandwidth of the link.                                                                                                    |
| Last clearing of "show interface counters" | Time since "show interface counters" was cleared.  Below the time, all current counters related to the specified port are listed. |
| This port is                               | Whether or not this port is trusted.                                                                                              |
| POE status of the port is                  | The POE status of the specified port.                                                                                             |

#show interface fastethernet 1/0 access-group FE 1/0: Port-Vlan Session ACL SessionACL Vlan Status

#### The output of this command includes the following parameters:

| Parameter  | Description       |
|------------|-------------------|
| SessionACL | Session ACL name. |
| Vlan       | VLAN number.      |
| Status     | ACL status.       |

#show interface fastethernet 1/0 counters

| Port  | InOctets  | InUcastPkts  | InMcastPkts  | InBcastPkts  |
|-------|-----------|--------------|--------------|--------------|
| FE1/0 | 196310364 | 460655       | 661932       | 15           |
|       |           |              |              |              |
| Port  | OutOctets | OutUcastPkts | OutMcastPkts | OutBcastPkts |
| FE1/0 | 97074242  | 191401       | 3            | 72           |

#### The output of this command includes the following parameters:

| Parameter    | Description                                            |
|--------------|--------------------------------------------------------|
| Port         | Port number.                                           |
| InOctets     | Number of octets received through the port.            |
| InUcastPkts  | Number of unicast packets received through the port.   |
| InMcastPkts  | Number of multicast packets received through the port. |
| InBcastPkts  | Number of broadcast packets received through the port. |
| OutOctets    | Number of octets sent through the port.                |
| OutUcastPkts | Number of unicast packets sent through the port.       |
| OutMcastPkts | Number of multicast packets sent through the port.     |
| OutBcastPkts | Number of broadcast packets sent through the port.     |

#show interface fastethernet 1/0 switchport

Name: FE1/0

Switchport: Enabled
Administrative mode: trunk
Operational mode: trunk

Administrative Trunking Encapsulation: dot1q Operational Trunking Encapsulation: dot1q Access Mode VLAN: 0 ((Inactive))

Access Mode VLAN: 0 ((Inactive))
Trunking Native Mode VLAN: 1 (Default)

Trunking Vlans Enabled: ALL Trunking Vlans Active: 1-3

#### The output of this command includes the following parameters:

| Parameter                                   | Description                                            |
|---------------------------------------------|--------------------------------------------------------|
| Name                                        | Port name.                                             |
| Switchport                                  | Whether or not switchport is enabled.                  |
| Administrative mode                         | Administrative mode.                                   |
| Operational mode                            | Operational mode.                                      |
| Administrative<br>Trunking<br>Encapsulation | Encapsulation method used for administrative trunking. |
| Operational Trunking<br>Encapsulation       | Encapsulation method used for operational trunking.    |
| Access Mode VLAN                            | The access mode VLAN for the specified port.           |
| Trunking Native Mode<br>VLAN                | The trunking native mode VLAN for the specified port.  |
| Trunking Vlans<br>Enabled                   | Number of trunking VLANs currently enabled.            |
| Trunking Vlans Active                       | Number of trunking VLANs currently active.             |

#show interface fastethernet 1/0 untrusted-vlan

Name: FE1/0
Untrusted Vlan(s)

#### The output of this command includes the following parameters:

| Parameter         | Description                 |
|-------------------|-----------------------------|
| Name              | Name of the specified port. |
| Untrusted Vlan(s) | List of untrusted VLANs.    |

The output of this command includes the following parameters:

| Parameter             | Description                                                                           |
|-----------------------|---------------------------------------------------------------------------------------|
| xsec vlan 7 is ACTIVE | This states that xsec is active on the specified port as well as the associated VLAN. |

## **Command History**

This command was introduced in AOS-W 3.0.

| Platforms     | Licensing             | Command Mode                             |
|---------------|-----------------------|------------------------------------------|
| All platforms | Base operating system | Enable or config mode on master switches |

## show interface loopback

show interface loopback

#### **Description**

Displays information about the loopback IP interface.

## **Syntax**

No parameters

#### **Example**

The example below shows the output of **show interface loopback** on a OAW-4306G/GW switch.

#show interface loopback

```
loopback interface is up line protocol is up Hardware is Ethernet, address is 00:0B:86:51:14:D0 Internet address is 10.3.49.100 255.255.255.255
```

The output of this command includes the following parameters:

| Parameter             | Description                                           |
|-----------------------|-------------------------------------------------------|
| loopback interface is | Status of the loopback interface.                     |
| line protocol is      | Status of the line protocol on the specified port.    |
| Hardware is           | Hardware interface type.                              |
| address is            | MAC address of the loopback interface.                |
| Internet address is   | IP address and subnet mask of the loopback interface. |

#### **Command History**

This command was introduced in AOS-W 3.0.

| Platforms     | Licensing             | Command Mode                             |
|---------------|-----------------------|------------------------------------------|
| All platforms | Base operating system | Enable or config mode on master switches |

## show interface mgmt

show interface mgmt

### **Description**

Displays information about mgmt interfaces.

## **Syntax**

No parameters

## **Example**

The example below shows the output of **show interface mgmt** on a switch.

```
# show interface mgmt
mgmt is up line protocol is up
Hardware is Ethernet, address is 00:0B:86:61:00:5D Internet address is 10.4.71.10 255.255.255.0
```

he output of this command includes the following parameters:

| Parameter           | Description                                        |
|---------------------|----------------------------------------------------|
| mgmt is             | Status of the mgmt interface.                      |
| line protocol is    | Status of the line protocol on the specified port. |
| Hardware is         | Describes the hardware interface type.             |
| address is          | Interface's MAC address.                           |
| Internet address is | Interface's IP address and subnet mask.            |

## **Command History**

This command was introduced in AOS-W 3.0.

| Platforms                                                          | Licensing             | Command Mode                             |
|--------------------------------------------------------------------|-----------------------|------------------------------------------|
| Only available on a OAS-S-1, OAS-S-2, or M3 with a management port | Base operating system | Enable or config mode on master switches |

## show interface port-channel

show interface port-channel

### **Description**

Displays information about a specified port-channel interface.

### **Syntax**

| Parameter      | Description                                                 |
|----------------|-------------------------------------------------------------|
| access-group   | Displays access groups configured on this interface.        |
| counters       | Displays L2 interface counters for the specified interface. |
| untrusted-vlan | Displays port member vlan untrusted status.                 |
| xsec           | Displays xsec configuration.                                |

#### **Example**

The example below shows the output of **show interface port-channel 0** on a switch.

```
Port-Channel 0 is administratively up
Hardware is Port-Channel, address is 00:00:00:00:00:00 (bia 00:0B:86:F0:36:B1)
Description: Link Aggregate (LACP)
Spanning Tree is disabled
VLAN membership:
Switchport priority: 0
Member port:
Last clearing of "show interface" counters 3 day 21 hr 23 min 6 sec
link status last changed 3 day 21 hr 23 min 6 sec
    {\tt 0} packets input, {\tt 0} bytes
    Received 0 broadcasts, 0 runts, 0 giants, 0 throttles
    0 input error bytes, 0 CRC, 0 frame
    0 multicast, 0 unicast
    0 packets output, 0 bytes
    0 output errors bytes, 0 deferred
    O collisions, O late collisions, O throttles
Port-Channel 0 is NOT TRUSTED
```

The output of this command includes the following parameters:

| Parameter           | Description                                                                                                    |
|---------------------|----------------------------------------------------------------------------------------------------|
| Port-Channel 0 is   | Status of the specified port.                                                                                                    |
| line protocol is    | Status of the line protocol on the specified port.                                                                                                    |
| Hardware is         | Hardware interface type.                                                                                                    |
| address is          | MAC address of the hardware interface.                                                                                                    |
| Description         | The port type, name, and connector type. If the LAG is created by LACP, it is indicated as shown in the display output above. If the LAG is created by LACP, you can not statically add or delete any ports under that port channel. All other commands are allowed. If LACP is not shown, then the LAG is created by static configuration. |
| Spanning Tree is    | Spanning tree status on the specified port-channel.                                                                                                    |
| VLAN membership     | Number of VLANs the specified port-channel is associated with.                                                                                                    |
| Switchport priority | Switchport priority of the specified port-channel.                                                                                                    |

| Parameter                        | Description                                                                    |
|----------------------------------|--------------------------------------------------------------------------------|
| Last clearing of "show interface | Time since "show interface counters" was cleared.                              |
| counters"                        | Below the time, all current counters related to the specified port are listed. |
| Port-channel 0 is                | Whether or not this port-channel is trusted.                                   |

```
#show interface port-channel 0 access-group
Port-Channel 0:
Port-Vlan Session ACL
                        Status
SessionACL Vlan
                   ----
```

#### The output of this command includes the following parameters:

| Parameter  | Description       |
|------------|-------------------|
| SessionACL | Session ACL name. |
| Vlan       | VLAN number.      |
| Status     | ACL status.       |

#show interface port-channel 0 counters InMcastPkts 0 Port InOctets InUcastPktsInBcastPkts PC 0: 0 Port OutOctets OutUcastPkts OutMcastPkts OutBcastPkts

#### The output of this command includes the following parameters:

0

| Parameter    | Description                                            |
|--------------|--------------------------------------------------------|
| PC           | Port number.                                           |
| InOctets     | Number of octets received through the port.            |
| InUcastPkts  | Number of unicast packets received through the port.   |
| InMcastPkts  | Number of multicast packets received through the port. |
| InBcastPkts  | Number of broadcast packets received through the port. |
| OutOctets    | Number of octets sent through the port.                |
| OutUcastPkts | Number of unicast packets sent through the port.       |
| OutMcastPkts | Number of multicast packets sent through the port.     |
| OutBcastPkts | Number of broadcast packets sent through the port.     |

PC 0:

#show interface port-channel 0 untrusted-vlan

Name: FE1/0
Untrusted Vlan(s)

The output of this command includes the following parameters:

| Parameter         | Description                 |
|-------------------|-----------------------------|
| Name              | Name of the specified port. |
| Untrusted Vlan(s) | List of untrusted VLANs.    |

The output of this command includes the following parameters:

| Parameter             | Description                                                                           |
|-----------------------|---------------------------------------------------------------------------------------|
| xsec vlan 7 is ACTIVE | This states that xsec is active on the specified port as well as the associated VLAN. |

## **Command History**

| Release     | Modification                              |  |
|-------------|-------------------------------------------|--|
| AOS-W 3.4.1 | Modified to display LACP when applicable. |  |
| AOS-W 3.0.  | Command introduced.                       |  |

| Platforms     | Licensing             | Command Mode                             |
|---------------|-----------------------|------------------------------------------|
| All platforms | Base operating system | Enable or config mode on master switches |

### show interface tunnel

show interface tunnel

### **Description**

Displays information about tunnel interfaces.

### **Syntax**

No parameters

#### **Example**

The example below shows the output of **show interface tunnel**.

```
#show interface tunnel 2000
Tunnel 2000 is up line protocol is up
Description: Tunnel Interface
Internet address is 3.3.3.1 255.255.255.0
Source 192.168.203.1
Destination 192.168.202.1
Tunnel mtu is set to 1100
Tunnel is an IP GRE TUNNEL
Tunnel is Trusted
Inter Tunnel Flooding is enabled
Tunnel keepalive is disabled
```

he output of this command includes the following parameters:

| Parameter                | Description                                                       |
|--------------------------|-------------------------------------------------------------------|
| Tunnel 2000 is           | Status of the specified tunnel.                                   |
| line protocol is         | Displays the status of the line protocol on the specified tunnel. |
| Description              | Description of the specified interface.                           |
| Internet address is      | IP address and subnet mask of the specified interface.            |
| Source                   | IP address of the tunnel's source.                                |
| Destination              | IP address of the tunnel's source.                                |
| Tunnel mtu is set to     | Size of the specified tunnel's MTU.                               |
| Tunnel is an             | Description of the specified tunnel.                              |
| Tunnel is                | Whether or not the specified tunnel is trusted.                   |
| Inter tunnel flooding is | Status of inter tunnel flooding on the specified tunnel.          |
| Tunnel keepalive is      | Status of tunnel keepalive on the specified tunnel.               |

## **Command History**

This command was introduced in AOS-W 3.0.

| Platforms     | Licensing             | Command Mode                             |  |
|---------------|-----------------------|------------------------------------------|--|
| All platforms | Base operating system | Enable or config mode on master switches |  |

#### show interface vlan

show interface vlan

#### **Description**

Displays information about a specified VLAN interface.

## **Syntax**

No parameters

#### **Example**

The example below shows the output of **show interface vlan 1**on a OAW-4306G/GW switch.

```
#show interface vlan 1
VLAN1 is up line protocol is up
Hardware is CPU Interface, Interface address is 00:0B:86:51:14:D0 (bia 00:0B:86:51:14:D0)
Description: 802.1Q VLAN
Internet address is 10.3.49.50 255.255.255.0
Routing interface is enable, Forwarding mode is enable
Directed broadcast is disabled
Encapsulation 802, loopback not set
MTU 1500 bytes
Last clearing of "show interface" counters 15 day 22 hr 35 min 32 sec
link status last changed 15 day 22 hr 32 min 55 sec
Proxy Arp is disabled for the Interface
```

The output of this command includes the following parameters:

| Parameter                                  | Description                                                    |  |
|--------------------------------------------|----------------------------------------------------------------|--|
| VLAN1 is                                   | Status of the specified VLAN                                   |  |
| line protocol is                           | Displays the status of the line protocol on the specified port |  |
| Hardware is                                | Describes the hardware interface type                          |  |
| Interface address is                       | Displays the MAC address of the hardware interface             |  |
| Description                                | Description of the specified VLAN                              |  |
| Internet address is                        | IP address and subnet mask of the specified VLAN               |  |
| Routing interface is                       | Status of the routing interface                                |  |
| Forwarding mode is                         | Status of the forwarding mode                                  |  |
| Directed broadcast is                      | Displays whether or not directed broadcast is enabled          |  |
| Encapsulation                              | Encapsulation type                                             |  |
| loopback                                   | Loopback status                                                |  |
| MTU                                        | MTU size of the specified port in bytes                        |  |
| Last clearing of "show interface counters" | Time since "show interface counters" was cleared               |  |
| link status last<br>changed                | Time since link status last changed                            |  |

| Parameter    | Description                                    |
|--------------|------------------------------------------------|
| Proxy ARP is | Status of proxy ARP on the specified interface |

## **Command History**

This command was introduced in AOS-W 3.0.

| Platforms     | Licensing             | Command Mode                             |
|---------------|-----------------------|------------------------------------------|
| All platforms | Base operating system | Enable or config mode on master switches |

## show inventory

show inventory

#### **Description**

Displays hardware inventory of the switch.

#### **Syntax**

No parameters

#### **Example**

Issue this command to display the hardware component inventory of the switch.

```
Supervisor Card slot
Mobility Processor
Mobility Processor Assembly#
Mobility Processor Serial#
                                                 FPGA Rev 0x30030920
2010027B
                                                 F00488202
                                                 2010032B (Rev:02.00)
FP0001470 (Date:07/01/24)
SC
SC
           Assembly#
            Serial#
           Model#
                                                 M3mk1
Mgmt Port HW MAC Addr
HW MAC Addr
                                                 00:0B:86:F0:23:02
00:0B:86:01:C5:00 to 00:0B:86:01:C5:7
                                                 (Rev: 20)
FXPLD Version
PEER Supervisor Card
Line Card 0
                                                 Absent
                                                 Absent
Line Card 1
                                                 Not accessible from this SC
Line Card 2
Line Card 2
                                               : Present
: LCCI Rev 0x6
              2 FPGA
Line Card
                 Switch Chip
                                                 Broadcom 56308 Rev 0x3
Line Card 2
Line Card 2
                 Mez Card
SPOE
                                               : Present
: Present
                 Sup Card 0
Sup Card 1
Assembly#
Line Card 2
                                                 Present ( Active )
2000001C (Rev:03.00) (24FE+2GE)
C00000277 (Date:02/22/05)
2000020B (Rev:01.00) (SPOE-2)
FPD000100
Line Card 2
Line Card 2
Line Card
                 Serial#
                 SPOE Assembly#
SPOE Serial#
Line Card 2
Line Card 2
Line Card 2
                 MEZZ Assembly#
                                                 2000002A (Rev:01.00)
Line Card 2 MEZZ Serial#
                                                 S00000540
Line Card
                                                 Present
Line Card 3
                 FPGA
                                                 LCCI Rev 0x6
                 Switch Chip
                                                 Broadcom 56308 Rev 0x3
Line Card 3
Line Card
                 Mez Card
                                                 Present
Line Card 3
                 SPOE
                                               : Present
                 Sup Card 0
Sup Card 1
Line Card 3
Line Card 3
                                                 Absent.
                                                 Absent
Present ( Active )
2000001C (Rev:03.00) (24FE+2GE)
C00007293 (Date:09/27/05)
2000003B (Rev:02.00) (SPOE-1)
Line Card
Line Card 3 Assembly#
Line Card 3
                 Serial#
Line Card
                 SPOE Assembly#
Line Card 3 SPOE Serial#
Line Card 3 MEZZ Assembly#
                                                 S00001750
                                                 2000002A (Rev:01.00)
Line Card 3 MEZZ Serial#
                                                 C00007172
FAN O
                                                 OK, Speed High
                                                 OK, Speed High
OK, Speed High
FAN 1
FAN 2
Fan Tray Assembly#
Fan Tray Serial#
                                                 2000007C (Rev:01.00)
C00013879 (Date:12/18/04)
Back Plane Assembly#
                                                 2000006B (Rev:01.00)
                                                 A00000250 (Date:12/18/04)
Back Plane Serial#
Power Supply type
Power Supply 0
                                                 Power One (400W)
                                                 OK (400W)
Power Supply 1
                                                 FAILED
Power Supply 2
                                                 Absent
                                                                                       47 C
47 C
41 C
56 C
5010 mV
M3mk1 Card Temperatures
                                                 M3mk1 card
CPU
AMP Card Temperatures
                                                 Processor Card
                                                 Mobility Processor
M3mkl 5000mV
M3mk1 Card Voltages
                                                                                        3340 mV
                                                 M3mk1 3300mV
                                                 M3mk1 2500mV
M3mk1 1800mV
                                                                                       2432 mV
1790 mV
                                                 M3mk1 1500mV
                                                                                        1490 mV
                                                 M3mk1 1250mV
M3mk1 1200mV
                                                                                       1260 mV
                                                                                        1200 mV
                                                 M3mkl IBC 12000mV
M3mkl CPU Fan Speed
M3mkl CPU CORE 1200mV
M3mkl XGMII VTT 750mV
                                                                                      11815 mV
6887 RPMs
                                                                                        1080 mV
                                                                                         750 mV
                                                 M3mk1 VTT0(a&b) 900mV
M3mk1 VTT1(c&d) 900mV
                                                                                         900 mV
900 mV
                                                 AMP 3300mV
                                                                                        3320 mV
                                                                                        2480 mV
1800 mV
                                                 AMP 2500mV
                                                 AMP 1800mV
                                                 AMP 1500mV
                                                                                        1500 mV
                                                 AMP BCM 1200mV
AMP FPGA 1200mV(1)
                                                                                        1200 mV
                                                                                        1200
                                                                                              mV
                                                 AMP FPGA 1200mV(2)
                                                                                        1200 mV
```

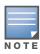

The output of this command will vary between switches

| Parameter                                                  | Description                                                                                                    |  |
|------------------------------------------------------------|----------------------------------------------------------------------------------------------------|--|
| Supervisor Card Slot                                       | Supervisor card slot number                                                                                    |  |
| Mobility Processor                                         | Revision of the image downloaded to the FPGA. This can change if a newer image is included in a newer release. |  |
| Mobility Processor<br>Assembly#                            | Assembly number of the mobility processor. This only applies to OAW-S3 cards.                                  |  |
| Mobility Processor<br>Serial#                              | Serial number of the mobility processor. This only applies to OAW-S3 cards.                                    |  |
| SC Assembly#                                               | Assembly number of the supervisor card.                                                                        |  |
| SC Serial#                                                 | Serial number of the supervisor card.                                                                          |  |
| SC Model#                                                  | Model number of the supervisor card.                                                                           |  |
| Mgmt Port HW MAC<br>Address                                | MAC address of the mgmt port                                                                                   |  |
| HW MAC Address                                             | MAC address                                                                                                    |  |
| FXPLD Version                                              | Revision of programmable logic device on supervisor card.                                                      |  |
| PEER Supervisor Card                                       | States whether or not a PEER supervisor card is present.                                                       |  |
| Line Card <slot number=""></slot>                          | States whether or not a line card is present in the specified slot                                             |  |
| Line Card <slot<br>number&gt; FPGA</slot<br>               | Name/type of FPGA associated with the specified line card slot                                                 |  |
| Line Card <slot number=""> Switch Chip</slot>              | Name/type of switch card associated with the specified line card slot                                          |  |
| Line Card <slot<br>number&gt; Mez Card</slot<br>           | States whether or not a mezzanine card is present in the specified slot                                        |  |
| Line Card <slot<br>number&gt; SPOE</slot<br>               | States whether or not a SPOE card is present in the specified slot                                             |  |
| Line Card <slot number=""> Sup Card 0</slot>               | States whether or not a supervisor card 0 is present in the specified slot                                     |  |
| Line Card <slot<br>number&gt; Sup Card 1</slot<br>         | States whether or not a supervisor card 1 is present in the specified slot                                     |  |
| Line Card <slot<br>number&gt; Assembly#</slot<br>          | Assembly number of the line card in the specified slot                                                         |  |
| Line Card <slot<br>number&gt; Serial#</slot<br>            | Serial number of the line card in the specified slot                                                           |  |
| Line Card <slot<br>number&gt; SPOE<br/>Assembly#</slot<br> | Assembly number of SPOE line card in the specified slot                                                        |  |
| Line Card <slot<br>number&gt; SPOE Serial#</slot<br>       | Serial number of SPOE line card in the specified slot                                                          |  |

| Parameter                                                  | Description                                                                                                    |  |
|------------------------------------------------------------|----------------------------------------------------------------------------------------------------|--|
| Line Card <slot<br>number&gt; MEZZ<br/>Assembly#</slot<br> | Assembly number of the mezzanine card in the specified slot                                                                                                    |  |
| Line Card <slot number=""> MEZZ Serial#</slot>             | Serial number of the mezzanine card in the specified slot                                                                                                    |  |
| FAN <fan number=""></fan>                                  | Status of the specified fan                                                                                                    |  |
| Fan Tray Assembly#                                         | Assembly number of the fan tray                                                                                                    |  |
| Fan Tray Serial#                                           | Serial number of fan tray                                                                                                    |  |
| Back Plane Assembly#                                       | Assembly number of the back plane                                                                                                    |  |
| Back Plane Serial#                                         | Serial number of the back plane                                                                                                    |  |
| Power Supply Type                                          | Power supply type                                                                                                    |  |
| Power Supply <power number="" supply=""></power>           | Power supply status                                                                                                    |  |
| M3mk1 Card Temperatures M3mk1 card CPU                     | <ul> <li>The temperature from the sensor on the supervisor card</li> <li>The temperature from the CPU die</li> </ul>                                                                                                    |  |
| AMP Card Temperatures Processor Card Mobility Processor    | <ul> <li>The temperature from the sensor on the Mobility Processor card</li> <li>The temperature from the FPGA die</li> </ul>                                                                                                    |  |
| M3mk1 Card Voltages                                        | This parameter displays to columns of voltages for many components displayed previously by this command. The voltage displayed in the right column should match the corresponding value in the left column, generally with +/- 5%. |  |

## **Command History**

This command was introduced in AOS-W 1.0.

| Platforms     | Licensing             | Command Mode                             |
|---------------|-----------------------|------------------------------------------|
| All platforms | Base operating system | Enable or config mode on master switches |

## show ip access-group

```
show ip access-group
```

### **Description**

Display access control lists (ACLs) configured for each port on the switch.

#### **Syntax**

No parameters.

## **Examples**

The example below shows part of the output of this command. If a port does not have a defined session ACL, the *Port-Vlan Session ACL* table will be blank.

The output of this command includes the following parameters:

| Parameter   | Description                                                                                    |
|-------------|------------------------------------------------------------------------------------------------|
| Session ACL | Name of the ACL applied to the interface.                                                      |
| VLAN        | If the ACL was applied to a VLAN associated with this port, this column will show the VLAN ID. |
| Status      | Shows whether or not the session ACL is configured.                                            |

#### **Related Commands**

| Command                                                   | Description                                 |
|-----------------------------------------------------------|---------------------------------------------|
| interface fastethernet   gigabitethernet ip access-group. | Configure an access group for an interface. |

## **Command History**

| Release   | Modification                               |
|-----------|--------------------------------------------|
| AOS-W 3.0 | Command introduced                         |
| AOS-W 3.4 | The VLAN output parameters was introduced. |

| Platforms     | Licensing             | Command Mode                                                   |
|---------------|-----------------------|----------------------------------------------------------------|
| All platforms | Base operating system | Available in Config or Enable mode on master or local switches |

## show ip access-list

show ip access-list {brief|<string>}

### Description

Display a table of all configured access control lists (ACLs), or show details for a specific ACL.

### **Syntax**

| Parameter         | Description                                                                   |
|-------------------|-------------------------------------------------------------------------------|
| brief             | Display a table of information for all ACLs.                                  |
| <string></string> | Specify the name of a single ACL to display detailed information on that ACL. |

### **Examples**

The example below shows general information for all ACLs in the Access List table.

```
(Host) #show ip access-list brief
Access list table
Name
                             Type Use Count Roles
                            ____
standard
allowall session 2 trusted-ap default-vpn-role
ap-acl session 2 rap_role ap-role
captiveportal session 4 coltrane-logon wizardtest-logon logon
control session 7 ap-role coltrane-logon wizardtest-logon guest stateful test-logo
cplogout session 1 guest
default session
guest gession
                         session
quest
log-https session
session stateful-dotlx session stateful session
                            session 2
                                                            stateful-dot1x logon
stateful-kerberos session
                            session 1
validuser
                                                            test-24325
```

The output of this command includes the following parameters:

| Parameter | Description                                                                                           |
|-----------|----------------------------------------------------------------------------------------------------|
| Name      | Name of an access-control list (ACL).                                                                 |
| Туре      | Shows that the ACL is one of the following ACL policy types:  Ethertype Standard Session MAC Extended |
| Use Count | Number of rules defined in the ACL.                                                                   |
| Roles     | Names of user roles associated with the ACL.                                                          |

(Host)# show ip access-list stateful-dot1x

ip access-list session stateful-dot1x stateful-dot1x

| Priority | Source | Destination | Service  | Action   | TimeRange | Log | Expired | Queue | TOS | 8021P | Blacklist | Mirror | DisScan |
|----------|--------|-------------|----------|----------|-----------|-----|---------|-------|-----|-------|-----------|--------|---------|
|          |        |             |          |          |           |     |         |       |     |       |           |        |         |
| 1        | any    | any         | svc-dns  | permit   |           |     |         | Low   |     |       |           |        |         |
| 2        | any    | any         | svc-dhcp | permit   |           |     |         | Low   |     |       |           |        |         |
| 3        | any    | 127.0.0.1   | udp 1812 | redirect |           |     |         | Low   |     |       |           |        |         |

The output of this command may include some or all of the following parameters:

| Parameter   | Description                                                                                                    |
|-------------|----------------------------------------------------------------------------------------------------|
| raiailletei |                                                                                                    |
| Priority    | Name of an access-control list (ACL).                                                                                                    |
| Source      | <ul> <li>The traffic source, which can be one of the following:</li> <li>alias: The network resource (use the netdestination command to configure aliases; use the show netdestination command to see configured aliases)</li> <li>any: Matches any traffic.</li> <li>host: A single host IP address.</li> <li>network: The IP address and netmask.</li> <li>user: The IP address of the user.</li> <li>localip: The set of all local IP addresses on the system, on which the ACL is applied.</li> </ul>                                                                                                    |
| Destination | <ul> <li>The traffic destination, which can be one of the following:</li> <li>alias: The network resource (use the netdestination command to configure aliases; use the show netdestination command to see configured aliases)</li> <li>any: Matches any traffic.</li> <li>host: A single host IP address.</li> <li>network: An IP address and netmask.</li> <li>user: The IP address of the user.</li> <li>localip: The set of all local IP addresses on the system, on which the ACL is applied.</li> </ul>                                                                                                    |
| Service     | <ul> <li>Network service, which can be one of the following:</li> <li>An IP protocol number (0-255).</li> <li>The name of a network service (use the show netservice command to see configured services).</li> <li>any: Matches any traffic.</li> <li>tcp: A TCP port number (0-65535).</li> <li>udp: A UDP port number (0-65535).</li> </ul>                                                                                                    |
| Action      | Action if rule is applied, which can be one of the following:  deny: Reject packets. dst-nat: Perform destination NAT on packets. dual-nat: Perform both source and destination NAT on packets. permit: Forward packets. redirect: Specify the location to which packets are redirected, which can be one of the following:  Datapath destination ID (0-65535). esi-group: Specify the ESI server group configured with the esi group command opcode: Specify the datapath destination ID (0x33, 0x34, or 0x82). Do not use this parameter without proper guidance from Alcatel-Lucent, Inc. tunnel: Specify the ID of the tunnel configured with the interface tunnel command. src-nat: Perform source NAT on packets. |
| Timerange   | Any defined time range for this rule.                                                                                                    |
| Log         | Shows if the rule was configured to generate a log message when the rule is applied.                                                                                                    |
| Expired     | Shows if the rule has expired.                                                                                                    |

| Parameter | Description                                                                                       |
|-----------|---------------------------------------------------------------------------------------------------|
| Queue     | Shows if the rule assigns a matching flow to a priority queue (high/low).                         |
| Tos       | Specifies the configured ToS value (0-63)                                                         |
| 8021.p    | 802.11p priority level applied by the rule (0-7).                                                 |
| Blacklist | Shows if the rule should blacklist any matching user.                                             |
| Mirror    | Shows if the rule was configured to mirror all session packets to datapath or remote destination. |
| DisScan   | Shows if the rule was configured to pause ARM scanning while traffic is present.                  |

## **Related Commands**

| Command                | Description                                |
|------------------------|--------------------------------------------|
| ip access-list session | Configure an access list for an interface. |

# **Command History**

Introduced in AOS-W 3.0.

| Platforms     | Licensing             | Command Mode                                                   |
|---------------|-----------------------|----------------------------------------------------------------|
| All platforms | Base operating system | Available in Config or Enable mode on master or local switches |

# show ip cp-redirect-address

show ip cp-redirect-address

## **Description**

Show the captive portal automatic redirect IP address.

## **Syntax**

No parameters.

#### **Examples**

The example below shows the IP address to which captive portal users are automatically directed.

```
(host) # show ip cp-redirect-address
Captive Portal redirect Address... 10.3.63.11
```

#### **Related Commands**

| Command                | Description                                                    |
|------------------------|----------------------------------------------------------------|
| ip cp-redirect-address | This command configures a redirect address for captive portal. |

## **Command History**

Introduced in AOS-W 3.0.

| Platforms     | Licensing             | Command Mode                                                   |
|---------------|-----------------------|----------------------------------------------------------------|
| All platforms | Base operating system | Available in Config or Enable mode on master or local switches |

# show ip dhcp

show ip dhcp {binding|database|statistics}

### **Description**

Show DHCP Server Settings.

## **Syntax**

| Parameter  | Description                |  |
|------------|----------------------------|--|
| binding    | Show DHCP server bindings. |  |
| database   | Show DHCP server settings. |  |
| statistics | Show DHCP pool statistics. |  |

## **Examples**

The example below shows DHCP statistics for two configured networks.

```
(host) # show ip dhcp statistics
   twork Name 172.19.42.0/24
Free leases 137
Active leases 115
Network Name
   Expired leases 0
   Abandoned leases 0
  etwork Name 10.14.86.0/24
Free leases 126
Active leases 126
Network Name
   Expired leases
   Abandoned leases 0
```

The output of this command includes the following parameters:

| Parameter        | Description                                                                                                    |  |
|------------------|----------------------------------------------------------------------------------------------------|--|
| Network Name     | Range of addresses that the DHCP server may assign to clients.                                                 |  |
| Free leases      | Number of available DHCP leases.                                                                               |  |
| Expired leases   | Number of leases that have expired because they have extended past their valid lease period.                   |  |
| Abandoned leases | Number of abandoned leases. Abandoned leases will not be reassigned unless there are no free leases available. |  |

#### **Related Commands**

| Command      | Description                                        |  |
|--------------|----------------------------------------------------|--|
| ip dhcp pool | This command configures a DHCP pool on the switch. |  |

## **Command History**

Introduced in AOS-W 3.0.

## show ip domain-name

show ip domain-name

## **Description**

Show the full domain name and server.

## **Syntax**

No parameters.

#### **Examples**

The example below shows that the IP domain lookup feature is enabled, but that no DNS server has been configured on the switch.

(host) #show ip domain-name

No DNS server configured

#### **Related Commands**

| Command          | Description                                                                    |
|------------------|--------------------------------------------------------------------------------|
| ip domain lookup | This command enables Domain Name System (DNS) hostname to address translation. |
| ip domain-name   | This command configures the default domain name.                               |
| ip dhcp pool     | This command configures a DHCP pool on the switch.                             |

## **Command History**

Introduced in AOS-W 3.0.

| Platforms     | Licensing             | Command Mode                                                   |
|---------------|-----------------------|----------------------------------------------------------------|
| All platforms | Base operating system | Available in Config or Enable mode on master or local switches |

## show ip igmp

 $show ip igmp config|counters|\{group \ maddr < maddr>\}|\{interface \ [vlan < vlan>]\}|\{proxy-proxy-prox$ group vlan <vlan>} | {proxy-mobility-group maddr <maddr>} | proxy-mobility-stats | proxy-stats

### **Description**

Display Internet Group Management Protocol (IGMP) timers and counters.

## **Syntax**

| Parameter                                                                                                    | Description                                                                                                    |  |
|----------------------------------------------------------------------------------------------------|----------------------------------------------------------------------------------------------------|--|
| config                                                                                                    | Show the current IGMP configuration                                                                                                    |  |
| counters                                                                                                    | Display a list counters for the following IGMP queries:  received-total  received-queries  received-v1-reports  received-v2-reports  received-leaves  received-unknown-types  len-errors  checksum-errors  not-vlan-dr  transmitted-queries  forwarded |  |
| group maddr <maddr></maddr>                                                                                  | Show IGMP group information                                                                                                    |  |
| interface vlan <vlan></vlan>                                                                                 | Show IGMP interface information                                                                                                    |  |
| proxy-group vlan <vlan></vlan>                                                                               | Show IGMP proxy group information for a specific interface.                                                                                                    |  |
| proxy-mobility-group maddr <maddr></maddr>                                                                   | Display the IGMP proxy group information stored for mobile clients which are away from the switch.                                                                                                    |  |
| proxy-mobility-stats  Display the most important messages exchanged between the mobility and the IGMP proxy. |                                                                                                    |  |
| proxy-stats                                                                                                  | Display the number of messages transmitted and received by the IGMP proxy on the upstream interface                                                                                                    |  |

## **Examples**

The example below displays the IGMP interface table for all VLANs on the switch.

(host) # show ip igmp interface vlan 2 IGMP Interface Table

| VLAN | Addr       | Netmask       | MAC Address       | IGMP     | Snooping | Querier    | Destination | IGMP Proxy |
|------|------------|---------------|-------------------|----------|----------|------------|-------------|------------|
|      |            |               |                   |          |          |            |             |            |
| 64   | 10.6.4.252 | 255.255.255.0 | 00:0b:86:01:99:00 | disabled | disabled | 10.6.4.252 | CP          | disabled   |
| 65   | 10.6.5.252 | 255.255.255.0 | 00:0b:86:01:99:00 | disabled | disabled | 10.6.5.252 | CP          | disabled   |
| 1    | 10.6.2.252 | 255.255.255.0 | 00:0b:86:01:99:00 | disabled | disabled | 10.6.2.252 | CP          | disabled   |
| 66   | 10.6.6.252 | 255.255.255.0 | 00:0b:86:01:99:00 | disabled | disabled | 10.6.6.252 | CP          | disabled   |
| 63   | 10.6.3.252 | 255.255.255.0 | 00:0b:86:01:99:00 | disabled | disabled | 10.6.3.252 | CP          | disabled   |

The output of this command includes the following parameters:

| Parameter   | Description                                    |  |
|-------------|------------------------------------------------|--|
| VLAN        | A VLAN ID number.                              |  |
| Addr        | IP address of a VLAN router.                   |  |
| Netmask     | Subnet mask for the IP address.                |  |
| MAC Address | MAC destination address.                       |  |
| IGMP        | Shows if IGMP proxy is enabled or disabled.    |  |
| Snooping    | Shows if IGMP snooping is enabled or disabled. |  |
| Querier     | IP address of an IGMP querier.                 |  |
| Destination | Traffic destination.                           |  |
| IGMP Proxy  | Shows if IGMP proxy.                           |  |

The following example displays the current IGMP configuration settings for the switch.

(host) #show ip igmp config

 IGMP Config

 ----- 

 Name
 Value

 ---- robustness-variable
 2

 query-interval
 125

 query-response-interval
 100

 startup-query-interval
 31

 startup-query-count
 2

 last-member-query-interval
 10

 last-member-query-count
 2

version-1-router-present-timeout 400

The output of this command includes the following parameters:

| Parameter                  | Description                                                                                                    |
|----------------------------|----------------------------------------------------------------------------------------------------|
| robustness-variable        | This variable is increased from its default level of 2 to allow for expected packet loss on a subnetwork.                                                                                    |
| query-interval             | Interval, in seconds, at which the switch sends host-query messages to the multicast group address 224.0.0.1 to solicit group membership information.                                        |
| query-response-interval    | Maximum time, in .1 second intervals, that can elapse between when the switch sends a host-query message and when it receives a response. This must be less than the <b>query-interval</b> . |
| startup-query-count        | Number of queries that the switch sends out on startup, separated by startup-query-interval. The default setting is the value of the <b>robustness-variable</b> parameter.                   |
| startup-query-interval     | Interval, in seconds, at which the switch sends general queries on startup. The default value of this parameter is 1/4 of the <b>query-interval</b> .                                        |
| last-member-query-count    | Number of group-specific queries that the switch sends before assuming that there are no local group members.                                                                                |
| last-member-query-interval | Maximum time, in seconds, that can elapse between group-specific query messages.                                                                                                    |

| Parameter                        | Description                                                        |
|----------------------------------|--------------------------------------------------------------------|
| version-1-router-present-timeout | Timeout, in seconds, if the switch detects a version 1 IGM router. |

## **Related Commands**

| Command | Description                                                                            |
|---------|----------------------------------------------------------------------------------------|
| ip igmp | This command configures Internet Group Management Protocol (IGMP) timers and counters. |

## **Command History**

Introduced in AOS-W 3.0.

| Platforms     | Licensing             | Command Mode                                           |
|---------------|-----------------------|--------------------------------------------------------|
| All platforms | Base operating system | Available in Config or Enable mode on master switches. |

## show ip mobile

```
show ip mobile
   active-domains
   binding [<host-ip>|<host-macaddr>|brief]
   domain [<name>]
   global
   hat
   host [<host-ip>|<host-macaddr>|brief]
   packet-trace [<count>]
   remote <host-ip>|<host-macaddr>
   trace <ip-addr>|<mac-addr>|{force <ip-addr>|<mac-addr>}
   traffic dropped|foreign-agent|home-agent|proxy|proxy-dhcp
   trail <host-ip>|<host-macaddr>
   tunnel
   visitor [<host-ip>|<host-macaddr>|brief]
```

## **Description**

Display statistics and configuration information for the mobile protocol.

## **Syntax**

| Parameter                                                | Description                                                                                                    |
|----------------------------------------------------------|----------------------------------------------------------------------------------------------------|
| active domains                                           | IP mobility domains active on this switch                                                                                                    |
| binding                                                  | Display a list of Home Agent Bindings                                                                                                    |
| [ <host-ip>]</host-ip>                                   | Filter the Home Agent Bindings list to display data for a specific host IP address.                                                            |
| [ <host-macaddr>]</host-macaddr>                         | Filter the Home Agent Bindings list to display data for a specific host MAC address.                                                           |
| [brief]                                                  | Limit the output of this command to show just two lines of data.                                                                               |
| domain [ <name>]</name>                                  | Display subnet, VLAN and home agent information for all mobility domains, or specify a mobility domain name to view data for that domain only. |
| global                                                   | View the current Mobility Agents global configuration                                                                                          |
| hat                                                      | Display the Active Home Agent table.                                                                                                    |
| host                                                     | Display a list of Mobile IP hosts.                                                                                                    |
| [ <host-ip>]</host-ip>                                   | Filter the Mobile Host List to display data for a specific host IP address.                                                                    |
| [ <host-macaddr>]</host-macaddr>                         | Filter the Mobile Host List to display data for a specific host MAC address.                                                                   |
| [brief]                                                  | Limit the output of this command to show just two lines of data.                                                                               |
| packet-trace [ <count>]</count>                          | Packet trace between Datapath-Mobility                                                                                                    |
| remote <host-ip> <host-macaddr></host-macaddr></host-ip> | Display Mobile IP remote host(s)                                                                                                    |
| trace                                                    | Show if the Mobile IP feature will poll remote switches for mobility status of station                                                         |
| <ip-addr></ip-addr>                                      | Host IP address                                                                                                    |
| <mac-addr></mac-addr>                                    | Host MAC address                                                                                                    |
| force <ip-addr> <mac-addr></mac-addr></ip-addr>          | Show if the Mobile IP feature will poll remote switches for mobility status of station.                                                        |

| Parameter                                               | Description                                                                                                    |
|---------------------------------------------------------|----------------------------------------------------------------------------------------------------|
| traffic                                                 | Display mobile IP protocol statistics for:  Proxy DHCP Proxy Mobile IP Home Agent Registrations Foreign Agent Registrations Registration Revocations                    |
| dropped                                                 | Show only counters for dropped mobility traffic.                                                                                                    |
| foreign-agent                                           | Show only mobile IP foreign agent statistics.  A foreign agent is the switch which handles all mobile IP communication with a home agent on behalf of a roaming client. |
| home-agent                                              | Show only mobile IP home agent statistics.  A home agent for a mobile client is the switch where the client first appears when it joins the mobility domain.            |
| proxy                                                   | Show only counters for mobile IP proxy traffic.                                                                                                    |
| proxy-dhcp                                              | Show only counters for mobile IP proxy DHCP traffic.                                                                                                    |
| trail <host-ip> <host-macaddr></host-macaddr></host-ip> | Show the mobile IP roaming trail by entering a host's IP or MAC address.                                                                                                |
| tunnel                                                  | Show the Mobile Tunnel Table for IPIP Tunnels.                                                                                                    |
| visitor                                                 | Display a list of mobile nodes visiting a foreign agent.                                                                                                    |
| [ <host-ip>]</host-ip>                                  | Filter the Foreign Agent Visitor list to display data for a specific host IP adddress.                                                                                  |
| [ <host-macaddr>]</host-macaddr>                        | Filter the Foreign Agent Visitor list to display data for a specific host MAC adddress.                                                                                 |
| [brief]                                                 | Limit the output of this command to show just two lines of data.                                                                                                    |

## **Examples**

The example below lists mobility domains configured on the switch, and shows information for any subnets defined on these domains.

```
(host) #show ip mobile domain
Mobility Domains:, 2 domain(s)
Domain name default
     Home Agent Table, 0 subnet(s)
Domain name newdomain
     Home Agent Table, 2 subnet(s)

        subnet
        mask
        VlanId Home Agent
        Description

        10.2.124.76
        255.255.255.255
        1
        10.4.62.2
        Corporate mobility entry

        172.21.5.50
        255.255.255.255
        1
        10.4.62.2
        Reserved entries
```

The output of this command includes the following parameters:

| Parameter | Description                                    |
|-----------|------------------------------------------------|
| subnet    | Subnet configured for the IP mobility service. |
| mask      | Subnet mask                                    |
| VLAN ID   | VLAN ID of the VLAN used by the subnet.        |

| Parameter   | Description                                     |
|-------------|-------------------------------------------------|
| Home Agent  | IP address of the home agent or mobility agent. |
| Description | Description of the HAT entry.                   |

#### Use the ${f show}$ ip ${f mobile}$ host command to track mobile users.

```
host) #show ip mobile host

10bile Host List, 1 host(s)

------

10:40:96:a6:a1:a4 10.0.100.194

Roaming Status: Home Switch/Home VLAN, Service time 0 days 00:06:47

Home VLAN 100 on network 10.0.100.0/24

DHCP lease for corporate-240 at Thu Sep 21 15:11:44 2006 for 7200 secs from 10.3.26.1
```

#### The output of this command includes the following parameters:

| Parameter                                 | Description                                                             |
|-------------------------------------------|-------------------------------------------------------------------------|
| <mac-addr> <ip-addr></ip-addr></mac-addr> | MAC and IP addresses of the host                                        |
| Roaming Status                            | Displays how long the host has used its current switch and VLAN.        |
| Home VLAN                                 | VLAN ID, IP address and subnet of the home VLAN.                        |
| DHCP lease                                | Displays the amount of time the station has had its current DHCP lease. |

## **Related Commands**

| Command                 | Description                                                                               |
|-------------------------|-------------------------------------------------------------------------------------------|
| ip mobile active-domain | This command configures the mobility domain that is active on the switch.                 |
| ip mobile domain        | This command configures the mobility domain on the switch.                                |
| ip mobile foreign-agent | This command configures the foreign agent for IP mobility.                                |
| ip mobile home-agent    | This command configures the home agent for IP mobility.                                   |
| ip mobile proxy         | This command configures the proxy mobile IP module in a mobility-enabled switch.          |
| ip mobile revocation    | This command configures the frequency at which registration revocation messages are sent. |
| ip mobile trail         | This command configures the capture of association trail for all devices.                 |

## **Command History**

Command introduced in AOS-W 3.0.

| Platforms     | Licensing             | Command Mode                                                   |
|---------------|-----------------------|----------------------------------------------------------------|
| All platforms | Base operating system | Available in Config or Enable mode on master or local switches |

## show ip nat pool

show ip nat pool

### **Description**

Display pools of IP addresses for network address translation (NAT.

## **Syntax**

No parameters

## **Examples**

The example below shows the current NAT pool configuration on the switch.

```
(host) # show ip nat pools
NAT Pools
Name Start IP End IP
2net 2.1.1.1 2.1.1.125
```

The output of this command includes the following parameters:

| Parameter | Description                                                                             |
|-----------|-----------------------------------------------------------------------------------------|
| Name      | Name of the NAT pool.                                                                   |
| Start IP  | IP address that defines the beginning of the range of source NAT addresses in the pool. |
| End IP    | IP address that defines the end of the range of source NAT addresses in the pool.       |
| DNAT IP   | Destination NAT IP address, if defined.                                                 |

#### **Related Commands**

| Command | Description                                                                           |
|---------|---------------------------------------------------------------------------------------|
| ip nat  | This command configures a pool of IP addresses for network address translation (NAT). |

## **Command History**

This command was available in AOS-W 3.0.

| Platforms     | Licensing                                                                                                    | Command Mode                                                   |
|---------------|----------------------------------------------------------------------------------------------------|----------------------------------------------------------------|
| All platforms | Though this command is available in the operating system, you must have a PEFNG license to configure a NAT pool. | Available in Config or Enable mode on master or local switches |

## show ip ospf

show ip ospf [database]|[debug route]|[interface tunnel|vlan <id>]|[neighbor]|
[redistribute]|[subnet]

#### **Description**

Display statistics and configuration information for the Open Shortest Path First (OSPF) routing protocol.

### **Syntax**

| Parameter                       | Description                                                                                                    |
|---------------------------------|----------------------------------------------------------------------------------------------------|
| database                        | Show database information for the OSPF protocol.                                                                                         |
| debug route                     | Show debugging information for OSPF routes.                                                                                              |
| interface tunnel vlan <id></id> | Display the status of OSPF on an individual interface by specifying a tunnel or VLAN ID number.                                          |
| neighbor                        | Display data for OSPF neighboring routers.                                                                                               |
| redistribute                    | Display OSPF route distribution information.                                                                                             |
| subnet                          | Display the subnets manually added to the Subnet Exclude List via the<br>router ospf subnet exclude <addr> <mask> command.</mask></addr> |

#### **Example**

If you issue this command without any of the optional parameters described in the table above, the **show ip ospf** command will display general router and area settings for the OSPF.

```
(host) (config-subif)# show ip ospf
OSPF is currently running with Router ID 123.45.110.200
Number of areas in this router is 1
Area 10.1.1.0
   Number of interfaces in this area is 2
   Area is totally stub area
   SPF algorithm executed 0 times
```

The output of this command includes the following parameters.

| Parameter       | Description                                                                                                    |
|-----------------|----------------------------------------------------------------------------------------------------|
| OSPF Router ID  | Verifies that OSPF is running and the router ID that OSPF is running on.                                                                                                    |
| Number of areas | List the number of areas configured in the router.                                                                                                    |
| Area            | Displays the Area ID followed by: <ul> <li>number of interfaces in the area</li> <li>indicates if the area is a totally stub area</li> <li>number of times the SPF algorithm has been executed</li> </ul> |

To display OSPF settings for an individual interface, you must specify a VLAN or tunnel ID number. The example below displays part of the output of the show ip ospf interface vlan command.

```
(host) # show ip ospf interface vlan 10
Vlan 3 is up, line protocol is up
Internet Address 3.3.3.1, Mask 255.255.255.0, Area 10.1.1.1
Router ID 10.4.131.227, Network Type BROADCAST, Cost: 1
Transmit Delay is 1 sec, State WAIT, Priority 1
Designated Router id 0.0.0.0, Interface Address 3.3.3.1
Backup designated Router id 0.0.0.0, Interface Address 3.3.3.1
Timer intervals configured, Hello 10, Dead 40, Retransmit 5
Neighbor Count is 0
Tx Stat: Hellos 1 DbDescr 0 LsReq 0 LsUpdate 0 LsAck 0 Pkts 1
Rx Stat: Hellos 0 DbDescr 0 LsReq 0 LsUpdate 0 LsAck 0 Pkts 0
        DisCd 0 BadVer 0 BadNet 0 BadArea 0 BadDstAdr 0 BadAuType 0
         BadAuth 0 BadNeigh 0 BadPckType 0 BadVirtLink 0
. . .
```

The output may include some or all of the following parameters.

| Parameter                   | Description                                                                                                    |
|-----------------------------|----------------------------------------------------------------------------------------------------|
| Vlan <number></number>      | Identifies that the interface type and ID are up and functional.                                                                                                    |
| Internet Address            | Internet address, network mask, and area assigned to the interface.                                                                                                    |
| Router ID                   | Displays the router ID, that the network type is Broadcast, and the cost value.                                                                                                    |
| Transmit Delay              | Details of the transmit delay, state, and priority.                                                                                                    |
| Designated Router           | Details of the designated router ID and interface address.                                                                                                    |
| Backup Designated Router ID | Details of the backup router ID and interface address.                                                                                                    |
| Timer intervals configured  | Details of elapse time intervals for Hello, Dead, Transmit (wait), and retransmit.                                                                                                    |
| Neighbor Count              | Details the number of neighbors and adjacent neighbors.                                                                                                    |
| Tx Stat                     | <ul> <li>Counters and statistics for transmitted data.</li> <li>Hellos: Number of transmitted hello packets. These packets are sent every hello interval.</li> <li>DbDescr: Number of transmitted database description packets.</li> <li>LsReq: Number of transmitted link state request packets.</li> <li>LsUpdate: Number of transmitted link state update packets.</li> <li>LsAck: Number of transmitted link state acknowledgment packets</li> <li>Pkts: Total number of transmitted packets.</li> </ul> |
| Rx Stat                     | <ul> <li>Counters and statistics for received data.</li> <li>Hellos: Number of received hello packets. These packets are sent every hello interval.</li> <li>DbDescr: Number of received database description packets.</li> <li>LsReq: Number of received link state request packets.</li> <li>LsUpdate: Number of received link state update packets.</li> <li>LsAck: Number of received link state acknowledgment packets</li> <li>Pkts: Total number of received packets.</li> </ul>                      |
| DisCd                       | Number of received packets that are discarded.                                                                                                    |
| BadVer                      | Number of received packets that have bad OSPF version number.                                                                                                    |
| BadNet                      | Number of received packets that belong to different network than the local interface.                                                                                                    |
| BadArea                     | Number of received packets that belong to different area than the local interface.                                                                                                    |
| BadDstAdr                   | Number of received packets that have wrong destination address.                                                                                                    |

| Parameter   | Description                                                                                  |
|-------------|----------------------------------------------------------------------------------------------|
| BadAuType   | Number of received packets that have different authentication type than the local interface. |
| BadAuth     | Number of received packets where authentication failed.                                      |
| BadNeigh    | Number of received packets which didn't have a valid neighbor.                               |
| BadPckType  | Number of received packets that have wrong OSPF packet type.                                 |
| BadVirtLink | Number of received packets that didn't match have a valid virtual link.                      |

## **Related Commands**

| Command     | Description                     |
|-------------|---------------------------------|
| ip ospf     | Configure OSPF on the interface |
| router ospf | Configure OSPF on the router    |

## **Command History**

Introduced in AOS-W 3.4.

| Platforms     | Licensing             | Command Mode                                                   |
|---------------|-----------------------|----------------------------------------------------------------|
| All platforms | Base operating system | Available in Config or Enable mode on master or local switches |

# show ip pppoe-info

show ip pppoe-info

### **Description**

Display configuration settings for Point-to-Point Protocol over Ethernet (PPPoE).

## **Syntax**

No parameters.

## **Examples**

The example below shows the current PPPoE configuration.

```
(host) #show ip pppoe-info
PPPoE username: rudolph123
PPPoE password: <HIDDEN>
PPPoE service name: ppp2056
PPPoE VLAN: 22
```

The output of this command includes the following parameters:

| Parameter          | Description                                                                                                    |
|--------------------|----------------------------------------------------------------------------------------------------|
| PPPoE username     | PAP username configured on the PPPoE access concentrator.                                                                                                    |
| PPPoE password     | If this parameter displays the word <b><hidden></hidden></b> , a PAP password is configured on the PPPoE access concentrator. If this parameter is <b><none></none></b> , there is no PPOE password configured. |
| PPPoE service name | PPPoE service name.                                                                                                    |
| PPPoE VLAN         | VLAN configured to use PPPoE to obtain an IP address via the command <b>interface vlan</b> <id> ip address pppoe.</id>                                                                                          |

#### **Related Commands**

| Command               | Description                                                         |
|-----------------------|---------------------------------------------------------------------|
| ip pppoe-password     | This command configures the PPP over Ethernet (PPPoE) password.     |
| ip pppoe-service-name | This command configures the PPP over Ethernet (PPPoE) service name. |
| ip pppoe-username     | This command configures the PPP over Ethernet (PPPoE) username.     |

### **Command History**

Introduced in AOS-W 3.0.

| Platforms     | Licensing             | Command Mode                                                   |
|---------------|-----------------------|----------------------------------------------------------------|
| All platforms | Base operating system | Available in Config or Enable mode on master or local switches |

## show ip radius

show ip radius nas-ip|source-interface

## **Description**

Display global parameters for configured RADIUS servers.

## **Syntax**

| Command          | Description                                                                                |
|------------------|--------------------------------------------------------------------------------------------|
| nas-ip           | Show the Network Access Server (NAS) IP address attribute sent in outgoing RADIUS requests |
| source-interface | Show the source address of outgoing RADIUS requests                                        |

## **Examples**

The example below shows the RADIUS client NAS IP address.

```
(host) #show ip radius nas-ip
RADIUS client NAS IP address = 10.168.254.221
```

#### **Related Commands**

| Command   | Description                                                              |
|-----------|--------------------------------------------------------------------------|
| ip radius | This command configures global parameters for configured RADIUS servers. |

## **Command History**

Introduced in AOS-W 3.0.

| Platforms     | Licensing             | Command Mode                                                   |
|---------------|-----------------------|----------------------------------------------------------------|
| All platforms | Base operating system | Available in Config or Enable mode on master or local switches |

## show ip route

```
show ip route [static]
```

### Description

View the Alcatel-Lucent switch routing table.

#### **Syntax**

| Command | Description                                                    |
|---------|----------------------------------------------------------------|
| static  | Include this optional parameter to display only static routes. |

#### **Usage Guidelines**

This command displays static routes configured on the switch via the ip route command. Use the ip default-gateway command to set the default gateway to the IP address of the interface on the upstream router or switch to which you connect the switch.

### **Examples**

The example below shows the ip address of routers and the VLANs to which they are connected.

```
(host) #show ip route
Codes: C - connected, O - OSPF, R - RIP, S - static
      M - mgmt, U - route usable, * - candidate default
Gateway of last resort is 10.6.2.254 to network 0.0.0.0
     0.0.0.0/0 [1/0] via 10.6.2.254*
C
    10.9.2.0 is directly connected, VLAN1
    10.9.3.0 is directly connected, VLAN63
    10.9.4.0 is directly connected, VLAN64
   10.9.5.0 is directly connected, VLAN65
   10.9.6.0 is directly connected, VLAN66
    0.0.0.0 is directly connected, Tunnel 1
    10.100.103.253 is an ipsec map default-local-master-ipsecmap
```

#### **Related Commands**

| Command   | Description                                                              |
|-----------|--------------------------------------------------------------------------|
| ip radius | This command configures global parameters for configured RADIUS servers. |

## **Command History**

Introduced in AOS-W 3.0.

| Platforms     | Licensing             | Command Mode                                                   |
|---------------|-----------------------|----------------------------------------------------------------|
| All platforms | Base operating system | Available in Config or Enable mode on master or local switches |

## show ipc statistics app-ap

show ipc statistics app-ap {am|sapd|sta} {ap-name <ap-name>}|{bssid <bssid>}|{ip-addr <ip-addr>}

### **Description**

Display Inter Process Communication (IPC) statistics for a specific AP or BSSID.

### **Syntax**

| Parameter                   | Description                                                                                                    |
|-----------------------------|----------------------------------------------------------------------------------------------------|
| am                          | Show IPC statistics for an air monitor.                                                                                 |
| sapd                        | Show IPC statistics for the SAPD process.                                                                               |
| stm                         | Show IPC statistics for station management communications.                                                              |
| ap-name <ap-name></ap-name> | Show IPC statistics for an AP with a specific name.                                                                     |
| bssid <bssid></bssid>       | Show IPC statistics for a specific Basic Service Set Identifier (BSSID). An AP's BSSID is usually the AP's MAC address. |
| ip-addr <ip-addr></ip-addr> | Show IPC statistics for an AP with a specific IP address. Enter the IP address in dotted-decimal format.                |

## **Usage Guidelines**

Issue this command at the request of Alcatel-Lucent support to troubleshoot application errors.

## **Example**

The following example shows IPC statistics for the SAPD process on an AP named mpp125.

| (host) #show ipc st | tatistics | app-ap sa | apd ap-na | me mpp125 |        |        |         |        |        |
|---------------------|-----------|-----------|-----------|-----------|--------|--------|---------|--------|--------|
| Local Statistics    |           |           |           |           |        |        |         |        |        |
| To application      | Tx Msg    | Tx Blk    | Tx Ret    | Tx Fail   | Rx Ack | Rx Msg | Rx Drop | Rx Err | Tx Ack |
| MESH                | 3         | 0         | 1         | 0         | 3      | 1      | 1       | 0      | 1      |
| RF Client           | 1         | 0         | 0         | 0         | 1      | 1      | 0       | 0      | 1      |
| STM                 | 1         | 0         | 0         | 0         | 1      | 0      | 0       | 0      | 0      |
| Nanny               | 1         | 0         | 0         | 0         | 1      | 0      | 0       | 0      | 0      |
|                     |           |           |           |           |        |        |         |        |        |
| Remote Statistics   |           |           |           |           |        |        |         |        |        |
| To application      | Tx Msg    | Tx Blk    | Tx Ret    | Tx Fail   | Rx Ack | Rx Msg | Rx Drop | Rx Err | Tx Ack |
| AMAPI CLI Client    | 0         | 0         | 0         | 0         | 0      | 1      | 0       | 0      | 1      |
| STM                 | 248       | 0         | 0         | 0         | 0      | 248    | 0       | 0      | 0      |
|                     |           |           |           |           |        |        |         |        |        |
| Allocated Buffers   | 0         |           |           |           |        |        |         |        |        |
| Static Buffers      | 1         |           |           |           |        |        |         |        |        |
| Static Buffer Size  | 1444      |           |           |           |        |        |         |        |        |

The output of this command includes the following data columns:

| Parameter | Description                                        |
|-----------|----------------------------------------------------|
| Tx Msg    | Number of transmitted messages.                    |
| Tx Blk    | Number of blocking messages transmitted.           |
| Tx Ret    | Number of transmitted messages that were returned. |
| Tx Fail   | Number of failure messages that were transmitted.  |

| Parameter          | Description                                    |  |
|--------------------|------------------------------------------------|--|
| Rx Ack             | Number of received acknowledgements.           |  |
| Rx Msg             | Number of received messages.                   |  |
| Rx Drop            | Number of received messages that were dropped. |  |
| Rx Err             | Number of received messages with errors.       |  |
| Tx Ack             | Number of transmitted acknowledgements.        |  |
| Allocated Buffers  | Number of allocated buffers for IPC messages.  |  |
| Static Buffers     | Number of static buffers for IPC messages.     |  |
| Static Buffer Size | Size of the static buffer.                     |  |

## **Command History**

This command was available in AOS-W 1.0.

| Platforms     | Licensing             | Command Mode                                        |
|---------------|-----------------------|-----------------------------------------------------|
| All platforms | Base operating system | Enable and Config mode on local and master switches |

# show ipc statistics app-id

show ipc statistics app-id <app-id>

## **Description**

Display Inter Process Communication (IPC) statistics for a specific AP or BSSID.

## **Syntax**

| Parameter         | Description                                                                      |
|-------------------|----------------------------------------------------------------------------------|
| <app-id></app-id> | Application ID number. This number must be obtained from Alcatel-Lucent support. |

## **Usage Guidelines**

Issue this command at the request of Alcatel-Lucent support to troubleshoot application errors.

## **Command History**

This command was available in AOS-W 1.0.

| Platforms     | Licensing             | Command Mode                                        |
|---------------|-----------------------|-----------------------------------------------------|
| All platforms | Base operating system | Enable and Config mode on local and master switches |

# show ipc statistics app-name

show ipc statistics app-name <name>

### **Description**

Display Inter Process Communication (IPC) statistics for a specific application.

### **Syntax**

| Parameter     | Description                                                                                                    |                                                                                                    |
|---------------|----------------------------------------------------------------------------------------------------|----------------------------------------------------------------------------------------------------|
| <name></name> | One of the following application names:  aaa: Administrator Authentication ads: Anomaly Detection authmgr: User Authentication certmgr: Certificate Manager cfgm: Config Manager cts: Transport Service dbsync: Database Synchronization dhcp: DHCP Server esi: Server Load Balancing fpapps: Layer 2,3 control httpd: HTTPD | <ul> <li>I2tp: L2TP</li> <li>licensemgr: License Manager</li> <li>mobileip: Mobile IP</li> <li>ntp: NTP Daemon</li> <li>pim: Protocol Independent Multicast</li> <li>pktfilter: Packet Filter</li> <li>pptp: PPTP</li> <li>profmgr: Profile Manager</li> <li>publisher: Publish subscribe service</li> <li>resolver: Resolver</li> <li>snmp: SNMP agent</li> </ul> |
|               | • ike: IKE Daemon                                                                                                    | • stm: Station Management                                                                                                    |

### **Example**

The following example shows IPC statistics for the STM process.

(host) #show ipc statistics app-name stm

| Local Statistics  |         |        |        |         |         |         |         |        |        |
|-------------------|---------|--------|--------|---------|---------|---------|---------|--------|--------|
| To application    | Tx Msg  | Tx Blk | Tx Ret | Tx Fail | Rx Ack  | Rx Msg  | Rx Drop | Rx Err | Tx Ack |
| AMAPI Web Client  | 0       | 0      | 0      | 0       | 0       | 34405   | 0       | 0      | 34405  |
| Layer2/3          | 233098  | 1      | 0      | 0       | 233095  | 12      | 0       | 0      | 12     |
| Authentication Se | 1076236 | 0      | 0      | 0       | 1076236 | 0       | 0       | 0      | 0      |
| Authentication    | 54494   | 7448   | 54     | 1       | 54050   | 468811  | 0       | 0      | 0      |
| Publisher         | 4       | 0      | 0      | 0       | 4       | 2       | 52      | 0      | 2      |
| AMAPI CLI Client  | 1       | 0      | 0      | 0       | 1       | 702     | 0       | 0      | 702    |
| Profile Manager   | 1       | 1      | 0      | 0       | 1       | 0       | 0       | 0      | 0      |
| Mobile IP         | 1120303 | 0      | 0      | 0       | 1076236 | 1       | 0       | 0      | 0      |
| Syslog Manager    | 2       | 2      | 0      | 0       | 2       | 0       | 0       | 0      | 0      |
| WMS               | 0       | 0      | 0      | 0       | 0       | 19      | 0       | 0      | 19     |
| PIM               | 2       | 1      | 0      | 0       | 2       | 1       | 1       | 0      | 1      |
| Configuration Man | 2       | 1      | 0      | 0       | 2       | 13      | 0       | 0      | 12     |
| License Manager   | 1       | 1      | 0      | 0       | 1       | 0       | 0       | 0      | 0      |
| Datapath          | 3281237 | 66425  | 1      | 0       | 1907552 | 1382289 | 104     | 6      | 0      |
| Nanny             | 1       | 0      | 0      | 0       | 0       | 0       | 0       | 0      | 0      |
|                   |         |        |        |         |         |         |         |        |        |
| Remote Statistics |         |        |        |         |         |         |         |        |        |
| To application    | Tx Msg  | Tx Blk | Tx Ret | Tx Fail | Rx Ack  | Rx Msg  | Rx Drop | Rx Err | Tx Ack |
| WMS               | 59      | 0      | 0      | 0       | 59      | 0       | 0       | 0      | 0      |
| STM               | 54983   | 0      | 0      | 0       | 0       | 1527435 | 0       | 0      | 0      |

Allocated Buffers 0 Static Buffers 4
Static Buffer Size 1400 The output of this command includes the following data columns:

| Parameter          | Description                                        |
|--------------------|----------------------------------------------------|
| Tx Msg             | Number of transmitted messages.                    |
| Tx Blk             | Number of blocking messages transmitted.           |
| Tx Ret             | Number of transmitted messages that were returned. |
| Tx Fail            | Number of failure messages that were transmitted.  |
| Rx Ack             | Number of received acknowledgements.               |
| Rx Msg             | Number of received messages.                       |
| Rx Drop            | Number of received messages that were dropped.     |
| Rx Err             | Number of received messages with errors.           |
| Tx Ack             | Number of transmitted acknowledgements.            |
| Allocated Buffers  | Number of allocated buffers for IPC messages.      |
| Static Buffers     | Number of static buffers for IPC messages.         |
| Static Buffer Size | Size of the static buffer.                         |

### **Command History**

This command was available in AOS-W 3.0.

| Platforms     | Licensing             | Command Mode                                      |
|---------------|-----------------------|---------------------------------------------------|
| All platforms | Base operating system | Enable or Config mode on master or local switches |

# show ipv6 access-list

show ipv6 access-list [<string> | brief]

### Description

Displays IPv6 access list configured in the switch.

### **Syntax**

| Parameter | Description                         |
|-----------|-------------------------------------|
| string    | To view details of a specific ACL.  |
| brief     | To view a summary of all IPv6 ACLs. |

### **Example**

This example displays the session access control list details.

```
(host) #show ipv6 access-list brief
Access list table
(host) #show ipv6 access-list v6-allowall
ipv6 access-list session v6-allowall
v6-allowall
Priority Source Destination Service Action TimeRange Log Expired Queue TOS 8021P Blacklist
Mirror DisScan
      any any any permit
                                                     Low
```

The output of this command includes the following parameters:

| Parameter | Description               |
|-----------|---------------------------|
| Name      | Name of the IPv6 ACL.     |
| Туре      | Type of ACL rule.         |
| Use Count | Number of times impacted. |
| Roles     | Roles using the ACL.      |

#### **Command History**

This command was available in AOS-W 3.3.

| Platforms     | Licensing             | Command Mode                                       |
|---------------|-----------------------|----------------------------------------------------|
| All platforms | Base operating system | Enable or Config mode on master and local switches |

# show ipv6 datapath session counters

show ipv6 datapath session counters

#### **Description**

Displays datapath session table statistics.

### **Example**

This example displays the session counter statistics.

```
(host) #show datapath session counters
Datapath Session Table Statistics
Current Entries 7
High Water Mark 167
Maximum Entries 65535
Total Entries 37287
Allocation Failures 0
Duplicate Entries 0
Cross linked Entries 0
No Reverse Entries 0
Max link length
```

The output of this command includes the following parameters:

| Parameter           | Description                                                      |
|---------------------|------------------------------------------------------------------|
| Current Entries     | Number of session entries in the datapath table.                 |
| High Water Mark     | The maximum number of session since the switch uptime.           |
| Maximum Entries     | The maximum limit for session entries.                           |
| Total Entries       | The total number of session entries.                             |
| Allocation Failures | The number of datapath sessions that could not be established.   |
| Duplicate Entries   | The total number of duplicate session entries.                   |
| No Reverse Entries  | The total number of sessions that does not have reverse entries. |

### **Command History**

This command was available in AOS-W 1.0.

| Platforms     | Licensing             | Command Mode                                       |
|---------------|-----------------------|----------------------------------------------------|
| All platforms | Base operating system | Enable or Config mode on master and local switches |

# show ipv6 datapath session table

show ipv6 datapath session table <IPv6 Address>

#### **Description**

Displays current IPv6 session on the switch.

### **Syntax**

| Parameter                      | Description                                                                                                    |
|--------------------------------|----------------------------------------------------------------------------------------------------|
| <ipv6 address="" ip=""></ipv6> | Optional parameter. If specified, displays IPv6 datapath session table for that IP address. By defaults, displays session table for all IPv6 addresses. |

### **Example**

This example displays the session access control list details.

```
(host) #show ipv6 datapath session
Datapath Session Table Statistics
Current Entries 45
High Water Mark 47
Maximum Entries 524287
Total Entries
Allocation Failures 0
Duplicate Entries
Cross linked Entries 0
No Reverse Entries 0
Max link length
Datapath Session Table Entries
Flags: F - fast age, S - src NAT, N - dest NAT
       D - deny, R - redirect, Y - no syn
      H - high prio, P - set prio, T - set ToS
      C - client, M - mirror, V - VOIP
       I - Deep inspect, U - Locally destined
Source IP
                                       Destination IP Prot SPort DPort Cntr Prio ToS Age Destination Flags
                                                               ____ _____
2003:d81f:f9f0:1001:617c:9151:6d25:f754 2003:d81f:f9f0:1001::3 58 3951 32768 0 0 1 tunnel 13 FYCI 2003:d81f:f9f0:1001:617c:9151:6d25:f754 2003:d81f:f9f0:1001::3 58 3950 32768 0 0 1 tunnel 13 FYCI
```

The output of this command includes the following parameters:

| Parameter      | Description                                 |
|----------------|---------------------------------------------|
| Source IP      | The source IP address of the datapath.      |
| Destination IP | The destination IP address of the datapath. |
| Prot           | Denotes the protocol number.                |
| SPort          | Source port of the datapath.                |
| DPort          | Destination port of the datapath.           |
| ToS            | Specifies the type of service.              |

| Parameter   | Description                     |
|-------------|---------------------------------|
| Age         | Age of the session in seconds.  |
| Destination | Destination slot of the switch. |

# **Command History**

This command was available in AOS-W 3.0.

| Platforms     | Licensing             | Command Mode                                       |
|---------------|-----------------------|----------------------------------------------------|
| All platforms | Base operating system | Enable or Config mode on master and local switches |

# show ipv6 datapath user counters

show ipv6 datapath user counters

### **Description**

Displays datapath user table statistics.

#### **Example**

This example displays the user table statistics for IPv6 users.

### **Command History**

This command was available in AOS-W 3.0.

| Platforms     | Licensing             | Command Mode                                       |
|---------------|-----------------------|----------------------------------------------------|
| All platforms | Base operating system | Enable or Config mode on master and local switches |

# show ipv6 datapath user table

show ipv6 datapath user table

### **Description**

Displays ipv6 datapath user table entries.

#### **Example**

This example displays the user table entries in the datapath.

```
(host) #show ipv6 datapath user table
Datapath User Table Entries
Flags: P - Permanent, W - WEP, T- TKIP, V - ProxyArp for User, A - ProxyARP to User, N - VPN
                                      ACLs Contract Location Age Sessions Flags
ΙP
                         MAC
fe80::216:ceff:fe2c:b485
```

The output of this command includes the following parameters:

| Parameter | Description                                                                                                    |
|-----------|----------------------------------------------------------------------------------------------------|
| IP        | IP address of the user (client).                                                                                                    |
| MAC       | MAC address of the user (client).                                                                                                    |
| ACLs      | The access control list assigned to the user.                                                                                          |
| Contract  | Bandwidth contract.                                                                                                    |
| Location  | This value refers to the AP-group of the IPv6 client. Use the show aaa state ap-group to get the AP group and the location ID mapping. |
| Age       | Total time connected to the switch.                                                                                                    |
| Sessions  | Number of active sessions.                                                                                                    |

### **Command History**

This command was available in AOS-W 3.0.

| Platforms     | Licensing             | Command Mode                                       |
|---------------|-----------------------|----------------------------------------------------|
| All platforms | Base operating system | Enable or Config mode on master and local switches |

# show ipv6 firewall

show ipv6 firewall

#### **Example**

This example displays the status of all firewall configurations.

(host) #show ipv6 firewall Global IPv6 firewall policies Policy Action Rate Slot/Port Monitor ping attack Disabled Monitor TCP SYN attack Disabled Monitor IPv6 sessions attack Disabled Deny inter user bridging Disabled Deny all IPv6 fragments Disabled Per-packet logging Disabled Enforce TCP handshake before allowing data Disabled Prohibit RST replay attack Disabled Session Idle Timeout Disabled Session mirror destination Disabled Prohibit IPv6 Spoofing Disabled Enable IPv6 Stateful Firewall Disabled

The output of this command includes the following parameters:

| Parameter                                  | Description                                                                                                    |
|--------------------------------------------|----------------------------------------------------------------------------------------------------|
| Monitor ping attack                        | Displays status on monitoring ICMP pings, frequency (in seconds) at which the attacks are monitored and the port on which the monitoring is configured.                               |
| Monitor TCP SYN attack                     | Status on monitoring TCP SYN messages, frequency (in seconds) at which the attacks are monitored and the port on which the monitoring is configured.                                  |
| Monitor IPv6 sessions attack               | Status on TCP and UDP connection requests, in seconds) at which the attacks are monitored and the port on which the monitoring is configured.                                         |
| Deny inter user<br>bridging                | Status on Layer-2 traffic forwarding between wired and wireless users, frequency (in seconds) at which the messages are monitored and the port on which the monitoring is configured. |
| Deny all IPv6 fragments                    | Status on IPv6 fragments to be dropped.                                                                                                    |
| Per-packet logging                         | Status on packet logging for the corresponding session rule.                                                                                                    |
| Enforce TCP handshake before allowing data | Status on TCP handshake between two clients.                                                                                                    |
| Prohibit RST replay attack                 | Status on a TCP connections in both directions.                                                                                                    |
| Session Idle Timeout                       | Status on TCP session idle timeout.                                                                                                    |
| Session mirror destination                 | Status on mirrored session packet traffic.                                                                                                    |
| Prohibit IPv6 Spoofing                     | Status on IP spoofing. When this option is enabled, IP and MAC addresses are checked; possible IP spoofing attacks are logged and an SNMP trap is sent.                               |
| Enable IPv6 Stateful<br>Firewall           | Status of IPv6 firewall.                                                                                                    |

### **Command History**

This command was available in AOS-W 3.0.

| Platforms     | Licensing             | Command Mode                                       |
|---------------|-----------------------|----------------------------------------------------|
| All platforms | Base operating system | Enable or Config mode on master and local switches |

# show ipv6 mld config

show ipv6 mld config

#### **Description**

Displays Multicast Listener Discover (MLD) configuration details.

#### **Example**

This example displays the current MLD configuration values.

MLD Config
----Name Value
--robustness-variable 2
query-interval 125
query-response-interval 31
startup-query-interval 2
last-member-query-interval 10
last-member-query-count 2

The output of this command includes the following parameters:

| Parameter                  | Description                                                                                            |
|----------------------------|----------------------------------------------------------------------------------------------------|
| robustness-variable        | Denotes the value that is used to calculate the timeout value of a MLD client.                         |
| query-interval             | Denotes the time interval at which the MLD query is sent.                                              |
| query-response-interval    | Denotes the time interval during the MLD query response should be received.                            |
| startup-query-interval     | Denotes the time interval between successive MLD queries during startup.                               |
| startup-query-count        | Number of times queries are sent during startup.                                                       |
| last-member-query-interval | Denotes the time interval between successive MLD queries after the last member has left the MLD group. |
| last-member-query-count    | Number of times queries are sent after the last member has left the MLD group.                         |

#### **Command History**

This command was available in AOS-W 3.3.

| Platforms     | Licensing             | Command Mode                                       |
|---------------|-----------------------|----------------------------------------------------|
| All platforms | Base operating system | Enable or Config mode on master and local switches |

# show ipv6 mld counters

show ipv6 mld counters

### **Description**

Displays the statistics of MLD.

#### **Example**

This example displays the MLD statistics for the following values.

(host) #show ipv6 mld counters MLD Statistics Name Value received-total 0
received-queries 0
received-v1-reports 0
received-leaves 0  ${\tt received-unknown-types} \quad {\tt 0}$ len-errors checksum-errors not-vlan-dr transmitted-queries 0 forwarded

The output of this command includes the following parameters:

| Parameter              | Description                                                                                |
|------------------------|--------------------------------------------------------------------------------------------|
| received-total         | The total number of MLD messages.                                                          |
| received-queries       | The total number of MLD queries.                                                           |
| received-v1-reports    | The total number of MLD v1 reports received.                                               |
| received-leaves        | The total number of MLD v1 leave messages received.                                        |
| received-unknown-types | The total number of unrecognized messages received.                                        |
| len-errors             | The total number of error message where the length check has failed.                       |
| checksum-errors        | The total number of error message where the checksum has failed.                           |
| not-vlan-dr            | The number of messages received for which the current switch is not the designated router. |
| transmitted-queries    | The total number of transmitted MLD queries.                                               |
| forwarded              | The total number of MLD messages forwarded.                                                |

### **Command History**

This command was available in AOS-W 3.3.

| Platforms     | Licensing             | Command Mode                                       |
|---------------|-----------------------|----------------------------------------------------|
| All platforms | Base operating system | Enable or Config mode on master and local switches |

# show ipv6 mld group

show ipv6 mld group

### **Example**

This example displays MLD group details.

```
(host) #show ipv6 mld group
MLD Group Table
Group Members
```

The output of this command includes the following parameters:

| Parameter | Description                        |
|-----------|------------------------------------|
| Group     | Name of MLD groups.                |
| Members   | Number of members in an MLD group. |

### **Command History**

This command was available in AOS-W 3.3.

| Platforms     | Licensing             | Command Mode                                       |
|---------------|-----------------------|----------------------------------------------------|
| All platforms | Base operating system | Enable or Config mode on master and local switches |

# show ipv6 mld interface

show ipv6 mld interface

### **Example**

This example displays MLD status on VLANs. To view details for a specific VLAN, you can specify the VLAN ID.

(host) #show ipv6 mld interface

MLD Interface Table

| VLAN | Addr         | Netmask       | MAC Address       | MLD      | Snooping | Querier | Destination |
|------|--------------|---------------|-------------------|----------|----------|---------|-------------|
|      |              |               |                   |          |          |         |             |
| 224  | 10.224.224.1 | 255.255.255.0 | 00:0b:86:f0:20:20 | disabled | disabled | ::      | CP          |
| 1    | 10.15.44.10  | 255.255.255.0 | 00:0b:86:f0:20:20 | disabled | disabled | ::      | CP          |
| 50   | 156.1.50.1   | 255.255.255.0 | 00:0b:86:f0:20:20 | disabled | disabled | ::      | CP          |
| 211  | 211.1.1.1    | 255.255.255.0 | 00:0b:86:f0:20:20 | disabled | disabled | ::      | CP          |
| 51   | 156.1.51.1   | 255.255.255.0 | 00:0b:86:f0:20:20 | disabled | disabled | ::      | CP          |
| 999  | 99.1.1.2     | 255.255.255.0 | 00:0b:86:f0:20:20 | disabled | disabled | ::      | CP          |
| 7    | 7.7.7.1      | 255.255.255.0 | 00:0b:86:f0:20:20 | disabled | disabled | ::      | CP          |
| 170  | 192.170.1.1  | 255.255.255.0 | 00:0b:86:f0:20:20 | disabled | disabled | ::      | CP          |

The output of this command includes the following parameters:

| Parameter                              | Description                                    |  |
|----------------------------------------|------------------------------------------------|--|
| VLAN                                   | Denotes the VLAN ID.                           |  |
| Addr IP address of the VLAN interface. |                                                |  |
| Netmask                                | Network mask of the VLAN interface IP address. |  |
| MAC Address                            | MAC address of VLAN interface.                 |  |
| MLD                                    | Status of MLD.                                 |  |
| Snooping                               | Status of MLD snooping.                        |  |
| Querier                                | IPv6 address of the MLD querier for the VLAN.  |  |
| Destination                            | Denotes the destination of the MLD messages.   |  |

### **Command History**

This command was available in AOS-W 3.3.

| Platforms     | Licensing             | Command Mode                                       |
|---------------|-----------------------|----------------------------------------------------|
| All platforms | Base operating system | Enable or Config mode on master and local switches |

# show ipv6 user-table

```
show ipv6 user-table [authentication-method {dot1x | mac | stateful-dot1x | vpn | web} |
  bssid <bssid> |
  debug {rows | unique} |
  essid <essid-name>
  internal {rows} |
  ip <IPv6-address> |
  location <ap-group-name> |
  mac <mac-address>
  mobile {bindings | rows | unique | visitors} |
  name <user-name>
  phy-type {a | b} |
  role <role-name> |
  rows
  station |
  verbose ]
```

#### **Description**

Displays IPv6 user table entries. You can filter the output based on various parameters are described in table.

### **Syntax**

| Parameter             | Description                                                                                                    |
|-----------------------|----------------------------------------------------------------------------------------------------|
| authentication-method | Displays entries in the IPv6 user-table that matches the following authentication methods:  dot1x  mac  stateful-mac  vpn  web                                                                                                    |
| bssid                 | Displays entries in the IPv6 user-table that are associated to the specified BSSID.                                                                                                    |
| debug                 | Displays entries in the IPv6 user-table that are in debug mode.                                                                                                    |
| essid                 | Displays entries in the IPv6 user-table that are associated to the specified ESSID. If the ESSID includes spaces, you must enclose it in quotation marks.                                                                                                    |
| internal              | Displays internal IPv6 users.                                                                                                    |
| ip                    | Displays IPv6 users that match the specified IPv6 IP address.                                                                                                    |
| location              | This value refers to the AP-group of the IPv6 client. Use the show aaa state ap-group to get the AP group and the location ID mapping.                                                                                                    |
| mac                   | Displays users with the specified MAC address.                                                                                                    |
| mobile                | Displays list of mobile users in the IPv6 user table. The following filters are available for this parameter:  • bindings—list of users that have moved away from the current switch.  • rows—displays entries that match the specified row number.  • unique—displays unique entries in the IPv6 user-table.  • visitors—displays users that have associated with the current switch. |
| name                  | Displays IPv6 user table entries that match the specified name.                                                                                                    |
| phy-type              | Displays IPv6 user table entries that match <b>a</b> or <b>b</b> phy-type.                                                                                                    |
| role                  | Displays IPv6 user table entries that match the specified role.                                                                                                    |

| Parameter | Description                                                                                                    |
|-----------|----------------------------------------------------------------------------------------------------|
| rows      | Displays specific rows in the IPv6 user table. Enter the starting row number and the number of rows to be displayed. |
| station   | Displays the station table information for the IPv6 user table entries.                                              |
| verbose   | Displays the complete IPv6 user table with all details.                                                              |

### **Example**

This example displays dot1x authenticate users in IPv6 user table.

(host) show ipv6 user-table authentication-method dot1x

# Users

| IP      |                                      | MAC                                                | Name | Role | Age(d:h      | :m) Auth | VPN link | AP name |  |
|---------|--------------------------------------|----------------------------------------------------|------|------|--------------|----------|----------|---------|--|
| Roaming | Essid/Bssid/Phy                      | Profile                                            |      |      |              |          |          |         |  |
|         | _                                    |                                                    | -    |      |              |          |          |         |  |
| -       |                                      |                                                    |      |      |              |          |          |         |  |
|         | :ceff:fe2c:b485<br>c1:0e:8c Wireless | 00:16:ce:2c<br>Wing-A/00:0b:86:90:e8:c             |      |      |              | 00:00:06 | 802.1x   |         |  |
|         |                                      | 1:6d25:f754 00:16:ce:2c<br>Wing-A/00:0b:86:90:e8:c |      |      | logon<br>:1x | 00:00:06 | 802.1x   |         |  |

The output of this command includes the following parameters:

| Parameter                                                            | Description                                        |
|----------------------------------------------------------------------|----------------------------------------------------|
| IP address of the client in that row that authenticating using dot1x |                                                    |
| MAC                                                                  | MAC address of the client.                         |
| Name                                                                 | Name of the client.                                |
| Role                                                                 | The role assigned to the client.                   |
| Age (d:h:m)                                                          | Total time that client is connected to switch.     |
| Auth                                                                 | Authentication type.                               |
| AP name                                                              | Name of the AP associated with the client.         |
| Roaming                                                              | Current roaming status of the client.              |
| Essid/Bssid/Phy                                                      | ESSID/BSSID/Phy to which the client is associated. |
| Profile                                                              | Displays the AAA profile.                          |

### **Command History**

This command was available in AOS-W 3.3.

| Platforms     | Licensing             | Command Mode                                       |  |  |
|---------------|-----------------------|----------------------------------------------------|--|--|
| All platforms | Base operating system | Enable or Config mode on master and local switches |  |  |

### show keys

show keys [all]

### **Description**

Show whether optional keys and features are enabled or disabled on the switch.

### **Syntax**

| Parameter | Description                                                                                                    |
|-----------|----------------------------------------------------------------------------------------------------|
| all       | Include this optional parameter to display the status of all optional keys and features. If this parameter is omitted, the output displays the status of the most commonly used features and keys. |

### **Example**

The following example displays the status of the most commonly used keys and features on the switch.

| (host) #show keys                                  |           |
|----------------------------------------------------|-----------|
| Licensed Features                                  |           |
|                                                    |           |
| Feature                                            | Status    |
|                                                    |           |
| Access Points                                      | 128       |
| Remote Access Points                               | 128       |
| Outdoor Mesh Access Points                         | 128       |
| RF Protect                                         | 128       |
| Voice Service Module                               | Unlimited |
| VPN Server Module                                  | 2048      |
| xSec Module                                        | 4096      |
| Indoor Mesh Access Points                          | 128       |
| 120abg Upgrade                                     | 128       |
| 121abg Upgrade                                     | 128       |
| 124abg Upgrade                                     | 128       |
| 125abg Upgrade                                     | 128       |
| Next Generation Policy Enforcement Firewall Module | 128       |
| RF Protect                                         | ENABLED   |
| Policy Enforcement Firewall                        | ENABLED   |
| Remote APs                                         | ENABLED   |
| External Services Interface                        | ENABLED   |
| Client Integrity Module                            | ENABLED   |
| VPN Server                                         | ENABLED   |
| xSec Module                                        | ENABLED   |
| MMC AP                                             | DISABLED  |
| Netgear AP                                         | DISABLED  |
| Voice Services Module                              | ENABLED   |
| Mesh Point APs                                     | ENABLED   |
| AP Developers Module                               | DISABLED  |
| Internal Test Functions                            | DISABLED  |
| Public Access                                      | DISABLED  |
| Policy Enforcement Firewall for VPN users          | ENABLED   |
| Content Security                                   | DISABLED  |
|                                                    |           |

#### **Related Commands**

To view the license usage database (including the license key strings) use the command show license.

### **Command History**

This command was available in AOS-W 1.0.

| Platforms     | Licensing             | Command Mode                                        |  |  |
|---------------|-----------------------|-----------------------------------------------------|--|--|
| All platforms | Base operating system | Enable and Config mode on local and master switches |  |  |

### show lacp

```
show lacp <group_number> {counters | internal | neighbor}
```

#### **Description**

View the LACP configuration status.

#### **Syntax**

| Parameter                     | Description                                                              |
|-------------------------------|--------------------------------------------------------------------------|
| <group_number></group_number> | Enter the Link aggregation group number. Range: 0-7                      |
| counters                      | Enter the keyword <b>counters</b> to view the LACP traffic.              |
| internal                      | Enter the keyword internal to view the LACP internal information.        |
| neighbor                      | Enter the keyword <b>neighbor</b> to view the LACP neighbor information. |

#### **Example**

The port uses the group number +1 as its "actor admin key". By default, all the ports use the long timeout value (90 seconds).

```
(Host)#show lacp 0 neighbor
Flags: S - Device is requesting Slow LACPDUs
       F - Device is requesting fast LACPDUs
      A - Device is in active mode P - Device is in passive mode
Partner's information
Port Flags Pri OperKey State Num Dev Id
       -----
FE 1/1 SA 1 0x10
                         0x45 0x5 00:0b:86:51:1e:70
FE 1/2 SA
            1 0x10
                         0x45 0x6 00:0b:86:51:1e:70
```

When a port, in a LAG, is misconnected (that is, the partner device is different than the other ports or the neighborship times out or can not exchange LACPDUs with the partner), the port status is displayed as "DOWN" (see the following example).

```
(Host)#show lacp 0 internal
Flags: S - Device is requesting Slow LACPDUs
        {\tt F} - Device is requesting fast LACPDUs
        A - Device is in active mode P - Device is in passive mode
Port Flags Pri AdminKey OperKey State Num Status
                   0x1
FE 1/1 SA
              1
                            0x1
                                     0x45 0x2 DOWN 0x45 0x3 UP
FE 1/2 SA
              1
                   0x1
                            0x1
```

The "counters" option allows you to view LACP received (Rx) traffic, transmitting (Tx) traffic, data units (DU) received and transmitted by port.

```
(Host) #show lacp 0 counters
Port LACPDUTx LACPDURx MarkrTx MarkrRx MrkrRspTx MrkrRspRx
    FE 1/1 10 10 0 0 0 FE 1/2 12 12 0 0 0
                                  Ω
                                  0
```

### **Related Command**

| Command                     | Description                                            |
|-----------------------------|--------------------------------------------------------|
| lacp group                  | Enable LACP and configure on the interface             |
| show interface port-channel | View information on a specified port-channel interface |
| show lacp sys-id            | View the LACP system ID information                    |

### **Command History**

| Release     | Modification       |
|-------------|--------------------|
| AOS-W 3.4.1 | Command introduced |

| Platform      | Licensing             | Command Mode                                                 |
|---------------|-----------------------|--------------------------------------------------------------|
| All Platforms | Base operating system | Enable and Configuration modes for Master and Local switches |

# show lacp sys-id

show lacp sys-id

#### **Description**

View the LACP system MAC address and port priority.

### **Example**

This command returns the port priority and the MAC address (comma separated). In the example below, the port priority is the default value 32768 followed by the MAC address 00:0B:86:40:37:C0

(Host)#show lacp sys-id 32768,00:0B:86:40:37:C0

#### **Related Command**

| Command                     | Description                                            |  |
|-----------------------------|--------------------------------------------------------|--|
| lacp group                  | Enable LACP and configure on the interface             |  |
| lacp port-priority          | Configure the LACP port priority                       |  |
| show lacp                   | View the LACP configuration status                     |  |
| show interface port-channel | View information on a specified port channel interface |  |

### **Command History**

| Release     | Modification       |
|-------------|--------------------|
| AOS-W 3.4.1 | Command introduced |

| Platform      | Licensing             | Command Mode                                                        |
|---------------|-----------------------|---------------------------------------------------------------------|
| All Platforms | Base operating system | Enable and Configuration modes (config) for Master and Local switch |

### show license

show license [limits]

### **Description**

Displays the license table.

### **Syntax**

| Parameter | Description                                                           |
|-----------|-----------------------------------------------------------------------|
| limits    | Enter the keyword <b>limit</b> to display the current license limits. |

### Example

An example output of the **show license** command.

(host) # show license

| Key                                                                      | Installed  | Expires | Flags | Service Type                              |
|--------------------------------------------------------------------------|------------|---------|-------|-------------------------------------------|
| <br>x7kbiBm5-3jI5MiBY-HVTAH/ci-llxPiKBV-dY8QGBMg-240                     | 2010-01-21 | Never   |       | Access Points: 1024                       |
|                                                                          | 21:00:22   |         |       |                                           |
| itY24Hca-HSQlvJhi-yZtW6RB7-HGuBXzIq-N6hd6TNV-nZk                         | 2010-01-21 | Never   | E     | 120abg Upgrade: 128                       |
|                                                                          | 21:01:03   |         |       |                                           |
| oqdLOxZ6-+FS5DT2P-iNmtvc3o-NFyasYrO-ixGUrszE-4uo                         | 2010-01-21 | Never   | E     | 121abg Upgrade: 128                       |
|                                                                          | 21:01:13   |         |       |                                           |
| GIleLrCX-d8lxt3z5-vQC50n60-f31amOxu-Rf0uEoTn-qXQ                         | 2010-01-21 | Never   | E     | 124abg Upgrade: 128                       |
|                                                                          | 21:01:22   |         |       |                                           |
| ldsXG7ik-pj/HVm4t-Qt3541UC-3wzC+Efj-yn08g/HF-/Dg                         | 2010-01-21 | Never   | E     | 125abg Upgrade: 128                       |
|                                                                          | 21:01:3    |         |       |                                           |
| sJvaPL88-gWDdlMpj-LZMZ2YKK-2fU8NV61-XIH4wRk8-44I                         | 2010-05-05 | Never   | E     | RF Protect: 512                           |
|                                                                          | 08:51:57   |         |       |                                           |
| QtemJpLj-Qm5D9WvK-8c9lbaL6-t2nU6/Pj-LSNd00FZ-tJo                         | 2010-05-05 | Never   | E     | RF Protect: 1024                          |
|                                                                          | 08:52:07   |         |       |                                           |
|                                                                          | 21:18:55   |         |       |                                           |
| WNx6RasB-Qn9YVZ+5-giraq0Uy-aoIqS3as-FXmFh5dY-cSs                         | 2010-01-21 | Never   | E     | xSec Module: 1024                         |
|                                                                          | 21:20:56   |         |       |                                           |
| u/GdQHWa-m4bzUCMC-ydMsWTif-hDMDajyB-qAlIMwnN-pGM                         | 2010-01-25 | Never   | E     | Policy Enforcement Firewall for VPN users |
|                                                                          | 18:44:19   |         |       |                                           |
| F9dGNdjV-EmwLhqlI-oKMQQepZ-b9Jl3OB2-HQjwmc+r-vhI<br>Firewall Module: 128 | 2010-01-25 | Never   | E     | Next Generation Policy Enforcement        |
|                                                                          | 18:44:19   |         |       |                                           |

Flags: A - auto-generated; E - enabled; R - reboot required to activate

The output of this command includes the following data columns:

| Parameter | Description                                                                                                    |
|-----------|----------------------------------------------------------------------------------------------------|
| Key       | The license key.                                                                                                    |
| Installed | The license installation date and time.                                                                                                    |
| Expires   | The date that your evaluation license expires is listed in this column. Permanent license will always have a "Never" in this column. Expired evaluation licenses will also be indicated in this column. |

| Parameter    | Description                                                                                                    |
|--------------|----------------------------------------------------------------------------------------------------|
| Flags        | This column displays some status about your license. The legend for this column appears at the bottom of the display output. They are:  A: The license is auto-generated.  E: The license if fully enabled.  R: You must reboot your switch to fully enable this license. |
| Service Type | The license name (feature).                                                                                                    |

### **Related Commands**

To view additional statistics for license key usage, use the command **show keys**.

### **Command History**

| Release   | Modification                                                                                   |
|-----------|------------------------------------------------------------------------------------------------|
| AOS-W1.0  | Command introduced.                                                                            |
| AOS-W 3.4 | Verbose parameter was deprecated. This command now displays the entire license key by default. |

| Platforms     | Licensing             | Command Mode                             |
|---------------|-----------------------|------------------------------------------|
| All platforms | Base operating system | Config mode on local and master switches |

### show license-usage

show license-usage ap | user | xsec

#### **Description**

Display license usage information.

#### **Syntax**

| Parameter | Description                                                 |
|-----------|-------------------------------------------------------------|
| ар        | Show AP license usage information.                          |
| user      | Show Policy Enforcement Firewall (PEF) user license usage.  |
| vpn       | Deprecated                                                  |
| xsec      | Show Extreme Security (xSec) user and tunnel license usage. |

#### **Example**

The following example displays the AP license usage.

```
(host) #show license-usage ap
Total AP Licenses
                                       : 128
AP Licenses Used
                                      : 127
Unused AP Licenses
                                     : 1
Licenses used for Campus AP's
Available Campus AP's
                                     : 31
Licenses used for Remote AP's
                                     : 0
Available Remote AP's
                                     : 127
                                    : 128
Total Indoor Mesh AP's Supported
                                     : 0
Indoor Mesh AP's Active
Total Outdoor Mesh AP's supported
                                      : 128
Outdoor Mesh AP's Active
                                      : 128
Total RF Protect Licenses
RF Protect Licenses Used
                                      : 1
Total PEF Licenses
                                      : 128
                                       : 1
PEF Licenses Used
Total 802.11n-120abg Licenses : 128
802.11n-120abg Licenses Used : 0
Total 802.11n-121abg Licenses : 128
802.11n-121abg Licenses Used : 0
Total 802.11n-124abg Licenses : 128 802.11n-124abg Licenses Used : 0
```

Total 802.11n-125abg Licenses : 128 802.11n-125abg Licenses Used : 0

### **Command History**

| Release   | Modification        |
|-----------|---------------------|
| AOS-W 3.0 | Command Introduced. |

| Release   | Modification                                                                                                    |
|-----------|----------------------------------------------------------------------------------------------------|
| AOS-W 3.3 | The following parameters were introduced in the output of <b>show license-usage ap</b> .  Total 802.11n-120abg Licenses Used  Total 802.11n-121abg Licenses  802.11n-121abg Licenses Used  Total 802.11n-124abg Licenses  802.11n-125abg Licenses Used  Total 802.11n-125abg Licenses Used  802.11n-125abg Licenses Used |
| AOS-W 5.0 | Deprecated the option "vpn"                                                                                                    |

| Platforms     | Licensing                                                                                                    | Command Mode                             |
|---------------|----------------------------------------------------------------------------------------------------|------------------------------------------|
| All platforms | Base operating system. The output of this command varies, according to the licenses currently installed on the switch. | Enable or Config mode on master switches |

# show localip

show localip

#### **Description**

Displays the IP address and VPN shared key between master and local.

### **Syntax**

No parameters.

#### **Example**

The output of this command shows the switch's IP address and shared key between master and local switches.

```
(host) # show localip

Local Switches configured by Local Switch IP

Switch IP address of the Local Key

0.0.0.0 *********
```

### **Command History**

This command was available in AOS-W 3.0

| Platforms     | Licensing             | Command Mode                                      |
|---------------|-----------------------|---------------------------------------------------|
| All platforms | Base operating system | Config or Enable mode on master or local switches |

#### show local-userdb

show local-userdb {[maximum-expiration][start <offset> page <page\_size]}

### Description

Shows information about user's accounts in the local user database.

#### **Syntax**

| Parameter               | Description                                                                     |
|-------------------------|---------------------------------------------------------------------------------|
| maximum-expiration      | How long the account is valid, in minutes, in the internal database.            |
| <offset></offset>       | The user account record's location (by number) as it is listed in the database. |
| <page_size></page_size> | The number of user account records that display on one page.                    |

#### **Usage Guidelines**

Issue this command without any parameters to display a general overview of user's accounts in the database. Use the **maximum-expiration** parameter to show how long the account is valid for in minutes. Use the **start <offset> page <page\_size>** parameters to control which user account records in the database display initially and the number of account records displayed on a page.

#### **Example**

This example shows the basic summary of a user accounts in the database.

```
(host) #show local-userdb maximum-expiration start 5 page 4
local-userdb maximum-expiration 90
User Summary
         Password Role E-Mail Enabled Expiry Status Sponsor-Name Grantor-Name
Name
                    ----
                                           -----
guest-0657984 ****** guest

      guest-0657984
      ********
      guest
      Yes

      guest-8330301
      ********
      guest
      Yes

      guest-5433352
      ********
      guest
      Yes

      guest-3469360
      ********
      guest
      Yes

                                                      Yes
                                                                              Active
                                                                                                             admin
                                                                             Active
                                                                                                            admin
                                                                            Active
                                                                                                           admin
                                                                            Active
                                                                                                           admin
User Entries: 11
```

The output of this command includes the following parameters:

| Parameter | Description                                                                                                    |
|-----------|----------------------------------------------------------------------------------------------------|
| Name      | Name of the user.                                                                                                    |
| Password  | The user's password.                                                                                                    |
| Role      | Role for the user. This role takes effect when the internal database is specified in a server group profile with a server derivation rule. If there is no server derivation rule configured, then the user is assigned the default role for the authentication method. |
| E-mail    | Shows the email address of the user account.                                                                                                    |
| Enabled   | Shows whether the account is enabled or disabled.                                                                                                    |
| Expiry    | Shows the expiration date for the user account. If this is not set, the account does not expire.                                                                                                    |

| Parameter    | Description                                                                                                    |
|--------------|----------------------------------------------------------------------------------------------------|
| Status       | Shows whether the profile has enabled or disabled the ability to use the HTTP protocol to redirect users to the captive portal page. |
| Sponsor-Name | Shows the sponsor's name.                                                                                                    |
| Grantor-Name | Shows the grantor's name.                                                                                                    |
| User Entries | Shows the number of user accounts in the database.                                                                                   |

### **Related Commands**

| Command            | Description                                                                                | Mode                    |
|--------------------|--------------------------------------------------------------------------------------------|-------------------------|
| local-userdb add   | Use this command to configure the parameters displayed in the output of this show command. | Enable and Config modes |
| local-userdb-guest | Use this command to configure parameters for a guest user account.                         | Enable and Config modes |

### **Command History**

| Release   | Modification                                                       |
|-----------|--------------------------------------------------------------------|
| AOS-W 3.0 | Command introduced                                                 |
| AOS-W 3.4 | The Expiry, Status, Sponsor-name and Grantor-name were introduced. |

| Platforms     | Licensing             | Command Mode                                       |
|---------------|-----------------------|----------------------------------------------------|
| All platforms | Base operating system | Enable or config mode on master and local switches |

### show local-userdb username

show local-userdb username <name>

### **Description**

Shows information about specific user account in the internal switch database.

### **Usage Guidelines**

Issue this command to display an overview of a particular user account in the database.

#### **Example**

This example shows the basic summary of a user account **Paula** in the database.

```
(host) #show local-userdb username Paula
User Summary
Name Password Role E-Mail Enabled Expiry Status Sponsor-Name Grantor-Name
paula ****** guest Yes
                            Inactive
                                            admin
User Entries: 1
```

### **Command History**

| Release   | Modification       |
|-----------|--------------------|
| AOS-W 3.0 | Command introduced |

| Platforms     | Licensing             | Command Mode                                       |
|---------------|-----------------------|----------------------------------------------------|
| All platforms | Base operating system | Enable or config mode on master and local switches |

### show local-userdb-remote-node

show local-userdb-remote-node mac-address <mac-addr> start <offset>

### Description

The output of this command lists the MAC address and assigned Remote Node profile for of each Remote Node Controller associated with that Remote Node Controller master.

#### Syntax 1 4 1

| Parameter                               | Description                                                                     |  |
|-----------------------------------------|---------------------------------------------------------------------------------|--|
| mac-address <mac-<br>addr&gt;</mac-<br> | How long the account is valid, in minutes, in the internal database.            |  |
| start                                   | The user account record's location (by number) as it is listed in the database. |  |
| <page_size></page_size>                 | The number of user account records that display on one page.                    |  |

#### **Usage Guidelines**

If your network incudes multiple Remote Node Controller-masters under a single master switch the output of this command shows all Remote Node Controllers and Remote Node Controller-masters on the network. By default, this command displays all entries in the whitelist. To display only part of the Remote Node Controller whitelist, include the **start <offset>** parameters to start displaying the Remote Node Controller whitelist at the specified entry value. You can also include the optional mac-address <mac**addr>** parameters to display values for a single Remote Node Controller entry.

#### **Example**

This example shows the basic summary of a user accounts in the database.

```
(host) #show local-userdb-remote-node mac-address 00:16:CF:AF:3E:E1
Remote-Node-entry Details
Name
                  Remote-Node-Profile
____
                  -----
00:16:cf:af:3e:el Myremotenode
Remote-Node Entries: 1
```

The output of this command includes the following parameters:

| Parameter                         | Description                                              |  |
|-----------------------------------|----------------------------------------------------------|--|
| Name                              | Mac address of the Remote Node Controller.               |  |
| remote-node profile               | Name of the Remote Node Controller profile               |  |
| Remote Node<br>Controller Entries | Number of Remote Node Controller entries on this switch. |  |

### **Related Commands**

| Command             | Description                                                                       | Mode        |
|---------------------|-----------------------------------------------------------------------------------|-------------|
| remote-node-profile | The remote-node-profile command lets you create a Remote Node Controller profile. | Config mode |

### **Command History**

| Release   | Modification       |
|-----------|--------------------|
| AOS-W 6.0 | Command introduced |

| Platforms     | Licensing             | Command Mode                             |  |
|---------------|-----------------------|------------------------------------------|--|
| All platforms | Base operating system | Enable mode on master and local switches |  |

### show log all

show log all [<number>]

### **Description**

Show the switch's full log.

### **Syntax**

| Parameter         | Description                                                                                 |
|-------------------|---------------------------------------------------------------------------------------------|
| <number></number> | Start displaying the log output from the specified number of lines from the end of the log. |

### **Example**

This example shows the most ten recent log entries for the switch.

```
(host) #show log all 10
Mar 3 13:26:20 localdb[567]: <133006> <ERRS> |localdb| User admin Failed Authentication
    3 13:26:20 localdb[567]: <133006> <ERRS> |localdb| User admin Failed Authentication
Mar 3 13:26:20 localdb[567]: <133019> <ERRS> |localdb| User admin was not found in the database
Mar 3 13:26:20 localdb[567]: <133019> <ERRS> |localdb| User admin was not found in the database
Mar 3 13:46:54 fpcli: USER: admin connected from 10.100.100.66 has logged out.
Mar 3 13:57:53 fpcli: USER: admin has logged in from 10.100.100.66.
Mar 3 13:57:53 localdb[567]: <133006> <ERRS> |localdb| User admin Failed Authentication
Mar 3 13:57:53 localdb[567]: <133006> <ERRS> |localdb| User admin Failed Authentication
Mar 3 13:57:53 | \log | 57|: <133019> <ERRS> | \log | 67| User admin was not found in the database
Mar 3 13:57:53 localdb[567]: <133019> <ERRS> |localdb| User admin was not found in the database
```

### **Command History**

This command was introduced in AOS-W 3.4.

| Platforms     | Licensing             | Command Mode                          |
|---------------|-----------------------|---------------------------------------|
| All platforms | Base operating system | Available in Enable and Config modes. |

# show log ap-debug

show log ap-debug{[<number>][all]}

#### **Description**

Show the switch's AP debug logs.

#### **Syntax**

| Parameter         | Description                                                                                 |
|-------------------|---------------------------------------------------------------------------------------------|
| <number></number> | Start displaying the log output from the specified number of lines from the end of the log. |
| all               | Shows all the AP debug logs for the switch.                                                 |

#### **Example**

This example shows the ten most recent AP debug logs for the switch.

```
(host) #show log ap-debug 10
Nov 24 20:54:24 KERNEL(AP39@10.6.1.21): Copyright (c) 2005-2006 Atheros Communications, Inc. All Rights
Nov 24 20:54:24 KERNEL(AP39@10.6.1.21): wifi0: Base BSSID 00:1a:1e:25:97:d0, 16 available BSSID(s)
Nov 24 20:54:24 KERNEL(AP39@10.6.1.21): edev->dev_addr=00:1a:1e:ca:59:7c
Nov 24 20:54:24 KERNEL(AP39@10.6.1.21): wifi0: AP type AP-125, radio 0, max_bssids 16
Nov 24 20:54:24 KERNEL(AP39@10.6.1.21): wifil: Base BSSID 00:1a:1e:25:97:c0, 16 available BSSID(s)
Nov 24 20:54:24 KERNEL(AP39@10.6.1.21): edev->dev_addr=00:la:le:ca:59:7c
Nov 24 20:54:24 KERNEL(AP39@10.6.1.21): wifil: AP type AP-125, radio 1, max_bssids 16
Nov 24 20:54:24 KERNEL(AP39@10.6.1.21): ^H<6>Ethernet Channel Bonding Driver: v3.0.1 (January 9, 2006)
Nov 24 20:54:24 KERNEL(AP39@10.6.1.21): secure_jack_link_state_change: Error finding device eth0
Nov 24 20:54:25 KERNEL(AP39@10.6.1.21): Kernel watchdog refresh ended.
```

### **Command History**

This command was available in AOS-W 3.0.

| Platforms     | Licensing             | Command Mode                          |
|---------------|-----------------------|---------------------------------------|
| All platforms | Base operating system | Available in Enable and Config modes. |

# show log bssid-debug

show log bssid-debug{[<number>][all]}

## **Description**

A Basic Service Set Identifier (BSSID) uniquely defines each wireless client and Wireless Broadband Router. This command shows the switch's BSSID debug logs.

### **Syntax**

| Parameter         | Description                                                                                 |
|-------------------|---------------------------------------------------------------------------------------------|
| <number></number> | Start displaying the log output from the specified number of lines from the end of the log. |
| all               | Shows all the BSSID debug logs for the switch.                                              |

# **Command History**

This command was available in AOS-W 3.0.

| Platforms     | Licensing             | Command Mode                         |
|---------------|-----------------------|--------------------------------------|
| All platforms | Base operating system | Available in Enable and Config modes |

# show log errorlog

show log errorlog{[<number>][all]}

#### **Description**

Show the switch's system errors and other critical information.

#### Syntax 1 4 1

| Parameter         | Description                                                                                 |
|-------------------|---------------------------------------------------------------------------------------------|
| <number></number> | Start displaying the log output from the specified number of lines from the end of the log. |
| all               | Shows all the error logs for the switch.                                                    |

#### **Example**

This example shows the ten most recent system log errors.

```
(host) #show log errorlog 10
```

```
Mar 5 10:30:34 <sapd 106007> <ERRS> | AP 1.1.1@10.3.49.253 sapd | AM 00:0b:86:a2:e7:40: Rogue AP detected
dnh-blah, BSSID 00:0b:86:b5:86:c0, Wired MAC 00:0b:86:02:ee:00, and IP 10.3.49.254
Mar 5 10:31:39 <sapd 404080> <ERRS> | AP 1.1.1@10.3.49.253 sapd | AM 00:0b:86:a2:e7:40: ADHOC network det
00:13:ce:45:91:a0, BSSID 02:13:ce:2d:37:50, ESSID adhoc_ap70 Channel 11 and RSSI 22
Mar 5 10:32:12 <sapd 106007> <ERRS> | AP 1.1.1@10.3.49.253 sapd | AM 00:0b:86:a2:e7:40: Rogue AP detected
dnh-blah, BSSID 00:0b:86:b5:86:c0, Wired MAC 00:0b:86:02:ee:00, and IP 10.3.49.254
Mar 5 10:32:46 <sapd 106007> <ERRS> | AP 1.1.1@10.3.49.253 sapd | AM 00:0b:86:a2:e7:40: Rogue AP detected
dnh-blah, BSSID 00:0b:86:b5:86:c0, Wired MAC 00:0b:86:02:ee:00, and IP 10.3.49.254
Mar 5 10:40:32 <localdb 133019> <ERRS> |localdb| User admin was not found in the database
Mar 5 10:40:32 <localdb 133006> <ERRS> |localdb| User admin Failed Authentication
Mar 5 10:41:10 <sapd 106007> <ERRS> | AP 1.1.1@10.3.49.253 sapd | AM 00:0b:86:a2:e7:40: Rogue AP detecte
rlo-open, BSSID 00:0b:86:c9:9e:20, Wired MAC 00:00:00:00:00, and IP 0.0.0.0
Mar 5 10:41:31 <sapd 106007> <ERRS> | AP 1.1.1@10.3.49.253 sapd | AM 00:0b:86:a2:e7:40: Roque AP detecte
QA_MARORA_VOCERA, BSSID 00:0b:86:c9:9e:21, Wired MAC 00:0b:86:02:ee:00, and IP 10.3.49.254
Mar 5 10:48:01 <sapd 404080> <ERRS> | AP 1.1.1@10.3.49.253 sapd | AM 00:0b:86:a2:e7:40: ADHOC network details and a contract of the contract of the contract o
00:13:ce:45:d9:4d, BSSID 02:13:ce:28:40:48, ESSID adhoc_ap70 Channel 11 and RSSI 8
Mar 5 11:04:21 <sapd 404080> <ERRS> | AP 1.1.1@10.3.49.253 sapd | AM 00:0b:86:a2:e7:40: ADHOC network det
00:13:ce:45:d9:4d, BSSID 02:13:ce:2d:37:50, ESSID adhoc_ap70 Channel 11 and RSSI 9
```

### **Command History**

This command was available in AOS-W 3.0.

| Platforms     | Licensing             | Command Mode                          |
|---------------|-----------------------|---------------------------------------|
| All platforms | Base operating system | Available in Enable and Config modes. |

# show log essid-debug

show log essid-debug{[<number>][all]}

## **Description**

Show the switch's ESSID debug logs.

An Extended Service Set Identifier (ESSID) is used to identify the wireless clients and Wireless Broadband Routers in a WLAN. All wireless clients and Wireless Broadband Routers in the WLAN must use the same ESSID.

# **Syntax**

| Parameter         | Description                                                                                 |
|-------------------|---------------------------------------------------------------------------------------------|
| <number></number> | Start displaying the log output from the specified number of lines from the end of the log. |
| all               | Shows all the ESSID debug logs for the switch.                                              |

# **Command History**

This command was available in AOS-W 3.0.

| Platforms     | Licensing             | Command Mode                          |
|---------------|-----------------------|---------------------------------------|
| All platforms | Base operating system | Available in Enable and Config modes. |

# show log network

show log network{[<number>][all]}

## **Description**

Show the switch's system network errors.

# **Syntax**

| Parameter         | Description                                                                                 |
|-------------------|---------------------------------------------------------------------------------------------|
| <number></number> | Start displaying the log output from the specified number of lines from the end of the log. |
| all               | Shows all the network logs for the switch.                                                  |

### **Example**

This example shows the switch's recent network log errors.

# **Command History**

This command was available in AOS-W 3.0.

| Platforms     | Licensing             | Command Mode                          |
|---------------|-----------------------|---------------------------------------|
| All platforms | Base operating system | Available in Enable and Config modes. |

# show log security

show log security{[<number>][all]}

### Description

Show the switch's security logs.

### **Syntax**

| Parameter         | Description                                                                                 |
|-------------------|---------------------------------------------------------------------------------------------|
| <number></number> | Start displaying the log output from the specified number of lines from the end of the log. |
| all               | Shows all the security logs for the switch.                                                 |

### **Example**

This example shows the switch's last seven security logs.

```
(host) #show log security 7
 Mar 5 11:53:43 :124004: <DBUG> |authmgr| Local DB auth failed for user admin, error (User not found in
 Mar 5 11:53:43 :124003: <INFO> |authmgr| Authentication result=Authentication failed(1), method=Manage
 server=Internal, user=10.100.100.66
Mar 5 11:53:43 :125024: <NOTI> |aaa| Authentication Succeeded for User admin, Logged in from 10.100.100
 Connecting to 10.3.49.100 port 22 connection type SSH \,
 \texttt{Mar 5 11:53:58 :} 103060: \quad \texttt{<DBUG> |ike| ipc.c:ipc\_get\_cfgm\_role:} 2826 \ \texttt{Sending REQUEST for CFGM Role } \\ \texttt{New Color of Color of Color 
 Mar 5 11:53:58 :103060: <DBUG> |ike| ipc.c:get_local_cfg_trigger_ike:2653 IKE got trigger from CFGM :
```

## **Command History**

This command was available in AOS-W 3.0.

| Platforms     | Licensing             | Command Mode                          |
|---------------|-----------------------|---------------------------------------|
| All platforms | Base operating system | Available in Enable and Config modes. |

# show log system

show log system{[<number>][all]}

### **Description**

Show the switch's system logs.

#### Syntax 1 4 1

| Parameter         | Description                                                                                 |
|-------------------|---------------------------------------------------------------------------------------------|
| <number></number> | Start displaying the log output from the specified number of lines from the end of the log. |
| all               | Shows all the system logs for the switch.                                                   |

#### **Example**

This example shows the switch's last ten system logs.

```
(host) #show log system 10
Mar 5 11:55:59 :316073: <DBUG> |wms| Received New AP Message: AP 00:0b:86:b5:87:c2 Status 1 Num-WM 0
Mar 5 11:55:59 :316083: <DBUG> |wms| mysql: UPDATE ap_table SET ssid='qa-abu-customerissue', current_c
type='generic-ap', ibss='no', phy_type='80211g', rap_type='interfering', match_mac='00:00:00:00:00', power_level='255', status='up' WHERE id='71575';
Mar 5 11:55:59 :316029: <DBUG> |wms| Sending message to Probe: IP:10.3.49.253 Msg-Type:PROBE_RAP_TYPE
00:0b:86:b5:87:c2 Type:1
Mar 5 11:55:59 :316036: <DBUG> |wms| Received New STA Message: MAC 00:0b:86:b5:87:c2 Status 0
Mar 5 11:55:59 :316032: <DBUG> |wms| STA Probe: ADD Probe 00:0b:86:a2:e7:40 for STA 00:0b:86:b5:87:c2
Mar 5 11:56:00 :326001: <DBUG> | AP 1.1.1@10.3.49.253 sapd | AM: am_read_bss_data_stats: radio 0: pktsIn
bytesIn 0 bytesOut 0
Mar 5 11:56:00 :326001: <DBUG> |AP 1.1.1@10.3.49.253 sapd| AM: am_read_bss_data_stats: radio 0: pktsIn
bytesIn 0 bytesOut 18143486
Mar 5 11:56:01 :326001: <DBUG> | AP 1.1.1@10.3.49.253 sapd | AM: MPPS 2722 CPPS 338 PKTS 452036609 BYTES
Mar 5 11:56:02 :399814: <DBUG> |fpapps| PoE: Evaluating port 1/5 rv is 0 and crv is 1
state :3
```

### **Command History**

This command was available in AOS-W 3.0.

| Platforms     | Licensing             | Command Mode                          |
|---------------|-----------------------|---------------------------------------|
| All platforms | Base operating system | Available in Enable and Config modes. |

# show log user

show log user{[<number>][all]}

### **Description**

Show the switch's user logs.

### **Syntax**

| Parameter         | Description  Start displaying the log output from the specified number of lines from the end of the log. |  |
|-------------------|----------------------------------------------------------------------------------------------------|--|
| <number></number> |                                                                                                    |  |
| all               | Shows all the user logs for the switch.                                                                  |  |

#### **Example**

This example shows the switch's last ten user logs.

```
(host) #show log user 10
Mar 5 13:29:57 :501083:
                                      Probe request: 00:0b:86:cd:la:00: Invalid Station MAC address from
                        <WARN> |stm|
00:0b:86:a2:e7:40-1.1.1
Mar 5 13:32:08 :501083:
                        <WARN> |stm|
                                      Probe request: 00:0b:86:cd:la:00: Invalid Station MAC address from
00:0b:86:a2:e7:40-1.1.1
Mar 5 13:36:41 :501083:
                        <WARN> |stm|
                                      Probe request: 00:0b:86:cd:la:00: Invalid Station MAC address from
00:0b:86:a2:e7:40-1.1.1
Mar 5 13:38:42 :501083:
                        <WARN> |stm|
                                      Probe request: 00:0b:86:cd:la:00: Invalid Station MAC address from
00:0b:86:a2:e7:40-1.1.1
Mar 5 13:40:41 :501083: <WARN> |stm|
                                      Probe request: 00:0b:86:cd:la:00: Invalid Station MAC address from
00:0b:86:a2:e7:40-1.1.1
Mar 5 13:42:51 :501083:
                                      Probe request: 00:0b:86:cd:la:00: Invalid Station MAC address from
                        <WARN> |stm|
00:0b:86:a2:e7:40-1.1.1
Mar 5 13:47:03 :501083:
                                      Probe request: 00:0b:86:cd:la:00: Invalid Station MAC address from
                        <WARN> |stm|
00:0b:86:a2:e7:40-1.1.1
Mar 5 13:49:07 :501083:
                        <WARN> stm
                                      Probe request: 00:0b:86:cd:la:00: Invalid Station MAC address from
00:0b:86:a2:e7:40-1.1.1
Mar 5 13:53:08 :501083:
                        <WARN> stm
                                      Probe request: 00:0b:86:cd:1a:00: Invalid Station MAC address from
00:0b:86:a2:e7:40-1.1.1
                        <WARN> |stm| Probe request: 00:0b:86:cd:la:00: Invalid Station MAC address from
Mar 5 13:55:14 :501083:
00:0b:86:a2:e7:40-1.1.1
```

# **Command History**

This command was available in AOS-W 3.0.

| Platforms     | Licensing             | Command Mode                          |
|---------------|-----------------------|---------------------------------------|
| All platforms | Base operating system | Available in Enable and Config modes. |

# show log user-debug

show log user-debug{[<number>][all]}

### **Description**

Show the switch's user debug logs.

### **Syntax**

| Parameter         | Description                                                                                 |  |
|-------------------|---------------------------------------------------------------------------------------------|--|
| <number></number> | Start displaying the log output from the specified number of lines from the end of the log. |  |
| all               | Shows all the user debug logs for the switch.                                               |  |

### **Example**

This example shows the switch's last ten user debug logs.

# **Command History**

This command was available in AOS-W 3.0.

| Platforms     | Licensing             | Command Mode                          |
|---------------|-----------------------|---------------------------------------|
| All platforms | Base operating system | Available in Enable and Config modes. |

# show log wireless

show log wireless{[<number>][all]}

### **Description**

Show the switch's wireless logs.

### **Syntax**

| Parameter         | Description  Start displaying the log output from the specified number of lines from the end of the log. |  |
|-------------------|----------------------------------------------------------------------------------------------------|--|
| <number></number> |                                                                                                    |  |
| all               | Shows all the wireless logs for the switch.                                                              |  |

#### **Example**

This example shows the switch's last ten wireless logs.

```
(host) #show log wireless 10
Mar 5 13:59:31 :404003: <WARN> | AP 1.1.1@10.3.49.253 sapd | AM 00:0b:86:a2:e7:40: Interfering AP detected
cp-psk and BSSID 00:0b:86:8b:70:20
Mar 5 13:59:35 :404003: <WARN> | AP 1.1.1@10.3.49.253 sapd | AM 00:0b:86:a2:e7:40: Interfering AP detected
BSSID 00:0b:86:c0:06:83
Mar 5 13:59:38 :404003: <WARN> | AP 1.1.1@10.3.49.253 sapd | AM 00:0b:86:a2:e7:40: Interfering AP detected
BSSID 00:0b:86:c0:06:85
Mar 5 13:59:41 :404003: <WARN> | AP 1.1.1@10.3.49.253 sapd | AM 00:0b:86:a2:e7:40: Interfering AP detected
BSSID 00:0b:86:89:f9:42
Mar 5 13:59:41 :404003: <WARN> | AP 1.1.1@10.3.49.253 sapd| AM 00:0b:86:a2:e7:40: Interfering AP detect
SANJAY-OSUWIRELESS and BSSID 00:0b:86:89:f9:40
Mar 5 13:59:44 :404003: <WARN> | AP 1.1.1@10.3.49.253 sapd| AM 00:0b:86:a2:e7:40: Interfering AP detect
SANJAY-OSUVOICE and BSSID 00:0b:86:8c:fb:c0
Mar 5 13:59:44 :404003: <WARN> | AP 1.1.1@10.3.49.253 sapd| AM 00:0b:86:a2:e7:40: Interfering AP detect
Google and BSSID 00:0b:86:4f:82:c0
Mar 5 13:59:47 :404003: <WARN> | AP 1.1.1@10.3.49.253 sapd | AM 00:0b:86:a2:e7:40: Interfering AP detecte
SANJAY-OSUVOICE and BSSID 00:0b:86:89:f9:41
Mar 5 13:59:50 :404003: <WARN> | AP 1.1.1@10.3.49.253 sapd | AM 00:0b:86:a2:e7:40: Interfering AP detected
BSSID 00:0b:86:c0:06:86
Mar 5 13:59:50 :404003: <WARN> | AP 1.1.1@10.3.49.253 sapd | AM 00:0b:86:a2:e7:40: Interfering AP detected
dnh-blah and BSSID 00:0b:86:60:b8:80
```

# **Command History**

This command was available in AOS-W 3.0.

| Platforms                           | Licensing | Command Mode                          |  |
|-------------------------------------|-----------|---------------------------------------|--|
| All platforms Base operating system |           | Available in Enable and Config modes. |  |

# show logging

show logging facility|server|{level [verbose]}

### **Description**

the IP address of the remote logging server, as well as facility log types and their associated facility levels.

### **Syntax**

| Parameter       | Description                                                                                                    |  |
|-----------------|----------------------------------------------------------------------------------------------------|--|
| facility        | View the facility used when logging messages into the remote syslog server.                                                                                      |  |
| server          | Show the IP address of a remote logging server.                                                                                                    |  |
| level [verbose] | Show logging levels at which the messages are logged. Include the optional verbose parameter to display additional data for logging subcategories and processes. |  |

### **Usage Guidelines**

The AOS-W logging levels follow syslog convention:

- level 7: Emergency
- level 6: Alert
- level 5: Critical
- level 4: Errors.
- level 3: Warning
- level 2:Notices
- level 1:Informational
- level 0: Debug

The default logging level is level 1. You can change this setting via the logging command.

## **Example**

This example below displays defined logging levels for each logging facility.

```
(host) #show logging level

LOGGING LEVELS
------
Facility Level
-----
network warnings
security warnings
system warnings
user warnings
wireless warnings
```

This example below displays the IP address of a remote log server. If a remote log server has not yet been defined, this command will not display any output.

```
(host) #show logging server
Remote Server: 1.1.1.1
FACILITY MAPPING TABLE
local-facility severity remote-facility
user debugging local1
```

### **Related Commands**

| Command | Description                                                                                                    | Mode                                     |
|---------|----------------------------------------------------------------------------------------------------|------------------------------------------|
| logging | Use this command to specify the IP address of the remote logging server, as well as facility log types and their associated facility levels. | Config mode on master and local switches |

## **Command History**

This command was introduced in AOS-W 2.5.

| Platforms     | Licensing             | Command Mode                                       |
|---------------|-----------------------|----------------------------------------------------|
| All platforms | Base operating system | Enable and Config mode on master or local switches |

# show loginsessions

show loginsessions

### **Description**

Displays the current administrator login sessions statistics.

# **Syntax**

No parameters.

### **Example**

Issue this command to display the admin login session statistics.

| 1   | admin      | root      | 10.100.102.43   | 00:00:00  | 00:27:59     |
|-----|------------|-----------|-----------------|-----------|--------------|
|     |            |           |                 |           |              |
| ID  | User Name  | User Role | Connection From | Idle Time | Session Time |
|     |            |           |                 |           |              |
| Ses | sion Table |           |                 |           |              |

The output includes the following parameters:

| Parameter       | Description                                               |  |
|-----------------|-----------------------------------------------------------|--|
| ID              | Sessions identification number                            |  |
| User Name       | Administrator's user name                                 |  |
| User Role       | Administrator's role                                      |  |
| Connection From | The IP address from which the administrator is connecting |  |
| Idle Time       | Amount of time the user has been idle                     |  |
| Session Time    | Total time the session has been open                      |  |

# **Command History**

This command was introduced in AOS-W 3.0.

| Platforms     | Licensing             | Command Mode                             |
|---------------|-----------------------|------------------------------------------|
| All platforms | Base operating system | Enable or config mode on master switches |

### show mac-address-table

show mac-address-table

### **Description**

Displays a MAC forwarding table.

### **Syntax**

No parameters.

### **Example**

Issue this command to display the MAC forwarding table.

```
Dynamic Address Count: 0
Static Address (User-defined) Count:
System Self Address Count:
                                                0
Total MAC Addresses:
Maximum MAC addresses:
MAC Address Table
                                                6
Destination Address Address Type VLAN Destination Port
                                        1
00:0b:86:00:00:00
                        Mgmt
                                                vlan 1
00:0b:86:f0:05:60
                        Mgmt
                                         1
                                                vlan 1
                                             vlan 62
vlan 62
00:0b:86:00:00:00
                                         62
                        Mamt
00:0b:86:f0:05:60
                                         62
                        Mamt
00:0b:86:00:00:00
                                         4095 vlan 4095
                        Mgmt
00:0b:86:f0:05:60
                        Mgmt
                                         4095 vlan 4095
```

The output includes the following parameters:

| Parameter                           | Description                                                        |
|-------------------------------------|--------------------------------------------------------------------|
| Dynamic Address Count               | Count of dynamic addresses currently associated with the switch    |
| Static Address (User-defined) Count | Count of static, user-defined addresses associated with the switch |
| System Self Address<br>Count        | Number of self system addresses                                    |
| Total MAC Addresses                 | Total number of MAC addresses associated with the switch           |
| Maximum MAC Addresses               | Maximum number of MAC addresses                                    |
| Destination Address                 | Destination MAC address                                            |
| Address Type                        | Destination address type                                           |
| VLAN                                | Associated VLAN                                                    |
| Destination Port                    | Destination port                                                   |

### **Command History**

This command was introduced in AOS-W 1.0.

| Platforms     | Licensing             | Command Mode                             |
|---------------|-----------------------|------------------------------------------|
| All platforms | Base operating system | Enable or config mode on master switches |

# show master-configpending

show master-configpending

### **Description**

Displays the list of global commands which are not saved and are not sent to the local switch.

### **Syntax**

No parameters.

## **Example**

This example below displays the commands which are not saved and are not sent to the local switch.

```
(host) #show master-configpending
aaa profile "default-xml-api"
aaa xml-api server "10.17.93.2"
aaa xml-api server "10.17.93.2"
aaa xml-api server "10.17.93.2" key "12345678"
aaa profile "default-xml-api"
aaa profile "default-xml-api" xml-api-server "10.17.93.2"
user-role "logon"
user-role "logon" captive-portal "default"
user-role "logon"
user-role "logon" no captive-portal "default"
user-role "logon"
user-role "logon" captive-portal "default"
voice rtp-analysis-config
voice rtp-analysis-config rtp-analysis
voice rtp-analysis-config rtp-analysis
voice rtp-analysis-config no rtp-analysis
voice rtp-analysis-config rtp-analysis
```

#### **Related Commands**

| Command           | Description                                                                                                    |
|-------------------|----------------------------------------------------------------------------------------------------|
| master-redundancy | This command associates a VRRP instance with master switch redundancy.                                                |
| master-local      | This command displays the statistics between the local and the master switches.                                       |
| switches          | This command provides the details on the switches connected to the master switch, including the master switch itself. |

## **Command History**

This command was introduced in AOS-W 6.0.

| Platforms     | Licensing             | Command Mode                               |
|---------------|-----------------------|--------------------------------------------|
| All platforms | Base operating system | Enable and Config mode on master switches. |

# show master-local stats

show master-local stats [<ip-addr>] [<page>]

### **Description**

Display statistics for communication between master and local switches.

### **Syntax**

| Parameter           | Description                                                                |
|---------------------|----------------------------------------------------------------------------|
| <ip-addr></ip-addr> | Include the IP address of a switch to display statistics that switch only. |
| <page></page>       | Start displaying the output of this command at the specified page number.  |

## **Usage Guidelines**

By default, master and Local switchs exchange heartbeat messages every 10 seconds. These "Heartbeats" a include configuration timestamp. If a master switch has later timestamp than the local switch, the state of the local switch changes from 'Update Successful' to 'Update Required'.

### **Example**

This example below shows statistics for all communications between the master and local switch.

| (host) #show master-loca      | al stats |              |                  |            |               |                          |
|-------------------------------|----------|--------------|------------------|------------|---------------|--------------------------|
| Missed -> HB Resp from Master |          |              |                  |            |               |                          |
|                               |          |              |                  |            |               |                          |
| IP Address HB Req             | HB Resp  | Total Missed | Last Sent Missed | Peer Reset | Cfg Terminate | Last Synced              |
|                               |          |              |                  |            |               |                          |
| 10.6.2.252 194721             | 194208   | 926          | 0                | 105        | 1             | Thu Feb 26 21:12:04 2009 |

The output of this command includes the following data columns:

| Parameter        | Description                                                                                                    |
|------------------|----------------------------------------------------------------------------------------------------|
| IP Address       | IP address of the local switch.                                                                                                    |
| HB Req           | Heartbeat requests sent from the local switch.                                                                                                    |
| HB Resp          | Heartbeat responses sent from the master switch.                                                                                                    |
| Total Missed     | Total number of heartbeats that were not received by the local switch.                                                                                                    |
| Last Sent Missed | This counter will increment if switch misses the last heartbeat from the peer switch. This counter will keep on incrementing until the heartbeat message is received from peer. |
| Peer Reset       | The number of times the connection to peer is been reset. The connection could reset due to network connectivity problems or when the peer switch reboots.                      |
| Cfg Terminate    | Number of times the switch has failed to upgrade to a new configuration                                                                                                    |
| Last Synced      | Timestamp showing the last time the local switch synched its configuration from the master switch.                                                                              |

## **Command History**

This command was introduced in AOS-W 3.0.

| Platforms     | Licensing             | Command Mode                                        |
|---------------|-----------------------|-----------------------------------------------------|
| All platforms | Base operating system | Enable and Config mode on master or local switches. |

# show master-redundancy

show master-redundancy

### **Description**

Display the master switch redundancy configuration.

## **Syntax**

No parameters.

### **Example**

This example below shows the current master redundancy configuration, including the ID number of the master VRRP virtual router and the IP address of the peer switch for master redundancy.

```
(host) #show master-redundancy
Master redundancy configuration:
   VRRP Id 2 current state is MASTER
   Peer's IP Address is 2.1.1.4
```

#### **Related Commands**

| Command           | Description                                                            |
|-------------------|------------------------------------------------------------------------|
| master-redundancy | This command associates a VRRP instance with master switch redundancy. |
| vrrp              | This command configures the Virtual Router Redundancy Protocol (VRRP). |

## **Command History**

This command was introduced in AOS-W 3.0.

| Platforms     | Licensing             | Command Mode                               |
|---------------|-----------------------|--------------------------------------------|
| All platforms | Base operating system | Enable and Config mode on master switches. |

# show memory

```
show memory [ap {meshd|rfd|sapd} {ap-name <ap-name>}|{bssid <bssid>}|{ip-addr <ip-addr>}]
   |[auth | cfgm |debug [[verbose]]|dbsync |fpapps | fpcli| isakmpd | 12tpd | mobileip | ospf | pim | pptpd | profmgr | slb| snmpd | stm | udbserver |wms]
```

# **Description**

Show the amounts of free and available memory on the switch, or include a process name to show memory information for a process on the AP or switch.

## **Syntax**

| Parameter                   | Description                                                                                                    |
|-----------------------------|----------------------------------------------------------------------------------------------------|
| ap                          | Show memory information for a process running on a specific AP.                                                                                                    |
| meshd                       | Display memory information for the meshd process on the specified AP.                                                                                              |
| rfd                         | Display memory information for the rfd process on the specified AP.                                                                                                |
| sapd                        | Display memory information for the rfd process on the specified AP.                                                                                                |
| ap-name <ap-name></ap-name> | Display memory information for an AP with the specified AP name.                                                                                                   |
| bssid <bssid></bssid>       | Display memory information for an AP with the specified BSSID.                                                                                                    |
| ip-addr <ip-addr></ip-addr> | Display memory information for an AP with the specified IP address.                                                                                                |
| auth                        | Display memory information for the <b>auth</b> process on the switch.                                                                                              |
| cfgm                        | Display memory information for the <b>cfgm</b> process on the switch.                                                                                              |
| debug [verbose]             | Display detailed memory information to debug memory errors the switch. This command should only be used under the supervision of Alcatel-Lucent Technical Support. |
| dbsync                      | Display memory information for the <b>dbsync</b> process on the switch.                                                                                            |
| fpapps                      | Display memory information for the <b>fpapps</b> process on the switch.                                                                                            |
| fpcli                       | Display memory information for the <b>fpcli</b> process on the switch.                                                                                             |
| isakmpd                     | Display memory information for the <b>isakmpd</b> process on the switch.                                                                                           |
| 12tpd                       | Display memory information for the <b>I2tpd</b> process on the switch.                                                                                             |
| mobileip                    | Display memory information for the <b>mobileip</b> process on the switch.                                                                                          |
| ospf                        | Display memory information for the <b>ospf</b> process on the switch.                                                                                              |
| pim                         | Display memory information for the <b>pim</b> process on the switch.                                                                                               |
| pptpd                       | Display memory information for the <b>pptpd</b> process on the switch.                                                                                             |
| profmgr                     | Display memory information for the <b>profmgr</b> process on the switch.                                                                                           |
| slb                         | Display memory information for the <b>slb</b> process on the switch.                                                                                               |
| apsnmpd                     | Display memory information for the <b>apsnmpd</b> process on the switch.                                                                                           |
| stm                         | Display memory information for the <b>auth</b> process on the switch.                                                                                              |
| udbserver                   | Display memory information for the <b>udbserver</b> process on the switch.                                                                                         |
| wms                         | Display memory information for the <b>wms</b> process on the switch.                                                                                               |

# **Usage Guidelines**

Include the name of a process to show memory information for that process. Use this command under the supervision of Alcatel-Lucent technical support to help debug process errors.

## **Example**

The command show memory displays, in Kilobytes, the total memory on the switch, the amount of memory currently being used, and the amount of free memory.

```
(host) # show memory
Memory (Kb): total: 256128, used: 162757, free: 93371
```

Include the name of a process to show memory statistics for that process. The example below shows memory statistics for mobileip.

| (host) # | show memory mol | oileip      |              |            |
|----------|-----------------|-------------|--------------|------------|
| Type     | Num Allocs      | Size Allocs | Total Allocs | Total Size |
| default  | 92              | 145622      | 441          | 241087     |
|          |                 |             |              |            |
|          | PC              | Allocs      | Size         |            |
|          | 0x1000be14      | 1           | 64           |            |
|          | 0x10016cb0      | 1           | 41000        |            |
|          | 0x10021604      | 1           | 80           |            |
|          | 0x10032e34      | 1           | 24           |            |
|          | 0x30019a24      | 1           | 2200         |            |
|          | 0x30019bd8      | 1           | 41000        |            |
|          | 0x30019bf0      | 1           | 41000        |            |
|          | 0x30019c28      | 1           | 11263        |            |
|          | 0x3001b134      | 2           | 1967         |            |
|          | 0x300326b8      | 9           | 72           |            |
|          | 0x30032738      | 4           | 64           |            |
|          | 0x3019dfdc      | 1           | 44           |            |
|          | 0x3019ee60      | 3           | 48           |            |
|          | 0x3019ef18      | 1           | 784          |            |
|          | 0x301b63bc      | 13          | 312          |            |
|          | 0x301b6470      | 10          | 200          |            |
|          | 0x301b648c      | 10          | 920          |            |
|          | 0x301b7614      | 3           | 36           |            |
|          | 0x301b7770      | 8           | 128          |            |
|          | 0x301bd460      | 3           | 60           |            |
|          |                 |             |              |            |

The output of this command includes the following columns:

| Column       | Description                                                                                                    |
|--------------|----------------------------------------------------------------------------------------------------|
| Туре         | The <b>show memory</b> command currently shows information for predefined processes only, so this column always displays the parameter <b>default</b> . |
| Num Alloc    | Current number of memory allocations.                                                                                                    |
| Size Allocs  | Total size of all memory allocations, in bytes.                                                                                                    |
| Total Allocs | Maximum number of allocations used throughout in the life of the process.                                                                               |
| Total Size   | Maximum size of allocations used throughout in the life of the process, in bytes.                                                                       |
| PC           | Program counter: the address of a memory allocation. (For internal use only.)                                                                           |
| Allocs       | Number of memory allocations at that program counter. (For internal use only.)                                                                          |
| Size         | Size of all memory allocations at that program counter. (For internal use only.)                                                                        |

# **Command History**

This command was available in AOS-W 3.0.

| Platforms     | Licensing             | Command Mode                                      |
|---------------|-----------------------|---------------------------------------------------|
| All platforms | Base operating system | Config or Enable mode on master or local switches |

# show mgmt-role

show mgmt-role

### **Description**

This command allows the user to view a list of management role configurations.

## **Syntax**

No parameters.

## **Example**

Issue this command to display a list of management user roles.

```
Management User Roles
                            DESCRIPTION
ROLE
root
                            Super user role
read-only
                           Read only commands
network-operations guest-provisioning guest-provisioning guest-provisioning location-api-mgmt location-api-mgmt location-api-mgmt
                            Default role, no commands are accessible for this role
no-access
location-api-mgmt
                          location-api-mgmt
```

The output includes the following parameters:

| Parameter   | Description                             |
|-------------|-----------------------------------------|
| ROLE        | Name of the management user role        |
| DESCRIPTION | Description of the management user role |

## **Command History**

This command was introduced in AOS-W 1.0.

| Platforms     | Licensing             | Command Mode                             |
|---------------|-----------------------|------------------------------------------|
| All platforms | Base operating system | Enable or config mode on master switches |

# show mgmt-users

```
show mgmt-users [ <username> |
  local-authentication-mode <username> |
  ssh-pubkey <username> |
  webui-cacert <username> ]
```

### **Description**

Displays list of management users on the switch and also details of each management users.

## **Syntax**

| Parameter                 | Description                                           |
|---------------------------|-------------------------------------------------------|
| username                  | To view details of a specific management user.        |
| local-authentication-mode | Status of local-authentication mode.                  |
| ssh-pubkey                | Number of management users using the ssh-pubkey.      |
| webui-cacert              | Number of management users using web CA certificates. |

### **Example**

The output of this command shows the number of management users in the switch.

```
(host) # show mgmt-user

Management User Table
------
USER PASSWD ROLE STATUS
---- -----
admin ***** root ACTIVE
```

## **Command History**

This command was available in AOS-W 3.3.2

| Platforms     | Licensing             | Command Mode                                      |
|---------------|-----------------------|---------------------------------------------------|
| All platforms | Base operating system | Config or Enable mode on master or local switches |

## show netdestination

show netdestination <netdestination name>

### Description

Displays network destination information.

### **Syntax**

No parameters.

## **Example**

Issue this command to display all netdestination configured on this switch. The output shown displays information for all configuration netdestinations. To display additional detailed information for an individual netdestinations, include the name of the netdestination at the end of the command.

```
(host) #show destination
Switch
Position Type IP addr Mask/Range
                    -----
-----
      host 10.16.15.1
user
----
Position Type IP addr Mask/Range
1 network 255.255.255.255 0.0.0.0
mswitch
Position Type IP addr Mask/Range
      host 10.16.15.1
any
Position Type IP addr Mask/Range
----
             -----
      network 0.0.0.0 0.0.0.0
```

The output includes the following parameters:

| Parameter  | Description                               |
|------------|-------------------------------------------|
| Position   | Network destination position              |
| Туре       | Network destination type                  |
| IP addr    | IP address of the network destination     |
| Mask/Range | Network destination subnet mask and range |

# **Command History**

This command was introduced in AOS-W 3.0.

| Platforms     | Licensing                                                            | Command Mode                             |
|---------------|----------------------------------------------------------------------|------------------------------------------|
| All platforms | You must have a PEFNG license to configure or view a netdestination. | Enable or config mode on master switches |

### show netservice

show netservice [<string>]

### **Description**

Show network services

### **Syntax**

| Parameter         | Description                |
|-------------------|----------------------------|
| <string></string> | Name of a network service. |

# **Usage guidelines**

Issue this command without the optional **<string>** parameter to view a complete table of network services on the switch. Include the **<string>** parameter to display settings for a single network service only.

## **Example**

The following example shows the protocol type, ports and application-level gateway (ALG) for the DHCP service.

### **Related Commands**

To configure an alias for network protocols, use the command netservice.

## **Command History**

This command was available in AOS-W 1.0.

| Platforms     | Licensing             | Command Mode                                        |
|---------------|-----------------------|-----------------------------------------------------|
| All platforms | Base operating system | Enable and Config mode on local and master switches |

# show netstat

show netstat [stats]

## **Description**

Show current active network connections.

# **Syntax**

| Parameter         | Description                                         |
|-------------------|-----------------------------------------------------|
| <string></string> | Show network statistics, filtered by protocol type. |

# **Usage guidelines**

Issue this command without the optional **stats** parameter to view a complete table of active network connections. Include the **stats** parameter to display aggregate statistics for IP, ICMP, TCP and UDP protocols.

#### **Example**

The following example shows incoming and outgoing packet statistics for the switch.

```
(host) #show netstat stats
Ip:
    1084012095 total packets received
    2 with invalid headers
    3 forwarded
    426940 incoming packets discarded
    932097114 incoming packets delivered
    1004595164 requests sent out
    52847 fragments dropped after timeout
    201323411 reassemblies required
    50179757 packets reassembled ok
    53204 packet reassembles failed
    136827034 fragments created
Icmp:
   1969625 ICMP messages received
    5 input ICMP message failed.
    ICMP input histogram:
       destination unreachable: 1752058
       timeout in transit: 1684
       redirects: 70805
        echo requests: 145073
        echo replies: 5
    249806 ICMP messages sent
    0 ICMP messages failed
    ICMP output histogram:
        destination unreachable: 51944
        time exceeded: 52796
       redirect: 2
        echo replies: 145064
Tcp:
    3 active connections openings
    0 passive connection openings
    0 failed connection attempts
    0 connection resets received
    2 connections established
    1006383 segments received
    1147229 segments send out
    9603 segments retransmitted
    0 bad segments received.
    2568 resets sent
Udp:
    928478757 packets received
    40767 packets to unknown port received.
    426937 packet receive errors
    910267627 packets sent
```

#### **Related Commands**

To configure an alias for network protocols, use the command **netservice**.

### **Command History**

This command was available in AOS-W 1.0.

| Platforms     | Licensing             | Command Mode                             |
|---------------|-----------------------|------------------------------------------|
| All platforms | Base operating system | Config mode on local and master switches |

# show network-printer

show network-printer [config | job <printer-name> | status]

### **Description**

Displays configuration, job status details, and printer status of USB printers connected to a OmniAccess 4306 series switch.

## **Syntax**

| Parameter | Description                                                                |
|-----------|----------------------------------------------------------------------------|
| config    | Displays the configuration details of the printer service on the switch.   |
| job       | Displays the list of job in queue in all printers connected to the switch. |
| status    | Displays the status of all printers connected to the switch.               |

### **Example**

The output of this command shows the status of all printers connected to the switch.

## **Command History**

This command was available in AOS-W 3.4

| Platforms                     | Licensing             | Command Mode |
|-------------------------------|-----------------------|--------------|
| OmniAccess 4306 series switch | Base operating system | Enable mode  |

# show network-storage

```
show network-storage [ files opened |
  shares {<file-system-path> | disk |
  status
  users {disk <disk-name>} ]
```

## **Description**

Displays details about the USB storage device connect to a OmniAccess 4306 series switch.

### **Syntax**

| Parameter    | Description                                                                                                    |
|--------------|----------------------------------------------------------------------------------------------------|
| files opened | Displays the list of opened files in the USB storage device connected to the switch.                                                                                                    |
| shares       | Displays the list of shares that are created in the USB storage device. This option provides the following details:  name of the share name of the disk by alias. the folder associated with the share, the access mode |
| status       | Displays the status of the storage service on the switch.                                                                                                    |
| users        | Displays the list of users by IP address, connected share name and connection time.                                                                                                    |

## **Example**

The output of this command shows the status of all printers connected to the switch.

```
(host) #show network-storage users
NAS Users
Share Name Machine
                               Connected at
Documents 192.168.1.4 Fri Apr 21 14:28:59 2009 Documents 192.168.1.5 Fri Apr 21 14:17:09 2009
```

# **Command History**

This command was available in AOS-W 3.4

| Platforms                     | Licensing             | Command Mode |
|-------------------------------|-----------------------|--------------|
| OmniAccess 4306 series switch | Base operating system | Enable mode  |

# show ntp peer

show ntp peer <a.b.c.d>

### **Description**

Show NTP peer information.

## **Syntax**

| Parameter           | Description               |
|---------------------|---------------------------|
| <a.b.c.d></a.b.c.d> | IP address of an NTP peer |

# **Usage guidelines**

The **show ntp peer** command is used for NTP server troubleshooting, and should only be used under the supervision of Alcatel-Lucent technical support. Issue the **show ntp servers** command to view basic settings for currently configured NTP servers.

### **Related Commands**

To configure an NTP server, use the command **ntp server**.

## **Command History**

This command was available in AOS-W 3.0.

| Platforms     | Licensing             | Command Mode                                        |  |  |
|---------------|-----------------------|-----------------------------------------------------|--|--|
| All platforms | Base operating system | Enable and Config mode on local and master switches |  |  |

# show ntp servers

show rft servers [brief]

### **Description**

Show information for Network TIme Protocol (NTP) servers.

### **Syntax**

| Parameter | Description                                             |
|-----------|---------------------------------------------------------|
| brief     | Display only the IP address of the defined NTP servers. |

## **Example**

The following example shows values for the primary and backup NTP servers. The primary server is marked with an asterisk (\*) and the backup server is marked with an equals sign (=). Note that a backup server will not display delay, offset or dispersion data, as it is not currently in use.

(host) #show ntp servers

| remote      | local        | st   | poll | reach | n delay | offset    | disp    |
|-------------|--------------|------|------|-------|---------|-----------|---------|
| =========   | :=========== | ===: |      |       |         |           |         |
| =10.4.0.21  | 10.6.2.253   | 16   | 1024 | 0     | 0.00000 | 0.000000  | 0.00000 |
| *10.1.1.250 | 10.6.2.253   | 2    | 1024 | 377   | 0.00081 | -0.010376 | 0.03040 |

The output of this command includes the following parameters:

| Parameter | Description                                                                                                    |
|-----------|----------------------------------------------------------------------------------------------------|
| remote    | IP address of the remote NTP server defined using the cli command ntp server.                                                                                                    |
| local     | IP address of the local clock.                                                                                                    |
| st        | NTP uses hierarchical levels of clock sources, or strata, and assigns each layer a number starting with zero at the root. The <b>st</b> column in the output of this command represents the number of servers between the configured NTP server and the root reference clock.                                   |
| poll      | Interval, in seconds, between the local NTP server's attempt to poll the remote NTP server.                                                                                                    |
| reach     | An index that measures whether or not the remote NTP server could be reached at eight most recent polling intervals. If the NTP server has just been configured and hasn't yet been polled successfully, the value will be zero (0). A value of 377 indicates that the last eight poll queries were successful. |
| delay     | Delay, in seconds, between the time that the local clock polls the NTP server and the NTP server returns a reply.                                                                                                    |
| offset    | The difference in time, in seconds, between the local clock and the NTP server.                                                                                                    |
| disp      | Dispersion represents the maximum error of the local clock relative to the reference clock, and is a measurement of the time server and network quality. Lower dispersion values are preferred over higher dispersion values.                                                                                   |

### **Related Commands**

To configure an NTP server, use the command **ntp server**.

# **Command History**

This command was available in AOS-W 3.0.

| Platforms     | Licensing             | Command Mode                                        |
|---------------|-----------------------|-----------------------------------------------------|
| All platforms | Base operating system | Enable and Config mode on local and master switches |

# show ntp status

show ntp status

### **Description**

Show information for a NTP server.

## **Syntax**

No parameters.

### **Example**

The following example shows values for the primary NTP server.

```
(host) #show ntp status
                   7594
system uptime:
time since reset:
                   7594
bad stratum in packet: 0
old version packets:
                   113
new version packets: 0
unknown version number: 0
bad packet format: 0
packets processed:
                  110
bad authentication: 0
system peer mode: client leap indicator: 00 stratum: 2
stratum:
precision:
                  -18
jitter:
                   0.005020 s
stability:
                   0.866 ppm
broadcastdelay: 0.003998 s
                   0.000000 s
authdelay:
```

The output of this command includes the following parameters:

| Parameter              | Description                                                                                     |
|------------------------|-------------------------------------------------------------------------------------------------|
| system uptime          | The number of seconds the local NTP server has been associated with the switch.                 |
| time since reset       | The number of seconds since the last time the local NTP server was restarted.                   |
| bad stratum in packet  | The number of NTP packets with a corrupted stratum bit.                                         |
| old version packets    | Number of packets that match the previous NTP version. A version number is in every NTP packet. |
| new version packets    | Number of packets that match the current NTP version.                                           |
| unknown version number | Number of packets with an unknown NTP version.                                                  |
| bad packet format      | Number of NTP packets dropped due to an invalid packet format.                                  |
| packets processed      | Number of NTP packets received and processed by the switch.                                     |
| bad authentication     | Number of NTP packets that failed to be authenticated.                                          |

| Parameter        | Description                                                                                                    |  |
|------------------|----------------------------------------------------------------------------------------------------|--|
| packets rejected | Number of NTP packets rejected because they had an invalid format.                                                                                                    |  |
| system peer      | The IP address of the peer NTP server.                                                                                                    |  |
| system peer mode | The peer mode of this remote association:  Symmetric Active Symmetric Passive Client Server Broadcast                                                                                                    |  |
| leap indicator   | This parameter indicates whether or not a leap-second should be inserted or removed at the end of the last day of the current month.  10 00 no warning 11 +1 second (following minute has 61 seconds) 12 -1 second (following minute has 59 seconds) |  |
| stratum          | The stratum level of the peer                                                                                                    |  |
| precision        | The advertised precision of the switch. This value can range from -4 and -20, inclusive.                                                                                                    |  |
| root distance    | Total round trip delay to the stratum 1 reference clock.                                                                                                    |  |
| root dispersion  | Total dispersion to the stratum 1 reference clock. This value is a cumulative measure of all errors associated with the network hops and servers between the NTP server and its stratum 1 server.                                                    |  |
| reference ID     | IP address of the remote NTP server                                                                                                    |  |
| reference time   | Time when the local system clock was last set or corrected, in NTP timestamp format.                                                                                                    |  |
| system flags     | This parameter displays any flags configured for this NTP entity.                                                                                                    |  |
| jitter           | The average magnitude of jitter between several time queries.                                                                                                    |  |
| stability        | The average magnitude of offset between several time queries                                                                                                    |  |
| broadcastdelay   | The broadcast delay of this NTP server association, in seconds.                                                                                                    |  |
| authdelay        | The authentication delay of this NTP server association, in seconds.                                                                                                    |  |

# **Related Commands**

To configure an NTP server, use the command  ${\bf ntp\ server}.$ 

# **Command History**

This command was available in AOS-W 3.0.

| Platforms     | Licensing             | Command Mode                                        |
|---------------|-----------------------|-----------------------------------------------------|
| All platforms | Base operating system | Enable and Config mode on local and master switches |

# show packet-capture

show packet-capture

### **Description**

Displays packet capture status on the switch.

### **Syntax**

No parameters.

### **Example**

The output of this command shows the packet capture configuration details.

```
(host) # show packet-capture
Current Active Packet Capture Actions(current switch)
_____
Packet filtering TCP with 1 port(s) enabled:
Packet filtering UDP with 1 port(s) enabled:
Packet filtering for internal messaging opcodes disabled.
Packet filtering for all other packets enabled.
Packet Capture Defaults(across switches and reboots if saved)
_____
Packet filtering TCP with 1 port(s) enabled:
Packet filtering UDP with 1 port(s) enabled:
 5
Packet filtering for internal messaging opcodes disabled.
Packet filtering for all other packets enabled.
```

### **Command History**

This command was available in AOS-W 3.3.2

| Platforms     | Licensing             | Command Mode                                      |
|---------------|-----------------------|---------------------------------------------------|
| All platforms | Base operating system | Config or Enable mode on master or local switches |

# show packet-capture-defaults

show packet-capture-defaults

### **Description**

Displays the status of default packet capture options.

### **Syntax**

No parameters.

## **Example**

The output of this command shows packet capture status.

```
(host) # show packet-capture-defaults
Current Active Packet Capture Actions(current switch)
_____
Packet filtering for TCP ports disabled.
Packet filtering for UDP ports disabled.
Packet filtering for internal messaging opcodes disabled.
Packet filtering for all other packets disabled.
Packet Capture Defaults(across switches and reboots if saved)
______
Packet filtering for TCP ports disabled.
Packet filtering for UDP ports disabled.
Packet filtering for internal messaging opcodes disabled.
Packet filtering for all other packets disabled.
```

# **Command History**

This command was available in AOS-W 3.3.2

| Platforms     | Licensing             | Command Mode                                      |
|---------------|-----------------------|---------------------------------------------------|
| All platforms | Base operating system | Config or Enable mode on master or local switches |

# show papi-security

show papi-security

#### Description

This command shows a configured papi-security profile.

#### **Syntax**

| Parameter              | Description                                                                                                    | Range                   | Default  |
|------------------------|----------------------------------------------------------------------------------------------------|-------------------------|----------|
| PAPI Key               | The key string. The key authenticates the messages between systems.                                                                           | Range: 10-64 characters | _        |
| Enhanced security mode | Indicates if the enhanced security mode is enabled or disabled. This mode causes the system to reject messages when an incorrect key is used. | _                       | disabled |

## **Usage Guidelines**

Issue this command to show the selected papi-security profile configuration. The papi-security command is used to enforce advanced security options and provides an enhanced level of security.

The Parameter column displays the PAPI Key and Enhanced security mode parameters. The Value column displays a Papi key value (encrypted) and indicates whether the Enhanced security mode is enabled or disabled. If an AP cannot be authenticated because it has the wrong key, the show ap database command displays a "Bad key" status.

```
(host) #show papi-security
PAPI Security Profile
Parameter
                     Value
-----
                     ******
PAPI Key
Enhanced security mode Enabled
```

#### **Related Commands**

Use the command papi-security to configure a papi-security profile.

#### **Command History**

This command was introduced in AOS-W 3.4.

| Platforms     | Licensing             | Command Mode                                      |
|---------------|-----------------------|---------------------------------------------------|
| All platforms | Base operating system | Enable or config mode on master or local switches |

# show poe

show poe [slot/port]

#### **Description**

Displays the PoE status of all or a specific port on the switch.

# **Syntax**

No parameters.

## Example

The output of this command shows the PoE status of port 10 in slot 1.

# **Command History**

This command was available in AOS-W 3.0

| Platforms     | Licensing             | Command Mode                                      |
|---------------|-----------------------|---------------------------------------------------|
| All platforms | Base operating system | Config or Enable mode on master or local switches |

# show port link-event

show port link-event

## **Description**

Displays the link status on each of the port on the switch.

# **Syntax**

No parameters.

#### **Example**

The output of this command shows the link status on all ports in the switch.

(host) # show port link-event

| Slot/Port | UP    | DOWN  | Slot/Port | UP   | DOWN |
|-----------|-------|-------|-----------|------|------|
|           |       |       |           |      |      |
| 2 / 0     | 0     | 0     | 2 / 1     | 0    | 0    |
| 2 / 2     | 0     | 0     | 2 / 3     | 1    | 1    |
| 2 / 4     | 0     | 0     | 2 / 5     | 0    | 0    |
| 2 / 6     | 0     | 0     | 2 / 7     | 1    | 1    |
| 2 / 8     | 0     | 0     | 2 / 9     | 0    | 0    |
| 2 / 10    | 10    | 9     | 2 / 11    | 2    | 1    |
| 2 / 12    | 1     | 0     | 2 / 13    | 0    | 0    |
| 2 / 14    | 1     | 0     | 2 / 15    | 6    | 5    |
| 2 / 16    | 5     | 4     | 2 / 17    | 9    | 8    |
| 2 / 18    | 1     | 0     | 2 / 19    | 5    | 4    |
| 2 / 20    | 0     | 0     | 2 / 21    | 4    | 4    |
| 2 / 22    | 2     | 2     | 2 / 23    | 9    | 9    |
| 2 / 24    | 0     | 0     | 2 / 25    | 0    | 0    |
| 3 / 0     | 24    | 23    | 3 / 1     | 0    | 0    |
| 3 / 2     | 0     | 0     | 3 / 3     | 0    | 0    |
| 3 / 4     | 1     | 0     | 3 / 5     | 1    | 0    |
| 3 / 6     | 0     | 0     | 3 / 7     | 0    | 0    |
| 3 / 8     | 94    | 94    | 3 / 9     | 0    | 0    |
| 3 / 10    | 0     | 0     | 3 / 11    | 5886 | 5886 |
| 3 / 12    | 49751 | 49750 | 3 / 13    | 50   | 49   |
| 3 / 14    | 2589  | 2588  | 3 / 15    | 228  | 227  |
| 3 / 16    | 2     | 1     | 3 / 17    | 2423 | 2423 |
| 3 / 18    | 8245  | 8244  | 3 / 19    | 5098 | 5098 |
| 3 / 20    | 74    | 73    | 3 / 21    | 2    | 2    |
| 3 / 22    | 1     | 0     | 3 / 23    | 0    | 0    |
| 3 / 24    | 0     | 0     | 3 / 25    | 0    | 0    |

# **Command History**

This command was available in AOS-W 3.3.2

| Platforms     | Licensing             | Command Mode                                      |
|---------------|-----------------------|---------------------------------------------------|
| All platforms | Base operating system | Config or Enable mode on master or local switches |

# show port monitor

show port monitor

## **Description**

Displays the list of ports that are configured to be monitored.

#### **Syntax**

No parameters.

#### **Example**

The output of this command shows the link status on all ports in the switch.

```
(host) # show port monitor
```

```
Monitor Port Port being Monitored ------
FE 1/10 FE 1/20
```

# **Command History**

This command was available in AOS-W 3.3.2

| Platforms     | Licensing             | Command Mode                                      |
|---------------|-----------------------|---------------------------------------------------|
| All platforms | Base operating system | Config or Enable mode on master or local switches |

# show port stats

show port status

# **Description**

Displays the activity statistics on each of the port on the switch.

# **Syntax**

No parameters.

(host) # #show port stats

#### **Example**

The output of this command shows the link status on all ports in the switch.

Port Statistics

| Port   | PacketsIn | PacketsOut | BytesIn   | BytesOut  | InputErrorBytes | OutputErrorBytes | CRCErrors |
|--------|-----------|------------|-----------|-----------|-----------------|------------------|-----------|
|        |           |            |           |           |                 |                  |           |
|        |           |            |           |           |                 |                  |           |
|        |           |            |           |           |                 |                  |           |
| FE1/4  | 0         | 0          | 0         | 0         | 0               | 0                | 0         |
| FE1/5  | 0         | 0          | 0         | 0         | 0               | 0                | 0         |
| FE1/6  | 0         | 0          | 0         | 0         | 0               | 0                | 0         |
| FE1/7  | 0         | 0          | 0         | 0         | 0               | 0                | 0         |
| FE1/8  | 0         | 0          | 0         | 0         | 0               | 0                | 0         |
| FE1/9  | 0         | 0          | 0         | 0         | 0               | 0                | 0         |
| FE1/10 | 0         | 2041530    | 0         | 296644355 | 0               | 0                | 0         |
| FE1/11 | 0         | 0          | 0         | 0         | 0               | 0                | 0         |
| FE1/12 | 0         | 0          | 0         | 0         | 0               | 0                | 0         |
| FE1/13 | 0         | 0          | 0         | 0         | 0               | 0                | 0         |
| FE1/14 | 0         | 3          | 0         | 138       | 0               | 0                | 0         |
| FE1/15 | 0         | 0          | 0         | 0         | 0               | 0                | 0         |
| FE1/16 | 2937495   | 1861880    | 582814945 | 244607030 | 32              | 0                | 2         |
| FE1/17 | 0         | 0          | 0         | 0         | 0               | 0                | 0         |
| FE1/18 | 591066    | 1220117    | 67049881  | 143261677 | 0               | 0                | 0         |
| FE1/19 | 0         | 0          | 0         | 0         | 0               | 0                | 0         |
| FE1/20 | 1205264   | 836266     | 211330696 | 85313659  | 80              | 0                | 5         |
| FE1/21 | 0         | 0          | 0         | 0         | 0               | 0                | 0         |
| FE1/22 | 0         | 0          | 0         | 0         | 0               | 0                | 0         |
|        |           |            |           |           |                 |                  |           |

# **Command History**

This command was available in AOS-W 3.3.2

| Platforms     | Licensing             | Command Mode                                      |
|---------------|-----------------------|---------------------------------------------------|
| All platforms | Base operating system | Config or Enable mode on master or local switches |

# show port status

show port status

# **Description**

Displays the status of all ports on the switch.

# **Syntax**

No parameters.

## **Example**

The output of this command shows the status of all ports in the switch.

(host) # show port status

| Port Statu | s        |            |           |         |         |              |          |
|------------|----------|------------|-----------|---------|---------|--------------|----------|
|            | -        | 1          |           |         |         |              | D 111 1  |
| Slot-Port  | PortType | adminstate | operstate | poe     | Trusted | SpanningTree | PortMode |
|            |          |            |           |         |         |              |          |
| 1/0        | FE       | Enabled    | Up        | Enabled | Yes     | Forwarding   | Access   |
| 1/1        | FE       | Enabled    | Down      | Enabled | Yes     | Disabled     | Access   |
| 1/2        | FE       | Enabled    | Down      | Enabled | Yes     | Disabled     | Access   |
| 1/3        | FE       | Enabled    | Down      | Enabled | Yes     | Disabled     | Access   |
| 1/4        | FE       | Enabled    | Down      | Enabled | Yes     | Disabled     | Access   |
| 1/5        | FE       | Enabled    | Down      | Enabled | Yes     | Disabled     | Access   |
| 1/6        | FE       | Enabled    | Down      | Enabled | Yes     | Disabled     | Access   |
| 1/7        | FE       | Enabled    | Down      | Enabled | Yes     | Disabled     | Access   |
| 1/8        | FE       | Enabled    | Down      | Enabled | Yes     | Disabled     | Access   |
| 1/9        | FE       | Enabled    | Down      | Enabled | Yes     | Disabled     | Access   |
| 1/10       | FE       | Enabled    | Down      | Enabled | Yes     | Disabled     | Access   |
| 1/11       | FE       | Enabled    | Down      | Enabled | Yes     | Disabled     | Access   |
| 1/12       | FE       | Enabled    | Down      | Enabled | Yes     | Disabled     | Access   |
| 1/13       | FE       | Enabled    | Down      | Enabled | Yes     | Disabled     | Access   |
| 1/14       | FE       | Enabled    | Down      | Enabled | Yes     | Disabled     | Access   |
| 1/15       | FE       | Enabled    | Down      | Enabled | Yes     | Disabled     | Access   |
| 1/16       | FE       | Enabled    | Up        | Enabled | Yes     | Forwarding   | Access   |
|            |          |            |           |         |         |              |          |
|            |          |            |           |         |         |              |          |
|            |          |            |           |         |         |              |          |

# **Command History**

This command was available in AOS-W 3.3.2

| Platforms     | Licensing             | Command Mode                                      |
|---------------|-----------------------|---------------------------------------------------|
| All platforms | Base operating system | Config or Enable mode on master or local switches |

# show port trusted

show port trusted

## **Description**

Displays the list of ports configured with trusted profiles.

#### **Syntax**

No parameters.

#### **Example**

The output of this command shows the list of ports with trusted profile.

```
(host) # show port trusted
FE 1/0
FE 1/1
FE 1/2
FE 1/3
FE 1/4
FE 1/5
FE 1/6
FE 1/7
FE 1/8
FE 1/9
FE 1/10
FE 1/11
FE 1/12
FE 1/13
FE 1/14
FE 1/15
FE 1/16
FE 1/17
FE 1/18
FE 1/19
FE 1/20
FE 1/21
FE 1/22
FE 1/23
GE 1/24
GE 1/25
```

# **Command History**

This command was available in AOS-W 3.3.2

| Platforms     | Licensing             | Command Mode                                      |
|---------------|-----------------------|---------------------------------------------------|
| All platforms | Base operating system | Config or Enable mode on master or local switches |

# show port xsec

show port xsec

## **Description**

Displays the list of xSec enabled ports.

# **Syntax**

No parameters.

#### **Example**

The output of this command shows the list of xSec enabled ports.

```
(host) # #show port xsec

Xsec Ports
-----
Interface xsec vlan state
```

## **Command History**

This command was available in AOS-W 3.3.2

| Platforms     | Licensing             | Command Mode                                      |
|---------------|-----------------------|---------------------------------------------------|
| All platforms | Base operating system | Config or Enable mode on master or local switches |

# show priority-map

show priority-map

#### **Description**

Displays the list of priority maps on a interface.

# **Syntax**

No parameters.

#### **Example**

The output of this command shows the priority maps configured on all interfaces.

```
(host) # show priority-map
Priority Map
ID Name DSCP-TOS DOT1P-COS
-- ----
1 my-map 4-20,60 4-7
```

## **Command History**

This command was available in AOS-W 3.0

| Platforms     | Licensing             | Command Mode                                      |
|---------------|-----------------------|---------------------------------------------------|
| All platforms | Base operating system | Config or Enable mode on master or local switches |

## show processes

```
show processes [sort-by {cpu | memory}]
```

#### **Description**

Displays the list of all process running on the switch. You can sort the list either by CPU intensive or memory intensive processes.

#### **Syntax**

| Parameter | Description                                  |
|-----------|----------------------------------------------|
| sort-by   | To add sort filter to the output             |
| cpu       | This will sort output based on CPU usage.    |
| memory    | This will sort output based on memory usage. |

#### **Example**

The output of this command shows list of processes sorted by CPU usage.

```
(host) # show priority-map
%CPU S
       PID PPID VSZ RSS F NI START
                                        TIME
                                                 EIP CMD
       595 517 20908 12184 040 0 Apr24 03:39:04 303a4fa8 /mswitch/bin/fpapps
0.2 S 12354 410 1028 296 000 0 02:13 00:00:00 30087fa8 sleep 10
0.1 S 536 441 12012 7264 040 0 Apr24 00:09:08 100e4a74 /mswitch/mysql/libexec/mysqld --basedir=/m
datadir=/var/
            1
0.0 S
        2
                 0
                      0.0 S
        4
            0
                   0
                      0 040
                              0 Apr24 00:00:00 00000000 [kswapd]
0.0 S
       6
            0
                 0
                      0 040
                              0 Apr24 00:00:00 00000000 [kupdated]
0.0 S 57 1 0
                       0.0 S 67 1 1036 424 000 0 Apr24 00:00:00 30087fa8 /bin/sh /mswitch/bin/syslogd_start
0.0 S
       1
             0 1028 384 100
                              0 Apr24 00:00:12 30087fa8 init
0.0 S 397
            1 1732 804 100 0 Apr24 00:00:00 30152fa8 /mswitch/bin/nanny /mswitch/bin/nanny_list
0.0 S 399 397 14140 10172 100 0 Apr24 00:00:16 303c8fa8 /mswitch/bin/arci-cli-helper
0.0 S 402
             1 768 268 040 0 Apr24 00:00:00 30060fa8 /sbin/tftpd -s -1 -u nobody /mswitch/sap
            67 1404 752 100 0 Apr24 00:01:27 300d3fa8 /mswitch/bin/syslogd -x -r -n -m 0 -f /msv
0.0 S
       69
syslog.conf
0.0 S 407 397 3100 1028 100 0 Apr24 00:00:00 302a0fa8 /mswitch/bin/packet_filter
0.0 S 408 397 4296 1340 100 0 Apr24 00:00:00 30339fa8 /mswitch/bin/certmgr
                     0 040 19 Apr24 00:00:01 00000000 [ksoftirqd_CPU0]
0.0 R 3
            0
                 0
0.0 S
      453
           397
                 700 284 000 0 Apr24 00:01:20 30087fa8 /mswitch/bin/msgHandler -q
0.0 S 468 397 1236 492 100 0 Apr24 00:00:00 300f8fa8 /mswitch/bin/pubsub
0.0 S 484 397 18456 14064 100 0 Apr24 00:00:19 303c8fa8 /mswitch/bin/cfgm
```

# Command History

This command was available in AOS-W 3.0

| Platforms     | Licensing             | Command Mode                                      |
|---------------|-----------------------|---------------------------------------------------|
| All platforms | Base operating system | Config or Enable mode on master or local switches |

# show profile-errors

show profile-errors

#### **Description**

Displays the list of invalid user-created profiles.

# **Syntax**

No parameters.

## **Example**

The output of this command shows list of profiles that are invalid and also displays the error in those profiles. In this example, the VLAN 1000 that is mapped to virtual-ap test-vap does not exist.

```
(host) #show profile-errors
Invalid Profiles
_____
Profile
                         Error
wlan virtual-ap "test-vap" VLAN 1000 does not exist
```

The following are the list of some profile errors:

| Error                                                                        | Description                                                                                                    |  |
|------------------------------------------------------------------------------|----------------------------------------------------------------------------------------------------|--|
| Named VLAN [named_VLAN] is removed                                           | These errors are displayed if a virtual AP profile is                                                                 |  |
| Named VLAN [named_VLAN] is not mapped                                        | configure with a VLAN that does not exist.                                                                            |  |
| Named VLAN [named_VLAN] is invalid                                           |                                                                                                    |  |
| VLAN [x] does not exist                                                      |                                                                                                    |  |
| Server group is invalid                                                      | This error is displayed if an AAA profile is configured an invalid server group.                                      |  |
| User derivation rule is invalid                                              | This error is displayed if a user role in an AAA profile is invalid.                                                  |  |
| User role is invalid                                                         | invalid.                                                                                                    |  |
| Switch country code is undefined                                             | These errors are displayed, if your switch is not set to                                                              |  |
| Country [country_name] does not match switch country [country_name]          | the correct country code or if the country code specified in a WLAN profile does not match the switch's country code. |  |
| Opmode requires WPA key                                                      | This message is displayed if a SSID profile is configured without a WPA key.                                          |  |
| WARNING: if weptxkey = [x], wepkey[x] must be set in order to use static WEP | This message is displayed if a SSID profile is configured to use a static WEP and the WEP is not configured.          |  |

# **Command History**

This command was available in AOS-W 3.0

| Platforms     | Licensing             | Command Mode                                      |
|---------------|-----------------------|---------------------------------------------------|
| All platforms | Base operating system | Config or Enable mode on master or local switches |

# show profile-hierarchy

show profile-hierarchy

#### Description

Displays the profile hierarchy template.

#### **Syntax**

No parameters.

#### **Example**

The output of this command shows how profiles relate to each other, and how some higher-level profiles reference other lower-level profiles.

```
(host) # show profile-hierarchy
ap-group
    wlan virtual-ap
       aaa profile
           aaa authentication mac
            aaa server-group
            aaa authentication dot1x
            aaa xml-api server
            aaa rfc-3576-server
        wlan ssid-profile
            wlan edca-parameters-profile station
            wlan edca-parameters-profile ap
            wlan ht-ssid-profile
    rf dotlla-radio-profile
       rf arm-profile
       rf ht-radio-profile
    rf dot11g-radio-profile
        rf arm-profile
        rf ht-radio-profile
    ap wired-ap-profile
    ap enet-link-profile
    ap system-profile
    wlan voip-cac-profile
    wlan traffic-management-profile
    ap regulatory-domain-profile
    ap snmp-profile
        ap snmp-user-profile
    rf optimization-profile
    rf event-thresholds-profile
    ids profile
       ids general-profile
        ids signature-matching-profile
            ids signature-profile
        ids dos-profile
           ids rate-thresholds-profile
        ids impersonation-profile
        ids unauthorized-device-profile
    ap mesh-radio-profile
        ap mesh-ht-ssid-profile
```

# **Command History**

This command was available in AOS-W 3.0

| Platforms     | Licensing             | Command Mode                                      |
|---------------|-----------------------|---------------------------------------------------|
| All platforms | Base operating system | Config or Enable mode on master or local switches |

# show provisioning-params

show provisioning-params

## **Description**

Displays the list of parameters and the values used to provision the APs.

# **Syntax**

No parameters.

#### **Example**

The output of this command shows list of all provisioning parameters and their values.

(host) # show provisioning-params

AP provisioning

| Parameter                      | Value   |
|--------------------------------|---------|
|                                |         |
| AP Name                        | N/A     |
| AP Group                       | default |
| Location name                  | N/A     |
| SNMP sysLocation               | N/A     |
| Master                         | N/A     |
| Gateway                        | N/A     |
| Netmask                        | N/A     |
| IP Addr                        | N/A     |
| DNS IP                         | N/A     |
| Domain Name                    | N/A     |
| Server Name                    | N/A     |
| Server IP                      | N/A     |
| Antenna gain for 802.11a       | N/A     |
| Antenna gain for 802.11g       | N/A     |
| Use external antenna           | No      |
| Antenna for 802.11a            | both    |
| Antenna for 802.11g            | both    |
| IKE PSK                        | N/A     |
| PAP User Name                  | N/A     |
| PAP Password                   | N/A     |
| PPPOE User Name                | N/A     |
| PPPOE Password                 | N/A     |
| PPPOE Service Name             | N/A     |
| USB User Name                  | N/A     |
| USB Password                   | N/A     |
| USB Device Type                | any     |
| USB Device Identifier          | N/A     |
| USB Dial String                | N/A     |
| USB Initialization String      | N/A     |
| USB TTY device path            | N/A     |
| Mesh Role                      | none    |
| Installation                   | default |
| Latitude                       | N/A     |
| Longitude                      | N/A     |
| Altitude                       | N/A     |
| Antenna bearing for 802.11a    | N/A     |
| Antenna bearing for 802.11g    | N/A     |
| Antenna tilt angle for 802.11a | N/A     |
| Antenna tilt angle for 802.11g | N/A     |

# **Command History**

This command was available in AOS-W 3.0

| Platforms     | Licensing             | Command Mode                                      |
|---------------|-----------------------|---------------------------------------------------|
| All platforms | Base operating system | Config or Enable mode on master or local switches |

# show profile-list aaa

show profile-list aaa [{authentication [captive-portal | dot1x | mac | stateful-ntlm | wispr]} |{authentication-server [ldap | radius | tacacs | windows]} | {profile} | {rfc-3576-server} | {server-group} | {xml-api}]

#### **Description**

Displays the list of AAA profiles.

#### **Syntax**

| Parameter             | Description                                                                                               |
|-----------------------|----------------------------------------------------------------------------------------------------|
| authentication        | List of aaa authentication profiles.                                                                      |
| captive-portal        | Captive portal authentication profiles.                                                                   |
| dot1x                 | 802.1x authentication profiles.                                                                           |
| mac                   | MAC authentication profiles.                                                                              |
| stateful-ntlm         | Stateful-NTLM authentication profiles.                                                                    |
| wispr                 | WISPr authentication profiles.                                                                            |
| authentication-server | List of aaa authentication servers                                                                        |
| ldap                  | List of servers using LDAP for AAA authentication.                                                        |
| radius                | List of servers using RADIUS for AAA authentication.                                                      |
| tacacs                | List of servers using TACACS+ for AAA authentication.                                                     |
| windows               | List of Windows servers used for AAA authentication.                                                      |
| profile               | Displays the AAA profile details.                                                                         |
| rfc-3576-server       | Displays IP address of RADIUS servers that use RFC 3576 specification to exchange authorization messages. |
| server-group          | List of server group used for RADIUS accounting.                                                          |
| xml-api               | List of servers configured in an external XML API server.                                                 |

#### **Example**

The output of this command shows list of AAA profiles that use captive-portal authentication.

```
(host) # show profile-list aaa authentication captive-portal
Captive Portal Authentication Profile List
_____
    References Profile Status
Name
      _____
default 1
```

### **Command History**

This command was available in AOS-W 3.0

| Platforms     | Licensing             | Command Mode                                      |
|---------------|-----------------------|---------------------------------------------------|
| All platforms | Base operating system | Config or Enable mode on master or local switches |

# show profile-list ap

```
show profile-list ap [ enet-link-profile | mesh-cluster-profile |
  mesh-ht-ssid-profile | mesh-radio-profile | regulatory-domain-profile |
  snmp-profile | snmp-user-profile | system-profile | wired-ap-profile ]
```

## **Description**

Displays the list of AP profiles.

#### **Syntax**

| Parameter                 | Description                                                              |
|---------------------------|--------------------------------------------------------------------------|
| enet-link-profile         | Display a list of AP ethernet link profiles.                             |
| mesh-cluster-profile      | Display a list of mesh cluster profiles used by mesh nodes.              |
| mesh-ht-ssid-profile      | Display a list of mesh high-throughput SSID profiles used by mesh nodes. |
| mesh-radio-profile        | Display a list of mesh radio profiles used by mesh nodes.                |
| regulatory-domain-profile | Display a list of AP regulatory profiles.                                |
| snmp-profile              | Display a list of SNMP profiles.                                         |
| snmp-user-profile         | Display a list of SNMPv3 user profiles.                                  |
| system-profile            | Display a list of AP system profiles.                                    |
| wired-ap-profile          | Display a list of wired AP profiles.                                     |

#### **Example**

The output of this command shows list of profiles that are invalid and also displays the error in those profiles.

```
(host) # show profile-list aaa authentication captive-portal
Captive Portal Authentication Profile List
     References Profile Status
      -----
default 1
```

## **Command History**

This command was available in AOS-W 3.0

| Platforms     | Licensing             | Command Mode                                      |
|---------------|-----------------------|---------------------------------------------------|
| All platforms | Base operating system | Config or Enable mode on master or local switches |

# show profile-list ap-group

show profile-list ap-group

#### **Description**

Displays the status of AP groups profiles in the switch.

# **Syntax**

No parameters.

#### **Example**

The output of this command shows the status of AP group profiles in the switch.

```
(host) # show profile-list ap-group
AP group List
-----
Name Profile Status
--- default
Total:1
```

## **Command History**

This command was available in AOS-W 3.0

| Platforms     | Licensing             | Command Mode                                      |
|---------------|-----------------------|---------------------------------------------------|
| All platforms | Base operating system | Config or Enable mode on master or local switches |

# show profile-list ap-name

show profile-list ap-name

## **Description**

Displays the status of AP profiles in the switch.

# **Syntax**

No parameters.

#### **Example**

The output of this command shows status of AP profiles in the switch.

```
(host) # show profile-list ap-name
AP name List
Name Profile Status
Total:0
```

## **Command History**

This command was available in AOS-W 3.0

| Platforms     | Licensing             | Command Mode                                      |
|---------------|-----------------------|---------------------------------------------------|
| All platforms | Base operating system | Config or Enable mode on master or local switches |

# show profile-list ids

```
show profile-list ids [dos-profile | general-profile | impersonation-profile |
  profile | rate-thresholds-profile | signature-matching-profile |
  signature-profile | unauthorized-device-profile ]
```

## **Description**

Displays the status of all IDS profiles in the switch.

#### **Syntax**

| Parameter                   | Description                                         |
|-----------------------------|-----------------------------------------------------|
| dos-profile                 | Display a list of IDS DoS profiles.                 |
| general-profile             | Display a list of IDS generate profiles.            |
| impersonation-profile       | Display a list IDS impersonation profile.           |
| profile                     | Display a list of IDS profiles.                     |
| rate-thresholds-profile     | Display a list of IDS rate threshold profiles.      |
| signature-matching-profile  | Display a list of IDS signature-matching profiles.  |
| signature-profile           | Display a list of IDS signature profiles.           |
| unauthorized-device-profile | Display a list of IDS unauthorized device profiles. |

## **Example**

The output of this command shows a list of all IDS DoS profiles.

Total:5

# **Command History**

This command was available in AOS-W 3.0

| Platforms     | Licensing             | Command Mode                                      |
|---------------|-----------------------|---------------------------------------------------|
| All platforms | Base operating system | Config or Enable mode on master or local switches |

# show profile-list rf

show profile-list rf [ arm-profile | dotlla-radio-profile | dotllg-radio-profile | event-thresholds-profile | ht-radio-profile | optimization-profile ]

## **Description**

Displays the status of all radio profiles.

#### **Syntax**

| Parameter                | Description                                                                                                    |
|--------------------------|----------------------------------------------------------------------------------------------------|
| arm-profile              | Details of Adaptive Radio Management (ARM) Profile.                                                                                     |
| dot11a-radio-profile     | Details of AP radio settings for the 5GHz frequency band, including the ARM profile and the high-throughput (802.11n) radio profile.    |
| dot11g-radio-profile     | Details of AP radio settings for the 2.4 GHz frequency band, including the ARM profile and the high-throughput (802.11n) radio profile. |
| event-thresholds-profile | Details of events thresholds profile.                                                                                                   |
| ht-radio-profile         | Details of high-throughput AP radio settings                                                                                            |
| optimization-profile     | Details of the RF optimization profile                                                                                                  |

# **Example**

The output of this command shows status of ARM profile.

```
(host) # show profile-list rf arm-profile
Adaptive Radio Management (ARM) profile List
Name
        References Profile Status
default 2
Total:1
```

## **Command History**

This command was available in AOS-W 3.0

| Platforms     | Licensing             | Command Mode                                      |
|---------------|-----------------------|---------------------------------------------------|
| All platforms | Base operating system | Config or Enable mode on master or local switches |

# show profile-list wlan

show profile-list wlan [ dotllk-profile | edca-parameters-profile | ht-ssid-profile | ssid-profile | traffic-management-profile | virtual-ap | voip-cac-profile | wmmtraffic-management-profile]

#### **Description**

Displays the status of WLAN profiles on the switch.

#### **Syntax**

| Parameter                          | Description                                                                                             |
|------------------------------------|----------------------------------------------------------------------------------------------------|
| dot11k-profile                     | Show a list of all 802.11K Profiles                                                                     |
| edca-parameters-profile            | Show a list of all enhanced distributed channel access (EDCA) profile for APs or for clients (stations) |
| ht-ssid-profile                    | Show a list of all high-throughput SSID profile.s                                                       |
| traffic-management-profile         | Show a list of all traffic management profiles.                                                         |
| virtual-ap                         | Show a list of all the virtual AP profiles.                                                             |
| voip-cac-profile                   | Show a list of all voice over IP (VoIP) call admission control (CAC) profiles                           |
| wmm-traffic-management-<br>profile | Show a list of all WMM traffic management profiles.                                                     |

## **Example**

The output of this command shows that the switch has a single ARM profile, "default".

```
(host) # show profile-list rf arm-profile
Adaptive Radio Management (ARM) profile List
     References Profile Status
       -----
default 2
Total:1
```

# **Command History**

This command was available in AOS-W 3.0

| Platforms     | Licensing             | Command Mode                                      |
|---------------|-----------------------|---------------------------------------------------|
| All platforms | Base operating system | Config or Enable mode on master or local switches |

# show provisioning-ap-list

show provisioning-ap-list

# **Description**

Displays the list of all APs that are in queue to be provisioned by the admin.

# **Syntax**

No parameters.

# **Command History**

This command was available in AOS-W 3.4

| Platforms     | Licensing             | Command Mode                                      |
|---------------|-----------------------|---------------------------------------------------|
| All platforms | Base operating system | Config or Enable mode on master or local switches |

# show rap-wml

```
show rap-wml [cache <server-name> | server | wired-mac <bssid-of-AP>]
```

#### **Description**

Displays the name and attributes of a MySQL database or a MySQL server.

## **Syntax**

| Parameter | Description                                                  |
|-----------|--------------------------------------------------------------|
| cache     | Displays the cache of all lookups for a database server.     |
| servers   | Displays the database server state.                          |
| wired-mac | Displays the wired MAC discovered on traffic through the AP. |

# **Example**

The output of this command shows status of all database servers.

## **Command History**

This command was available in AOS-W 3.0

| Platforms     | Licensing             | Command Mode                                      |
|---------------|-----------------------|---------------------------------------------------|
| All platforms | Base operating system | Config or Enable mode on master or local switches |

# show references aga authentication

show references aaa authentication {captive-portal profile-name>}|{dot1x profile-name>}| name>}|{mac ofile-name>}|mgmt|stateful-dot1x|{stateful-ntlm ofilename>} | vpn | wired | { wispr { profile-name>} [ page < number>] [ start < number>]

## **Description**

Show AAA profile references.

#### **Syntax**

| Parameter                                    | Description                                                                                                   |
|----------------------------------------------|----------------------------------------------------------------------------------------------------|
| captive-portal <profile-name></profile-name> | Show the number of references to a captive-portal profile.                                                    |
| dot1x <profile-name></profile-name>          | Show the number of references to a 802.1x authentication profile.                                             |
| mac <profile-name></profile-name>            | Show the number of references to a MAC authentication profile.                                                |
| mgmt <profile-name></profile-name>           | Show the number of references to a management authentication profile.                                         |
| stateful-dot1x                               | Show the number of references to the stateful 802.1X authentication profile.                                  |
| stateful-ntlm <profile-name></profile-name>  | Show the number of references to the specified stateful NTLM authentication profile.                          |
| vpn                                          | Show the number of references to VPN authentication.                                                          |
| wired                                        | Show the number of references to wired authentication.                                                        |
| wired                                        | Show the number of references to a wispr authentication.                                                      |
| wispr <profile-name></profile-name>          | Show the number of references to the specified WISPr authentication profile.                                  |
| page <number></number>                       | Include this optional parameter to limit output of this command to the specified number of items.             |
| start <number></number>                      | Include this optional parameter to start displaying the output of this command at the specified index number. |

#### **Example**

Use this command to show where a specified AAA profile has been applied. The output of the example shown below indicates that the aaa profile **default-dot1x** contains a single reference to the 802.1x authentication profile default.

```
(host) #show references aaa authentication dot1x default
References to 802.1% Authentication Profile "default"
aaa profile "default-dot1x" authentication-dot1x 1
Total References:1
```

# **Command History.**

| Version     | Modification                                                          |
|-------------|-----------------------------------------------------------------------|
| AOS-W 3.0   | Command introduced                                                    |
| AOS-W 3.4.1 | The <b>stateful-ntlm</b> and <b>wispr</b> parameters were introduced. |

| Platforms                  | Licensing             | Command Mode                             |
|----------------------------|-----------------------|------------------------------------------|
| Available on all platforms | Base operating system | Config mode on master and local switches |

#### show references aga authentication-server

show references and authentication-server {| ldap <| ldap-server-name>} | {radius <radiusserver-name>}|{tacacs <tacacs-server-name>} [page <number>] [start <number>]

#### **Description**

Display information about AAA authentication servers.

#### **Syntax**

| Parameter                                        | Description                                                                                                   |  |
|--------------------------------------------------|----------------------------------------------------------------------------------------------------|--|
| ldap <ldap-server-name></ldap-server-name>       | Show the number of server groups that include references to the specified LDAP server.                        |  |
| radius <radius-server-name></radius-server-name> | Show the number of server groups that include references to the specified RADIUS server.                      |  |
| tacacs <radius-server-name></radius-server-name> | Show the number of server groups that include references to the specified TACACS server.                      |  |
| page <number></number>                           | Include this optional parameter to limit output of this command to the specified number of items.             |  |
| start <number></number>                          | Include this optional parameter to start displaying the output of this command at the specified index number. |  |

## **Example**

Issue this command to show the AAA server groups that include references to the specified server. The example below shows that two server groups, default and rad, each include a single reference to the radius server rad01.

```
(host) #show references aaa authentication-server radius rad01
References to RADIUS Server "rad01"
Referrer
                                        Count
aaa server-group "default" server_group 1
aaa server-group "rad" server_group
Total References:2
```

## **Command History**

This command was introduced in AOS-W 3.0.

| Platforms                  | Licensing             | Command Mode                             |
|----------------------------|-----------------------|------------------------------------------|
| Available on all platforms | Base operating system | Config mode on master and local switches |

# show references aaa profile

show references aaa profile <profile-name>

### **Description**

Show references to an AAA Profile.

#### **Syntax**

| Parameter                             | Description                                                   |
|---------------------------------------|---------------------------------------------------------------|
| profile <profile-name></profile-name> | Name of an AAA profile for which you want to view references. |

## **Example**

Issue this command to show the wlan virtual AP profiles that include references to the specified AAA profile. The example below shows that seven different virtual AP profiles include a single reference to the AAA profile **default**.

## **Command History**

This command was introduced in AOS-W 3.0.

| Platforms                  | Licensing             | Command Mode                             |
|----------------------------|-----------------------|------------------------------------------|
| Available on all platforms | Base operating system | Config mode on master and local switches |

# show references aaa server-group

show references aaa server-group <sg-name> [page] [start]}

#### **Description**

Show references to a server group.

#### **Syntax**

| Parameter                        | Description                                                                                                   |
|----------------------------------|----------------------------------------------------------------------------------------------------|
| server-group <sg-name></sg-name> | Name of the server group for which you want to show references                                                |
| page <number></number>           | Include this optional parameter to limit output of this command to the specified number of items.             |
| start <number></number>          | Include this optional parameter to start displaying the output of this command at the specified index number. |

#### **Example**

.Issue this command to display a list of AAA profiles that include references to the specified server group.

```
(host) #show references aaa server-group default
```

```
References to Server Group "default"
                                                       Count
aaa profile "aircorp-office-ssid" mac-server-group
aaa profile "amigopod-guest" mac-server-group
                                                       1
aaa profile "default" mac-server-group
aaa profile "default-airwave-office" mac-server-group
aaa profile "defaultcorporate" mac-server-group
aaa profile "defaultcorporate-no-okc" mac-server-group 1
aaa profile "defaultcorporate-okc" mac-server-group
                                                       1
aaa profile "default-dot1x" mac-server-group
aaa profile "default-India" mac-server-group
                                                       1
aaa profile "default-india-hotel" mac-server-group
                                                       1
aaa profile "default-India-split" mac-server-group
                                                       1
aaa profile "voip-psk" mac-server-group
aaa profile "default-dot1x-psk" mac-server-group
aaa profile "default-mac-auth" mac-server-group
                                                       1
aaa profile "default-open" mac-server-group
                                                       1
aaa profile "default-xml-api" mac-server-group
                                                       1
Total References:16
```

## **Command History**

This command was introduced in AOS-W 3.0.

| Platforms                  | Licensing             | Command Mode                             |
|----------------------------|-----------------------|------------------------------------------|
| Available on all platforms | Base operating system | Config mode on master and local switches |

# show references ap

```
show references ap
  enet-link-profile <profile-name>
  mesh-cluster-profile <profile-name>
  mesh-ht-ssid-profile <profile-name>
  mesh-radio-profile <profile-name>
  regulatory-domain-profile <profile-name>
  system-profile <profile-name>
  wired-ap-profile <profile-name>
  page <number>
  start <number>
```

#### **Description**

Show the number of references to a specific AP profile.

# **Syntax**

| Parameter                                                                                                    | Description                                                                                                   |
|----------------------------------------------------------------------------------------------------|----------------------------------------------------------------------------------------------------|
| <pre>enet-link-profile <pre><pre><pre>profile-name&gt;</pre></pre></pre></pre>                                     | Show AP groups that include a references to this ethernet link profile.                                       |
| mesh-cluster-profile <profile-name></profile-name>                                                                 | Show AP groups that include a references to this mesh cluster profile.                                        |
| mesh-ht-ssid-profile <profile-name></profile-name>                                                                 | Show AP groups that include a references to this mesh high-throughput SSID profile.                           |
| mesh-radio-profile <profile-name></profile-name>                                                                   | Show AP groups that include a references to this mesh radio profile.                                          |
| regulatory-domain-profile <pre><pre><pre><pre><pre><pre><pre><pre></pre></pre></pre></pre></pre></pre></pre></pre> | Show AP groups that include a references to this regulatory domain profile.                                   |
| system-profile <profile-name></profile-name>                                                                       | Show AP groups that include a references to this system profile.                                              |
| wired-ap-profile <profile-name></profile-name>                                                                     | Show AP groups that include a references to this wired AP profile.                                            |
| page <number></number>                                                                                             | Include this optional parameter to limit output of this command to the specified number of items.             |
| start <number></number>                                                                                            | Include this optional parameter to start displaying the output of this command at the specified index number. |

#### **Example**

The example below shows that 10 different AP groups include links to the AP ethernet link profile **Default**. These 10 AP groups reference the **Default** ethernet link profile for both their ethernet 0 and ethernet 1 interfaces, for a total of 20 references altogether.

(host)#show references ap enet-link-profile default References to AP Ethernet Link profile "default" \_\_\_\_\_ Referrer Count. ---ap-group "10.0.0" enet0-profile ap-group "10.0.0" enet1-profile 1 ap-group "corp" enet0-profile 1 1 ap-group "corp" enet1-profile ap-group "corp" enet1-profile 1
ap-group "Corp\_AM\_Ch1" enet0-profile 1
ap-group "Corp\_AM\_Ch1" enet1-profile 1 ap-group "Corp\_AM\_Ch6" enet0-profile 1 ap-group "Corp\_AM\_Ch6" enet1-profile 1 ap-group "corpTest" enet0-profile 1 ap-group "corpTest" enet1-profile 1 ap-group "default" enet0-profile 1 ap-group "default" enet1-profile ap-group "India\_Local" enet0-profile 1
ap-group "India\_Local" enet1-profile 1 ap-group "ops" enet0-profile ap-group "ops" enet1-profile 1 ap-group "voip-test" enet0-profile 1 ap-group "voip-test" enet1-profile ap-group "voip-test-nokia" enet0-profile 1 ap-group "voip-test-nokia" enet1-profile 1 Total References:20

# **Command History**

This command was introduced in AOS-W 3.0.

| Platforms                  | Licensing             | Command Mode                             |
|----------------------------|-----------------------|------------------------------------------|
| Available on all platforms | Base operating system | Config mode on master and local switches |

# show references guest-access-email

show references guest-access-email [page <number>] [start <number>]

### **Description**

Show references to the global guest access email profile.

#### **Syntax**

| Parameter               | Description                                                                                                   |
|-------------------------|----------------------------------------------------------------------------------------------------|
| page <number></number>  | Include this optional parameter to limit output of this command to the specified number of items.             |
| start <number></number> | Include this optional parameter to start displaying the output of this command at the specified index number. |

# **Example**

```
(host) #show references guest-access-email
References to Guest-access Email Profile
Referrer Count
Total References:0
```

# **Command History**

This command was introduced in AOS-W 3.0.

| Platforms                  | Licensing             | Command Mode                             |
|----------------------------|-----------------------|------------------------------------------|
| Available on all platforms | Base operating system | Config mode on master and local switches |

# show references ids

show references ids dos-profilegeneral-profile general-profile impersonation-profile profile rate-thresholds-profile  $\verb|signature-matching-profile|\\$ signature-profile unauthorized-device-profile

# **Description**

Displays IDS profile references.

# **Syntax**

| Parameter                       | Description                                          |  |
|---------------------------------|------------------------------------------------------|--|
| dos-profilegeneral-profile      | Show references to an IDS Denial Of Service Profile  |  |
| general-profile                 | Show references to an IDS General Profile            |  |
| impersonation-profile           | Show references to an IDS Impersonation Profile      |  |
| profile                         | Show references to an IDS Profile                    |  |
| rate-thresholds-profile         | Show references to an IDS Rate Thresholds Profile    |  |
| signature-matching-profile      | Show references to an IDS Signature Matching Profile |  |
| signature-profile               | Show references to an IDS Signature Profile          |  |
| unauthorized-device-<br>profile | Show references to an IDS Signature Profile          |  |

## **Command History**

This command was introduced in AOS-W 3.0.

| Plat | tforms                  | Licensing             | Command Mode                             |
|------|-------------------------|-----------------------|------------------------------------------|
| Avai | ilable on all platforms | Base operating system | Config mode on master and local switches |

# show references papi-security

show references papi-security [page <number>] [start <number>]

### **Description**

Show references to a PAPI security profile.

# **Syntax**

| Parameter               | Description                                                                                                   |
|-------------------------|----------------------------------------------------------------------------------------------------|
| page <number></number>  | Include this optional parameter to limit output of this command to the specified number of items.             |
| start <number></number> | Include this optional parameter to start displaying the output of this command at the specified index number. |

# **Example**

```
(host) #show references papi-security

References to PAPI Security Profile
------
Referrer Count
-----
Total References:0
```

# **Command History**

This command was introduced in AOS-W 3.4.

| Platforms                  | Licensing             | Command Mode                             |
|----------------------------|-----------------------|------------------------------------------|
| Available on all platforms | Base operating system | Config mode on master and local switches |

## show references rf

show references rf dot11a-radio-profile <pre dot11g-radio-profile profile-name> event-thresholds-prof <profile-name> ht-radio-profile profile-name> optimization-profile <profile-name>

## **Description**

Show RF profile references.

## **Syntax**

| Parameter             | Description                                        |  |
|-----------------------|----------------------------------------------------|--|
| dotlla-radio-profile  | Show references to a 802.11a radio profile         |  |
| dot11g-radio-profile  | Show references to a 802.11g radio profile         |  |
| event-thresholds-prof | Show references to an RF Event Thresholds Profile  |  |
| ht-radio-profile      | Show references to a High-throughput radio profile |  |
| optimization-profile  | Show references to an RF Optimization Profile      |  |

## **Command History**

This command was introduced in AOS-W 3.0.

| Platforms                  | Licensing             | Command Mode                             |
|----------------------------|-----------------------|------------------------------------------|
| Available on all platforms | Base operating system | Config mode on master and local switches |

## show references user-role

show references user-role <role\_name>

## **Description**

Show access rights for user role.

## **Syntax**

| Parameter               | Description                       |
|-------------------------|-----------------------------------|
| <role_name></role_name> | The role name assigned to a user. |

## **Example**

```
(host) #show references user-role guest
References to User Role "guest"
-----
aaa profile "airwave-office-ssid" mac-default-role
aaa profile "amigopod-guest" mac-default-role
aaa profile "corp1344-voip" mac-default-role
aaa profile "default" mac-default-role
aaa profile "default-airwave-office" mac-default-role
aaa profile "default-corp1344" mac-default-role
aaa profile "default-corp1344-no-okc" mac-default-role
aaa profile "default-corp1344-okc" mac-default-role
aaa profile "default-dot1x" mac-default-role
aaa profile "default-dot1x-psk" mac-default-role
aaa profile "default-dot1x-psk" dot1x-default-role
aaa profile "default-India" mac-default-role
aaa profile "default-india-hotel" mac-default-role
```

## **Command History**

This command was introduced in AOS-W 3.0.

| Platforms                  | Licensing             | Command Mode                             |
|----------------------------|-----------------------|------------------------------------------|
| Available on all platforms | Base operating system | Config mode on master and local switches |

## show references web-server

show references web-server [page <number>] [start <number>]

## **Description**

Show the Web server configuration references.

# **Syntax**

| Parameter               | Description                                                                                                   |
|-------------------------|----------------------------------------------------------------------------------------------------|
| page <number></number>  | Include this optional parameter to limit output of this command to the specified number of items.             |
| start <number></number> | Include this optional parameter to start displaying the output of this command at the specified index number. |

## **Example**

```
(host) #show references web-server
References to Web Server Configuration
Referrer Count
Total References:0
```

## **Command History**

This command was introduced in AOS-W 3.0.

| Platforms                  | Licensing             | Command Mode                             |
|----------------------------|-----------------------|------------------------------------------|
| Available on all platforms | Base operating system | Config mode on master and local switches |

## show references wlan

```
show references wlan
  dot11k-profile <profile-name>
  edca-parameters-profile <profile-name>
  ht-ssid-profile <profile-name>
  ssid-profile <profile-name>
  traffic-management-pr <profile-name>
  virtual-ap <profile-name>
  voip-cac-profile <profile-name>
```

## **Description**

Shows WLAN profile references.

## **Syntax**

| Parameter                                                     | Description                                                |
|---------------------------------------------------------------|------------------------------------------------------------|
| dot11k-profile <profile-name></profile-name>                  | Shows references to a 802.11K profile.                     |
| edca-parameters-profile <profile-name></profile-name>         | Shows references to an EDCA parameters profile.            |
| ht-ssid-profile <profile-name></profile-name>                 | Shows references to a high-throughput SSID profile.        |
| ssid-profile <profile-name></profile-name>                    | Shows references to an SSID management profile.            |
| traffic-management-pr <pre> <pre>profile-name&gt;</pre></pre> | Shows references to a traffic management profile.          |
| virtual-ap <profile-name></profile-name>                      | Shows references to a virtual AP profile.                  |
| voip-cac-profile <profile-name></profile-name>                | Shows references to a VOIP Call Admission Control profile. |

## **Example**

## **Command History**

This command was introduced in AOS-W 3.0.

| Platforms                  | Licensing             | Command Mode                             |
|----------------------------|-----------------------|------------------------------------------|
| Available on all platforms | Base operating system | Config mode on master and local switches |

## show remote-node

## **Description**

Shows configuration and other information about the remote node.

## **Syntax**

| Parameter                                     | Description                                                                                                    |  |
|-----------------------------------------------|----------------------------------------------------------------------------------------------------|--|
| config <mac-address></mac-address>            | Shows configuration information for the remote node.                                                                                                    |  |
| dhcp-instance <mac-<br>address&gt;</mac-<br>  | Shows the remote node address pool information including pool name, DHCP pool start IP address, DHCP pool mask, DHCP pool broadcast IP address, and the DHCP pool gateway IP address.            |  |
| license-usage                                 | Shows the remote node AP license usage information including the remote node MAC address, IP address and the AP, PEF and RF Protect licenses along with the last time the licenses were updated. |  |
| running-config <mac-<br>address&gt;</mac-<br> | Shows the running configuration for this remote node                                                                                                    |  |

## **Usage Guidelines**

Issue this command to display configuration, DHCP pool information license usage information and running configuration information for a remote node.

## **Examples**

This example shows a remote node configuration.

```
(host) #show remote-node config 00:0b:86:f0:26:e0
controller-ip vlan 2
vlan 2
vlan 3
interface fastethernet "1/7"
 interface fastethernet "1/7" switchport access vlan 3
 interface fastethernet "1/7" trusted
interface fastethernet "1/2"
 interface fastethernet "1/2" switchport access vlan 2
 interface fastethernet "1/2" trusted
interface fastethernet "1/3"
 interface fastethernet "1/3" switchport access vlan 2
 interface fastethernet "1/3" trusted
interface fastethernet "1/1"
 interface fastethernet "1/1" switchport access vlan 2
 interface fastethernet "1/1" trusted
interface vlan 3
 interface vlan 3 ip address 10.3.29.79 255.255.255.0
interface vlan 2
 interface vlan 2 ip address 192.167.1.1 255.255.255.240
uplink wired vlan 4
interface tunnel 1
 interface tunnel 1 tunnel destination remote-node-master-ip
ip route 10.100.102.217 255.255.255.255 10.3.29.254
ip route 10.100.102.173 255.255.255.255 10.3.29.254
ip route 10.1.1.41 255.255.255.255 10.3.29.254
mgmt-user "admin" "root" "ade8c0d3890aa97914d926120279aef2"
service dhcp
ip dhcp pool vlanx domain-name mycorp.com
ip dhcp pool vlanx
ip dhcp pool vlanx default-router 192.167.1.1
ip dhcp pool vlanx dns-server 192.167.1.1
ip dhcp pool vlanx network 192.167.1.0 255.255.255.240
remote-node config-id 32
```

This example shows remote node AP license usage information.

## **Related Commands**

| Command              | Description                                                                                                    | Mode                    |
|----------------------|----------------------------------------------------------------------------------------------------|-------------------------|
| remote-node-profile  | Use this command to create a Remote Node profile.                                                                        | Enable and Config modes |
| remote-node-localip  | Use this command to configure the switch-IP address and preshared key for the local Remote Node on a master Remote Node. | Enable and Config modes |
| remote-node-masterip | Use this command to configure the IP address and preshared key for the master Remote Node on a local Remote Node.        | Enable and Config modes |

# **Command History**

| Release   | Modification       |
|-----------|--------------------|
| AOS-W 6.0 | Command introduced |

| Platforms     | Licensing             | Command Mode                                       |
|---------------|-----------------------|----------------------------------------------------|
| All platforms | Base operating system | Enable or config mode on master and local switches |

# show remote-node-dhcp-pool

show remote-node-dhcp-pool <remote-node-profile-name>

## Description

The output of this command lists shows Remote Node DHCP pool summary information.

## **Syntax**

| Parameter                    | Description                     |
|------------------------------|---------------------------------|
| remote-node-profile-<br>name | Name of the Remote Node profile |

## **Usage Guidelines**

Each Remote Node profile contains a Remote Node DHCP address pool, which defines a range of IP addresses allocated for Remote Node switches at a remote site, and the VLAN to be associated with those addresses. A remote-node dhcp pool is configured in the remote-note mode.

Use the show remote-node-dhcp-pool command to view a summary of Remote Node address pool information.

## **Example**

This example shows a summary of Remote Node DHCP address pool information.

```
(host) #show remote-node-dhcp-pool pool1
Remote Node Address Pools
Pool Name Type Start IP Address End IP Address Domain Name Num Hosts
```

The output of this command includes the following parameters:

| Parameter        | Description                                                                                     |  |
|------------------|-------------------------------------------------------------------------------------------------|--|
| Pool Name        | Name of the new DHCP pool.                                                                      |  |
| Туре             | Type of pool. This can be tunnel or vlan.                                                       |  |
| Start IP Address | IP addresses at the start and end of the Remote Node's address range, in dotted-decimal format. |  |
| End IP Address   | IP address at the end of the Remote Node's address range, in dotted-decimal format.             |  |
| Domain Name      | The DHCP domain name.                                                                           |  |
| Num Hosts        | Maximum number of hosts supported by a Remote Node using this pool.                             |  |

## **Related Commands**

| Command             | Description                                                            | Mode        |
|---------------------|------------------------------------------------------------------------|-------------|
| remote-node-profile | The remote-node-profile command lets you create a Remote Node profile. | Config mode |

# **Command History**

| Release   | Modification       |
|-----------|--------------------|
| AOS-W 6.0 | Command introduced |

| Platforms     | Licensing             | Command Mode                             |  |
|---------------|-----------------------|------------------------------------------|--|
| All platforms | Base operating system | Enable mode on master and local switches |  |

# show remote-node-profile

show remote-node-profile

## **Description**

The output of this command shows Remote Node profile configuration information.

## **Syntax**

| Parameter                    | Description                     |
|------------------------------|---------------------------------|
| remote-node-profile-<br>name | Name of the Remote Node profile |

## **Usage Guidelines**

This **show remote-node-profile** command shows the configuration status of a Remote Node profile. To create a Remote Node profile, use the **remote-node-profile** command to create a Remote Node profile.

### **Example**

This example shows the configuration status of Remote Node profile named "test."

#### **Related Commands**

| Command             | Description                                                            | Mode        |
|---------------------|------------------------------------------------------------------------|-------------|
| remote-node-profile | The remote-node-profile command lets you create a Remote Node profile. | Config mode |

#### **Command History**

| Release   | Modification       |
|-----------|--------------------|
| AOS-W 6.0 | Command introduced |

| Platforms     | Licensing             | Command Mode                             |
|---------------|-----------------------|------------------------------------------|
| All platforms | Base operating system | Enable mode on master and local switches |

# show rf am-scan-profile

```
show rf am-scan-profile [cprofile-name>]
```

### **Description**

Display the Air Monitor (AM) scanning profile list. Optionally display parameter and values of a specified Air Monitor profile.

## **Syntax**

| Parameter                                                                                | Description                           |
|------------------------------------------------------------------------------------------|---------------------------------------|
| <pre><pre><pre><pre><pre><pre><pre><pre></pre></pre></pre></pre></pre></pre></pre></pre> | Name of this instance of the profile. |

## **Usage Guidelines**

Enter the basic show command to view a list of profiles, the number of profiles and the profile status. For example:

```
(host) #show rf am-scan-profile

AM Scanning profile List
-----
Name References Profile Status
--- default 9
north 0

Total:2
```

## **Example**

In the example above, their are two profile names; default and north. The **Reference** column indicates the number of references to this profile name. The **Profile Status** column is blank unless the profile is predefined.

Optionally, you can enter a profile name to view the parameters for that profile. For example:

The explanation of the display output is described in the table below.

| Parameter           | Description                                                  |
|---------------------|--------------------------------------------------------------|
| Scan-mode Scan-mode | The scanning mode for the radio                              |
| all-reg-domain      | Scan channels in all regulatory domain                       |
| rare                | Scan all channels (all regulatory domains and rare channels) |

| Parameter                                  | Description                                                      |
|--------------------------------------------|------------------------------------------------------------------|
| reg-domain                                 | Scan channels in the APs regulatory domain                       |
| Dwell time: Active channels                | Dwell time (in ms) for channels where there is wireless activity |
| Dwell time: Regulatory Domain channels     | Dwell time (in ms ) for AP's Regulatory domain channels          |
| Dwell time: non-Regulatory Domain channels | Dwell time (in ms) for channels not in the APs regulatory domain |
| Dwell time: Rare channels                  | Dwell time (in ms) for rare channels                             |

# **Command History**

| Release   | Modification       |
|-----------|--------------------|
| AOS-W 6.0 | Command introduced |

| Platforms     | Licensing | Command Mode                |
|---------------|-----------|-----------------------------|
| All Platforms | RFProtect | Configuration Mode (config) |

# show rf arm-profile

show rf arm-profile [<profile>]

## **Description**

Show an Adaptive Radio Management (ARM) profile.

### **Syntax**

| Parameter                                                                                | Description             |
|------------------------------------------------------------------------------------------|-------------------------|
| <pre><pre><pre><pre><pre><pre><pre><pre></pre></pre></pre></pre></pre></pre></pre></pre> | Name of an ARM profile. |

## **Usage Guidelines**

Issue this command without the **<profile>** parameter to display the entire ARM profile list, including profile status and the number of references to each profile. Include a profile name to display detailed configuration information for that profile.

## **Examples**

The example below shows that the switch has five configured ARM profiles. The **References** column lists the number of other profiles with references to the ARM profile, and the **Profile Status** column indicates whether the profile is predefined. User-defined profiles will not have an entry in the **Profile Status** column

Total:5

#### This example displays the configuration settings for the profile Wireless\_rf\_profile.

(host) #show rf arm-profile default Adaptive Radio Management (ARM) profile "test" \_\_\_\_\_ Value Parameter Assignment disable Allowed bands for 40MHz channels a-only Client Aware Enabled Max Tx Power 30 dBm 9 dBm Min Tx Power Multi Band Scan Enabled Disabled Rogue AP Aware 10 sec Scan Interval Disabled Active Scan Scanning Enabled Scan Time 110 msec Disabled VoIP Aware Scan Enabled Video Aware Scan Power Save Aware Scan
Ideal Coverage Index Enabled Ideal Coverage Index 10 Acceptable Coverage Index 25 Free Channel Index Backoff Time 240 sec Error Rate Threshold 50 % Error Rate Wait Time
Noise Threshold
Noise Wait Time
Minimum Scan Time 30 sec 75 -dBm 120 sec 8 sec 1250000 Bps Minimum Scan Time
Load aware Scan Threshold Mode Aware Arm Disabled Scan Mode all-reg-domain

#### The output of this command includes the following parameters:

| Parameter                        | Description                                                                                                    |  |
|----------------------------------|----------------------------------------------------------------------------------------------------|--|
| Assignment                       | Displays the current ARM channel/power assignment mode.                                                                                                    |  |
| Allowed bands for 40MHz channels | Shows if 40 MHz mode of operation is allowed on the 5 GHz (802.11a) or 2.4 GHz (802.11b/g) frequency band only, on all frequency bands, or on neither frequency band.                                                                                                    |  |
| Client Aware                     | Shows if the client aware feature is enabled or disabled. When enabled, the AP does not change channels when there are active clients.                                                                                                    |  |
| Max Tx Power                     | The highest transmit power levels for the AP, from 0-30 dBm in 3 dBm increments. Higher power level settings may be constrained by local regulatory requirements and AP capabilities. In the event that an AP is configured for a Max Tx Power setting it cannot support, this value will be reduced to the highest supported power setting.                                                                                                    |  |
| Min Tx Power                     | The lowest transmit power levels for the AP, from 0-30 dBm, in 3 dBm increments. Note that power settings will not change if the Assignment option is set to disabled or maintain.                                                                                                    |  |
| Multi Band Scan                  | If enabled, single-radio APs will try to scan across bands for rogue AP detection.                                                                                                    |  |
| Rogue AP Aware                   | If enabled, Alcatel-Lucent APs may change channels to contain off-channel rogue APs with active clients. This security features allows APs to change channels even if the Client Aware setting is disabled.  This setting is disabled by default, and should only be enabled in high-security environments where security requirements are allowed to consume higher levels of network resources. You may prefer to receive Rogue AP alerts via SNMP traps or syslog events. |  |

| Parameter                 | Description                                                                                                    |  |
|---------------------------|----------------------------------------------------------------------------------------------------|--|
| Scan Interval             | If Scanning is enabled, the Scan Interval defines how often the AP will leave its current channel to scan other channels in the band.  Off-channel scanning can impact client performance. Typically, the shorter the scan interval, the higher the impact on performance. If you are deploying a large number of new APs on the network, you may want to lower the Scan Interval to help those APs find their optimal settings more quickly. Raise the Scan Interval back to its default setting after the APs are functioning as desired. |  |
| Active Scan               | If enabled, the AP initiates active scanning via probe request. This option elicits more information from nearby APs, but also creates additional management traffic on the network. Active Scan is disabled by default, and should not be enabled except under the direct supervision of Alcatel-Lucent Support.                                                                                                    |  |
| Scanning                  | Shows if the AP has enabled or disabled AP scanning of other channels.                                                                                                    |  |
| Scan Time                 | The amount of time, in milliseconds, an AP will drift out of the current channel to scan another channel.                                                                                                    |  |
| VoIP Aware Scan           | Shows if Alcatel-Lucent's VoIP Call Admission Control (CAC) prevents any single AP from becoming congested with voice calls. If CAC is enabled, you should also enable VoIP Aware Scan in the ARM profile, so the AP will not attempt to scan a different channel if one of its clients has an active VoIP call.                                                                                                    |  |
| Power Save Aware Scan     | When enabled, the AP will not scan if Power Save is active.                                                                                                    |  |
| Video Aware Scan          | If Video Aware Scan is enabled in the ARM profile, the AP will not attempt to scan a different channel if one of its clients has an active video session.                                                                                                    |  |
| Ideal Coverage Index      | The coverage that the AP should try to achieve on its channel. The denser the AP deployment, the lower this value should be.                                                                                                    |  |
| Acceptable Coverage Index | The minimal coverage that the AP should try to achieve on its channel. The denser the AP deployment, the lower this value should be.                                                                                                    |  |
| Free Channel Index        | The difference in the interference index between the new channel and current channel must exceed this value for the AP to move to a new channel. The higher this value, the lower the chance an AP will move to the new channel.                                                                                                    |  |
| Backoff Time              | Time, in seconds, an AP backs off after requesting a new channel or power level.                                                                                                    |  |
| Error Rate Threshold      | The percentage of errors in the channel that triggers a channel change.                                                                                                    |  |
| Error Rate Wait Time      | Time, in seconds, that the error rate has to maintain or surpass the error rate threshold before it triggers a channel change.                                                                                                    |  |
| Noise Threshold           | Maximum level of noise (in -dBm) in a channel that triggers a channel change.                                                                                                    |  |
| Noise Wait Time           | Time, in seconds, the noise has to be high to trigger a channel change.                                                                                                    |  |
| Minimum Scan Time         | Time, in seconds, that a channel must be scanned before it is considered for assignment.                                                                                                    |  |
| Load aware Scan Threshold | The traffic throughput level an AP must reach before it stops scanning, in bytes/second. A value of 0 to disables this feature.                                                                                                    |  |
| Mode Aware Arm            | If enabled, ARM will turn APs into Air Monitors (AMs) if it detects higher coverage levels than necessary. This helps avoid higher levels of interference on the WLAN. Although this setting is disabled by default, you may want to enable this feature if your APs are deployed in close proximity (e.g. less than 60 feet apart).                                                                                                    |  |
| Scan Mode                 | This parameter defines the scan mode for the AP.  all-reg-domain: The AP scans channels within all regulatory domains. This is the default setting.  reg-domain:Limit the AP scans to just the regulatory domain for that AP.                                                                                                    |  |

# **Command History**

This command was available in AOS-W 3.0.

| Platforms     | Licensing             | Command Mode                                        |
|---------------|-----------------------|-----------------------------------------------------|
| All platforms | Base operating system | Enable and Config mode on local and master switches |

# show rf dot11a-radio-profile

show rf dot11a-radio-profile [<profile>]

## Description

Show an 802.11a Radio profile.

### **Syntax**

| Parameter           | Description                 |
|---------------------|-----------------------------|
| <profile></profile> | Name of an 802.11a profile. |

## **Usage Guidelines**

Issue this command without the **<profile>** parameter to display the entire 802.11a Radio profile list, including profile status and the number of references to each profile. Include a profile name to display detailed configuration information for that profile.

## **Examples**

The example below shows that the switch has three configured 802.11a Radio profiles. The References column lists the number of other profiles with references to the 802.11a Radio profile, and the **Profile** Status column indicates whether the profile is predefined. User-defined profiles will not have an entry in the **Profile Status** column.

```
(host) # show rf dotlla-radio-profile
802.11a radio profile List
        References Profile Status
default 18
default-AP85 1
test
Total:3
```

#### This example displays the configuration settings for the profile **default**.

(host) # show rf dotlla-radio-profile default 802.11a radio profile "default" Value Parameter Radio enable Enabled Mode ap-mode High throughput enable (radio) Enabled Channel N/A 100 msec Beacon Period Beacon Regulate Disabled 15 dBm Transmit EIRP Advertise 802.11d and 802.11h Capabilities Disabled TPC Power 15 dBm Spectrum load balancing Disabled Spectrum Load balancing mode channel Spectrum load balancing update interval (sec) 2147483647 s Advertized regulatory max EIRP 99999 Spectrum Load Balancing domain N/A RX Sensitivity Tuning Based Channel Reuse disable RX Sensitivity Threshold 0 -dBm Disabled Enable CSA CSA Count Management Frame Throttle interval 1 sec Management Frame Throttle Limit 20 ARM/WIDS Override Disabled Adaptive Radio Management (ARM) Profile default High-throughput Radio Profile default-a Maximum Distance 0 meters AM Scanning Profile default

#### The output of this command includes the following parameters:

| Parameter                                  | Description                                                                                                    |
|--------------------------------------------|----------------------------------------------------------------------------------------------------|
| Radio enable                               | Shows if the AP has enabled or disabled transmissions on this radio band.                                                                                                    |
| Mode                                       | Access Point operating mode. Available options are:  am-mode: Air Monitor mode  ap-mode: Access Point mode  apm-mode: Access Point Monitor mode  sensor-mode: RFprotect sensor mode                                                                                                    |
| High throughput enable (radio)             | Name of a high-throughput profile referenced by this 802.11a radio profile. A high-throughput profile manages 40 Mhz tolerance settings, and controls whether or not APs using this profile will advertise intolerance of 40 MHz operation. (This option is disabled by default, allowing 40 MHz operation.) A high-throughput profile also determines whether an AP radio using the profile will stop using the 40 MHz channels surrounding APs or stations advertise 40 Mhz intolerance. This option is enabled by default. |
| Channel                                    | Channel number for the AP 802.11a/802.11n physical layer.                                                                                                    |
| Beacon Period                              | Time, in milliseconds, between successive beacon transmissions. The beacon advertises the AP's presence, identity, and radio characteristics to wireless clients.                                                                                                    |
| Beacon Regulate                            | If enabled, this option introduces randomness in the beacon generation so that multiple APs on the same channel do not send beacons at the same time, which causes collisions over the air. This option is disabled by default.                                                                                                    |
| Transmit EIRP                              | Maximum transmit power (EIRP) in dBm from 0 to 51 in .5 dBm increments. Further limited by regulatory domain constraints and AP capabilities.                                                                                                    |
| Advertise 802.11d and 802.11h Capabilities | If enabled, the radio advertises its 802.11d (Country Information) and 802.11h (Transmit Power Control) capabilities.                                                                                                    |

| Parameter                                    | Description                                                                                                    |  |
|----------------------------------------------|----------------------------------------------------------------------------------------------------|--|
| TPC Power                                    | The transmit power advertised in the TPC IE of beacons and probe responses                                                                                                    |  |
| Spectrum Load balancing mode                 | SLB Mode allows control over how to balance clients. Channel-based load-balancing balances clients across channels. Radio-based load-balancing distributes clients across radios on the same band, independent of channels.                                                                                                    |  |
| Spectrum Load balancing mode update interval | This parameter specifies how often spectrum load balancing calculations are made (in seconds). The default value is 30 seconds.                                                                                                    |  |
| Spectrum load balancing                      | The Spectrum load balancing feature helps optimize network resources by balancing clients across channels, regardless of whether the AP or the switch is responding to the wireless clients' probe requests.  If enabled, the switch compares whether or not an AP has more clients than its neighboring APs on other channels. If an AP's client load is at or over a predetermined threshold as compared to its immediate neighbors, or if a neighboring Alcatel-Lucent AP on another channel does not have any clients, load balancing will be enabled on that AP. This feature is disabled by default.                                                                                                    |  |
| RX Sensitivity Tuning Based<br>Channel Reuse | <ul> <li>Shows if the channel reuse feature's current operating mode, static, dynamic or disable.</li> <li>Static: This mode of operation is a coverage-based adaptation of the Clear Channel Assessment (CCA) thresholds. In the static mode of operation, the CCA is adjusted according to the configured transmission power level on the AP, so as the AP transmit power decreases as the CCA threshold increases, and vice versa.</li> <li>Dynamic: In this mode, the Clear Channel Assessment (CCA) thresholds are based on channel loads, and take into account the location of the associated clients. When you set the Channel Reuse This feature is automatically enabled when the wireless medium around the AP is busy greater than half the time. When this mode is enabled, the CCA threshold adjusts to accommodate transmissions between the AP its most distant associated client.</li> <li>Disable: This mode does not support the tuning of the CCA Detect Threshold.</li> </ul> |  |
| RX Sensitivity Threshold                     | If the Rx Sensitivity Tuning Based Channel reuse feature is set to static mode, this parameter manually sets the AP's Rx sensitivity threshold (-dBm). The AP will filter out and ignore weak signals that are below the channel threshold signal strength. For example, if the RX sensitivity threshold was set to -65 dBm, the AP would ignore signals with a strength from -1 dBM to -64 dBm. If the value is set to zero, the feature will automatically determine an appropriate threshold.                                                                                                    |  |
| Enable CSA                                   | Shows if Channel Switch Announcements (CSAs) are enabled or disabled. CSAs, as defined by IEEE 802.11h, enable an AP to announce that it is switching to a new channel before it begins transmitting on that channel. This allows clients that support CSA to transition to the new channel with minimal downtime.                                                                                                    |  |
| CSA Count                                    | Number of channel switch announcements that must be sent prior to switching to a new channel. The default CSA count is 4 announcements.                                                                                                    |  |
| Management Frame Throttle Interval           | Averaging interval for rate limiting mgmt frames from this radio, in seconds. A management frame throttle interval of 0 seconds disables rate limiting.                                                                                                    |  |
| Management Frame Throttle Limit              | Maximum number of management frames that can come in from this radio in each throttle interval.                                                                                                    |  |
| ARM/WIDS Override                            | If enabled, this option disables Adaptive Radio Management (ARM) and Wireless IDS functions and slightly increases packet processing performance. If a radio is configured to operate in Air Monitor mode, then the ARM/WIDS override functions are always enabled, regardless of whether or not this check box is selected.                                                                                                    |  |
| Adaptive Radio Management (ARM) Profile      | Name of an Adaptive Radio Management profile associated with this 802.11a profile.                                                                                                    |  |
| High-throughput Radio Profile                | Name of a High Throughput Radio profile associated with this 802.11a profile.                                                                                                    |  |

| Parameter           | Description                                                                                                    |
|---------------------|----------------------------------------------------------------------------------------------------|
| Maximum Distance    | Maximum distance between a client and an AP or between a mesh point and a mesh portal, in meters. This value is used to derive ACK and CTS timeout times. A value of 0 specifies default settings for this parameter, where timeouts are only modified for outdoor mesh radios which use a distance of 16km |
| AM Scanning Profile | Air Monitor scanning is being performed on the default profile.                                                                                                    |

# **Command History**

| Release     | Modification                                                                                                    |
|-------------|----------------------------------------------------------------------------------------------------|
| AOS-W 3.0   | Command introduced.                                                                                                    |
| AOS-W 3.3.2 | Introduced support for the high-throughput IEEE 802.11n standard.                                                                                      |
| AOS-W 3.4.0 | Support for the following parameters:  Spectrum load balancing  RX Sensitivity Tuning Based Channel Reuse  RX Sensitivity Threshold  ARM/WIDS Override |
| AOS-W 3.4.2 | Support for the <b>Beacon Regulate</b> parameter                                                                                                    |
| AOS-W 6.0   | Support for AM Scanning profile                                                                                                    |

| Platforms     | Licensing             | Command Mode                                        |
|---------------|-----------------------|-----------------------------------------------------|
| All platforms | Base operating system | Enable and Config mode on local and master switches |

# show rf dot11g-radio-profile

show rf dot11g-radio-profile [<profile>]

## Description

Show an 802.11g Radio profile.

## **Syntax**

| Parameter                                                                                | Description                |
|------------------------------------------------------------------------------------------|----------------------------|
| <pre><pre><pre><pre><pre><pre><pre><pre></pre></pre></pre></pre></pre></pre></pre></pre> | Name of a 802.11g profile. |

## **Usage Guidelines**

Issue this command without the **<profile>** parameter to display the entire 802.11g profile list, including profile status and the number of references to each profile. Include a profile name to display detailed configuration information for that profile.

## **Examples**

Total:4

The example below shows that the switch has four configured 802.11g profiles. The References column lists the number of other profiles with references to the 802.11g profile, and the **Profile Status** column indicates whether the profile is predefined. User-defined profiles will not have an entry in the **Profile** Status column.

```
(host) # show rf arm-profile
Adaptive Radio Management (ARM) profile List
                     References Profile Status
Name
airwave
default
no-scanning
                    1
nokia-rf-profile
```

## This example displays the configuration settings for the profile **airwave**.

| <pre>(host) # show rf dot11g-radio-profile default</pre> |            |
|----------------------------------------------------------|------------|
| Parameter                                                | Value      |
|                                                          |            |
| Radio enable                                             | Enabled    |
| Mode                                                     | ap-mode    |
| High throughput enable (radio)                           | Enabled    |
| Channel                                                  | N/A        |
| Beacon Period                                            | 100 msec   |
| Beacon Regulate                                          | Disabled   |
| Transmit EIRP                                            | 15 dBm     |
| Advertise 802.11d and 802.11h Capabilities               | Disabled   |
| TPC Power                                                | 15 dBm     |
| Spectrum load balancing                                  | Disabled   |
| Spectrum Load balancing mode                             | channel    |
| Spectrum load balancing update interval (sec)            | 30 seconds |
| Advertized regulatory max EIRP                           | 0          |
| Spectrum Load Balancing domain                           | N/A        |
| RX Sensitivity Tuning Based Channel Reuse                | disable    |
| RX Sensitivity Threshold                                 | 0 -dBm     |
| Non 802.11 Interference Immunity                         | Level-2    |
| Enable CSA                                               | Disabled   |
| CSA Count                                                | 4          |
| Management Frame Throttle interval                       | 1 sec      |
| Management Frame Throttle Limit                          | 20         |
| ARM/WIDS Override                                        | Disabled   |
| Protection for 802.11b Clients                           | Enabled    |
| Adaptive Radio Management (ARM) Profile                  | default    |
| High-throughput Radio Profile                            | default-g  |
| Maximum Distance                                         | 0 meters   |
| AM Scanning Profile                                      | default    |

## The output of this command includes the following parameters:

| Parameter                      | Description                                                                                                    |
|--------------------------------|----------------------------------------------------------------------------------------------------|
| Radio enable                   | Shows if the AP has enabled or disabled transmissions on this radio band.                                                                                                    |
| Mode                           | Access Point operating mode. Available options are:  am-mode: Air Monitor mode  ap-mode: Access Point mode  apm-mode: Access Point Monitor mode  sensor-mode: RFprotect sensor mode                                                                                                    |
| High throughput enable (radio) | Name of a high-throughput profile referenced by this 802.11a radio profile. A high-throughput profile manages 40 Mhz tolerance settings, and controls whether or not APs using this profile will advertise intolerance of 40 MHz operation. (This option is disabled by default, allowing 40 MHz operation.) A high-throughput profile also determines whether an AP radio using the profile will stop using the 40 MHz channels surrounding APs or stations advertise 40 Mhz intolerance. This option is enabled by default. |
| Channel                        | Channel number for the AP 802.11a/802.11n physical layer.                                                                                                    |
| Beacon Period                  | Time, in milliseconds, between successive beacon transmissions. The beacon advertises the AP's presence, identity, and radio characteristics to wireless clients.                                                                                                    |
| Beacon Regulate                | If enabled, this option introduces randomness in the beacon generation so that multiple APs on the same channel do not send beacons at the same time, which causes collisions over the air. This option is disabled by default.                                                                                                    |
| Transmit EIRP                  | Maximum transmit power (EIRP) in dBm from 0 to 51 in .5 dBm increments. Further limited by regulatory domain constraints and AP capabilities.                                                                                                    |

| Parameter                                    | Description                                                                                                    |  |
|----------------------------------------------|----------------------------------------------------------------------------------------------------|--|
| Advertise 802.11d and 802.11h Capabilities   | If enabled, the radio advertises its 802.11d (Country Information) and 802.11h (Transmit Power Control) capabilities.                                                                                                    |  |
| TPC Power                                    | The transmit power advertised in the TPC IE of beacons and probe responses                                                                                                    |  |
| Spectrum Load balancing mode                 | SLB Mode allows control over how to balance clients. Channel-based load-balancing balances clients across channels. Radio-based load-balancing distributes clients across radios on the same band, independent of channels.                                                                                                    |  |
| Spectrum Load balancing mode update interval | This parameter specifies how often spectrum load balancing calculations are made (in seconds). The default value is 30 seconds.                                                                                                    |  |
| Spectrum load balancing                      | The Spectrum load balancing feature helps optimize network resources by balancing clients across channels, regardless of whether the AP or the switch is responding to the wireless clients' probe requests.  If enabled, the switch compares whether or not an AP has more clients than its neighboring APs on other channels. If an AP's client load is at or over a predetermined threshold as compared to its immediate neighbors, or if a neighboring Alcatel-Lucent AP on another channel does not have any clients, load balancing will be enabled on that AP. This feature is disabled by default.                                                                                                    |  |
| RX Sensitivity Tuning Based<br>Channel Reuse | <ul> <li>Shows if the channel reuse feature's current operating mode, static, dynamic or disable.</li> <li>Static: This mode of operation is a coverage-based adaptation of the Clear Channel Assessment (CCA) thresholds. In the static mode of operation, the CCA is adjusted according to the configured transmission power level on the AP, so as the AP transmit power decreases as the CCA threshold increases, and vice versa.</li> <li>Dynamic: In this mode, the Clear Channel Assessment (CCA) thresholds are based on channel loads, and take into account the location of the associated clients. When you set the Channel Reuse This feature is automatically enabled when the wireless medium around the AP is busy greater than half the time. When this mode is enabled, the CCA threshold adjusts to accommodate transmissions between the AP its most distant associated client.</li> <li>Disable: This mode does not support the tuning of the CCA Detect Threshold.</li> </ul> |  |
| RX Sensitivity Threshold                     | If the Rx Sensitivity Tuning Based Channel reuse feature is set to static mode, this parameter manually sets the AP's Rx sensitivity threshold (-dBm). The AP will filter out and ignore weak signals that are below the channel threshold signal strength. For example, if the RX sensitivity threshold was set to -65 dBm, the AP would ignore signals with a strength from -1 dBM to -64 dBm. If the value is set to zero, the feature will automatically determine an appropriate threshold.                                                                                                    |  |
| Non 802.11 Interference<br>Immunity          | Show the current value for 802.11 Interference Immunity on the 2.4 Ghz band. The default setting for this parameter is level 2. When performance drops due to interference from non-802.11 interferers (such as DECT or Bluetooth devices), the level can be increased up to level 5 for improved performance. However, increasing the level makes the AP slightly "deaf" to its surroundings, causing the AP to lose a small amount of range.  The levels for this parameter are:  Level-0: no ANI adaptation.  Level-1: noise immunity only.  Level-2: noise and spur immunity.  Level-3: level 2 and weak OFDM immunity.  Level-4: level 3 and FIR immunity.                                                                                                    |  |
| Enable CSA                                   | Shows if Channel Switch Announcements (CSAs) are enabled or disabled. CSAs, as defined by IEEE 802.11h, enable an AP to announce that it is switching to a new channel before it begins transmitting on that channel. This allows clients that support CSA to transition to the new channel with minimal downtime.                                                                                                    |  |

| Parameter                               | Description                                                                                                    |
|-----------------------------------------|----------------------------------------------------------------------------------------------------|
| CSA Count                               | Number of channel switch announcements that must be sent prior to switching to a new channel. The default CSA count is 4 announcements.                                                                                                    |
| Management Frame Throttle Interval      | Averaging interval for rate limiting mgmt frames from this radio, in seconds. A management frame throttle interval of 0 seconds disables rate limiting.                                                                                                    |
| Management Frame Throttle Limit         | Maximum number of management frames that can come in from this radio in each throttle interval.                                                                                                    |
| ARM/WIDS Override                       | If enabled, this option disables Adaptive Radio Management (ARM) and Wireless IDS functions and slightly increases packet processing performance. If a radio is configured to operate in Air Monitor mode, then the ARM/WIDS override functions are always enabled, regardless of whether or not this check box is selected. |
| Protection for 802.11b Clients          | Shows if the profile has enabled or disabled protection for 802.11b clients.                                                                                                    |
| Adaptive Radio Management (ARM) Profile | Name of an Adaptive Radio Management profile associated with this 802.11a profile.                                                                                                    |
| High-throughput Radio Profile           | Name of a High Throughput Radio profile associated with this 802.11a profile.                                                                                                    |
| Maximum Distance                        | Maximum distance between a client and an AP or between a mesh point and a mesh portal, in meters. This value is used to derive ACK and CTS timeout times. A value of 0 specifies default settings for this parameter, where timeouts are only modified for outdoor mesh radios which use a distance of 16km                  |
| AM Scanning Profile                     | Air Monitor scanning is being performed on the default profile.                                                                                                    |

# **Command History**

| Release     | Modification                                                                                                    |
|-------------|----------------------------------------------------------------------------------------------------|
| AOS-W 3.0   | Command introduced                                                                                                    |
| AOS-W 3.3.2 | Introduced protection for 802.11b clients and support for the high-throughput IEEE 802.11n standard                                                    |
| AOS-W 3.4   | Support for the following parameters:  Spectrum load balancing  RX Sensitivity Tuning Based Channel Reuse  RX Sensitivity Threshold  ARM/WIDS Override |
| AOS-W 3.4.2 | Support for the <b>Beacon Regulate</b> parameter                                                                                                    |
| AOS-W 6.0   | Support for AM Scanning profile                                                                                                    |

| Platforms     | Licensing             | Command Mode                                        |
|---------------|-----------------------|-----------------------------------------------------|
| All platforms | Base operating system | Enable and Config mode on local and master switches |

# show rf event-thresholds-profile

show rf event-thresholds-profile [<profile>]

### **Description**

Show an Event Thresholds profile.

### **Syntax**

| Parameter                                                                                | Description                         |
|------------------------------------------------------------------------------------------|-------------------------------------|
| <pre><pre><pre><pre><pre><pre><pre><pre></pre></pre></pre></pre></pre></pre></pre></pre> | name of an Event Thresholds profile |

### **Usage Guidelines**

Issue this command without the **<profile>** parameter to display the entire Event Thresholds profile list, including profile status and the number of references to each profile. Include a profile name to display detailed configuration information for that profile.

### **Examples**

The example below shows that the switch has two configured Event Thresholds profiles. The **References** column lists the number of other profiles with references to the Event Thresholds profile, and the **Profile Status** column indicates whether the profile is predefined. User-defined profiles will not have an entry in the **Profile Status** column.

This example displays the configuration settings for the profile **default**.

```
(host) # show rf event-thresholds-profile default
RF Event Thresholds Profile "default"
Parameter
                                      Value
                                      ----
Detect Frame Rate Anomalies
                                     Disabled
Bandwidth Rate High Watermark
                                     0 %
Bandwidth Rate Low Watermark
                                      0 %
Frame Error Rate High Watermark
                                      0 %
                                     0 %
Frame Error Rate Low Watermark
Frame Fragmentation Rate High Watermark 16 %
Frame Fragmentation Rate Low Watermark 8 %
Frame Low Speed Rate High Watermark
Frame Low Speed Rate Low Watermark
                                     8 %
Frame Non Unicast Rate High Watermark 0 %
Frame Non Unicast Rate Low Watermark
                                      0 %
Frame Receive Error Rate High Watermark 16 %
Frame Receive Error Rate Low Watermark
Frame Retry Rate High Watermark
                                      16 %
Frame Retry Rate Low Watermark
                                      8 %
```

The output of this command includes the following parameters:

| Parameter                                  | Description                                                                                                    |
|--------------------------------------------|----------------------------------------------------------------------------------------------------|
| Detect Frame Rate Anomalies                | Shows of the profile enables or disables detection of frame rate anomalies.                                                                                                    |
| Bandwidth Rate High<br>Watermark           | If bandwidth in an AP exceeds this value, it triggers a <b>bandwidth exceeded condition</b> . The value represents the percentage of maximum for a given radio. (For 802.11b, the maximum bandwidth is 7 Mbps. For 802.11 a and g, the maximum is 30 Mbps.) The recommended value is 85%. |
| Bandwidth Rate Low<br>Watermark            | If an AP triggers a <b>bandwidth exceeded</b> condition, the condition persists until bandwidth drops below this value.                                                                                                    |
| Frame Error Rate High<br>Watermark         | If the frame error rate (as a percentage of total frames in an AP) exceeds this value, it triggers a <b>frame error rate exceeded</b> condition.                                                                                                    |
| Frame Error Rate Low<br>Watermark          | If an AP triggers a <b>frame error rate exceeded</b> condition, the condition persists until the frame error rate drops below this value.                                                                                                    |
| Frame Fragmentation Rate<br>High Watermark | If the frame fragmentation rate (as a percentage of total frames in an AP) exceeds this value, it triggers a <b>frame fragmentation rate exceeded</b> condition.                                                                                                    |
| Frame Fragmentation Rate Low<br>Watermark  | If an AP triggers a <b>frame fragmentation rate exceeded</b> condition, the condition persists until the frame fragmentation rate drops below this value.                                                                                                    |
| Frame Low Speed Rate High<br>Watermark     | If the rate of low-speed frames (as a percentage of total frames in an AP) exceeds this value, it triggers a <b>low-speed rate exceeded</b> condition.                                                                                                    |
| Frame Low Speed Rate Low<br>Watermark      | After a <b>low-speed rate exceeded condition</b> exists, the condition persists until the percentage of low-speed frames drops below this value.                                                                                                    |
| Frame Non Unicast Rate High<br>Watermark   | If the non-unicast rate (as a percentage of total frames in an AP) exceeds this value, it triggers a <b>non-unicast rate exceeded</b> condition. This value depends upon the applications used on the network.                                                                            |
| Frame Non Unicast Rate Low<br>Watermark    | If an AP triggers a <b>non-unicast rate exceeded</b> condition, the condition persists until the non-unicast rate drops below this value.                                                                                                    |
| Frame Receive Error Rate High<br>Watermark | If the frame receive error rate (as a percentage of total frames in an AP) exceeds this value, it triggers a <b>frame receive error rate exceeded</b> condition.                                                                                                    |
| Frame Receive Error Rate Low<br>Watermark  | If an AP triggers a <b>frame receive error rate exceeded</b> condition, the condition persists until the frame receive error rate drops below this value.                                                                                                    |
| Frame Retry Rate High<br>Watermark         | If the frame retry rate (as a percentage of total frames in an AP) exceeds this value, it triggers a <b>frame retry rate exceeded</b> condition.                                                                                                    |
| Frame Retry Rate Low<br>Watermark          | If an AP triggers a <b>frame retry rate exceeded</b> condition exists, the condition persists until the frame retry rate drops below this value.                                                                                                    |

## **Command History**

This command was available in AOS-W 3.0.

| Platforms     | Licensing             | Command Mode                                        |
|---------------|-----------------------|-----------------------------------------------------|
| All platforms | Base operating system | Enable and Config mode on local and master switches |

# show rf ht-radio-profile

show rf ht-radio-profile [<profile>]

### **Description**

Show a High-throughput Radio profile.

### **Syntax**

| Parameter           | Description                              |
|---------------------|------------------------------------------|
| <profile></profile> | Name of a High-throughput Radio profile. |

### **Usage Guidelines**

Issue this command without the **<profile>** parameter to display the entire High-throughput Radio profile list, including profile status and the number of references to each profile. Include a profile name to display detailed configuration information for that profile.

## **Examples**

The example below shows that the switch has five configured High-throughput Radio profiles. The **References** column lists the number of other profiles with references to the High-throughput Radio profile, and the **Profile Status** column indicates whether the profile is predefined and editable, and if that predefined profile has been changed from its default settings. User-defined profiles will not have an entry in the **Profile Status** column.

Total:5

This example displays the configuration settings for the predefined profile default-a.

```
(host) #show rf ht-radio-profile default-a

High-throughput radio profile "default-a" (Predefined (editable))
------

Parameter Value
-----
40 MHz intolerance Disabled

Honor 40 MHz intolerance Enabled

Legacy station workaround Disabled
```

The output of this command includes the following parameters:

| Parameter                | Description                                                                                                    |
|--------------------------|----------------------------------------------------------------------------------------------------|
| 40 MHz intolerance       | Shows whether or not APs using this radio profile will advertise intolerance of 40 MHz operation. By default, 40 MHz operation is allowed.               |
| Honor 40 MHz intolerance | If this parameter is enabled, the radio will stop using the 40 MHz channels if the 40 MHz intolerance indication is received from another AP or station. |

| Parameter                 | Description                                                                                                    |
|---------------------------|----------------------------------------------------------------------------------------------------|
| Legacy station workaround | Shows if the profile enables interoperability for misbehaving legacy stations. This parameter is disabled by default. |

# **Command History**

This command was available in AOS-W 3.0.

| Platforms     | Licensing             | Command Mode                                        |
|---------------|-----------------------|-----------------------------------------------------|
| All platforms | Base operating system | Enable and Config mode on local and master switches |

# show rf optimization-profile

show rf optimization-profile [<profile>]

### **Description**

Show an Optimization profile.

### **Syntax**

| Parameter                                                                                | Description            |
|------------------------------------------------------------------------------------------|------------------------|
| <pre><pre><pre><pre><pre><pre><pre><pre></pre></pre></pre></pre></pre></pre></pre></pre> | name of an ARM profile |

### **Usage Guidelines**

Issue this command without the **<profile>** parameter to display the entire Optimization profile list, including profile status and the number of references to each profile. Include a profile name to display detailed configuration information for that profile.

### **Examples**

The example below shows that the switch has two configured Optimization profiles. The **References** column lists the number of other profiles with references to the Optimization profile, and the **Profile Status** column indicates whether the profile is predefined. User-defined profiles will not have an entry in the **Profile Status** column.

```
(host) # show rf optimization-profile
RF Optimization Profile List
------
Name References Profile Status
--- default 6
profile2 1
Total:2
```

This example displays the configuration settings for the profile **profile2**.

```
(host) #show rf optimization-profile profile2
RF Optimization Profile "profile2"
_____
Parameter
                                 Value
Station Handoff Assist
                                Disabled
Detect Association Failure
                               Disabled
                                Disabled
Coverage Hole Detection
                                20
Hole Good RSSI Threshold
Hole Good Station Ageout
                                 30 sec
                                180 sec
Hole Detection Interval
Hole Idle Station Ageout
                                90 sec
Hole Poor RSSI Threshold
                                10
Detect interference
                                Disabled
Interference Threshold
                                90 %
Interference Threshold Exceed Time 25 sec
                                25 sec
Interference Baseline Time
RSSI Falloff Wait Time
                                 0 sec
Low RSSI Threshold
RSSI Check Frequency
                                 0 sec
```

The output of this command includes the following parameters:

| Parameter                          | Description                                                                                                    |
|------------------------------------|----------------------------------------------------------------------------------------------------|
| Station Handoff Assist             | If enabled, this parameter allows the switch to force a client off an AP when the RSSI drops below a defined minimum threshold.                                                |
| Detect Association Failure         | Shows if the profile enables or disables STA association failure detection.                                                                                                    |
| Coverage Hole Detection            | Shows if the profile enables or disables coverage hole detection.                                                                                                    |
| Hole Good RSSI<br>Threshold        | Time, in seconds, after a coverage hole is detected until a coverage hole event notification is generated.  This parameter requires the RF Protect license.                    |
| Hole Good Station Ageout           | Stations with signal strength above this value are considered to have good coverage. This parameter requires the RF Protect license.                                           |
| Hole Detection Interval            | Time, in seconds, after which a station with good coverage is aged out. This parameter requires the RF Protect license.                                                        |
| Hole Idle Station Ageout           | Time, in seconds, after which a station in a poor coverage area is aged out. This parameter requires the RF Protect license.                                                   |
| Hole Poor RSSI Threshold           | Stations with signal strength below this value will trigger detection of a coverage hole. This parameter requires the RF Protect license.                                      |
| Detect interference                | Enables or disables interference detection.                                                                                                    |
| Interference Threshold             | Percentage increase in the frame retry rate (FRR) or frame receive error rate (FRER) before interference monitoring begins on a given channel.                                 |
| Interference Threshold Exceed Time | Time, in seconds, the FRR or FRER exceeds the threshold before interference is reported.                                                                                       |
| Interference Baseline Time         | Time, in seconds, the air monitor should learn the state of the link between the AP and client to create frame retry rate (FRR) and frame receive error rate (FRER) baselines. |
| RSSI Falloff Wait Time             | Time, in seconds, to wait with decreasing RSSI before a deauthorization message is sent to the client. The maximum value is 8 seconds.                                         |
| Low RSSI Threshold                 | Minimum RSSI above which deauthorization messages should never be sent.                                                                                                    |
| RSSI Check Frequency               | Interval, in seconds, to sample RSSI.                                                                                                    |

## **Command History**

| Version   | Modification                                                                                                    |
|-----------|----------------------------------------------------------------------------------------------------|
| AOS-W 3.0 | Base operating system                                                                                                    |
| AOS-W 3.4 | Output parameters displaying load balancing status were removed. You can now view the status of the load balancing feature via the commands <b>show rf dot11a-radio-profile</b> and <b>show rf dot11g-radio-profile</b> . |

This command was available in AOS-W 3.0.

| Platforms     | Licensing             | Command Mode                                        |
|---------------|-----------------------|-----------------------------------------------------|
| All platforms | Base operating system | Enable and Config mode on local and master switches |

# show rf spectrum-profile

rf spectrum-profile <profile-name>

### **Description**

Show a spectrum profile used by the spectrum analysis feature.

#### Syntax 5 4 1

| Parameter                                                                                | Description                 |
|------------------------------------------------------------------------------------------|-----------------------------|
| <pre><pre><pre><pre><pre><pre><pre><pre></pre></pre></pre></pre></pre></pre></pre></pre> | Name of a spectrum profile. |

### **Usage Guidelines**

Issue this command without the **<profile>** parameter to display the entire spectrum profile list, including profile status and the number of references to each profile. Include a profile name to display detailed configuration information for that profile.

## **Examples**

The example below shows that the switch has three configured spectrum profiles. The **References** column lists the number of other profiles with references to the spectrum profile, and the **Profile Status** column indicates whether the profile is predefined. User-defined profiles will not have an entry in the **Profile** Status column.

```
(host) #show rf spectrum-profile
Spectrum profile List
   References Profile Status
      -----
spectrum5 1
```

This example displays the configuration settings for the profile **spectrum5**.

```
(host) #show rf spectrum-profile default
Spectrum profile "default"
Parameter
                                            Value
                                            5qhz-upper
Spectrum Band
Age Out: WIFI
                                            600 sec
Age Out: Unknown
                                            600 sec
Age Out: Microwave
                                            15 sec
                                           15 sec
Age Out: Microwave (Inverter type)
Age Out: Video Device
                                           10 sec
Age Out: Audio Device
                                           10 sec
Age Out: Cordless Phone Fixed Frequency 10 sec
                                           10 sec
Age Out: Generic Fixed Frequency
                                           25 sec
Age Out: Bluetooth
                                            25 sec
Age Out: Xbox
Age Out: Cordless Network Frequency Hopper 25 sec
Age Out: Cordless Base Frequency Hopper 25 sec
Age Out: Generic Frequency Hopper 25 sec
Age Out: Generic Frequency Hopper
```

The output of this command includes the following information:

| Parameter                                        | Description                                                                                                    |
|--------------------------------------------------|----------------------------------------------------------------------------------------------------|
| spectrum-band                                    | Radio band or portion a radio band monitored by a spectrum monitor radio using that profile.                                                                                                    |
| Age Out: WIFI                                    | The number of seconds for which a wifi device must stop sending a signal before the spectrum monitor considers that device no longer active on the network. The default value is 600 seconds.                                                                                        |
| Age Out: Unknown                                 | The number of seconds for which an unknown device must stop sending a signal before the spectrum monitor considers that device no longer active on the network. The default value is 600 seconds.                                                                                    |
| Age Out: Microwave                               | The number of seconds for which a microwave device must stop sending a signal before the spectrum monitor considers that device no longer active on the network. The default value is 15 seconds.  Note that this parameter is applicable to 2.4GHz spectrum monitor radios only.    |
| Age Out: Microwave (inverter type)               | The number of seconds for which an inverter microwave must stop sending a signal before the spectrum monitor considers that device no longer active on the network. The default value is 15 seconds.  Note that this parameter is applicable to 2.4GHz spectrum monitor radios only. |
| Age Out: Video Device                            | The number of seconds for which a video device must stop sending a signal before the spectrum monitor considers that device no longer active on the network. The default value is 10 seconds.                                                                                        |
| Age Out: Audio Device                            | The number of seconds for which an audio device must stop sending a signal before the spectrum monitor considers that device no longer active on the network. The default value is 10 seconds.                                                                                       |
| Age Out: Cordless<br>Phone Fixed Frequency       | The number of seconds for which a fixed frequency cordless phone must stop sending a signal before the spectrum monitor considers that device no longer active on the network. The default value is 10 seconds.                                                                      |
| Age Out: Generic Fixed Frequency                 | The number of seconds for which a generic fixed frequency device must stop sending a signal before the spectrum monitor considers that device no longer active on the network. The default value is 10 seconds.                                                                      |
| Age Out: Bluetooth                               | The number of seconds for which a bluetooth device must stop sending a signal before the spectrum monitor considers that device no longer active on the network. The default value is 25 seconds.  Note that this parameter is applicable to 2.4GHz spectrum monitor radios only.    |
| Age Out: Cordless<br>Network Frequency<br>Hopper | The number of seconds for which a frequency-hopping cordless network device must stop sending a signal before the spectrum monitor considers that device no longer active on the network. The default value is 25 seconds.                                                           |
| Age Out: Cordless Base<br>Frequency Hopper       | The number of seconds for which a frequency-hopping cordless phone base must stop sending a signal before the spectrum monitor considers that device no longer active on the network. The default value is 25 seconds.                                                               |
| Age Out: Generic<br>Frequency Hopper             | The number of seconds for which a generic frequency-hopping device must stop sending a signal before the spectrum monitor considers that device no longer active on the network. The default value is 25 seconds.                                                                    |
| Age Out: Xbox                                    | The number of seconds for which an Xbox device must stop sending a signal before the spectrum monitor considers that device no longer active on the network. The default value is 25 seconds.  Note that this parameter is applicable to 2.4GHz spectrum monitor radios only.        |

## **Related Commands**

rf spectrum-profile

# **Command History**

Introduced in AOS-W 6.0

| Platforms     | Licensing              | Command Mode                             |
|---------------|------------------------|------------------------------------------|
| All platforms | Base operating system. | Config mode on master and local switches |

# show rft profile

show rft profile {all|antenna-connectivity|link-quality|raw}

## Description

Show parameters for the predefined RF test profiles.

## **Syntax**

| Parameter            | Description                                                                             |
|----------------------|-----------------------------------------------------------------------------------------|
| all                  | Show all predefined profiles.                                                           |
| antenna-connectivity | Show configured parameters for the predefined <b>Antenna Connectivity</b> test profile. |
| link-quality         | Show configured parameters for the predefined <b>Link Quality</b> test profile.         |
| raw                  | Show configured parameters for the predefined <b>RAW</b> test profile.                  |

## **Usage guidelines**

The rft command is used for RF troubleshooting, and should only be used under the supervision of Alcatel-Lucent technical support. Issue the **show rft profile** command to view the profiles used for these RF tests.

## **Example**

The following example shows the testing parameters for the predefined link-quality RF test profile.

```
(host) #show rft profile link-quality
Profile LinkQuality: Built-in profile
Parameter Value
Antenna 1 and/or 2
Frame Type Null Data
Num Packets 100 for each data-rate
Packet Size 1500
Num Retries 0
Data Rate
          All rates are tried
```

#### **Related Commands**

To view the results of an RF test, use the command show rft result.

### **Command History**

This command was available in AOS-W 3.0.

| Platforms     | Licensing             | Command Mode                                        |
|---------------|-----------------------|-----------------------------------------------------|
| All platforms | Base operating system | Enable and Config mode on local and master switches |

## show rft result

show rft result all|{trans-id <trans-id>}

## **Description**

Show the results of an RF test.

## **Syntax**

| Parameter                      | Description                                                                                                    |
|--------------------------------|----------------------------------------------------------------------------------------------------|
| all                            | Show the most recent test result for each test type (antenna-connectivity, link-quality or raw).                                                               |
| trans-id <trans-id></trans-id> | Each RF test is assigned a transaction ID. Include the <b>trans-id <trans-id></trans-id></b> parameters to show the test result for a specific transaction ID. |

## **Usage guidelines**

The **rft** command is used for RF troubleshooting, and should only be used under the supervision of Alcatel-Lucent technical support.

#### **Related Commands**

To view a list of the most recent transaction IDs for each test type, use the command **show rft** transactions.

## **Command History**

This command was available in AOS-W 3.0.

| Platforms     | Licensing             | Command Mode                                        |
|---------------|-----------------------|-----------------------------------------------------|
| All platforms | Base operating system | Enable and Config mode on local and master switches |

## show rft transactions

show rft transactions

### Description

Show transaction IDs of RF tests.

### **Syntax**

No parameters.

## **Usage guidelines**

The rft command is used for RF troubleshooting, and should only be used under the supervision of Alcatel-Lucent technical support. Issue the show rft transaction command to view the transaction IDs for the most recent test of each test type.

### **Example**

The following example shows the transaction IDs for the latest RAW, link-quality and antenna-connectivity tests.

```
(host) #show rft transactions
RF troubleshooting transactions
Profile
                  Transaction ID
RAW
                   2001
LinkQuality
                    2101
AntennaConnectivity 1801
```

#### **Related Commands**

Use transaction IDs with the command show rft result to view results for individual RF tests.

#### **Command History**

This command was available in AOS-W 3.0.

| Platforms     | Licensing             | Command Mode                                        |
|---------------|-----------------------|-----------------------------------------------------|
| All platforms | Base operating system | Enable and Config mode on local and master switches |

## show rights

show rights [<name-of-a-role>]

### **Description**

Displays the list of user roles in the roles table with high level details of role policies. To view role policies of a specific role specify the role name.

## **Syntax**

| Parameter      | Description                                     |
|----------------|-------------------------------------------------|
| name-of-a-role | Enter the role name to view its policy details. |

### **Example**

The output of this command shows the list of roles in the role table.

(host) # show rights RoleTable \_\_\_\_\_ ACL Bandwidth Name ACL List Type -------\_\_\_\_\_ ---ap-role 4 Up: No Limit, Dn: No Limit control/, ap-acl/ System authenticated 39 Up: No Limit, Dn: No Limit allowall/, v6-allowall/ User default-vpn-role 37 Up: No Limit, Dn: No Limit allowall/, v6-allowall/ User 3 Up: No Limit, Dn: No Limit http-acl/,https-acl/,dhcp-acl/User guest-logon 6 Up: No Limit,Dn: No Limit logon-control/,captiveportal/ logon 1 Up: No Limit,Dn: No Limit logon-control/,captiveportal/ User User stateful-dot1x 5 Up: No Limit, Dn: No Limit System voice 38 Up: No Limit, Dn: No Limit sip-acl/, noe-acl/, svp-acl/, vocera-acl/ User

## **Command History**

This command was available in AOS-W 3.0

| Platforms     | Licensing             | Command Mode                                      |
|---------------|-----------------------|---------------------------------------------------|
| All platforms | Base operating system | Config or Enable mode on master or local switches |

## show roleinfo

show roleinfo

## **Description**

Displays the role of the switch.

## **Syntax**

No parameters.

## **Example**

The output of this command shows the role of the switch.

(host) # show roleinfo

switchrole:master

## **Command History**

This command was available in AOS-W 3.0

| Platforms     | Licensing             | Command Mode                                      |
|---------------|-----------------------|---------------------------------------------------|
| All platforms | Base operating system | Config or Enable mode on master or local switches |

# show rrm dot11k admission-capacity

show rrm dot11k admission-capacity

### **Description**

Displays the available admission capacity for voice traffic on an AP.

### **Syntax**

No parameters.

## **Example**

The output of this command shows the available admission capacity for voice traffic on all APs.

```
(host) # show rrm dot11k admission-capacity
802.11K Available Admission Capacity for Voice
Flags: B: Bandwidth based CAC, C: Call-count based CAC
     D: CAC Disabled, E: CAC Enabled
AP Name IP Address Freq Band Chan Total Available Flags
r-wing-94 10.16.12.247 5 GHz 40 31250 0
r-wing-94 10.16.12.247 2.4 GHz 11 31250 0
                                                  EC
Num APs:2
```

## **Command History**

This command was available in AOS-W 3.4

| Platforms     | Licensing             | Command Mode                                      |
|---------------|-----------------------|---------------------------------------------------|
| All platforms | Base operating system | Config or Enable mode on master or local switches |

## show rrm dot11k ap-channel-report

```
show rrm dotllk ap-channel-report [ap-name <name-of-an-ap> |
  bssid <bssid-of-an-ap> | ip-addr <ip-address-of-an-ap>]
```

## **Description**

Displays the channel information gathered by the AP. You can either specify an ap-name, bssid or ipaddress of an AP to see more details.

### **Syntax**

| Parameter | Description                        |
|-----------|------------------------------------|
| ap-name   | Enter the name of the AP.          |
| bssid     | Enter the BSSID address of the AP. |
| ip-addr   | Enter the IP address of the AP.    |

### **Example**

The output of this command shows the channel information for r-wing-94:94.

```
(host) # show rrm dot11k ap-channel-report ap-name r-wing-94
802.11K AP Channel Report Details
_____
Freq Band Channel List
_____
2.4 GHz 11,
5 GHz 36, 40, 157, 161, 165,
Num Entries:2
```

## **Command History**

This command was available in AOS-W 3.4

| Platforms     | Licensing             | Command Mode                                      |
|---------------|-----------------------|---------------------------------------------------|
| All platforms | Base operating system | Config or Enable mode on master or local switches |

## show rrm dot11k beacon-report

show rrm dot11k beacon-report

## **Description**

Displays the beacon report information sent by a client to its AP.

### **Syntax**

No parameters.

### **Example**

The output of this command shows the beacon report for the client 00:1f:6c:7a:d4:fd.

```
      (host) # show rrm dot11k beacon-report station-mac 00:1f:6c:7a:d4:fd

      802.11K Beacon Report Details

      Channel BSSID Reg Class Antenna ID Meas. Mode

      1 00:0b:86:6d:3e:40 0 1 Bcn Table

      Num Elements:1
```

## **Command History**

This command was available in AOS-W 3.4

| Platforms     | Licensing             | Command Mode                                      |
|---------------|-----------------------|---------------------------------------------------|
| All platforms | Base operating system | Config or Enable mode on master or local switches |

## show rrm dot11k neighbor-report

```
show rrm dotllk neighbor-report [ap-name |
  bssid <bssid-of-an-ap> | ip-addr <ip-address-of-an-ap>]
```

## **Description**

Displays the neighbor information for a particular AP. If the AP name or the AP's IP address is specified, the user should specify the ESSID to get the neighbor information. If the ESSID is not specified, the command will display the neighbor information for all the Virtual AP's configured on the AP.

## **Syntax**

| Parameter                       | Description                                                                            |
|---------------------------------|----------------------------------------------------------------------------------------|
| ap-name                         | Identify the AP for which you want to view information.                                |
| <name-of-an-ap></name-of-an-ap> | Name of an AP.                                                                         |
| <essid></essid>                 | ESSID of the AP. If the ESSID includes spaces, you must enclose it in quotation marks. |
| bssid                           | Enter the BSSID address of the AP.                                                     |
| ip-addr                         | Enter the IP address of the AP.                                                        |

### **Example**

The output of this command shows the neighbor information for r-wing-94.

```
(host) # show rrm dotllk neighbor-report ap-name r-wing-94
802.11K Neighbor Report Details
```

Flags: S: Spectrum Management, Q: QoS, A: APSD, R: Radio Measurement

| ESSID        | BSSID             | Channel | Reachability | Security | Authenticator | Preference | Flags |
|--------------|-------------------|---------|--------------|----------|---------------|------------|-------|
|              |                   |         |              |          |               |            |       |
| r-wing-voice | 00:0b:86:6d:3e:30 | 165     | Reachable    | Same     | Same          | 1          | SR    |
| r-wing-voice | 00:0b:86:6d:3e:20 | 1       | Reachable    | Same     | Same          | 1          | SR    |
| r-wing-data  | 00:0b:86:6d:3e:40 | 6       | Reachable    | Same     | Same          | 1          | SR    |
| r-wing-data  | 00:0b:86:6d:4e:41 | 153     | Reachable    | Same     | Same          | 1          | SR    |

Num Entries:4

## **Command History**

This command was available in AOS-W 3.4

| Platforms     | Licensing             | Command Mode                                      |
|---------------|-----------------------|---------------------------------------------------|
| All platforms | Base operating system | Config or Enable mode on master or local switches |

# show rrm dot11k transmit-stream-report station-mac

show rrm dot11k transmit-stream-report station-mac <mac-addr>

### **Description**

This is a diagnostic option for quick verification of received transmit stream measurement reports. Displays the contents of the transmit stream measurement reports received from a client.

## **Syntax**

| Parameter | Description                |
|-----------|----------------------------|
| mac-addr  | MAC address of the client. |

## **Command History**

This command is introduced in AOS-W 5.0

| Platforms     | Licensing             | Command Mode                                      |
|---------------|-----------------------|---------------------------------------------------|
| All platforms | Base operating system | Config or Enable mode on master or local switches |

## show running-config

show running-config

### **Description**

Displays the current switch configuration, including all pending changes which are yet to be saved.

### **Syntax**

No parameters.

### **Example**

The output of this command shows the running configuration on the switch.

```
(host) # show running-config
version 5.0
enable secret "*****"
telnet soe
loginsession timeout 0
hostname "vjoshi-2400"
clock timezone PST -8
location "Building1.floor1"
mms config 0
switch config 986
ip access-list eth validuserethacl
 permit any
netservice svc-netbios-dgm udp 138
netservice svc-snmp-trap udp 162
netservice svc-https tcp 443
netservice svc-dhcp udp 67 68 alg dhcp
netservice svc-smb-tcp tcp 445
netservice svc-ike udp 500
netservice svc-l2tp udp 1701
   . . .
netservice svc-bootp udp 67 69
netservice svc-snmp udp 161
netservice svc-v6-dhcp udp 546 547
netservice svc-icmp 1
--More-- (q) quit (u) pageup (/) search (n) repeat
```

## **Command History**

This command was available in AOS-W 3.0

| Platforms     | Licensing             | Command Mode                                      |
|---------------|-----------------------|---------------------------------------------------|
| All platforms | Base operating system | Config or Enable mode on master or local switches |

## show session-acl-list

show session-acl-list

### **Description**

Displays the list of configured session ACLs in the switch.

## **Syntax**

No parameters.

### **Example**

The output of this command shows the session ACLs in the switch.

```
(host) # show session-access-list
v6-icmp-acl
allow-diskservices
control
validuser
v6-https-acl
vocera-acl
icmp-acl
v6-dhcp-acl
captiveportal
v6-dns-acl
allowall
test
sip-acl
https-acl
   . . .
v6-http-acl
dhcp-acl
http-acl
stateful-dot1x
ap-acl
svp-acl
noe-acl
stateful-kerberos
v6-logon-control
h323-acl
```

## **Command History**

This command was available in AOS-W 3.4

| Platforms     | Licensing             | Command Mode                                      |
|---------------|-----------------------|---------------------------------------------------|
| All platforms | Base operating system | Config or Enable mode on master or local switches |

## show slots

show slots

## **Description**

Displays the list of slots in the switch, including the status and card type.

## **Syntax**

No parameters.

### **Example**

The output of this command shows slot details on the switch.

```
(host) # show slots

Slots
-----
Slot Status Card Type
---- ------
1 Present A2400
```

## **Command History**

This command was available in AOS-W 3.4

| Platforms     | Licensing             | Command Mode                                      |
|---------------|-----------------------|---------------------------------------------------|
| All platforms | Base operating system | Config or Enable mode on master or local switches |

# show snmp community

show snmp community

## **Description**

Displays the SNMP community string details.

## **Syntax**

No parameters.

### **Example**

The output of this command shows slot details on the switch.

```
(host) # show snmp community
SNMP COMMUNITIES
COMMUNITY ACCESS VERSION
public READ_ONLY V1, V2c
```

## **Command History**

This command was available in AOS-W 3.0

| Platforms     | Licensing             | Command Mode                                      |
|---------------|-----------------------|---------------------------------------------------|
| All platforms | Base operating system | Config or Enable mode on master or local switches |

# show snmp inform

show snmp inform

## **Description**

Displays the length of SNMP inform queue.

## **Syntax**

No parameters.

### **Example**

The output of this command shows slot details on the switch.

## **Command History**

This command was available in AOS-W 3.0

| Platforms     | Licensing             | Command Mode                                      |
|---------------|-----------------------|---------------------------------------------------|
| All platforms | Base operating system | Config or Enable mode on master or local switches |

## show snmp trap-host

show snmp trap-host

### **Description**

Displays the configured SNMP trap hosts.

## **Syntax**

No parameters.

### **Example**

The output of this command shows details of a SNMP trap host.

```
(host) # show snmp trap-hosts
SNMP TRAP HOSTS
HOST VERSION SECURITY NAME PORT TYPE TIMEOUT RETRY
10.16.14.1 SNMPv2c public 162 Trap N/A N/A
```

## **Command History**

This command was available in AOS-W 3.0

| Platforms     | Licensing             | Command Mode                                      |
|---------------|-----------------------|---------------------------------------------------|
| All platforms | Base operating system | Config or Enable mode on master or local switches |

## show snmp trap-list

show snmp trap-list

### **Description**

Displays the list of SNMP traps.

### **Syntax**

No parameters.

### **Example**

The output of this command shows the list of SNMP traps and the status.

```
(host) # show snmp trap-list
SNMP TRAP LIST
-----
TRAP-NAME
                                             CONFIGURABLE ENABLE-STATE
authenticationFailure
                                             Yes
                                                            Enabled
coldStart
                                                            Enabled
                                             Yes
linkDown
                                             Yes
                                                            Enabled
linkUp
                                                            Enabled
                                             Yes
warmStart
                                             Yes
                                                            Enabled
                                                            Enabled
{\tt wlsxAPBssidEntryChanged}
                                             Yes
{\tt wlsxAPEntryChanged}
                                                            Enabled
                                                            Enabled
wlsxAPImpersonation
                                             Yes
wlsxAPInterferenceCleared
                                                            Enabled
                                             Yes
wlsxAPInterferenceDetected
                                             Yes
                                                            Enabled
wlsxAPRadioAttributesChanged
                                             Yes
                                                            Enabled
{\tt wlsxAPRadioEntryChanged}
                                             Yes
                                                            Enabled
wlsxAccessPointIsDown
                                                            Enabled
                                             Yes
wlsxAccessPointIsUp
                                             Yes
                                                            Enabled
wlsxAdhocNet.work
                                             Yes
                                                            Enabled
{\tt wlsxAdhocNetworkBridgeDetected}
                                             Yes
                                                            Enabled
wlsxAdhocNetworkBridgeDetectedAP
                                                            Enabled
                                             Yes
   . . .
wlsxFanOK
                                             Yes
                                                            Enabled
{\tt wlsxFanTrayInserted}
                                             Yes
                                                            Enabled
--More-- (q) quit (u) pageup (/) search (n) repeat
```

## **Command History**

This command was available in AOS-W 3.0

| Platforms     | Licensing             | Command Mode                                      |
|---------------|-----------------------|---------------------------------------------------|
| All platforms | Base operating system | Config or Enable mode on master or local switches |

## show snmp trap-queue

show snmp trap-queue

#### **Description**

Displays the list of SNMP traps in queue.

### **Syntax**

No parameters.

### **Example**

The output of this command shows the list of SNMP traps sent to host.

(host) # show snmp trap-queue

2009-04-29 00:47:40 An AP/AM 00:0b:86:cd:cc:14, radio 2 at Location 00:0b:86:cd:cc:14 and channel 1, det interfering access point (BSSID 00:e0:fc:18:b5:35, SSID WA1003A). More information can be obtained from 10.16.15.1/screens/wmsi/reports.html?mode=ap&bssid=00:e0:fc:18:b5:35.

2009-04-29 00:49:01 An AP/AM 00:0b:86:cd:cc:14, radio 2 at Location 00:0b:86:cd:cc:14 and channel 10, de interfering access point (BSSID 00:la:le:a8:2d:a0, SSID l-wing-94). More information can be obtained from 10.16.15.1/screens/wmsi/reports.html?mode=ap&bssid=00:1a:1e:a8:2d:a0.

2009-04-29 00:49:19 An AP/AM 00:0b:86:cd:cc:14, radio 2 at Location 00:0b:86:cd:cc:14 and channel 1, det interfering access point (BSSID 00:e0:fc:18:b5:35, SSID WA1003A). More information can be obtained from 10.16.15.1/screens/wmsi/reports.html?mode=ap&bssid=00:e0:fc:18:b5:35.

2009-04-29 00:49:20 An AP/AM 00:0b:86:cd:cc:14, radio 2 at Location 00:0b:86:cd:cc:14 and channel 1, det interfering access point (BSSID 00:0b:86:5c:d8:e0, SSID r-wing-94). More information can be obtained from 10.16.15.1/screens/wmsi/reports.html?mode=ap&bssid=00:0b:86:5c:d8:e0.

2009-04-29 00:49:31 An AP/AM 00:0b:86:cd:cc:14, radio 1 at Location 00:0b:86:cd:cc:14 and channel 36, d€  $interfering \ access \ point \ (BSSID \ 00:la:le:8d:dc:20, \ SSID \ ). \ More \ information \ can \ be \ obtained \ from \ http://linearized.$ screens/wmsi/reports.html?mode=ap&bssid=00:1a:1e:8d:dc:20.

2009-04-29 00:50:15 An AP/AM 00:0b:86:cd:cc:14, radio 2 at Location 00:0b:86:cd:cc:14 and channel 1, det interfering access point (BSSID 00:e0:fc:18:b5:35, SSID WA1003A). More information can be obtained from 10.16.15.1/screens/wmsi/reports.html?mode=ap&bssid=00:e0:fc:18:b5:35.

--More-- (q) quit (u) pageup (/) search (n) repeat

#### **Command History**

This command was available in AOS-W 3.0

| Platforms     | Licensing             | Command Mode                                      |
|---------------|-----------------------|---------------------------------------------------|
| All platforms | Base operating system | Config or Enable mode on master or local switches |

## show snmp user-table

show snmp user-table [user <username> auth-prot [sha | md5] <value> priv-prot [aes | des] <value>]

## **Description**

Displays the list of SNMP user profile for a specified username.

## **Syntax**

| Parameter | Description                                                                                                    |
|-----------|----------------------------------------------------------------------------------------------------|
| auth-prot | Authentication protocol for the user, either HMAC-MD5-98 Digest Authentication Protocol (MD5) or HMAC-SHA-98 Digest Authentication Protocol (SHA), and the password for use with the designated protocol. |
| priv-prot | Privacy protocol for the user, either Advanced Encryption Standard (AES) or CBC-DES Symmetric Encryption Protocol (DES), and the password for use with the designated protocol.                           |

## **Example**

The output of this command shows the list of SNMP traps sent to host.

```
(host) # show snmp user-table
SNMP USER TABLE
USER
    AUTHPROTOCOL PRIVACYPROTOCOL FLAGS
    -----
Sam SHA
              AES
fire SHA
               AES
```

## **Command History**

This command was available in AOS-W 3.0

| Platforms     | Licensing             | Command Mode                                      |
|---------------|-----------------------|---------------------------------------------------|
| All platforms | Base operating system | Config or Enable mode on master or local switches |

## show spanning-tree

```
show spanning-tree
  <interface [fastethernet slot/port | gigabitethernet slot/port | port-channel id]</pre>
  <vlan vlan-id>
```

### **Description**

View the RSTP and PVST+ configuration.

#### **Syntax**

| Parameter | Description                                                                                                    |
|-----------|----------------------------------------------------------------------------------------------------|
| interface | <ul> <li>Enter the keyword interface followed by the interface and slot/port or port-channel id:</li> <li>for Fast Ethernet enter the keyword fastethernet followed by the slot/port</li> <li>For Gigabit Ethernet enter the keyword gigabitethernet followed by the slot/port</li> <li>For Port Channel enter the keyword port-channel followed by an id number Range: 0 to 7</li> </ul> |
| vlan      | Enter the keyword <b>vlan</b> follow by the VLAN ID. Range: 1 to 4094 Default: 1                                                                                                    |

### Example - show spanning-tree

```
(host) # show spanning-tree
Spanning tree instance for vlan 10
Spanning Tree is executing the IEEE compatible Rapid Spanning Tree protocol
Bridge Identifier has priority 32768, address 00:0b:86:f0:20:00
Configured hello time 2, max age 20, forward delay 15
We are the root of the spanning tree
Topology change flag is not set, detected flag not set, changes 1
Times: hold 1, topology change 35 hello 2, max age 20, forward delay 15
Timers: hello 0, notification 0
Last topology change: 2 days, 0 hours, 31 mins, 21 secs
Spanning tree instance for vlan 20
Spanning Tree is executing the IEEE compatible Rapid Spanning Tree protocol
Bridge Identifier has priority 32768, address 00:0b:86:f0:20:00
Configured hello time 2, max age 20, forward delay 15
We are the root of the spanning tree
Topology change flag is not set, detected flag not set, changes 1
Times: hold 1, topology change 3 hello 2, max age 20, forward delay 15
Timers: hello 0, notification 0
Last topology change: 1 days, 0 hours, 3 mins, 2 secs
```

### Example — show spanning-tree vlan

```
(host) # show spanning-tree vlan 2
Spanning Tree is executing the IEEE compatible Rapid Spanning Tree protocol
Bridge Identifier has priority 32768, address 00:0b:86:f0:20:00
Configured hello time 2, max age 20, forward delay 15
We are the root of the spanning tree
Topology change flag is not set, detected flag not set, changes 1
Times: hold 1, topology change 35 hello 2, max age 20, forward delay 15
Timers: hello 0, notification 0
Last topology change: 2 days, 0 hours, 31 mins, 21 secs
```

## **Command History**

| Release | Modification                                           |
|---------|--------------------------------------------------------|
| 6.0     | PVST+ added                                            |
| 3.4     | Upgraded STP to RSTP with full backward compatibility. |

| Platform      | Licensing             | Command Mode                                                   |
|---------------|-----------------------|----------------------------------------------------------------|
| All platforms | Base operating system | Enable mode and Configuration mode (config) on master switches |

## show spantree

```
show spantree
  <blocking> | <enable> | <forwarding> | <off> | <vlan>
```

#### **Description**

View the global RSTP and PVST+ topology.

### **Syntax**

| Parameter  | Description                                           |  |
|------------|-------------------------------------------------------|--|
| blocking   | View the spanning tree ports in the Blocking state.   |  |
| enable     | View the spanning tree ports in the Enable state.     |  |
| forwarding | View the spanning tree ports in the Forwarding state. |  |
| off        | View the ports with spanning tree disabled            |  |
| vlan       | View the spanning tree instance for the VLAN.         |  |

### **Example**

```
(host) # show spantree
Spanning tree instance vlan 10
Designated Root MAC 00:0b:86:f0:20:00
Designated Root Priority 32768
This bridge is the root
Root Max Age 20 sec Hello Time 2 sec Forward Delay 15 sec
Bridge MAC 00:0b:86:f0:20:00
Bridge Priority
                   32768
Configured Max Age 20 sec Hello Time 2 sec Forward Delay 15
                                      Prio.Nbr Type
Interface Role
                      State Cost
_____________
            Root Forwarding 2 128.131 P2p Peer Designated Forwarding 2 128.129 Edge P2p
eth1/3
Rapid Spanning Tree port configuration
_____
Port State
              Cost Prio PortFast P-to-P Role
               ---- ---- ------
FE 1/3 Discarding 0 128 Disable Enable Disabled
FE 1/1 Forwarding 4 128 Disable Enable Designated
Spanning tree instance vlan 20
Designated Root MAC 00:0b:86:f0:20:20
Designated Root Priority 32768
Root Cost 11
Root Max Age 20 sec Hello Time 2 sec Forward Delay 15 sec
                   00:0b:86:f0:20:30
Bridge MAC
               32768
Bridge Priority
Configured Max Age 20 sec Hello Time 2 sec Forward Delay 15
Rapid Spanning Tree port configuration
_____
Port State
              Cost Prio PortFast P-to-P Role
               ---- ---- -----
FE 1/3 Discarding 0 128 Disable Enable Disabled
FE 1/1 Forwarding 4 128 Disable Enable Designated
```

## **Command History**

| Release | Modification                                           |
|---------|--------------------------------------------------------|
| 6.0     | PVST+ added                                            |
| 3.4     | Upgraded STP to RSTP with full backward compatibility. |

| Platform      | Licensing             | Command Mode                                                   |
|---------------|-----------------------|----------------------------------------------------------------|
| All platforms | Base operating system | Enable mode and Configuration mode (config) on master switches |

### show ssh

show ssh

## **Description**

Displays the SSH configuration details.

## **Syntax**

No parameters.

## **Example**

The output of this command shows SSH configuration details.

```
(host) # show ssh
SSH Settings:
DSA
                                    Enabled
Mgmt User Authentication Method
                                    username/password
```

## **Command History**

This command was available in AOS-W 3.0

| Platforms     | Licensing             | Command Mode                                      |
|---------------|-----------------------|---------------------------------------------------|
| All platforms | Base operating system | Config or Enable mode on master or local switches |

## show startup-config

show startup-config

### **Description**

Displays the configuration which will be used the next time the switch is rebooted. It contains all the options last saved using the write memory command. Any unsaved changes are not included.

#### **Syntax**

No parameters.

### **Example**

The output of this command shows slot details on the switch.

```
(host) # show startup-config
version 3.4
enable secret "608265290155fb924578f15b12670a75a37045cbdf62fb0d3a"
telnet cli
telnet soe
loginsession timeout 30
hostname "FirstFloor2400"
clock timezone PST -8
location "Building1.floor1"
mms config 0
switch config 22
ip access-list eth validuserethacl
 permit any
netservice svc-snmp-trap udp 162
netservice svc-dhcp udp 67 68
netservice svc-smb-tcp tcp 445
netservice svc-https tcp 443
netservice svc-ike udp 500
netservice svc-l2tp udp 1701
netservice svc-syslog udp 514
netservice svc-msrpc-udp udp 135 139
netservice svc-ssh tcp 22
netservice svc-http-proxyl tcp 3128
--More-- (q) quit (u) pageup (/) search (n) repeat
```

## **Command History**

This command was available in AOS-W 3.0

| Platforms     | Licensing             | Command Mode                                      |
|---------------|-----------------------|---------------------------------------------------|
| All platforms | Base operating system | Config or Enable mode on master or local switches |

## show station-table

show station-table [mac <mac\_address>]

### **Description**

Displays the internal station table entries and also details of a station table entry.

## **Syntax**

No parameters.

### **Example**

The output of this command shows details of an entry in the station table.

```
(host) # show station-table mac 00:1f:6c:7a:d4:fd
Association Table
   BSSID
              IP Essid AP name Phy Age
00:0b:86:6d:3e:30 10.15.20.252 sam - a 01:03:41
```

### **Command History**

This command was available in AOS-W 3.0

| Platforms     | Licensing             | Command Mode                                      |
|---------------|-----------------------|---------------------------------------------------|
| All platforms | Base operating system | Config or Enable mode on master or local switches |

# show storage

show storage

## **Description**

Displays the storage information on the switch.

## **Syntax**

No parameters.

## **Example**

The output of this command shows the storage details on the switch.

| (host) # show storage |        |       |           |      |         |    |
|-----------------------|--------|-------|-----------|------|---------|----|
| Filesystem            | Size   | Used  | Available | Use% | Mounted | on |
| /dev/root             | 57.0M  | 54.6M | 2.3M      | 96%  | /       |    |
| none                  | 70.0M  | 2.0M  | 68.0M     | 3%   | /tmp    |    |
| /dev/hda3             | 149.7M | 9.3M  | 132.6M    | 7%   | /flash  |    |

## **Command History**

This command was available in AOS-W 3.0

| Platforms     | Licensing             | Command Mode                                      |
|---------------|-----------------------|---------------------------------------------------|
| All platforms | Base operating system | Config or Enable mode on master or local switches |

# show switch ip

show switch ip

## **Description**

Displays the IP address of the switch and VLAN ID.

## **Syntax**

No parameters.

### **Example**

The output of this command shows the IP address and VLAN ID of the switch.

```
(host) # show switch ip
Switch IP Address: 10.16.15.1
Switch IP is from Vlan Interface: 1
```

## **Command History**

This command was available in AOS-W 3.0

| Platforms     | Licensing             | Command Mode                                      |
|---------------|-----------------------|---------------------------------------------------|
| All platforms | Base operating system | Config or Enable mode on master or local switches |

## show switch software

show switch software

### **Description**

Displays the details of the software running in the switch.

### **Syntax**

No parameters.

### **Example**

The output of this command shows the details of software running in the switch.

```
(host) # show switch software
Alcatel-Lucent Operating System-Wireless.
AOS-W (MODEL: OAW-651-US), Version 3.4.0.0
Website: http://www.alcatel.com/enterprise
All Rights Reserved (c) 2005-2009, Alcatel-Lucent.
Compiled on 2009-05-31 at 21:59:21 PDT (build 21443) by p4build
ROM: System Bootstrap, Version CPBoot 1.0.0.0 (build 21083)
Built: 2009-04-06 20:51:16
Built by: p4build@re_client_21083
Switch uptime is 23 hours 15 minutes 4 seconds
Reboot Cause: User reboot.
Supervisor Card
Processor XLS 408 (revision A1) with 907M bytes of memory.
32K bytes of non-volatile configuration memory.
```

## **Command History**

This command was available in AOS-W 3.0

| Platforms     | Licensing             | Command Mode                                      |
|---------------|-----------------------|---------------------------------------------------|
| All platforms | Base operating system | Config or Enable mode on master or local switches |

## show switches

```
show switches [all | state {complete | incomplete | inprogress | required} | summary ]
```

### **Description**

Displays the details of switches connected to the master switch, including the master switch itself.

### **Syntax**

| Parameter | Description                                     |
|-----------|-------------------------------------------------|
| all       | List of all switches.                           |
| state     | Configuration status of all switches.           |
| summary   | Status of all switches connected to the master. |

## **Example**

The output of this command shows that there is a single local switch connected to the master switch.

(host) # show switches all

All Switches

| IP Address | Name      | Location         | Type   | Version       | Status | Configuration State | Config Sync Time (sec) |
|------------|-----------|------------------|--------|---------------|--------|---------------------|------------------------|
|            |           |                  |        |               |        |                     |                        |
| 10.16.12.1 | r-wing-94 | Building1.floor1 | master | 6.0.0.0_13782 | up     | UPDATE SUCCESSFUL   | 0                      |
| 192.0.2.12 | CorpA2400 | Building1.floor1 | master | 6.0.0.0_13782 | up     | UPDATE SUCCESSFUL   | 0                      |

## **Command History**

| Version   | Description                                                                                                    |
|-----------|----------------------------------------------------------------------------------------------------|
| AOS-W 3.0 | Command introduced.                                                                                                    |
| AOS-W 6.0 | The <b>version</b> column in the output of this command was expanded to include both the version and the build number for switches running AOS-W 6.0 and later releases. |

| Platforms     | Licensing             | Command Mode                                      |
|---------------|-----------------------|---------------------------------------------------|
| All platforms | Base operating system | Config or Enable mode on master or local switches |

## show switchinfo

show switchinfo

### **Description**

Displays the latest and complete summary of switch details including role, last configuration change, hostname, reason for last reboot.

#### **Syntax**

No parameters.

### **Example**

The output of this command lists all switches connected to the master switch including the master switch.

```
(host) # show switchinfo
Hostname is TechPubs
Location not configured
System Time:Fri Jun 5 09:54:06 PST 2009
Alcatel-Lucent Operating System-Wireless.
AOS-W (MODEL: OAW-651-US), Version 3.4.0.0
Website: http://www.alcatel.com/enterprise
All Rights Reserved (c) 2005-2009, Alcatel-Lucent.
Compiled on 2009-05-31 at 21:59:21 PDT (build 21443) by p4build
. . . . . . . . .
. . . . . . . . .
Internet address is 172.16.0.254 255.255.255.0
Routing interface is enable, Forwarding mode is enable
Directed broadcast is disabled
Encapsulation 802, loopback not set
MTU 1500 bytes
Last clearing of "show interface" counters 0 day 23 hr 24 min 30 sec
link status last changed 0 day 23 hr 20 min 54 sec
Proxy Arp is disabled for the Interface
Switchrole:local
masterip:192.168.68.217
IKE PSK: 4e17d3529044f984c727db19636f133a
Configuration Changed since last save
No crash information available.
Reboot Cause: User reboot.
```

## Command History

This command was available in AOS-W 3.0

| Platforms     | Licensing             | Command Mode                                      |
|---------------|-----------------------|---------------------------------------------------|
| All platforms | Base operating system | Config or Enable mode on master or local switches |

# show syscontact

show syscontact

## **Description**

Displays the contact information for support.

## **Syntax**

No parameters.

### **Example**

The output of this command shows the contact information for technical support.

```
(host) # show syscontact
```

admin@mycompany.com

## **Command History**

This command was available in AOS-W 3.1

| Platforms     | Licensing             | Command Mode                                      |
|---------------|-----------------------|---------------------------------------------------|
| All platforms | Base operating system | Config or Enable mode on master or local switches |

# show syslocation

show syslocation

## **Description**

Displays the location details of the switch.

## **Syntax**

No parameters.

## **Example**

The output of this command location of the switch.

```
(host) # show syslocation
Building 1, Floor 1
```

## **Command History**

This command was available in AOS-W 3.1

| Platforms     | Licensing             | Command Mode                                      |
|---------------|-----------------------|---------------------------------------------------|
| All platforms | Base operating system | Config or Enable mode on master or local switches |

# show tech-support

show tech-support

## **Description**

Displays all information about the switch required for technical support purposes.

## **Syntax**

No parameters.

## **Command History**

This command was available in AOS-W 3.1

| Platforms     | Licensing             | Command Mode                                      |
|---------------|-----------------------|---------------------------------------------------|
| All platforms | Base operating system | Config or Enable mode on master or local switches |

## show telnet

show telnet

### **Description**

Displays the status of telnet access using command line interface (CLI) or serial over ethernet (SOE) to the switch.

### **Syntax**

No parameters.

## **Example**

The output of this command shows the status of CLI and SOE access to the switch.

```
(host) # show telnet
telnet cli is enabled
telnet soe is enabled
```

## **Command History**

This command was available in AOS-W 3.0

| Platforms     | Licensing             | Command Mode                                      |
|---------------|-----------------------|---------------------------------------------------|
| All platforms | Base operating system | Config or Enable mode on master or local switches |

# show time-range

show time-range [<string>|summary]

### **Description**

Displays the list of time range configured in the system and rules affected by the time range.

## **Syntax**

No parameters.

### **Example**

The output of this command shows the absolute time range details

```
(host) # show time-range
Time-Range monitoring, Absolute
StartDate Start-time EndDate End-time Applied
_____ ____
4/29/2009 23:00 4/30/2009 12:00 No
```

## **Command History**

This command was available in AOS-W 3.0

| Platforms     | Licensing             | Command Mode                                      |
|---------------|-----------------------|---------------------------------------------------|
| All platforms | Base operating system | Config or Enable mode on master or local switches |

## show tpm cert-info

show tpm cert-info

### **Description**

Displays the TPM and Factory Certificate information on MIPS switches (M3, OmniAccess 4504/4604/4704, 4306 WLAN Series).

#### **Syntax**

No parameters.

### **Usage Guidelines**

Use this command to verify that TPM and factory certificates are installed as expected. This command should be executed *before* enabling CPSec on MIPS switches (M3, OmniAccess 4504/4604/4704, 4306 WLAN Series).

## **Example**

In the example below, the TPM and certificates are installed.

```
(host)#show tpm cert-info
subject= /CN=AF0000168::00:0b:86:f0:33:e0
issuer= /DC=com/DC=arubanetworks/DC=ca/CN=DEVICE-CA2
serial=1F023F05000000015087
notBefore=Jan 30 01:38:57 2009 GMT
notAfter=Jan 25 01:38:57 2029 GMT
```

In the example below, the switch is not able to verify the TPM or Factory Certificate information.

```
(host)#show tpm cert-info
Cannot get TPM and Factory Certificate Info
TPM and/or Factory Certificates might be missing.
```

## **Command History**

| Release   | Modification       |
|-----------|--------------------|
| AOS-W 5.0 | Command introduced |

| Platforms                                                           | Licensing             | Command Mode |
|---------------------------------------------------------------------|-----------------------|--------------|
| MIPS switches (M3, OmniAccess 4504/<br>4604/4704, 4306 WLAN Series) | Base operating system | Enable Mode  |

#### show trunk

show trunk

## **Description**

Displays the list of trunk ports on the switch.

## **Syntax**

No parameters.

#### **Example**

The output of this command shows details of a trunk port.

```
(host) # show trunk
Trunk Port Table
_____
Port Vlans Allowed
                                                        Vlans Active
                                                                                                       Native Vlan
\texttt{FE2/12} \quad \texttt{1,613,615-617,632-633,636-640,667-668} \quad \texttt{1,613,615-617,632-633,636-640,667-668} \quad \texttt{1}
```

## **Command History**

This command was available in AOS-W 3.0

| Platforms     | Licensing             | Command Mode                                      |
|---------------|-----------------------|---------------------------------------------------|
| All platforms | Base operating system | Config or Enable mode on master or local switches |

# show uplink

show uplink [config|{connection <link\_id>}|signal|{stats <link\_id}]</pre>

#### **Description**

Displays uplink configuration details on an OmniAccess 4306 series switch.

### **Syntax**

| Parameter  | Description                                                                                                    |
|------------|----------------------------------------------------------------------------------------------------|
| config     | Enter the keyword <b>config</b> to display the uplink manager, the default wired priority and default cellular priority          |
| connection | Enter the keyword <b>connection</b> followed by the uplink ID number to display the connection details.                          |
| signal     | Enter the keyword <b>signal</b> to display the cellular uplink signal strength.                                                  |
| stats      | Enter the keyword <b>stats</b> followed by the uplink ID number to display the statistical information on the designated uplink. |

## **Example**

The output of this command displays the switch uplink status .

## **Command History**

Introduced in AOS-W 3.4.

| Platforms                | Licensing             | Command Mode                             |
|--------------------------|-----------------------|------------------------------------------|
| OmniAccess 4306 switches | Base operating system | Config mode on master and local switches |

### show usb

show usb [cellular|ports|test|verbose]

#### **Description**

Display detailed USB device information.

#### **Syntax**

| Parameter | Description                                                                                                    |
|-----------|----------------------------------------------------------------------------------------------------|
| cellular  | Enter the keyword <b>cellular</b> to display cellular devices.                                                                                                    |
| ports     | Enter the keyword <b>ports</b> to display detailed TTY port information such as signal strength.                                                                                   |
| test      | Enter the keyword <b>test</b> to test the USB TTY ports. <b>NOTE:</b> Testing an invalid modem port may cause the switch to "hang". To resolve this, unplug and re-plug the modem. |
| verbose   | Enter the keyword <b>verbose</b> to display detailed USB information including serial number and USB type.                                                                         |

## **Examples**

The USB Device table, in the example below, displays the USB port is in the 'Device Ready' state, meaning that the port has passed the diagnostic test and is ready to send and receive data.

```
(host) (config-cellular new_modem)# show usb
USB Device Table
                        Vendor ProdID Serial
                                                         Profile
                                                                 State
Address Product
                                                  Type
_____
                        -----
                                                  ____
                                                          _____
                                                                   ____
     Novatel Wireless CDMA 1410 4100 091087843891000 Cellular new_modem Device ready
18
```

Below is an example of the **show usb verbose** display output (partial).

```
(host) #show usb verbose
T: Bus=01 Lev=02 Prnt=02 Port=00 Cnt=01 Dev#= 3 Spd=12 MxCh= 0
D: Ver= 1.10 Cls=00(>ifc ) Sub=00 Prot=00 MxPS=64 #Cfgs= 1
P: Vendor=1410 ProdID=4100 Rev= 0.00
S: Manufacturer=Novatel Wireless Inc.
S: Product=Novatel Wireless CDMA
S: SerialNumber=091087843891000
C:* #Ifs= 5 Cfg#= 1 Atr=a0 MxPwr=500mA
```

## **Command History**

Introduced in AOS-W 3.4.

| Platforms                | Licensing             | Command Mode                             |
|--------------------------|-----------------------|------------------------------------------|
| OmniAccess 4306 switches | Base operating system | Config mode on master and local switches |

#### show user

```
show user
   authentication-method {[dot1x][mac][stateful-dot1x][vpn][web]}[rows <NUMBER>
   <NUMBER>]
   bssid <A:B:C:D:E:F> rows <NUMBER> <NUMBER>
   essid <STRING> rows <NUMBER> <NUMBER>
   internal rows <NUMBER> <NUMBER>
   ip <A.B.C.D> rows <NUMBER> <NUMBER>
   location b.f.l rows <NUMBER> <NUMBER>
   mac <A:B:C:D:E:F>
   mobile {[bindings][visitors]} [rows <NUMBER> <NUMBER>]
   name <STRING>
   phy-type {[a]|[b]}[rows <NUMBER> <NUMBER>]
   role <STRING> rows <NUMBER> <NUMBER>
   rows <NUMBER> <NUMBER>
   rows <NUMBER> <NUMBER>
```

#### Description

Displays detailed information about the switch's connection in regards to mobility state and statistics, authentication statistics, VLAN assignment method, AP datapath tunnel info, radius accounting statistics, user name, user-role derivation method, datapath session flow entries, and 802.11 association state and statistics. The **show user** command allows you to filter specific information by parameter.

## **Syntax**

| Parameter                                         | Description                                                                                                    |
|---------------------------------------------------|----------------------------------------------------------------------------------------------------|
| authentication-method                             | Authentication method used for the device.                                                                                 |
| dot1x                                             | Number of users to create starting with <ipaddr>.</ipaddr>                                                                 |
| mac                                               | Authentication method.                                                                                                    |
| stateful-dot1x                                    | 802.1x authentication.                                                                                                    |
| vpn                                               | MAC authentication.                                                                                                    |
| web                                               | Stateful 802.1x authentication.                                                                                            |
| rows <number> <number></number></number>          | Displays the log output from the specified number of rows from the end of the log and the total number of rows to display. |
| bssid <a:b:c:d:e:f></a:b:c:d:e:f>                 | BSSID address of the device.                                                                                               |
| essid <string></string>                           | ESSID of the device. If the ESSID includes spaces, you must enclose it in quotation marks.                                 |
| internal rows <number> <number></number></number> | Displays the log output from the specified number of rows from the end of the log and the total number of rows to display  |
| ip <a.b.c.d></a.b.c.d>                            | IP address of user.                                                                                                    |
| location b.f.l                                    | Displays the building, floor and location of the device.                                                                   |
| mac <a:b:c:d:e:f></a:b:c:d:e:f>                   | MAC address .                                                                                                    |
| mobile                                            | Mobile users.                                                                                                    |
| bindings                                          | Users that have moved away.                                                                                                |
| visitors                                          | Users that are visitors.                                                                                                   |
| name <string></string>                            | User's name.                                                                                                    |

| Parameter                                | Description                                                                                                    |
|------------------------------------------|----------------------------------------------------------------------------------------------------|
| phy-type                                 | 801.11 type                                                                                                    |
| a                                        | Matches PHY type a.                                                                                                   |
| g                                        | Matches PHY type b or g.                                                                                              |
| role <string></string>                   | User role such as employee, visitor and so on.                                                                        |
| rows <number> <number></number></number> | Displays the output from the specified number of rows from the end of the log and the total number of rows to display |
| rows <number> <number></number></number> | Displays the output from the specified number of rows from the end of the log and the total number of rows to display |

## **Usage Guidelines**

Use the **show user** command to show detailed output (which matches the switch output of user statistics) and includes the entire output of show user-table, mobility state and statics, authentication statistics, VLAN assignment method, AP datapath tunnel information, radius accounting statistics, user-role derivation method, datapath session flow entries and 802.11 association state and statistics.

#### **Example**

This example displays users currently in the **employee** role. The output of this command is split into two tables in this document, however it appears in one table in the CLI.

| (host) (config)<br>Users | show user role emp | loyee         |          |            |        |          |              |
|--------------------------|--------------------|---------------|----------|------------|--------|----------|--------------|
|                          |                    |               |          |            |        |          |              |
| IP                       | MAC                | Name          | Role     | Age(d:h:m) | Auth   | VPN link | AP name      |
|                          |                    |               |          |            |        |          |              |
| 192.168.160.1            | 00:23:6c:80:3d:bc  | madisonl      | employee | 01:05:50   | 802.1x |          | 1263         |
| 10.100.105.100           | 00:05:4e:45:5e:c8  | CORP1NETWORKS | employee | 00:02:22   | 802.1x |          | wlan-qa-cage |
| 10.100.105.102           | 00:14:a5:30:c2:7f  | pdedhia       | employee | 01:20:09   | 802.1x |          | 2198         |
| 10.100.105.97            | 00:1b:77:c4:a2:fa  | CORP1NETWORKS | employee | 00:02:18   | 802.1x |          | 2198         |
| 10.100.105.109           | 00:21:5c:02:16:bb  | myao          | employee | 00:05:40   | 802.1x |          | 1109         |

| users      |                                         |         |
|------------|-----------------------------------------|---------|
|            |                                         |         |
| Roaming    | Essid/Bssid/Phy                         | Profile |
|            |                                         |         |
| Associated | ethersphere-wpa2/00:1a:1e:85:d3:b1/a-HT | default |
| Associated | ethersphere-wpa2/00:1a:1e:6f:e5:51/a    | default |
| Associated | ethersphere-wpa2/00:1a:1e:87:ef:f1/a    | default |
| Associated | ethersphere-wpa2/00:1a:1e:87:ef:f1/a    | default |
| Associated | ethersphere-wpa2/00:1a:1e:85:c2:11/a-HT | default |

The output of this command includes the following information:

| Column     | Description                                                          |
|------------|----------------------------------------------------------------------|
| IP         | IP address of the device.                                            |
| MAC        | MAC address of the device.                                           |
| Name       | User's name of the device.                                           |
| Role       | User's assigned role.                                                |
| Age(d:h:m) | Age of the user's current session, in the format days:hours:minutes. |

| Column          | Description                                                                                                    |
|-----------------|----------------------------------------------------------------------------------------------------|
| Auth            | Authentication method.                                                                                                    |
| VPN link        | Shows if the user is connected via a VPN link.                                                                              |
| AP name         | Name of the AP.                                                                                                    |
| Roaming         | Roaming type.                                                                                                    |
| Essid/Bssid/Phy | The Extended Service Set Identifier (ESSID), unique hard-wireless MAC address of the AP (BSSID), and the 802.11 (PHY) type. |
| Profile         | Profile assigned to the device.                                                                                             |

# **Command History**

This command was introduced in AOS-W 3.0.

| Platforms     | Licensing             | Command Mode                          |
|---------------|-----------------------|---------------------------------------|
| All platforms | Base operating system | Available in Enable and Config modes. |

# show user\_session\_count (deprecated)

show user\_session\_count

## **Description**

Show the number of users using an ESSID for different time intervals.

# **Syntax**

No parameters

# **Command History**

| Version   | Modification       |
|-----------|--------------------|
| AOS-W 3.0 | Command introduced |
| AOS-W 6.0 | Command deprecated |

# show util\_proc

show util\_proc guest-email counters

### **Description**

Show counters for the guest email process.

### **Syntax**

No parameters.

#### **Usage Guidelines**

As part of guest provisioning, the guest access email feature allows you to define the SMTP port and server that processes guest provisioning email. This server sends email to the guest or the sponsor when a guest user manually sends email from the Guest Provisioning page, or when a user creates a guest account.

#### **Example**

The output of this command shows the numbers of guest emails received, sent and dropped since the switch was last reset.

```
(host) #show util_proc guest-email counters

Guest Email Counters

-----
Name Value

----
Email Received 14
Email Sent 3
Email Dropped 0
```

#### **Related Commands**

To configure SMTP servers and server ports for guest email, use the command guest-access-email.

## **Command History**

This command was available in AOS-W 1.0.

| Platforms     | Licensing             | Command Mode                                        |
|---------------|-----------------------|-----------------------------------------------------|
| All platforms | Base operating system | Enable and Config mode on local and master switches |

# show valid-network-oui-profile

show valid-network-oui-profile

### **Description**

This command displays the Valid Equipment OUI Profile table

## **Syntax**

No parameters

## **Usage Guidelines**

If you used the valid-networkoui-profile to add a new OUI to the switch, issue the show valid-network-ouiprofile command to see a list of current OUIs.

### **Example**

```
(Host) (config) #show valid-network-oui-profile
Valid Equipment OUI profile
______
Parameter Value
OUI 00:1A:1E
```

### **Command History**

| Release   | Modification       |
|-----------|--------------------|
| AOS-W 5.0 | Command introduced |

| Platforms                  | Licensing             | Command Mode                   |
|----------------------------|-----------------------|--------------------------------|
| Available on all platforms | Base operating system | Config mode on master switches |

#### show version

show version

#### **Description**

Show the system software version.

### **Syntax**

No parameters.

## **Example**

The output of this command in this example shows that the switch is an OmniAccess 4504 model running AOS-W version 6.0.0.

```
(host) #show version
Alcatel-Lucent Operating System-Wireless.
AOS-W (MODEL: OAW-4504-US), Version 6.0.0.0
Website: http://www.alcatel.com/enterprise
All Rights Reserved (c) 2005-2010, Alcatel-Lucent.
Compiled on 2008-12-17 at 22:52:36 PST (build 20263) by p4build
ROM: System Bootstrap, Version CPBoot 1.2.11 (Sep 13 2005 - 17:39:11)
Switch uptime is 41 days 8 hours 57 minutes 18 seconds
Reboot Cause: User reboot.
Supervisor Card
Processor 16.20 (pvr 8081 1014) with 256M bytes of memory.
32K bytes of non-volatile configuration memory.
256M bytes of Supervisor Card System flash (model=CF 256MB).
```

The output of this command includes the following information

| Parameter       | Description                                              |
|-----------------|----------------------------------------------------------|
| Model           | Switch model type.                                       |
| Version         | Version of AOS-W software.                               |
| ROM             | System bootstrap version.                                |
| Switch Uptime   | Switch uptime (time elapsed since the last switch reset. |
| Reboot Cause    | Reason the switch was last rebooted.                     |
| Supervisor Card | Details for the switch's internal supervisor card.       |

### **Command History**

This command was available in AOS-W 1.0.

| Platforms     | Licensing             | Command Mode                                        |
|---------------|-----------------------|-----------------------------------------------------|
| All platforms | Base operating system | Enable and Config mode on local and master switches |

#### show vlan

show vlan <id>

#### **Description**

This command shows a configured VLAN interface number, description and associated ports.

### **Syntax**

| Parameter | Description                         | Range  | Default |
|-----------|-------------------------------------|--------|---------|
| <id></id> | Identification number for the VLAN. | 1-4094 | 1       |

#### **Usage Guidelines**

Issue this command to show the selected VLAN configuration. The VLAN column lists the VLAN ID. The Description column provides the VLAN name or number and the Ports column shows the VLAN's associated ports. The AAA Profile column shows if a wired AAA profile has been assigned to a VLAN, enabling role-based access for wired clients connected to an untrusted VLAN or port on the switch.

| (host)  | #show vlan   |                               |                   |
|---------|--------------|-------------------------------|-------------------|
| VLAN CO | ONFIGURATION |                               |                   |
|         |              |                               |                   |
| VLAN I  | Description  | Ports                         | AAA Profile       |
|         |              |                               |                   |
| 1 1     | Default      | GE0/3-7 GE0/9 XG0/10-11 Pc0-7 | N/A               |
| 10 V    | VLAN0010     | GE0/8                         | N/A               |
| 20 F    | RAP_VLAN     |                               | N/A               |
| 25 \    | VLAN0025     | GE0/0                         | mac-auth-aaa-prof |
| 30 T    | VLAN0030     |                               | N/A               |
| 56 T    | VLAN0056     |                               | default           |
| 57 T    | VLAN0057     |                               | default           |
| 7 8Z    | VLAN0058     |                               | default           |

#### **Related Commands**

(host) (config) #vlan (host) (config) #vlan-name

#### **Command History**

| Release   | Modification                                                               |
|-----------|----------------------------------------------------------------------------|
| AOS-W 3.0 | Command available.                                                         |
| AOS-W 6.0 | The output of this command was modified to include the AAA Profile column. |

| Platforms     | Licensing             | Command Mode                                      |
|---------------|-----------------------|---------------------------------------------------|
| All platforms | Base operating system | Enable or config mode on master or local switches |

# show vlan mapping

show vlan mapping

### **Description**

This command shows a configured VLAN name, its pool status and the VLAN IDs assigned to the pool.

### **Syntax**

| Parameter | Description                         | Range  | Default |
|-----------|-------------------------------------|--------|---------|
| <id></id> | Identification number for the VLAN. | 1-4094 | 1       |

#### **Usage Guidelines**

Issue this command to show the selected VLAN configuration. The **VLAN Name** column displays the name of the VLAN pool. The **Pool Status** column indicates if the pool is enabled or disabled. The **VLAN IDs** column lists the VLANs that are part of the pool.

```
(host) #show vlan mapping
```

| VLAN Name | Pool Status | VLAN IDs |
|-----------|-------------|----------|
|           |             |          |
| mypool    | Enabled     | 65,210   |
| mypool2   | Enabled     | 212,256  |

#### **Related Commands**

```
(host) (config) #vlan
(host) (config) #vlan-name
```

## **Command History**

This command was introduced in AOS-W 3.0.

| Platforms     | Licensing             | Command Mode                                      |
|---------------|-----------------------|---------------------------------------------------|
| All platforms | Base operating system | Enable or config mode on master or local switches |

#### show vlan status

show vlan status <id>

#### **Description**

This command shows the current status of all VLANs on the switch.

#### **Syntax**

No parameters.

## **Usage Guidelines**

Issue this command to show the status of VLANs on the switch. The VLAN ID column displays the VLAN ID name or number. The IP Address column provides the VLAN's IP address. The Adminstate column indicates if the VLAN is enabled or disabled. The **Operstate** column indicates if the VLAN is currently up and running. The PortCount column shows how many ports are associated with the VLAN. The Nat Inside column displays whether source Nat is enabled for the VLAN interface. If Nat is enabled, all the traffic passing through this VLAN interface is the source natted to the outgoing interface's IP address..

(host) #show vlan status

Vlan Status -----

1170

VlanId IPAddress Adminstate Operstate PortCount Nat Inside \_\_\_\_\_ 10.168.254.221/255.255.255.252 Enabled 5 Disabled Enabled 2 Disabled unassigned/unassigned Down unassigned/unassigned Enabled Down 1 Disabled Disabled 25 unassigned/unassigned Enabled 1 Down 10.168.212.2/255.255.255.0 Disabled 212 Enabled Down 213 10.168.213.2/255.255.255.0 Enabled Down 2 Disabled

Enabled

Uр

2

Disabled

#### **Related Commands**

(host) (config) #vlan (host) (config) #vlan-name

# **Command History**

This command was introduced in AOS-W 3.0.

10.3.132.14/255.255.255.0

| Platforms     | Licensing             | Command Mode                                      |
|---------------|-----------------------|---------------------------------------------------|
| All platforms | Base operating system | Enable or config mode on master or local switches |

# show vlan summary

show vlan summary

### **Description**

This command shows the number of existing VLANs.

## **Syntax**

| Parameter                | Description                                 |
|--------------------------|---------------------------------------------|
| Number of existing VLANs | The number of existing VLANs on the switch. |

# **Usage Guidelines**

Issue this command to show the number of existing VLANs on the switch.

```
(host) #show vlan summary
Number of existing VLANs :13
```

#### **Related Commands**

```
(host) (config) #vlan
(host) (config) #vlan-name
```

# **Command History**

This command was introduced in AOS-W 3.0.

| Platforms     | Licensing             | Command Mode                                      |
|---------------|-----------------------|---------------------------------------------------|
| All platforms | Base operating system | Enable or config mode on master or local switches |

# show vlan-bwcontract-explist

show vlan-bwcontract-explist [internal]

#### **Description**

Show entries in the VLAN bandwidth contracts MAC exception lists.

## **Syntax**

| Parameter | Description                                                                                                    |  |
|-----------|----------------------------------------------------------------------------------------------------|--|
| internal  | Include the optional <b>internal</b> parameter to display the MAC addresses in the internal, preconfigured VLAN bandwidth contracts MAC exception list. |  |

## **Example**

The following command displays the MAC addresses in the internal MAC exception list.

```
(host) (config) #show vlan-bwcontract-explist internal
VLAN BW Contracts Internal MAC Exception List
MAC address
01:80:C2:00:00:00
01:00:0C:CC:CC:CD
01:80:C2:00:00:02
01:00:5E:00:82:11
```

#### **Related Commands**

| Command                 | Description                                                                      |
|-------------------------|----------------------------------------------------------------------------------|
| vlan-bwcontract-explist | Add or remove MAC addresses from the VLAN bandwidth contract MAC exception list. |

## **Command History**

Command introduced in AOS-W 6.0.

| Platforms     | Licensing             | Command Mode                                      |
|---------------|-----------------------|---------------------------------------------------|
| All platforms | Base operating system | Enable or Config mode on master or local switches |

# show voice call-cdrs

show voice call-cdrs [bssid <value> | cid <value> | count <number> | detail | essid
<value> | extn <value> | ip <ip-address> | proto {sip | svp | noe | sccp | vocera |
h323} | rtpa | sta <mac-address>]

#### **Description**

Displays detailed call records of voice client.

## **Syntax**

| Parameter | Description                                                                                                    |  |
|-----------|----------------------------------------------------------------------------------------------------|--|
| bssid     | Filter records based on BSSID of voice clients.                                                                                                    |  |
| cid       | View the detailed records filtered on the CDR Id.                                                                                                    |  |
| count     | Specify the number of records to be displayed by entering a number.                                                                                                    |  |
| detail    | Include this parameter to view the following additional information for each call record.  Reason Codec Band Setup Time (sec) Re-Assoc Initial-BSSID Initial-ESSID Initial-AP Name                                                      |  |
| essid     | Filter records based on ESSID of voice clients.  View detailed records for a particular extension number.  View detailed records of voice client using its IP address.  View detailed records filtered on protocol.                     |  |
| extn      |                                                                                                    |  |
| ip        |                                                                                                    |  |
| proto     |                                                                                                    |  |
| rtpa      | Include this parameter to view the voice call quality reports based on the call quality analysis from the RTP media streams.  NOTE: This parameter is applicable only if Real Time Call Quality Analysis is enabled on the voice calls. |  |
| sta       | View the detailed records filtered on the MAC address of a voice client.                                                                                                    |  |

#### **Example**

The output of this command shows detailed call records filtered by SIP protocol and limited to 5 entries.

(host) #show voice call-cdrs proto sip count 5 detail

Voice Client(s) CDRs (Detail) \_\_\_\_\_ CDR Id Client IP Client Name ALG Dir Called/Calling Party Status Dur(sec) Orig time R-value Reason Codec Band Setup Time(sec) Re-Assoc Initial-BSSID Initial-ESSID Initial-AP Name CONNECTED 2773 Aug 19 13:39:09 82 10.15.20.74 6202 sip IC 6203 G729 GREEN 0 0 00:1a:1e:a8:2d:80 legap AP-65-2 GREEN 0 0 00:la:le:a8:2d:80

10.15.20.75 6203 sip OG 6202 NA CONNECTED 2774 Aug 19 13:39:08 65 G729 56 G729 YELLOW 0 10.15.20.75 6203 sip OG 6202 SUCC 390 Aug 19 13:20:03 61 Terminated YELLOW 3 0 00:la:le:a8:2d:80 legap AP-65-2
10.15.20.75 6203 sip OG 6203 FAIL 0 Aug 19 13:19:57 NA NA 0 0 00:la:le:a8:2d:80 legap AP-65-2 55 G729 YELLOW 3 54 NA NA 0 Num CDRS:5

### **Command History**

| Version     | Description                                  |  |
|-------------|----------------------------------------------|--|
| AOS-W 3.3.1 | Command introduced.                          |  |
| AOS-W 6.0   | The cid and rtpa parameters were introduced. |  |

| Platforms     | Licensing                               | Command Mode                                      |
|---------------|-----------------------------------------|---------------------------------------------------|
| All platforms | This command requires the PEFNG license | Config or Enable mode on master or local switches |

## show voice call-counters

show voice call-counters

### **Description**

Displays outgoing, incoming and terminated call counter details. The total calls equals the sum of the calls originated and terminated. It also equals the sum of the active, success, failed, blocked, aborted, and forwarded calls.

### **Syntax**

No parameters.

### **Example**

The output of this command shows call counter statitics.

```
(host) # show voice call-counters
System Wide Voice Call Counters
Total Call Originated Call Terminated Active Success Failed Blocked Aborted Forwarded
```

### **Command History**

| Version     | Description         |
|-------------|---------------------|
| AOS-W 3.3.1 | Command introduced. |

| Platforms     | Licensing                               | Command Mode                                      |
|---------------|-----------------------------------------|---------------------------------------------------|
| All platforms | This command requires the PEFNG license | Config or Enable mode on master or local switches |

# show voice call-density

```
show voice call-density [bssid <value> | essid <value> | extn <value> |
  ip <ip-address> | proto <protocol>]
```

## **Description**

Displays call density report for voice calls.

#### **Syntax**

| Parameter                    | Description                                                                                  |
|------------------------------|----------------------------------------------------------------------------------------------|
| bssid                        | Filter records based on BSSID of voice clients.                                              |
| essid                        | Filter records based on ESSID of voice clients.                                              |
| extn                         | Filter records based on the extension of a voice client.                                     |
| ip <ip-address></ip-address> | Filter records based on the IP address of an AP.                                             |
| proto <protocol></protocol>  | Filter records based on a VOIP protocol. Supported values are:  SIP SVP NOE SCCP VOCERA H323 |

## **Example**

The output of this command shows call density report for extension 3015.

```
(host) # show voice call-density extn 3015
VoIP Call Density Report for Client '3015'
_____
Sample Time
            Orig Term Active Succ Fail Blocked Aborted Forwarded R-Value
Jan 31 16:01:42 0 0 0
                           0
                                 0
                                      0
                                             0
                                                   0
                                                           NA
Jan 31 16:00:00 0 0
                                                           NA
Jan 31 15:50:00 0
               0 0
                           0 0
                                            0
                                      0
                                                   0
                                                            NA
                           0
Jan 31 15:40:00 0
                0 0
                               0
                                    0
                                            0
                                                   0
                                                            NA
                                                   0
Jan 31 15:30:00 0 0
                           0 0 0
                                           0
                                                           NA
Jan 31 15:20:00 0 1 1
                           1 0 0
                                                   0
                                                           73.000000
                                    0
                                            0
               2 3
                           2 0
Jan 31 15:10:00 0
                                                   0
                                                            84.000000
Jan 31 15:00:00 0
                 1 1
                           0
                               0
                                    0
                                            1
                                                   0
                                                           80.000000
Jan 31 14:50:00 0 0
                           0 0 0
                                           0
                                                   0
Jan 31 14:40:00 0 0 0
                           0 0
                                    0
                                            0
                                                   0
                                                             NA

    Jan 31 14:30:00
    0
    0
    0
    0
    0
    0

    Jan 31 14:20:00
    0
    0
    0
    0
    0
    0

    Jan 31 14:10:00
    0
    0
    0
    0
    0
    0

                                                    0
                                                             NA
                                                   0
                                                             NA
                                                             NA
```

. . .

. . .

# **Command History**

| Version   | Description         |
|-----------|---------------------|
| AOS-W 3.0 | Command introduced. |

| Platforms     | Licensing                               | Command Mode                                      |
|---------------|-----------------------------------------|---------------------------------------------------|
| All platforms | This command requires the PEFNG license | Config or Enable mode on master or local switches |

# show voice call-perf

```
show voice call-perf [bssid <value> | essid <value> | extn <value> |
  ip <ip_address> | proto <value>
```

## **Description**

Displays the performance of voice calls of all clients connected to the switch. You can filter the report based on BSSID, ESSID, extension, IP address or the VOIP protocol type.

### **Syntax**

| Parameter                    | Description                                                                                  |
|------------------------------|----------------------------------------------------------------------------------------------|
| bssid                        | Filter records based on BSSID of voice clients.                                              |
| essid                        | Filter records based on ESSID of voice clients.                                              |
| extn                         | Filter records based on the extension of a voice client.                                     |
| ip <ip-address></ip-address> | Filter records based on the IP address of an AP.                                             |
| proto <protocol></protocol>  | Filter records based on a VOIP protocol. Supported values are:  SIP  NOE  SCCP  VOCERA  H323 |

## **Example**

The output of this command shows call performance report for extension 3015.

(host) # show voice call-perf extn 3015 VoIP Call Performance Report for Client '3015'

| Sample Time     | Delay(ms) | AP-Switch Delay(ms) | Jitter | Packet Loss | R-Value | MOS  | Band   |
|-----------------|-----------|---------------------|--------|-------------|---------|------|--------|
|                 |           |                     |        |             |         |      |        |
| Jan 31 15:54:46 | 0.00      | 0.00                | 0.000  | 0.00        | 0.00    | NA   | NA     |
| Jan 31 15:50:00 | 0.00      | 0.00                | 0.000  | 0.00        | 0.00    | NA   | NA     |
| Jan 31 15:40:00 | 0.00      | 0.00                | 0.000  | 0.00        | 0.00    | NA   | NA     |
| Jan 31 15:30:00 | 0.00      | 0.00                | 0.000  | 0.00        | 0.00    | NA   | NA     |
| Jan 31 15:20:00 | 108.24    | 0.00                | 7.793  | 8.81        | 73.00   | 3.60 | YELLOW |
| Jan 31 15:10:00 | 106.67    | 0.00                | 12.500 | 4.44        | 84.00   | 4.02 | GREEN  |
| Jan 31 15:00:00 | 0.00      | 0.00                | 0.000  | 0.00        | 0.00    | NA   | NA     |
| Jan 31 14:50:00 | 0.00      | 0.00                | 0.000  | 0.00        | 0.00    | NA   | NA     |
| Jan 31 14:40:00 | 0.00      | 0.00                | 0.000  | 0.00        | 0.00    | NA   | NA     |
| Jan 31 14:30:00 | 0.00      | 0.00                | 0.000  | 0.00        | 0.00    | NA   | NA     |
|                 |           |                     |        |             |         |      |        |

. . .

## **Command History**

| Version     | Description         |
|-------------|---------------------|
| AOS-W 3.3.1 | Command introduced. |

| Platforms     | Licensing                               | Command Mode                                      |
|---------------|-----------------------------------------|---------------------------------------------------|
| All platforms | This command requires the PEFNG license | Config or Enable mode on master or local switches |

# show voice call-quality

```
show voice call-quality [bssid <value> \mid essid <value> \mid extn <value> \mid
ip <ip_address> | proto <value> | rtpa | sta <mac-address>
```

## **Description**

Displays voice call quality for each call over a period of time.

## **Syntax**

| Parameter                    | Description                                                                                                    |
|------------------------------|----------------------------------------------------------------------------------------------------|
| bssid                        | Filter records based on BSSID of voice clients.                                                                                                    |
| essid                        | Filter records based on ESSID of voice clients.                                                                                                    |
| extn                         | Filter records based on the extension of a voice client.                                                                                                    |
| ip <ip-address></ip-address> | Filter records based on the IP address of a voice client.                                                                                                    |
| proto <protocol></protocol>  | Filter records based on a VOIP protocol. Supported values are:  SIP  NOE  SCCP  VOCERA  H323                                                                                                    |
| rtpa                         | Include this parameter to view the voice call quality reports based on the call quality analysis from the RTP media streams.  NOTE: This parameter is applicable only if Real Time Call Quality Analysis is enabled on the voice calls. |
| sta                          | Filter records based on the MAC address of a voice client.                                                                                                    |

## **Example**

The output of this command shows call quality report for calls made by extension 3015.

(host) # show voice call-quality extn 3015

Voice Client(s) Call Quality Reports

| Client(IP) Client(MAC) Client( Delay Jitter Pkt Loss R-Value Ban | , 2                                 |      | Duration Codec |
|------------------------------------------------------------------|-------------------------------------|------|----------------|
|                                                                  |                                     |      |                |
| 10.100.1.10 00:11:22:33:bc:bd 3015                               | sccp Jan 31 15:10:44 IC             | 3042 | 141            |
| 108.241 7.793 8.809 73 YEL                                       | LOW 00:0b:86:5c:d6:08 nkrtp voice-a |      |                |
| 10.100.1.10 00:11:22:33:bc:bd 3015                               | sccp Jan 31 15:07:48 IC             | 3042 | 119            |
| 115.333 13.000 8.480 78 YEL                                      | LOW 00:0b:86:5c:d6:08 nkrtp voice-a |      |                |
| 10.100.1.10 00:11:22:33:bc:bd 3015                               | sccp Jan 31 15:01:22 IC             | 3042 | 35             |
| 98.000 12.000 0.391 90 GRE                                       | EN 00:0b:86:5c:d6:08 nkrtp voice-a  |      |                |
| 10.100.1.10 00:11:22:33:bc:bd 3015                               | sccp Jan 31 14:58:58 IC             | 3042 | 100 G711       |
| 103.528 6.056 4.622 80 GRE                                       | EN 00:0b:86:5c:d6:08 nkrtp voice-a  |      |                |
| Num Records:4                                                    |                                     |      |                |

# **Command History**

| Version     | Description                                  |
|-------------|----------------------------------------------|
| AOS-W 3.3.1 | Command introduced.                          |
| AOS-W 6.0   | The rtpa and sta parameters were introduced. |

| Platforms     | Licensing                               | Command Mode                                      |
|---------------|-----------------------------------------|---------------------------------------------------|
| All platforms | This command requires the PEFNG license | Config or Enable mode on master or local switches |

## show voice call-stats

show voice call-stats [bssid <value> | cip <client-ip-address> | essid <value> | extn <value> | ip <ip\_address> | proto <value> | sta <value>]

## **Description**

Displays voice call statistics for each client.

## **Syntax**

| Parameter                    | Description                                                                                  |
|------------------------------|----------------------------------------------------------------------------------------------|
| bssid                        | Filter records based on BSSID of a voice client.                                             |
| cip                          | Filter records based on a client's IP address.                                               |
| essid                        | Filter records based on ESSID of a voice client.                                             |
| extn                         | Filter records based on the extension of a voice client.                                     |
| ip <ip-address></ip-address> | Filter records based on the IP address of an AP.                                             |
| proto <protocol></protocol>  | Filter records based on a VOIP protocol. Supported values are:  SIP  NOE  SCCP  VOCERA  H323 |
| sta                          | Filter records based on the MAC address of a voice client.                                   |

### **Example**

The output of this command shows call quality report for calls made by extension 6210.

(host) # show voice call-stats

Voice Client(s) Call Statistics

| Client IP<br>Duration | Client  | MAC<br>R-Value | Client  | Name<br>Band | ALG  | Originated | Terminated | Active | Failed | Success | Blocked | Aborted |
|-----------------------|---------|----------------|---------|--------------|------|------------|------------|--------|--------|---------|---------|---------|
|                       |         |                |         |              |      |            |            |        |        |         |         |         |
|                       |         |                |         |              |      |            |            |        |        |         |         |         |
| 10.15.86.248          | 00:1f:  | 6c:7a:d4:fd    | 6005    |              | sccp | 3          | 2          | 0      | 0      | 5       | 0       | 0       |
| 20489.0/2.0/          | 4173.0  | 93.00/79.0     | 0/89.00 | GREEN        | 1    |            |            |        |        |         |         |         |
| 10.15.86.247          | 00:1f:  | 6c:7a:d5:f8    | 6002    |              | sccp | 2          | 3          | 0      | 0      | 4       | 0       | 1       |
| 57709.0/2.0/          | 11616.8 | 93.00/71.0     | 0/87.00 | GREEN        | 1    |            |            |        |        |         |         |         |
| Num Clients:          | 2       |                |         |              |      |            |            |        |        |         |         |         |

## **Command History**

| Version     | Description         |
|-------------|---------------------|
| AOS-W 3.3.1 | Command introduced. |

| Platforms     | Licensing                               | Command Mode                                      |
|---------------|-----------------------------------------|---------------------------------------------------|
| All platforms | This command requires the PEFNG license | Config or Enable mode on master or local switches |

## show voice client-status

```
show voice client-status [active-only | bssid | essid <value> |
  extn <value> | ip <ip_address> | proto <value> | sta <value>]
```

## **Description**

Displays list of voice clients and their status. You can also view details of a specifc voice client.

#### **Syntax**

| Parameter                    | Description                                                                                       |  |
|------------------------------|---------------------------------------------------------------------------------------------------|--|
| active-only                  | Filter records based on active voice clients                                                      |  |
| bssid                        | Filter records based on BSSID of a voice client.                                                  |  |
| essid                        | Filter records based on ESSID of a voice client.                                                  |  |
| extn                         | Filter records based on the extension of a voice client.                                          |  |
| ip <ip-address></ip-address> | Filter records based on the IP address of a voice client.                                         |  |
| proto <protocol></protocol>  | Filter records based on a VOIP protocol. Supported values are:  SIP  SVP  NOE  SCCP  VOCERA  H323 |  |
| sta                          | Filter records based on the MAC address of a voice client.                                        |  |

#### **Example**

(host) #show voice client-status

Flags: V - Visitor, W - Wired, R - Remote

The output of this command shows details about all the voice clients on a switch.

```
Voice Client(s) Status
_____
Client(IP) Client(MAC) Client Name ALG Server(IP) Registration State Call Status BSSID
          AP Name Flags
10.15.22.32 00:1f:6c:7a:d5:30 6001
                                     sccp 10.15.32.20 REGISTERED
                                                                      Idle
00:1a:1e:80:bb:10 keepwalking1 AP-L-125
Num Clients:1
```

#### **Command History**

| Version     | Description                       |
|-------------|-----------------------------------|
| AOS-W 3.3.1 | Command introduced.               |
| AOS-W 6.0   | The sta parameter was introduced. |

| Platforms     | Licensing                               | Command Mode                                      |
|---------------|-----------------------------------------|---------------------------------------------------|
| All platforms | This command requires the PEFNG license | Config or Enable mode on master or local switches |

# show voice configurations

show voice configurations

### **Description**

Displays the details of the voice related configurations on your switch.

#### **Syntax**

No parameters.

#### **Example**

The output of this command shows details about all voice configurations on a switch.

```
(host) #show voice configurations
Voice firewall policies
_____
Policy
                     Action
Stateful SIP Processing Enabled
Broadcast-filter ARP Disabled
SSID Profiles
            WMM WMM-UAPSD TSPEC Min Inactivity(msec) ... EDCA STA prof EDCA AP prof Strict SVP
Profile Name
default Enabled Enabled 100000 qa-ma-vocera Enabled Enabled 0
                                                           ... default default Disabled default default Disabled
AP Group Profiles
Profile Name VoIP CAC Profile
 .-----
lefault default
default
local
local
           default
Virtual AP Group Profiles
Profile Name
                 802.11K Profile HA Discovery on-assoc. Drop Broadcast/Multicast Broadcast ARP to Unicast
                 default
                               Disabled
                                                    Disabled
                                                                          Disabled
VoIP Call Admission Control Profiles
_____
Profile Name VoIP CAC
default
         Disabled
802.11K Profiles
Profile Name Advertise 802.11K Capability
default
           Disabled
SIP settings
            Value
             ----
Session Timer Disabled
Session Expiry 300 sec
Dialplan Profile N/A
Voice rtcp-inactivity:disable
Voice sip-midcall-req-timeout:disable
```

# **Command History**

| Version   | Description         |
|-----------|---------------------|
| AOS-W 6.0 | Command introduced. |

| Platforms     | Licensing                               | Command Mode                                      |
|---------------|-----------------------------------------|---------------------------------------------------|
| All platforms | This command requires the PEFNG license | Config or Enable mode on master or local switches |

# show voice dialplan-profile

show voice dialplan-profile <profile>

#### **Description**

Displays list of SIP voice dialplan. You can also specify a dialplan to view configuration.

### **Syntax**

No parameter.

#### **Example**

The output of this command shows list of all dialplans and the configuration of long distance dialplan.

```
(host) (config) #show voice dialplan-profile
Dialplan Profile List
_____
       References Profile Status
Name
----
          -----
          1
default
extenstion 0
local
longDistance 0
Total:4
(host) (config) #show voice dialplan-profile longDistance
Dialplan Profile "longDistance"
Parameter Value
dialplan 102 +1XXXXXXXXX 9%e
```

## **Command History**

| Version   | Description         |
|-----------|---------------------|
| AOS-W 5.0 | Command introduced. |

| Platforms     | Licensing                               | Command Mode                                      |
|---------------|-----------------------------------------|---------------------------------------------------|
| All platforms | This command requires the PEFNG license | Config or Enable mode on master or local switches |

# show voice logging

show voice logging

#### **Description**

Displays the MAC address of the voice client that has logging enabled.

## **Syntax**

No parameters.

#### **Example**

The output of this command shows the MAC address of the voice client that has logging enabled.

(host) #show voice logging

```
VoIP Logging
------
Parameter Value
-----
Client's MAC Address for Logging 11:22:33:44:55:67
```

## **Command History**

| Version   | Description         |
|-----------|---------------------|
| AOS-W 6.0 | Command introduced. |

| Platforms     | Licensing                               | Command Mode                                      |
|---------------|-----------------------------------------|---------------------------------------------------|
| All platforms | This command requires the PEFNG license | Config or Enable mode on master or local switches |

# show voice msg-stats

```
show voice msg-stats
  [sccp { bssid <value> | cip <client-ip-address> | essid <value> | ip <ip_address> |
  sta <client-MAC-address> } ]
  [sip { bssid <value> | cip <client-ip-address> | essid <value> | ip <ip_address> |
  sta <client-MAC-address> } ]
```

### **Description**

Displays voice message counters for each call using either the SCCP or SIP protocol.

#### **Syntax**

| Parameter | Description                                                |
|-----------|------------------------------------------------------------|
| bssid     | Filter records based on BSSID of a voice client.           |
| cip       | Filter records based on a client's IP address.             |
| essid     | Filter records based on ESSID of a voice client.           |
| ip        | Filter records based on the IP address of an AP.           |
| sta       | Filter records based on the MAC address of a voice client. |

#### **Example**

The output of this command shows voice message statistics for essid sam filtered on SCCP protocol.

```
(host) # show voice msg-stats sccp essid sam
SCCP Voice Client(s) Msg Statistics
Client Name Client IP AP Name BSSID
                                   ESSID Register Register Ack Unregister Unregister Ack
Keepalive Keepalive Ack OpenRecvChannel OpenRecvChannel Ack StartMedia CloseRecvChannel StopMedia OffHook
OnHook Ringing Connected Busy Hold Transfer Invalid
-- ----- ----- ---- ----
                                                       1
6005
6185
       10.15.86.248 AP-70-862 00:0b:86:6d:3e:30 sam 43 5
                                                             1 2
5 17
                                                                                5950
6185 7
0 0 0 0 0
                   4
6002 10.15.86.247 AP-70-862 00:0b:86:6d:3e:30 sam 39 6
                                                                               5936
6048 4 4 7 0 0 0 0
                                                                    18 3
Num Clients:2
```

#### **Command History**

| Version     | Description         |
|-------------|---------------------|
| AOS-W 3.3.1 | Command introduced. |

| Platforms     | Licensing                               | Command Mode                                      |  |
|---------------|-----------------------------------------|---------------------------------------------------|--|
| All platforms | This command requires the PEFNG license | Config or Enable mode on master or local switches |  |

# show voice real-time-analysis

show voice real-time-analysis [sta <client MAC address>]

### **Description**

Displays the call quality parameters based on the call quality analysis on the RTP media streams for voice

## **Syntax**

| Parameter | Description                                                                                                    |
|-----------|----------------------------------------------------------------------------------------------------|
| sta       | View the detailed Real Time Call Quality analysis report for a voice client based on the MAC address. You can also view the average call quality values for all the clients without passing the MAC address. |

## **Example**

The output of this command shows the detailed call quality parameters based on the RTP media stream for a specific voice client.

#show voice real-time-analysis sta 00:1f:6c:7a:d5:30

| Real-Time Analysis detail report |        |               |                |           |                 |               |          |
|----------------------------------|--------|---------------|----------------|-----------|-----------------|---------------|----------|
| Time Delay(D)(usec)              |        | ) Pkt-loss(U) | (%) Delay(U)(u | sec) rval | ue(U) Jitter(D) | (msec) Pkt-lo | ss(D)(%) |
|                                  |        |               |                |           |                 |               |          |
| Aug 17 11:55:18                  | 71.000 | 0.000         | 0.000          | 93.360    | 0.000           | 0.000         | 0.000    |
| Aug 17 11:55:13                  | 76.000 | 0.000         | 0.000          | 93.360    | 0.000           | 0.000         | 0.000    |
| Aug 17 11:55:08                  | 69.000 | 0.000         | 0.000          | 93.360    | 0.000           | 0.000         | 0.000    |
| Aug 17 11:55:03<br>NA            | 71.000 | 0.000         | 0.000          | 93.360    | 0.000           | 0.000         | 0.000    |
|                                  |        |               |                |           |                 |               |          |
| •••                              |        |               |                |           |                 |               |          |

## **Command History**

| Version   | Description         |
|-----------|---------------------|
| AOS-W 6.0 | Command introduced. |

| Platforms     | Licensing                               | Command Mode                                      |  |
|---------------|-----------------------------------------|---------------------------------------------------|--|
| All platforms | This command requires the PEFNG license | Config or Enable mode on master or local switches |  |

# show voice real-time-analysis-config

show voice real-time-analysis-config

### **Description**

Displays the status of Real Time Call Quality Analysis configuration.

## **Syntax**

No parameters.

#### **Example**

The output of this command shows the status of Real Time Call Quality Analysis configuration on a switch.

```
(host) #show voice real-time-config
Configure Real-Time Analysis
_____
                             Value
Parameter
-----
Real-Time Analysis of voice calls Enabled
```

#### **Command History**

| Version   | Description         |
|-----------|---------------------|
| AOS-W 6.0 | Command introduced. |

| Platforms     | Licensing                               | Command Mode                                      |  |
|---------------|-----------------------------------------|---------------------------------------------------|--|
| All platforms | This command requires the PEFNG license | Config or Enable mode on master or local switches |  |

# show voice rtcp-inactivity

show voice rtcp-inactivity

### **Description**

Displays the status of RTCP protocol.

# **Syntax**

No parameters.

#### **Example**

The output of this command shows the status of RTCP protocol.

(host) #show voice rtcp-inactivity

Voice rtcp-inactivity:disable

## **Command History**

| Version     | Description         |
|-------------|---------------------|
| AOS-W 3.3.1 | Command introduced. |

| Platforms     | Licensing                               | Command Mode                                      |
|---------------|-----------------------------------------|---------------------------------------------------|
| All platforms | This command requires the PEFNG license | Config or Enable mode on master or local switches |

# show voice sip

show voice sip

### **Description**

Displays the SIP settings on the switch.

# **Syntax**

No parameters.

#### **Example**

The output of this command shows the SIP settings on a switch.

## **Command History**

| Version   | Description         |
|-----------|---------------------|
| AOS-W 6.0 | Command introduced. |

| Platforms     | Licensing                               | Command Mode                                      |
|---------------|-----------------------------------------|---------------------------------------------------|
| All platforms | This command requires the PEFNG license | Config or Enable mode on master or local switches |

# show voice sip-midcall-req-timeout

show voice sip-midcall-req-timeout

#### **Description**

Displays the status of the SIP mid-call request timeout configuration on the switch.

# **Syntax**

No parameters.

### **Example**

The output of this command shows the status of the SIP mid-call request timeout configuration on a switch.

(host) #show voice sip-midcall-req-timeout

Voice sip-midcall-req-timeout:disable

# **Command History**

| Version   | Description         |
|-----------|---------------------|
| AOS-W 6.0 | Command introduced. |

| Platforms     | Licensing                               | Command Mode                                      |
|---------------|-----------------------------------------|---------------------------------------------------|
| All platforms | This command requires the PEFNG license | Config or Enable mode on master or local switches |

# show voice statistics

show voice statistics [ cac | sip-dialplan-hits | tspec-enforcement ]

#### **Description**

Displays the CAC, UDP SIP dial plan hits, and TSPEC enforced voice statistics.

### **Syntax**

| Parameter         | Description                                                                                                    |
|-------------------|----------------------------------------------------------------------------------------------------|
| cac               | Displays the dropped SIP Invites and SIP Status Code for both server and the client side.  Note: This filter supports only the SIP protocol and will work only if CAC is enabled for the parameters. |
| sip-dialplan-hits | Displays the statistics of SIP dialplan hits.                                                                                                    |
| tspec-enforcement | Displays the statistics of the number of TSPEC requests accepted, rejected, or denied.                                                                                                    |

### **Example**

The output of this command shows statistics for TSPEC enforced calls.

 $\hbox{(host) \# show voice statistics tspec-enforcement}\\$ 

TSPEC Enforcement statistics

-----

| Name  |                                       | Value |
|-------|---------------------------------------|-------|
|       |                                       |       |
| TSPEC | ADDTS Request                         | 16    |
| TSPEC | accepted                              | 16    |
| TSPEC | denied due to CAC                     | 0     |
| TSPEC | enforcement timer events              | 2     |
| Calls | established within enforcement period | 0     |
| TSPEC | deleted after enforcement period      | 1     |

# **Command History**

| Version     | Description         |
|-------------|---------------------|
| AOS-W 3.3.1 | Command introduced. |

| Platforms     | Licensing                               | Command Mode                                      |
|---------------|-----------------------------------------|---------------------------------------------------|
| All platforms | This command requires the PEFNG license | Config or Enable mode on master or local switches |

#### show voice trace

```
show voice trace
  [ sccp {count <value> | ip <ip_address> | mac <mac_address>} ]
  [ sip {count <value> | ip <ip_address> | mac <mac_address>} ]
```

### **Description**

Displays the signalling message trace details for all clients.

#### **Syntax**

| Parameter | Description                                                                                          |
|-----------|----------------------------------------------------------------------------------------------------|
| count     | View the specified number of the latest SIP or SCCP voice client messages. Specify an integer value. |
| ip        | Specify the IP address of a client to display its SIP or SCCP voice client messages.                 |
| mac       | Specify the IP address of a client to display its SIP or SCCP voice client messages.                 |

#### **Example**

The output of this command shows signalling message trace.

```
(host) #show voice trace sip count 4
SIP Voice Client(s) Message Trace
_____
ALG Client Name Client(MAC)
                             Client(IP) Event Time
                                                      Direction
BSSID
SIP 6201
             00:24:7d:99:49:01 10.15.20.59 Aug 17 10:21:22 Server-To-Client 200_OK
00:1a:1e:a8:2d:80
SIP 6201 00:24:7d:99:49:01 10.15.20.59 Aug 17 10:21:22 Client-To-Server REGISTER
00:1a:1e:a8:2d:80
SIP 6201 00:24:7d:99:49:01 10.15.20.59 Aug 17 10:21:22 Server-To-Client 4XX_REQUEST_FAILURE
00:1a:1e:a8:2d:80
SIP 6201 00:24:7d:99:49:01 10.15.20.59 Aug 17 10:21:22 Client-To-Server REGISTER
00:1a:1e:a8:2d:80
Num of Rows:4
```

### **Command History**

| Version     | Description                                    |
|-------------|------------------------------------------------|
| AOS-W 3.3.1 | Command introduced.                            |
| AOS-W 6.0   | The trace output included the BSSID parameter. |

| Platforms     | Licensing                               | Command Mode                                      |
|---------------|-----------------------------------------|---------------------------------------------------|
| All platforms | This command requires the PEFNG license | Config or Enable mode on master or local switches |

# show vpdn I2tp configuration

show vpdn 12tp configuration

#### **Description**

Displays the VPN L2TP tunnel configuration.

### **Syntax**

No parameters.

#### **Example**

The output of this command shows the L2TP tunnel configuration.

```
(host) # show vpdn l2tp configuration
Enabled
Hello timeout: 30 seconds
DNS primary server: 10.16.15.1
DNS secondary server: 10.16.14.1
WINS primary server: 0.0.0.0
WINS secondary server: 0.0.0.0
PPP client authentication methods:
        PAP
IP LOCAL POOLS:
        vpnpool: 10.16.15.150 - 10.16.15.160
```

### **Command History**

This command was available in AOS-W 3.0

| Platforms     | Licensing             | Command Mode                                      |
|---------------|-----------------------|---------------------------------------------------|
| All platforms | Base operating system | Config or Enable mode on master or local switches |

# show vpdn pptp configuration

show vpdn pptp configuration

#### **Description**

Displays the PPTP configuration on the switch.

### **Syntax**

No parameters.

#### **Example**

The output of this command shows the L2TP tunnel configuration.

### **Command History**

This command was available in AOS-W 3.0

| Platforms     | Licensing             | Command Mode                                      |
|---------------|-----------------------|---------------------------------------------------|
| All platforms | Base operating system | Config or Enable mode on master or local switches |

# show vpdn pptp local pool

show vpdn pptp local pool <pool\_name>

#### **Description**

Displays the IP address pool for VPN users using Point-to-Point Tunneling Protocol.

# **Syntax**

No parameters.

#### **Example**

The output of this command shows the all IP address pools for VPN users.

```
(host) # show vpdn pptp local pool
IP addresses used in pool localgroup
0 IPs used - 11 IPs free - 11 IPs configured
```

### **Command History**

This command was available in AOS-W 3.0

| Platforms     | Licensing             | Command Mode                                      |
|---------------|-----------------------|---------------------------------------------------|
| All platforms | Base operating system | Config or Enable mode on master or local switches |

#### show via

```
show via
version
websessions
```

### **Description**

Displays VIA version and web session details.

# **Syntax**

| Parameter   | Description                                                                  | Range | Default |
|-------------|------------------------------------------------------------------------------|-------|---------|
| version     | Displays the version of VIA client available on the switch.                  | _     | _       |
| websessions | Displays the list of users connected to the VIA switch using the VIA client. | _     | _       |

# **Example**

The following example displays the version of VIA client available on the switch.

# **Command History**

This command was available in AOS-W 5.0.

| Platforms     | Licensing             | Command Mode                                      |
|---------------|-----------------------|---------------------------------------------------|
| All platforms | Base operating system | Config or Enable mode on master or local switches |

# show vpn-dialer

show vpn-dialer <dialer\_name>

#### **Description**

Displays the VPN dialer configuration for users using VPN dialers.

### **Syntax**

No parameters.

#### **Example**

The output of this command shows the VPN dialer configuration for remoteUsers.

(host) # show vpn-dialer remoteUser remoteUser Attribute Value PPTP disabled L2TP enabled DNETCLEAR disabled disabled WIREDNOWIFI enabled enabled CHAP MSCHAP enabled MSCHAPV2 enabled CACHE-SECURID disabled 4000 IKESECS IKEENC 3DES IKEGROUP ONE IKEHASH MD5 IKEAUTH PRE-SHARE IKEPASSWD IPSECSECS 4000 IPSECGROUP GROUP1 IPSECENC ESP-3DES ESP-MD5-HMAC IPSECAUTH SECURID\_NEWPINMODE disabled

## **Command History**

This command was available in AOS-W 3.0

| Platforms     | Licensing             | Command Mode                                      |
|---------------|-----------------------|---------------------------------------------------|
| All platforms | Base operating system | Config or Enable mode on master or local switches |

# show vrrp

show vrrp <vrid>

#### **Description**

Displays the list of all VRRP configuration on the switch. To view a specific VRRP configuration, specify the VRID number.

#### **Syntax**

No parameters.

### **Example**

The output of this command shows the VRRP configuration enabled in one of the floors of the building.

```
(host) # show vrrp

Virtual Router 2:
    Description Floor-1 Settings
    Admin State DOWN, VR State INIT
    IP Address 10.15.1.10, MAC Address 00:00:5e:00:01:02, vlan 1
    Priority 2, Advertisement 10 sec, Preemption Enable
    Auth type PASSWORD, Auth data: 123456
    tracking type is master-up-time, duration 500 minutes, value 3
    tracking type is vrrp-master-state, vrid 10, value 1
    tracking type is vlan, vlanid 1, subtract value 3
    tracking type is interface, fastethernet 1/1, subtract value 3
    tracked priority 2
```

# **Command History**

| Version     | Modification                                                                                              |
|-------------|----------------------------------------------------------------------------------------------------|
| AOS-W 1.0   | Command introduced                                                                                        |
| AOS-W 3.3   | The tracking interface and tracking vlan parameters were introduced.                                      |
| AOS-W 3.3.2 | The <b>add</b> option was removed from the <b>tracking interface</b> and <b>tracking vlan</b> parameters. |

| Platforms     | Licensing             | Command Mode                                      |
|---------------|-----------------------|---------------------------------------------------|
| All platforms | Base operating system | Config or Enable mode on master or local switches |

# show web-server

show web-server

#### **Description**

Displays the configuration of the switch's web server.

### **Syntax**

No parameters.

### **Example**

The output of this command shows the web-server configuration.

```
(host) # show web-server
Web Server Configuration
Parameter
                                               Value
Cipher Suite Strength
                                               high
SSL/TLS Protocol Config
                                               sslv3 tlsv1
Switch Certificate
                                               default
Captive Portal Certificate
                                               default
Management user's WebUI access method
                                               username/password
User session timeout <30-3600> (seconds)
                                               900
Maximum supported concurrent clients <25-400> 25
```

### **Command History**

This command was available in AOS-W 3.0

| Platforms     | Licensing             | Command Mode                                      |
|---------------|-----------------------|---------------------------------------------------|
| All platforms | Base operating system | Config or Enable mode on master or local switches |

# show wlan dot11k-profile

show wlan dot11k-profile [<profile>]

#### **Description**

Show a list of all 802.11k profiles, or display detailed configuration information for a specific 802.11k profile.

#### **Syntax**

| Parameter                                                                                | Description                 |
|------------------------------------------------------------------------------------------|-----------------------------|
| <pre><pre><pre><pre><pre><pre><pre><pre></pre></pre></pre></pre></pre></pre></pre></pre> | Name of an 802.11k profile. |

#### **Usage Guidelines**

Issue this command without the <profile> parameter to display the 802.11k profile list, including profile status and the number of references to each profile. Include a profile name to display detailed configuration information for that profile.

#### **Examples**

The example below shows that the switch has two configured 802.11k profiles. The **References** column lists the number of other profiles with references to the 802.11k profile, and the **Profile Status** column indicates whether the profile is predefined. (User-defined profiles will not have an entry in the Profile Status column.)

```
(host) #show wlan dotllk-profile

802.11K Profile List
-----
Name References Profile Status
--- default 8

11kprofile2 1

Total: 2
```

The following example shows configuration settings defined for the profile default.

(host) #show wlan dot11k-profile default

```
802.11K Profile "default"
                                                                        Value
Parameter
Advertise 802.11K Capability
                                                                        Disabled
Forcefully disassociate on-hook voice clients
                                                                        Disabled
Measurement Mode for Beacon Reports
                                                                        beacon-table
Configure specific channel for Beacon Requests
                                                                       Disabled
Channel requested for Beacon Reports in 'A' band
                                                                        36
Channel requested for Beacon Reports in 'BG' band
                                                                        1
Time duration between consecutive Beacon Requests
                                                                        60 sec
Time duration between consecutive Link Measurement Requests
Time duration between consecutive Transmit Stream Measurement Requests 90 sec
```

The output of this command includes the following data columns:

| Parameter                    | Description                                                       |
|------------------------------|-------------------------------------------------------------------|
| Advertise 802.11K Capability | Shows if the profile has enabled or disabled the 802.11K feature. |

| Parameter                                         | Description                                                                                                    |
|---------------------------------------------------|----------------------------------------------------------------------------------------------------|
| Forcefully disassociate on-<br>hook voice clients | If enabled, the AP may forcefully disassociate clients that reach the maximum CAC peak capacity or call handoff reservation.                                                                                                    |
| Measurement Mode for Beacon<br>Reports            | <ul> <li>Shows the profile's beacon measurement mode:</li> <li>active: In this mode, the client sends a probe request to the broadcast destination address on all supported channels, sets a measurement duration timer, and, at the end of the measurement duration, compiles all received beacons or probe response with the requested SSID and BSSID into a measurement report.</li> <li>beacon-table: In this mode, the client measures beacons and returns a report with stored beacon information for any supported channel with the requested SSID and BSSID. The client does not perform any additional measurements. This is the default beacon measurement mode.</li> <li>passive: In this mode, the client sets a measurement duration timer, and, at the end of the measurement duration, compiles all received beacons or probe response with the requested SSID and BSSID into a measurement report.</li> </ul> |

This command was introduced in AOS-W 3.0.

| Platforms     | Licensing             | Command Mode                                        |
|---------------|-----------------------|-----------------------------------------------------|
| All platforms | Base operating system | Enable and Config mode on master or local switches. |

# show wlan edca-parameters-profile

show wlan edca-parameters-profile ap|station [<profile>]

#### **Description**

Display an Enhanced Distributed Channel Access (EDCA) profile for APs or for clients (stations). EDCA profiles are specific either to APs or clients.

### Syntax 1 4 1

| Parameter                                                                                | Description                        |
|------------------------------------------------------------------------------------------|------------------------------------|
| <pre><pre><pre><pre><pre><pre><pre><pre></pre></pre></pre></pre></pre></pre></pre></pre> | Name of a EDCA Parameters profile. |

#### **Usage Guidelines**

Issue this command without the cprofile parameter to display a EDCA Parameters profile list, including profile status and the number of references to each profile. Include a profile name to display detailed configuration information for that profile.

#### **Examples**

The example below shows that the switch has three EDCA Parameters profiles configured for stations. The References column lists the number of other profiles with references to the EDCA Parameters profile, and the **Profile Status** column indicates whether the profile is predefined. (User-defined profiles will not have an entry in the Profile Status column.)

```
(host) #show wlan edca-parameters-profile station
EDCA Parameters profile (Station) List
       References Profile Status
Name
station-corp1 3
station-corp2 1
testprofile 0
Total:3
```

The following example shows configuration settings defined for the profile **station-corp1**.

```
(host) #show wlan edca-parameters-profile ap station-corp1
EDCA Parameters
    ECWmin ECWmax AIFSN TXOP ACM
            ----- ----- ----
Best-effort 4 6 3 0 0
Background 4 10 7 0 0
Video 3 4 1 94 0
Voice 2 3 1 47 0
```

The output of this command includes the following data columns:

| Parameter | Description                                                                                                    |
|-----------|----------------------------------------------------------------------------------------------------|
| AC        | Name of an Access channel queue (Best-effort, Background, Video or Voice).                                                           |
| ECWmin    | The exponential (n) value of the minimum contention window size, as expressed by $2^{n}-1$ . A value of 4 computes to $2^{4}-1=15$ . |
| ECWmax    | The exponential (n) value of the maximum contention window size, as expressed by $2^{n}-1$ . A value of 4 computes to $2^{4}-1=15$ . |

| Parameter | Description                                                                                                    |
|-----------|----------------------------------------------------------------------------------------------------|
| AIFSN     | Arbitrary inter-frame space number.                                                                                                    |
| TXOP      | Transmission opportunity, in units of 32 microseconds.                                                                                                |
| ACM       | If this column displays a 1, the profile has enabled mandatory admission control. If this column displays a 0, the profile has disabled this feature. |

This command was introduced in AOS-W 3.1.

| Platforms     | Licensing                                                                                                    | Command Mode                                       |
|---------------|----------------------------------------------------------------------------------------------------|----------------------------------------------------|
| All platforms | This show command is available in the base operating system, but the switch must have the PEFNG license in order to configure EDCA Parameter Profiles. | Enable and Config mode on master or local switches |

# show wlan ht-ssid-profile

show wlan ht-ssid-profile [<profile>]

#### **Description**

Show a list of all High-throughput SSID profiles, or display detailed configuration information for a specific High-throughput SSID profile.

#### Syntax 1 4 1

| Parameter                                                                                | Description                             |
|------------------------------------------------------------------------------------------|-----------------------------------------|
| <pre><pre><pre><pre><pre><pre><pre><pre></pre></pre></pre></pre></pre></pre></pre></pre> | Name of a High-throughput SSID profile. |

#### **Usage Guidelines**

Issue this command without the cprofile parameter to display the entire High-throughput SSID profile list, including profile status and the number of references to each profile. Include a profile name to display detailed configuration information for that profile.

#### **Examples**

The example below shows that the switch has two configured High-throughput SSID profiles. The **References** column lists the number of other profiles with references to the High-throughput SSID profile, and the **Profile Status** column indicates whether the profile is predefined. (User-defined profiles will not have an entry in the Profile Status column.)

```
(host) #show wlan ht-ssid-profile
High-throughput SSID profile List
       References Profile Status
HT-profile1 16
default2
```

Total:2

The following example shows configuration settings defined for the profile **default2**.

```
(host) #show wlan ht-ssid-profile default
High-throughput SSID profile "default"
Parameter
                                           Value
High throughput enable (SSID) Enabled
                                         Enabled
40 MHz channel usage
Max transmitted A-MPDU size 65535 bytes
Max received A-MPDU size 65535 bytes
Min MPDU start spacing 0 usec
Supported MCS set 0-15
Short guard interval in 40 MHz mode Enabled
Legacy stations
                                         Allowed
Allow weak encryption
                                           Disabled
```

The output of this command includes the following data columns:

| Parameter                     | Description                                                                  |
|-------------------------------|------------------------------------------------------------------------------|
| High throughput enable (SSID) | Shows if the profile enables or disables high-throughput (802.11n) features. |
| 40 MHz channel usage          | Shows if the profile enables or disables the use of 40 MHz channels.         |

| Parameter                           | Description                                                                                                    |
|-------------------------------------|----------------------------------------------------------------------------------------------------|
| MPDU Aggregation                    | Shows if the profile enables or disables MAC protocol data unit (MPDU) aggregation.                                                                                                    |
| Max transmitted A-MPDU size         | Configured maximum size of a transmitted aggregate MPDU, in bytes.                                                                                                    |
| Max received A-MPDU size            | Configured maximum size of a received aggregate MPDU, in bytes.                                                                                                    |
| Min MPDU start spacing              | Configured minimum time between the start of adjacent MPDUs within an aggregate MPDU, in microseconds.                                                                                                    |
| Supported MCS set                   | Displays a list of Modulation Coding Scheme (MCS) values or ranges of values to be supported on this SSID. The MCS you choose determines the channel width (20MHz vs. 40MHz) and the number of spatial streams used by the mesh node. |
| Short guard interval in 40 MHz mode | Shows if the profile enables or disables use of short (400ns) guard interval in 40 MHz mode.                                                                                                    |
| Legacy stations                     | Allow or disallow associations from legacy (non-HT) stations. By default, this parameter is enabled (legacy stations are allowed).                                                                                                    |
| Allow weak encryption               | Shows if the profile enables or disables the use of TKIP or WEP for unicast traffic.                                                                                                    |

| Version     | Description                                                       |
|-------------|-------------------------------------------------------------------|
| AOS-W 3.3   | Command introduced                                                |
| AOS-W 3.3.1 | The legacy-stations parameter was introduced                      |
| AOS-W 3.3.2 | De-aggregation of MAC Service Data Units (A-MSDUs) was introduced |

| Platforms                                                           | Licensing             | Command Mode                   |
|---------------------------------------------------------------------|-----------------------|--------------------------------|
| All platforms but operates with IEEE 802.11n compliant devices only | Base operating system | Config mode on master switches |

# show wlan ssid-profile

show wlan ssid-profile [<profile>]

#### **Description**

Show a list of all SSID profiles, or display detailed configuration information for a specific SSID profile.

#### **Syntax**

| Parameter                                                                                | Description              |
|------------------------------------------------------------------------------------------|--------------------------|
| <pre><pre><pre><pre><pre><pre><pre><pre></pre></pre></pre></pre></pre></pre></pre></pre> | Name of an SSID profile. |

#### **Usage Guidelines**

Issue this command without the <profile> parameter to display the entire SSID profile list, including profile status and the number of references to each profile. Include a profile name to display detailed configuration information for that profile.

#### **Examples**

The example below shows that the switch has six configured SSID profiles. The **References** column lists the number of other profiles with references to the SSIDs profile, and the **Profile Status** column indicates whether the profile is predefined. (User-defined profiles will not have an entry in the Profile Status column.)

| (host) #show wlan ssid-profile<br>SSID Profile List |            |                |
|-----------------------------------------------------|------------|----------------|
|                                                     |            |                |
| Name                                                | References | Profile Status |
|                                                     |            |                |
| coltrane-ssid-profile                               | 1          |                |
| corpl-ssid-profile                                  | 3          |                |
| Remote                                              | 1          |                |
| Secure-Profile2                                     | 0          |                |
| test-ssid-profile                                   | 1          |                |
| wizardtest-ssid-profile                             | 1          |                |
|                                                     |            |                |

Total:6

The following example shows configuration settings defined for the SSID Profile **Remote**.

(host) #show wlan ssid-profile remote

SSID Profile "Remote" Parameter Value SSID enable Enabled ESSID remoteoffice Encryption opensystem DTIM Interval 1 beacon periods 802.11a Basic Rates 6 12 24 802.11a Transmit Rates 6 9 12 18 24 36 48 54 802.11g Basic Rates 1 2 802.11g Transmit Rates 1 2 5 6 9 11 12 18 24 36 48 54 Station Ageout Time 1000 sec Max Transmit Attempts RTS Threshold 2333 bytes Short Preamble Enabled Max Associations Wireless Multimedia (WMM) Disabled Wireless Multimedia U-APSD (WMM-UAPSD) Powersave WMM TSPEC Min Inactivity Interval 0 msec 56 DSCP mapping for WMM voice AC DSCP mapping for WMM video AC 40 DSCP mapping for WMM best-effort AC DSCP mapping for WMM background AC Disabled 902il Compatibility Mode Hide SSID Disabled Deny\_Broadcast Probes Disabled Local Probe Response Enabled Disable Probe Retry Enabled Battery Boost Disabled WEP Key 1 N/A WEP Key 2 N/A WEP Key 3 N/A WEP Key 4 N/A WEP Transmit Key Index 1 WPA Hexkey N/A WPA Passphrase N/A Maximum Transmit Failures EDCA Parameters Station profile N/A EDCA Parameters AP profile N/A Disabled BC/MC Rate Optimization Strict Spectralink Voice Protocol (SVP) Disabled High-throughput SSID Profile default

The output of this command includes the following data columns:

| Parameter              | Description                                                                                                    |
|------------------------|----------------------------------------------------------------------------------------------------|
| SSID                   | Shows of the profile has enabled or disabled this SSID                                                                  |
| ESSID                  | Name that uniquely identifies a wireless network. If the ESSID includes spaces, you must enclose it in quotation marks. |
| Encryption             | The layer-2 authentication and encryption type used on this ESSID.                                                      |
| DTIM Interval          | The interval, in milliseconds, between the sending of Delivery Traffic Indication Messages (DTIMs) in the beacon.       |
| 802.11a Basic Rates    | List of supported 802.11a rates, in Mbps, that are advertised in beacon frames and probe responses.                     |
| 802.11a Transmit Rates | Set of 802.11a rates at which the AP is allowed to send data.                                                           |

| Parameter                                               | Description                                                                                                    |
|---------------------------------------------------------|----------------------------------------------------------------------------------------------------|
| 802.11g Basic Rates                                     | List of supported 802.11b/g rates, in Mbps, that are advertised in beacon frames and probe responses.                                                                                                    |
| 802.11g Transmit Rates                                  | Set of 802.11b/g rates at which the AP is allowed to send data.                                                                                                    |
| Station Ageout Time                                     | Time, in seconds, that a client is allowed to remain idle before being aged out.                                                                                                    |
| Max Transmit Attempts                                   | Maximum transmission failures allowed before the client gives up.                                                                                                    |
| RTS Threshold                                           | Wireless clients transmitting frames larger than this defined threshold must issue Request to Send (RTS) and wait for the AP to respond with Clear to Send (CTS).                                                                                                    |
| Short Preamble                                          | Shows if the profile enables or disables short preamble for 802.11b/g radios                                                                                                    |
| Max Associations                                        | Maximum number of wireless clients for the AP                                                                                                    |
| Wireless Multimedia (WMM)                               | Shows if the profile enables or disables WMM, also known as IEEE 802.11e Enhanced Distribution Coordination Function (EDCF)                                                                                                    |
| Wireless Multimedia U-<br>APSD (WMM-UAPSD)<br>Powersave | Shows if the profile enables or disables Wireless Multimedia (WMM) UAPSD powersave.                                                                                                    |
| WMM TSPEC Min<br>Inactivity Interval                    | Specifies the minimum inactivity time-out threshold of WMM traffic.                                                                                                    |
| DSCP mapping for WMM voice AC                           | DSCP value used to map WMM voice traffic.                                                                                                    |
| DSCP mapping for WMM video AC                           | DSCP value used to map WMM video traffic.                                                                                                    |
| DSCP mapping for WMM<br>best-effort AC                  | DSCP value used to map WMM best-effort traffic.                                                                                                    |
| DSCP mapping for WMM background AC                      | DSCP value used to map WMM background traffic.                                                                                                    |
| 902il Compatibility<br>Mode                             | (For clients using NTT DoCoMo 902iL phones only) When enabled, the switch does not drop packets from the client if a small or old initialization vector value is received.                                                                                                    |
| Hide SSID                                               | Shows if the profile enables or disables hiding of the SSID name in beacon frames.                                                                                                    |
| Deny_Broadcast Probes                                   | When a client sends a broadcast probe request frame to search for all available SSIDs, this option controls whether or not the system responds for this SSID. When enabled, no response is sent and clients have to know the SSID in order to associate to the SSID. When disabled, a probe response frame is sent for this SSID |
| Local Probe Response                                    | Shows if the profile enables or disables local probe response on the AP. If this option is enabled, the AP is responsible for sending 802.11 probe responses to wireless clients' probe requests. If this option is disabled, then the switch sends the 802.11 probe responses                                                   |
| Disable Probe Retry                                     | Shows if the profile enables or disables battery MAC level retries for probe response frames.                                                                                                    |
| Battery Boost                                           | If enabled, this feature converts multicast traffic to unicast before delivery to the client, thus allowing you to set a longer DTIM interval.                                                                                                    |
| WEP Key 1                                               | Displays the Static WEP key associated with this key index.                                                                                                    |
| WEP Key 2                                               | Displays the Static WEP key associated with this key index.                                                                                                    |
| WEP Key 3                                               | Displays the Static WEP key associated with this key index.                                                                                                    |
| WEP Key 4                                               | Displays the Static WEP key associated with this key index.                                                                                                    |

| Parameter                                  | Description                                                                                                    |
|--------------------------------------------|----------------------------------------------------------------------------------------------------|
| WEP Transmit Key Index                     | Show the key index that specifies which static WEP key is to be used                                                                                                    |
| WPA Hexkey                                 | WPA pre-shared key (PSK).                                                                                                    |
| WPA Passphrase                             | WPA passphrase used to generate a pre-shared key (PSK).                                                                                                    |
| Maximum Transmit<br>Failures               | Maximum transmission failures allowed before the client gives up.                                                                                                    |
| EDCA Parameters Station profile            | Name of the enhanced distributed channel access (EDCA) Station profile that applies to this SSID.                                                                                                    |
| EDCA Parameters AP profile                 | Name of the enhanced distributed channel access (EDCA) AP profile that applies to this SSID.                                                                                                    |
| BC/MC Rate Optimization                    | Shows if the profile enables or disables scanning of all active stations currently associated to an AP to select the lowest transmission rate for broadcast and multicast frames. This option only applies to broadcast and multicast data frames; 802.11 management frames are transmitted at the lowest configured rate |
| Strict Spectralink<br>Voice Protocol (SVP) | Shows if the profile enables or disables strict Spectralink Voice Protocol (SVP).                                                                                                    |
| High-throughput SSID<br>Profile            | Name of the high-throughput SSID profile associated with this SSID profile.                                                                                                    |

This command was introduced in AOS-W 3.0.

| Platforms     | Licensing             | Command Mode                                        |
|---------------|-----------------------|-----------------------------------------------------|
| All platforms | Base operating system | Enable and Config mode on master or local switches. |

# show wlan traffic-management-profile

show wlan traffic-management-profile [cprofile>]

#### **Description**

Show a list of all traffic management profiles, or display detailed configuration information for a specific traffic management profile.

### **Syntax**

| Parameter                                                                                | Description                           |
|------------------------------------------------------------------------------------------|---------------------------------------|
| <pre><pre><pre><pre><pre><pre><pre><pre></pre></pre></pre></pre></pre></pre></pre></pre> | Name of a Traffic Management profile. |

#### **Usage Guidelines**

Issue this command without the <profile> parameter to display the entire Traffic Management profile list, including profile status and the number of references to each profile. Include a profile name to display detailed configuration information for that profile.

#### **Examples**

Total: 3

The example below shows that the switch has three configured Traffic Management profiles. The **References** column lists the number of other profiles with references to the Traffic Management profile, and the Profile Status column indicates whether the profile is predefined. (User-defined profiles will not have an entry in the Profile Status column.)

```
(host) #show wlan
Traffic management profile List
Name
     References Profile Status
mgmt1 1
mgmt3
        0
mgmt4
        2
```

The following example shows configuration settings defined for the profile **mgmt1**.

```
(host) #show wlan traffic-management-profile mgmt1
Traffic management profile "default"
Parameter
                         Value
                         ____
Proportional BW Allocation N/A
Report interval 5 min
Station Shaping Policy default-access
```

The output of this command includes the following data columns:

| Parameter                     | Description                                                                                                    |
|-------------------------------|----------------------------------------------------------------------------------------------------|
| Proportional BW<br>Allocation | Minimum bandwidth, as a percentage of available bandwidth, allocated to an SSID when there is congestion on the wireless network. An SSID can use all available bandwidth if no other SSIDs are active. |
| Report interval               | Number of minutes between bandwidth usage reports.                                                                                                    |

| Parameter              | Description                                                                                                    |
|------------------------|----------------------------------------------------------------------------------------------------|
| Station Shaping Policy | <ul> <li>Shows which of three possible Station Shaping policies is configured on the profile.</li> <li>default-access: Traffic shaping is disabled, and client performance is dependent on MAC contention resolution. This is the default traffic shaping setting.</li> <li>fair-access: Each client gets the same airtime, regardless of client capability and capacity. This option is useful in environments like a training facility or exam hall, where a mix of 802.11a/g, 802.11g and 802.11n clients need equal to network resources, regardless of their capabilities. The bw-alloc parameter of a traffic management profile allows you to set a minimum bandwidth to be allocated to a virtual AP profile when there is congestion on the wireless network. You must set traffic shaping to fair-access to use this bandwidth allocation value for an individual virtual AP.</li> <li>preferred-access: High-throughput (802.11n) clients do not get penalized because of slower 802.11a/g or 802.11b transmissions that take more air time due to lower rates. Similarly, faster 802.11a/g clients get more access than 802.11b clients.</li> </ul> |

This command was introduced in AOS-W 3.0.

| Platforms     | Licensing             | Command Mode                                        |
|---------------|-----------------------|-----------------------------------------------------|
| All platforms | Base operating system | Enable and Config mode on master or local switches. |

# show wlan virtual-ap

show wlan virtual-ap [cprofile>]

#### **Description**

Show a list of all Virtual AP profiles, or display detailed configuration information for a specific Virtual AP profile.

### **Syntax**

| Parameter                                                                                | Description                  |
|------------------------------------------------------------------------------------------|------------------------------|
| <pre><pre><pre><pre><pre><pre><pre><pre></pre></pre></pre></pre></pre></pre></pre></pre> | Name of a Virtual AP profile |

#### **Usage Guidelines**

Issue this command without the <profile> parameter to display the entire Virtual AP profile list, including profile status and the number of references to each profile. Include a profile name to display detailed configuration information for that profile.

#### **Examples**

The example below shows that the switch has six configured Virtual AP profiles. The **References** column lists the number of other profiles with references to the Virtual AP profile, and the **Profile Status** column indicates whether the profile is predefined. (User-defined profiles will not have an entry in the Profile Status column.)

#### The following example shows configuration settings defined for the profile wizardtest-vap-profile.

(host) #show wlan virtual-ap test-vap-profile Virtual AP profile "wizardtest-vap-profile" Value Parameter Virtual AP enable Enabled Allowed band all AAA Profile default 802.11K Profile default SSID Profile default VLAN N/A Forward mode tunnel Deny time range N/A Mobile IP Enabled HA Discovery on-association Disabled DoS Prevention Enabled Station Blacklisting Enabled 3600 sec Blacklist Time Dynamic Multicast Optimization (DMO) Disabled Dynamic Multicast Optimization (DMO) Threshold 6 Authentication Failure Blacklist Time 3600 sec Fast Roaming Disabled Strict Compliance Enabled VLAN Mobility Disabled Remote-AP Operation standard Drop Broadcast and Multicast Disabled Convert Broadcast ARP requests to unicast Enabled Band Steering Disabled

#### The output of this command includes the following data columns:

| Parameter         | Description                                                                                                    |
|-------------------|----------------------------------------------------------------------------------------------------|
| Virtual AP enable | Shows if the profile enables or disables the virtual AP.                                                                                                    |
| Allowed band      | The band(s) on which to use the virtual AP:  • a - 802.11a band only (5 GHz)  • g - 802.11b/g band only (2.4 GHz)  • all - both 802.11a and 802.11b/g bands (5 GHz and 2.4 GHz)                                                                                                    |
| AAA Profile       | Name of the AAA profile associated with this virtual AP.                                                                                                    |
| 802.11K Profile   | Name of an 802.11k profile associated with this virtual AP.                                                                                                    |
| SSID Profile      | Name of an SSID profile associated with this virtual AP.                                                                                                    |
| VLAN              | The VLAN(s) into which users are placed in order to obtain an IP address.                                                                                                    |
| Forward mode      | <ul> <li>tunnel mode</li> <li>bridge mode</li> <li>split-tunnel mode</li> <li>decrypt-tunnel mode</li> <li>decrypt-tunnel mode</li> <li>The forwarding mode controls whether data is tunneled to the switch using generic routing encapsulation (GRE), bridged into the local Ethernet LAN (for remote APs), or a combination thereof depending on the destination (corporate traffic goes to the switch, and Internet access remains local).</li> <li>When an AP is configured to use the decrypt-tunnel forwarding mode, that AP decrypts and decapsulates all 802.11 frames from a client and sends the 802.3 frames through the GRE tunnel to the switch, which then applies firewall policies to the user traffic. When the switch sends traffic to a client, the switch sends 802.3 traffic through the GRE tunnel to the AP, which then converts it to encrypted 802.11 and forwards to the client.</li> </ul> |
| Deny time range   | Time range for which the AP will deny access.                                                                                                    |

| Parameter                                            | Description                                                                                                    |
|------------------------------------------------------|----------------------------------------------------------------------------------------------------|
| Mobile IP                                            | Shows if the profile has enabled or disabled IP mobility.                                                                                                    |
| HA Discovery on-<br>association                      | If enabled, all clients of a virtual-ap will received mobility service on association.                                                                                                    |
| DoS Prevention                                       | If enabled, APs ignore deauthentication frames from clients. This prevents a successful deauth attack from being carried out against the AP. This does not affect third-party APs.                                                                                                    |
| Station Blacklisting                                 | Shows if the profile has enabled or disabled detection of denial of service (DoS) attacks, such as ping or SYN floods, that are not spoofed deauth attacks.                                                                                                    |
| Dynamic Multicast<br>Optimization (DMO)              | If enabled DMO techniques will be used to reliably transmit video data.                                                                                                    |
| Dynamic Multicast<br>Optimization (DMO)<br>Threshold | Maximum number of high-throughput stations in a multicast group beyond which dynamic multicast optimization stops                                                                                                    |
| Blacklist Time                                       | Number of seconds that a client is quarantined from the network after being blacklisted.                                                                                                    |
| Authentication Failure<br>Blacklist Time             | Time, in seconds, a client is blocked if it fails repeated authentication. An authentication failure blacklist time of 0 blocks failed users indefinitely.                                                                                                    |
| Multi Association                                    | If enabled, this feature allows a station to be associated to multiple APs. If this feature is disabled, when a station moves to new AP it will be de authorized by the AP to which it was previously connected, deleting station context and flushing key caching information                                                                                                    |
| Fast Roaming                                         | Shows if the AP has enabled or disabled fast roaming.                                                                                                    |
| Strict Compliance                                    | If enabled, the AP denies client association requests if the AP and client station have no common rates defined. Some legacy client stations which are not fully 802.11-compliant may not include their configured rates in their association requests. Such non-compliant stations may have difficulty associating with APs unless strict compliance is disabled.                                                   |
| VLAN Mobility                                        | Shows if the AP has enabled or disabled VLAN (Layer-2) mobility.                                                                                                    |
| Remote-AP Operation                                  | <ul> <li>Shows how the virtual AP operates on a remote AP:</li> <li>always: Permanently enables the virtual AP.</li> <li>backup: Enables the virtual AP if the remote AP cannot connect to the switch.</li> <li>persistent: Permanently enables the virtual AP after the remote AP initially connects to the switch.</li> <li>standard: Enables the virtual AP when the remote AP connects to the switch.</li> </ul> |
| Drop Broadcast and<br>Multicast                      | If enabled, the virtual AP will filter out broadcast and multicast traffic in the air.                                                                                                    |
| Convert Broadcast ARP requests to unicast            | If enabled, all broadcast ARP requests are converted to unicast and sent directly to the client                                                                                                    |
| Band Steering                                        | If enabled, ARM's band steering feature encourages dual-band capable clients to stay on the 5GHz band on dual-band APs. This frees up resources on the 2.4GHz band for single band clients like VoIP phones.                                                                                                    |

This command was introduced in AOS-W 3.0.

| Platforms     | Licensing             | Command Mode                                        |
|---------------|-----------------------|-----------------------------------------------------|
| All platforms | Base operating system | Enable and Config mode on master or local switches. |

# show wlan voip-cac-profile

show wlan voip-cac-profile [<profile>]

#### **Description**

Show a list of all VoIP Call Admission Control profiles, or display detailed configuration information for a specific VoIP Call Admission Control profile.

#### **Syntax**

| Parameter                                                                                | Description                                   |
|------------------------------------------------------------------------------------------|-----------------------------------------------|
| <pre><pre><pre><pre><pre><pre><pre><pre></pre></pre></pre></pre></pre></pre></pre></pre> | Name of a VoIP Call Admission Control profile |

#### **Usage Guidelines**

Issue this command without the <profile> parameter to display the entire VoIP Call Admission Control profile list, including profile status and the number of references to each profile. Include a profile name to display detailed configuration information for that profile.

#### **Examples**

The example below shows that the switch has three configured VoIP Call Admission Control profiles. The **References** column lists the number of other profiles with references to the VoIP Call Admission Control profile, and the **Profile Status** column indicates whether the profile is predefined. (User-defined profiles will not have an entry in the Profile Status column.)

The following example shows configuration settings defined for the profile **QAlab-voip**.

```
(host) #show wlan voip-cac-profile
VoIP Call Admission Control profile "QAlab-voip"
Parameter
                                                    Value
VoIP Call Admission Control
                                                    Disabled
VoIP Bandwidth based CAC
                                                    Disabled
VoIP Call Capacity
                                                    10
                                                    2000
VoIP Bandwidth Capacity (kbps)
VoIP Call Handoff Reservation
                                                    20 %
VoIP Send SIP 100 Trying
                                                    Enabled
VoIP Disconnect Extra Call
                                                    Disabled
VOIP TSPEC Enforcement
                                                    Disabled
VOIP TSPEC Enforcement Period
                                                    1 sec
VoIP Drop SIP Invite and send status code (client) 486
VoIP Drop SIP Invite and send status code (server) 486
```

The output of this command includes the following data columns:

| Parameter                                          | Description                                                                                                    |
|----------------------------------------------------|----------------------------------------------------------------------------------------------------|
| VoIP Call Admission Control                        | Shows if the profile enables or disables WiFi VoIP Call Admission Control features.                                                                                                    |
| VoIP Bandwidth based CAC                           | Shows the desired call admission control (CAC) Mechanism:  Disable - CAC is based on Call Counts  Enable - CAC should be based on Bandwidth.                                                                |
| VoIP Call Capacity                                 | Number of simultaneous calls that can be handled by one radio.                                                                                                    |
| VoIP Bandwidth Capacity (kbps)                     | The maximum bandwidth that can be handled by one radio, in kbps.                                                                                                    |
| VoIP Call Handoff Reservation                      | Percentage of call capacity reserved for mobile VoIP clients on call.                                                                                                    |
| VoIP Send SIP 100 Trying                           | Shows if the profile enables or disables sending of SIP 100 - trying messages to a call originator to indicate that the call is proceeding.                                                                 |
| VoIP Disconnect Extra Call                         | If enabled, the switch disconnects calls that exceed the high capacity threshold by sending a deauthentication frame.                                                                                       |
| VOIP TSPEC Enforcement                             | Shows if the profile enables or disables validation of TSPEC requests for CAC.                                                                                                    |
| VOIP TSPEC Enforcement Period                      | Maximum time for the station to start the call after the TSPEC request                                                                                                    |
| VoIP Drop SIP Invite and send status code (client) | Display the status code sent back to the client if the profile is configured to drop a SIP Invite:  480: Temporary Unavailable  486: Busy Here  503: Ser vice Unavailable  none: Don't send SIP status code |
| VoIP Drop SIP Invite and send status code (server) | Display the status code sent back to the server if the profile is configured to drop a SIP Invite:  480: Temporary Unavailable  486: Busy Here  503: Ser vice Unavailable  none: Don't send SIP status code |

# **Command History**

This command was introduced in AOS-W 3.0.

| Platforms     | Licensing             | Command Mode                                        |
|---------------|-----------------------|-----------------------------------------------------|
| All platforms | Base operating system | Enable and Config mode on master or local switches. |

# show wms ap

show wms ap  ${\scalebox{-show wms ap {-show }|{| stats [mon-mac < mon-mac > bssid < bssid>}|{| stats [mon-mac < mon-mac > bssid < bssid>}|}$ 

#### **Description**

Display information for APs currently monitored by the AOS-W Wireless Management System (WMS).

### **Syntax**

| Parameter                   | Description                                                         |  |
|-----------------------------|---------------------------------------------------------------------|--|
| <bssid></bssid>             | Enter the AP's BSSID number in hexadecimal format (XX:XX:XX:XX:XX). |  |
| list                        | Show the AP Tree Table for all APs.                                 |  |
| mon-mac <mon-mac></mon-mac> | Show the AP Tree Table for an AP with the specified MAC address.    |  |
| bssid <bssid></bssid>       | Show the AP Tree Table for an AP with the specified BSSID.          |  |
| stats                       | Show the AP Tree Table for all APs.                                 |  |
| mon-mac <mon-mac></mon-mac> | Show the AP Tree Table for an AP with the specified MAC address.    |  |
| bssid <bssid></bssid>       | Show the AP Tree Table for an AP with the specified BSSID.          |  |

## **Usage Guidelines**

The WMS feature periodically sends statistics that it has collected for APs and Probes to the WMS process. When WMS receives an event message from an AM, it will save the event information along with the BSSID of the AP that generated the event in the WMS database. When WMS receives statistics from the AM, it updates its state, and the database.

#### **Examples**

The command **show wms ap <bssid>** displays a list of AP MAC addresses and the BSSIDs seen by each AP.

(host)# show wms ap 00:1a:1e:88:01:e0

| AP Info           |        |          |            |          |        |                   |        |         |             |
|-------------------|--------|----------|------------|----------|--------|-------------------|--------|---------|-------------|
|                   |        |          |            |          |        |                   |        |         | _           |
| BSSID             | SSID   | Channel  | Type       | RAP_Type | Status | Match MAC         | Ageout | HT-Type | HT-Sec-Chan |
|                   |        |          |            |          |        |                   |        |         |             |
| 00:1a:1e:88:01:e0 | sw-ad  | 11       | soft-ap    | valid    | up     | 00:00:00:00:00:00 | -1     |         |             |
| Probe Info        |        |          |            |          |        |                   |        |         |             |
| MAC               | IP     | Na       | ame        | Type     | Status | AP Type           |        |         |             |
|                   |        |          |            |          |        |                   |        |         |             |
| 00:1a:1e:88:02:80 | 10.3.1 | 29.94 ad | d-ap125-13 | soft-ap  | up     | 125               |        |         |             |
| 00:1a:1e:88:01:e0 | 10.3.1 | 29.96 mj | 23         | soft-ap  | up     | 125               |        |         |             |
| 00:1a:1e:81:c6:00 | 10.3.1 | 29.99 ad | d-ap124-11 | soft-ap  | down   | 124               |        |         |             |
| 00:0b:86:8a:15:20 | 10.3.1 | 29.93 sa | ap61-1-6   | soft-ap  | down   | 65                |        |         |             |

The output of this command includes the following information:

| Column  | Description                                                                    |  |
|---------|--------------------------------------------------------------------------------|--|
| BSSID   | Basic Service Set Identifier for the AP. This is usually the AP's MAC address. |  |
| SSID    | The Service Set Identifier that identifies a wireless network.                 |  |
| Channel | Channel used by the AP's radio.                                                |  |

| Column      | Description                                                                                                    |  |  |  |
|-------------|----------------------------------------------------------------------------------------------------|--|--|--|
| Туре        | <ul> <li>A WMS AP type can be one of the following:</li> <li>soft-ap: an Alcatel-Lucent Access Point (AP).</li> <li>air-monitor: An Alcatel-Lucent Air Monitor (AM).</li> </ul>                                                                                                    |  |  |  |
| RAP_Type    | Indicates one of the following Rogue AP types:  Valid (not a rogue AP)  Interfering  Rogue  Suspected Rogue  Disabled Rogue  Unclassified  Known Interfering                                                                                                    |  |  |  |
| Status      | If <b>up</b> , the AP is active. If <b>down</b> (or no information is shown) the AP is inactive.                                                                                                    |  |  |  |
| Match MAC   | MAC address of a wired device that helped identify the AP as a rogue. If the AP has not been identified as a rogue, this column will display the MAC address 00:00:00:00:00:00.                                                                                                    |  |  |  |
| Ageout      | An ageout time is the time, in minutes, that the client must remain unseen by any probes before it is eliminated from the database. If this column displays a -1, the client has not yet aged out. Any other number indicates the number of minutes since the client has passed its ageout interval. |  |  |  |
| HT-type     | <ul> <li>The type of high-throughput traffic sent by the AP:</li> <li>HT-20mhz: The AP radio uses a single 20 mHz channel</li> <li>HT-40mhz: The AP radio uses a 40 MHz channel pair comprised of two adjacent 20 MHz channels.</li> </ul>                                                           |  |  |  |
| HT-Sec-Chan | Secondary channel used for 40 MHz high-throughput transmissions.                                                                                                    |  |  |  |
| MAC         | MAC address of a probe that can see the specified AP.                                                                                                    |  |  |  |
| IP          | IP address of a probe that can see the specified AP.                                                                                                    |  |  |  |
| Name        | Name of the probe.                                                                                                    |  |  |  |
| Туре        | Displays the probe type: A WMS probe can be one of the following:  • soft-ap: an Alcatel-Lucent Access Point (AP).  • air-monitor: An Alcatel-Lucent Air Monitor (AM).                                                                                                    |  |  |  |
| Status      | If <b>up</b> , the AP is active. If <b>down</b> (or no information is shown) the AP is inactive.                                                                                                    |  |  |  |
| AP Type     | AP model type.                                                                                                    |  |  |  |

The example below shows received and transmitted data statistics for each BSSID seen by a monitoring AP.

(host)# show wms ap stats

AP Stats Table

RxByte BSSID RSSI TxPkt RxPkt TxByte Monitor-MAC HTRates-Rx ---------------------------00:0b:86:c1:af:20 00:0b:86:9a:f2:00 12 1575675 65 173239998 9340 Ω 00:0b:86:c1:af:20 00:0b:86:9a:f2:08 12 1560559 0 162297938 0 0 00:0b:86:c1:be:56 00:0b:86:9b:e5:60 12 1683013 4188 184400159 257583 00:0b:86:c1:be:56 00:0b:86:9b:e5:68 12 1580152 105 164216336 1470 00:0b:86:c2:0a:98 00:0b:86:a0:a9:80 48 1608023 40596 166962148 568386 0 0 1573040 20511 174536514 654024 00:0b:86:c2:1c:38 00:0b:86:a1:c3:80 42 0 00:0b:86:c2:3e:a9 00:0b:86:a3:ea:90 48 1588204 34179 165017293 897431 1571202 14258 00:0b:86:c4:0f:3c 00:0b:86:c0:f3:d0 48 174338376 351148 0 0 00:la:le:c0:88:88 00:la:le:88:88:90 36 1783226 485620 460219125 27781583 16

The output of this command includes the following information:

| Column      | Description                                                            |  |
|-------------|------------------------------------------------------------------------|--|
| Monitor-MAC | MAC address of an AP.                                                  |  |
| BSSID       | Basic Service Set Identifier of a station.                             |  |
| RSSI        | Received Signal Strength Indicator for the station, as seen by the AP. |  |
| txPkt       | Number of transmitted packets.                                         |  |
| RxPkt       | Number of received packets.                                            |  |
| TxByte      | Number of transmitted bytes.                                           |  |
| RxByte      | Number of received bytes.                                              |  |
| HTRates-Rx  | Number of bytes received at high-throughput rates.                     |  |

# **Command History**

This command was introduced in AOS-W 3.0

| Platforms     | Licensing             | Command Mode                   |
|---------------|-----------------------|--------------------------------|
| All platforms | Base operating system | Config mode on master switches |

# show wms channel

show wms channel stats

### **Description**

Display per-channel statistics for monitored APs.

# **Syntax**

No parameters.

#### **Example**

This example shows per-channel statistics for monitored APs.

(host) #show wms channel stats

Channel Stats Table

| Monitor-MAC       | Channel | NumAP | NumSta | TotalPkt | TotalByte  | Noise |
|-------------------|---------|-------|--------|----------|------------|-------|
| 00:0b:86:c1:af:20 | 1       | 1     | 0      | 5228276  | 613640650  | 97    |
| 00:0b:86:c1:af:20 | 6       | 1     | 0      | 1355     | 168764     | 0     |
| 00:0b:86:c1:af:20 | 11      | 8     | 0      | 5880     | 1040338    | 0     |
| 00:0b:86:c1:af:20 | 36      | 0     | 0      | 2        | 28         | 0     |
| 00:0b:86:c1:af:20 | 40      | 0     | 0      | 2        | 112        | 0     |
| 00:0b:86:c1:af:20 | 44      | 0     | 0      | 50       | 903        | 0     |
| 00:0b:86:c1:af:20 | 48      | 0     | 0      | 23       | 544        | 0     |
| 00:0b:86:c1:af:20 | 149     | 1     | 0      | 27094    | 557579     | 0     |
| 00:0b:86:c1:af:20 | 153     | 3     | 0      | 4648662  | 544817261  | 99    |
| 00:0b:86:c1:af:20 | 165     | 1     | 0      | 1655     | 200349     | 0     |
| 00:0b:86:c1:be:56 | 1       | 43    | 4      | 14446324 | 1959058619 | 0     |
| 00:0b:86:c1:be:56 | 6       | 8     | 1      | 14168505 | 1955474600 | 96    |
| 00:0b:86:c1:be:56 | 11      | 72    | 1      | 180553   | 23987119   | 0     |
| 00:0b:86:c1:be:56 | 36      | 53    | 0      | 14716    | 1022825    | 0     |
| 00:0b:86:c1:be:56 | 40      | 8     | 0      | 3033     | 501568     | 0     |
| 00:0b:86:c1:be:56 | 44      | 3     | 0      | 1453     | 217596     | 0     |
| 00:0b:86:c1:be:56 | 48      | 4     | 0      | 5330     | 1067660    | 0     |
| 00:0b:86:c1:be:56 | 149     | 0     | 0      | 609279   | 72205247   | 105   |
| 00:0b:86:c1:be:56 | 153     | 1     | 0      | 7615369  | 779579648  | 0     |
| 00:0b:86:c1:be:56 | 165     | 1     | 0      | 4238     | 486121     | 0     |
| 00:0b:86:c2:0a:98 | 40      | 4     | 0      | 4247     | 434512     | 0     |
| 00:0b:86:c2:0a:98 | 48      | 5     | 0      | 4052     | 420436     | 0     |
| 00:0b:86:c2:0a:98 | 149     | 4     | 0      | 6548323  | 732910481  | 104   |
| 00:0b:86:c2:1c:08 | 40      | 3     | 0      | 4613     | 478188     | 0     |
| 00:0b:86:c2:1c:08 | 48      | 4     | 0      | 6235436  | 658263321  | 103   |
| 00:0b:86:c2:1c:08 | 149     | 5     | 0      | 18904    | 803078     | 0     |
|                   |         |       |        |          |            |       |

The output of this command includes the following information:

| Column      | Description                                        |  |
|-------------|----------------------------------------------------|--|
| Monitor-MAC | MAC address of an AP.                              |  |
| Channel     | 802.11 radio channel.                              |  |
| NumAP       | lumber of other APs seen on the specified channel. |  |
| NumSta      | Number stations seen on the specified channel.     |  |
| TotalPkt    | Number of received packets.                        |  |
| TotalByte   | Number of received bytes.                          |  |
| Noise       | Current noise level.                               |  |

This command was introduced in AOS-W 3.0

| Platforms     | Licensing             | Command Mode                   |
|---------------|-----------------------|--------------------------------|
| All platforms | Base operating system | Config mode on master switches |

### show wms client

show wms client <mac>|{list}|{probe <mac>}|{stats [mon-mac <mon-mac> mac <mac>]}

### Description

Display a list of client information for the clients that can be seen by monitoring APs.

## **Syntax**

| Parameter                                   | Description                                                                                                    |
|---------------------------------------------|----------------------------------------------------------------------------------------------------|
| <mac></mac>                                 | Show statistics for a client with the specified MAC address, including the BSSID of the AP to which that client is currently associated, and the MAC addresses of other monitoring APs that can see that client. |
| list                                        | Show statistics for all monitored clients.                                                                                                    |
| probe <mac></mac>                           | Specify a client's MAC address to show the BSSIDs of all probes that can see that client.                                                                                                    |
| stats                                       | Show the STA stats table, which displays data for all clients seen by each monitoring AP.                                                                                                    |
| mon-mac <mon-mac> mac <mac></mac></mon-mac> | Enter a monitoring AP's MAC address ( <mon-mac>) and the MAC address of a client (<mac>) to show data for traffic received from and sent to a specific client as seen by a specific AP.</mac></mon-mac>          |

### **Example**

The AP Info table in the example below shows that the client is associated to an AP with the BSSID 00:0b:86:cd:86:a0. The Probe info table shows the MAC addresses of three other APs that can see the client.

```
(host) #show wms client 00:0e:35:29:9b:28
STA Info
      Type Status Ageout
MAC
___
00:0e:35:29:9b:28 valid up
                            -1
AP Info
-----
               SSID Channel Type RAP_Type Status Match MAC
BSSTD
                                                                       Ageout
00:0b:86:cd:86:a0 \quad MySSiD \quad 11 \\ \qquad soft-ap \quad valid \\ \qquad up \qquad \quad 00:00:00:00:00:00 \quad -1 \\
Probe Info
              IP Name Type Status Name AP Type
MAC
00:0b:86:a2:2b:50 192.168.2.10 0 soft-ap up
                                                LeftAP 61
00:0b:86:ad:94:40 192.168.2.5 0 soft-ap up 1.1.1 61
00:0b:86:cd:86:a0 192.168.2.4 0 soft-ap up CEO
```

The output of this command includes the following information:

| Column | Description               |
|--------|---------------------------|
| MAC    | MAC address of the client |

| Column    | Description                                                                                                    |
|-----------|----------------------------------------------------------------------------------------------------|
| Туре      | Station type (valid, interfering, or disabled rogue client)                                                                                                    |
| Status    | If <b>up</b> , the client is active. If <b>down</b> (or no information is shown) the client is inactive.                                                                                                    |
| ageout    | An ageout time is the time, in minutes, that the client must remain unseen by any probes before it is eliminated from the database. If this column displays a <b>-1</b> , the client has not yet aged out. Any other number indicates the number of minutes since the client has passed its ageout interval. |
| BSSID     | BSSID of the AP to which the client is associated.                                                                                                    |
| SSID      | Extended service set identifier (ESSID) of the BSSID.                                                                                                    |
| RAP_Type  | Indicates one of the following Rogue AP types:  Valid (not a rogue AP)  Interfering Rogue Disabled Rogue Suspected Rogue Unclassified Known Interfering                                                                                                    |
| Status    | If <b>up</b> , the AP is active. If <b>down</b> (or no information is shown) the AP is inactive.                                                                                                    |
| Match MAC | MAC address of a wired device that helped identify the AP as a rogue. If the AP has not been identified as a rogue, this column will display the MAC address 00:00:00:00:00:00.                                                                                                    |
| Ageout    | An ageout time is the time, in minutes, that the client must remain unseen by any probes before it is eliminated from the database. If this column displays a -1, the client has not yet aged out. Any other number indicates the number of minutes since the client has passed its ageout interval.         |
| MAC       | MAC address of a WMS probe.                                                                                                    |
| IP        | IP address of a WMS probe.                                                                                                    |
| Туре      | <ul> <li>A WMS AP type can be one of the following:</li> <li>soft-ap: an Alcatel-Lucent Access Point (AP).</li> <li>air-monitor: An Alcatel-Lucent Air Monitor (AM).</li> </ul>                                                                                                    |
| Status    | If <b>up</b> , the probe is active. If <b>down</b> (or no information is shown) the probe is inactive.                                                                                                    |
| Name      | Name of the probe. If a name has not been defined for the probe, this column may display a zero (0).                                                                                                    |
| AP type   | Model type of the probe.                                                                                                    |

# **Command History**

This command was introduced in AOS-W  $3.0\,$ 

| Platforms     | Licensing             | Command Mode                   |
|---------------|-----------------------|--------------------------------|
| All platforms | Base operating system | Config mode on master switches |

#### show wms counters

show wms counters [debug|event]

### Description

Show WMS event and debug counters. If you omit the optional **debug** and **events** parameters, the **show** wms counters command will display wms debug and events counters in a single table.

### **Syntax**

| Parameter | Description                                                                                                    |
|-----------|----------------------------------------------------------------------------------------------------|
| debug     | Show show debug counters only                                                                                                    |
| events    | Show events counters only. If you omit the debug and events parameters, the show wms counters will display debug and events counters in a single table. |

### **Usage Guidelines**

This command displays counters for database entries, messages and data structures. The counters displayed will vary for each switch; if the switch does not have an entry for a particular counter type, it will not appear in the output of this command

### **Example**

This example shows part of the output of the command **show wms counters**.

```
(host) #show wms counters
Counters
Name
                         Value
                         ----
                         288268
DB Reads
                        350870
DB Writes
Probe Table DB Reads
                         2477
Probe Table DB Writes 952
AP Table DB Pood=
                        143992
AP Table DB Writes
                        138867
                     40404
STA Table DB Reads
STA Table DB Writes
                        99687
Probe STA Table DB Reads 101352
Probe STA Table DB Writes 117566
Probe Register 2476
Probe State Update 37077
Set RAP Type 42552
Set RAP Type
                         42552
Set RAP Type Conf Level 152
```

### **Command History**

This command was introduced in AOS-W 3.0

| Platforms     | Licensing             | Command Mode                   |
|---------------|-----------------------|--------------------------------|
| All platforms | Base operating system | Config mode on master switches |

# show wms general

show wms general

### **Description**

Display general statistics for the wms configuration.

### **Syntax**

No parameters.

### **Example**

This example shows per-channel statistics for all monitored APs.

```
(host) #show wms general
General Attributes
Key
                             Value
poll-interval
                             176000
poll-retries
ap-ageout-interval
sta-ageout-interval
                            30
learn-ap
                            enable
persistent-known-interfering disable
propagate-wired-macs enable
stat-update
                             enable
collect-stats enact classification-server-ip 10.4.151.19 0
                            disable
wms-on-master
                            disable
calc-poll-interval
                             176000
                             10.6.2.253
Switch IP
Is Master
                             enable
```

The output of this command includes the following information:

| Column                           | Description                                                                                                    |
|----------------------------------|----------------------------------------------------------------------------------------------------|
| poll-interval                    | Interval, in milliseconds, for communication between the switch and AMs. The switch contacts the AM at this interval to download AP to station associations, update policy configuration changes, and download AP and station statistics. |
| poll-retries                     | Maximum number of failed polling attempts before the polled AM is considered to be down.                                                                                                    |
| ap-ageout-interval               | Time, in minutes, that an AP must remain unseen by any probes before it is deleted from the database.                                                                                                    |
| sta-ageout-interval              | Time, in minutes, that an client must unseen by any probes before it is deleted from the database.                                                                                                    |
| learn-ap                         | Enables "learning" of non-Alcatel-Lucent APs.                                                                                                    |
| persistent-known-<br>interfering | If enabled, APs that are marked as known interfering from being aged out.                                                                                                    |
| propagate-wired-MACs             | Shows if the switch has enabled or disabled the propagation of the gateway wired MACs.                                                                                                    |
| stat-update                      | Shows if the switch has enabled or disabled WMS statistics updates in the database.                                                                                                    |

| Column                       | Description                                                                                                    |
|------------------------------|----------------------------------------------------------------------------------------------------|
| collect-stats                | If enabled, if the master switch will collect up to 25,000 statistic entries for monitored APs and clients.                                                                                                    |
| classification-<br>server-ip | IP address of an AMP (Airwave Management Platform) that will perform Rogue AP classification. If there is a classification server defined, the wms-on-master and usedb parameters will be disabled.                                                                                                    |
| rtls-port                    | Port number on the RTLS server to which WMS statistics should be sent.                                                                                                    |
| wms-on-master                | The WMS process is enabled on the master switch.                                                                                                    |
| use-db                       | Shows if WMS data is updated to the database on the master switch.                                                                                                    |
| calc-poll-interval           | Interval (in milliseconds) specifies the frequency with which an AP sends updates about monitored APs and monitored clients to the switch. By default it uses the configured <b>poll-interval</b> value. If the # of deployed radios is more than 30, the <b>calc-poll-interval</b> is computed as 2000*number-of-radios. |
| Switch IP                    | IP address of the switch.                                                                                                    |
| Is Master                    | If enabled, the switch is a master switch. Otherwise, it is defined as a local switch.                                                                                                    |

# **Command History**

This command was introduced in AOS-W 3.0

| Platforms     | Licensing             | Command Mode                   |  |  |  |
|---------------|-----------------------|--------------------------------|--|--|--|
| All platforms | Base operating system | Config mode on master switches |  |  |  |

# show wms monitor-summary

show wms channel stats

### **Description**

Display the numbers of different AP and client types monitored over the last 5 minutes, 1 hour, and since the switch was last reset.

### **Syntax**

No parameters.

### **Usage Guidelines**

The WLAN management system (WMS) on the switch monitors wireless traffic to detect any new AP or wireless client station that tries to connect to the network. When an AP or wireless client is detected, it is classified and its classification is used to determine the security policies which should be enforced on the AP or client. Use the **show wms monitor-summary** command to view a quick summary of each classified AP and client type currently on the network.

If AP learning is enabled (with the wms general command), non-Alcatel-Lucent APs connected on the same wired network as Alcatel-Lucent APs are classified as valid APs. If AP learning is disabled, a non-Alcatel-Lucent AP is classified as an unsecure or suspect-unsecure AP.

### Example

This example shows that the switch currently has 144 valid APs and 32 active valid clients, and verifies that the switch currently aware of a single disabled rogue AP.

(host) #show wms monitor-summary WMS Monitor Summary Last 5 Min Last Hour All Valid APs 0 0 144 Interfering APs 0 0 0 0 0 0 Roque APs Disabled Rogue APs 0
Unclassified APs 0 0 1 Unclassified APs 0 Known Interfering APs 0
Suspected Rogue APs 0 0 0 0 Ω Valid Clients 0
Interfering Clients 0 0 32 0 Disabled Rogue Clients 0

# **Command History**

This command was introduced in AOS-W 3.0

| Platforms     | Licensing             | Command Mode                   |
|---------------|-----------------------|--------------------------------|
| All platforms | Base operating system | Config mode on master switches |

# show wms probe

show wms probe

## **Description**

Display detailed information for a list of WMS probes.

# **Syntax**

No parameters.

# **Example**

This example shows the Probe List table for WMS probes.

(host) #show wms probe

December 7 days

| Probe List        |                   |                |              |            |      |        |         |      |       |             |
|-------------------|-------------------|----------------|--------------|------------|------|--------|---------|------|-------|-------------|
| Monitor Eth MAC   | BSSID             | PHY Type       | IP           | LMS IP     | Scan | Status | Updates | Reqs | Stats | Type        |
|                   |                   |                |              |            |      |        |         |      |       |             |
| 00:0b:86:cd:11:64 | 00:0b:86:51:16:48 | 80211A         | 10.13.11.19  | 10.6.2.250 | No   | Up     | 1893    | 0    | 11544 | soft-ap     |
| 00:1a:1e:c2:2c:c4 | 00:1a:1e:a2:cc:40 | 80211G         | 10.6.1.220   | 10.6.2.250 | Yes  | Up     | 940     | 1    | 40796 | air-monitor |
| 00:0b:86:c1:be:56 | 00:0b:86:9b:e5:60 | 80211G         | 10.6.14.79   | 10.6.2.250 | No   | Uр     | 927     | 0    | 30711 | soft-ap     |
| 00:0b:86:c4:4d:06 | 00:0b:86:c4:d0:70 | 80211A         | 10.6.14.78   | 10.6.2.250 | No   | Up     | 926     | 0    | 11339 | soft-ap     |
| 00:1a:1e:c2:30:80 | 00:1a:1e:a3:08:00 | 80211G         | 10.6.1.235   | 10.6.2.250 | Yes  | Up     | 1425    | 0    | 26171 | air-monitor |
| 00:1a:1e:c2:2c:ba | 00:1a:1e:a2:cb:a0 | 80211G         | 10.6.1.231   | 10.6.2.250 | Yes  | Up     | 971     | 1    | 21005 | air-monitor |
| 00:1a:1e:c9:16:f0 | 00:1a:1e:11:6f:10 | 80211AHT-40mhz | 10.6.1.204   | 10.6.2.250 | No   | Up     | 969     | 0    | 17813 | soft-ap     |
| 00:1a:1e:c9:16:b8 | 00:1a:1e:11:6b:90 | 80211AHT-40mhz | 10.6.1.202   | 10.6.2.250 | No   | Up     | 945     | 0    | 27800 | soft-ap     |
| 00:1a:1e:c9:16:e6 | 00:1a:1e:11:6e:70 | 80211AHT-40mhz | 10.6.1.205   | 10.6.2.250 | No   | Up     | 946     | 0    | 26671 | soft-ap     |
| 00:1a:1e:c9:17:38 | 00:1a:1e:11:73:90 | 80211AHT-40mhz | 10.6.1.206   | 10.6.2.250 | No   | Uр     | 962     | 0    | 22186 | soft-ap     |
| 00:1a:1e:c9:16:f4 | 00:1a:1e:11:6f:40 | 80211GHT-20mhz | 10.6.1.209   | 10.6.2.250 | No   | Uр     | 958     | 0    | 18246 | soft-ap     |
| 00:0b:86:c1:af:20 | 00:0b:86:9a:f2:00 | 80211G         | 10.6.14.73   | 10.6.2.250 | No   | Up     | 977     | 0    | 13786 | soft-ap     |
| 00:0b:86:cd:ce:ce | 00:0b:86:5c:ec:e8 | 80211A         | 10.13.11.196 | 10.6.2.250 | No   | Up     | 730     | 0    | 11548 | soft-ap     |
| 00:0b:86:c7:47:bc | 00:0b:86:f4:7b:c0 | 80211G         | 10.6.1.238   | 10.6.2.250 | Yes  | Up     | 951     | 0    | 40260 | air-monitor |
| 00:0b:86:c4:0f:3c | 00:0b:86:c0:f3:d0 | 80211A         | 172.30.171.2 | 10.6.2.250 | No   | Up     | 927     | 0    | 11369 | soft-ap     |

The output of this command includes the following information:

| Column          | Description                                                                              |
|-----------------|------------------------------------------------------------------------------------------|
| Monitor Eth MAC | Ethernet MAC address of a probe.                                                         |
| BSSID           | Probe Radio BSSID.                                                                       |
| PHY Type        | Radio PHY type:  802.11A  802.11AHT-40Mbps  802.11AHT-20Mbps  802.11G  802,11GHT-20Mbps  |
| IP              | IP address of the AP.                                                                    |
| LMS IP          | IP address of the AP's local switch.                                                     |
| Scan            | Shows if the Air Monitor is performing scanning.                                         |
| Status          | If the scan column displays a status of Up, the AP or AM is active                       |
| Updates         | Number of updates the AP or AM sent to the WMS database since the switch was last reset. |
| Reqs            | Number of database update requests that have not yet been added into the database.       |

| Column | Description                                                                                                    |
|--------|----------------------------------------------------------------------------------------------------|
| Stats  | Total number of statistics updates sent to the database.                                                                                                    |
| Туре   | <ul> <li>A WMS AP type can be one of the following:</li> <li>soft-ap: an Alcatel-Lucent Access Point (AP).</li> <li>air-monitor: An Alcatel-Lucent Air Monitor (AM).</li> </ul> |

# **Command History**

This command was introduced in AOS-W 3.0

| Platforms     | Licensing             | Command Mode                   |
|---------------|-----------------------|--------------------------------|
| All platforms | Base operating system | Config mode on master switches |

# show wms rogue-ap

show wms rogue-ap <mac>

### **Description**

Display statistics for APs classified as rogues APs.

### **Syntax**

| Parameter   | Description                |
|-------------|----------------------------|
| <mac></mac> | MAC address of a rogue AP. |

### **Example**

The output of this command shows statistics for a suspected Rogue AP, including how it was classified as a suspected rogue.

```
(host) #show wms rogue-ap 00:0b:86:d4:ca:12
Suspect Rogue AP Info
Key
                      Value
BSSID
                      00:0b:86:d4:ca:12
SSID
                      corp1-voip
Channel
Type
                    generic-ap
RAP Type suspect-unsecure Confidence Level 55%
Status
Match Type Base-BSSID-Override
Match MAC 00:0b:86:c5:4c:a0
                     1.1.1.249
Match IP
Match AM
                     Alcatel-Lucent802.11n
Match Method
                     Exact-Match
Suspect Match Types Base-BSSID-Override Base-BSSID-Override
Helper AP BSSID 00:0b:86:d4:ca:10
Match Time
                    Sun Jul 27 13:08:16 2008
Match MAC Seen at APs
AP-name
ap-044
```

The output of this command includes the following information:

| Column   | Description                                                                                                    |
|----------|----------------------------------------------------------------------------------------------------|
| BSSID    | BSSID of the suspected rogue AP.                                                                                                   |
| SSID     | The rogue AP's Extended service set identifier.                                                                                    |
| Channel  | Channel used by a radio on the rogue AP.                                                                                           |
| Туре     | Indicates if the AP is an <b>Alcatel-Lucent</b> AP, a <b>Cisco</b> AP, or an AP from any other manufacturer ( <b>generic AP</b> ). |
| RAP Type | Type of rogue AP,  Suspect-unsecure: AP has not been confirmed as a rogue AP.  unsecure: AP has been confirmed as a rogue AP       |

| Column              | Description                                                                                                    |  |
|---------------------|----------------------------------------------------------------------------------------------------|--|
| Status              | Shows if the AP is active (up) or inactive (down).                                                                                                    |  |
| Match Type          | Describes how the AP was classified as a rogue.                                                                                                    |  |
|                     | Eth-Wired-MAC: An Alcatel-Lucent AP or AM detected that a single MAC address was in both the Ethernet Wired-Mac table and a non-valid AP wired-Mac table.                                                                                                    |  |
|                     | <ul> <li>AP-Wired-MAC: An interfering AP is marked as rogue when the Alcatel-Lucent AP finds a MAC address in one of its valid AP wired-mac table and in an interfering AP wired-mac table. You can enable or disable the AP-Wired-MAC matching method using the CLI command ids unauthorized-device-profile overlay-classification.</li> </ul> |  |
|                     | <ul> <li>Config-Wired-MAC: This type of classification occurs when an Alcatel-Lucent AP or AM detects a match between a wired MAC table and a pre-defined MAC address that has manually defined via the command ids unauthorized-device-profile valid-wired-mac.</li> </ul>                                                                     |  |
|                     | <ul> <li>External-Wired-MAC: This type of classification occurs when an Alcatel-Lucent<br/>AP or AM detects a match between a wired MAC table entry and a pre-defined<br/>MAC address manually defined in the rap-wml table.</li> </ul>                                                                                                    |  |
|                     | <ul> <li>Base-BSSID-Override: If an Alcatel-Lucent AP is detected as rogue, then all<br/>virtual APs on the particular rogue are marked as rogue using Base-BSSID-<br/>Override match type.</li> </ul>                                                                                                    |  |
|                     | <ul> <li>Manual: An AP is manually defined as a rogue by via the command wms ap<br/><bssid> mode rogue.</bssid></li> </ul>                                                                                                    |  |
|                     | <ul> <li>EMS: An AP is manually defined as a rogue by via the Element Management<br/>System</li> </ul>                                                                                                    |  |
| Match MAC           | MAC address of a wired device that helped identify the AP as a rogue. If the AP has not been identified as a rogue, this column will display the MAC address 00:00:00:00:00:00.                                                                                                    |  |
| Match IP            | IP address of a wired device that helped identify the AP as a rogue.                                                                                                    |  |
| Match AM            | Alcatel-Lucent Air Monitor that reporting seeing the rogue AP.                                                                                                    |  |
| Match Method        | This variable indicates the type of match.                                                                                                    |  |
| Suspect Match Types | Describes how an AP was classified as a suspected rogue AP.                                                                                                    |  |
| Helper Ap BSSID     | BSSID of the AP or AM that helped classify a rogue AP.                                                                                                    |  |
| AP name             | Names of APs that are able to see the specified MAC address.                                                                                                    |  |
| Match Time          | Time the AP was identified as a rogue AP.                                                                                                    |  |

# **Command History**

This command was introduced in AOS-W 3.0

| Platforms     | Licensing             | Command Mode                   |
|---------------|-----------------------|--------------------------------|
| All platforms | Base operating system | Config mode on master switches |

### show wms routers

show wms routers <mac>

### **Description**

Show Learned Router Mac Information for WMS APs.

### **Syntax**

| Column      | Description                                     |
|-------------|-------------------------------------------------|
| <mac></mac> | MAC address of a probe that can see the router. |

# **Usage Guidelines**

This command displays the MAC addresses of devices that have been determined to be routers by the listed APs. This output of this command will be blank if there is not any broadcast/multicast activity in an AP's subnet.

### **Example**

In the example below, a single WMS AP has learned MAC information for four different routers.

```
(host) #show wms routers
Router Mac 00:08:00:00:11:12 is Seen by APs
AP-Name
AP32
Router Mac 00:08:00:00:11:29 is Seen by APs
AP-Name
Router Mac 00:08:00:00:11:57 is Seen by APs
AP-Name
AP32
Router Mac 00:08:00:00:11:6e is Seen by APs
AP32
```

## **Command History**

This command was introduced in AOS-W 3.0

| Platforms     | Licensing             | Command Mode                   |
|---------------|-----------------------|--------------------------------|
| All platforms | Base operating system | Config mode on master switches |

# show wms system

show wms system

### **Description**

Show the WMS system configuration and system state.

# **Syntax**

No parameters.

### **Example**

This example shows the WMS System Configuration and System State tables.

The output of this command includes the following information:

| Column            | Description                                                                                                    |
|-------------------|----------------------------------------------------------------------------------------------------|
| Max Threshold     | The maximum number of table entries allowed. If this table displays a zero (0), there is no configured limit.  NOTE: If a configured maximum limit has reached, the switch will not create new WMS entries for monitored APs and monitored stations. If new APs are deployed after this limit is reached, those APs will not be marked as 'valid', which will impair the effectiveness of the Adaptive Radio Management feature. If there are new Rogue APs in the network, they will not be classified as a rogue. |
| Current Threshold | Current number of table entries.                                                                                                    |
| Total AP Count    | Total number of statistics entries for monitored APs in the AP table.                                                                                                    |
| Total STA Count   | Total number of statistics entries for monitored stations in the Station table.                                                                                                    |
| MAX RB-tree Count | Maximum number of entries allowed in the statistics.                                                                                                    |
| Total Tree Count  | Total number of entries currently in the statistics tree. If this limit has been reached, the switch will not add entries with the RSSI information for APs, monitored APs and monitored clients that are seen by them. This can negatively affect the RF Plan application.                                                                                                    |
| Poll Count (Max)  | Current and maximum poll counts.                                                                                                    |

# **Command History**

This command was introduced in AOS-W 3.0

| Platforms     | Licensing             | Command Mode                   |
|---------------|-----------------------|--------------------------------|
| All platforms | Base operating system | Config mode on master switches |

# show wms wired-mac

```
show wms wired-mac [{<mac>}|{ap-name <ap-name>}]
```

### **Description**

Show a table of gateway wired addresses. This command can display a list of APs aware of a specific gateway MAC address, or list the wired MAC addresses known to a single AP.

### **Syntax**

| Column                      | Description                                                                            |
|-----------------------------|----------------------------------------------------------------------------------------|
| <mac></mac>                 | Specify a wired MAC address to display a list of APs that are aware of this wired MAC. |
| ap-name <ap-name></ap-name> | Specify the IP address of an AP to list the wired MAC addresses of which it is aware.  |

# **Example**

This example shows that the AP Corp-AP125-AM is aware of four different gateway wired MAC addresses.

```
(host) #show wms wired-mac ap-name Corp-AP125-AM
Learned Wired Macs for AP: Corp-AP125-AM
Wired-Mac
00:0b:86:41:01:20
00:0b:86:60:2e:ac
00:0b:86:40:1e:60
00:0b:86:08:e1:00
```

# **Command History**

This command was introduced in AOS-W 3.0

| Platforms     | Licensing             | Command Mode                   |
|---------------|-----------------------|--------------------------------|
| All platforms | Base operating system | Config mode on master switches |

### shutdown

shutdown all

### **Description**

This command disables all interfaces on the switch.

# **Usage Guidelines**

This command stops all traffic through the physical ports on the switch. The console port remains active. Use this command only when you have physical access to the switch, so that you can continue to manage using the console port.

To shut down an individual interface, tunnel, or VLAN, use the shutdown option within the interface command. To restore the ports, use the no shutdown command.

### **Example**

The following example shuts down all physical interfaces on the switch.

(host) (config)#shutdown all

## **Command History**

This command was introduced in AOS-W 1.0.

| Platforms     | Licensing             | Command Mode                            |
|---------------|-----------------------|-----------------------------------------|
| All platforms | Base operating system | Config mode on master or local switches |

### snmp-server

### **Description**

This command configures SNMP parameters.

# **Syntax**

| Parameter   | Description                                                                                                    | Range                       | Default       |
|-------------|----------------------------------------------------------------------------------------------------|-----------------------------|---------------|
| community   | Sets the read-only community string.                                                                                                    | _                           | _             |
| enable trap | Enables sending of SNMP traps to the configured host.                                                                                                    | _                           | disabled      |
| engine-id   | Sets the SNMP server engine ID as a hexadecimal number.                                                                                                    | 24<br>characters<br>maximum | _             |
| host        | Configures the IP address of the host to which SNMP traps are sent. This host needs to be running a trap receiver to receive and interpret the traps sent by the switch.                                                                                                    | _                           | _             |
| version     | Configures the SNMP version and security string for notification messages.                                                                                                    | _                           | _             |
| inform      | Sends SNMP inform messages to the configured host.                                                                                                    | _                           | disabled      |
| inform      | Specifies the length for the SNMP inform queue.                                                                                                    | 100-350                     | 250           |
| stats       | Allows file-based statistics collection for OmniVista Mobility Manager. The switch generates a file that contains statistics data used by OmniVista Mobility Manager to display information in chart and graph formats.  File-based statistics collection is transparent to the user and increases the efficiency of transferring information between the switch and OmniVista Mobility Manager. |                             | enabled       |
| trap        | Source IP address of SNMP traps.                                                                                                    | _                           | disabled      |
| disable     | Disables an SNMP trap. You can get a list of valid trap names using the show snmp trap-list command.                                                                                                    | _                           | _             |
| enable      | Enables an SNMP trap.                                                                                                    | _                           | _             |
| source      | Enter the source IP address for sending traps.                                                                                                    | _                           | _             |
| interval    | Estimated round trip time to this host.                                                                                                    |                             | 60<br>seconds |
| retrycount  | Number of times that SNMP inform messages are attempted to be sent to the host before giving up.                                                                                                    |                             | 3             |
| udp-port    | The port number to which notification messages are sent.                                                                                                    | _                           | 162           |

| Parameter | Description                                                                                                    | Range   | Default |
|-----------|----------------------------------------------------------------------------------------------------|---------|---------|
| user      | Configures an SNMPv3 user profile for the specified username.                                                                                                    | _       | _       |
| auth-prot | Authentication protocol for the user, either HMAC-MD5-98 Digest Authentication Protocol (MD5) or HMAC-SHA-98 Digest Authentication Protocol (SHA), and the password for use with the designated protocol. | MD5/SHA | SHA     |
| priv-prot | Privacy protocol for the user, either Advanced Encryption Standard (AES) or CBC-DES Symmetric Encryption Protocol (DES), and the password for use with the designated protocol.                           | AES/DES | DES     |

# **Usage Guidelines**

This command configures SNMP on the switch only. You configure SNMP-related information for APs in an SNMP profile which you apply to an AP group or to a specific AP. To configure SNMP hostname, contact, and location information for the switch, use the hostname, syscontact, and syslocation commands.

### **Example**

The following command configures an SNMP trap receiver:

(host) (config) #snmp-server host 191.168.1.1 version 2c 12345678

### **Command History**

| Release     | Modification                              |
|-------------|-------------------------------------------|
| AOS-W 3.0   | Command introduced                        |
| AOS-W 3.3.1 | The <b>stats</b> parameter was introduced |

| Platforms     | Licensing             | Command Mode                   |
|---------------|-----------------------|--------------------------------|
| All platforms | Base operating system | Config mode on master switches |

# spanning-tree (Global Configuration)

spanning-tree

[forward-time <value> | hello-time <value> | max-age <value> | priority <value> | vlan range <WORD>

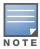

RSTP is backward compatible with STP and is enabled by default. For ease of use, this command uses the spanning tree keyword.

### **Description**

This command is the global configuration for the Rapid Spanning Tree Protocol (RSTP) and Per VLAN Spanning Tree (PVST+). See spanning-tree (Configuration Interface) for details on the RSTP (configif) command.

### **Syntax**

| Parameter                | Description                                                                                                    | Range   | Default    |
|--------------------------|----------------------------------------------------------------------------------------------------|---------|------------|
| forward-time             | Specifies the time, in seconds, the port spends in the listening and learning state. During this time, the port waits to forward data packets.                                                                                                    | 4-30    | 15 seconds |
| hello-time               | Specifies the time, in seconds, between each bridge protocol data unit (BPDU) transmitted by the root bridge.                                                                                                    | 1-10    | 2 seconds  |
| max-age                  | Specifies the time, in seconds, the root bridge waits to receive a hello packet before changing the STP topology.                                                                                                    | 6-40    | 20 seconds |
| priority                 | Set the priority of a bridge to make it more or less likely to become the root bridge. The bridge with the lowest value has the highest priority. When configuring the priority, remember the following:  The highest priority bridge is the root bridge.  The highest priority value is 0 (zero). | 0-65535 | 32768      |
| vlan range <word></word> | Enter the keywords <b>vian range</b> followed by the range of VLAN iID's. Separate the VLAN IDs with a hyphen, comma or both to indicate the range. For example: 2-3 or 2,4,6 or 2-6,11                                                                                                    | _       | _          |

### **Usage Guidelines**

This command configures the global RSTP settings on the switch and is backward compatible with past versions of AOS-W using STP.

By default, all interfaces and ports on the switch run RSTP as specified in 802.1w and 802.1D. The default RSTP values can be used for most implementations.

Use the no spanning-tree command to disable RSTP.

### **Examples**

The following command sets the time a port spends in the listening and learning state to 3 seconds:

```
spanning-tree forward-time 3
```

The following command sets the time the root bridge waits to transmit BPDUs to 4 seconds:

spanning-tree hello-time 4

The following command sets the time the root bridge waits to receive a hello packet to 30 seconds:

```
spanning-tree max-age 30
```

The following command sets the bridge priority to 10, making it more likely to become the root bridge:

```
spanning-tree priority 10
```

The follow command sets a spanning-tree VLAN range

```
spanning-tree vlan range 2-8,11
```

### **Command History**

| Release   | Modification                                          |
|-----------|-------------------------------------------------------|
| AOS-W 6.0 | Added support for PVST+ and VLAN and VLAN Range       |
| AOS-W 3.4 | Upgraded STP to RSTP with full backward compatibility |
| AOS-W 1.0 | Introduced the Spanning Tree Protocol (STP)           |

| Platforms     | Licensing             | Command Mode           |
|---------------|-----------------------|------------------------|
| All platforms | Base operating system | Configuration (config) |

# spanning-tree (Configuration Interface)

```
spanning-tree
  cost <value>
  point-to-point
  port-priority <value>
  portfast
  vlan <vlan-id>
     cost <value>
     port-priority <value>
  vlan range <WORD>
```

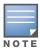

RSTP is backward compatible with STP and is enabled by default. For clarity, this RSTP command uses the spanning tree keyword.

### **Description**

Alcatel-Lucent's RSTP implementation interoperates with both PVST (Per VLAN Spanning Tree 802.1D) and Rapid-PVST (802.1w) implementation on industry-standard router/switches. Syntax

| Parameter                     | Description                                                                                                    | Range     | Default                                                                                                    |
|-------------------------------|----------------------------------------------------------------------------------------------------|-----------|----------------------------------------------------------------------------------------------------|
| cost <value></value>          | Enter the spanning tree path cost. Use the cost values to determine the most favorable path to a particular destination: the lower the cost, the better the path                         | 1 - 65535 | Default: Based on Interface type: Fast Ethernet 10Mbs—100 Fast Ethernet 100Mbs—19 1Gigabit Ethernet—4 10 Gigabit Ethernet—2 |
| point-to-point                | Set the interface to a point-to-point                                                                                                    | n/a       | Enabled                                                                                                    |
| port-priority <value></value> | Change the spanning tree priority.                                                                                                    | 0 - 255   | 128                                                                                                    |
| portfast                      | Change from blocking to forwarding                                                                                                    | n/a       | Disabled                                                                                                    |
| vlan <vlan-id></vlan-id>      | Enter the keyword <b>vian</b> followed by the VLAN-ID                                                                                                    | n/a       | _                                                                                                    |
| cost <value></value>          | Enter th keyword cost followed by the cost value to change the interface's spanning tree path cost.                                                                                      | 1 - 65535 |                                                                                                    |
| port-priority <value></value> | Change the spanning tree priority.                                                                                                    | 0 - 255   | 128                                                                                                    |
| vlan range <word></word>      | Enter the keywords <b>vlan range</b> followed by the range of VLAN iID's. Separate the VLAN IDs with a hyphen, comma or both to indicate the range.  For example: 2-3 or 2,4,6 or 2-6,11 | _         |                                                                                                    |

# **Usage Guidelines**

Alcatel-Lucent supports global instances of RSTP and PVST+. Therefore, the ports on industry-standard routers/switches must be on the default or untagged VLAN for interoperability with switches.

AOS-W supports RSTP on the following interfaces:

- FastEthernet IEEE 802.3—fastethernet
- Gigabitethernet IEEE 802.3—gigabitethernet
- Port Channel ID—port-channel

In addition to port state changes, RSTP introduces port roles for all the interfaces..

| RSTP (802.1w)<br>Port Role | Description                                                                                                 |
|----------------------------|----------------------------------------------------------------------------------------------------|
| Root                       | The port that receives the best BPDU on a bridge.                                                           |
| Designated                 | The port can send the best BPDU on the segment to which it is connected.                                    |
| Alternate                  | The port offers an alternate path, in the direction of root bridge, to that provided by bridge's root port. |
| Backup                     | The port acts as a backup for the path provided by a designated port in the direction of the spanning tree. |

## **Example**

The RSTP default values are adequate for most implementation. Use caution when making changes to the spanning tree values.

```
(host) (config-if) #spanning-tree cost 345
(host) (config-if) #spanning-tree point-to-point ?
(host) (config-if) #spanning-tree portfast ?
(host) (config-if) #spanning-tree vlan range 2-8,11
```

#### **Related Commands**

spanning-tree (Global Configuration) on page 1134

## **Command History**

| Release   | Modification                                           |
|-----------|--------------------------------------------------------|
| AOS-W 6.0 | Added support for PVST+ and VLAN and VLAN Range        |
| AOS-W 3.4 | Upgraded STP to RSTP with full backward compatibility. |
| AOS-W 1.0 | Introduced the Spanning Tree Protocol (STP).           |

| Platforms     | Licensing             | Command Mode                        |
|---------------|-----------------------|-------------------------------------|
| All platforms | Base operating system | Configuration Interface (config-if) |

# spanning-tree mode

spanning-tree mode <rapid> | <rapid-pvst>

## **Description**

Set the spanning tree mode to either Rapid Spanning Tree (802.1w) or PVST+ (Per VLAN Spanning Tree).

# **Syntax**

| Parameter  | Description                                                           |
|------------|-----------------------------------------------------------------------|
| rapid      | Set the spanning tree mode to RSTP (Rapid Spanning Tree Protocol).    |
| rapid-pvst | Set the spanning tree mode to PVST+ (Per VLAN Spanning Tree protocol) |

# **Usage Guidelines**

Once the spanning tree mode is set, you can configure RSTP or PVST+.

# **Command History**

| Release | Modification                                           |  |
|---------|--------------------------------------------------------|--|
| 6.0     | PVST+ added                                            |  |
| 3.4     | Upgraded STP to RSTP with full backward compatibility. |  |

| Platform      | Licensing             | Command Mode                                   |
|---------------|-----------------------|------------------------------------------------|
| All platforms | Base operating system | Configuration mode (config) on master switches |

# spanning-tree vlan (PVST+)

spanning-tree vlan <id> [forward-time <value> | hello-time <value> | max-age <value> | priority <value>]

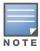

For ease of use, this command uses the spanning tree keyword to represent PVST+

### **Description**

Configure PVST+ on a VLAN.

### **Syntax**

| Parameter    | Description                                                                                                    | Range   | Default    |
|--------------|----------------------------------------------------------------------------------------------------|---------|------------|
| forward-time | Specifies the time, in seconds, the VLAN spends in the listening and learning state before transitions to the forward state.                                                                                                    | 4-30    | 15 seconds |
| hello-time   | Set the time interval, in seconds, between transmission of BPDUs.                                                                                                    | 1-10    | 2 seconds  |
| max-age      | Set the time interval for the PVST+ bridge to maintain configuration information before refreshing that information.                                                                                                    | 6-40    | 20 seconds |
| priority     | Set the priority of a bridge to make it more or less likely to become the root bridge. The bridge with the lowest value has the highest priority. When configuring the priority, remember the following:  The highest priority bridge is the root bridge.  The highest priority value is 0 (zero). | 0-65535 | 32768      |

### **Example**

The following command sets the time VLAN 2 spends in the listening and learning state to 3 seconds:

spanning-tree vlan 2 forward-time 3

The following command sets the time VLAN 2 waits to transmit BPDUs to 4 seconds:

spanning-tree vlan 2 hello-time 4

The following command sets the time VLAN 2 waits to receive a hello packet to 30 seconds:

spanning-tree vlan 2 max-age 30

The following command sets the VLAN 2 priority to 10, making it more likely to become the root bridge:

spanning-tree vlan 2 priority 10

### **Command History**

| Release   | Modification       |
|-----------|--------------------|
| AOS-W 6.0 | Command introduced |

| Platforms     | Licensing             | Command Mode                |
|---------------|-----------------------|-----------------------------|
| All Platforms | Base operating system | Configuration Mode (config) |

# spanning-tree vlan range (PVST+)

spanning-tree vlan range <WORD> [forward-time <value> | hello-time <value> | max-age <value> | priority <value>]

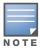

For ease of use, this command uses the spanning tree keyword to represent PVST+

### **Description**

Configure PVST+ on a range of VLANs.

### **Syntax**

| Parameter     | Description                                                                                                    | Range   | Default    |
|---------------|----------------------------------------------------------------------------------------------------|---------|------------|
| <word></word> | Enter a string representing the VLAN range                                                                                                    |         |            |
| forward-time  | Specifies the time, in seconds, the VLANs spends in the listening and learning state before transition to the forward state.                                                                                                    | 4-30    | 15 seconds |
| hello-time    | Set the time interval, in seconds, between transmission of BPDUs.                                                                                                    | 1-10    | 2 seconds  |
| max-age       | Set the time interval for the PVST+ bridge to maintain configuration information before refreshing that information.                                                                                                    | 6-40    | 20 seconds |
| priority      | Set the priority of a bridge to make it more or less likely to become the root bridge. The bridge with the lowest value has the highest priority. When configuring the priority, remember the following:  The highest priority bridge is the root bridge.  The highest priority value is 0 (zero). | 0-65535 | 32768      |

### **Example**

The following command sets the time the VLAN range 2-3 spends in the listening and learning state to 3 seconds:

spanning-tree vlan range 2-3 forward-time 3

The following command sets the time the VLAN range 2-3 waits to transmit BPDUs to 4 seconds:

spanning-tree vlan range 2-3 hello-time 4

The following command sets the time the VLAN range 2-3 waits to receive a hello packet to 30 seconds:

spanning-tree vlan range 2-3 max-age 30

The following command sets the VLAN range 2-3 priority to 10, making it more likely to become the root bridge:

spanning-tree vlan range 2-3 priority 10

### **Command History**

| Release   | Modification       |
|-----------|--------------------|
| AOS-W 6.0 | Command introduced |

| Platforms     | Licensing             | Command Mode                |
|---------------|-----------------------|-----------------------------|
| All Platforms | Base operating system | Configuration Mode (config) |

#### ssh

ssh disable\_dsa | mgmt-auth {public-key [username/password] | username/password
[public-key]}

### **Description**

This command configures SSH access to the switch.

### **Syntax**

| Parameter   | Description                                                                                                    | Default               |
|-------------|----------------------------------------------------------------------------------------------------|-----------------------|
| disable_dsa | Disables DSA authentication for SSH. Only RSA authentication is used.                                                                                        | _                     |
| mgmt-auth   | Configures authentication method for the management user. You can specify username/password only, public key only, or both username/password and public key. | username/<br>password |

## **Usage Guidelines**

Public key authentication is supported using a X.509 certificate issued to the management client. If you specify public-key authentication, you need to load the client X.509 certificate into the switch and configure certificate authentication for the management user with the mgmt-user ssh-pubkey command.

## **Example**

The following commands configure SSH access using public key authentication only:

```
(host) (config) #ssh mgmt-auth public-key
mgmt-user ssh-pubkey client-cert ssh-pubkey cli-admin root
```

## **Command History**

| Version   | Modification                           |  |
|-----------|----------------------------------------|--|
| AOS-W 3.0 | Command introduced                     |  |
| AOS-W 3.1 | The mgmt-auth parameter was introduced |  |

| Platforms     | Licensing             | Command Mode                   |
|---------------|-----------------------|--------------------------------|
| All platforms | Base operating system | Config mode on master switches |

#### stm

add-blacklist-client <macaddr>
kick-off-sta <macaddr> <bssid>
purge-blacklist-clients
remove-blacklist-client <macaddr>

### **Description**

This command is used to manually disconnect a client from an AP or control the blacklisting of clients.

### **Syntax**

| Parameter                                   | Description                                                                                                    |  |
|---------------------------------------------|----------------------------------------------------------------------------------------------------|--|
| add-blacklist-client                        | MAC address of the client to be added to the denial of service list.                                                                                 |  |
| kick-off-sta                                | When you use the kick-off-sta feature specify a client's MAC address and BSSID, the AP sends deauthorization frames to the station to disconnect it. |  |
| <macaddr></macaddr>                         | MAC address of client to be disconnected.                                                                                                    |  |
| <bssid></bssid>                             | The associated BSSID of the client to be disconnected.                                                                                               |  |
| purge-blacklist-client                      | Clear the entire client blacklist.                                                                                                    |  |
| remove-blacklist-client <macaddr></macaddr> | Specify the MAC address of a client to remove it from the denial of service list.                                                                    |  |

### **Usage Guidelines**

When you blacklist a client, the client is not allowed to associate with any AP in the network. If the client is connected to the network when you blacklist it, a deauthentication message is sent to force the client to disconnect. The blacklisted client is blacklisted for the duration specified in the virtual AP profile. The client blacklist supports up to 4,000 individual client entries.

The switch retains the client blacklist in the user database, so the information is not lost if the switch reboots. When you import or export the switch's user database, the client blacklist will be exported or imported as well.

### **Example**

The following command blacklists a client:

(host) #stm add-blacklist-client 00:01:6C:CC:8A:6D

## **Command History**

| Version   | Modification                                                                                                    |  |
|-----------|----------------------------------------------------------------------------------------------------|--|
| AOS-W 1.0 | Command introduced.                                                                                                    |  |
| AOS-W 6.0 | The purge-client-blacklist parameter was introduced. The <b>start-trace</b> and <b>stop-trace</b> parameters are no longer functional. |  |

| Platforms     | Licensing             | Command Mode                            |
|---------------|-----------------------|-----------------------------------------|
| All platforms | Base operating system | Enable mode on master or local switches |

# support

support

### **Description**

This command, which should be used only in conjunction with Alcatel-Lucent customer support, is for switch debugging purposes only.

### **Syntax**

No parameters.

# **Usage Guidelines**

This command is used by Alcatel-Lucent customer support for debugging the switch. Do not use this command without the guidance of Alcatel-Lucent customer support.

### **Example**

The following command allows Alcatel-Lucent customer support to debug the switch:

(host) #support

### **Command History**

| Version   | Modification                             |
|-----------|------------------------------------------|
| AOS-W 2.4 | Command introduced as the secret command |
| AOS-W 3.1 | Command renamed to support               |

| Platforms     | Licensing             | Command Mode                   |
|---------------|-----------------------|--------------------------------|
| All platforms | Base operating system | Enable mode on master switches |

## syscontact

syscontact <syscontact>

### Description

This command configures the name of the system contact for the switch.

### **Syntax**

| Parameter  | Description                                                           |
|------------|-----------------------------------------------------------------------|
| syscontact | An alphanumeric string that specifies the name of the system contact. |

### **Usage Guidelines**

Use this command to enter the name of the person who acts as the system contact or administrator for the switch. You can use a combination of numbers, letters, characters, and spaces to create the name. To include a space in the name, use quotation marks to enclose the alphanumeric string. For example, to create the system contact name Lab Technician 1, enter "Lab Technician 1" at the prompt.

To change the existing name, enter the command with a different string. The new name takes affect immediately. To unconfigure the name, enter " " at the prompt.

### **Example**

The following command defines **LabTechnician** as the system contact name:

(host) (config) #syscontact LabTechnician

## **Command History**

This command was introduced in AOS-W 3.1.

| Platforms     | Licensing             | Command Mode                   |
|---------------|-----------------------|--------------------------------|
| All platforms | Base operating system | Config mode on master switches |

# syslocation

syslocation <syslocation>

### **Description**

This command configures the name of the system location for the switch.

### **Syntax**

| Parameter   | Description                                                            |
|-------------|------------------------------------------------------------------------|
| syslocation | An alphanumeric string that specifies the name of the system location. |

# **Usage Guidelines**

Use this command to indicate the location of the switch. You can use a combination of numbers, letters, characters, and spaces to create the name. To include a space in the name, use quotation marks to enclose the text string.

To change the existing name, enter the command with a different string. To unconfigure the location, enter "" at the prompt.

### **Example**

The following command defines **SalesLab** as the location for the switch:

(host) # syslocation "Building 10, second floor, room 21E"
syscontact LabTechnician

### **Command History**

This command was introduced in AOS-W 3.1.

| Platforms     | Licensing             | Command Mode                   |
|---------------|-----------------------|--------------------------------|
| All platforms | Base operating system | Config mode on master switches |

### tar

tar clean {crash|flash|logs}| crash | flash | logs [tech-support]

## **Description**

This command archives a directory.

# **Syntax**

| Parameter | Description                                                                                        |
|-----------|----------------------------------------------------------------------------------------------------|
| clean     | Removes a tar file                                                                                 |
| crash     | Removes crash.tar                                                                                  |
| flash     | Removes flash.tar.gz                                                                               |
| logs      | Removes logs.tar                                                                                   |
| crash     | Archives the crash directory to crash.tar. A crash directory must exist.                           |
| flash     | Archives and compresses the /flash directory to flash.tar.gz.                                      |
| logs      | Archives the logs directory to log.tar. Optionally, technical support information can be included. |

# **Usage Guidelines**

This command creates archive files in Unix tar file format.

## **Example**

The following command creates the log.tar file with technical support information:

tar logs tech-support

# **Command History**

The command was introduced in AOS-W 3.0

| Platforms     | Licensing             | Command Mode                   |
|---------------|-----------------------|--------------------------------|
| All platforms | Base operating system | Enable mode on master switches |

### telnet

telnet {cli|soe}

### **Description**

Enable telnet to the switch or to an AP through the switch.

# **Syntax**

| Parameter | Description                                     | Default  |
|-----------|-------------------------------------------------|----------|
| cli       | Enable telnet using the CLI.                    | Disabled |
| soe       | Enable telnet using Serial over Ethernet (SoE). | Disabled |

# **Usage Guidelines**

Use the  ${f cli}$  option to enable telnet to the switch.

Use the **soe** option to enable telnet using the SoE protocol. This allows you to remotely manage an AP directly connected to the switch.

### Example

The following example enables telnet to the switch using the CLI.

(host) (config) #telnet cli

## **Command History**

The command was introduced in AOS-W 1.0

| Platforms     | Licensing             | Command Mode                   |
|---------------|-----------------------|--------------------------------|
| All platforms | Base operating system | Config mode on master switches |

# time-range

```
time-range <name> periodic
  Daily <hh:mm> to <hh:mm>
  Friday <hh:mm> to <hh:mm>
 Monday <hh:mm> to <hh:mm>
  Saturday <hh:mm> to <hh:mm>
  Sunday <hh:mm> to <hh:mm>
 Thursday <hh:mm> to <hh:mm>
  Tuesday <hh:mm> to <hh:mm>
  Wednesday <hh:mm> to <hh:mm>
  Weekday <hh:mm> to <hh:mm>
  Weekend <hh:mm> to <hh:mm>
  no ...
```

### **Description**

This command configures time ranges.

### **Syntax**

| Parameter     | Description                                                                                                    |
|---------------|----------------------------------------------------------------------------------------------------|
| <name></name> | Name of this time range. You can reference this name in other commands.                                               |
| absolute      | Specifies an absolute time range, with a specific start and/or end time and date.                                     |
| periodic      | Specifies a recurring time range. Specify the start and end time and Daily, Weekday, Weekend, or the day of the week. |
| no            | Negates any configured parameter.                                                                                     |

## **Usage Guidelines**

You can use time ranges when configuring session ACLs. Once you configure a time range, you can use it in multiple session ACLs.

## **Example**

The following command configures a time range for daytime working hours:

```
(host) (config) #time-range working-hours periodic
  weekday 7:30 to 18:00
```

# **Command History**

The command was introduced in AOS-W 3.0.

| Platforms     | Licensing             | Command Mode                   |
|---------------|-----------------------|--------------------------------|
| All platforms | Base operating system | Config mode on master switches |

### traceroute

traceroute <ipaddr>

### **Description**

Trace the route to the specified IP address.

# **Syntax**

| Parameter         | Description                 |
|-------------------|-----------------------------|
| <ipaddr></ipaddr> | The destination IP address. |

# **Usage Guidelines**

Use this command to identify points of failure in your network.

# **Example**

The following command traces the route to the device identified by the IP address 10.1.2.3.

(host) (config) #traceroute 10.1.2.3

### **Command History**

The command was introduced in AOS-W 2.0.

| Platforms     | Licensing             | Command Mode                                               |
|---------------|-----------------------|------------------------------------------------------------|
| All platforms | Base operating system | User, Enable, and Config modes on local or master switches |

### trusted

trusted all

### **Description**

This command makes all physical interfaces on the switch trusted ports.

### **Syntax**

| Parameter | Description                            |
|-----------|----------------------------------------|
| all       | Makes all ports on the switch trusted. |

### **Usage Guidelines**

Trusted ports are typically connected to internal controlled networks. Untrusted ports connect to thirdparty APs, public areas, or any other network to which the switch should provide access control. When APs are attached directly to the switch, set the connecting port to be trusted.

By default, all ports on the switch are treated as trusted. You can use the interface fastethernet or interface gigabitethernet commands to make individual ports trusted.

### **Example**

The following command makes all ports trusted:

(host) (config) #trusted all

### **Command History**

The command was introduced in AOS-W 2.0.

| Platforms     | Licensing             | Command Mode                   |
|---------------|-----------------------|--------------------------------|
| All platforms | Base operating system | Config mode on master switches |

## uplink

uplink {cellular priority <prior>}|disable|enable|{wired priority <prior>}|{wired vlan <id>}

### **Description**

Manage and configure the uplink network connection on the OmniAccess 4306 switches.

### **Syntax**

| Parameter                         | Description                                                                                                    | Range  |
|-----------------------------------|----------------------------------------------------------------------------------------------------|--------|
| cellular priority <prior></prior> | Set the priority of the cellular uplink. By default, the cellular uplink is a lower priority than the wired uplink; making the wired link the primary link and the cellular link the secondary or backup link.  Configuring the cellular link with a higher priority than your wired link priority will set your cellular link as the primary switch link. | 1-255  |
| enable                            | Enable the uplink manager.                                                                                                    | _      |
| disable                           | Disable the uplink manager.                                                                                                    | _      |
| wired priority <prior></prior>    | Set the priority of the wired uplink. Each uplink type has an associated priority; wired ports having the highest priority by default.                                                                                                    | 1-255  |
| wired vlan <id></id>              | Define the VLAN identification (ID) of the uplink VLAN . A maxmim of four wired VLANs can be defined                                                                                                    | 1-4094 |

### **Usage Guidelines**

The OmniAccess 4306 switches supports multiple 3G cellular uplinks in addition to its standard wired ports, providing redundancy in the event of a connection failure. If an OmniAccess 4306's wired link cannot access the internet, the switch can fail over to a secondary cellular link and continue routing traffic.

### **Command History**

| Release   | Modification                                |
|-----------|---------------------------------------------|
| AOS-W 3.4 | Command introduced                          |
| AOS-W 6.0 | The wired prority parameter was introduced. |

| Platforms                | Licensing             | Command Mode                             |
|--------------------------|-----------------------|------------------------------------------|
| OmniAccess 4306 switches | Base operating system | Config mode on master and local switches |

# usb reclassify

usb reclassify <address>

### **Description**

Disconnect and reclassify an USB device.

### **Syntax**

| Parameter           | Description                                   |
|---------------------|-----------------------------------------------|
| <address></address> | USB device address from the show usb command. |

### **Usage Guidelines**

There's no way to power off an USB port on the OmniAccess 4306 switch, but you can re-initialize the device using the usb reclassify command. This command removes the modem from the USB device list, then detects it via the USB table.

### **Command History**

Introduced in AOS-W 3.4.

| Platforms                | Licensing             | Command Mode                             |
|--------------------------|-----------------------|------------------------------------------|
| OmniAccess 4306 switches | Base operating system | Config mode on master and local switches |

## usb-printer

usb-printer [printer <printer-name> alias <alias-name>]

### **Description**

This command allows you to provide an alias to USB printers connected to OAW- $4306\mathrm{G/GW}$  series switches.

### **Syntax**

| Parameter | Description                                                                                                  |
|-----------|----------------------------------------------------------------------------------------------------|
| printer   | Enter the default printer name. To get the default printer name use the show network-printer status command. |
| alias     | Enter a new alias name for the printer.                                                                      |

### **Example**

The following command creates an alias for a printer:

 $(host) \ usb-printer \ printer \ usblp\_HP\_Officejet\_Pro\_L7500\_MY872231FX \ alias \ HPOJ\_L7500 \\ (host) \ \#show \ network-printer \ status$ 

Networked Printer Status

-----

| Printer Name                                              | Printer Alias | Status | Comment |
|-----------------------------------------------------------|---------------|--------|---------|
|                                                           |               |        |         |
| usblp_Hewlett-Packard_HP_Color_LaserJet_CP3505_CNBJ8B1003 | HPLJ_P3005    | idle   | enabled |
| usblp_HP_Officejet_Pro_L7500_MY872231FX                   | HPOJ_L7500    | idle   | enabled |

### **Command History**

This command was introduced in AOS-W 3.4.

| Platforms              | Licensing             | Command Mode |
|------------------------|-----------------------|--------------|
| OmniAccess 4306 series | Base operating system | Enable mode. |

#### user-role

### **Description**

This command configures a user role.

### **Syntax**

| Parameter              | Description                                                                                                    | Range   | Default    |
|------------------------|----------------------------------------------------------------------------------------------------|---------|------------|
| <name></name>          | Name of the user role.                                                                                                    | _       | _          |
| access-list            | Type of access control list (ACL) to be applied:  eth: Ethertype ACL, configured with the ip access-list eth command.  mac: MAC ACL, configured with the ip access-list mac command.  session: Session ACL, configured with the ip access-list session command.         | -       | _          |
| <acl></acl>            | Name of the configured ACL.                                                                                                    |         |            |
| ap-group               | (Optional) AP group to which this ACL applies.                                                                                                    | _       | _          |
| position               | (Optional) Position of this ACL relative to other ACLs that you can configure for the user role. 1 is the top.                                                                                                    | _       | (last)     |
| bandwidth-con<br>tract | Name of a bandwidth contract or rate limiting policy configured with the <b>aaa bandwidth-contract</b> command. The bandwidth contract must be applied to either downstream or upstream traffic.                                                                        | _       | _          |
| downstream             | Applies the bandwidth contract to traffic from the switch to the client.                                                                                                    | _       | _          |
| per-user               | Specifies that bandwidth contract is assigned on a per-user basis instead of a per-role basis. For example, if two users are active on the network and both are part of the same role with a 500 Kbps bandwidth contract, then each user is able to use up to 500 Kbps. | _       | (per role) |
| upstream               | Applies the bandwidth contract to traffic from the client to the switch.                                                                                                    | _       | _          |
| captive-portal         | Name of the captive portal profile configured with the aaa authentication captive-portal command.                                                                                                    | _       | _          |
| dialer                 | If VPN is used as an access method, name of the VPN dialer configured with the <b>vpn-dialer</b> command. The user can login using captive portal and download the dialer. The dialer is a Windows application that configures the VPN client.                          | _       | _          |
| max-sessions           | Maximum number of datapath sessions per user in this role.                                                                                                    | 0-65535 | 65535      |

| Parameter                              | Description                                                                                                    | Range                   | Default             |
|----------------------------------------|----------------------------------------------------------------------------------------------------|-------------------------|---------------------|
| no                                     | Negates any configured parameter.                                                                                                    | _                       | _                   |
| ipv6 session-<br>acl <string></string> | Specify a session ACL for IPV6 users.                                                                                                    |                         |                     |
| pool                                   | If VPN is used as an access method, specifies the IP address pool from which the user's IP address is assigned:  I2tp: When a user negotiates a Layer-2 Tunneling Protocol (L2TP)/  IPsec session, specifies an address pool configured with the <b>ip local pool</b> command.  pptp: When a user negotiates a Point-to-Point Tunneling Protocol (PPTP) session, specifies an address pool configured with the <b>pptp ip local pool</b> command.      | _                       | _                   |
| <name></name>                          | Name of the L2TP or PPTP pool to be applied.                                                                                                    | _                       | _                   |
| reauthentica<br>tion-interval          | Interval, in minutes, after which the client is required to reauthenticate.                                                                                                    | 0-4096, 0<br>to disable | 0<br>(disable<br>d) |
| session-acl                            | Session ACL configured with the <b>ip access-list session</b> command.                                                                                                    | _                       | _                   |
| ap-group                               | (Optional) AP group to which this ACL applies.                                                                                                    | _                       | _                   |
| position                               | (Optional) Position of this ACL relative to other ACLs that you can configure for the user role. 1 is the top.                                                                                                    | _                       | (last)              |
| stateful-ntlm                          | Apply stateful NTLM authentication to the specified user role                                                                                                    |                         |                     |
| vlan                                   | Identifies the VLAN ID or VLAN name to which the user role is mapped. This parameters works only when using Layer-2 authentication such as 802.1x or MAC address, ESSID, or encryption type role mapping because these authentications occur before an IP address is assigned. If a user authenticates using a Layer-3 mechanism such as VPN or captive portal this parameter has no effect.  NOTE: VLAN IDs and VLAN names cannot be listed together. | _                       | _                   |
| wispr                                  | Apply WISPr authentication to the specified user role.                                                                                                    |                         |                     |

### **Usage Guidelines**

Every client in a user-centric network is associated with a user role. All wireless clients start in an initial role. From the initial role, clients can be placed into other user roles as they pass authentication.

### **Example**

The following command configures a user role:

```
(host) (config) #user-role new-user
  dialer default-dialer
  pool pptp-pool-1
```

### **Command History**

| Version     | Modification                                                          |  |
|-------------|-----------------------------------------------------------------------|--|
| AOS-W 3.0   | Command introduced                                                    |  |
| AOS-W 3.4.1 | The <b>stateful-ntlm</b> and <b>wispr</b> parameters were introduced. |  |

| Platforms     | Licensing                                | Command Mode                   |
|---------------|------------------------------------------|--------------------------------|
| All platforms | This command requires the PEFNG license. | Config mode on master switches |

## valid-network-oui-profile

```
valid-network-oui-profile
   no
   oui <oui>
```

### **Description**

This command allows you to add a new OUI to the switch

#### **Syntax**

| Parameter       | Description                                                            | Range | Default |
|-----------------|------------------------------------------------------------------------|-------|---------|
| no              | Negates any configured parameter.                                      | _     | _       |
| oui <oui></oui> | The new OUI to be added. Use the aa:bb:cc format to input the new OUI. | _     | _       |

### **Usage Guidelines**

This command adds a new OUI to the switch. The new OUI must be entered in a aa:bb:cc format.

### **Example**

The following command adds a new OUI to the switch.

```
(host) (config) #valid-network-oui-profile
(host) (Valid Equipment OUI profile) #
(host) (Valid Equipment OUI profile) #oui 00:11:22
This should only be used when adding equipment with a new OUI. Are you sure you want to proceed? [y/n]: y
```

### **Command History**

| Release   | Modification       |
|-----------|--------------------|
| AOS-W 5.0 | Command introduced |

| Platforms                  | Licensing             | Command Mode                   |
|----------------------------|-----------------------|--------------------------------|
| Available on all platforms | Base operating system | Config mode on master switches |

#### vlan

vlan <id> [<description>] |[<name> <vlan-ids>]|[range <range>]|[wired aaaprofile <profile>]

### **Description**

This command creates a VLAN ID or a range of VLAN IDs on the switch.

### **Syntax**

| Parameter                             | Description                                                                                                    | Range                                                                     | Default                                   |
|---------------------------------------|----------------------------------------------------------------------------------------------------|---------------------------------------------------------------------------|-------------------------------------------|
| <id></id>                             | Identification number for the VLAN.                                                                                                    | 2-4094                                                                    | 1                                         |
| <description></description>           | Description of a VLAN ID.                                                                                                    | 1-32 characters;<br>cannot begin<br>with a numeric<br>character           | VLAN000x,<br>where x is the<br>ID number. |
| <name></name>                         | (Optional) Identification name of the VLAN. The VLAN name was created using the <b>vlan-name</b> command.                                                                                                    | 1-32 characters;<br>a name cannot<br>begin with a<br>numeric<br>character | VLAN <id></id>                            |
| <vlan-ids></vlan-ids>                 | (Optional) List of VLAN IDs that are associated with this VLAN. If two or more IDs are listed, the VLAN needs to specified first as a VLAN pool using the <b>vlan-name</b> command.                                                                                                    | Existing VLAN IDs                                                         | 1                                         |
| range <range></range>                 | Create a range of multiple VLAN IDs by specifying the beginning and ending VLAN ID separated by a hyphen. For example, 55-58                                                                                                    | 2-4094                                                                    | -                                         |
| wired aaa-profile <profile></profile> | Assign an AAA profile to a VLAN to enable role-based access for wired clients connected to an untrusted VLAN or port on the switch. This parameter applies to wired clients only. Note that this profile will only take effect if the VLAN and/or the port on the switch is untrusted. If both the port and the VLAN are trusted, no AAA profile is assigned. | _                                                                         | _                                         |

#### **Usage Guidelines**

Use the interface vlan command to configure the VLAN interface, including an IP address. Use the vlan-name command to create a named VLAN to set up a VLAN pool. A VLAN pool consists of a set of VLAN IDs which are grouped together to efficiently manage multi-switch networks from a single location.

To enable role-based access for wired clients connected to an untrusted VLAN and/or port on the switch, you must use the **wired aaa-profile** parameter to specify the wired AAA profile you would like to apply to that VLAN. If you do not specify a per-VLAN wired AAA profile, traffic from clients connected to an untrusted wired port or VLAN will use the global wired AAA profile, if configured.

#### **Example**

The following command creates VLAN ID 27 with the description **myvlan** on the switch.

(host) (config) #vlan 27 myvlan

The following command associates the VLAN IDs 5, 12 and 100 with VLAN guestvlan on the switch.

vlan guestvlan 5,12,100

The following command creates VLAN IDs 200-300, 302, 303-400.

(host) (config) #vlan range 200-300,302, 303-400

### **Related Commands**

| Command                  | Description                                                                                                    |  |
|--------------------------|----------------------------------------------------------------------------------------------------|--|
| show vlan                | This command shows a configured VLAN interface number, description and associated ports                        |  |
| aaa authentication wired | This command configures authentication for a client device that is directly connected to a port on the switch. |  |

## **Command History**

| Release     | Modification                            |
|-------------|-----------------------------------------|
| AOS-W 3.0   | Command available.                      |
| AOS-W 3.4   | vlan-ids parameter introduced.          |
| AOS-W 3.4.1 | vlan range parameter introduced.        |
| AOS-W 6.0   | wired aaa-profile parameter introduced. |

| Platforms     | Licensing             | Command Mode                   |
|---------------|-----------------------|--------------------------------|
| All platforms | Base operating system | Config mode on master switches |

## vlan-bwcontract-explist

vlan-bwcontract-explist mac <mac>

### Description

Use this command to add entries to or remove entries from the MAC exception list for bandwidth contracts on broadcast/multicast traffic.

#### **Syntax**

| Parameter   | Description                                                                                                   |
|-------------|----------------------------------------------------------------------------------------------------|
| <mac></mac> | MAC address of a protocol that should be added to or removed from the exception list for bandwidth contracts. |

### **Usage Guidelines**

Bandwidth contracts on a VLAN can limit broadcast and multicast traffic. AOS-W version 6.0 and later includes an internal exception list to allow broadcast and multicast traffic using the VRRP, LACP, OSPF, PVST and STP protocols. To remove per-vlan bandwidth contract limits on an additional broadcast or multicast protocol, add the MAC address for that broadcast/multicast protocol to the Vlan Bandwidth Contracts MAC Exception List.

### Example

The following command adds the MAC address for CDP (Cisco Discovery Protocol) and VTP (Virtual Trunking Protocol to the list of protocols that are not limited by VLAN bandwidth contracts.

(host) (config) #vlan-bwcontract-explist mac 01:00:0C:CC:CC:CC

#### **Related Commands**

| Con           | mmand                              | Description                                                                       |
|---------------|------------------------------------|-----------------------------------------------------------------------------------|
| shov<br>[inte | w vlan-bwcontract-explist<br>rnal] | This command shows the regular or internal VLAN bandwidth contract exception list |

#### **Command History**

Command introduced in AOS-W 6.0.

| Platforms     | Licensing             | Command Mode                            |
|---------------|-----------------------|-----------------------------------------|
| All platforms | Base operating system | Config mode on master or local switches |

### vlan-name

vlan-name <name> [pool]

### **Description**

This command creates a named VLAN on the switch and can enable it as a pool. A named VLAN needs to be first created to assign one or a pool of VLAN IDs to that name.

### **Syntax**

| Parameter     | Description                                  | Range           |
|---------------|----------------------------------------------|-----------------|
| <name></name> | Name for the VLAN.                           | 1-32 characters |
| [pool]        | (Optional) Sets the named VLAN to be a pool. | _               |

### **Usage Guidelines**

Create a named VLAN so you can set up a VLAN pool. A VLAN pool consists of a set of VLAN IDs which are grouped together to efficiently manage multi-switch networks from a single location.

### **Example**

The following command creates a VLAN pool named **mytest** on the switch:

vlan-name mytest pool

#### **Related Commands**

(host) (config) #show vlan

### **Command History**

| Version   | Modification                              |
|-----------|-------------------------------------------|
| AOS-W 3.0 | Command introduced.                       |
| AOS-W 3.4 | the <b>pool</b> parameter was introduced. |

| Platforms     | Licensing             | Command Mode                   |
|---------------|-----------------------|--------------------------------|
| All platforms | Base operating system | Config mode on master switches |

## voice dialplan-profile

```
voice dialplan-profile profile>
  clone <source>
  dialplan {<sequence> <pattern> <action>}
```

### **Description**

This command allows you to create a dial plan profile and configure dial plans to the profile.

### **Syntax**

| Parameter                                                                                | Description                                                                                                    |
|------------------------------------------------------------------------------------------|----------------------------------------------------------------------------------------------------|
| <pre><pre><pre><pre><pre><pre><pre><pre></pre></pre></pre></pre></pre></pre></pre></pre> | Name of this instance of the dial plan profile.                                                                                                    |
| clone                                                                                    | Name of the existing dial plan profile from which parameter values are copied.                                                                                                    |
| dialplan                                                                                 | Configures a dialplan with the sequence, pattern, and action specified for the profile. You can configure upto 20 dialplans for a profile.                                                                                                    |
| <sequence></sequence>                                                                    | A number that positions the dial plan in the list of dial plans configured in the switch. The range is 100 - 65535.                                                                                                    |
| <pattern></pattern>                                                                      | A digit pattern or the number of digits that will be dialed by the user. You can specify the digit pattern using 'X', 'Z', 'N', '[]' and '.'.  X is a wild card that represents any character from 0 to 9.  Z is a wild card that represents any character from 1 to 9.  N is a wild card that represents any character from 2 to 9.  [] is a wild card that represents the number or the range specified in the brackets.  (period) is a wild card that represents any-length digit strings. |
| <action></action>                                                                        | A prefix code that is automatically prefixed to the dialed number. This is specified as <pre><pre><pre><pre><pre><pre><pre><pre></pre></pre></pre></pre></pre></pre></pre></pre>                                                                                                    |

### **Usage Guidelines**

You can configure dial plans on the switch that are required by the local EPABX system to provide outgoing PSTN call facility from a SIP device.

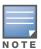

Dial plan can be configured only for SIP over UDP.

### **Example**

The following command creates a dial plan for the dial plan profile, *local*:

```
(host) (config) #voice dialplan-profile local
(host) (Dialplan Profile "local") #dialplan 300 Z. 91%e
```

## **Command History**

| Version   | Description         |
|-----------|---------------------|
| AOS-W 6.0 | Command introduced. |

| Platforms     | Licensing                               | Command Mode                 |
|---------------|-----------------------------------------|------------------------------|
| All platforms | This command requires the PEFNG license | Config mode on master switch |

# voice logging

```
voice logging
  client mac <client mac>
  no ...
```

### **Description**

This command allows you to enable logging for a voice client.

### **Syntax**

| Parameter  | Description                                                      |
|------------|------------------------------------------------------------------|
| client mac | MAC address of the voice client to be enabled for voice logging. |

### **Usage Guidelines**

You can enable voice logging for a specific voice client based on the MAC address of the client to troubleshoot any voice issues.

### **Example**

The following command enables voice logging on the client with the MAC address 11:22:33:44:55:67:

```
(host) (config) #voice logging
(host)(VoIP Logging) #client-mac 11:22:33:44:55:67
```

### **Command History**

| Version   | Description         |
|-----------|---------------------|
| AOS-W 6.0 | Command introduced. |

| Platforms     | Licensing                               | Command Mode                 |
|---------------|-----------------------------------------|------------------------------|
| All platforms | This command requires the PEFNG license | Config mode on master switch |

# voice rtcp-inactivity

voice rtcp-inactivity {enable | disable}

### **Description**

This command enables or diables the RTCP inactivity timer.

### **Syntax**

| Parameter | Description                         |
|-----------|-------------------------------------|
| enable    | Enables the RTCP inactivity timer.  |
| disable   | Disables the RTCP inactivity timer. |

### **Usage Guidelines**

You can enable the RTCP inactivity timer to clear a voip session if an on-hold client moves out of the coverage area.

### **Example**

The following command enables the RTCP inactivity timer:

(host) (config) #voice rtcp-inactivity enable

### **Command History**

| Version   | Description                                                                                                    |
|-----------|----------------------------------------------------------------------------------------------------|
| AOS-W 5.0 | The <b>rtcp-inactivity</b> parameter was introduced to the voip command.                                        |
| AOS-W 6.0 | This was part of the $\mathtt{voip}$ command in the earlier version. $\mathtt{voip}$ command is now deprecated. |

| Platforms     | Licensing                               | Command Mode                 |
|---------------|-----------------------------------------|------------------------------|
| All platforms | This command requires the PEFNG license | Config mode on master switch |

## voice real-time-config

```
voice real-time-config
  config-enable
  no...
```

### **Description**

This command enables the switch to analyze the call quality of the voice calls based on the RTP media streams.

#### **Syntax**

| Parameter     | Description                                                                                       | Default  |
|---------------|---------------------------------------------------------------------------------------------------|----------|
| config-enable | Enables the switch to analyze the call quality of the voice calls based on the RTP media streams. | disabled |

### **Usage Guidelines**

You can enable the switch to compute and display the call quality parameters such as Jitter, delay, packet loss, and R-value directly from the RTP media stream of the voice calls. config-enable enables the switch to analyze the call quality of the voice calls based on the RTP media streams.

#### **Example**

The following command enables the switch to analyze the RTP media streams for call quality reports:

```
(host) (config) #voice real-time-config
(host) (Configure Real-Time Analysis) #config-enable
```

### **Command History**

| Version   | Description         |
|-----------|---------------------|
| AOS-W 6.0 | Command introduced. |

| Platforms     | Licensing                               | Command Mode                 |
|---------------|-----------------------------------------|------------------------------|
| All platforms | This command requires the PEFNG license | Config mode on master switch |

### voice sip

```
voice sip
  dialplan-profile <dial-plan profile>
  no...
  session-expiry <session-expiry>
  session-timer
```

#### **Description**

This command allows you to enable SIP session timer and associate a dial plan profile to the SIP ALG.

#### **Syntax**

| Parameter         | Description                                                                                                    | Default  |
|-------------------|----------------------------------------------------------------------------------------------------|----------|
| dial-plan profile | Name of the existing Dial plan profile to be associated to the SIP ALG.                                         | _        |
| session-expiry    | Timeout value in seconds for the session timer. The range is 240 - 1200 seconds.                                | 300 sec  |
| session-timer     | If enabled, the SIP session is terminated when no session refresh request is received within the timeout value. | disabled |

### **Usage Guidelines**

You can configure the SIP settings such as enabling the session timer and associating a dial plan profile to the SIP ALG. **session-timer** acts as a keep alive mechanism for the SIP sessions using the periodic session refresh requests from the user agents. The interval for the session refresh requests is determined through a negotiation mechanism. If a session refresh request is not received within the negotiated interval, the session is terminated. **session-expiry** is the timeout interval of the session timer configured on the SIP ALG.

### Example

The following command enables session timer on the SIP ALG:

```
(host) (config) #voice sip
(host)(SIP settings) #session-timer
```

The following command sets the timeout value of the session timer to 400 seconds on the SIP ALG:

```
(host)(SIP settings) #session-expiry 400
```

The following command associates the dial plan profile, default to the SIP ALG:

```
(host)(SIP settings) #dialplan-profile default
```

### **Command History**

| Version   | Description         |
|-----------|---------------------|
| AOS-W 6.0 | Command introduced. |

| Platforms     | Licensing                               | Command Mode                 |
|---------------|-----------------------------------------|------------------------------|
| All platforms | This command requires the PEFNG license | Config mode on master switch |

## voice sip-midcall-req-timeout

voice sip-midcall-req-timeout {enable | disable}

### **Description**

This command enables or diables the SIP mid-call request timer.

### **Syntax**

| Parameter | Description                             |
|-----------|-----------------------------------------|
| enable    | Enables the SIP mid-call request timer. |
| disable   | Disables the timer.                     |

### **Usage Guidelines**

You can enable the SIP mid-call request timer on the switch to clear the voip session if there is no response to a SIP mid-call request.

### **Example**

The following command enables the SIP mid-call request timer:

(host) (config) #voice sip-mid-call-req-timeout enable

#### **Command History**

| Version   | Description                                                                                                    |
|-----------|----------------------------------------------------------------------------------------------------|
| AOS-W 5.0 | The <b>sip-midcall-req-timeout</b> parameter was introduced to the voip command.                                |
| AOS-W 6.0 | This was part of the $\mathtt{voip}$ command in the earlier version. $\mathtt{voip}$ command is now deprecated. |

| Platforms     | Licensing                               | Command Mode                 |
|---------------|-----------------------------------------|------------------------------|
| All platforms | This command requires the PEFNG license | Config mode on master switch |

## vpdn group I2tp

```
vpdn group 12tp
  client configuration {dns|wins} <ipaddr1> [<ipaddr2>]
  disable|enable
  12tp tunnel hello <seconds>
  no ...
  ppp authentication {CACHE-SECURID|CHAP|EAP|MSCHAP|MSCHAPv2|PAP}
  ppp securid cache <minutes>
```

### **Description**

This command configures an L2TP/IPsec VPN connection.

### **Syntax**

| Parameter               | Description                                                                                                    | Range    | Default      |
|-------------------------|----------------------------------------------------------------------------------------------------|----------|--------------|
| client<br>configuration | Configures parameters for the remote clients.                                                                                                    | _        | _            |
| dns                     | Configures a primary and optional secondary DNS server.                                                                                                    | _        | _            |
| wins                    | Configures a primary and optional secondary WINS server.                                                                                                    | _        | _            |
| disable enable          | Disables or enables termination of L2TP clients.                                                                                                    | _        | enabled      |
| 12tp tunnel hello       | Configures L2TP tunneling hello timeout, in seconds.                                                                                                    | 10-1440  | 60 seconds   |
| no                      | Negates any configured parameter.                                                                                                    | _        | _            |
| ppp<br>authentication   | Enables the protocols for PPP authentication. This list should match the L2TP configuration configured with the <b>vpn-dialer</b> command on the switch.                                       | _        | _            |
| CACHE-SECUR<br>ID       | The switch caches Secure ID tokens so that the user does not need to reauthenticate each time a network connection is lost.                                                                    | _        | _            |
| СНАР                    | Use CHAP with PPP authentication.                                                                                                    | _        | _            |
| EAP                     | Use EAP-TLS with PPP authentication. Specify this protocol for Windows IPsec VPN clients that use Common Access Card (CAC) Smart Cards that contain user information and digital certificates. | _        | _            |
| MSCHAP                  | Use MSCHAP with PPP authentication.                                                                                                    | _        | _            |
| MSCHAPv2                | Use MSCHAPv2 with PPP authentication. This is the default for L2TP                                                                                                    | _        | _            |
| PAP                     | Use PAP with PPP authentication.                                                                                                    | _        | _            |
| ppp securid             | If CACHE-SECURID is configured for PPP authentication, this specifies the time, in minutes, that the token is cached.                                                                          | 15-10080 | 1440 minutes |

### **Usage Guidelines**

L2TP/IPsec relies on the PPP connection process to perform user authentication and protocol configuration. You specify the protocol used for PPP authentication and whether SecureID tokens are cached on the switch. Client addresses are assigned from a pool configured with the **ip local pool** command.

### **Example**

The following command configures virtual private dial-in networking:

```
(host) (coinfig) #vpdn group 12tp
   ppp authentication PAP
   client configuration dns 10.1.1.2
   client configuration wins 10.1.1.2
```

### **Command History**

The command was introduced in AOS-W 3.0.

| Platforms     | Licensing             | Command Mode                   |
|---------------|-----------------------|--------------------------------|
| All platforms | Base operating system | Config mode on master switches |

### vpdn group pptp

```
vpdn group pptp
  client configuration {dns|wins} <ipaddr1> [<ipaddr2>]
  disable|enable
  no ...
  ppp authentication {MSCHAP|MSCHAPv2}
  pptp echo <seconds>
```

### **Description**

This command configures a PPTP VPN connection.

### **Syntax**

| Parameter            | Description                                                                                                    | Range  | Default    |
|----------------------|----------------------------------------------------------------------------------------------------|--------|------------|
| client configuration | Configures parameters for the remote clients.                                                                                                    | _      | _          |
| dns                  | Configures a primary and optional secondary DNS server.                                                                                                    | _      | _          |
| wins                 | Configures a primary and optional secondary WINS server.                                                                                                    | _      | _          |
| disable enable       | Disables or enables termination of PPTP clients.                                                                                                    | _      | enabled    |
| no                   | Negates any configured parameter.                                                                                                    | _      | _          |
| ppp authentication   | Enables the protocols for PPP authentication. This list should match the PPTP configuration configured with the <b>vpn-dialer</b> command on the switch.                                           | _      | -          |
| MSCHAP               | Use MSCHAP with PPP authentication.                                                                                                    | _      | _          |
| MSCHAPv2             | Use MSCHAPv2 with PPP authentication. This is the default for L2TP                                                                                                    | _      | _          |
| pptp echo            | Time, in seconds, that the switch waits for a PPTP echo response from the client before considering the client to be down. The client is disconnected if it does not respond within this interval. | 10-300 | 60 seconds |

### **Usage Guidelines**

PPTP connections require user-level authentication through a PPP authentication protocol (MSHCAPv2 is the currently-supported method.) Client addresses are assigned from a pool configured with the  ${\bf pptp}$  command.

### **Example**

The following command configures virtual private dial-in networking:

```
vpdn group pptp
  ppp authentication MSCHAPv2
  client configuration dns 10.1.1.2
  client configuration wins 10.1.1.2
```

### **Command History**

The command was introduced in AOS-W 3.0.

| Platforms     | Licensing             | Command Mode                   |
|---------------|-----------------------|--------------------------------|
| All platforms | Base operating system | Config mode on master switches |

## vpn-dialer

```
vpn-dialer <name>
  enable dnetclear|12tp|pptp|securid_newpinmode|wirednowifi
  ike {authentication {pre-share <key>|rsa-sig}|encryption {3des|des}|
    group {1|2}|hash {md5|sha}|lifetime [<seconds>]}
  ipsec {encryption {esp-3des|esp-des}|hash {esp-md5-hmac|esp-sha-hmac}|
    lifetime [<seconds>]|pfs {group1|group2}}
  no {enable...|ipsec...|ppp...}
  ppp authentication {cache-securid|chap|mschap|mschapv2|pap}
```

### **Description**

This command configures the VPN dialer.

### **Syntax**

| Parameter           | Description                                                                                                    | Range                  | Default          |
|---------------------|----------------------------------------------------------------------------------------------------|------------------------|------------------|
| <name></name>       | Name that identifies this VPN dialer configuration.                                                                                                    | _                      | _                |
| enable              | Enables dialer operations:                                                                                                    | _                      | _                |
| dnetclear           | Enables "split tunneling" functionality so that traffic destined for the internal network is tunneled while traffic for the Internet is not. This option is not recommended for security reasons. | _                      | disabled         |
| 12tp                | Allows the dialer to negotiate a Layer-2 Tunneling Protocol (L2TP)/IPsec tunnel with the switch.                                                                                                  | _                      | enabled          |
| pptp                | Allows the dialer to negotiate a Point-to-Point Tunneling Protocol (PPTP) with the switch.                                                                                                    | _                      | disabled         |
| securid_new pinmode | Supports SecurID new and next pin mode.                                                                                                    | _                      | disabled         |
| wirednowifi         | Allows the dialer to detect when a wired network connection is in use, and shuts down the wireless interface.                                                                                     | _                      | disabled         |
| ike                 | Configures internet key exchange (IKE) protocol. This configuration must match the IKE policy configured with the <b>crypto isakmp policy</b> command on the switch.                              | _                      | _                |
| authentica<br>tion  | Specifies whether preshared keys or RSA signatures are used for IKE authentication.                                                                                                    | pre-share  <br>rsa-sig | pre-share        |
| encryption          | Specifies the IKE encryption protocol, either DES or 3DES.                                                                                                    | 3des   des             | 3des             |
| group               | Specifies the Diffie-Hellman group, either 1 or 2.                                                                                                    | 1   2                  | 2                |
| hash                | Specifies the HASH algorithm, ether SHA or MD5.                                                                                                    | md5   sha              | sha              |
| lifetime            | Specifies how long an IKE security association lasts, in seconds.                                                                                                    | 300-86400              | 28800<br>seconds |
| ipsec               | Configures IPsec. This configuration must match the IPsec parameters configured with the <b>crypto dynamic-map</b> and <b>crypto ipsec</b> commands on the switch.                                | _                      | _                |
| encryption          | Specifies the encryption type for IPsec, either DES or 3DES.                                                                                                    | esp-3des  <br>esp-des  | esp-3des         |

| Parameter           | Description                                                                                                    | Range                                | Default          |
|---------------------|----------------------------------------------------------------------------------------------------|--------------------------------------|------------------|
| hash                | Specifies the hash algorithm used by IPsec, either MD5 or SHA.                                                                                             | esp-md5-<br>hmac   esp-<br>sha- hmac | esp-sha-<br>hmac |
| lifetime            | Specifies how long an IPsec security association lasts, in seconds.                                                                                        | 300-86400                            | 7200<br>seconds  |
| pfs                 | Specifies the IPsec Perfect Forward Secrecy (PFS) mode, either group 1 or group 2.                                                                         | group1  <br>group2                   | group2           |
| no                  | Negates any configured parameter.                                                                                                    | _                                    | _                |
| ppp authentica tion | Enables the protocols for PPP authentication. This list should match the L2TP or PPTP configuration configured with the <b>vpdn</b> command on the switch. | _                                    | _                |
| cache-secur<br>id   | The switch caches Secure ID tokens so that the user does not need to reauthenticate each time a network connection is lost.                                | _                                    | disabled         |
| chap                | Use CHAP with PPP authentication.                                                                                                    | _                                    | enabled          |
| mschap              | Use MSCHAP with PPP authentication.                                                                                                    | _                                    | enabled          |
| mschapv2            | Use MSCHAPv2 with PPP authentication.                                                                                                    | _                                    | enabled          |
| pap                 | Use PAP with PPP authentication.                                                                                                    | _                                    | enabled          |

### **Usage Guidelines**

A VPN dialer is a Windows application that configures a Windows client for use with the VPN services in the switch. When VPN is used as an access method, a user can login using captive portal and download a VPN dialer. You can customize a VPN dialer for a user role configured with the **user-role** command. After the user authenticates via captive portal, a link appears to allow download of the VPN dialer if a dialer is configured for the user role.

### **Example**

The following command configures a VPN dialer:

(host) (config) #vpn-dialer default-dialer
 ike authentication pre-share f00xYz123BcA

### **Command History**

The command was introduced in AOS-W 3.0.

| Platforms     | Licensing             | Command Mode                   |
|---------------|-----------------------|--------------------------------|
| All platforms | Base operating system | Config mode on master switches |

#### vrrp

### **Description**

This command configures the Virtual Router Redundancy Protocol (VRRP).

### **Syntax**

| Parameter      | Description                                                                                                    | Range           | Default                 |
|----------------|----------------------------------------------------------------------------------------------------|-----------------|-------------------------|
| id             | Number that uniquely identifies the VRRP instance, also known as the VRID. This number should match the VRID on the other member of the redundant pair. For ease in administration, you should configure this with the same value as the VLAN ID.  After you configure the VRID, the command platform enters VRRP mode. From here, you can access the remaining VRRP commands.                                                                            | 1-255           | _                       |
| advertise      | Specifies the time, in seconds, between successive VRRP advertisements sent by the current <i>master</i> . Best practices are to use the default value.                                                                                                    | 1-60 seconds    | 1 second<br>(1s=1000ms) |
| authentication | Configure an optional password of up to eight characters to be used to authenticate VRRP peers in their advertisements.  The password must be the same on both members of the redundant pair.  The password is sent in plain-text and therefore should not be treated as a security measure. Rather, the purpose of the password is to guard against misconfigurations in the event that other VRRP devices exist on the same network.                    | 8 characters    | _                       |
| description    | Configure an optional text string to describe the VRRP instance.                                                                                                    | 1-80 characters | _                       |
| ip address     | Configure the virtual IP address that will be owned by the elected VRRP <i>master</i> . Use the same IP address on each member of the redundant pair.  This IP address will be redundant - it will be active on the VRRP master, and will become active on the VRRP backup in the event that the VRRP master fails.  The IP address must be unique; the IP address cannot be the loopback address of the switch. Only IPv4 address formats are supported. | _               | _                       |

| Parameter                              | Description                                                                                                    | Range          | Default                      |
|----------------------------------------|----------------------------------------------------------------------------------------------------|----------------|------------------------------|
| no                                     | Negates all configured VRRP parameters.                                                                                                    | _              | _                            |
| preempt                                | Preempt mode allows a switch to take over the role of master if it detects a lower priority switch currently acting as master.  Best practices are to use the default value to avoid excessive interruption to users or "flapping" if a problematic switch is cycling up and down.                     | _              | disabled                     |
| priority                               | Defines the priority level of the VRRP instance for the switch. This value is used in the election mechanism for the master.  A higher number specifies a higher priority.  The default priority setting is adequate for most networks.                                                                | 100            | 1-255                        |
| shutdown                               | Administratively shutdown VRRP. When down, VRRP is not active, although the switch maintains the configuration information.  To start the VRRP instance, use <b>no shutdown</b> .                                                                                                    | _              | enabled<br>(VRRP is<br>down) |
| tracking<br>interface                  | Configures VRRP tracking based on Layer-2 interface state transitions. You can configure this on Fast Ethernet or Gigabit Ethernet interfaces. You can track a combined maximum of 16 VLAN and Layer-2 interfaces.                                                                                     | _              | _                            |
| <slot></slot>                          | <slot> is always 1 except for the OmniAccess 6000 switch, where the slots can be 0, 1, 2, or 3.</slot>                                                                                                    | _              | _                            |
| <port></port>                          | Number assigned to the network interface embedded in the switch or in the line card installed in the OmniAccess 6000 switch. Port numbers start at 0 from the left-most position.                                                                                                    | _              | _                            |
| sub                                    | Decreases the priority of the VRRP instance by the specified amount. When the interface comes up again, the value is restored to the previous priority level.  The combined priority and tracking vales cannot exceed 255.  If the priority value exceeds 255, the switch displays an error message.   | 0-255          | _                            |
| tracking<br>master-up-time<br>duration | Monitors how long the switch has been master for the VRRP instance.                                                                                                    | 0-1440 minutes | _                            |
| tracking<br>master-up-time<br>add      | Instructs the switch to add the specified value to the existing priority level.  The combined priority and tracking values cannot exceed 255.  If the priority value exceeds 255, the switch displays an error message similar to the following:  Error: Vrrp 30 priority + tracking value exceeds 255 | 0-255          | _                            |
| tracking vlan                          | Configures VRRP tracking based on VLAN state transitions. You can track a combined maximum of 16 VLAN and Layer-2 interfaces.                                                                                                    | _              | _                            |

| Parameter                 | Description                                                                                                    | Range  | Default |
|---------------------------|----------------------------------------------------------------------------------------------------|--------|---------|
| sub                       | Decreases the priority of the VRRP instance by the specified amount. When the VLAN comes up again, the value is restored to the previous priority level.  The combined priority and tracking values cannot exceed 255.  If the priority value exceeds 255, the switch displays an error message.       | 0-255  | _       |
| vrrp-master-<br>state     | Specifies the VRID to use for tracking the state of the VRRP master switch.                                                                                                    | 1-255  | _       |
| vrrp-master-<br>state add | Instructs the switch to add the specified value to the existing priority level.  The combined priority and tracking values cannot exceed 255.  If the priority value exceeds 255, the switch displays an error message similar to the following:  Error: Vrrp 30 priority + tracking value exceeds 255 | 0-255  | _       |
| vlan                      | Specifies the VLAN ID of the VLAN on which VRRP will run.                                                                                                    | 1-4094 | _       |

#### **Usage Guidelines**

Use this command to set parameters for VRRP on the switch. The default VRRP parameters can be left for most implementations.

You can use a combination of numbers, letters, and characters to create the authentication password and the VRRP description. To include a space in the password or description, enter quotation marks around the string. For example, to create the password Floor 1, enter "Floor 1" at the prompt.

To change the existing password or description, enter the command with a different string. The new password or description takes affect immediately.

To unconfigure the existing password or description, enter "" at the prompt. If you update the password on one switch, you must update the password on the redundant member pair.

#### **Interface Tracking**

You can track multiple VRRP instances to prevent asymmetric routing and dynamically change the VRRP master to adapt to changes in the network. VRRP interface tracking can alter the priority of the VRRP instance based on the state of a particular VLAN or Layer-2 interface. The priority of the VRRP instance can increase or decrease based on the operational state of the specified interface. For example, interface transitions (up/down events) can trigger a recomputation of the VRRP priority, which can change the VRRP master depending on the resulting priority. You can track a combined maximum of 16 interfaces.

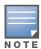

You must enable preempt mode to allow a switch to take over the role of master if it detects a lower priority switch currently acting as master

### **Example**

The following command configures a priority of 105 for VRRP ID (VRID) 30:

```
(host) (config) #vrrp 30
  priority 105
```

The following commands configure VLAN interface tracking and assumes the following:

• You have two switchs, a primary and a backup.

• The configuration highlights the parameters for interface tracking. You may have other parameters configured for VRRP.

#### **Primary Configuration**

#### **Backup Configuration**

```
vrrp 10
                               vrrp 10
  vlan 10
                                 vlan 10
  ip address 10.200.22.254
                                 ip address 10.200.22.254
  priority 105
                                 priority 100
  preempt
                                 preempt
  tracking vlan 20 sub 10
                                  tracking vlan 20 sub 10
                               vrrp 20
vrrp 20
  vlan 20
                                 vlan 20
  ip address 10.200.22.254
                                 ip address 10.200.22.254
  preempt
                                 preempt
  priority 105
                                 priority 100
  tracking vlan 10 sub 10
                                 tracking vlan 10 sub 10
vrrp 30
                               vrrp 30
  vlan 30
                                 vlan 30
                                  ip address 10.200.22.254
  ip address 10.200.22.254
  preempt
                                 preempt
  priority 105
                                 priority 100
  tracking vlan 20 sub 10
                                 tracking vlan 20 sub 10
```

If VLAN 20 goes down, VRRP 20 automatically fails over, VRRP 10 and VRRP 30 would drop their priority to 95, causing a failover to the backup switch. Once VLAN 20 comes back up, the primary switch restores the VRRP priority to 105 for all VRRP IDs and resumes the master VRRP role.

### **Command History**

| Version     | Modification                                                                                              |
|-------------|----------------------------------------------------------------------------------------------------|
| AOS-W 1.0   | Command introduced                                                                                        |
| AOS-W 3.3   | The tracking interface and tracking vlan parameters were introduced.                                      |
| AOS-W 3.3.2 | The <b>add</b> option was removed from the <b>tracking interface</b> and <b>tracking vlan</b> parameters. |

| Platforms     | Licensing             | Command Mode                             |
|---------------|-----------------------|------------------------------------------|
| All platforms | Base operating system | Config mode on master and local switches |

#### web-server

```
web-server
  captive-portal-cert <name>
  ciphers {high|low|medium}
  mgmt-auth [certificate] [username/password]
  no ...
  ssl-protocol [sslv2] [sslv3] [tlsv1]
  session-timeout <session-timeout>
  switch-cert <name>
  web-max-clients <web-max-clients>
```

#### **Description**

This command configures the switch's web server.

### **Syntax**

| Parameter                                                 | Description                                                                                                    | Range                                 | Default               |
|-----------------------------------------------------------|----------------------------------------------------------------------------------------------------|---------------------------------------|-----------------------|
| captive-portal-<br>cert                                   | Name of the server certificate associated with captive portal. Use the <b>show crypto-local pki ServerCert</b> command to see the server certificates installed in the switch. | _                                     | default               |
| ciphers                                                   | Configures the strength of the cipher suite: high: encryption keys larger than 128 bits low: 56 or 64 bit encryption keys medium: 128 bit encryption keys                      | high, low,<br>medium                  | high                  |
| mgmt-auth                                                 | Authentication method for the management user; you can choose to use either username/password or certificates, or both username/password and certificates.                     | username/<br>password,<br>certificate | username/<br>password |
| no                                                        | Negates any configured parameter.                                                                                                    | _                                     | _                     |
| session-timeout<br><session-<br>timeout&gt;</session-<br> | Specifies the amount of time after which the WebUI session times out and requires login for continued access.                                                                  | 30-3600<br>seconds                    | 900<br>seconds        |
| ssl-protocol                                              | Secure Sockets Layer (SSL) or Transport Layer Security (TLS) protocol version used for securing communication with the web server:  SSLv3 TLSv1                                | sslv3, tlsv1                          | sslv3, tlsv1          |
| switch-cert                                               | Name of the server certificate associated with WebUI access. Use the <b>show crypto-local pki ServerCert</b> command to see the server certificates installed in the switch.   | -                                     | default               |
| web-max-clients <web-max-client></web-max-client>         | Configures the web server's maximum number of supported concurrent clients.                                                                                                    | 25-400                                | _                     |

#### **Usage Guidelines**

There is a default server certificate installed in the switch, however this certificate does not guarantee security in production networks. Best practices are to replace the default certificate with a custom certificate issued for your site by a trusted Certificate Authority (CA). See the *AOS-W User Guide* for more information about how to generate a Certificate Signing Request (CSR) to submit to a CA and how to import the signed certificate received from the CA into the switch. After importing the signed certificate into the switch, use the **web-server** command to specify the certificate for captive portal or WebUI access. If you

need to specify a different certificate for captive portal or WebUI access, use the **no** command to revert back to the default certificate before you specify the new certificate (see the Example section).

You can use client certificates to authenticate management users. If you specify certificate authentication, you need to configure certificate authentication for the management user with the **mgmt-user webui-cacert** command.

### **Example**

The following commands configure WebUI access with client certificates only, and specify the server certificate for the switch:

```
(host) (config) #web-server mgmt-auth certificate
  switch-cert ServerCert1
  mgmt-user webui-cacert serial 1111111 web-admin root
```

To specify a different server certificate, use the **no** command to revert back to the default certificate *before* you specify the new certificate:

```
(host) (config) #web-server mgmt-auth certificate
  switch-cert ServerCert1
  no switch-cert
  switch-cert ServerCert2
```

#### **Command History**

| Version   | Modification                                      |  |
|-----------|---------------------------------------------------|--|
| AOS-W 3.0 | Command introduced                                |  |
| AOS-W 3.1 | The mgmt-auth parameter was introduced.           |  |
| AOS-W 3.2 | The captive-portal-cert parameter was introduced. |  |

| Platforms     | Licensing                                                                             | Command Mode                   |
|---------------|---------------------------------------------------------------------------------------|--------------------------------|
| All platforms | The web-server ciphers and web-server ssl-protocol commands require the PEFNG license | Config mode on master switches |

## whitelist-db cpsec add

```
whitelist-db cpsec add mac-address <mac-address>
  state {approved-ready-for-cert|certified-factory-cert} cert-type {switch-
  cert|factory-cert}
  [description <description>]
```

### **Description**

Add an AP entry to the campus AP whitelist.

### **Syntax**

| Parameter                               | Description                                                                                                    |
|-----------------------------------------|----------------------------------------------------------------------------------------------------|
| mac-address <mac-address></mac-address> | MAC address of the AP you want to enter into the cpsec whitelist database.                                                                                                    |
| state                                   | <ul> <li>Select one of the following AP states:</li> <li>approved-ready-for-cert: The AP has been approved as a valid AP and is ready to receive a certificate.</li> <li>certified-factory-cert: The AP is already has a factory certificate. APs in this state will not be re-issued a new certificate if control plane security is reenabled.</li> </ul> |
| cert-type                               | <ul> <li>Identify the type of certificate to be used by the AP.</li> <li>switch-cert: AP is using a certificate signed by the switch.</li> <li>factory-cert: AP is using a factory-installed certificate. This option should only be used for AP model types OAW-AP105 and OAW-AP12x.</li> </ul>                                                           |
| description                             | (Optional) Enter a brief description of the AP. If the description includes spaces, you must enclose the description in quotation marks.                                                                                                    |

### **Usage Guidelines**

You can manually add entries to the campus AP whitelist to grant valid APs secure access to the network.

### **Example**

The following command creates a new campus AP whitelist entry for an AP with the MAC address 00:16:CF:AF:3E:E1:

```
(host) (config) #whitelist-db cpsec add mac-address 00:16:CF:AF:3E:E1
  state certified-factory-cert
  cert-type factory-cert
  description "An AP-105 model, apname AP-corp22"
```

#### **Related Commands**

| Command                 | Description                                                 | Mode        |
|-------------------------|-------------------------------------------------------------|-------------|
| show whitelist-db cpsec | Show the campus AP whitelist for the control plane feature. | Enable mode |

### **Command History**

| Version   | Modification                                               |
|-----------|------------------------------------------------------------|
| AOS-W 5.0 | Command introduced                                         |
| AOS-W 6.0 | The controller-cert parameter was modified to switch-cert. |

| Platforms     | Licensing              | Command Mode                            |
|---------------|------------------------|-----------------------------------------|
| All platforms | Base operating system. | Config mode on master or local switches |

## whitelist-db cpsec delete

whitelist-db cpsec delete mac-address <mac-address>

### Description

Remove an individual AP entry to the campus AP whitelist.

### **Syntax**

| Parameter                               | Description                                                            |
|-----------------------------------------|------------------------------------------------------------------------|
| mac-address <mac-address></mac-address> | MAC address of the AP you want to remove from the campus AP whitelist. |

### **Usage Guidelines**

Use this command to remove an individual whitelist entries for an AP that has been either removed from the network, or is no longer a candidate for automatic certificate provisioning. If the AP whose entry you deleted is still connected to the network and the control plane security feature is configured to send certificates to all APs (or a range of addresses that include that AP), then the switch will send the AP another certificate, and the AP will reappear in the campus whitelist. To permanently revoke a certificate from an invalid or suspected rogue AP, use the command whitelist-db cpsec revoke.

### **Example**

The following command removes an AP with the MAC address 10:14:CA:AF:3E:E1 from the campus AP whitelist.:

(host) (config) #whitelist-db cpsec delete mac-address 10:14:CA:AF:3E:E1

#### **Related Commands**

| Command                 | Description                                                 | Mode        |
|-------------------------|-------------------------------------------------------------|-------------|
| show whitelist-db cpsec | Show the campus AP whitelist for the control plane feature. | Enable mode |

### **Command History**

This command was introduced in AOS-W 5.0.

| Platforms     | Licensing              | Command Mode                            |
|---------------|------------------------|-----------------------------------------|
| All platforms | Base operating system. | Config mode on master or local switches |

## whitelist-db cpsec modify

```
whitelist-db cpsec modify mac-address
  cert-type switch-cert | factory-cert
  description <description>
  mode disable enable
  revoke-text <revoke-text>
  state approved-ready-for-cert|certified-factory-cert
```

### **Description**

Modify an existing entry in the campus AP whitelist.

### **Syntax**

| Parameter                                  | Description                                                                                                    |
|--------------------------------------------|----------------------------------------------------------------------------------------------------|
| mac-address <mac-<br>address&gt;</mac-<br> | MAC address of the AP you want to enter into the cpsec whitelist database.                                                                                                    |
| cert-type                                  | <ul> <li>Identify the type of certificate to be used by the AP.</li> <li>switch-cert: AP is using a certificate signed by the switch.</li> <li>factory-cert: AP is using a factory-installed certificate. This option should only be used for AP model types OAW-AP105 and OAW-AP12x.</li> </ul> |
| description                                | (Optional) Enter a brief description of the AP. If the description includes spaces, you must enclose the description in quotation marks.                                                                                                    |
| mode                                       | Select <b>disable</b> to disable an AP's entry in the campus AP whitelist. A disabled AP will not be able to contact the switch via a secure channel. Select <b>enable</b> to reenable a disabled AP.                                                                                            |
| revoke-text                                | If you disable an AP entry, the revoke-text parameter allows you to enter a brief text string describing why the AP was revoked.                                                                                                    |
| state                                      | Select one of the following AP states:  approved-ready-for-cert: AP has been approved state and is ready to receive a certificate.  certified-factory-cert: AP is certified and has a factory-installed certificate.                                                                             |

### **Example**

The following command changes the certificate type, AP state and description of the AP with the MAC address 00:1E:37:CB:D4:52:

```
(host) (config) #whitelist-db cpsec modify mac-address 00:1E:37:CB:D4:52
  cert-type switch-cert
  state certified-factory-cert
  description "An AP-12x model, apname AP-corp16"
```

#### **Related Commands**

| Command                 | Description                                                 | Mode        |
|-------------------------|-------------------------------------------------------------|-------------|
| show whitelist-db cpsec | Show the campus AP whitelist for the control plane feature. | Enable mode |

## **Command History**

| Version   | Modification                                               |  |
|-----------|------------------------------------------------------------|--|
| AOS-W 5.0 | Command introduced                                         |  |
| AOS-W 6.0 | The controller-cert parameter was modified to switch-cert. |  |

| Platforms     | Licensing              | Command Mode                            |
|---------------|------------------------|-----------------------------------------|
| All platforms | Base operating system. | Config mode on master or local switches |

# whitelist-db cpsec revoke

whitelist-db cpsec revoke mac-address <mac-address> revoke-text <revoke-text>

#### **Description**

Revoke a certificate from an AP in the campus AP whitelist.

# **Syntax**

| Parameter                               | Description                                                                                                    |
|-----------------------------------------|----------------------------------------------------------------------------------------------------|
| mac-address <mac-address></mac-address> | MAC address of the AP you want to remove from the cpsec whitelist database.                                                                                                   |
| revoke-text <revoke-text></revoke-text> | A brief description why the AP's certificate was revoked, up to 64 alphanumeric characters. If this comment includes spaces, you must enclose the comment in quotation marks. |

## **Usage Guidelines**

Use this command to revoke a certificate from a invalid or suspected rogue AP.

## **Example**

The following command revokes a certificate from an AP. This command does not delete a whitelist entry for a revoked AP, but marks its entry with the revoked state.

```
(host) (config) #whitelist-db cpsec revoke mac-address 00:1E:37:CA:D4:51
  revoke-text "revoking cert from a rogue AP."
```

#### **Related Commands**

| Command                 | Description                                                 | Mode        |
|-------------------------|-------------------------------------------------------------|-------------|
| show whitelist-db cpsec | Show the campus AP whitelist for the control plane feature. | Enable mode |

## **Command History**

This command was introduced in AOS-W 5.0.

| Platforms     | Licensing              | Command Mode                            |
|---------------|------------------------|-----------------------------------------|
| All platforms | Base operating system. | Config mode on master or local switches |

# whitelist-db cpsec purge

whitelist-db cpsec purge

#### **Description**

Clear the campus AP whitelist.

## **Syntax**

No parameters.

# **Usage Guidelines**

Use this command to clear all entries in the entire campus AP whitelist. If your network includes both master and local switches, then each campus AP whitelist is synchronized across all switches. If you purge the entire campus AP whitelist on one switch, that action will clear the campus AP whitelist on every switch in the network. To delete an individual entry in the campus AP whitelist, use the command whitelist-db cpsec delete.

### **Example**

The following command remove all APs from the campus AP whitelist:

(host) (config) #whitelist-db cpsec purge

#### **Related Commands**

| Command                 | Description                                                 | Mode        |
|-------------------------|-------------------------------------------------------------|-------------|
| show whitelist-db cpsec | Show the campus AP whitelist for the control plane feature. | Enable mode |

## **Command History**

This command was introduced in AOS-W 5.0.

| Platforms     | Licensing              | Command Mode                            |
|---------------|------------------------|-----------------------------------------|
| All platforms | Base operating system. | Config mode on master or local switches |

# whitelist-db cpsec-local-switch-list

whitelist-db cpsec-local-switch-list del mac-address <mac-address> purge

#### **Description**

Delete a local switch from the local switch whitelist.

#### **Syntax**

| Parameter                                   | Description                                             |
|---------------------------------------------|---------------------------------------------------------|
| del mac-address <mac-address></mac-address> | Remove a single switch from the local switch whitelist. |
| purge                                       | Clear all entries from the local switch whitelist       |

## **Usage Guidelines**

If your deployment includes both master and local switches, then the campus AP whitelist on each switch contains an entry for every AP on the network, regardless of the switch to which it is connected. The master switch also maintains a whitelist of local switches with APs using control plane security. When you change a campus AP whitelist on any switch, that switch contacts the master switch to check the local switch whitelist, then contacts every other switch on the local switch whitelist to notify it of the change.

If you ever remove a local switch from the network, you must also remove the local switch from the local switch whitelist. If the local switch whitelist contains entries for local switches no longer on the network, then a campus AP whitelist entry can be marked for deletion but will not be physically deleted, as the switch will be waiting for an acknowledgement from another switch no longer on the network. Any unused local switch entries in the local switch whitelist can significantly increase network traffic and reduce switch memory resources.

#### Example

The following command removes a local switch from the local switch whitelist:

(host) (config) #whitelist-db cpsec-local-switch-list del mac-address 00:1E:33:CA:D2:51

#### **Related Commands**

| Command                                   | Description                                                    | Mode        |
|-------------------------------------------|----------------------------------------------------------------|-------------|
| show whitelist-db cpsec-local-switch-list | Show the local switch whitelist for the control plane feature. | Enable mode |

## **Command History**

| Version   | Modification                                                                |
|-----------|-----------------------------------------------------------------------------|
| AOS-W 5.0 | Command introduced                                                          |
| AOS-W 6.0 | The cpsec-local-ctlr-list parameter was modified to cpsec-local-switch-list |

| Platforms     | Licensing             | Command Mode                   |
|---------------|-----------------------|--------------------------------|
| All platforms | Base operating system | Config mode on master switches |

# whitelist-db cpsec-master-switch-list

whitelist-db cpsec-master-switch-list del mac-address <mac-address> purge

## **Description**

Delete a master switch from the master switch whitelist.

#### **Syntax**

| Parameter                                   | Description                                                     |
|---------------------------------------------|-----------------------------------------------------------------|
| del mac-address <mac-address></mac-address> | Remove a single master switch from the master switch whitelist. |
| purge                                       | Clear all entries from the master switch whitelist              |

## **Usage Guidelines**

Each local switch using the control plane security feature has a master switch whitelist which contains the IP and MAC addresses of its master switch. If your network has a redundant master switch, then this whitelist will contain more than one entry.

The master switch whitelist rarely needs to be purged. Although you can delete an entry from the master switch whitelist, you should do so only if you have removed a master switch from the network. Deleting a valid master switch from the master switch whitelist can cause errors in your network.

## **Example**

The following command removes a master switch from the master switch whitelist

(host) (config) #whitelist-db cpsec-master-switch-list del mac-address 00:1E:33:CA:D2:51

### **Related Commands**

| Command                                        | Description                                                     | Mode        |
|------------------------------------------------|-----------------------------------------------------------------|-------------|
| show whitelist-db cpsec-<br>master-switch-list | show the master switch whitelist for the control plane feature. | Enable mode |

### **Command History**

| Version   | Modification                                                                   |
|-----------|--------------------------------------------------------------------------------|
| AOS-W 5.0 | Command introduced                                                             |
| AOS-W 6.0 | The cpsec-master-ctrlr-list parameter was modified to cpsec-master-switch-list |

| Platforms     | Licensing              | Command Mode                  |
|---------------|------------------------|-------------------------------|
| All platforms | Base operating system. | Config mode on local switches |

### whoami

whoami

## **Description**

This command displays information about the current user logged into the switch.

# **Syntax**

No parameters.

# **Usage Guidelines**

Use this command to display the name and role of the user who is logged into the switch for this session.

### **Example**

The following command displays information about the user logged into the switch:

(host) #whoami

### **Command History**

This command was available in AOS-W 1.0.

| Platforms     | Licensing             | Command Mode                                         |
|---------------|-----------------------|------------------------------------------------------|
| All platforms | Base operating system | Enable and Config modes on master and local switches |

# wlan dot11k-profile

```
wlan dotllk <profile>
  bcn-measurement-mode {active|beacon-table|passive}
  clone file>
  dot11k-enable
  force-disassoc
  bcn-req-time
  lm-req-time
  tsm-req-time
  channel-enable
  bcn-req-chan-11a
  bcn-req-chan-11bg
  handover-threshold
  handover-trigger
  no ...
```

## **Description**

Configure a 802.11k radio profile.

| Parameter                                                                                | Description                                                                                                    | Default      |
|------------------------------------------------------------------------------------------|----------------------------------------------------------------------------------------------------|--------------|
| <pre><pre><pre><pre><pre><pre><pre><pre></pre></pre></pre></pre></pre></pre></pre></pre> | Name of this instance of the profile. The name must be 1-63 characters.                                                                                                    | "default"    |
| bcn-measurement-mode                                                                     | Configures an <b>active</b> , <b>beacon-table</b> or <b>passive</b> beacon measurement mode for the profile.                                                                                                    | beacon-table |
| active                                                                                   | Enables <b>active</b> beacon measurement mode. In this mode, the client sends a probe request to the broadcast destination address on all supported channels, sets a measurement duration timer, and, at the end of the measurement duration, compiles all received beacons or probe response with the requested SSID and BSSID into a measurement report. <b>NOTE:</b> If the station doesn't support active measurement mode, it                              | _            |
|                                                                                          | returns a Beacon Measurement Report with the <i>Incapable</i> bit set in the <i>Measurement Report Mode</i> field.                                                                                                    |              |
| beacon-table                                                                             | Enables <b>beacon-table</b> beacon measurement mode. In this mode, the client measures beacons and returns a report with stored beacon information for any supported channel with the requested SSID and BSSID. The client does not perform any additional measurements. This is the default beacon measurement mode.                                                                                                    | _            |
|                                                                                          | <b>NOTE:</b> If a station doesn't support beacon-table able measurement mode, it returns a Beacon Measurement Report with the <i>Incapable</i> bit set in the <i>Measurement Report Mode</i> field.                                                                                                    |              |
| passive                                                                                  | Enables <b>passive</b> beacon measurement mode. In this mode, the client sets a measurement duration timer, and, at the end of the measurement duration, compiles all received beacons or probe response with the requested SSID and BSSID into a measurement report. <b>NOTE:</b> If a station doesn't support passive measurement mode, it returns a Beacon Measurement Report with the <i>Incapable</i> bit set in the <i>Measurement Report Mode</i> field. | _            |
| clone <profile></profile>                                                                | Copy settings from another specified 802.11k profile.                                                                                                    | _            |

| Parameter          | Description                                                                                                    | Default    |
|--------------------|----------------------------------------------------------------------------------------------------|------------|
| dot11k-enable      | Enables the 802.11K feature. This feature is disabled by default.                                                                                                    | Disabled   |
| force-dissasoc     | This feature allows the AP to forcefully disassociate "on-hook" voice clients (clients that are not on a call) after period of inactivity. Without the forced disassociation feature, if an AP has reached its call admission control limits and an on-hook voice client wants to start a new call, that client may be denied. If forced disassociation is enabled, those clients can associate to a neighboring AP that can fulfil their QoS requirements.                                                                                                    | Disabled   |
|                    | This feature is disabled by default.                                                                                                    |            |
| bcn-req-time       | This option configures the time duration between two consecutive beacon requests sent to a dot11K client. By default, the beacon requests are sent to a dot11K client every 60 seconds. However, if a different value is required, the bcn-req-time option can be used. This permits values in the range from 10 seconds to 200 seconds.                                                                                                    | 60 seconds |
| lm-req-time        | This option configures the time duration between two consecutive link measurement requests sent to an dot11K client. By default, link measurement requests are sent to a dot11K client every 61 seconds. However, you can use the lm-req-time option to specify different time interval.  This permits values in the range from 10 seconds to 200 seconds.                                                                                                    | 61 seconds |
| <b>.</b>           | <u> </u>                                                                                                    | 90 seconds |
| tsm-req-time       | This option configures the time duration between two consecutive transmit stream measurement requests sent to a dot11K client. By default, the transmit stream measurement requests are sent to a dot11K client every 90 seconds. However, you can use the tsm-req time option to specify a different time interval.  This permits values in the range from 10 seconds to 200 seconds.                                                                                                    | 90 seconds |
| channel-enable     | <ul> <li>A Beacon Request sent to a client contains a "Channel" field. By default, this field contains one of the following values:</li> <li>O: Indicates a request to make iterative measurements for all supported channels in the regulatory class where the measurement is permitted on the channel and the channel is valid for the current regulatory domain.</li> <li>255: Indicates a request to make iterative measurements for all supported channels in the current regulatory class listed in the latest AP channel Report received from the serving AP.</li> <li><any-other-value>: The channel on which the AP is currently active</any-other-value></li> </ul> |            |
| bcn-req-chan-11a   | This value is sent in the 'Channel' field of the beacon requests on the 'A' radio. You can specify values in the range 34 to 165.                                                                                                    |            |
| bcn-req-chan-11bg  | This value is sent in the 'Channel' field of the Beacon Requests on the 'BG' radio. You can specify values in the range 1 to 14.                                                                                                    |            |
| handover-threshold | The threshold value is the best signal strength (dbm) of a WiFi signal received by a voice client from all the APs. You can specify a threshold value to trigger the handover process if the signal strength is equal to or lesser than the threshold value. Threshold values can be specified in the range 20 to 70.                                                                                                    | 50         |
| handover-trigger   | If this parameter is enabled, the switch will initiate the handover of a voice client (for example: dual mode handsets) roaming at the edge of WiFi coverage to an alternate carrier or connection. The handover trigger is initiated if the WiFi signal strength reported by the voice client (received from all APs ) is equal to or less than the threshold value.  You must enable dot11k before using this command.                                                                                                    |            |
| no                 | Negates or removes any configured parameter                                                                                                    |            |

In a 802.11k network, if the AP with the strongest signal is reaches its maximum capacity, clients may connect to an under utilized AP with a weaker signal. A 802.11k profile can assigned to each virtual AP.

#### **Example**

The following command enables the 802.11k feature on the 802.11k profile and configures the beacon measurement mode and specifies the time interval for beacon, link, and transmit stream measurement requests.

```
(host) (config) #wlan dot11k-profile default
(host) (802.11K Profile "default") #dot11k-enable
(host) (802.11K Profile "default") #bcn-measurement-mode beacon-table
(host) (802.11K Profile "default") #bcn-req-time 60
(host) (802.11K Profile "default") #lm-req-time 60
(host) (802.11K Profile "default") #tsm-req-time 90
```

The following command enables the handover-trigger process if the best WiFi signal strength reported by a voice client is -60dbm or lesser.

```
(host) (802.11K Profile "default") #handover-trigger
(host) (802.11K Profile "default") #handover-threshold 60
```

#### **Command History**

This command was introduced in AOS-W 3.4.

| Platforms     | Licensing              | Command Mode                   |
|---------------|------------------------|--------------------------------|
| All platforms | Base operating system. | Config mode on master switches |

# wlan client-wlan-profile

```
wlan client-wlan-profile cprofile>
  auth-as-computer
  auth-as-guest
  clone
  eap-cert
  eap-cert-connect-only-to
  eap-peap
  eap-peap-connect-only-to
  eap-type
  enable-8021x
  ieap-cert-connect-only
  inner-eap
  inner-eap-type
  no
  non-broadcasting-connection
  range-connect
  ssid-profile
```

## **Description**

You can push WLAN profiles to users computers that use the Microsoft Windows Wireless Zero Config (WZC) service to configure and maintain their wireless networks. After the WLAN profiles are pushed to user computers, they are automatically displayed as an ordered list in the preferred networks.

| Parameter                    | Description                                                                                                    | Default          |
|------------------------------|----------------------------------------------------------------------------------------------------|------------------|
| auth-as-computer             | Authenticate with domain credentials.                                                                                                    |                  |
| auth-as-guest                | Authenticate as a guest user.                                                                                                    |                  |
| clone                        | Copy settings from another WLAN client profile.                                                                                                    |                  |
| eap-cert                     | If you select EAP type as certificate, you can use one of the following options:  mschapv2-use-windows-credentials use-smartcard simple-certificate-selection use-different-name validate-server-certificate | _                |
| eap-cert-connect-<br>only-to | Comma separated list of servers.                                                                                                    |                  |
| eap-peap                     | Configure EAP-PEAP settings.                                                                                                    |                  |
| eap-peap-connect-<br>only-to | Comma separated list of servers.                                                                                                    |                  |
| eap-type                     | Enter a EAP type used by client to connect to wireless network.                                                                                                    | EAP-PEAP         |
| enable-8021x                 | Select this option to enable 802.1x authentication for this network.                                                                                                    | Enabled          |
| ieap-cert-connect-<br>only   | Command separated list of servers                                                                                                    |                  |
| inner-eap                    | Enter the inner EAP type.                                                                                                    | EAP-<br>MSCHAPv2 |

| Parameter                       | Description                                                                                                    | Default  |
|---------------------------------|----------------------------------------------------------------------------------------------------|----------|
| inner-eap-type                  | Specify one of the following:  mschapv2-use-windows-credentials: Automatically use the Windows logon name and password (and domain if any)  use-smartcard: Use a smart card  simple-certificate-selection: Use a certificate on the users computer or use a simple certificate selection method (recommended)  validate-server-certificate: Validate the server certificate  use-different-name: Use a different user name for the connection (and not the CN on the certificate) |          |
| no                              | Negate and reset all configuration settings.                                                                                                    |          |
| non-broadcasting-<br>connection | Connect even if WLAN is not broadcasting.                                                                                                    | Disabled |
| range-connect                   | Automatically connect to this WLAN if in range.                                                                                                    |          |
| ssid-profile                    | Enter the name of the SSID profile.                                                                                                    |          |

# **Command History**

This command was introduced in AOS-W 5.0.

| Platforms     | Licensing                                | Command Mode                   |
|---------------|------------------------------------------|--------------------------------|
| All platforms | Base operating system on master switches | Config mode on master switches |

# wlan edca-parameters-profile

```
wlan edca-parameters-profile {ap|station}                                                                                                    <
       {background | best-effort | video | voice}
       [acm][aifsn <number>] [ecw-max <exponent> [ecw-min <exponent>] [txop <number>]
       [clone <profile>
```

## **Description**

This command configures an enhanced distributed channel access (EDCA) profile for APs or for clients (stations).

## **Syntax**

| Parameter                                                                                | Description                                                                                                    | Range  | Default      |
|------------------------------------------------------------------------------------------|----------------------------------------------------------------------------------------------------|--------|--------------|
| <pre><pre><pre><pre><pre><pre><pre><pre></pre></pre></pre></pre></pre></pre></pre></pre> | Name of this instance of the profile. The name must be 1-63 characters.                                                                                                    | _      | "default"    |
| background                                                                               | Configures the background queue.                                                                                                    | _      | _            |
| best-effort                                                                              | Configures the best-effort queue.                                                                                                    | _      | _            |
| video                                                                                    | Configures the video queue.                                                                                                    | _      | _            |
| voice                                                                                    | Configures the voice queue.                                                                                                    | _      | _            |
| acm                                                                                      | Specifies mandatory admission control. The client reserves the access category through traffic specification (TSPEC) signaling. Enter 1 to enable, 0 to disable.                                                              | 0, 1   | 0 (disabled) |
| aifsn                                                                                    | Arbitrary inter-frame space number.                                                                                                    | 1-15   | 0            |
| ecw-max                                                                                  | The exponential (n) value of the maximum contention window size, as expressed by $2^{n}$ -1. A value of 4 computes to $2^{4}$ -1 = 15.                                                                                        | 1-15   | 0            |
| ecw-min                                                                                  | The exponential (n) value of the minimum contention window size, as expressed by $2^{n}$ -1. A value of 4 computes to $2^{4}$ -1 = 15.                                                                                        | 0-15   | 0            |
| txop                                                                                     | Transmission opportunity, in units of 32 microseconds. Divide the desired transmission duration by 32 to determine the value to configure. For example, for a transmission duration of 3008 microseconds, enter 94 (3008/32). | 0-2047 | 0            |
| clone                                                                                    | Name of an existing EDCA profile from which parameter values are copied.                                                                                                    | _      | _            |

# **Usage Guidelines**

EDCA profiles are specific either to APs or clients. You apply an EDCA profile to a specific SSID profile. use this command only under the guidance of your Alcatel-Lucent technical support representative.

The following are the default values configured for APs:

| Access Category | ecw-min | ecw-max | aifsn | txop | acm |
|-----------------|---------|---------|-------|------|-----|
| best-effort     | 4       | 6       | 3     | 0    | No  |
| background      | 4       | 10      | 7     | 0    | No  |
| video           | 3       | 4       | 1     | 94   | No  |

| Access Category | ecw-min | ecw-max | aifsn | txop | acm |
|-----------------|---------|---------|-------|------|-----|
| voice           | 2       | 3       | 1     | 47   | No  |

The following are the default values configured for clients:

| Access Category | ecw-min | ecw-max | aifsn | txop | acm |
|-----------------|---------|---------|-------|------|-----|
| best-effort     | 4       | 10      | 3     | 0    | No  |
| background      | 4       | 10      | 7     | 0    | No  |
| video           | 3       | 4       | 2     | 94   | No  |
| voice           | 2       | 3       | 2     | 47   | No  |

### **Example**

The following command configures an EDCA profile for APs:

(host) (config) #wlan edca-parameters-profile ap edcal best-effort ecw-min 15 ecw-max 15 aifsn 15 txop 100 acm 1

# **Command History**

| Version     | Description                                                                                                    |
|-------------|----------------------------------------------------------------------------------------------------|
| AOS-W 3.1   | Command introduced.                                                                                                    |
| AOS-W 3.4.1 | License requirements changed in AOS-W 3.4.1, so the command requires the PEF license instead of the Voice Services Module license required in earlier versions. |

This command was introduced in AOS-W 3.1.

| Platforms     | Licensing     | Command Mode                   |
|---------------|---------------|--------------------------------|
| All platforms | PEFNG license | Config mode on master switches |

# wlan ht-ssid-profile

```
wlan ht-ssid-profile cprofile>
  40MHz-enable
  allow-weak-encryption
  clone clone
  high-throughput-enable
  legacy-stations
  max-rx-a-mpdu-size {8191|16383|32767|65535}
  max-tx-a-mpdu-size <bytes>
  min-mpdu-start-spacing {0|.25|.5|1|2|4|8|16}
  mpdu-agg
  no...
  short-guard-intvl-40MHz
  supported-mcs-set <mcs-list>
```

## **Description**

This command configures a high-throughput SSID profile.

| Parameter                      | Description                                                                                                    | Range                              | Default   |
|--------------------------------|----------------------------------------------------------------------------------------------------|------------------------------------|-----------|
| <profile></profile>            | Name of this instance of the profile. The name must be 1-63 characters.                                                                                                    | _                                  | "default" |
| 40MHz-<br>enable               | Enables or disables the use of this high-throughput SSID in 40 MHz mode.                                                                                                    | _                                  | enabled   |
| allow-weak-<br>encryption      | Enabling the use of TKIP or WEP for unicast traffic disables A-MPDU aggregation but allows the association to proceed. Disabling this prevents stations using TKIP or WEP for unicast traffic from associating at all. It is disabled by default. | _                                  | disabled  |
| clone                          | Name of an existing high-throughput SSID profile from which parameter values are copied.                                                                                                    | _                                  | _         |
| high-<br>throughput-<br>enable | Determines if this high-throughput SSID allows high-throughput (802.11n) stations to associate.  Enabling high-throughput in an ht-ssid-profile enables Wi-Fi Multimedia (WMM) base features for the associated SSID.                             | _                                  | enabled   |
| legacy-<br>stations            | Controls whether or not legacy (non-HT) stations are allowed to associate with this SSID. By default, legacy stations are allowed to associate.  This setting has no effect on a BSS in which HT support is not available.                        | _                                  | enabled   |
| max-rx-a-<br>mpdu-<br>size     | Controls the maximum size, in bytes, of an Aggregated-MAC Packet Data Unit (A-MPDU) that can be received on this high-throughput SSID.                                                                                                    | 8191/<br>16383/<br>32767/<br>65535 | 65535     |
| 8191                           | Maximum size of 8191 bytes.                                                                                                    |                                    |           |
| 16383                          | Maximum size of 16383 bytes.                                                                                                    |                                    |           |
| 32767                          | Maximum size of 32767 bytes.                                                                                                    |                                    |           |
| 65535                          | Maximum size of 65535 bytes.                                                                                                    |                                    |           |
| max-tx-a-<br>mpdu-<br>size     | Controls the maximum size, in bytes, of an A-MPDU that can be sent on this high-throughput SSID.                                                                                                    | 1576-<br>65535                     | 65535     |

| Parameter                       | Description                                                                                                    | Range                   | Default |
|---------------------------------|----------------------------------------------------------------------------------------------------|-------------------------|---------|
| min-mpdu-<br>start-<br>spacing  | Minimum time between the start of adjacent MDPUs within an aggregate MDPU in microseconds.                                      | 0/.25/.5/1/<br>2/4/8/16 | 0       |
| 0                               | No restriction on MDPU start spacing.                                                                                           |                         |         |
| .25                             | Minimum time of .25 µsec.                                                                                                    |                         |         |
| .5                              | Minimum time of .5 μsec.                                                                                                    |                         |         |
| 1                               | Minimum time of 1 µsec.                                                                                                    |                         |         |
| 2                               | Minimum time of 2 µsec.                                                                                                    |                         |         |
| 4                               | Minimum time of 4 µsec.                                                                                                    |                         |         |
| 8                               | Minimum time of 8 µsec.                                                                                                    |                         |         |
| 16                              | Minimum time of 16 μsec.                                                                                                    |                         |         |
| mpdu-agg                        | Enables or disables MAC protocol data unit (MDPU) aggregation.                                                                  | _                       | enabled |
| no                              | Negates any configured parameter.                                                                                               | _                       | _       |
| short-<br>guard-<br>intvl-40MHz | Enables or disables use of short guard interval in 40 MHz mode of operation.                                                    |                         | enabled |
| supported-<br>mcs-<br>set       | Comma-separated list of Modulation Coding Scheme (MCS) values or ranges of values to be supported on this high-throughput SSID. | 0-15                    | 0-15    |

The ht-ssid-profile configures the high-throughput SSID.

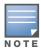

AP configuration settings related to the IEEE 802.11n standard are configurable for OAW-AP12x access points, which are IEEE 802.11n standard compliant devices.

De-aggregation of MAC Service Data Units (A-MSDUs) is supported on the OmniAccess 4504/4604/4704 switch and the OmniAccess Supervisor Card III (OmniAccess Supervisor Card III) with a maximum frame transmission size of 4k bytes; however, this feature is always enabled and is not configurable. Aggregation is not currently supported.

#### **Example**

The following command configures the maximum size of a received aggregate MDPU to be 8191 bytes for the high-throughput SSID named "htcorpnet:"

```
(host) (config) #wlan ht-ssid-profile htcorpnet
  max-rx-a-mpdu-size 8191
```

# **Command History**

| Version     | Description                                                       |
|-------------|-------------------------------------------------------------------|
| AOS-W 3.3   | Command introduced                                                |
| AOS-W 3.3.1 | The legacy-stations parameter was introduced                      |
| AOS-W 3.3.2 | De-aggregation of MAC Service Data Units (A-MSDUs) was introduced |

| Platforms                                                           | Licensing             | Command Mode                   |
|---------------------------------------------------------------------|-----------------------|--------------------------------|
| All platforms but operates with IEEE 802.11n compliant devices only | Base operating system | Config mode on master switches |

# wlan ssid-profile

```
wlan ssid-profile <profile>
  902il-compatibility-mode
  a-basic-rates <mbps>
  a-beacon-rate
  a-tx-rates <mbps>
  ageout <seconds>
  battery-boost
  clone clone
  deny-bcast
  disable-probe-retry
  dtim-period <milliseconds>
  edca-parameters-profile {ap|station} <profile>
  essid <name>
  g-basic-rates <mbps>
  g-beacon-rate
  g-tx-rates <mbps>
  hide-ssid
  ht-ssid-profile <profile>
  local-probe-response
  max-clients <number>
  max-retries <number>
  max-tx-fail <number>
  mcast-rate-opt
  no ...
  opmode {dynamic-wep opensystem static-wep wpa-aes wpa-psk-aes wpa-psk-tkip wpa-tkip
   wpa2-aes wpa2-psk-aes wpa2-psk-tkip wpa2-tkip xSec}
  rts-threshold <number>
  short-preamble
  ssid-enable
  strict-svp
  wepkey1 <key>
  wepkey2 <key>
  wepkey3 <key>
  wepkey4 <key>
  weptxkey <index>
  wmm-be-dscp <best-effort>
  wmm-bk-dscp <background>
  wmm-override-dscp-mapping
  wmm-ts-min-inact-int <milliseconds>
  wmm-vi-dscp <video>
  wmm-vo-dscp <voice>
  wpa-hexkey <psk>
  wpa-passphrase <string>
```

# Description

This command configures an SSID profile.

| Parameter                                                                                | Description                                                             | Range | Default   |
|------------------------------------------------------------------------------------------|-------------------------------------------------------------------------|-------|-----------|
| <pre><pre><pre><pre><pre><pre><pre><pre></pre></pre></pre></pre></pre></pre></pre></pre> | Name of this instance of the profile. The name must be 1-63 characters. | _     | "default" |

| Parameter                        | Description                                                                                                    | Range                                               | Default                                    |
|----------------------------------|----------------------------------------------------------------------------------------------------|-----------------------------------------------------|--------------------------------------------|
| 902il-<br>compatibility-<br>mode | (For clients using NTT DoCoMo 902iL phones only) When enabled, the switch does not drop packets from the client if a small or old initialization vector value is received. (When TKIP or AES is used for encryption and TSPEC is enabled, the phone resets the value of the initialization vector after add/delete TSPEC.)  NOTE: This parameter requires the PEFNG license.                 | _                                                   | disabled                                   |
| a-basic-rates                    | List of supported 802.11a rates, in Mbps, that are advertised in beacon frames and probe responses.                                                                                                    | 6, 9, 12,<br>18, 24,<br>36, 48,<br>54 Mbps          | 6, 12, 24<br>Mbps                          |
| a-beacon-rate                    | Sets the beacon rate for 802.11a (use for Distributed Antenna System (DAS) only). Using this parameter in normal operation may cause connectivity problems.                                                                                                    | default,<br>6, 9, 12,<br>18,24,36,<br>48,54<br>Mbps | minimum<br>valid rate                      |
| a-tx-rates                       | Set of 802.11a rates at which the AP is allowed to send data. The actual transmit rate depends on what the client is able to handle, based on information sent at the time of association and on the current error/loss rate of the client.                                                                                                    | 6, 9, 12,<br>18, 24,<br>36, 48,<br>54 Mbps          | 6, 9, 12,<br>18, 24, 36,<br>48, 54<br>Mbps |
| ageout                           | Time, in seconds, that a client is allowed to remain idle before being aged out.                                                                                                    |                                                     | 1000<br>seconds                            |
| battery-boost                    | Converts multicast traffic to unicast before delivery to the client, thus allowing you to set a longer DTIM interval. The longer interval keeps associated wireless clients from activating their radios for multicast indication and delivery, leaving them in power-save mode longer and thus lengthening battery life.  NOTE: This parameter requires the PEFNG license.                  | -                                                   | disabled                                   |
| clone                            | Name of an existing SSID profile from which parameter values are copied.                                                                                                    | _                                                   | _                                          |
| deny-bcast                       | When a client sends a broadcast probe request frame to search for all available SSIDs, this option controls whether or not the system responds for this SSID. When enabled, no response is sent and clients have to know the SSID in order to associate to the SSID. When disabled, a probe response frame is sent for this SSID.                                                            | _                                                   | disabled                                   |
| disable-probe-<br>retry          | Enable or disable battery MAC level retries for probe response frames. By default this parameter is enabled, which mean that MAC level retries for probe response frames is disabled.                                                                                                    |                                                     | Enabled                                    |
| dtim-period                      | Specifies the interval, in milliseconds, between the sending of Delivery Traffic Indication Messages (DTIMs) in the beacon. This is the maximum number of beacon cycles before unacknowledged network broadcasts are flushed. When using wireless clients that employ power management features to sleep, the client must revive at least once during the DTIM period to receive broadcasts. |                                                     | 1                                          |
| edca-parameters<br>-profile      | Name of the enhanced distributed channel access (EDCA) profile that applies to this SSID. <b>NOTE:</b> This parameter requires the PEFNG license. Configure this parameter only under the guidance of your Alcatel-Lucent representative.                                                                                                    | _                                                   | -                                          |
| ap sta                           | Assigns the specified EDCA profile to AP or station (client).                                                                                                    | _                                                   | _                                          |
| essid                            | Name that uniquely identifies a wireless network. The ESSID can be up to 31 characters. If the ESSID includes spaces, you must enclose it in quotation marks.                                                                                                    | _                                                   | alcatel-ap                                 |

| Parameter                | Description                                                                                                    | Range                                                               | Default                                                    |
|--------------------------|----------------------------------------------------------------------------------------------------|---------------------------------------------------------------------|------------------------------------------------------------|
| g-basic-rates            | List of supported 802.11b/g rates that are advertised in beacon frames and probe responses.                                                                                                    | 1, 2, 5, 6,<br>9, 11, 12,<br>18, 24,<br>36, 48,<br>54 Mbps          | 1, 2 Mbps                                                  |
| g-beacon-rate            | Sets the beacon rate for 802.11g (use for Distributed Antenna System (DAS) only). Using this parameter in normal operation may cause connectivity problems.                                                                                                    | default,<br>1,2,5, 6<br>9, 11, 12,<br>18, 24,<br>36, 48,<br>54 Mbps | minimum<br>valid rate                                      |
| g-tx-rates               | Set of 802.11b/g rates at which the AP is allowed to send data. The actual transmit rate depends on what the client is able to handle, based on information sent at the time of association and on the current error/loss rate of the client.                                                                                                    | 1, 2, 5, 6,<br>9, 11, 12,<br>18, 24,<br>36, 48,<br>54 Mbps          | 1, 2, 5, 6,<br>9, 11, 12,<br>18, 24, 36,<br>48, 54<br>Mbps |
| hide-ssid                | Enables or disables hiding of the SSID name in beacon frames. Note that hiding the SSID does very little to increase security.                                                                                                    | _                                                                   | disabled                                                   |
| ht-ssid-profile          | Name of high-throughput SSID profile to use for configuring high-throughput support. See "wlan ht-ssid-profile" on page 1203.                                                                                                    | _                                                                   | "default"                                                  |
| local-probe-re<br>sponse | Enable or disable local probe response on the AP. If this option is enabled, the AP is responsible for sending 802.11 probe responses to wireless clients' probe requests. If this option is disabled, then the switch sends the 802.11 probe responses.                                                                                                    | _                                                                   | enabled                                                    |
| max-clients              | Maximum number of wireless clients for the AP.                                                                                                    | 0-256                                                               | 64                                                         |
| max-retries              | Maximum number of retries allowed for the AP to send a frame.                                                                                                    | 0-15                                                                | 4                                                          |
| max-tx-fail              | Maximum transmission failures allowed before the client gives up.                                                                                                    |                                                                     | 0                                                          |
| mcast-rate-opt           | Enables or disables scanning of all active stations currently associated to an AP to select the lowest transmission rate for broadcast and multicast frames. This option only applies to broadcast and multicast data frames; 802.11 management frames are transmitted at the lowest configured rate.  NOTE: Do not enable this parameter unless instructed to do so by your Alcatel-Lucent technical support representative. | _                                                                   | disabled                                                   |
| no                       | Negates any configured parameter.                                                                                                    | _                                                                   | _                                                          |
| opmode                   | The layer-2 authentication and encryption to be used on this ESSID to protect access and ensure the privacy of the data transmitted to and from the network.                                                                                                    | (see<br>following<br>)                                              | opensyste<br>m                                             |
| dynamic-wep              | WEP with dynamic keys.                                                                                                    |                                                                     |                                                            |
| opensystem               | No authentication and encryption.                                                                                                    |                                                                     |                                                            |
| static-wep               | WEP with static keys.                                                                                                    |                                                                     |                                                            |
| wpa-aes                  | WPA with AES encryption and dynamic keys using 802.1x.                                                                                                    |                                                                     |                                                            |
| wpa-psk-aes              | WPA with AES encryption using a preshared key.                                                                                                    |                                                                     |                                                            |
| wpa-psk-tkip             | WPA with TKIP encryption using a preshared key.                                                                                                    |                                                                     |                                                            |
| wpa-tkip                 | WPA with TKIP encryption and dynamic keys using 802.1x.                                                                                                    |                                                                     |                                                            |
| wpa2-aes                 | WPA2 with AES encryption and dynamic keys using 802.1x.                                                                                                    |                                                                     |                                                            |
| wpa2-psk-aes             | WPA2 with AES encryption using a preshared key.                                                                                                    |                                                                     |                                                            |

| Parameter                     | Description                                                                                                    | Range               | Default               |
|-------------------------------|----------------------------------------------------------------------------------------------------|---------------------|-----------------------|
| wpa2-psk-<br>tkip             | WPA2 with TKIP encryption using a preshared key.                                                                                                    |                     |                       |
| wpa2-tkip                     | WPA2 with TKIP encryption and dynamic keys using 802.1x.                                                                                                    |                     |                       |
| wpa-psk-aes                   | WPA with AES encryption using a preshared key.                                                                                                    |                     |                       |
| wpa2-psk-<br>tkip             | WPA2 with TKIP encryption using a preshared key.                                                                                                    |                     |                       |
| wpa2-tkip                     | WPA2 with TKIP encryption and dynamic keys using 802.1x.                                                                                                    |                     |                       |
| xSec                          | Encryption and tunneling of Layer-2 traffic between the switch and wired or wireless clients, or between switches. To use xSec encryption, you must use a RADIUS authentication server. For clients, you must install the Funk Odyssey client software. Requires installation of the xSec license. For xSec between switches, you must install an xSec license in each switch.                                                 |                     |                       |
| rts-threshold                 | Wireless clients transmitting frames larger than this threshold must issue Request to Send (RTS) and wait for the AP to respond with Clear to Send (CTS). This helps prevent mid-air collisions for wireless clients that are not within wireless peer range and cannot detect when other wireless clients are transmitting.                                                                                                   |                     | 2333<br>bytes         |
| short-preamble                | Enables or disables short preamble for 802.11b/g radios. Network performance may be higher when short preamble is enabled. In mixed radio environments, some 802.11b wireless client stations may experience difficulty associating with the AP using short preamble. To use only long preamble, disable short preamble. Legacy client devices that use only long preamble generally can be updated to support short preamble. | _                   | enabled               |
| ssid-enable                   | Enables/disables this SSID.                                                                                                    | _                   | enabled               |
| strict-svp                    | Enable Strict Spectralink Voice Protocol (SVP)                                                                                                    | _                   | disabled              |
| wepkey1 -<br>wepkey4          | Static WEP key associated with the key index. Can be 10 or 26 hex characters in length.                                                                                                    | _                   | _                     |
| weptxkey                      | Key index that specifies which static WEP key is to be used. Can be 1, 2, 3, or 4.                                                                                                    | 1, 2, 3, 4          | 1                     |
| wmm                           | Enables or disables WMM, also known as IEEE 802.11e Enhanced Distribution Coordination Function (EDCF). WMM provides prioritization of specific traffic relative to other traffic in the network.                                                                                                    | _                   | disabled              |
| wmm-be-dscp                   | DSCP value used to map WMM best-effort traffic.                                                                                                    | 0-255               | 24                    |
| wmm-bk-dscp                   | DSCP used to map WMM background traffic.                                                                                                    | 0-255               | 8                     |
| wmm-override-<br>dscp-mapping | Overrides the default DSCP mappings in the SSID profile with the ToS value. This setting is useful when you want to set a non-default ToS value for a specific traffic.                                                                                                    | _                   | disabled              |
| wmm-ts-min-in act-int         | Specifies the minimum inactivity time-out threshold of WMM traffic. This setting is useful in environments where low inactivity interval time-outs are advertised, which may cause unwanted timeouts.                                                                                                    | 0-<br>3,600,00<br>0 | 0<br>millisecon<br>ds |
| wmm-uapsd                     | Enable Wireless Multimedia (WMM) UAPSD powersave.                                                                                                    | _                   | enabled               |
| wmm-vi-dscp                   | DSCP used to map WMM video traffic.                                                                                                    | 0-255               | 40                    |
| wmm-vo-dscp                   | DSCP used to map WMM voice traffic.                                                                                                    | 0-255               | 56                    |

| Parameter      | Description                                                   | Range | Default |
|----------------|---------------------------------------------------------------|-------|---------|
| wpa-hexkey     | WPA pre-shared key (PSK).                                     | _     | _       |
| wpa-passphrase | WPA passphrase with which to generate a pre-shared key (PSK). | _     | _       |

The SSID profile configures the SSID.

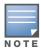

AP configuration settings related to the IEEE 802.11n standard are configurable for OAW-AP12x access points, which are IEEE 802.11n standard compliant devices.

Default WMM mappings exist for all SSIDs. After you customize an WMM mapping and apply it to the SSID, the switch overwrites the default mapping values and uses the user-configured values.

#### **Multicast Rate Optimization**

The Multicast Rate Optimization feature dynamically selects the rate for sending broadcast/multicast frames on any BSS. This feature determines the optimal rate for sending broadcast and multicast frames based on the lowest of the unicast rates across all associated clients.

When the Multicast Rate Optimization option (mcast-rate-opt) is enabled, the switch scans the list of all associated stations in that BSS and finds the lowest transmission rate as indicated by the rate adaptation state for each station. If there are no associated stations in the BSS, it selects the lowest configured rate as the transmission rate for broadcast and multicast frames.

This feature is disabled by default. Multicast Rate Optimization applies to broadcast and multicast frames only. 802.11 management frames are not affected by this feature and will be transmitted at the lowest configured rate.

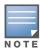

The Multicast Rate Optimization feature should only be enabled on a BSS where all associated stations are sending or receiving unicast data. If there is no unicast data to or from a particular station, then the rate adaptation state may not accurately reflect the current sustainable transmission rate for that station. This could result in a higher packet error rate for broadcast/multicast packets at that station.

#### Example

The following command configures an SSID for WPA2 AES authentication:

```
(host) (config) #wlan ssid-profile corpnet
  ssid Corpnet
  opmode wpa2-aes
```

#### **Command History**

| Release     | Modification                                                                                                    |
|-------------|----------------------------------------------------------------------------------------------------|
| AOS-W 3.0   | Command introduced                                                                                                    |
| AOS-W 3.2   | The wmm-ts-min-inact-int parameter was introduced. The wpa2-preauth parameter was removed,                                                                             |
| AOS-W 3.3   | Support for the high-throughput IEEE 802.11n standard was introduced including the <b>ht-ssid-profile</b> parameter and various rate changes.                          |
| AOS-W 3.3.1 | Support for configurable WMM AC mapping was introduced including the <b>wmm-be-dscp</b> , <b>wmm-bk-dscp</b> , <b>wmm-vi-dscp</b> , and <b>wmm-vo-dscp</b> parameters. |

| Release     | Modification                                                                                                    |
|-------------|----------------------------------------------------------------------------------------------------|
| AOS-W 3.4   | The <b>deny-bcas</b> t and <b>disable-probe-retry</b> parameters were introduced. The <b>drop-mcast</b> parameter was deprecated.                               |
| AOS-W 3.4.1 | License requirements changed in AOS-W 3.4.1, so the command required the PEF license instead of the Voice Services Module license required in earlier versions. |

| Platforms     | Licensing                                             | Command Mode                   |
|---------------|-------------------------------------------------------|--------------------------------|
| All platforms | Base operating system except for the noted parameters | Config mode on master switches |

# wlan traffic-management-profile

## **Description**

This command configures a traffic management profile.

| Parameter           | Description                                                                                                    | Range                                                 | Default            |
|---------------------|----------------------------------------------------------------------------------------------------|-------------------------------------------------------|--------------------|
| <profile></profile> | Name of this instance of the profile. The name must be 1-63 characters.                                                                                                    | _                                                     | "default"          |
| bw-alloc            | Minimum bandwidth, as a percentage of available bandwidth, allocated to an SSID when there is congestion on the wireless network. An SSID can use all available bandwidth if no other SSIDs are active.                                                                                                    |                                                       |                    |
| virtual-ap          | Name of the virtual AP profile which pertains to the SSID.                                                                                                    | _                                                     | _                  |
| share               | Percentage of available bandwidth allocated to this SSID.                                                                                                    | 0-100                                                 | _                  |
| clone               | Name of an existing traffic management profile from which parameter values are copied.                                                                                                    | _                                                     | _                  |
| no                  | Negates any configured parameter.                                                                                                    | _                                                     | _                  |
| report-interval     | Number of minutes between bandwidth usage reports.                                                                                                    |                                                       | 5 minutes          |
| shaping-policy      | <ul> <li>Define Station Shaping Policy This feature has the following three options:</li> <li>default-access: Traffic shaping is disabled, and client performance is dependent on MAC contention resolution. This is the default traffic shaping setting.</li> <li>fair-access: Each client gets the same airtime, regardless of client capability and capacity. This option is useful in environments like a training facility or exam hall, where a mix of 802.11a/g, 802.11g and 802.11n clients need equal to network resources, regardless of their capabilities. The bw-alloc parameter of a traffic management profile allows you to set a minimum bandwidth to be allocated to a virtual AP profile when there is congestion on the wireless network. You must set traffic shaping to fair-access to use this bandwidth allocation value for an individual virtual AP.</li> <li>preferred-access: High-throughput (802.11n) clients do not get penalized because of slower 802.11a/g or 802.11b transmissions that take more air time due to lower rates. Similarly, faster 802.11a/g clients get more access than 802.11b clients.</li> </ul> | default-access<br>fair-access<br>preferred-<br>access | default-<br>access |

The traffic management profile allows you to allocate bandwidth to SSIDs. When you enable the bandsteering feature, an AP keeps track of all BSSIDs active on a radio, all clients connected to the BSSID, and 802.11a/g, 802.11b, or 802.11n capabilities of each client. Every sampling period, airtime is allocated to each client, giving it opportunity to get and receive traffic. The specific amount of airtime given to an individual client is determined by;

- Client capabilities (802.11a/g, 802.11b or 802.11n)
- Amount of time the client spent receiving data during the last sampling period
- Number of active clients in the last sampling period
- Activity of the current client in the last sampling period

The **bw-alloc** parameter of a traffic management profile allows you to set a minimum bandwidth to be allocated to a virtual AP profile when there is congestion on the wireless network. You must set traffic shaping to fair-access to use this bandwidth allocation value for an individual virtual AP.

#### **Example**

The following command configures a traffic management profile that allocates bandwidth to the corpnet virtual AP:

```
(host) (config) #wlan traffic-management-profile best
  bw-alloc virtual-ap corpnet share 75
```

#### **Command History**

This command was introduced in AOS-W 3.0. The mode parameters were introduced in AOS-W 3.2.

| Platforms     | Licensing                                | Command Mode                   |
|---------------|------------------------------------------|--------------------------------|
| All platforms | Base operating system on master switches | Config mode on master switches |

# wlan virtual-ap

```
wlan virtual-ap cprofile>
  aaa-profile <profile>
  allowed-band <band>...
  auth-failure-blacklist-time <seconds>
  band-steering
  blacklist
  blacklist-time <seconds>
  broadcast-filter all arp
  clone file>
  deny-time-range <range>
  dos-prevention
  dot11k-profile
  fast-roaming
  forward-mode {tunnel|bridge|split-tunnel|decrypt-tunnel}
  ha-disc-onassoc
  mobile-ip
  no ...
  rap-operation {always|backup|persistent|standard}
  ssid-profile <profile>
  steering-mode band-balancing|force-5ghz|prefer-5ghz
  strict-compliance
  vap-enable
  dynamic-mcast-optimization
  dynamic-mcast-optimization-threshold
  vlan <vlan>...
  vlan-mobility
  wmm-traffic-management-profile
```

## **Description**

This command configures a virtual AP profile.

| Parameter                       | Description                                                                                                    | Range   | Default   |
|---------------------------------|----------------------------------------------------------------------------------------------------|---------|-----------|
| <profile></profile>             | Name of this instance of the profile. The name must be 1-63 characters.                                                                                          | _       | "default" |
| aaa-profile                     | Name of the AAA profile that applies to this virtual AP.                                                                                                    | _       | "default" |
| allowed-band                    | The band(s) on which to use the virtual AP: a—802.11a band only (5 GHz) g—802.11b/g band only (2.4 GHz) all—both 802.11a and 802.11b/g bands (5 GHz and 2.4 GHz) | a/g/all | all       |
| auth-failure-<br>blacklist-time | Time, in seconds, a client is blocked if it fails repeated authentication. 0 blocks indefinitely.                                                                |         | 0         |

| Parameter        | Description                                                                                                    | Range | Default                     |
|------------------|----------------------------------------------------------------------------------------------------|-------|-----------------------------|
| band-steering    | ARM's band steering feature can encourage or require dual-band capable clients to stay on the 5GHz band on dual-band APs. This frees up resources on the 2.4GHz band for single band clients like VoIP phones.  Band steering reduces co-channel interference and increases available bandwidth for dual-band clients, because there are more channels on the 5GHz band than on the 2.4GHz band. Dual-band 802.11n-capable clients may see even greater bandwidth improvements, because the band steering feature will automatically select between 40MHz or 20MHz channels in 802.11n networks. This feature is disabled by default, and must be enabled in a Virtual AP profile.  The band steering feature supports three steering modes, which can be configured via the <b>steering-mode</b> parameter:  Band steering can be configured on both campus APs and remote APs that have a virtual AP profile set to tunnel, decrypt-tunnel, split-tunnel or bridge forwarding mode. Note, however, that if a campus or remote APs has virtual AP profiles configured in bridge or split-tunnel forwarding mode but no virtual AP in tunnel mode, those APs will gather information about 5G-capable clients independently and will not exchange this information with other APs that also have bridge or split-tunnel virtual APs only.  The Band Steering feature will not work unless the you use the enable the "Local Probe Response" parameter in the Wireless LAN SSID profile for the SSID that requires band steering. You can enable the local probe response parameter using the CLI command wlan ssid-profile <pre>profile &gt; local-probe-response</pre> |       | disabled                    |
| blacklist        | Enables detection of denial of service (DoS) attacks, such as ping or SYN floods, that are not spoofed deauth attacks.                                                                                                    | _     | enabled                     |
| blacklist-time   | Number of seconds that a client is quarantined from the network after being blacklisted.                                                                                                    |       | 3600<br>seconds (1<br>hour) |
| broadcast-filter | Filter out broadcast and multicast traffic in the air.                                                                                                    | _     | disabled                    |
| all              | Filter out broadcast and multicast traffic in the air.  NOTE: Do not enable this option for virtual APs configured in bridge forwarding mode. This configuration parameter is only intended for use for virtual APs in tunnel mode. In tunnel mode, all packets travel to the switch, so the switch is able to drop all broadcast traffic. When a virtual AP is configured to use bridge forwarding mode, most data traffic stays local to the AP, and the switch is not able to filter out that broadcast traffic.  IMPORTANT: If you enable this option, you must also enable the Broadcast-Filter ARP parameter in the stateful firewall configuration to prevent ARP requests from being dropped. Note also that although a virtual AP profile can be replicated from a master switch to local switches, stateful firewall settings do not. If you select the broadcast-filter all option for a Virtual AP Profile on a master switch, you must enable the broadcast-filter arp setting on each individual local switch.                                                                                                    |       | disabled                    |

| Parameter                                    | Description                                                                                                    | Range | Default  |
|----------------------------------------------|----------------------------------------------------------------------------------------------------|-------|----------|
| arp                                          | If enabled, all broadcast ARP requests are converted to unicast and sent directly to the client. You can check the status of this option using the <b>show ap active</b> and the <b>show datapath tunnel</b> command. If enabled, the output will display the letter <b>a</b> in the flags column.  Do not enable this option for virtual APs configured in bridge forwarding mode. This configuration parameter is only intended for use for virual APs in tunnel mode. In tunnel mode, all packets travel to the switch, so the switch is able to convert ARP requests directed to the broadcast address into unicast. When a virtual AP is configured to use bridge forwarding mode, most data traffic stays local to the AP, and the switch is not able to convert that broadcast traffic. | _     | disabled |
| clone                                        | Name of an existing traffic management profile from which parameter values are copied.                                                                                                    | _     | _        |
| deny-time-range                              | Specify the name of the time range for which the AP will deny access. Time ranges can be defined using the CLI command <b>time-range</b> .                                                                                                    | _     | _        |
| dos-prevention                               | If enabled, APs ignore deauthentication frames from clients. This prevents a successful deauth attack from being carried out against the AP. This does not affect third-party APs.                                                                                                    | _     | disabled |
| dot11k-profile                               | Name of an 802.11k profile to be associated with this VAP.                                                                                                    | _     | default  |
| dynamic-mcast-<br>optimization               | Enable/Disable dynamic multicast optimization. This parameter can only be enabled on a switch with a PEFNG license.                                                                                                    |       | disabled |
| dynamic-mcast-<br>optimization-<br>threshold | Maximum number of high-throughput stations in a multicast group beyond which dynamic multicast optimization stops.                                                                                                    |       |          |

| Parameter         | Description                                                                                                    | Range                                     | Default  |
|-------------------|----------------------------------------------------------------------------------------------------|-------------------------------------------|----------|
| forward-mode      | Controls whether 802.11 frames are tunneled to the switch using generic routing encapsulation (GRE), bridged into the local Ethernet LAN (for remote APs), or a combination thereof depending on the destination (corporate traffic goes to the switch, and Internet access remains local).  Select one of the following forward modes:  Tunnel: When an AP is in tunnel forwarding mode, the AP handles all 802.11 association requests and responses. The AP sends all 802.11 data packets, action frames and EAPOL frames over a GRE tunnel to the switch for processing. The switch removes or adds the GRE headers, decrypts or encrypts 802.11 frames and applies firewall rules to the user traffic as usual.  Bridge: When an AP is in bridge mode, data is bridged onto the local Ethernet LAN. When in bridge mode, the AP handles all 802.11 association requests and responses, encryption/decryption processes, and firewall enforcement. 802.11e and 802.11k action frames are also processed by the AP, which then sends out responses as needed. An AP in bridge mode supports only the 802.1x authentication type.  Split-Tunnel: Data frames are either tunneled or bridged, depending on the destination (corporate traffic goes to the switch, and Internet access remains local). The AP handles all 802.11 association requests and responses, encryption/decryption, and firewall enforcement. 802.11e and 802.11k action frames are also processed by the AP, which then sends out responses as needed. An AP in split-tunnel mode supports only the 802.1x authentication type.  Decrypt-Tunnel: An AP in decrypt-tunnel forwarding mode decryption apaacity the AP while reducing the demand for processing resources on the switch. APs in decrypt-tunnel forwarding mode also manage all 802.11 association requests and responses, and process all 802.11e and 802.11k action frames.  NOTE: Virtual APs in bridge or split-tunnel mode using static WEP should use key slots 2-4 on the switch . Key slot 1 should only be used with Virtual APs in tunnel mode. | tunnel bridge split-tunnel decrypt-tunnel | tunnel   |
| ha-disc-onassoc   | If enabled, all clients of a virtual-ap will receive mobility service on association.                                                                                                    | _                                         | disabled |
| mobile-ip         | Enables or disables IP mobility for this virtual AP.                                                                                                    | _                                         | enabled  |
| multi-association | Enables or disables multi-association for this virtual AP. When enabled, this feature allows a station to be associated to multiple APs. If this feature is disabled, when a station moves to new AP it will be de authorized by the AP to which it was previously connected, deleting station context and flushing key caching information.                                                                                                    | _                                         | disabled |
| no                | Negates any configured parameter.                                                                                                    | _                                         | _        |

| Parameter             | Description                                                                                                    | Range                                          | Default         |
|-----------------------|----------------------------------------------------------------------------------------------------|------------------------------------------------|-----------------|
| rap-operation         | Configures when the virtual AP operates on a remote AP:  always—Permanently enables the virtual AP.  backup—Enables the virtual AP if the remote AP cannot connect to the switch.  persistent—Permanently enables the virtual AP after the remote AP initially connects to the switch.  standard—Enables the virtual AP when the remote AP connects to the switch.  Use always and backup for bridge SSIDs.  Use persistent and standard for 802.1x, tunneled, and split-tunneled SSIDs.                                                                                                    | always/<br>backup/<br>persistent/<br>standard  | standard        |
| ssid-profile          | Name of the SSID profile that applies to this virtual AP.                                                                                                    | _                                              | "default"       |
| steering-mode         | <ul> <li>Band steering supports three different band steering modes.</li> <li>Force-5GHz: When the AP is configured in force-5GHz band steering mode, the AP will try to force 5Ghz-capable APs to use that radio band.</li> <li>Prefer-5GHz (Default): If you configure the AP to use prefer-5GHz band steering mode, the AP will try to steer the client to 5G band (if the client is 5G capable) but will let the client connect on the 2.4G band if the client persists in 2.4G association attempts.</li> <li>Balance-bands: In this band steering mode, the AP tries to balance the clients across the two radios in order to best utilize the available 2.4G bandwidth. This feature takes into account the fact that the 5Ghz band has more channels than the 2.4 Ghz band, and that the 5Ghz channels operate in 40MHz while the 2.5Ghz band operates in 20MHz.</li> <li>NOTE: Steering modes do not take effect until the band steering feature has been enabled. The band steering feature in AOS-W versions 3.3.2-5.0 does not support multiple band-steering modes. The band-steering feature in these versions of AOS-W functions the same way as the default prefer-5GHz steering mode available in AOS-W 6.0 and later.</li> </ul> | Force-5GHz<br>prefer-5ghz<br>balance-<br>bands | prefer-<br>5ghz |
| strict-compli<br>ance | If enabled, the AP denies client association requests if the AP and client station have no common rates defined. Some legacy client stations which are not fully 802.11-compliant may not include their configured rates in their association requests. Such non-compliant stations may have difficulty associating with APs unless strict compliance is disabled.                                                                                                    | _                                              | disabled        |
| vap-enable            | Enable or disable the virtual AP.                                                                                                    | _                                              | enabled         |
| vlan                  | The VLAN(s) into which users are placed in order to obtain an IP address. Enter VLANs as a commaseparated list of existing VLAN IDs <i>or</i> VLAN names. A mixture of names and numeric IDs are not allowed.                                                                                                    |                                                | 1               |
| vlan-mobility         | Enable or disable VLAN (Layer-2) mobility.  Specify the WMM Traffic Management Profile to be                                                                                                    | _                                              | disabled        |
| management-profile    | associated with this Virtual AP Profile.                                                                                                    | _                                              |                 |

Wireless LAN profiles configure WLANs in the form of virtual AP profiles. A virtual AP profile contains an SSID profile which defines the WLAN and an AAA profile which defines the authentication for the WLAN. You can configure and apply multiple instances of virtual AP profiles to an AP group or to an individual AP.

A named VLAN can be deleted although it is configured in a virtual AP profile. If this occurs the virtual AP profiles becomes invalid. If the named VLAN is added back later the virtual AP becomes valid again.

#### **Example**

The following command configures a virtual AP:

```
wlan virtual-ap corpnet
  vlan 1
  aaa-profile corpnet
```

## **Command History.**

| Release     | Modification                                                                                                    |
|-------------|----------------------------------------------------------------------------------------------------|
| AOS-W 3.0   | Command introduced                                                                                                    |
| AOS-W 3.2   | Support for the split tunneling option and the rap-operation parameter was introduced.                                                                                                    |
| AOS-W 3.3   | In support of the IEEE 802.11n standard, a change to the allowed-band parameter was introduced.                                                                                                    |
| AOS-W 3.3.2 | <ul> <li>Support for the ha-disc-onassoc parameter was introduced.</li> <li>The band-steering parameter was introduced but is not a released feature in AOS-W 3.3.2. Do not use band-steering without proper guidance from Alcatel-Lucent technical support.</li> <li>Support for the voip-proxy-arp parameter was introduced.</li> </ul> |
| AOS-W 3.4   | The voip-proxy-arp parameter was renamed to broadcast-filter-arp and it does not require a Voice license.  The fast-roaming parameter was renamed to multi-association.                                                                                                    |
| AOS-W 5.0   | The decrypt-tunnel forwarding mode was introduced.                                                                                                    |
| AOS-W 6.0   | The <b>steering-mode balance-bands force-5ghz  prefer-5ghz</b> parameters were introduced.                                                                                                    |

| Platforms     | Licensing             | Command Mode                   |
|---------------|-----------------------|--------------------------------|
| All platforms | Base operating system | Config mode on master switches |

# wlan voip-cac-profile

```
wlan voip-cac-profile cac-profile 
  bandwidth-cac
  bandwidth-capacity <bandwidth-capacity>
  call-admission-control
  call-capacity
  call-handoff-reservation <percent>
  clone cprofile>
  disconnect-extra-call
  no ...
  send-sip-100-trying
  send-sip-status-code client|server <code>
  wmm_tspec_enforcement
  wmm_tspec_enforcement_period <seconds>
```

#### **Description**

This command configures a voice over iP (VoIP) call admission control (CAC) profile.

| Parameter                                            | Description                                                                                                    | Range    | Default   |
|------------------------------------------------------|----------------------------------------------------------------------------------------------------|----------|-----------|
| <pre><pre><pre><pre></pre></pre></pre></pre>         | Name of this instance of the profile. The name must be 1-63 characters.                                                                                                    | _        | "default" |
| bandwidth-cac                                        | Select the desired call admission control (CAC) Mechanism:  Disable - CAC is based on Call Counts  Enable - CAC should be based on Bandwidth.                                                                           | _        | disabled  |
| bandwidth-capacity                                   | Define the maximum bandwidth that can be handled<br>by one radio, in kbps. The default value is 2000 kbps<br>(2 Mbps)                                                                                                   | _        | _         |
| <pre><bandwidth-capacity></bandwidth-capacity></pre> | Maximum bandwidth that can be handled by one radio, in kbps. The default value is 2000 kbps (2 Mbps)                                                                                                    | 1-600000 | 2000      |
| call-admission-<br>control                           | Enables or disables WiFi VoIP Call Admission Control features.                                                                                                    | _        | disabled  |
| call-capacity                                        | Number of simultaneous calls that can be handled by one radio.                                                                                                    | 0-8000   | 10        |
| call-handoff-<br>reservation                         | Percentage of call capacity reserved for mobile VoIP clients on call.                                                                                                    | 0-100    | 20%       |
| clone                                                | Name of an existing VoIP CAC profile from which parameter values are copied.                                                                                                    | _        | _         |
| disconnect-ex<br>tra-call                            | Disconnects calls that exceed the high capacity threshold by sending a deauthentication frame.                                                                                                    | _        | disabled  |
| no                                                   | Negates any configured parameter.                                                                                                    | _        | _         |
| send-sip-100-<br>trying                              | Enables sending of SIP 100 - trying messages to a call originator to indicate that the call is proceeding. This is useful when the SIP invite may be redirected through a number of servers before reaching the switch. | -        | enabled   |

| Parameter                                           | Description                                                                                                    | Range | Default  |
|-----------------------------------------------------|----------------------------------------------------------------------------------------------------|-------|----------|
| send-sip-status-code<br>client server <code></code> | Use this parameter with the <b>client</b> or <b>server</b> options to drop a SIP Invite and send status code back to the client or server. You must also include one of the following codes:  480: Temporary Unavailable  486: Busy Here  503: Ser vice Unavailable  none: Don't send SIP status code | _     | 486      |
| wmm_tspec_en forcement                              | Enables validation of TSPEC requests for CAC.                                                                                                    | _     | disabled |
| wmm_tspec_en<br>forcement_<br>period                | Maximum time for the station to start the call after the TSPEC request.                                                                                                    | 1-100 | 1 second |

The VoIP CAC profile prevents any single AP from becoming congested with voice calls.

# **Example**

The following command enables VoIP CAC:

```
(host) (config) #wlan voip-cac-profile cac1
  call-admission-control
  disconnect-extra-call
```

# **Command History**

| Version     | Change                                                                                                    |
|-------------|----------------------------------------------------------------------------------------------------|
| AOS-W 3.0   | Command introduced                                                                                                    |
| AOS-W 3.4   | The following parameters were deprecated:  active-load-balancing high-threshold-capacity noe-call-capacity sccp-call-capacity svp-call-capacity vocera-call-capacity  The following parameters were introduced: bandwidth-cac bandwidth-capacity call-capacity |
| AOS-W 3.4.1 | License requirements changed in AOS-W 3.4.1, so the command required the PEF license instead of the Voice Services Module license required in earlier versions.                                                                                                |

| Platforms     | Licensing     | Command Mode                   |
|---------------|---------------|--------------------------------|
| All platforms | PEFNG license | Config mode on master switches |

#### wms ap

wms ap <bssid> mode {interfering|manually-contained|neighbor|rogue|valid}

## **Description**

This command allows you to classify an AP into one of several categories.

#### **Syntax**

| Parameter              | Description                                                                                                    |
|------------------------|----------------------------------------------------------------------------------------------------|
| <bssid></bssid>        | BSSID of the AP.                                                                                                    |
| mode                   | Classify the AP into one of the following categories.                                                                                                    |
| interfering            | An AP seen in the RF environment but is not connected to the wired network.                                                                                                    |
| manually-<br>contained | Manually enable denial of service from this AP                                                                                                    |
| neighbor               | An neighboring AP whose BSSID is known.                                                                                                    |
| suspect-rogue          | A suspected rogue AP that is plugged into the wired side of the network but may not be an unauthorized device. Automatic shutdown of rogue APs does not apply to these devices.        |
| rogue                  | A rogue AP that is unauthorized and is plugged into the wired side of the network. You can configure automatic shutdown of rogue APs in the IDS unauthorized device detection profile. |
| valid                  | An AP that is part of the enterprise providing WLAN service.                                                                                                    |

### **Usage Guidelines**

If AP learning is enabled (with the wms general learn-ap enable command), non-Alcatel-Lucent APs connected on the same wired network as Alcatel-Lucent APs are classified as valid APs. If AP learning is disabled, a non-Alcatel-Lucent AP is classified as an unsecure or suspect-unsecure AP.

### **Example**

The following command classifies an interfering AP as a known-interfering AP:

(host) #wms ap 01:00:00:00:00:00 mode known-interfering

#### **Command History**

| Release    | Modification                                   |  |
|------------|------------------------------------------------|--|
| AOS-W 3.0. | Introduced                                     |  |
| AOS-W 6.0  | Renamed the modes and deprecated the DoS mode. |  |

This command was introduced in

deprecated the mode dos option

| Platforms     | Licensing             | Command Mode                   |
|---------------|-----------------------|--------------------------------|
| All platforms | Base operating system | Enable mode on master switches |

# wms clean-db

wms clean-db

#### **Description**

This command deletes the WMS database.

## **Syntax**

| Parameter | Description              |
|-----------|--------------------------|
| clean-db  | Cleans the WMS database. |

# **Usage Guidelines**

This command deletes all entries from the WMS database. Do not use this command unless instructed to do so by an Alcatel-Lucent representative.

# **Example**

The following command cleans the WMS database:

```
(host) #wms clean-db WMS Database will be deleted. Do you want to proceed with this action [y/n]:
```

#### **Command History**

This command was introduced in AOS-W 3.0.

| Platforms     | Licensing             | Command Mode                   |
|---------------|-----------------------|--------------------------------|
| All platforms | Base operating system | Enable mode on master switches |

#### wms client

wms client <macaddr> mode {dos|interfering|valid}

#### **Description**

This command allows you to classify a wireless client into one of several categories.

#### **Syntax**

| Parameter | Description                                                            |
|-----------|------------------------------------------------------------------------|
| client    | MAC address of the client.                                             |
| mode      | Classify the client into one of the following categories:              |
| dos       | Enables denial of service to this client.                              |
| neighbor  | A client seen in the RF environment that is outside of the enterprise. |
| valid     | A client that is part of the enterprise.                               |

### **Usage Guidelines**

AOS-W can automatically determine client classification based on client behavior, but this command allows you to explicitly classify a client. The classification of a client is used in certain policy enforcement features. For example, if **protect-valid-sta** is enabled in the IDS Unauthorized Device Profile, then clients that are classified as valid cannot connect to non-valid APs.

#### Example

The following command classifies a client as valid:

(host) #wms client 00:00:A4:34:C9:B3 mode valid

## **Command History**

This command was introduced in AOS-W 3.0.

| Platforms     | Licensing             | Command Mode                   |
|---------------|-----------------------|--------------------------------|
| All platforms | Base operating system | Enable mode on master switches |

## wms export-class

wms export-class <filename>

#### **Description**

This command exports classification information into a file.

## **Syntax**

| Parameter             | Description                                                               |
|-----------------------|---------------------------------------------------------------------------|
| <filename></filename> | Name of the file into which you want to export classification information |

## **Usage Guidelines**

This command writes classification data into comma separated values (CSV) files—one for APs and one for clients. You can import these files into the Alcatel-Lucent Mobility Manager system.

## **Example**

The following command exports classification data into an AP and a client file:

(host) #wms export-class class

Exported data to class\_ap.csv and class\_sta.csv

#### **Command History**

This command was introduced in AOS-W 3.0.

| Platforms     | Licensing             | Command Mode                   |
|---------------|-----------------------|--------------------------------|
| All platforms | Base operating system | Enable mode on master switches |

## wms export-db

wms export-db <filename>

#### **Description**

This command exports the WMS database to a specified file.

## **Syntax**

| Parameter             | Description                                                                                                    |
|-----------------------|----------------------------------------------------------------------------------------------------|
| <filename></filename> | Name of the file into which you want to export the database. The filename plus any extensions must be no longer than 32 characters and may contain only keyboard characters. |

## **Usage Guidelines**

The file is exported as an ASCII text file. If you have configured the switch for operation with the Alcatel-Lucent OmniVista Mobility Manager (OmniVista Mobility Manager), this command will fail and an error will be returned.

#### **Example**

The following command exports the WMS database to a file:

(host) #wms export-db database

Exported WMS DB to database

### **Command History**

This command was introduced in AOS-W 3.0.

| Platforms     | Licensing             | Command Mode                   |
|---------------|-----------------------|--------------------------------|
| All platforms | Base operating system | Enable mode on master switches |

## wms general

```
wms general ap-ageout-interval <minutes> | collect-stats {disable|enable}
learn-ap {enable|disable} | persistent-known-interfering {enable|disable}
poll-interval <milliseconds> |poll-retries <number> | propagate-wired-macs
{enable|disable} | sta-ageout-interval <minutes> | stat-update
{enable|disable}
```

#### **Description**

This command configures the WLAN management system (WMS).

#### **Syntax**

| Parameter                        | Description                                                                                                    | Range              | Default                             |
|----------------------------------|----------------------------------------------------------------------------------------------------|--------------------|-------------------------------------|
| ap-ageout-inter val              | Time, in minutes, that an AP remains unseen by any probes before it is deleted from the database.                                                                                                    | 0 to disable       | 30 minutes                          |
| collect-stats                    | Enables collection of statistics (up to 25,000 entries) on the master switch for monitored APs and clients. This only applies when OmniVista Mobility Manager is not configured.                                                                         | enable <br>disable | disabled                            |
| learn-ap                         | Enables "learning" of non-Alcatel-Lucent APs.                                                                                                    | enable<br>disable  | disabled                            |
| persistent-known<br>-interfering | Enables APs that are marked as known interfering from being aged out.                                                                                                    | enable<br>disable  | disabled                            |
| poll-interval                    | Interval, in milliseconds, for communication between the switch and Alcatel-Lucent AMs. The switch contacts the AM at this interval to download AP to station associations, update policy configuration changes, and download AP and station statistics. | (any)              | 60000<br>milliseconds<br>(1 minute) |
| poll-retries                     | Maximum number of failed polling attempts before the polled AM is considered to be down.                                                                                                    | (any)              | 2                                   |
| propagate-wired-<br>macs         | Enables the propagation of the gateway wired MAC information.                                                                                                    | enable<br>disable  | enabled                             |
| sta-ageout-in<br>terval          | Time, in minutes, that a client remains unseen by any probes before it is deleted from the database.                                                                                                    | 0 to disable       | 30 minutes                          |
| stat-update                      | Enables statistics updating in the database.                                                                                                    | enable <br>disable | enabled                             |

## **Usage Guidelines**

By default, non-Alcatel-Lucent APs that are connected on the same wired networks as Alcatel-Lucent APs are classified as "rogue" APs. Enabling AP learning classifies non-Alcatel-Lucent APs as "valid" APs. Typically, you would want to enable AP learning in environments with large numbers of existing non-Alcatel-Lucent APs and leave AP learning enabled until all APs in the network have been detected and classified as valid. Then, disable AP learning and reclassify any unknown APs as interfering.

#### Example

The following command enables AP learning:

(host) #wms general learn-ap enable

To disable AP learning:

(host) #wms general learn-ap disable

## **Command History**

This command was introduced in AOS-W 3.0.

| Platforms     | Licensing             | Command Mode                   |
|---------------|-----------------------|--------------------------------|
| All platforms | Base operating system | Config mode on master switches |

## wms import-db

wms import-db <filename>

#### **Description**

This command imports the specified file into the WMS database.

### **Syntax**

| Parameter             | Description                                                                                                    |
|-----------------------|----------------------------------------------------------------------------------------------------|
| <filename></filename> | Name of the file into which you want to import into the database. The filename plus any extensions must be no longer than 32 characters and may contain only keyboard characters. |

## **Usage Guidelines**

The imported file replaces the WMS database. The imported file must be a valid WMS database file that you previously exported using the  $\mathbf{wms}$   $\mathbf{export}$ - $\mathbf{db}$  command.

#### **Example**

The following command imports the WMS database from a file:

(host) #wms import-db database

#### **Command History**

This command was introduced in AOS-W 3.0.

| Platforms     | Licensing             | Command Mode                   |
|---------------|-----------------------|--------------------------------|
| All platforms | Base operating system | Enable mode on master switches |

#### wms reinit-db

wms reinit-db

#### **Description**

This command reinitializes the WMS database to its factory defaults.

### **Syntax**

No parameters.

#### **Usage Guidelines**

When you use this command, there is no automatic backup of the current database. If an OmniVista Mobility Manager server is configured on the switch (see "mobility-manager" on page 339), this command will fail and return an error.

#### **Example**

The following command reinitializes the WMS database:

```
(host) #wms reinit-db
WMS Database will be re-initialized. Do you want to proceed with this action [y/n]:
```

#### **Command History**

This command was introduced in AOS-W 3.0.

| Platforms     | Licensing             | Command Mode                   |
|---------------|-----------------------|--------------------------------|
| All platforms | Base operating system | Enable mode on master switches |

## wms-local system

wms-local system max-threshold <max-threshold>

#### **Description**

This command defines local WMS system settings for the maximum number of APs and client stations.

## **Syntax**

| Parameter                       | Description                                                                                          |
|---------------------------------|----------------------------------------------------------------------------------------------------|
| <max-threshold></max-threshold> | Set the max threshold for the total number of APs and Stations. This value can be any 32-bit number. |

### **Usage Guidelines**

Use this command with caution. Increasing the limit will cause an increase in usage in the memory by WMS. In general, each entry will consume about 500 bytes of memory. If the setting is bumped up by 2000, then it will cause an increase in WMS memory usage by 1MB

#### **Example**

The following command sets the maximum number of APs and stations at 500.

host) (config)# wms-local system max-threshold 500

### **Command History**

This command was introduced in AOS-W 3.3.2.

| Platforms     | Licensing             | Command Mode                   |
|---------------|-----------------------|--------------------------------|
| All platforms | Base operating system | Config mode on master switches |

#### write

```
write {erase [all] | memory | terminal}
```

#### **Description**

This command saves the running configuration to memory or displays the running configuration on the screen. This command can also be used to erase the running configuration and return the switch to factory defaults.

#### **Syntax**

| Parameter | Description                                                                                                    |
|-----------|----------------------------------------------------------------------------------------------------|
| erase     | Erases the running system configuration file. Rebooting the switch resets it to the factory default configuration. If you specify all, the configuration and all data in the switch databases (including the license, WMS, and internal databases) are erased. |
| memory    | Saves the current system configuration to memory. Any configuration changes made during this session will be made permanent.                                                                                                    |
| terminal  | Displays the current system configuration.                                                                                                    |

#### **Usage Guidelines**

Configuration changes made using the CLI affect only the current session. You must save your changes for them to be retained across system reboots. Changes are lost if the system reboots before saving the changes. To save your configuration changes, use the write memory command.

If you use the write erase command, the license key management database on the switch is not affected. If you use the write erase all command, all databases on the switch are deleted, including the license key management database. If you reset the switch to the factory default configuration, perform the Initial Setup as described in the *Alcatel-Lucent Quick Start Guide*.

If you use the write terminal command, all of the commands used to configure the switch appear on the terminal. If paging is enabled, there is a pause mechanism that stops the output from printing continuously to the terminal. To navigate through the output, use any of the commands displayed at the bottom of the output, as described in below. If paging is disabled, the output prints continuously to the terminal. For more information about the **paging** command, see "paging" on page 353..

| Key      | Description                           |
|----------|---------------------------------------|
| Q        | Exit the display.                     |
| U        | Page up through the output.           |
| spacebar | Page down through the output.         |
| /        | Enter a text string to search for.    |
| N        | Repeat the text string to search for. |

## **Example**

The following command saves your changes so they are retained after a reboot:

(host) #write memory

The following command deletes the running configuration and databases and returns the switch to the factory default settings:

(host) #write erase

## **Command History**

This command was introduced in AOS-W 1.0.

| Platforms     | Licensing             | Command Mode            |
|---------------|-----------------------|-------------------------|
| All platforms | Base operating system | Enable and Config modes |

# **Appendix A: Command Modes**

The AOS-W command-line interface offers different levels of user access by differentiating between different command modes.

When you first log in to the CLI, you start your session in *User mode*, which provides only limited access for basic operational testing. You must enter an additional password to access Enable mode, which allows you to issue show commands run certain management functions. Configuration commands can only be issued in *Config mode*. You can access Config mode by entering configure terminal at the command prompt. You can exit your current command mode and return to a lower-level command mode at any time by entering exit at the command prompt.

The following sections describes how to access each command mode, the command prompt for each mode, and links to its available commands.

#### **User mode**

You always begin a CLI session in user mode, the command mode with the lowest level of user access. The command prompt for a user mode session is a greater-than (>) symbol:

#### (host) >

The following commands are available in user mode.

- enable
- exit
- help
- logout
- ping
- traceroute

#### **Enable Mode**

To move from user mode to enable mode, you must enter the command **enable**, press **Enter**, then enter config mode password that was defined during the switch's initial setup process. (The default password is **enable**.) Users in enable mode may return to user mode at any time by entering the command **exit**.

The command prompt for a CLI session in enable mode is a pound (#) symbol:

#### (host) #

The following commands are available in enable mode.

- aaa authentication dot1x clearl lreload-cert
- aaa authentication stateful-dot1x
   clear
- aaa inservice
- aaa ipv6 user add
- aaa ipv6 user clear-sessions
- aaa ipv6 user clear-sessions
- aaa ipv6 user delete
- aaa ipv6 user logout
- aaa query-server
- aaa test-server
- aaa user add
- aaa user clear-sessions
- aaa user delete
- aaa user logout
- am
- ap wipe out flash
- ap-regroup
- ap-rename
- apboot
- apdisconnect
- apflash
- audit-trail
- backup

- bootclock
- configure terminal
- copy
- crypto isakmp packet-dump
- crypto pki
- crypto pki-import
- database synchronize
- delete
- dir
- dynamic-ip
- encrypt
- exit
- export
- halt
- help
- license
- localuserdb
- local-userdb-guest
- packet-capture
- page
- paging
- panic
- pcap
- ping

- reload
- reload-peer-sc
- rename
- restore
- rft
- show
- stm
- support
- tar
- traceroute
- usb reclassify
- whoami
- wms ap
- wms clean-db
- wms client
- wms export-class
- wms export-db
- wms import-db
- wms reinit-db
- write

# **Config Mode**

To move from enable mode to config mode, enter the command **config terminal**. Users in config mode may return to enable mode at any time by entering the command **exit**.

When you are in config mode, (config) appears before the # prompt:

(host) (config) #

The following commands are available in basic config mode.

- aaa authentication
- aaa bandwidth-contract
- aaa derivation-rules
- aaa inservice
- aaa ipv6 user add
- aaa derivation-rules
- aaa derivation-rules
- aaa profile
- aaa radius-attributes
- aaa rfc-3576-server
- aaa server-group
- aaa sygate-on-demand
- aaa tacacs-accounting
- aaa timers
- aaa user fast-age
- aaa xml-api
- adp
- am
- ap enet-link-profile
- ap mesh-cluster-profile
- ap mesh-ht-ssid-profile
- ap regulatory-domain-profile
- ap regulatory-domain-profile
- ap snmp-profile (deprecated)
- ap regulatory-domain-profile
- ap system-profile
- ap wipe out flash
- ap-group
- ap-regroup
- ap-rename
- apboot
- apdisconnect
- apflash
- arp
- backup
- banner motd
- boot
- cellular profile
- cfgm
- clock
- cluster-member-ip

- cluster-root-ip
- controller-ip
- control-plane-security
- crypto dynamic-map
- crypto ipsec
- crypto isakmp
- crypto map global-map
- crypto-local
- destination
- esi
- exit
- firewall
- gateway health-check disable
- guest-access-email
- help
- hostname
- ids
- interface
- ip
- ipv6 firewall
- lacp
- localuserdb
- localip
- location
- logging
- loginsession
- mac-address-table
- master-redundancy
- masterip
- mgmt-server
- mgmt-user
- mobility-manager
- netdestination
- netservice
- ntp server
- packet-capture-defaults
- papi-security
- ping
- pkt-trace
- pkt-trace-global
- pptp ip local pool
- priority-map

- process monitor
- prompt
- provision-ap
- rap-wml
- rf
- router mobile
- service
- shutdown
- spanning-tree
- ssh
- syscontact
- syslocation
- telnet
- time-range
- traceroute
- trusted
- uplink
- user-role
- valid-network-oui-profile
- vlan
- vlan-name
- voip
- vpdn group l2tp
- vpn-dialer
- vrrp
- web-server
- whitelist-db
- whoami
- wlan
- wms general
- wms-local system

## **Configuration Sub-modes**

Some config mode commands can enter you into a sub-mode with a limited number of available commands specific to that mode. When you are in a configuration sub-mode, the (config) that appears before the command prompt will change to indicate your current mode; e.g (config-if) for configinterface mode, and (config-tunnel) for config-tunnel mode.

You can exit a sub-command mode and return to the basic configuration mode at any time by entering the exit command.